Благодарим вас за выбор продукции компании DELTA Electronics.

Настоящее руководство содержит информацию по установке, подключению, настройке и работе с сервоприводом DELTA. Перед использованием сервопривода внимательно ознакомьтесь с настоящим руководством. Для обеспечения безопасности работы необходимо правильно понимать требования и предостережения при работе с сервоприводом. При возникновении вопросов или неясности по применению сервопривода обращайтесь за консультацией к поставщику.

#### **Использование данного руководства**

#### **Содержание**

Данное руководство содержит информацию по работе с сервоприводом серии ASDA-A2, состоящего из сервопреобразователя (электронного блока управления) указанной серии и серводвигателя типа ECMA. Содержимое руководства включает в себя следующие разделы:

- Установка и монтаж сервопривода
- Конфигурация и подключение
- Пробный пуск
- Функции управления и методы настройки
- Установка параметров
- Протокол коммуникации
- Технический осмотр и обслуживание
- Поиск и устранение неисправностей
- Примеры применения

#### **Для кого предназначено руководство**

Данное руководство предназначено для:

- разработчиков, занимающихся применением сервопривода;
- монтажников, осуществляющих монтаж и установку;
- наладчиков, осуществляющих ввод в эксплуатацию;
- персонала, занимающегося техническим обслуживанием и ремонтом..

#### **Меры предосторожности**

Перед использованием сервопривода внимательно ознакомьтесь с руководством. При работе соблюдайте следующие рекомендации:

- Не устанавливайте и не эксплуатируйте данное изделие во взрывоопасных местах.
- Сервопривод должен быть установлен в чистых и сухих помещениях, не имеющих агрессивных газов и жидкостей, конденсата воды и металлической пыли.
- Не подключайте провода сетевого питания к клеммам U, V, W. Эти клеммы предназначены для подключения двигателя. Неправильное подключение выведет сервопривод из строя.
- Сервопривод и двигатель должны быть заземлены в соответствии с местными национальными стандартами.
- Не производите никаких подсоединений и подключений, не прикасайтесь к токоведущим частям при включенном сетевом питании.
- Перед началом работы убедитесь, что устройства аварийного отключения исправны и в целях безопасности могут быть задействованы в любое время.
- Не прикасайтесь к радиатору или к двигателю, а также к вращающимся частям механизма – это может привести к повреждениям и травмам персонала.

# *ИНФОРМАЦИЯ ПО БЕЗОПАСНОСТИ*

Особое внимание обратите на места руководства, отмеченные надписями ОПАСНО, ВНИМАНИЕ и СТОП, соблюдайте все необходимые меры предосторожности при получении, осмотре, установке и работе с устройством. **Несоблюдение рекомендаций и предостережений может повлечь лишение пользователя права гарантийного обслуживания!**

Сервопривод серии ASDA-A2 конструктивно выполнены со степенью защиты корпуса IP20 и должны устанавливаться в специальные электрошкафы со степенью защиты, требуемой местными стандартами безопасности. ASDA-A2 выполнены c использованием современных силовых модулей на транзисторах IGBT и микропроцессоров. Сервопривод использует однофазное (1х220 В) или трехфазное (3х220 В) питание электрической сети и предназначен для управления трехфазными синхронными электродвигателями с постоянными магнитами (PMSM) в различных промышленных применениях. Сервопривод был протестирован и проверен в ЛАБОРАТОРИИ UL ПО ТЕХНИКЕ БЕЗОПАСНОСТИ (США).

## Знаки ОПАСНО, ВНИМАНИЕ и СТОП имеют следующее назначение:

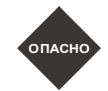

**Указывает на потенциально опасную ситуацию, которая может привести к ущербу для жизни и здоровья персонала.** 

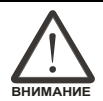

**Указывает на потенциально опасную ситуацию, которая может привести к повреждению или поломке изделия.** 

**Указывает на действие, которое не рекомендуется выполнять, так как оно может привести к неправильному или невозможному функционированию изделия, и к его повреждению.** 

#### **Распаковка и проверка изделия**

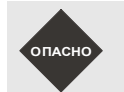

СТОП

 *При получении сервопривода убедитесь в соответствии мощности преобразователя и двигателя. В противном случае это может привести к повреждению устройства и механизмов, и нанесению травм обслуживающему персоналу.* 

#### **Установка**

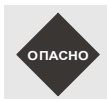

 *Не устанавливайте изделия в местах, не соответствующих условиям эксплуатации. В противном случае это может*  привести к повреждению устройства и механизмов и нанесению травм обслуживающему персоналу.

#### *Сервопривод ASDA-A2. Руководство пользователя*

#### **Подключение**

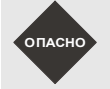

 *Обязательно заземляйте сервопреобразователь и серводвигатель. Сопротивление устройств заземления не должно превышать 100 Ом. Несоблюдение этого требования может привести к поражению электрическим током.* 

*Не подключайте сетевое питание к клеммам U, V, W. Это выведет сервопривод из строя с возможным возгаранием.* 

*Убедитесь, что все механические крепления и клеммные соединения надежно затянуты.* 

#### **Работа**

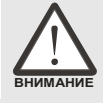

 *Перед соединением двигателя с приводимым механизмом проведите пробный пуск сервопривода для проверки правильности установки, подключения и настройки параметров.* 

*Перед началом работы убедитесь, что устройства аварийного отключения исправны и в целях безопасности могут* 

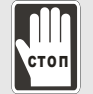

*Во избежание получения травм не касайтесь движущихся частей механизмов при работе привода.* 

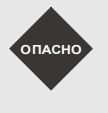

 *Для предотвращения непредвиденной ситуации не производите пробный пуск с подсоединенной механической нагрузкой. Нагрузку подсоединяйте только после проведения успешного пробного запуска*

 *Перед запуском привода совместно с механикой убедитесь в правильности настроек в соответствии со свойствами механической системы.*

*Не прикасайтесь к радиатору или к двигателю, они могут нагреться до высокой температуры.* 

#### **Техническое обслуживание**

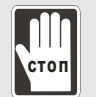

 *Не касайтесь внутренних и внешних токоведущих частей привода. Это может привести к поражению электрическим током.* 

- *Не открывайте сервопреобразователь при поданном напряжении питания. Это может привести к поражению электрическим током.*
- *После отключения питания на внутренних цепях привода может быть напряжение в течение 10 минут. Необходимо подождать это время для последующей работы по электрическому подсоединению привода.*
- *Не производите самостоятельную разборку преобразователя и двигателя.*
- *Не производите электрические подключения при поданном питании.*
- *Для работы с сервоприводом допускается только квалифицированный персонал, прошедший проверку знаний электробезопасности и изучившим данное руководство.*

#### **Подключение кабелей к силовым клеммам**

*быть задействованы в любое время.*

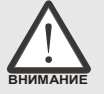

- *Во избежание помех не размещайте сигнальные кабели и кабель энкодера вблизи силовых проводов. Расстояние между ними должно быть не менее 30 см.*
- *Используйте экранированный кабель с витыми парами для подключения управляющих сигналов и энкодера (PG) двигателя. Максимальная длина сигнального кабеля не более 3 метров и кабеля энкодера не более 20 метров.*
- *После отключения питания на силовых клеммах привода может быть напряжение в течение 10 минут. Необходимо подождать это время для последующей работы по электрическому подсоединению привода.*

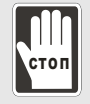

 *Не производите частых (с интервалом менее 1 мин.) включений и выключений питания привода, так как это приводит к броскам тока при зарядке силовых конденсаторов, что в свою очередь может привести к повреждению привода.* 

#### **Подключение кабелей к управляющим клеммам**

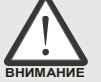

- *Перед подсоединением проводов извлеките блок разъёма из привода.*
- *К одному клеммному соединителю подключайте только один провод.* 
	- *Убедитесь, что провод, установленный в соединитель, не касается своими жилами с соседними клеммными соединителями или другими проводами.*
	- *Внимательно проверьте все соединения перед включением напряжения питания.*
- *Не применяйте излишних усилий при монтаже или демонтаже, это может привести к поломке разъемов и клемм.*

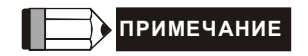

*Введение*

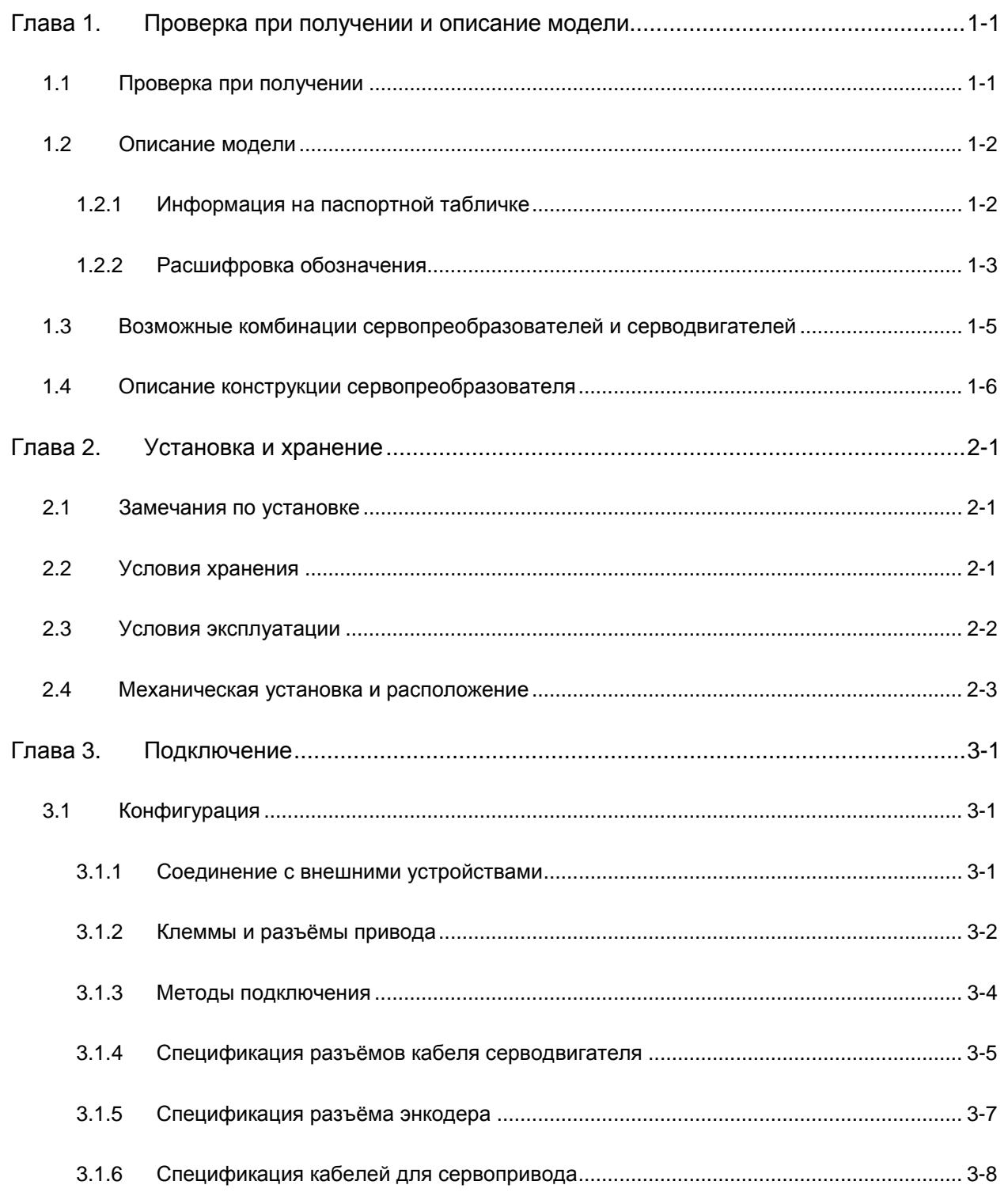

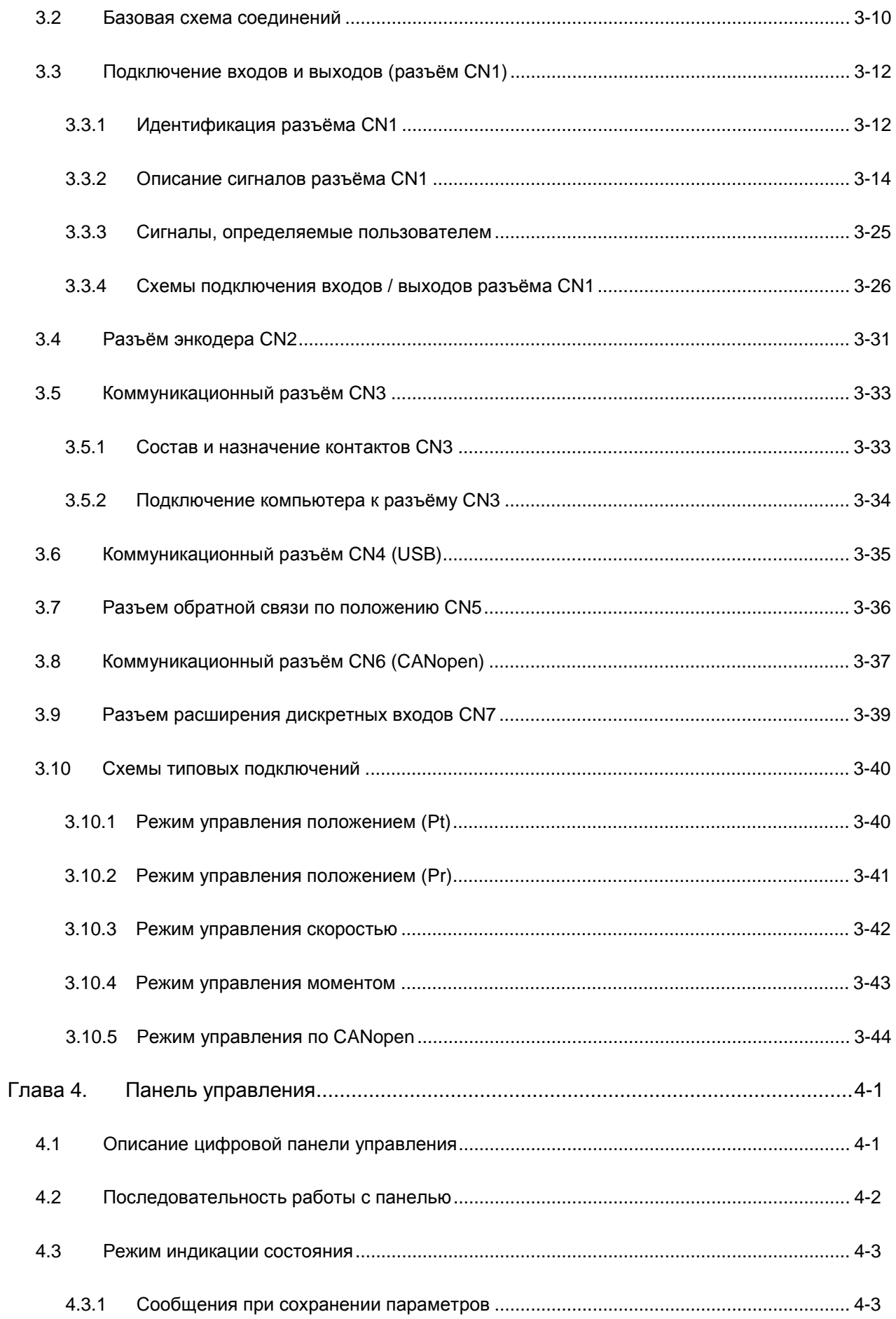

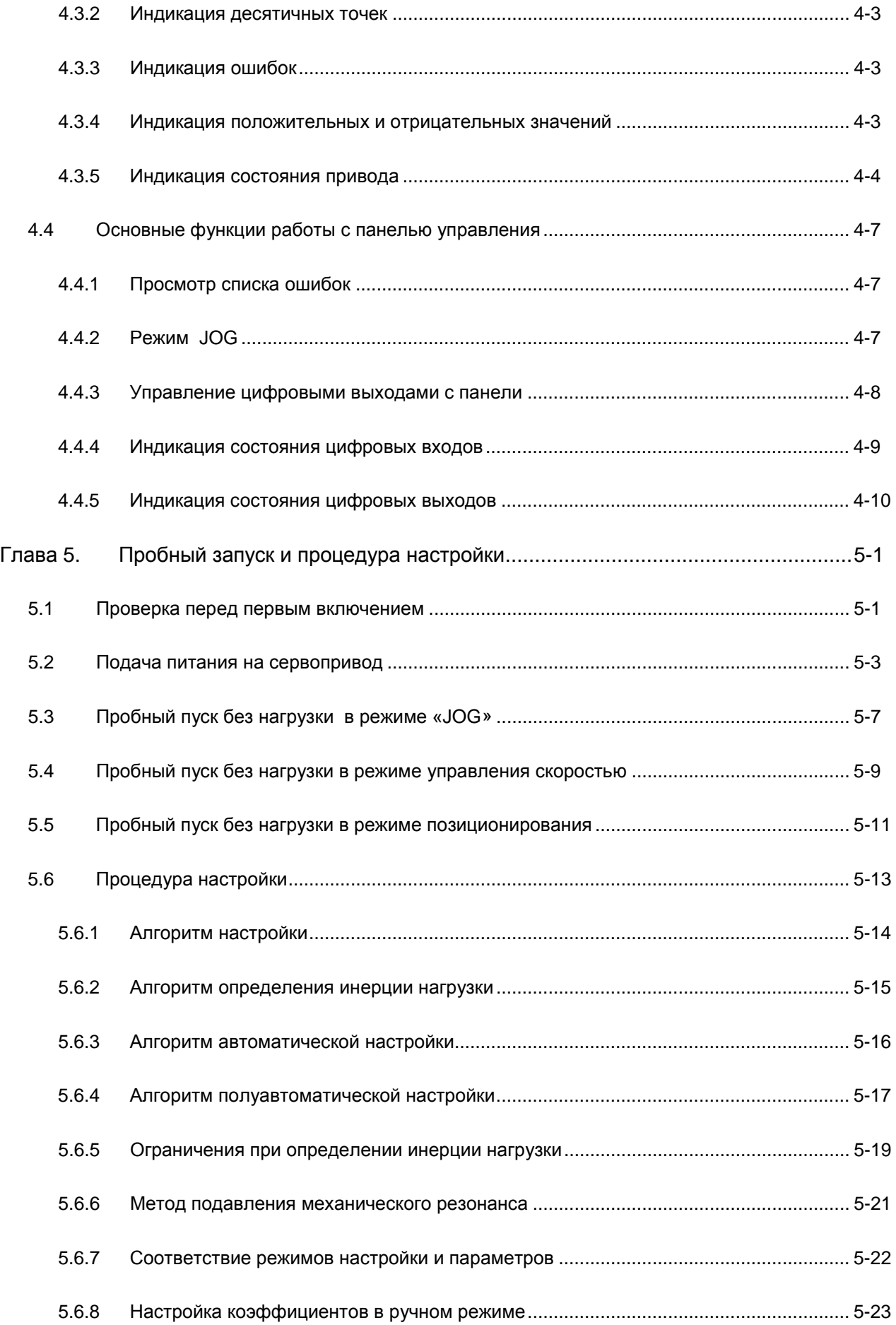

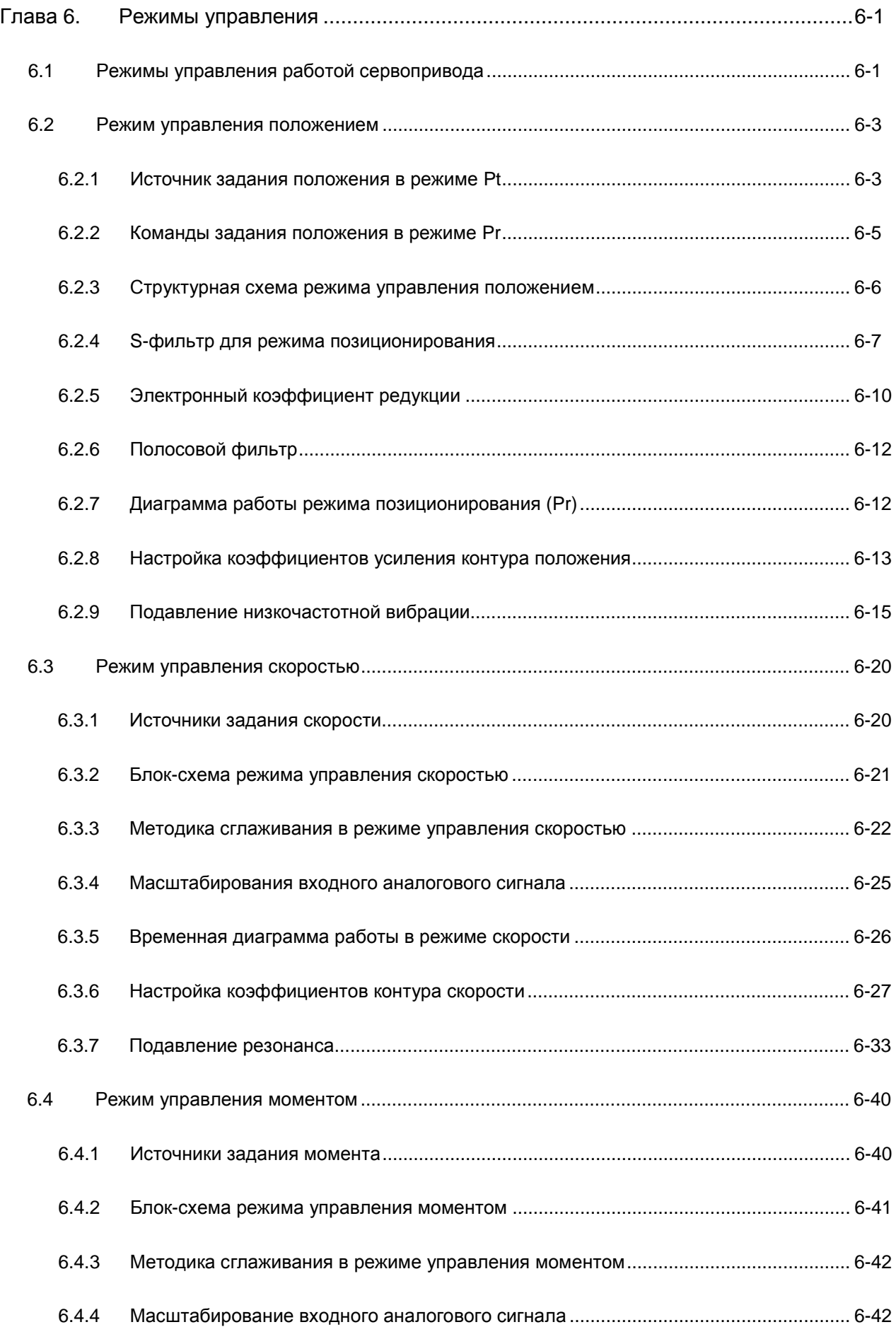

# Сервопривод ASDA-A2. Руководство пользователя

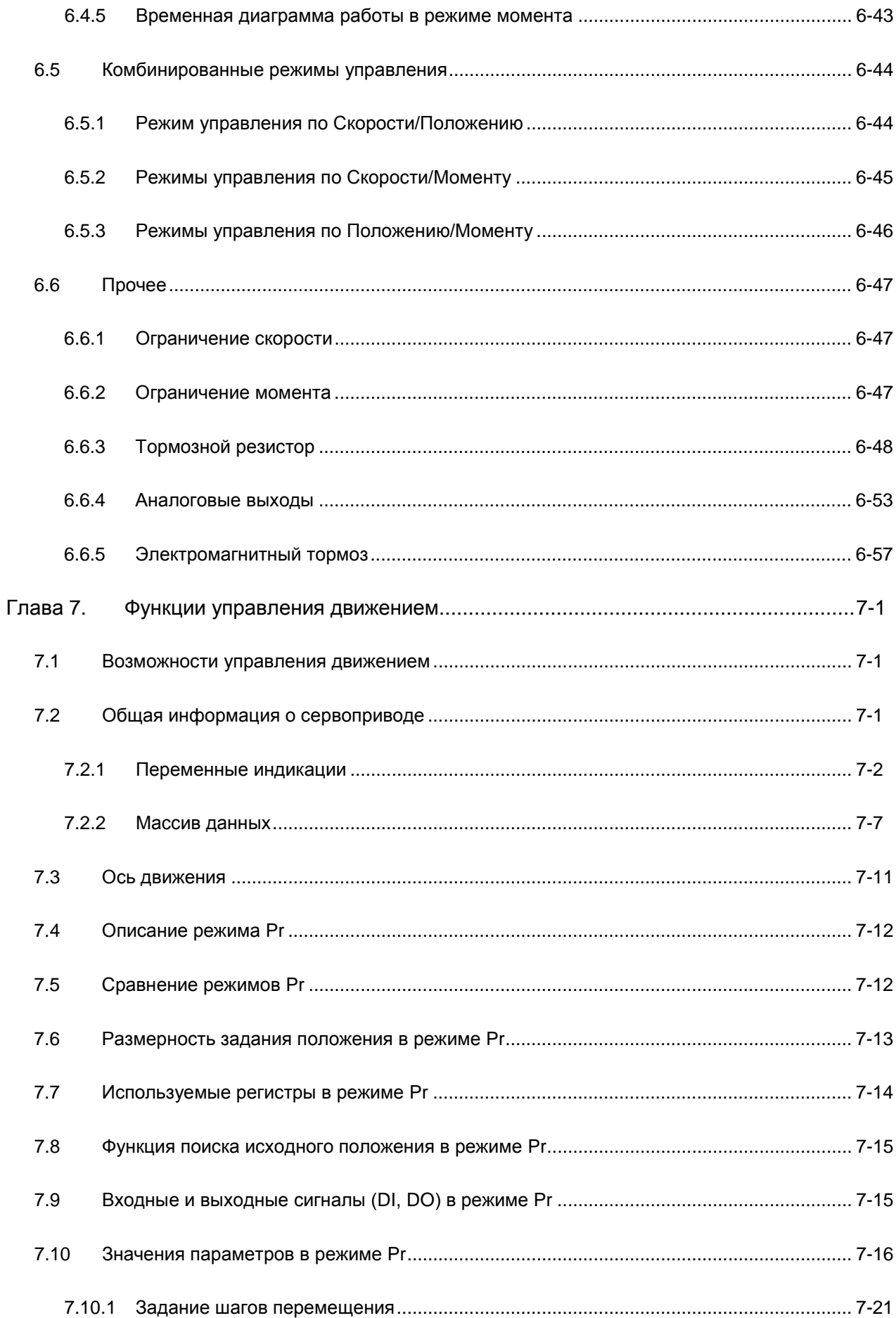

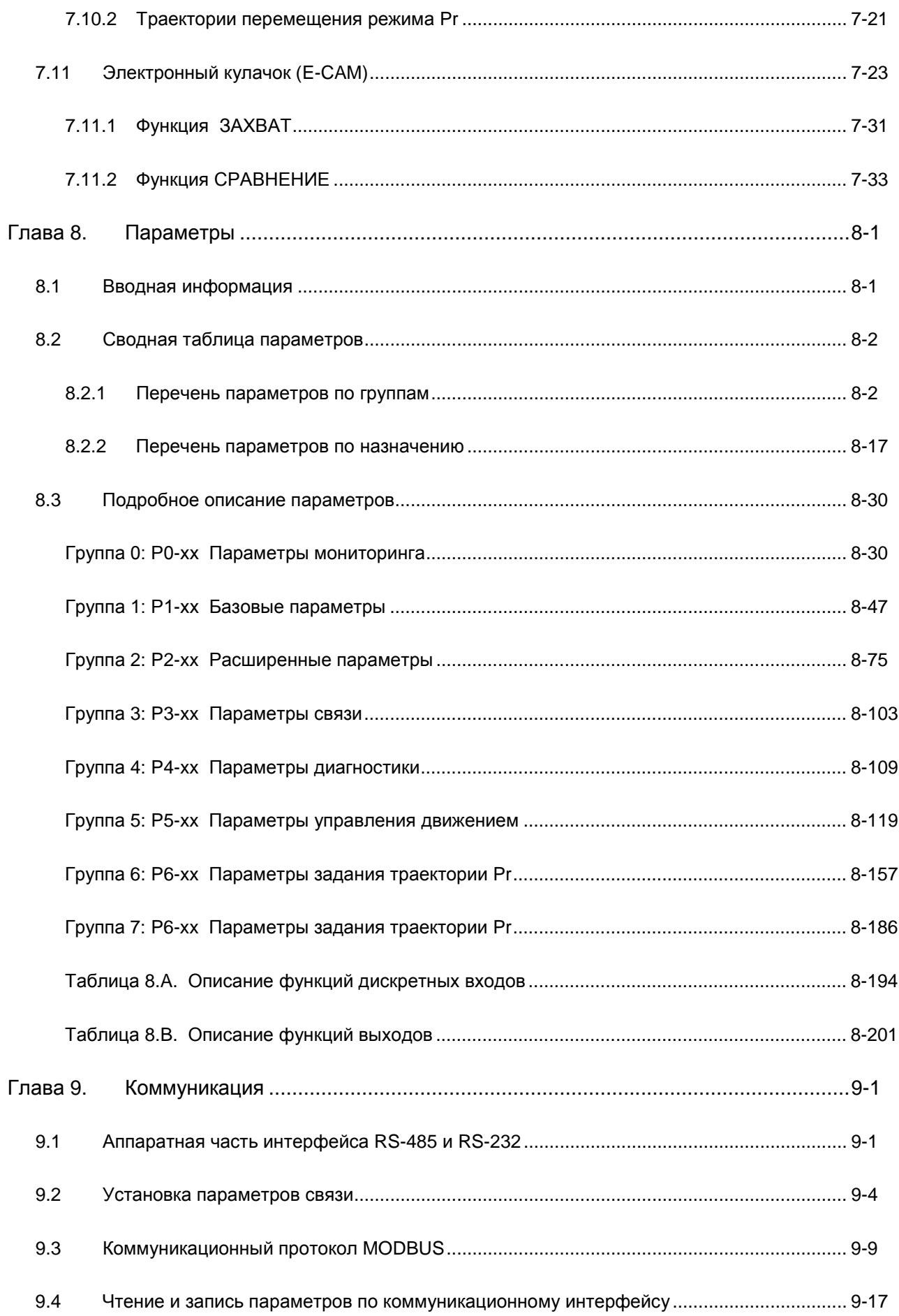

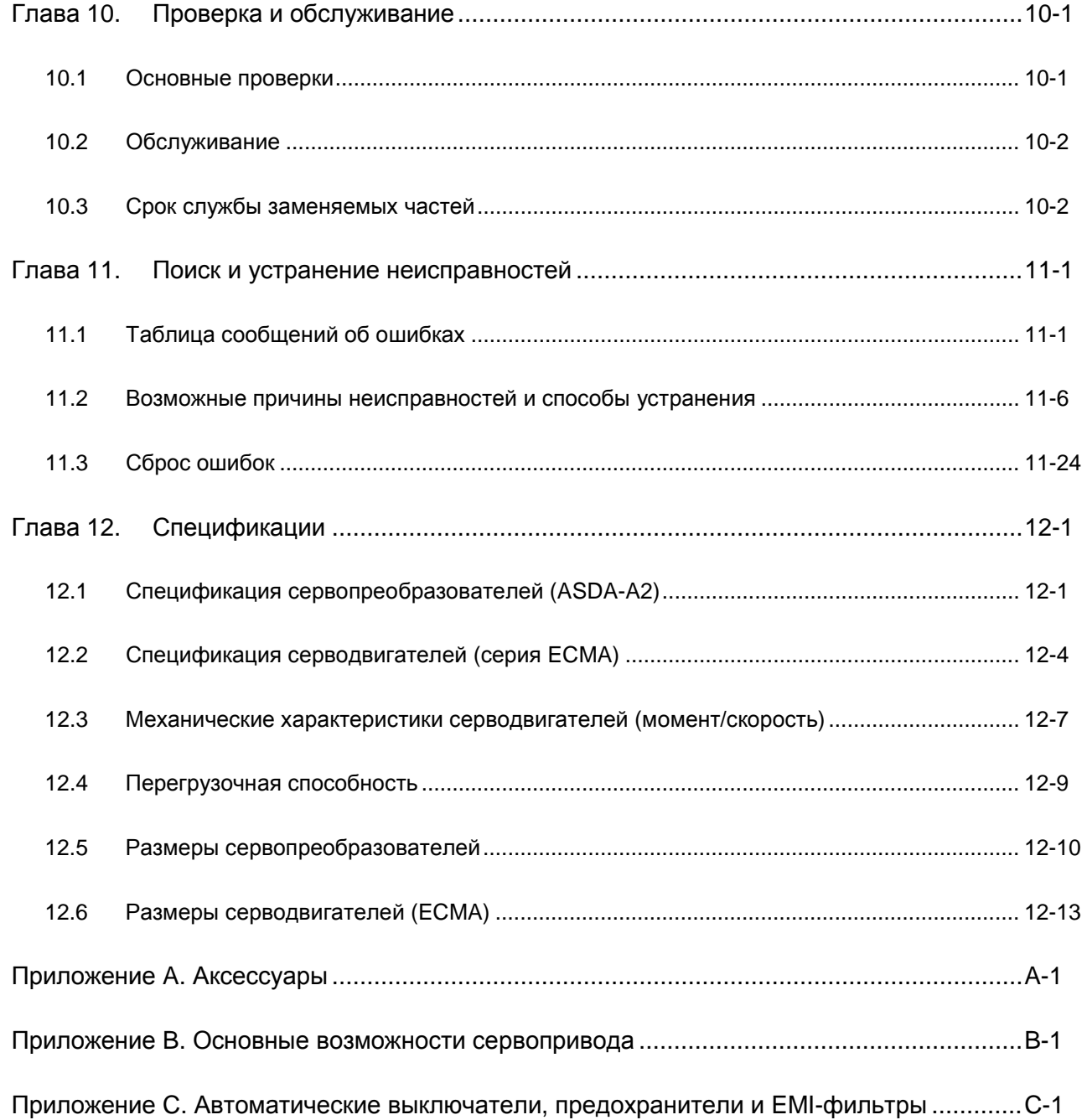

#### **О данном руководстве …**

#### **Информация для пользователей**

Храните данное руководство в доступном месте.

Выпускаемая продукция постоянно совершенствуется и увеличивается номенклатура выпускаемых изделий. Производитель оставляет за собой право на внесение изменений, дополнений в данное руководство без предварительного уведомления конечного потребителя.

Копирование или воспроизводство любой части данного руководства запрещено без письменного согласия Delta Electronics Inc или официальных дистрибьюторов.

#### **Техническая поддержка и сервис**

Ответы на вопросы, связанные с применением сервопривода, техническую консультацию, а также информацию по гарантийному и послегарантийному обслуживанию вы можете получить у поставщика или у производителя

ASIA DELTA ELECTRONICS, INC. Taoyuan Plant 1 31-1, XINGBANG ROAD, GUISHAN INDUSTRIAL ZONE, TAOYUAN COUNTY 33370, TAIWAN, R.O.C. TEL: 886-3-362-6301 FAX: 886-3-362-7267

РОССИЯ Дельта Электроникс, ООО.

# *Глава 1. Проверка при получении и описание модели*

# **1.1 Проверка при получении**

После получения и распаковки изделия, пожалуйста, проверьте следующее:

**Убедитесь, что полученное изделие соответствует вашему заказу.**

Заводской номер и обозначение модели указаны на боковой стороне упаковки устройства. (Смотрите раздел 1.2).

**Убедитесь в свободном вращении вала серводвигателя.**

Вал двигателя должен свободно вращаться при прокручивании его рукой. Двигатель со встроенным электромагнитным тормозом не будет вращаться.

- **Визуально убедитесь в отсутствии внешних механических повреждений.**
- **Убедитесь что все крепежные винты и элементы устройства надежно затянуты и не**

#### **повреждены.**

В случае обнаружения повреждений обратитесь к поставщику.

Комплект поставки сервопривода должен включать следующие позиции:

Часть I. Позиции стандартной поставки

- (1) Сервопреобразователь
- (2) Серводвигатель
- (3) 6-ти контактный клеммный блок подключения сетевого питания (для L1c, L2c,  $\ominus$ , R, S, T) (для моделей мощностью 200Вт ~ 1.5кВт)
- (4) 3-х контактный клеммный блок подключения сетевого питания (для R, S, T) (для моделей мощностью 2кВт ~ 3кВт)
- (5) 3-х контактный клеммный блок подключения сетевого питания (для L1c, L2c,  $\ominus$ ) (для моделей мощностью 2кВт ~ 3кВт)
- (6) 3-х контактный клеммный блок подключения двигателя (для U, V, W)
- (7) 3-х контактный клеммный блок подключения тормозного резистора (для Р $\oplus$ , D, C)
- (8) Один рабочий рычаг (для вставки проводов в клеммный блок)
- (9) Перемычка для клеммного блока (монтируется на клеммы Р $\oplus$  и D 3-х контактного клеммного блока  $P \oplus$ , D, C)
- (10) Руководство пользователя (краткое руководство пользователя на английском языке)

## *Глава 1. Проверка при получении и описание модели*

Часть II. Опциональные позиции, заказываемые дополнительно (См. приложение A)

- (1) Кабель для соединения двигателя и преобразователя. Кабель имеет зеленый провод для подключения к клемме заземления на преобразователе.
- (2) Кабель для подключения энкодера двигателя к разъёму CN2 сервопреобразователя.
- (3) CN1 разъём: 50-ти контактный разъём (3M-тип, microsentronics или аналог)
- (4) CN2 разъём: 20-ти контактный разъём (3M-тип, microsentronics или аналог)
- (5) CN3 разъём: 6-ти контактный разъём (IEEE1394 или аналог) для связи по RS-485
- (6) CN4 разъём: 4-контактный разъём (USB тип B)
- (7) CN6 разъём: RJ45 разъём для связи по CANopen

# **1.2 Описание модели**

# **1.2.1 Информация на паспортной табличке**

Штрих-код Серийный номер

# **Сервопреобразователь ASDA-A2**

Паспортная табличка

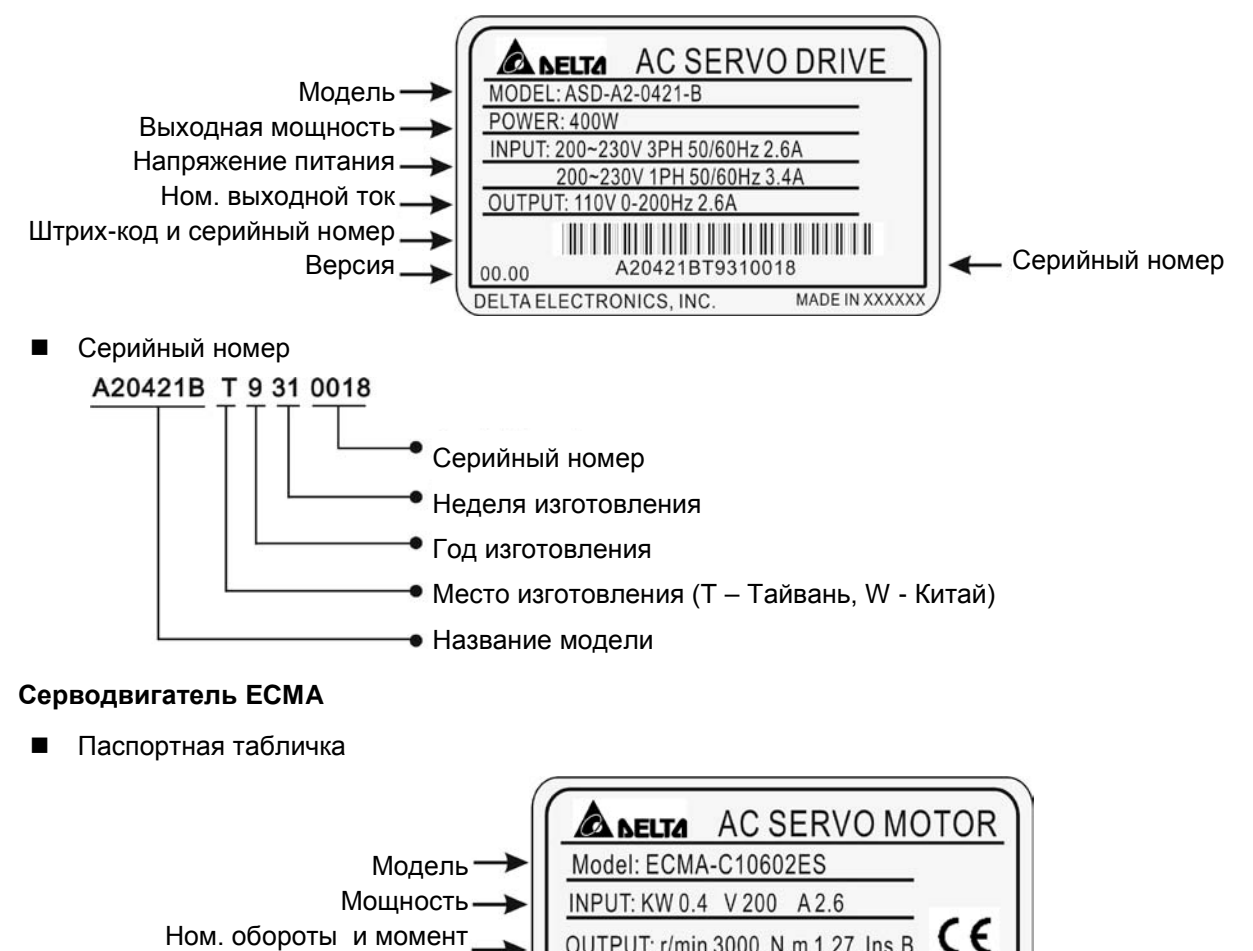

OUTPUT: r/min 3000 N.m 1.27 Ins

DELTA ELECTRONICS, INC.

C10602ES0T8330010

MADE IN XXXXXX

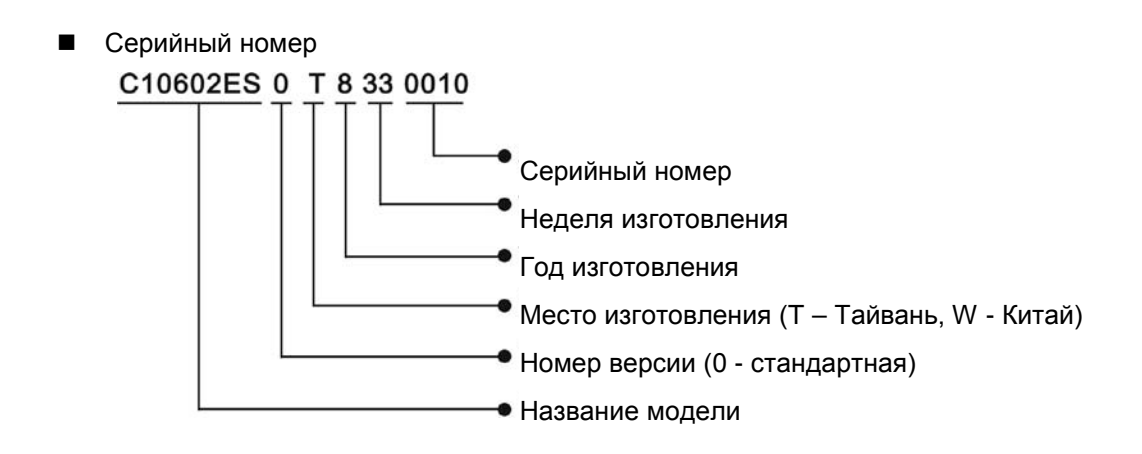

# **1.2.2 Расшифровка обозначения**

**Сервопреобразователь ASDA-A2** 

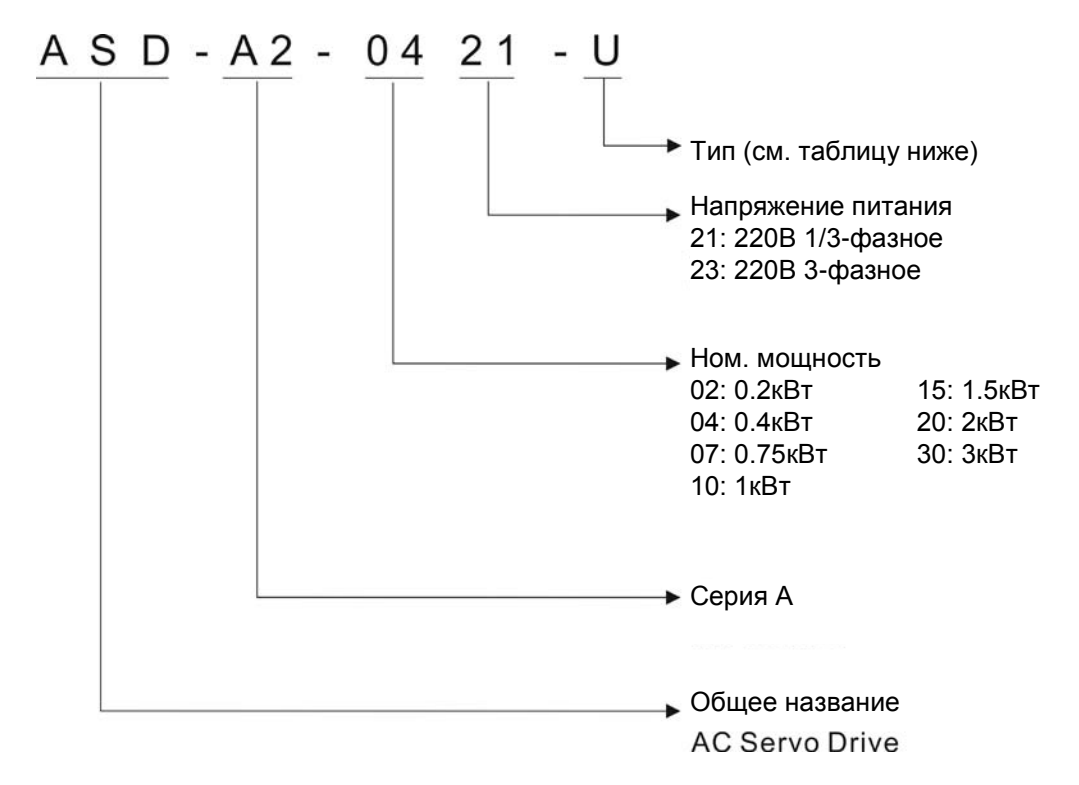

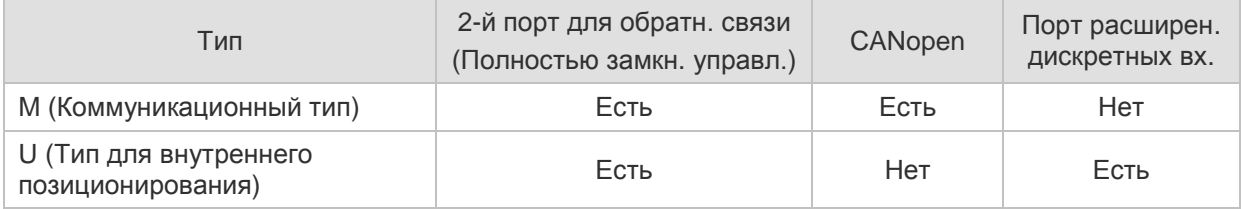

# **Серводвигатель ECMA**

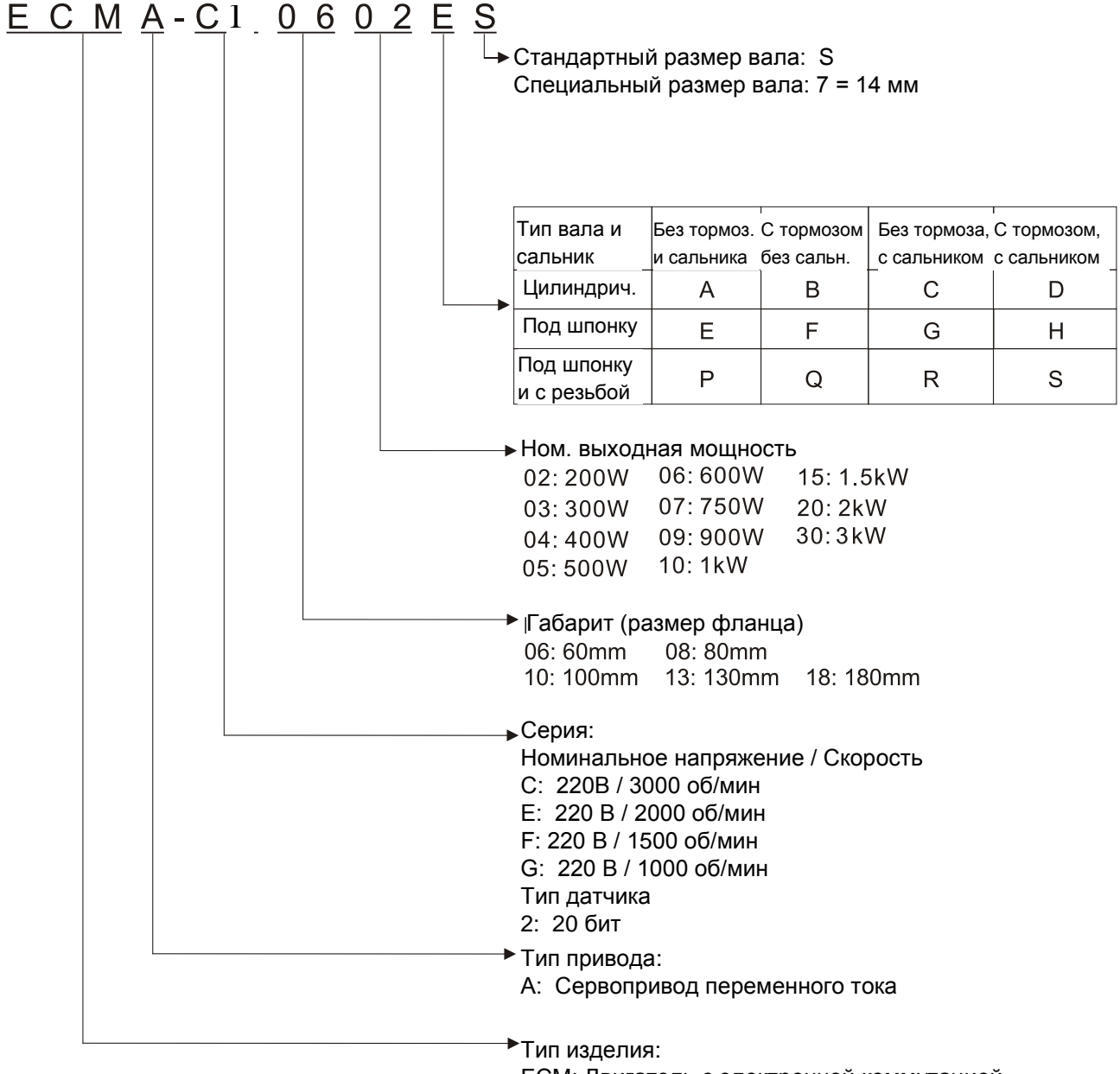

ECM: Двигатель с электронной коммутацией

# **1.3 Возможные комбинации сервопреобразователей и серводвигателей**

В таблице показаны возможные комбинации для совместного использования сервопреобразователей серии ASDA-A2 и серводвигателей серии ECMA. Символ  $(\square)$  в обозначении означает возможность опционального элемента (см. описание обозначения в разделе 1.2).

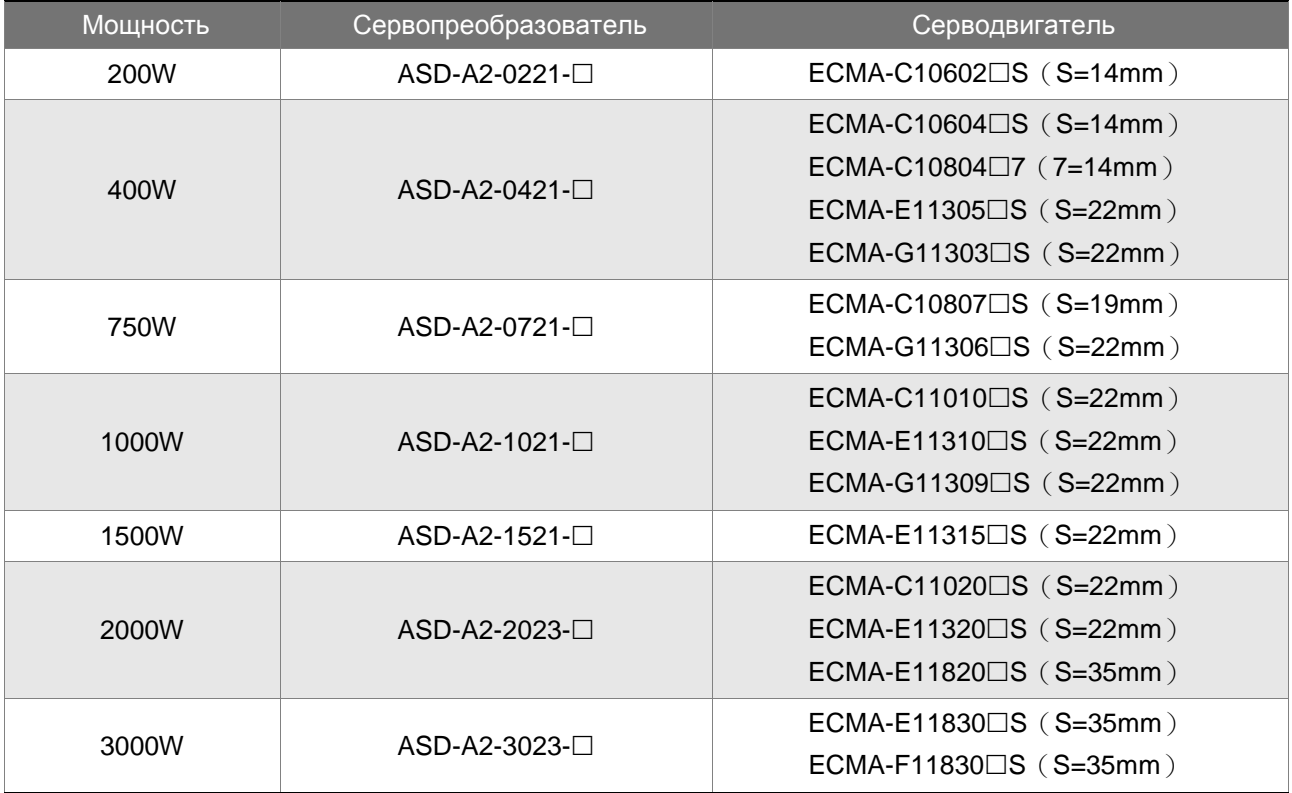

Сервопреобразователи разработаны для совместной работы с определенными серводвигателями. Перед использованием устройств, проверьте их соответствие на возможность совместной работы. Сервопреобразователи и серводвигатели должны иметь соответствующий типоразмер по мощности, в противном случае возможен перегрев и выход из строя используемого устройства или срабатывание защиты. Более подробно данные сервопреобразователей и серводвигателей указаны в спецификации в главе 12.

Сервопреобразователи разработаны с учетом возможной 3-х кратной перегрузки по току для серводвигателей, которые указаны в таблице. При необходимости 6-ти кратной перегрузочной способности обратитесь к поставщику.

# **1.4 Описание конструкции сервопреобразователя**

## **ASDA-A2 серия**

#### **Вид спереди**

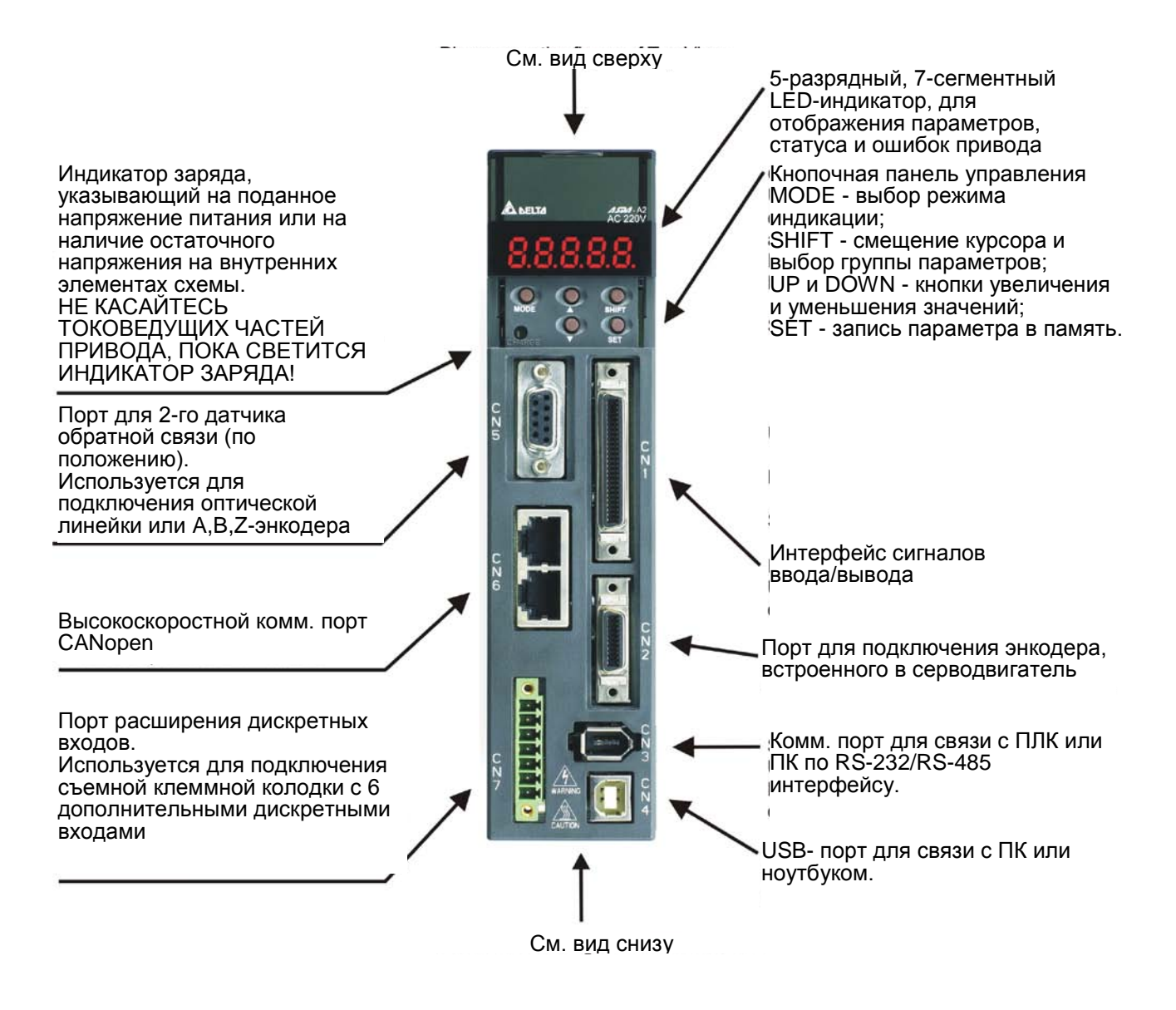

#### **Вид сверху**

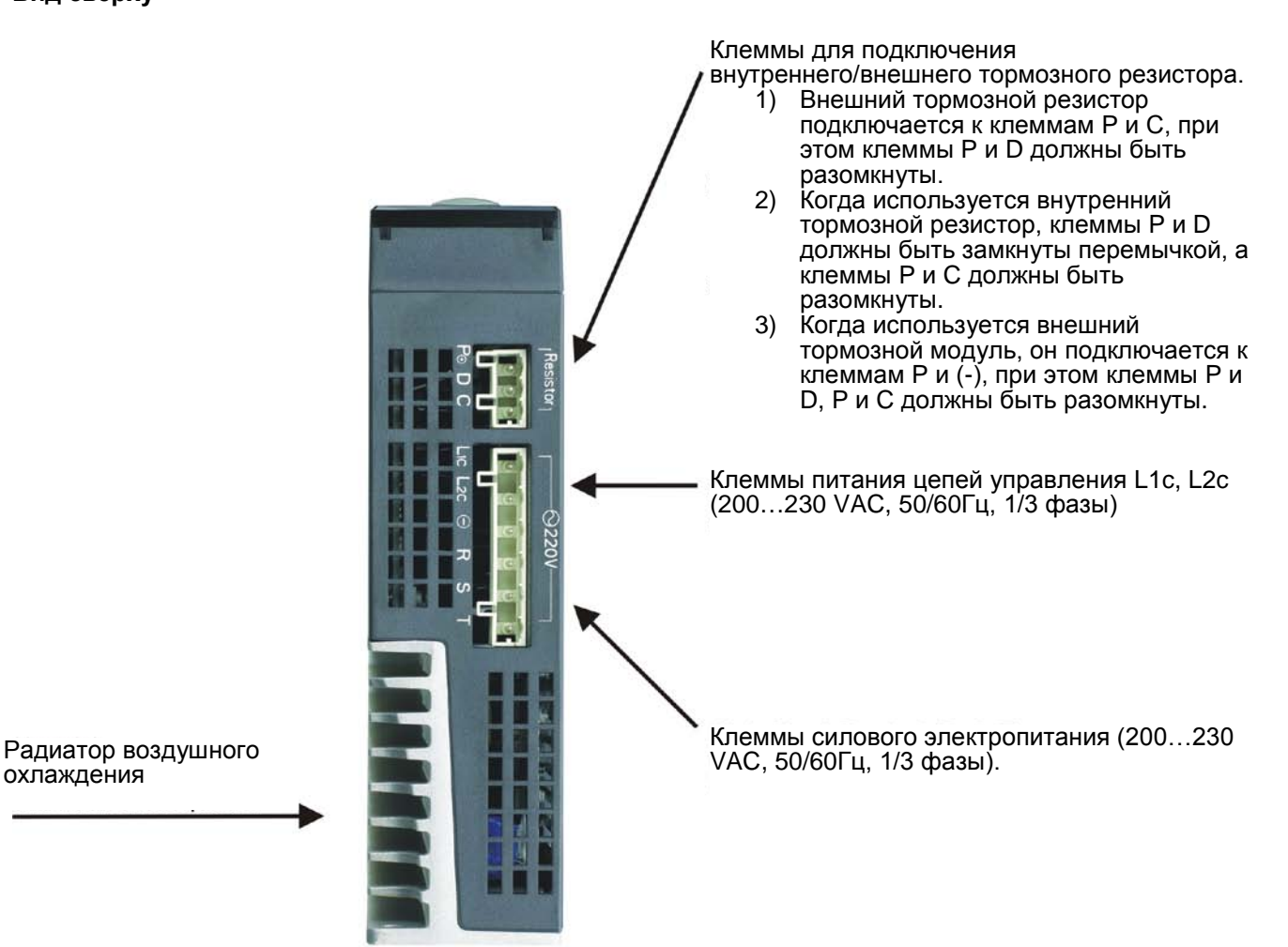

охлаждения

#### **Вид снизу**

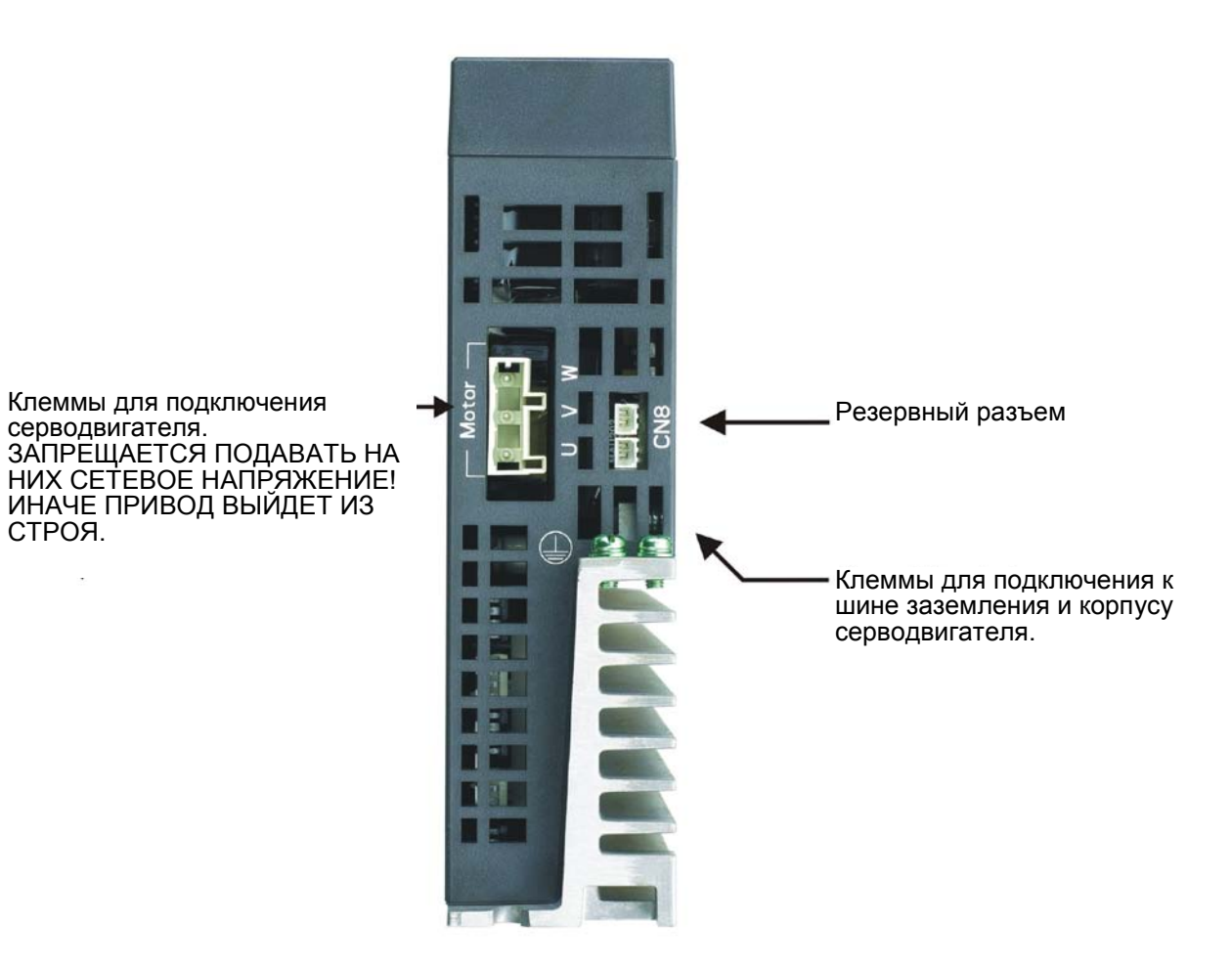

# **2.1 Замечания по установке**

При установке привода обратите свое внимание на следующее:

- Не перегибайте и не растягивайте кабели между серводвигателем и сервопреобразователем.
- Убедитесь в надежности механического крепления двигателя и преобразователя.
- При непосредственном соединении вала двигателя и механизма убедитесь, что отдельные части и детали механизма не приведут к поломке или повреждению двигателя.
- При длине кабеля двигателя более 20 метров необходимо на шаг увеличить сечение проводов моторного и энкодерного кабеля.
- Закрепите свободные участки кабелей.

# **2.2 Условия хранения**

Изделие должно храниться в заводской упаковке. При длительном хранении должны соблюдаться следующие условия:

- Хранить в чистом и сухом помещении, исключая прямой солнечный свет.
- Диапазон температуры хранения от -20°C до +65°C (от -4°F до 149°F).
- Относительная влажность в пределах от 0% до 90% без конденсата.
- Не подвергать воздействию агрессивных газов и жидкостей.
- Хранение должно быть в неповрежденной заводской упаковке.

# **2.3 Условия эксплуатации**

#### **Температура окружающего воздуха**

ASDA-A2 сервопреобразователь : от 0°C до 55°C (32°F to 131°F)

ECMA серводвигатель : от 0°C до 40°C (32°F to 104°F)

# **Температура окружающего воздуха для длительной надежной эксплуатации не должна превышать 45°C (113°F).**

При превышении температуры более 45°C (113°F) необходимо обеспечить принудительную внешнюю вентиляцию и свободное прохождение вентилируемого воздуха.

#### **Внимание**

Сервопреобразователь и серводвигатель в процессе работы нагреваются. Для эффективного отвода тепла необходимо обеспечить свободное пространство вокруг данных устройств. Обратите также внимание на надежность механического крепления и электрических соединений при возможных вибрациях. *Несоблюдение этих требований лишает пользователя гарантийных обязательств поставщика:* 

- Не размещайте сервопреобразователь и двигатель вблизи нагревательных и тепловыделяющих устройств, а также на прямом солнечном свете.
- Не подвергайте воздействию агрессивных жидкостей и газов, воды и металлической пыли.
- Не устанавливайте устройства в помещении с температурой и влажностью превышающие указанные выше требования.
- Не устанавливайте устройства в места с повышенной вибрацией и возможностью механических ударов.
- Не устанавливайте устройства в местах с высоким электромагнитным излучением.

# **2.4 Механическая установка и расположение**

#### **Процедура установки**

Неправильная установка сервопреобразователя может привести к сбоям в работе или к преждевременному выходу из строя. Соблюдайте указанные рекомендации для обеспечения надежной работы при установке сервопривода.

Сервопреобразователь должен быть установлен перпендикулярно монтажной панели в вертикальном положении. При этом должно быть обеспечено свободное прохождение вентилируемого воздуха. Не устанавливайте устройство в горизонтальном положении.

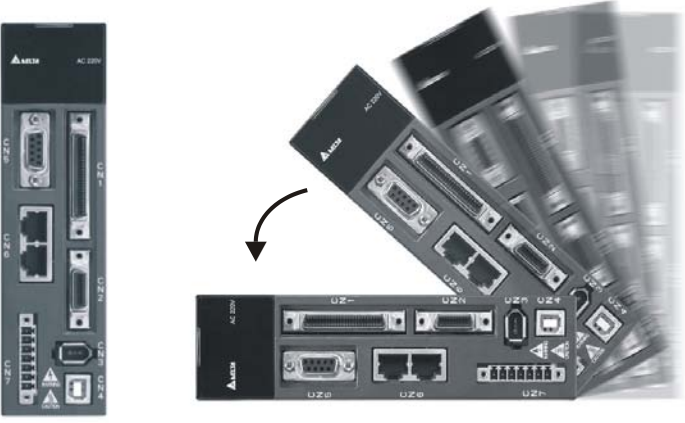

Правильно Не правильно

#### **Монтаж преобразователя**

Преобразователь ASDA-A2 должен быть установлен вертикально на плоской неподвижной поверхности, исключая влияние вибрации, механических ударов, воздействию постороннего теплового излучения. Должно быть обеспечено достаточное пространство вокруг устройства для обеспечения отвода тепла, а также для размещения необходимой проводки.

#### **Монтаж двигателя**

Серводвигатель ECMA должен быть надежно закреплен механически. Также необходимо обеспечить свободное пространство для отвода тепла. Корпус двигателя должен быть надежно заземлен.

Габаритные и установочные размеры указаны в спецификации главы 12.

#### **Минимальные зазоры**

При превышении допустимой температуры эксплуатации используйте внешнюю принудительную вентиляцию. Соблюдайте минимально-допустимые зазоры между преобразователем и стенками шкафа и соседним электрооборудованием. При установке двух и более устройств соблюдайте необходимые зазоры между ними для обеспечения эффективного отвода тепла.

#### **Минимальные зазоры**

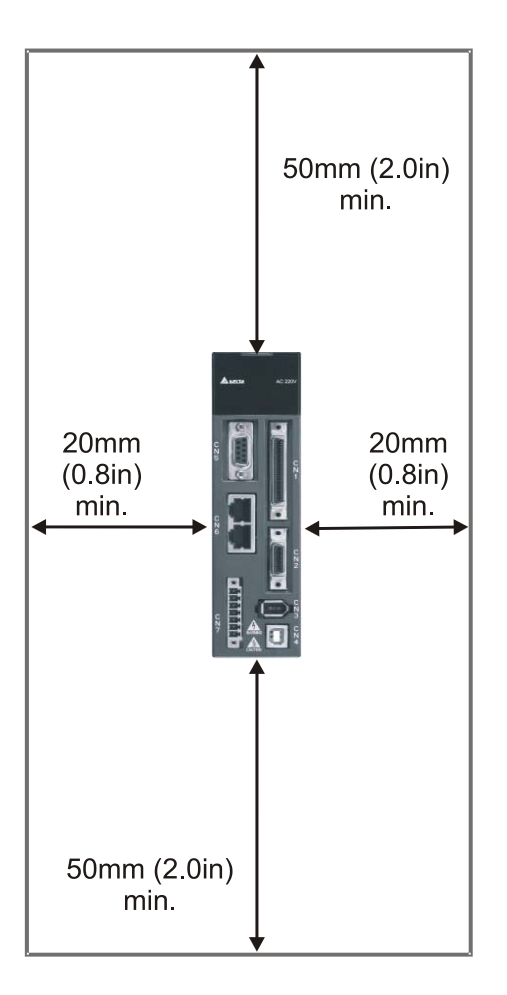

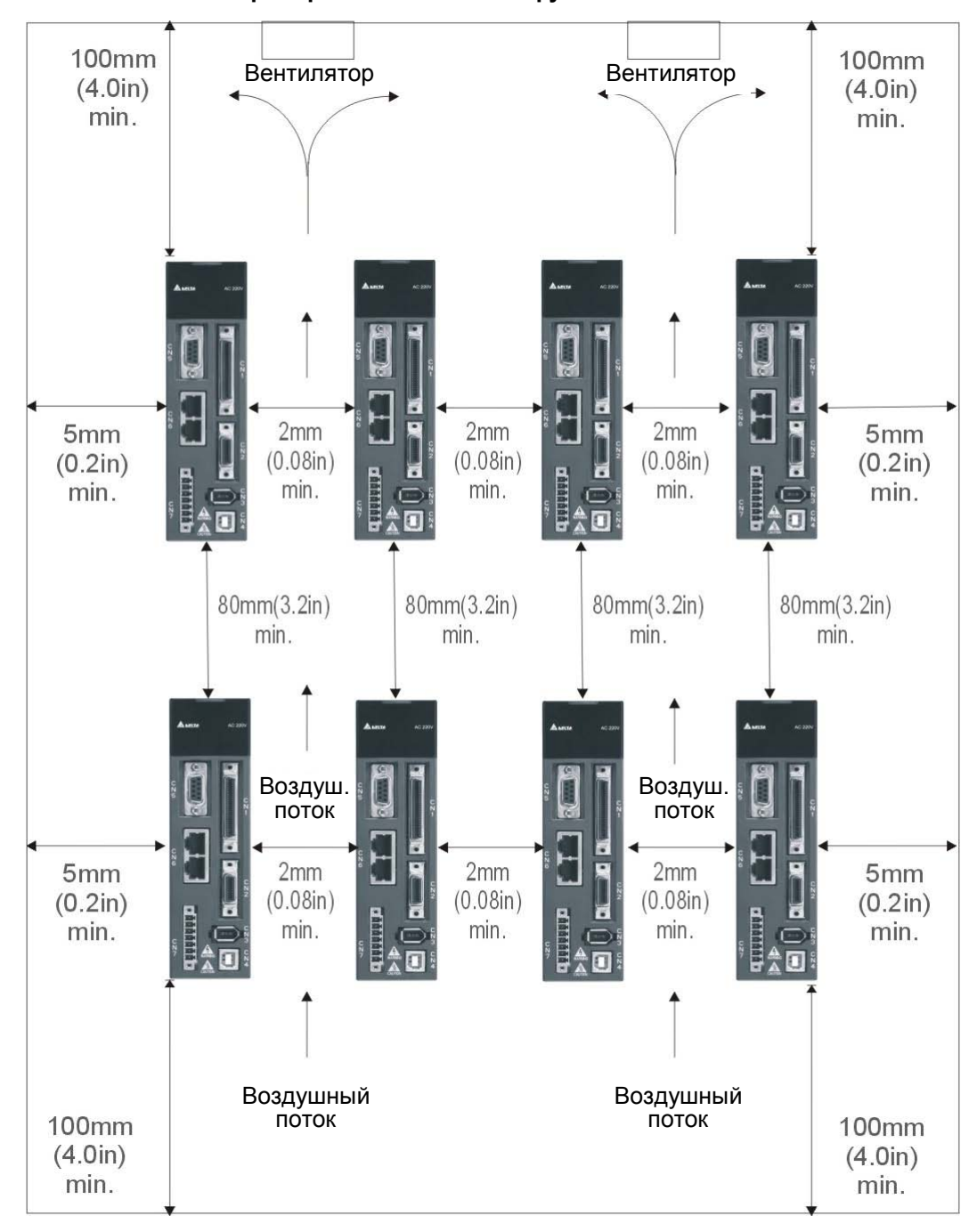

#### **Установка нескольких преобразователей в шкафу**

This page intentionally left blank

Эта глава содержит необходимые сведения по подключению сервопривода серии ASDA-A2,

описание входов и выходов привода, а также примеры типовых подключений в различных режимах.

# **3.1 Конфигурация**

# **3.1.1 Соединение с внешними устройствами**

### **Рисунок 3.1. Конфигурация**

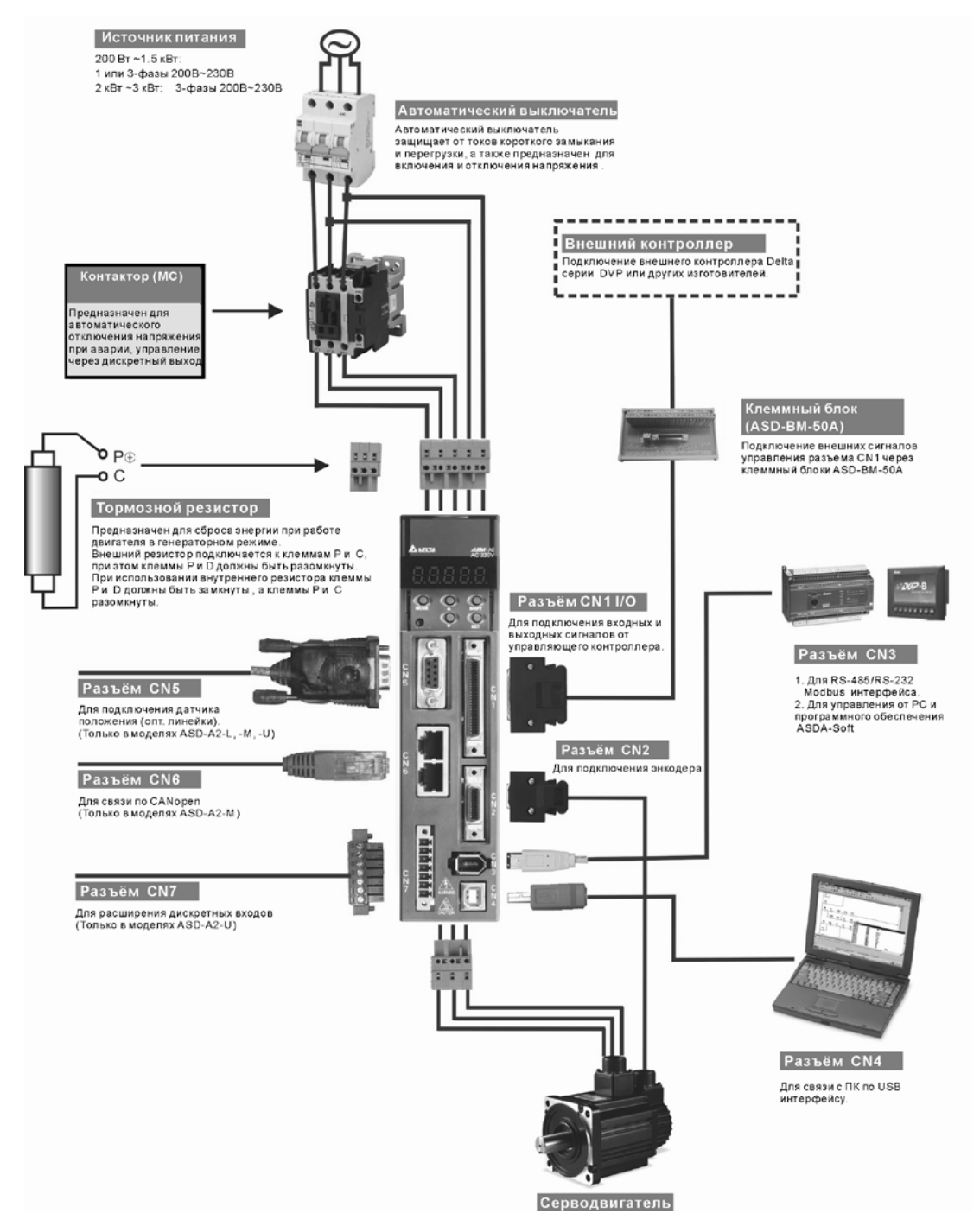

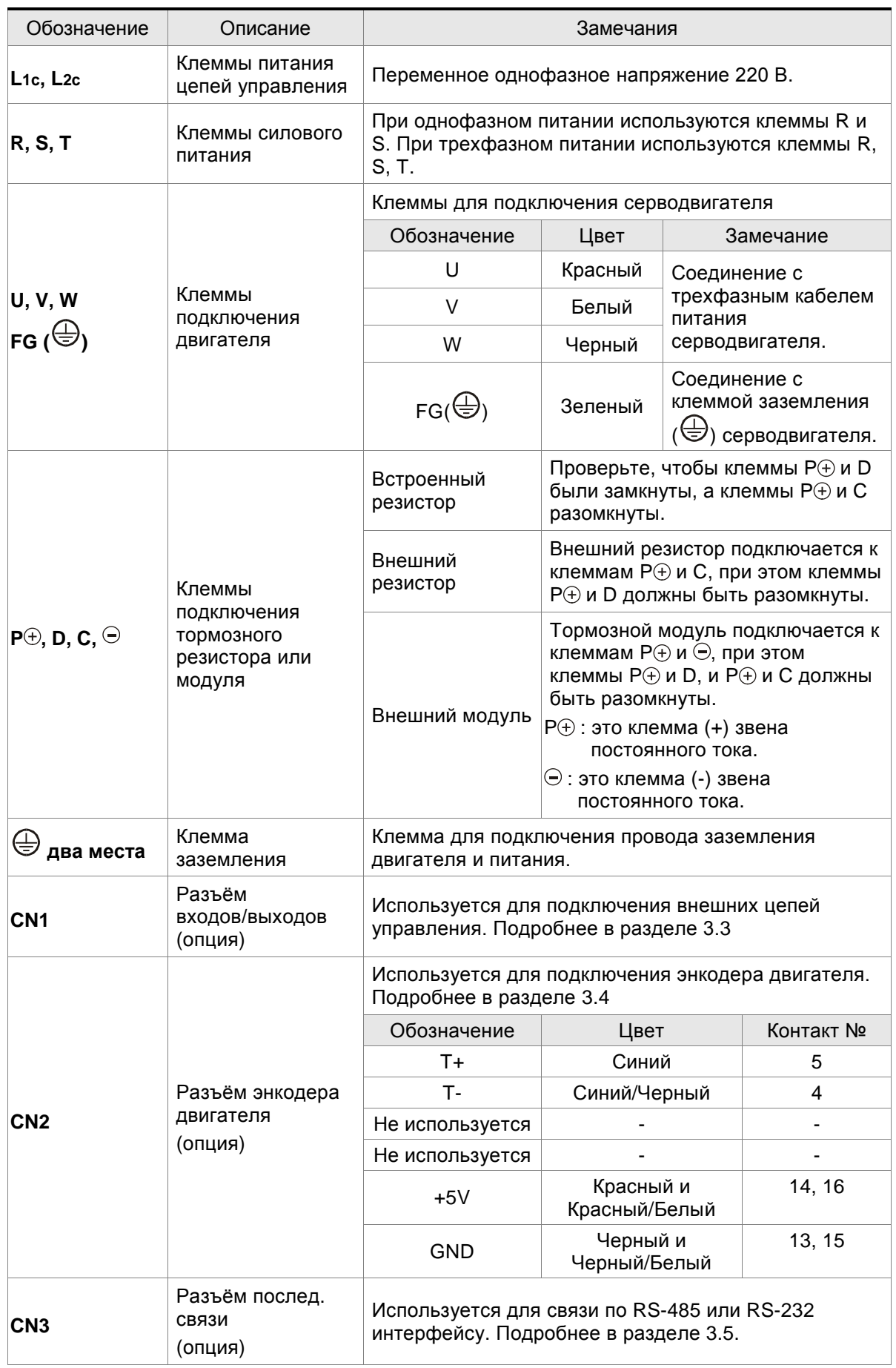

# **3.1.2 Клеммы и разъёмы привода**

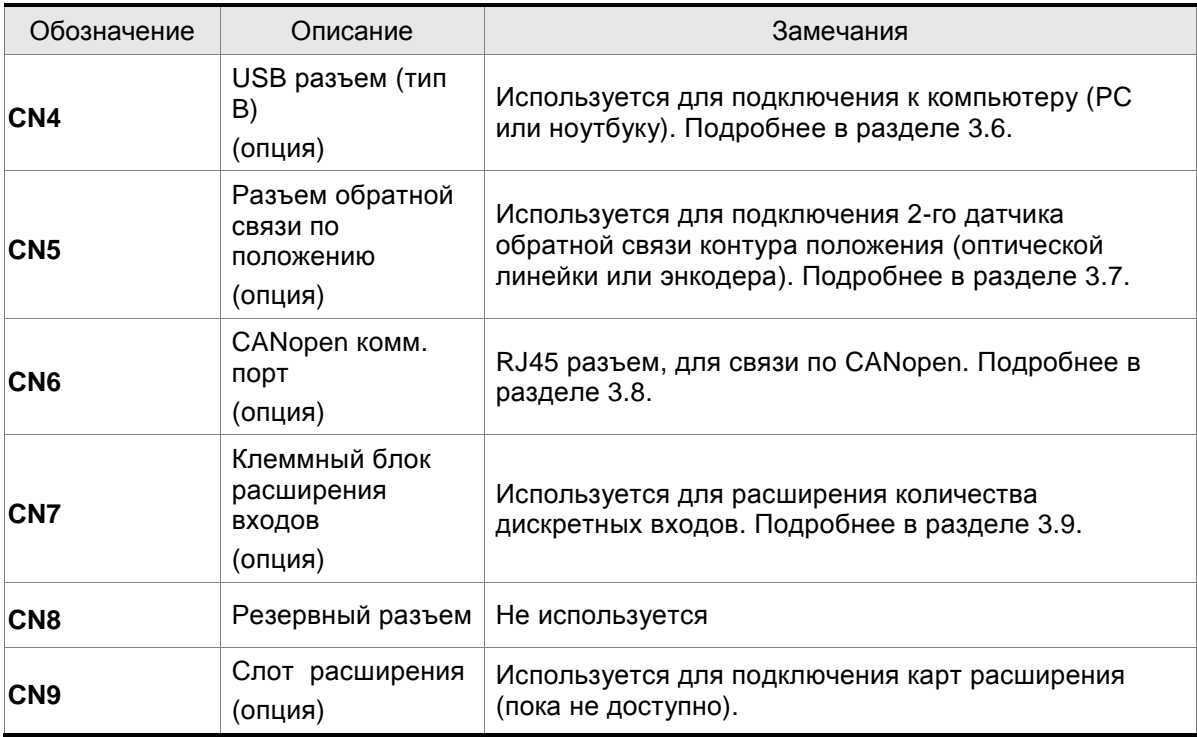

#### **Замечания по подключению**

При подключении или перемещении сервопривода или серводвигателя необходимо соблюдать меры предосторожности во избежание поражения электрическим током.

- 1. Убедитесь в правильности подключения сетевого питания и кабеля двигателя к соответствующим клеммам (R, S, T, L1C, L2C, U, V, и W).
- 2. Используйте для монтажа сдвоенные витые пары для уменьшения помех.
- 3. Во избежание поражения электрическим током не прикасайтесь к силовым терминалам (R, S, T, L1C, L2C, U, V, и W). **После отключения питания на элементах сервопривода в течение нескольких минут может оставаться напряжение. Дождитесь, пока светодиод питания погаснет полностью. (Смотрите также раздел «Меры предосторожности» на стр. ii).**
- 4. Силовые кабели питания и двигателя должны быть расположены отдельно от кабеля энкодера и других сигнальных кабелей. Не размещайте силовые и сигнальные кабели ближе 30 см друг от друга.
- 5. Для кабеля энкодера (CN2 и CN5) используйте витые экранированные провода. При длине более 20 метров продублируйте провода сигналов энкодера для компенсации.
- 6. Для кабеля двигателя используйте провода и кабели на напряжение не ниже 600 В, при длине кабеля более 30 метров увеличьте сечение проводов для снижения потерь.
- 7. Когда используется связь по CANopen, применяйте витые экранированные провода для обеспечения качества связи.
- 8. Экраны кабелей должны быть подключены со стороны сервопривода к клемме заземления  $\oplus$ .
- 9. Спецификация разъёмов кабелей приведена в разделе 3.1.6.

# **3.1.3 Методы подключения**

Для сервоприводов мощностью от 200 Вт до 1.5 кВт используется либо однофазное, либо трехфазное питание. Для приводов от 2 кВт используется только трехфазное питание. Схемы подключения приведены на рисунках 3.2 и 3.3: Кнопка «Power ON» - «Вкл. силового питания» - Н.О. контакт Кнопка «Power OFF» - «Выкл. силового питания» - Н.З. контакт MC : электромагнитный контактор

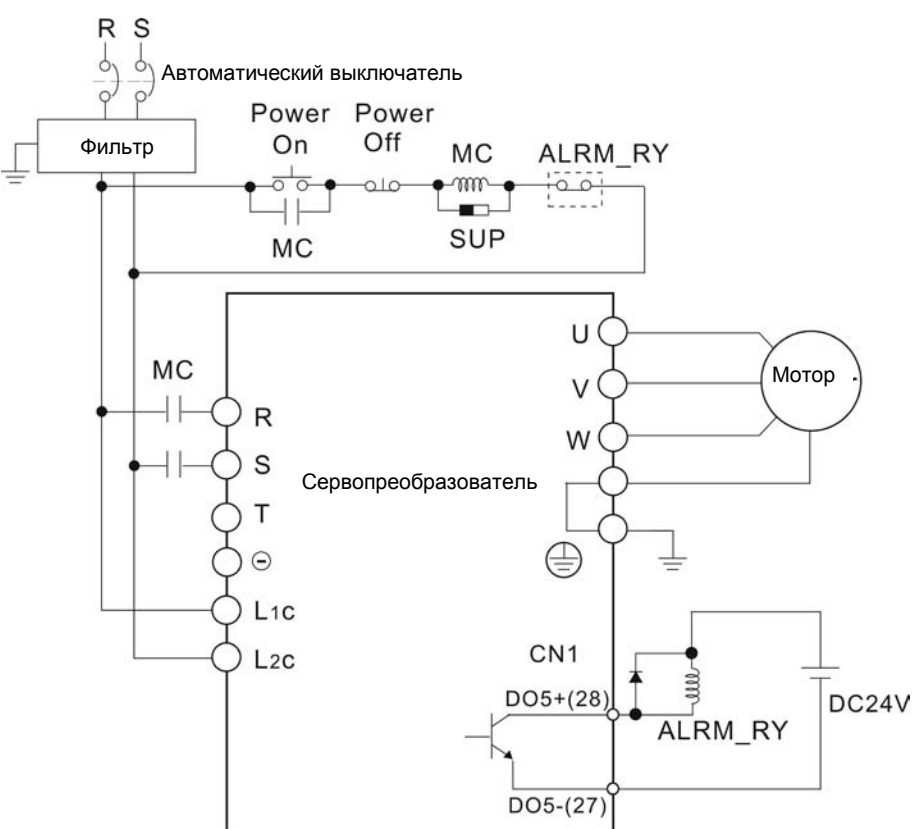

**Рис. 3.2. Однофазный источник питания (модели на 1.5кВт и ниже)** 

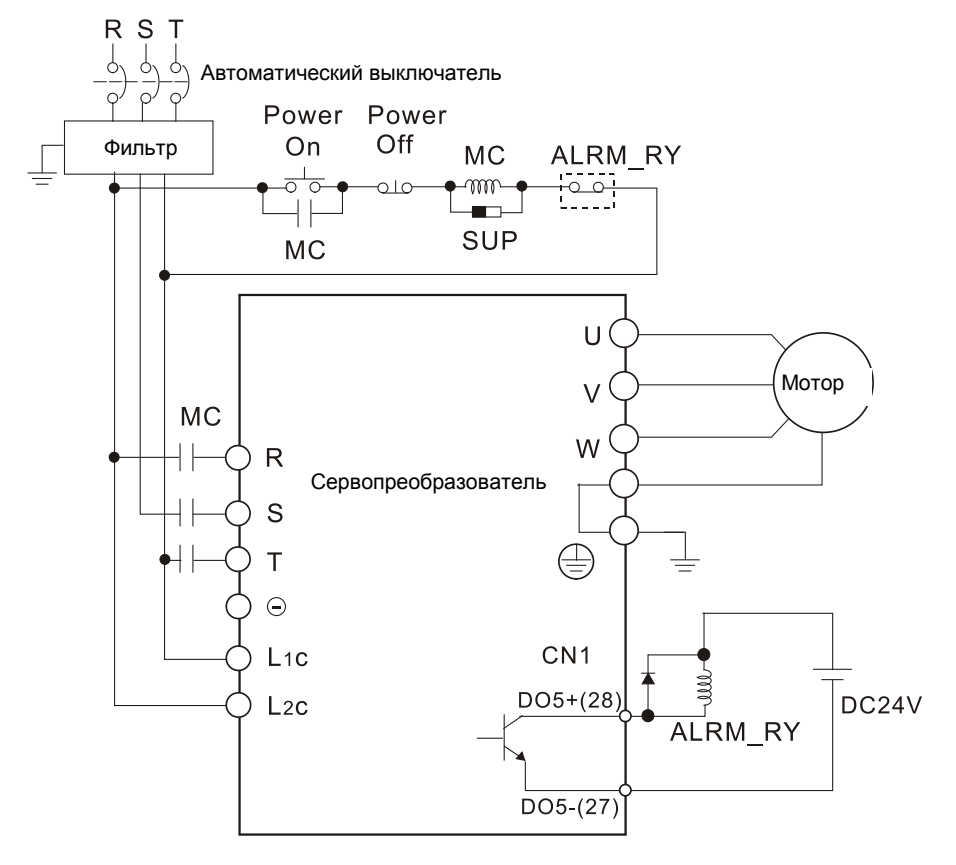

**Рис. 3.3. Трехфазный источник питания (модели на 2кВт и выше)** 

# **3.1.4 Спецификация разъёмов кабеля серводвигателя**

Символ  $(\Box)$  в наименовании модели означает версию или наличие опции. (Смотрите раздел 1.2)

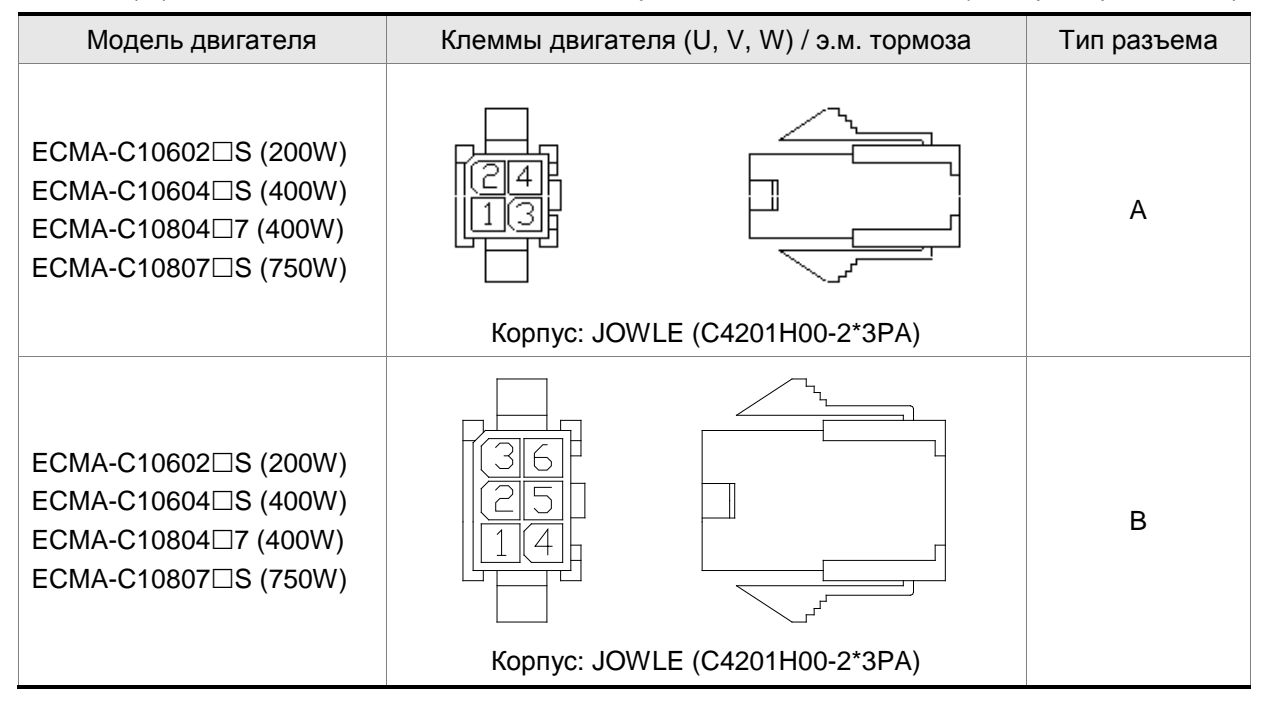

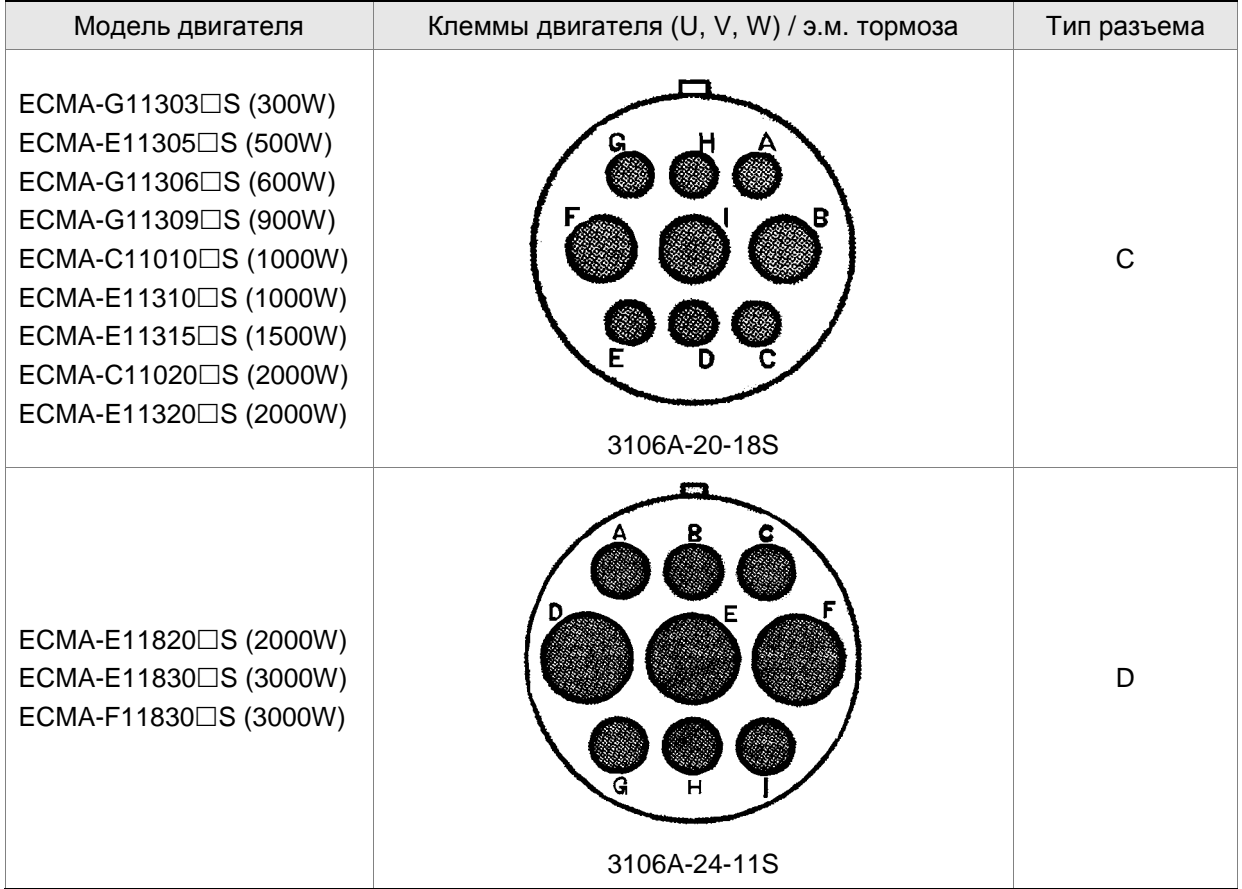

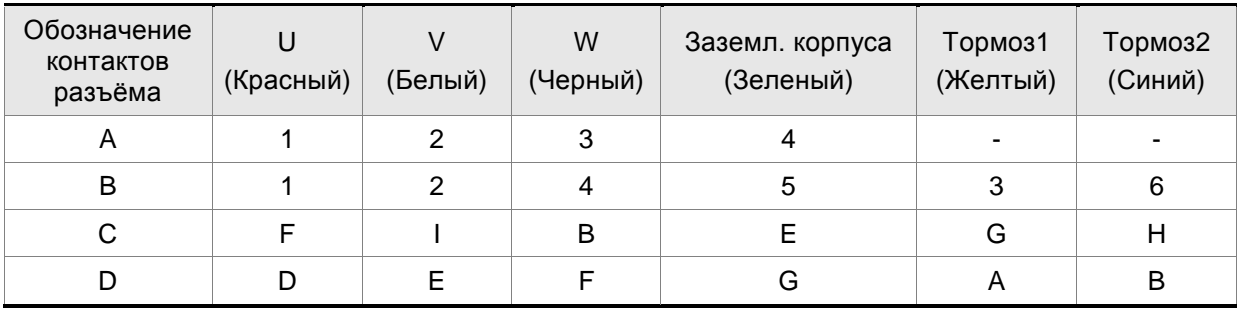

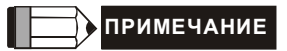

- 1) Катушка э/м. тормоза не имеет полярности. Наименование её клемм BRAKE1 (Желтый) и BRAKE2 (Синий).
- 2) Напряжение питание э/м тормоза: DC24V. Никогда не используйте для этого напряжение VDD (+24V).

# **3.1.5 Спецификация разъёма энкодера**

Символ  $(\Box)$  в наименовании модели означает версию или наличие опции. (Смотрите раздел 1.2)

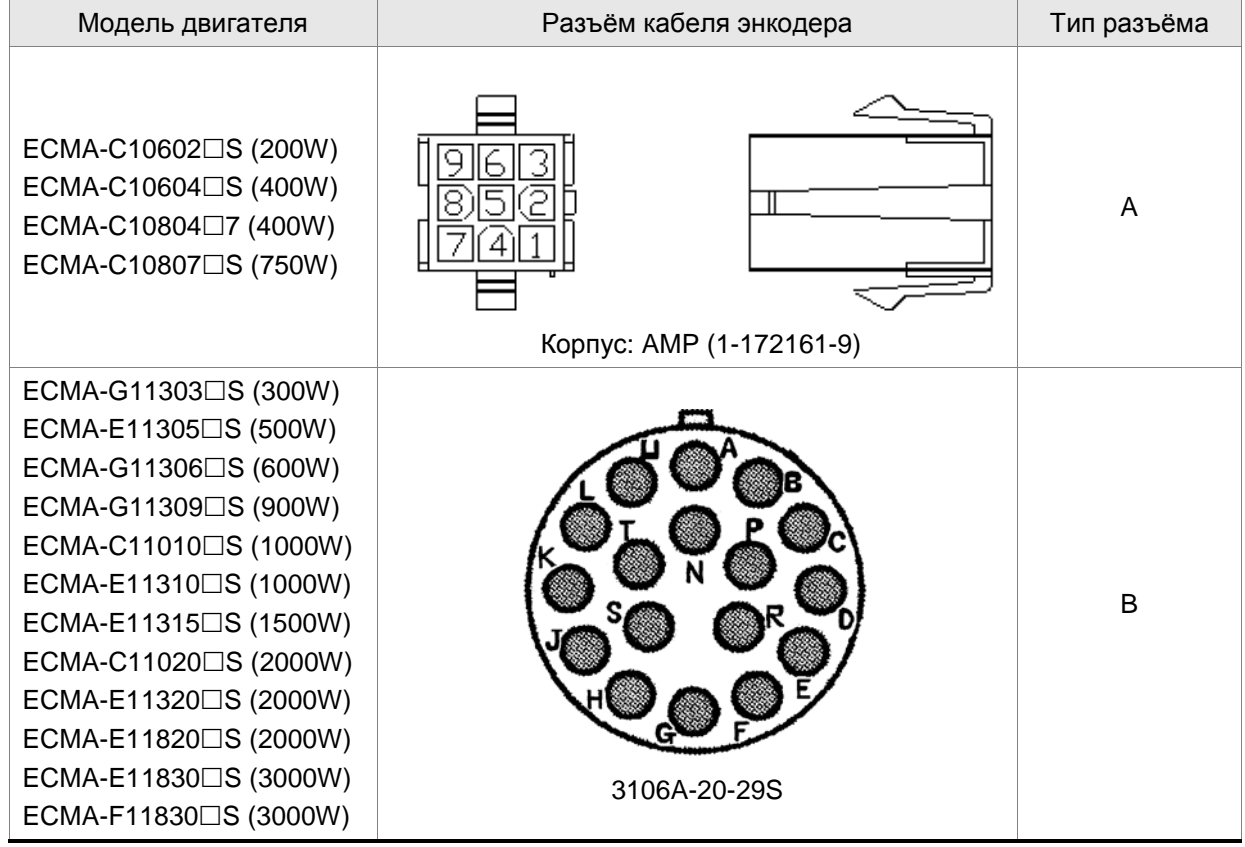

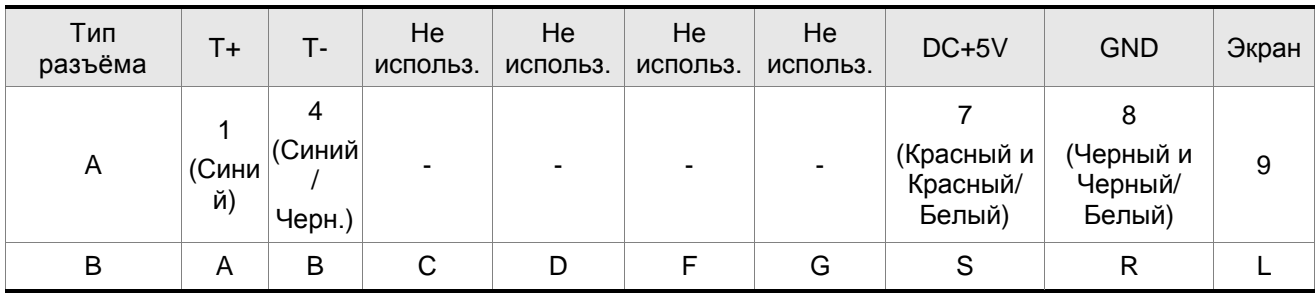

# **3.1.6 Спецификация кабелей для сервопривода**

#### **Силовые кабели**

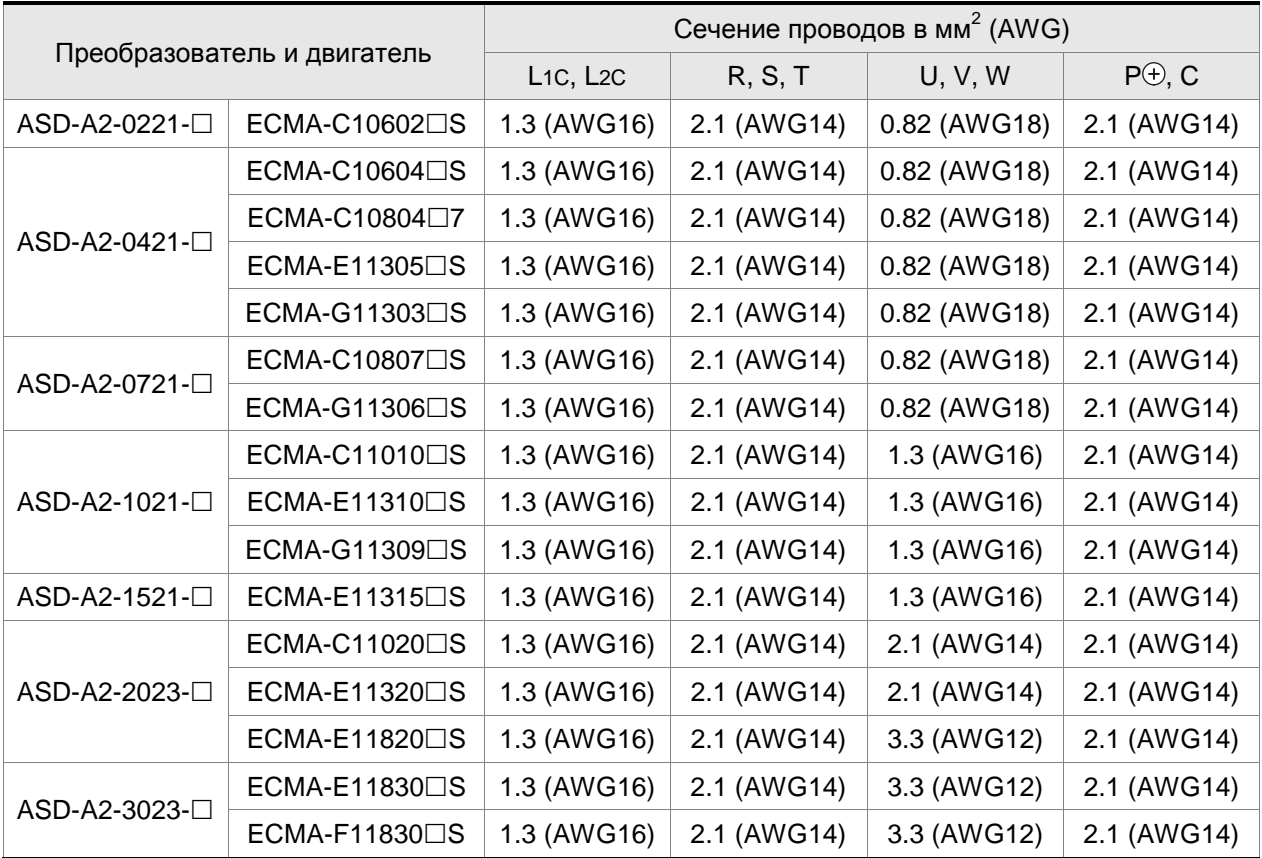

# **Кабели для энкодера**

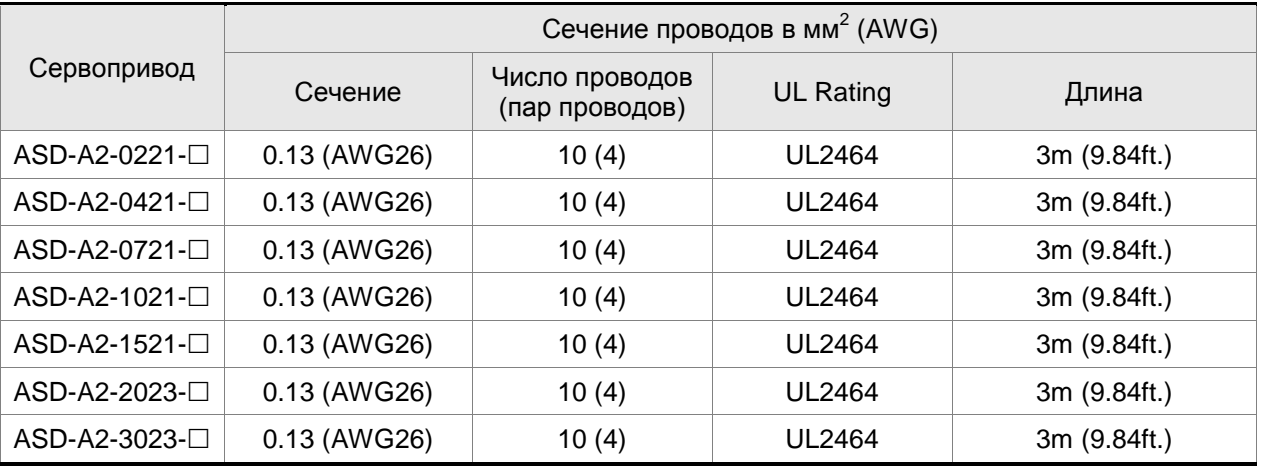

# **ПРИМЕЧАНИЕ**

1) Для сигналов управления используйте кабели с витыми парами для предотвращения влияния помех и наводок.

2) Экранирующий провод кабелей должен быть подключен к клемме заземления (обозначение ) сервопривода.

3) Во избежание пожаров и несчастных случаев, всегда используйте кабели с

характеристиками приведенными выше в спецификациях.

4) Символ ( $\Box$ ) в наименовании модели сервопреобразователя означает версию или наличие опции ASDA-A2. См. расшифровку обозначения модели.

5) Символ  $(\Box)$  в наименовании модели серводвигателя означает опциональную конфигурацию (шпонка, тормоз, сальник).

# **3.2 Базовая схема соединений**

#### **Рис. 3.4. Базовая схема соединений для моделей мощностью 400Вт и ниже**

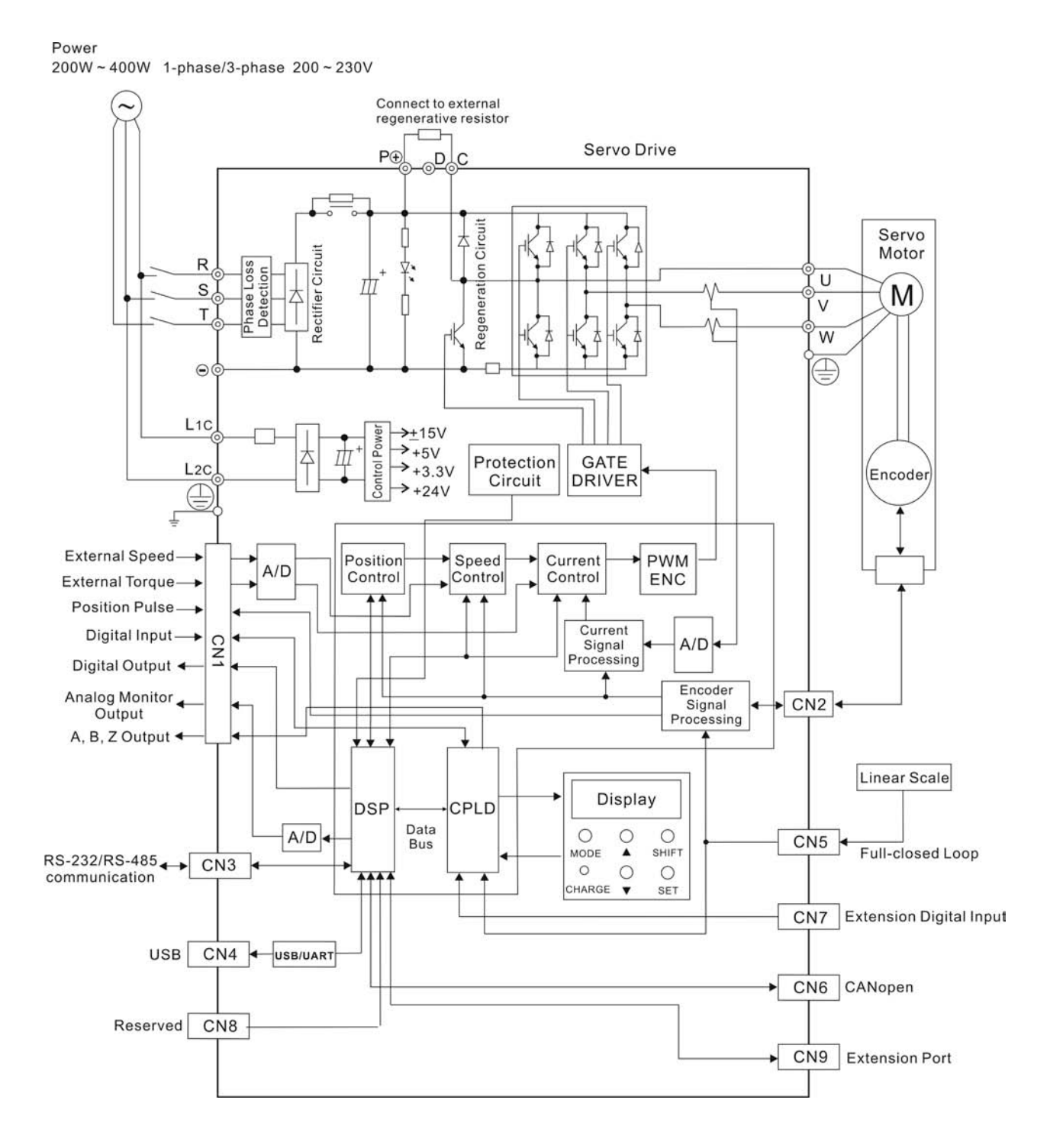
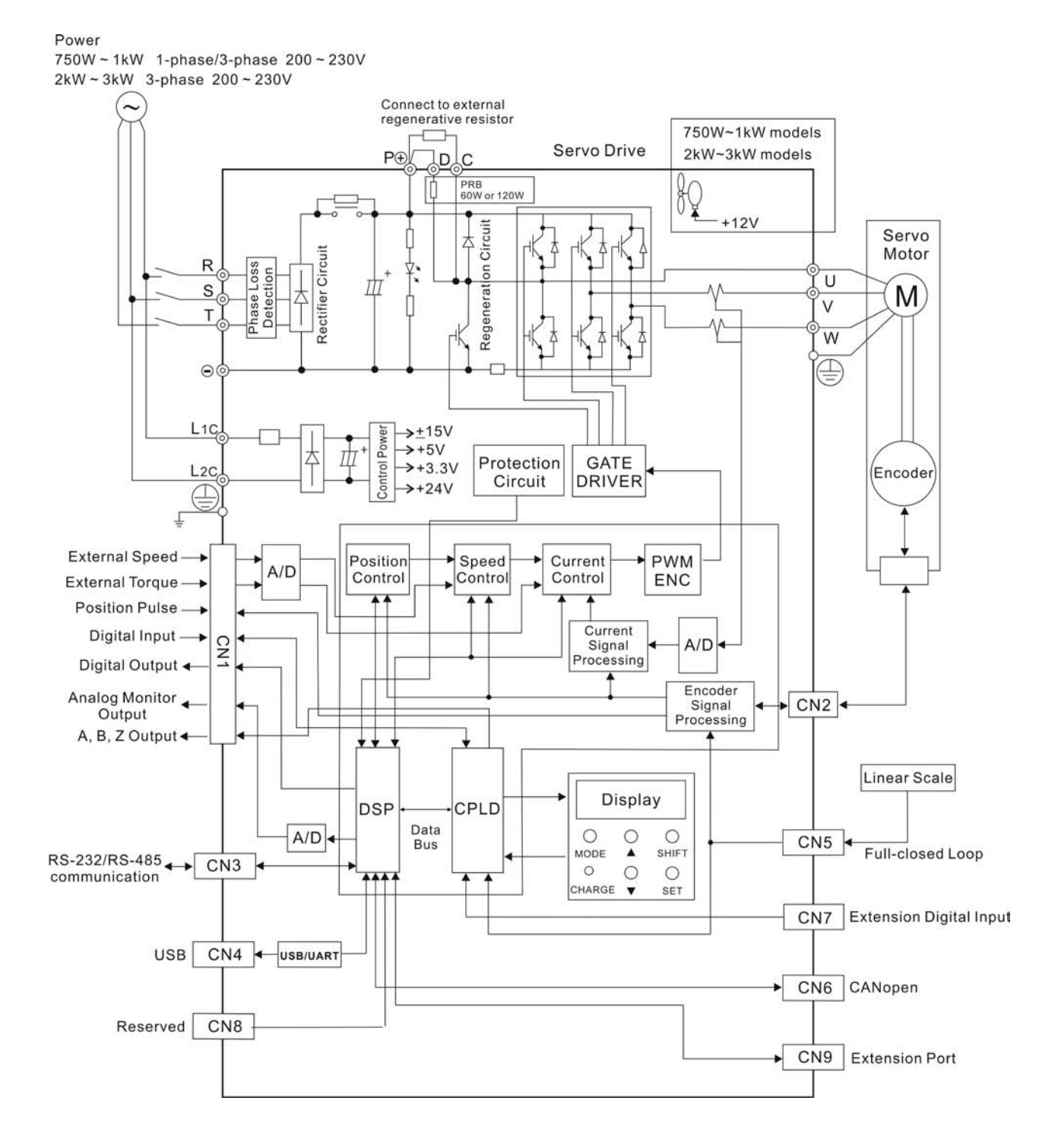

#### **Рис. 3.5. Базовая схема соединений для моделей мощностью 750Вт и выше**

## **3.3 Подключение входов и выходов (разъём CN1)**

Разъём CN1 содержит три группы сигналов:

- i Аналоговые сигналы задания скорости и момента, импульсные сигналы обратной связи от энкодера, импульсные сигналы задания, сигналы опорного напряжения.
- ii 8 программируемых входных сигналов (DI), настройка через параметры P2-10 ~ P2-17
- iii 5 программируемых выходных сигналов (DO) , настройка через параметры P2-18 ~ P2-22

Подробное описание сигналов разъёма CN1 приведено в разделе 3.3.2, таблицах 3.A, 3.B и 3.C.

## **3.3.1 Идентификация разъёма CN1**

## **Рис. 3.6. Расположение контактов разъёма CN1**

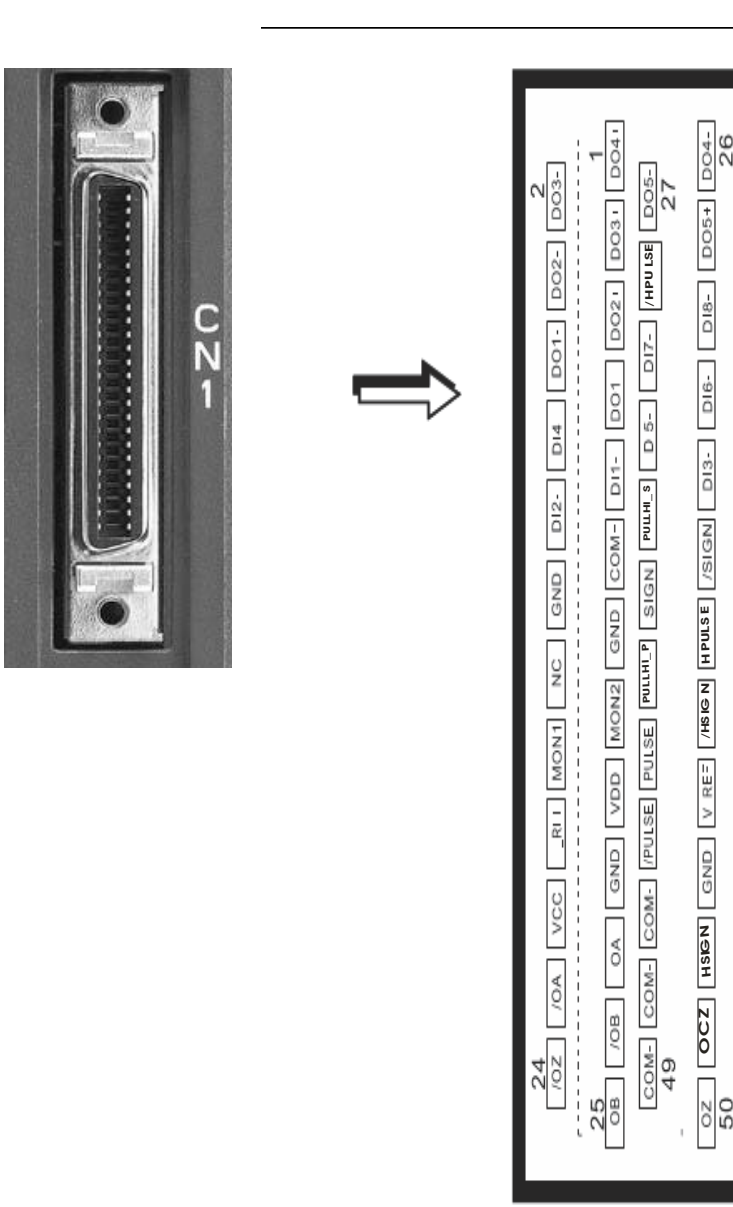

## *Сервопривод ASDA-A2. Руководство пользователя*

## **Назначение контактов разъёма CN1**

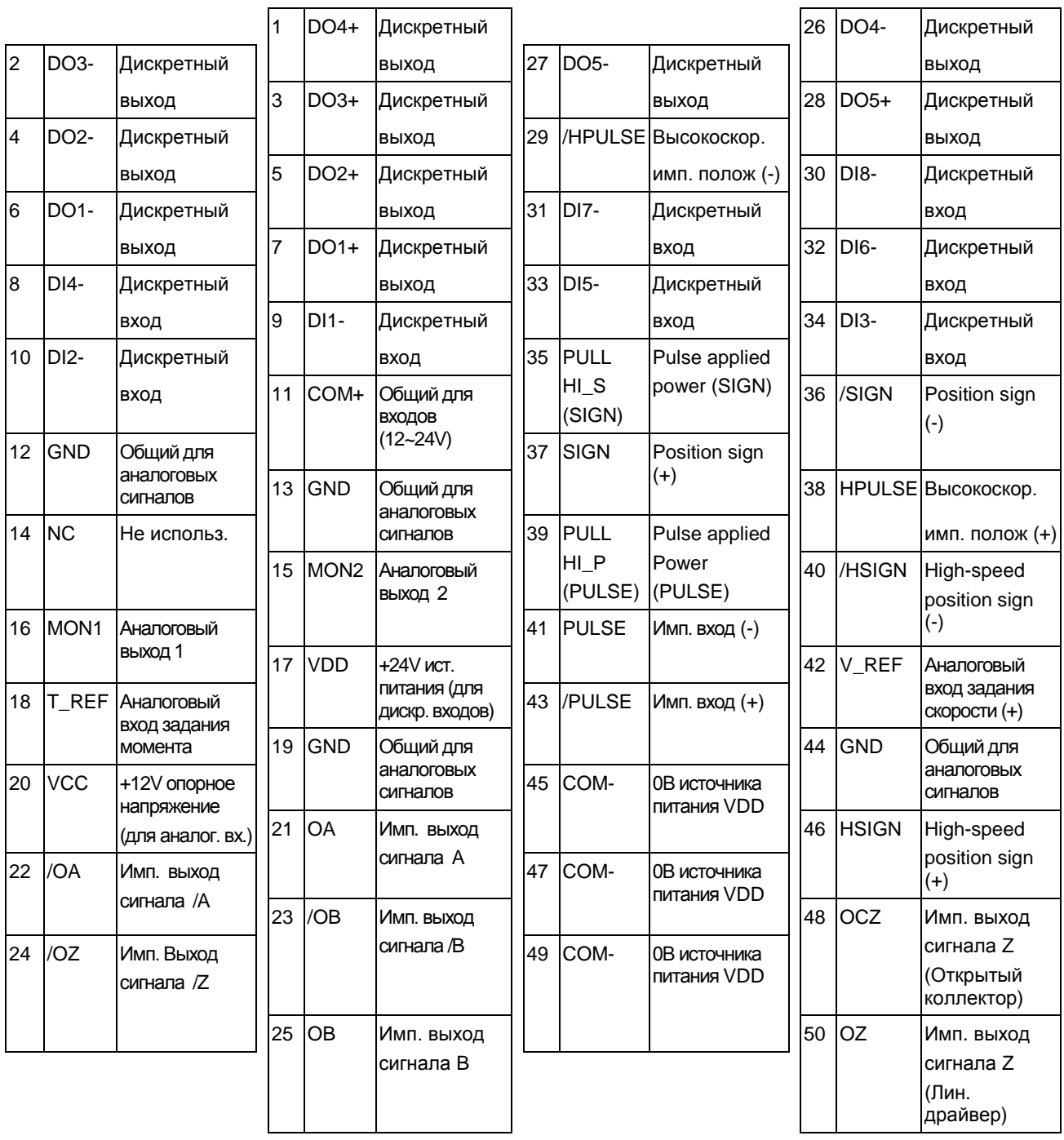

## **ПРИМЕЧАНИЕ**

1) Контакты разъёма, обозначенные как «Не используемые», подключены к внутренним цепям привода. Во избежание повреждений этих входов запрещается подключать к ним какие-либо сигналы!

## **3.3.2 Описание сигналов разъёма CN1**

В таблицах 3.A, 3.B, и 3.C приведено подробное описание сигналов разъёма CN1.Сигналы задания имеют свое назначение и не могут быть переопределены. Сигналы входов и выходов могут быть запрограммированы пользователем на различные функции.

| Сигнал                                                 |                                                    | Номер<br>контакта    | Описание                                                                                                    | Схема<br>(CM. 3.3.4) |
|--------------------------------------------------------|----------------------------------------------------|----------------------|----------------------------------------------------------------------------------------------------|----------------------|
| Аналог.<br>входы                                       | V REF                                              | 42                   | Задание скорости: от -10V до +10V, соотв.<br>1.<br>команде задания скорости от -3000 до +3000<br>об/мин (заводская настройка).<br>Задание скорости: от -10V до +10V, соотв.<br>2.<br>команде позиционирования от -3 до +3<br>оборотов (заводская настройка).                                                                     | C <sub>1</sub>       |
|                                                        | T_REF                                              | 18                   | Задание момента: от -10V до +10V,<br>соответствует заданию от -100% до +100%<br>номинального момента.                                                                                                    | C <sub>1</sub>       |
| Аналог.<br>выходы                                      | MON <sub>1</sub><br>MON <sub>2</sub>               | 16<br>15             | Аналоговые выходы MON1 и MON2<br>предназначены для вывода параметров работы<br>привода. Выбор выводимого параметра<br>определяется параметрами P0-03, P1-04 и P1-05.                                                                                                    | C <sub>2</sub>       |
| Имп.<br>входы<br>задания<br>полож.                     | <b>PULSE</b><br>/PULSE<br><b>SIGN</b><br>/SIGN     | 43<br>41<br>36<br>37 | К приводу могут быть подключены сигналы<br>задания двух типов: «Открытый коллектор»<br>(макс. частота 200кГц) и «Линейный драйвер»<br>(макс. частота 500кГц).<br>Тип команд может быть трех типов:<br>«квадратурный», импульсный на каждое<br>направление вращения (CW + CCW pulse) и<br>импульсы/направление. (Смотрите Р1-00). | C3/C4                |
|                                                        | PULL HI_P<br>PULL HIS                              | 39<br>35             | Используется для подключения к клемме 17 при<br>типе входного сигнала «Открытый коллектор».                                                                                                    | C3/C4                |
| Высоко-<br>скор.<br>имп.<br>входы<br>задания<br>полож. | <b>HSIGN</b><br>/HSIGN<br><b>HPULSE</b><br>/HPULSE | 46<br>40<br>38<br>29 | К приводу могут быть подключены сигналы<br>задания двух типов: +5V и Линейный драйвер.<br>Макс. частота 4МГц.<br>Тип команд может быть трех типов:<br>«квадратурный», импульсный на каждое<br>направление вращения (CW + CCW pulse) и<br>импульсы/направление. (Смотрите Р1-00).                                                 | $C4-2$               |
| Имп.<br>выходы<br>полож.                               | <b>OA</b><br>/OA                                   | 21<br>22             |                                                                                                    |                      |
|                                                        | <b>OB</b><br>/OB                                   | 25<br>23             | Сигналы энкодера (A, B, Z Line-driver) двигателя<br>для внешнего использования.                                                                                                    | C13/C14              |
|                                                        | OZ<br>/OZ                                          | 50<br>24             |                                                                                                    |                      |
|                                                        | <b>OCZ</b>                                         | 48                   | Сигналы энкодера Z (Open-collector).                                                                                                    |                      |

**Таблица 3.A Основные сигналы (задания)**

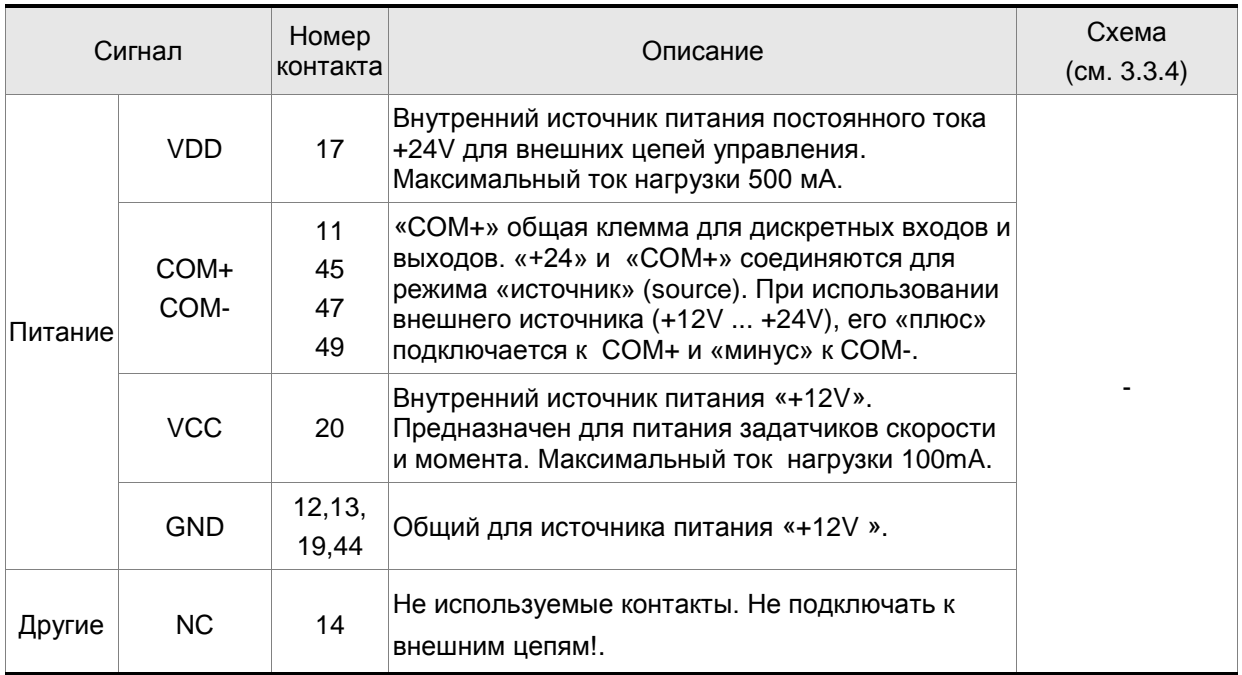

Дискретные входы и выходы имеют заводскую настройку, которая может быть изменена для необходимого режима работы (раздел 6.1).

В таблицах 3.B и 3.C указаны значения возможных функций входов и выходов. Заводские настройки указаны в таблицах 3.G и 3.H.

Дискретные выходы имеют заводскую конфигурацию, выходные сигналы могут быть

переопределены на определенные контакты. Например, сигнал тревоги, установленный на выход DO5 (контакты 28/27) может быть определен на выход DO1 (контакты 7/6).

В таблицах 3.B и 3.C приведено описание сигналов управления, их применение для выбранного режима работы, наименование и типовая схема для входа или выхода.

| Выход.<br>сигнал | Использу<br>емый<br>режим      | Контакт<br>(по<br>умолч.) |   | Описание                                                                                                    | Схема<br>(CM. 3.3.4) |
|------------------|--------------------------------|---------------------------|---|----------------------------------------------------------------------------------------------------|----------------------|
|                  |                                | $\div$                    |   |                                                                                                    |                      |
| <b>SRDY</b>      | <b>Bce</b>                     |                           | 6 | Выход SRDY активен, когда привод готов к<br>пуску. Все ошибки и аварийные состояния<br>сброшены.                                                                                                    |                      |
| SON              | He<br>зависит<br>OT.<br>режима |                           |   | Выход SON активен, когда подано напряжение<br>питания управления на привод. Привод может<br>быть в состоянии готовности или нет в<br>зависимости от наличия аварийных сообщений.<br>При их отсутствии будет сигнал SRDY - ВКЛ. | C5/C6/C7/C8          |

**Таблица 3.B. Функции дискретных выходов**

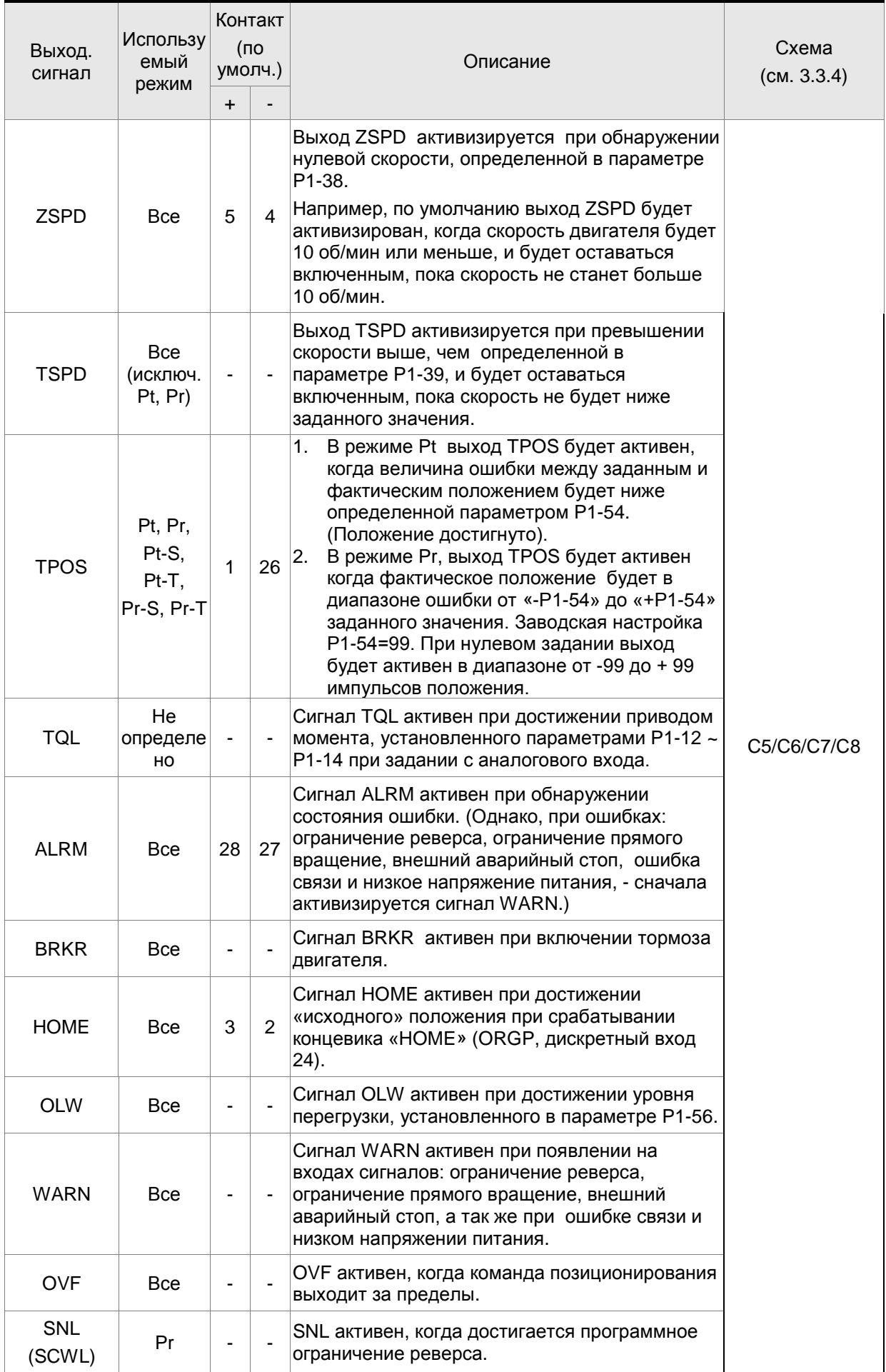

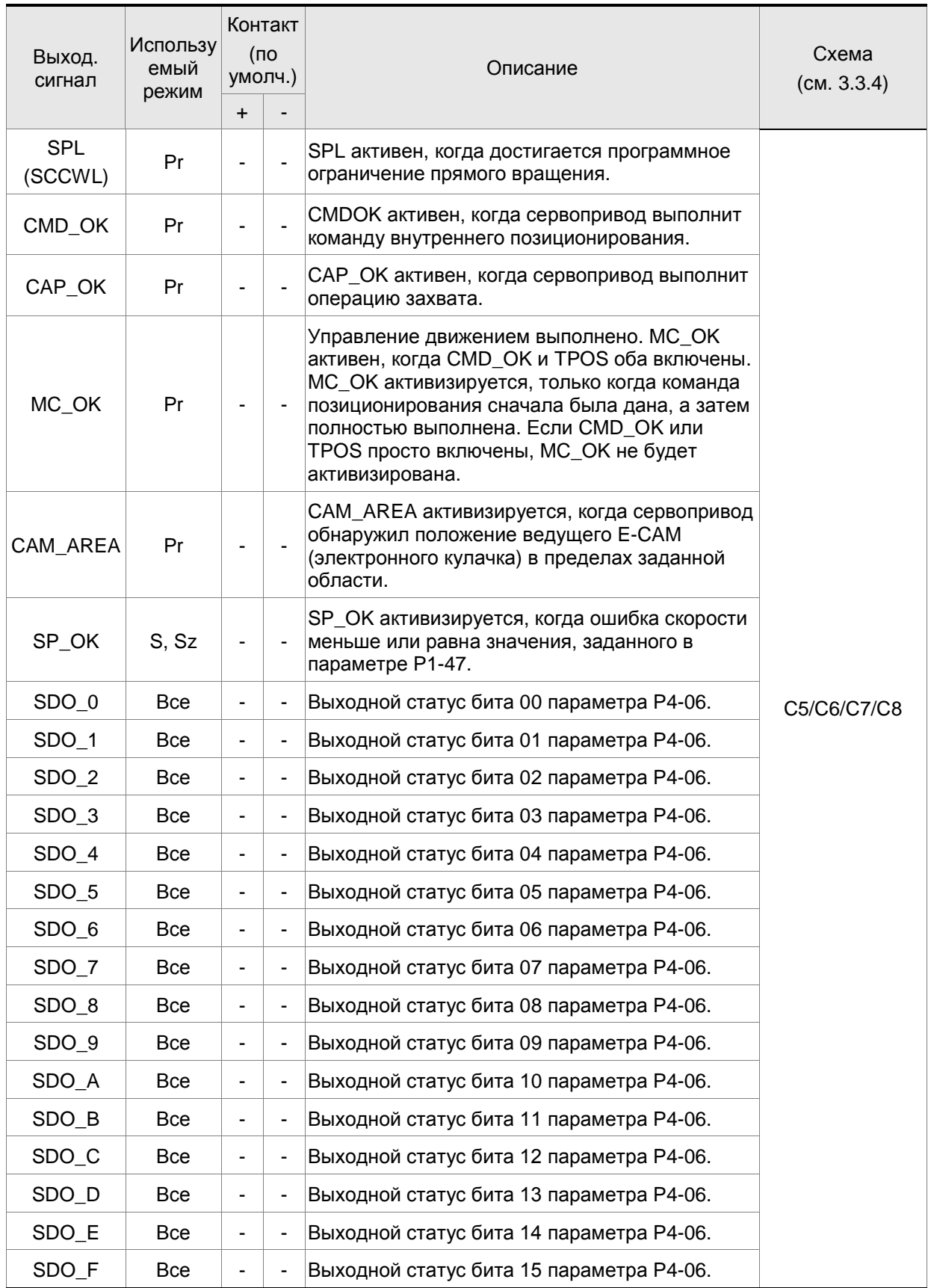

#### **ПРИМЕЧАНИЕ** Ш

1) Контакты 3 и 2 могут быть сигналами TSPD или HOME в зависимости от режима управления.

## *Глава 3. Подключение*

2) Выходные сигналы, которые не имеют номера контактов в таблице 3.B не назначены сигналами по умолчанию. Если пользователь хочет их использовать, нужно выбрать их в параметрах P2-18 ~ P2-22. Исходное состояние выхода может быть установлено как Н.О, так и Н.З в соответствии с параметрами P2-18~P2-22. См. главу 3.3.3.

| Входной<br>сигнал | Режим<br>управлен<br>ия        | Контакт<br>(по<br>умолч.) | Описание                                                                                                    | Схема<br>(CM. 3.3.4) |
|-------------------|--------------------------------|---------------------------|----------------------------------------------------------------------------------------------------|----------------------|
| SON               | <b>Bce</b>                     | 9                         | Сигнал «Servo On». Включает режим<br>"Готовность привода".                                                                                                    |                      |
| <b>ARST</b>       | <b>Bce</b>                     | 33                        | Некоторые ошибки могут быть сброшены<br>сигналом «ARST» - сброс ошибки. В таб. 10-3<br>указаны ошибки, которые могут быть сброшены<br>этим сигналом. Перед сбросом ошибки,<br>причина ее возникновения должна быть<br>устранена, иначе ошибка не будет сброшена. |                      |
| <b>GAINUP</b>     | <b>Bce</b>                     |                           | Переключение коэффициентов усиления                                                                                                    |                      |
| <b>CCLR</b>       | Pt, Pr                         | 10                        | При подаче сигнала «CCLR» активизируется<br>режим сброса импульсов в соответствии с<br>параметром Р2-50.                                                                                                    |                      |
| <b>ZCLAMP</b>     | <b>Bce</b>                     |                           | При подаче сигнала «ZCLAMP» и скорости<br>двигателя менее чем установленная скорость в<br>параметре Р1-38 вращение вала блокируется<br>для фиксации положения.                                                                                                   |                      |
| <b>CMDINV</b>     | Pr, T, S                       |                           | При подаче сигнала двигатель получает<br>команду на реверсивное вращение.                                                                                                    |                      |
| <b>CTRG</b>       | Pr,<br>Pr-S,<br>Pr-T,<br>S, Sz | 10                        | Сигнал запуска в режиме Рг для отработки<br>положений, записанных в параметрах POS 0 ~<br>POS 5. Активируется по переднему фронту<br>сигнала.                                                                                                    | C9/C10/C11/C12       |
| <b>TRQLM</b>      | S, Sz                          | 10                        | При подаче сигнала активируется индикация<br>превышения по моменту.                                                                                                    |                      |
| <b>SPDLM</b>      | T, Tz                          | 10                        | При подаче сигнала активируется индикация<br>превышения по скорости.                                                                                                    |                      |
| PO <sub>S0</sub>  |                                | 34                        |                                                                                                    |                      |
| POS <sub>1</sub>  |                                | 8                         |                                                                                                    |                      |
| POS <sub>2</sub>  | Pr, Pr-S,                      |                           | Сигналы задания положения в режиме Pr.<br>Может быть 64 команды положения в                                                                                                    |                      |
| POS <sub>3</sub>  | $Pr-T$                         |                           | соответствии с комбинацией сигналов POS 0 ~<br>POS 5 по таблице 3.D.                                                                                                    |                      |
| POS <sub>4</sub>  |                                |                           |                                                                                                    |                      |
| POS <sub>5</sub>  |                                |                           |                                                                                                    |                      |
| <b>STOP</b>       |                                |                           | Стоп двигателя.                                                                                                    |                      |
| SPD <sub>0</sub>  | S, Sz, Pt-                     | 34                        | Сигналы задания скорости в соответствии с                                                                                                    |                      |
| SPD1              | S, Pr-S,<br>8<br>$S-T$         |                           | таблицей 3.Е.                                                                                                    |                      |

**Таблица 3.C. Функции дискретных входов**

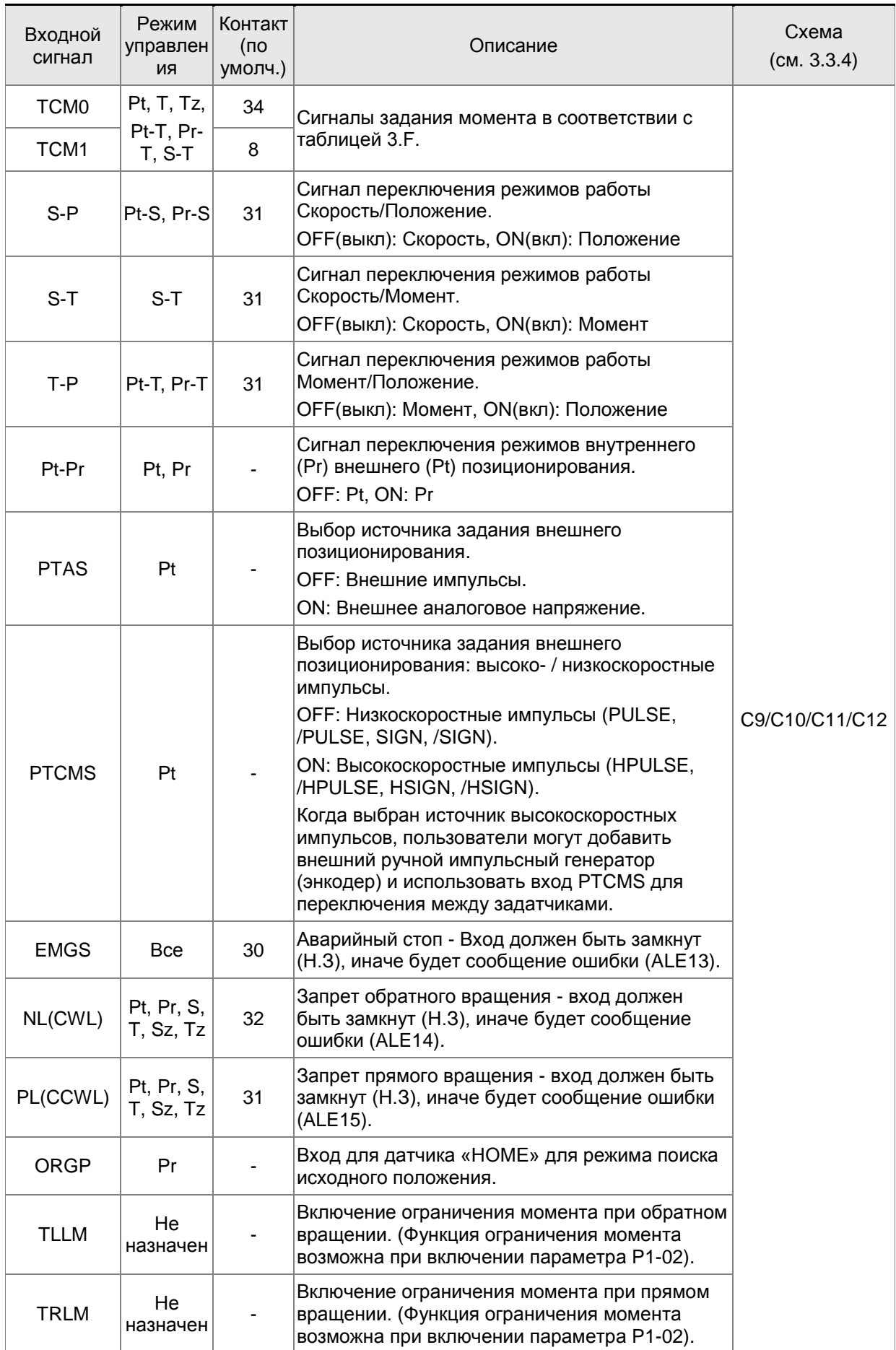

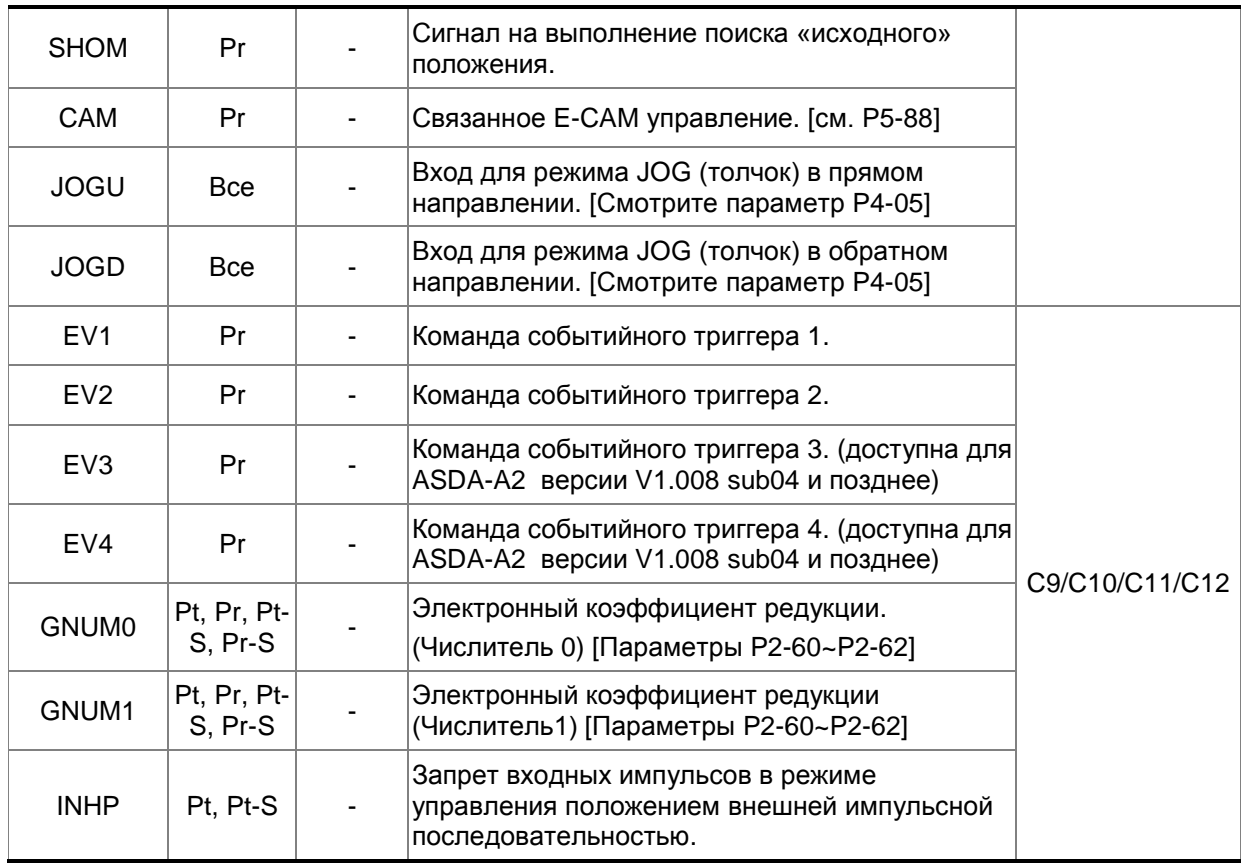

## **ПРИМЕЧАНИЕ**

1) Входные сигналы, которые не имеют номера контактов в таблице 3.С не назначены сигналами по умолчанию. Если пользователь хочет их использовать, нужно выбрать их в параметрах P2- 10 ~ P2-17. Исходное состояние входа может быть установлено как Н.О, так и Н.З в соответствии с параметрами P2-10~P2-17. См. также главу 3.3.3.

| Команда               | POS <sub>5</sub>         | POS <sub>4</sub> | POS <sub>3</sub> | POS <sub>2</sub> | POS <sub>1</sub> | POS <sub>0</sub> | <b>CTRG</b> | Параметры             |
|-----------------------|--------------------------|------------------|------------------|------------------|------------------|------------------|-------------|-----------------------|
| P <sub>1</sub>        | ON                       | ON               | <b>ON</b>        | <b>ON</b>        | <b>ON</b>        | <b>ON</b>        |             | P6-00                 |
|                       |                          |                  |                  |                  |                  |                  |             | P6-01                 |
| P <sub>2</sub>        |                          | ON               | ON               | ON               | ON               | <b>OFF</b>       |             | P6-02                 |
|                       | <b>ON</b>                |                  |                  |                  |                  |                  |             | P6-03                 |
| $\tilde{}$            |                          |                  |                  |                  |                  |                  |             | ~                     |
|                       |                          |                  | <b>ON</b>        | <b>ON</b>        |                  | ON<br><b>OFF</b> |             | P6-98                 |
| P <sub>50</sub>       | <b>OFF</b>               | <b>OFF</b>       |                  |                  |                  |                  |             | P6-99                 |
|                       |                          |                  | ON               | <b>ON</b>        | <b>OFF</b>       |                  |             | P7-00                 |
| P <sub>51</sub>       | <b>OFF</b><br><b>OFF</b> |                  |                  |                  |                  | <b>OFF</b>       |             | P7-01                 |
| $\tilde{\phantom{a}}$ |                          |                  |                  |                  |                  |                  |             | $\tilde{\phantom{a}}$ |
| P64                   | <b>OFF</b>               | <b>OFF</b>       | <b>OFF</b>       | <b>OFF</b>       | <b>OFF</b>       | <b>OFF</b>       |             | P7-26                 |
|                       |                          |                  |                  |                  |                  |                  |             | P7-27                 |

**Таблица 3.D. Источник команд позиционирования**

| SPD <sub>1</sub> | SPD <sub>0</sub> | Параметры                               |
|------------------|------------------|-----------------------------------------|
| <b>OFF</b>       | <b>OFF</b>       | Режим S: аналоговый вход<br>Режим Sz: 0 |
| <b>OFF</b>       | ON               | P1-09                                   |
| ON               | <b>OFF</b>       | $P1-10$                                 |
| OΝ               | ON               | P <sub>1</sub> -11                      |

**Таблица 3.E. Источник команд скорости**

**Таблица 3.F. Источник команд момента**

| TCM <sub>1</sub> | TCM <sub>0</sub> | Параметры                               |
|------------------|------------------|-----------------------------------------|
| <b>OFF</b>       | <b>OFF</b>       | Режим Т: аналоговый вход<br>Режим Tz: 0 |
| <b>OFF</b>       | ON               | P <sub>1</sub> -12                      |
| ON               | <b>OFF</b>       | P <sub>1</sub> -13                      |
| ωN               | ON               | P <sub>1</sub> -14                      |

Заводские значения входных и выходных дискретных сигналов указаны в таблицах 3.G и 3.H. Эти таблицы приведены для большей наглядности используемых сигналов в различных режимах.

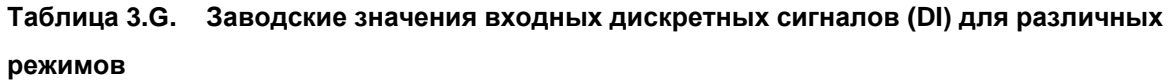

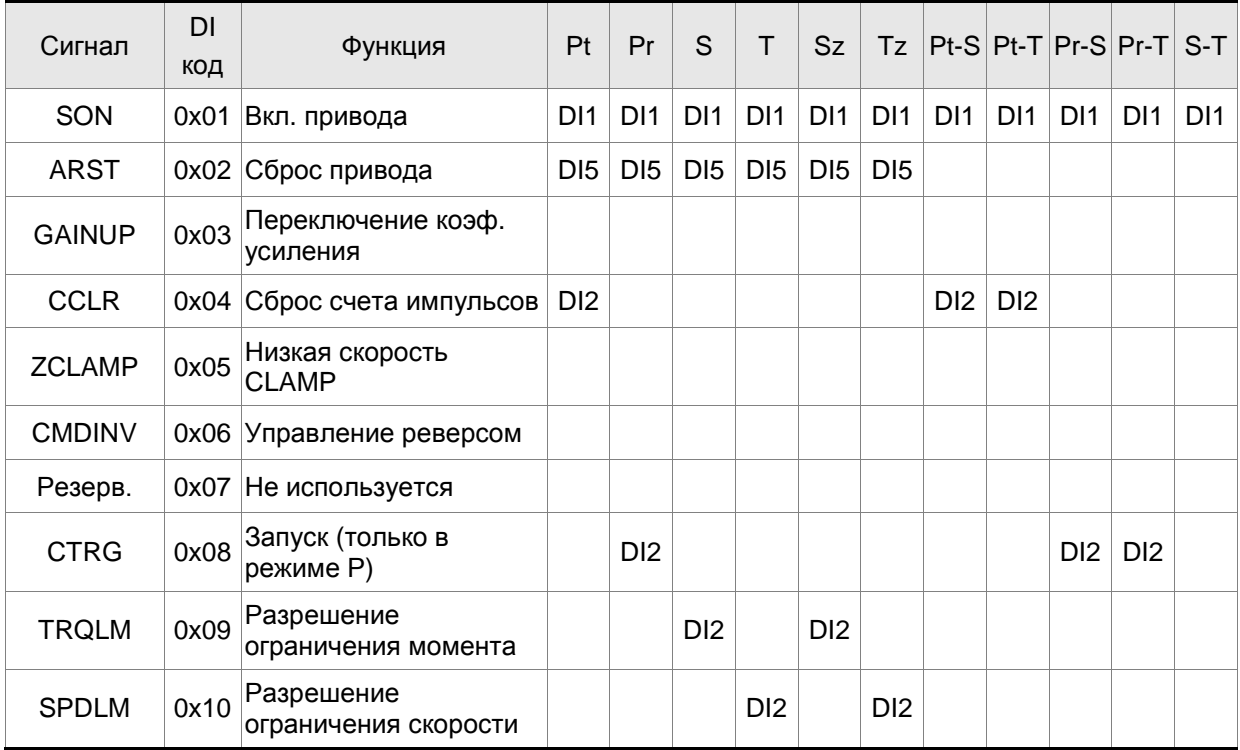

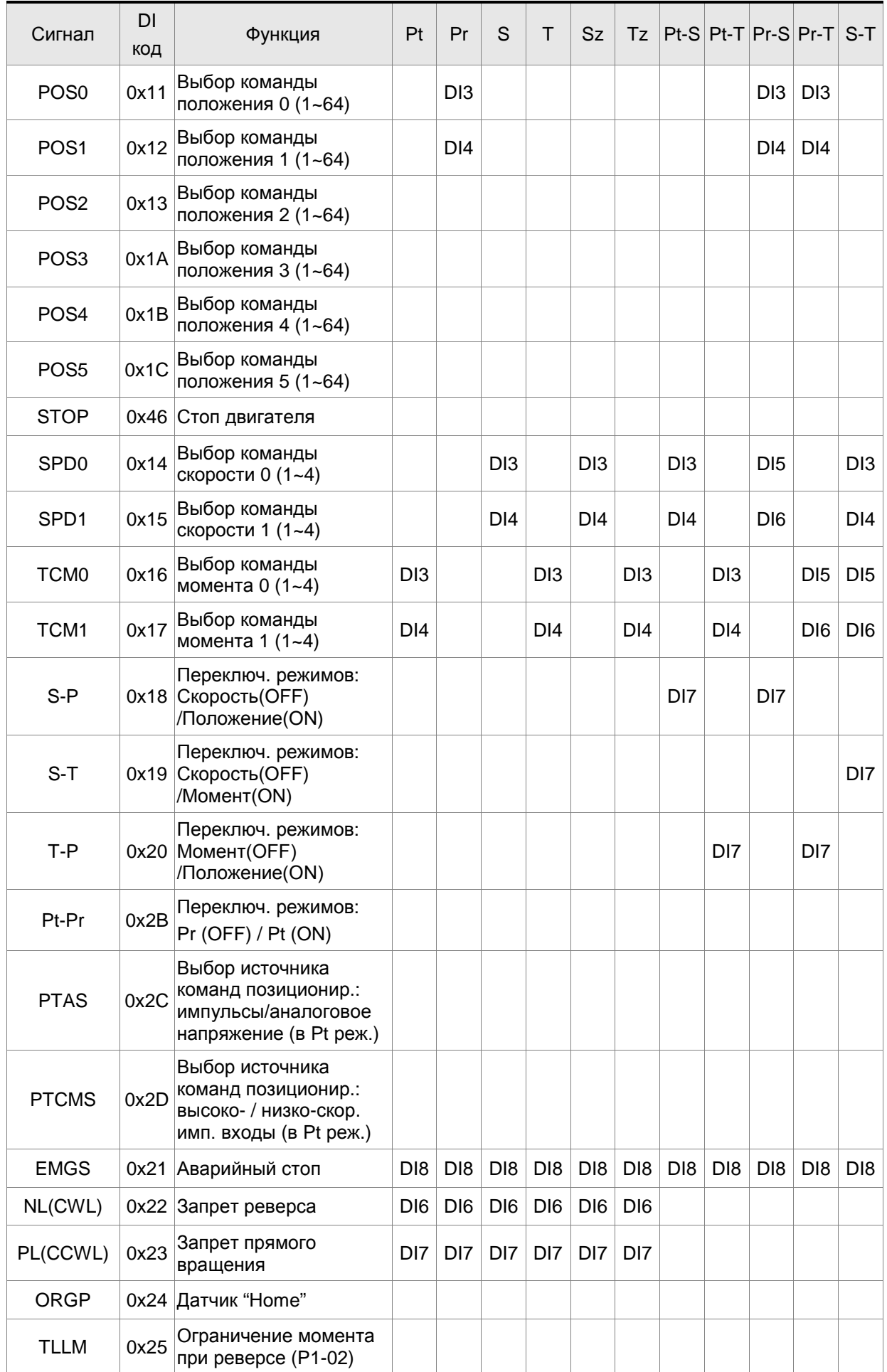

## *Сервопривод ASDA-A2. Руководство пользователя*

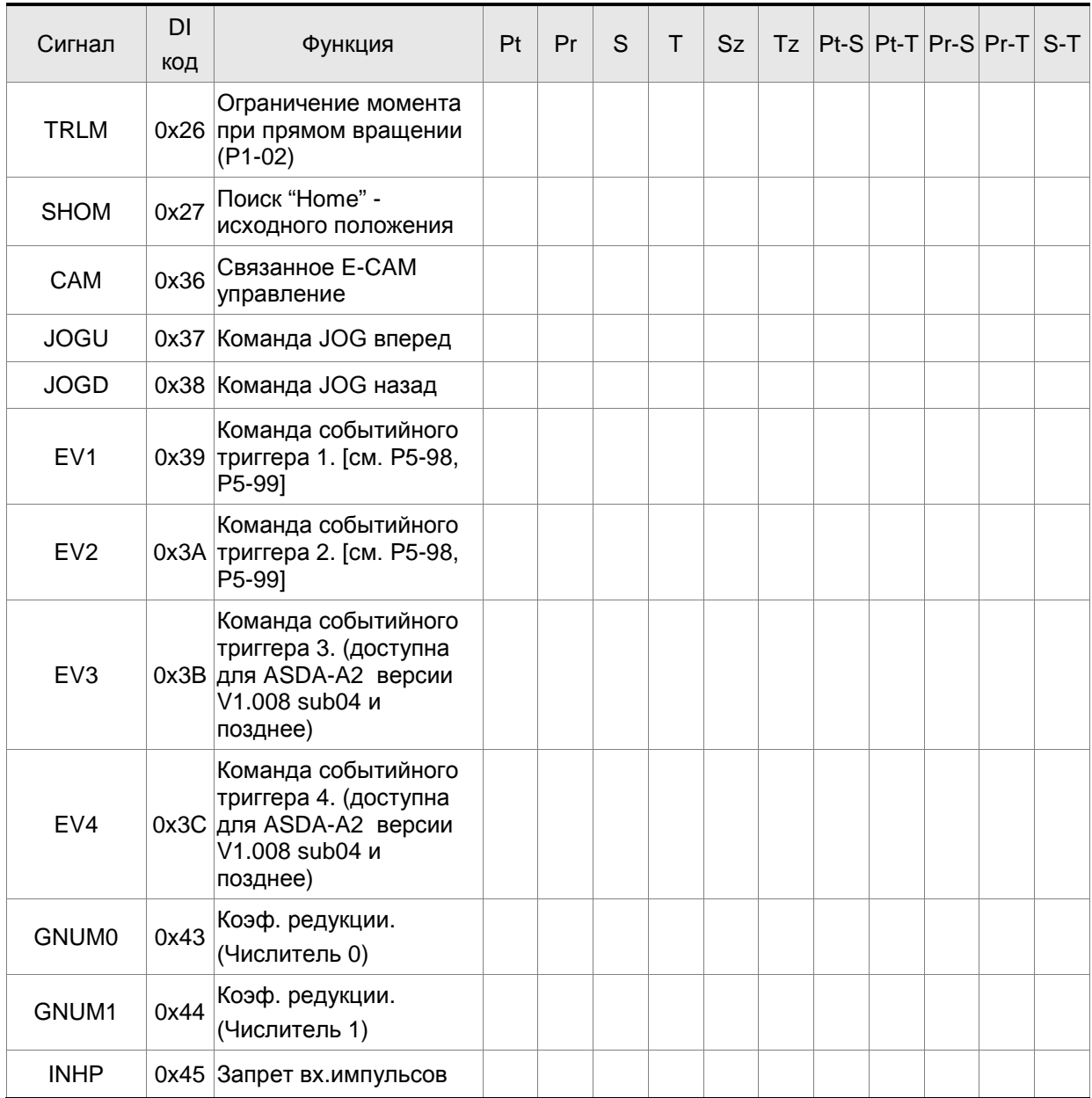

## **ПРИМЕЧАНИЕ**

н

1) Контакты для входных сигналов смотрите в разделе 3.3.1.

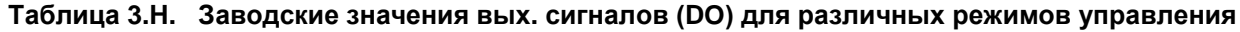

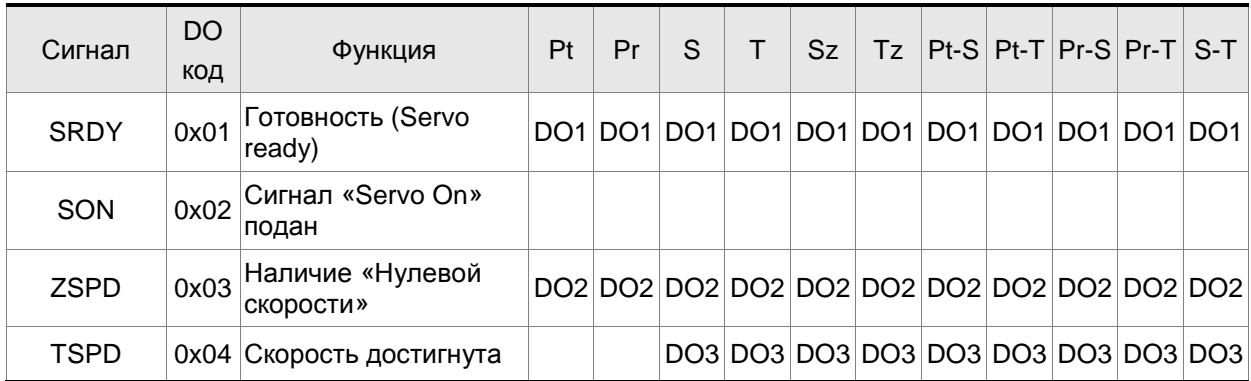

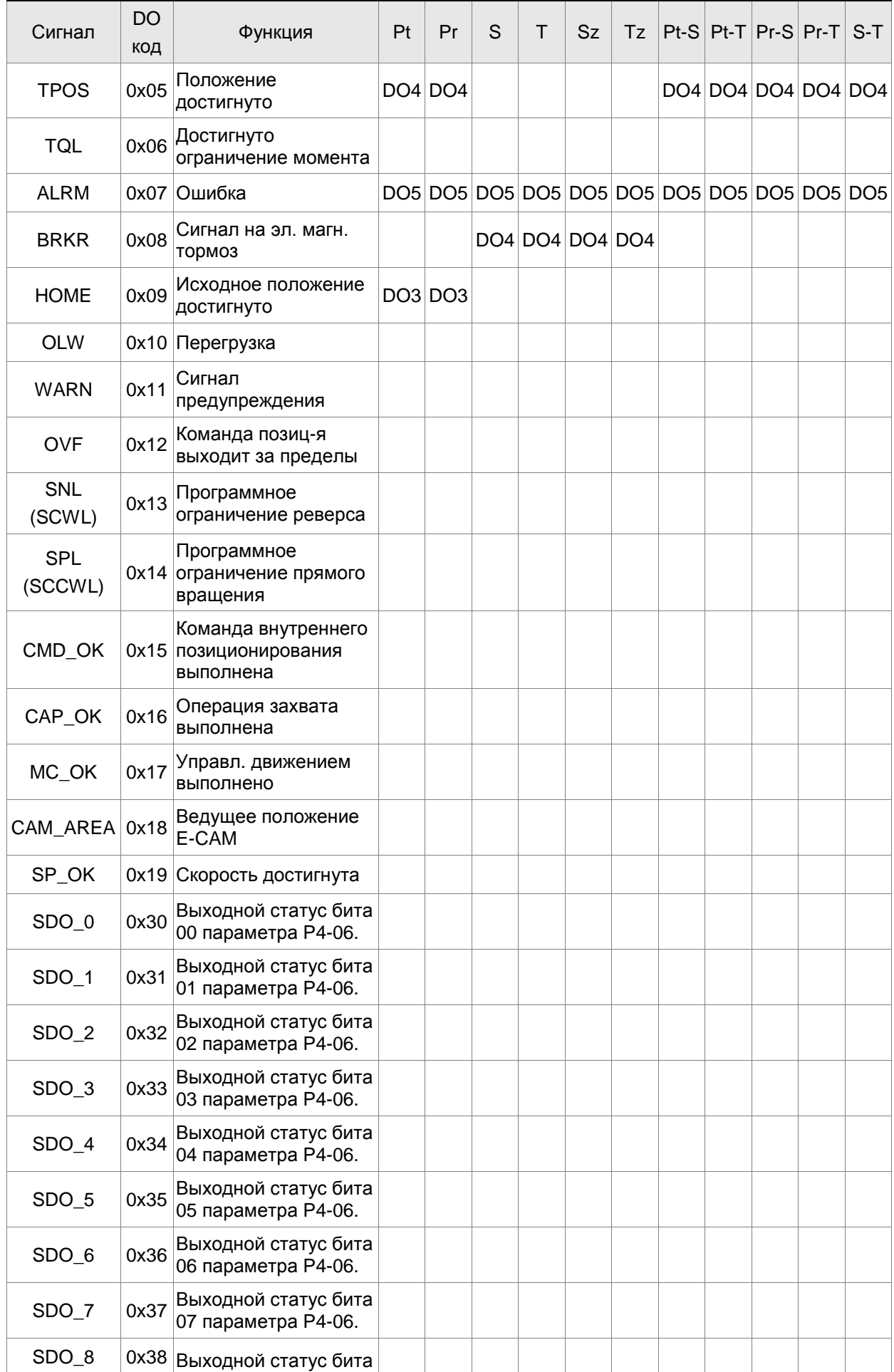

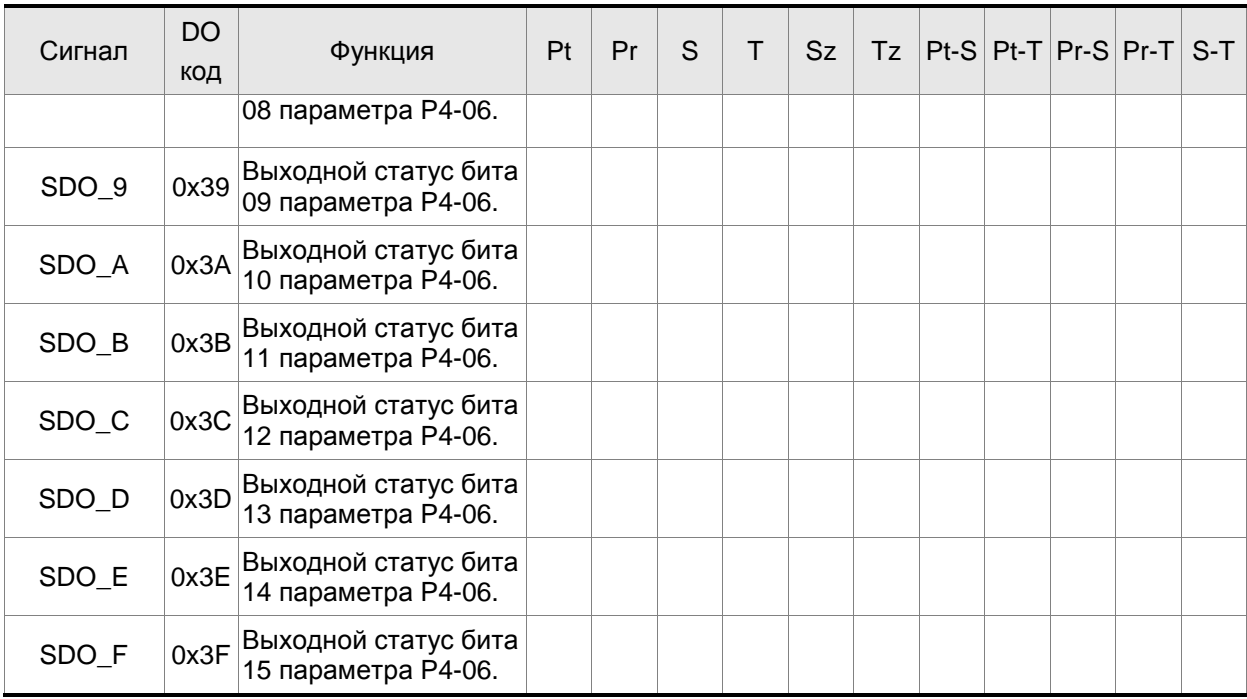

## **ПРИМЕЧАНИЕ**

1) Контакты для выходных сигналов смотрите в разделе 3.3.1.

## **3.3.3 Сигналы, определяемые пользователем**

Если заводские значения параметров не устраивают требованиям пользователя, то можно определить другое назначение дискретных входов и выходов. Для этого предназначены параметры P2-10 … P2-17 и P2-18 … P2-22. Смотрите также таблицу 3.I.

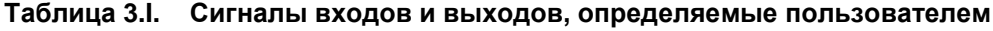

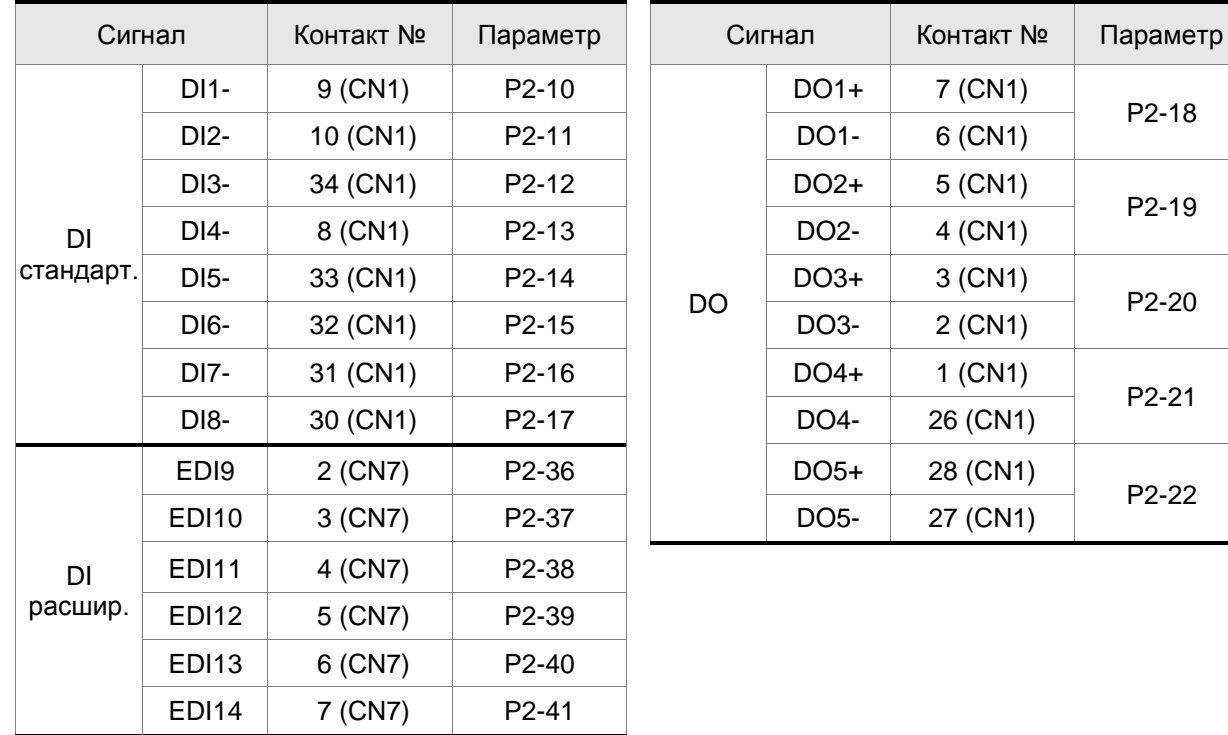

## **3.3.4 Схемы подключения входов / выходов разъёма CN1**

Диапазон входных значений аналогового задания скорости и момента от -10 до +10 В. Тип задания устанавливается в соответствующих параметрах. Входное сопротивление:  $10k\Omega$ .

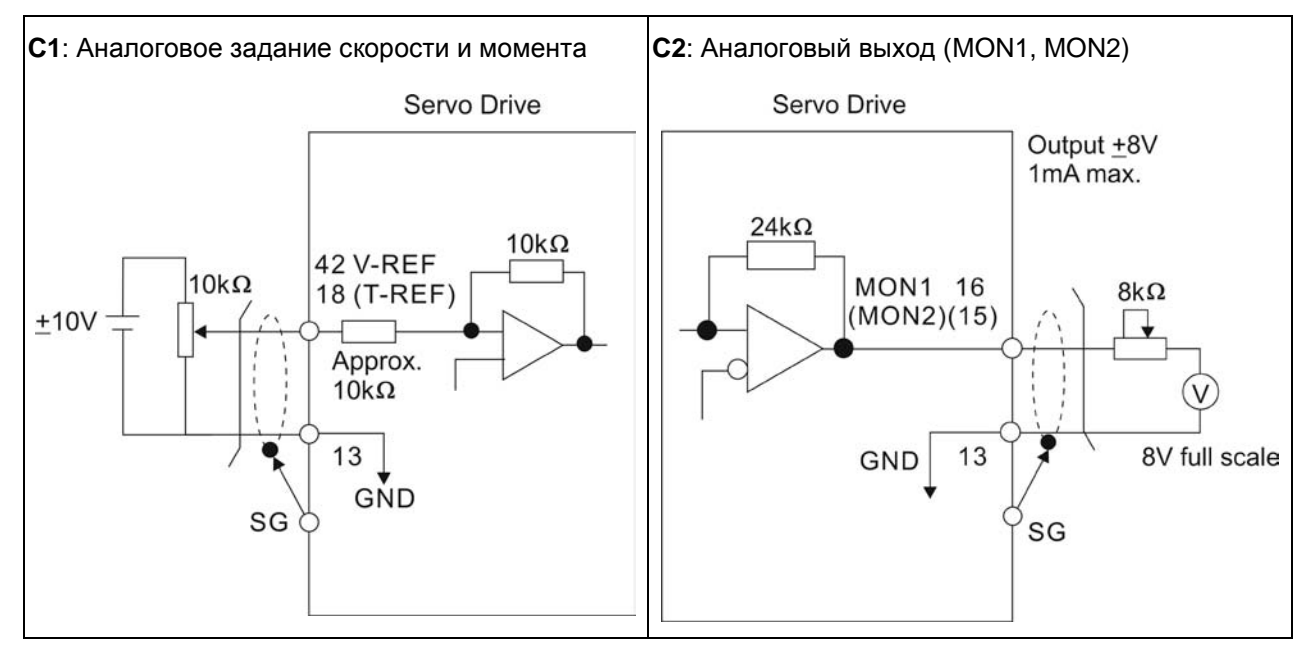

Имеется возможность подключения двух типов импульсных сигналов: линейный драйвер и открытый коллектор. Максимальная частота для сигналов с линейного драйвера 500 кГц, для сигналов с открытого коллектора – 200 кГц.

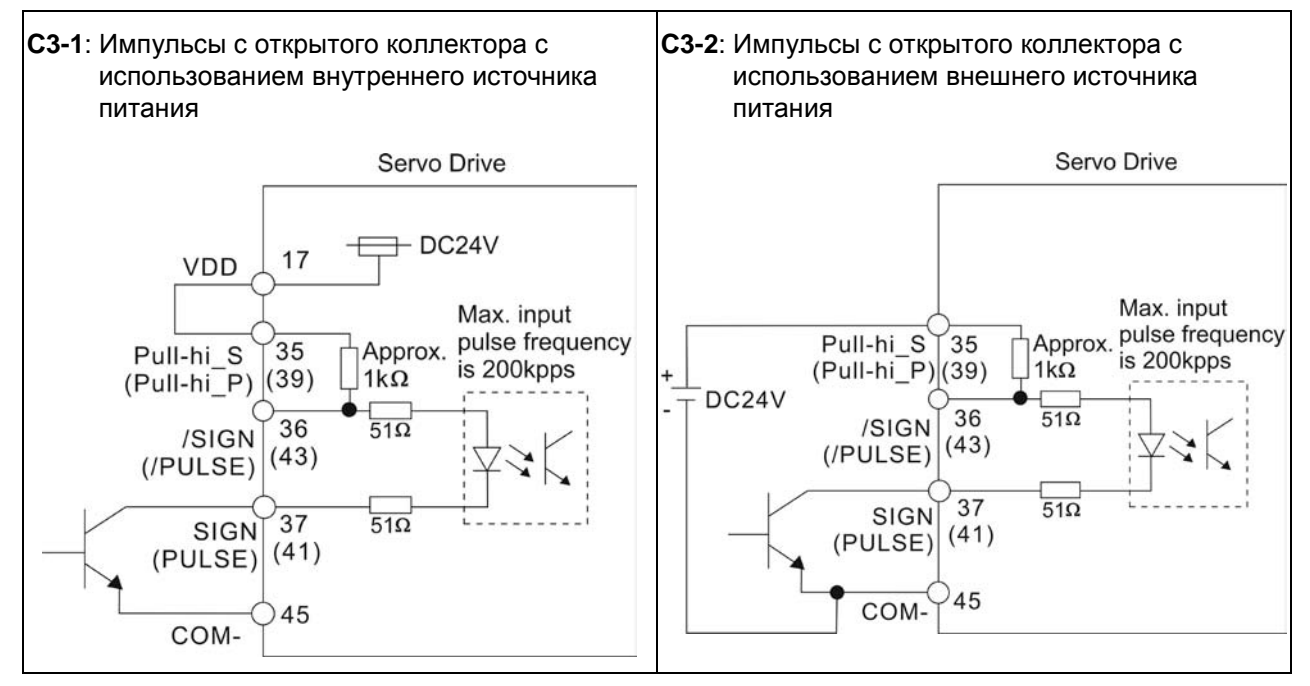

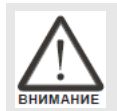

 *Не используйте одновременно два источника питания. Это может привести к повреждению сервопривода.* 

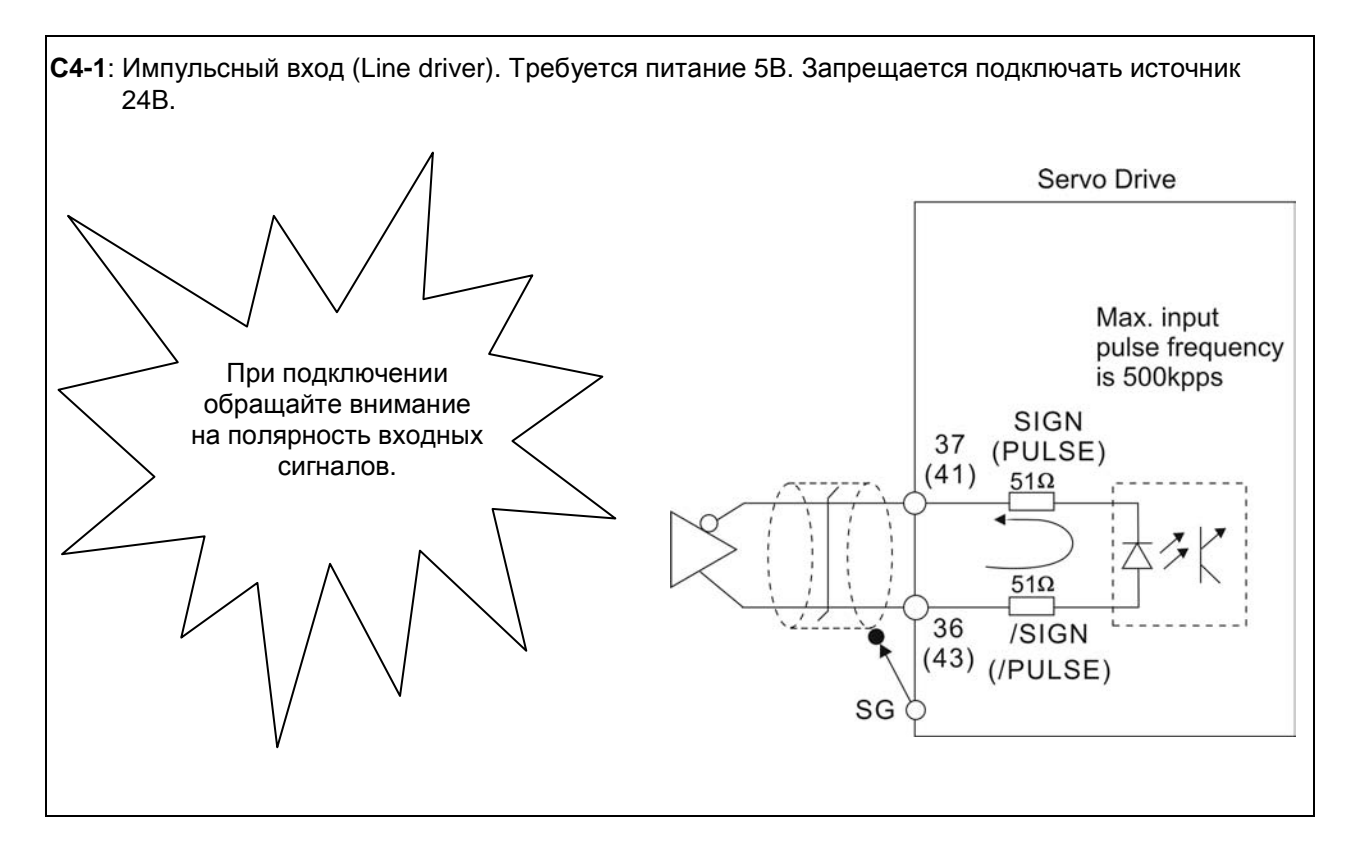

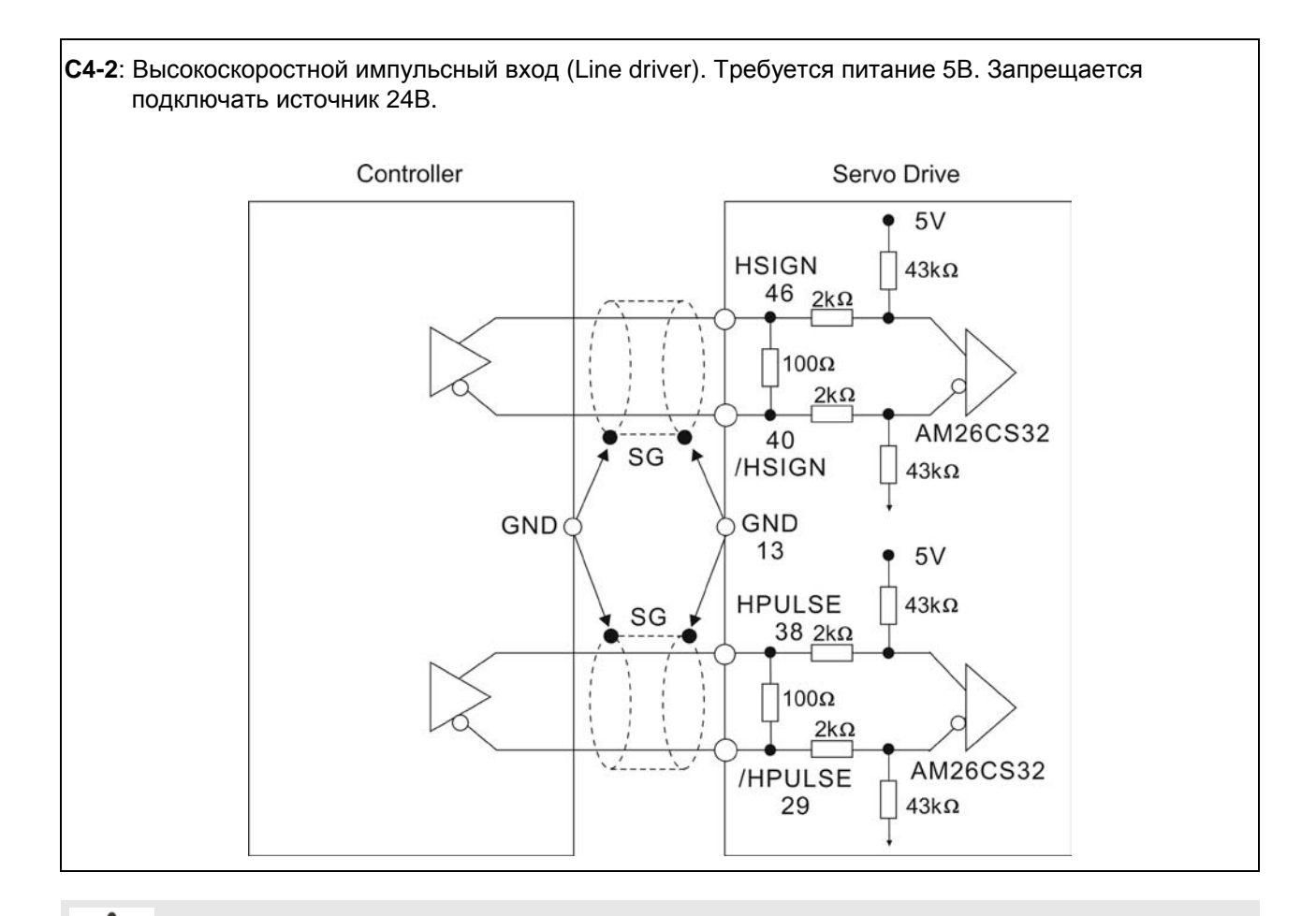

 *Гарантируйте, чтобы экран кабеля был подключен к клеммам GND с двух сторон (со стороны сервопривода и со стороны контроллера).* 

#### *Глава 3. Подключение*

При индуктивной нагрузке для выхода необходимо подключение обратного диода параллельно

нагрузке. (Максимальный непрерывный ток – 40 мА, импульсный ток до 100мА)

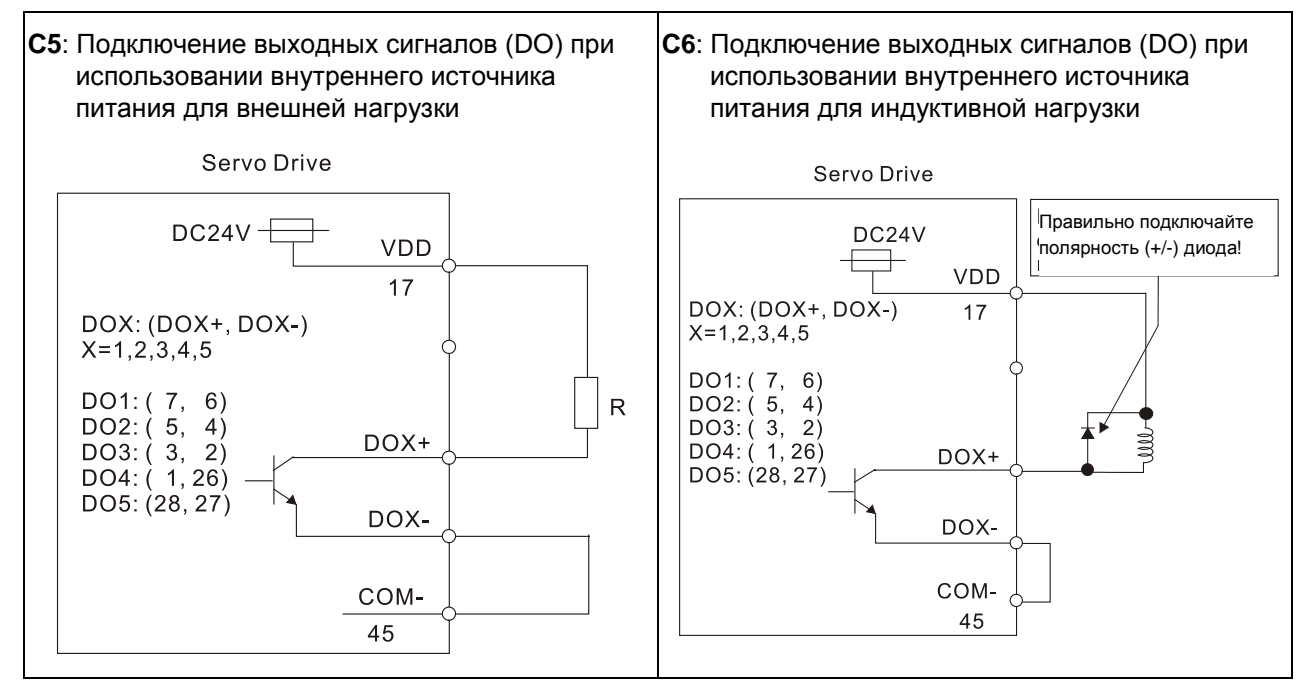

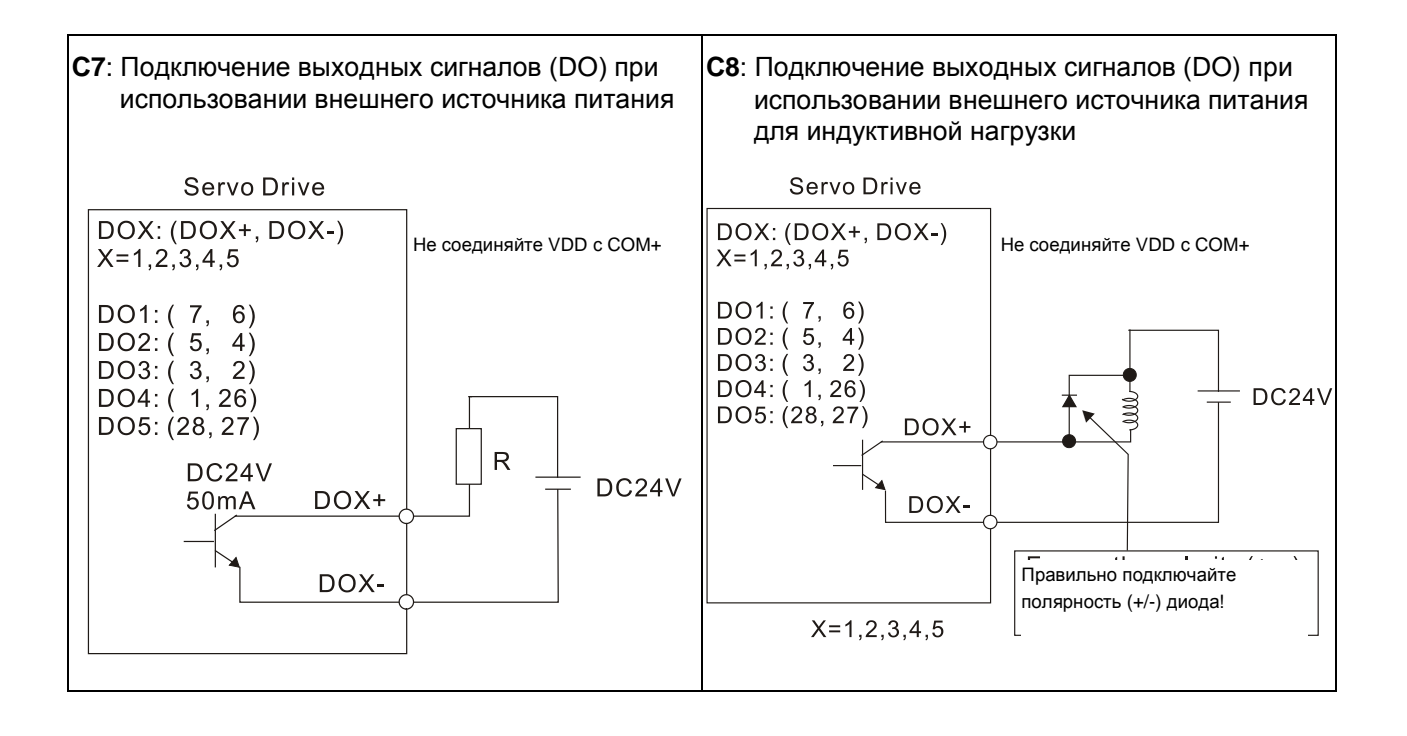

Использование релейного контакта или открытого коллектора для входных сигналов.

NPN-транзисторы

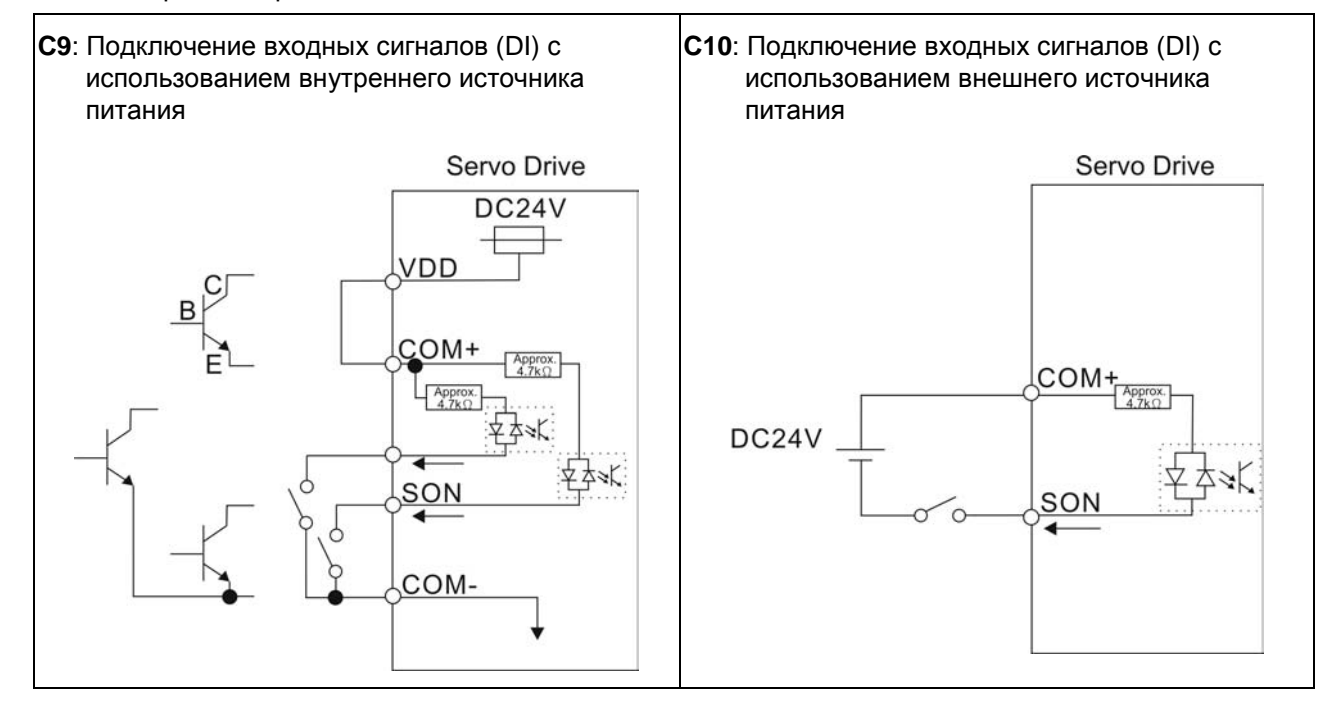

### PNP-транзисторы

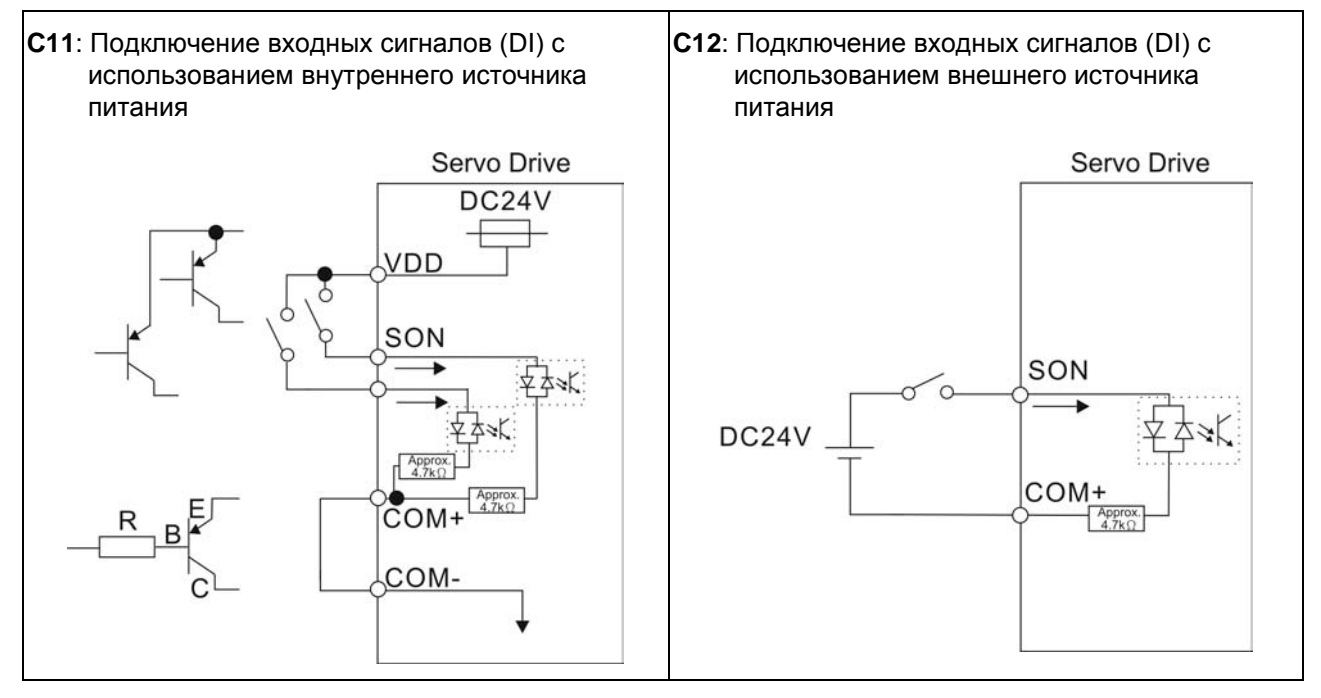

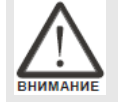

 *Не используйте одновременно два источника питания. Это может привести к повреждению сервопривода.* 

#### *Глава 3. Подключение*

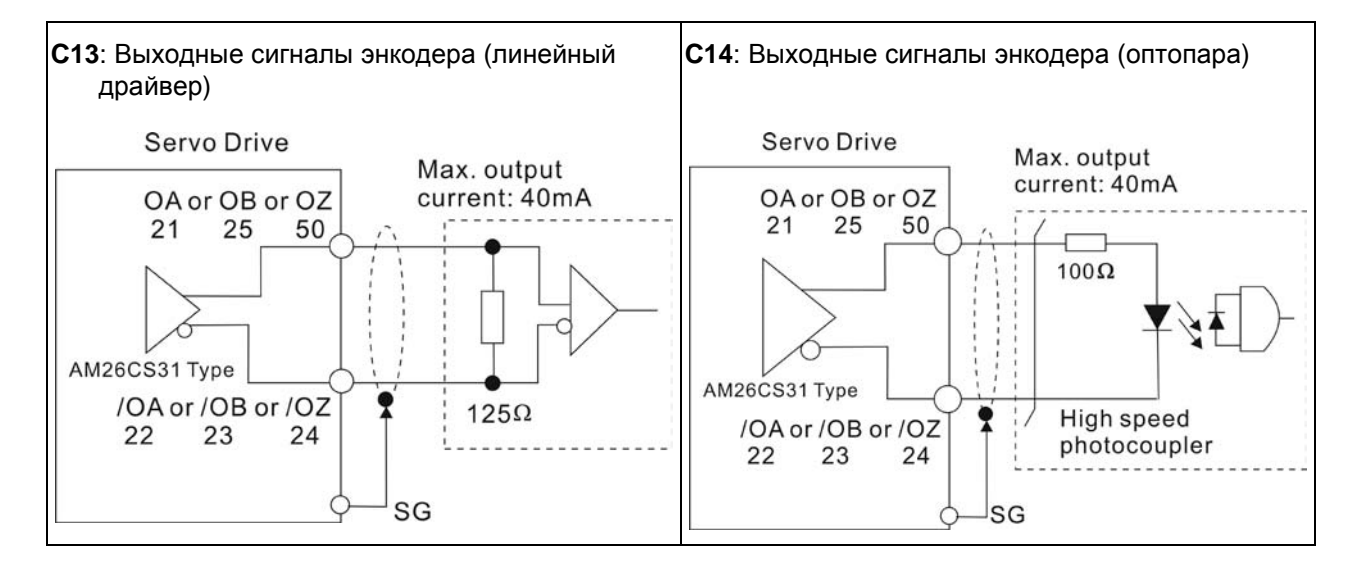

## **3.4 Разъём энкодера CN2**

Серводвигатель имеет встроенный инкрементальный энкодер с разрешением 20 бит. При подаче питания на сервопривод происходит определение положения вала при помощи энкодера. Коммутация выходов U, V, W происходит в соответствии с сигналами ABZ энкодера.

Сервопреобразователь после обработки сигналов энкодера имеет дискретность положения вала с точностью 1 280 000 имп/об.

## **Рис. 3.7. Разъём CN2 сервопреобразователя для подключения встроенного энкодера**

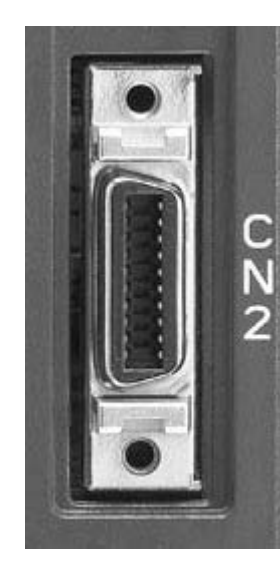

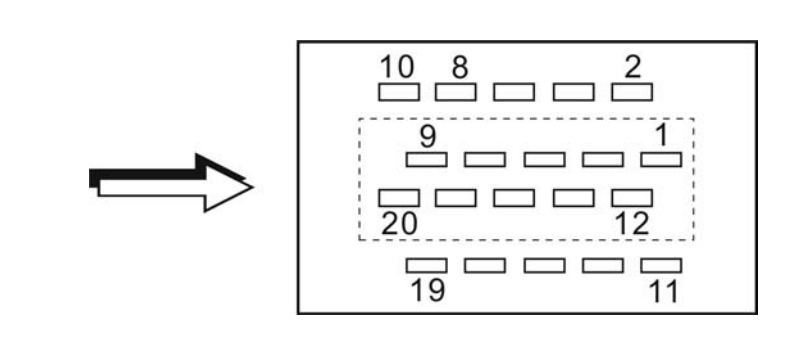

**Рис. 3.8. Цоколевка разъемов серводвигателя для подключения к CN2** 

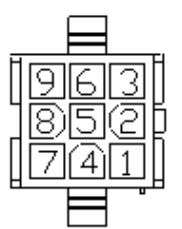

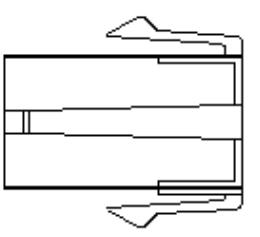

Пластиковый разъем Корпус: AMP (1-172161-9)

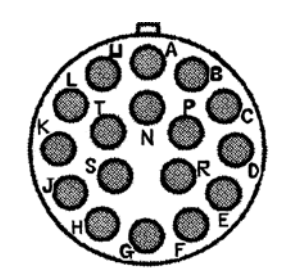

Металлический разъем 3106A-20-29S

## *Глава 3. Подключение*

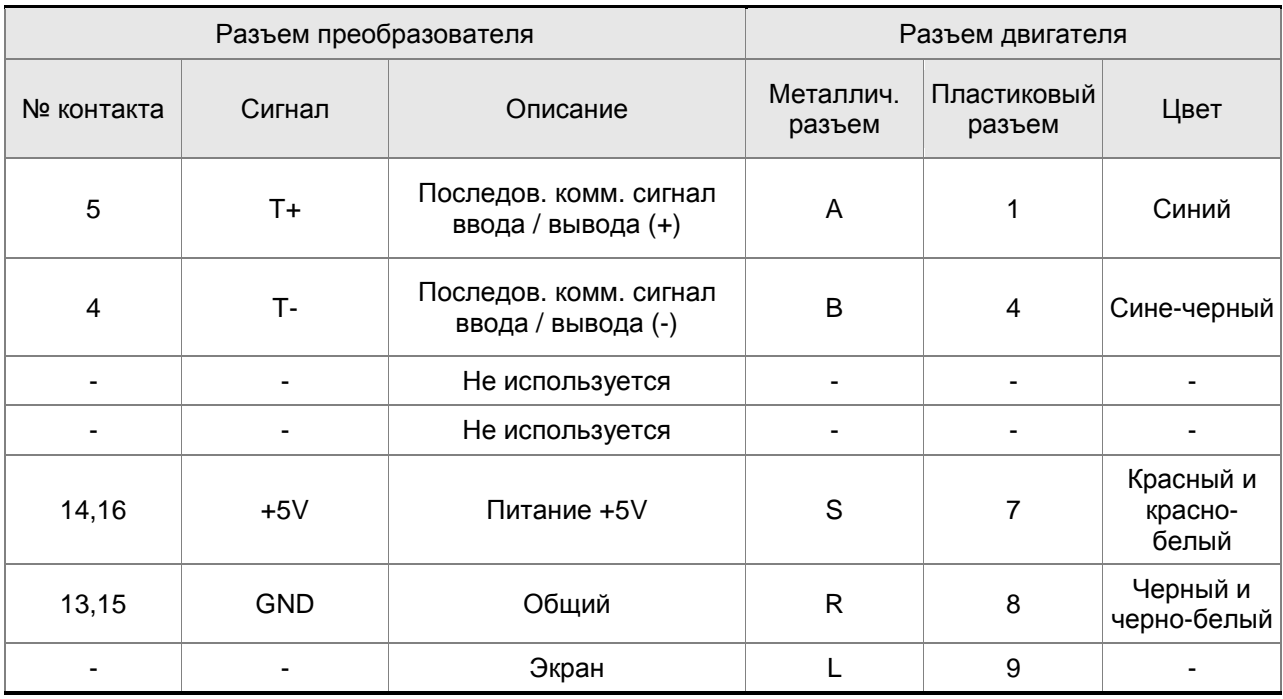

## **3.5 Коммуникационный разъём CN3**

## **3.5.1 Состав и назначение контактов CN3**

Сервопривод может быть подключен к компьютеру или ПЛК через последовательный интерфейс связи. Пользователи могут использовать программное обеспечение для сервопривода для настройки и конфигурации. Разъём (порт) содержит два последовательных интерфейса: RS-232 и RS-485. Максимальная длина кабеля для RS232 не более 15 метров (50 футов). Использование RS485 позволит иметь связь на более длинные дистанции с несколькими устройствами одновременно. В некоторых случаях может потребоваться адаптер интерфейса при использовании связи по RS485.

#### **Рис. 3.9. Разъём CN3**

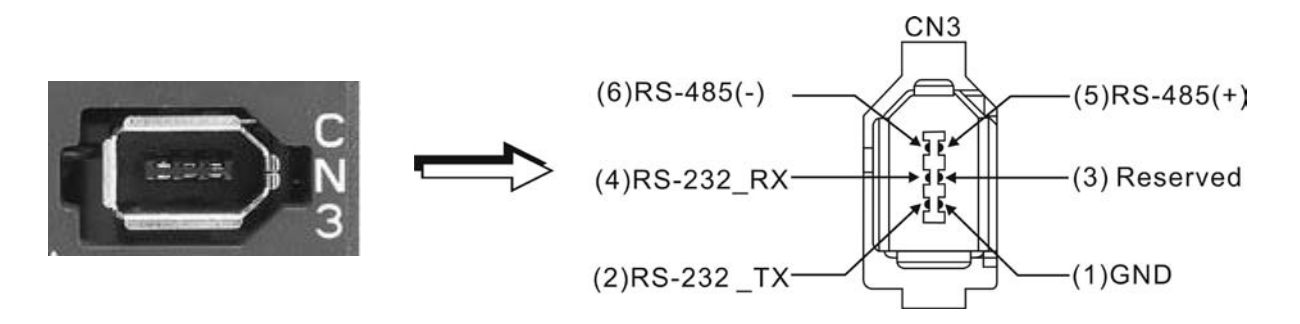

#### **Сигналы разъёма CN3**

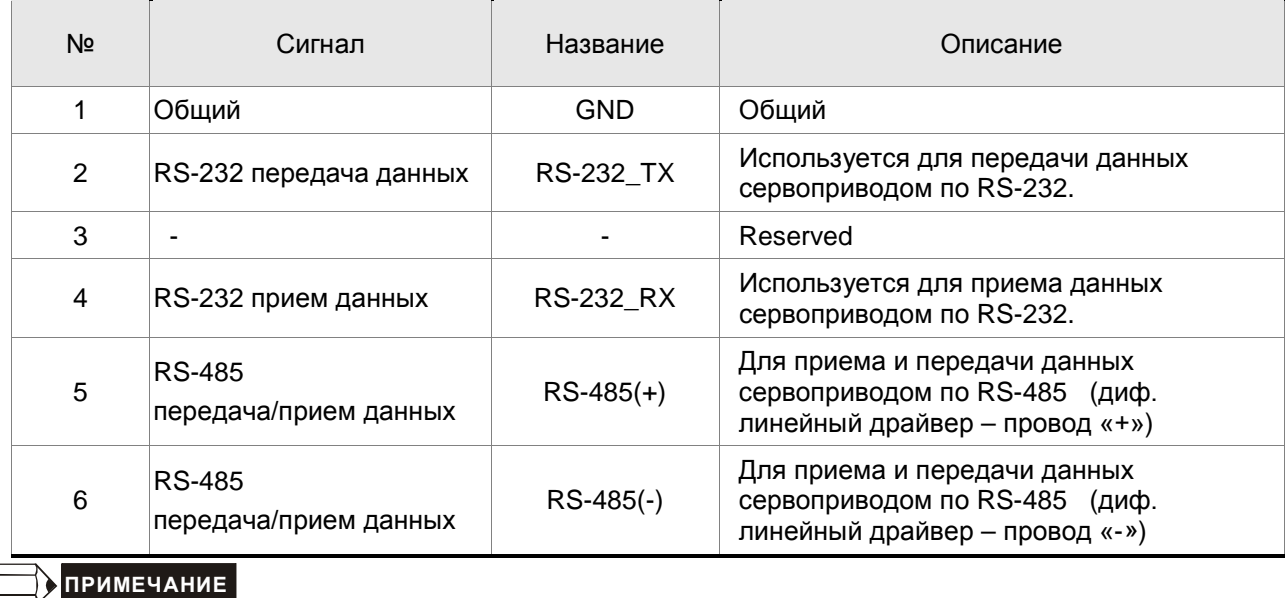

1) При подключение по RS-485 обратитесь к странице 9.3.

2) Существует 2 вида коммуникационных кабелей IEEE1394. При использовании первого вида кабеля с контактом GND (Pin 1) замкнутым на корпус, связь может быть нарушена. Не используйте такой кабель. Контактом GND (Pin 1) не должен быть соединен с землей

.

# **3.5.2 Подключение компьютера к разъёму CN3**

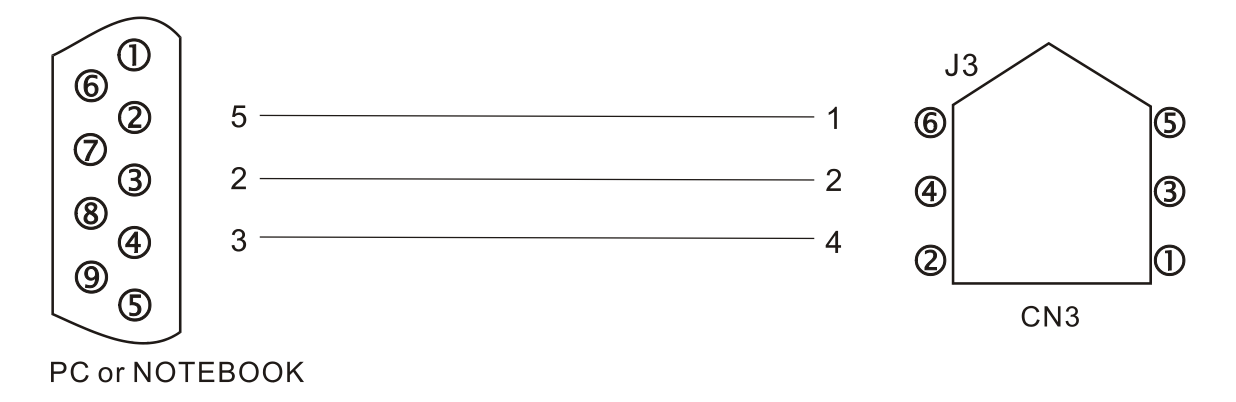

## **3.6 Коммуникационный разъём CN4 (USB)**

Сервопривод может быть подключен к компьютеру через разъем CN4 по USB интерфейсу. Пользователи могут использовать программное обеспечение для сервопривода для настройки и конфигурации. Скорость связи до 1MB. Благодаря чему, можно осуществлять мониторинг привода в реальном времени, используя функцию цифрового осциллографа в Delta PC software.

**Рис. 3.10. Разъём CN4** 

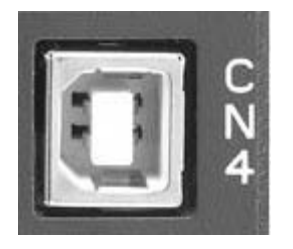

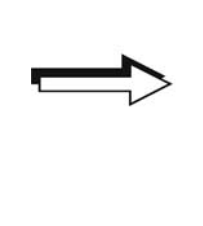

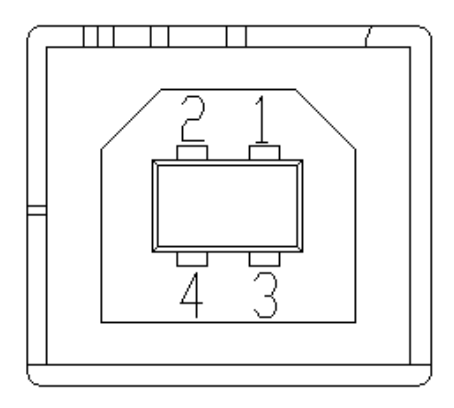

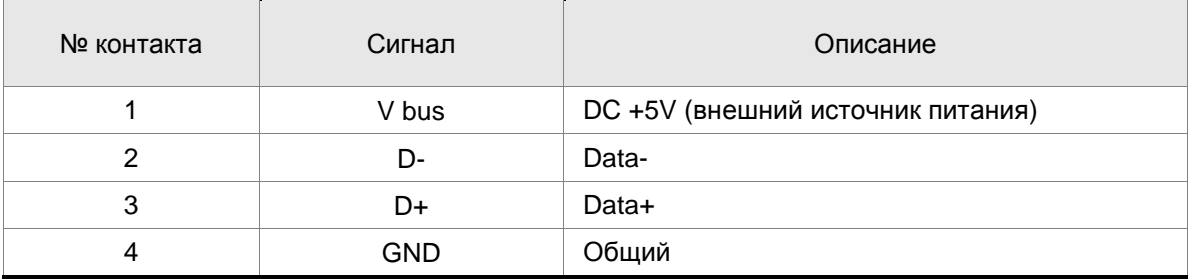

## **3.7 Разъем обратной связи по положению CN5**

Встроенный интерфейс (разъем CN5) для подключения внешнего датчика положения (оптической линейки или экодера), установленного непосредственно на исполнительном механизме, позволяет создать полностью замкнутый контур позиционирования. Подробнее в главе 6.

**Рис. 3.11. Разъем CN5** 

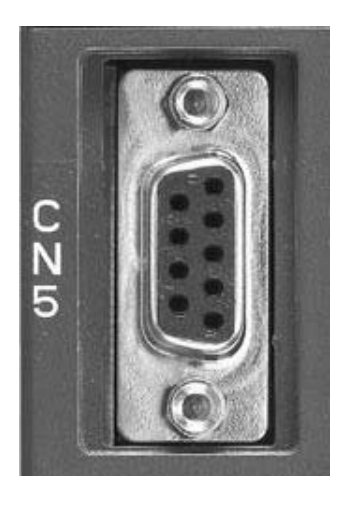

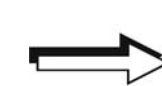

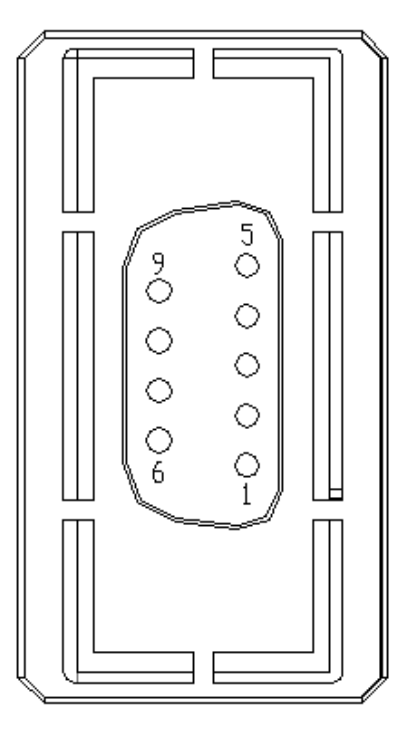

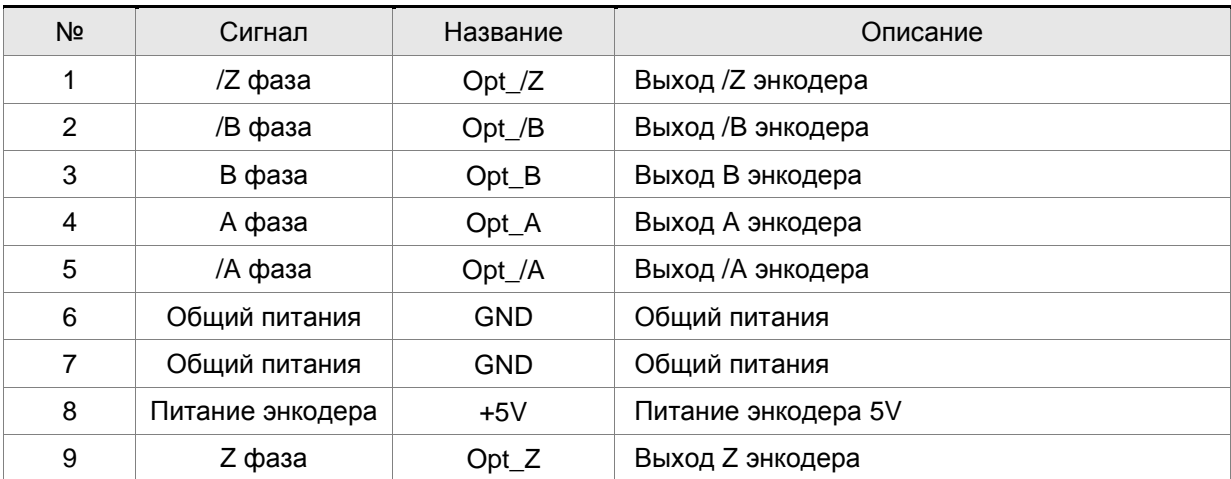

## **3.8 Коммуникационный разъём CN6 (CANopen)**

Коммуникационный разъем CN6 предназначен для связи сервопривода с CAN устройствами по интерфейсу CANopen в соответствие со стандартами DS301 и DS402. По CAN-интерфейсу можно управлять скоростью, моментом и положением привода, а также осуществлять его мониторинг.

Коммуникационный адрес в сети CANopen определяется в параметре P3-00. Скорость передачи до 1Mbps. Разъем CN6 включает в себя два коммуникационных порта: передающий и принимающий, - что удобно для последовательного подключения нескольких сервоприводов. На последнем приводе должен быть установлен согласующий резистор.

#### **Рис. 3.12. Разъем CN6**

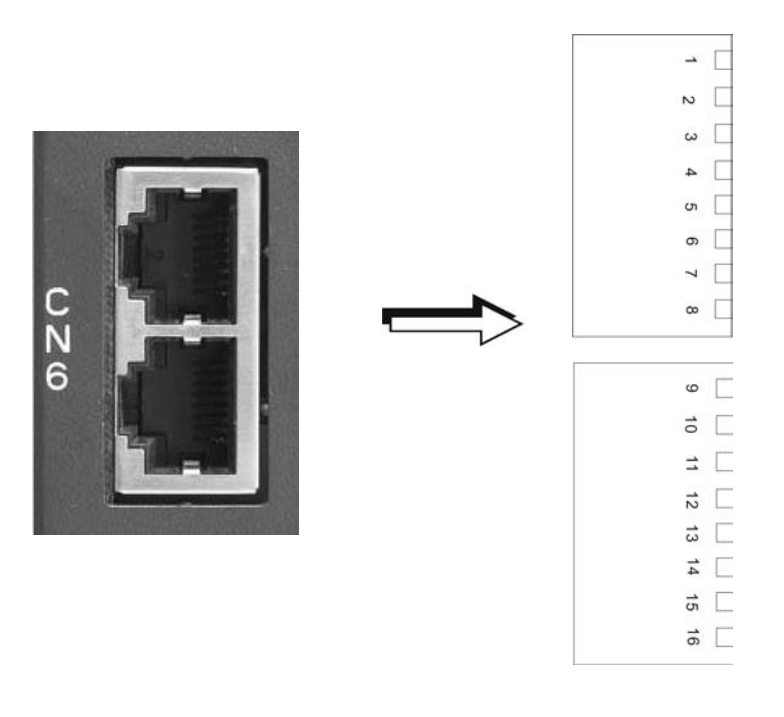

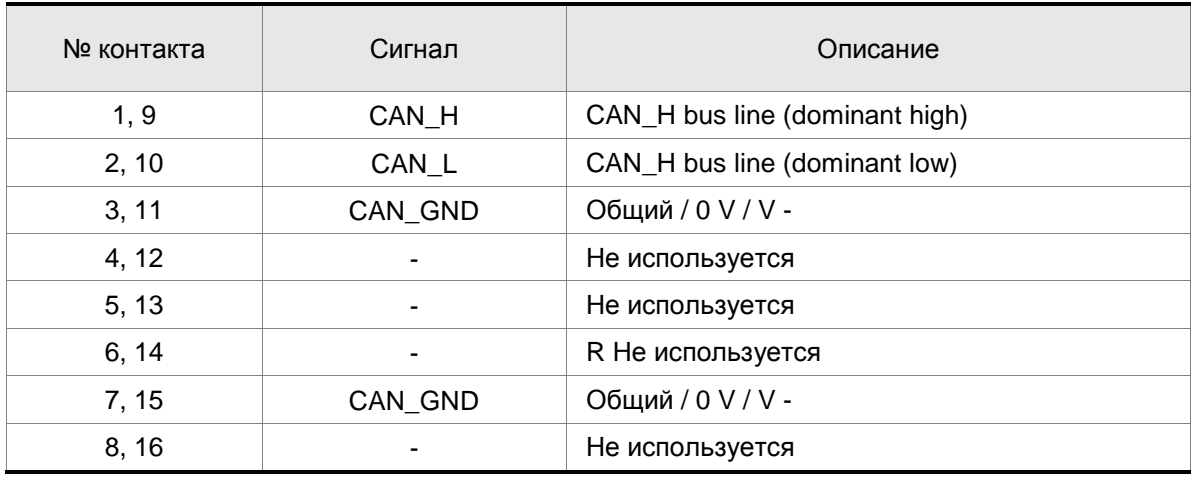

## **Рис. 3.13. Связь нескольких сервоприводов по CANopen**

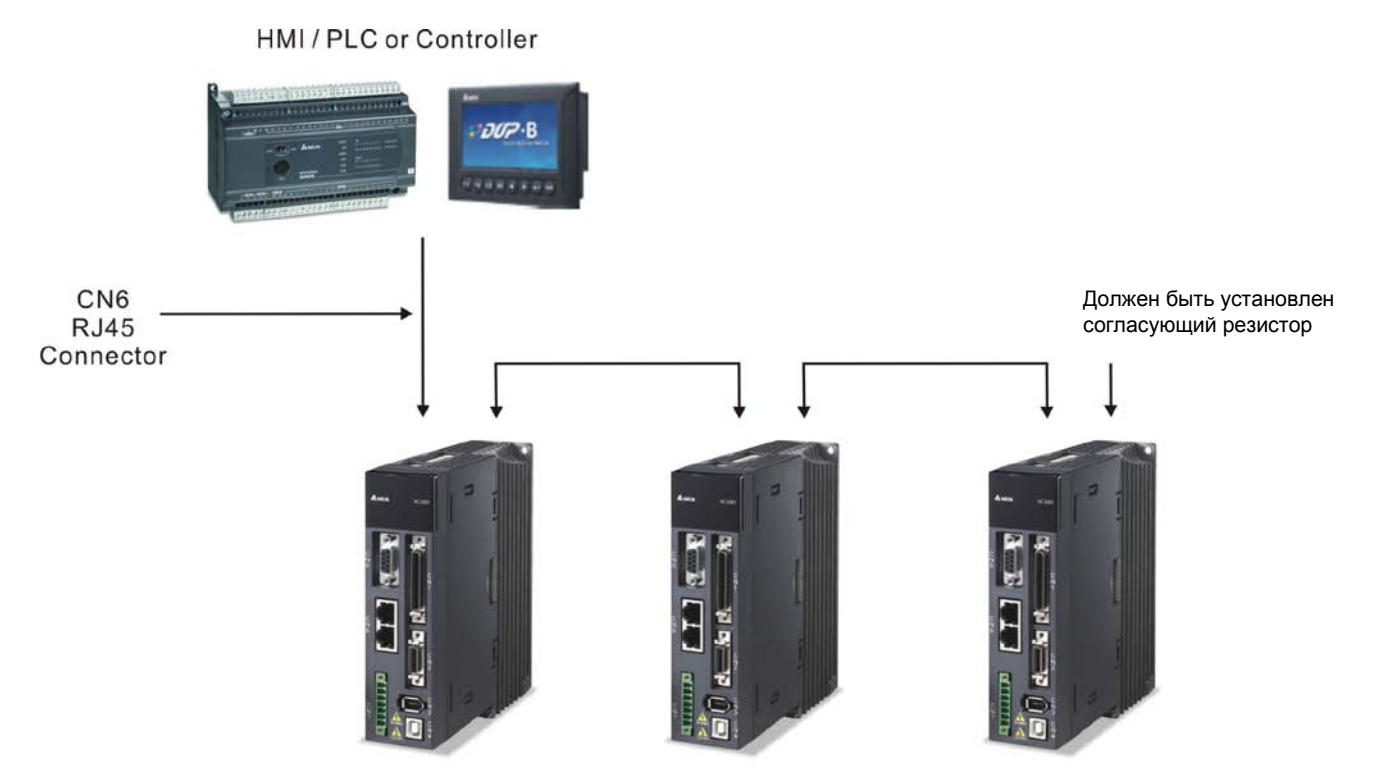

Сервоприводы

## **3.9 Разъем расширения дискретных входов CN7**

Сервоприводы ASDA-A2 имеют функцию одноосевого пошагового позиционирования, с количеством шагов до 64. Когда встроенных 8 дискретных входов, которые программируются параметрами P2-10 ~ P2-17 не достаточно, пользователь может добавить еще 6 дискретных входов с помощью клеммной колодки, подключаемой к разъему CN7.

**Рис. 3.14. Разъем CN7** 

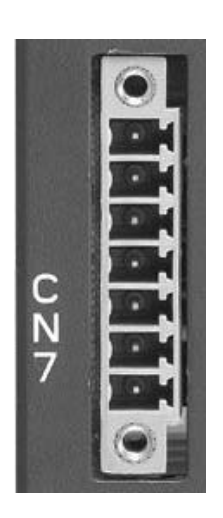

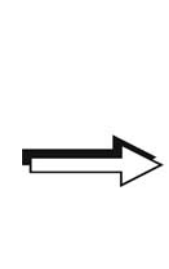

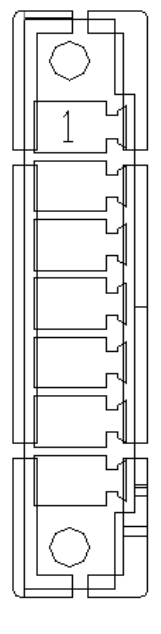

#### **Сигналы разъёма CN7**

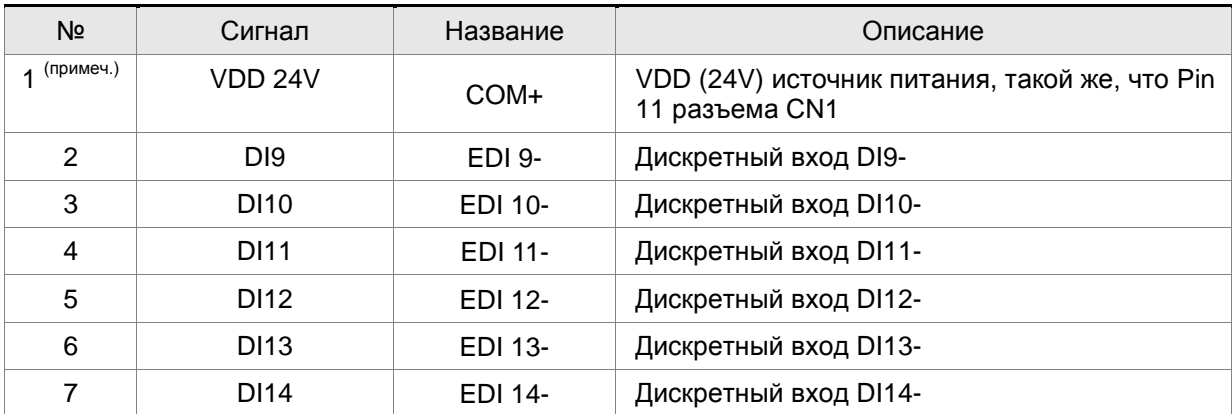

## **ПРИМЕЧАНИЕ**

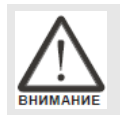

 *Не используйте одновременно два источника питания. Это может привести к повреждению сервопривода.* 

## **3.10 Схемы типовых подключений**

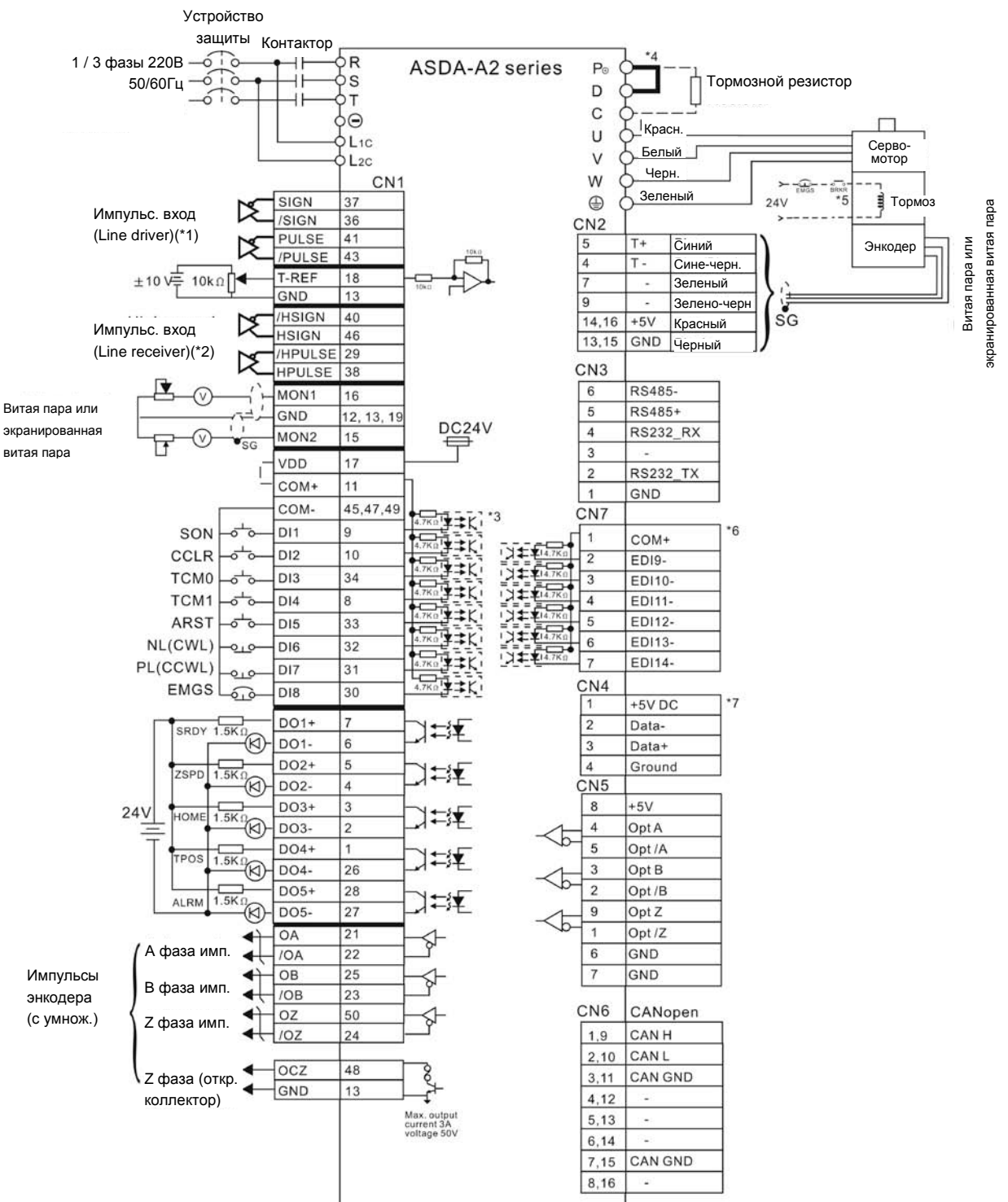

## **3.10.1 Режим управления положением (Pt)**

- \*1 См. схему С3 ~ С4 в главе 3.3.4 (на стр. 3-27 и 3-28).<br>\*2 См. схему С3 ~ С4 в главе 3.3.4 (на стр. 3-27 и 3-28).
- \*2 См. схему C3 ~ C4 в главе 3.3.4 (на стр. 3-27 и 3-28).<br>\*3 См. схему C9 ~ C12 (SINK / SOURCE режим) в главе
- См. схему С9 ~ C12 (SINK / SOURCE режим) в главе 3.3.4 (на стр. 3-30).
- \*4 Модели мощностью 400Вт и ниже не имеют встроенного тормозного резистора.
- \*5 Катушка э/м тормоза серводвигателя не имеет полярности.
- \*6 Дополнительные дискретные входы (опция).
- \*7 USB-порт для связи с компьютером или ноутбуком.

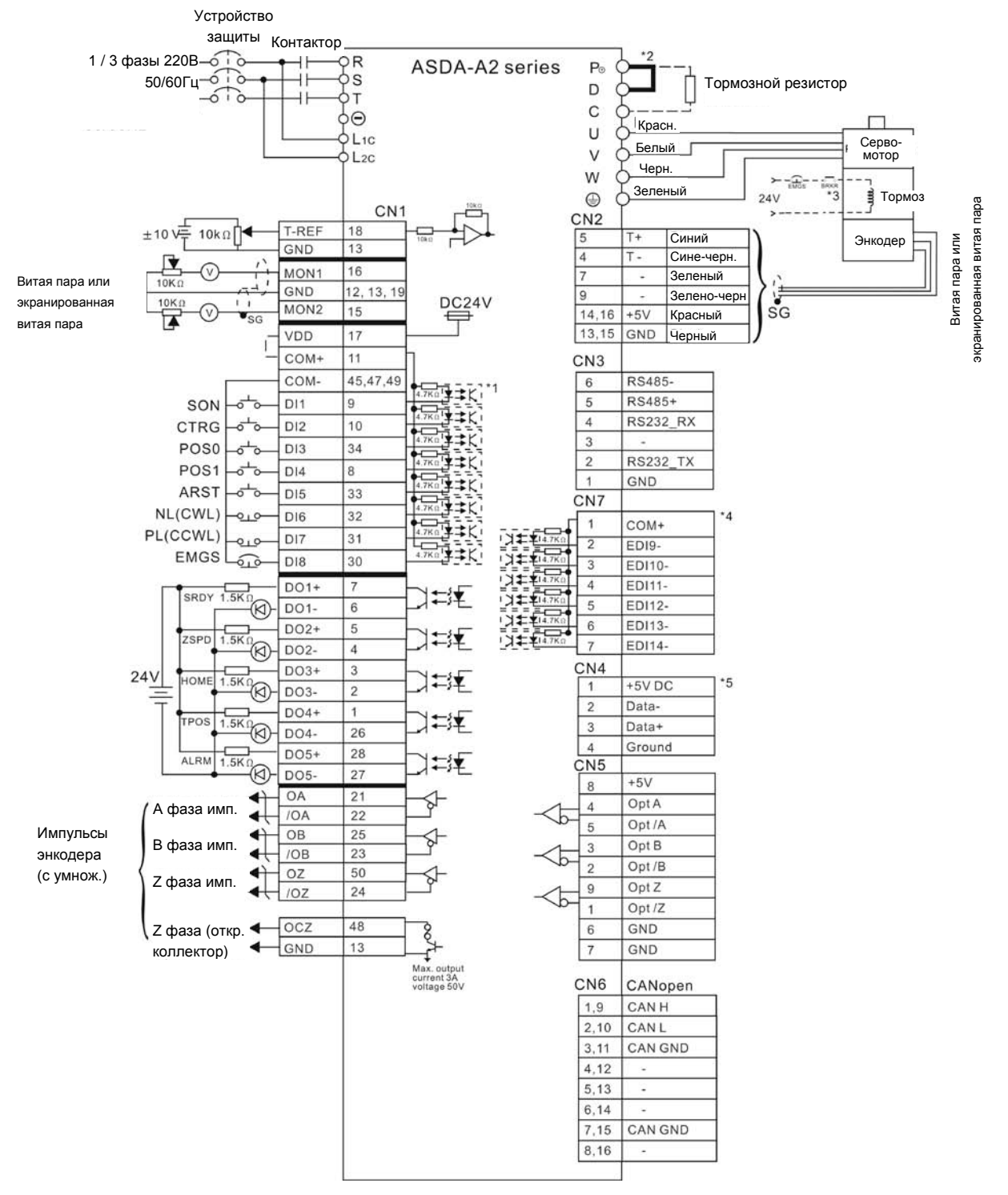

## **3.10.2 Режим управления положением (Pr)**

- \*1 См. схему С9 ~ С12 (SINK / SOURCE режим) в главе 3.3.4 (на стр. 3-30).
- \*2 Модели мощностью 400Вт и ниже не имеют встроенного тормозного резистора.
- \*3 Катушка э/м тормоза серводвигателя не имеет полярности.
- \*4 Дополнительные дискретные входы (опция).
- \*5 USB-порт для связи с компьютером или ноутбуком.

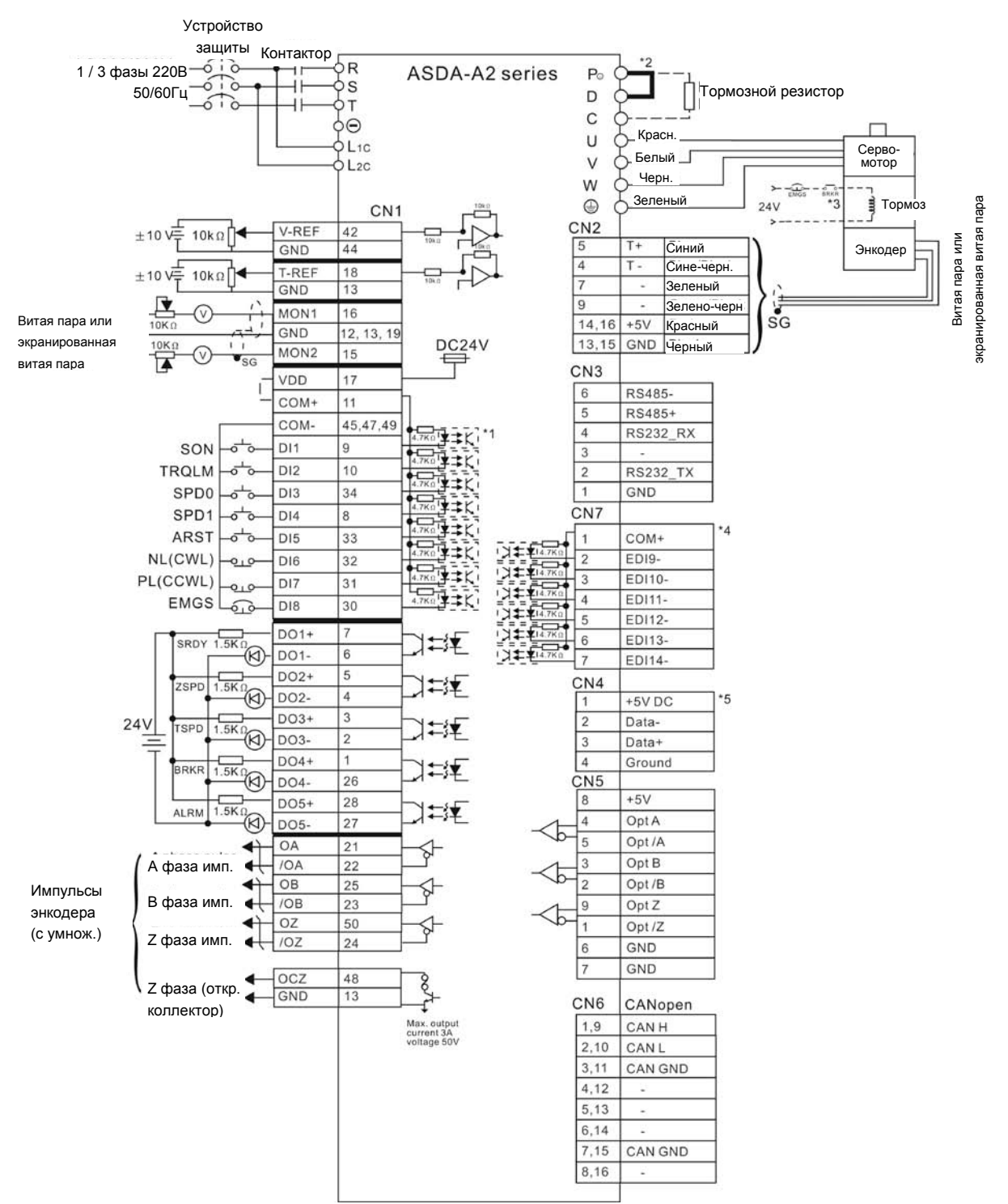

## **3.10.3 Режим управления скоростью**

- \*1 См. схему C9 ~ C12 (SINK / SOURCE режим) в главе 3.3.4 (на стр. 3-30).
- \*2 Модели мощностью 400Вт и ниже не имеют встроенного тормозного резистора.
- \*3 Катушка э/м тормоза серводвигателя не имеет полярности.
- \*4 Дополнительные дискретные входы (опция).
- \*5 USB-порт для связи с компьютером или ноутбуком.

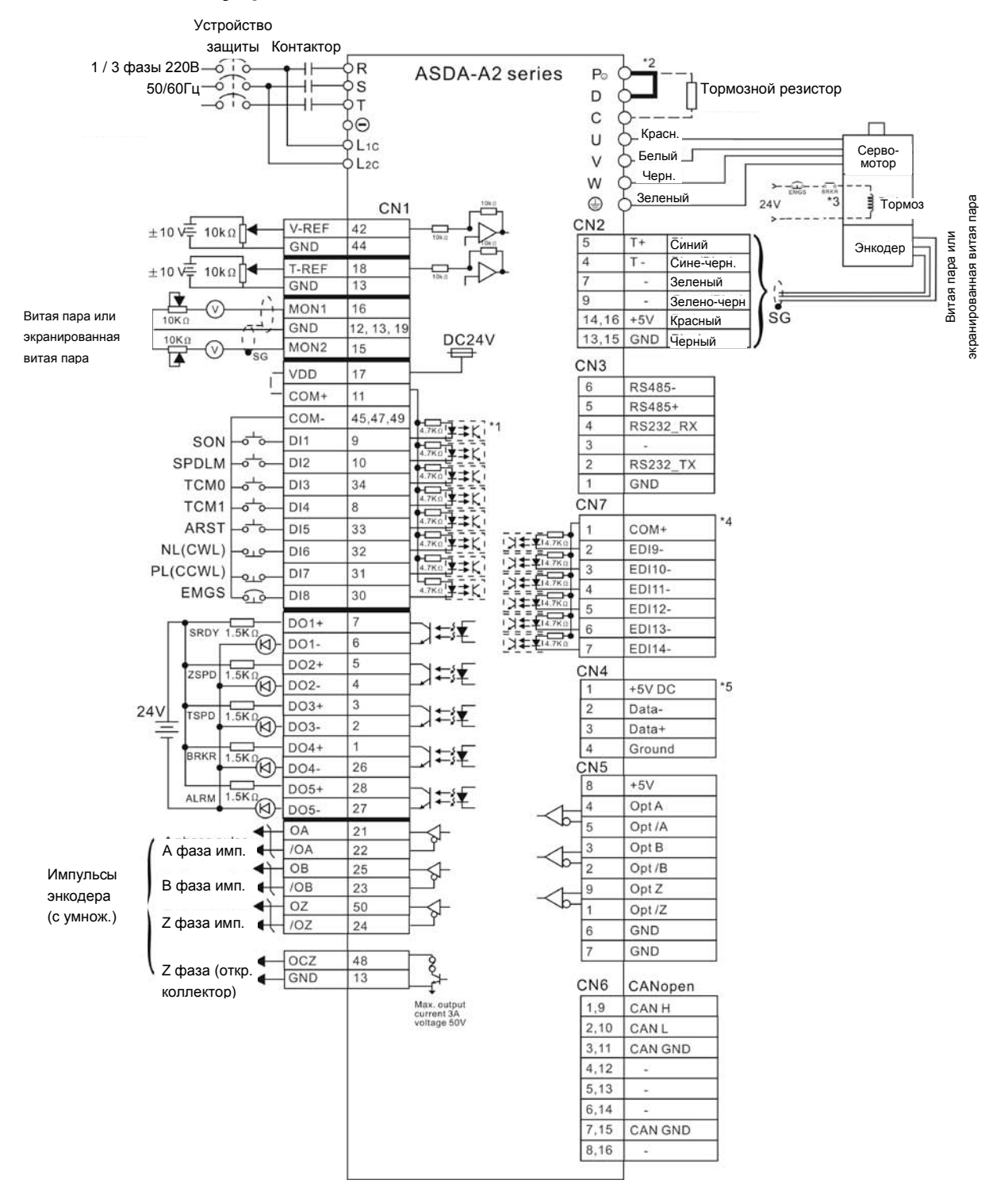

## **3.10.4 Режим управления моментом**

- \*1 См. схему C9 ~ C12 (SINK / SOURCE режим) в главе 3.3.4 (на стр. 3-30).
- \*2 Модели мощностью 400Вт и ниже не имеют встроенного тормозного резистора.
- \*3 Катушка э/м тормоза серводвигателя не имеет полярности.
- \*4 Дополнительные дискретные входы (опция).
- \*5 USB-порт для связи с компьютером или ноутбуком.

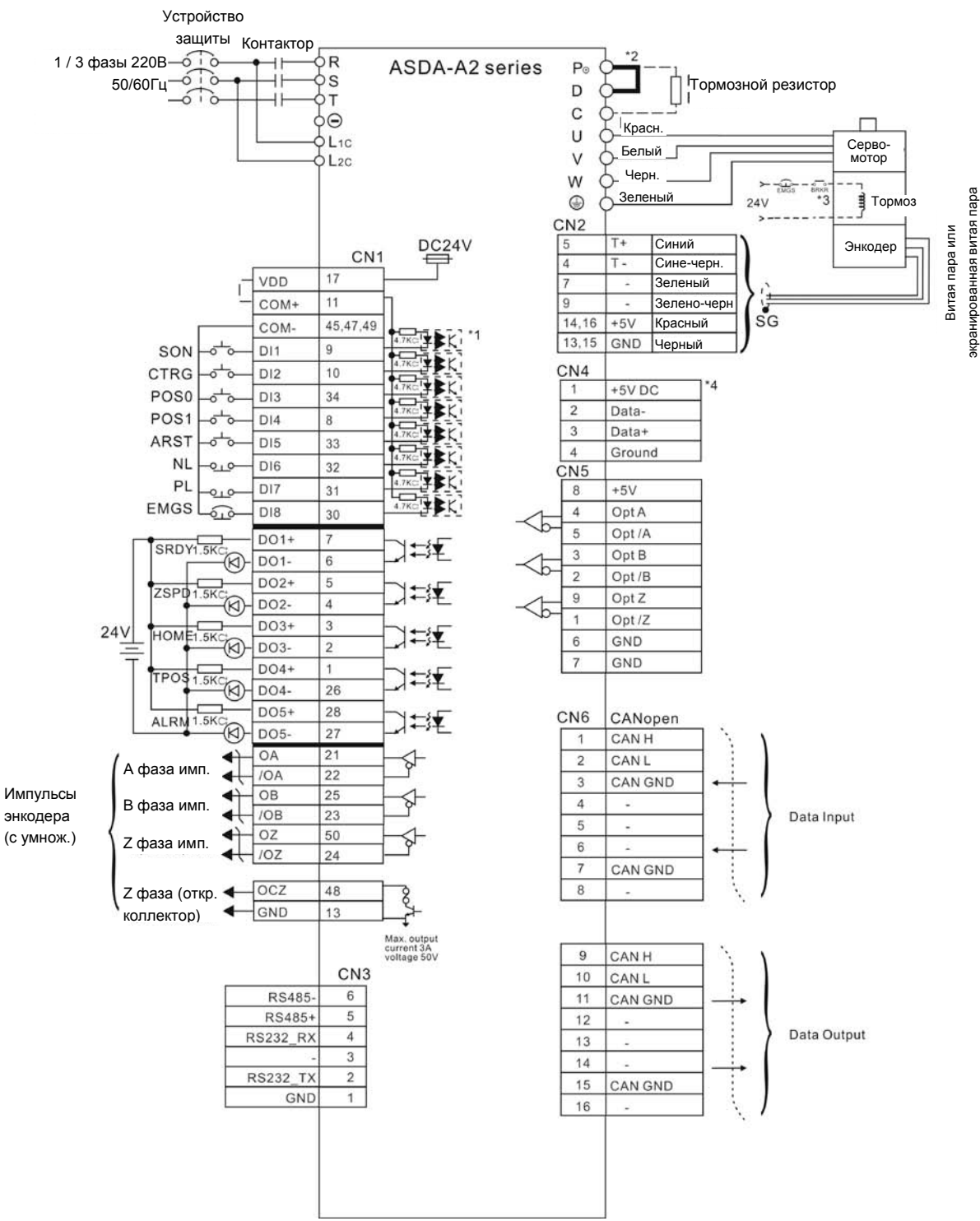

## **3.10.5 Режим управления по CANopen**

- \*1 См. схему C9 ~ C12 (SINK / SOURCE режим) в главе 3.3.4 (на стр. 3-30).
- \*2 Модели мощностью 400Вт и ниже не имеют встроенного тормозного резистора.
- \*3 Катушка э/м тормоза серводвигателя не имеет полярности.
- \*4 USB-порт для связи с компьютером или ноутбуком.

В этой главе приведено описание работы с панелью управления сервоприводом.

## **4.1 Описание цифровой панели управления**

Цифровая панель включает в себя цифровой 7-сегментный индикатор и функциональные кнопки. На рисунке 4.1 показано расположение и назначение индикатора и клавиш панели.

#### **Рис. 4.1. Панель управления**

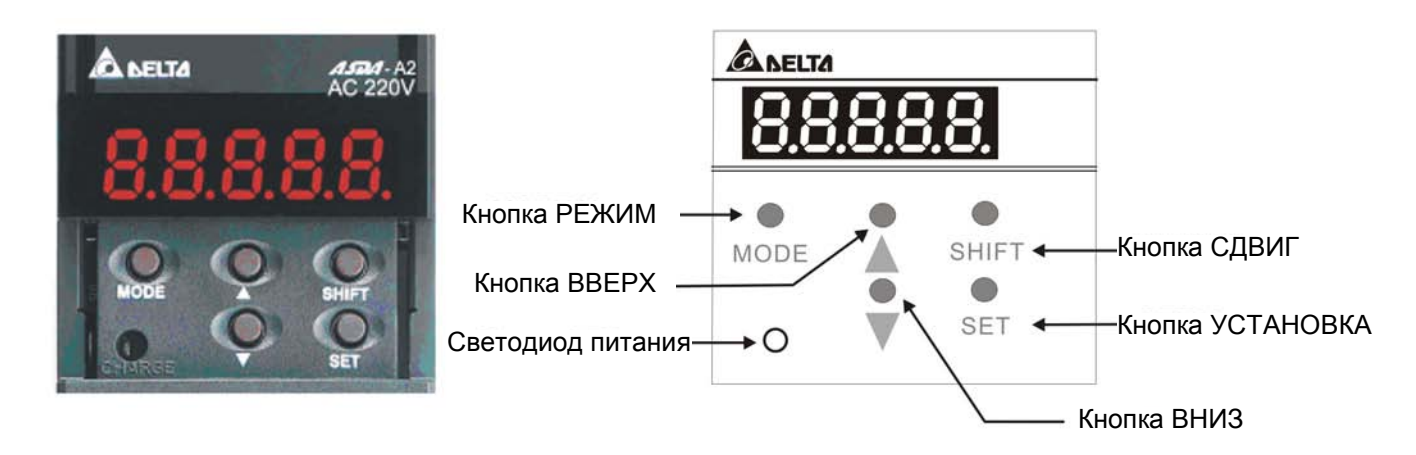

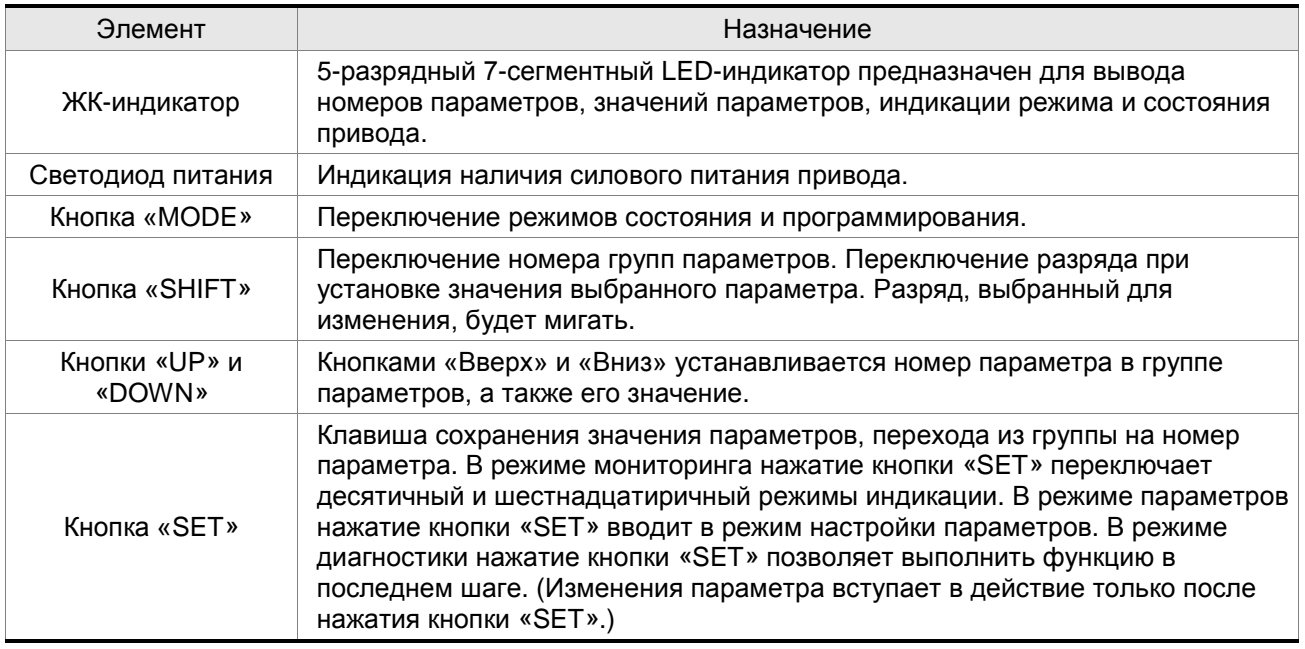

## **4.2 Последовательность работы с панелью**

**Рис. 4.2 Использование клавиш**

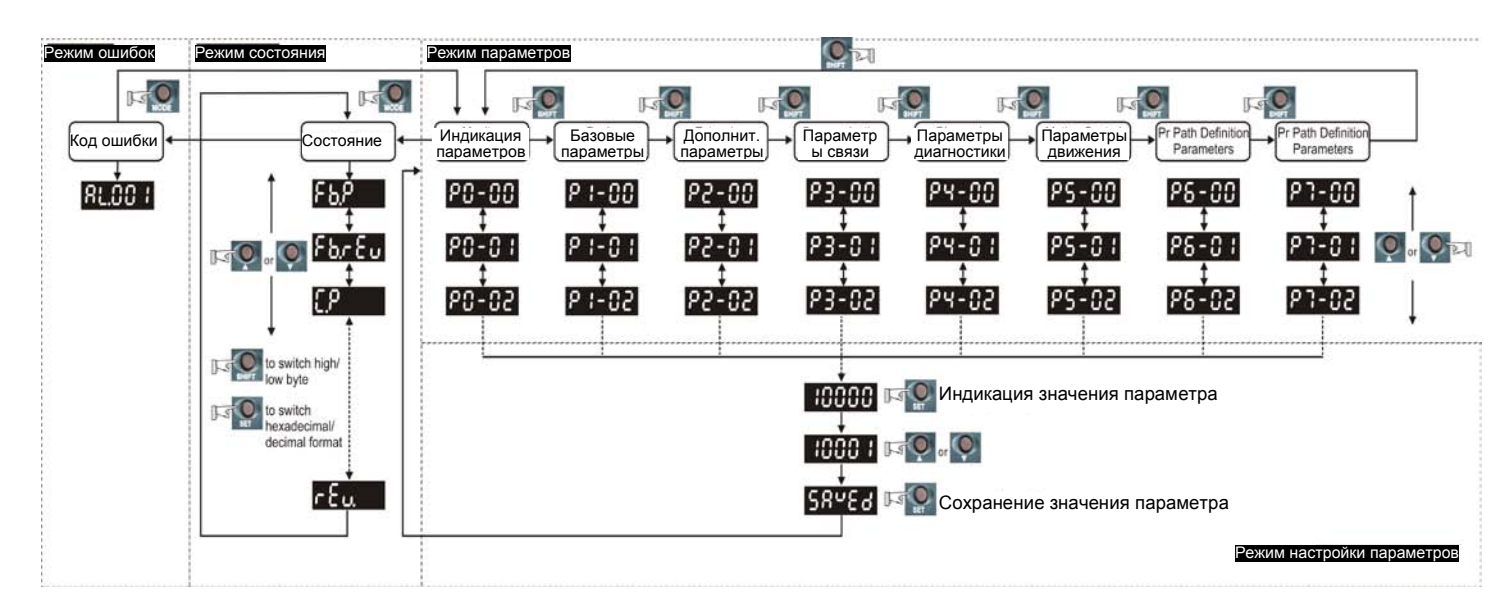

- 1. При подаче питания на сервопривод, индикатор в течение одной секунды показывает код индицируемого состояния, затем автоматически переходит в режим индикации состояния.
- 2. Переход из режима индикации состояния в режим просмотра и программирования параметров, и обратно осуществляется клавишей «MODE».
- 3. Независимо от режима индикации, при возникновении сбоя, система мгновенно переходит в режим индикации ошибок, выйти из которого можно с помощью кнопки «MODE». В других режимах, если не нажимать никакие кнопки в течение 20 секунд, система автоматически вернется в режим индикации ошибок.
- 4. Нажатием кнопок «UP» или «DOWN» в режиме состояния можно переключать тип индикации состояния привода. После нажатия на кнопки код индикации высвечивается на индикаторе в течение одной секунды.
- 5. Переход из режима индикации состояния в режим просмотра и программирования параметров осуществляется клавишей «MODE», дальнейшее нажатие кнопки «SHIFT» переключает номер группы параметров, нажатием кнопок «UP» или «DOWN» производится выбор номера параметра в выбранной группе параметров.
- 6. В режиме программирования параметров просмотр значения происходит после нажатия на кнопку «SET». Значение можно изменять нажатием клавиш «UP» или «DOWN». Для выхода из режима просмотра значения параметра необходимо нажать «MODE».
- 7. В режиме изменения значения параметра можно воспользоваться клавишей «SHIFT» для перемещения разряда изменяемого значения (текущий разряд мигает).
- 8. Для запоминания измененного значения параметра необходимо нажать кнопку «SET».
- 9. Если значение параметров введено правильно, на индикаторе в течение одной секунды высветится «SAVED», после чего произойдет возврат в режим индикации параметров.
# **4.3 Режим индикации состояния**

# **4.3.1 Сообщения при сохранении параметров**

После нажатия на кнопку «SET» на индикаторе появится сообщение в соответствии с текущим состоянием привода.

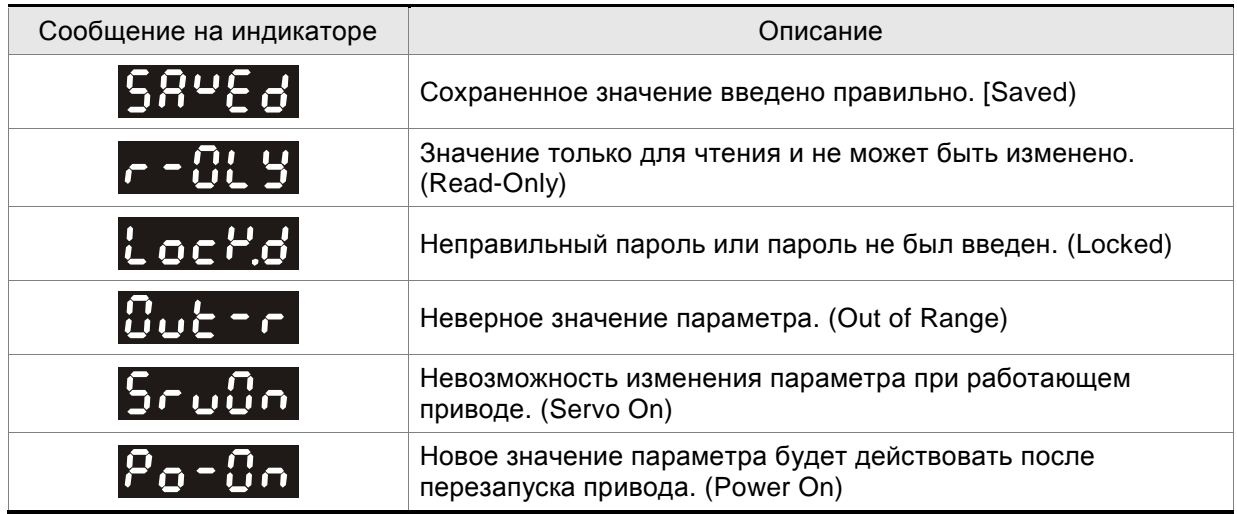

# **4.3.2 Индикация десятичных точек**

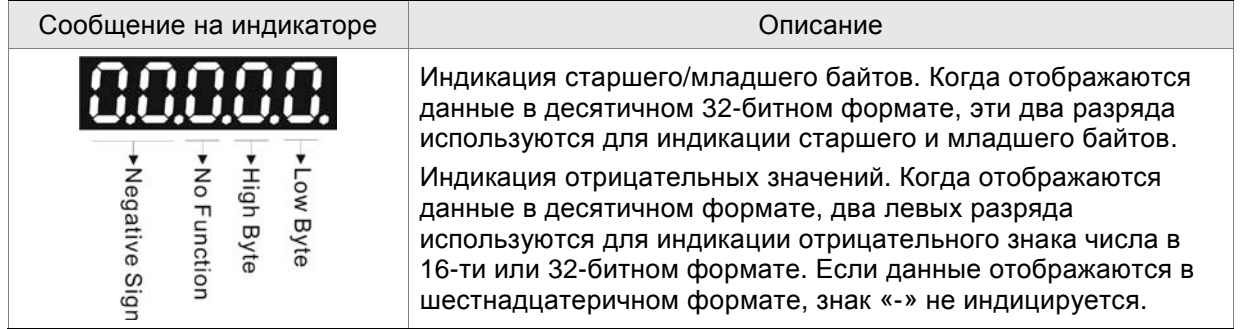

# **4.3.3 Индикация ошибок**

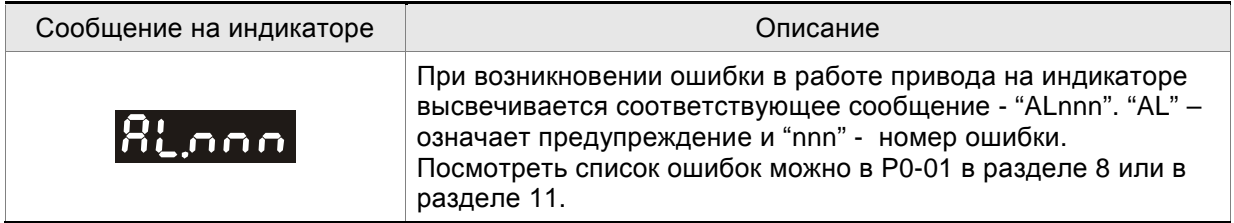

# **4.3.4 Индикация положительных и отрицательных значений**

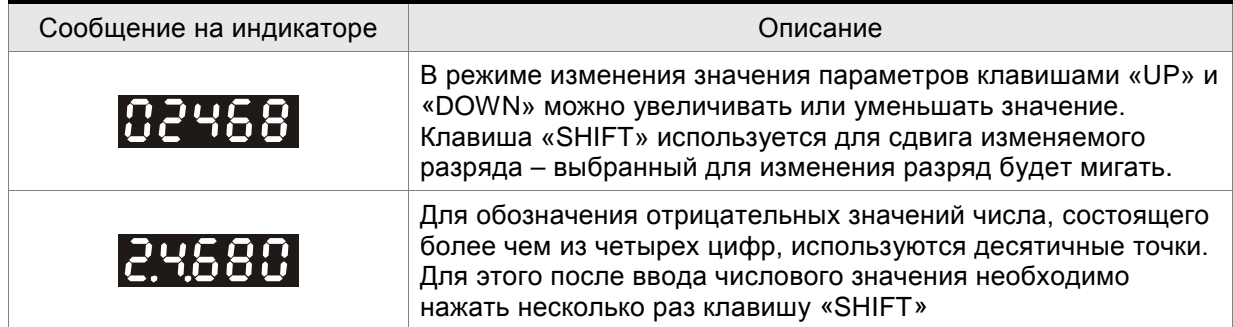

### **4.3.5 Индикация состояния привода**

При подаче питания на привод, индикатор в течение одной секунды высвечивает тип индицируемого состояния, а затем переключается на индикацию значения этого состояния. Тип индицируемого состояния может быть изменено нажатием клавиш «UP» или «DOWN». Тип индицируемого состояния при включении определяется в параметре Р0-02. Например, при Р0- 02=4 после подачи питания на индикаторе на одну секунду высветится «C-PLS», а затем индикация переключится на количество поступающих входных импульсов.

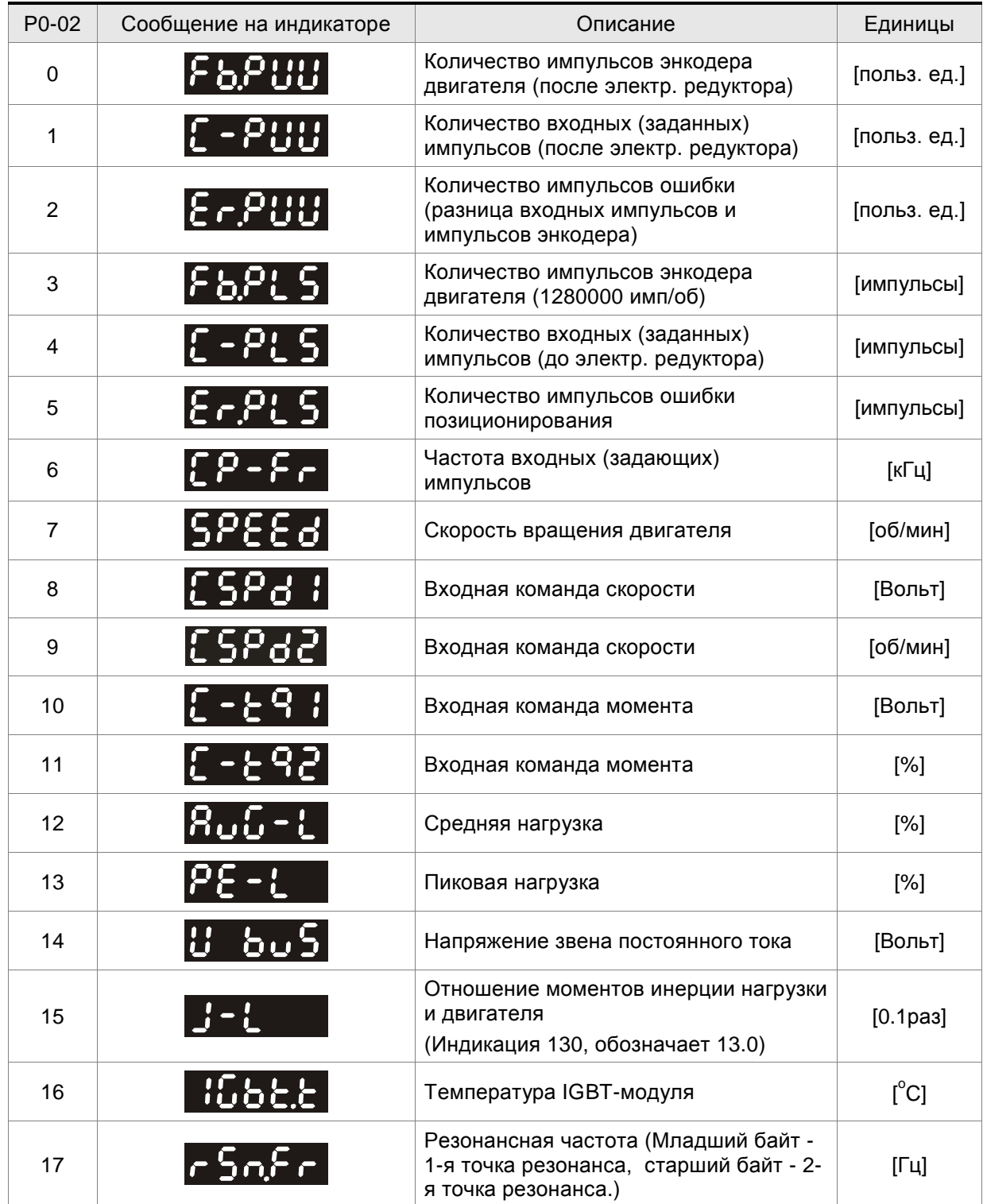

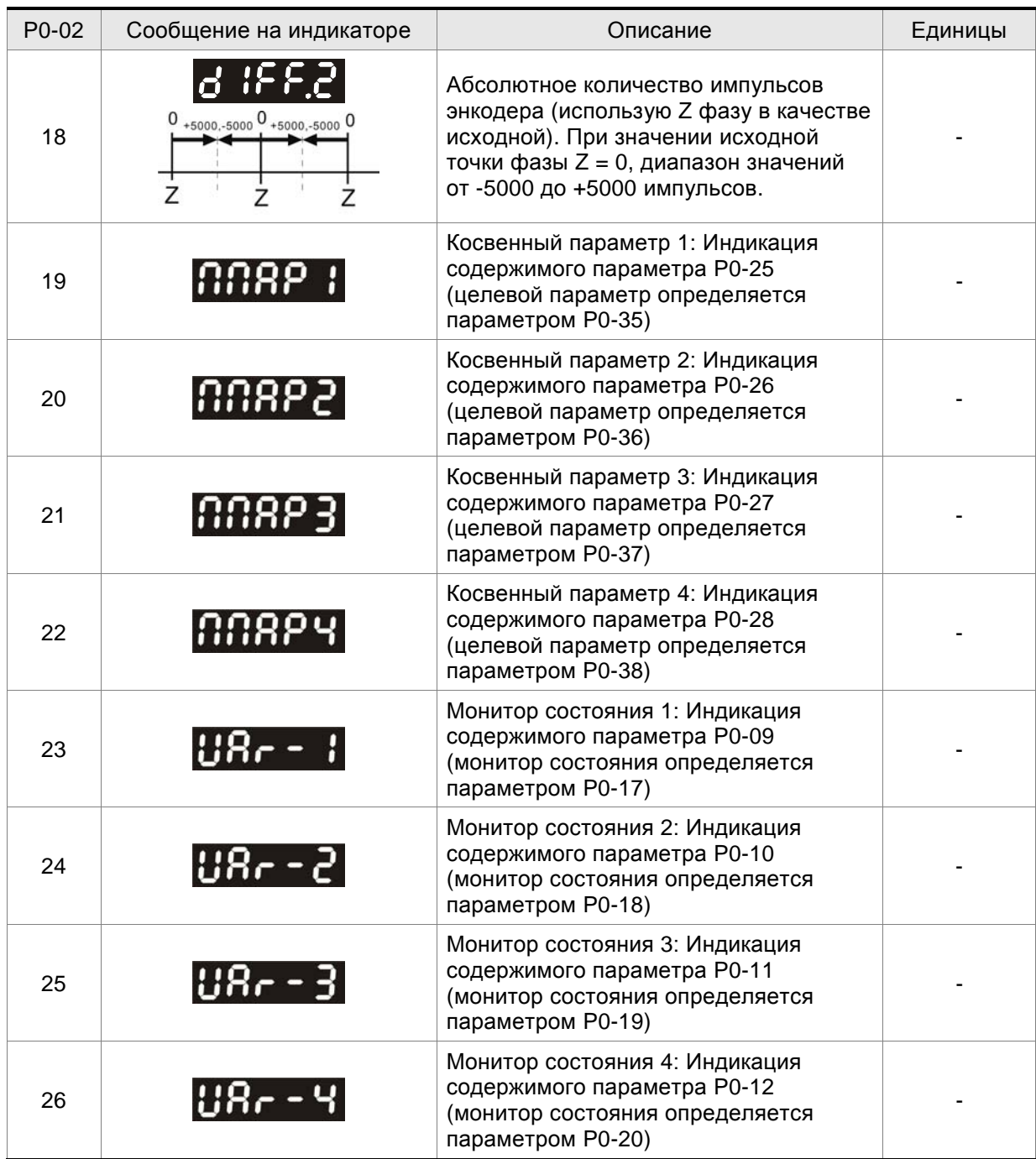

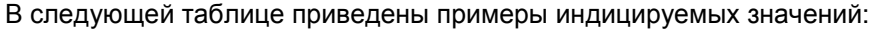

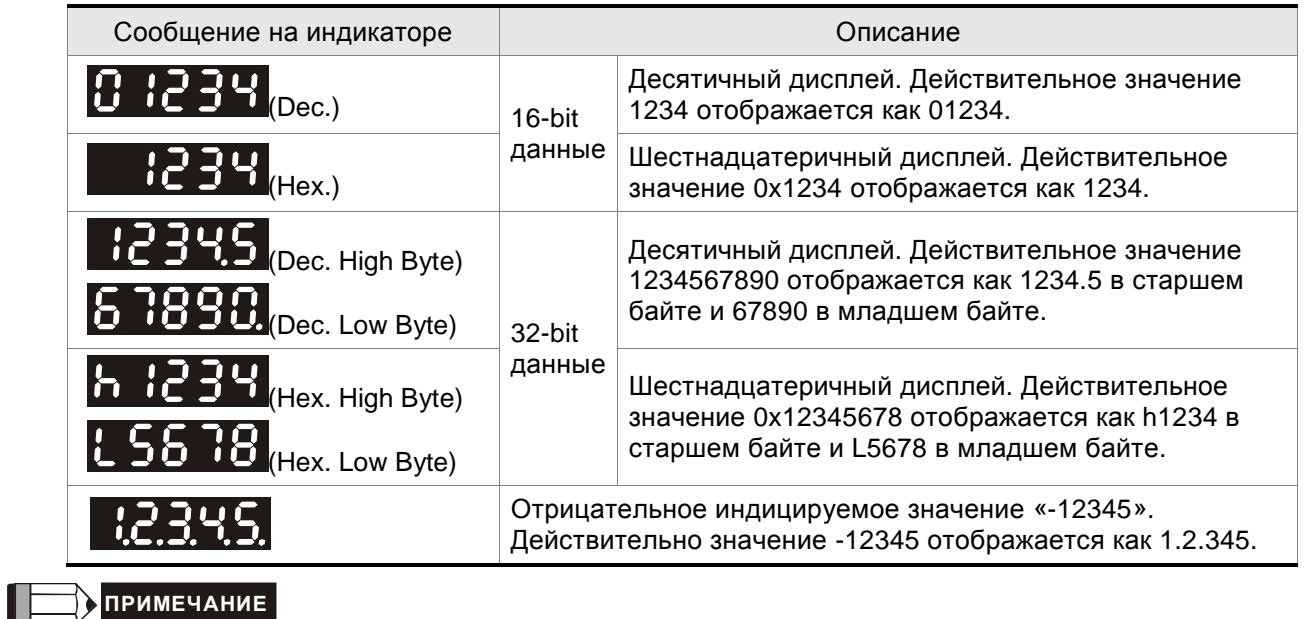

1) Dec. - десятичная индикация, Hex. - шестнадцатеричная индикация.

2) Оба вышеупомянутых способа индикации доступны и в режиме состояния и в режиме параметров.

3) Все переменные имеют 32-bit формат данных. Пользователь может свободно переключаться между старшим и младшим байтами, и между форматами индикации (Dec. or Hex.). Для каждого параметра (см. гл. 8) определен только один формат индикации, который нельзя переключить.

# **4.4 Основные функции работы с панелью управления**

#### **4.4.1 Просмотр списка ошибок**

Коды последних пяти ошибок хранятся в параметрах Р4-00 ÷ Р4-04. Приведенный ниже рисунок поясняет просмотр архива ошибок.

#### **Рис. 4.3**

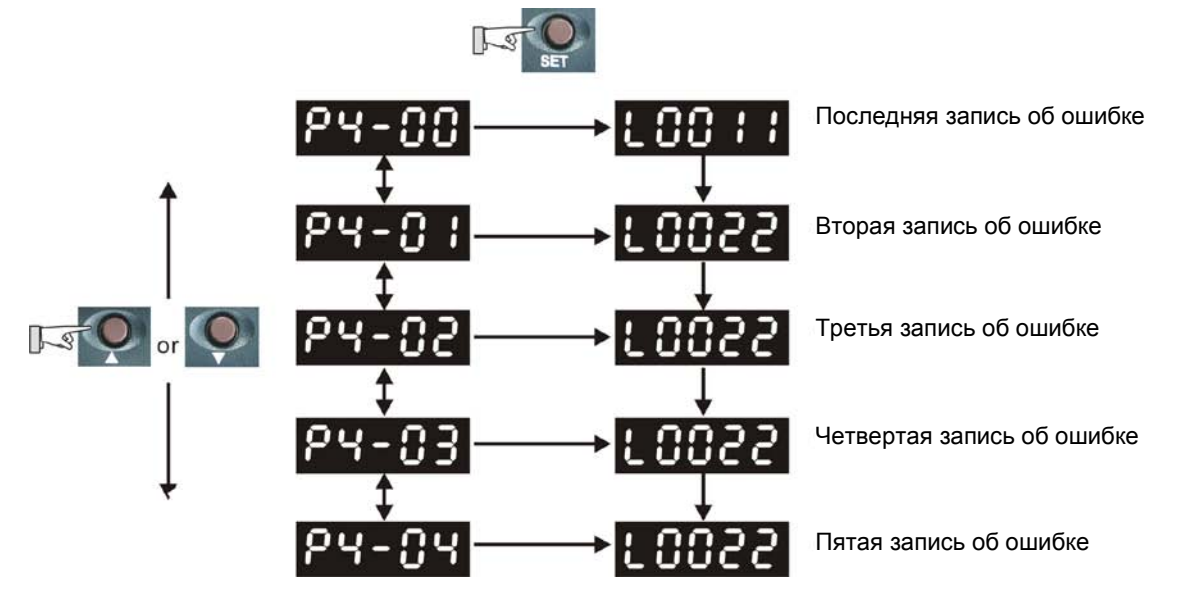

# **4.4.2 Режим JOG**

Используя параметр Р4-05 можно с панели привода осуществить пуск привода (JOG-функция). Смотрите рисунок 4.4..

- 1. Нажмите кнопку «SET» для индикации скорости в режиме JOG (Заводская настройка 20 об/мин).
- 2. Нажатием кнопок «UP» или «DOWN» можно увеличить или уменьшить значение скорости JOG. Кнопку «SHIFT» можно использовать для перемещения изменяемого разряда. В примере на рис. 4.4 установили 100 об/мин.
- 3. Нажмите кнопку «SET» после задания скорости. На дисплее появится сообщение "JOG".
- 4. Нажатием клавиш «UP» или «DOWN» можно запустить двигатель в прямом (CCW) или обратном (CW) вращении. Вращение осуществляется при нажатой клавише.
- 5. Для изменения скорости JOG необходимо нажать «MODE».На индикаторе высветится "P4 05". Затем повторите пункты с 1 по 3 для задания скорости.

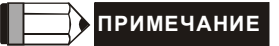

1) JOG режим возможен только в состоянии «Servo On» (т.е. когда разрешена работа привода).

**Рис. 4.4** 

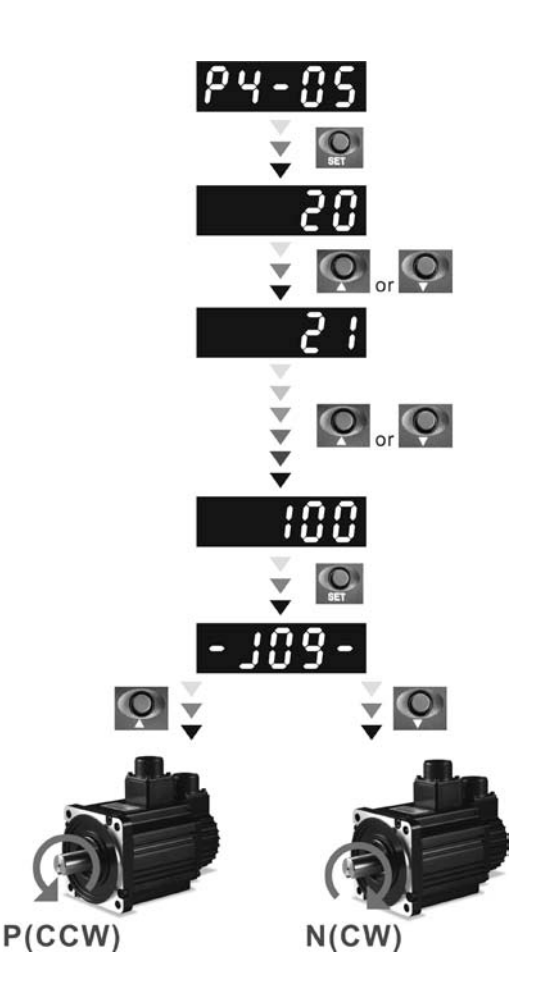

# **4.4.3 Управление цифровыми выходами с панели**

Для принудительного управления состоянием цифровых выходов в целях диагностики можно воспользоваться параметрами P2-08 и P4-06. Сначала установите P2-08 = 406 для разрешения функции принудительного управления выходами, и затем, используя P4-06, активируйте выходы, как показано на рис. 4.6. Когда P4-06 = 2, выход DO2 - включен. Когда P4-06 = 5, выходы DO1 и DO3 - включены. Значение параметра P4-06 не сохраняется в памяти при выключении питания привода. Если P2-08 = 400, привод выйдет из режима принудительного управления выходами и вернется в нормальный режим работы.

Функция и статус дискретных выходов определяются параметрами P2-18 … P2-22. Функции принудительного управления выходами возможна только в состоянии «Servo On» (т.е. когда разрешена работа привода).

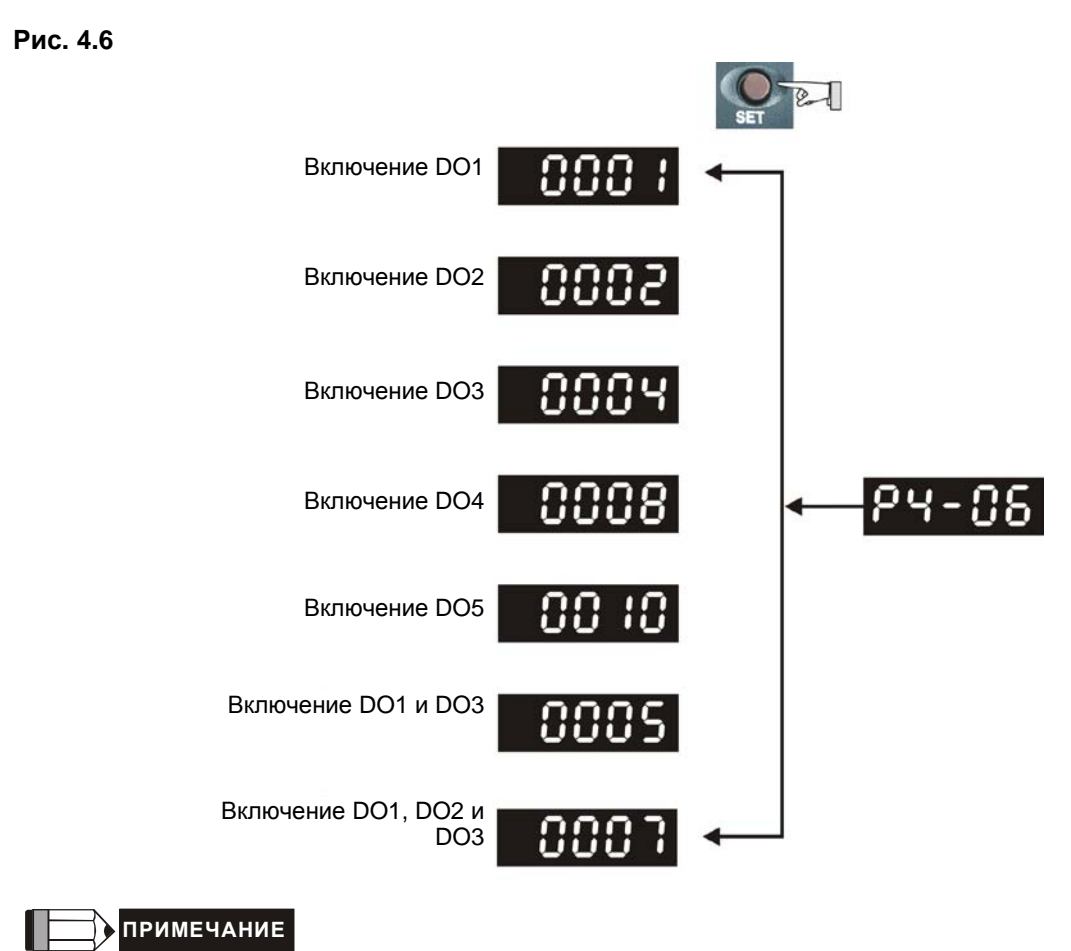

1) Значение параметра P4-06 отображается в hex-формате, 0(ноль) в пятом разряде не будет отображаться на дисплее.

# **4.4.4 Индикация состояния цифровых входов**

Используя параметр Р4-07, как показано на рис. 4.7., можно контролировать состояние цифровых входов привода. Состояние (ON/OFF) входов DI1 … DI16, передается соответствующим числом в hex-формате, при переводе которого в двоичный формат "1" обозначает включенное состояние (ON).

Например, значение "3FE1" параметра Р4-07, в двоичном виде соответствует "11 1111 1110 0001", которое означает, что входы DI1, DI6 ~ DI14 включены (ON).

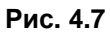

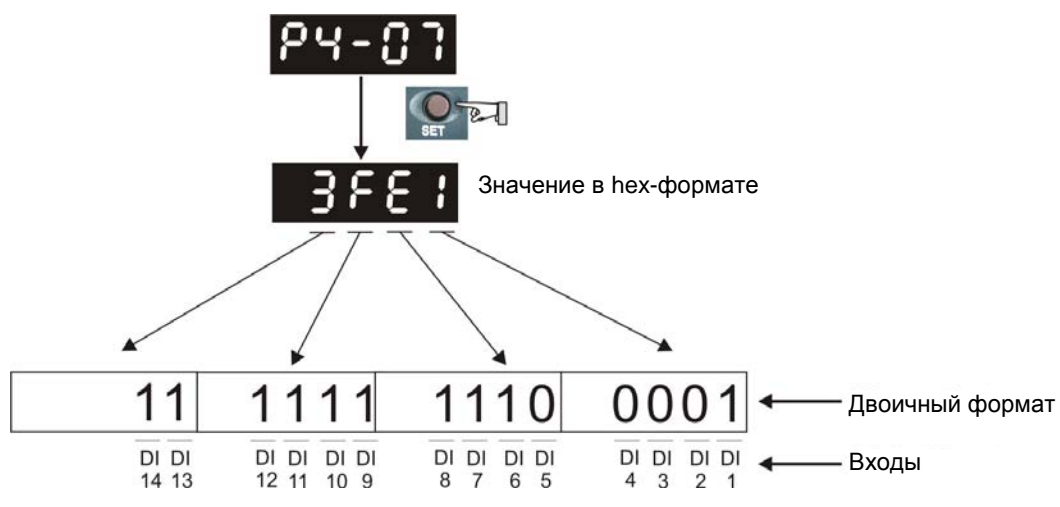

# **4.4.5 Индикация состояния цифровых выходов**

Используя параметр Р4-09, как показано на рис. 4.7., можно контролировать состояние цифровых выходов привода. Состояние (ON/OFF) входов DO1 … DO5, передается соответствующим числом в hex-формате, при переводе которого в двоичный формат "1" обозначает включенное состояние (ON).

Например, значение "1F" параметра Р4-09, в двоичном виде соответствует "1 1111" ", которое означает, что выходы DO1 ~ DO5 включены (ON).

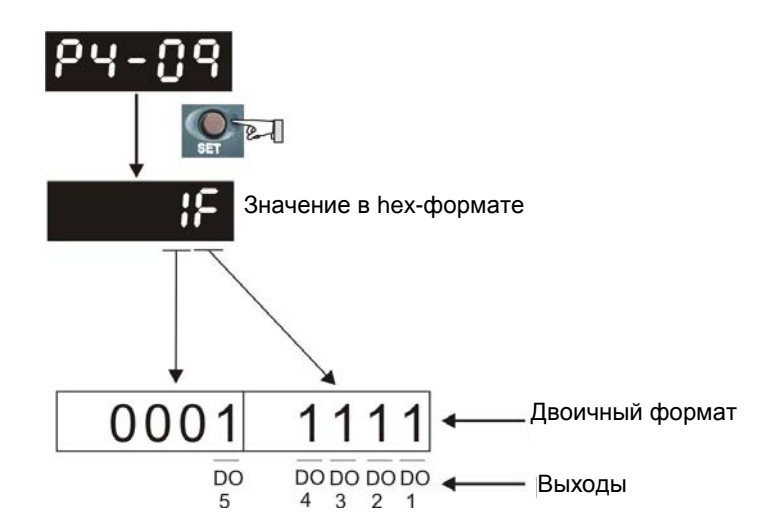

**Рис. 4.8** 

В данной главе описан ввод в эксплуатацию сервопривода. В первой части рассматривается пробный запуск без нагрузки. Во второй части рассматривается запуск и настройка сервопривода с нагрузкой после успешного завершения пробного запуска.

# **5.1 Проверка перед первым включением**

Перед осуществлением предварительного запуска сервопривода на холостом ходу необходимо отсоединить вал двигателя от приводимого механизма. Это исключит возможную поломку механизма в случае неправильного движения двигателя. После успешной предварительной проверки вращения двигателя пользователь может проводить настройку сервопривода с нагрузкой.

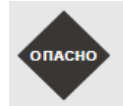

 *Выполните предварительный пуск без нагрузки! Только после успешного предварительного пуска без нагрузки произведите пробный пуск с нагрузкой.*

После подачи питания на сервопривод начнет светиться светодиод на панели сервопривода, что означает готовность к работе. Перед пробным запуском необходимо проверить:

- 1. Проверка перед подачей питания
	- Визуально убедитесь, что сервопреобразователь и серводвигатель не имеют внешних повреждений.
	- Все подключения должны быть выполнены корректно в соответствии со схемой соединений.
	- Визуально убедитесь в отсутствии попадания металлических частей, винтов и посторонних предметов внутрь сервопривода.
	- Убедитесь, что выключатель питания цепи управления выключен.
	- Не размещайте легковоспламеняющиеся предметы вблизи сервопривода и тормозного резистора.
	- При использовании электромагнитного тормоза убедитесь в его правильном подключении.
	- При необходимости используйте сетевой помехоподавляющий фильтр.
	- Убедитесь, что внешнее напряжение питания на сервопривод будет подано правильно.

- 2. Проверка после подачи питания
	- Убедитесь, что подключенные кабели расположены свободно, не повреждены при работе сервопривода.
	- Убедитесь, что при предварительном пуске привода нет посторонних звуков и вибраций.
	- Убедитесь, что параметры сервопривода выставлены правильно.
	- Гарантируйте сброс некоторых параметров, когда сервопривод выключен (см. главу 8).
	- Проверьте наличие свечения светодиодного индикатора питания и 7-сегментного индикатора сервопривода.
	- В случае обнаружения необычного шума, хлопка при подаче питания или возникновении любой нештатной ситуации обратитесь к поставщику.

# **5.2 Подача питания на сервопривод**

Необходимо провести следующую проверку перед подачей питания на сервопривод.

- 1. Убедитесь, что все соединения преобразователя и двигателя сделаны правильно.
	- 1) Клеммы U, V, W и FG (заземление) привода должны быть подключены к Красному, Белому, Черному и Зеленому проводам кабеля двигателя соответственно (U – красный, V – белый, W – черный, FG – зеленый). При неправильном подключении привод не сможет управлять двигателем. Провод заземления должен быть подключен к клемме заземления привода. Более подробно по подключению кабелей смотрите раздел 3.1.
	- 2) Убедитесь в правильном подключении кабеля энкодера двигателя к разъёму CN2 привода. Для выполнения функции "JOG" нет необходимости подключать разъемы CN1 и CN3. Подключение энкодера к разъёму CN2 описано в разделе 3.1 и 3.4.

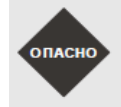

 *Не подключайте провода питания к клеммам U, V, W – в этом случае привод будет выведен из строя. Сетевые провода подключаются к клеммам R, S, T.* 

2. Подключение питания

Трехфазное или однофазное питание сервопривода подключается в соответствии с разделом 3.1.3.

3. Подача питания

Питание цепей управления осуществляется с отдельных клемм (L1c, L2c). Питание силовой части осуществляется с клемм R, S, T. После подачи питания на сервопривод (и при отсутствии сигналов на разъёме CN1) на цифровом индикаторе будет выведено сообщение:

Дискретные входы имеют заводские настройки сигналов управления – входы DI6, DI7 и DI8 настроены как «ограничение реверса» (NL), «ограничение прямого вращения» (PL) и «аварийный стоп» (EMGS) соответственно. При необходимости можно изменить назначение этих входов установкой параметров Р2-15, Р2-16, Р2-17. При установке этих параметров в «0» входы DI6, DI7, DI8 не задействованы. Более подробно значения параметров описаны в Главе 8 «Параметры». При установке параметра Р0-02 на индикацию скорости двигателя (значение 6) цифровой индикатор высветит в течение 1 секунды название параметра индикации, а затем значение выводимой величины:

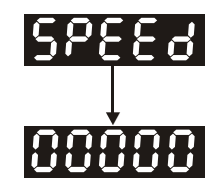

При отсутствии свечения цифрового индикатора привода необходимо проверить питание цепей управления (клеммы L1c, L2c) и значение напряжения питания.

1) Если на дисплее сообщение:

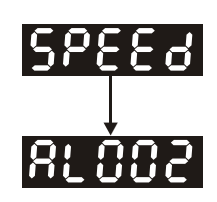

#### **Перенапряжение:**

Напряжение питание превышает допустимый уровень или питание подключено неправильно.

Действие:

- Используйте вольтметр для измерения входного напряжения питания и сравнения с допустимым диапазоном напряжения питания сервопривода.
- 2) Если на дисплее сообщение:

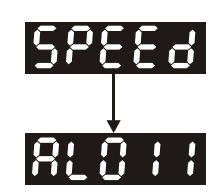

#### **Ошибка связи с энкодером:**

Ошибка или отсутствие соединения (CN2) между энкодером и приводом.

Действия:

- Проверьте правильность соединения преобразователя и энкодера в соответствии с рекомендациями подключения.
- Проверьте крепление разъёмов кабеля энкодера.
- Проверьте исправность кабеля энкодера.
- Проверьте исправность энкодера.
- 3) Если на дисплее сообщение:

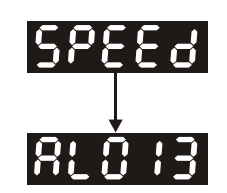

#### **Активирован сигнал «Аварийный стоп»:**

Проверьте установку входов DI1 ÷ DI8 на значение «21» - «Аварийный стоп» (EMGS).

Действия:

- Если нет необходимости в использовании сигнала «Аварийный стоп», значение параметров Р2-10 ÷ Р2-17 для входов DI1÷ DI8 не должно быть равным 21.
- При установке дискретного входа на функцию «Аварийный стоп», этот вход должен быть замкнут для отсутствия сообщения.

4) Если на дисплее сообщение:

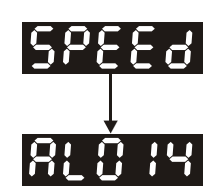

#### **Ошибка ограничения реверсивного вращения:**

Проверьте установку входов DI1 ÷ DI8 на значение «22» , а также состояние входа (Включенное или выключенное).

Действия:

- Если нет необходимости в использовании сигнала «Ограничение реверсивного вращения» (NL), значение параметров Р2-10 ÷ Р2-17 для входов DI1÷ DI8 не должно быть равным 22
- При установке дискретного входа на функцию « Ограничение реверсивного вращения» (NL)", этот вход должен быть замкнут для отсутствия сообщения. (Сигнал включен – ON).
- 5) Если на дисплее сообщение:

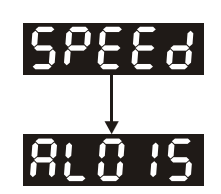

#### **Ошибка ограничения прямого вращения:**

Проверьте установку входов DI1 ÷ DI8 на значение «23» , а также состояние входа (Включенное или выключенное).

Действия:

- Если нет необходимости в использовании сигнала «Ограничение прямого вращения» (PL), значение параметров Р2-10 ÷ Р2-17 для входов DI1÷ DI8 не должно быть равным 23.
- При установке дискретного входа на функцию « Ограничение реверсивного вращения» (PL)" , этот вход должен быть замкнут для отсутствия сообщения. (Сигнал включен – ON).

**Когда "Цифровой вход 1 (DI1)" установлен в состояние Servo On (SON), DI1= ON (работа привода разрешена) и на дисплее появляются следующие сообщения:** 

6) Если на дисплее сообщение:

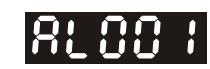

#### **Превышение тока:**

Действия:

- Проверить правильность подключения двигателя и привода.
- Проверить исправность кабеля и отсутствие замыкания проводов кабеля между собой.
- Проверить отсутствие короткого замыкания, замыкания на землю кабеля двигателя.
- 7) Если на дисплее сообщение:

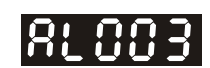

#### **Низкое напряжение:**

Действия:

- Проверить правильность подсоединения питания.
- Проверить вольтметром соответствие напряжения питания норме.

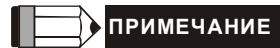

1) При обнаружении неисправности сервопривода или возникновении каких-либо нештатных ситуаций в работе обратитесь к поставщику.

# **5.3 Пробный пуск без нагрузки в режиме «JOG»**

Запуск сервопривода с помощью функции «JOG» является быстрым способом проверки работы на холостом ходу с панели управления. Рекомендуется установить небольшое значение скорости «JOG». Пробный пуск без нагрузки осуществляется в следующем порядке.

- ШАГ 1: Включить сервопривод с цифровой панели. Для этого установите параметр Р2-30 равным «1» (servo on).
- ШАГ 2: Установите значение скорости «JOG» в параметре Р4-05 (в об/мин).
- ШАГ 3: Используя кнопки UP и DOWN можно изменять скорость, а нажатием SHIFT выбирать числовой разряд скорости.
- ШАГ 4: После установки значения скорости включение режима «JOG» осуществляется клавишей «SET» на панели привода.
- ШАГ 5: При нажатой кнопке UP двигатель будет вращаться в прямом направлении (CCW). После отпускания кнопки UP двигатель остановится.
- ШАГ 6: При нажатой кнопке DOWN двигатель будет вращаться в обратном направлении (CW). После отпускания кнопки DOWN двигатель остановится.

Определение прямого (CCW) и обратного (CW) вращения:

Прямое вращение (CCW) происходит, когда, глядя со стороны вала, он вращается против часовой стрелки.

Обратное вращение (CW) происходит, когда, глядя со стороны вала, он вращается по часовой стрелке.

ШАГ 7: После нажатия на клавишу «MODE» режим «JOG» будет отключен.

Пример установки скорости «JOG» с 20 об/мин (заводская настройка) на 100 об/мин.

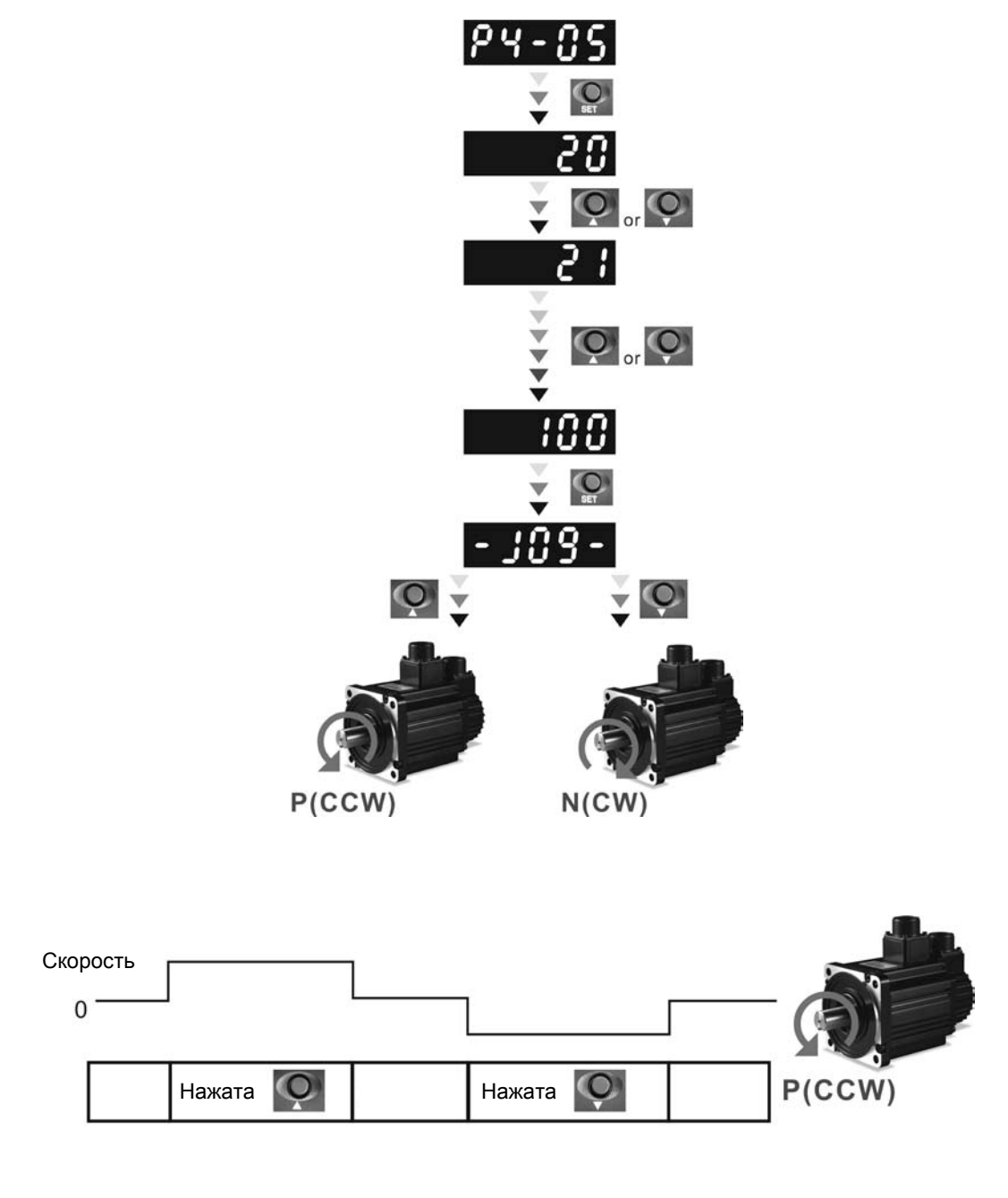

Если двигатель не вращается, проверьте правильность подключения двигателя (U, V, W) и энкодера

Если направление вращения не соответствует указанному, проверьте правильность подключения проводов U, V, W

# **5.4 Пробный пуск без нагрузки в режиме управления скоростью**

**Перед осуществлением пробного пуска необходимо закрепить двигатель для предотвращения его перемещения.** 

### **ШАГ 1:**

Установите параметр Р1-01 на значение «02» - режим скорости (S). После установки отключите питание и через 5-10 секунд снова включите – режим управления скоростью будет установлен.

#### **ШАГ 2:**

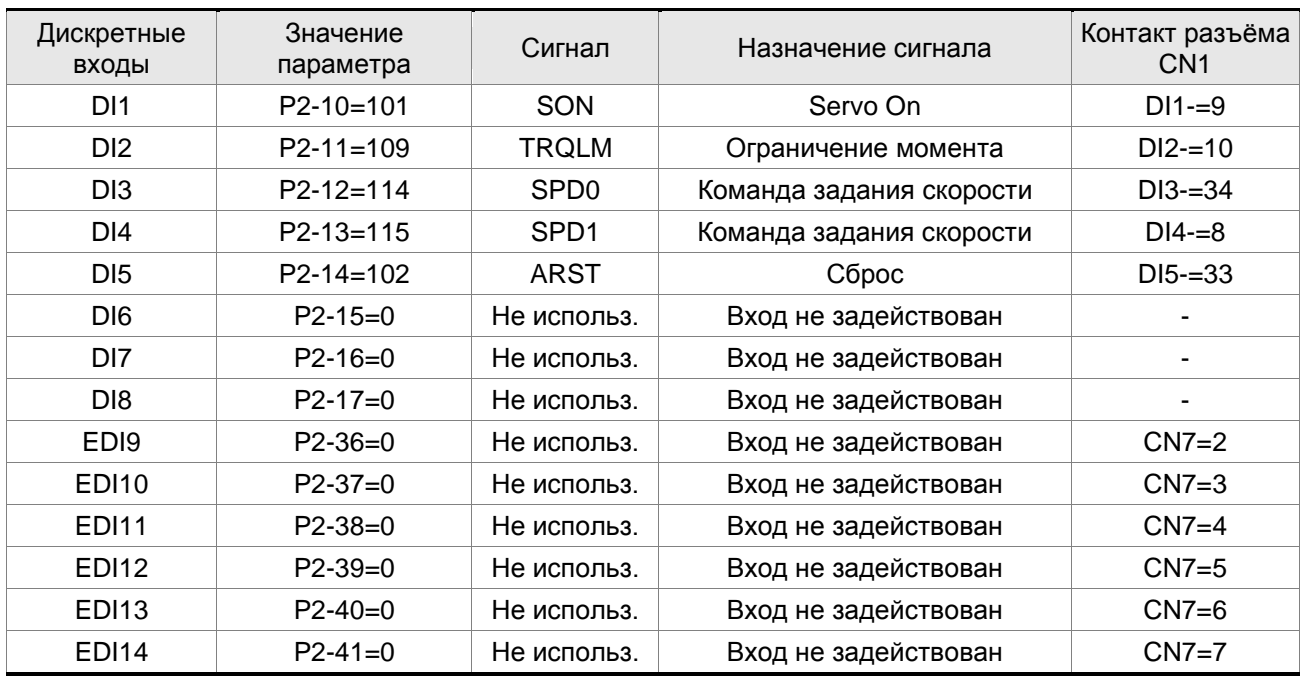

В скоростном режиме используются следующие сигналы на входах:

В указанной выше таблице входы DI6, DI7, DI8 не задействуются. Пользователь должен отключить их, установив параметры P2-15 … P2-17 = 0, P2-36 … P2-41 =0 иначе появятся сообщения об ошибках (ALE13, 14 и 15).

Все дискретные входы Delta ASDA-A2 являются свободно программируемыми (описание функций входов см. в табл. 8.A в главе 8). В случае возникновения сообщения ошибки, можно произвести сброс привода через вход DI5. Смотрите раздел 5.2.

Команда задания скорости определяется состоянием сигналов SPD0, SPD1 в соответствии с таблицей:

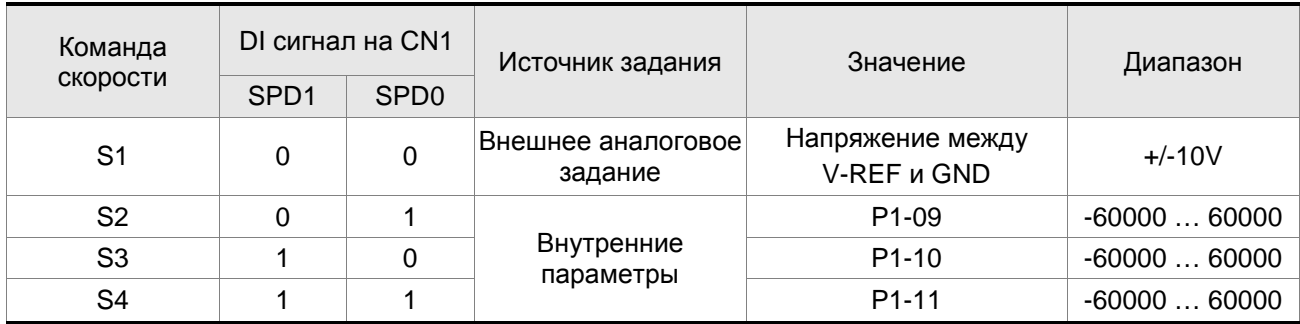

0: выключенное состояние OFF (открытый контакт); 1: включенное состояние ON (закрытый контакт)

Диапазон задания в параметрах: -60000 … 60000.

Заданная скорость = Значение параметра x ед. (0.1 об/мин).

Например:

если P1-09 = +30000, заданная скорость = 30000 x 0.1 об/мин = 3000 об/мин.

Установка значений скорости:

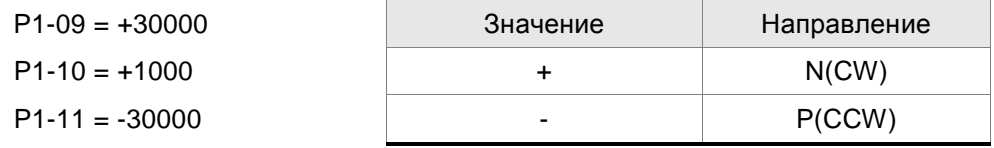

#### **ШАГ 3:**

- 1. Для активации сервопривода необходимо подать сигнал «Servo ON» на вход DI1.
- 2. Если на входах DI3 (SPD0) и DI4 (SPD1) сигналы отсутствуют (OFF), это означает команду задания скорости S1. Данное задание скорости осуществляется внешним аналоговым сигналом.
- 3. При подаче сигнала SPD0 на вход DI3 (ON) включена команда задания скорости S2 (значение параметра P1-09 установлено +30000), двигатель будет работать со скоростью 3000 об/мин.
- 4. При подаче сигнала SPD1 на вход DI4 (ON) включена команда задания скорости S3 (значение параметра P1-10 установлено +1000), двигатель будет работать со скоростью 100 об/мин.
- 5. При подаче сигналов SPD0 на вход DI3 (ON) и SPD1 на вход DI4 (ON) включена команда задания скорости S4 (значение параметра P1-11 установлено -30000), двигатель будет работать со скоростью -3000 об/мин.
- 6. Повторите пункты (3), (4), (5).
- 7. Для остановки привода необходимо снять сигнал со входа DI1 (Servo OFF).

### **5.5 Пробный пуск без нагрузки в режиме позиционирования**

**Перед осуществлением пробного пуска необходимо закрепить двигатель для предотвращения его перемещения.** 

### **ШАГ 1:**

Установите параметр Р1-01 на значение «01» - режим управления положением (Pr). После установки отключите питание и через 5-10 секунд снова включите – режим позиционирования будет установлен.

#### **ШАГ 2:**

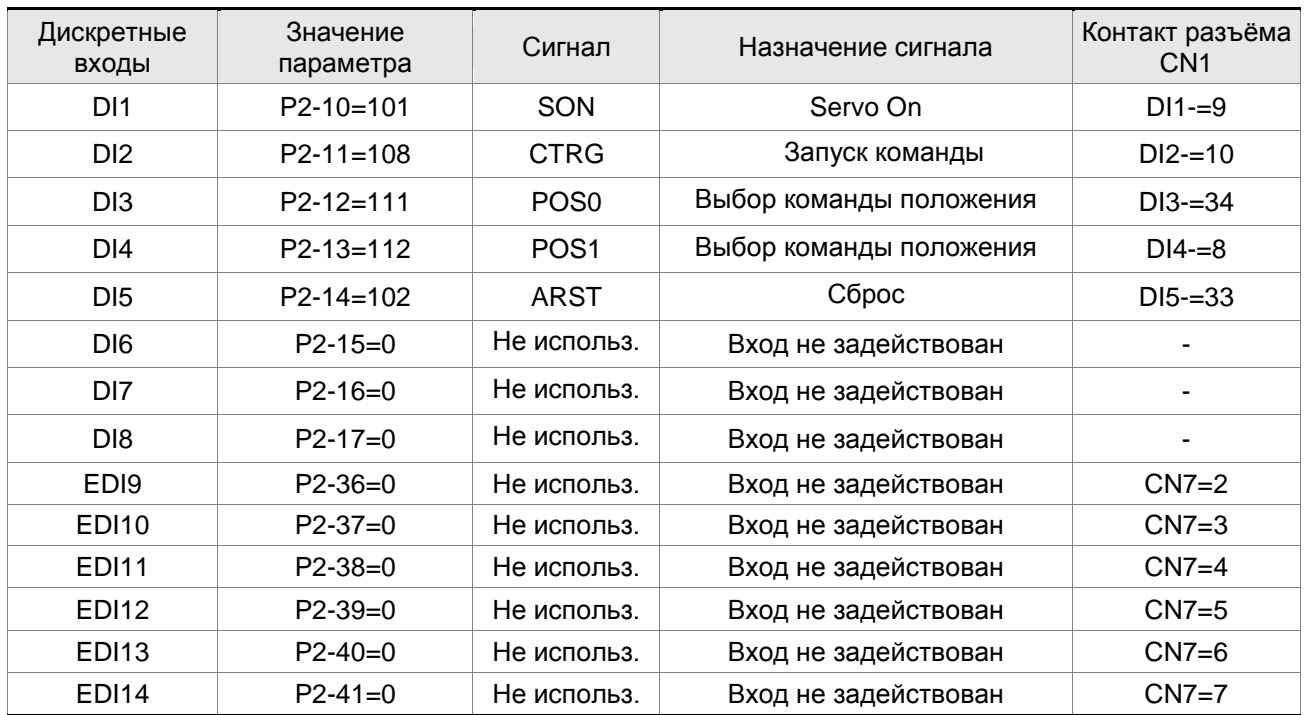

В режиме позиционирования используются следующие сигналы на входах:

В указанной выше таблице входы DI6, DI7, DI8 не задействуются. Пользователь должен отключить их, установив параметры P2-15 … P2-17 = 0, P2-36 … P2-41 =0 иначе появятся сообщения об ошибках (ALE13, 14 и 15).

Все дискретные входы Delta ASDA-A2 являются свободно программируемыми (описание функций входов см. в табл. 8.A в главе 8). В случае возникновения сообщения ошибки, можно произвести сброс привода через вход DI5. Смотрите раздел 5.2.

Схема подключения в режиме позиционирования (Pr) приведена в разделе 3.10.2. Команда POS2 не является командой по умолчанию (заводской настройкой). При необходимости её можно включить, установив параметр Р2-14 на «113».

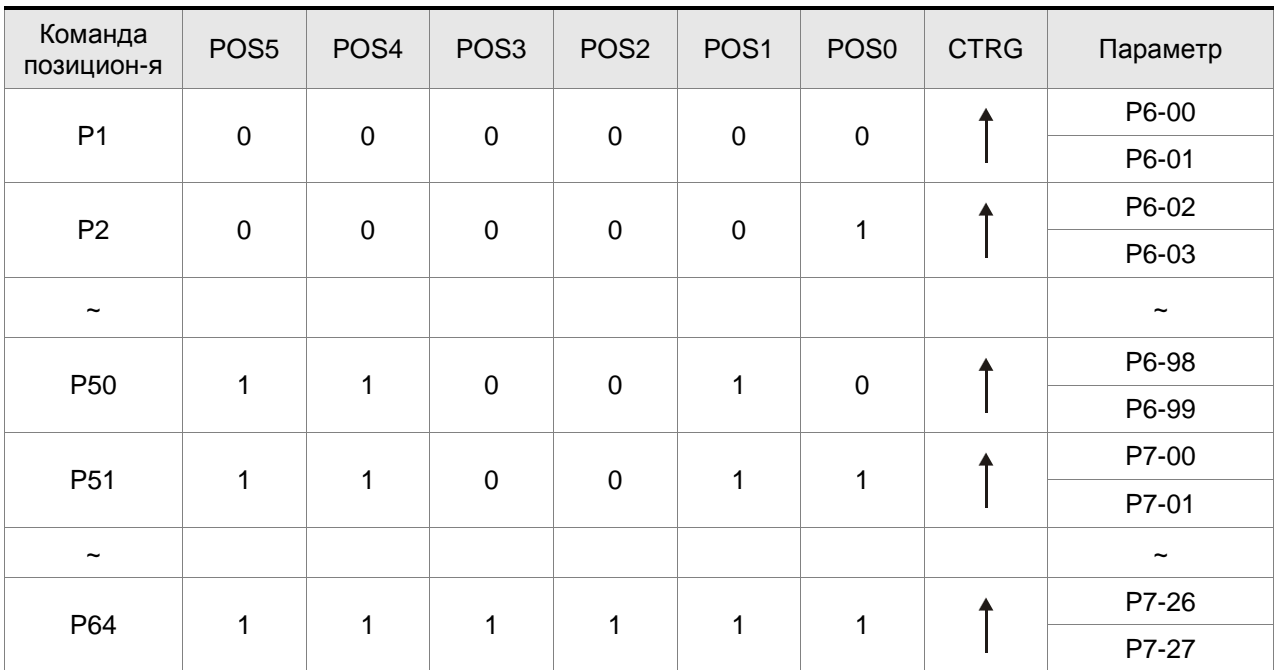

Соответствие входных сигналов POS0 - POS5 и команд позиционирования (64 положения)

представлено в таблице.

0: выключенное состояние OFF (открытый контакт); 1: включенное состояние ON (закрытый контакт) Пользователь может самостоятельно установить значения параметров управления положением (P6- 00 ~ P7-27). Перемещение может быть как абсолютным, так и относительным.

# **5.6 Процедура настройки**

Табл. 5.A Оценка соотношения момента инерции нагрузки и ротора двигателя (J\_нагр /J\_двиг): JOG режим

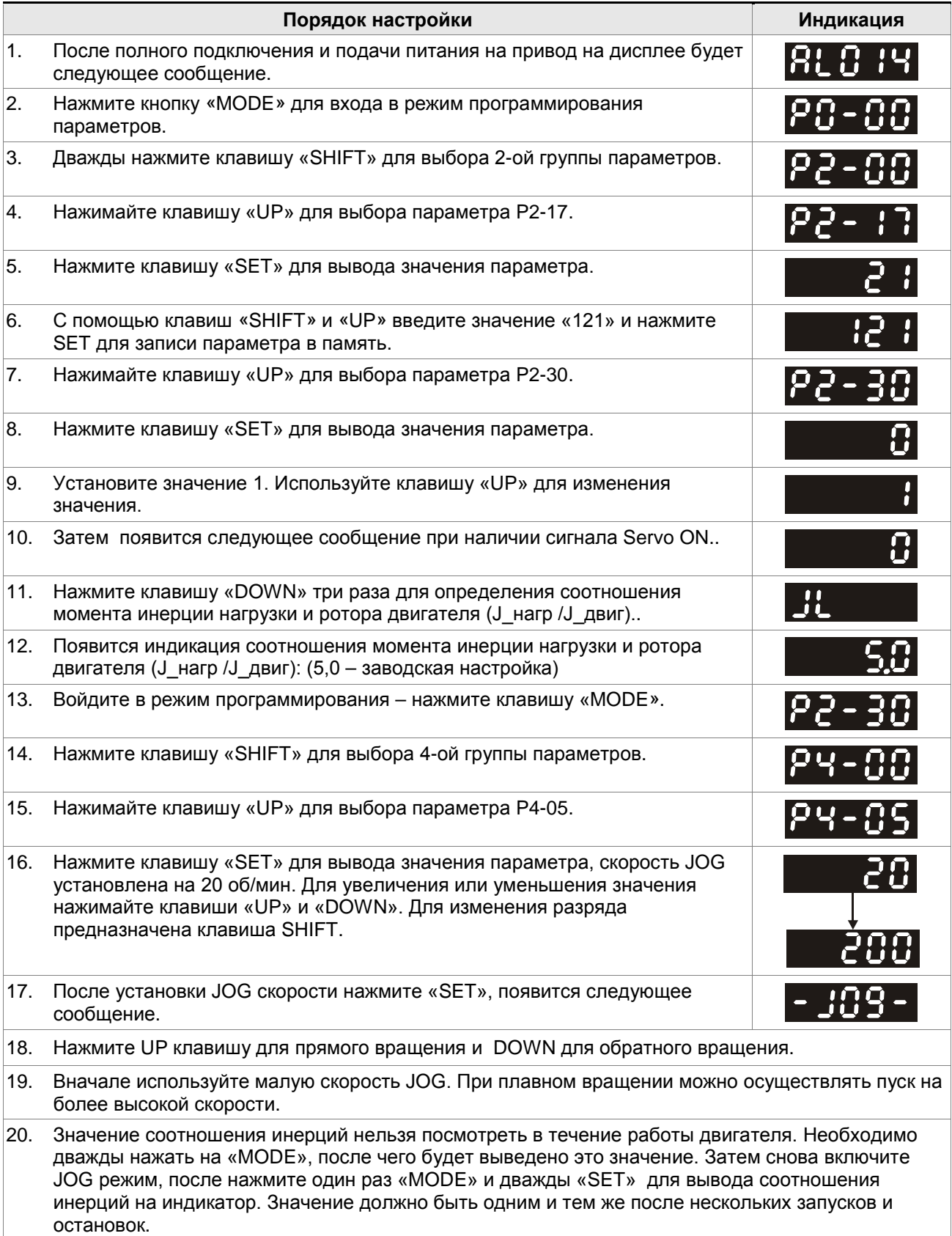

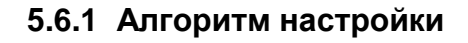

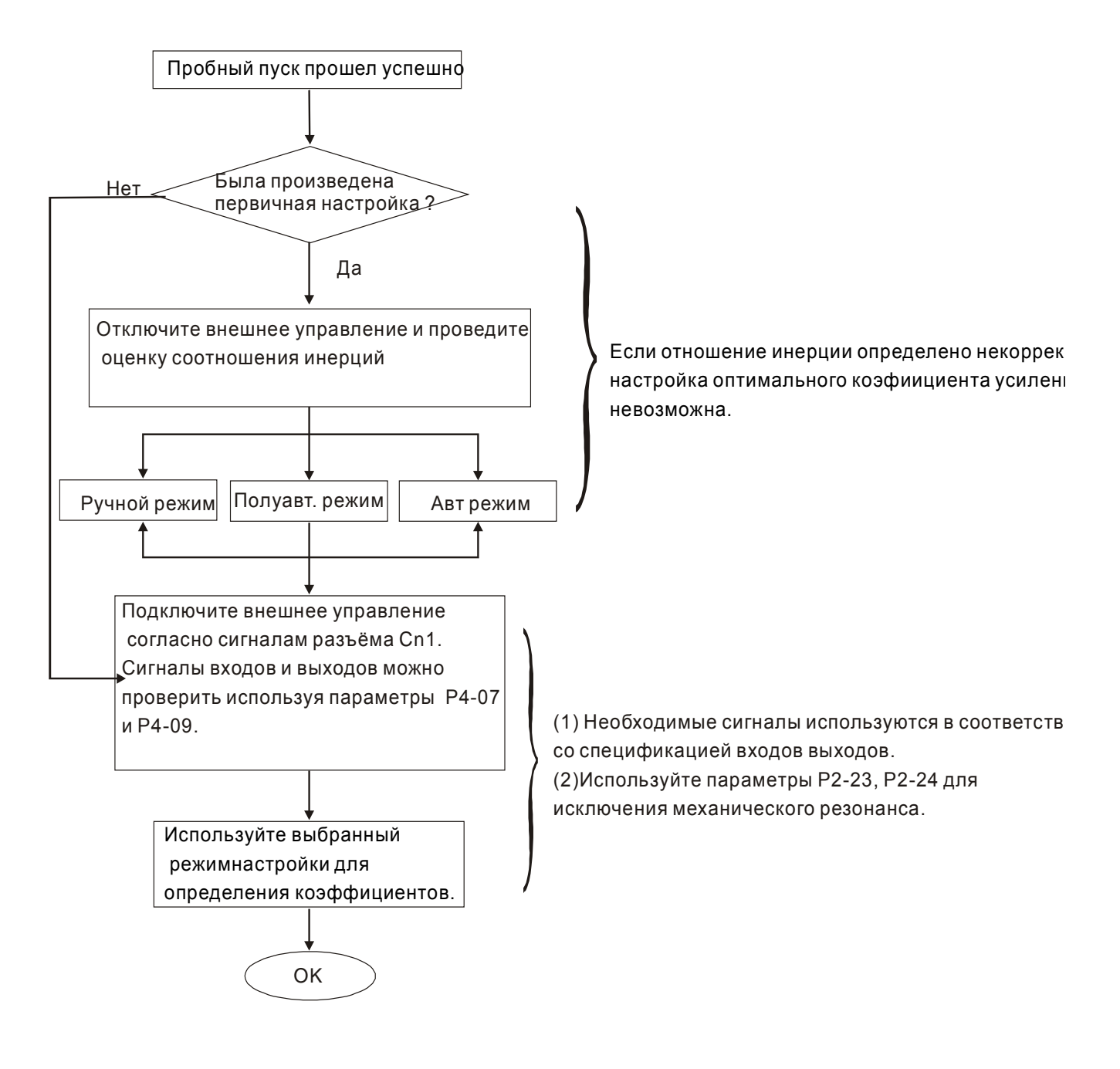

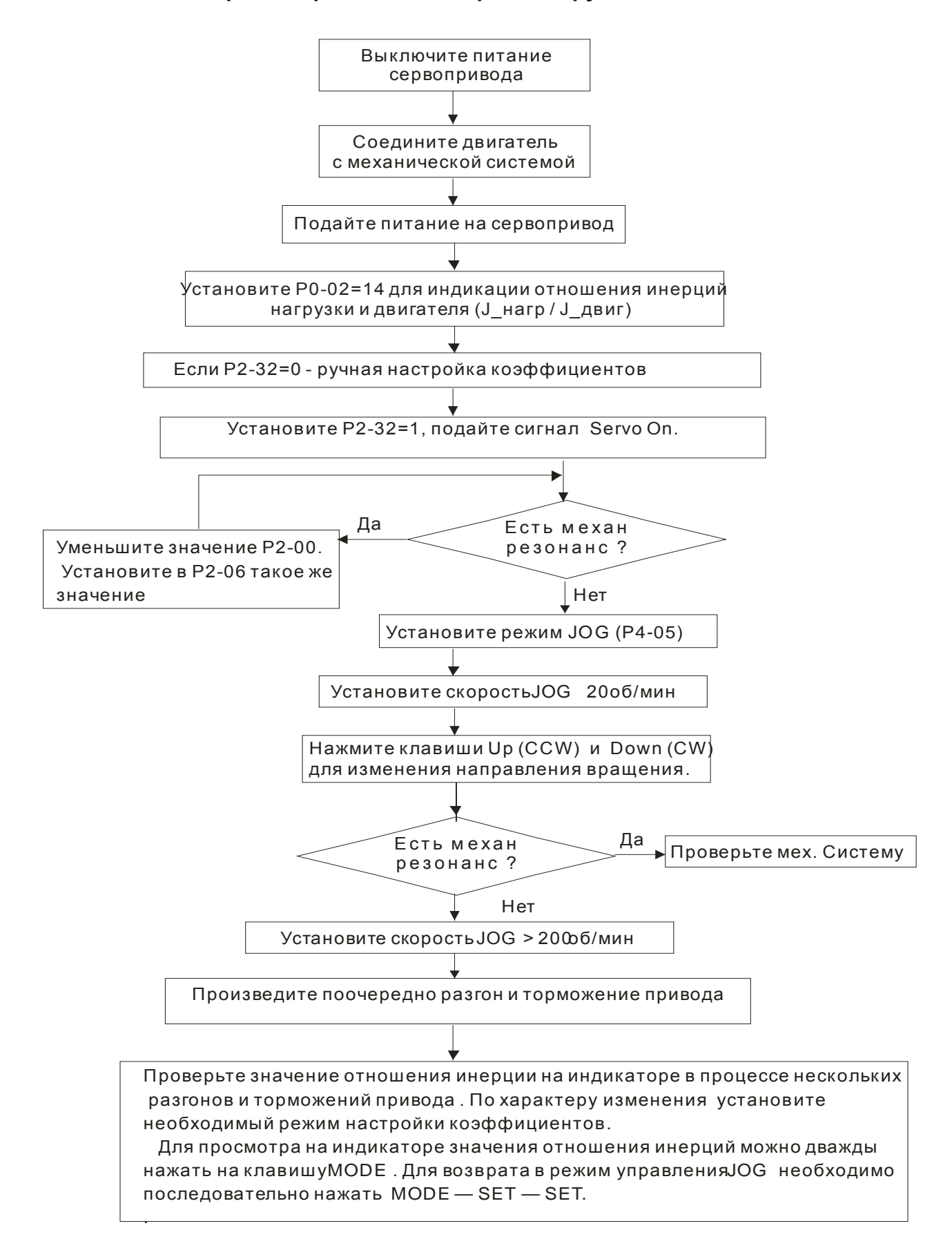

#### **5.6.2 Алгоритм определения инерции нагрузки**

# **5.6.3 Алгоритм автоматической настройки**

Установите P2-32 = 1 (1: Автоматический режим [Постоянная настройка] )

Сервопривод будет непрерывно оценивать инерцию системы, автоматически измеряя момент инерции нагрузки и сохраняя в P1-37 каждые 30 минут в соответствие с заданной полосой пропускания в параметре P2-31.

P2-31 : Задание степени жесткости автоматического режима (Заводское значение: 80)

В автоматическом и полуавтоматическом режиме полоса пропускания (скорость отклика) скоростного контура задается следующим образом:

1 ~ 50 Гц: Небольшая жесткость и полоса пропускания

51 ~ 250 Гц: Средняя жесткость и полоса пропускания

251 ~ 850 Гц: Высокая жесткость и полоса пропускания

851 ~ 1000 Гц: Очень высокая жесткость и полоса пропускания

Настройка P2-31: Увеличение значения P2-31 приводит к увеличению скорости отклика или уменьшению шума.

Непрерывно выполняйте регулировку, пока не будет достигнуто удовлетворительное качество работы.

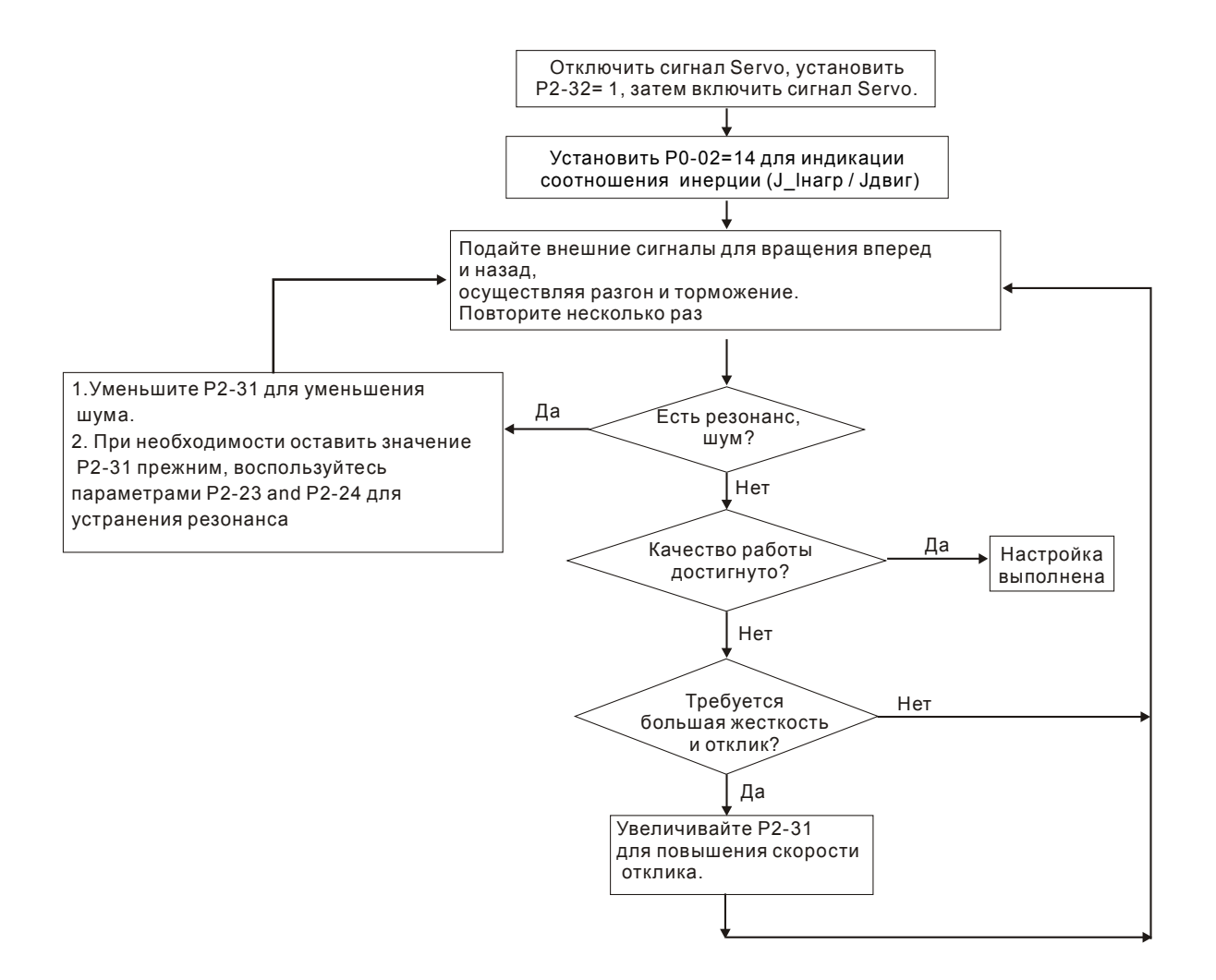

#### **5.6.4 Алгоритм полуавтоматической настройки**

Установите P2-32 = 2 (2: Полуавтоматический режим [Непостоянная настройка])

Сервопривод будет непрерывно оценивать инерцию системы в течение периода времени. После того как инерция системы стабилизируется, измеренное значение момента инерции будет записано в P1-37. При переключении из других режимов настройки (ручного, автоматического) в полуавтоматический режим сервопривод будет заново проводить оценку инерции, сохраняя её в P1-37 вновь. в соответствие с заданной полосой пропускания в параметре P2-31.

Оценка инерции будет производится в соответствие с заданной полосой пропускания в параметре P2-31.

P2-31 : Задание степени жесткости автоматического режима (Заводское значение: 80)

В автоматическом и полуавтоматическом режиме полоса пропускания (скорость отклика) скоростного контура задается следующим образом:

- 1 ~ 50 Гц: Небольшая жесткость и полоса пропускания
- 51 ~ 250 Гц: Средняя жесткость и полоса пропускания

251 ~ 850 Гц: Высокая жесткость и полоса пропускания

851 ~ 1000 Гц: Очень высокая жесткость и полоса пропускания

Настройка P2-31: Увеличение значения P2-31 приводит к увеличению скорости отклика или уменьшению шума.

Непрерывно выполняйте регулировку, пока не будет достигнуто удовлетворительное качество работы.

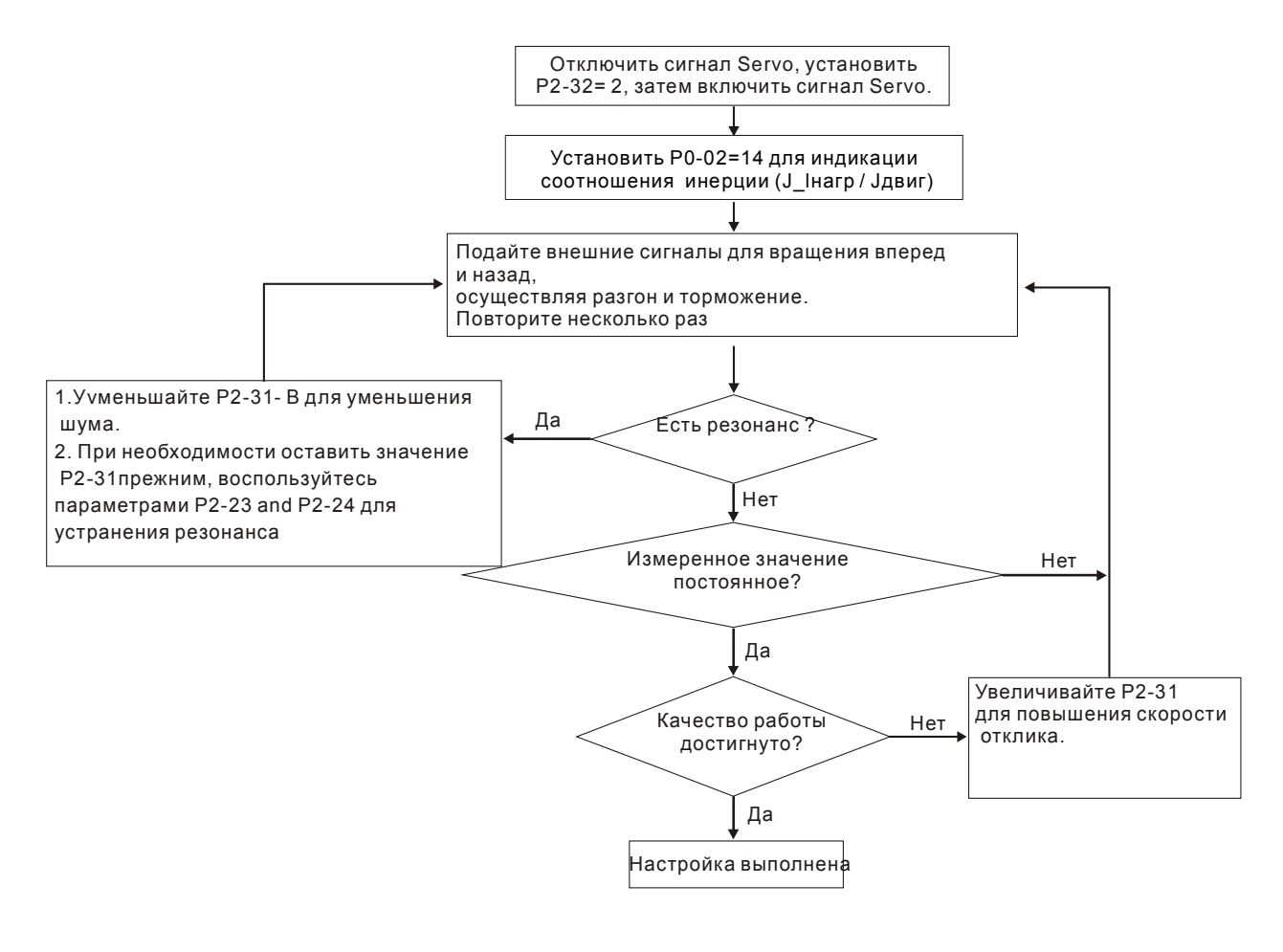

# **ПРИМЕЧАНИЕ**

- 1) Когда bit0 параметра P2-33 равен 1, то оценка инерции в полуавтоматическом режиме завершена, и измеренное значение записано в P1-37 автоматически.
- 2) Если bit0 параметра P2-33 сбросить на 0, то оценка инерции вновь возобновится.

#### **5.6.5 Ограничения при определении инерции нагрузки**

Время разгона/замедления для достижения 2000 об/мин должно меньше 1 сек. Частота вращения должна быть больше 200 об/мин. Инерция нагрузки должна не более чем в 100 раз отличаться от инерции двигателя. Изменение нагрузки также должно быть не очень большим. При автоматической настройке (P2-32 = 1) измеренное значение момента инерции нагрузки будет автоматически сохраняться в параметре P1-37 каждые 30 мин. В полуавтоматическом режиме измерение момента инерции завершится после стабилизации инерции системы, после чего измеренное значение будет сохранено в параметре P1-37.

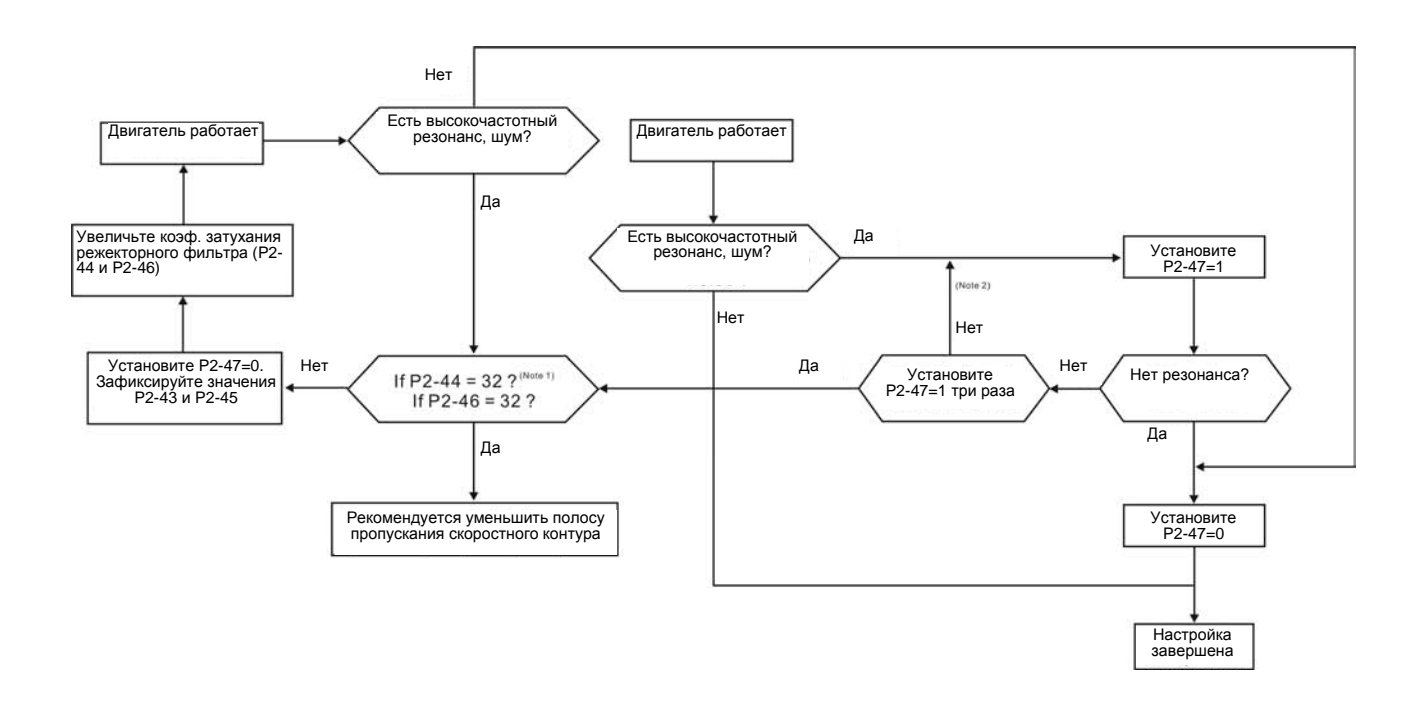

#### **ПРИМЕЧАНИЕ**

- 1) Параметры P2-44 и P2-46 используются для задания коэффициентов затухания режекторного фильтра. Если резонанс не может быть подавлен при максимальных значениях P2-44 и P2-46 = 32bB, рекомендуется уменьшить частоту пропускания скоростного контура. После настройки P2- 47, может проверить значения P2-44 и P2-46. Если заданное значение P2-44 не равно 0, это указывает на то, что в системе существует одна резонансная частота, значение которой (в Гц) можно прочитать в P2-43. Если в системе имеется несколько резонансных частот, эта информация будет показана в P2-45 и P2-46, как P2-43 и P2-44.
- 2) Если условия резонанса не устраняются при установке P2-47 = 1 более трех раз, скорректируйте параметры подавления резонанса вручную.

# **5.6.6 Метод подавления механического резонанса**

Для подавления высокочастотного резонанса механической системы в сервоприводе ASDA-A2 имеется три узкополосных режекторных фильтра. Два из них могут быть настроены автоматически для подавления резонанса, а также вручную.

Алгоритм ручной настройки.

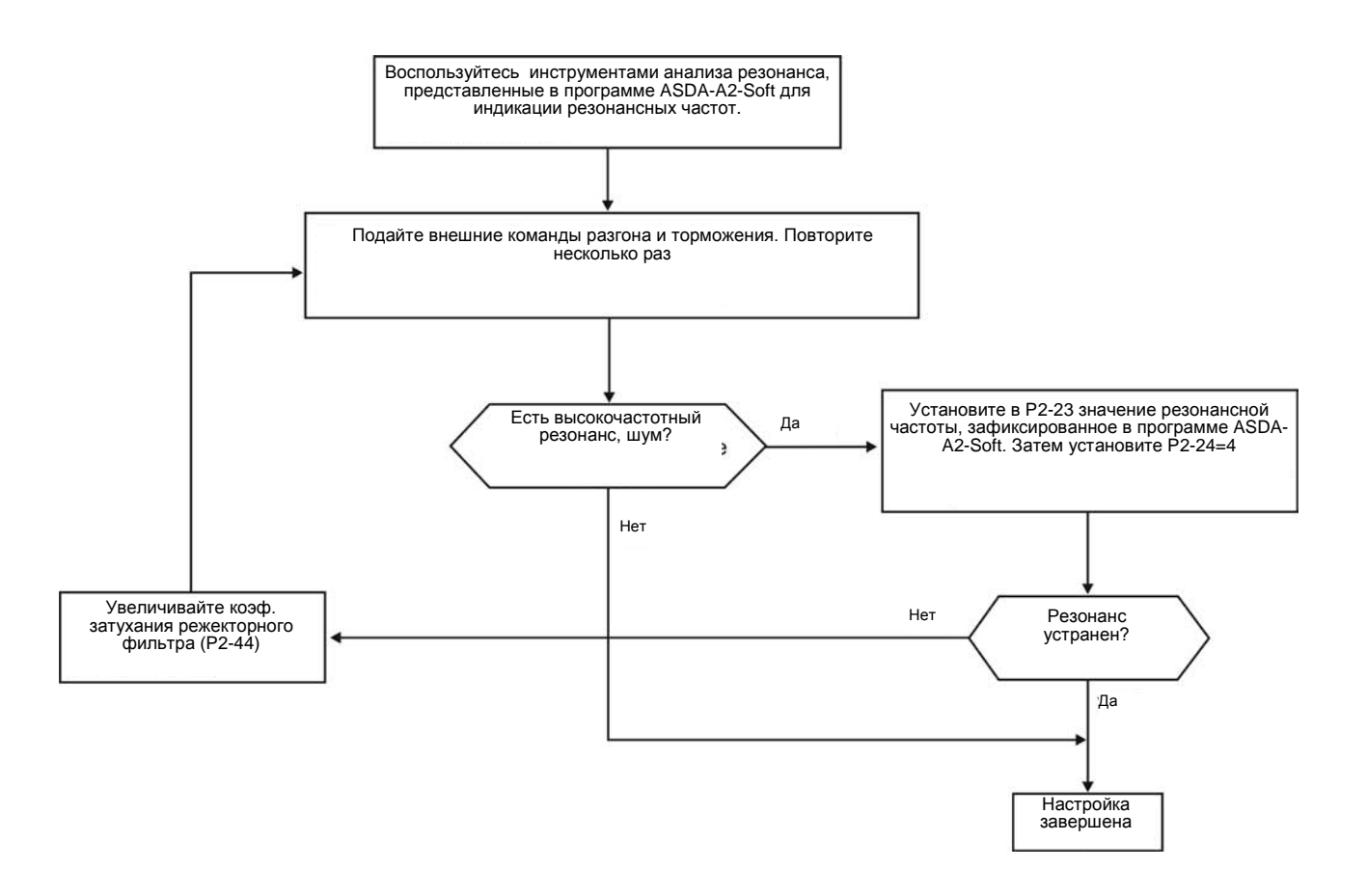

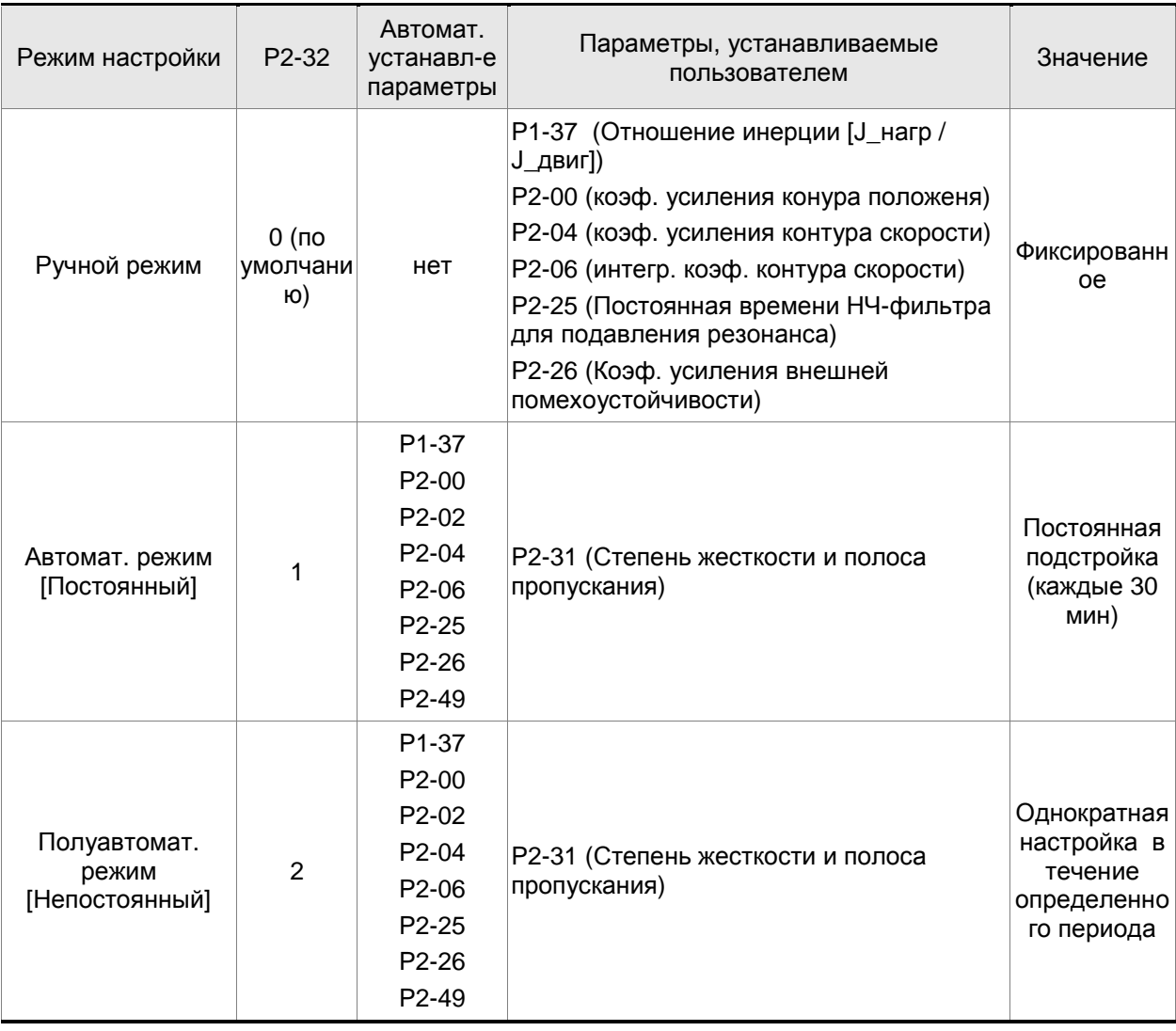

# **5.6.7 Соответствие режимов настройки и параметров**

При переключении режима с #1 на #0, будут изменены значения параметров P2-00, P2-02, P2-04, P2-06, P2-25, P2-26 и P2-49 на те, что были получены в процессе измерения при автоматической настройке #1.

При переключении режима с #2 на #0, будут изменены значения параметров P2-00, P2-02, P2-04, P2-06, P2-25, P2-26 и P2-49 на те, что были получены в процессе измерения при полуавтоматической настройке #2.

# **5.6.8 Настройка коэффициентов в ручном режиме**

Выбор коэффициентов усиления, быстродействия и жесткости контуров положения и скорости зависят от свойств механических узлов оборудования и предъявляемых требований по точности и быстродействию к системе в целом. Для задач повышенного быстродействия при высокой точности требуются большие значения коэффициентов. Однако это может привести к неустойчивой работе и резонансу приводной системы. Поэтому для таких задач необходимо правильно определить коэффициент жесткости для предотвращения резонанса. При первой настройке необходимо устанавливать минимальное значение коэффициентов, а затем постепенно поднимать это значение до момента проявления резонанса. После этого снижают коэффициент для обеспечения запаса устойчивости. Ниже даны некоторые замечания при настройке коэффициентов:

KPP, параметр P2-00 – пропорциональный коэффициент контура положения

Этот параметр определяет чувствительность контура положения. Коэффициент используется для повышения жесткости, уменьшения времени отклика и ошибки по положению. При высоком значении коэффициента, время отклика на заданную команду по положению мало, ошибка по положению также мала и установка вала в заданное положение происходит очень быстро. В то же время слишком большой коэффициент может привести к неустойчивой работе системы, к появлению резонанса и перерегулированию. Полоса пропускания контура положения определяется формулой:

Полоса пропускания (Гц)=  $\frac{\text{KPP}}{2\pi}$ 

KVP, параметр P2-04 - пропорциональный коэффициент контура скорости

Этот параметр определяет чувствительность контура скорости. Коэффициент используется для повышения быстродействия контура скорости и уменьшения ошибки по скорости. При высоком значении коэффициента, время отклика на заданную команду по скорости мало. В то же время слишком большой коэффициент может привести к неустойчивой работе системы. Полоса пропускания скоростного контура должна быть в 4-6 раз больше чем полоса пропускания контура положения. Если это условие не соблюдается, возможна неустойчивая работа и перерегулирование системы по положению. Полоса пропускания контура скорости определяется формулой:

> , где Полоса пропускания

JM: Момент инерции двигателя

JL: Момент инерции нагрузки

P1-37: 0.1 раз

Когда значение P1-37 (не зависимо о того измеренное это значение или заданное вручную) эквивалентно фактическому значению момента инерции нагрузки, полоса пропускания скоростного контура будет:

$$
f_v = \frac{\text{KVP}}{2\pi} \text{ Hz}
$$

KVI, параметр P2-06 – интегральный коэффициент контура скорости

Большее значение коэффициента уменьшает ошибку при отработке заданной скорости. Однако слишком высокое значение может привести к вибрации и неустойчивости системы. Рекомендуются следующие значения параметры:

 $KVI (P2-06) \leq 1.5 \times \text{Monoca exopoc}$  и контура

NLP, параметр P2-25 – постоянная времени НЧ-фильтра подавления резонанса

При высоком значении соотношения инерции (J\_нагр / J\_двиг) время реакции системы увеличивается, и полоса пропускания уменьшается. Для повышения быстродействия можно увеличить пропорциональный коэффициент усиления скоростного контура (KVP, параметр Р2-04). При этом возможна вибрация и резонанс системы. Параметр Р2-25 используется для подавления вибраций и резонансов. При увеличении значения подавление больше. При очень большом значении возможно неустойчивая работа и перерегулирование системы.

Рекомендуется следующие значения:

NLP (параметр P2-25)  $\leq \frac{1000}{6 \times 1000}$  < 6 x полоса скоростного контура (Гц)

DST, параметр P2-26 - коэффициент подавления внешних помех

Этот параметр используется для снижения влияния помех и уменьшению перерегулирования. Заводская настройка параметра – «0» (функция отключена). Не рекомендуется использовать этот параметр в ручном режиме. Параметр может быть активизирован и определен автоматической настройкой (Р2-32=1 или 2).

PFG, параметр P2-02 - коэффициент усиления прямой подачи (Position Feed Forward Gain)

Этот параметр используется для уменьшения ошибки позиционирования и уменьшения времени отработки положения. При высоком значении коэффициента возможно перерегулирование. При значении электронного коэффициента редукции (параметры 1- 44/1-45) более 10, также возможно вибрации и резонанс.

# **6.1 Режимы управления работой сервопривода**

Сервопривод ASDA-A2 можно запрограммировать на 6 одиночных режимов, на 8 комбинированных двойных режимов или на 2 комбинированных тройных режима управления. Краткое описание режимов представлено в таблице.

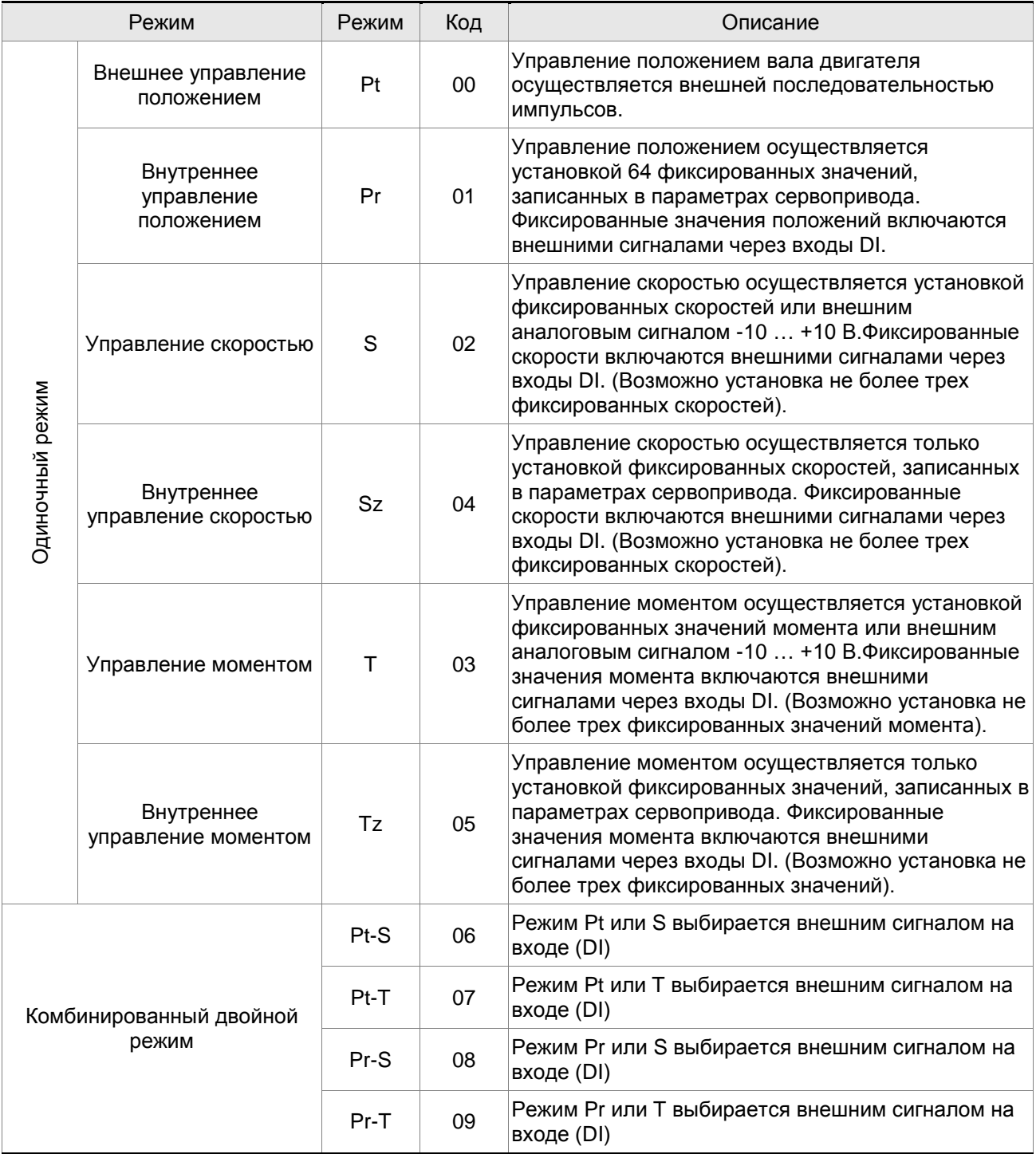

#### *Глава 6. Режимы управления*

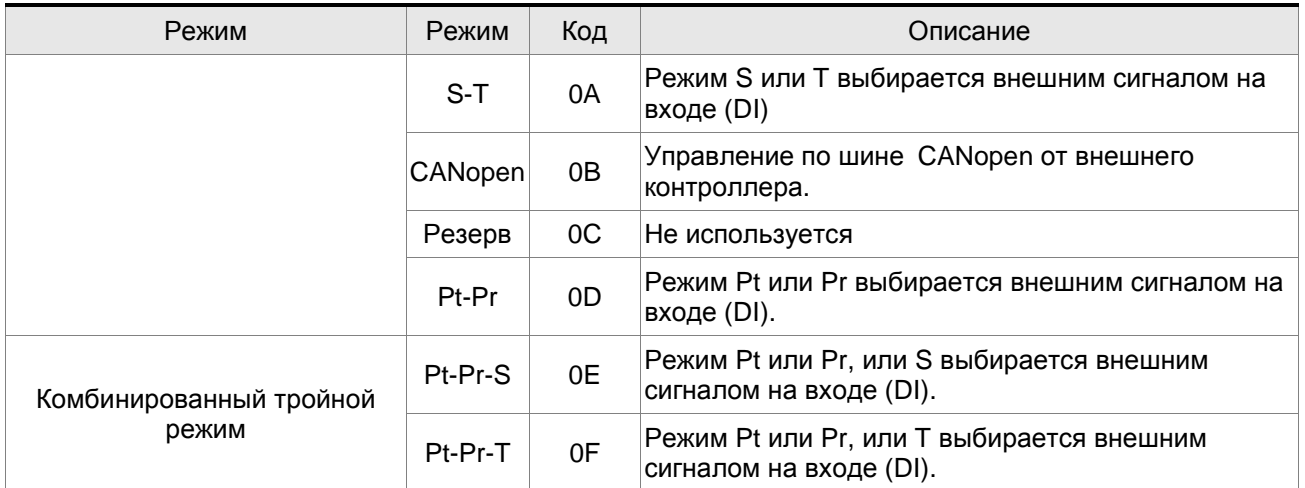

Метод изменения режима управления:

- (1) Снимите сигнал SON c цифрового входа DI.
- (2) В параметре Р1-01 установите необходимый режим (Глава 8).
- (3) Выключите питание сервопривода и через 5-10 секунд снова включите питание. При этом происходит перезапись и запоминание нового режима.

Последующие разделы описывают работу каждого режима управления и включают структурные блок схемы, команды задания, коэффициентов усиления и т.д.

#### **6.2 Режим управления положением**

Режим управления положением (Pt или Pr) часто используется в задачах точного позиционирования механизмов в различных станках и машинах. Сервопривод Delta ASDA-AB поддерживает два типа источника задания положения. Первый тип источника задания – это внешняя последовательность импульсов и другой источник задания – это фиксированные значения позиций, хранящиеся в параметрах сервопривода (P6-00 … P7-27). Внешняя последовательность импульсов с информацией о направлении вращения управляет угловым положением вала двигателя. Максимальная частота входных импульсов 4MГц.

Другой способ задания положения вала – 64 фиксированных значений положений, запрограммированных и хранящихся в параметрах сервопривода. Имеется два метода задания фиксированных положений. В первом методе фиксированные положения (64 позиции) предварительно задаются в соответствующих параметрах и затем, используя сигналы POS0~POS5 на дискретных входах разъема CN1, оперативно выбирается одно из предустановленных положений. Во втором методе, используя последовательный интерфейс, можно оперативно изменять значения восьми параметров фиксированных положений.

Для того чтобы обеспечить плавную работу двигателя и движения механизма, сервопривод имеет возможность формирования характеристики кривой движения (P-curve) в режиме управления положением. При работе с обратной связью по положению пользователю необходимо установить не только параметры скорости, но и также параметры коэффициентов усиления контура по положению и параметры компенсации нестабильности вращения. Пользователь может выбрать один из двух способов настройки (Ручной/Автоматический) для оптимального подбора параметров коэффициентов усиления. Глава 6.2 описывает влияние значений коэффициента усиления, параметра компенсации и методику настройки сервопривода.

#### **6.2.1 Источник задания положения в режиме Pt**

Источником задания положения в режиме Pt является последовательность импульсов, подаваемых на внешние входы сервопреобразователя. Имеется три типа сигналов входных импульсов, тип импульсного сигнала выбирается в параметре Р1-00. Ниже дано пояснение этих типов сигналов:

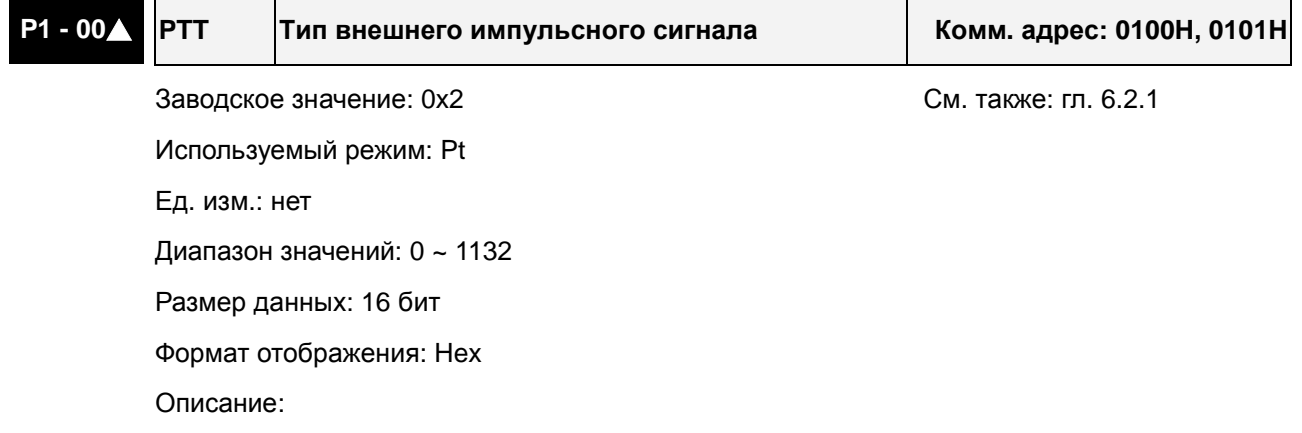

#### *Глава 6. Режимы управления*

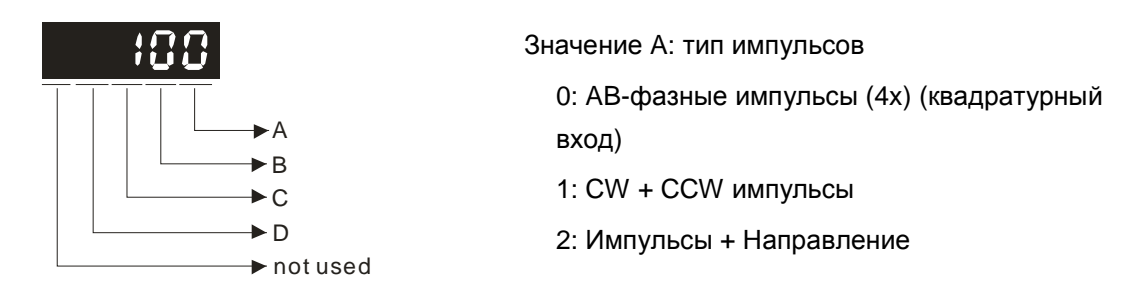

#### Значение B: входной фильтр

Это значение может использоваться для снижения, подавления дребезга и помех входного сигнала. Импульсы входного сигнала с частотой превышающей частоту входного фильтра будут восприниматься как помехи и исключаться.

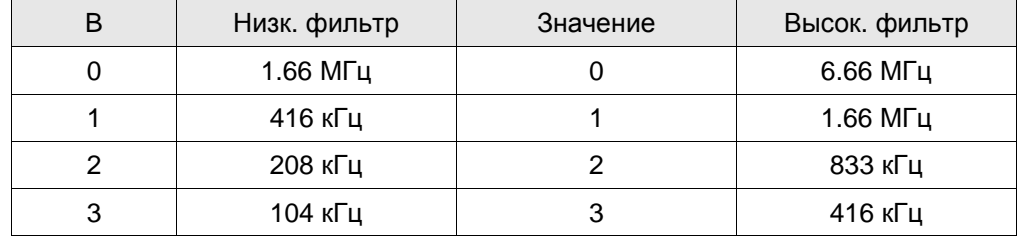

#### Значение C: тип логики сигнала

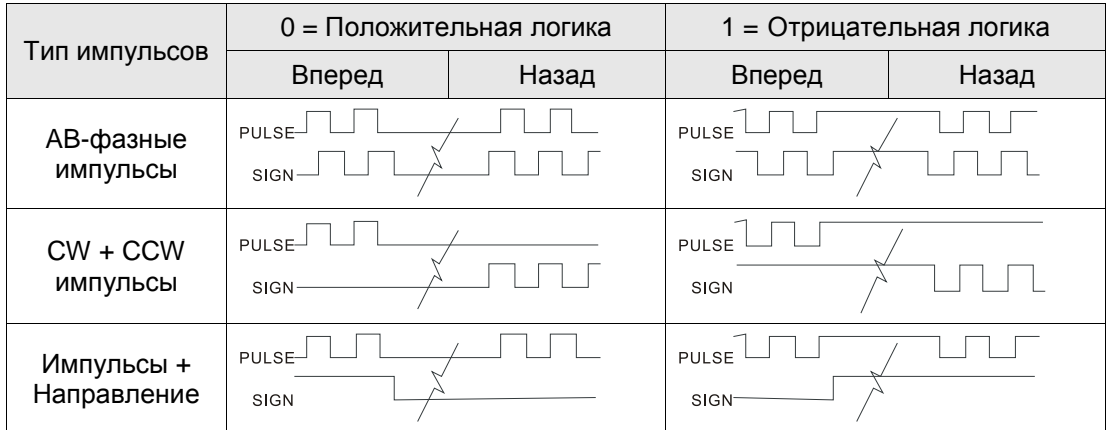

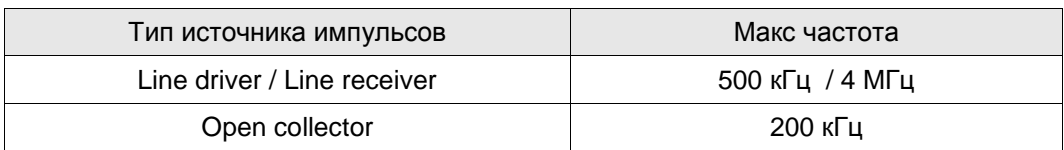

#### D: Источник импульсной команды

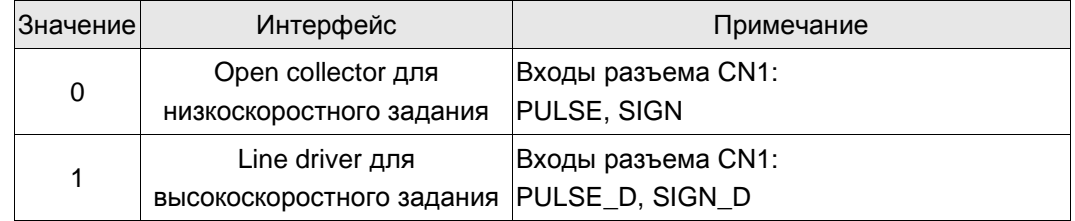

1) Источник импульсного задания может также определяться дискретным входом PTCMS, запрограммированным на соответствующую функцию.

Контакты разъема CN1 для импульсного задания: PULSE (43), /PULSE (41), HPULSE (38), /HPULSE (29), SIGN (36), /SIGN (37) и HSIGN (46), /HSIGN (40). Тип внешнего устройства может быть как открытый коллектор, так и линейный драйвер. Схемы подключения см. в разделе 3.10.1.
### **6.2.2 Команды задания положения в режиме Pr**

Источником задания положения в режиме Pr являются параметры (P6-00, P6-01) ~ (P7-26, P7-27), где задаются 64 положения. Используя внешние сигналы на разъёме CN1 (POS 0 … POS 5 и CTRG) можно выбрать одно из 64 заданных положений. Выбор осуществляется в соответствии с таблицей:

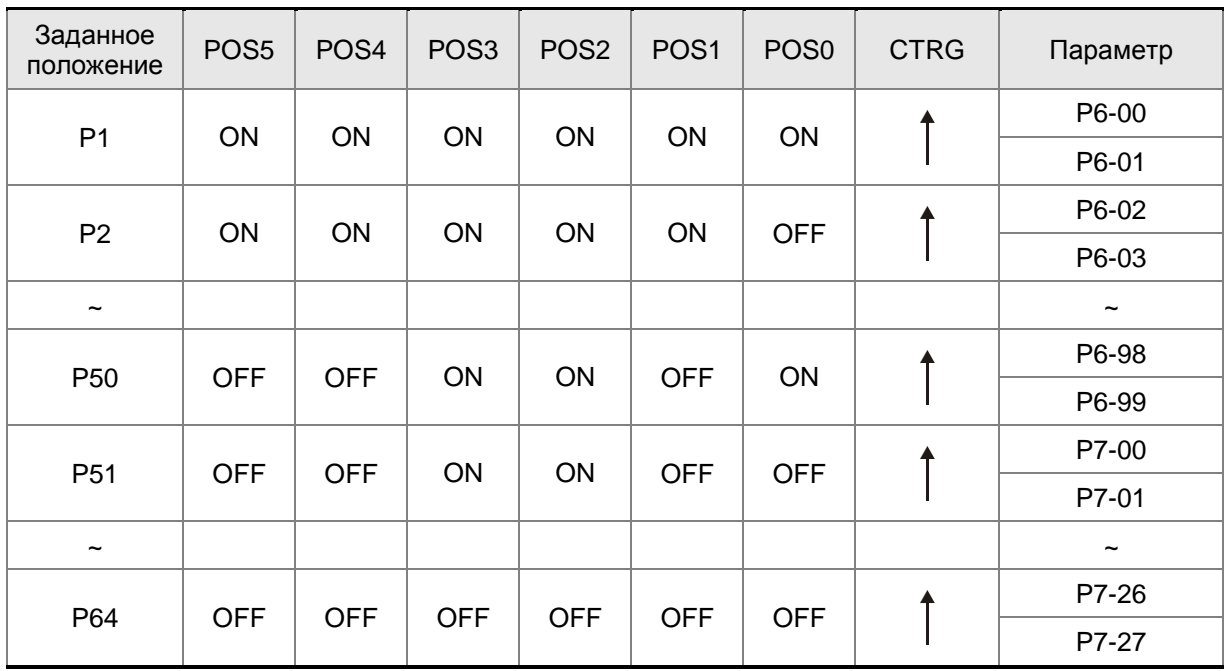

Состояния POS0~5: ON означает, что контакт замкнут, а OFF - контакт разомкнут

 $CTRG^{\uparrow}$ : момент времени, когда контакт переходит из состояния OFF (разомкнут) в состояние ON (замкнут).

Имеется абсолютный и относительный способ перемещения в заданное положение. Эти способы аналогичны последовательному пошаговому управлению. Пользуясь вышеприведенной таблицей, пользователь может выбрать необходимый цикл перемещений. Например, значение Р1=10 и значение Р2=20. Сначала достигается заданное положение Р1, затем идет перемещение в положение Р2. Разница между абсолютным и относительным способом перемещения показана на рисунке ниже:

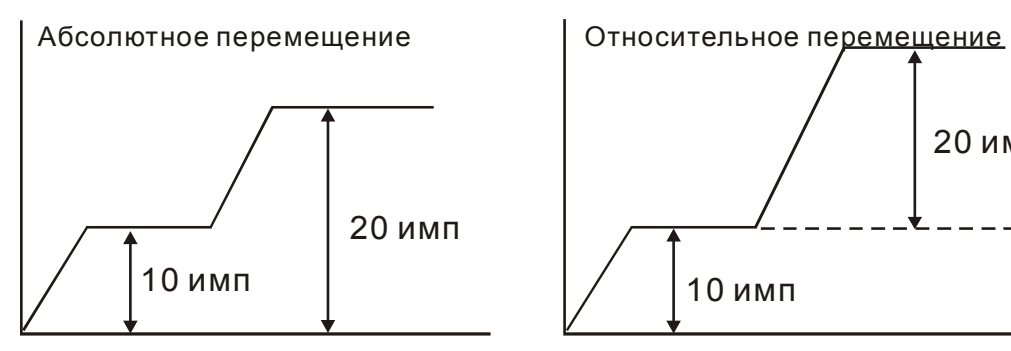

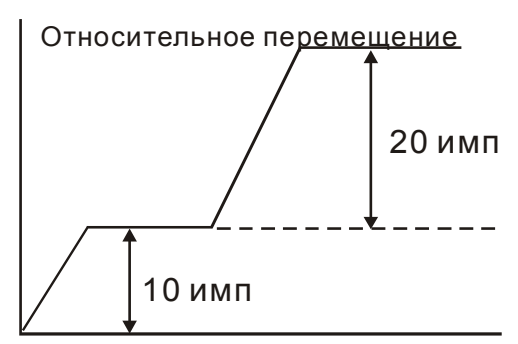

### **6.2.3 Структурная схема режима управления положением**

Базовая схема:

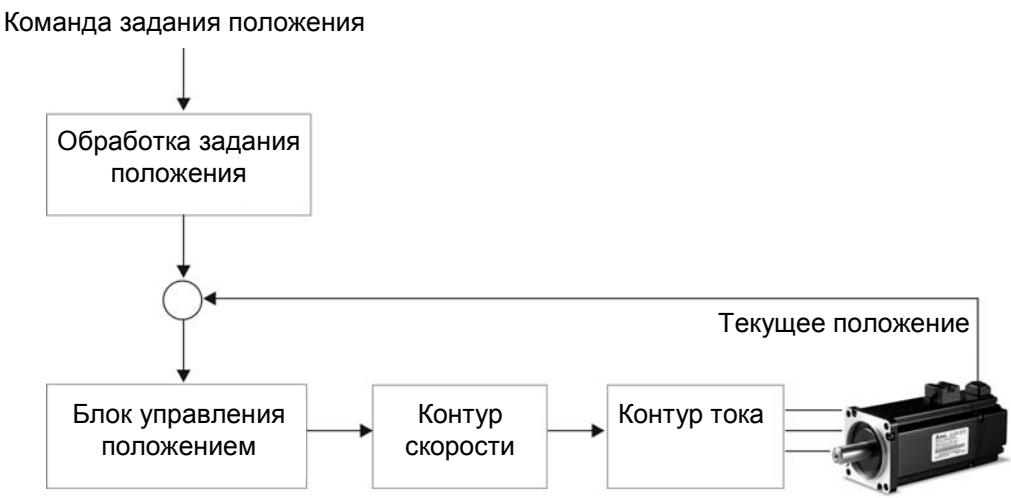

Для того, чтобы получить качественное управление положением, входной сигнал проходит предварительную обработку в соответствии со схемой, показанной ниже:

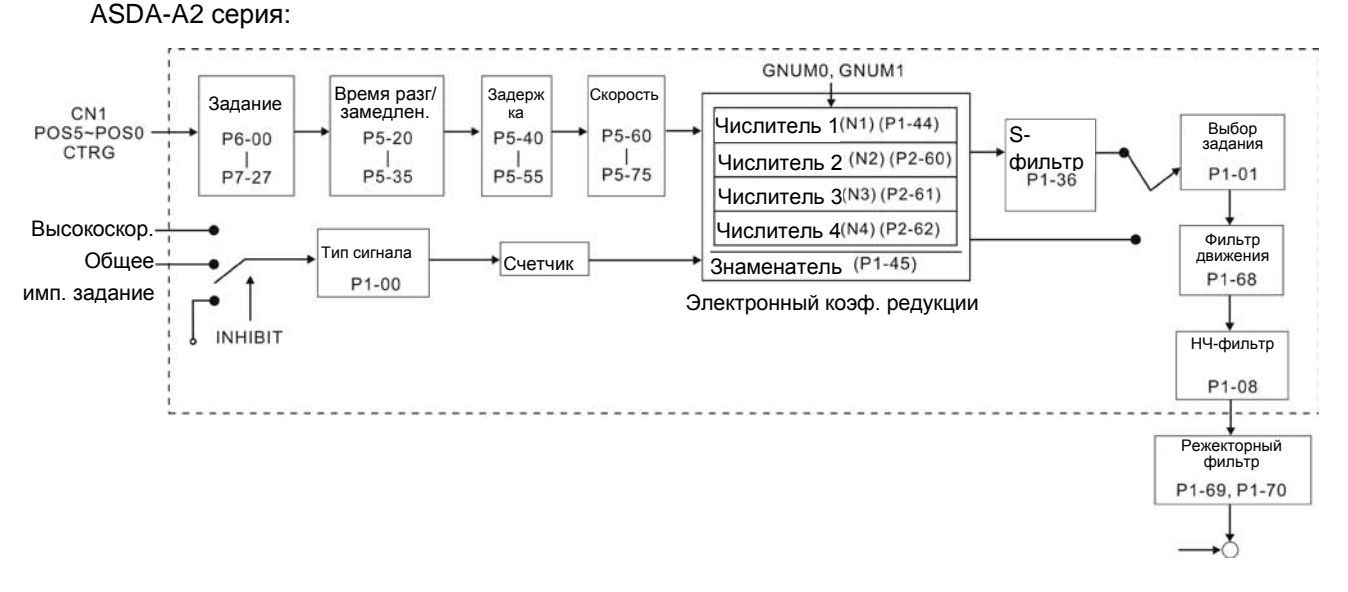

Используя параметр Р1-01, выбирают режим **Pt** или **Pr**. Электронный коэффициент редукции может быть установлен в двух режимах управления для изменения разрешающей способности по положению. Сервопривод содержит настраиваемые характеристики разгона, торможения, P- и НЧ-фильтра, которые повышают плавность совместной работы сервопривода и механизма. В следующих разделах (6.2.4, 6.2.5 и 6.2.6) описаны настройки фильтров и характеристик разгона.

#### **Функция запрещения обработки импульсов (INHIBIT)**

Функция INHP активизируется через цифровой вход (см. P2-10 ~ P2-17 и DI INHP в табл. 8.A). Когда привод работает в режиме позиционирования, если функция INHP активна, внешняя импульсная команда перестанет обрабатываться сервоприводом и двигатель будет остановлен (Обратите внимание, что только вход DI8 поддерживает эту функцию).

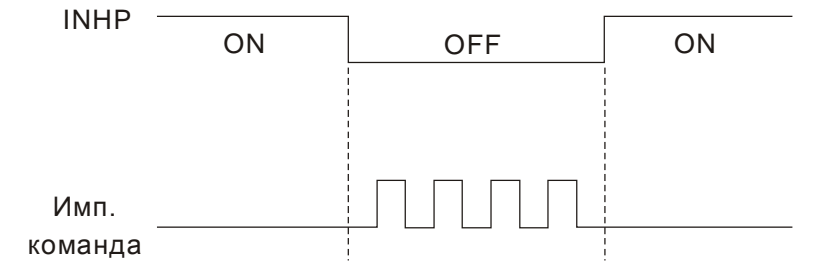

### **6.2.4 S-фильтр для режима позиционирования**

Фильтр для формирования траектории движения в режиме управления положением предназначен для повышения плавности движения. Используя этот фильтр, можно обеспечить плавную реакцию привода на резкие изменение команд позиционирования. Кроме того, повышается не только плавность движения при разгоне и торможении, но и улучшаются условия работы для механики. При изменении нагрузки, при пуске или остановке, при изменении величины инерции нагрузки также могут происходить резкие изменения траектории движения. В этих случаях пользователи могут увеличить значение постоянной S-фильтра (TSL), увеличить время разгона (TACC) и время замедления (TDEC) чтобы улучшить качество управления.

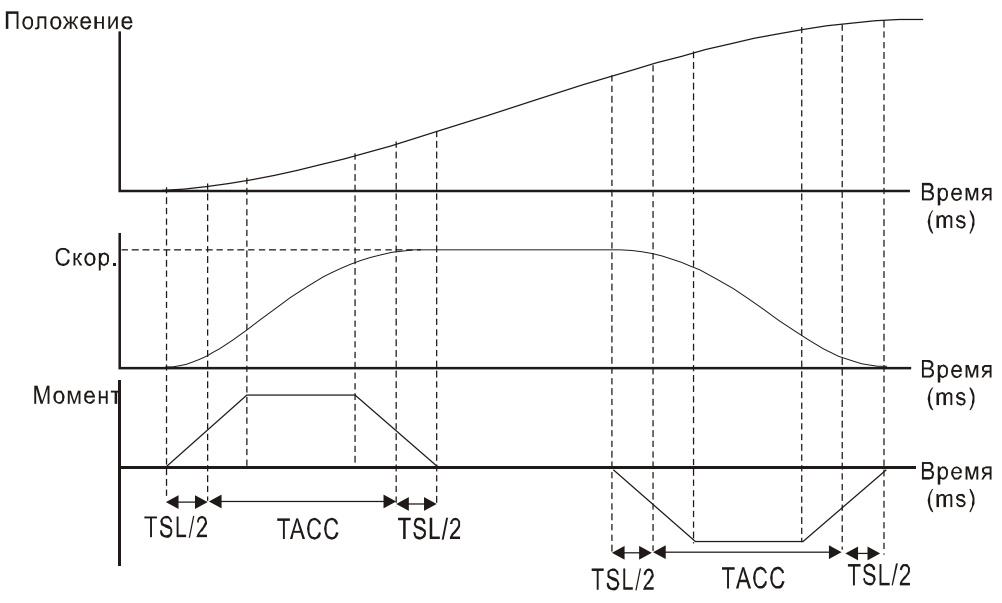

Характеристика движения. Постоянные времени фильтра и ускорения.

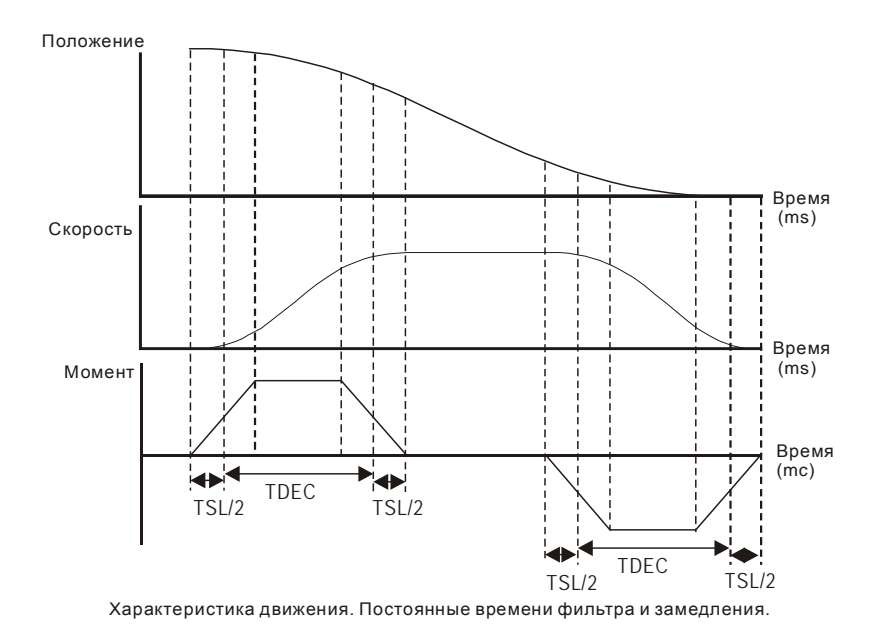

#### Используемые параметры:

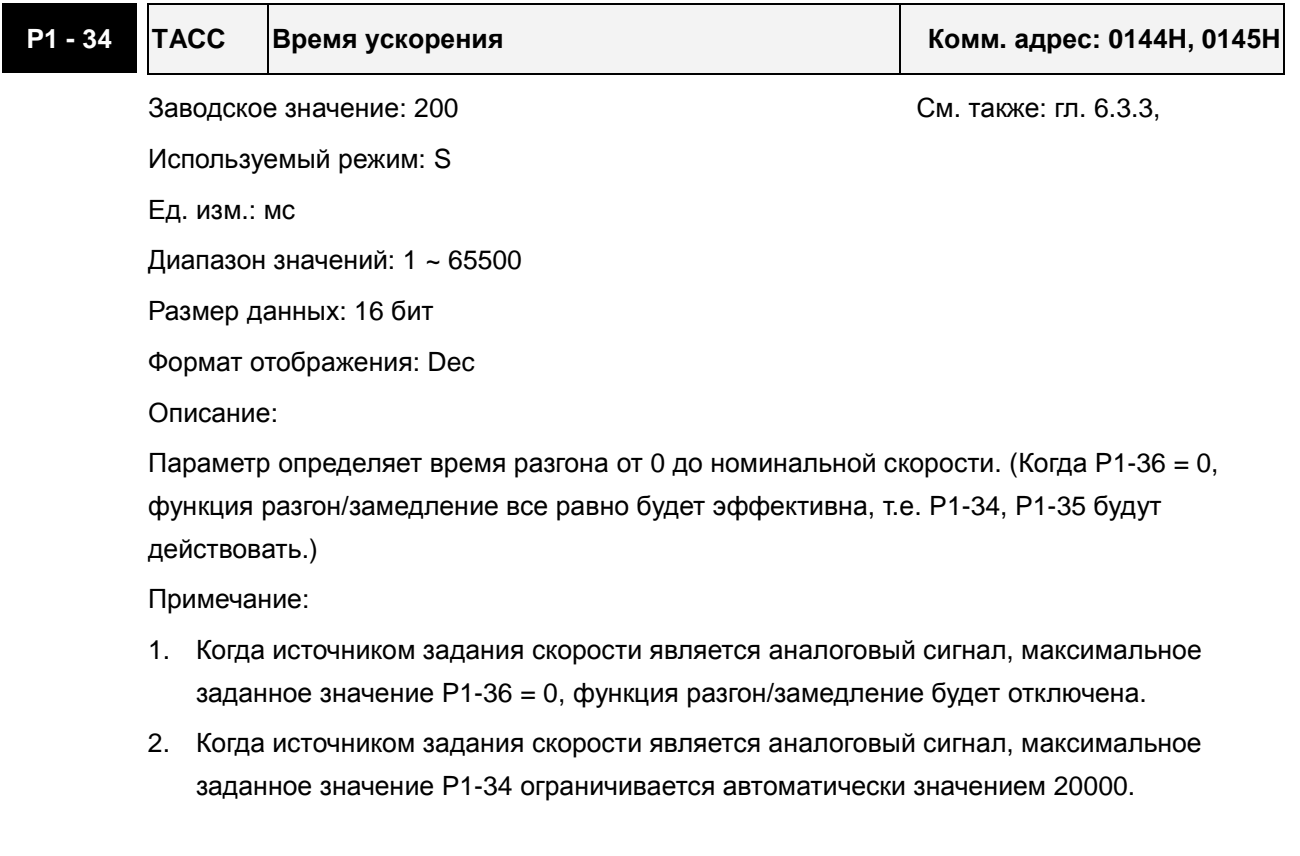

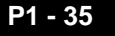

**P1 - 35 TDEC Время замедления Комм. адрес: 0146H, 0147H**

Используемый режим: S Ед. изм.: мс

Заводское значение: 200 См. также: гл. 6.3.3,

Диапазон значений: 1 ~ 65500

Размер данных: 16 бит

Формат отображения: Dec

Описание:

Параметр определяет время торможения от номинальной скорости до 0. (Когда P1-36 = 0, функция разгон/замедление все равно будет эффективна, т.е. P1-34, P1-35 будут действовать.)

Примечание:

- 1. Когда источником задания скорости является аналоговый сигнал, максимальное заданное значение P1-36 = 0, функция разгон/замедление будет отключена.
- 2. Когда источником задания скорости является аналоговый сигнал, максимальное заданное значение P1-35 ограничивается автоматически значением 20000.

**P1 - 36 TSL S-характеристика разгона/торможения Комм. адрес: 0148H, 0149H**

Заводское значение: 0 См. также: гл. 6.3.3,

Ед. изм.: мс

Используемый режим: S, Pr

Диапазон значений: 0 ~ 65500 (0: выключено)

Размер данных: 16 бит

Формат отображения: Dec

Описание:

Параметр сглаживает работу двигателя при старте и торможении, и делает её более стабильной и устойчивой.

Скорость

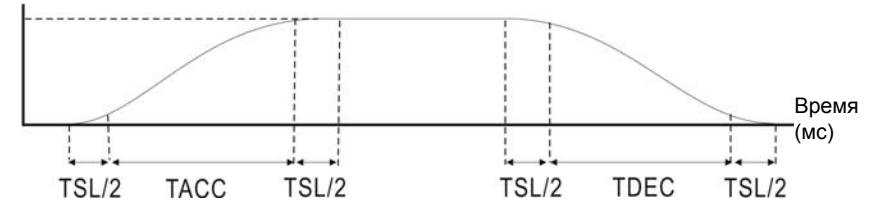

TACC: P1-34, Время разгона

TDEC: P1-35, Время торможения

TSL: P1-36, S-характеристика разгона/торможения

Максимальное время разгона = TACC + TSL

Максимальное время торможения = TDEC + TSL

Примечание:

- 1. Когда источником задания скорости является аналоговый сигнал, максимальное заданное значение P1-36 = 0, функция разгон/замедление будет отключена.
- 2. Когда источником задания скорости является аналоговый сигнал, максимальное заданное значение P1-36 ограничивается автоматически значением 10000.

# **6.2.5 Электронный коэффициент редукции**

Используемые параметры:

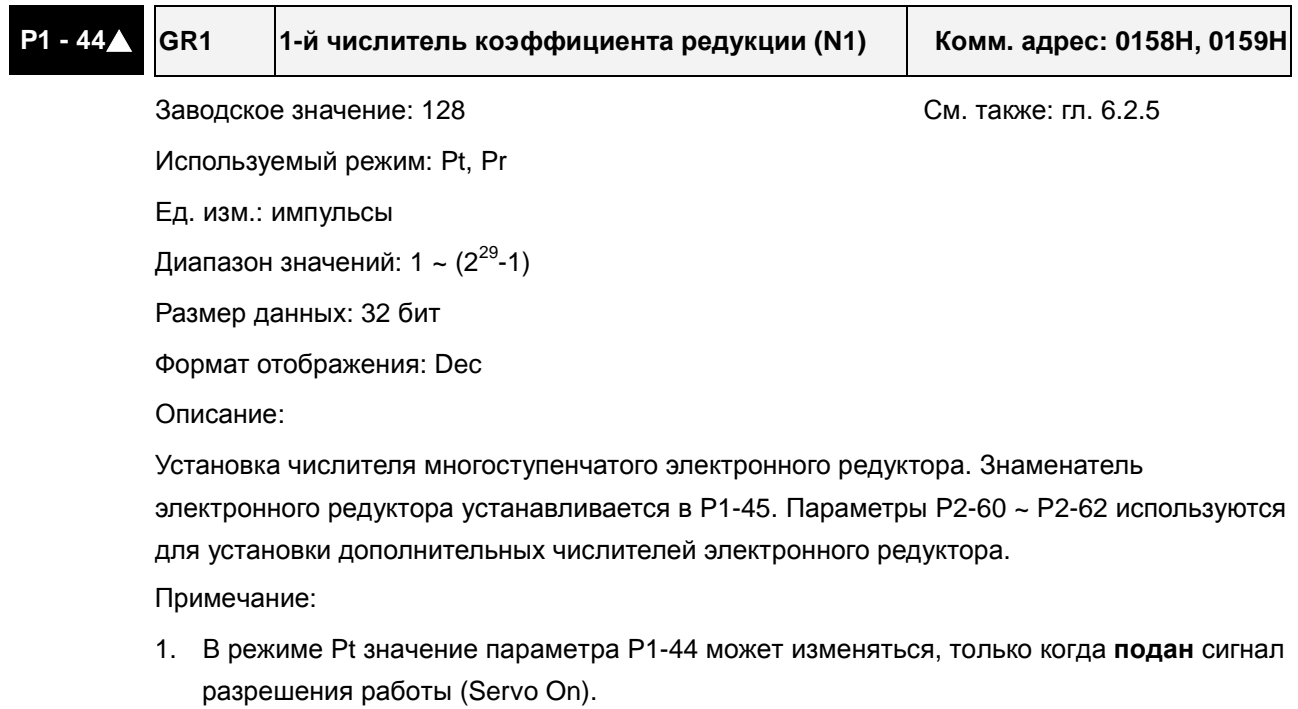

2. В режиме Pr значение параметра P1-44 может изменяться, только когда **не подан** сигнал разрешения работы (Servo Off).

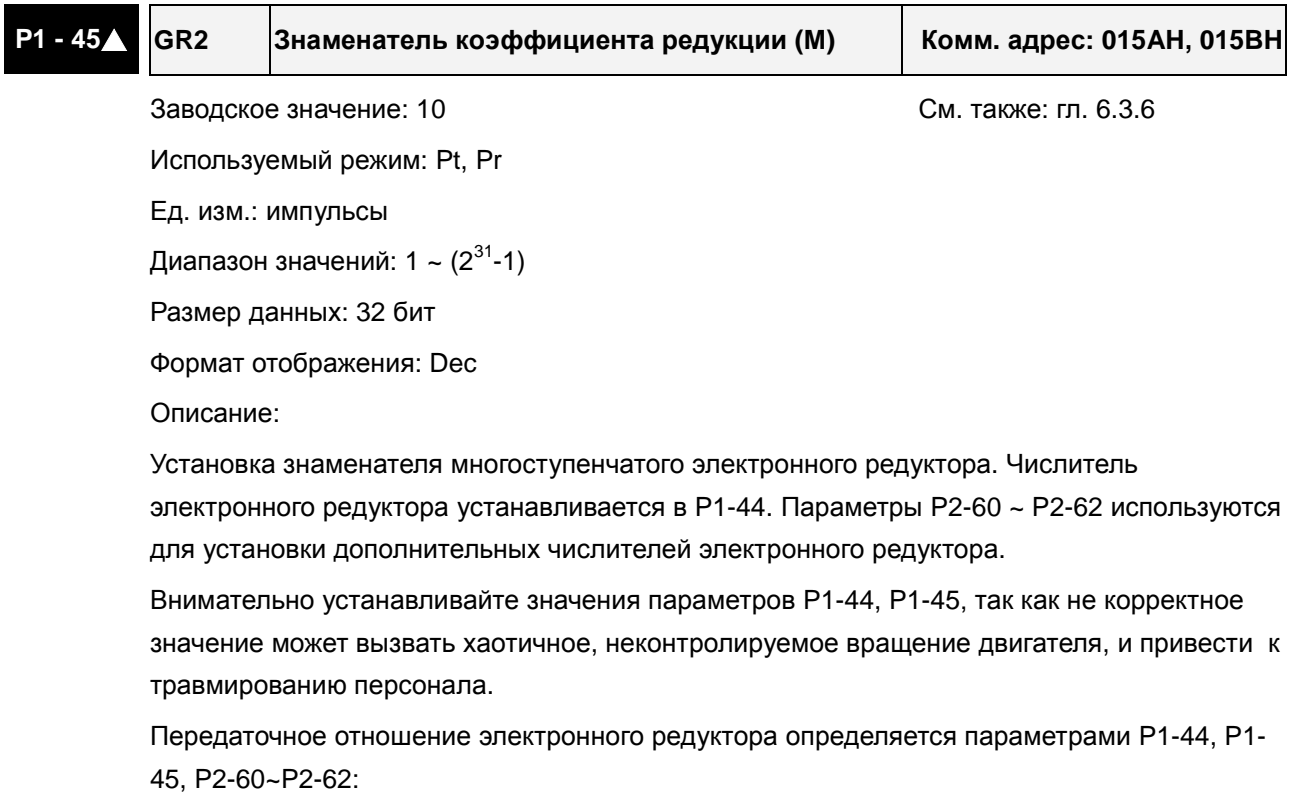

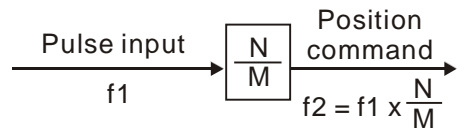

- f1: Входные импульсы f2: Команда позиц-я
- N: Числитель 1, 2, 3, 4, опред. параметрами P1-44 или P2-60 ~ P2-63

M: Знаменатель, опред. параметром P1-45

Коэф. редукции должен быть в пределах: 1/50<N/M<25600. Примечание:

1. В режимах Pt и Pr значение параметра P1-44 может изменяться, только когда **не подан** сигнал разрешения работы (Servo Off).

Функция электронного коэффициента редукции позволяет пересчитать изменение количества импульсов на конечное перемещение. Возможна установка количества импульсов на требуемую единицу расстояния. Также коэффициент используется для редукции (масштабирования) количества импульсов сигнала задания с количеством импульсов сигнала энкодера двигателя. Однако, при слишком большом коэффициенте редукции движение двигателя может осуществляться рывками. Для сглаживания можно использовать НЧ-фильтр.

Используя коэффициент редукции можно установить соотношение конечного перемещения, например такое – 1 микрон на 1 импульс, что значительно облегчает использование.

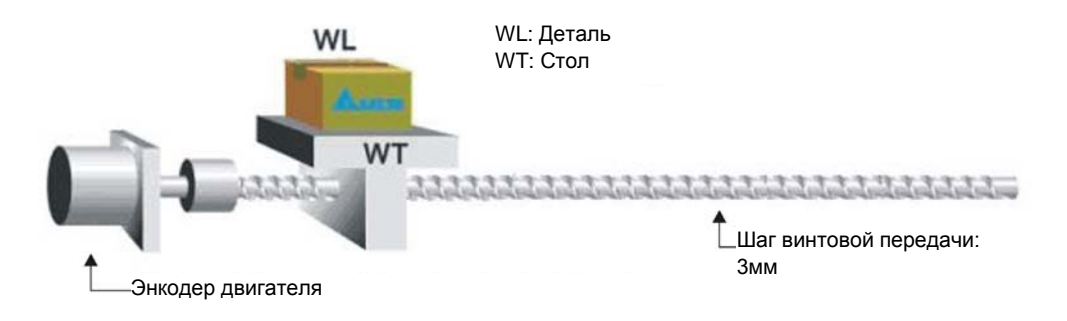

# **6.2.6 Полосовой фильтр**

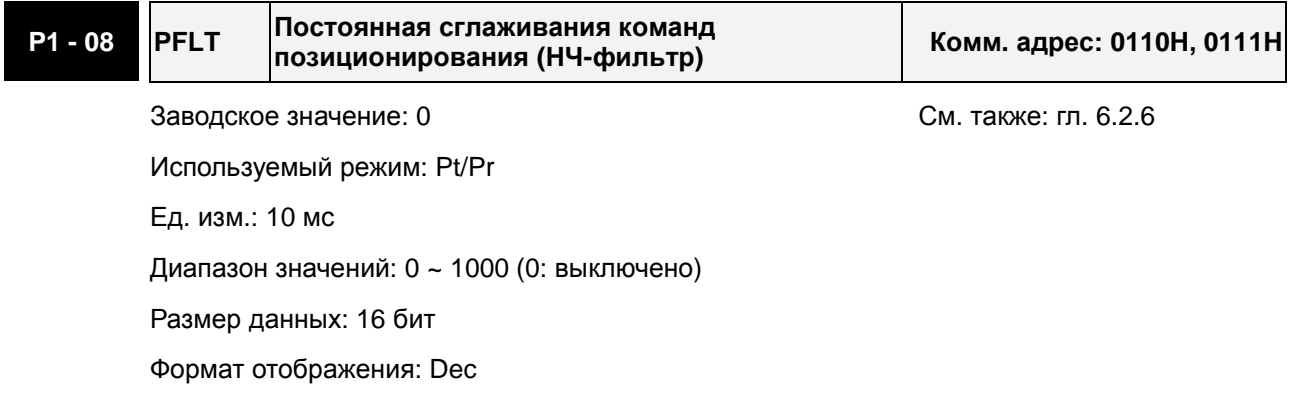

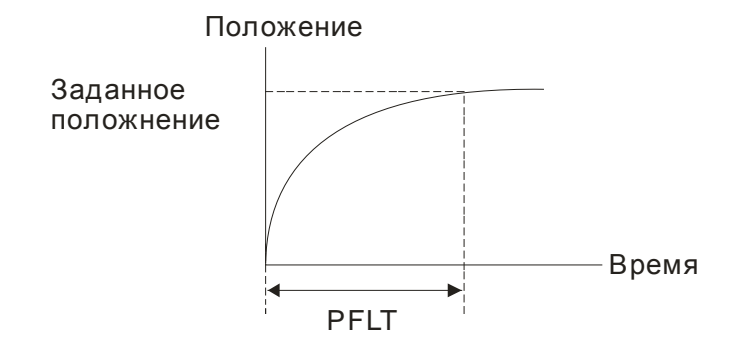

### **6.2.7 Диаграмма работы режима позиционирования (Pr)**

В режиме управления положением (Pr), источником задания являются внешние сигналы POS0~POS5 и CTRG со входов DI разъёма CN1. дано описания назначения входных сигналов и параметров для них. Ниже приведена временная диаграмма работы режима Pr:

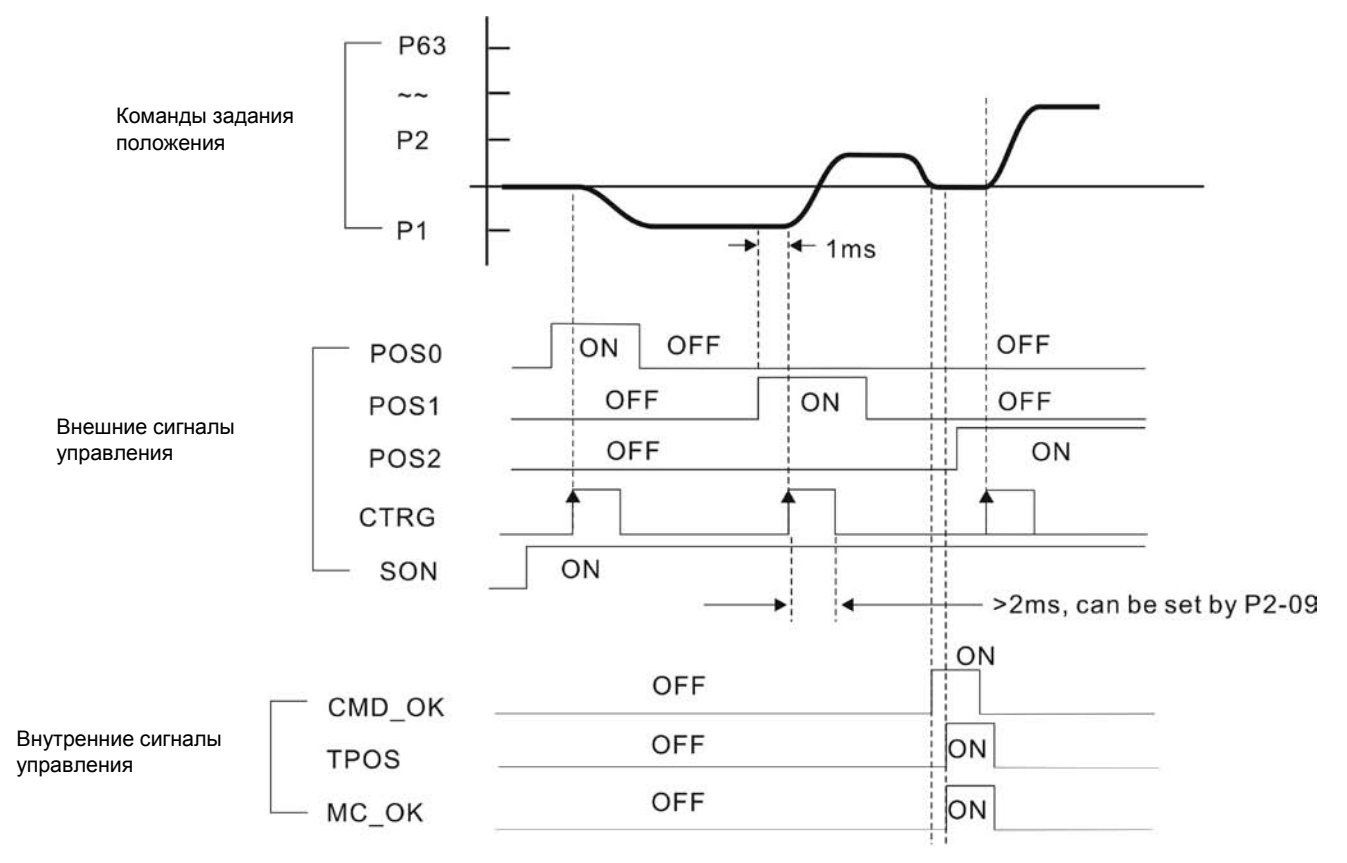

Сигнал **CMD\_OK** активизируется, когда команда позиционирования полностью выполнена.

Сигнал **TPOS** активизируется, когда двигатель достигнет заданного положения в диапазоне от -P1-54 до +P1-54.

Сигнал **MC\_OK** активизируется, когда оба сигнала (**CMD\_OK** и **TPOS**) активизированы.

### **6.2.8 Настройка коэффициентов усиления контура положения**

Перед использованием режима позиционирования, пользователю необходимо полностью выполнить установку значений параметров настройки для режима управления скоростью (используя параметр Р2-32), поскольку контур положения включает в себя контур скорости.

Затем настраивают пропорциональный коэффициент контура положения (параметр Р2-00) и коэффициент дифференциальной составляющей сигнала задания (параметр Р2-02). Можно также провести автоматическую настройку контуров скорости и положения.

- 1) Коэффициент пропорциональности: оптимальная настройка позволяет увеличить полосу пропускания контура положения.
- 2) Дифференциальный коэффициент: настройка позволяет уменьшить запаздывание по фазе до нуля при установке коэффициента 100%.

Полоса пропускания контура положения не может быть больше полосы пропускания скоростного контура, рекомендуемое соотношение:

fp $\leq \frac{fV}{4}$ 4 , где fv - полоса контура скорости (Гц), fp - полоса контура положения (Гц)

 $KPP = 2 \times \pi \times fp$ .

Например, для достижения полосы пропускания 20 Гц, необходимо значение коэффициента пропорциональности KPP =  $2 \times \pi \times 20$  = 125 рад/сек.

#### Используемые параметры:

 $\blacksquare$ 

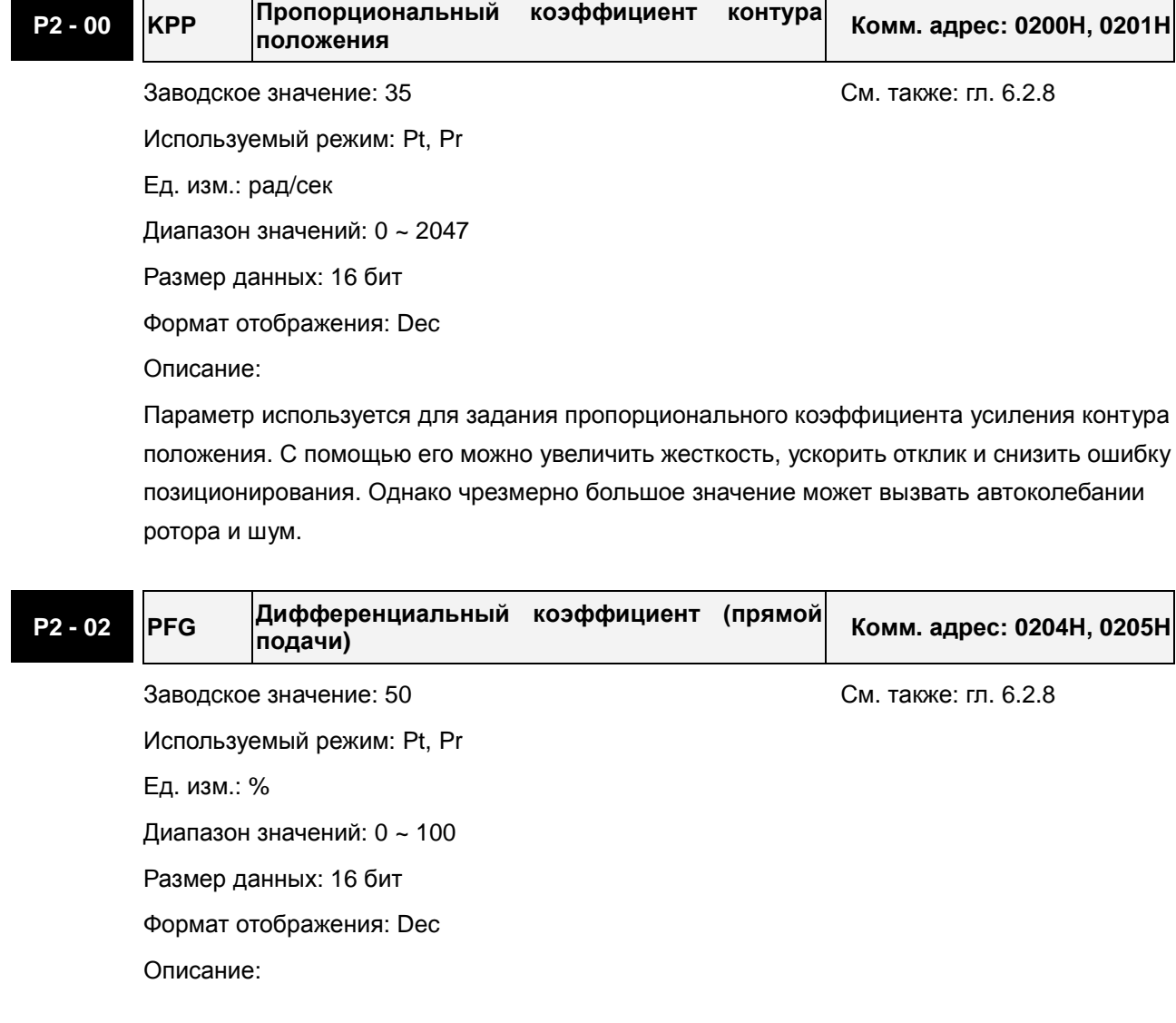

Параметр используется для усиления прямого задания контура положения. Когда используется команда сглаживания, увеличение коэффициента может уменьшить динамическую ошибку по положению. Если команда сглаживания не используется, уменьшение коэффициента может снизить условия возникновения резонанса механической системы. Однако, чрезмерно большое значение может вызвать вибрации ротора и шум.

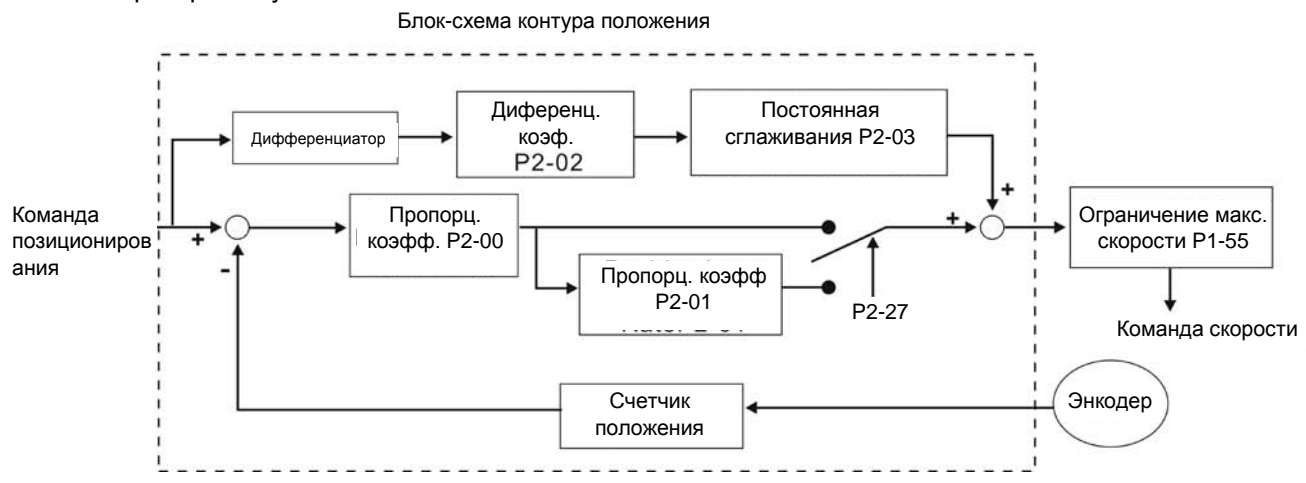

При повышении пропорционального коэффициента КРР увеличивается полоса пропускания и уменьшается запас сдвига по фазе (сигналов задания и обратной связи). При этом возможны автоколебания ротора около заданного положения. В этом случае необходимо уменьшить КРР для устранения автоколебаний. С другой стороны, низкое значение КРР не сможет обеспечить необходимых требований по точности поддержания заданного положения при резком пропадании внешнего нагрузочного момента. Для этого настраивают дифференциальный коэффициент (используя параметр Р2-02 можно уменьшить динамическую ошибку по положению).

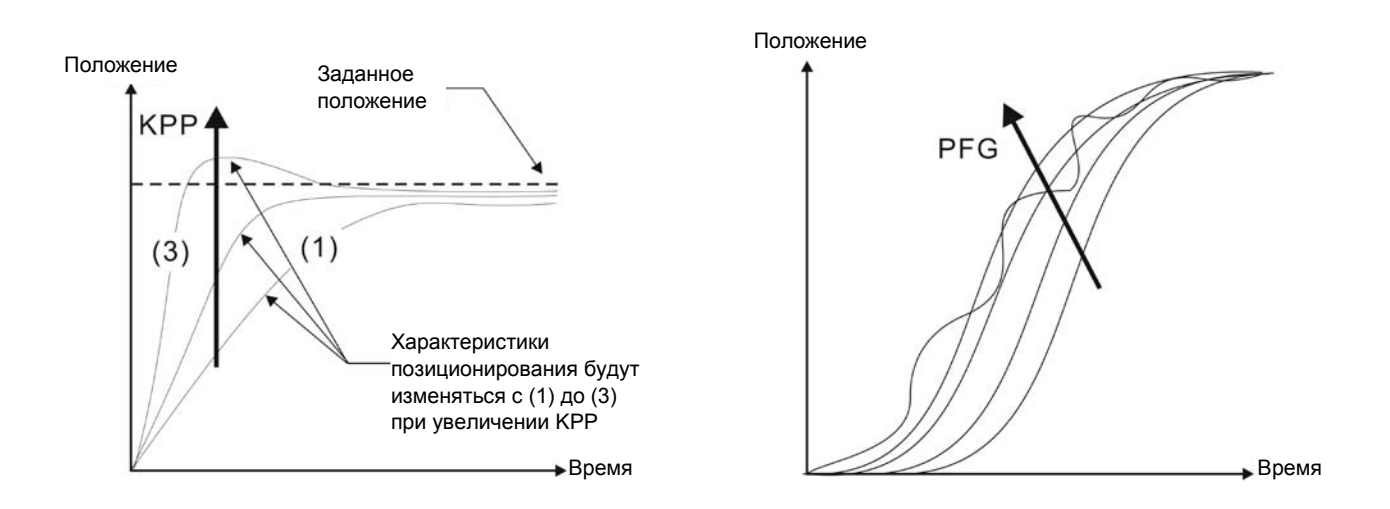

## **6.2.9 Подавление низкочастотной вибрации**

Если жесткость механической системы не достаточна, то после выполнения команды позиционирования все еще может происходить непрерывная вибрация механической системы, даже когда двигатель практически остановился. В этом случае нужно использовать фильтр

подавления низкочастотной вибрации в диапазоне частот от 1.0 до 100.0Гц. Для пользователя доступен выбор одного из двух режимов подавления низкочастотной вибрации: ручной и автоматический.

### **Автоматический режим**

Если пользователю не известны частоты возникновения вибрации, рекомендуется использовать автоматический режим подавления. Когда P1-29 = 1, система отключит функцию фильтрации, и найдет частоты возникновения вибрации автоматически. После обнаружения первой частоты система установит P1-29 = 0, запишет значение вибрационной частоты в P1-25, и затем установит P1-26 = 1. После обнаружения второй вибрационной частоты система запишет её в P1-27 и установит P1-28 = 1. Если низкочастотная вибрация происходит после того, как P1-29 автоматически установится в 0, посмотрите значения параметров P1-26 и P1-28. Значения P1-26 или P1-28 = 0, говорят о том, что вибрационных частот не обнаружено. В этом случае уменьшите значение параметра P1-30 (Уровень обнаружения низкочастотной вибрации) и вновь установите P1-29 = 1 для поиска резонансных частот. Имейте в виду, что слишком низкое значение параметра P1-30 может дать ошибочный результат измерения резонансной частоты.

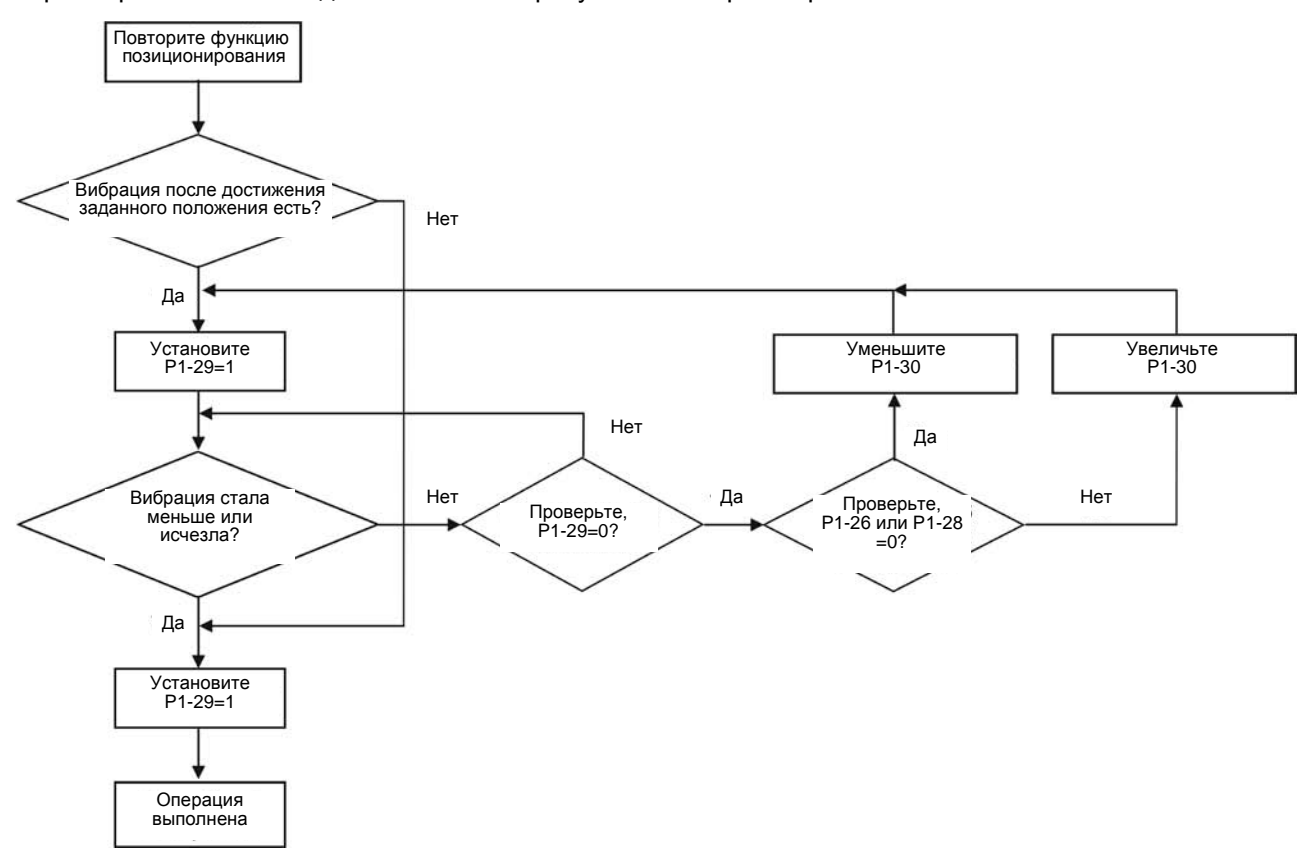

#### Примечания:

- 1. Когда оба параметра (P1-26 и P1-28) = 0, это говорит о том, что система не может обнаружить вибрационные частоты. В этом случае следует уменьшить значение параметра P1-30.
- 2. Когда оба параметра (P1-26 и P1-28) ≠ 0 и вибрация не подавляется, это говорит о том, что система ошибочно обнаружила вибрационные частоты, приняв за них помехи. В этом случае

следует увеличить значение параметра P1-30.

3. Если низкочастотная вибрация не может быть подавлена в автоматическом режиме, установите значения параметров P1-25 и P1-27 вручную, при условии, что вибрационные частоты вам примерно известны.

#### Используемые параметры:

автоматически.

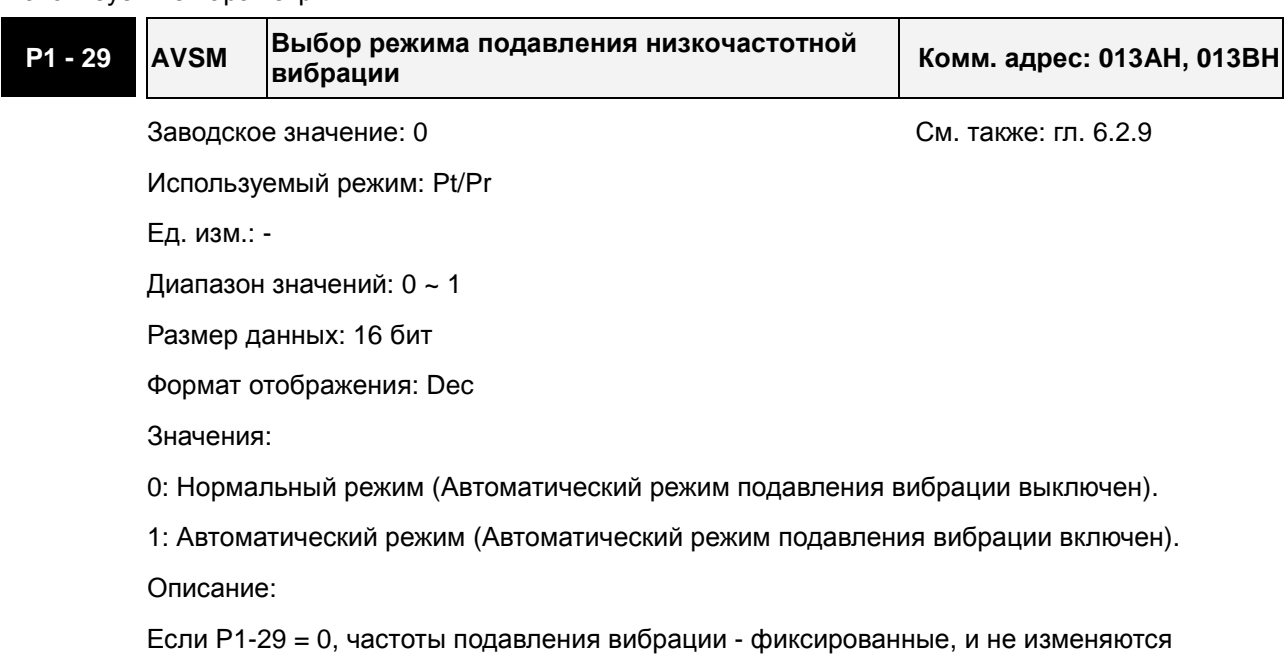

Если P1-29 = 1, и низкочастотная вибрация отсутствует или стала меньше, система автоматически установит P1-29 = 0, и сохранит измеренное значение вибрационной частоты в параметре P1-25.

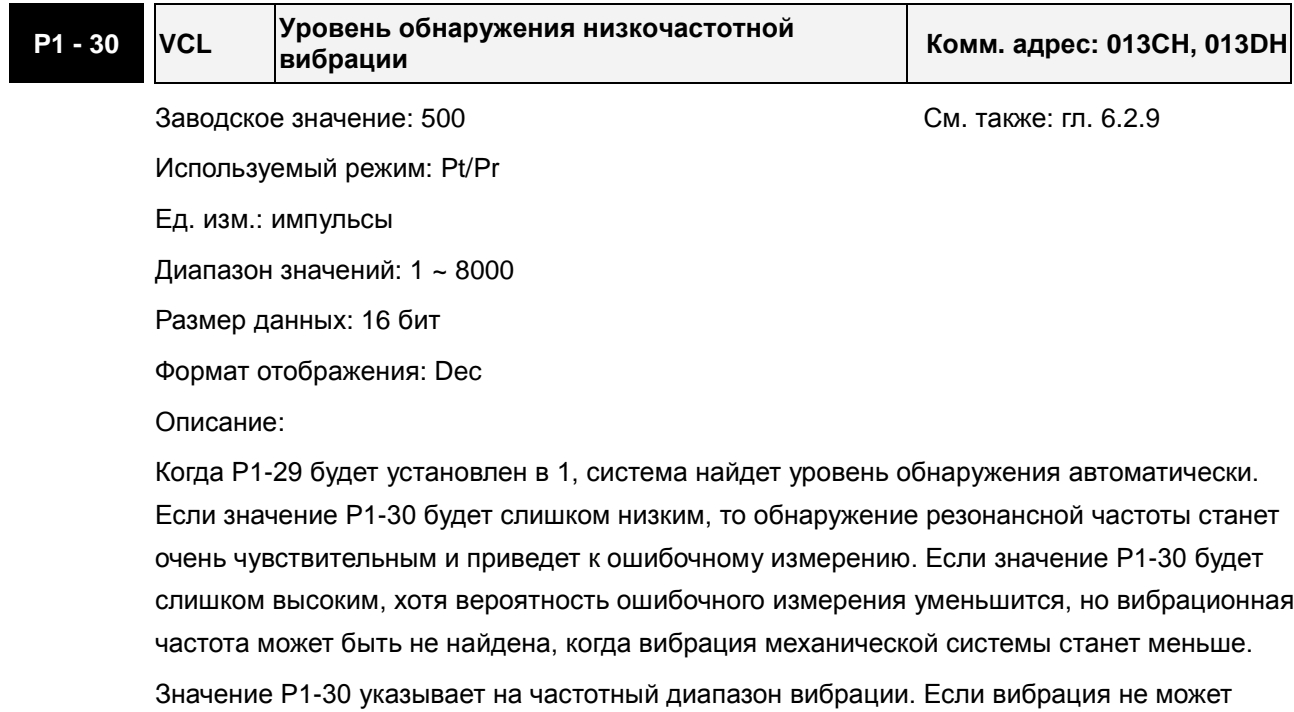

рекомендуем пользователю уменьшить значение P1-30. Пользователи могут также использовать функцию Scope в программном обеспечении ASDA-A2-Soft, чтобы наблюдать вибрацию во время операции позиционирования, чтобы установить подходящее значение P1-30.

### **Ручной режим**

Имеется две группы параметров подавления низкочастотной вибрации: первая группа - P1-25 и P1-26, и вторая группа - P1-27 и P1-28. Используя эти две группы, можно уменьшить условия возникновения вибрации на различных частотах. P1-25 и P1-26 используются, чтобы установить имеющуюся частоту вибрации, а P1-26 и P1-28 используются для установки частотной характеристики после используемой функции фильтрации. Когда значения P1-26 и P1-28 высокие, частота пропускания будет шире. Однако, слишком большие значения, могут негативно повлиять на работу двигателя. Значения по умолчанию P1-26 и P1-28 = 0, что указывает на то, что функция подавления низкочастотной вибрации выключена.

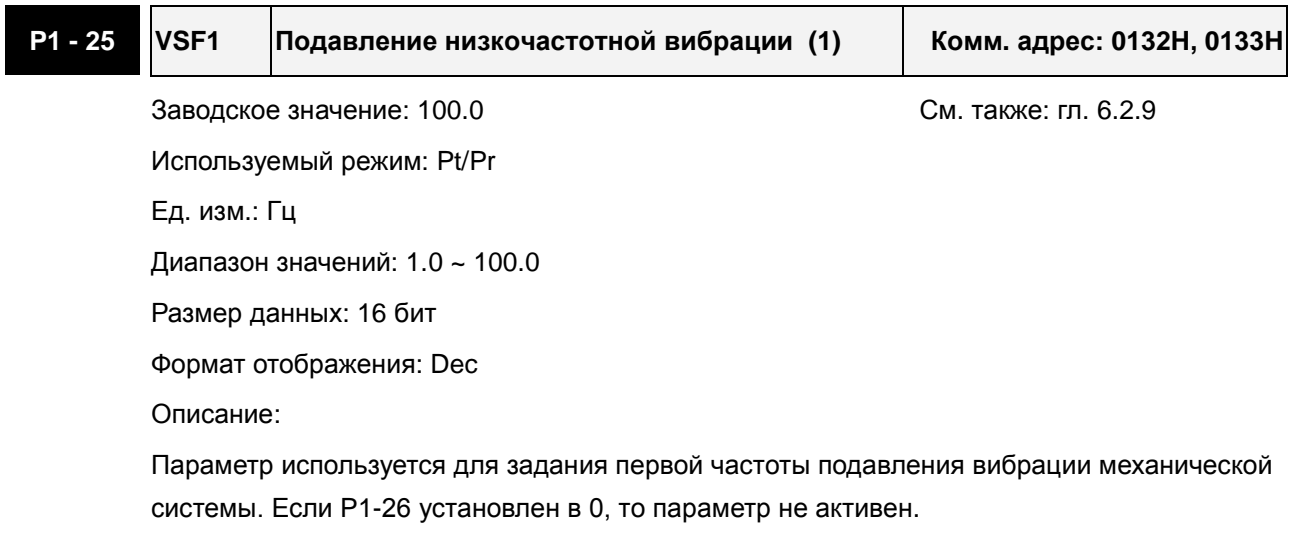

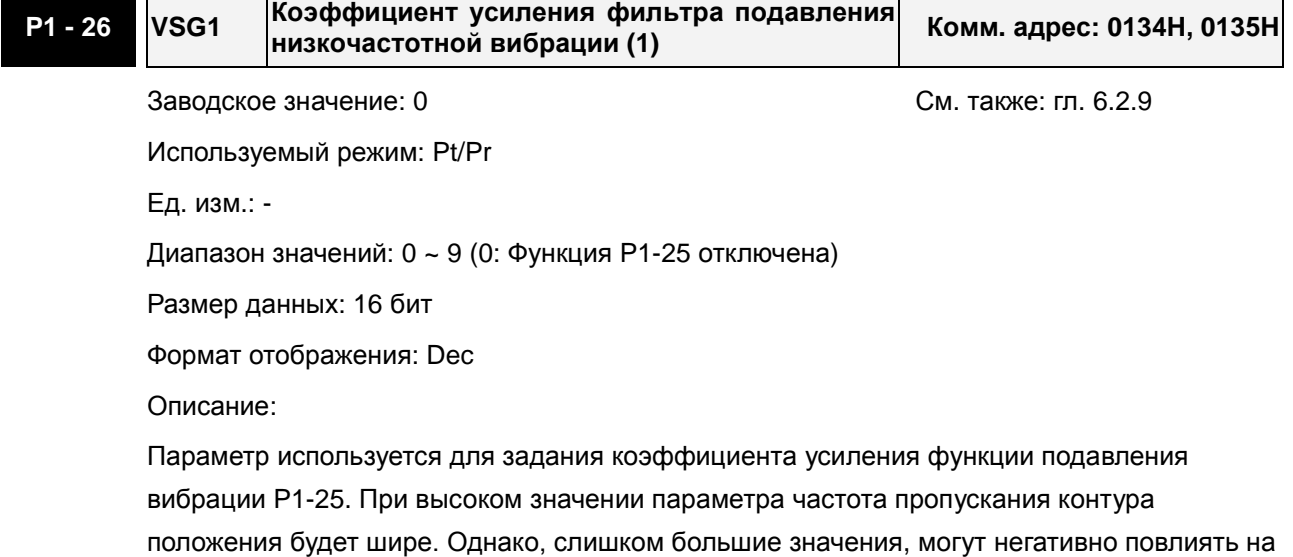

работу серводвигателя. Рекомендуемое значение P1-26 = 1.

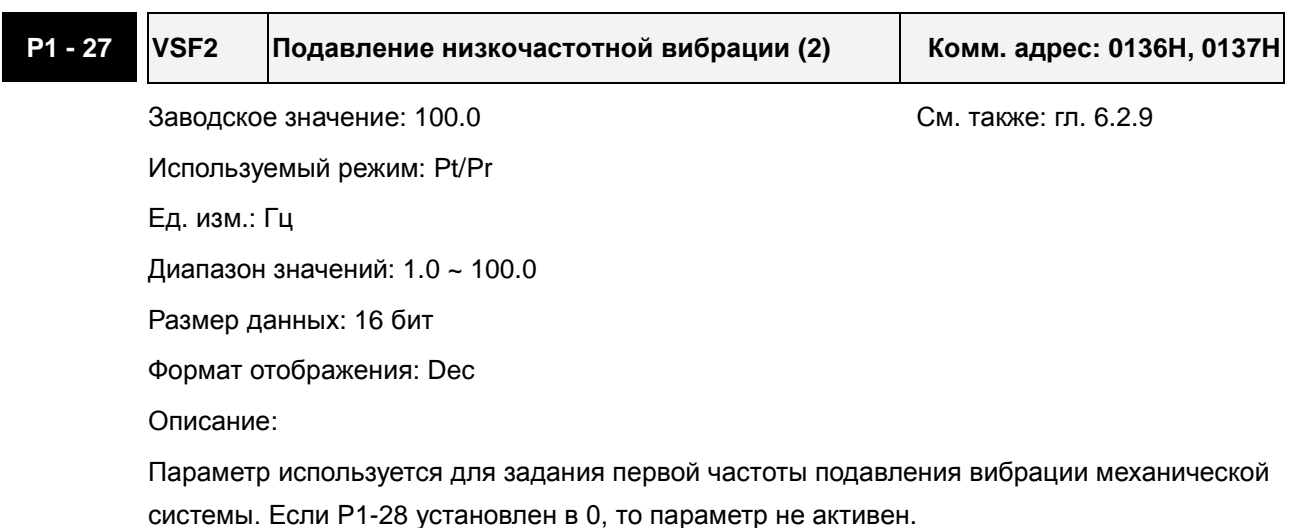

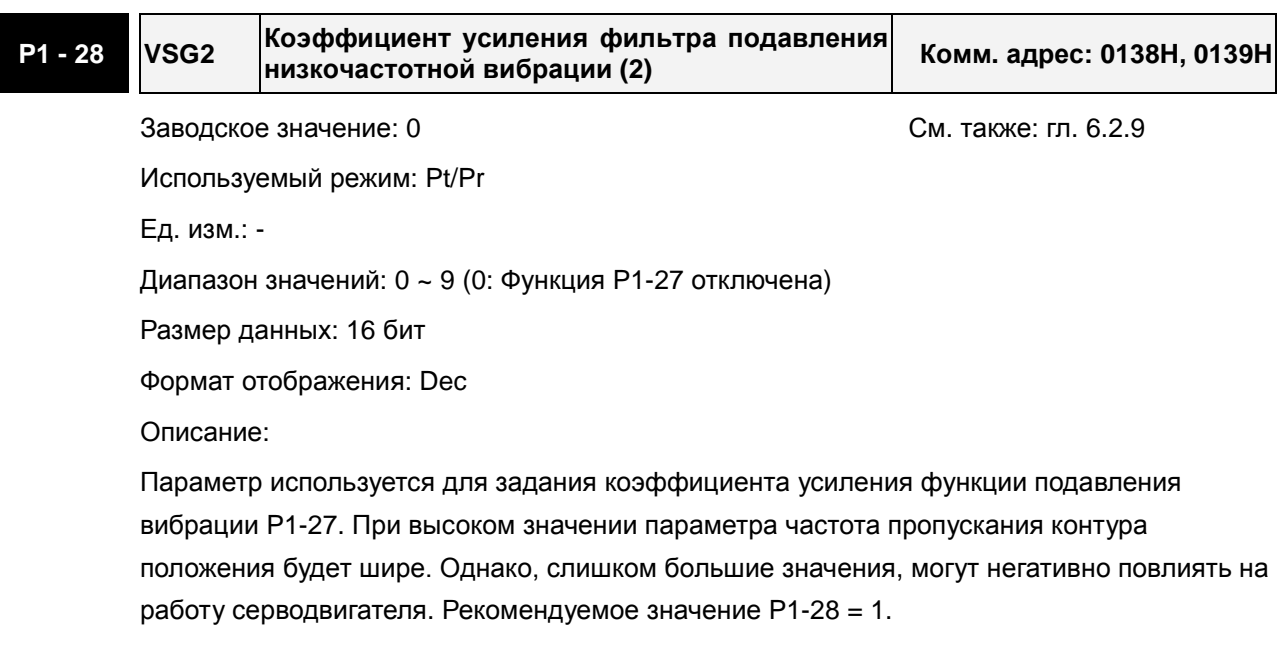

#### Примечания:

- 1. После подавления низкочастотных вибраций отклик системы может стать чрезмерно высоким. Поэтому гарантируйте, что механизм может быть незамедлительно остановлен в любое время для обеспечения безопасности персонала, выполняющего настройку функции подавления низкочастотных вибраций.
- 2. Функция подавления низкочастотной вибрации может быть активизирована только в режиме управления положением (Pt, Pr или Pr-Pt).
- 3. Когда пользователи используют функцию подавления резонанса, условие возникновения резонанса может быть немедленно уменьшено после того, как правильная резонансная частота найдена. Однако, когда пользователи используют функцию низкочастотного подавления вибрации, вибрация механической системы не будет немедленно устранена. Условие вибрации улучшается постепенно после того, как найдена правильная частота.

Поэтому функция подавления низкочастотной вибрации не эффективна для вибрации, вызванной внешней силой, и вибрации имеющей место до использования функции подавления.

- 4. После активации функции подавления низкочастотной вибрации будет затронута оригинальная полоса пропускания. Когда значение частоты вибрации меньше, влияние на отклик будет больше. Пользователи могут скорректировать значение P1-26, чтобы увеличить полосу пропускания контура положения (отклик по положению). Но не устанавливайте в P1- 26 слишком большое значение, так как это может негативно повлиять на работу двигателя.
- 5. если частота вибрации не может быть найдена в автоматическом режиме из-за слишком короткого времени задержки подачи команд управления, то рекомендуется увеличить это время и давать команду после того, как частота вибрации найдена.

### **6.3 Режим управления скоростью**

Режим управления скоростью (**S** или **Sz**) используется в задачах точного поддержания скорости. Сервопривод ASDA-A2 имеет два способа задания скорости в этом режиме. В первом случае скорость может быть задана внешним аналоговым сигналом, а также параметрами фиксированных значений скорости. В другом случае скорость задается тремя фиксированными значениями, которые хранятся в параметрах, выбор скорости осуществляется внешними сигналами SPD0 и SPD1 с входов DI разъёма CN1. Возможно использование последовательного интерфейса для изменения значений параметров фиксированных скоростей.

Кроме того, для обеспечения более плавного движения, сервопривод имеет настраиваемую Sхарактеристику для режима скорости. Для управления контуром скорости можно использовать встроенные PI или PDFF регулятор. Для облегчения процесса настройки имеется ручной и автоматический режимы настройки коэффициентов (см. P2-32).

#### **Режимы настройки коэффициентов: ручной и автоматический.**

- **Ручной режим:** Коэффициенты устанавливаются пользователем. В этом режиме все автоматические и дополнительные функции настройки отключены.
- **Автоматический режим:** Настройка коэффициентов в соответствии с измеренным значением инерции, с выбором 10 уровней полосы пропускания. Этот параметр используется как заводская настройка.

### **6.3.1 Источники задания скорости**

Источники задания скорости:

- 1) Внешний аналоговый сигнал: напряжение от -10В до +10В
- 2) Внутренние параметры: от P1-09 до P1-11

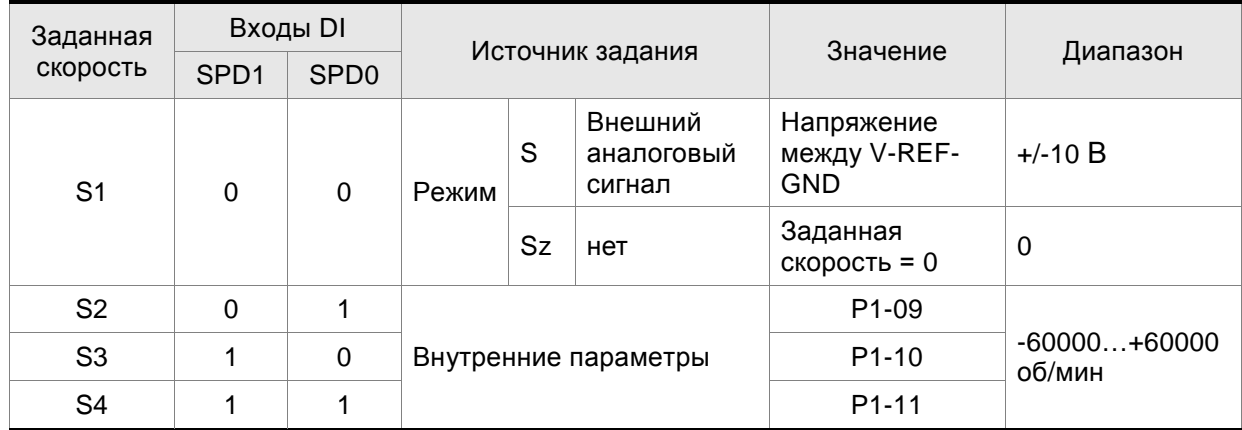

- Состояние входов SPD0~1: 0: состояние выключено (OFF); 1: состояние включено (ON)
- В состоянии **SPD0=SPD1=0 (OFF)** и при установленном режиме **Sz**, задание скорости = 0. Если аналоговое задание скорости не используется, то можно задействовать режим **Sz** для работы в районе нулевой скорости, исключив тем самым возможные колебания вследствие дрейфа аналогового задания в районе нулевых значений. Если выбран режим

**S**, то задание скорости определяется напряжением между контактами **V-REF** и **GND** разъёма СN1. Диапазон значения напряжения может быть от -10V до +10V , где максимальное значение напряжения соответствует установке максимальной скорости согласно параметру Р1-40.

- Если состояния входов **SPD0** и **SPD1** не равны 0, задание скорости определяется внутренними параметрами (P1-09 to P1-11). . Команда скорости выполняется сразу после изменения состояния входов **SPD0** и **SPD1** и не требует внешнего сигнала CTRG.
- Диапазон значений задания скорости во внутренних параметрах: -60000 ~ +60000 об/мин. Заданное значение = Диапазон x (0.1 об/мин). Например, если P1-09 = +30000, заданное значение скорости = +30000 x 0.1 об/мин = +3000 об/мин.

Приведенные в данном разделе команды скорости являются не только заданием скорости в режимах **S** и **Sz,** но и значениями ограничения скорости в режимах **T** и **Tz**.

### **6.3.2 Блок-схема режима управления скоростью**

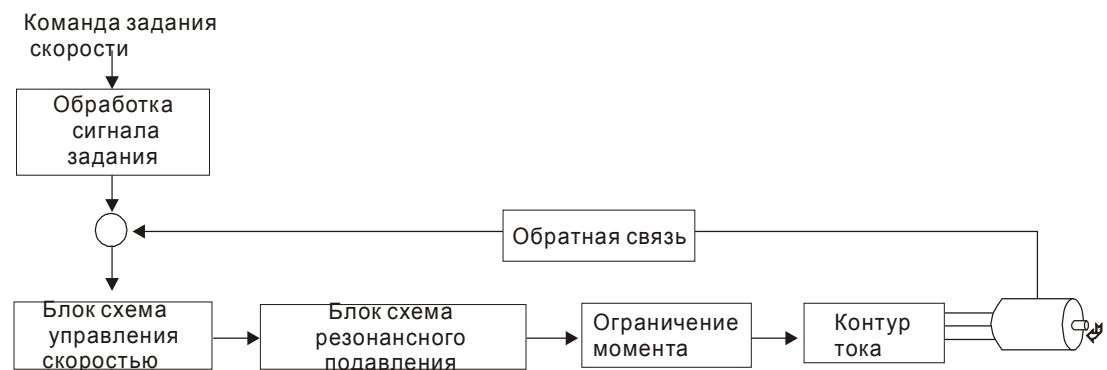

На рисунке показана **блок-схема обработки сигнала скорости**, предназначенная для наглядного представления выбора источника задания скорости, а также задание максимальной скорости аналоговым сигналом (параметр Р1-40) и задание сглаживающей S-характеристики в режиме управления скоростью. На **блок-схеме управления скоростью** показаны коэффициенты усиления и вычисление текущего сигнала для управления двигателем. **Блоксхема подавления резонанса** предназначена для подавления возможного резонанса механической системы:

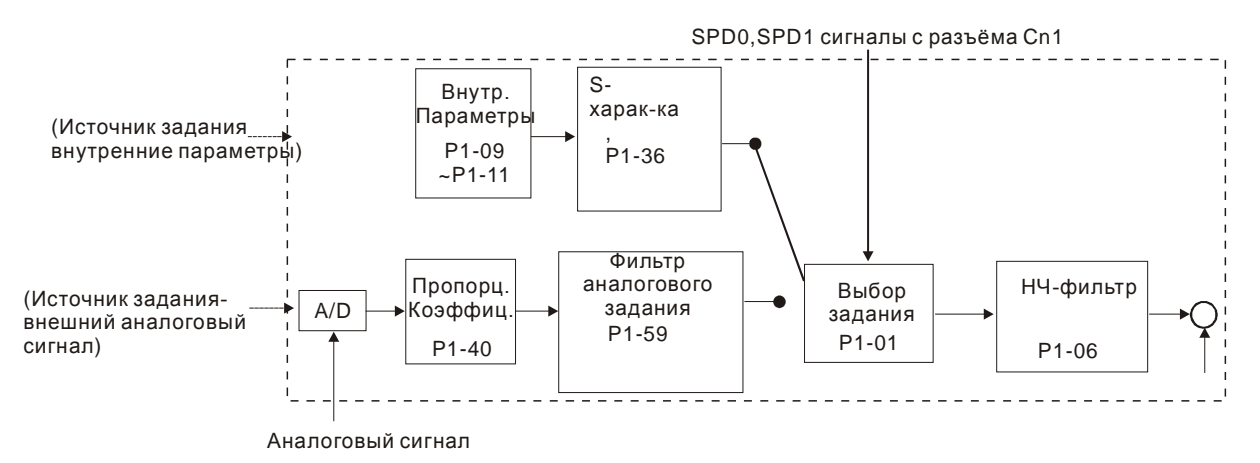

Команда задания скорости определяется в соответствии с состоянием сигналов SPD0, SPD1 и параметра выбора режима управления Р1-01 (S или Sz). При необходимости получения более плавной скорости рекомендуется использовать S-характеристику и НЧ-фильтр.

### **6.3.3 Методика сглаживания в режиме управления скоростью**

### **S-фильтр**

Сглаживающий S-фильтр для режима управления скоростью включает в себя 3 части формирования кривой движения во время разгона и замедления. Используя S-фильтр можно добиться более плавной реакции двигателя при резком изменении сигнала скорости. S-фильтр позволяет устранить появление механического резонанса и вибрации не только в процессе разгона и замедления двигателя, но и обеспечивает плавную работу механики. При изменении нагрузки или сил трения, при пуске или остановке возможны резкие толчки и удары. Для предотвращения этого, пользователь может увеличить параметр постоянной времени TSL Sфильтра, параметры (P1-34, P1-35) времени ускорения TACC и времени замедления TDEC. Сервопривод имеет вычислительный блок, определяющий время завершения команды скорости. Нижний рисунок поясняет действие параметров S-фильтра.

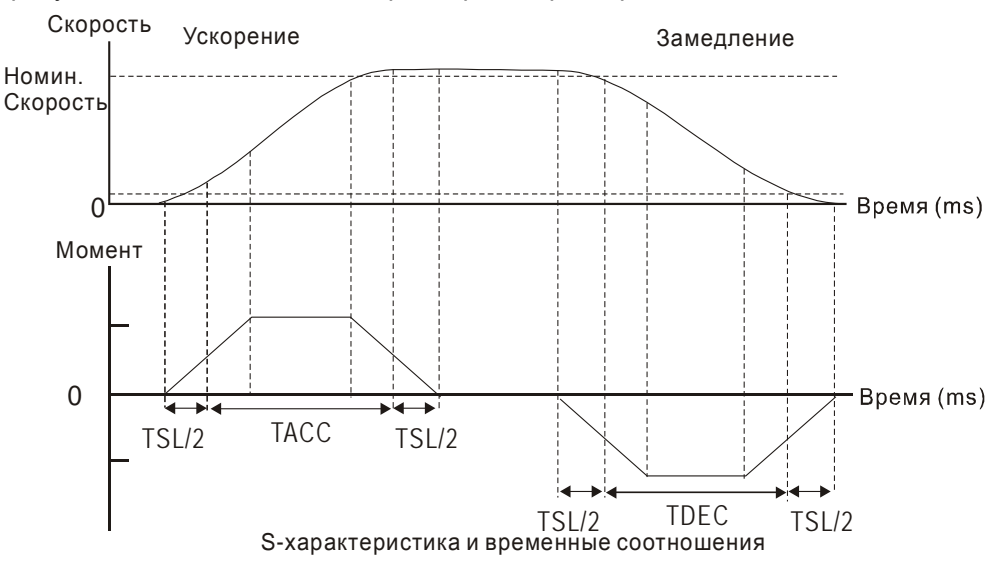

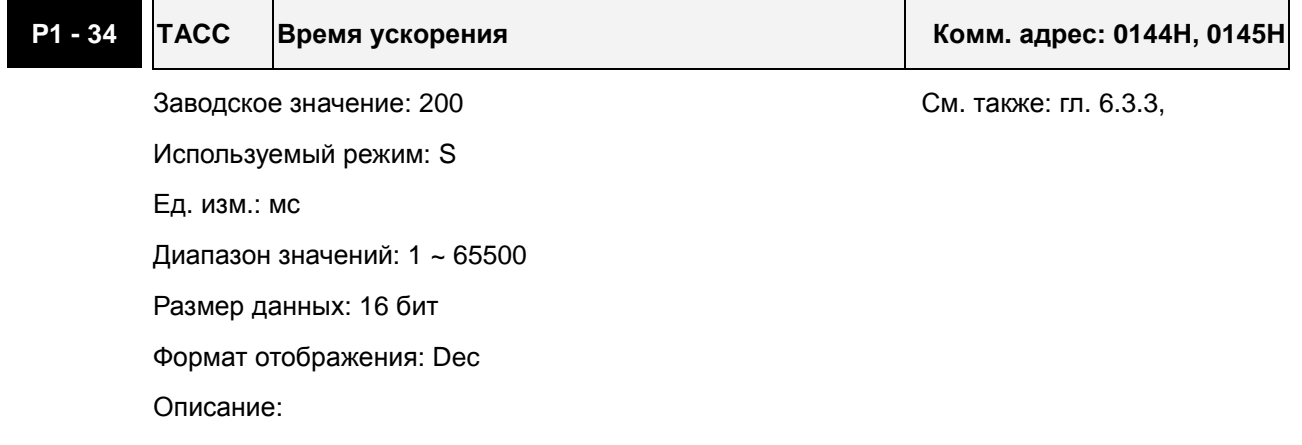

Параметр определяет время разгона от 0 до номинальной скорости. (Когда P1-36 = 0, функция разгон/замедление все равно будет эффективна, т.е. P1-34, P1-35 будут действовать.)

Примечание:

- 1. Когда источником задания скорости является аналоговый сигнал, максимальное заданное значение P1-36 = 0, функция разгон/замедление будет отключена.
- 2. Когда источником задания скорости является аналоговый сигнал, максимальное заданное значение P1-34 ограничивается автоматически значением 20000.

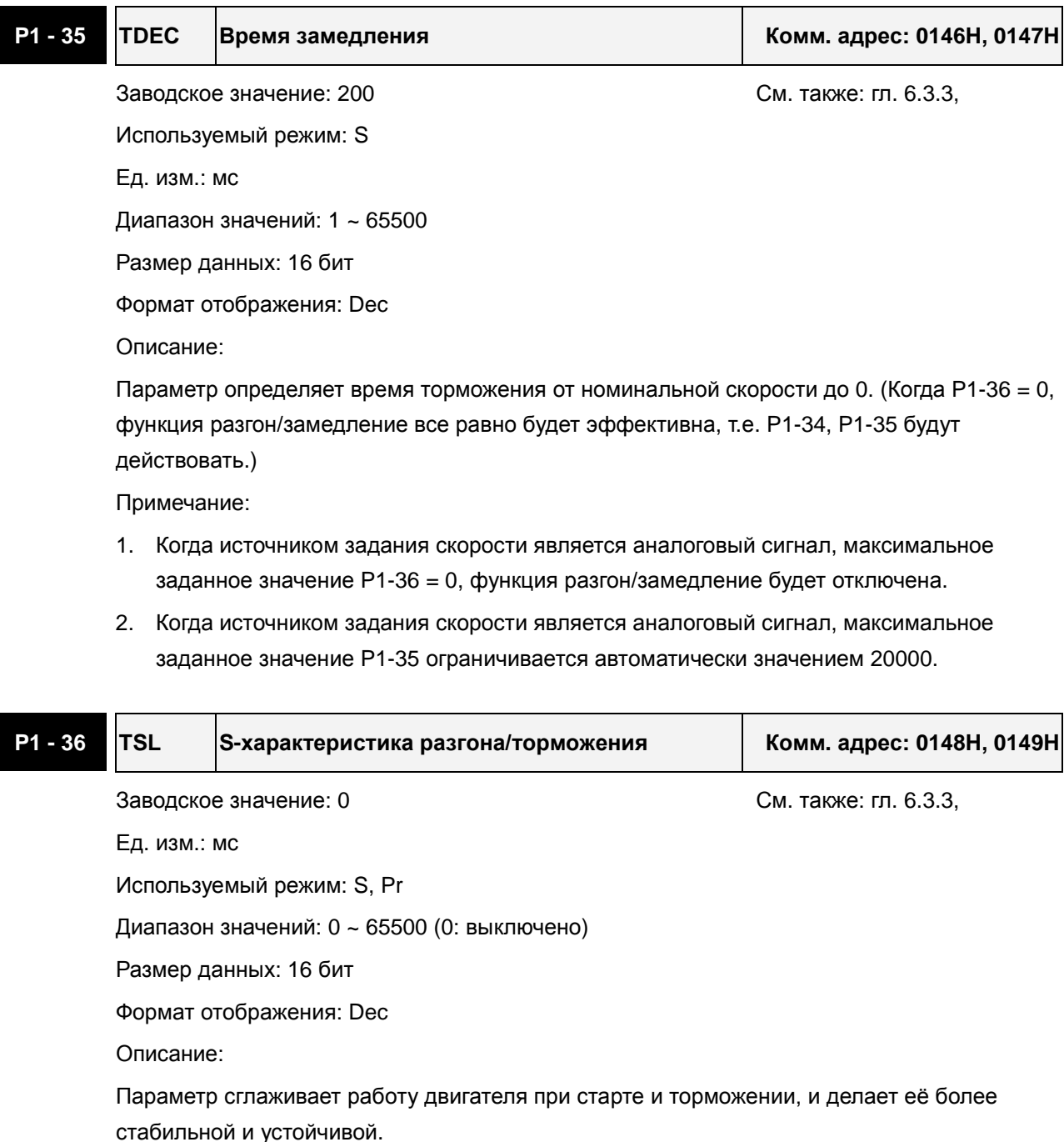

#### *Глава 6. Режимы управления*

Скорость

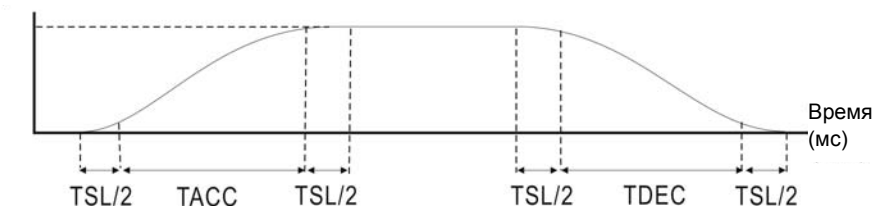

TACC: P1-34, Время разгона

TDEC: P1-35, Время торможения

TSL: P1-36, S-характеристика разгона/торможения

Максимальное время разгона = TACC + TSL

Максимальное время торможения = TDEC + TSL

Примечание:

- 1. Когда источником задания скорости является аналоговый сигнал, максимальное заданное значение P1-36 = 0, функция разгон/замедление будет отключена.
- 2. Когда источником задания скорости является аналоговый сигнал, максимальное заданное значение P1-36 ограничивается автоматически значением 10000.
- 3. Если управление двигателем ведется через внутренние параметры, S-характеристика разгона/торможения должна быть определена пользователем.

#### **Фильтр входного аналогового сигнала**

Сервопривод ASDA-A2 имеет фильтр аналогового сигнала для сглаживания резких колебаний входного сигнала.

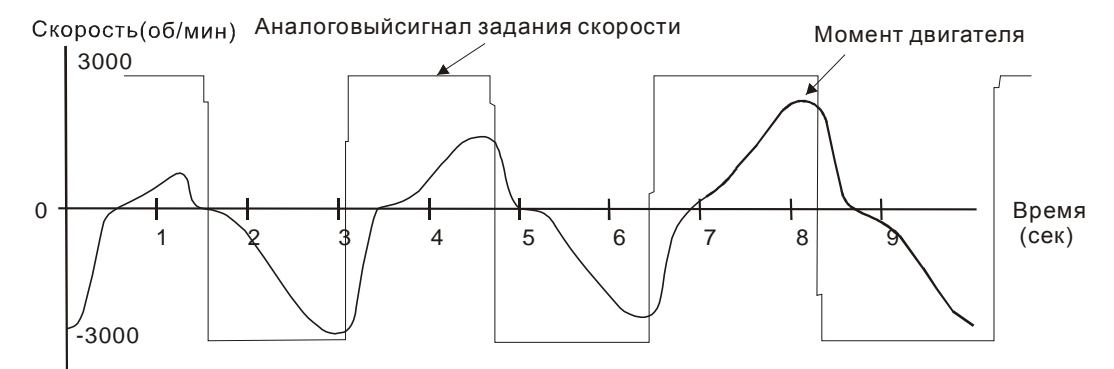

Входной фильтр аналогового сигнала выполняет такую же роль, что и S-фильтр. На верхнем рисунке показано действие входного фильтра, где видно различие между формой входного сигнала и формой отработки двигателем этого сигнала задания. Настройкой параметров Р1-34, Р1-35, Р1-36 подбирают необходимую характеристику реакции на входной сигнал.

#### **НЧ-фильтр команд задания скорости**

НЧ-фильтр используется для устранения высокочастотных помех и является также функцией сглаживания.

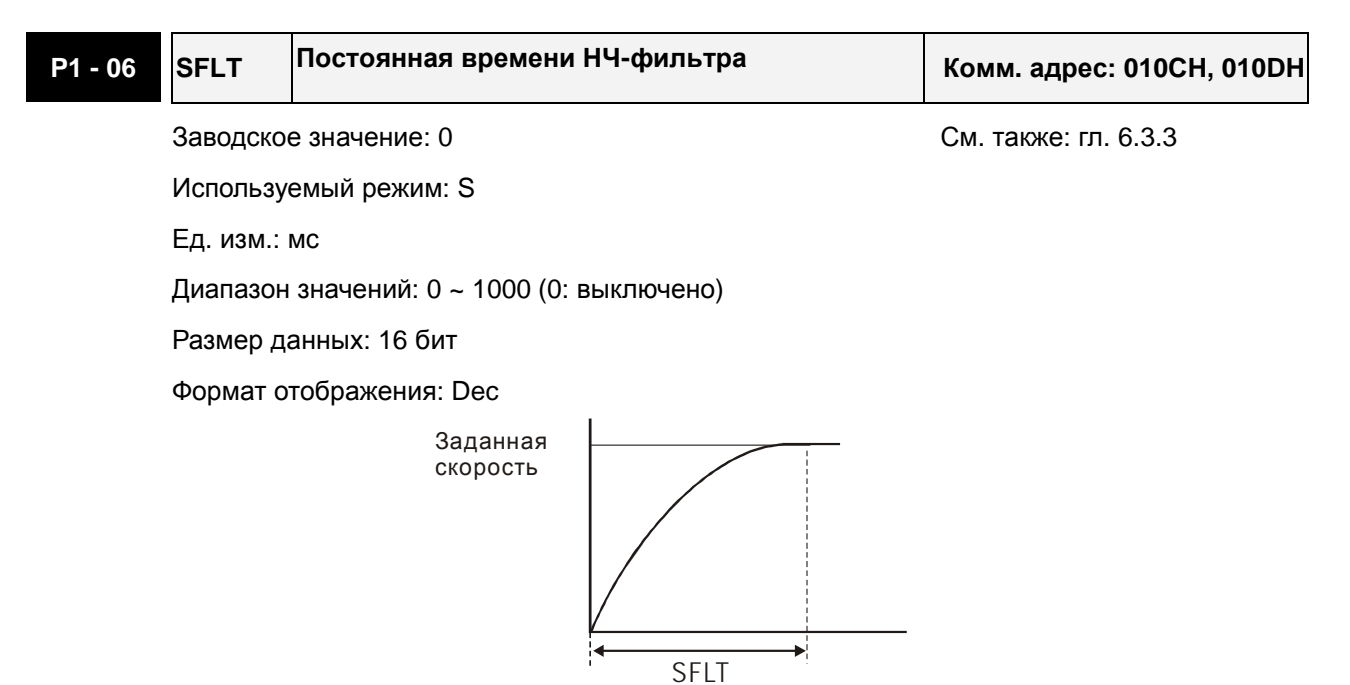

### **6.3.4 Масштабирования входного аналогового сигнала**

Входной потенциальный сигнал с напряжением на контактах VREF и GND является сигналом задания скорости. Параметр Р1-40 предназначен для определения соответствия максимальной частоты вращения сигналу в 10 В.

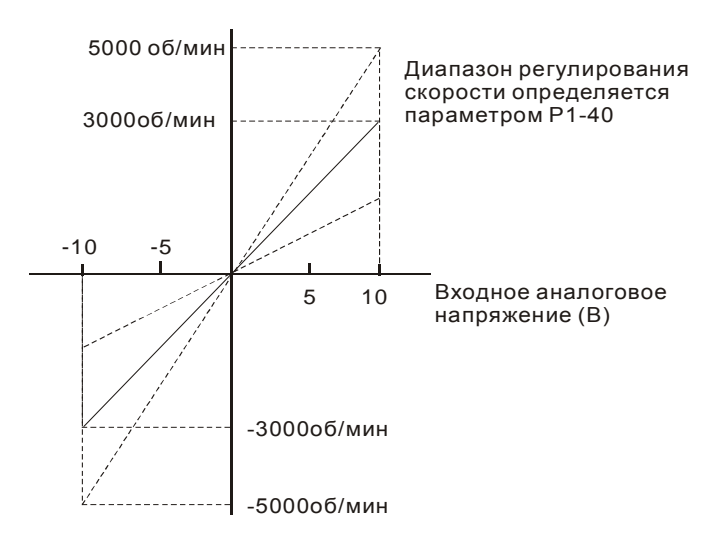

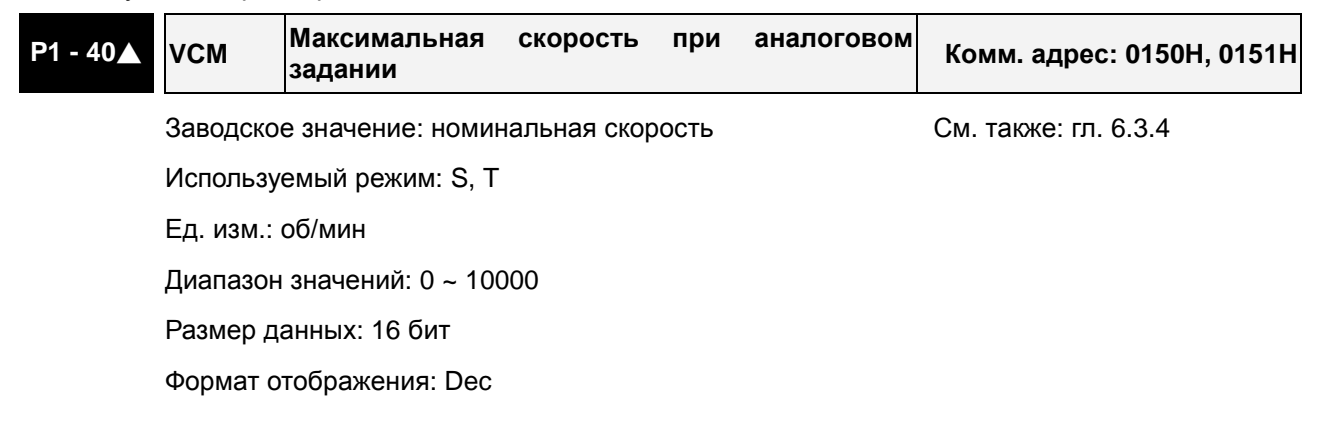

Описание:

**В режиме управления скоростью** этот параметр используется для установки скорости, соответствующей максимальному сигналу (10V) на аналоговом входе задания скорости.

**В режиме управления моментом** этот параметр используется для установки скорости, соответствующей максимальному сигналу (10V) на аналоговом входе ограничения скорости.

Например, в скоростном режиме, если P1-40 = 3000, и входной сигнал = 10V, заданная скорость двигателя будет 3000об/мин. Если P1-40 = 3000, а входной сигнал = 5V, заданная скорость двигателя будет 1500 об/мин.

Заданная скорость / Диапазон = Вх. напряжение x Значение P1-40 / 10

### **6.3.5 Временная диаграмма работы в режиме скорости**

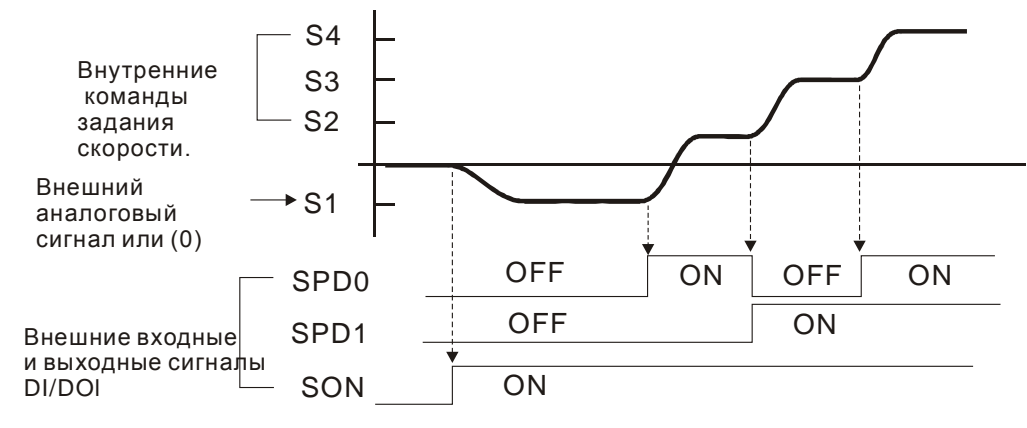

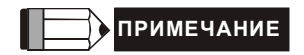

- 1) OFF сигнала нет (контакт разомкнут), ON есть сигнал (контакт замкнут).
- 2) В режиме управления **Sz** команда задания скорости S1=0, в режиме управления **S** команда задания скорости S1 определяется внешним аналоговым сигналом (см. P1-01).
- 3) После подачи сигнала Servo ON (разрешение работы привода), пользователь может выбрать задание скорости в соответствии с состояние входов SPD0, SPD1.

### **6.3.6 Настройка коэффициентов контура скорости**

Блок-схема контура регулирования скорости приведена на рисунке:

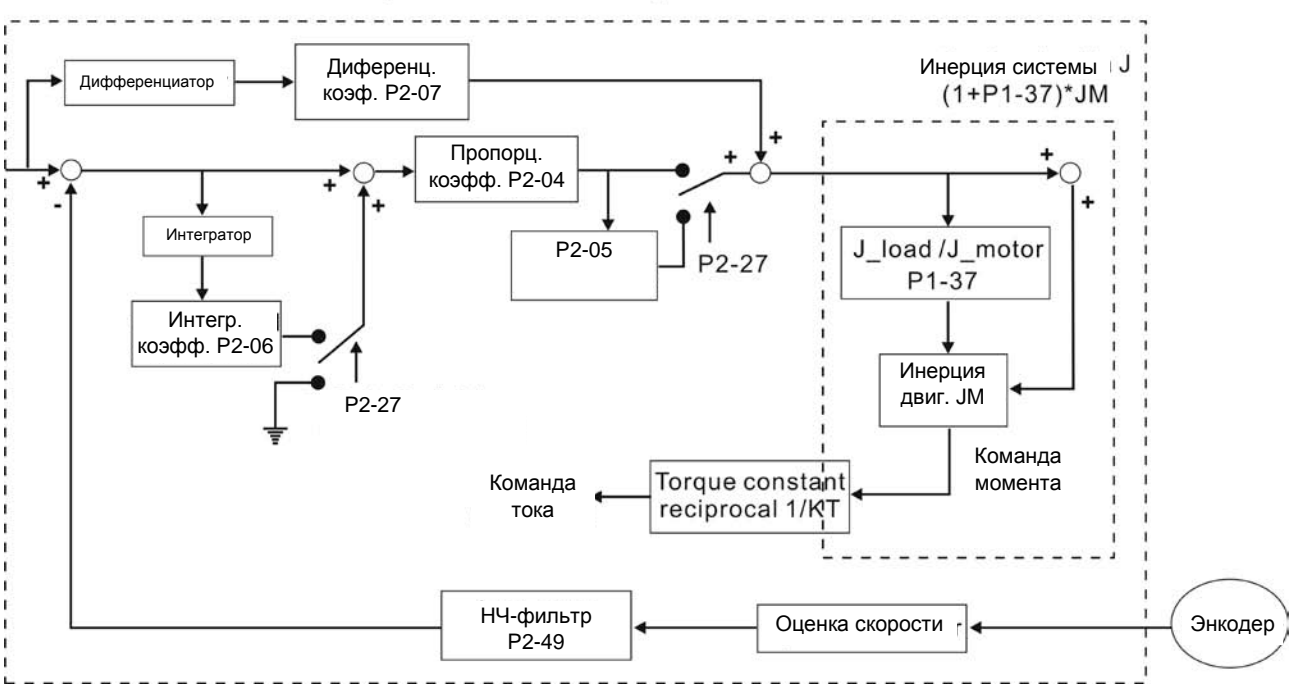

Speed Control Block Diagram

Режимы настройки коэффициентов контура скорости.

- **Ручной режим:** Коэффициенты устанавливаются пользователем. В этом режиме все автоматические и дополнительные функции настройки отключены.
- **Автоматический режим:** Непрерывная настройка коэффициентов в соответствии с измеренным значением инерции, с выбором 10 уровней полосы пропускания. Этот параметр используется как заводская настройка.

Режим настройки коэффициентов выбирается параметром P2-32.

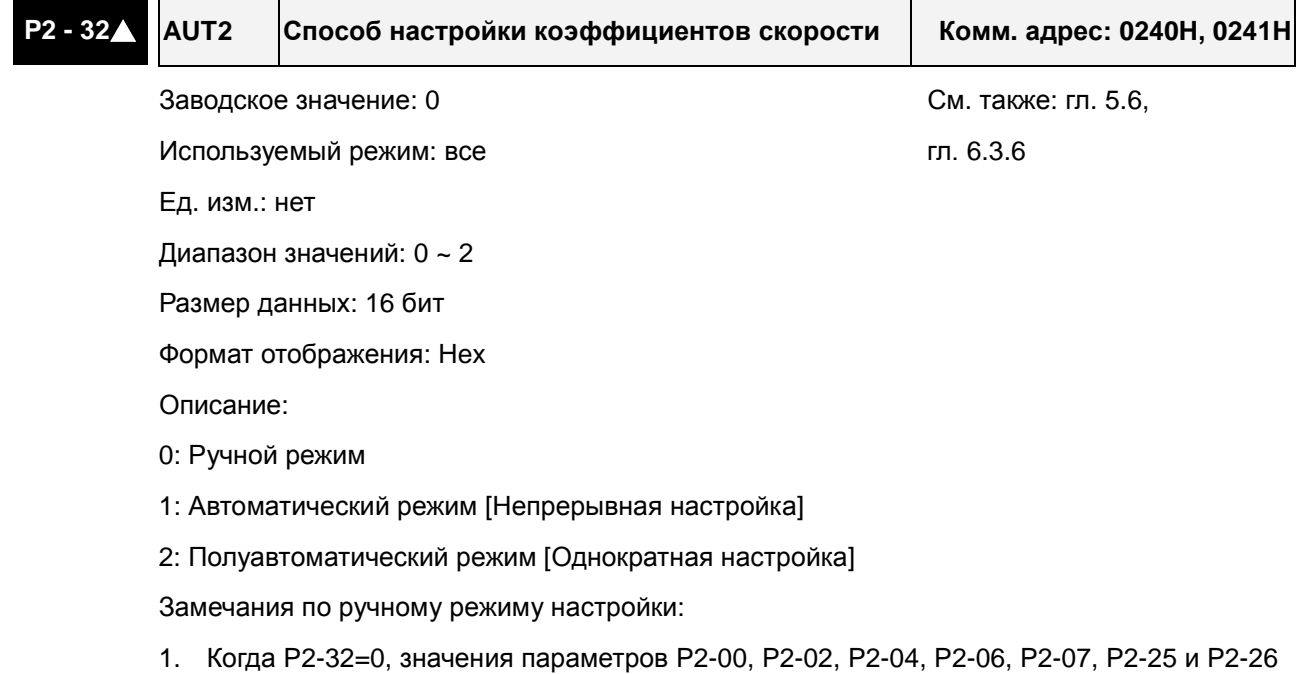

должны быть установлены пользователем. При переключении из режима #1 или #2 в

#0, параметры P2-00, P2-02, P2-04, P2-06, P2-07, P2-25 и P2-26 будут иметь значения, измеренные в режиме #1 или #2.

Замечания по автоматическому режиму настройки:

Сервопривод будет постоянно оценивать момент инерции, сохраняя измеренные значения в параметр P1-37 через каждые 30 минут в соответствие с заданной полосой пропускания в параметре P2-31.

- 1. При переключении из режима #1 или #2 в #0, Сервопривод будет постоянно оценивать момент инерции, сохраняя измеренные значения в параметр P1-37. Затем, установите соответствующие параметры согласно измеренному значению инерции нагрузки.
- 2. При переключении из режима #0 или #1 в #2, введите соответствующее значение момента инерции нагрузки в параметр P1-37.
- 3. При переключении из режима #1 в #0, значения параметров P2-00, P2-04 и P2-06 будут изменены на значения, измеренные в режиме #1.

Замечания по полуавтоматическому режиму настройки:

- 1. При переключении из режима #2 в #0, значения параметров P2-00, P2-04, P2-06, P2-25 и P2-26 будут изменены на значения, измеренные в режиме #1.
- 2. После того, как инерция системы станет устойчивой (P2-33 покажет 1), оценка инерции системы будет прекращена, а измеренное значение инерции будут сохранено в параметр P1-37. При переключении из других режимов настройки (ручного, автоматического) в полуавтоматический режим сервопривод будет заново проводить оценку инерции, сохраняя её в P1-37 вновь.
- 3. Если значение инерции системы увеличится, P2-33 покажет 0, и сервопривод начнет измерять инерцию нагрузки непрерывно.

### **Ручной режим настройки**

В ручном режиме настройки (Р2-32=0) пользователь самостоятельно устанавливает коэффициенты контура скорости – пропорциональный (Р2-04), интегральный (Р2-06), дифференциальный (P2-07) и отношение момента инерции нагрузки к инерции двигателя (1-37). Необходимо помнить о следующем:

- Пропорциональный коэффициент. Настройкой этого коэффициента можно увеличить полосу пропускания контура положения.
- Интегральный коэффициент. Настройкой этого коэффициента можно повысить жесткость системы при работе на низких частотах и уменьшить статическую ошибку. При этом увеличивается значение сдвига фаз. Большое значение интегрального коэффициента может привести к нестабильной работе сервопривода (неустойчивость).
- Дифференциальный коэффициент (коэффициент прямой подачи). Настройкой этого коэффициента можно изменять отставание по фазе вблизи нулевой ошибки при 100% значении обратной связи

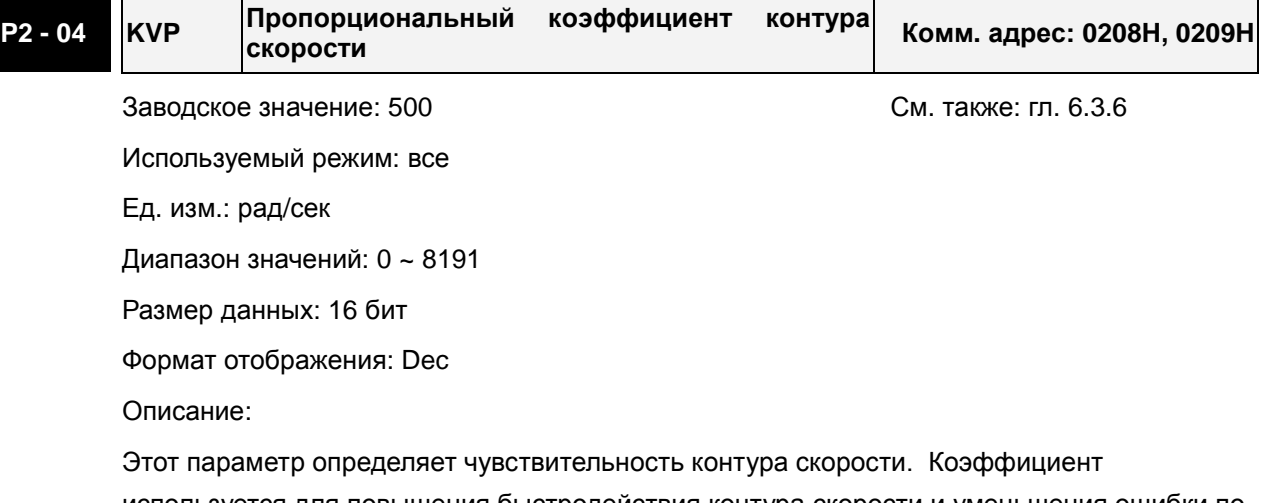

используется для повышения быстродействия контура скорости и уменьшения ошибки по скорости. В то же время слишком большой коэффициент может привести к неустойчивой работе системы.

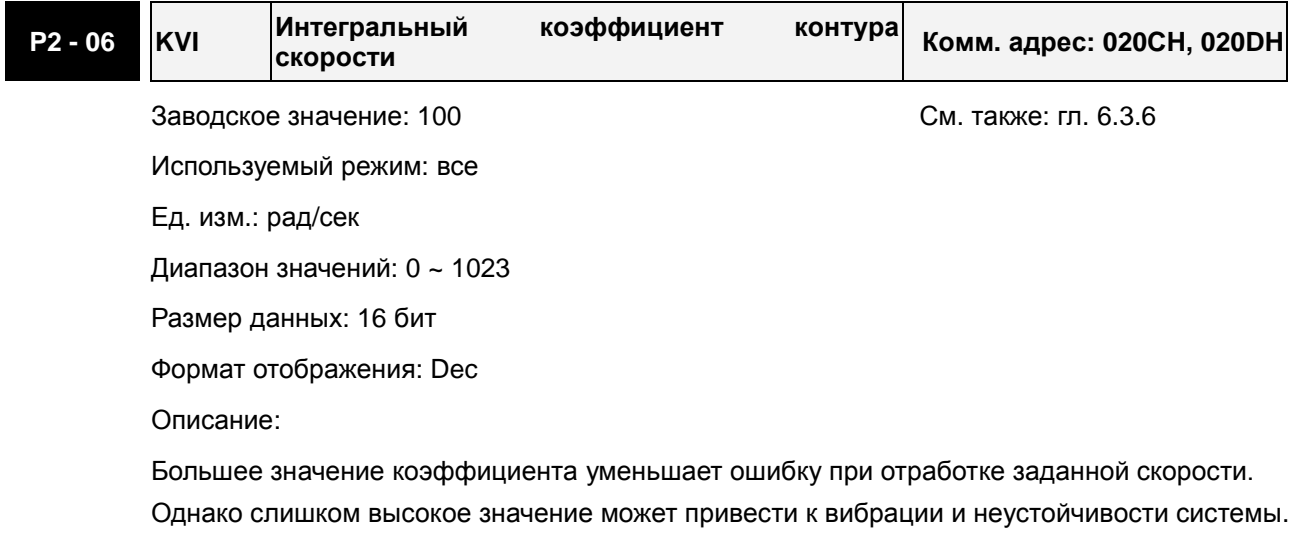

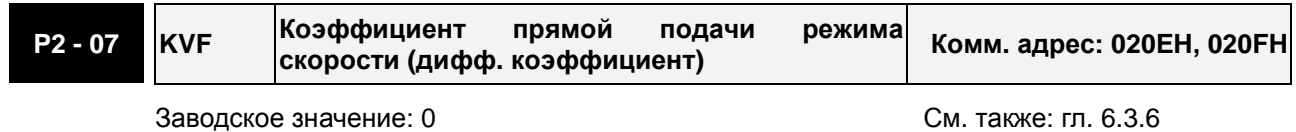

Используемый режим: все

Ед. изм.: %

Диапазон значений: 0 ~ 100

Размер данных: 16 бит

Формат отображения: Dec

Описание:

Этот параметр используется для усиления прямого задания скорости. Когда используется команда сглаживания скорости, увеличение этого коэффициента может уменьшить отклонение скорости, а уменьшение коэффициента может уменьшить резонанс механической системы.

Влияние коэффициентов демонстрируются на примере настройки частотных и временных характеристик.

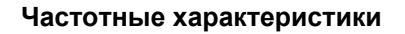

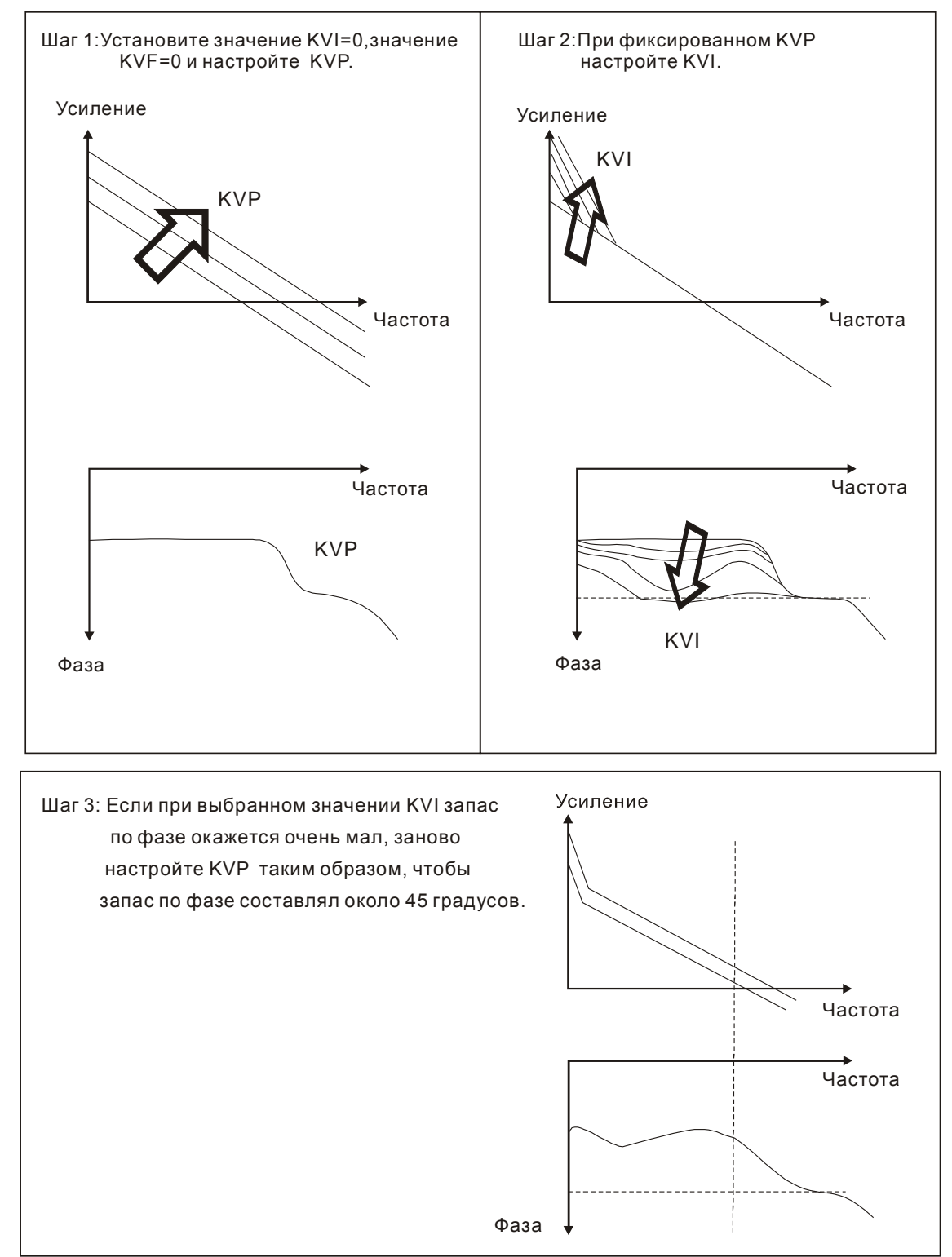

#### **Временные характеристики**

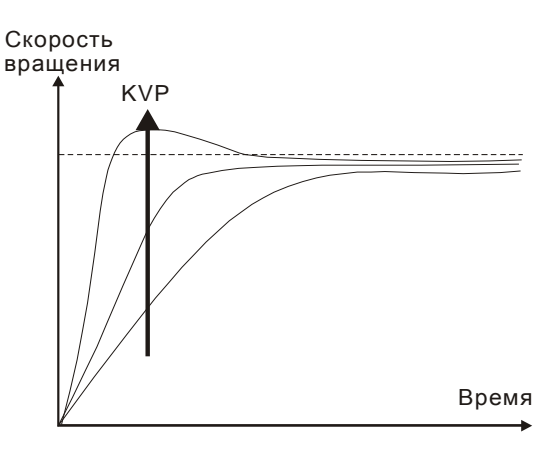

При увеличении KVP увеличивается быстродействие и время реакции меньше. Однако при этом уменьшается запас по фазе. Это приводит к уменьшению статической ошибки, но увеличивает динамическую ошибку.

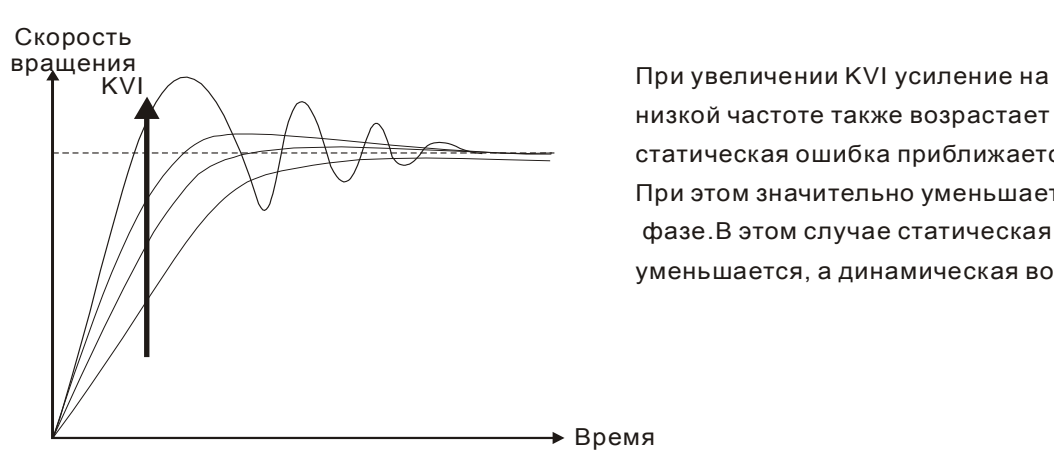

низкой частоте также возрастает и статическая ошибка приближается к нулю(0). При этом значительно уменьшается запас по фазе.В этом случае статическая ошибка уменьшается, а динамическая возрастает.

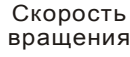

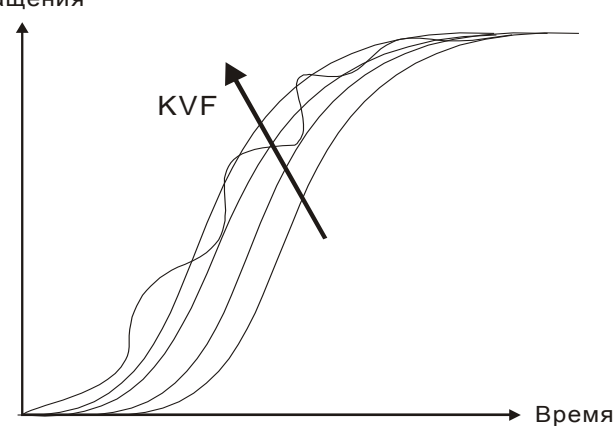

Если значение KVF близко к нулю (0),время задержки по фазе также близко к нулю (0) и значение динамической ошибки будет небольшим. При большом значении KVF возможно появление вибрации.

При использовании частотного метода настройки необходимо дополнительное оборудование, такое как спектроанализатор, также пользователь должен владеть этим методом настройки. При использовании временных характеристик для настройки системы необходим осциллограф. Способ, основанный на временных характеристиках, используется чаще и носит название настройки ПИ регулятора. Для нагрузки на валу, реакции на входную команду решение будет одним и тем же при использовании метода частотных и метода временных характеристик. Пользователи могут расширить диапазон входной команды, используя входной НЧ-фильтр.

#### **Автоматический режим (непрерывная автонастройка)**

Автоматический режим осуществляет непрерывную подстройку коэффициентов усиления контура управления в соответствии с измеренным значением инерции и не используется при широком изменении инерции нагрузки. Период корректировки коэффициентов не постоянен и зависит от времени разгона и замедления серводвигателя. Для изменения жесткости и отклика системы используйте параметр P2-31.

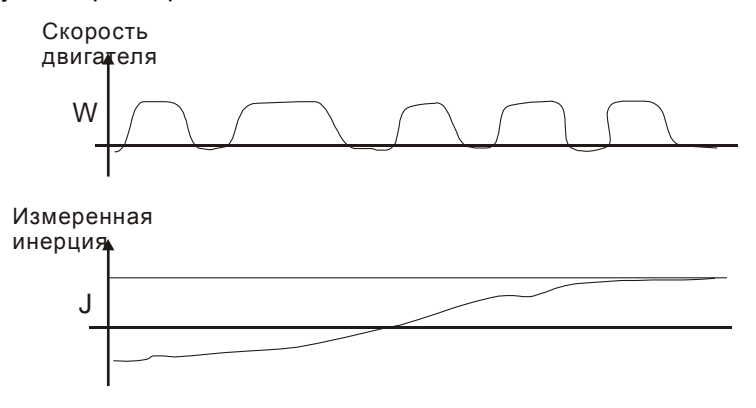

### **6.3.7 Подавление резонанса**

Резонанс механической системы может быть вызван повышенным значением жесткости системы или широким рабочим частотным диапазоном. Такого вида резонанс может быть значительно уменьшен или полностью устранен с помощью использования НЧ-фильтра (параметр Р2-25) и режекторного фильтра (параметры Р2-23, Р2-24). При этом нет необходимости изменять параметры управления и коэффициентов усиления.

#### Используемые параметры:

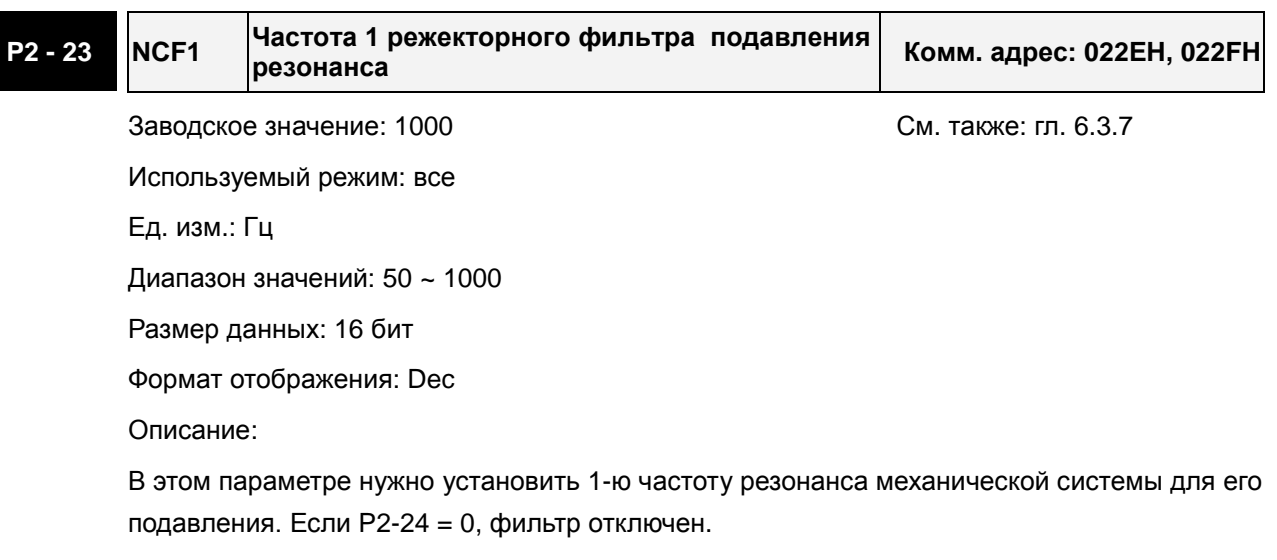

P2-23 и P2-24 - это первая группа параметров режекторного фильтра; P2-43 и P2-44 вторая группа параметров режекторного фильтра.

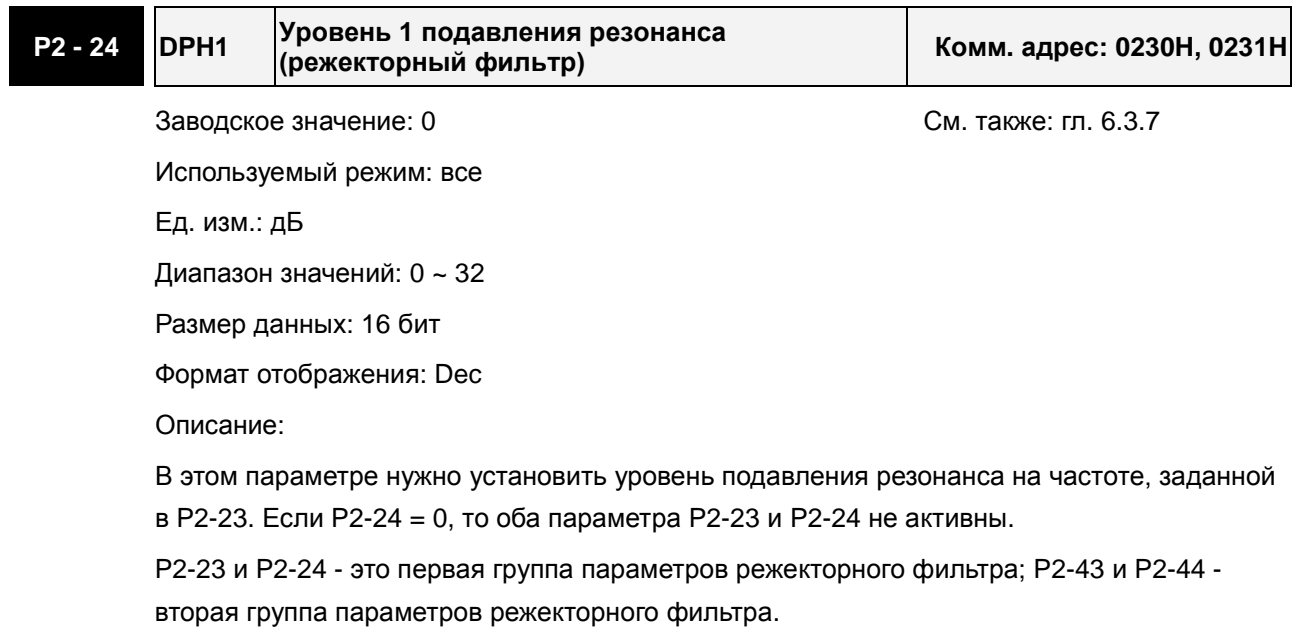

#### **P2 - 43 NCF2 Частота 2 режекторного фильтра подавления резонанса Комм. адрес: 0256H, 0257H**

Заводское значение: 1000 См. также: гл. 6.3.7

Используемый режим: все

Ед. изм.: Гц

Диапазон значений: 50 ~ 2000

Размер данных: 16 бит

Формат отображения: Dec

Описание:

В этом параметре нужно установить 2-ю частоту резонанса механической системы для его подавления. Если P2-43 = 0, фильтр отключен.

P2-23 и P2-24 - это первая группа параметров режекторного фильтра; P2-43 и P2-44 вторая группа параметров режекторного фильтра..

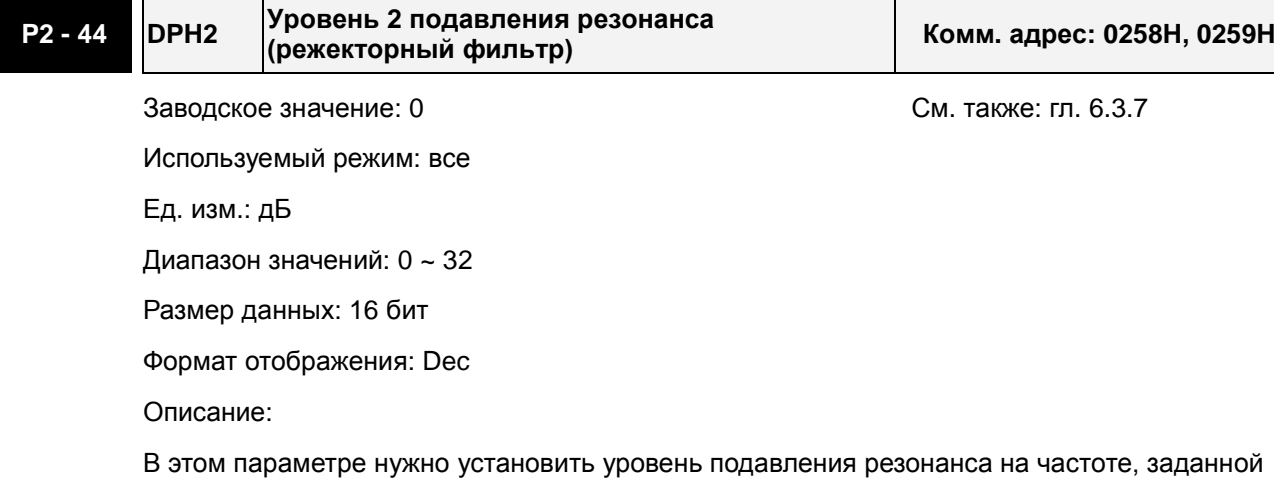

в P2-43. Если P2-44 = 0, то оба параметра P2-43 и P2-44 не активны.

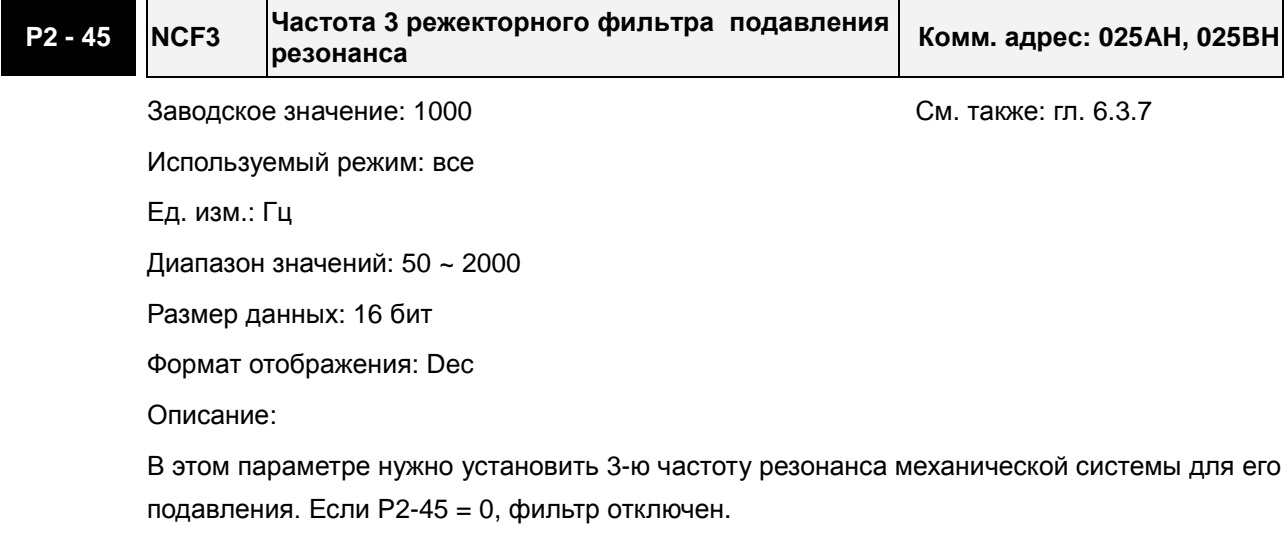

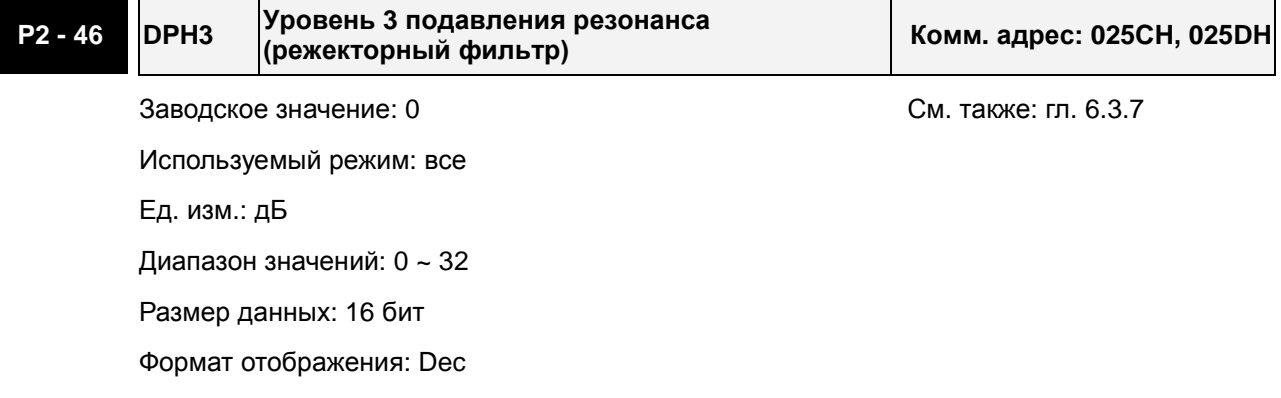

Описание:

В этом параметре нужно установить уровень подавления резонанса на частоте, заданной в P2-45. Если P2-46 = 0, то оба параметра P2-45 и P2-46 не активны.

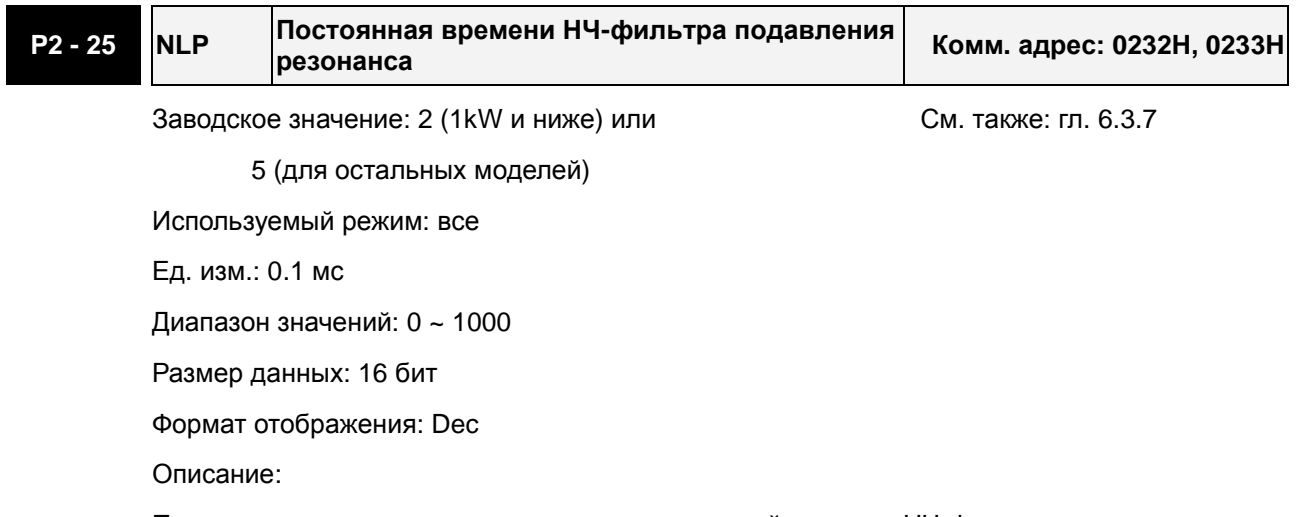

Параметр используется для установки постоянной времени НЧ-фильтра подавления резонанса.

Если P2-25 =0, фильтр отключен.

#### Блок-диаграмма управления скоростью

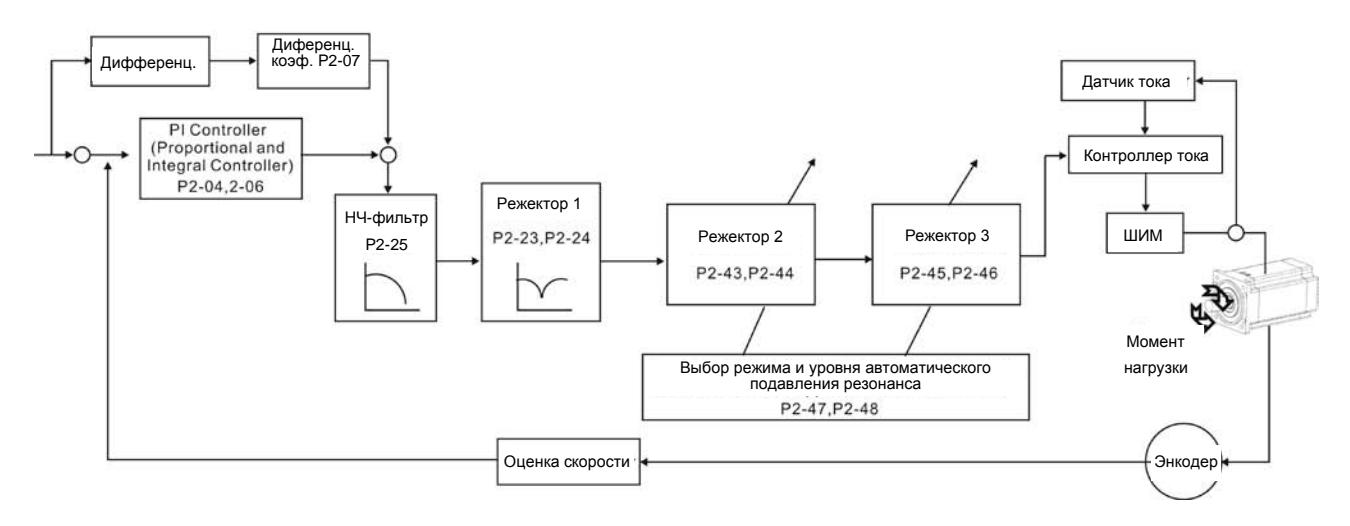

#### *Глава 6. Режимы управления*

В сервоприводе ASDA-A2 имеется 2 группы параметров режекторного фильтра подавления резонанса: P2-43 и P2-44 - первая группа, P2-45 и P2-46 - вторая группа. При наличии резонанса установите P2-47 в 1 или 2 (Автоматический режим), и затем сервопривод найдет резонансную частоту и подавит резонанс автоматически. После этого система запишет резонансные частоты в P2- 43 и P-45, а уровни ослабления резонанса - в P2-44 и P2-46.

Когда P2-47 будет установлен в 1, подавление резонанса будет разрешено автоматически. После того, как механическая система станет устойчивой (примерно 20 минут), значение параметра P2-47 возвратится к 0 (отключение автоматического режима подавления резонанса). Если P2-47 будет установлен в 2, система будет искать точки резонанса непрерывно даже после того, как механическая система станет устойчивой.

Если P2-47 установлен в 1 или 2, а условия резонанса не могут быть устранены, мы рекомендуем пользователям проверить параметры настройки P2-44 и P2-46. Если параметры P2-44 и P2-46 установлены в 32, пожалуйста, уменьшите полосу пропускания скоростного контура и запустите подавление резонанса снова. Если условия резонанса не могут быть устранены при значениях P2-44 и P2-46 меньше 32, пожалуйста, установите P2-47 в 0, и увеличьте значения параметров P2-44 и P2- 46 вручную. Если резонанс все еще существует после увеличения значений P2-44 и P2-46, пожалуйста, уменьшите полосу пропускания скоростного контура и затем используйте функцию подавления резонанса снова.

При ручной установке параметров P2-44 и P2-46, обратите внимание на их начальные значения. Если значения P2-44 и P2-46 больше чем 0, это указывает на то, что резонансная частота P2-43 и P2-45 найдена через автоматическую функцию подавления резонанса. Если значения P2-44 и P2-46 равны 0, это указывает на то, что значения P2-43 и P2-45 имеют значения по умолчанию 1000, и это не частоты, найденные функцией автоматического подавления резонанса. В тоже время, если пользователи увеличивают уровень режекторного фильтра ослабления несуществующей резонансной частоты, то может ухудшиться работа механической системы.

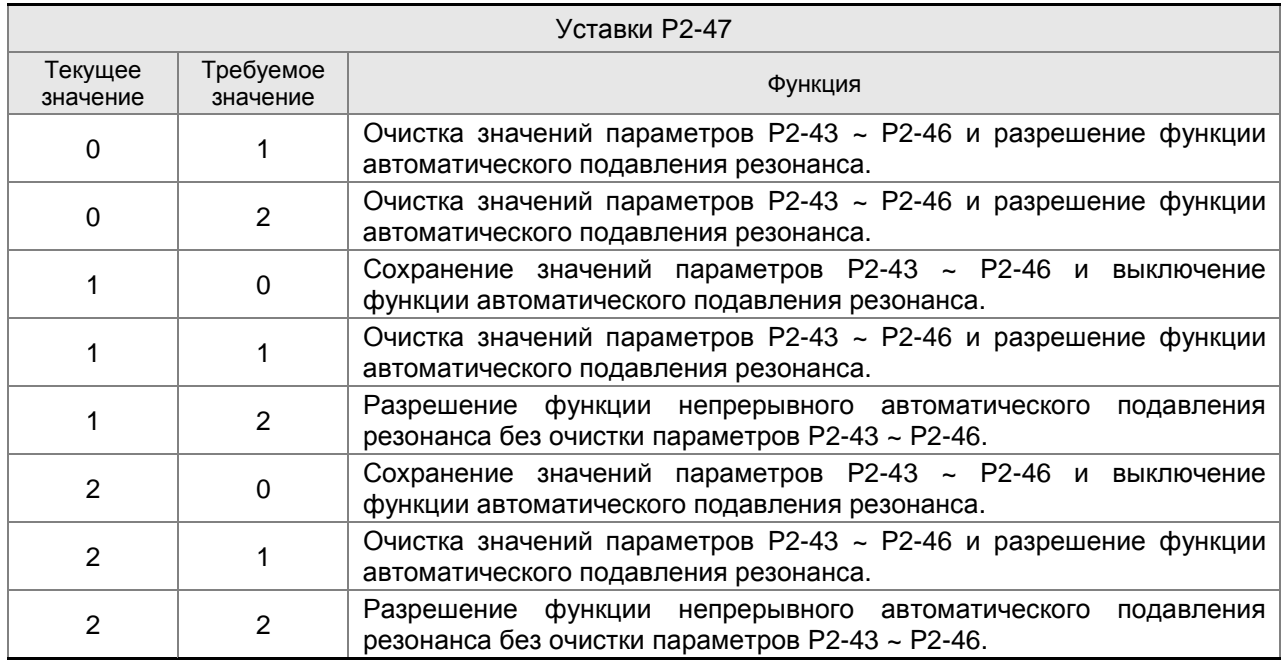

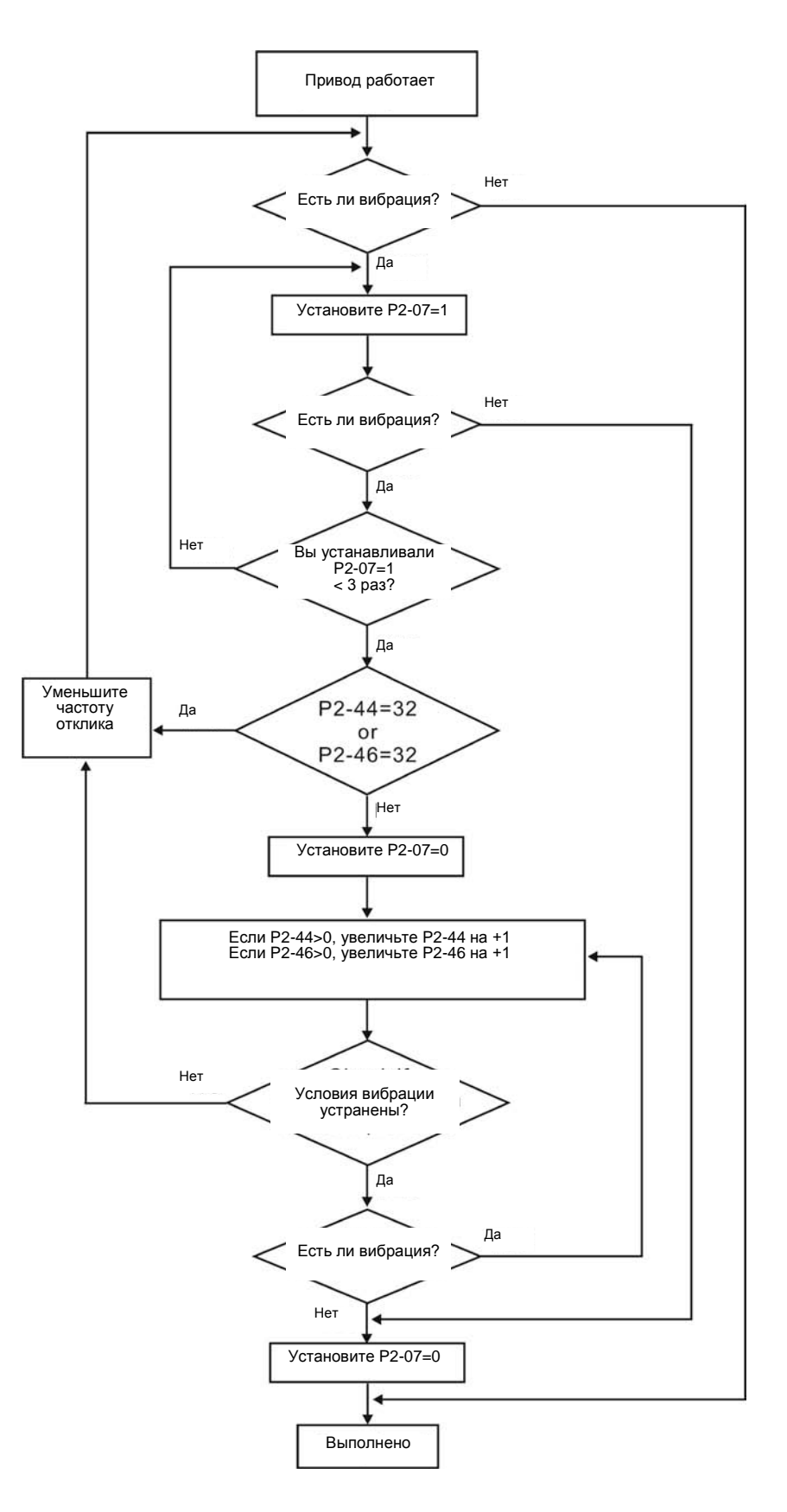

### **НЧ-фильтр**

Используется параметр Р2-25 . На рисунке показано проявление всплеска частотной

характеристики на частоте резонанса в разомкнутом контуре управления.

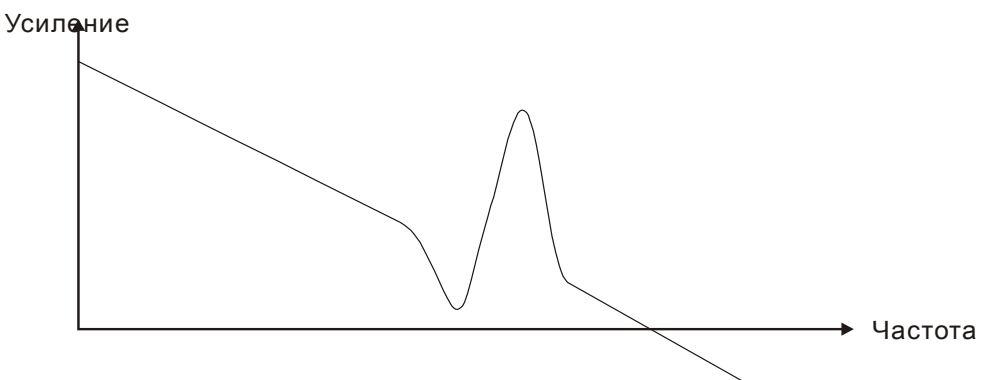

При увеличении значения параметра Р2-25 уменьшается полоса пропускания системы. Условия возникновения резонанса снижаются, снижается быстродействие и значение фазового сдвига.

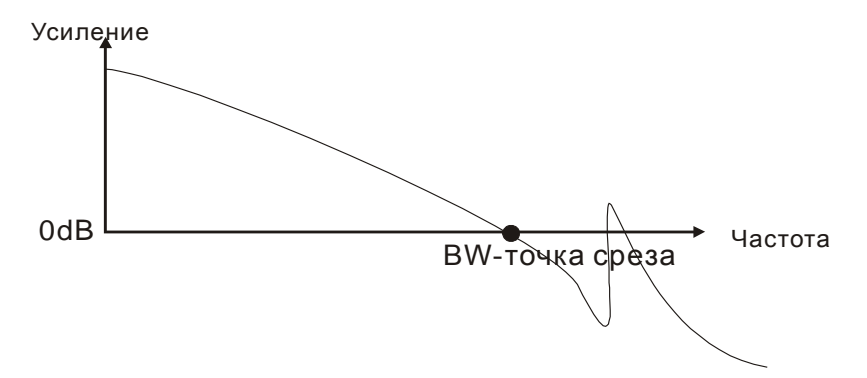

#### **Режекторный фильтр**

Если значение резонансной частоты известно, то можно использовать режекторный фильтр (параметры Р2-23 и Р2-24) для подавления резонанса. Для значений частот от 50 до 1000 Гц ослабление резонанса возможно до -32 дБ. При частотах резонанса выше 1000 Гц необходимо использовать НЧ-фильтр (параметр P2-25).

#### **Использование режекторного фильтра для подавления резонанса**

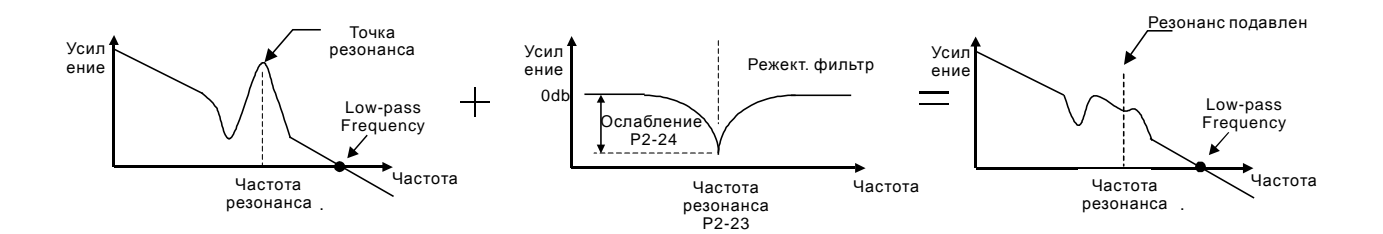

#### **Использование НЧ-фильтра для подавления резонанса**

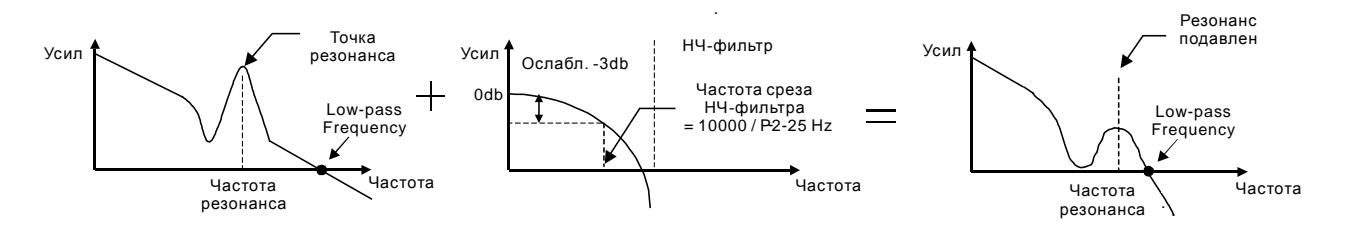

При увеличении значения параметра P2-25, возможность возникновения резонанса будет уменьшена (см. рис. на стр. 6-26), но полоса пропускания и запас регулировки по фазе будут уменьшены тоже, и система может стать нестабильной. Поэтому лучше устранить резонанс с помощью режекторного фильтра (параметры P2-23, P2-24), если частота резонанса известна и постоянна. Однако если она дрейфует, то использовать режекторный фильтр нецелесообразно.

### **6.4 Режим управления моментом**

Режим управления моментом (T или Tz) используется в задачах, в которых необходимо регулирование вращающего момента – это могут быть печатные машины, механизмы для выдавливания изделий ит.д. Сервопривод имеет два способа задания величины момента. Один способ – это задание момента аналоговым сигналом и другой способ – это задание фиксированных значений момента параметрами сервопривода. Внешний аналоговый сигнал подают на управляющий вход по напряжению и непосредственно задают необходимое значение момента. Параметры Р1-12, Р1-13, Р1-14 содержат введенные пользователем фиксированные значения момента

#### **6.4.1 Источники задания момента**

Источники задания момента:

- 1) Внешний аналоговый сигнал: напряжение от -10В до +10В
- 2) Внутренние параметры: от P1-12 до P1-14

Команда задания момента определяется состоянием дискретных входов DI разъёма CN1 в соответствии с таблицей.

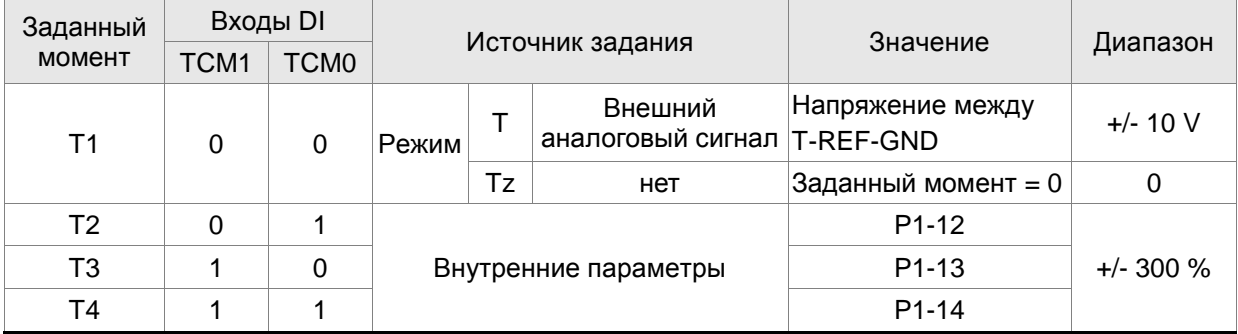

Состояние входов TCM0~1. 0: состояние выключено (OFF); 1: состояние включено (ON)

- В режиме управления **Tz,** при состоянии сигналов TCM0=TCM1=0 задание момента равно «0». Если не используется задание момента аналоговым сигналом, этот режим может быть использован для задания нулевого момента, исключая возможный дрейф аналогового сигнала вблизи нуля. Если установлен режим **Т,** то при **TCM0=TCM1=0 (OFF)**  задание момента определяется величиной аналогового напряжения между контактами **T-REF and GND.** Соответствие максимального момента максимальному аналоговому входному сигналу определяется параметром Р1-41.
- При состоянии сигналов **TCM0** и **TCM1** не равных **«0»** задание момента определяется внутренними параметрами. После установки сигналов **ТСМ0** и **ТСМ1** сразу происходит регулирование заданного момента без необходимости подавать сигнал **CTRG**.

Команды на задание вращающего момента, которые описаны в этом разделе, являются не только заданием в режиме управления моментом (режим T или Tz), но и являются командами задания ограничения момента в режиме регулирования частоты вращения (режим S или Sz).
### **6.4.2 Блок-схема режима управления моментом**

Базовая структура:

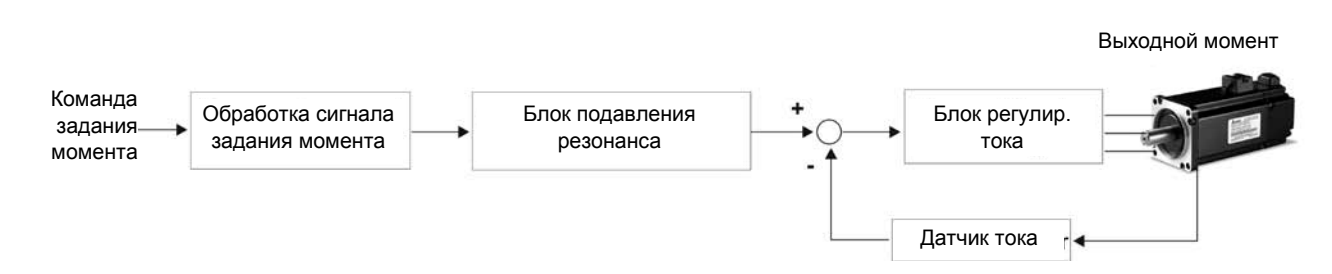

На приведенном рисунке показана блок схема обработки сигнала задания момента, описание которого было дано в разделе 6.4.1, включая ограничение задания момента аналоговым сигналом (Р1-41) и способ повышения плавности работы в режиме управления моментом. На блок-схеме контура тока показаны параметры коэффициентов усиления и способ формирования сигнала подаваемого на серводвигатель. Сервопривод имеет только входные параметры.

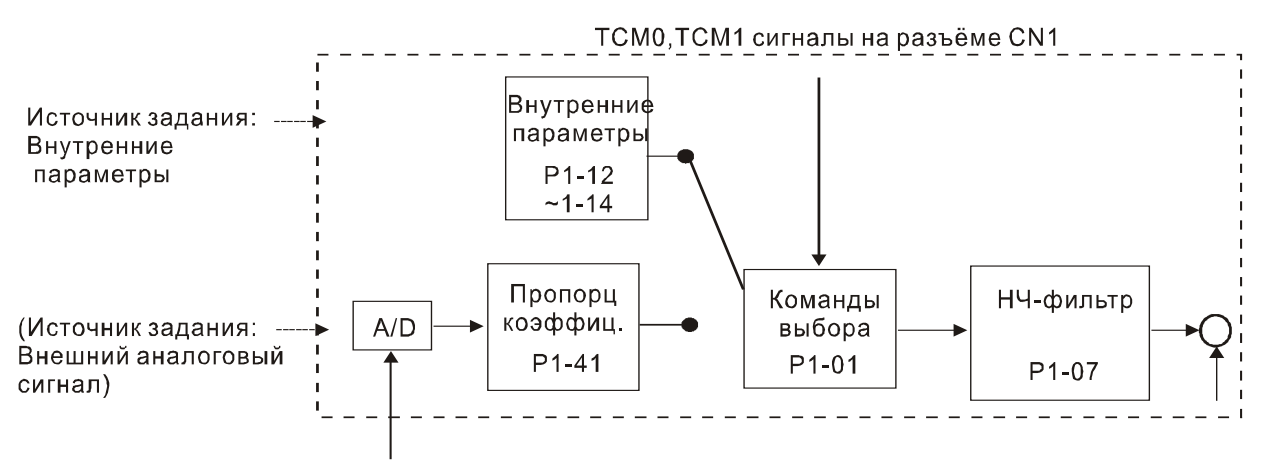

Аналоговый сигнал

Источник задания выбирается в соответствии с состоянием входных сигналов **TCM0, TCM1** и значения параметра Р1-01. Для осуществления более плавной регулировки необходимо настроить пропорциональный коэффициент усиления и подобрать параметр НЧ-фильтра.

### **6.4.3 Методика сглаживания в режиме управления моментом**

Используемые параметры:

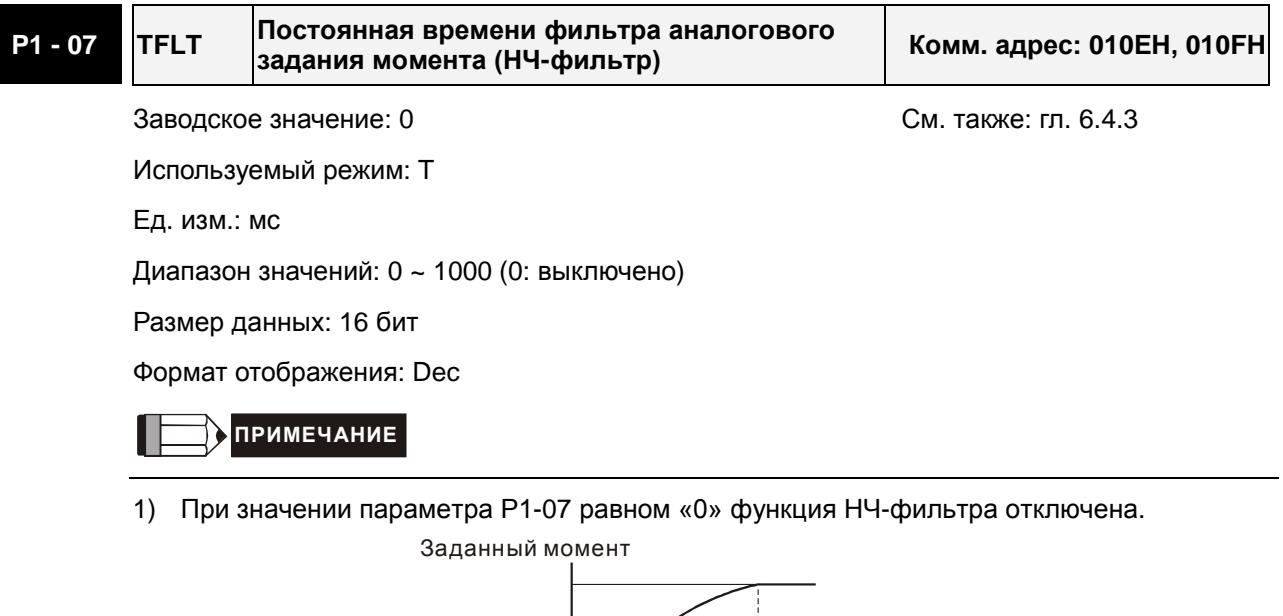

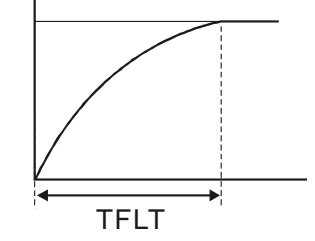

## **6.4.4 Масштабирование входного аналогового сигнала**

Входной потенциальный сигнал с напряжением на контактах T\_REF и GND является сигналом задания момента. Используя параметр Р1-41 можно масштабировать соответствие величины входного сигнала и задаваемого момента в согласно рисунку.

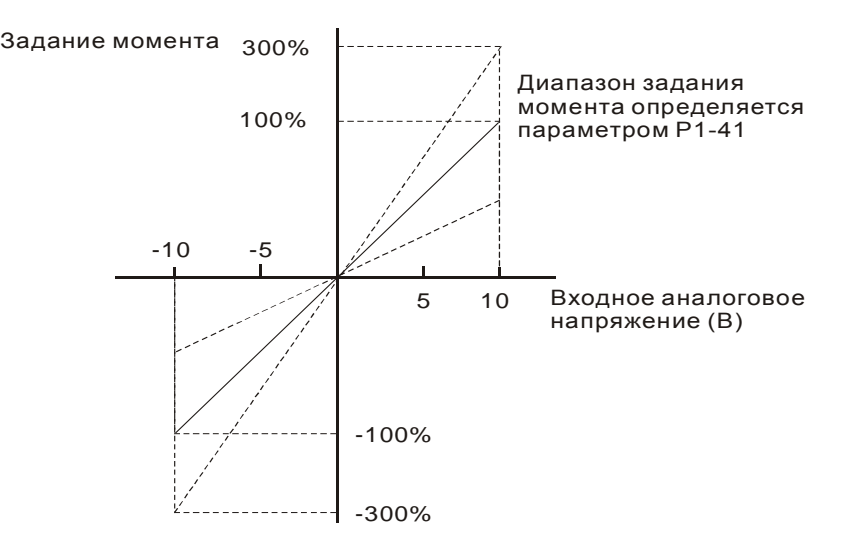

Используемые параметры:

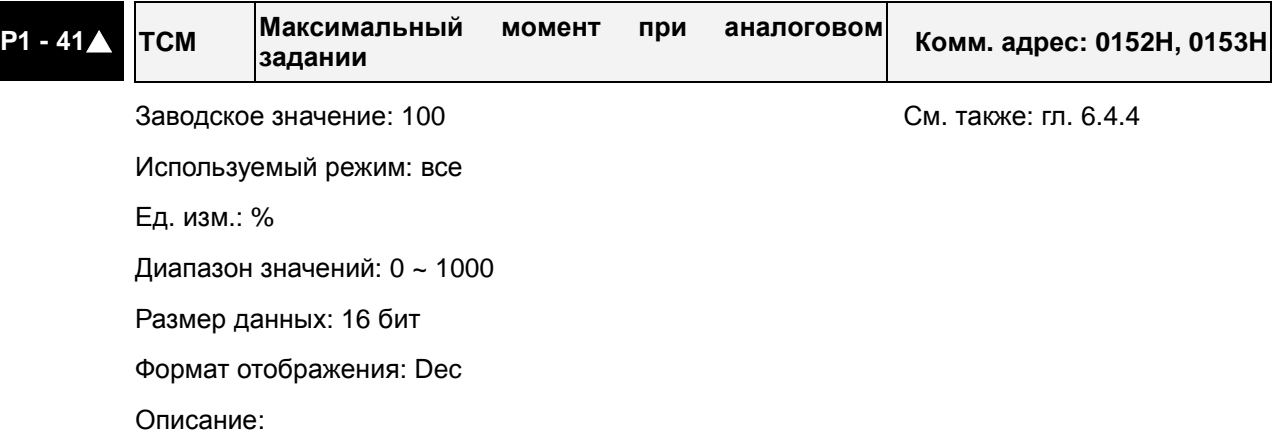

**В режиме управления моментом** этот параметр используется для установки момента, соответствующего максимальному сигналу (10V) на аналоговом входе задания момента.

**В режиме управления положением и скоростью**, этот параметр используется для установки момента, соответствующего максимальному сигналу (10V) на аналоговом входе ограничения момента.

Например, в режиме момента, если P1-41 = 100, и входной сигнал = 10V, заданный момент будет 100% от номинального момента. Если P1-41 = 100, а входной сигнал = 5V, заданный момент будет 50% от номинального момента.

Заданный момент / Лимит = Входное напряжение x P1-41 / 10

## **6.4.5 Временная диаграмма работы в режиме момента**

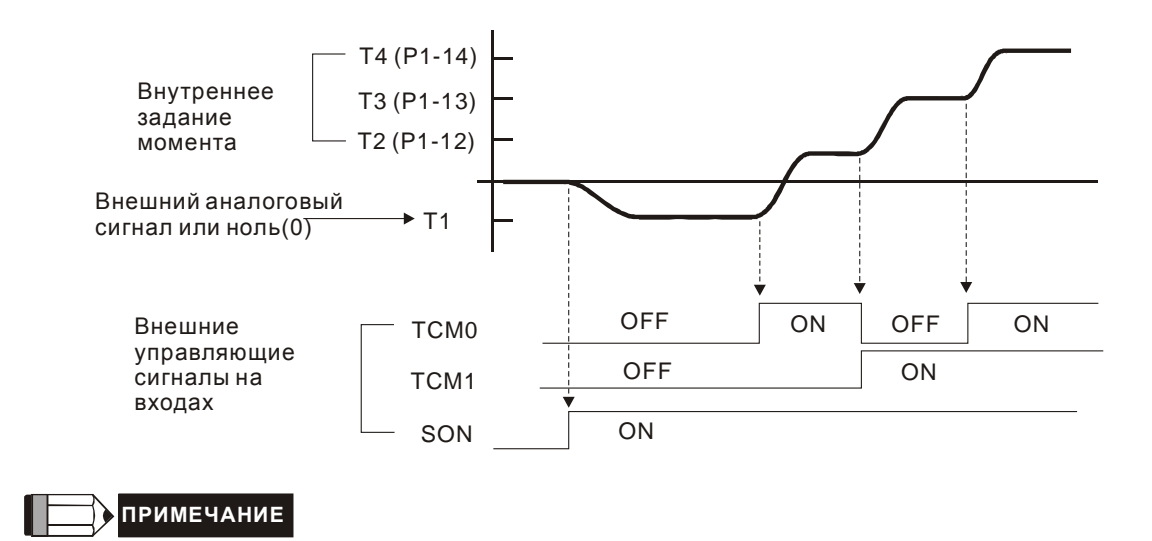

- 1) OFF сигнала нет (контакт разомкнут), ON есть сигнал (контакт замкнут).
- 2) В режиме управления **Tz,** задание момента T1=0; в режиме управления **T**, задание момента T1 определяется входным аналоговым сигналом.
- 3) После подачи сигнала управления **Servo ON** (разрешение работы привода), пользователи могут выбрать задание момента в соответствии с состоянием входных сигналов TCM0, TCM1.

## **6.5 Комбинированные режимы управления**

Сервопривод ASDA-A2 имеет 8 комбинированных режимов управления. В каждом режиме имеется возможность выбора внешним сигналом способа управления

- 1) Режимы Скорость/Положение: Pt-S, Pr-S, Pt-Pr
- 2) Режимы Скорость/Момент: S-T
- 3) Режимы Момент/Положение: Pt-T, Pr-T
- 4) Тройной режим Положение/Скорость: Pt-Pr-S
- 5) Тройной режим Положение/Момент: Pt-Pr-T

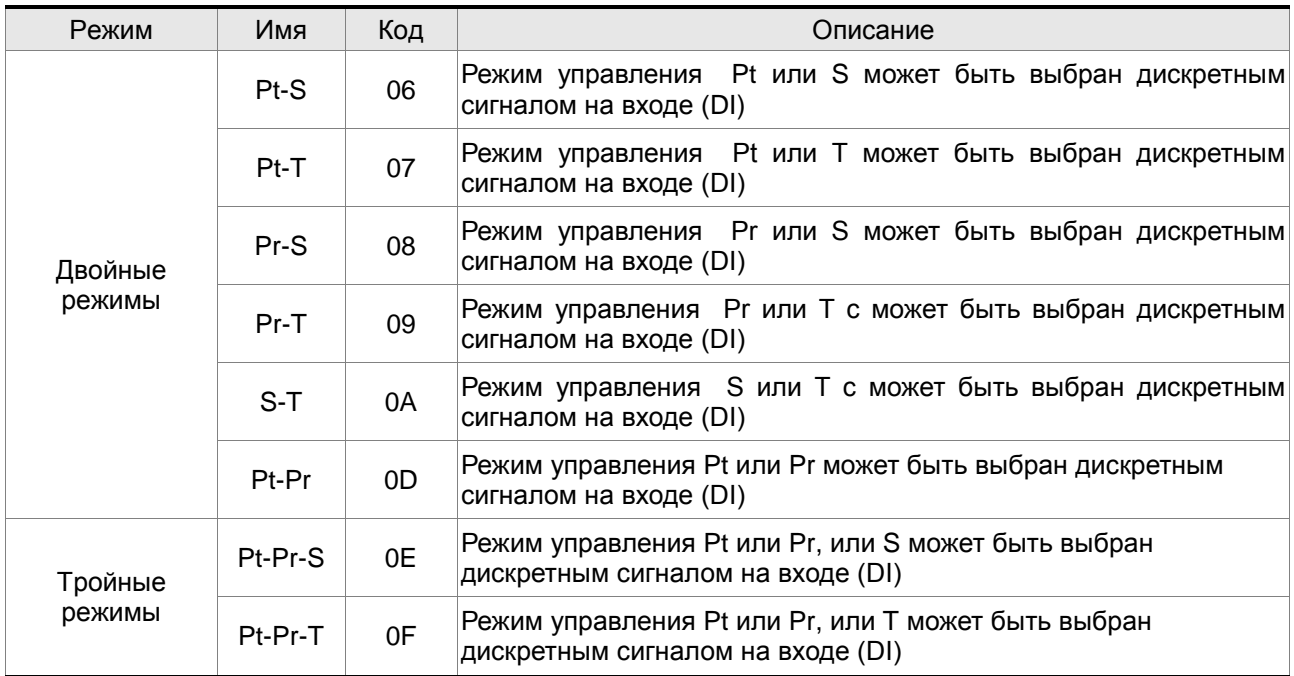

Режимы **Sz** и **Tz** не входят в состав комбинированных режимов. Для уменьшения количества используемых дискретных входов, рекомендуется использовать аналоговый сигнал для задания скорости или момента. В режиме управления положением рекомендуется использовать входной импульсный сигнал задания положения.

Смотрите таблицы 3.B и 3.C раздела 3.3.2 с описанием заводских значений входных и выходных сигналов для различных режимов работы.

## **6.5.1 Режим управления по Скорости/Положению**

#### **Режимы Pt-S и Pr-S:**

Источник задания положения в режиме Pt-S – это внешняя последовательность импульсов. В режиме Pr-S источник задания положения – внутренние параметры (P6-00 … P7-27). Скорость может быть задана как аналоговым внешним сигналом, так и внутренними параметрами (от Р1- 09 до Р1-11). Режимы по положению или по скорости переключаются сигналом S-P, команды задания по скорости выбираются состоянием входов DI.

### *Сервопривод ASDA-A2. Руководство пользователя*

На нижеприведенной диаграмме показано переключение с одного режима управления на другой:

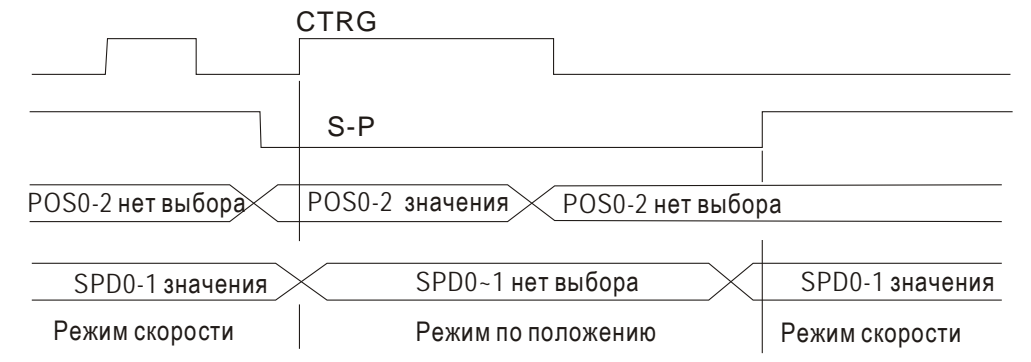

Рисунок 1. : Переключение режимов скорости и положения.

В режиме скорости (сигнал S-P подан) выбор задания скорости осуществляется сигналами SPD0~1, в это время сигнал CTRG не работает. В режиме по положению (сигнал **S-P** отключен) задание по положению не может быть определено пока двигатель не остановится и не будет подан фронт сигнала CTRG**.** После подачи фронта сигнала CTRG, задание по положению определяется состоянием сигналов POS0~5 и двигатель немедленно начнет перемещаться в заданную позицию. После включения сигнала S-P немедленно произойдет возврат в режим скорости.

Соответствие состояния входов DI для команд задания аналогичны одиночным режимам управления.

## **6.5.2 Режимы управления по Скорости/Моменту**

#### **Режим S-T:**

Задание скорости осуществляется внешним аналоговым напряжением или внутренними параметрами (P1-09 … P1-11). Выбор команды задания скорости определяется состоянием входных сигналов SPD0, SPD1. Также как и задание скорости, задание момента может быть внешним аналоговым напряжением или внутренними параметрами (P1-12, Р1-13, Р1-14). Выбор команды задания момента определяется состоянием входных сигналов TCM0, TCM1. Режим скорости и момента переключаются внешним сигналом S-T.

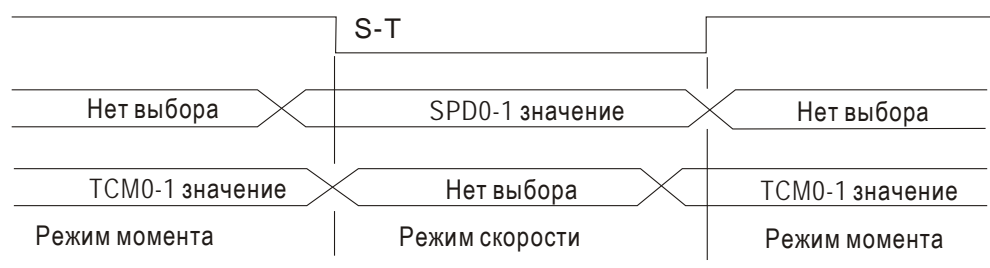

На диаграмме показано переключение режима скорости и момента:

В режиме момента (сигнал S-T – включен) команда задания момента определяется состоянием входных сигналов TCM0, TCM1. При переключении в режим скорости, двигатель немедленно отрабатывает задание скорости, определяемое сигналами SPD0, SPD1**.** После обратного переключения в режим момента, двигатель сразу переключается на поддержание заданного

Рис. 2. : Выбор режима по скорости или моменту

момента. Сигналы задания SPD0, SPD1, TCM0, TCM1 соответствуют одиночным режимам управления.

## **6.5.3 Режимы управления по Положению/Моменту**

## **Режимы Pt-T и Pr-T:**

В режиме управления по положению Pt источником задания является внешняя последовательность импульсов. В режиме управления по положению Pr источником задания являются внутренние параметры (P6-00 … P7-27). В режиме момента источником задания может быть как внешний аналоговый сигнал, так и внутренние параметры (Р1-12, Р1-13, Р1-14). Режимы управления переключаются сигналом T-P , подаваемым на внешний контакт DI разъёма CN1. На диаграмме показано переключение режима управления положением и моментом:

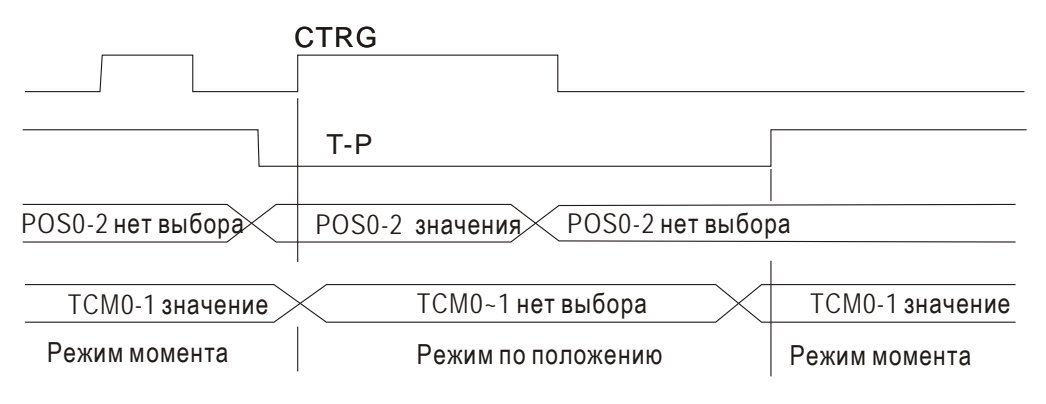

Рис. 3.: Выбор режима по положению /моменту.

В режиме момента (сигнал T-P включен) задание момента определяется сигналами TCM0, TCM1. В это время сигнал CTRG не работает. При переключении в режим по положению (Т-Р отключен), задание по положению включается только после переднего фронта сигнала CTRG. Заданное положение определяется сигналами POS0~5. После включения сигнала Т-Р, двигатель сразу переходит в режим момента.

Сигналы задания соответствуют одиночным режимам управления.

## **6.6 Прочее**

### **6.6.1 Ограничение скорости**

Вне зависимости от режима управления, максимальная скорость двигателя может быть ограничена значением параметра Р1-55.

Источником задания ограничения может быть как внешний аналоговый сигнал, так и значения внутренних параметров (Р1-09, Р1-10, Р1-11) – выбор источника осуществляется согласно описанию в разделе 6.3.1.

Ограничение скорости может использоваться в режиме управления моментом для ограничения скорости двигателя. Когда момент задается внешним аналоговым сигналом, ограничение скорости при этом может быть задано сигналами SPD0, SPD1 (выбираются значения скорости из внутренних параметров). Если в режиме момента внешний аналоговый сигнал не используется, то им можно осуществлять задание ограничения скорости. Функция ограничения скорости активируется при значении параметра Р1-02 = 1.

Временная диаграмма ограничения скорости:

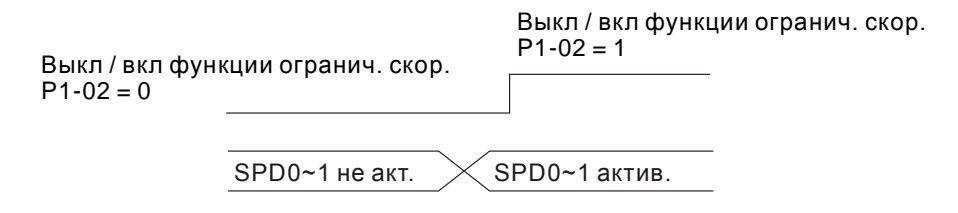

Команда выбора значения ограничения скорости

## **6.6.2 Ограничение момента**

Источником задания ограничения момента может быть как аналоговый сигнал, так и внутренние параметры (Р1-12, Р1-13, Р1-14), то есть так же, как и прямое задание момента. Источники задания момента описаны в разделе 6.4.1.

Задание ограничения момента может быть использовано только в режимах по положению (режимы Pt и Pr) и в режиме скорости (режим S) для ограничения момента, развиваемого двигателем. Если в режиме скорости используется внешний аналоговый сигнал для задания скорости, то для задания ограничения момента в этом случае должны использоваться значения внутренних параметров, выбираемые сигналами TCM0, TCM1. Функция ограничения момента активируется при значении параметра Р1-02 = 1.

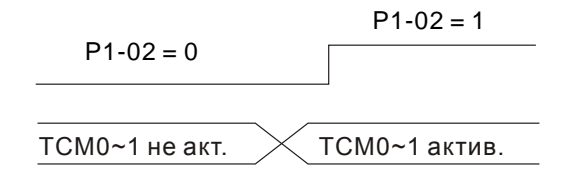

Команда выбора значения ограничения момента

## **6.6.3 Тормозной резистор**

#### **Встроенный тормозной (регенеративный) резистор**

В ситуациях, когда двигатель развивает момент в сторону, противоположную скорости вращения двигателя, происходит возврат энергии от нагрузки в сервопривод. В этом случае вся энергия накапливается на конденсаторах силовой шины постоянного тока, что может привести к опасному повышению напряжения. При повышении напряжения выше определенного порога необходимо осуществлять сброс энергии с помощью резистора. Сервопривод имеет встроенный тормозной резистор, а также возможность подключения внешнего тормозного резистора для увеличения мощности рассеивания.

В таблице указаны номинальные значения встроенных тормозных резисторов и мощность рассеивания энергии.

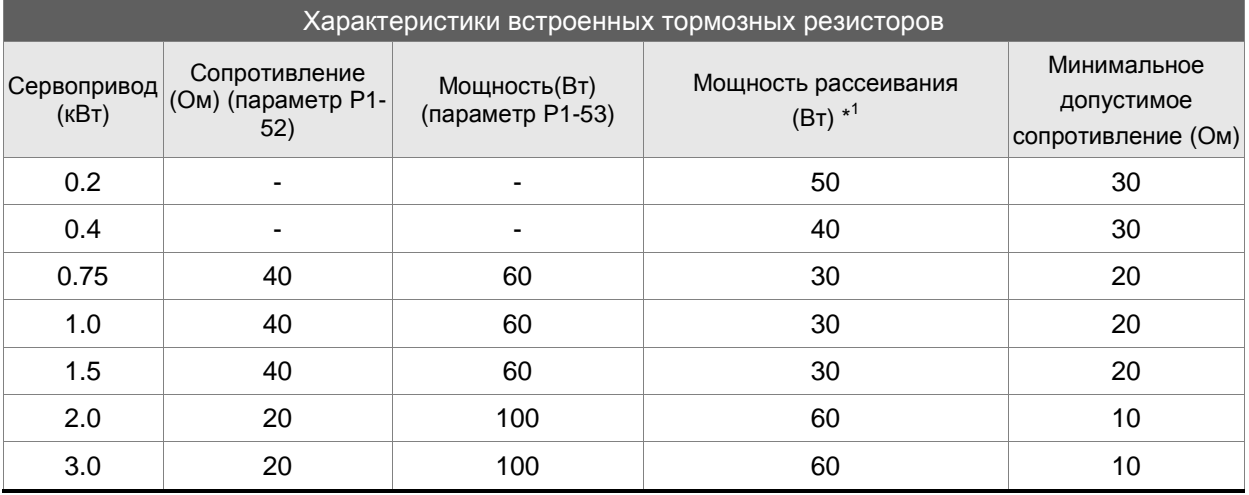

Если энергия рекуперации превышает величину энергии рассеивания встроенного резистора, то необходимо применять внешний тормозной резистор. Обратите внимания на следующие замечания при использовании внешнего тормозного резистора.

- 1. Правильно установите значения сопротивления (параметр Р1-52) и мощности (параметр Р1- 53) внешнего тормозного резистора.
- 2. При установке внешнего тормозного резистора необходимо убедится, что его сопротивление такое же что и встроенного резистора. Для увеличения рассеиваемой мощности можно использовать параллельное соединение резисторов, при этом суммарное значение резисторов должно соответствовать значениям указанной в таблице.
- 3. В случаях, когда энергия рекуперации близка к мощности рассеивания резистора, температура может возрасти более 120 °С (при условии естественного охлаждения). В такой ситуации наиболее оптимальным будет применение принудительного воздушного охлаждения для снижения температуры нагрева тормозных резисторов. Также рекомендуется использовать тормозные резисторы со встроенными защитными термоэлементами.

#### **Внешний тормозной резистор**

Внешний тормозной резистор подключается к клеммам  $P\oplus$  и C, при этом клеммы  $P\oplus$  и D остаются не подключенными. Если значение энергии рекуперации больше чем для встроенных резисторов (согласно таблице), то рекомендуется применять внешний тормозной резистор. В следующих разделах приведен способ расчета энергии рекуперации и выбор соответствующего тормозного резистора.

## **Определение энергии рекуперации**

### **(1) Без нагрузки**

При быстром торможении при отсутствии нагрузки энергия, возвращенная из двигателя, накапливается на конденсаторах шины постоянного тока. При превышении напряжения на шине постоянного тока тормозной резистор сбрасывает излишек энергии на себя. В таблице указаны значения энергии рекуперации для разных мощностей серводвигателей.

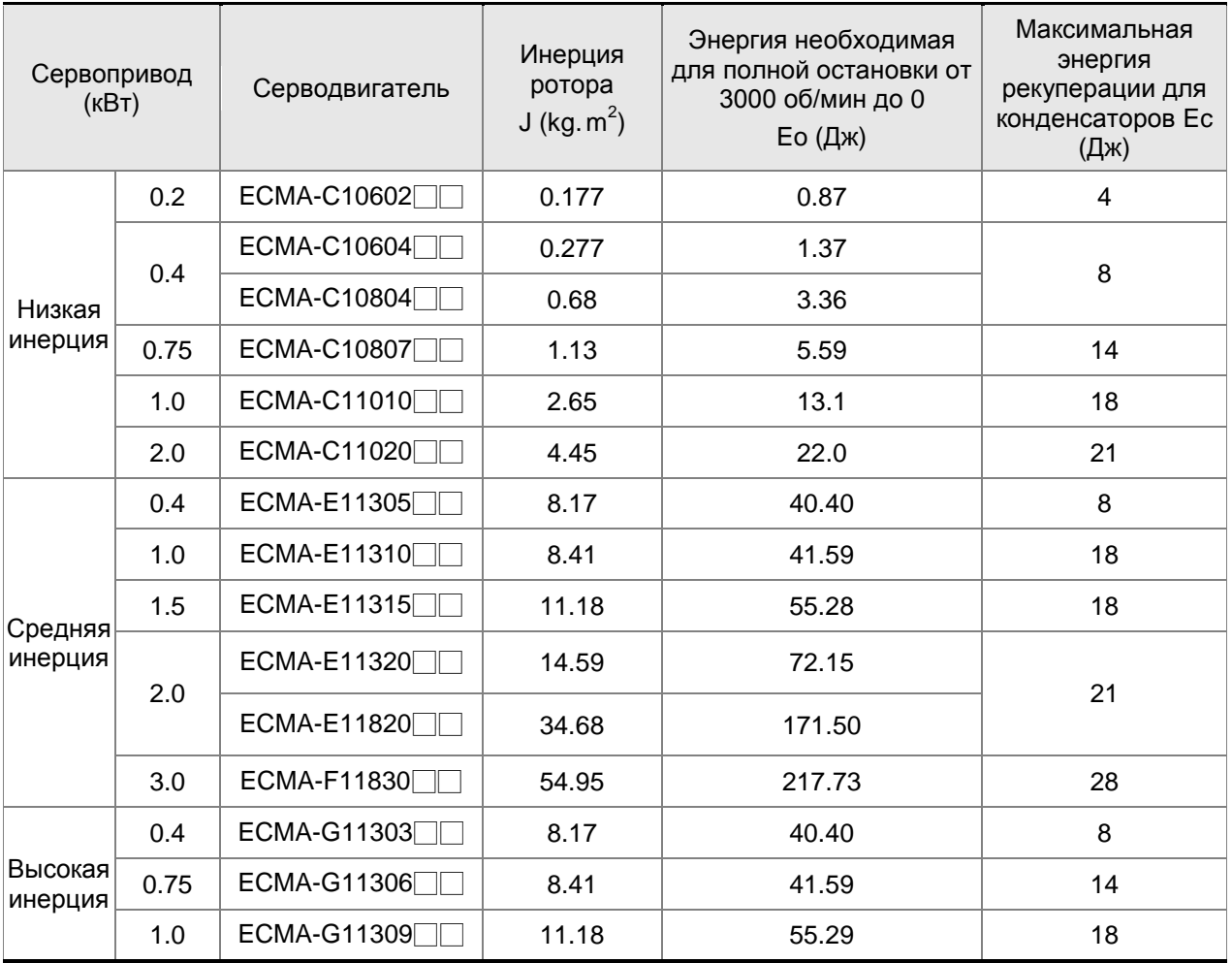

 $E_0 = J \times wr^2/182$  ( $\Box$ )  $\times$ 

/182 (Дж) , Wr : об/мин

Если момент инерции нагрузки больше момента инерции ротора в N раз , то энергия рекуперации для полного останова с 3000 об/мин составляет Е=(N+1) × E0. Резистор сбрасывает энергию  $(N+1) \times E0$  - Ес (Дж). Если время цикла работы составляет Т, то энергия сбрасываемой энергии = ((N+1) × E0-Ec) / T. В нижней таблице показана последовательность вычислений:

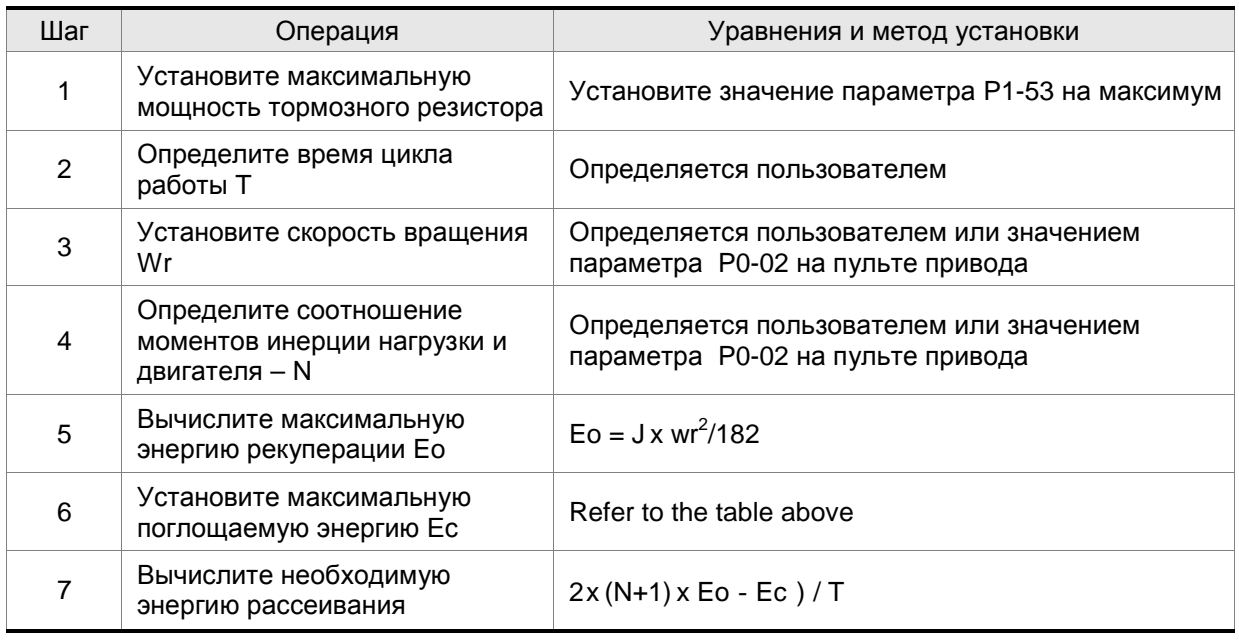

Пример:

Сервопривод 400 Вт, время цикла работы Т=0,4 секунды, максимальная скорость 3000 об/мин, соотношение инерций N= 7хJдв . Необходимая мощность рассеивания резистора – ((7+1)х1,68 – 8)/0,4=27,2 Вт. Для небольших значений рекуперации рекомендуется использовать встроенный тормозной резистор 60 Вт. В большинстве применений, где инерция нагрузки небольшая, используется встроенный тормозной резистор.

На нижеприведенном рисунке показана работа тормозного резистора. Можно увидеть, что при малом значении мощности резистора накапливаемая энергия будет большой, что приведет к перегреву резистора. При превышении защитного порога температуры сработает защита с сообщением ALE05.

# **(2) С нагрузкой**

В другом случае рекуперации - изменение направления нагрузки двигателя по отношению к вращающему моменту двигателя. В этом случае энергия рекуперации также поглощается резистором.

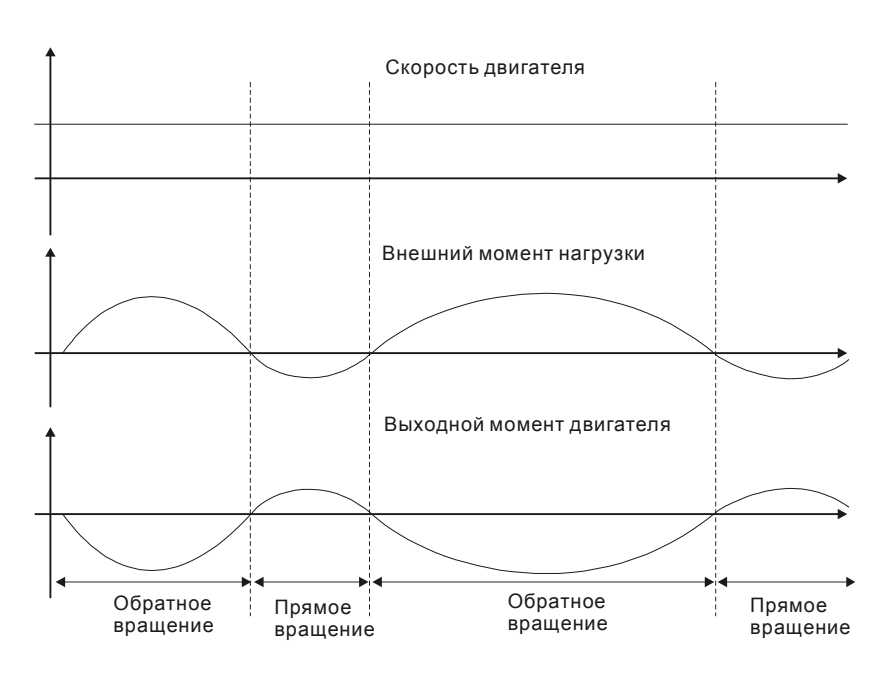

Внешняя нагрузка в обратном вращении : TL\* Wr TL : внешний момент нагрузки Для обеспечения надежной работы настоятельно рекомендуется выбирать параметры тормозного резистора в соответствии со значениями нагрузки двигателя.

Пример: Если внешняя нагрузка составляет +70% от номинального момента двигателя на скорости 3000 об/мин, сервопривод 400 Вт (номинальный момент 1,27 Н м), то необходимо применять внешний тормозной резистор : 2 × (0.7 × 1.27) × (3000 × 2 × π/ 60) = 560W, 40 $\Omega$ .

#### **Простой способ расчета**

Тормозной резистор можно выбрать в соответствии с максимальной частотой циклов работы сервопривода на холостом ходу. Максимальная частота циклов на холостом ходу – это количество пусков с нулевой скорости до номинальной и последующий останов до нуля. Максимальная частота для сервоприводов приведена в таблице.

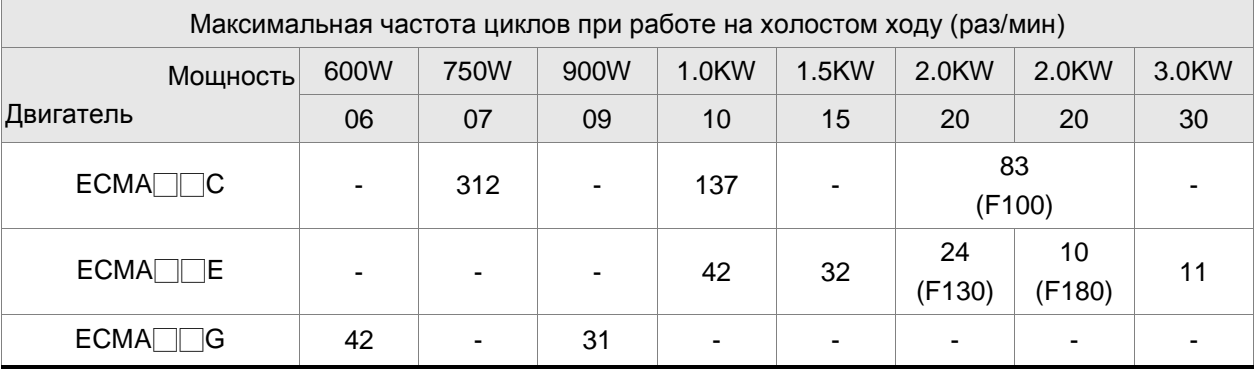

Максимальная частота может изменятся в зависимости от изменения нагрузки и скорости вращения. Для определения максимальной частоты можно воспользоваться соотношением.

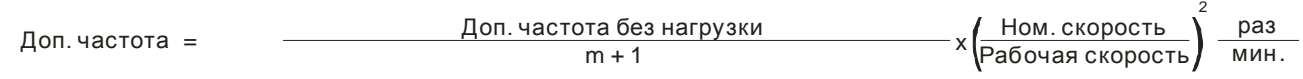

m = отношение момента инерции нагрузки к моменту инерции двигателя

### *Глава 6. Режимы управления*

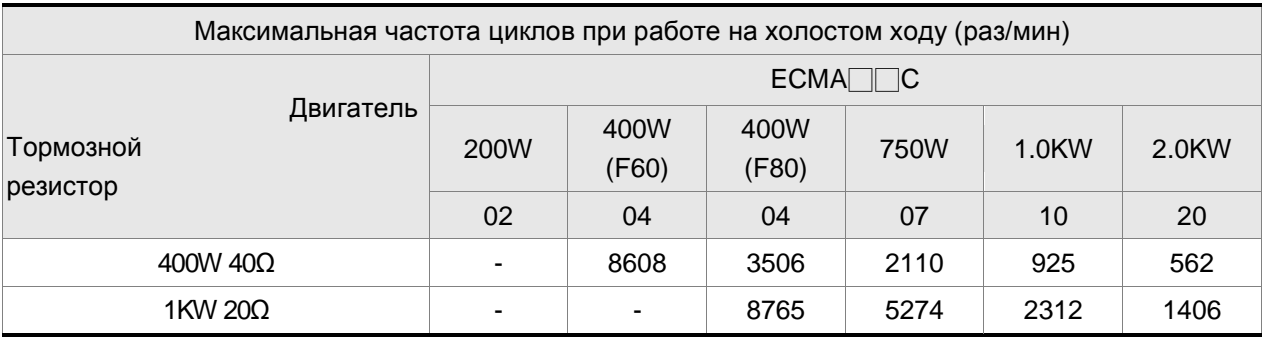

Тормозной резистор можно подобрать в соответствии с таблицей:

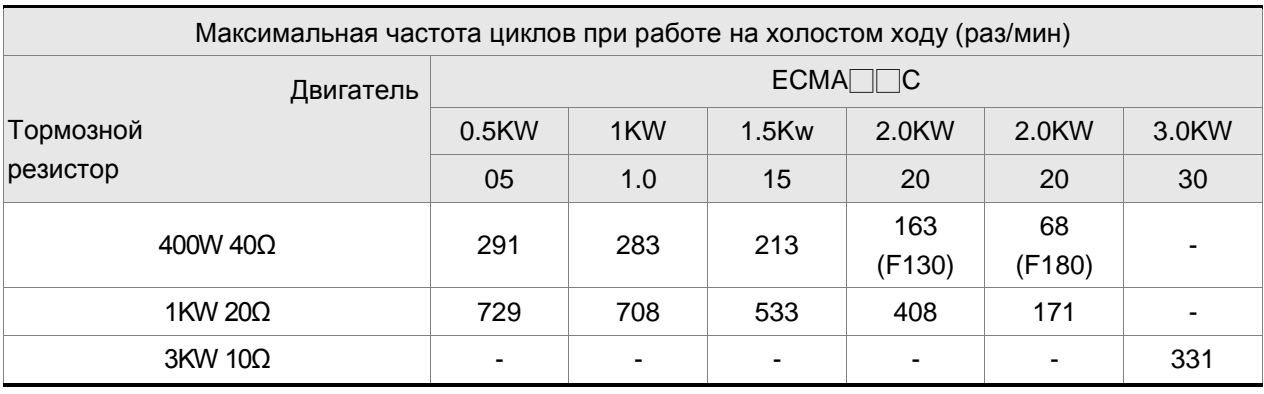

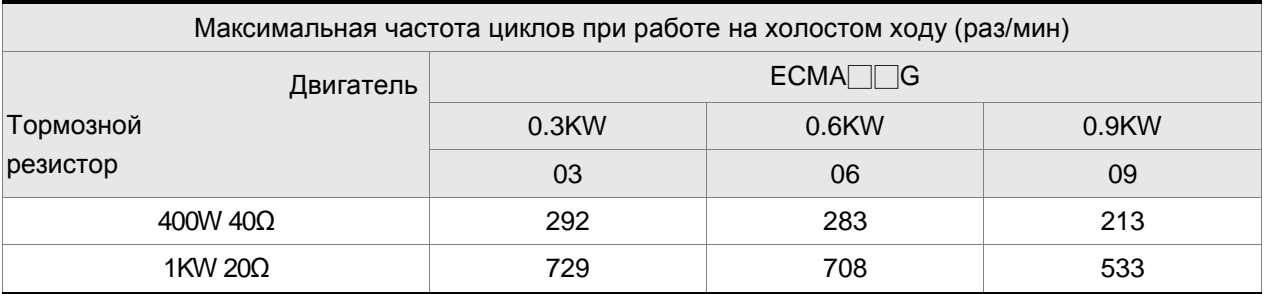

Когда регенеративной способности одного резистора недостаточно, пользователи использовать

параллельные соединения резисторов для увеличения для увеличения их мощности.

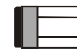

# **ПРИМЕЧАНИЕ**

1) Для выбора тормозного резистора обратитесь к спецификации в Приложении A.

## **6.6.4 Аналоговые выходы**

Пользователь может использовать аналоговые выходные сигналы для контроля работы сервопривода. Имеется два аналоговых выхода, контакты 15 и 16 разъёма CN1. Параметры работы, выводимые аналоговым выходом, выбираются в параметре Р0-03.

#### Используемые параметры:

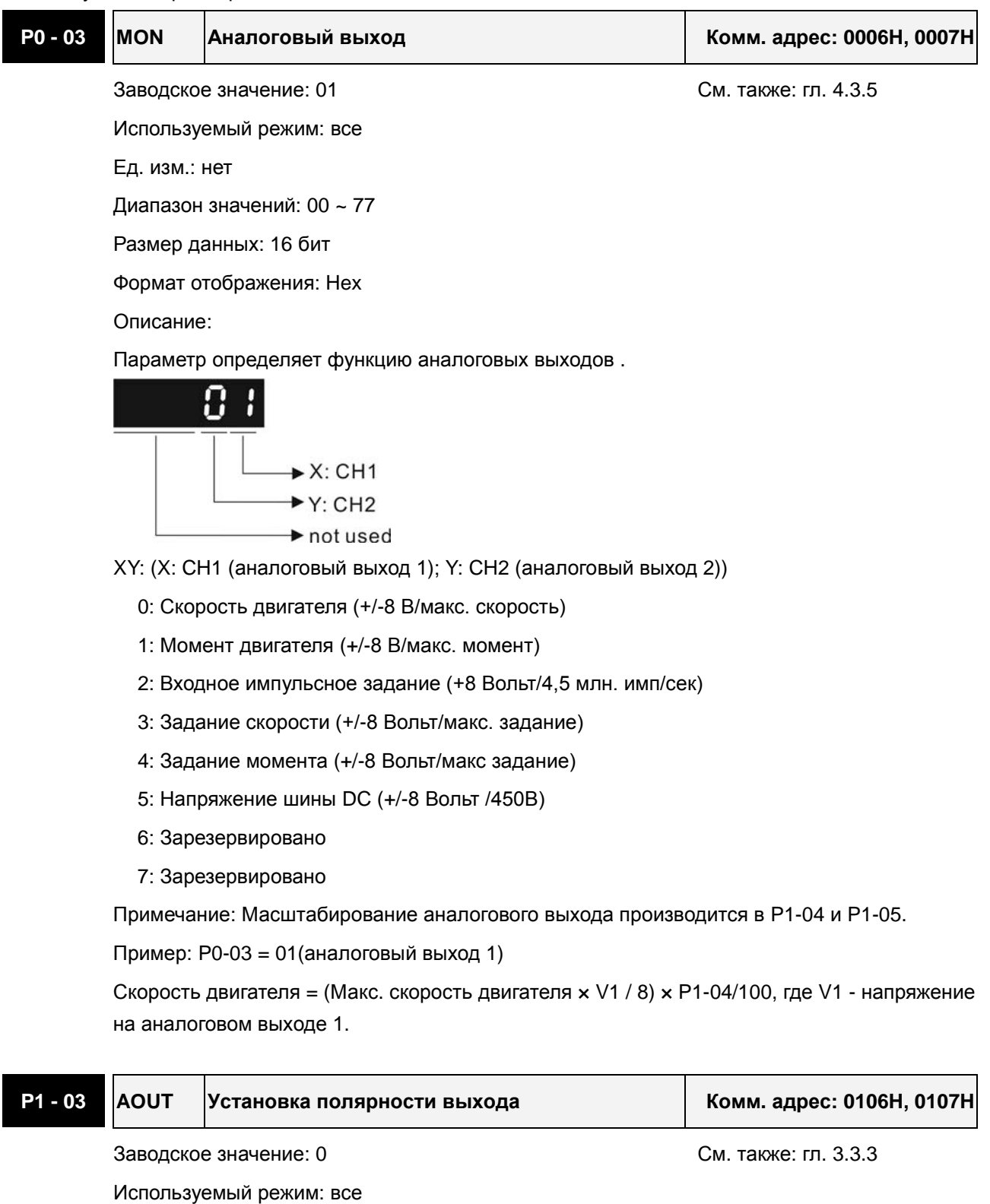

Ед. изм.: нет

Диапазон значений: 0 ~ 13

Размер данных: 16 бит

Формат отображения: Hex

Описание:

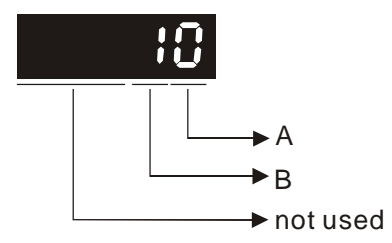

Этот параметр используется для определения полярности аналоговых и импульсных выходов. Полярность аналоговых выходов может быть индивидуальной, а импульсные выходы имеют одинаковую полярность.

- A: Полярность аналоговых выходов
	- 0: MON1(+), MON2(+)
	- 1: MON1(+), MON2(-)
	- 2: MON1(-), MON2(+)
	- 3: MON1(-), MON2(-)
- B: Полярность импульсных выходов
	- 0: Прямой выход
	- 1: Инверсный выход

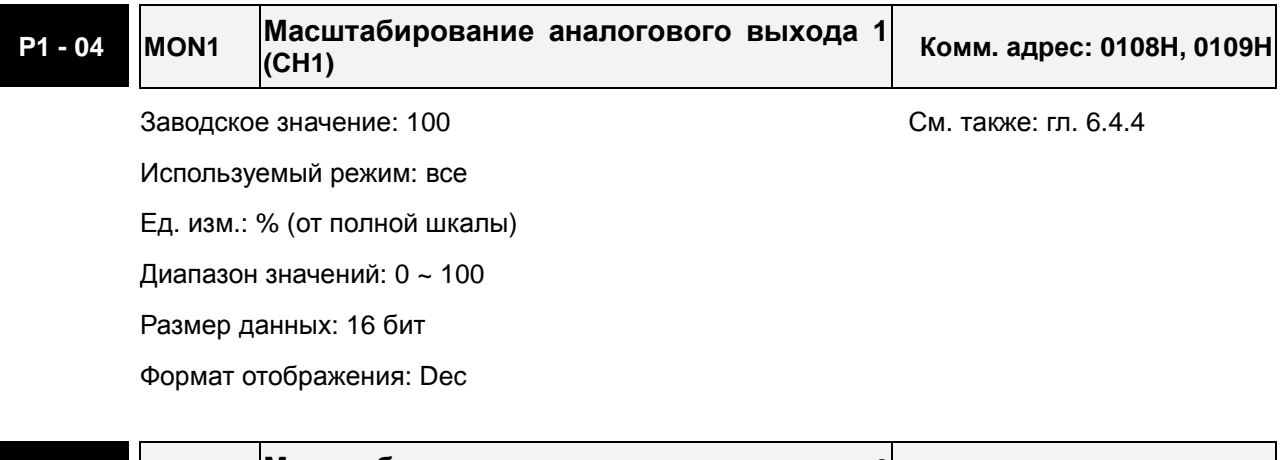

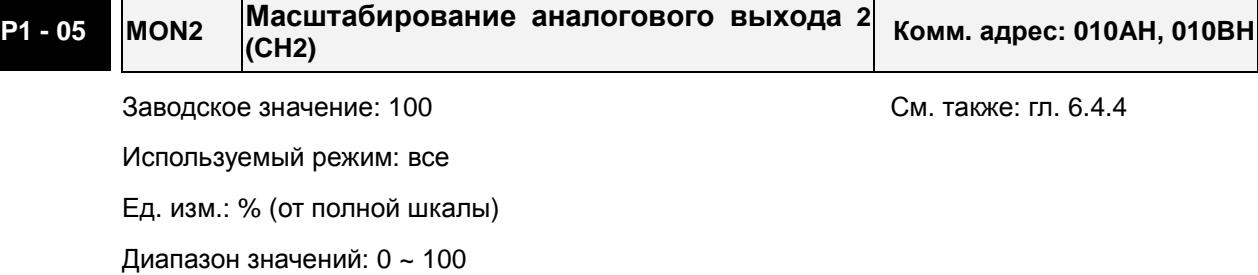

Размер данных: 16 бит

Формат отображения: Dec

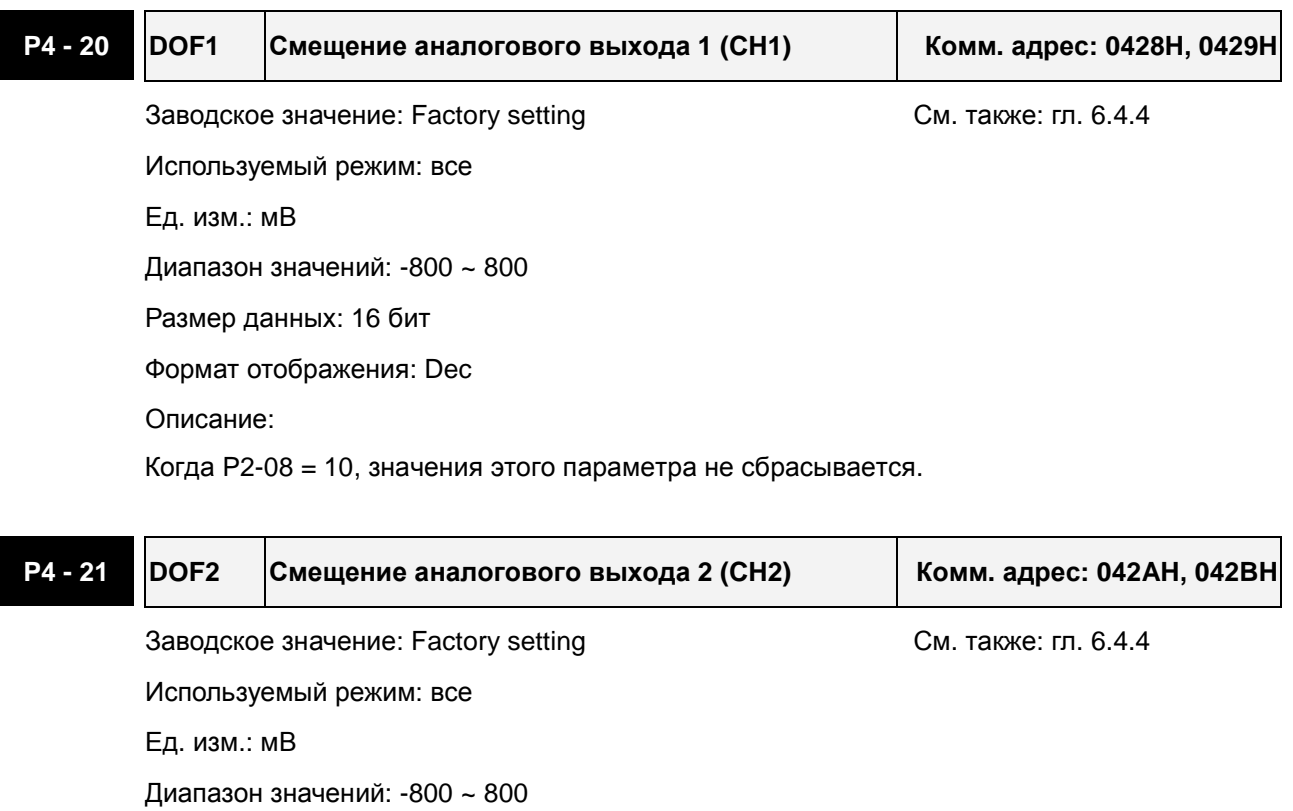

Размер данных: 16 бит

Формат отображения: Dec

Описание:

Когда P2-08 = 10, значения этого параметра не сбрасывается.

Например, необходимо вывести на аналоговый выход 1 импульсный входной сигнал с максимальной частотой 325 тыс. имп/сек. В этом случае параметр Р0-03 устанавливается на 02, Р1-03=0, Р1-04=50, при этом 8 В выхода соответствует 325 тыс. имп/сек. В общем случае соответствие выходного напряжения аналогового выхода определяется соотношением (Макс вх частота  $\times$  V<sub>1</sub>/8)  $\times$  P1-04/100.

Также имеется параметры смещения выходных аналоговых сигналов – DOF1 (P4-20) для выхода 1 и DOF2 (P4-21) для выхода 2, что позволяет подстроить 0 вольт выхода к нулевому значению контролируемой величины или ввести необходимое смещение. Величина напряжения аналогового выхода ограничена значением – 8 ÷ +8 В. Разрешение выхода 10 бит, дискретность примерно 13мВ/LSB.

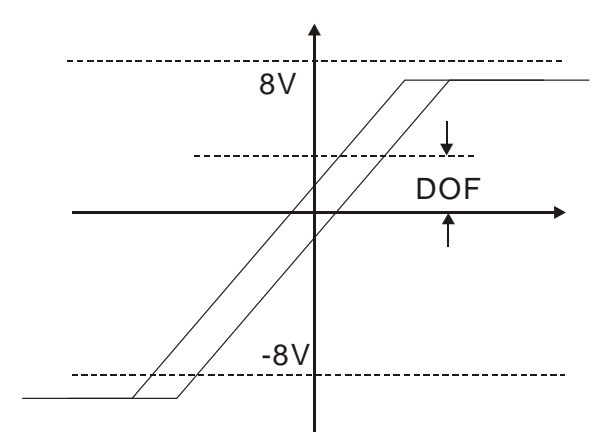

## **6.6.5 Электромагнитный тормоз**

Серводвигатель может иметь в своей конструкции встроенный электромагнитный тормоз. Для его управления предназначен выходной дискретный сигнал **BRKR**. При установке этого сигнала в выключенное состояние (OFF), двигатель остановится, и электромагнитный тормоз заблокирует вращение вала двигателя. При установке этого сигнала во включенное состояние (ON), электромагнитный тормоз разблокируется, и двигатель сможет свободно вращаться.

Есть два параметра для управления электромагнитным тормозом. Параметр Р1-42 (сигнал MBT1) и параметр Р1-43 (сигнал MBT2) определяют времена задержки включения и отключения сигнала **BRKR** относительно сигнала SON. Электромагнитный тормоз используется в основном при обесточенном двигателе для предотвращения свободного вращения вала двигателя. Во избежание механических повреждений тормоз должен включаться только после снятия сигнала SON.

При использования электромагнитного тормоза для торможения вала двигателя необходимо чтобы момент торможения двигателя и тормоза совпадали в течение процесса торможения. Если время работы тормоза совпадет с вращением двигателя, сервопривод может отключиться по перегрузке.

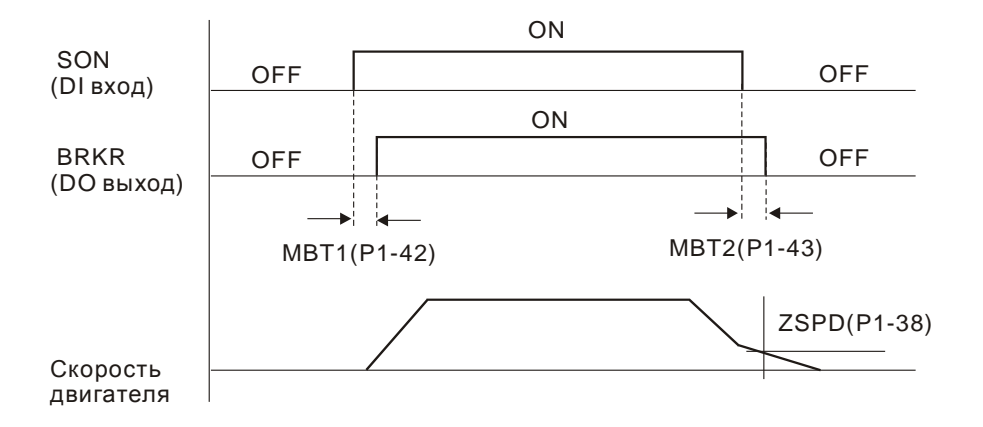

Временная диаграмма работы электромагнитного тормоза:

Пояснения:

- 1. При установленном значении задержки в параметре Р1-43, после снятия сигнала SON и скорости двигателя выше установленного значения в параметре Р1-38, сигнал BRKR будет отключен (OFF) – тормоз блокирует вращение.
- 2. При установленном значении в параметре Р1-43=0, после снятия сигнала SON и скорости двигателя ниже установленного значения в параметре Р1-38, сигнал BRKR будет отключен (OFF) – тормоз блокирует вращение.

Схема подключения тормоза

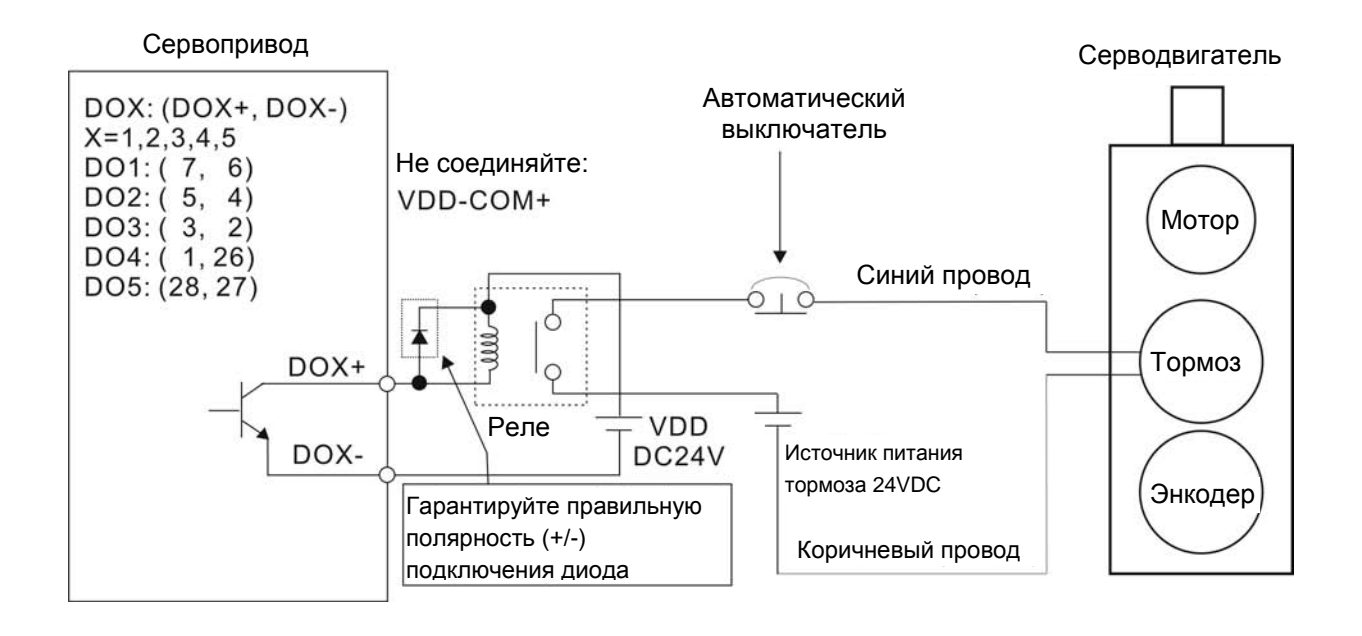

# **ПРИМЕЧАНИЕ**

1) Смотрите раздел 3 по подключению.

2) BRKR - сигнал управления тормозом. Сервопривод ASDA-A2 имеет дискретный выход сигнала BRKR, который вместе с внешним реле и внешним источником питания составляет полную схему управления тормозом.

3) Катушка тормоза не имеет полярности.

4) Источник питания тормоза: DC24V. Не используйте для питания тормоза встроенный источник сервопривода: VDD, +24V.

Временная диаграмма подачи питания и готовности сигналов управления:

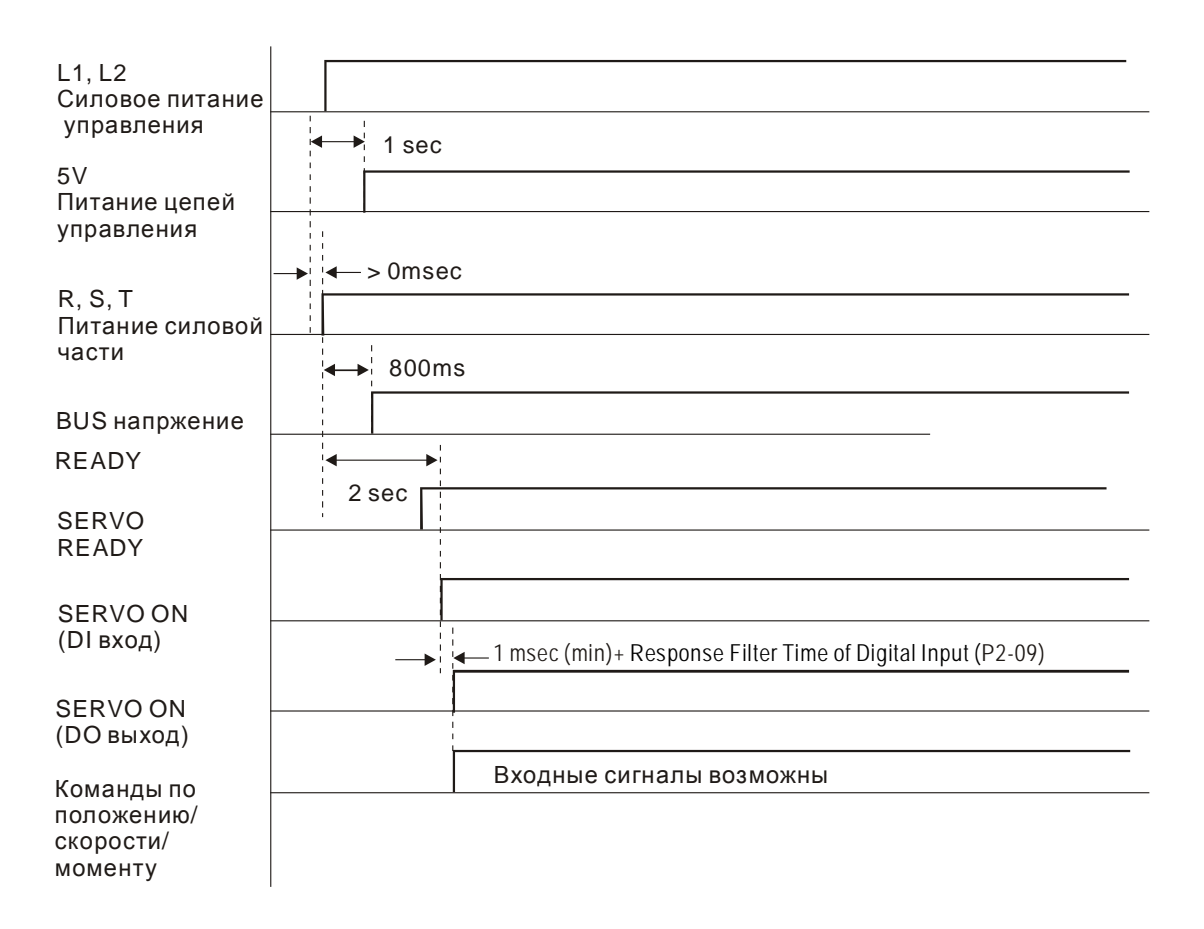

This page intentionally left blank.

# **7.1 Возможности управления движением**

Сервопривод серии ASDA-A2 имеет встроенные функции управления движением:

- 1) Режим **Pr** для управления одной осью движения
- 2) Функция **Захвата / Сравнения**
- 3) Функцию электронного кулачкового механизма (E-CAM)

# **7.2 Общая информация о сервоприводе**

Данный раздел включает информацию для указанных функциональных возможностей сервопривода:

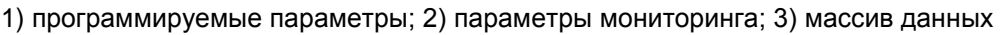

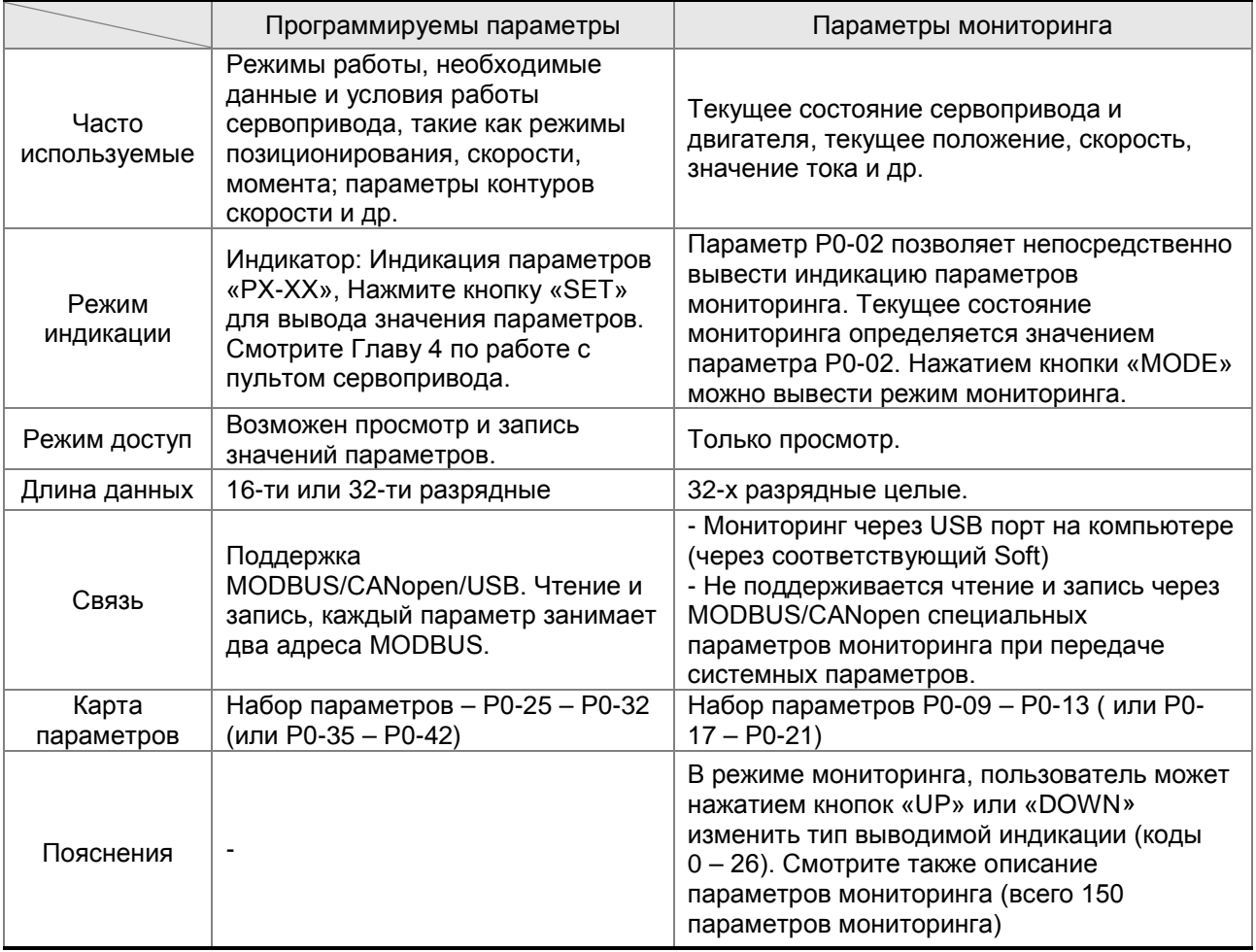

# **7.2.1 Переменные индикации**

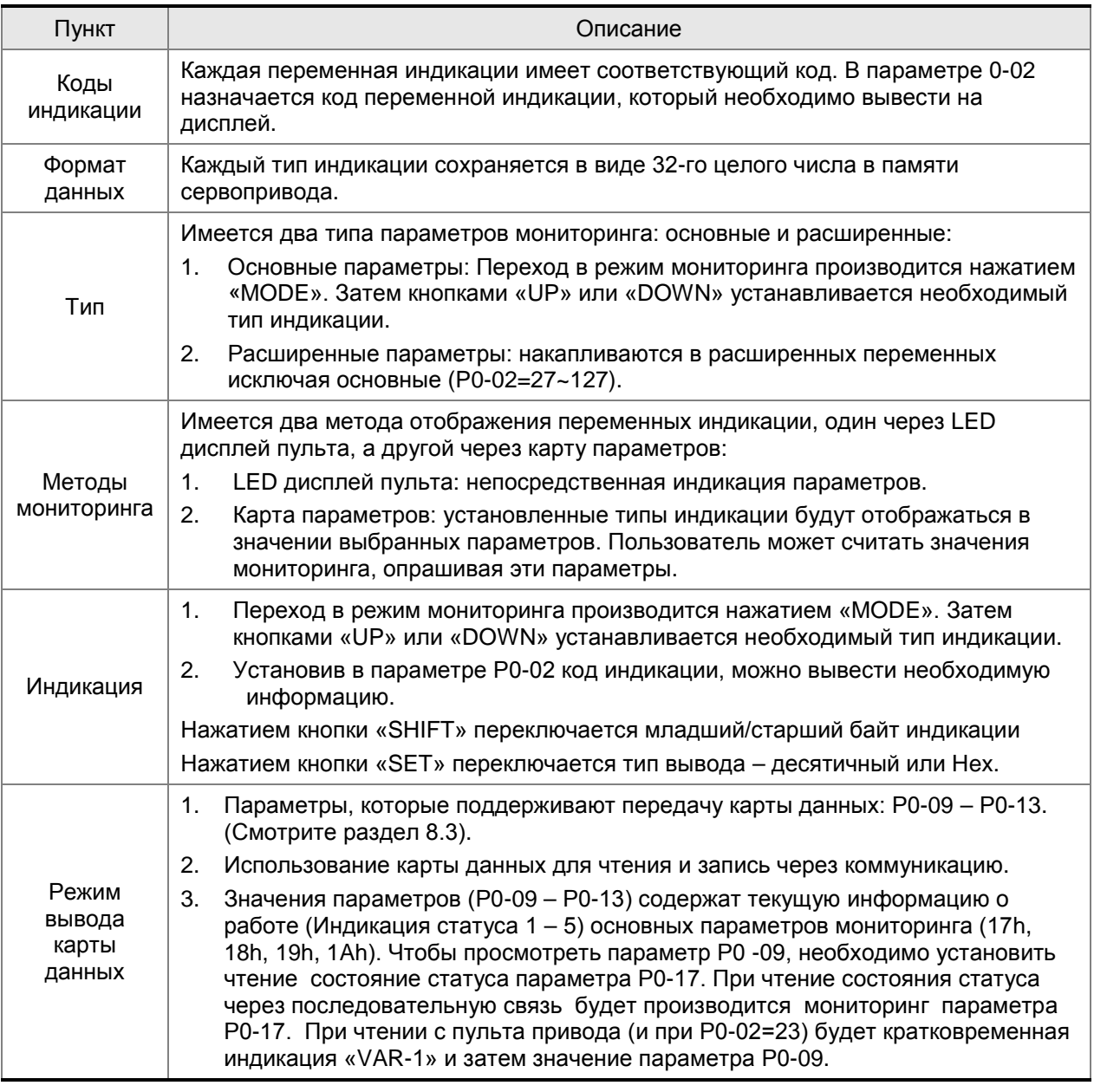

Атрибуты параметров мониторинга:

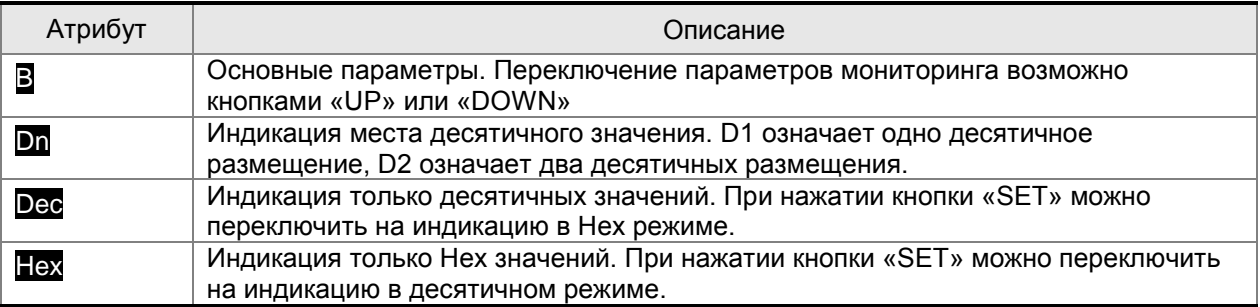

Расширенные параметры мониторинга:

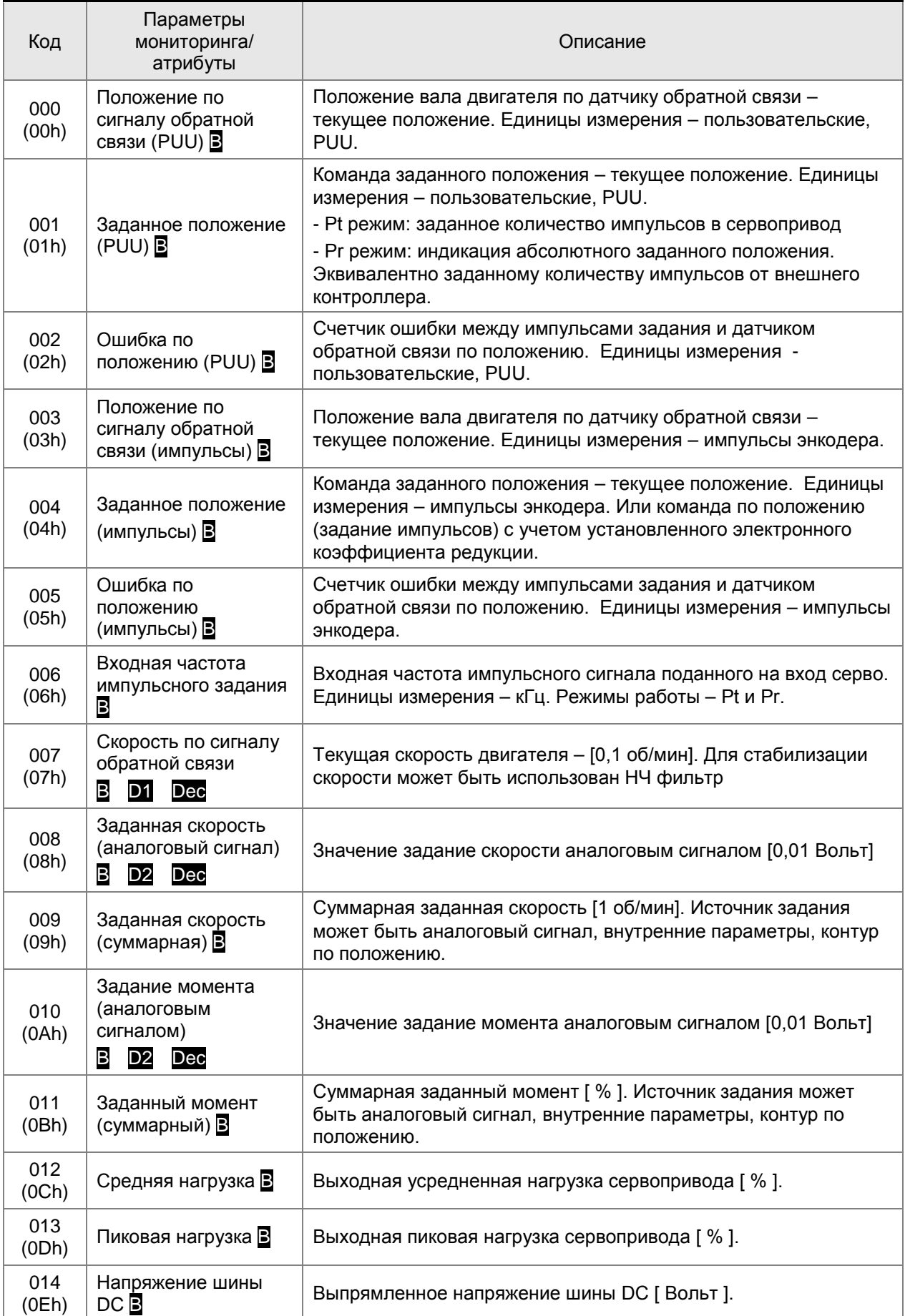

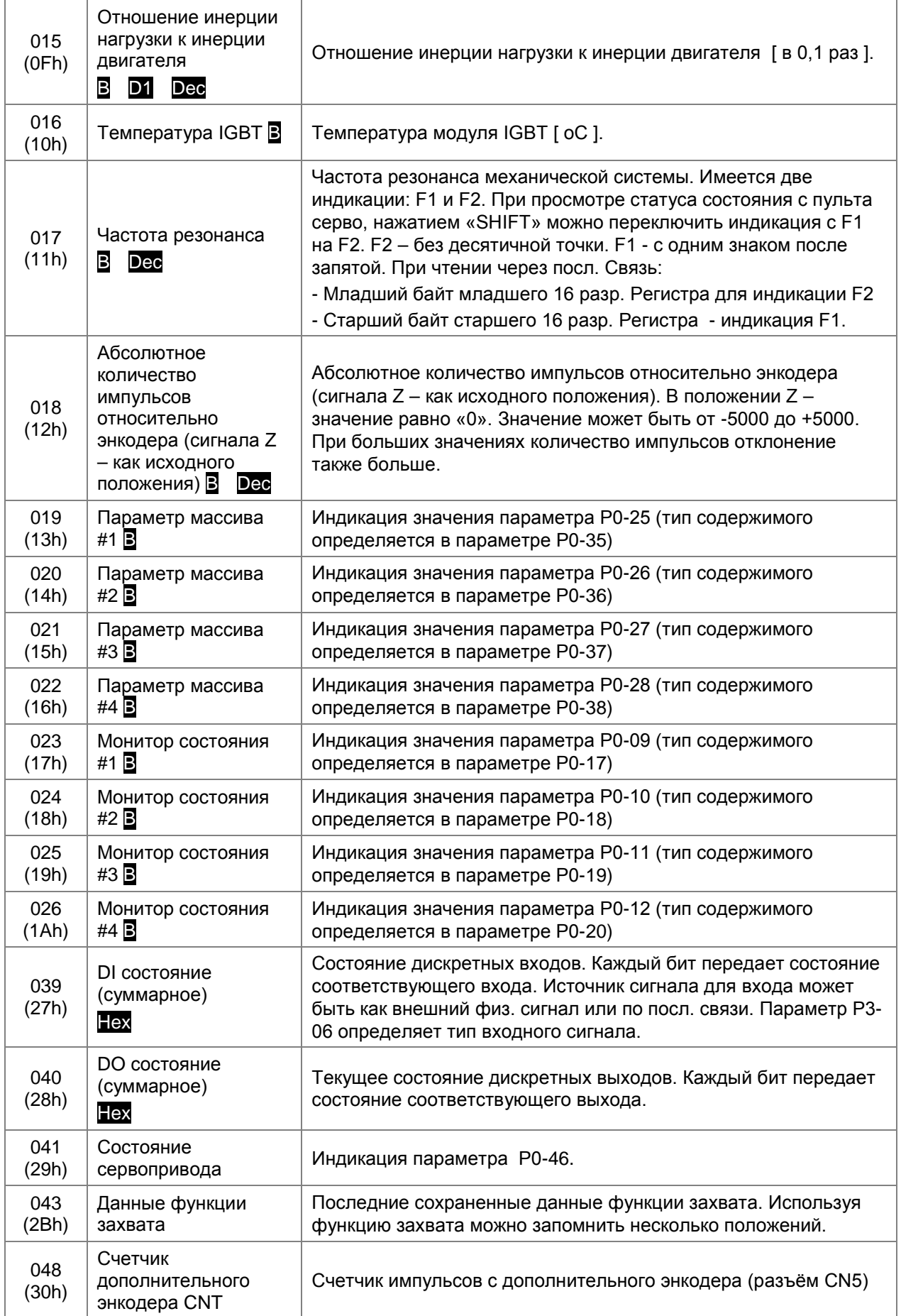

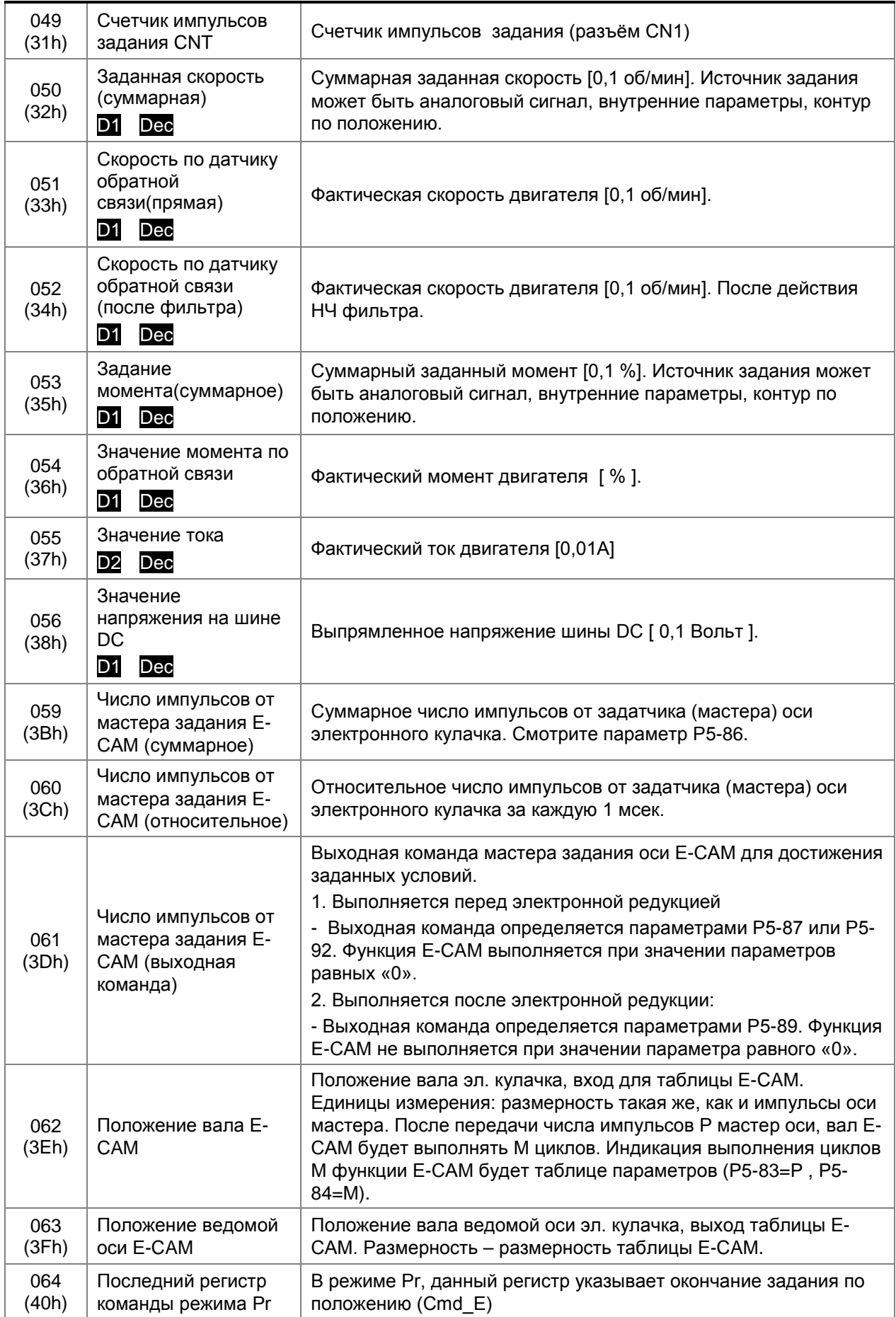

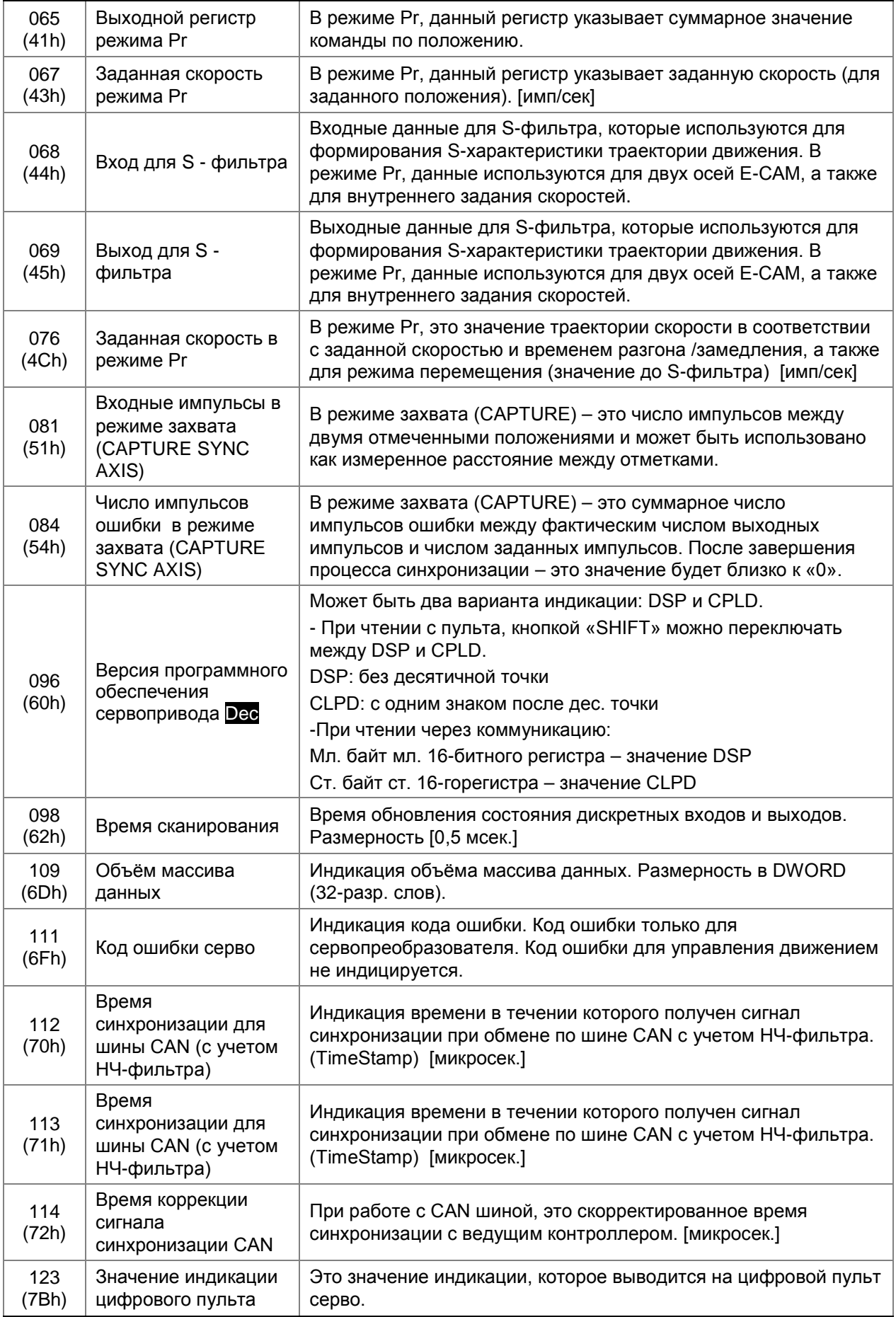

# **7.2.2 Массив данных**

Сервопривод серии ASDA-A2 имеет такие встроенные функции управления движением, как Захват, Сравнение и Электронный кулачок (E-CAM). При использовании этих функции используется дополнительный объём памяти. Другими словами, сервопривод ASDA-A2 резервирует один блок внутренней памяти (массив данных ) для сохранения данных для функций Захват, Сравнение и Электронный кулачок (E-CAM). В таблице, которая приведена ниже, показан используемый массив данных.

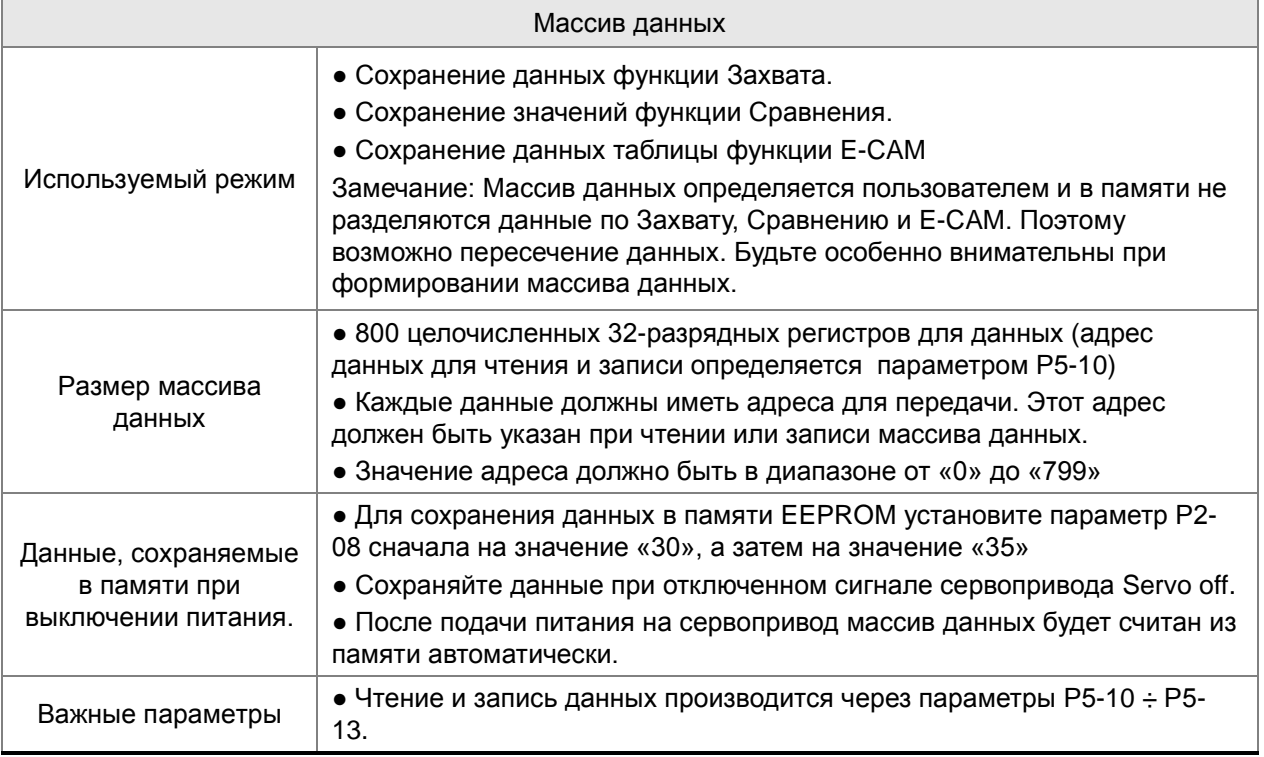

Содержимое массива данных не может быть считано или записано посредством внешних команд. Чтение и запись может быть осуществлено только через параметры Р5-10 ÷ Р5-13. Смотрите следующую поясняющую таблицу:

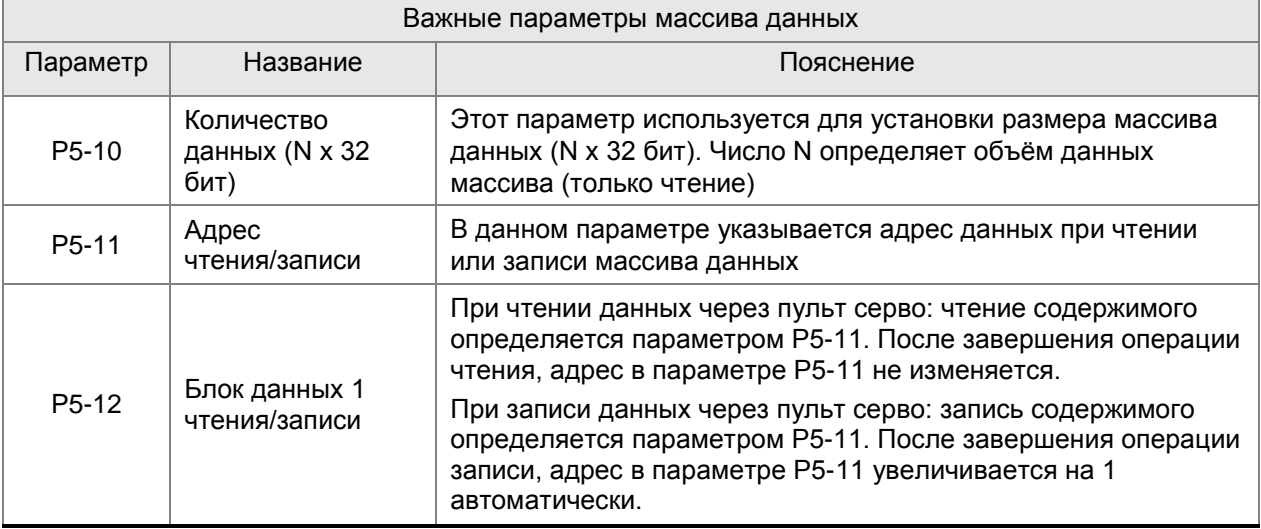

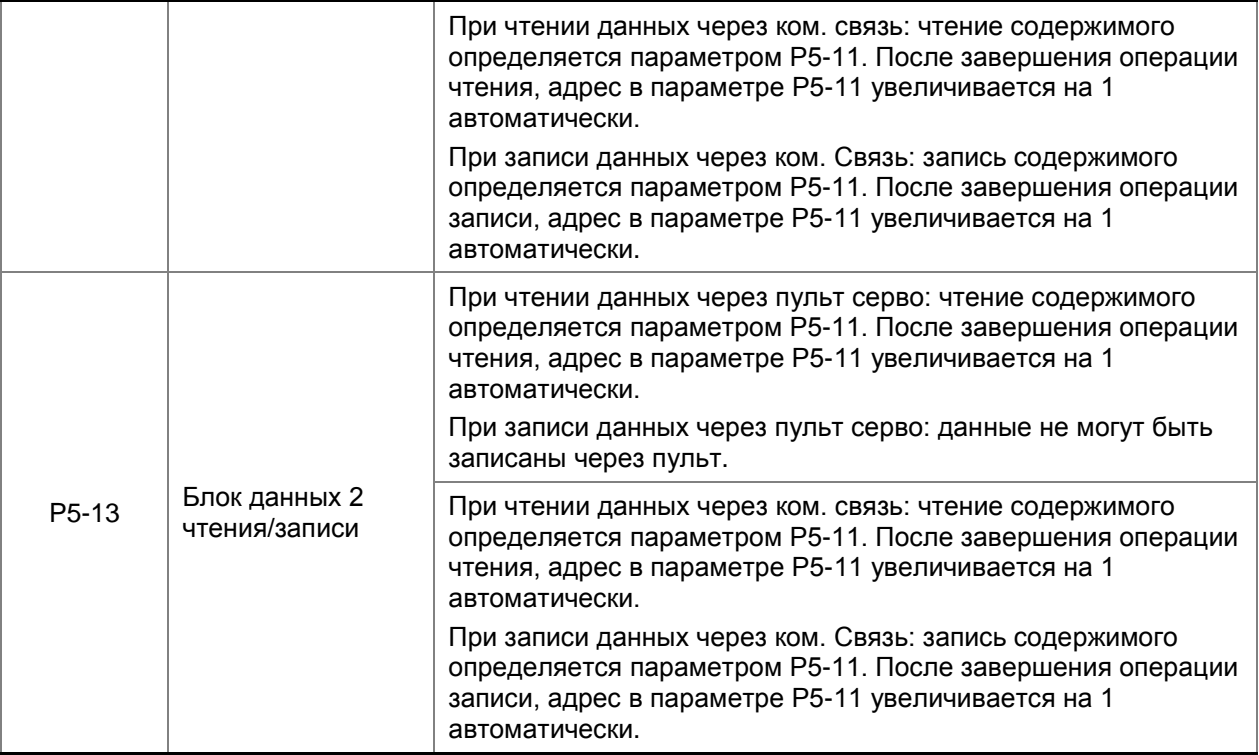

Для чтения и записи параметров 5-12 и Р5-13 необходимо предварительно определить адрес в параметре Р5-11.

Например, для записи трех чисел данных (100, 200, 300) и сохранения их по адресам 11,12,13 в массиве данных необходимо выполнить следующие шаги:

1. Запись данных через пульт: используйте параметр Р5-12, так как параметр Р5-13 не поддерживает запись от пульта.

1) Сначала установите первый адрес данных: установите Р5-11=11 (первый адрес)

2) Запись данных:

- Установите Р5-12=100 (это первое число записываемых данных – данные «100» записываются по адресу «11». После записи значение Р5-11 автоматически увеличится на 1 , то есть будет Р5-11=12).

- Установите Р5-12=200 (это второе число записываемых данных – данные «200» записываются по адресу «12». После записи значение Р5-11 автоматически увеличится на 1 , то есть будет Р5-11=13).

- Установите Р5-12=300 (это третье число записываемых данных – данные «300» записываются по адресу «13». После записи значение Р5-11 автоматически увеличится на 1 , то есть будет Р5-11=14).

После записи всех данных пользователь может прочитать эти данные для проверки правильности записи

- 2. Чтение данных через пульт: используйте параметр Р5-13 для чтения данных.
	- 1) Сначала установите первый адрес данных: установите Р5-11=11 (первый адрес)
	- 2) Чтение данных: при индикации параметра Р5-13:

- Нажмите сначала кнопку «SET», будет выведено значение «100» по адресу 11. Нажатием клавиши «MODE» можно вернуться в исходное состояние (к индикации Р5-13).

- Нажмите второй раз кнопку «SET», будет выведено значение «200» по адресу 12. Нажатием клавиши «MODE» можно вернуться в исходное состояние (к индикации Р5-13).

- Нажмите третий раз кнопку «SET», будет выведено значение «300» по адресу 13. Нажатием клавиши «MODE» можно вернуться в исходное состояние (к индикации Р5-13).

Помните , что при чтении параметров с пульта (кнопкой «SET») адрес в параметре Р5-11 будет каждый раз увеличиваться на 1 автоматически, то есть используя параметр Р5-13 можно последовательно прочитать все данные. Если же используется параметр Р5-12, то адрес в Р5-11 будет оставаться неизменным и последовательно прочитать данные нельзя.

Последовательность действий для чтения и записи массива данных посредством коммуникации те же, что и при работе с пультом. Функции параметров Р5-12 и Р5-13 такие же. Например, для записи 6 чисел данных (100, 200, 300, 400, 500, 600) по интерфейсу MODBUS в сервопривод необходимо организовать перечень команд коммуникации, указанных в таблице.

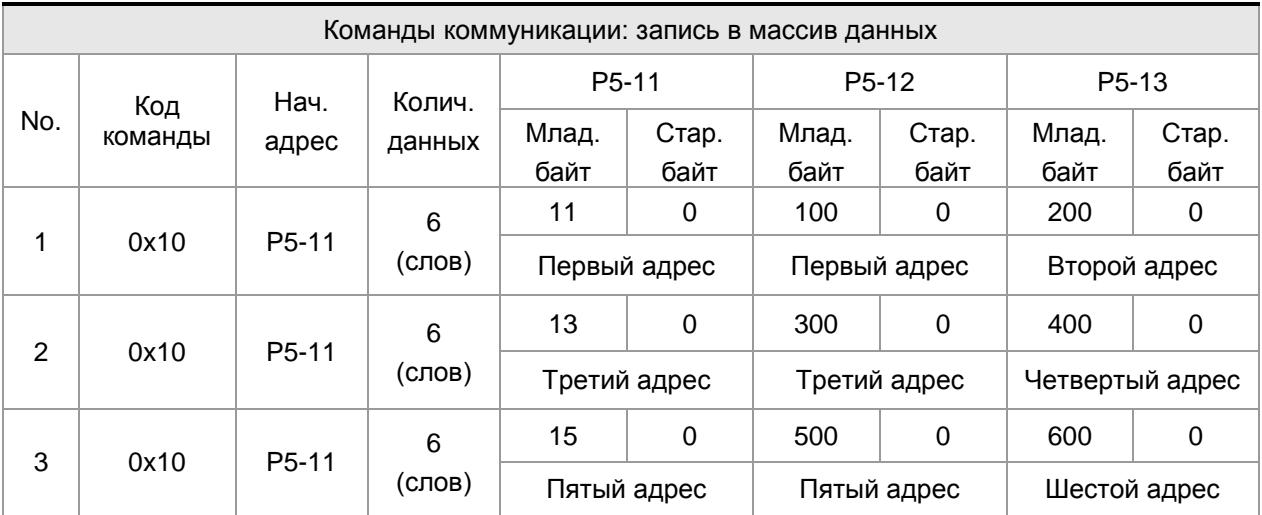

Рекомендуется проводить проверку записанных данных последующим чтением. Для этого можно использовать команду чтения MODBUS «0х06» для установки адреса чтения в параметре Р5-11.

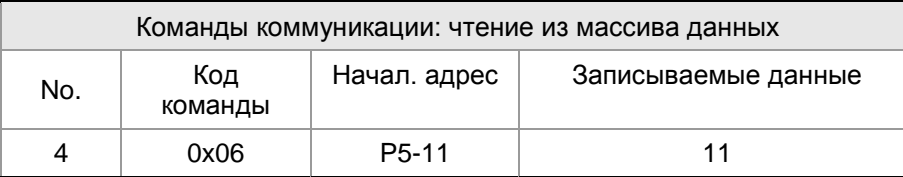

Затем производится чтение данных, начиная с указанного ранее адреса (Р5-11=11) командой

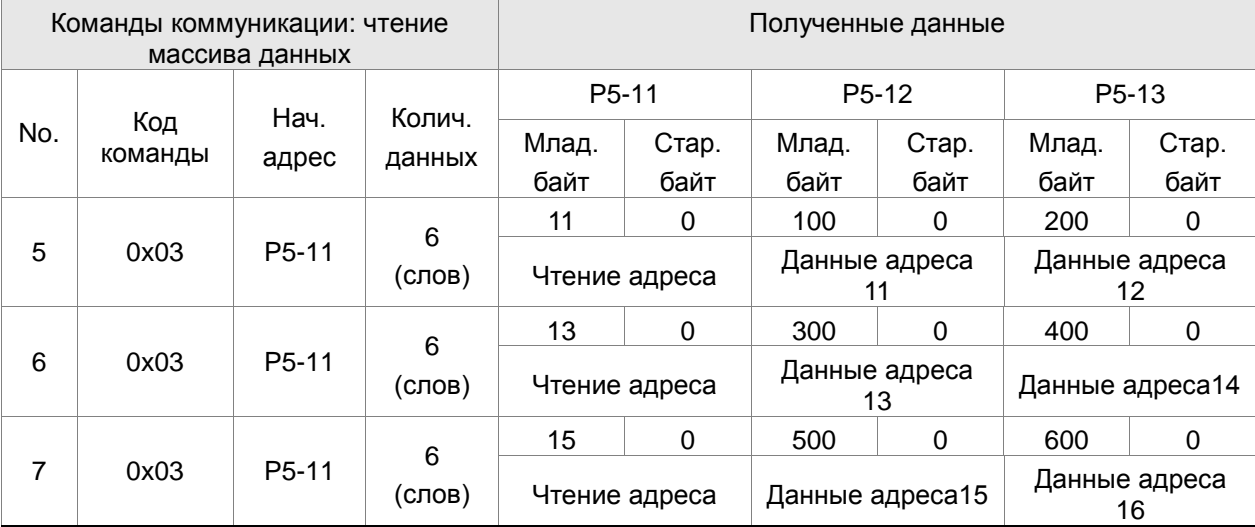

MODBUS «0х03». Ниже показан пример в таблице.

# **7.3 Ось движения**

Осью (или координатой) движения называют счетчик в составе сервопривода, который используется для подсчета данных (импульсов) абсолютного положения (32-х разрядное целочисленное значение). Возможные оси движения сервопривода описаны в таблице.

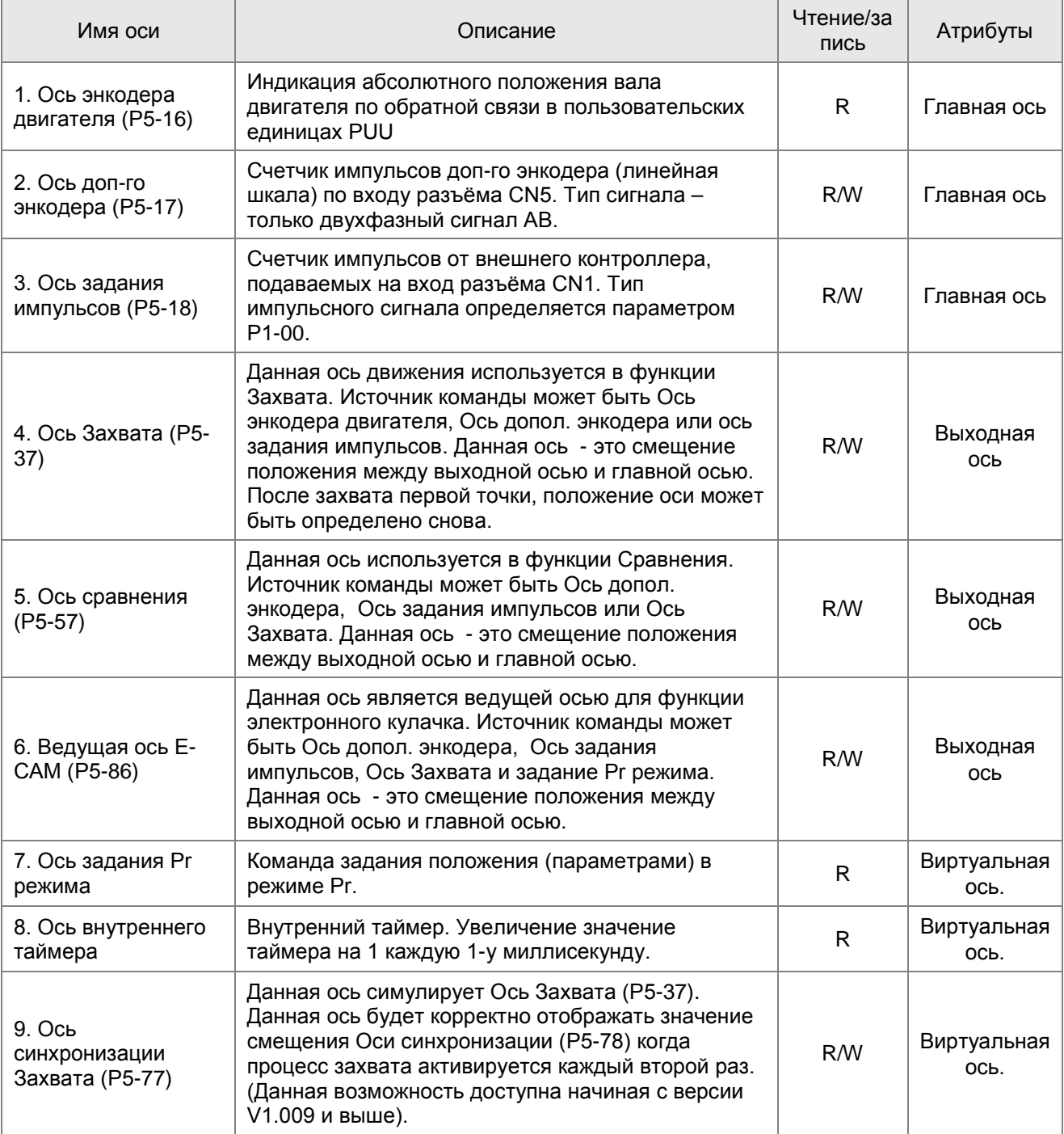

Примечание:

1. Главная ось – значение координаты по положению, взятое из фактического сигнала счетчика.

- 2. Выходная ось выходное значение координаты от главной оси. Значение не может быть равно значению источника главной оси, однако увеличение значения главной оси приводит к увеличению значении выходной оси.
- 3. Виртуальная ось данная ось (координата) формируется программным обеспечением сервопривода, например заданное положение режима Pr. Данная ось не может быть отображена в реальном времени и поэтому не может быть использована как ось задания для функции Захвата и Сравнения. Но Виртуальная ось может быть источником задания для ведущей оси электронного кулачка.

# **7.4 Описание режима Pr**

Режим **Pr** включает одну или несколько команд задания по положению, предварительно заданных в параметрах, а также команды запуска CTRG и выбора задания положения внешними сигналами на дискретные входы DI. Внешние сигналы POS0 ÷ POS5 определяют желаемое значение по положению. В режиме управления **Pr** возможна работа функции электронного кулачка (E-CAM). Пользователь может использовать для работы функции E-CAM команды задания режима Pr. После завершения процедуры E-CAM, сервопривод возвращается к отработке по положению в режиме Pr.

# **7.5 Cравнение режимов Pr**

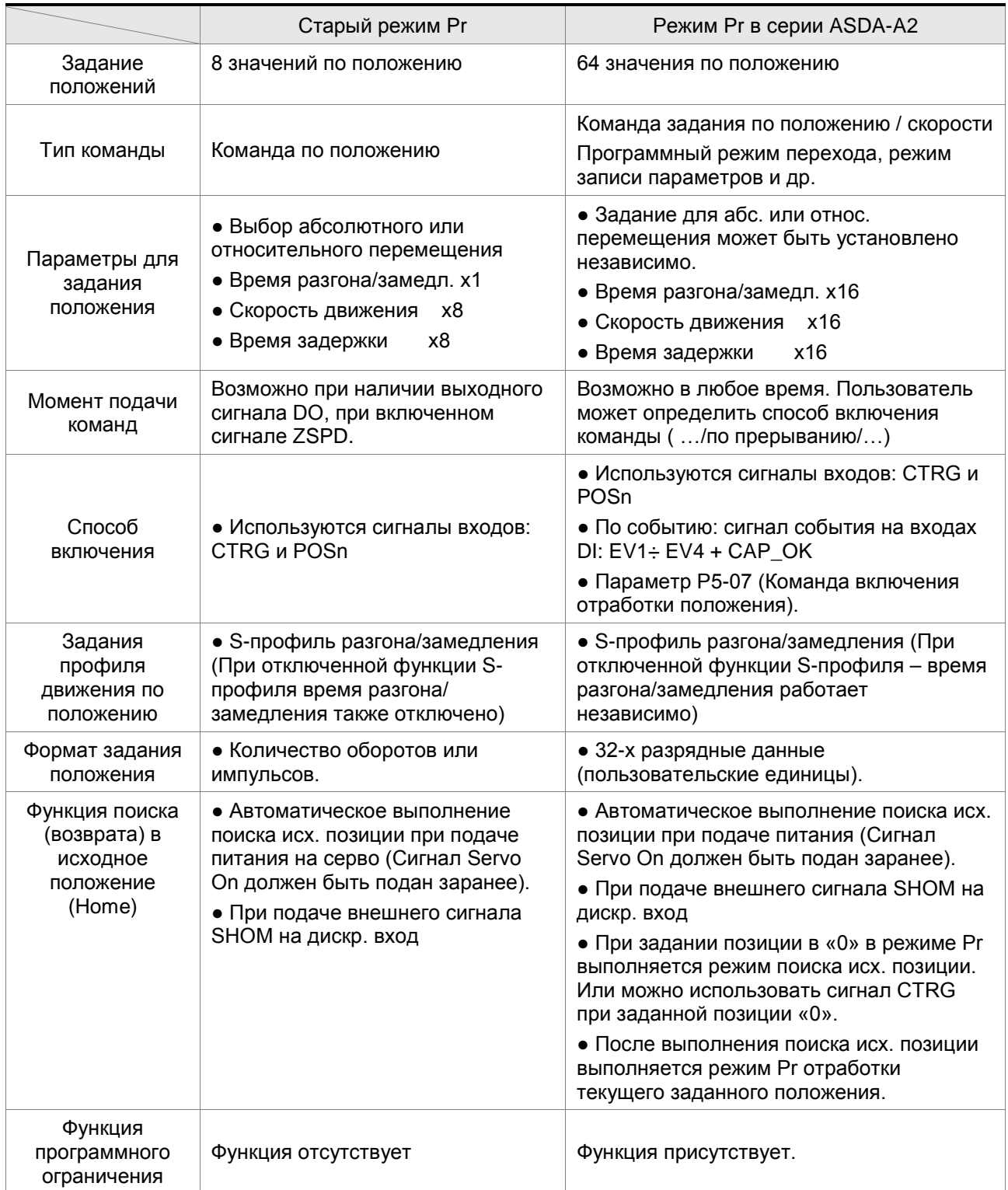

### **7.6 Размерность задания положения в режиме Pr**

Размерность единиц измерения задания положения в режиме Pr представлена в размерности пользователя (PUU). Эти же единицы используются для указания диапазона задания положения от внешнего контроллера для внутренних команд по положению в сервоприводе, или для электронного коэффициента редукции.

- 1) Размерность задания по положению сервопривода: импульсы энкодера, 1280000 имп/об.
- 2) Размерность пользователя (PUU): в единицах от внешнего контроллера. При числе импульсов на оборот равном P (PUU/P) – электронный коэффициент редукции должен быть установлен на значение:

GEAR\_NUM(P1-44) / GEAR\_DEN(P1-45) = 1280000 / P

#### **7.7 Используемые регистры в режиме Pr**

- 1) Регистры задания положения в режиме Pr: размерность в единицах пользователя PUU.
- 2) Регистр команды задания(параметр мониторинга 064): Последний регистр команд задания режима Pr, CMD\_E. Индикация завершения задания положения.
- 3) Выходной регистр положения (параметр мониторинга 001): CMD\_O. Показания текущего абсолютного значения команды задания положения.
- 4) Регистр обратной связи (параметр мониторинга 000) Fb\_PUU. Показания текущего положения вала двигателя по энкодеру обратной связи.
- 5) Регистр ошибки по положению (параметр мониторинга 002): Err\_PUU. Показания ошибки между импульсами задания и импульсами энкодера.
- 6) Регистр ошибки режиме Pr, в любой момент времени, при работе или при остановке:

Err\_PUU =  $CMD$  O - Fb\_PUU

#### Действие команд задания по положению:

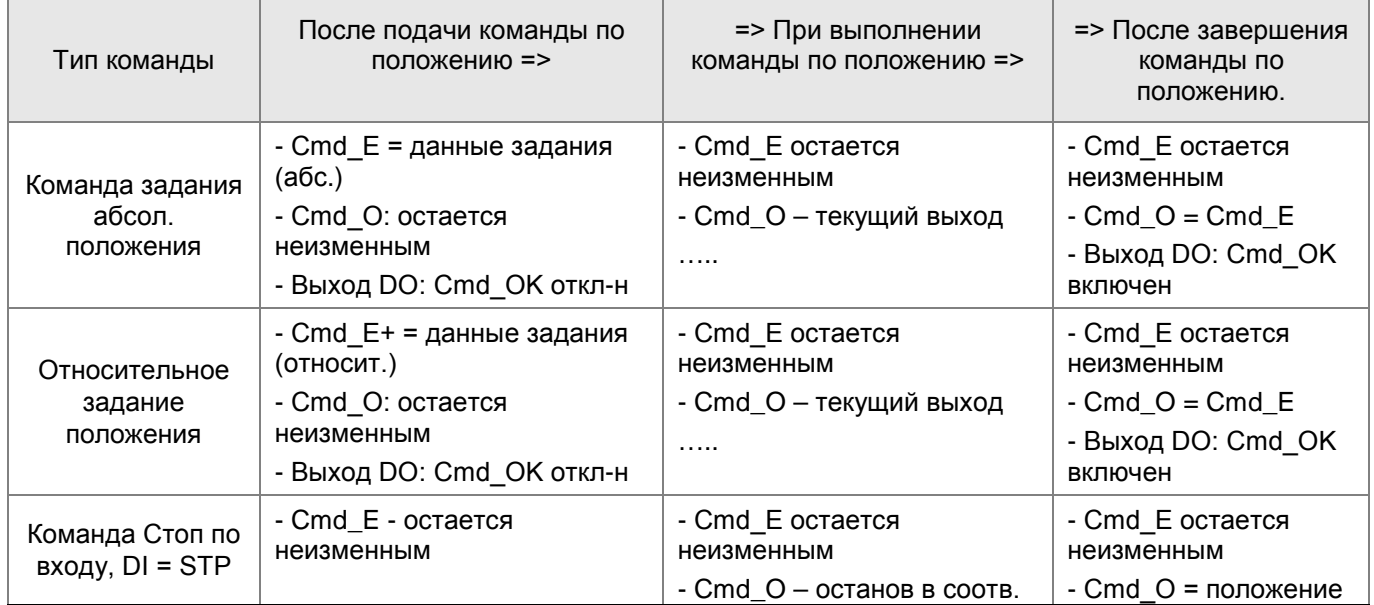

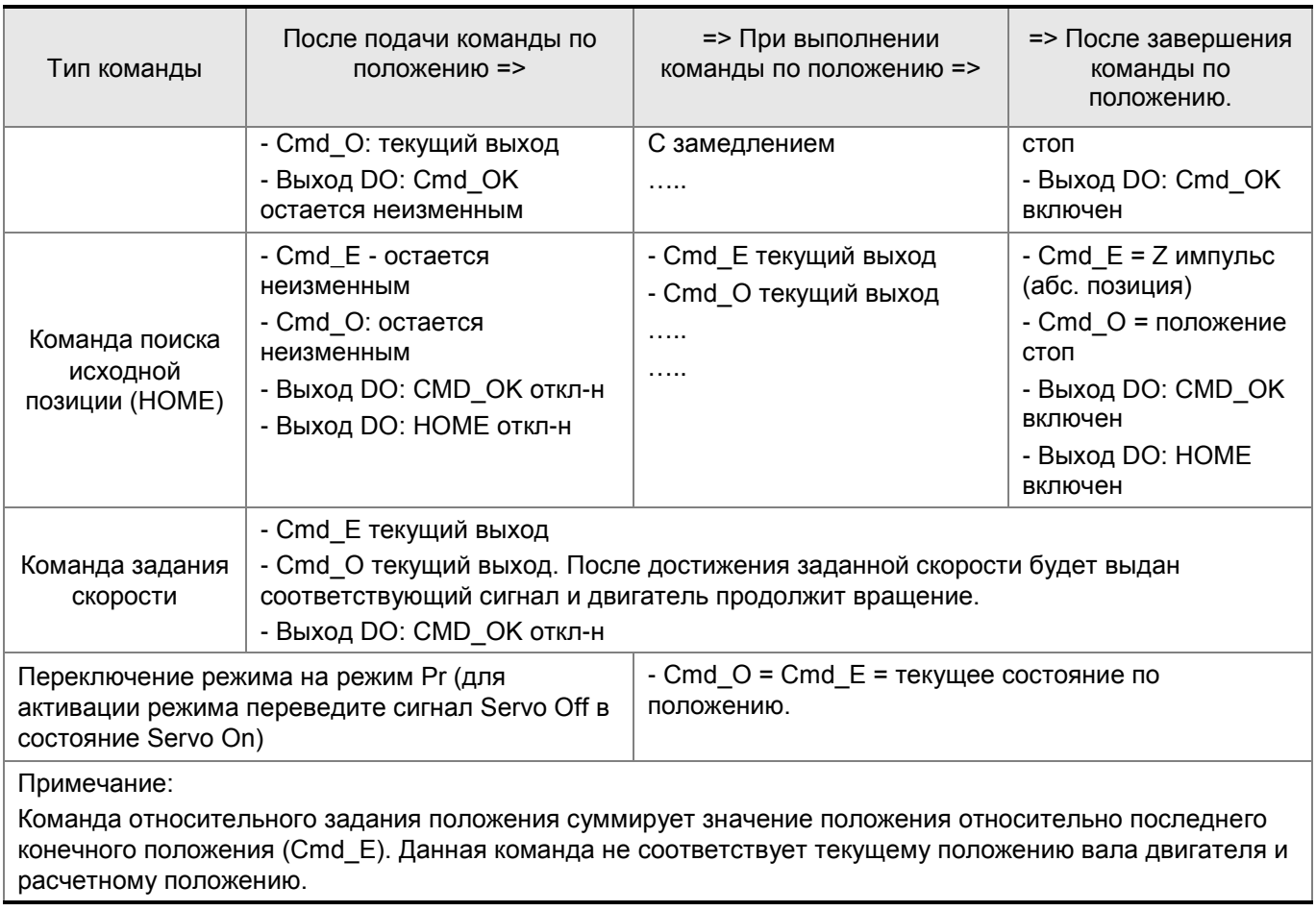

# **7.8 Функция поиска исходного положения в режиме Pr**

Функция поиска исходного положения определяется характеристиками серводвигателя. Эта функция использует сигнал Z-импульса энкодера двигателя для позиционирования вала двигателя. Значение координаты относительно Z-импульса определяется заранее установленным способом.

После завершения процедуры поиска исходного положения, позиция остановки может не совпадать с положением Z импульса. Это происходит из-за того, что после нахождения Z- импульса необходимо время на замедление и останов вала. В общем случае, положение вала двигателя будет немного ближе, чем положение Z-импульса. Если при этом Z-импульс определен корректно, то установка положения будет определена с необходимой точностью.

Например, если координата положения относительно Z- импульса задана как «100» , то после выполнения процедуры поиска исходного положения будет CMD=300. Это значение указывает, что расстояние для замедления вала до остановки будет составлять 300-100 = 200 (PUU). Для установки вала двигателя в заданную позицию начнется отсчет относительно Z импульса от 0 до 100 в одну сторону или от 10 до 0 в другую сторону.

В сервоприводе серии ASDA-A2, в режиме Pr, после выполнения поиска исходного положения, выполняется команда заданного перемещения и автоматический возврат в исходную точку.

При выполнении процедуры поиска исходного положения функция ограничения движения (по концевикам) отключается.

# **7.9 Входные и выходные сигналы (DI, DO) в режиме Pr**

Входные сигналы (DI): CTRG, SHOM, POS0 ÷ POS5, ORG, PL(CCWL), NL(CWL), EV1 ÷ EV4 Выходные сигналы: CMD\_OK, MC\_OK, TPOS, ALRM, CAP\_OK, CAM\_AREA.

#### Временная диаграмма:

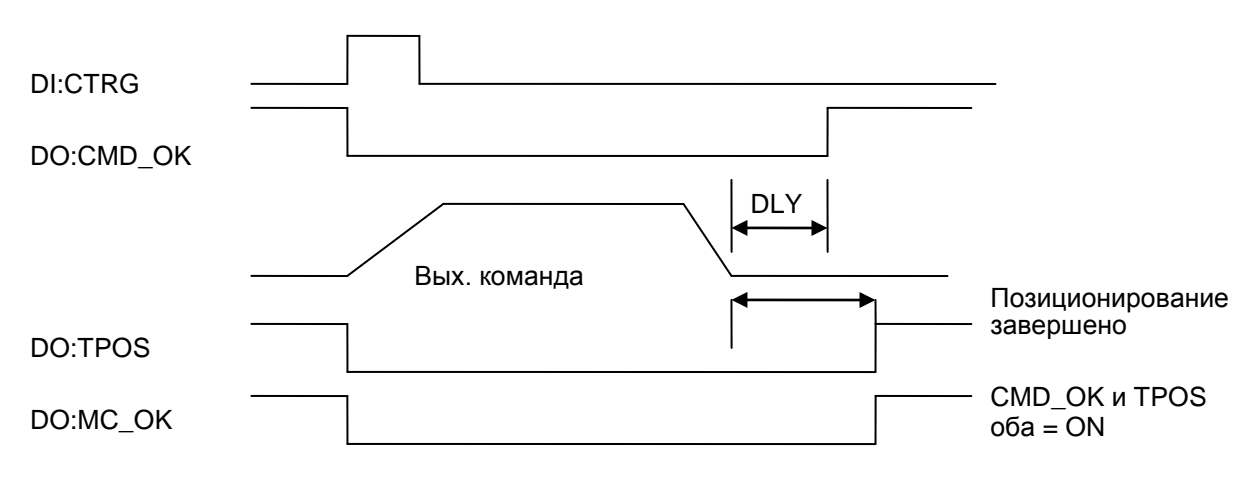

Способ подачи команд в режиме Pr:

Имеется возможность предварительного задания 64 значений по положению в режиме Pr. Первое задание под номером «0»работает как поиск исходного положения, остальные (номера от 1 до 63) определяются пользователем. Команды на начало выполнения задания на перемещения указаны в таблице:

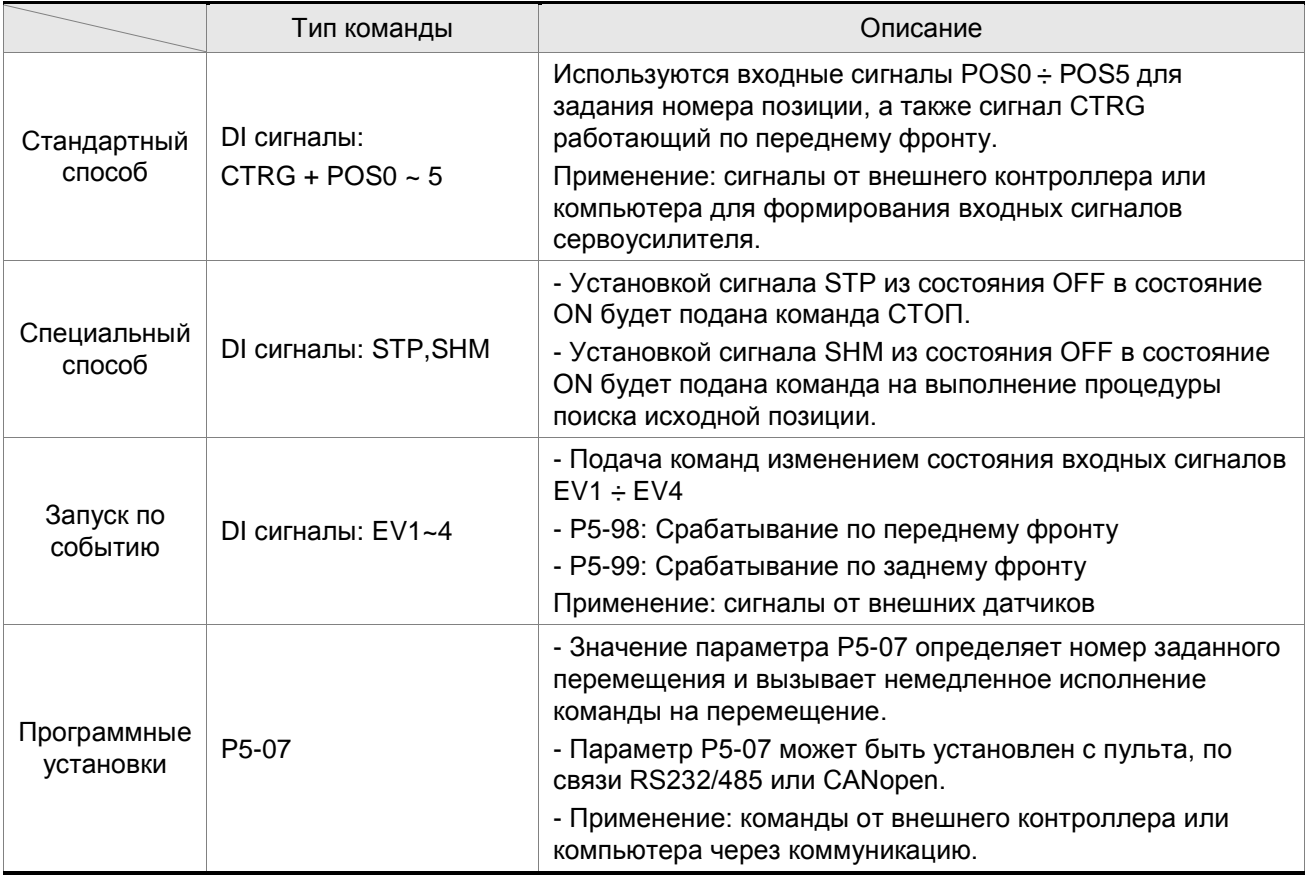

### *Глава 7. Функции управления движением*

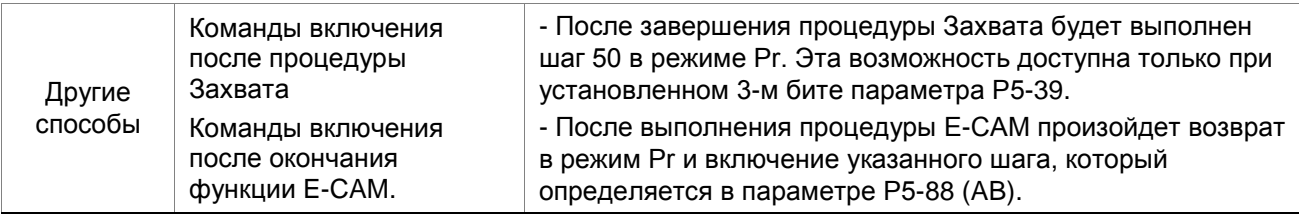

## **7.10 Значения параметров в режиме Pr**

1) **Заданная скорость:** параметры Р5-60 ÷ Р5-75 (скорость перемещения для заданных шагов позиционирования 0 ÷ 15), всего 16 групп

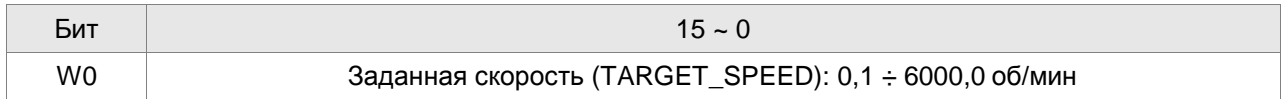

2) **Время разгона /замедления:** параметры Р5-20 ÷ Р5-35 (16 различных значений для времени

разгона/замедления), всего 16 параметров

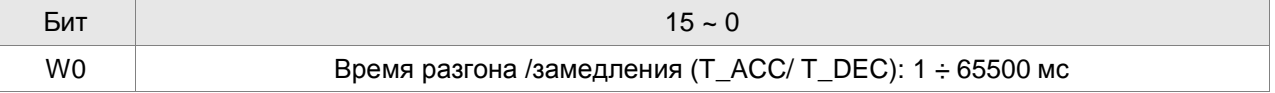

**Замечание:** Время замедления используется для формирования выходных сигналов (DO), для остановки двигателя могут быть использованы сигналы STP, EMS, NL (CWL), PL (CCWL). Также для остановки в режиме позиционирования должен быть задействован параметр Р5-07.

3) **Время задержки:** параметры Р5-40 ÷ Р5-55 (16 значений времени задержки). Всего 16 групп.

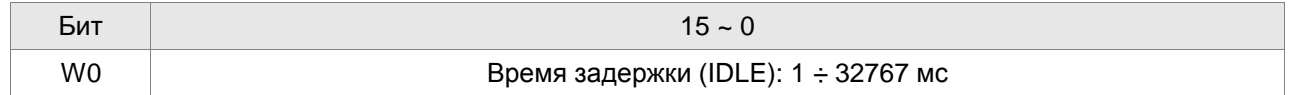

## 4) **Параметры пошагового управления:** Р5-00 ÷ Р5-09, Р6-00 ÷ Р6-01, всего 12 двойных слов.

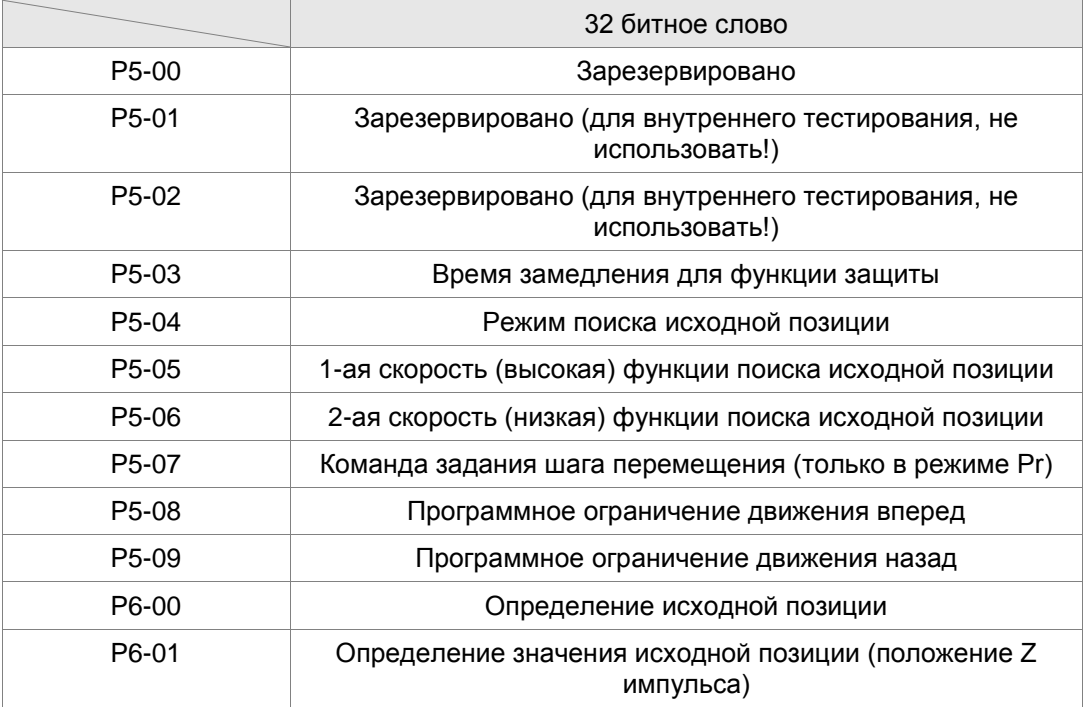
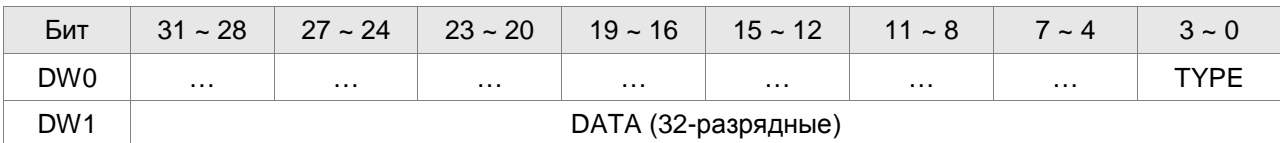

#### 5) **Значение шагов перемещения:** Р6-02 ÷ Р7-27 (64-разрядные), всего 63 группы (2N)

Каждое значение шага задается двумя параметрами: TYPE определяется типом шага или выполняемой функцией; DATA указывает шаг перемещения и другую дополнительную информацию.

#### 6) **Управление с постоянной скоростью:** TYPE = 1

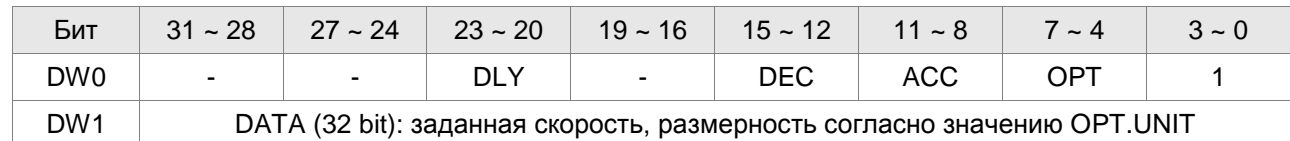

При выполнении данной команды двигатель будет разгоняться или замедляться от значения текущей скорости (значение не обязательно должно быть нулевым). После достижения заданной скорости будет выведена индикация о выполнении команды и двигатель продолжит работу на заданной скорости (без остановки).

OPT:

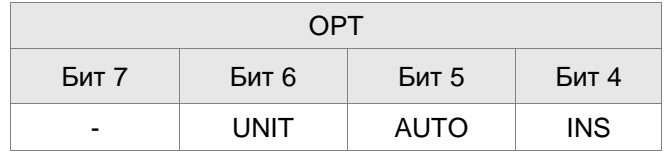

При установке переменной TYPE = 1 ÷ 3 возможно установить выходные сигналы: STP (Останов двигателя), SNL (программное ограничение назад), SPL (программное ограничение вперед).

**INS**: прерывание предыдущего шага перемещения.

**AUTO**: После завершения текущей позиции, двигатель автоматически переключается на перемещение в следующую назначенную позицию.

**UNIT**: «0» или «1». «0»: размерность 0,1 об/мин., «1»: Размерность 1 имп/сек (Гц)

ACC / DEC: 0 ~ F. Номер времени разгона/замедления (4 бита)

ACC **/ DEC (4)** Индекс P5-20 ~ P5-35

SPD: 0 ~ F. Заданная скорость (4 бита)

SPD **(4)** Индекс P5-60 ~ P5-75

DLY: 0 ~ F. Номер времени задержки (4 бита). Дискретный выход указанного шага будет активирован после значения времени задержки. Внешний сигнал INS не будет действовать. Значение номера времени задержки передается параметрами Р5-40 ÷ Р5-55.

DLY **(4)** Индекс P5-40 ~ P5-55

7) **Управление положением:** (TYPE = 2, Простое управление положением. Двигатель будет остановлен после завершения позиционирования. TYPE = 3: Автоматическое управление положением – двигатель будет сразу перемещаться к следующему указанному положению при достижении заданного положения)

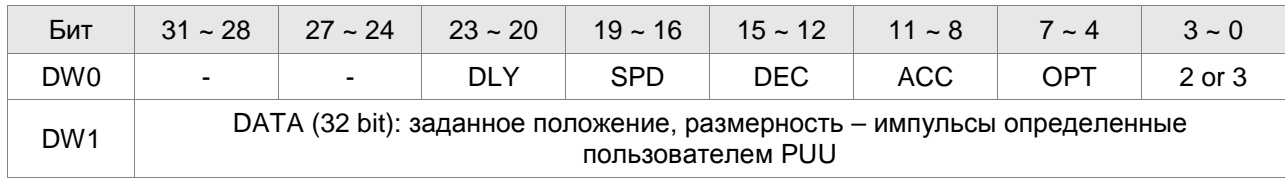

OPT:

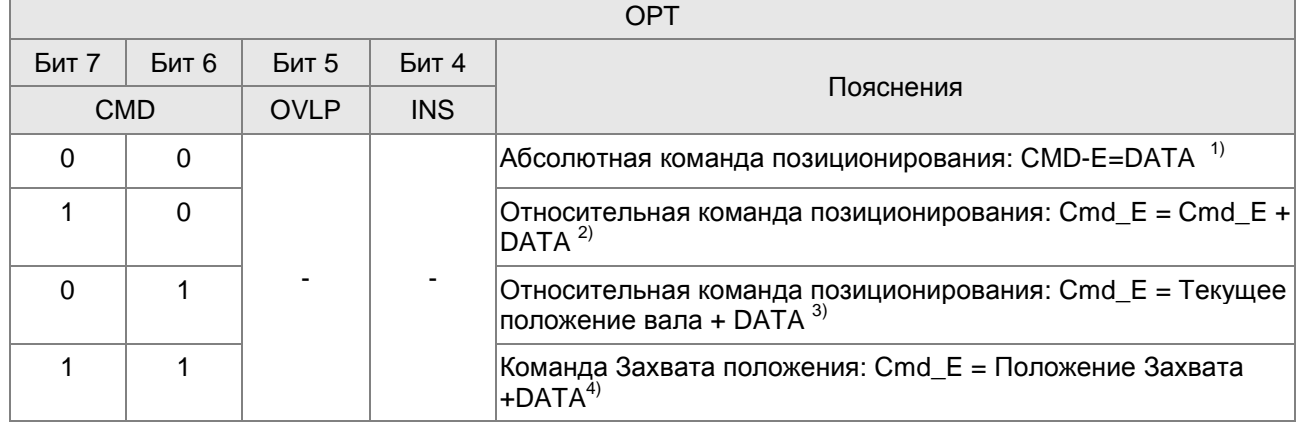

При значении переменной TYPE= 1÷3 возможно установить выходные сигналы: STP (Останов двигателя), SNL (программное ограничение назад), SPL (программное ограничение вперед).

**INS**: прерывание предыдущего шага перемещения.

**OVLP**: перекрытие со следующим шагом. Данная функция невозможна в режиме скорости. В режиме по положению будет недоступна функция DLY.

**CMD**: Вычисленное значение для CMD\_E (конечное значение команды по положению) определяемое следующими замечаниями:

1) Конечное положение определяется как абсолютное значение команды по положению, равное непосредственно заданному значению (DATA)

2) Конечное положение определяется как сумма последнего положения (CMD\_E, значение мониторинга 40h) и заданного значения.

3) Конечное положение определяется как сумма текущего положения вала (значение мониторинга 00h) и заданного значения.

4) Конечное положение определяется как сумма положения Захвата (значение мониторинга 2Bh) и заданного значения.

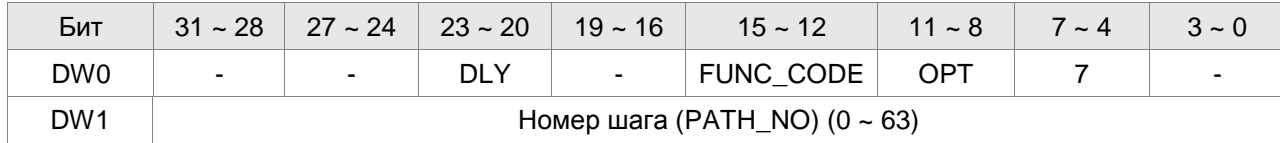

8) **Специальные функции:** TYPE = 7. Переход на указанный шаг.

OPT:

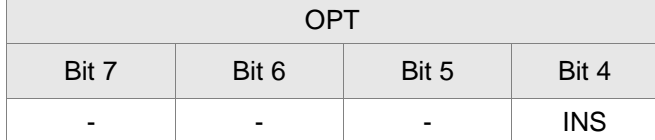

PATH\_NO: Указанный шаг перехода

FUN\_CODE: Зарезервирован

DLY: Время задержки после перехода

9) **Специальные функции:** TYPE = 8. Запись параметров для указанного шага.

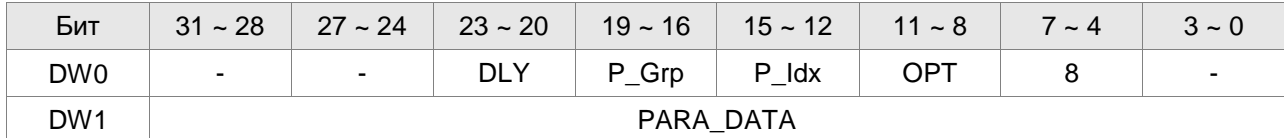

P\_Grp, P\_Idx: Номер группы (параметра) и номер параметра

DLY: Время задержки после записи параметров

OPT:

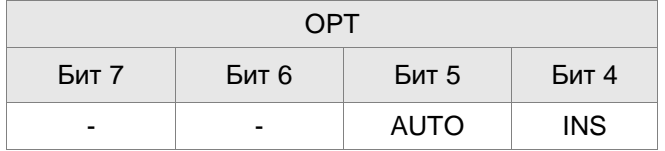

PARA\_DATA: Записываемые данные

Обратите внимание на следующие замечания:

1. Для версии программного обеспечения V1.013 и ниже:

- Если значение параметра может быть сохранено перед отключением питания, то новое значение будет записано в память EEPROM. Помните, что частая запись в память EEPROM может привести к преждевременному выходу из строя этой памяти.
- 2. Для версии программного обеспечения V1.013 и выше:

Если значение параметра может быть сохранено перед отключением питания, то новое значение не будет записано в память EEPROM. Нет повода для волнения о повреждении памяти EEPROM.

Пояснение: Запись указанных параметров определенных шагов используется в приложениях, в которых необходимо Включать/Выключать работу или функцию настройки. Например, это можно использовать при установке параметра Р2-00 на функцию команды разницы по положению. Включение/Выключение работы или функции настройки, как правило, не используются только один раз. Эти режимы, как правило, выполняются много раз для повторяющихся циклов работы механической системы. Если пользователь записывает все данные в память EEPROM очень часто, то память может быстро выработать свой ресурс. При значении параметра Р2-30=5 данные не будут запоминаться при отключении питания. Однако этот прием может не удовлетворять требованиям пользователя. Для решения этой проблемы, в сервопривод серии ASDA-A2 добавлена данная функция.

### *Глава 7. Функции управления движением*

3. Если произошла ошибка в процессе записи параметров указанных шагов, то будет выдана ошибка с кодом AL213 ÷ AL219 (смотрите также раздел описания ошибок и неисправностей). При обнаружении ошибки, двигатель не будет автоматически осуществлять перемещение на указанную позицию относительно текущего положения.

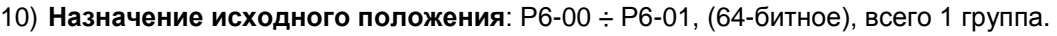

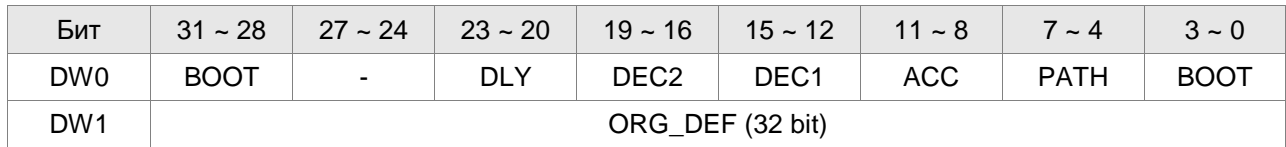

## **PATH**: 0 ÷ 3F. Размер задания 4 бит

Значение «0»: Режим останова. Двигатель будет остановлен после достижения исходного положения.

Значения «01 ÷ 3F»: Автоматический режим. Двигатель будет перемещаться в указанный шаг 1÷ 63 после завершения поиска исходного положения.

**ACC**: Время разгона

**DEC1 / DEC2:** 1-ое и 2-ое время замедления.

**DLY**: Время задержки

**BOOT**: Режим инициализации. Запрет или разрешение функции поиска исходного положения при подаче питания на сервопривод.

0: Запрет функции поиска исходного положения

1: Разрешение функции поиска исходного положения при подаче питания (предварительно должен быть подан сигнал Servo On).

**ORG\_DEF**: Значение положения исходной позиции определяется параметром Р6-01. Значение не обязательно должно быть равным «0».

**А.** Сервопривод серии ASDA-A2 не поддерживает функцию, при которой находится Z импульс и он воспринимается как исходное положение. Другими словами, необходимо определить, нужно ли вернуться в позицию Z импульса при завершении поиска исходного положения или нет. После обнаружения датчика исходного положения или Z импульса, двигатель должен быть замедлен до полной остановки. Чаще всего, положение вала будет немного раньше положения Z импульса.

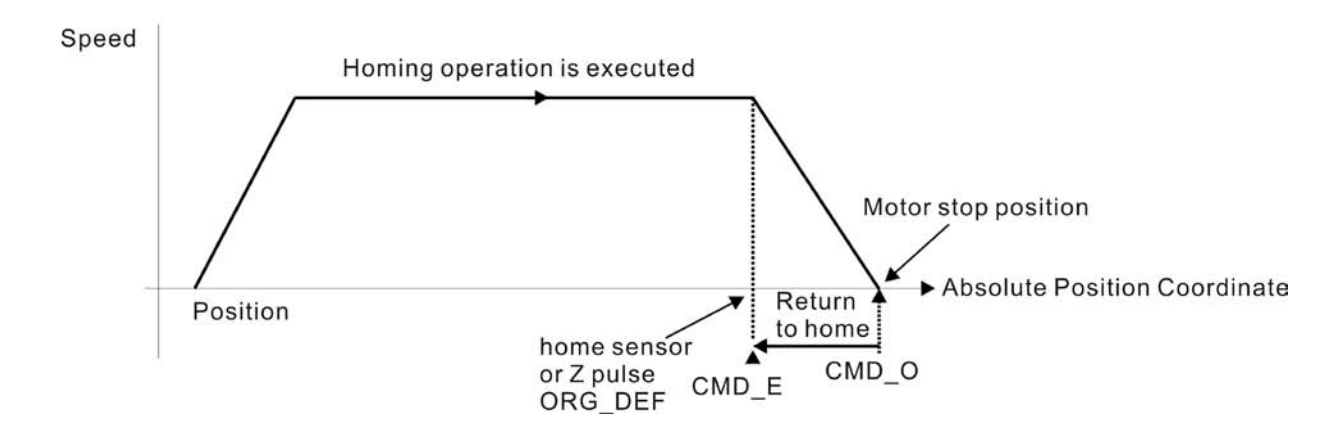

- Нет возврата (обратного подхода) к позиции Z импульса: установить **PATH** = 0
- Возврат к позиции Z импульса: установить **PATH** не равное «0» на значение абсолютного положения = ORG\_DEF.
- СМD\_О: Выходное задание по положению
- СМD Е: Задание конечного положения n

**В**. Значение смещения по положению не будут действовать при выполнении операции поиска исходного положения. После завершения поиска смещение положение можно задать как перемещение, какого либо шага в режиме Pr.

Например, если необходимо переместиться на расстояние S (относительно датчика HOME или Z импульса) и определена координата по положению как P, то устанавливается не нулевое значение шага режима Pr, а также значение ORG\_DEF=P-S.

(где P - абсолютное значение положения и S – заданное количество импульсов на перемещение)

#### **7.10.1 Задание шагов перемещения**

1) Каждый шаг может быть установлен на прерывание по предыдущему шагу (INS) или на перекрытие следующего шага (OVLP).

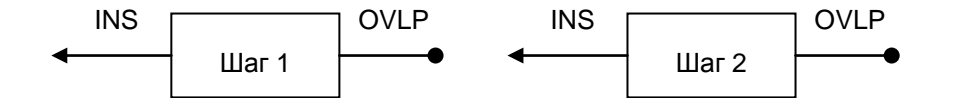

2) Приоритет прерывания INS выше, чем перекрытия OVLP.

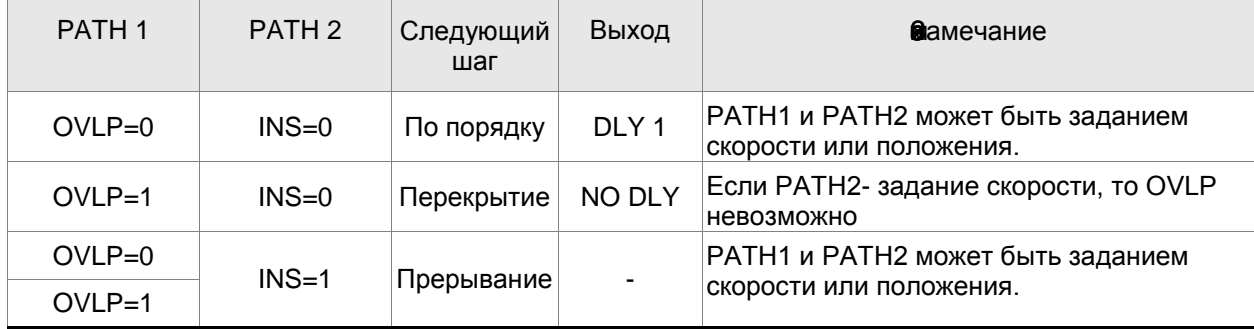

### **7.10.2 Траектории перемещения режима Pr**

1) Следование шагов (Path) перемещения по порядку

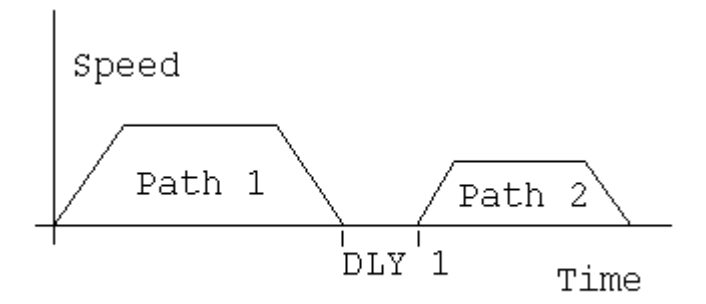

Шаг 1: AUTO, задержка времени DLY устанавливается предварительно Шаг 2: прерывание INS не устанавливается (Отсчет времени задержки DLY начинается с момента достижения заданного положения)

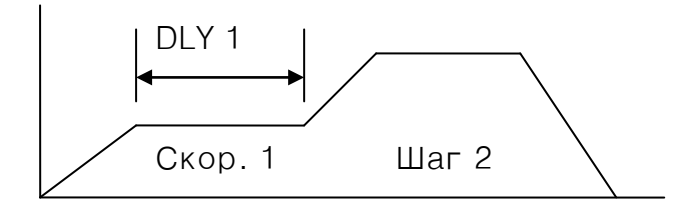

2) Перекрытие шагов

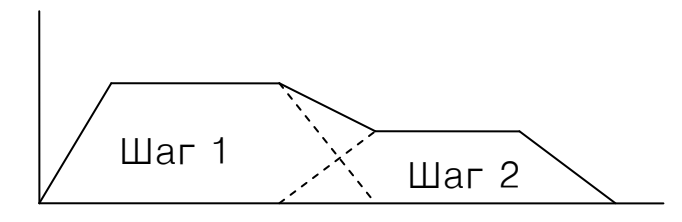

Шаг 1: Задание скорости, задержка времени DLY устанавливается предварительно

Шаг 2: Задание положения

(DLY: Отсчет времени задержки DLY начинается с момента достижения заданного положения)

Шаг 1: устанавливается OVLP, задержка DLY не может быть установлена.

Шаг 2: прерывание INS не может быть установлено

### 3) Внутреннее прерывание

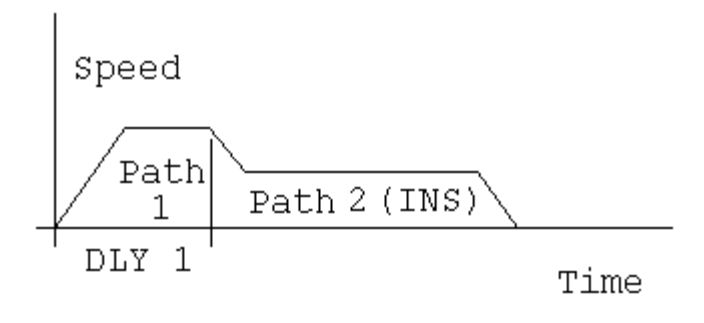

Шаг 1: AUTO, задержка времени DLY устанавливается предварительно Шаг 2: устанавливается прерывание INS

(задержка DLY будет работать для внутреннего прерывания). Эта значение шага может быть использования для задания профиля позиционирования.

#### 4) Внешнее прерывание

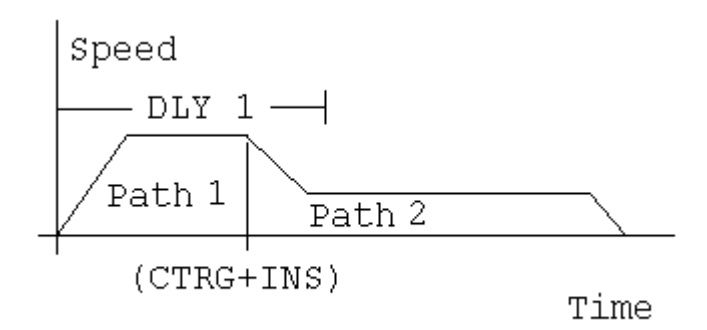

Шаг 1: AUTO или SINGLE, вне зависимости от задержки времени DLY. Шаг 2: устанавливается прерывание INS

(задержка DLY будет работать для внутреннего прерывания). Эта значение шага может быть использования для изменения профиля позиционирования.

## **7.11 Электронный кулачок (E-CAM)**

Назначение электронного кулачка заключается в установке положения ведомого вала (ведомая ось) относительно положения ведущего вала (ведущий вал), точно также как если бы между валами находился механический кулачок. Смотрите поясняющий рисунок.

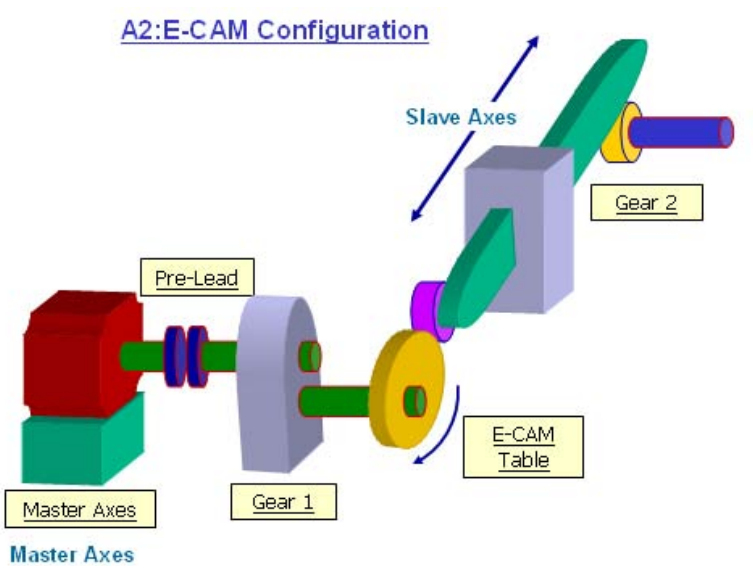

В режиме Pt внешний импульсный сигнал от ведущего вала (Master) является задающим значением команды по положению ведомого вала (Slave). Соответствие между ведущим и ведомым валом – это линейное соотношение (электронный коэффициент редукции). При включенной функции электронного кулачка соотношение между ведущим и ведомым валом может быть нелинейным и соответствовать профилю движения кулачка, также называемому E-CAM профиль. В приложениях, где используется электронный кулачок, постоянная линейная скорость ведущего вала с помощью электронного кулачка преобразуется в переменное по скорости движение ведомого вала, в возвратно поступательное движение или любое по траектории движение, согласно технологической задаче. Функция электронного кулачка используется в различных задачах управления движением. В таблице, приведенной ниже, показано различие между механическим и электронным кулачком:

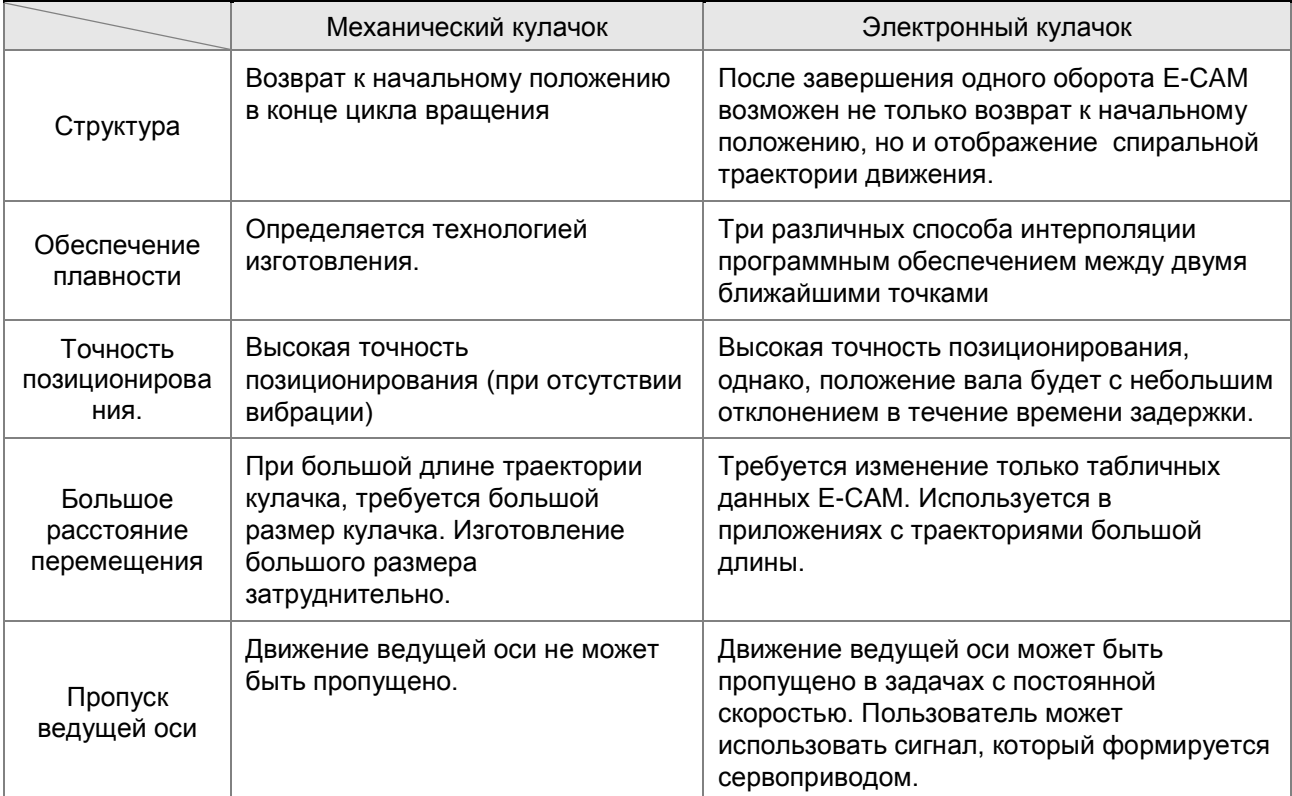

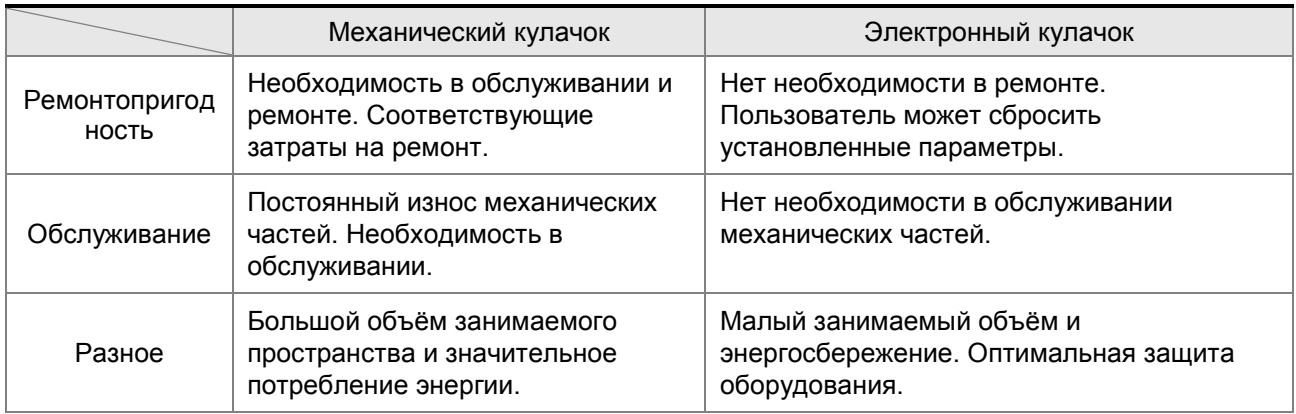

## **X**арактеристики E-CAM:

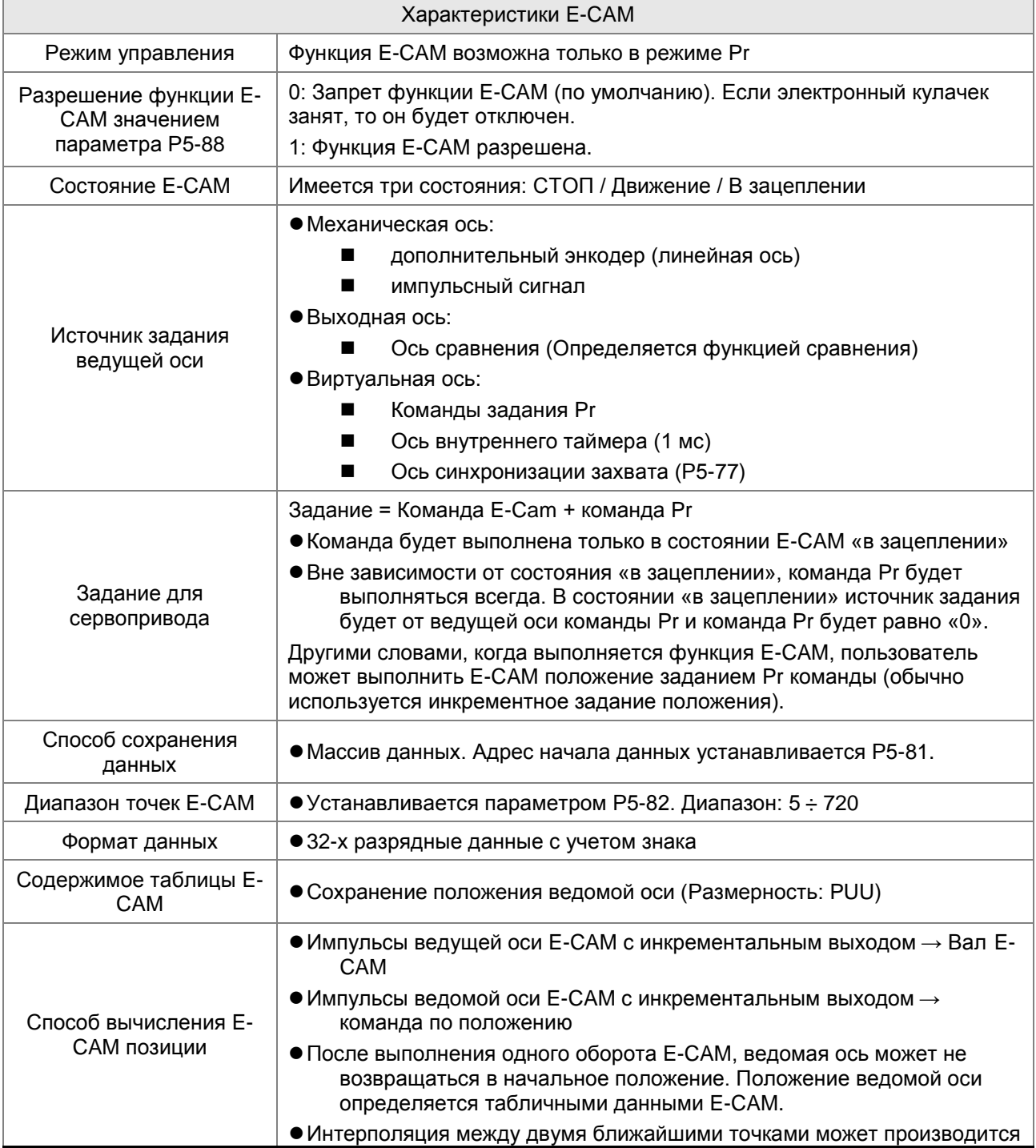

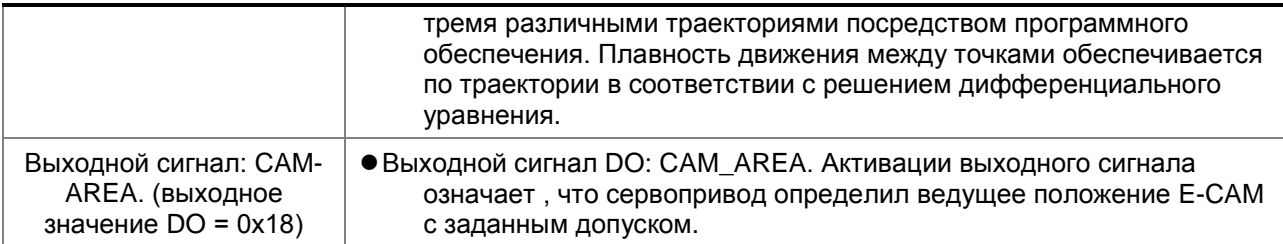

Функциональная блок-схема работы кулачкового механизма:

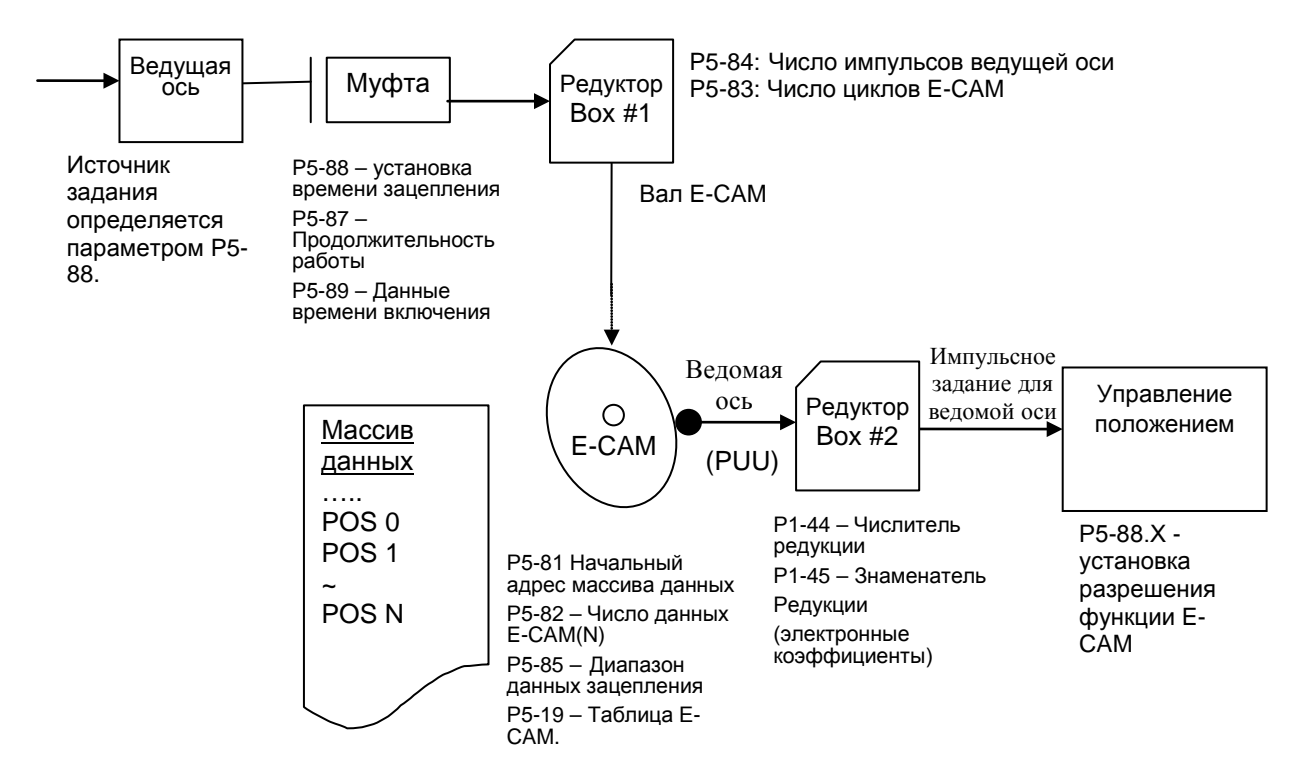

Функции ведущей оси (ось задания)

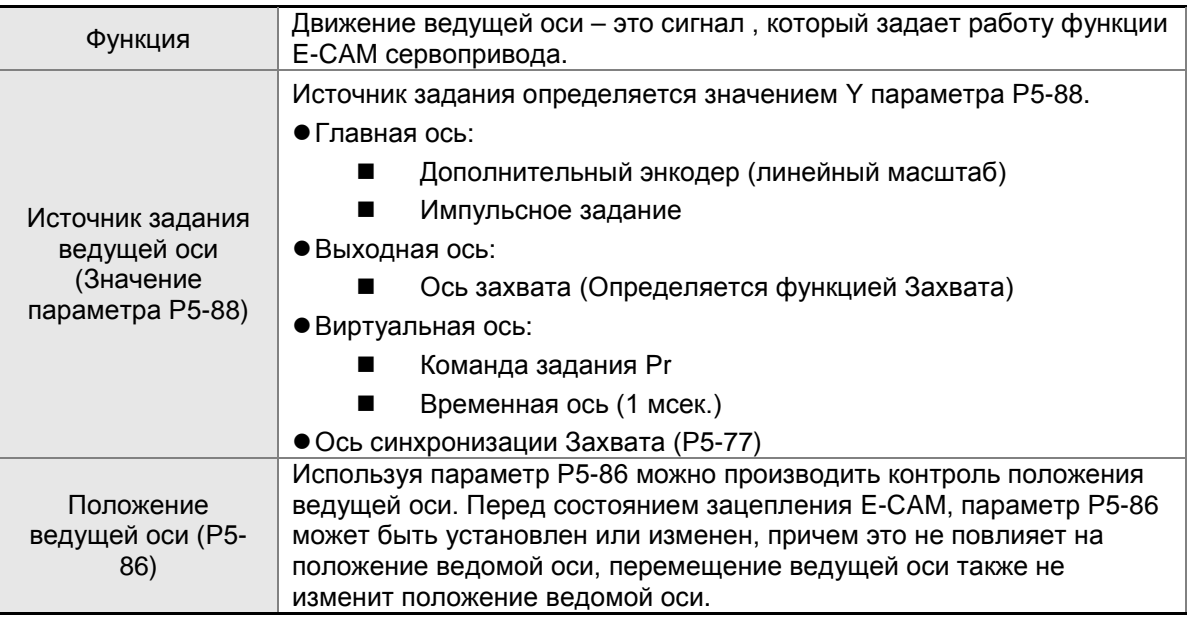

Функция соединительной муфты

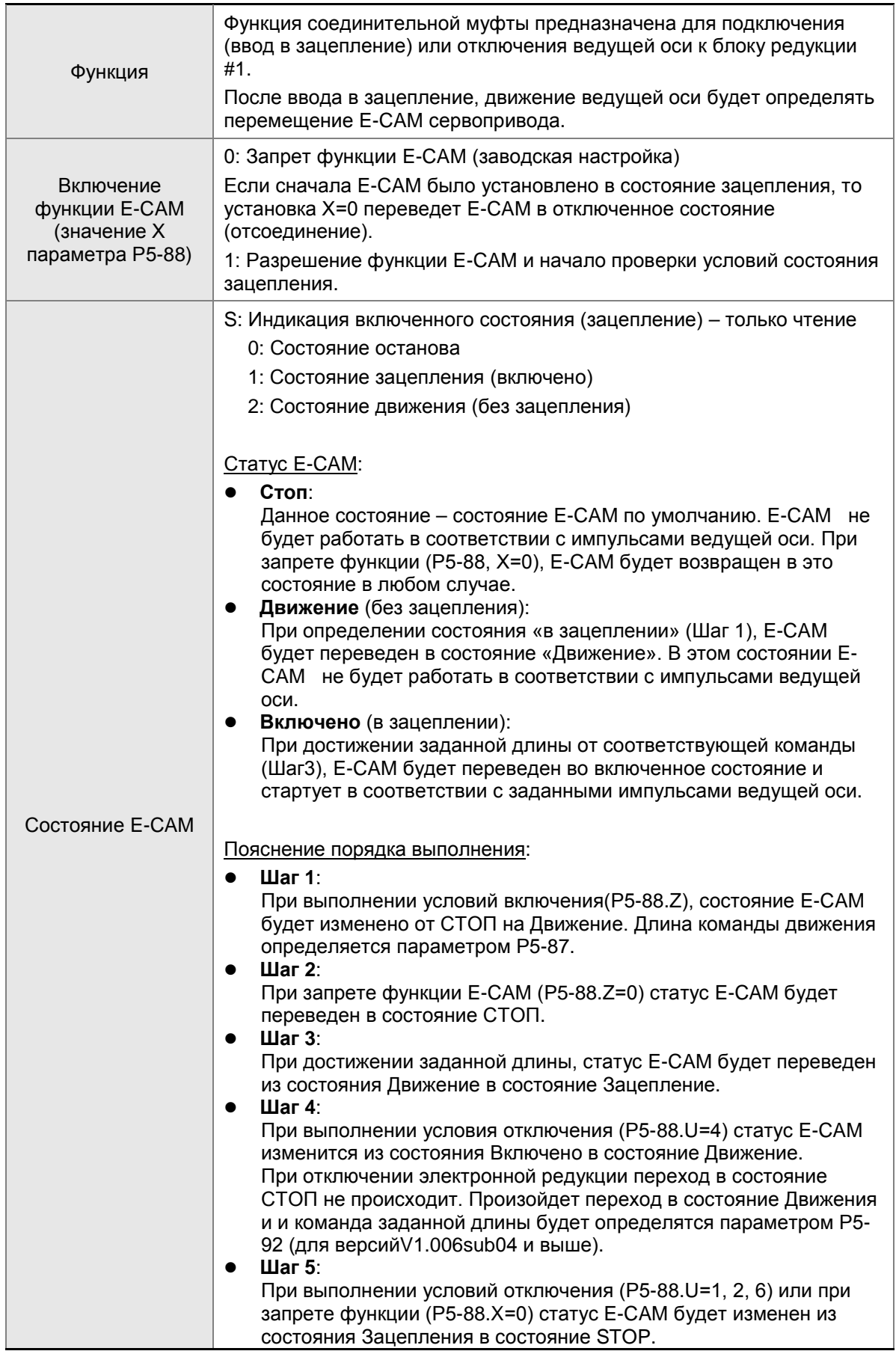

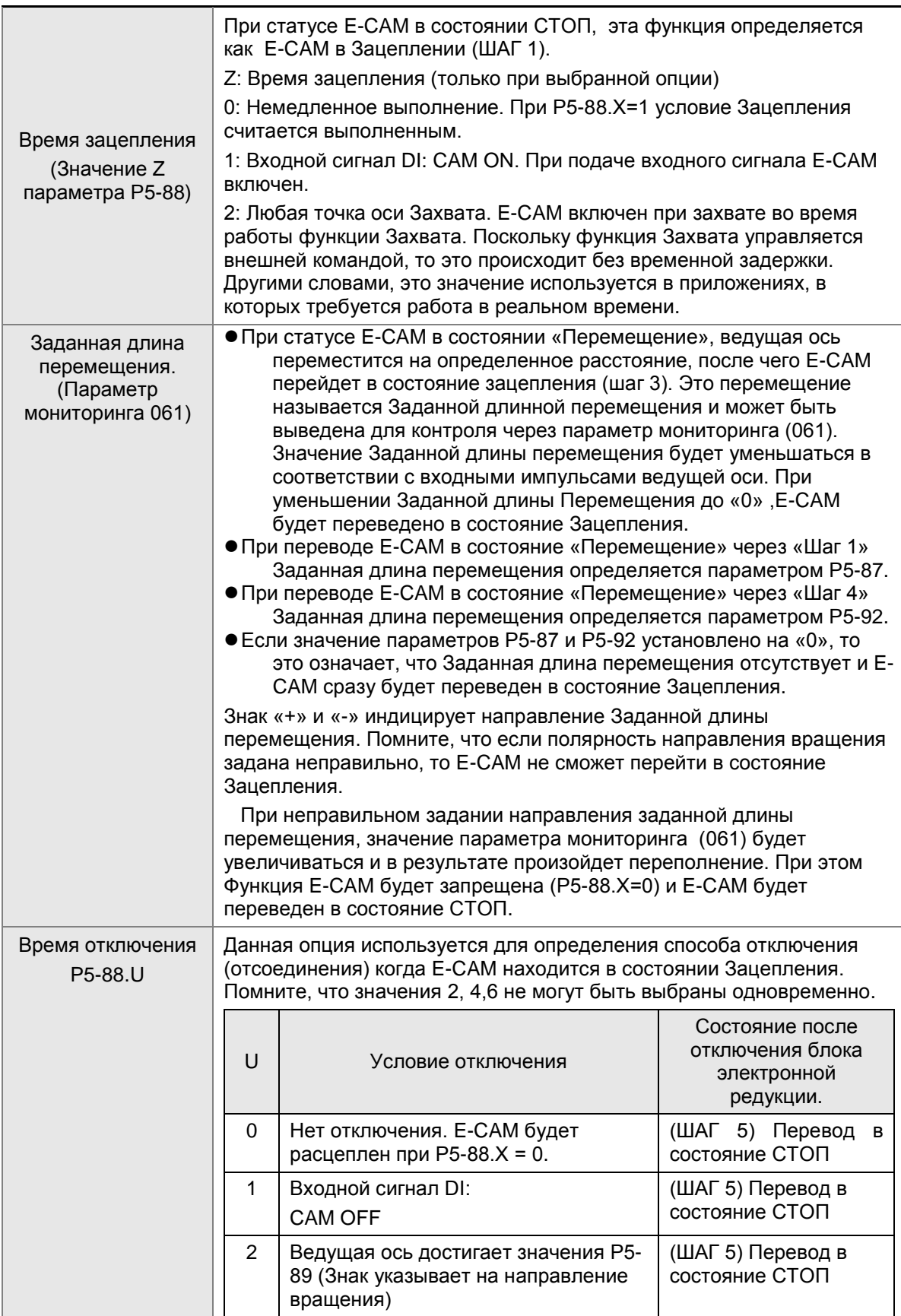

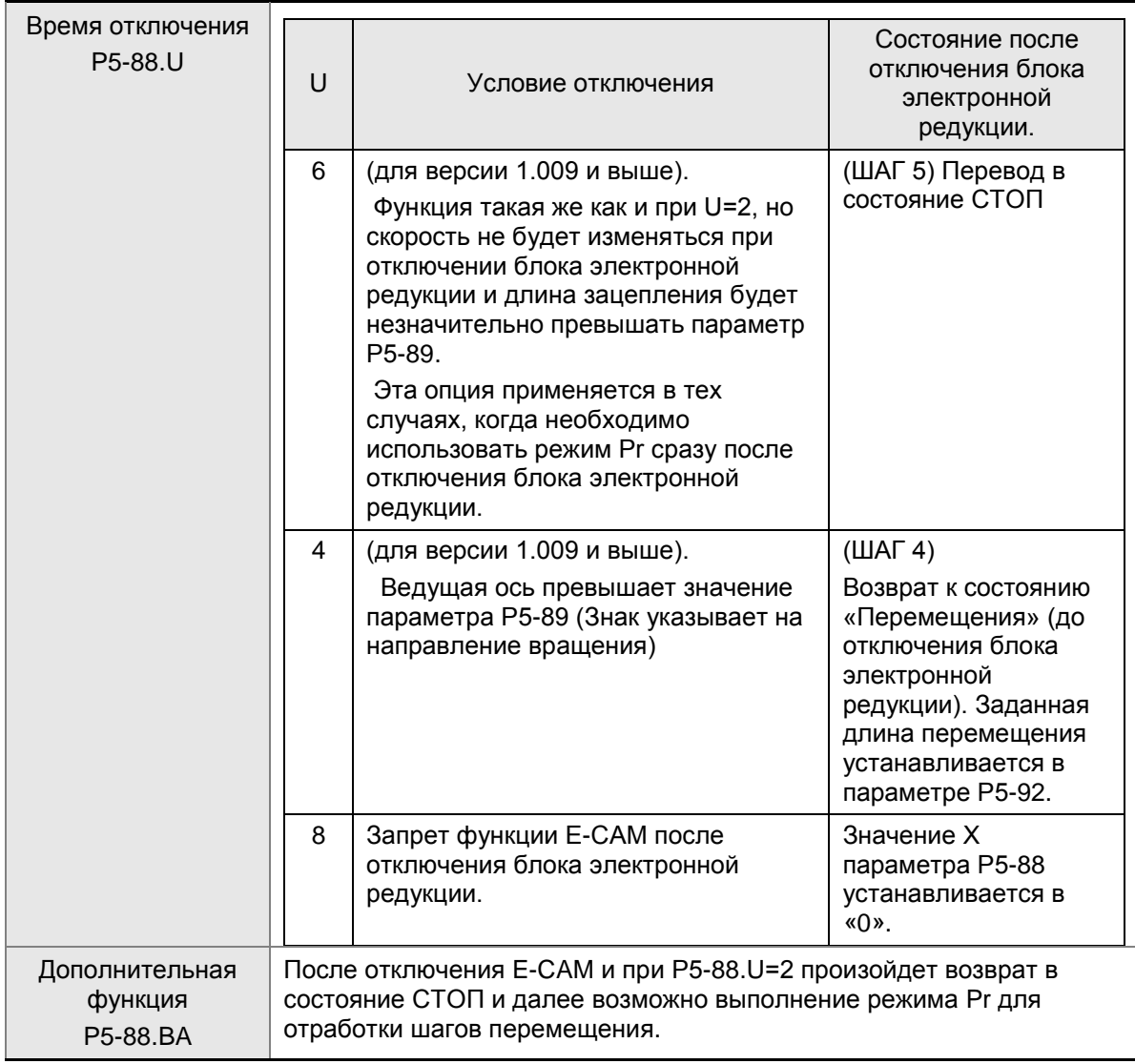

# Функции Редуктора 1 (Блок #1)

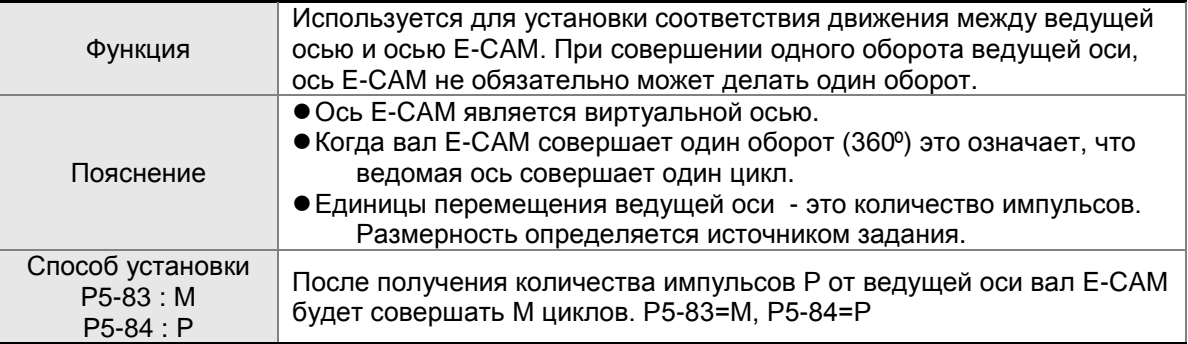

## Функции Блока данных E-CAM

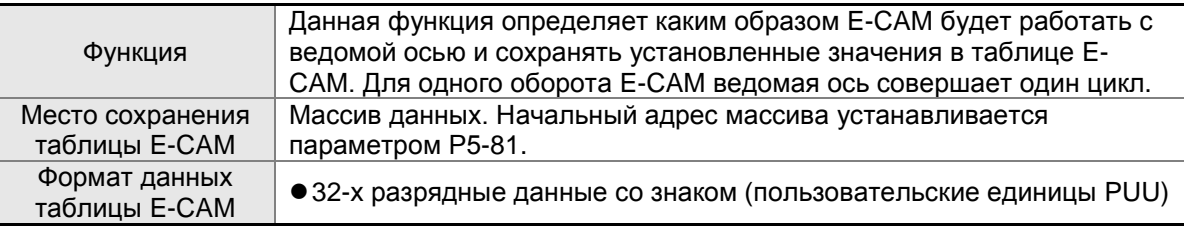

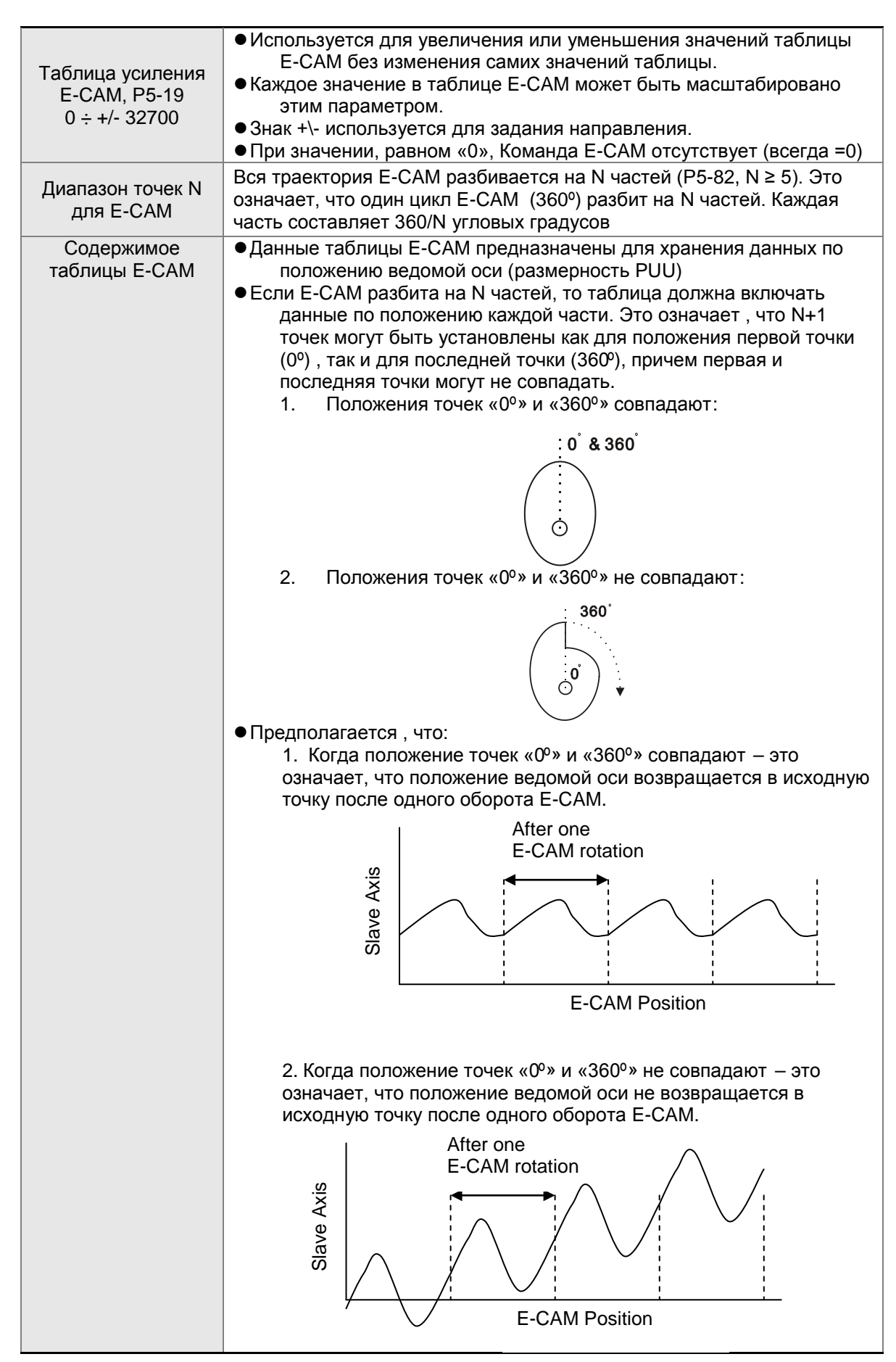

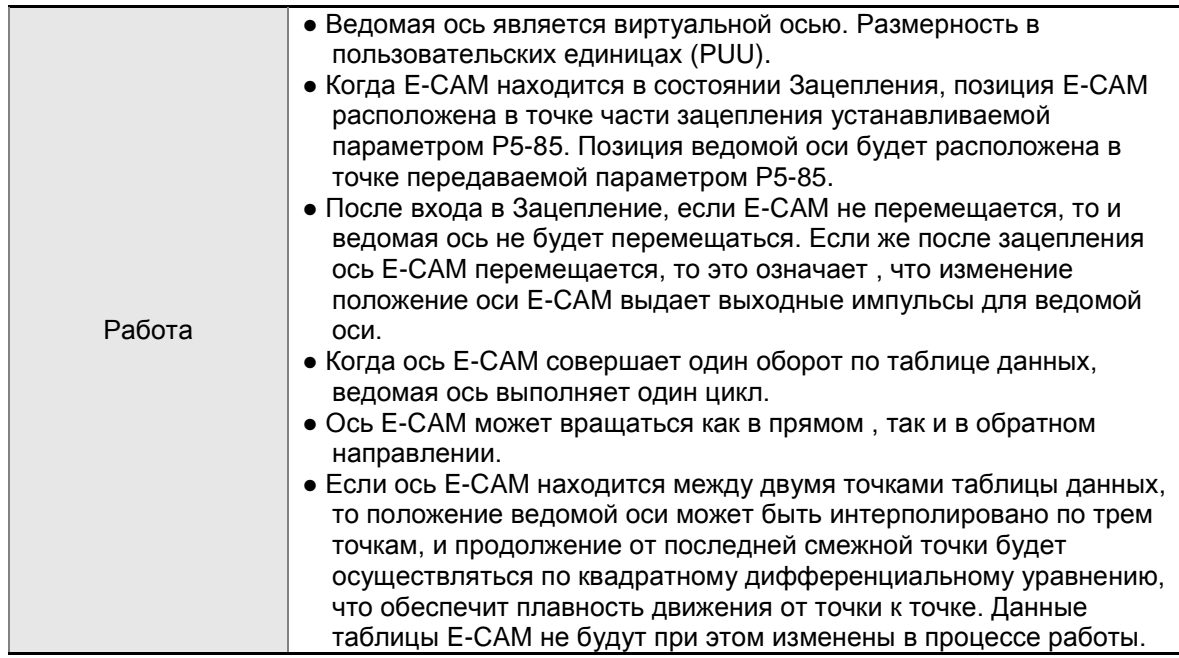

# Функции Редуктора 2 (Блок #2)

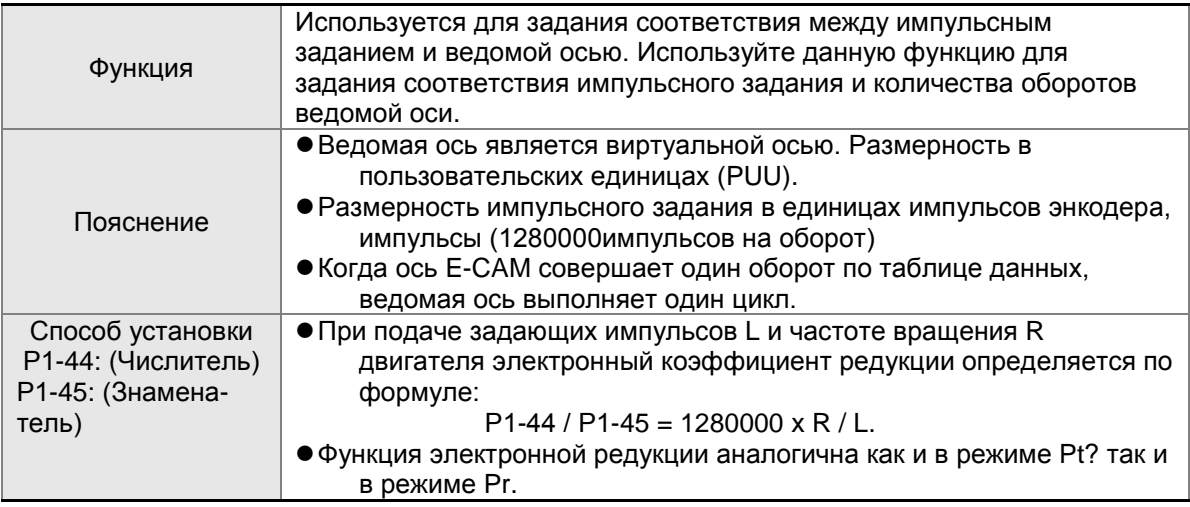

## Дискретные выходы для функции E-CAM

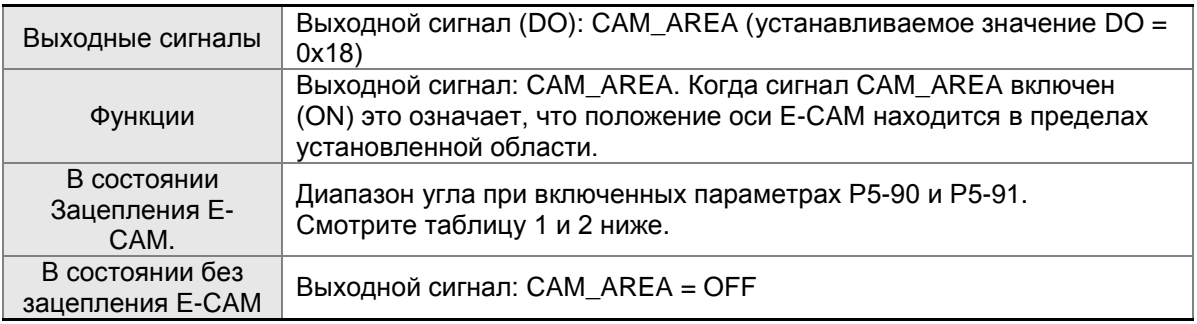

## Таблица 1. P5-90 <= P5-91:

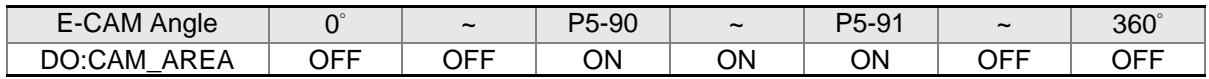

Таблица 2. P5-90 > P5-91:

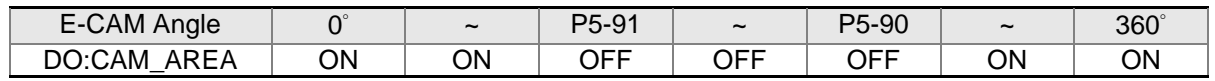

## **7.11.1 Функция ЗАХВАТ**

Функция захвата предназначена для использования совместно с входными сигналами от разъёма CN7 для определения (захвата) точек положения и сохранения координат точек в массиве данных при управлении движением. Поскольку функция захвата использует внешние входные сигналы, то отсутствует время задержки при выполнении команд управления. Другими словами, возможность захвата точек по положению осуществляется с высокой скоростью. Характеристики функции Захвата описаны в следующей таблице:

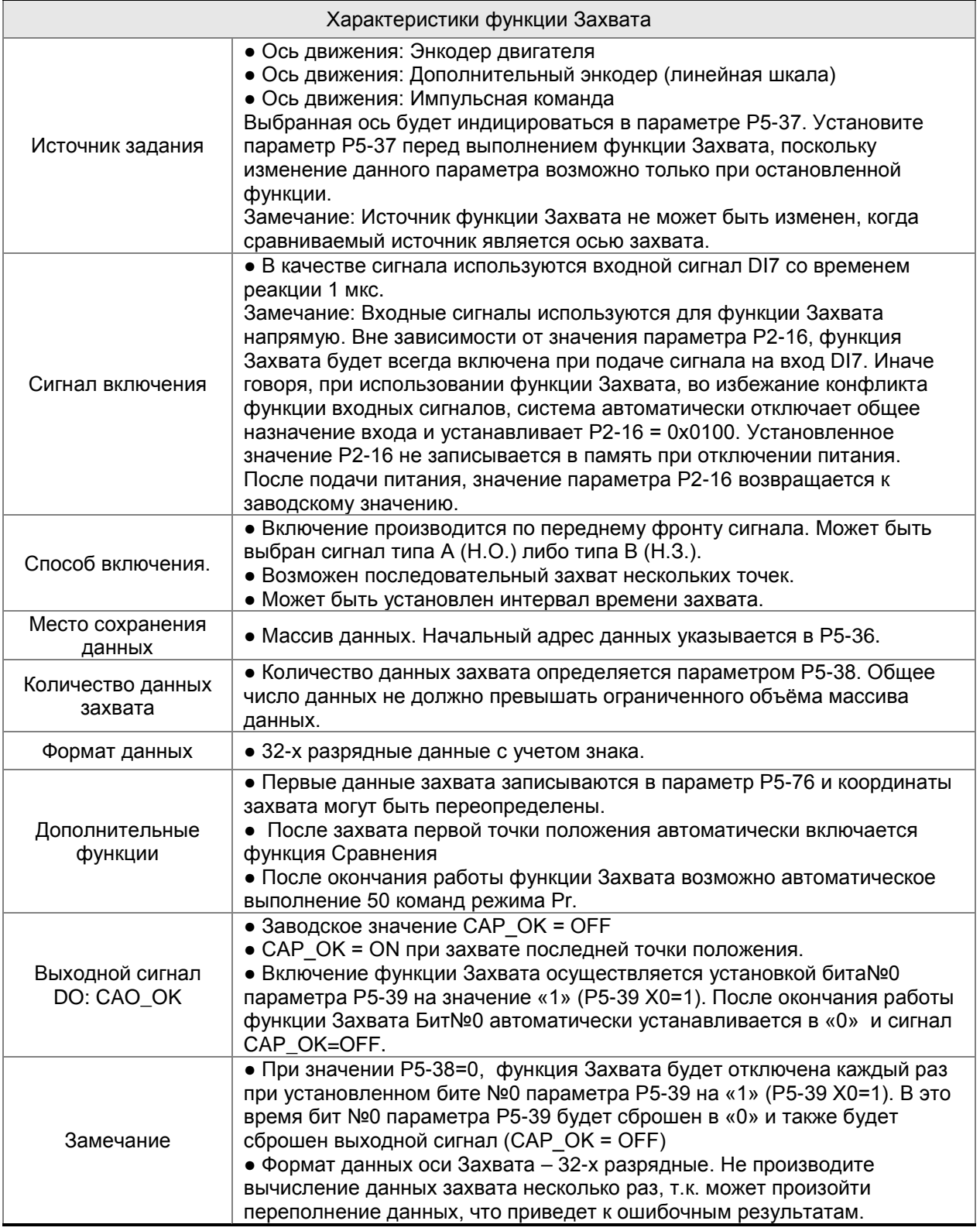

#### *Глава 7. Функции управления движением*

Данные полученные в результате работы функции Захвата сохраняются в массиве данных. Первая точка данных сохраняется в параметре Р5-36, количество точек определяется параметром Р5-38 и последняя точка сохраняется в параметре (Р5-36 + Р5-38 – 1). При значении бита №0=1 параметра Р5-39 функция Захвата разрешена. Сигнал по входу DI7 своим однократным включением позволяет произвести захват и запоминание одной точки. В это время значение параметра Р5-38 автоматически уменьшается на 1, то есть уменьшение происходит до окончания полного диапазона количества точек захвата или до Р5-38 = 0. При завершении работы функции Захвата значение бита №0 параметра р5-39 сбрасывается в «0» и активируется выходной сигнал CAP\_OK.

После захвата первой точки пользователь может произвести сброс положения оси захвата. Затем значение полученного положения первой точки может быть присвоено параметру Р5-76, и значение после второй точки захвата может служить данными для перемещения относительно первой точки. Такой способ захвата называется «Относительным Захватом». Если сброс оси захвата после первой точки не производится, то способ захвата называется «Абсолютным захватом.

При захвате первой точки, пользователь может выбрать разрешение функции Захвата. Диаграмма работы функции Захвата:

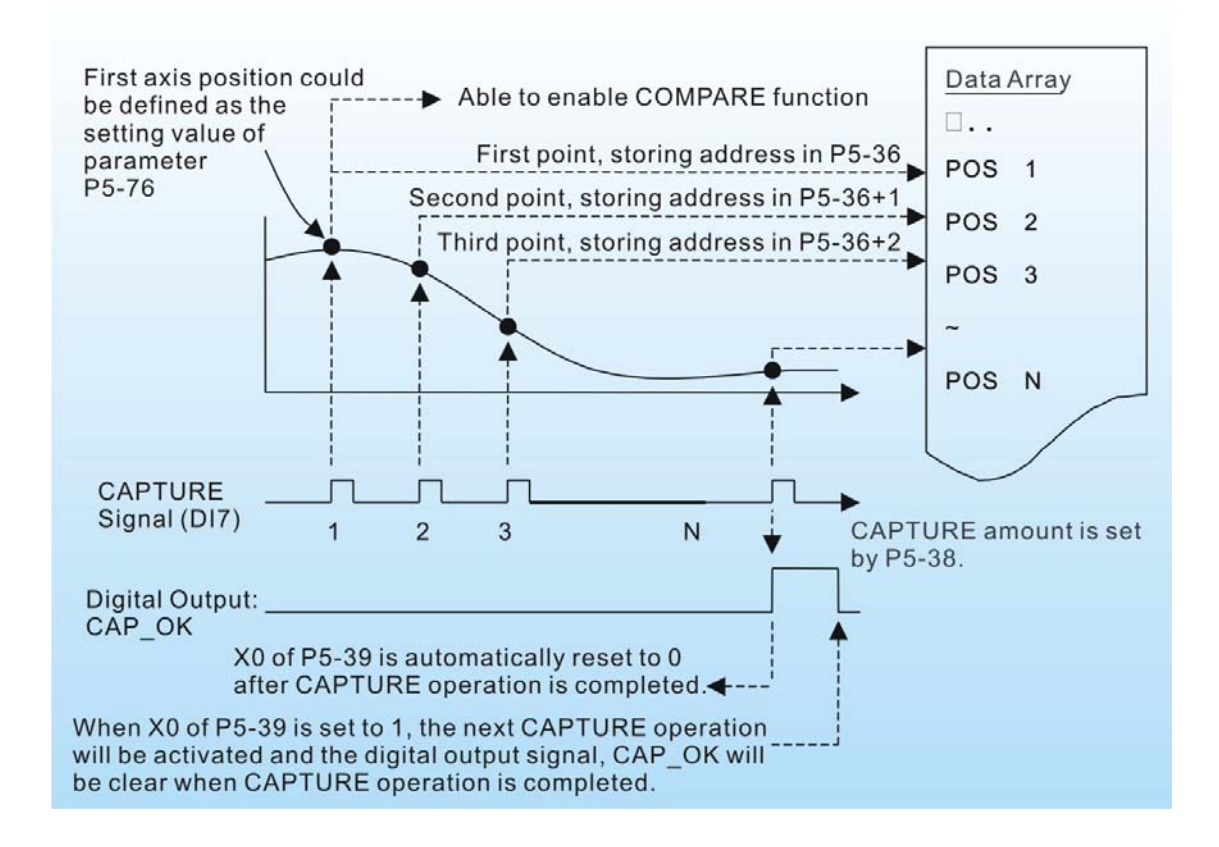

# **7.11.2 Функция СРАВНЕНИЕ**

Функция СРАВНЕНИЕ предназначена для сравнения текущего мгновенного значения положения оси движения с сохраненной координатой из массива данных. После выполнения условий функции Сравнения будет немедленно активирован выходной сигнал. Поскольку работа функции сравнения осуществляется по внешнему сигналу, то практически отсутствует время задержки на выполнение этой функции, что позволяет производить сравнение при высокой скорости движения. Характеристики функции сравнения показаны в следующей таблице:

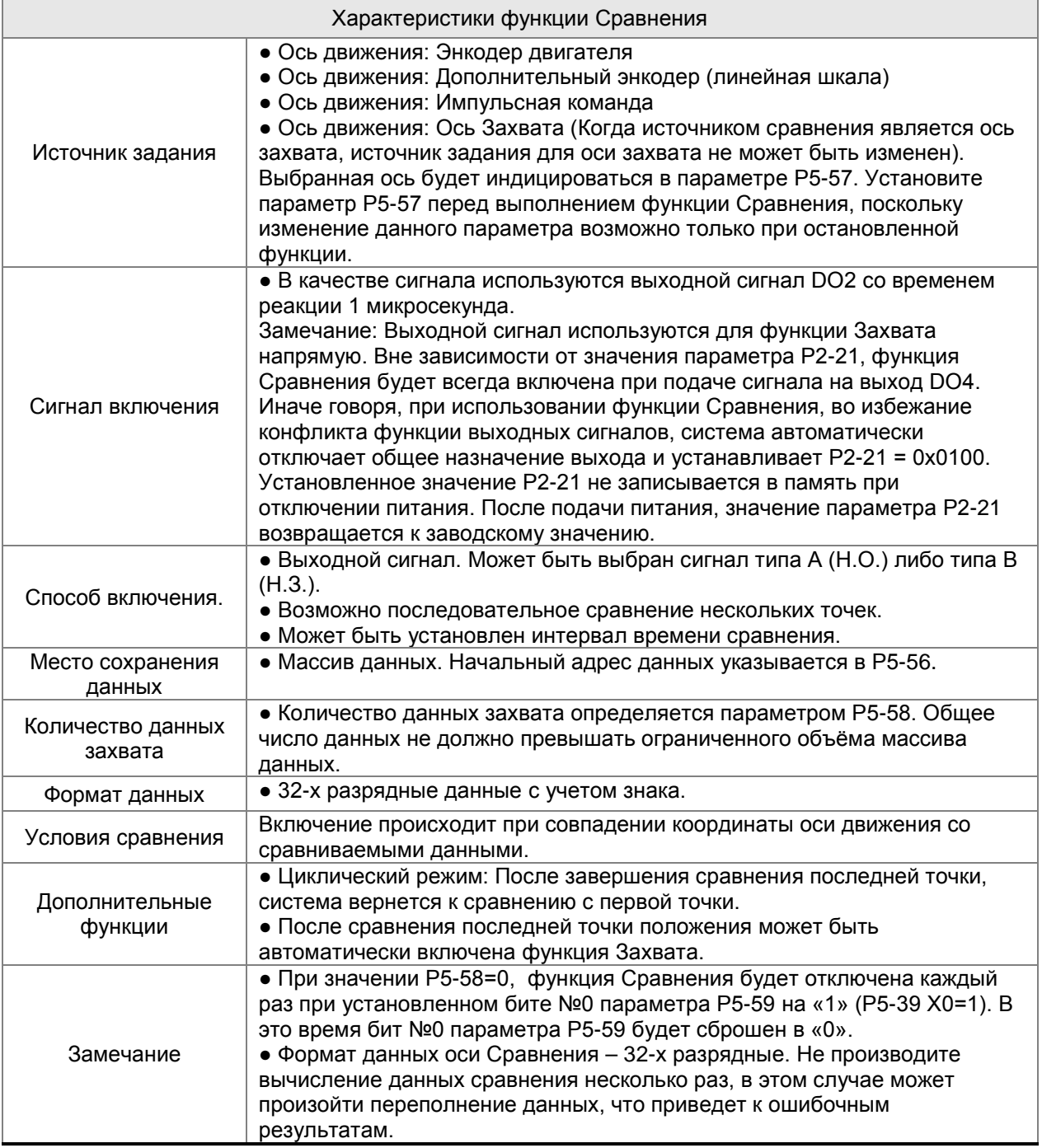

Данные, полученные с помощью функции Сравнения, сохраняются в массиве данных. Первая сравниваемая точка сохраняется в параметре Р5-56, количество точек сохранения определяется параметром Р5-58 и последняя точка сохраняется в параметре (Р5-56 + Р5-58 – 1). При значении бита №0 = 1 (параметра Р5-59, значение Х) – функция Сравнения будет разрешена и начнется сравнение данных с первой точки. Каждый раз, когда производится сравнение одной точки, на выходе также будет выходной сигнал в виде импульса. Одновременно с этим значение параметра Р5-58 автоматически уменьшается на 1 до окончания всего диапазона сравниваемых данных, то есть до значения Р5-58 = 0. После окончания работы функции Сравнения значение бита №0 параметра Р5-58 автоматически будет сброшено в «0».

После сравнения последней точки, пользователь снова может выбрать функцию сравнения с первой точки – такое сравнение называется «циклическим сравнением». Можно также выбрать автоматический запуск функции Захвата после сравнения последней точки.

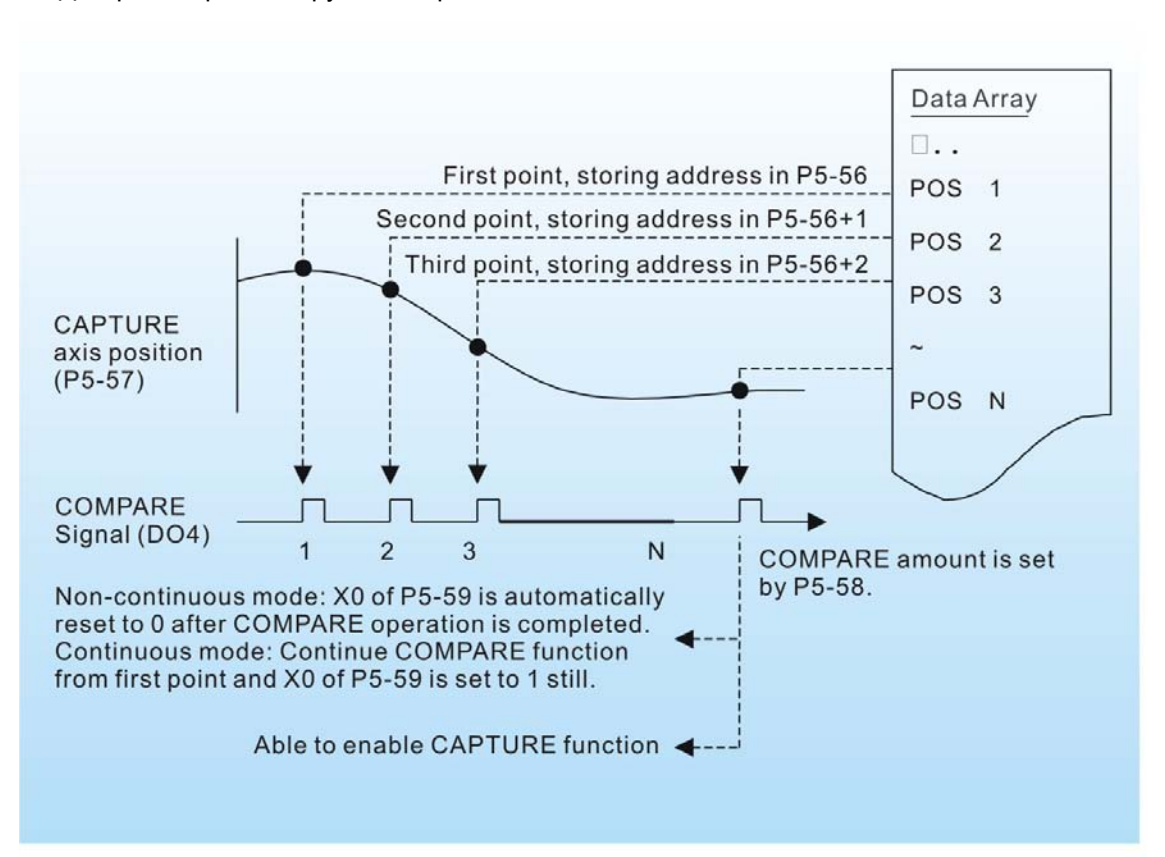

Диаграмма работы функции Сравнения:

### **8.1 Вводная информация**

Сервопривод ASDA-A2 имеет 8 групп параметров, разделенных по функциональному признаку:

Группа 0: Параметры мониторинга (например: P0-xx) Группа 1: Базовые параметры (например: P1-xx) Группа 2: Расширенные параметры (например: P2-xx) Группа 3: Параметры связи (например: P3-xx) Группа 4: Параметры диагностики (например: P4-xx) Группа 5: Параметры управления движением (например: P5-xx) Группа 6: Параметры задания траектории Pr (например: P6-xx) Группа 7: Параметры задания траектории Pr (например: P7-xx)

#### **Обозначение режимов управления:**

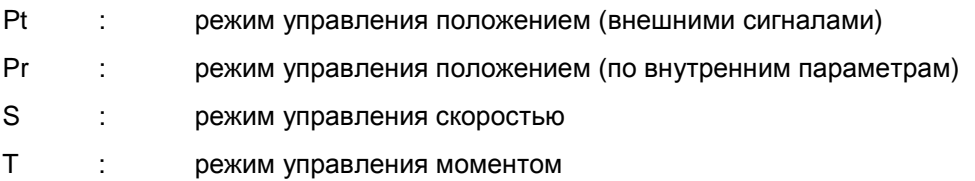

#### **Пояснение символов (устанавливаются возле номера параметра)**

- (★) Параметры только для чтения, такие как P0-00, P0-01, P4-00.
- (▲) Параметры не могут быть изменены при наличии сигнала «Servo On», такие как P1-00, P1-46 и P2-33.
- (●) Значение параметров вступает в силу после перезапуска привода (отключить, затем включить питание привода), такие как P1-01 и P3-00.
- (■) Значение параметров не сохраняются после выключения питания, такие как P2-31 и P3-06.

# **8.2 Сводная таблица параметров**

# **8.2.1 Перечень параметров по группам**

## **Группа 0: P0-xx**

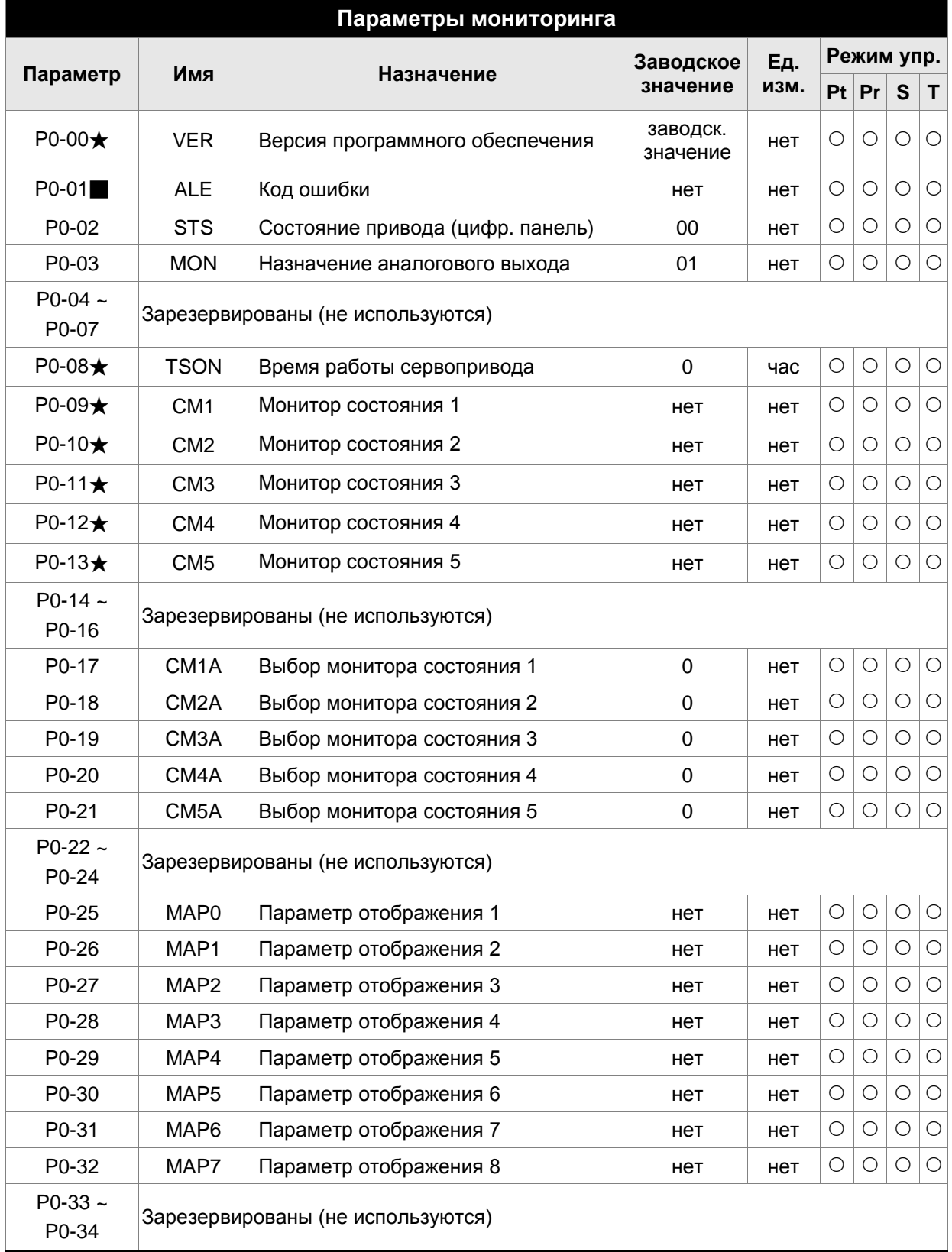

## *Сервопривод ASDA-A2. Руководство пользователя*

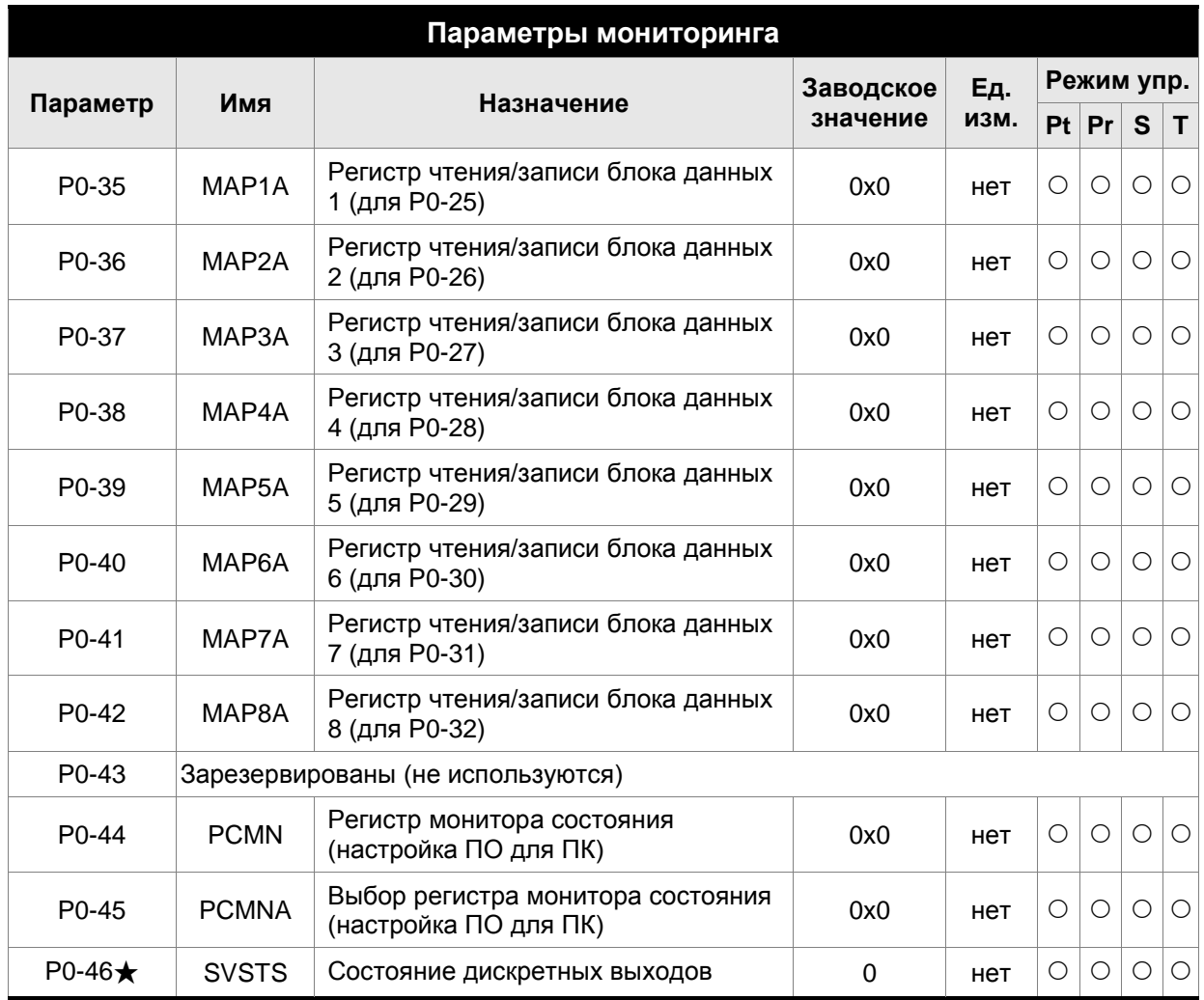

- (★) Параметр только для чтения.
- (▲) Параметр не может быть изменен при наличии сигнала «Servo On».
- (●) Значение параметра вступает в силу после выключения/включения питания привода.
- (■) Значение параметра не сохраняется после выключения питания.

## **Группа 1: P1-xx**

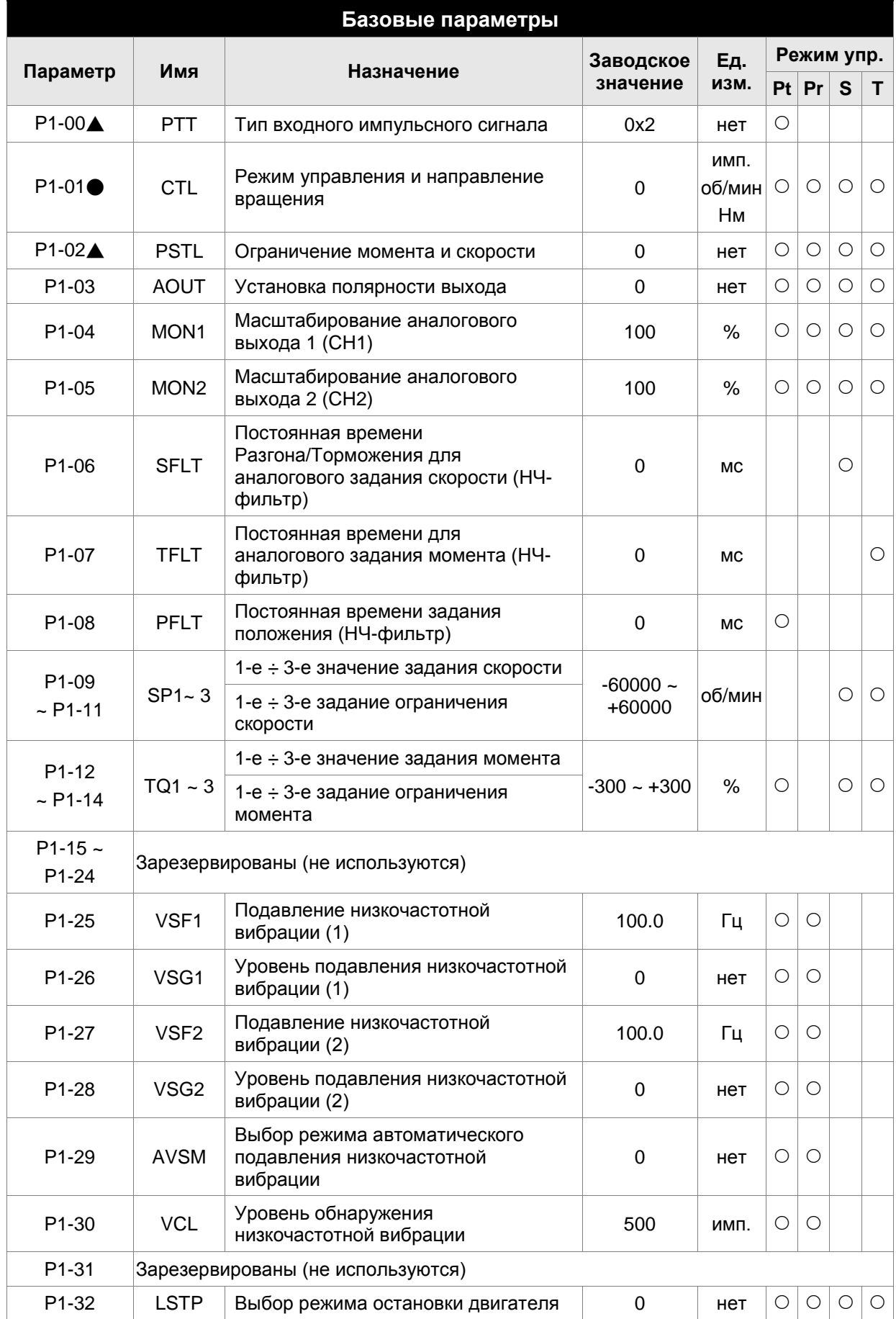

## *Сервопривод ASDA-A2. Руководство пользователя*

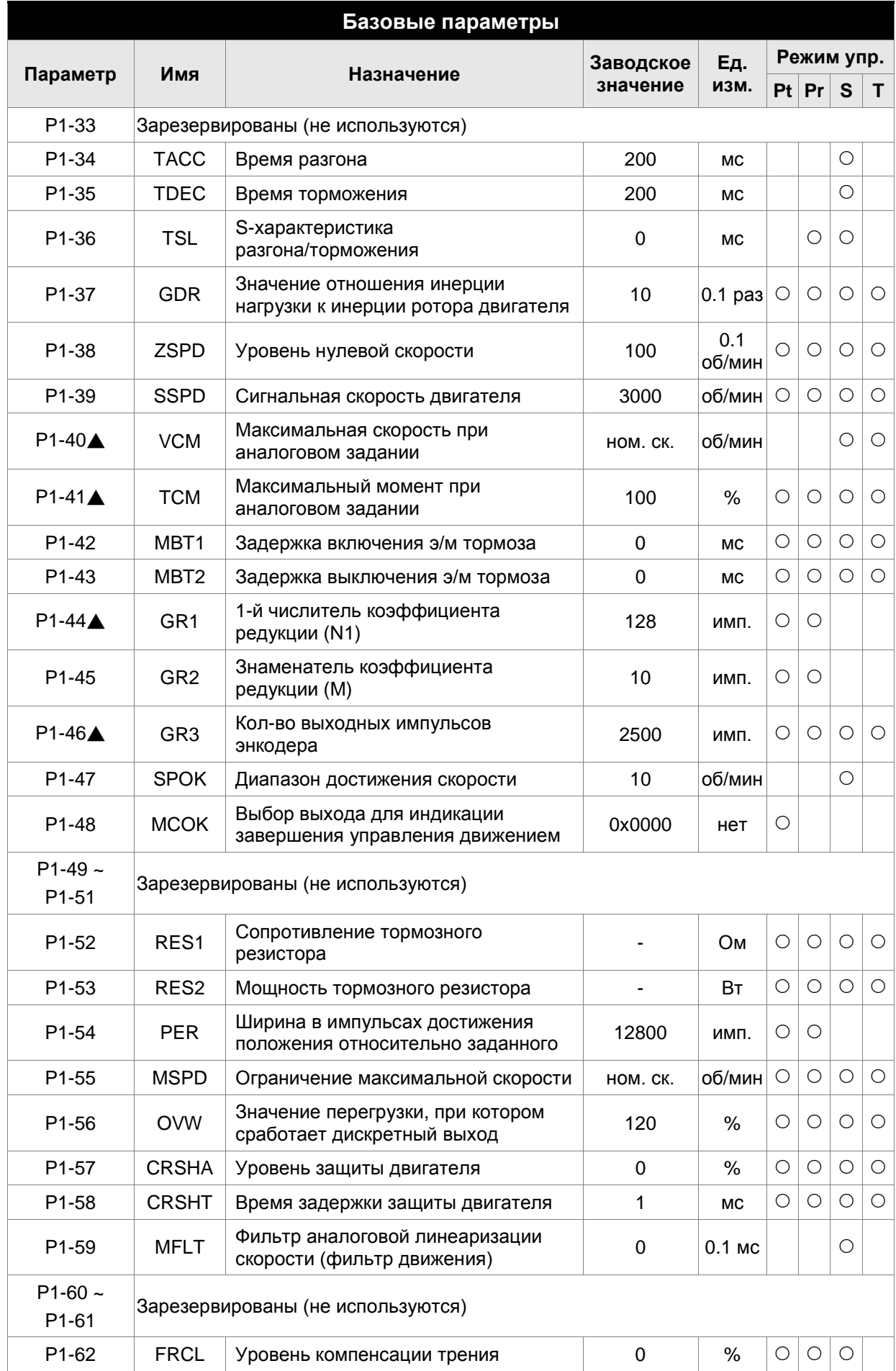

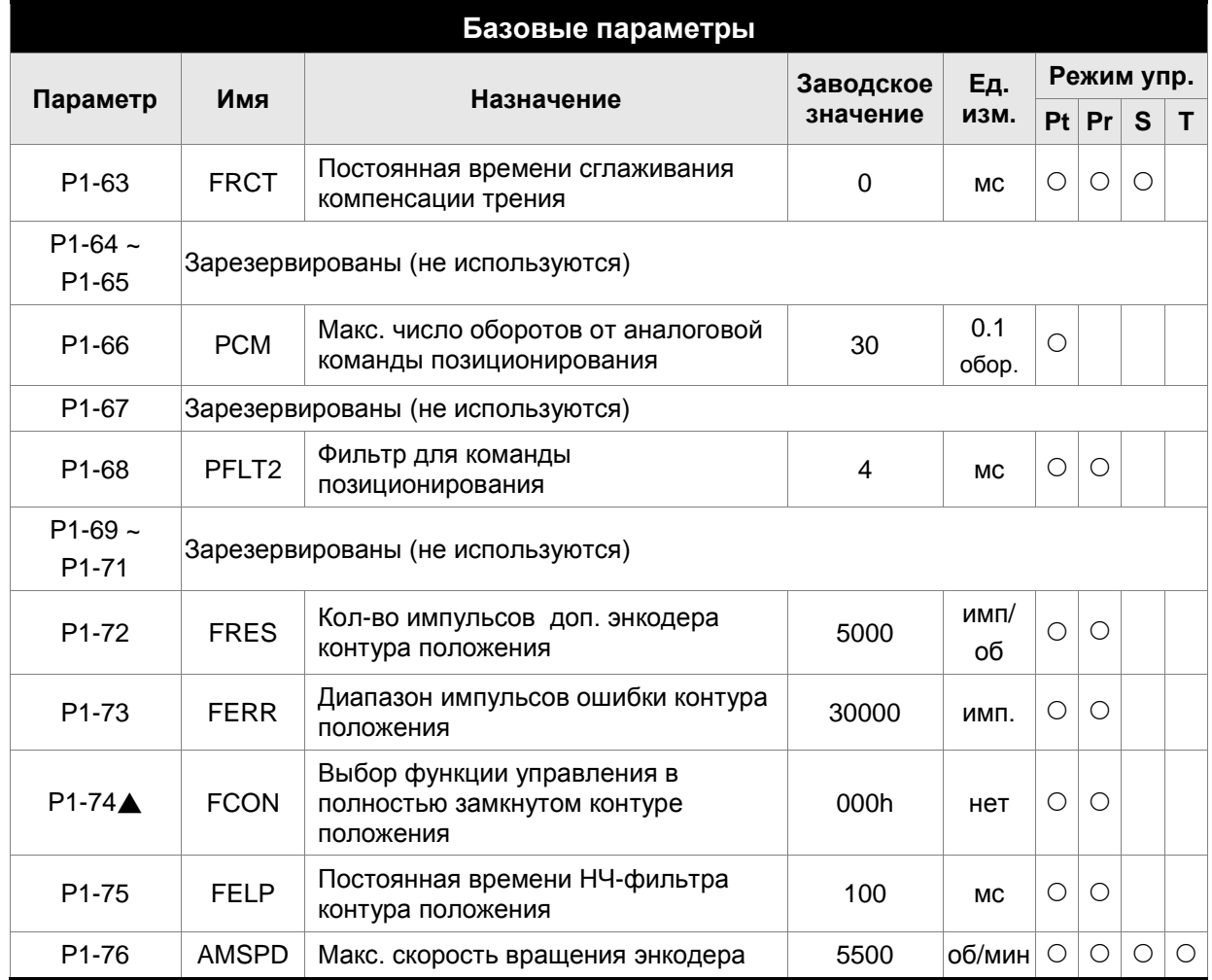

- (★) Параметр только для чтения.
- (▲) Параметр не может быть изменен при наличии сигнала «Servo On».
- (●) Значение параметра вступает в силу после выключения/включения питания привода.
- (■) Значение параметра не сохраняется после выключения питания.

## **Группа 2: P2-xx**

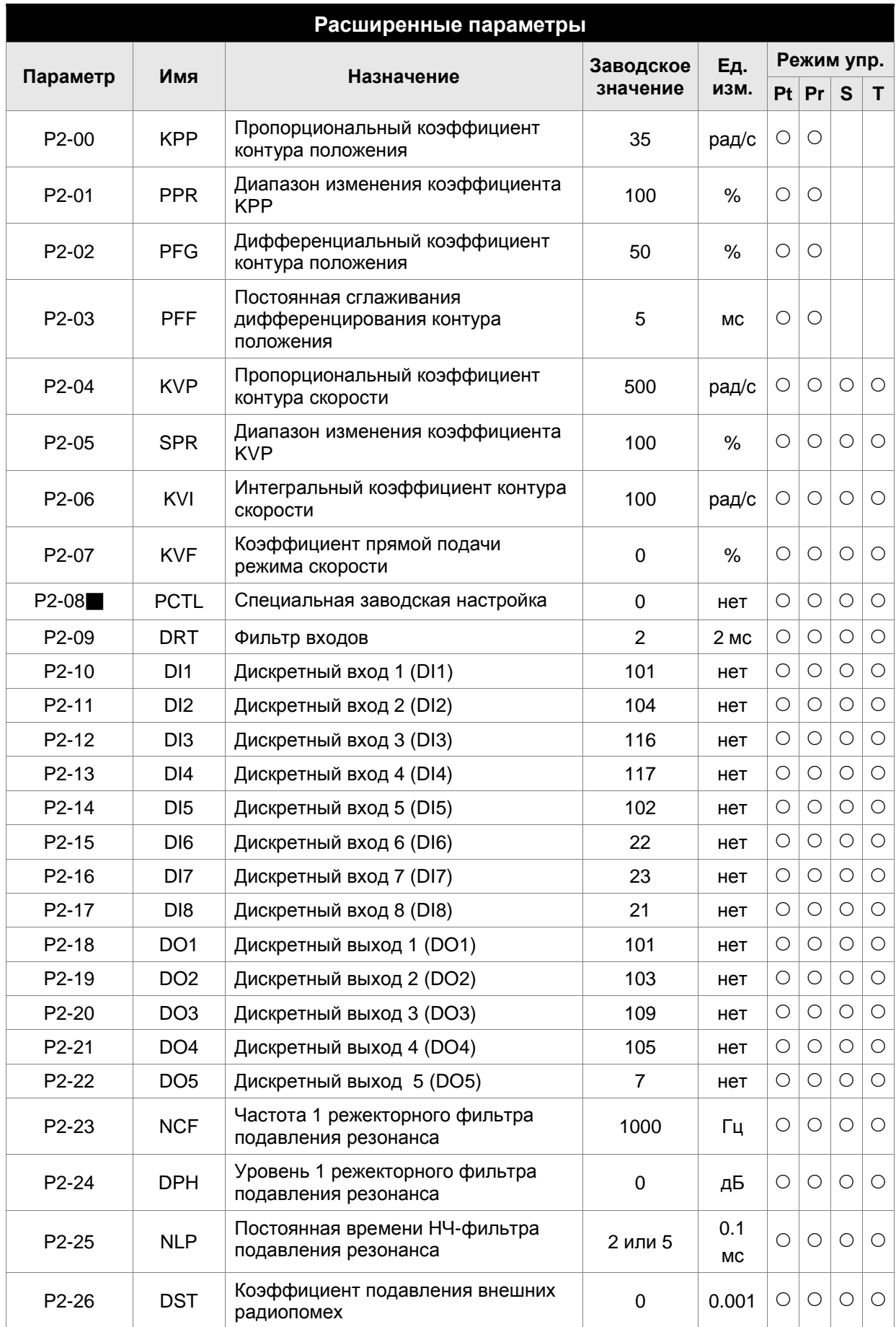

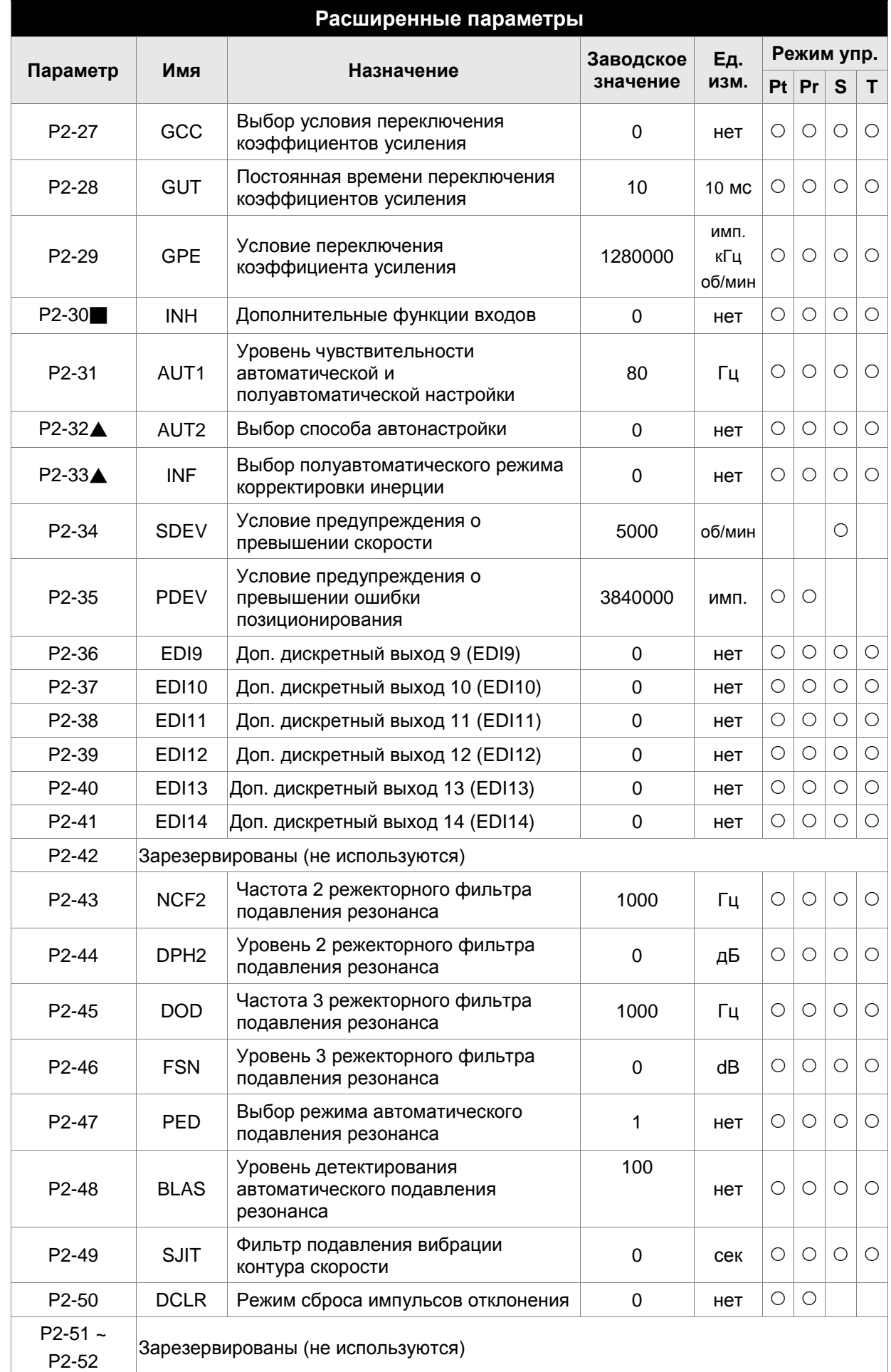

### *Сервопривод ASDA-A2. Руководство пользователя*

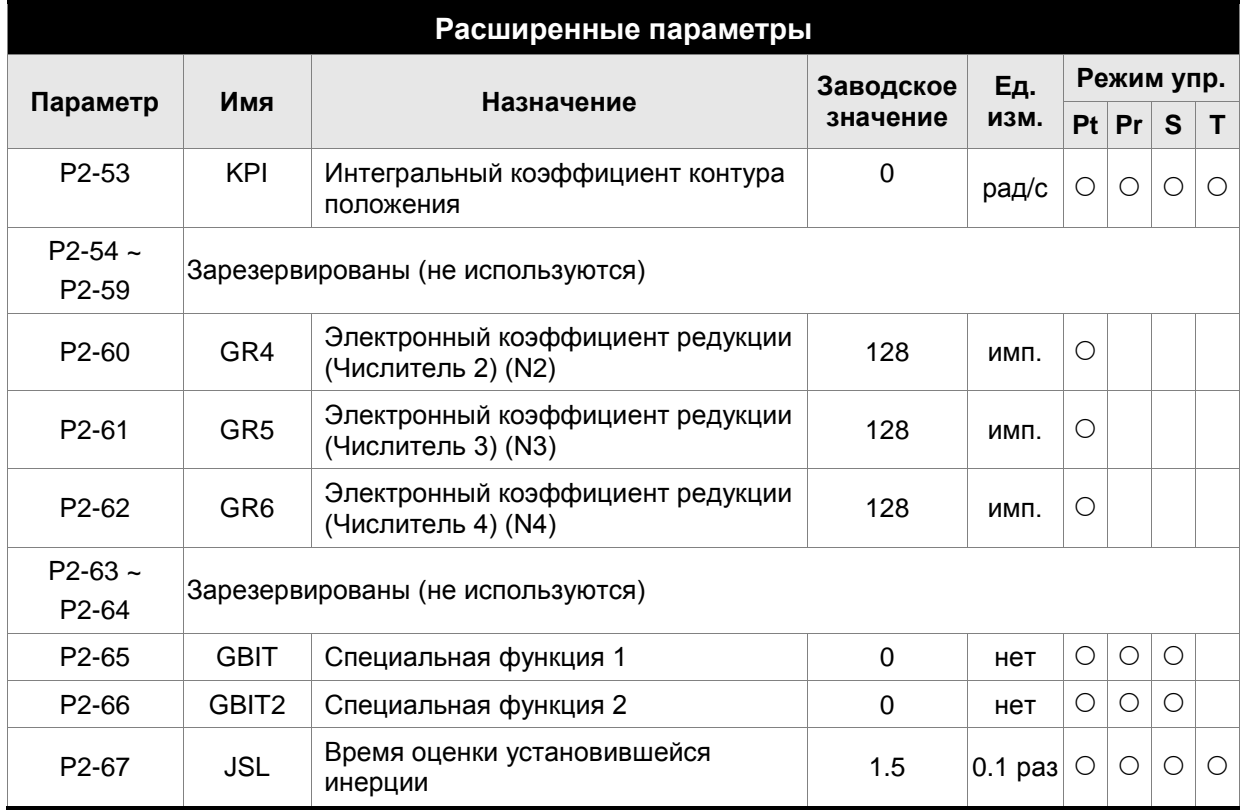

- (★) Параметр только для чтения.
- (▲) Параметр не может быть изменен при наличии сигнала «Servo On».
- (●) Значение параметра вступает в силу после выключения/включения питания привода.
- (■) Значение параметра не сохраняется после выключения питания.

## **Группа 3: P3-xx**

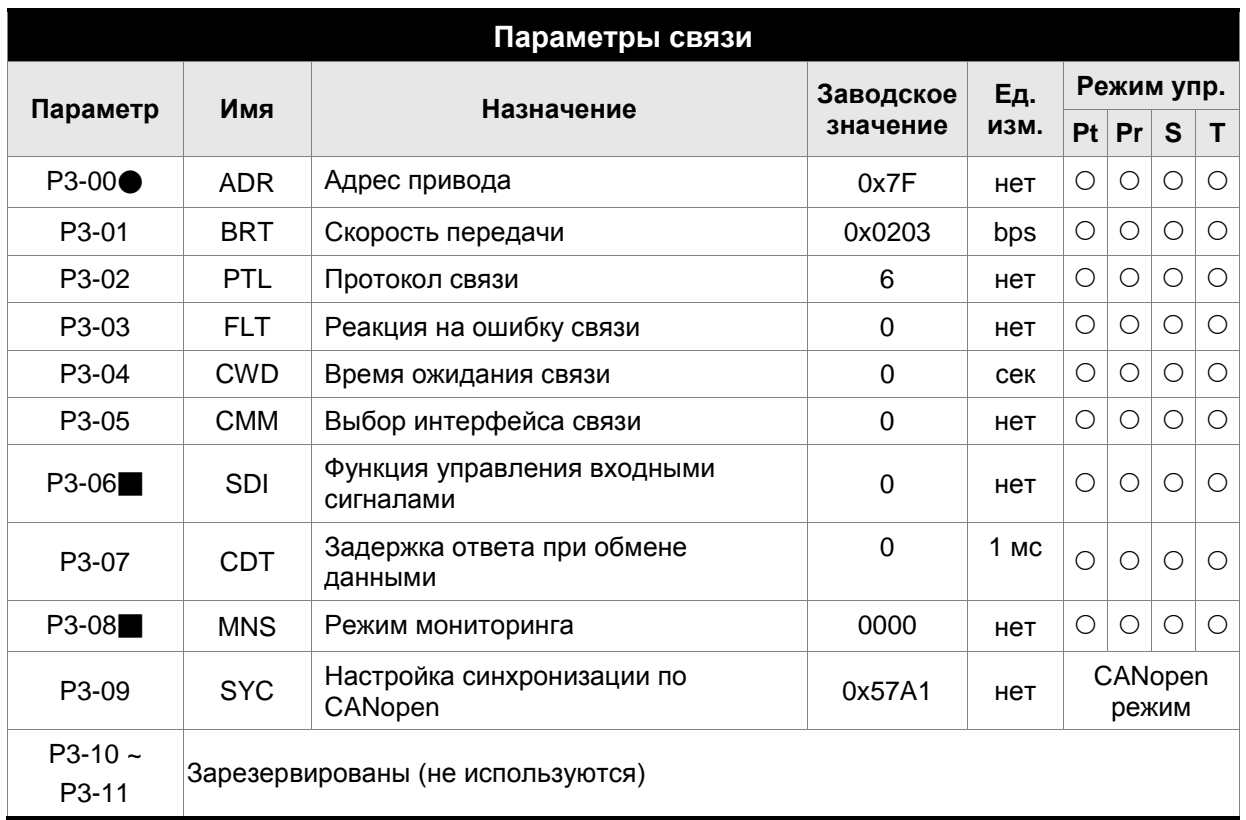

- (★) Параметр только для чтения.
- (▲) Параметр не может быть изменен при наличии сигнала «Servo On».
- (●) Значение параметра вступает в силу после выключения/включения питания привода.
- (■) Значение параметра не сохраняется после выключения питания.

## **Группа 4: P4-xx**

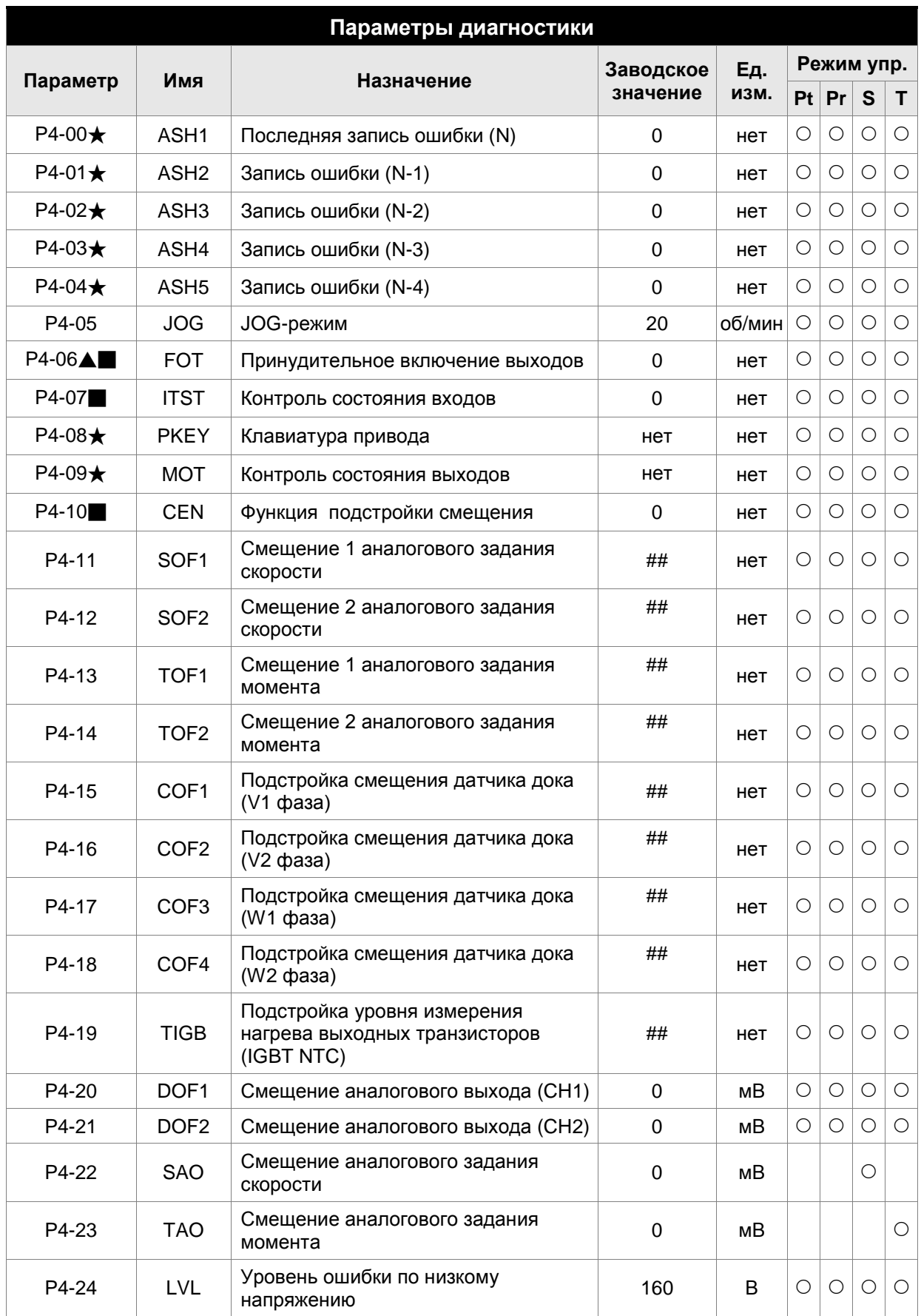

## **Группа 5: P5-xx**

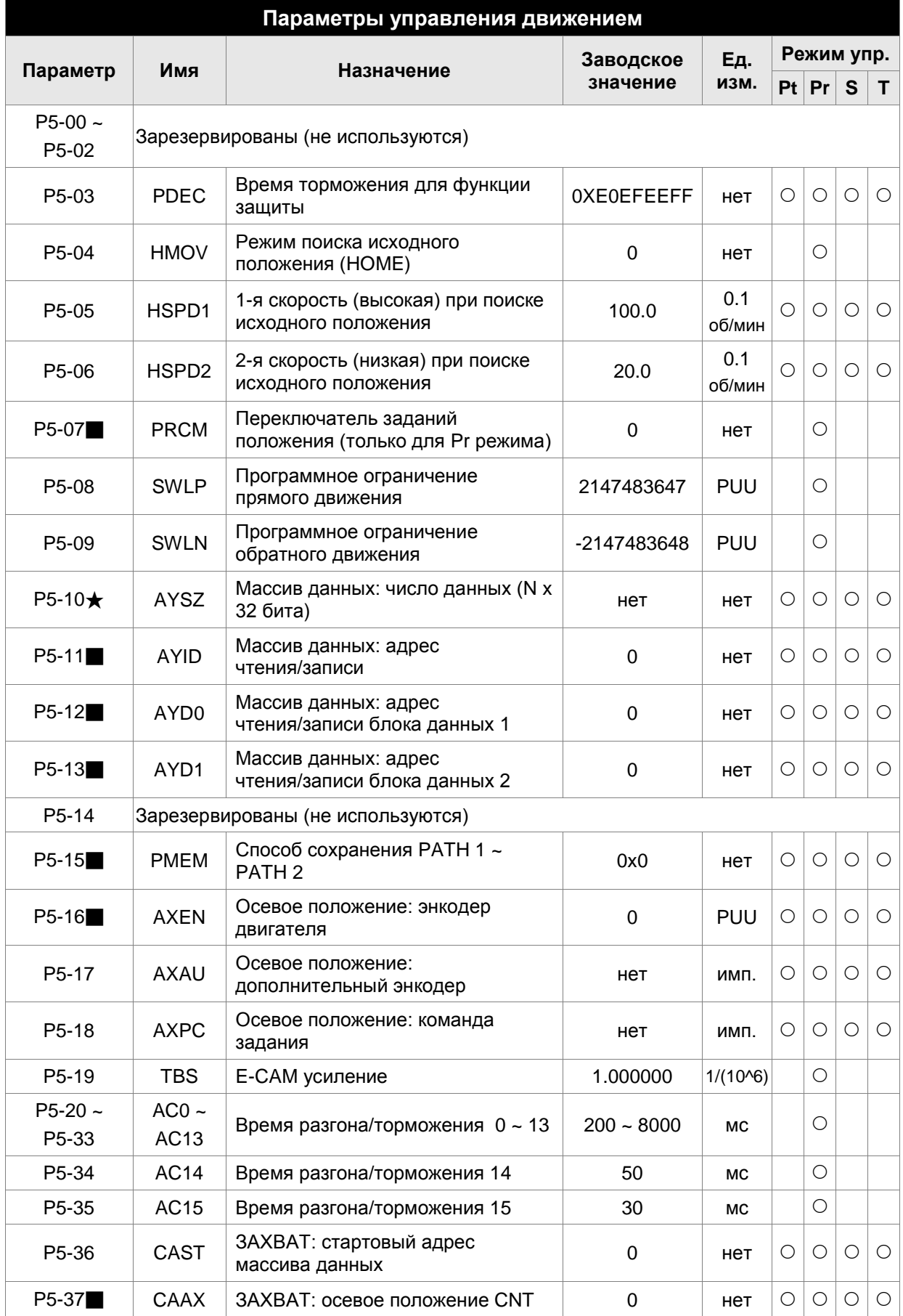

## *Сервопривод ASDA-A2. Руководство пользователя*

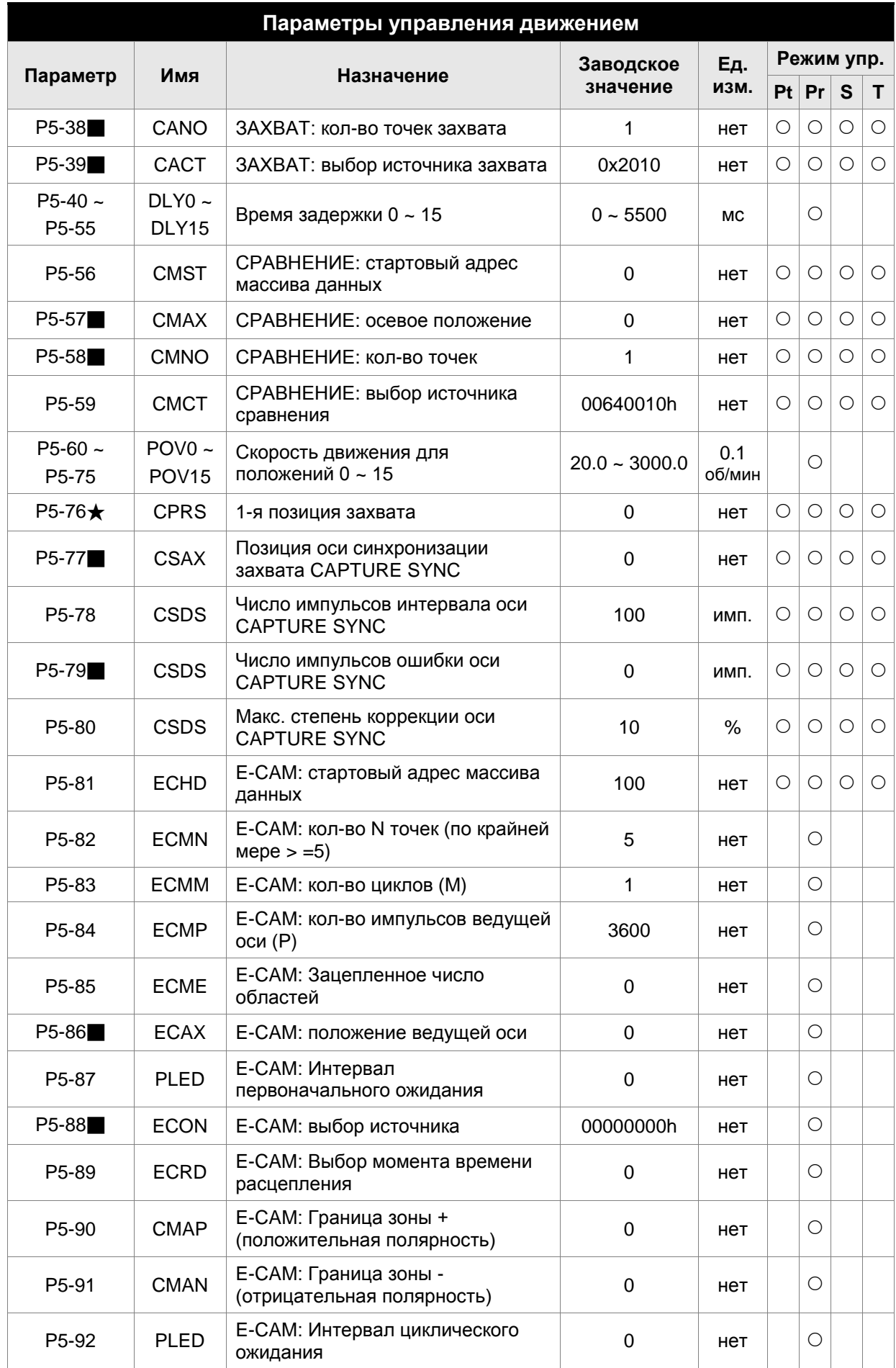

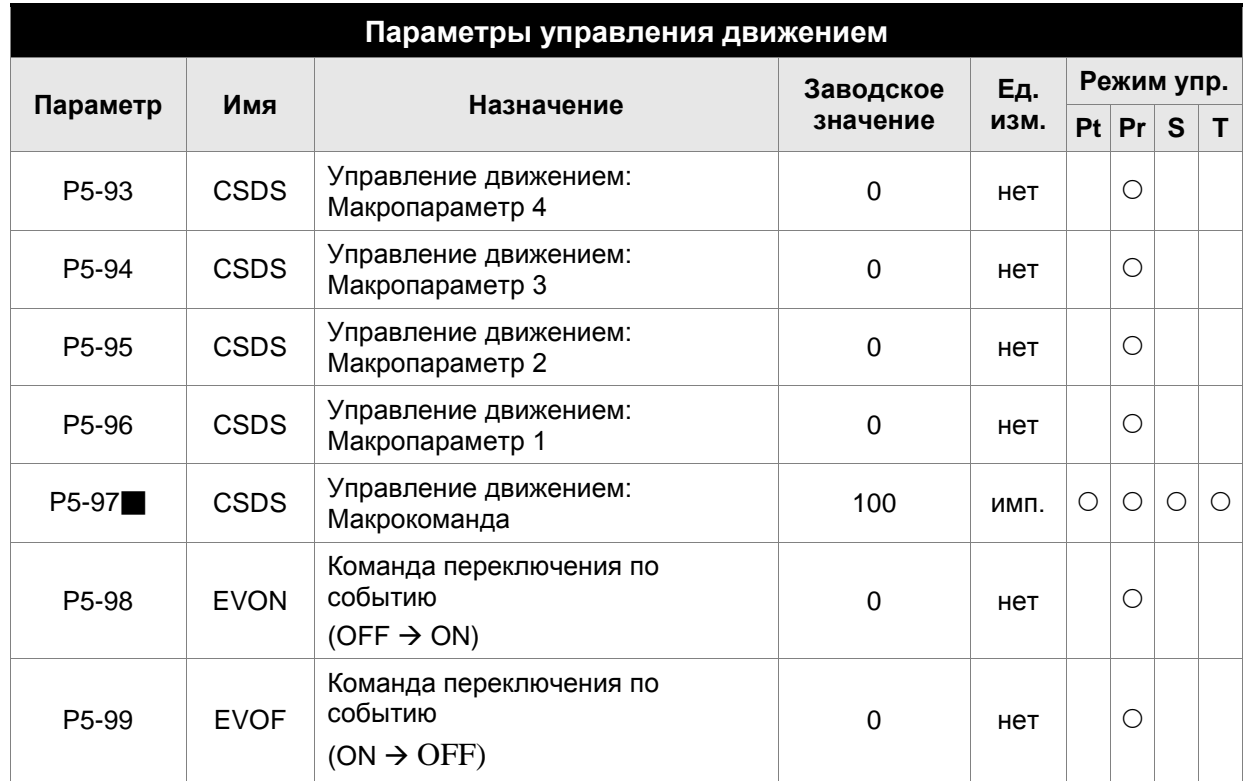

- (★) Параметр только для чтения.
- (▲) Параметр не может быть изменен при наличии сигнала «Servo On».
- (●) Значение параметра вступает в силу после выключения/включения питания привода.
- (■) Значение параметра не сохраняется после выключения питания.

## **Группа 6: P6-xx**

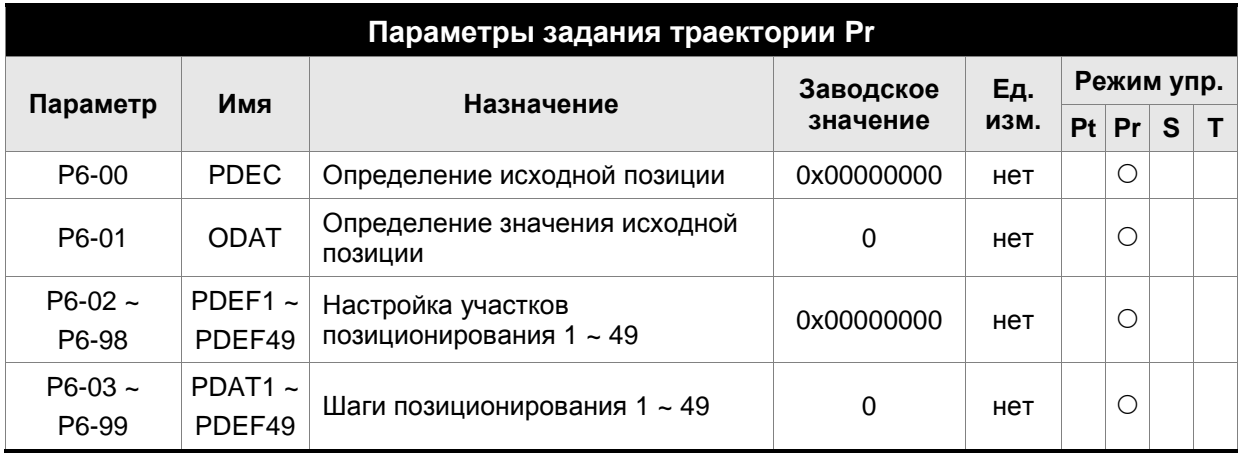

- (★) Параметр только для чтения.
- (▲) Параметр не может быть изменен при наличии сигнала «Servo On».
- (●) Значение параметра вступает в силу после выключения/включения питания привода.
- (■) Значение параметра не сохраняется после выключения питания.

## **Группа 7: P7-xx**

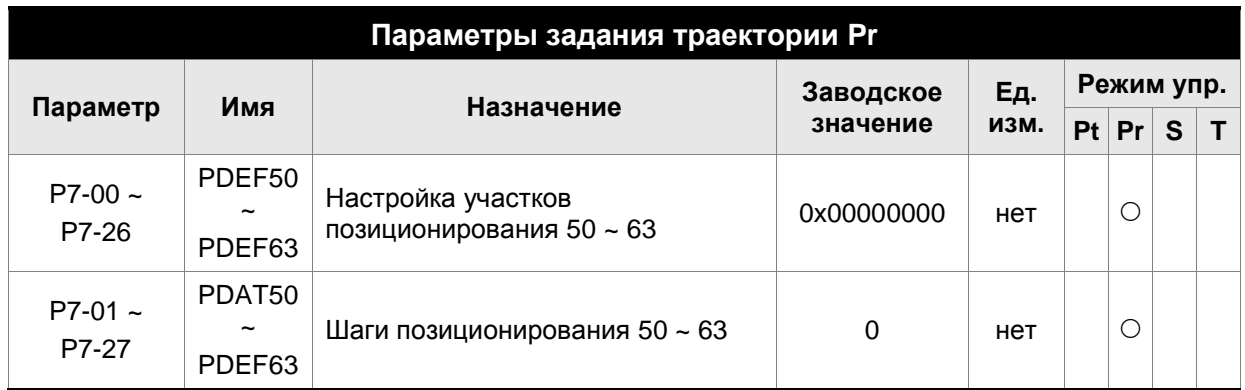

- (★) Параметр только для чтения.
- (▲) Параметр не может быть изменен при наличии сигнала «Servo On».
- (●) Значение параметра вступает в силу после выключения/включения питания привода.
- (■) Значение параметра не сохраняется после выключения питания.

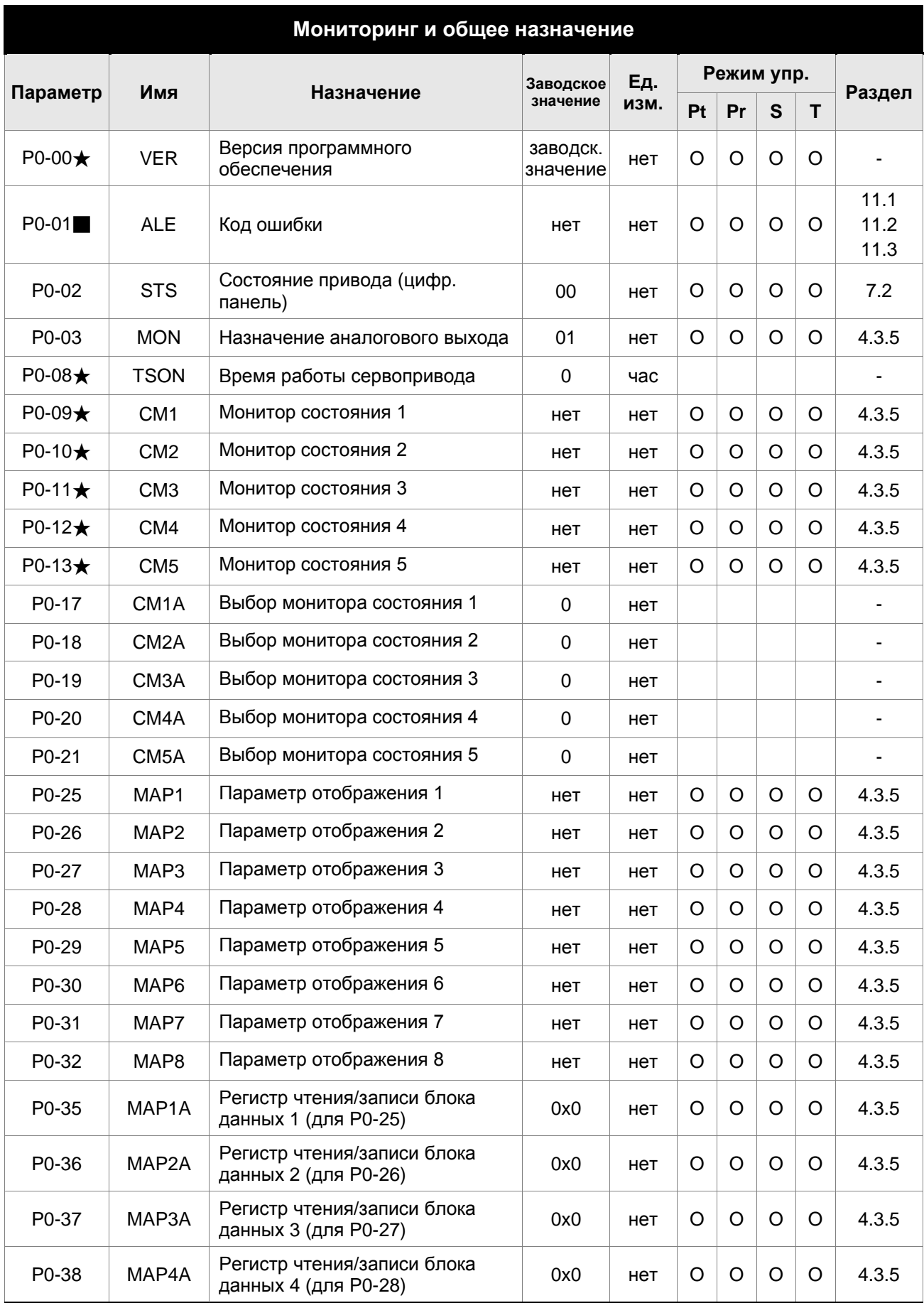

# **8.2.2 Перечень параметров по назначению**

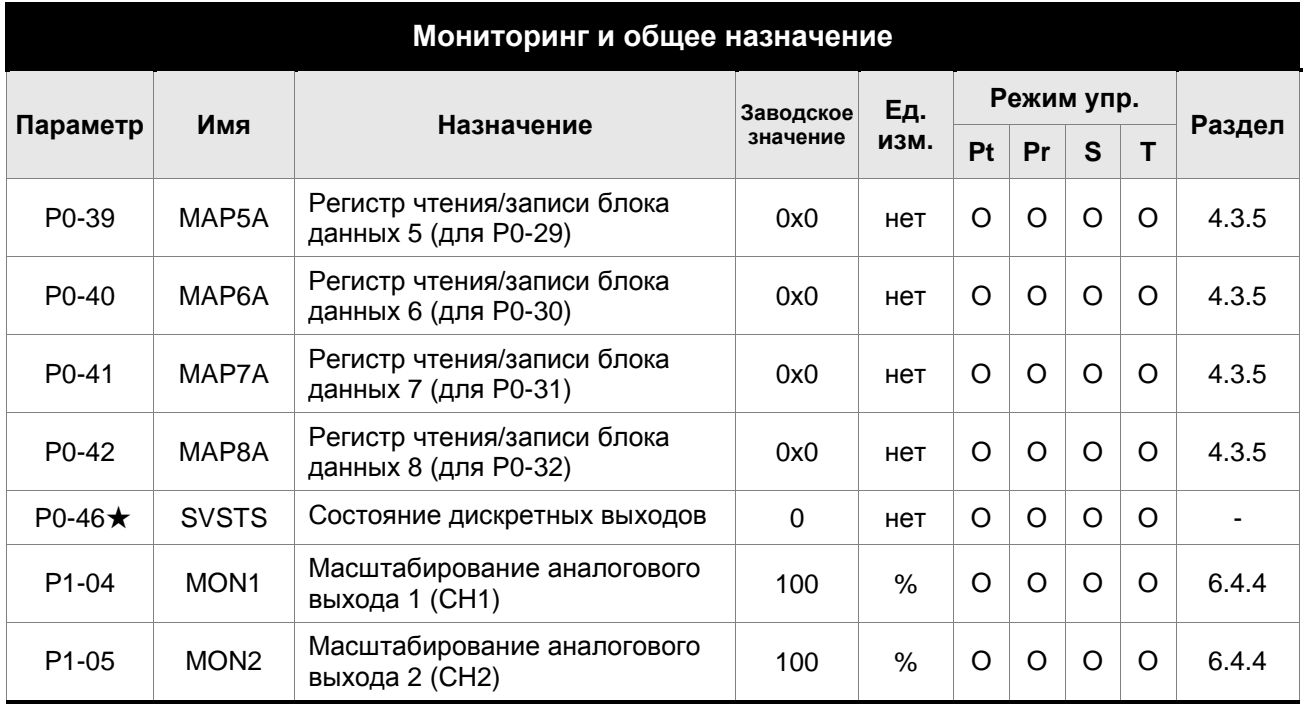

- (★) Параметр только для чтения.
- (▲) Параметр не может быть изменен при наличии сигнала «Servo On».
- (●) Значение параметра вступает в силу после выключения/включения питания привода.
- (■) Значение параметра не сохраняется после выключения питания.
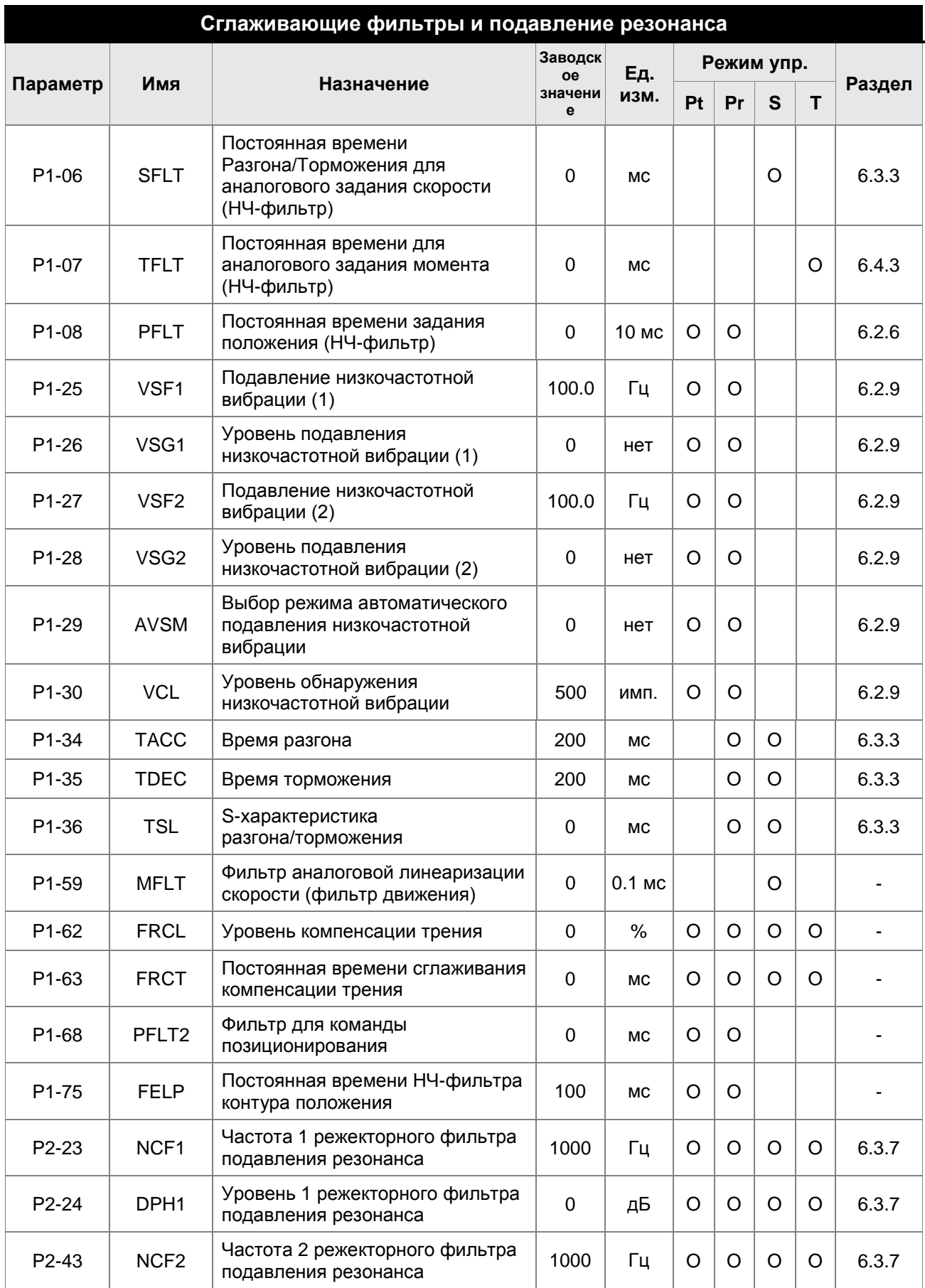

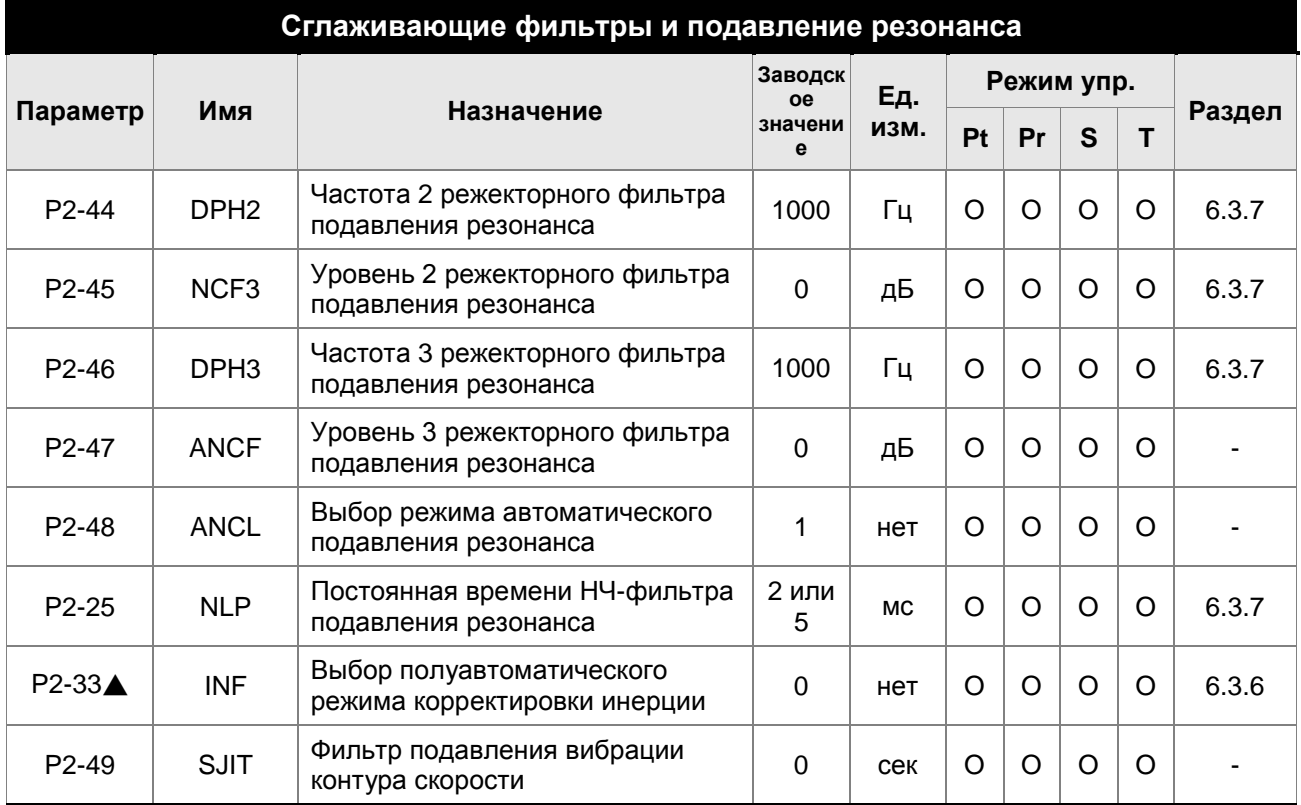

- (★) Параметр только для чтения.
- (▲) Параметр не может быть изменен при наличии сигнала «Servo On».
- (●) Значение параметра вступает в силу после выключения/включения питания привода.
- (■) Значение параметра не сохраняется после выключения питания.

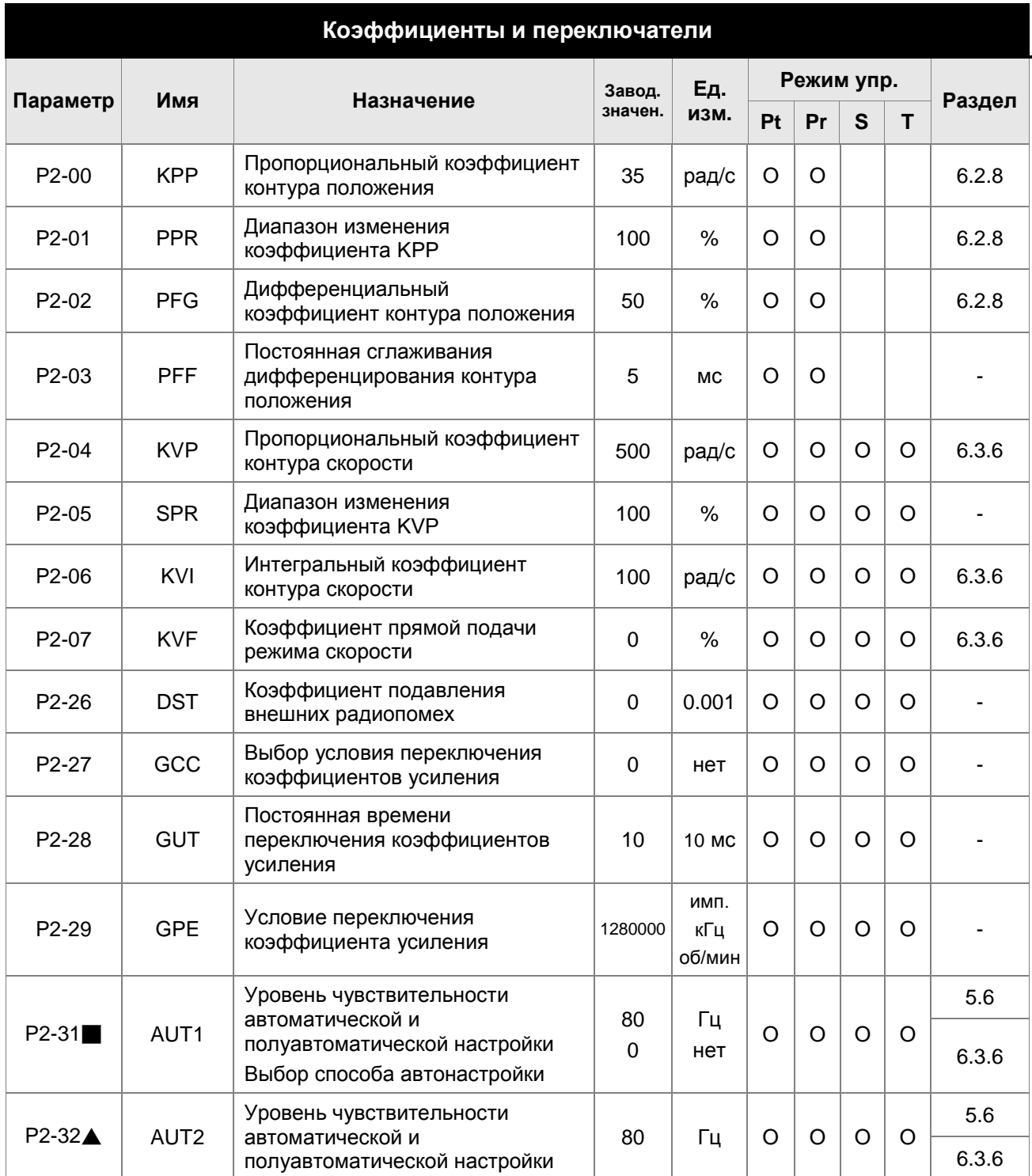

- (★) Параметр только для чтения.
- (▲) Параметр не может быть изменен при наличии сигнала «Servo On».
- (●) Значение параметра вступает в силу после выключения/включения питания привода.
- (■) Значение параметра не сохраняется после выключения питания.

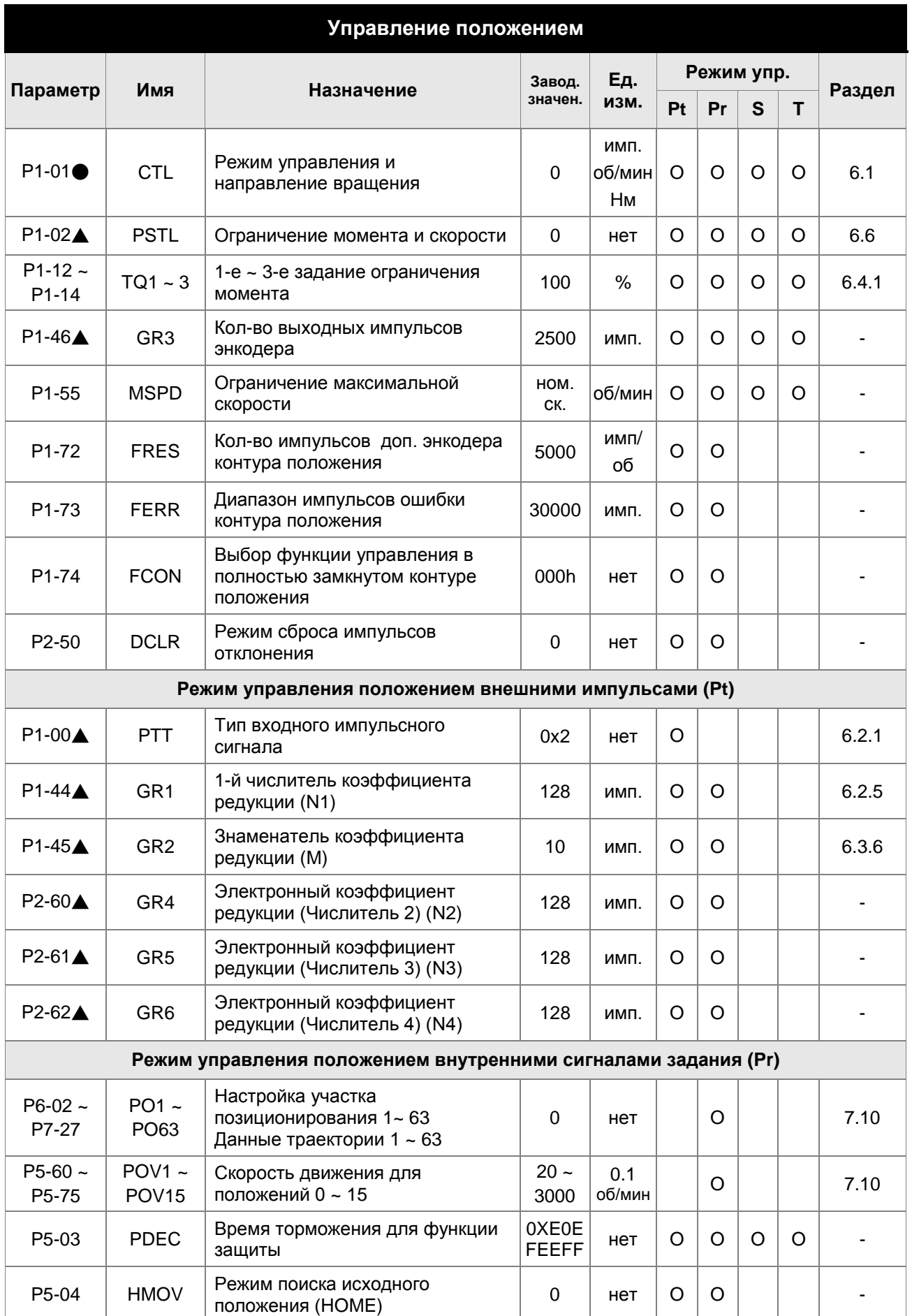

# *Сервопривод ASDA-A2. Руководство пользователя*

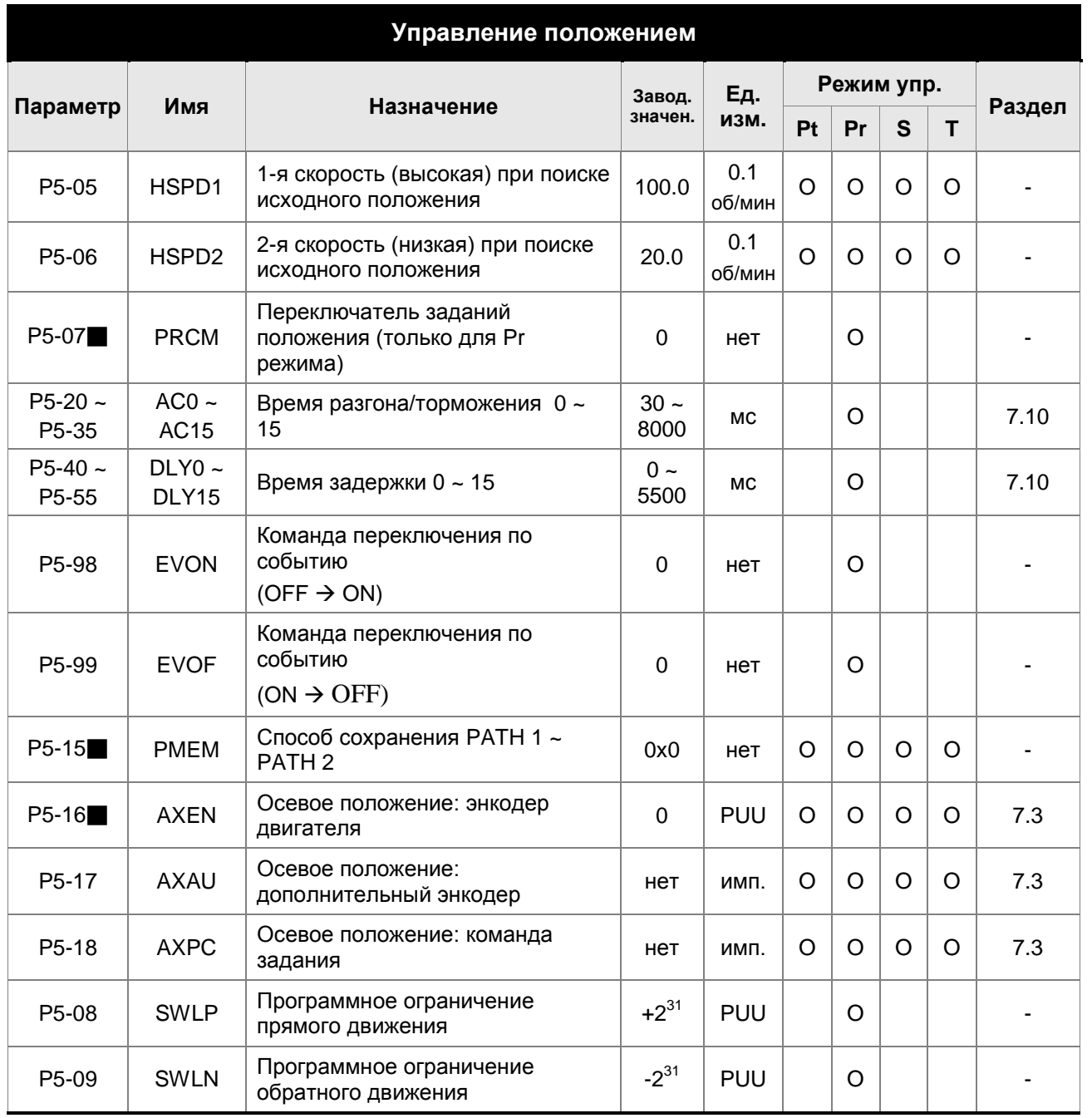

- (★) Параметр только для чтения.
- (▲) Параметр не может быть изменен при наличии сигнала «Servo On».
- (●) Значение параметра вступает в силу после выключения/включения питания привода.
- (■) Значение параметра не сохраняется после выключения питания.

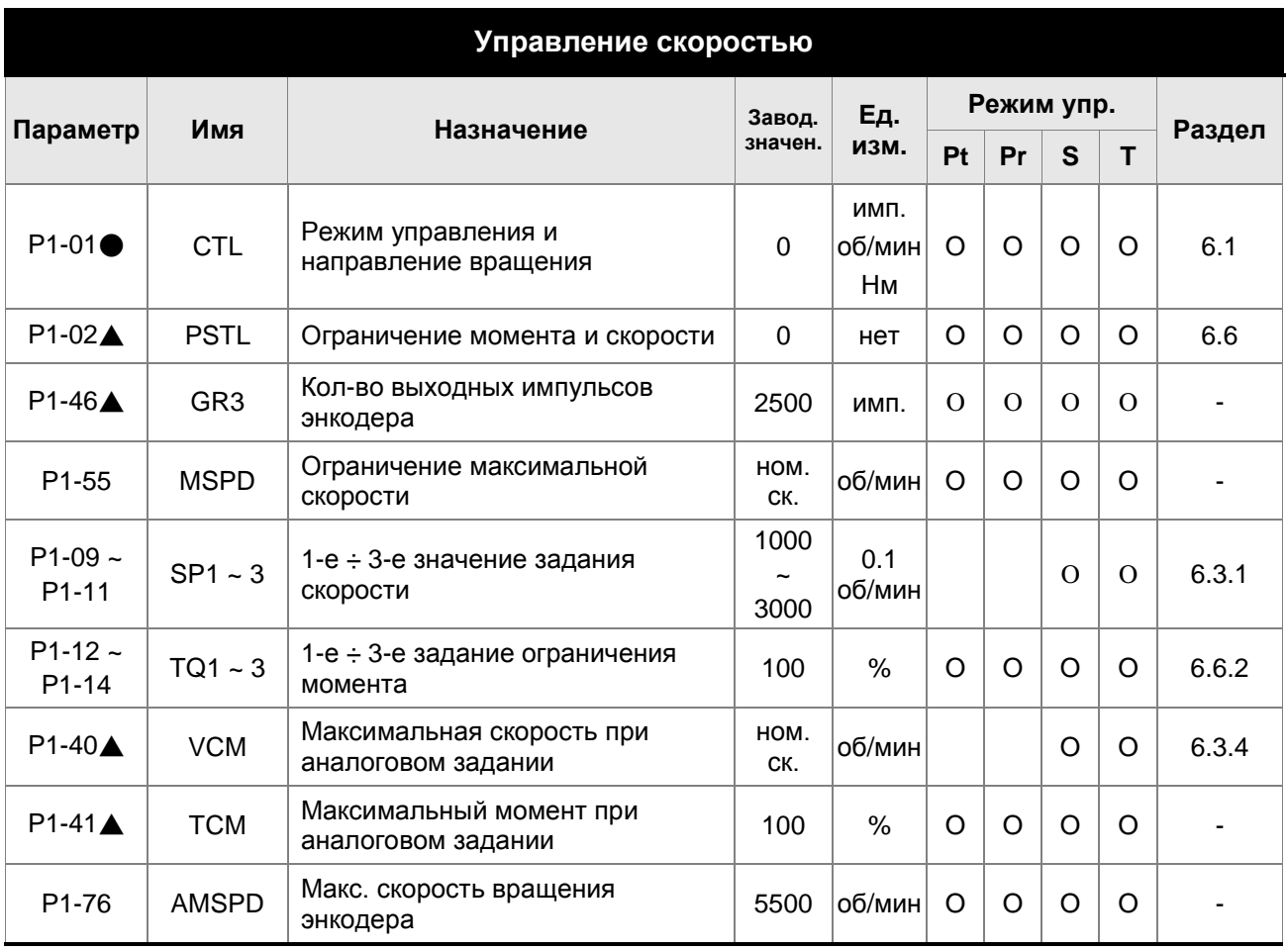

- (★) Параметр только для чтения.
- (▲) Параметр не может быть изменен при наличии сигнала «Servo On».
- (●) Значение параметра вступает в силу после выключения/включения питания привода.
- (■) Значение параметра не сохраняется после выключения питания.

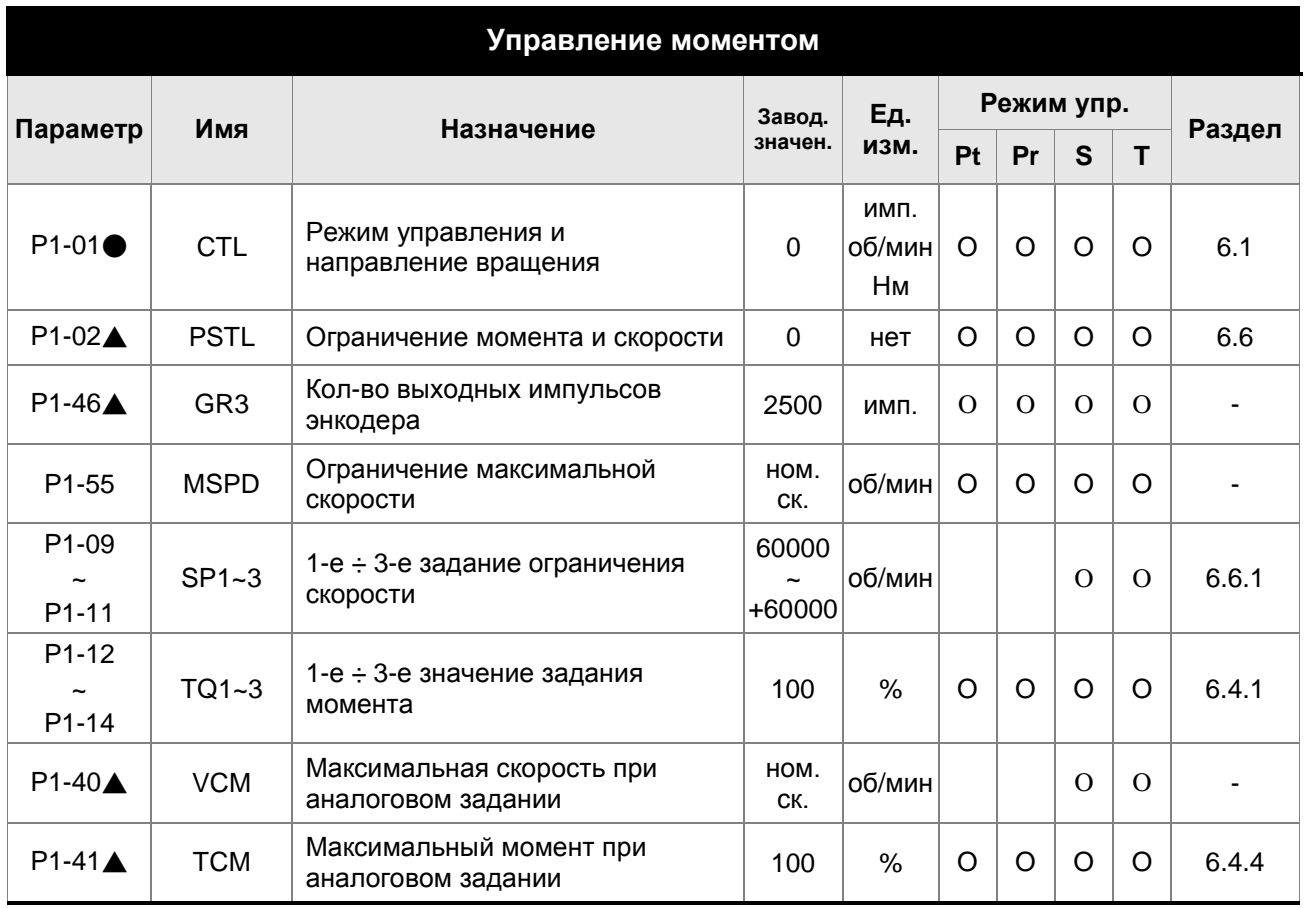

- (★) Параметр только для чтения.
- (▲) Параметр не может быть изменен при наличии сигнала «Servo On».
- (●) Значение параметра вступает в силу после выключения/включения питания привода.
- (■) Значение параметра не сохраняется после выключения питания.

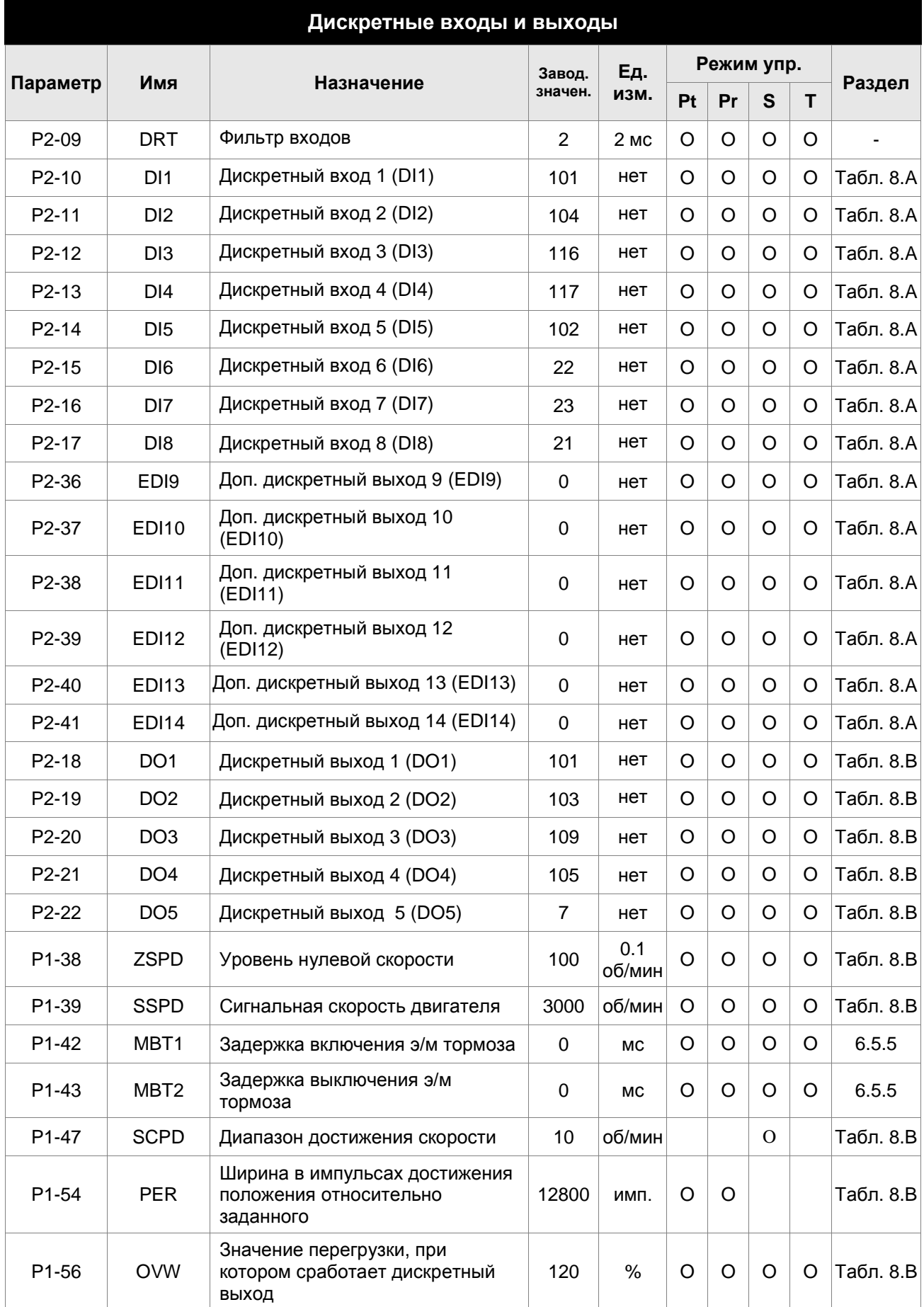

# *Сервопривод ASDA-A2. Руководство пользователя*

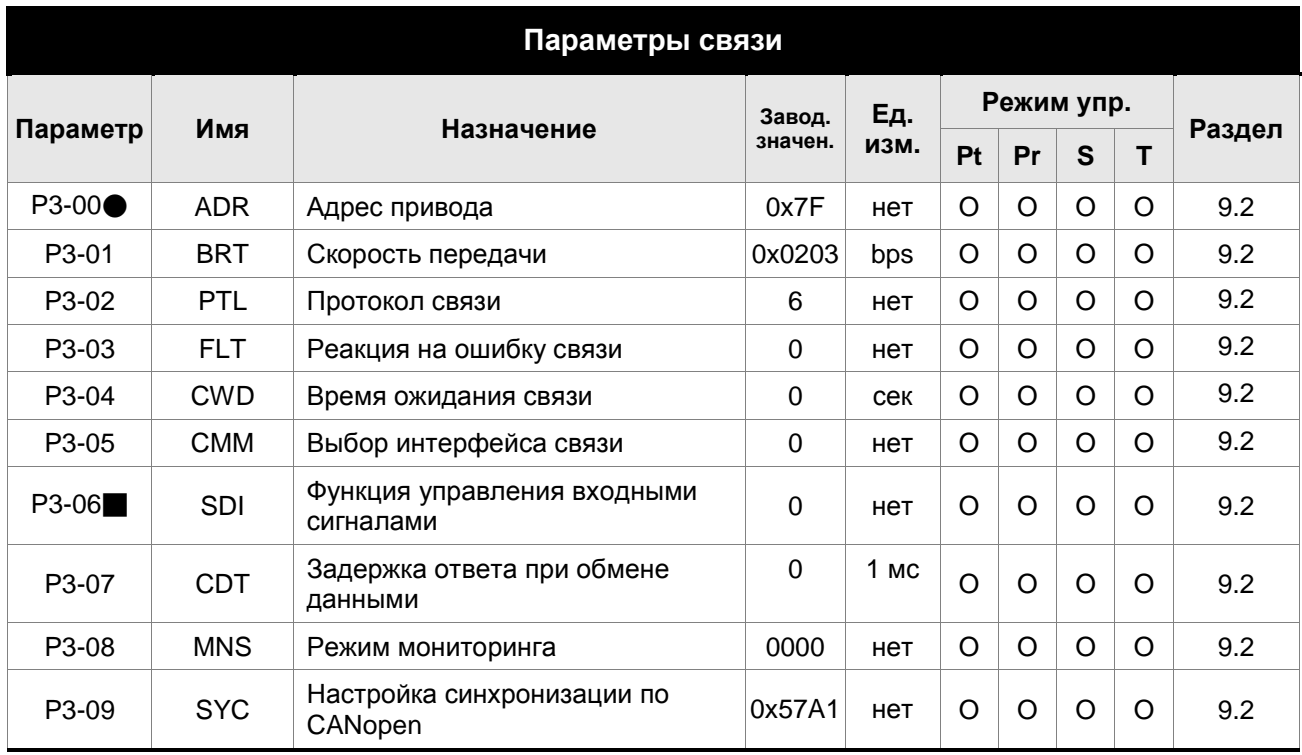

- (★) Параметр только для чтения.
- (▲) Параметр не может быть изменен при наличии сигнала «Servo On».
- (●) Значение параметра вступает в силу после выключения/включения питания привода.
- (■) Значение параметра не сохраняется после выключения питания.

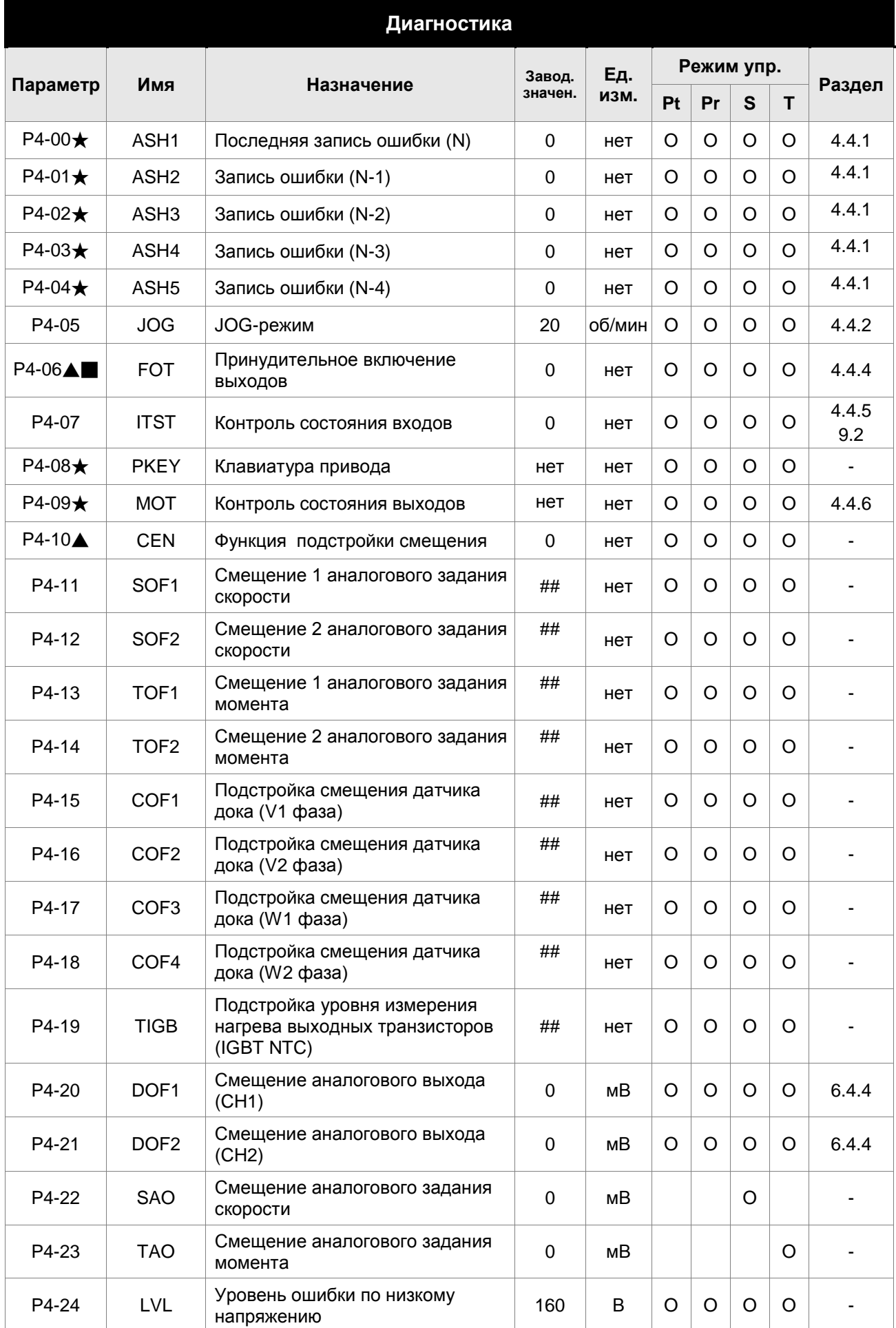

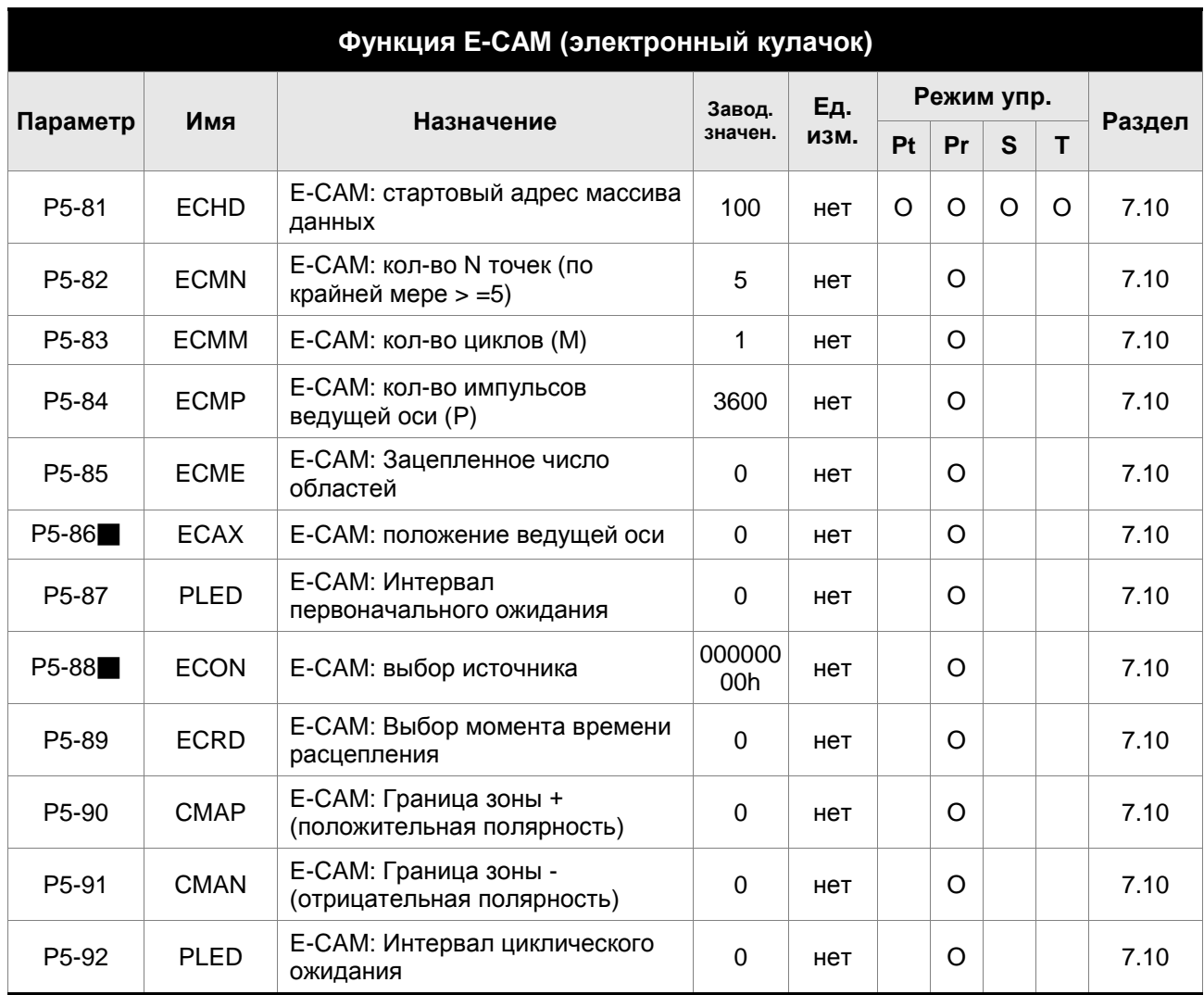

- (★) Параметр только для чтения.
- (▲) Параметр не может быть изменен при наличии сигнала «Servo On».
- (●) Значение параметра вступает в силу после выключения/включения питания привода.
- (■) Значение параметра не сохраняется после выключения питания.

# **8.3 Подробное описание параметров**

# **Группа 0: P0-xx Параметры мониторинга**

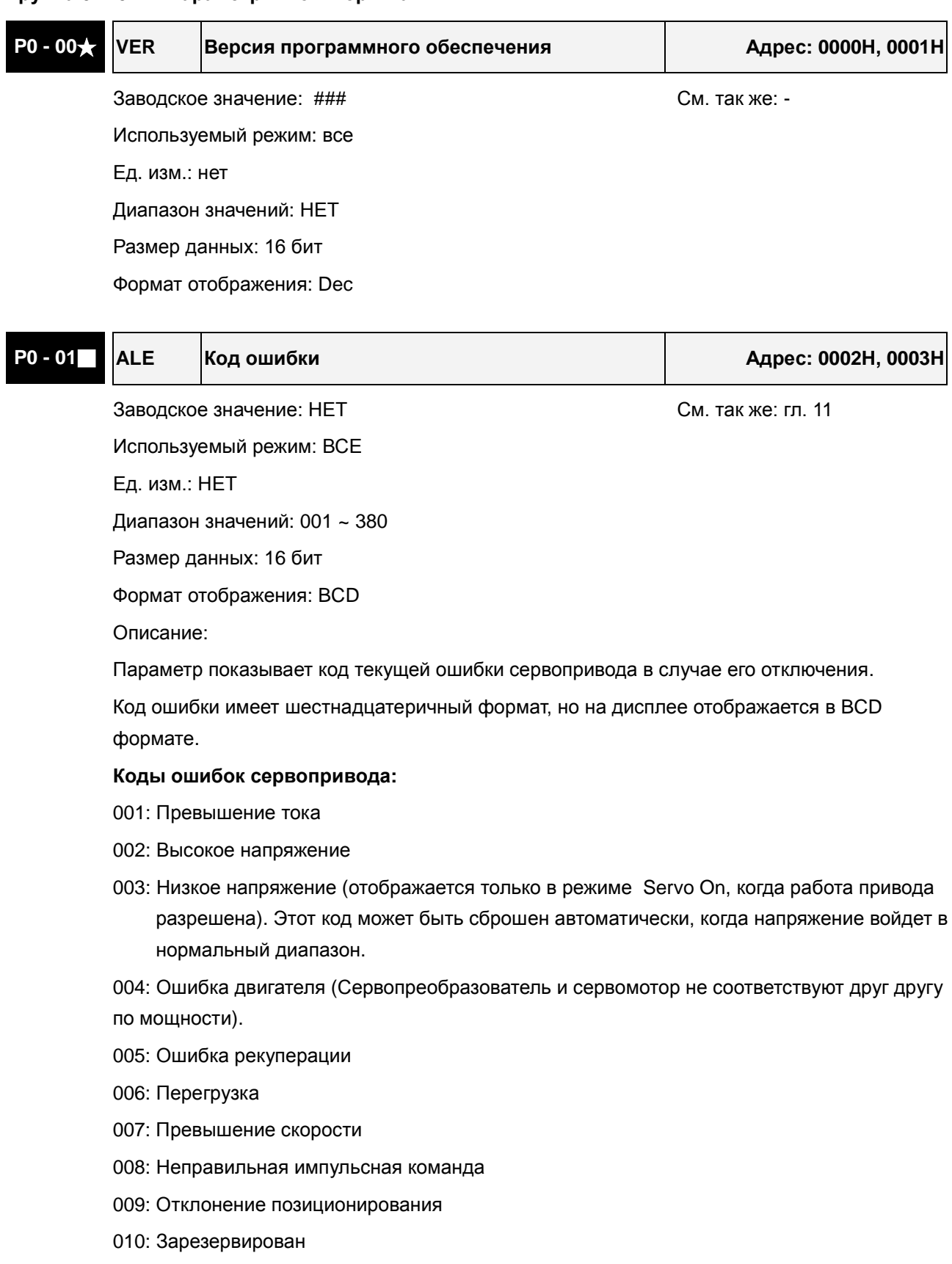

011: Ошибка энкодера (Ошибка связи между энкодером двигателя и

сервопреобразователем.)

- 012: Ошибка подстройки
- 013: Аварийный стоп активизирован
- 014: Ограничение реверсивного вращения
- 015: Ограничение прямого вращения
- 016: Превышение температуры IGBT
- 017: Ошибка внутренней памяти
- 018: Ошибка на выходе энкодера
- 019: Ошибка связи при обмене через последовательный порт
- 020: Превышение времени ожидания связи через последовательный порт
- 021: Зарезервирован
- 022: Обрыв входной фазы питания
- 023: Предупреждение о перегрузке
- 024: Ошибка инициализации энкодера по магнитному полю
- 025: Внутренняя ошибка энкодера
- 026: Ошибка данных энкодера
- 030: Ошибка защиты двигателя
- 031: Ошибочное подключение клемм U, V, W
- 040: Отклонение позиционирования во втором контуре положения
- 099: Ошибка обновления прошивки DSP

#### **Сообщения об ошибках коммуникации по CANopen:**

- 185: Ошибка связи по CANbus
- 111: Переполнение приемного буфера SDO CANopen
- 112: Переполнение приемного буфера PDO CANopen
- 121: Ошибка индекса при доступе CANopen к PDO объекту
- 122: Ошибка суб-индекса при доступе CANopen к PDO объекту
- 123: Ошибка размера данных при доступе CANopen к PDO объекту
- 124: Ошибка диапазона данных при доступе CANopen к PDO объекту
- 125: Объект PDO CANopen только для чтения и защищен от записи
- 126: Объект PDO CANopen не поддерживает PDO
- 127: Объект PDO CANopen защищён от записи при сигнале Servo ON
- 128: Ошибка чтения объектом PDO CANopen из EE-PROM
- 129: Ошибка записи объектом PDO CANopen в EE-PROM
- 130: Неверный диапазон адресов EE-PROM
- 131: Ошибка контрольной суммы EE-PROM
- 132: Ошибка пароля

#### **Сообщения об ошибках при управлении движением:**

- 201: Ошибка инициализации данных CANopen
- 213: Ошибка записи параметра: превышение допустимого диапазона

- 215: Ошибка записи параметра: доступно только чтение
- 217: Ошибка записи параметра: параметр заблокирован
- 219: Ошибка записи параметра: параметр заблокирован
- 235: Переполнение команды Pr
- 245: Превышение времени выполнения команды Pr
- 249: Неверное значение шага в режиме Pr
- 261: Ошибка индекса при доступе CANopen к объекту
- 263: Ошибка суб-индекса при доступе CANopen к объекту
- 265: Ошибка размера данных при доступе CANopen к объекту
- 267: Ошибка размера данных при доступе CANopen к объекту
- 269: Объект CANopen защищён от записи, только чтение
- 26b: Объект CANopen не поддерживает PDO
- 26d: Объект CANopen защищён от записи при сигнале Servo ON
- 26F: Ошибка чтения объектом CANopen из EE-PROM
- 271: Ошибка записи объектом CANopen в EE-PROM
- 273: Неверный диапазон адресов EE-PROM
- 275: Ошибка контрольной суммы EE-PROM
- 277: Ошибка пароля
- 283: Программное ограничение движения вперед
- 285: Программное ограничение движения назад
- 289: Переполнение счетчика позиционирования
- 291: Ошибка сигнала Servo OFF
- 301: Потеря сигнала SYNC шины CANopen
- 302: Ошибка сигнала SYNC шины CANopen
- 303: Превышение времени ожидания сигнала SYNC CANopen
- 304: Ошибка команды IP CANopen
- 305: Ошибка периода сигнала SYNC

380: Срабатывание выхода сигнализации превышения отклонения по положению, MC\_OK (См. P1-48.)

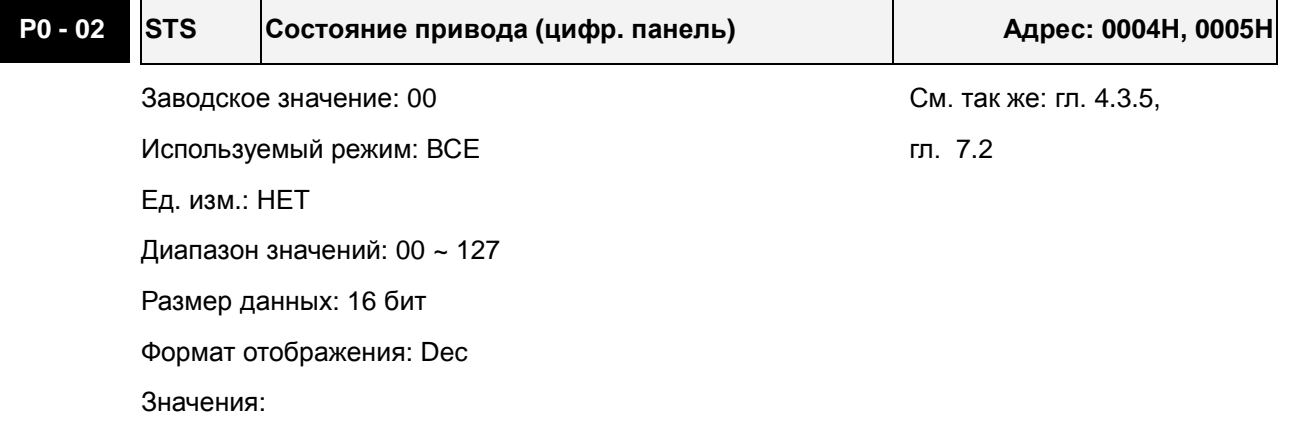

#### *Сервопривод ASDA-A2. Руководство пользователя*

00: Количество импульсов энкодера двигателя (после электр. редуктора) [польз. ед.]

01: Количество входных (заданных) импульсов (после электр. редуктора) [польз. ед.]

02: Количество импульсов ошибки (разница входных импульсов и импульсов энкодера) [польз. ед.]

- 03: Количество импульсов энкодера двигателя (1280000 имп/об) [импульсы]
- 04: Количество входных (заданных) импульсов (до электр. редуктора) [импульсы]
- 05: Количество импульсов ошибки позиционирования [импульсы]
- 06: Частота входных (задающих) импульсов [кГц]
- 07: Скорость вращения двигателя [об/мин]
- 08: Входная команда скорости [В]
- 09: Входная команда скорости [об/мин]
- 10: Входная команда момента [В]
- 11: Входная команда момента [%]
- 12: Средняя нагрузка [%]
- 13: Пиковая нагрузка [%]
- 14: Напряжения питания [В]
- 15: Отношение моментов инерции нагрузки и двигателя [0.1раз]
- 16: Температура IGBT-модуля
- 17: Резонансная частота [Гц]
- 18: Абсолютное количество импульсов энкодера (используя Z фазу в качестве исходной). При значении исходной точки фазы Z = 0, диапазон значений от -5000 до +5000 импульсов.

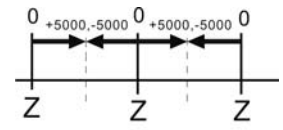

19: Косвенный параметр 1: Индикация содержимого параметра P0-25 (целевой параметр определяется параметром P0-35)

20: Косвенный параметр 2: Индикация содержимого параметра P0-26 (целевой параметр определяется параметром P0-36)

21: Косвенный параметр 3: Индикация содержимого параметра P0-27 (целевой параметр определяется параметром P0-37)

22: Косвенный параметр 4: Индикация содержимого параметра P0-28 (целевой параметр определяется параметром P0-38)

23: Монитор состояния 1: Индикация содержимого параметра P0-09 (монитор состояния определяется параметром P0-17)

24: Монитор состояния 2: Индикация содержимого параметра P0-10 (монитор состояния определяется параметром P0-18)

25: Монитор состояния 3: Индикация содержимого параметра P0-11 (монитор состояния определяется параметром P0-19)

26: Монитор состояния 4: Индикация содержимого параметра P0-12 (монитор состояния определяется параметром P0-20)

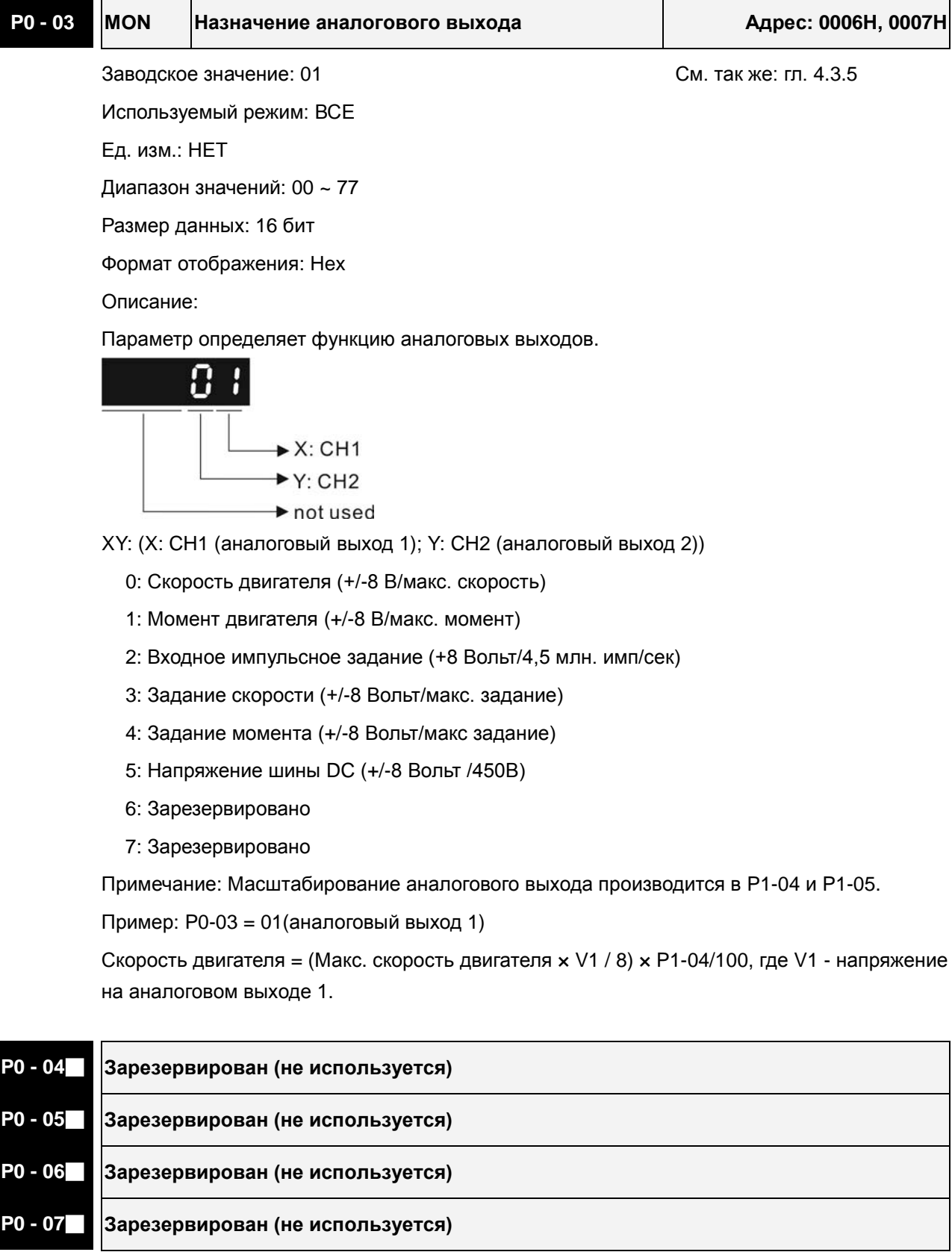

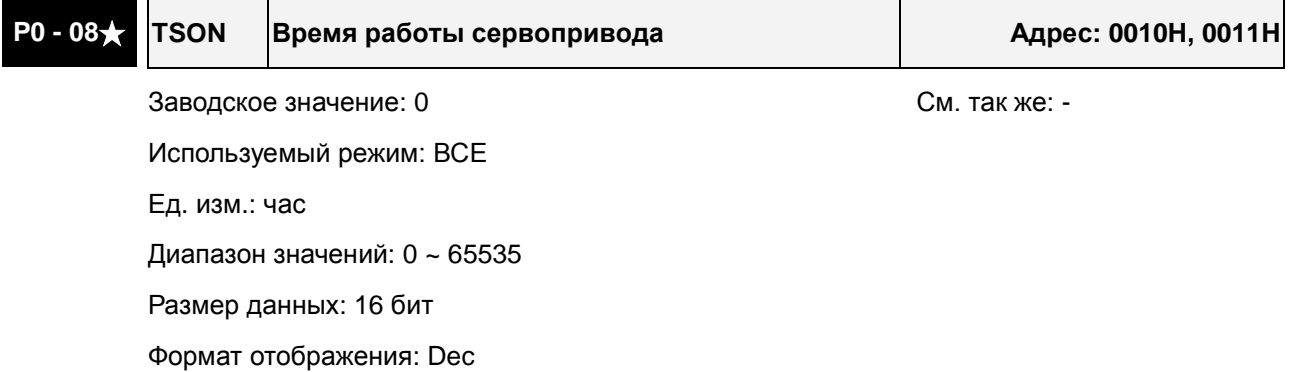

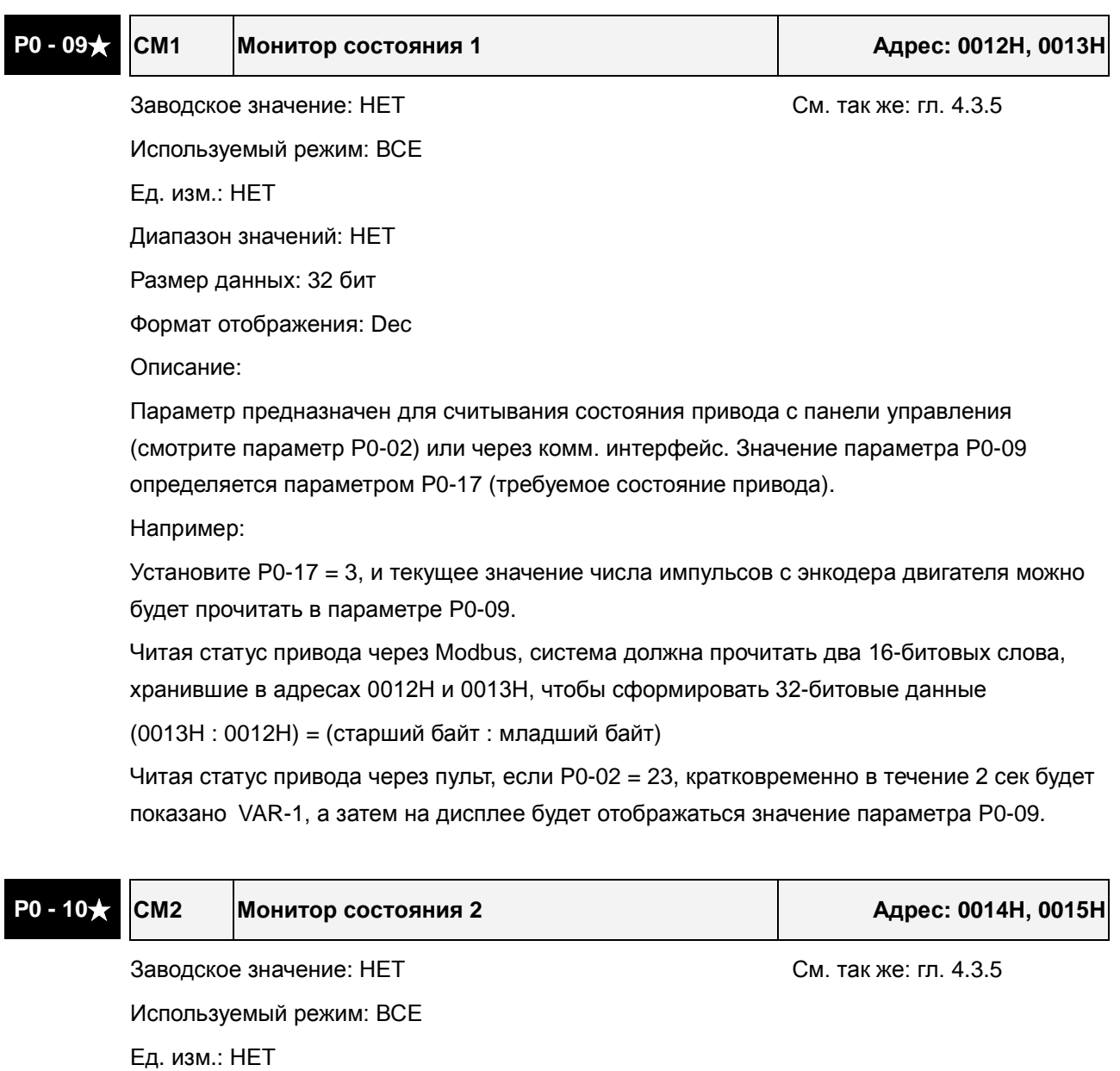

Диапазон значений: НЕТ

Размер данных: 32 бит

Формат отображения: Dec

Описание:

Параметр предназначен для считывания состояния привода с панели управления

(смотрите параметр Р0-02) или через комм. интерфейс. Значение параметра P0-10 определяется параметром P0-18 (требуемое состояние привода).

Читая статус привода через пульт, если P0-02 = 24, кратковременно в течение 2 сек будет показано VAR-2, а затем на дисплее будет отображаться значение параметра P0-10.

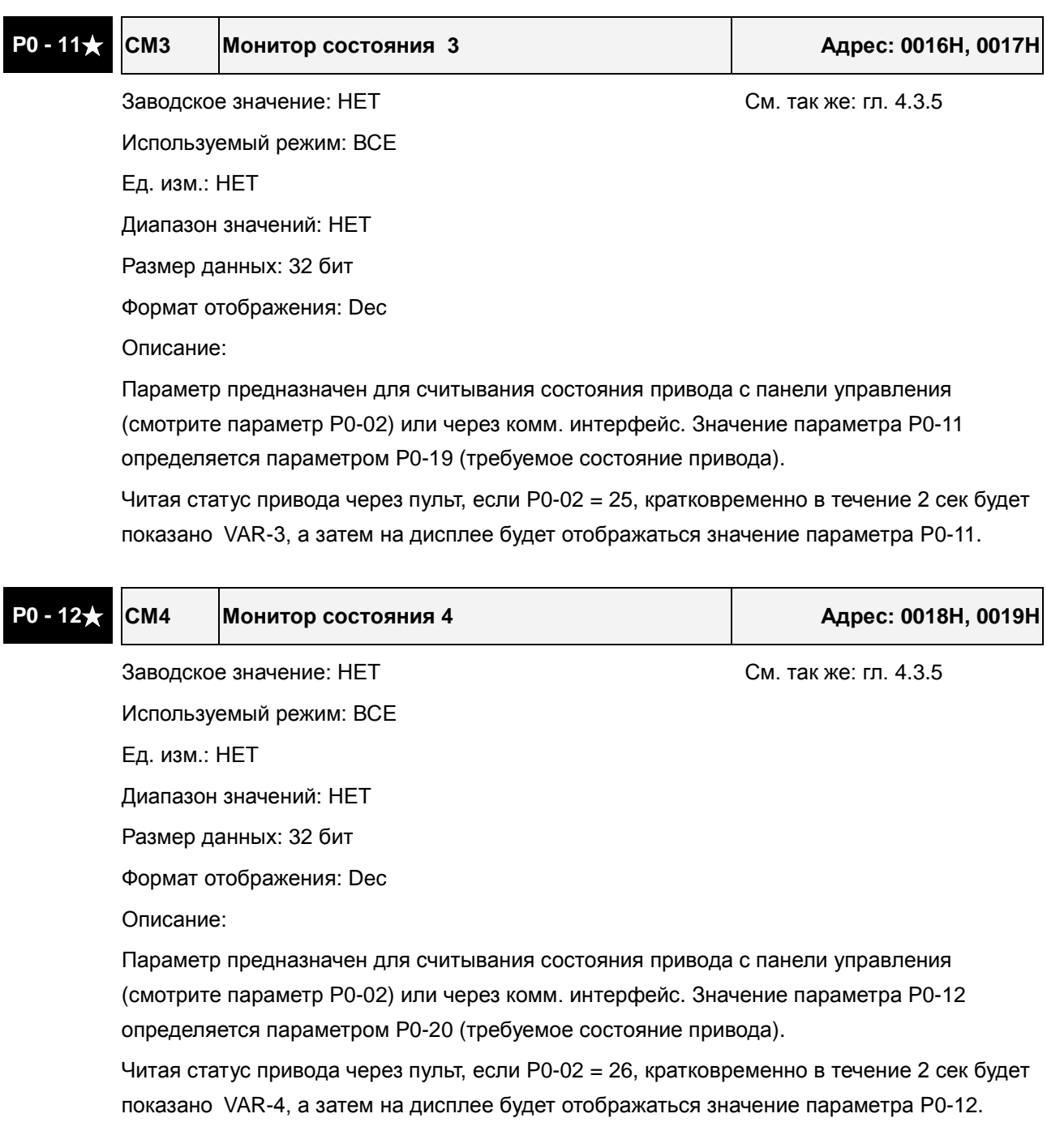

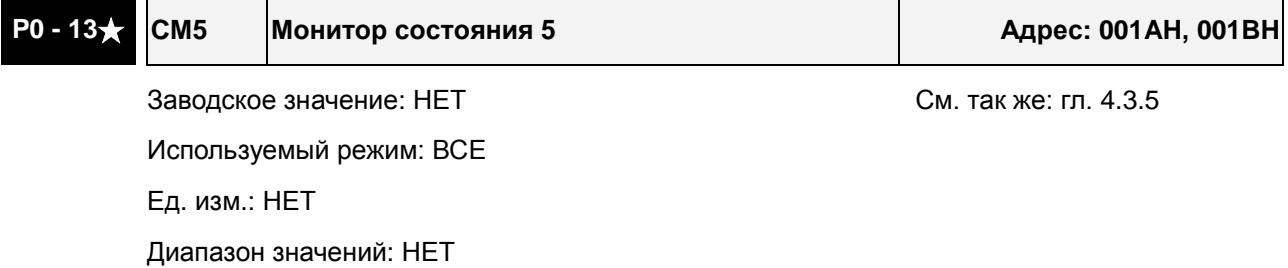

Размер данных: 32 бит

Формат отображения: Dec

Описание:

Параметр предназначен для считывание состояния привода с панели управления (смотрите параметр Р0-02) или через комм. интерфейс. Значение параметра P0-12 определяется параметром P0-20 (требуемое состояние привода).

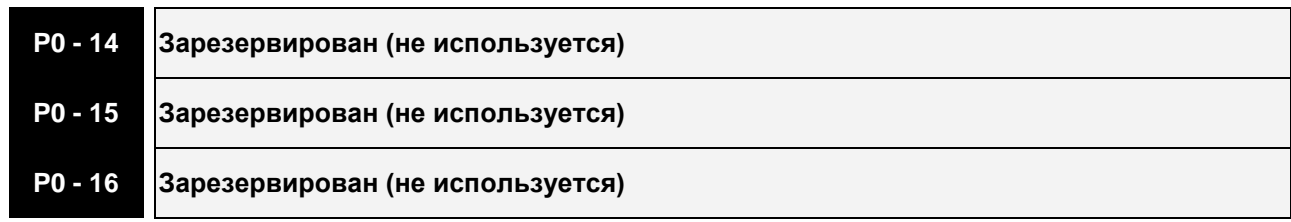

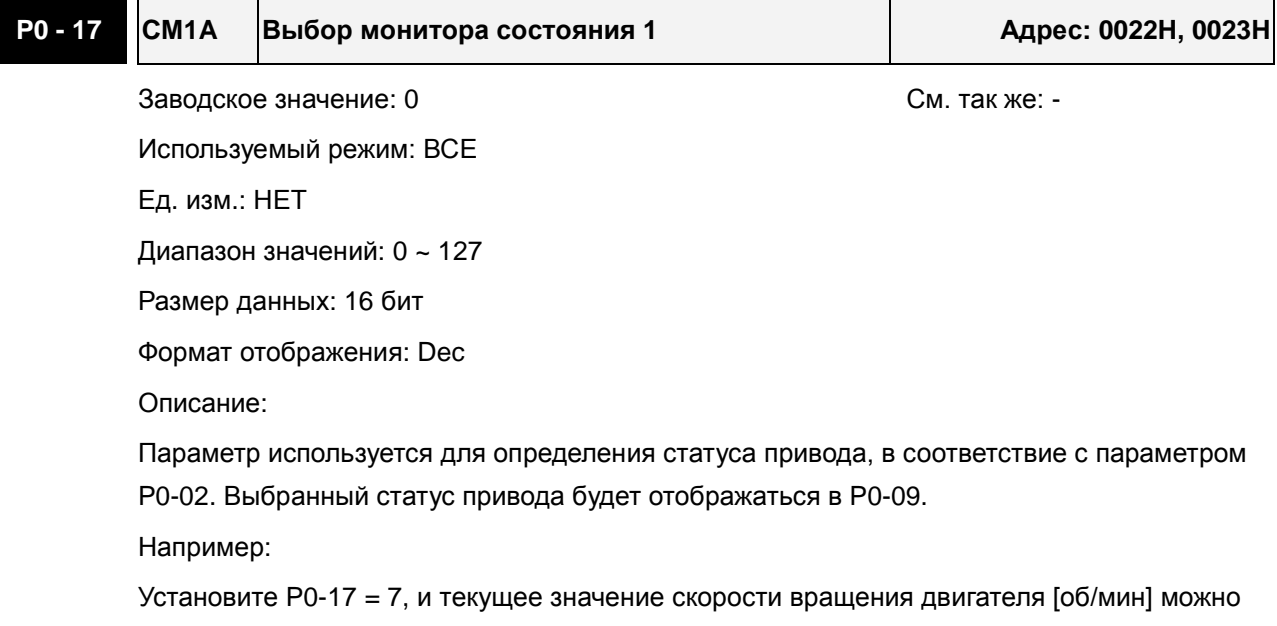

будет прочитать в параметре P0-09.

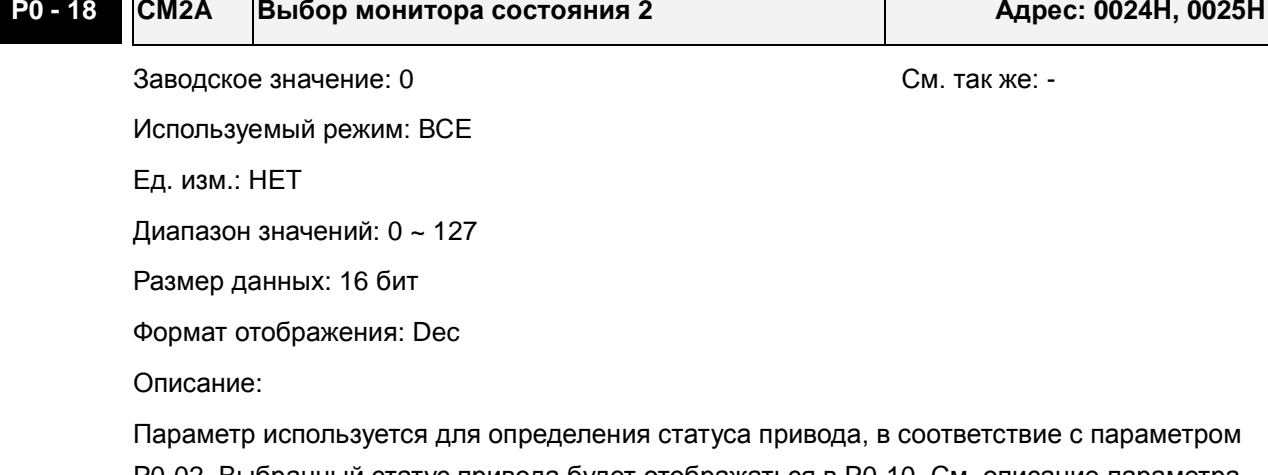

P0-02. Выбранный статус привода будет отображаться в P0-10. См. описание параметра P0-17.

**P0 - 19 CM3A Выбор монитора состояния 3 Адрес: 0026H, 0027H**

Заводское значение: 0 См. так же: -

Используемый режим: ВСЕ

Ед. изм.: НЕТ

Диапазон значений: 0 ~ 127

Размер данных: 16 бит

Формат отображения: Dec

Параметр используется для определения статуса привода, в соответствие с параметром P0-02. Выбранный статус привода будет отображаться в P0-11. См. описание параметра P0-17.

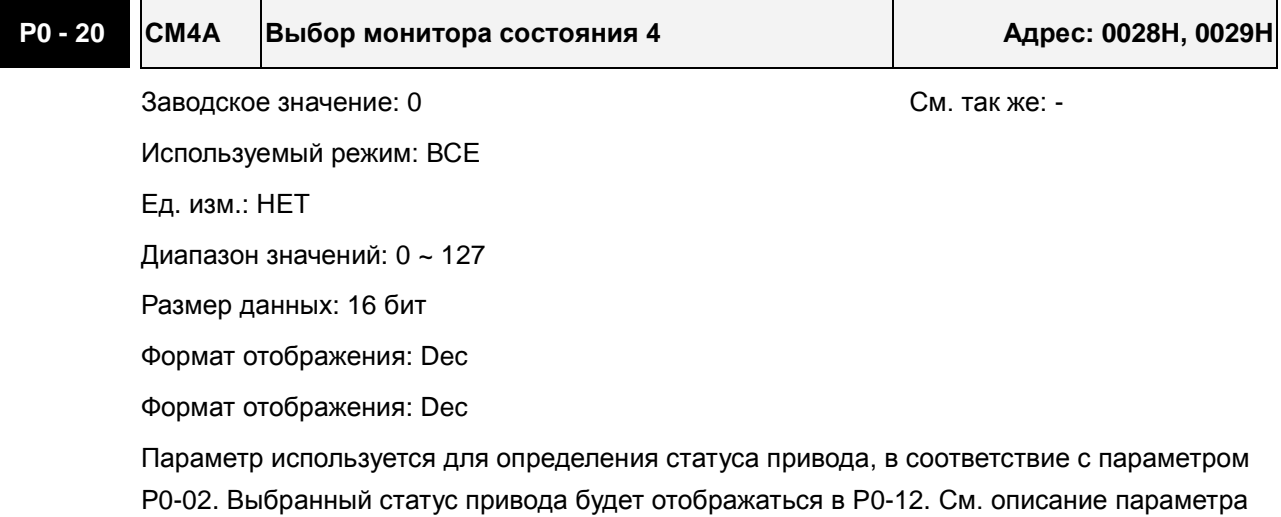

P0-17.

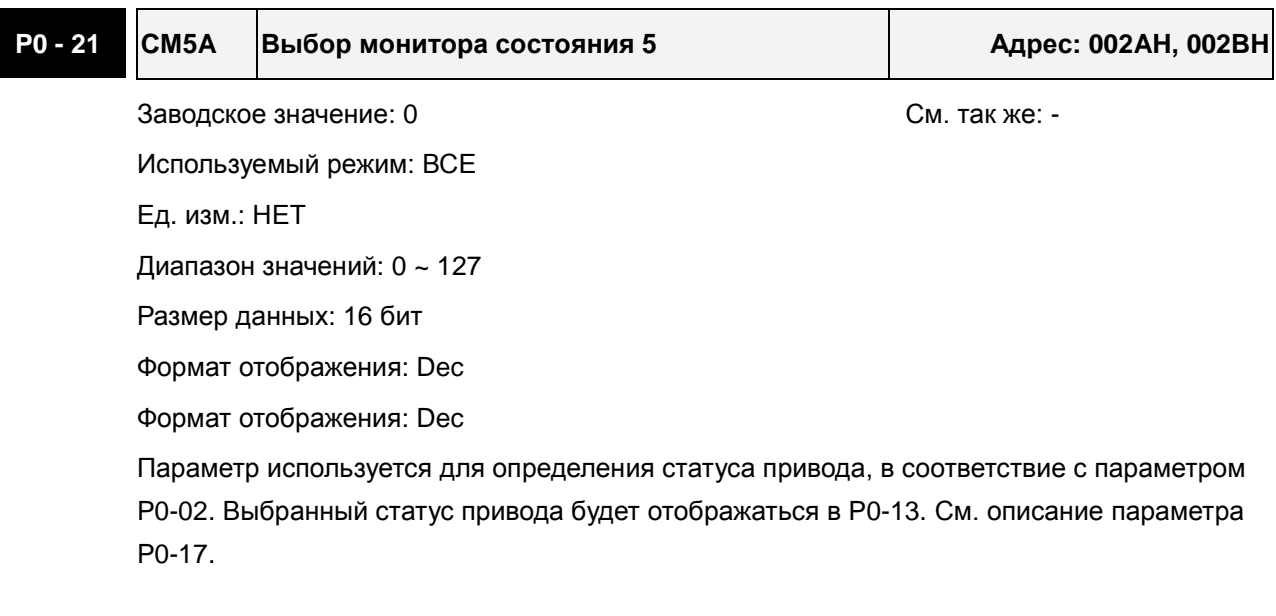

**P0 - 22 Зарезервирован (не используется)**

### **P0 - 23 Зарезервирован (не используется)**

# **P0 - 24 Зарезервирован (не используется)**

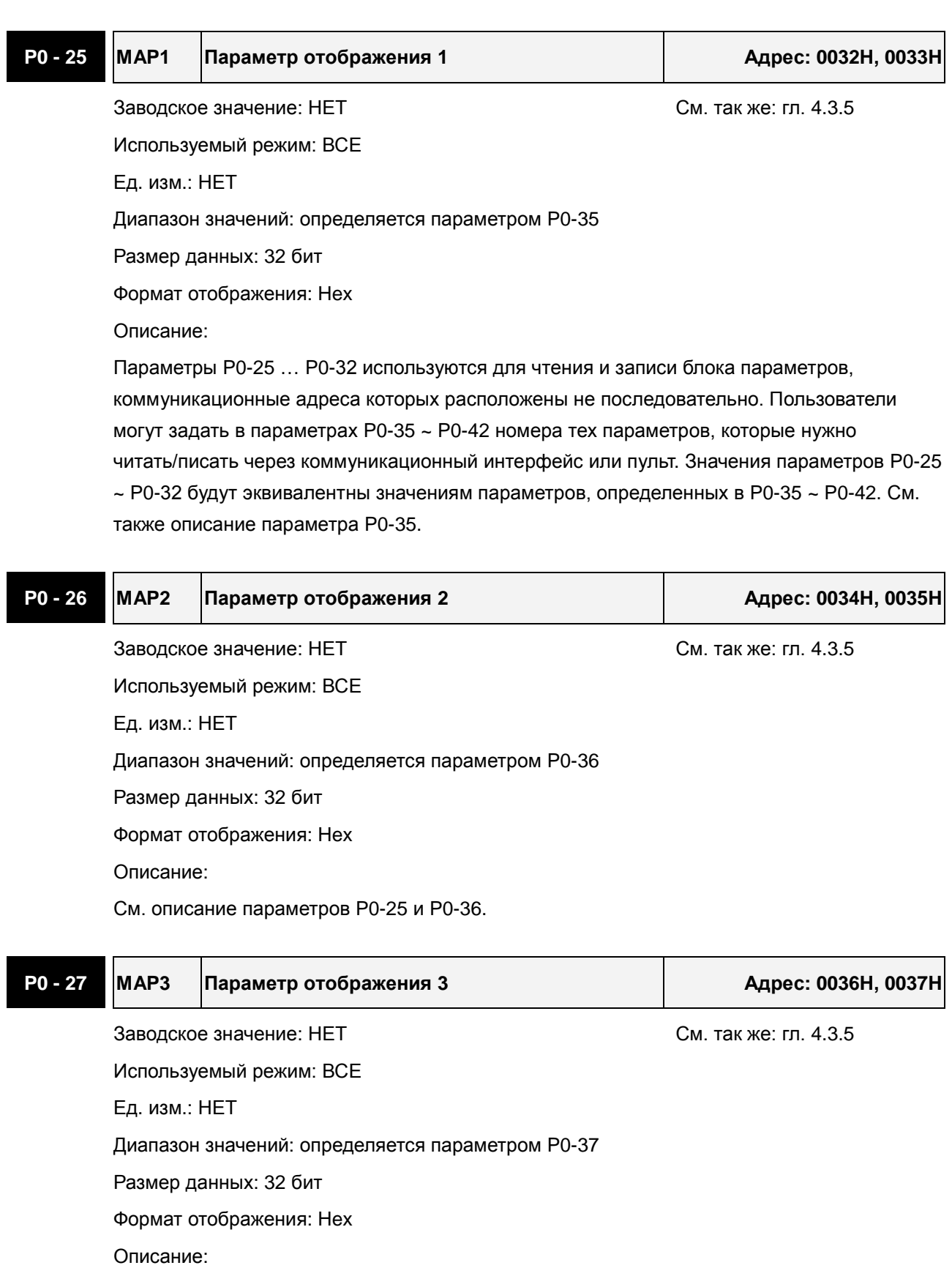

См. описание параметров P0-25 и P0-37.

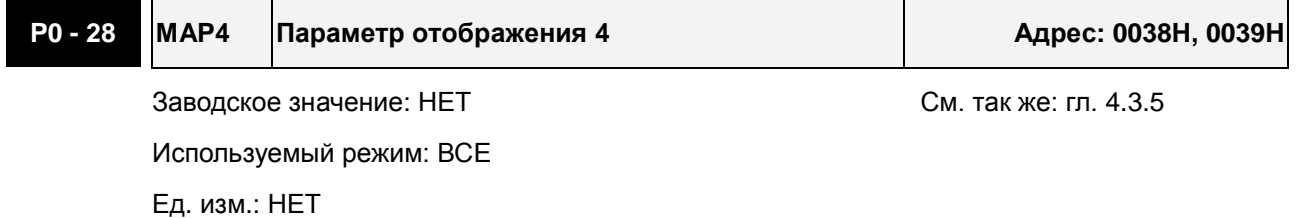

Диапазон значений: определяется параметром P0-38

Размер данных: 32 бит

Формат отображения: Hex

Используемый режим: ВСЕ

Размер данных: 32 бит

Диапазон значений: определяется параметром P0-41

Ед. изм.: НЕТ

Описание:

См. описание параметров P0-25 и P0-38.

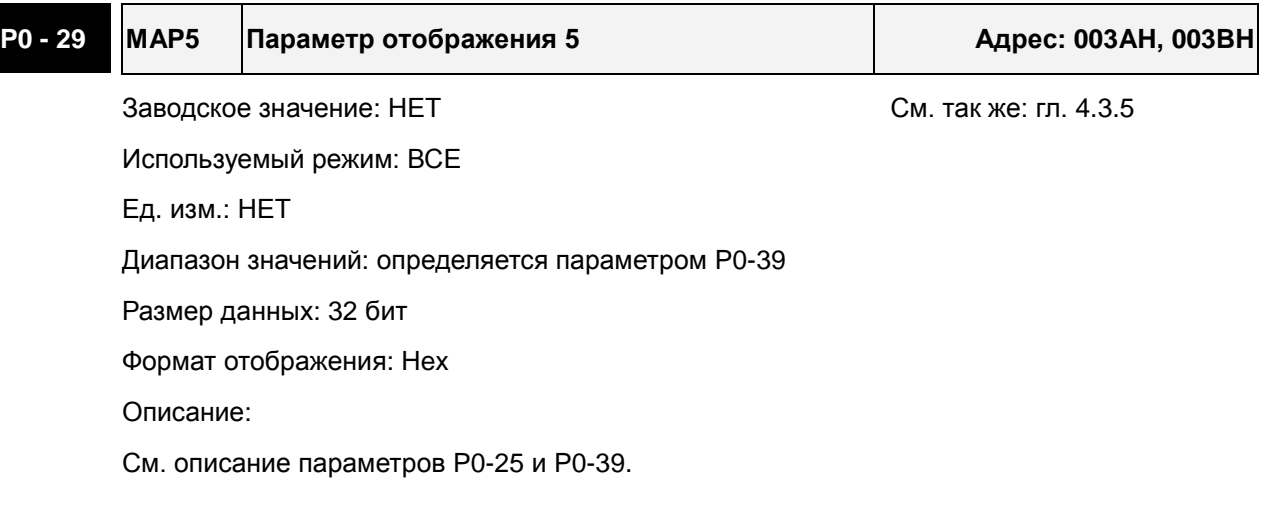

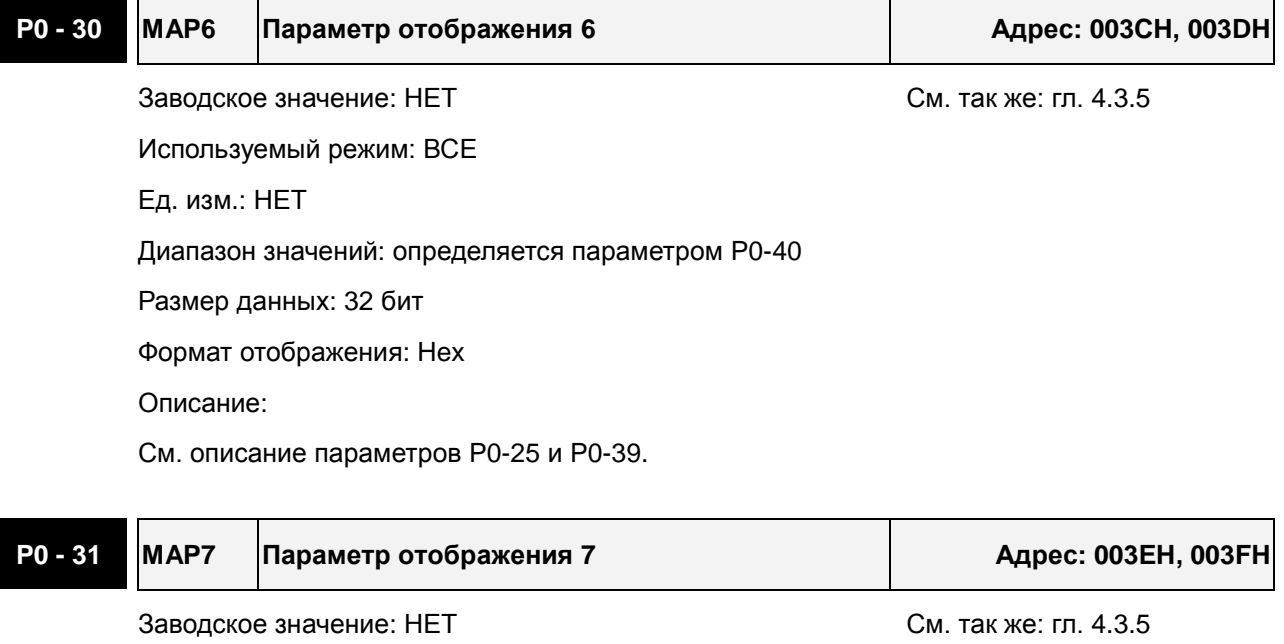

8-40 Revision June, 2009

Формат отображения: Hex

Описание:

См. описание параметров P0-25 и P0-41.

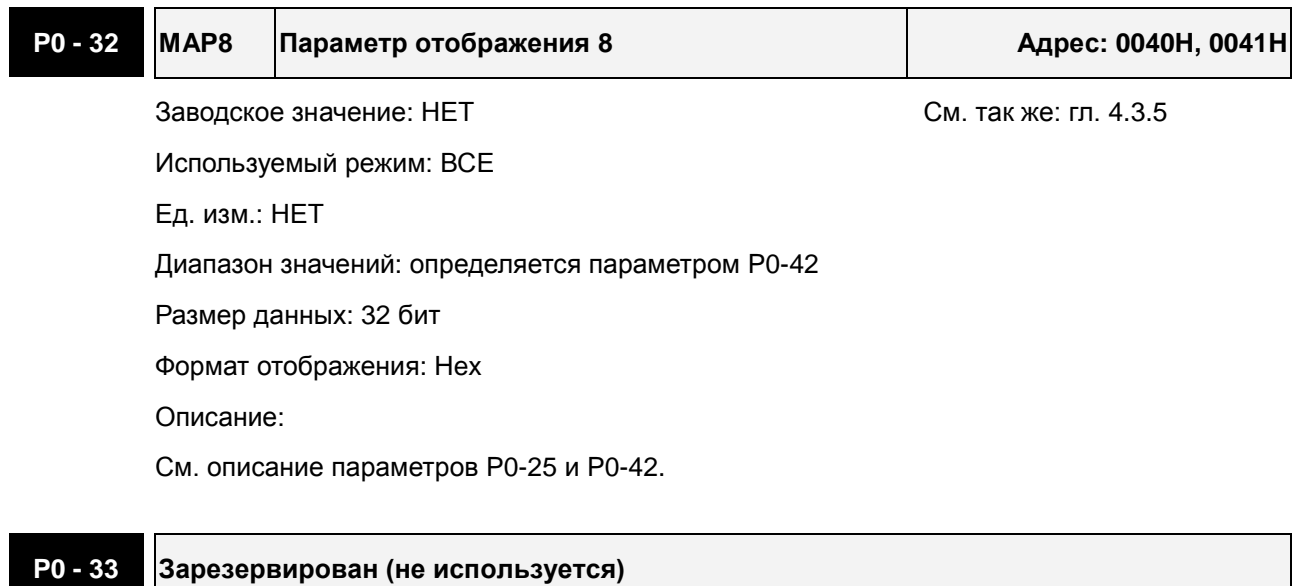

# **P0 - 34 Зарезервирован (не используется)**

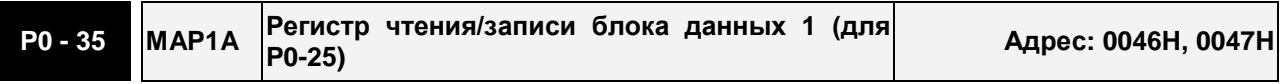

Заводское значение: 0x0 См. так же: гл. 4.3.5

Используемый режим: ВСЕ

Ед. изм.: НЕТ

Диапазон значений: определяется коммуникационным адресом назначенного параметра

Размер данных: 32 бит

Формат отображения: Hex

Описание:

Параметры P0-35 … P0-42 используются для назначения номеров параметров, значения которых можно будет читать и писать по адресам параметров P0-25 … P0-32 через коммуникационный интерфейс или пульт.

Параметры чтения/записи должны иметь 32-бит формат или по два 16-бит параметра.

Работа параметра P0-35 описана ниже:

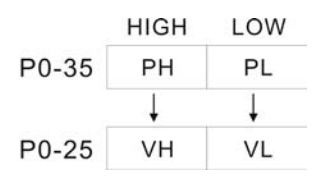

Если PH ≠ PL, это указывает, что P0-25 включает два 16-битных параметра.

 $VH = * (PH)$   $VL = * (PL)$ 

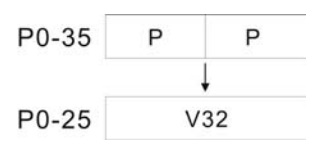

Если PH = PL = P, , это указывает, что P0-25 включает один 32-битный параметр.

V32 = \*(P). Если P = 060Ah (параметр P6-10), значение V32 - это значение параметра P6- 10.

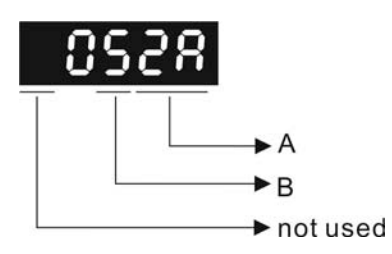

A: Номер параметра в hex-формате

B: Номер группы параметра в hex-формате

Пример:

Если нужно читать/писать значение параметра P2-06, установите P0-35 = 0206. Если нужно читать/писать значение параметра P5-42, установите P0-35 = 052A, и т. д.

Если нужно читать/писать значение параметра P1-44 (32-бит параметр) через P0-25, установите P0-35 = 0x012C012C через коммуникационный интерфейс или пульт. Значение параметра P1-44 будет отображаться в P0-25.

Если нужно читать/писать значение параметра P2-02 (16-бит параметр) и P2-04 (16-бит параметр) через P0-25, установите P0-35 = 0x02040202 через коммуникационный интерфейс или пульт. Значения параметров P2-02 и P2-04 будут отображаться в P0-25.

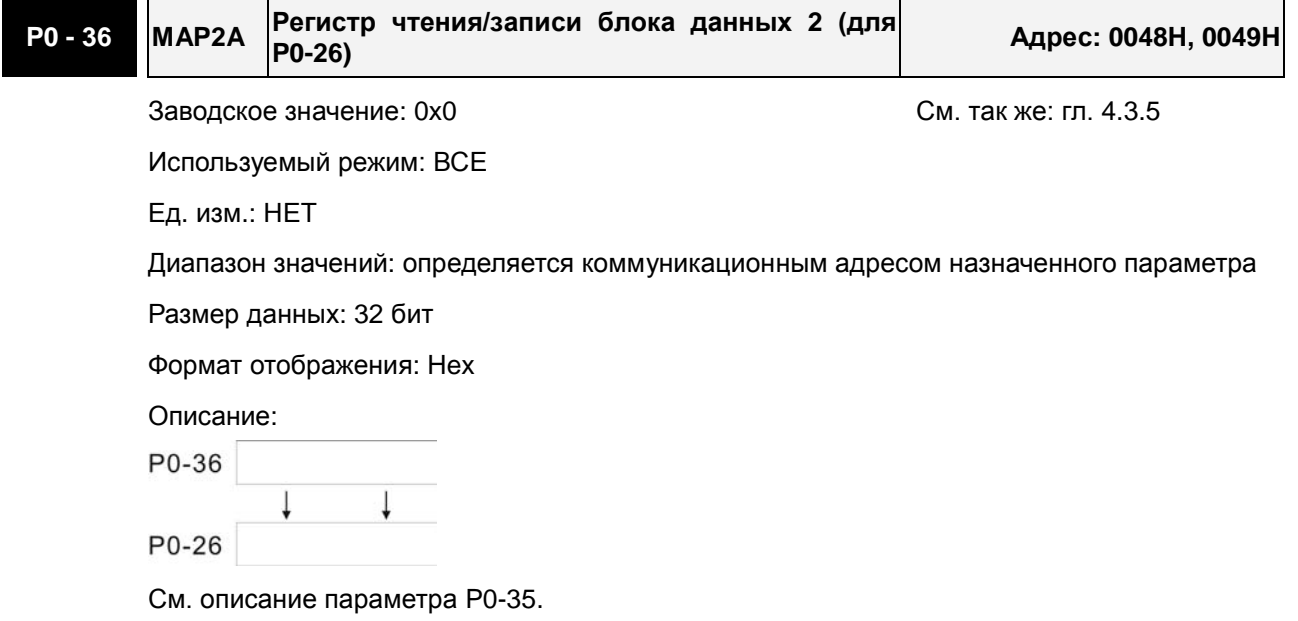

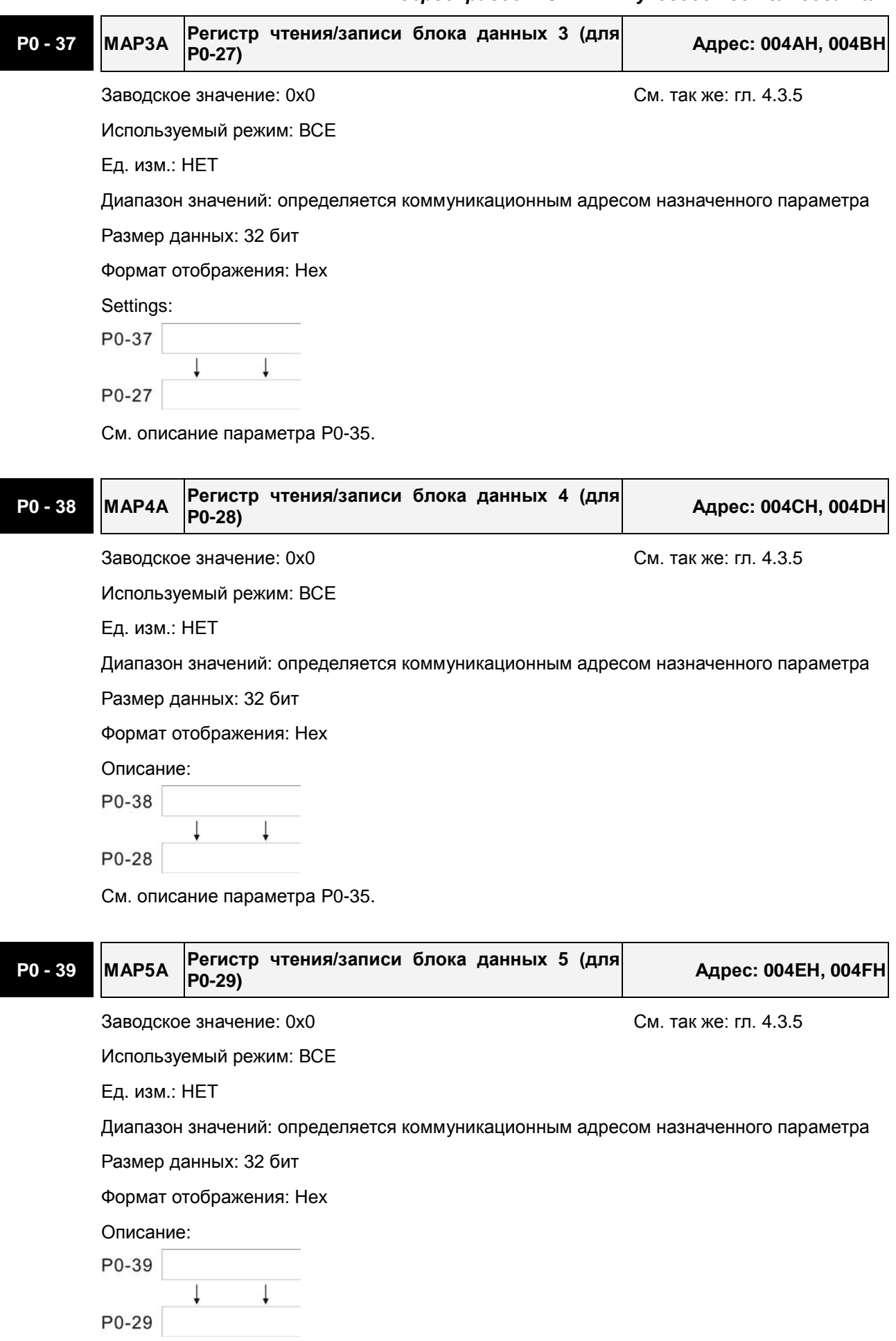

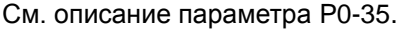

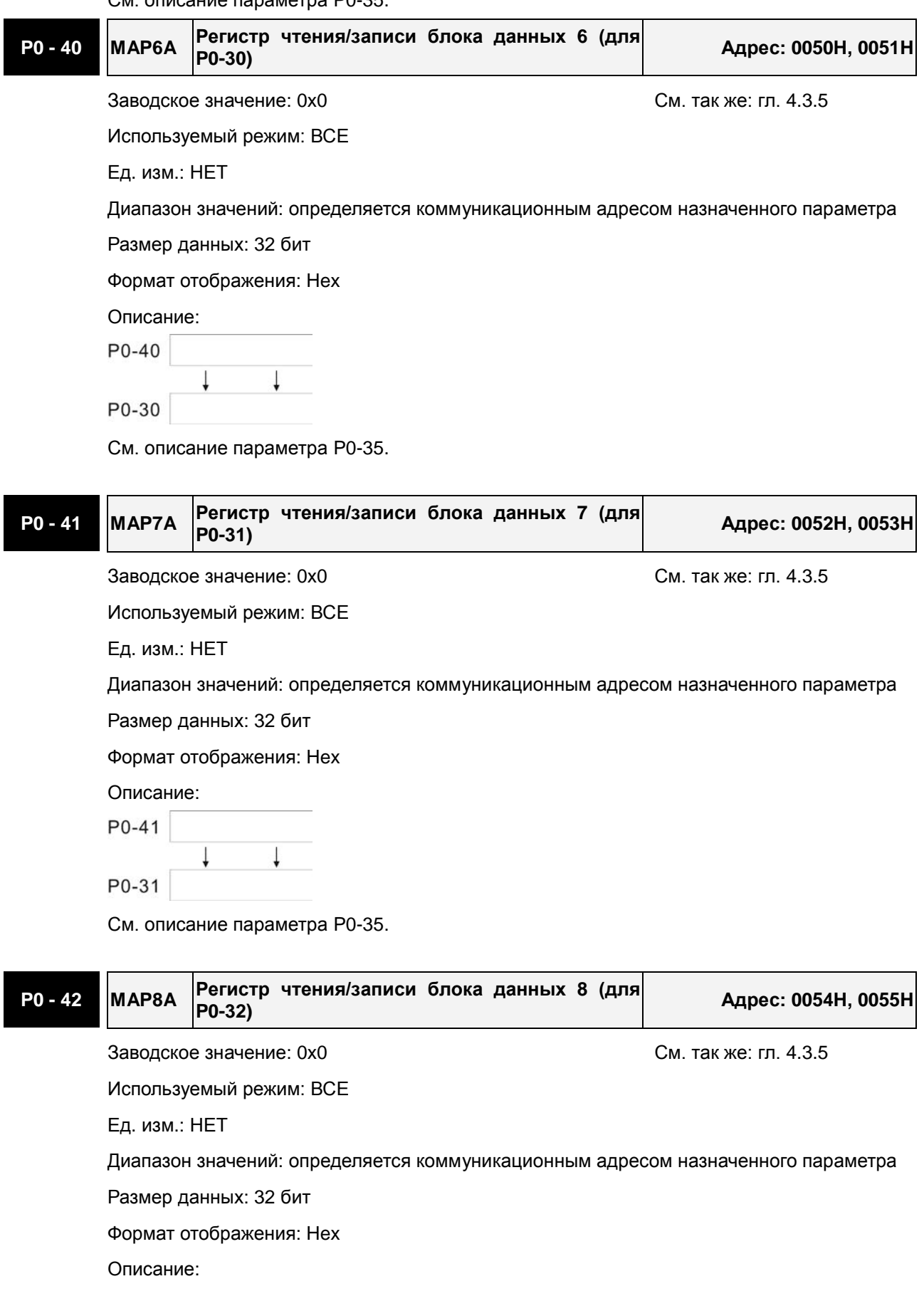

#### *Сервопривод ASDA-A2. Руководство пользователя*

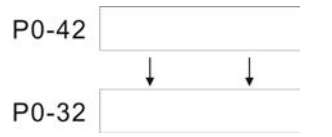

См. описание параметра P0-35.

**P0 - 43 Зарезервирован (не используется)** 

# **P0 - 44 PCMN Регистр монитора состояния (настройка ПО для ПК) Адрес: 0058H, 0059H** Заводское значение: 0x0 См. так же: гл. 4.3.5 Используемый режим: ВСЕ Ед. изм.: НЕТ

Диапазон значений: определяется коммуникационным адресом назначенного параметра

Размер данных: 32 бит

Формат отображения: Dec

Описание:

Функция этого параметра такая же, как P0-09 (см. описание P0-09). Имейте в виду, что этот параметр может быть установлен только через коммуникационный интерфейс.

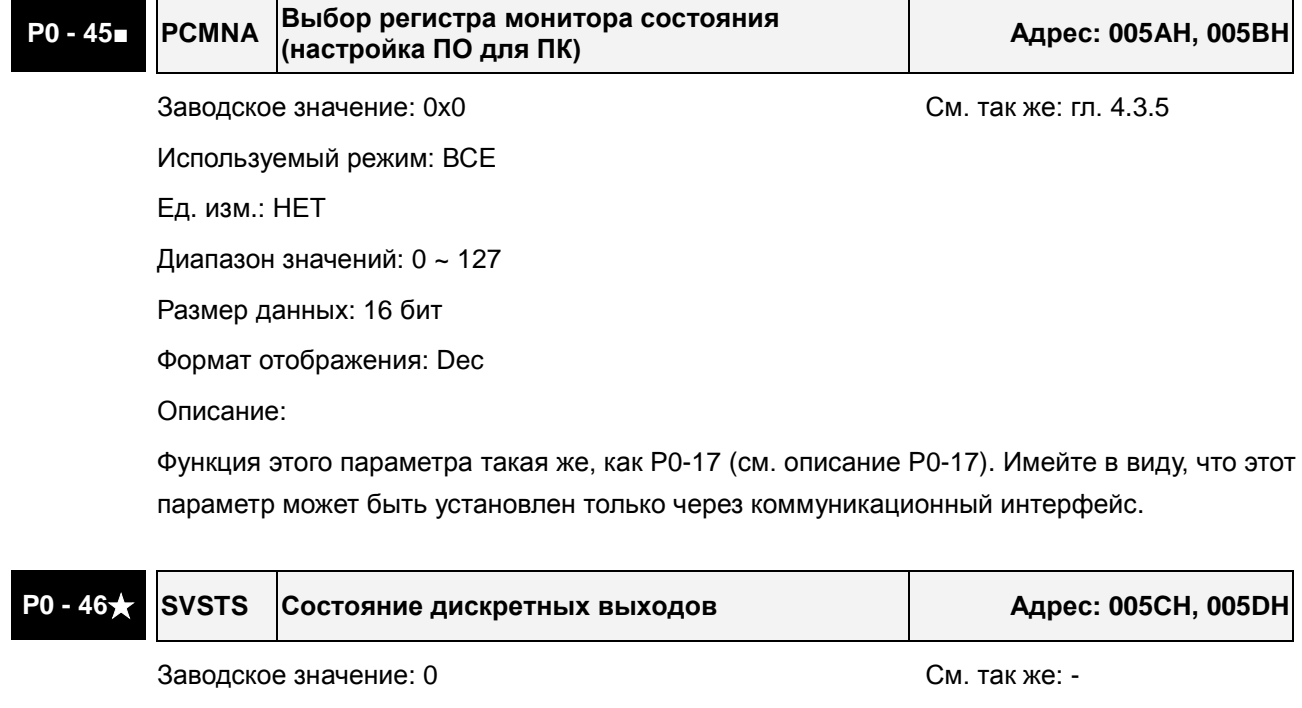

Используемый режим: ВСЕ

Ед. изм.: НЕТ

Диапазон значений: 0x00 ~ 0xFF

Размер данных: 16 бит

Формат отображения: Hex

Описание:

Этот параметр используется для индикации в HEX-формате состояния дискретных

выходов сервопривода.

- Bit0: SRDY (Готовность привода)
- Bit1: SON (Servo On привод работает)
- Bit2: ZSPD (Нулевая скорость)
- Bit3: TSPD (Скорость достигнута)
- Bit4: TPOS (Зад. положение достигнуто)
- Bit5: TQL (Ограничение момента)
- Bit6: ALRM (Авария привода)
- Bit7: BRKR (Управление тормозом)
- Bit8: HOME (Исходное положение достигнуто)
- Bit9: OLW (Предупреждение о перегрузке)
- Bit10: WARN (Предупреждение активно. WARN активизируется, во время ограничения прямого или обратного вращения; аварийного стопа, ошибки коммуникации, и при низком напряжении питания.)
- Bit11: Зарезервирован
- Bit12: Зарезервирован
- Bit13: Зарезервирован
- Bit14: Зарезервирован
- Bit15: Зарезервирован

Состояние привода может быть так же считано через коммуникационный порт.

# **Группа 1: P1-xx Базовые параметры**

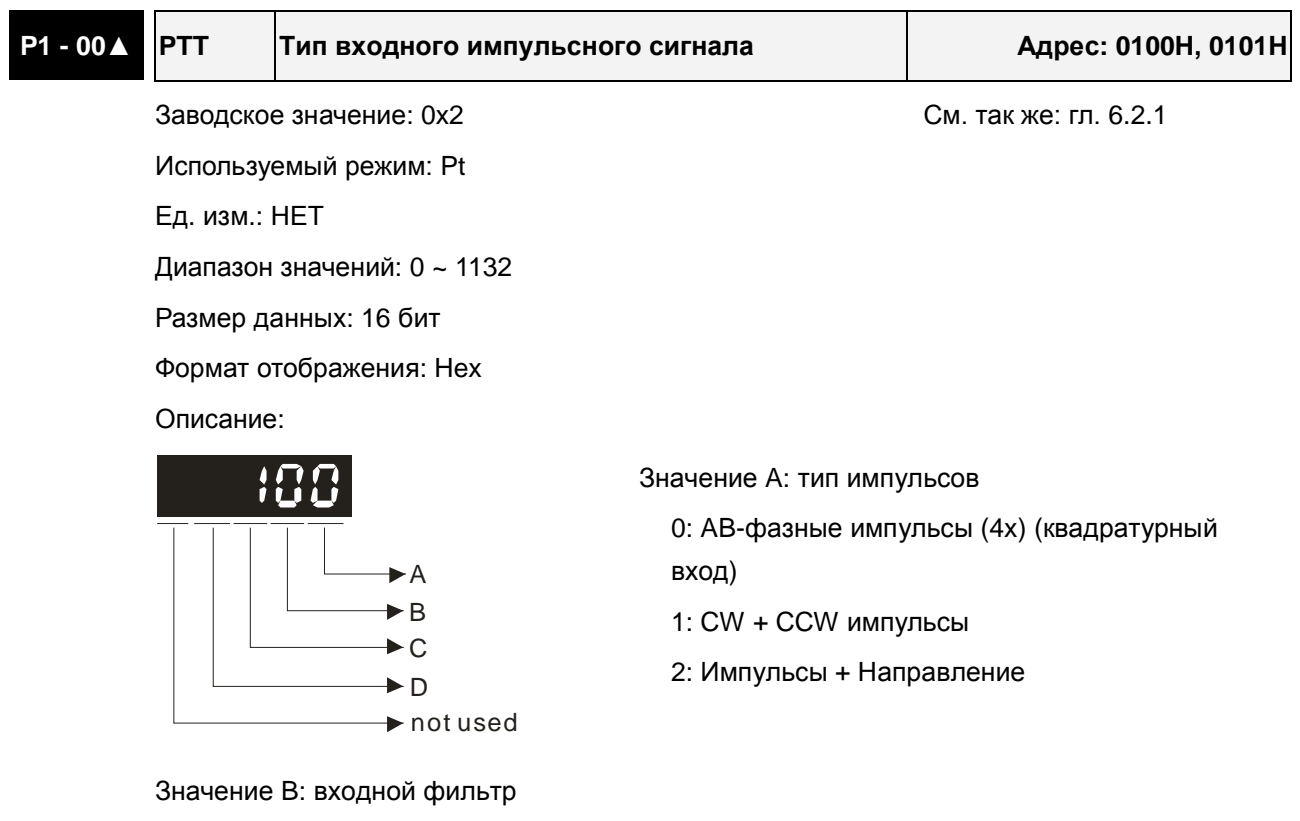

Это значение может использоваться для снижения, подавления дребезга и помех входного сигнала. Импульсы входного сигнала с частотой превышающей частоту входного фильтра будут восприниматься как помехи и исключаться.

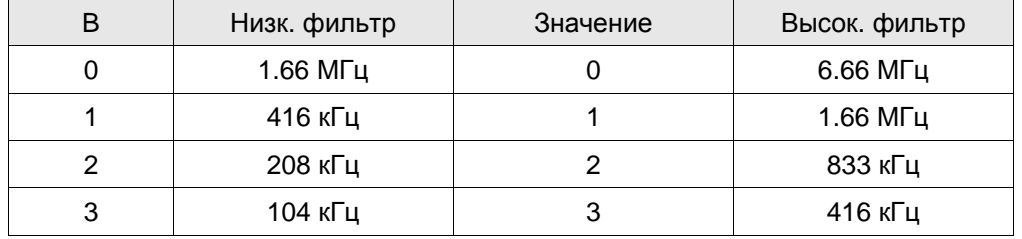

Значение C: тип логики сигнала

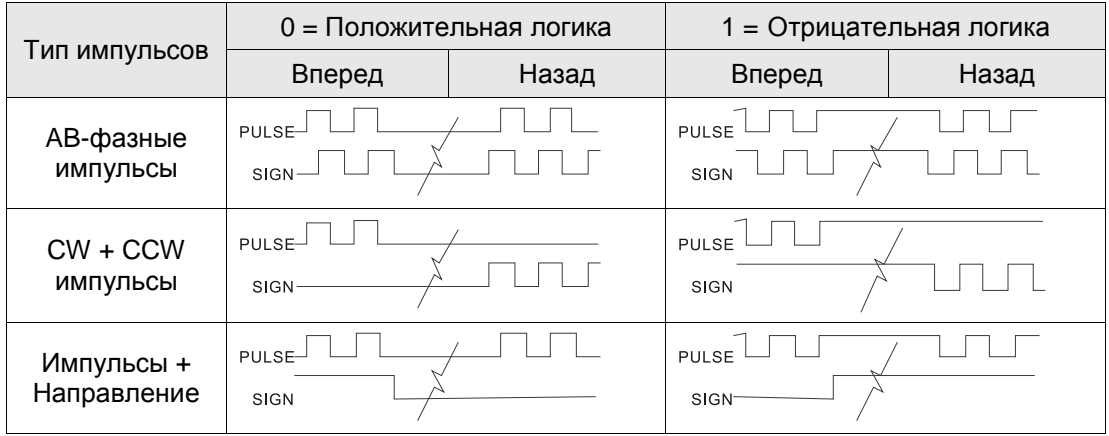

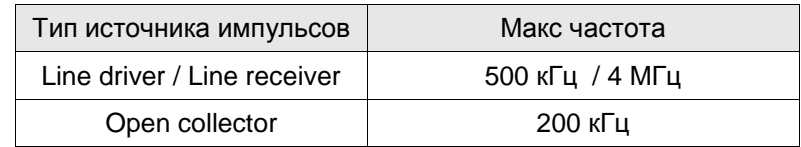

D: Источник импульсной команды

02 ▲

0E | A | A | A

03 **| | | | ▲** 

0F | ▲ | ▲ | | ▲

04 | | | | | **| A** 

05 │ │ │ │ │ │ ▲ Тройные режимы

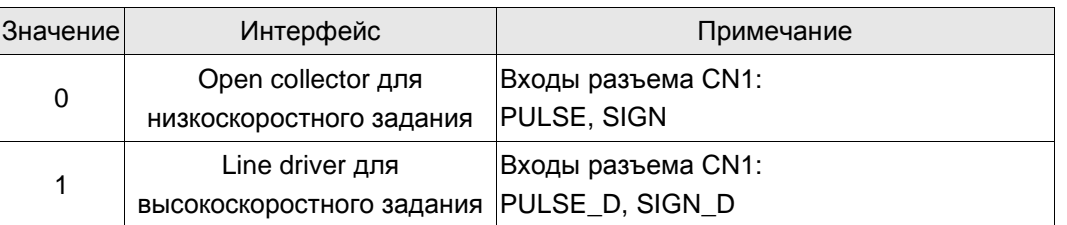

Источник импульсного задания может также определяться дискретным входом PTCMS, запрограммированным на соответствующую функцию.

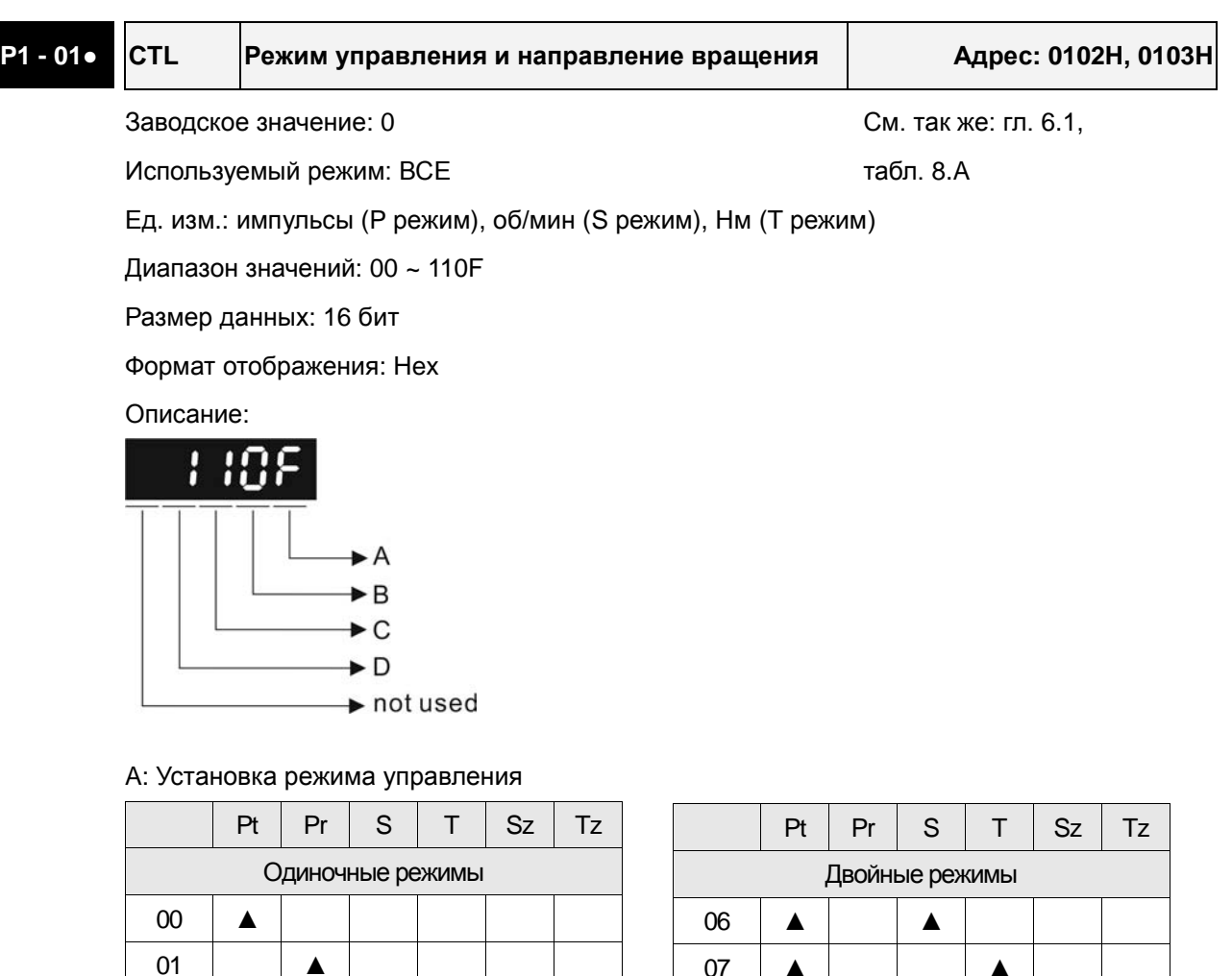

Pt: Режим управления положением. Задание через внешний импульсный сигнал или аналоговый потенциальный сигнал. Выполнение начинается через DI сигнал, PTAS.

07 | ▲ | | | | ▲

09 **| | A** | | **A** 0A | | | **A** | **A** 0B CANopen режим 0C Зарезервировано

08 | ▲ | ▲

0D **A**  $\uparrow$ 

- Pr: Режим управления положением. Задание через внутренние параметры. До 64 заданных положений, активизируемых через DI сигналы (POS0 ~ POS5). Так же возможен выход в исходную позицию.
- S: Режим управления скоростью. Задание через внешний аналоговый сигнал или внутренние параметры. Выполнение начинается через DI сигнал, SPD0 и SPD1.
- T: Режим управления моментом. Задание через внешний аналоговый сигнал или внутренние параметры. Выполнение начинается через DI сигнал, TCM0 и TCM1.
- Sz: Нулевая скорость / внутреннее задание скорости
- Tz: Нулевой момент / внутреннее задание момента
- Двойные режимы: Режим управления выбирается соответствующим DI сигналом.

Например, режим Pt или S может быть выбран DI сигналом, S-P (см. таблицу 8.A).

- Тройные режимы: Режим управления выбирается соответствующим DI сигналом. Например, режим Pt или Pr, или S может быть выбран DI сигналами, S-P и Pt-Pr (см. таблицу 8.A).
- B: Установка направления крутящего момента

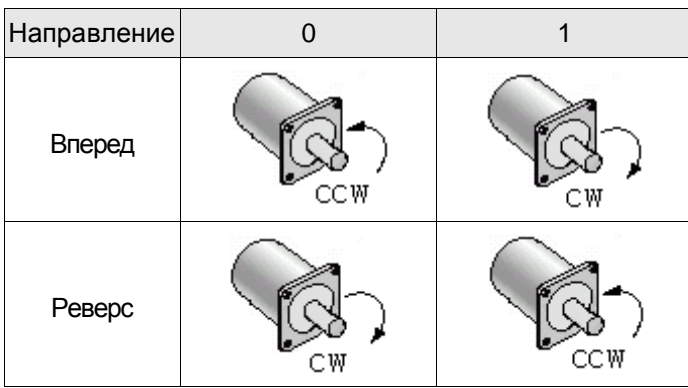

- C: Установка дискретных вх/вых
	- 1: При переключении режима управления функции входов и выходов DIO (P2-10~P1-22) будут сброшены на заводские значения переключаемого режима управления.
	- 0: При переключении режима управления функции входов и выходов останутся прежними от предыдущего режима (не будут изменены).

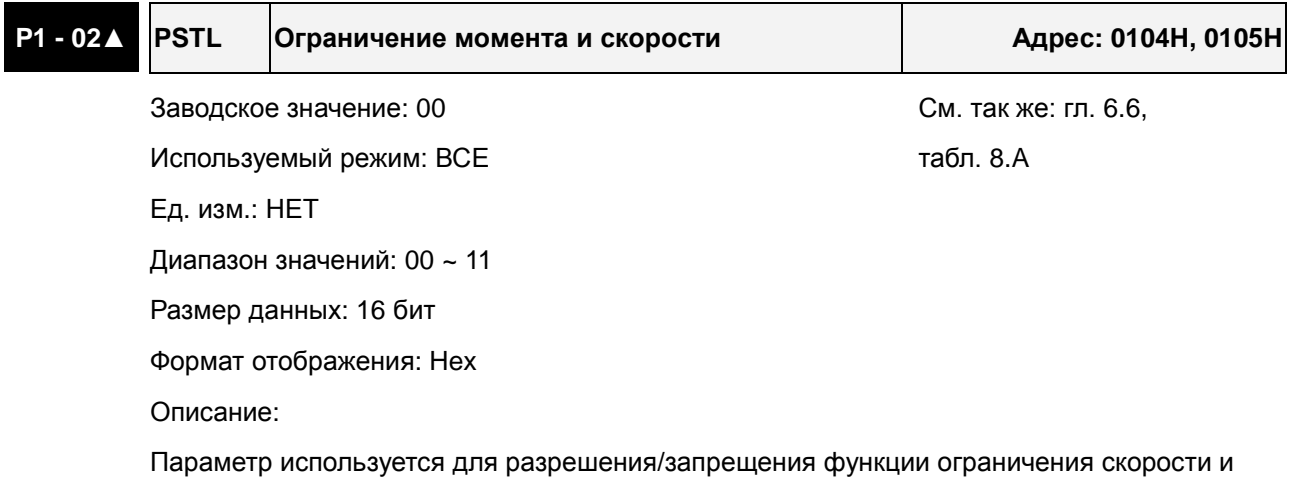

момента. При P1-02 = 11 функция ограничения скорости и момента всегда разрешена. Пользователь также может использовать DI сигналы, SPDLM и TRQLM для оперативного разрешения функции ограничения скорости и момента. При этом DI сигналы: SPD0, SPD1, TCM0, и TCM1, - используются для выбора источника задания скорости и ограничения момента.

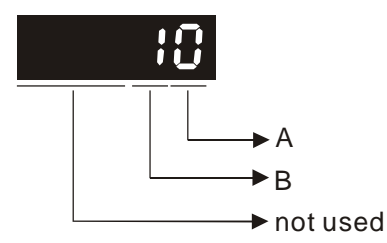

- A: Запрет или разрешение функции ограничения скорости
	- 0: Запрет функции ограничения скорости
	- 1: Разрешение функции ограничения скорости (возможно в режиме момента)

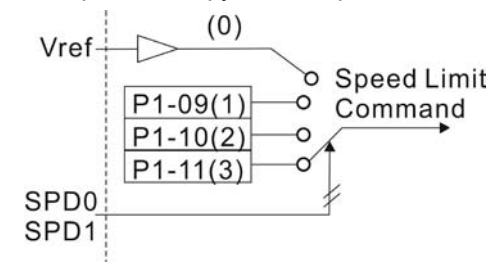

- B: Запрет или разрешение функции ограничения момента
	- 0: Запрет функции ограничения момента

1: Разрешение функции ограничения момента (возможно в режиме по положению и скорости)

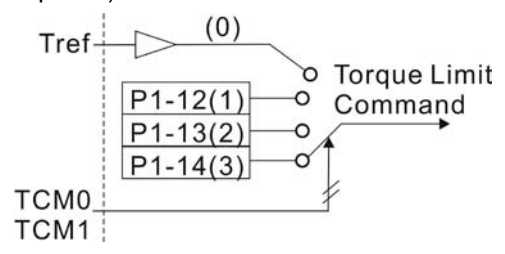

# **P1 - 03 AOUT Установка полярности выхода Адрес: 0106H, 0107H**

Заводское значение: 0 См. так же: гл. 3.3.3

Используемый режим: ВСЕ Ед. изм.: НЕТ

Диапазон значений: 0 ~ 13

Размер данных: 16 бит

Формат отображения: Hex

Описание:

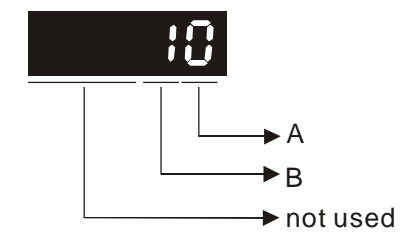

Этот параметр используется для определения полярности аналоговых и импульсных выходов. Полярность аналоговых выходов может быть индивидуальной, а импульсные выходы имеют одинаковую полярность.

A: Полярность аналоговых выходов

- 0: MON1(+), MON2(+)
- 1: MON1(+), MON2(-)
- 2: MON1(-), MON2(+)
- 3: MON1(-), MON2(-)
- B: Полярность импульсных выходов
	- 0: Прямой выход
	- 1: Инверсный выход

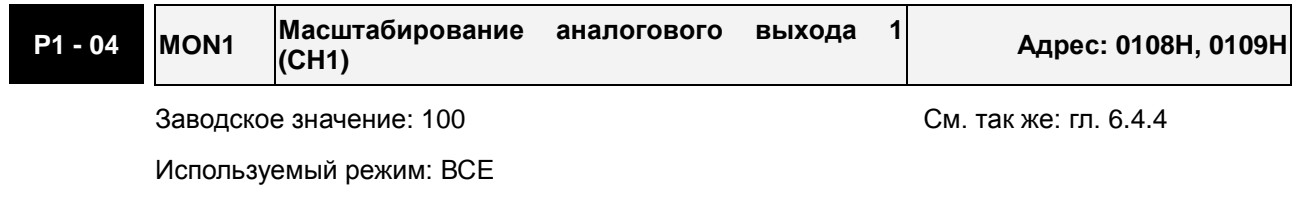

Ед. изм.: % (от полной шкалы)

Диапазон значений: 0 ~ 100

Размер данных: 16 бит

Формат отображения: Dec

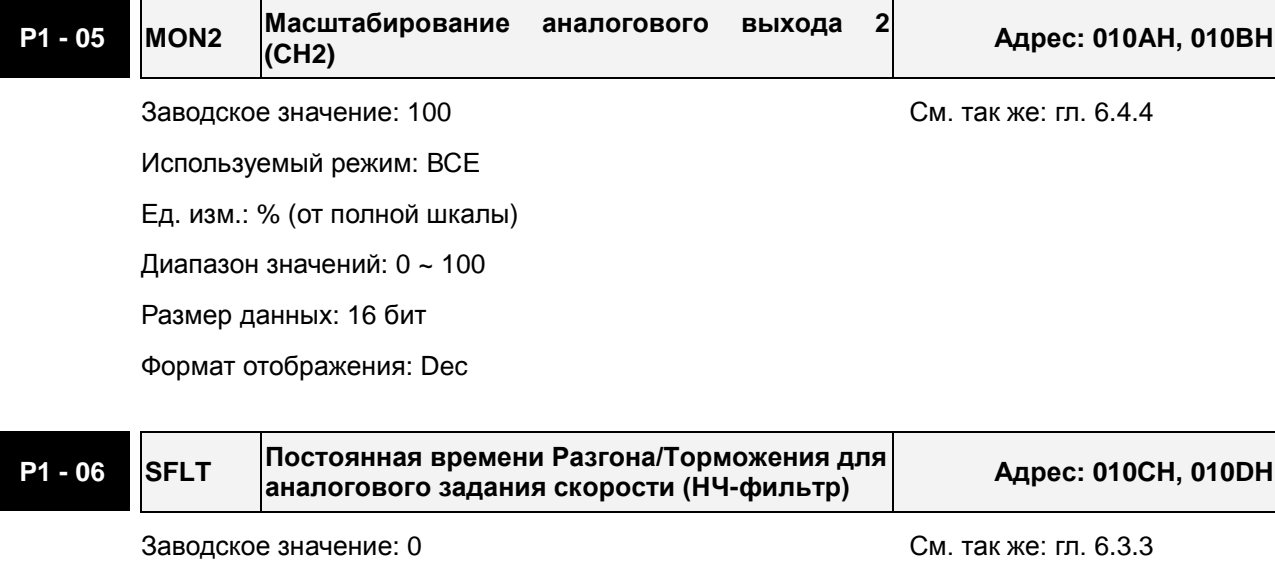

Используемый режим: S

Ед. изм.: мс

Диапазон значений: 0 ~ 1000 (0: выключено)

Размер данных: 16 бит

Формат отображения: Dec

#### **P1 - 07 TFLT Постоянная времени для аналогового задания момента (НЧ-фильтр) Адрес: 010EH, 010FH**

Заводское значение: 0 См. так же: гл. 6.4.3

Используемый режим: T

Ед. изм.: мс

Диапазон значений: 0 ~ 1000 (0: выключено)

Размер данных: 16 бит

Формат отображения: Dec

**P1 - 08 PFLT Постоянная времени задания положения (НЧфильтр) Адрес: 0110H, 0111H**

Заводское значение: 0 См. так же: гл. 6.2.6

Используемый режим: Pt/Pr

Ед. изм.: 10 мс

Диапазон значений: 0 ~ 1000 (0: выключено)

Размер данных: 16 бит

Формат отображения: Dec

# **P1 - 09 SP1 1-е значение задания или ограничения**

Заводское значение: 1000 См. так же: гл. 6.3.1

Используемый режим: S, T

Ед. изм.: 0.1 об/мин

Диапазон значений: -60000 ~ +60000

Размер данных: 32 бит

Формат отображения: Dec

Описание:

### **1-е значение задания скорости**

В режиме управления скоростью, этот параметр является 1-м значением внутреннего задания скорости.

#### **1-е значение ограничения скорости**

В режиме управления моментом, этот параметр является 1-м значением внутреннего ограничения скорости.

**скорости Адрес: 0112H, 0113H**

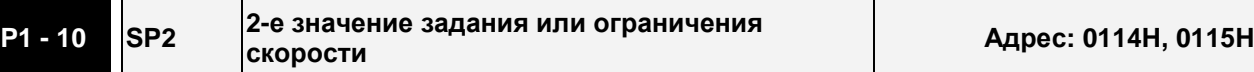

Заводское значение: 2000 См. так же: гл. 6.3.1

Используемый режим: S, T

Ед. изм.: 0.1 об/мин

Диапазон значений: -60000 ~ +60000

Размер данных: 32 бит

Формат отображения: Dec

Описание:

#### **2-е значение задания скорости**

В режиме управления скоростью, этот параметр является 2-м значением внутреннего задания скорости.

#### **2-е значение ограничения скорости**

В режиме управления моментом, этот параметр является 2-м значением внутреннего ограничения скорости.

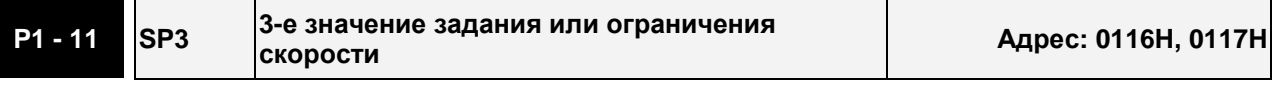

Заводское значение: 3000 См. так же: гл. 6.3.1

Используемый режим: S, T

Ед. изм.: 0.1 об/мин

Диапазон значений: -60000 ~ +60000

Размер данных: 32 бит

Формат отображения: Dec

Описание:

#### **3-е значение задания скорости**

В режиме управления скоростью, этот параметр является 3-м значением внутреннего задания скорости.

#### **3-е значение ограничения скорости**

В режиме управления моментом, этот параметр является 3-м значением внутреннего ограничения скорости.

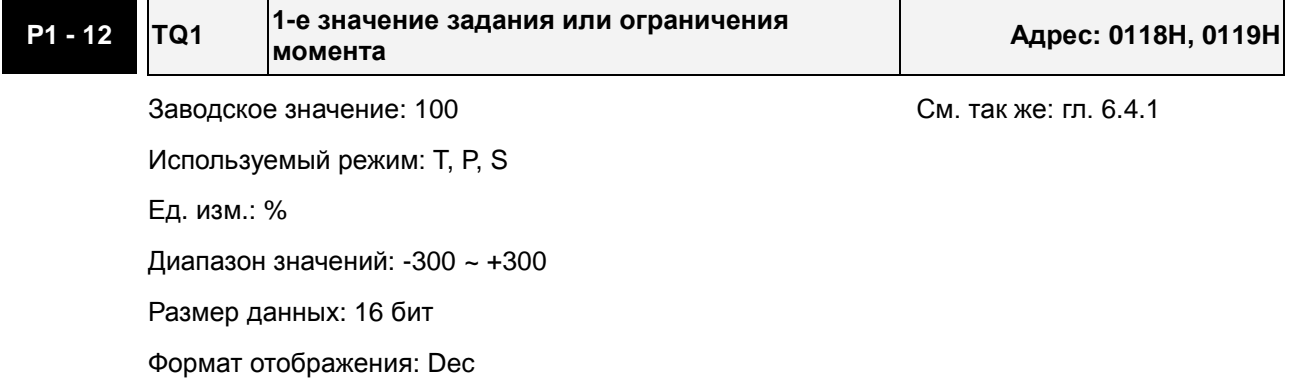

Описание:

#### **1-е значение задания момента**

В режиме управления моментом, этот параметр является 1-м значением внутреннего задания момента.

#### **1-е значение ограничения момента**

В режиме управления скоростью и положением, этот параметр является 1-м значением внутреннего ограничения момента.

Выходной сигнал TQL будет активирован при определении превышения момента, заданном в параметрах P1-12 ~ P1-14, при задании момента аналоговым сигналом.

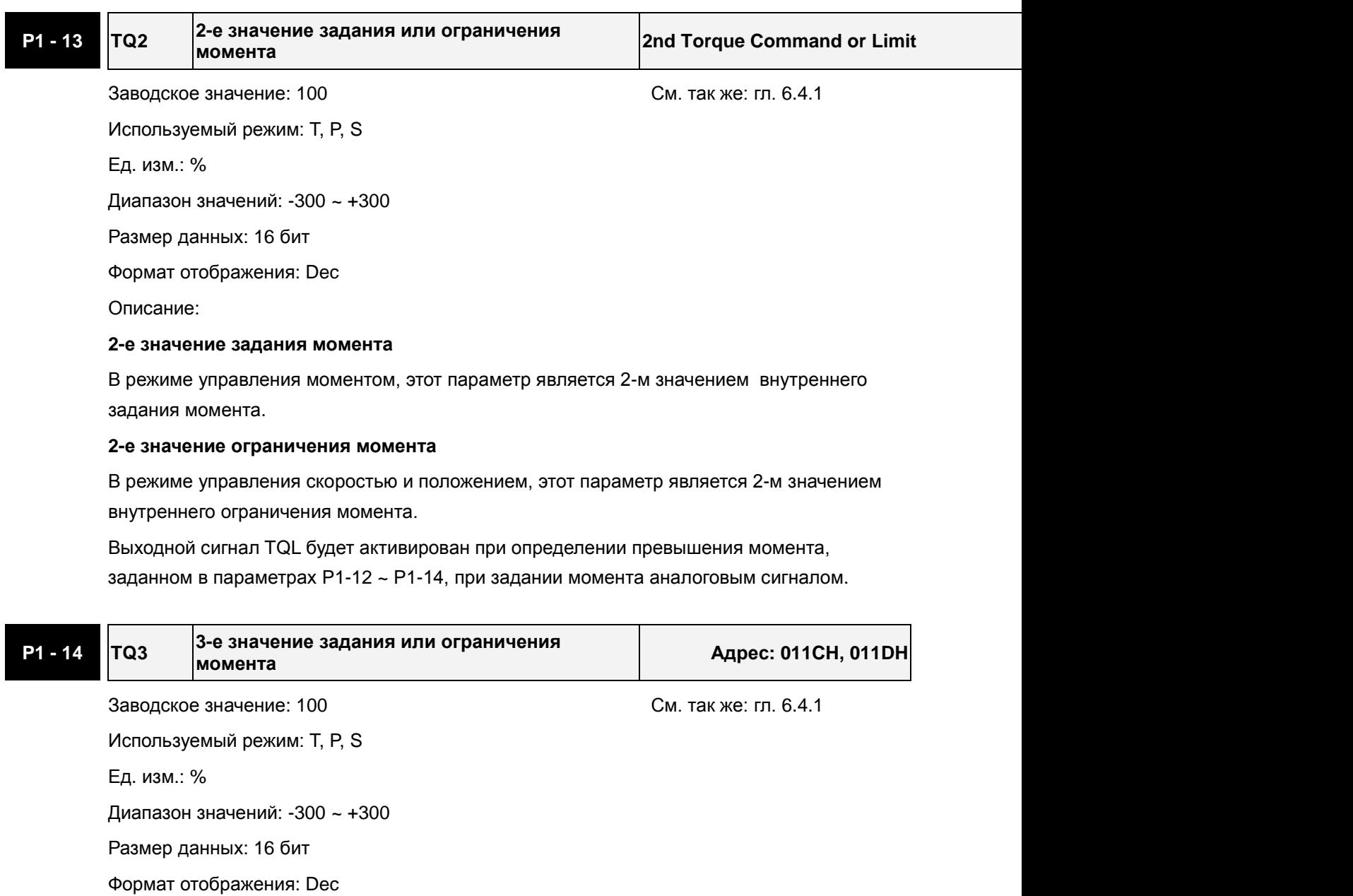

Описание:

#### **3-е значение задания момента**

В режиме управления моментом, этот параметр является 3-м значением внутреннего задания момента.
#### **3-е значение ограничения момента**

В режиме управления скоростью и положением, этот параметр является 3-м значением внутреннего ограничения момента.

Выходной сигнал TQL будет активирован при определении превышения момента, заданном в параметрах P1-12 ~ P1-14, при задании момента аналоговым сигналом.

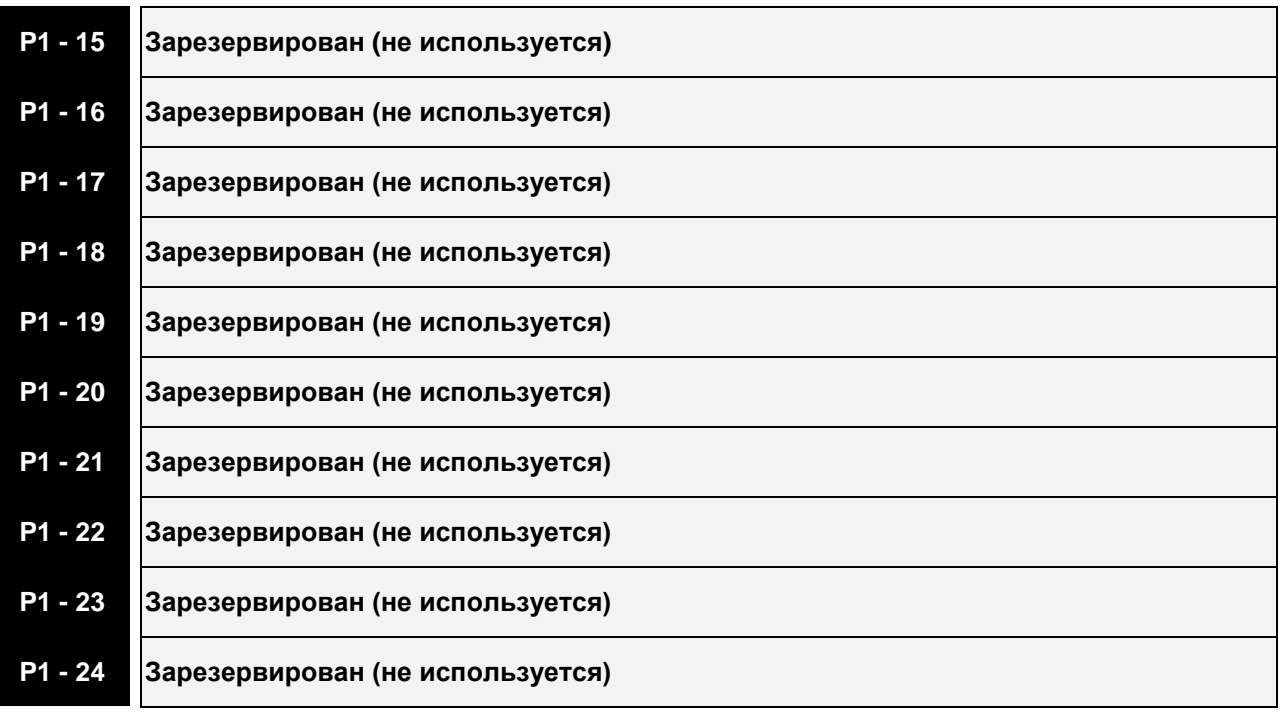

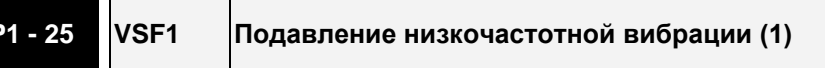

Заводское значение: 100.0 См. так же: гл. 6.2.9

**P1 - 25 VSF1 Подавление низкочастотной вибрации (1) Адрес: 0132H, 0133H**

Используемый режим: Pt/Pr

Ед. изм.: Гц

Диапазон значений: 1.0 ~ 100.0

Размер данных: 16 бит

Формат отображения: Dec

Описание:

Параметр используется для задания первой частоты подавления вибрации механической системы. Если P1-26 установлен в 0, то параметр не активен.

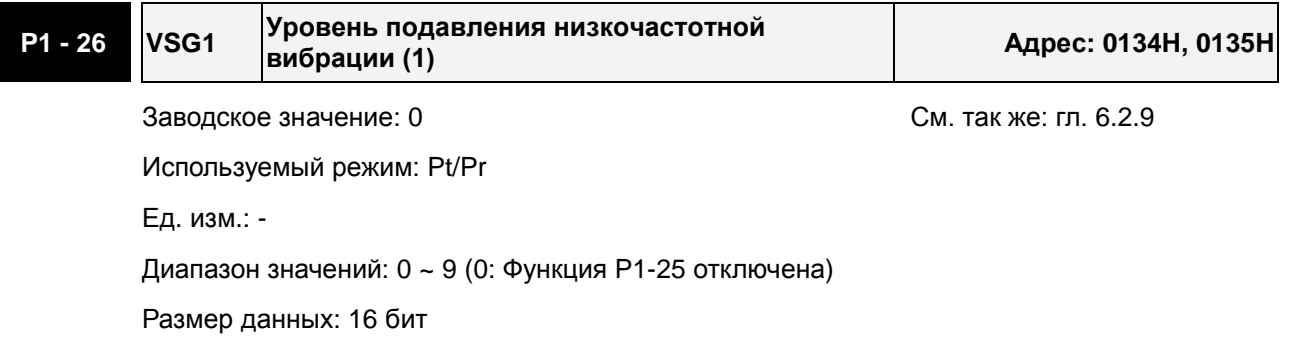

Формат отображения: Dec

Описание:

Параметр используется для задания коэффициента усиления функции подавления вибрации P1-25. При высоком значении параметра частота пропускания контура положения будет шире. Однако, слишком большие значения, могут негативно повлиять на работу серводвигателя. Рекомендуемое значение P1-26 = 1.

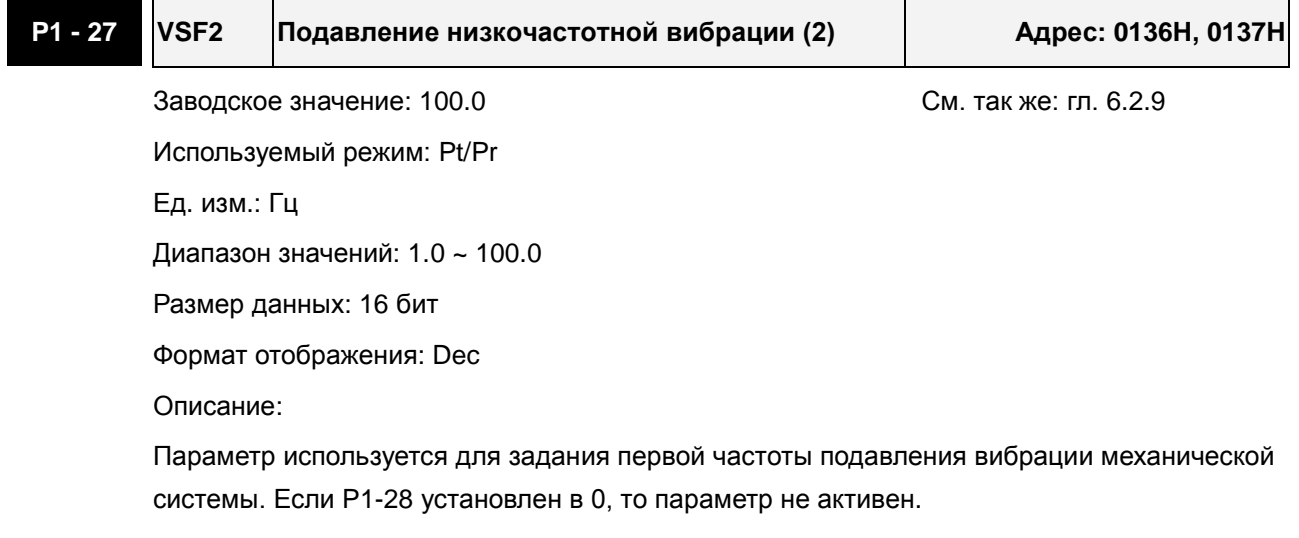

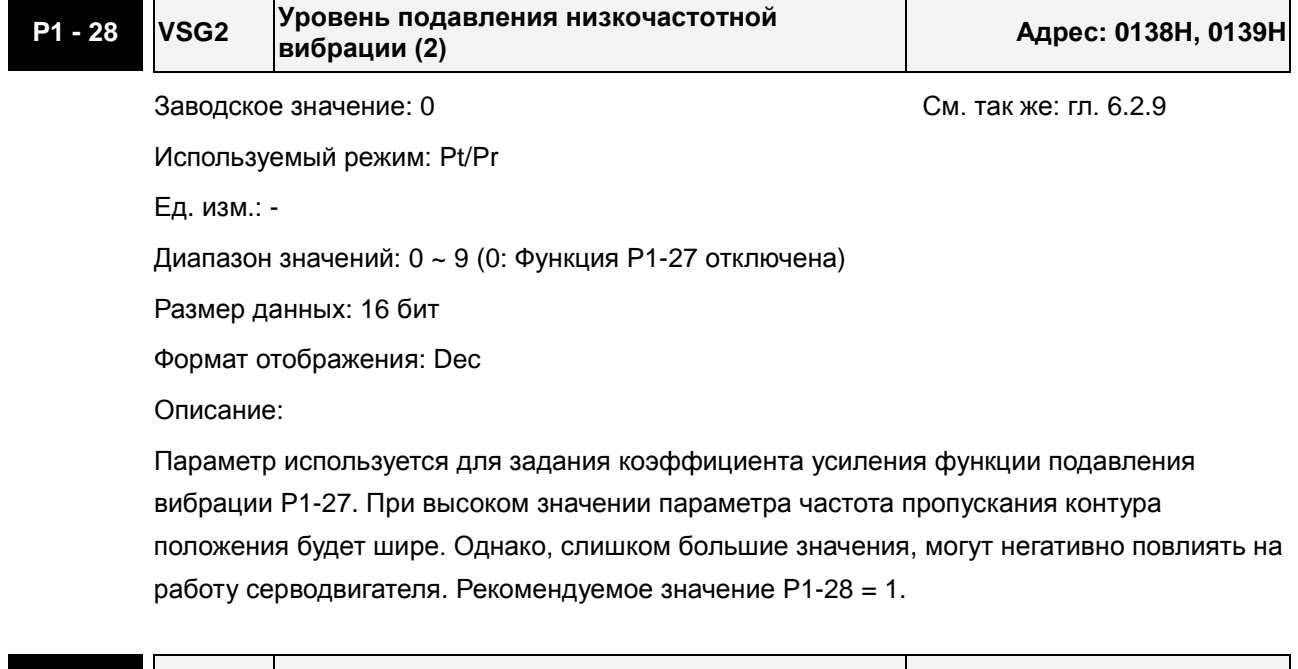

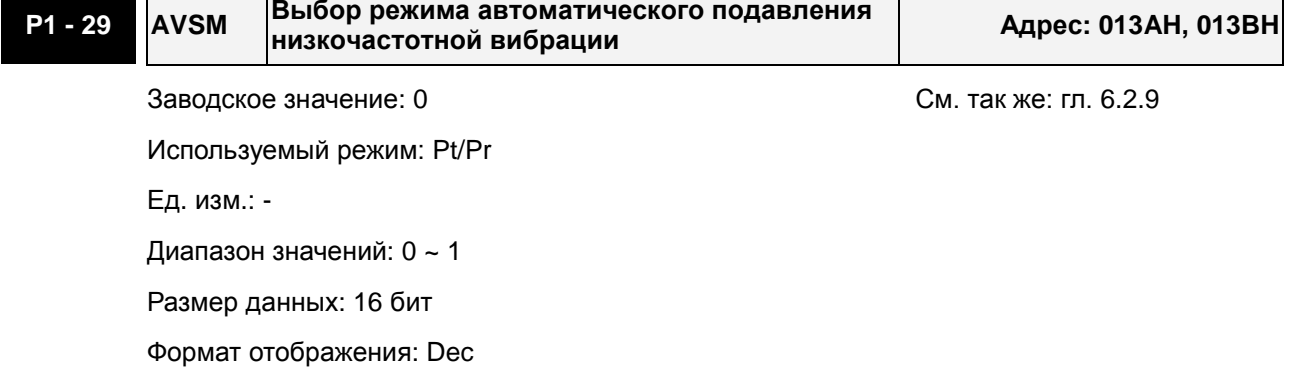

Значения:

0: Нормальный режим (Автоматический режим подавления вибрации выключен).

1: Автоматический режим (Автоматический режим подавления вибрации включен).

Описание:

Если P1-29 = 0, частоты подавления вибрации - фиксированные, и не изменяются автоматически.

Если P1-29 = 1, и низкочастотная вибрация отсутствует или стала меньше, система автоматически установит P1-29 = 0, и сохранит измеренное значение вибрационной частоты в параметре P1-25.

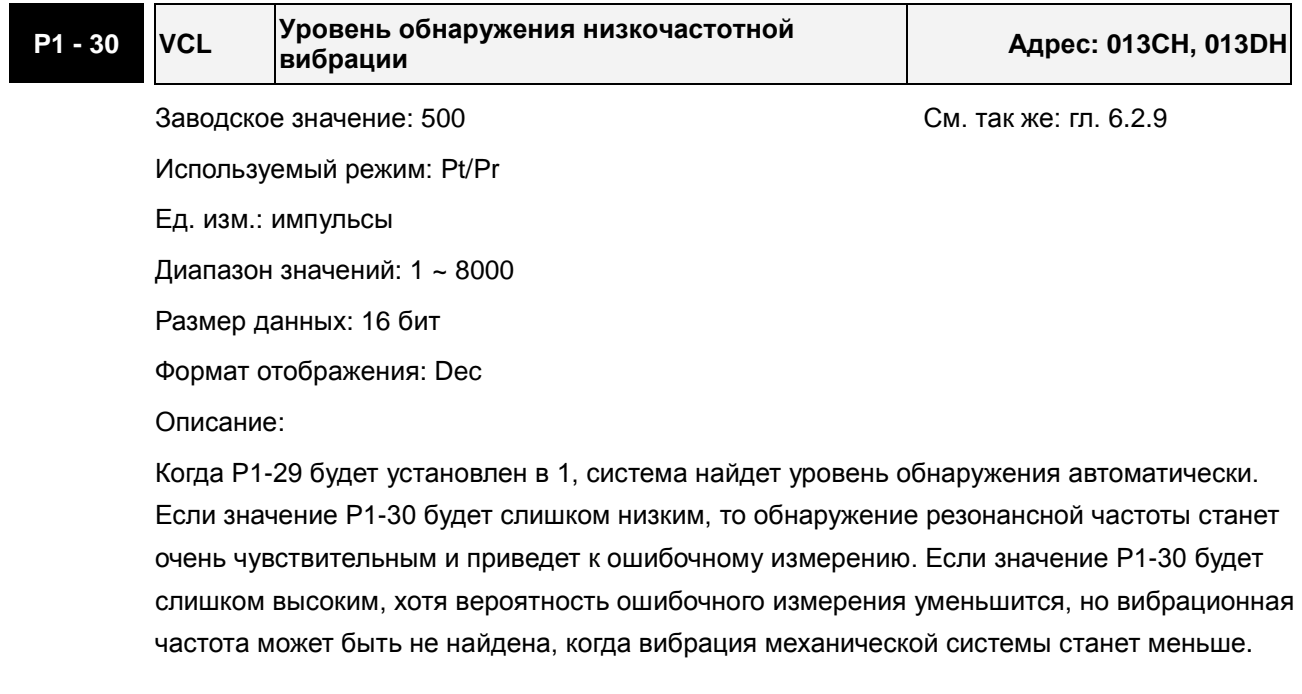

## **P1 - 31 Зарезервирован (не используется)**

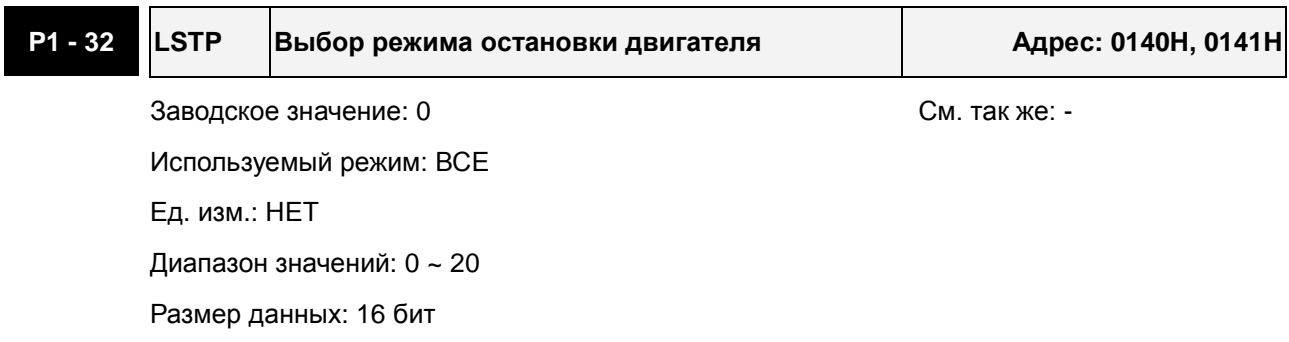

Формат отображения: Hex

Описание:

Параметр используется для выбора режима остановки серводвигателя при штатном (Servo Off) и аварийном отключении привода.

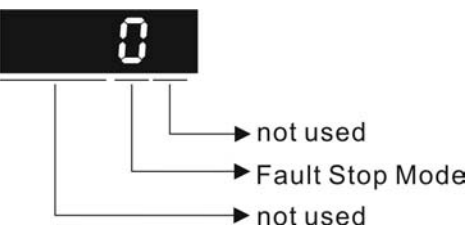

Метод аварийной остановки

- 0: Используется динамическое торможение
- 1: Свободный останов на выбеге
- 2: Сначала динамическое торможение, а после снижения скорости ниже P1-38, останов на выбеге.

При возникновении аварийных отключений NL(CWL) или PL(CCWL), см. уставку параметра P5-03, определяющего время торможения. Если время торможения = 1мс, двигатель будет остановлен мгновенно.

**P1 - 33 Зарезервирован (не используется)** 

## **P1 - 34 TACC Время разгона Адрес: 0144H, 0145H**

Заводское значение: 200 См. так же: гл. 6.3.3,

Используемый режим: S

Ед. изм.: мс

Диапазон значений: 1 ~ 65500

Размер данных: 16 бит

Формат отображения: Dec

Описание:

Параметр определяет время разгона от 0 до номинальной скорости. (Когда P1-36 = 0, функция разгон/замедление все равно будет эффективна, т.е. P1-34, P1-35 будут действовать.)

Примечание:

- 1. Когда источником задания скорости является аналоговый сигнал, максимальное заданное значение P1-36 = 0, функция разгон/замедление будет отключена.
- 2. Когда источником задания скорости является аналоговый сигнал, максимальное заданное значение P1-34 ограничивается автоматически значением 20000.

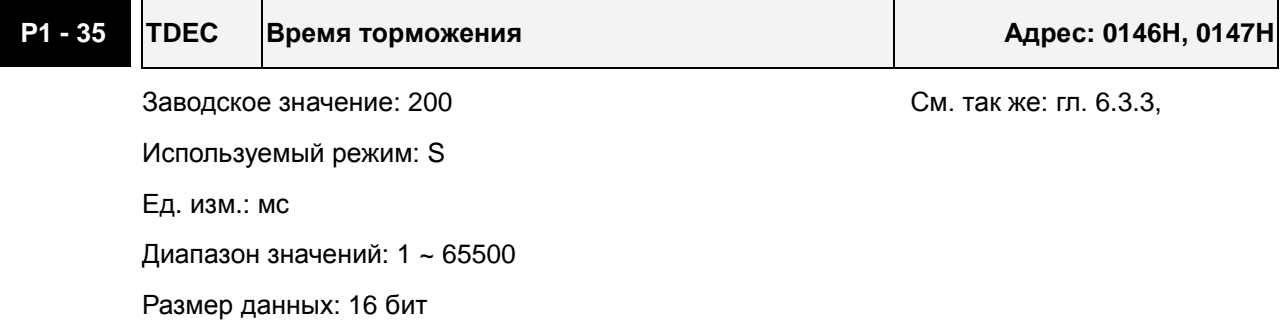

Формат отображения: Dec

Описание:

Параметр определяет время торможения от номинальной скорости до 0. (Когда P1-36 = 0, функция разгон/замедление все равно будет эффективна, т.е. P1-34, P1-35 будут действовать.)

Примечание:

- 1. Когда источником задания скорости является аналоговый сигнал, максимальное заданное значение P1-36 = 0, функция разгон/замедление будет отключена.
- 2. Когда источником задания скорости является аналоговый сигнал, максимальное заданное значение P1-35 ограничивается автоматически значением 20000.

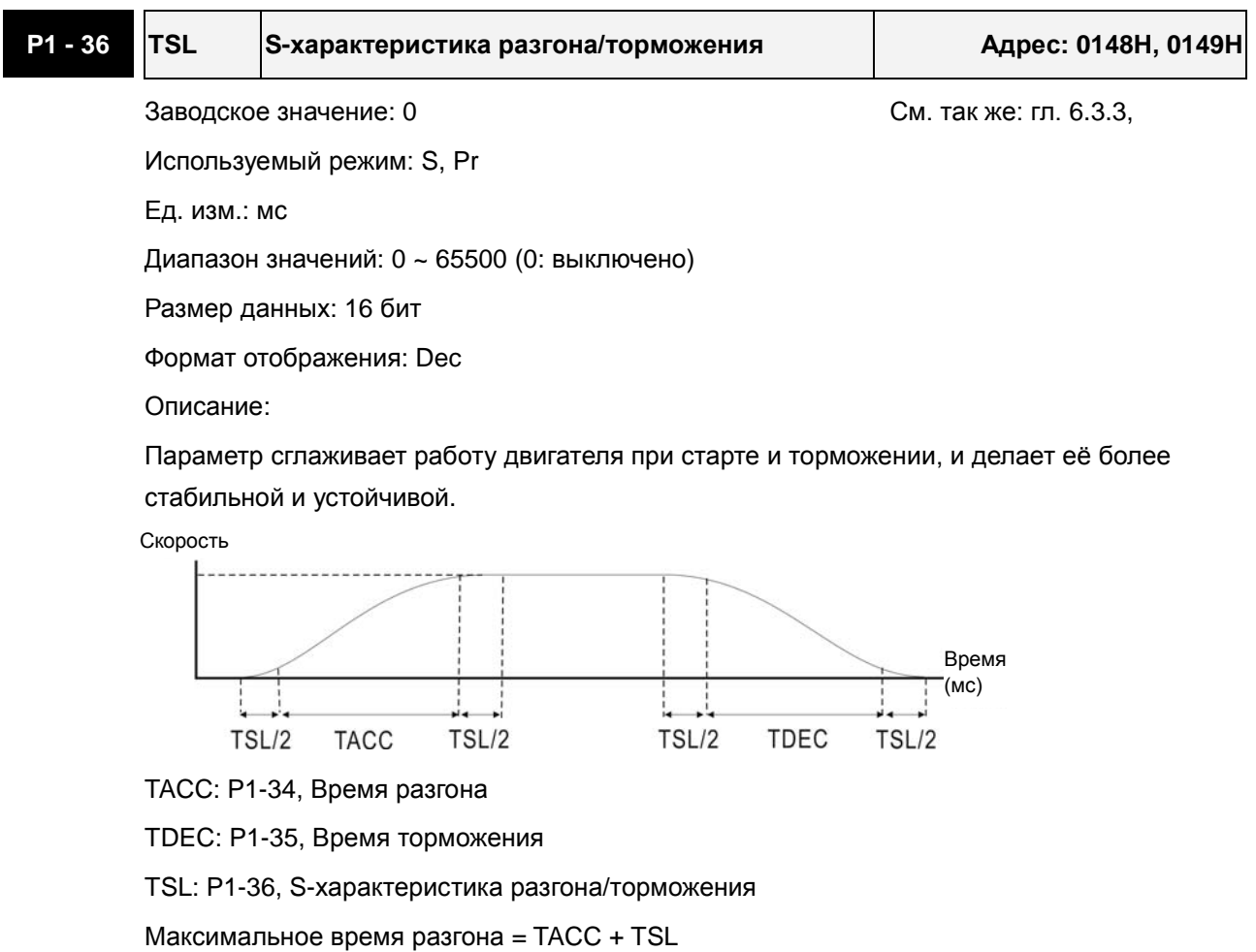

Максимальное время торможения = TDEC + TSL

Примечание:

- 1. Когда источником задания скорости является аналоговый сигнал, максимальное заданное значение P1-36 = 0, функция разгон/замедление будет отключена.
- 2. Когда источником задания скорости является аналоговый сигнал, максимальное заданное значение P1-36 ограничивается автоматически значением 1000.

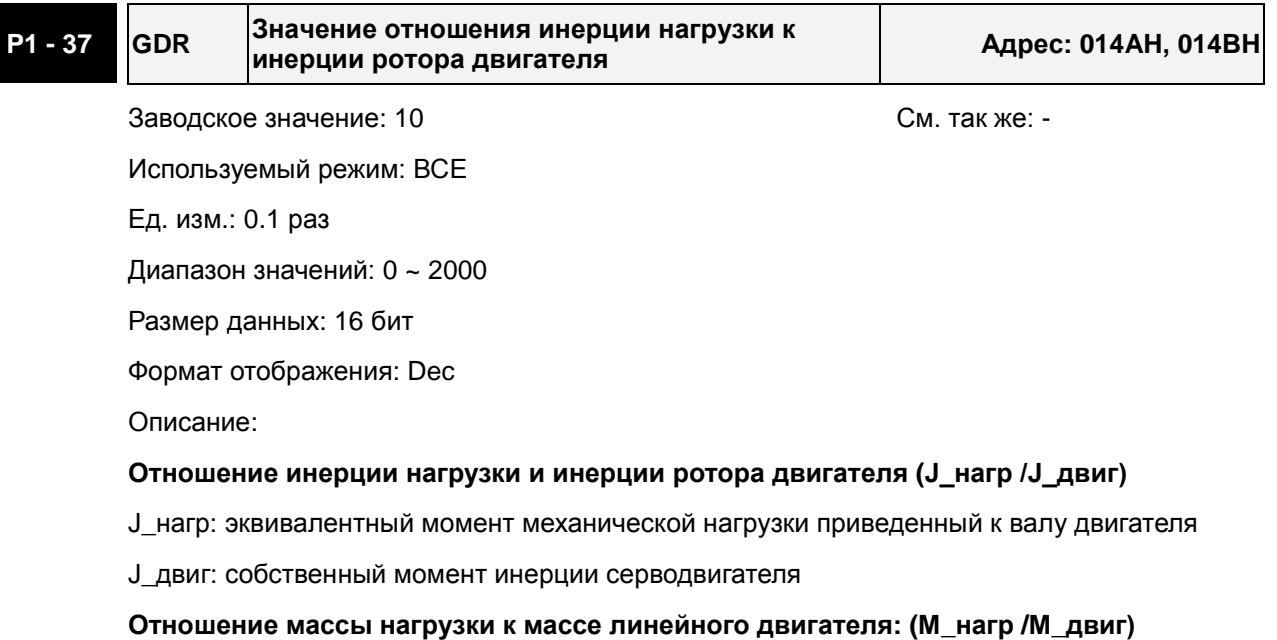

M\_нагр: полная эквивалентная масса механической нагрузки

M\_двиг: собственная масса линейного серводвигателя

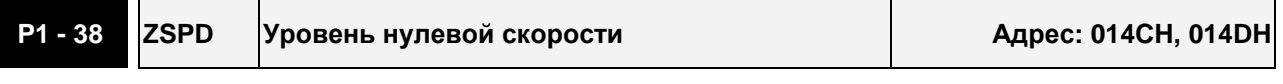

Заводское значение: 100 См. так же: табл. 8.А

Используемый режим: ВСЕ

Ед. изм.: 0.1 об/мин

Диапазон значений: 0 ~ 2000

Размер данных: 16 бит

Формат отображения: Dec

Описание:

Устанавливается «нулевой» уровень скорости (ZSPD) ниже которого будет активизирован выходной сигнал. Например, заводское значение ZSPD = 100, выходной сигнал ZSPD будет активизирован в диапазоне от 0 до 10 об/мин.

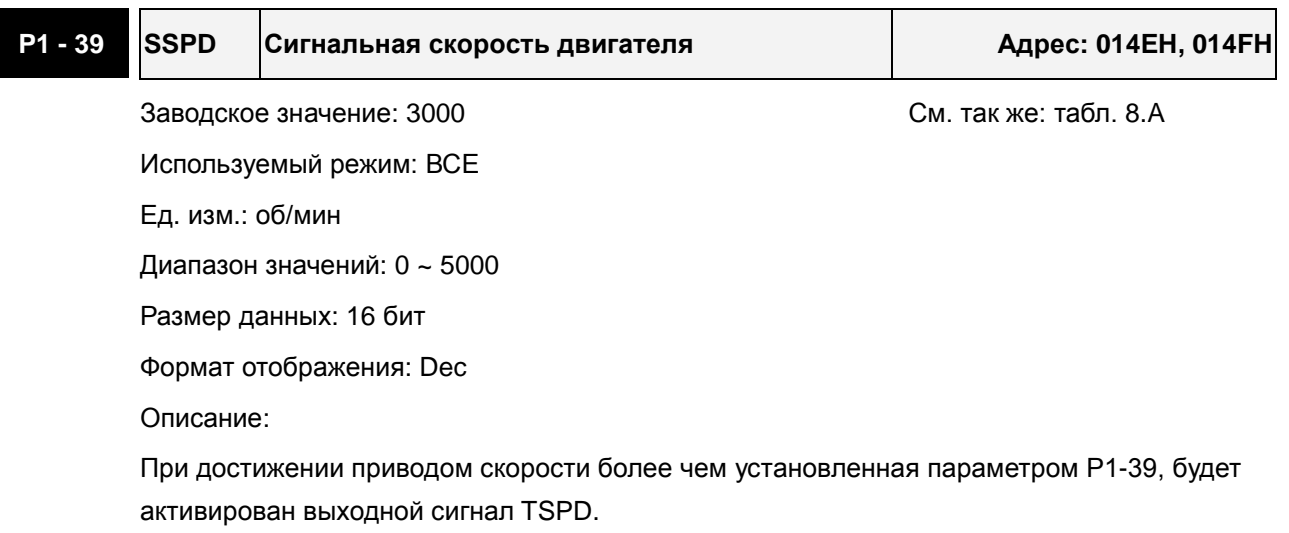

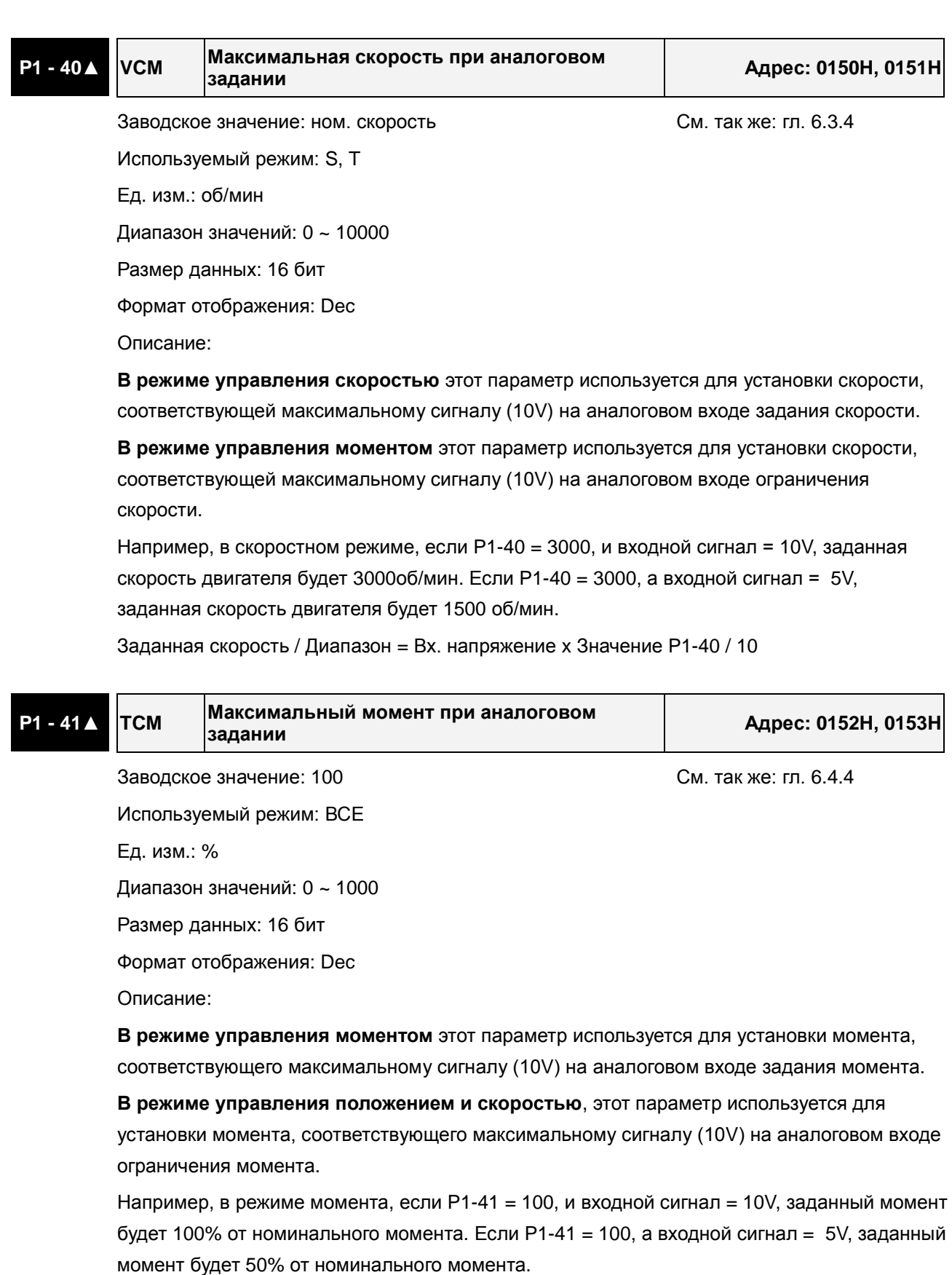

Заданный момент / Лимит = Входное напряжение x P1-41 / 10

**P1 - 42 MBT1 Задержка включения э/м тормоза Адрес: 0154H, 0155H**

Заводское значение: 0 См. так же: гл. 6.5.5, Используемый режим: ВСЕ Table 8.B Ед. изм.: мс Диапазон значений: 0 ~ 1000 Размер данных: 16 бит

Формат отображения: Dec

Описание:

Устанавливается время задержки между сигналами «Servo on» и включением (разблокировкой) электромагнитного тормоза (подача сигнала BRKR).

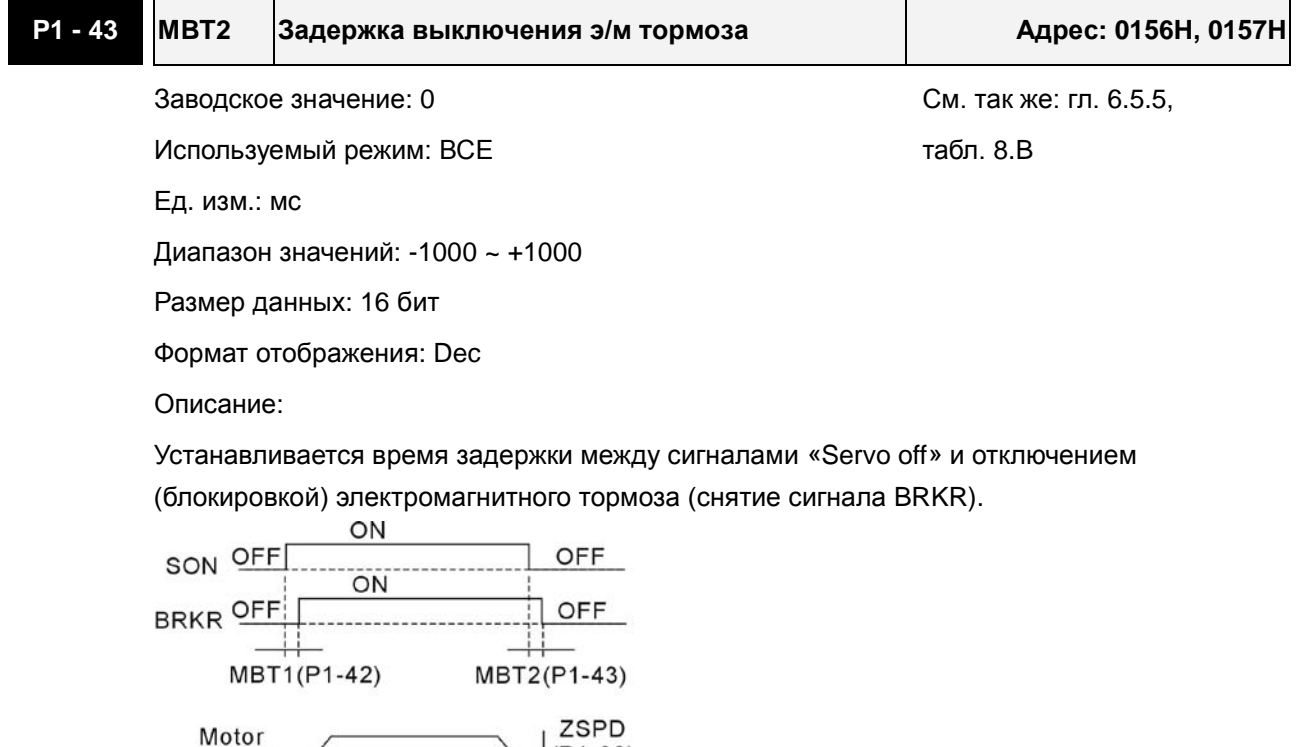

 $(P1-38)$ 

#### Примечания:

Speed

- 1. Когда время задержки MBT2 не закончилось, и частота вращения двигателя более низкая, чем значение P1-38, сигнал блокировки электромагнитного тормоза (BRKR) закрыт.
- 2. Когда время задержки MBT2 закончилось, и частота вращения двигателя все еще выше, чем значение P1-38, сигнал блокировки электромагнитного тормоза (BRKR) закрыт.
- 3. Если сервопривод отключился из-за ошибки (кроме AL022) или EMGS (Аварийный стоп), если задержка времени в P1-43 имела отрицательное значение, это не скажется на работе двигателя.

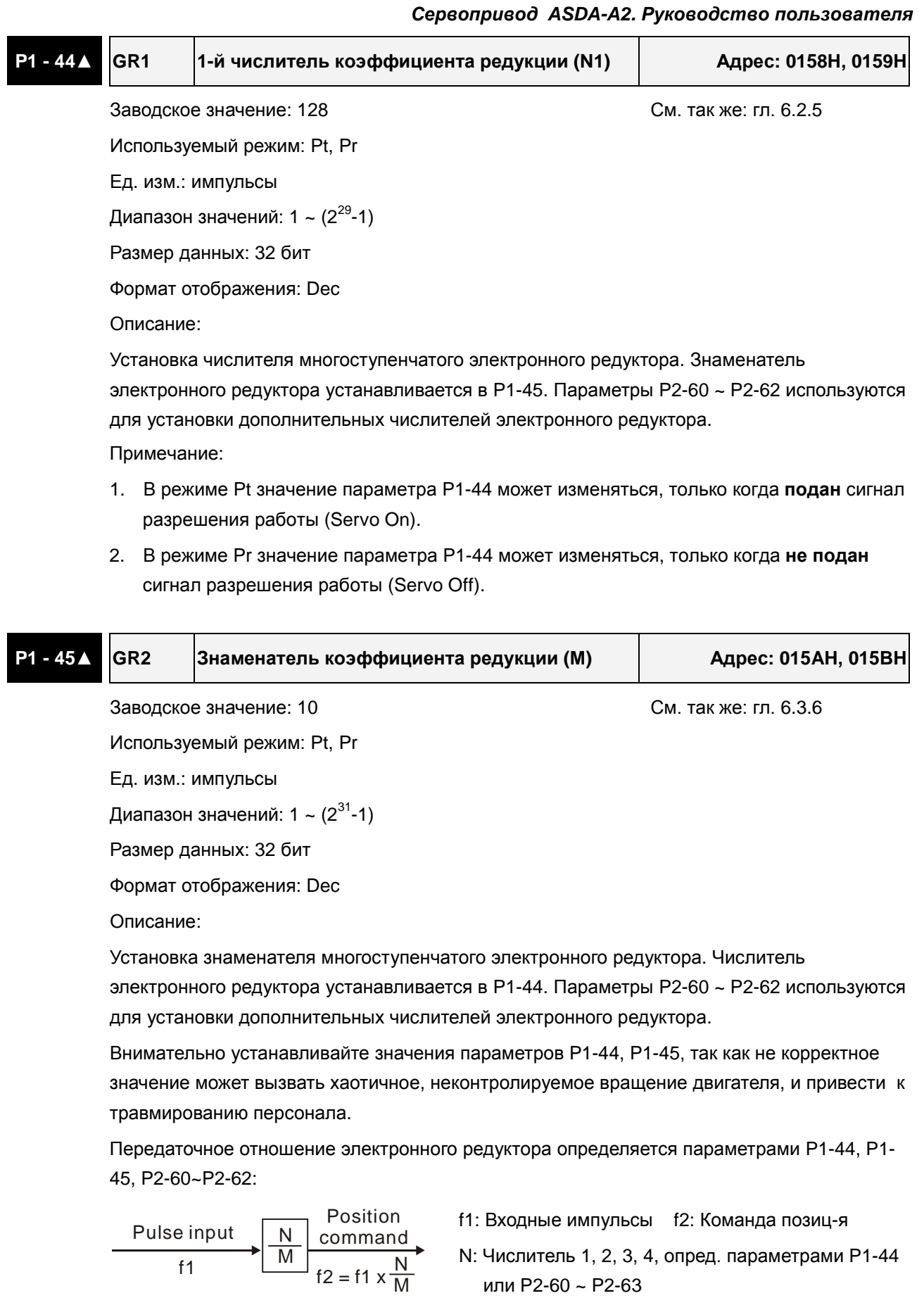

M: Знаменатель, опред. параметром P1-45

Коэф. редукции должен быть в пределах: 1/50<N/M<25600.

Примечание:

1. В режимах Pt и Pr значение параметра P1-44 может изменяться, только когда **не подан** сигнал разрешения работы (Servo Off).

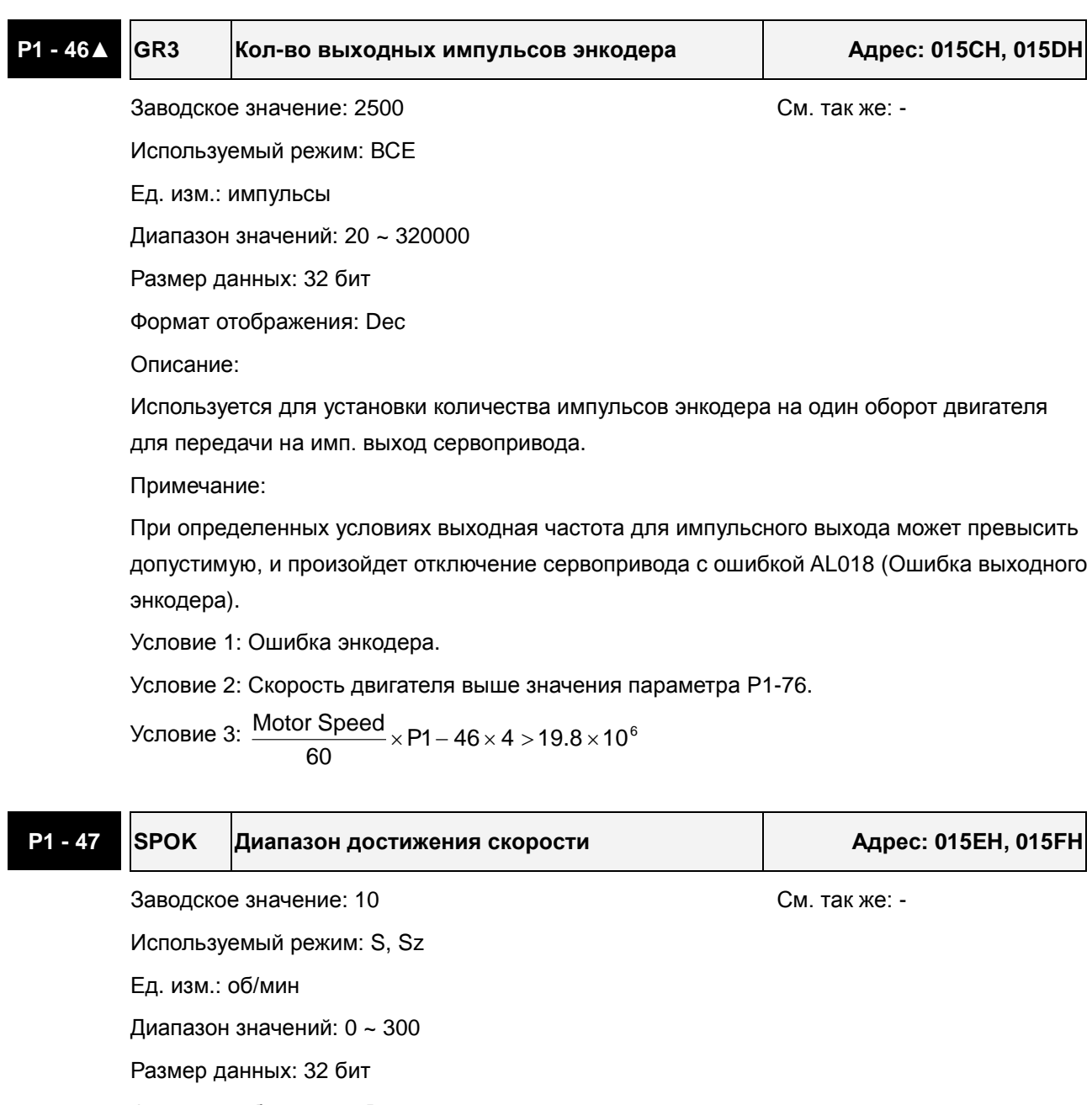

Формат отображения: Dec

Описание:

Параметр используется для задания диапазона скорости от заданной (рассогласования), в котором будет активизирован сигнал DO, SP\_OK.

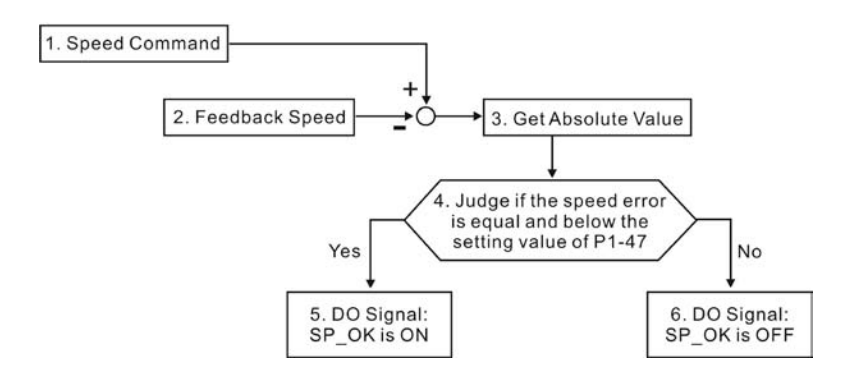

1. Speed Command: Скорость, заданная пользователем.

2. Feedback Speed: Фактическая скорость двигателя.

3. Get Absolute Value: абсолютное значение рассогласования

4. Сравнение рассогласования с параметром P1-47.

5. ON или OFF: когда рассогласование по скорости меньше P1-47, выход SP\_OK будет включен (ON); иначе, SP\_OK - выключен (OFF).

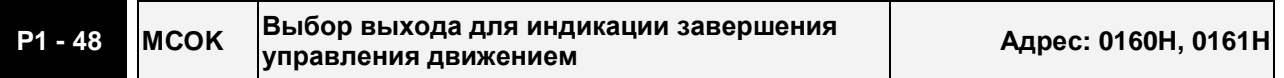

Заводское значение: 0x0000 См. так же: -

Используемый режим: Pr

Ед. изм.: НЕТ

Диапазон значений: 0x0000 ~ 0x0011

Размер данных: 16 бит

Формат отображения: Hex

Описание: (для версии ПО V1.003 sub08 и выше)

Параметр используется для определения действия сервопривода после активации сигнала на дискретном выходе: MC\_OK (DO = 0x17).

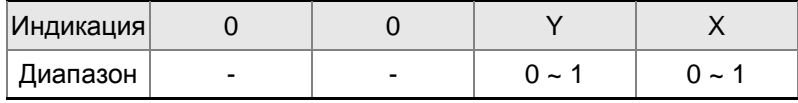

X=0: MC\_OK будет сохранять не всегда свое состояние (ON) после активации.

X=1: MC\_OK будет сохранять всегда свое состояние (ON) после активации.

Y=0: Сбой привода. AL380 не будет активировано.

Y=1: Сбой привода. AL380 будет активировано.

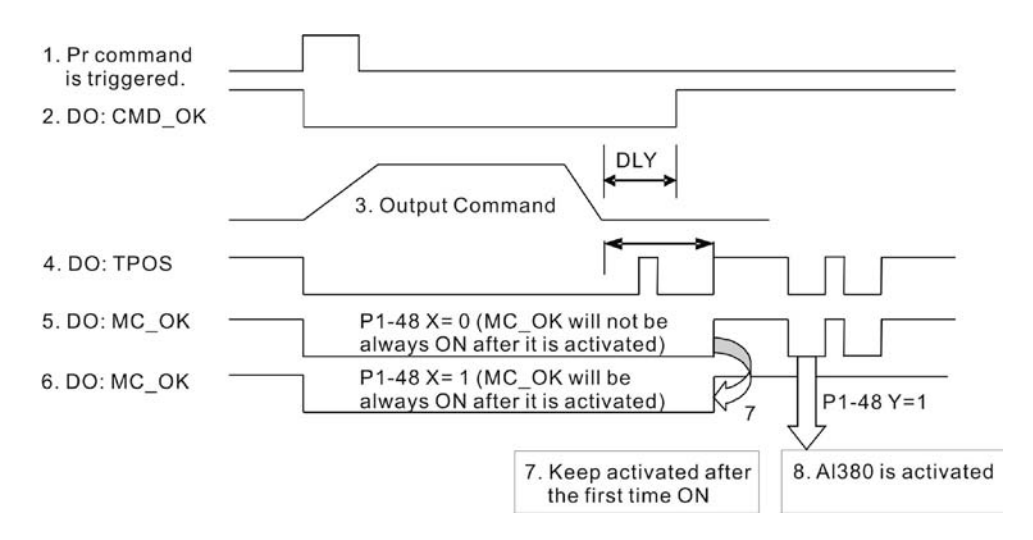

1. Pr command is triggered: Указывает на то, что новая команда внутреннего позиционирования (Pr) начинает выполняться. Когда сигнал 3 стартует, сигналы 2, 4 и 5 будут одновременно сброшены.

2. CMD\_OK: CMD\_OK используется для детектирования команды внутреннего позиционирования. Задержка DLY может быть задана.

3. Output Command: Команда внутреннего позиционирования с рампами разгона и торможения.

4. TPOS: Активируется когда ошибка позиционирования равна или меньше значения параметра P1-54.

5. MC\_OK (P1-48 X=0): Активируется, когда команда положения была дана и полностью выполнена, т.е. CMD\_OK и TPOS оба включены. Однако, как только TPOS выключится, то MC\_OK (P1-48 X=0) выключится тоже.

6 MC\_OK (P1-48 X=1): Активируется, когда команда положения была дана и полностью выполнена, т.е. CMD\_OK и TPOS оба включены. Однако если TPOS выключится, MC\_OK (P1-48 X=1) все равно останется включенным.

7. Сигналы 5 и 6 не могут быть выбраны одновременно. Эта функция определяется настройкой X параметра P1-48.

8. Position deviation alarm (AL380): После активации сигнала 7, если сигналы 4 или 5 выключатся, на обнаруженную ошибку позиционирования и сигнал AL380 может быть активирован. Эта функция определяется настройкой Y параметра P1-48.

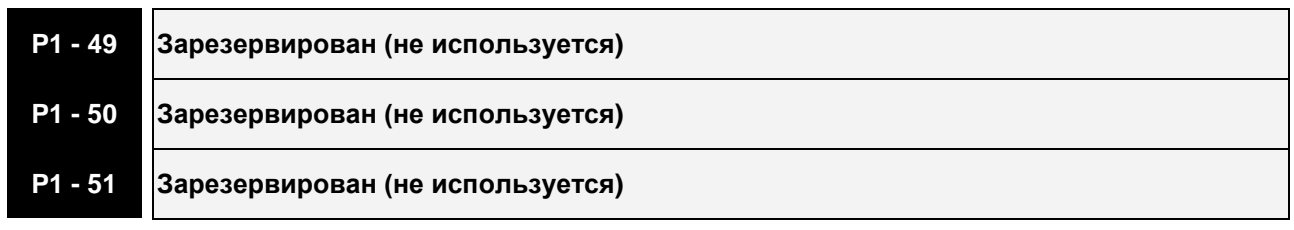

**P1 - 52 RES1 Сопротивление тормозного резистора Адрес: 0168H, 0169H**

Заводское значение: - См. так же: гл. 6.6.3

#### *Сервопривод ASDA-A2. Руководство пользователя*

Используемый режим: ВСЕ

Ед. изм.: Ом

Диапазон значений: 10 ~ 750

Размер данных: 16 бит

Формат отображения: Dec

Описание:

В параметре устанавливается значение, применяемого тормозного резистора.

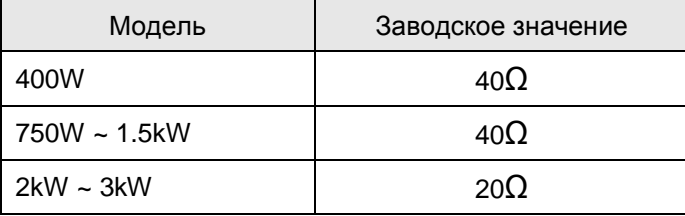

# **P1 - 53 RES2 Мощность тормозного резистора Адрес: 016AH, 016BH**

Заводское значение: - См. так же: гл. 6.6.3

Используемый режим: ВСЕ

Ед. изм.: Вт

Диапазон значений: 30 ~ 3000

Размер данных: 16 бит

Формат отображения: Dec

Описание:

В параметре устанавливается мощность, применяемого тормозного резистора.

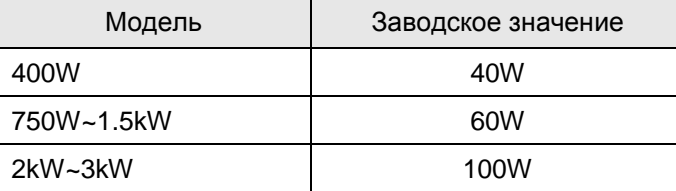

## **P1 - 54 PER Ширина в импульсах достижения положения относительно заданного Адрес: 016CH, 016DH**

Заводское значение: 12800 См. так же: табл. 8.А

Используемый режим: Pt , Pr

Ед. изм.: импульсы

Диапазон значений: 0 ~ 1280000

Размер данных: 32 бит

Формат отображения: Dec

Описание:

В режиме Pt, когда ошибка позиционирования меньше значения параметра P1-54, будет активирован сигнал TPOS.

В режиме Pr, когда разница в импульсах между заданным и текущим положением меньше

#### значения параметра P1-54, будет активирован сигнал TPOS.

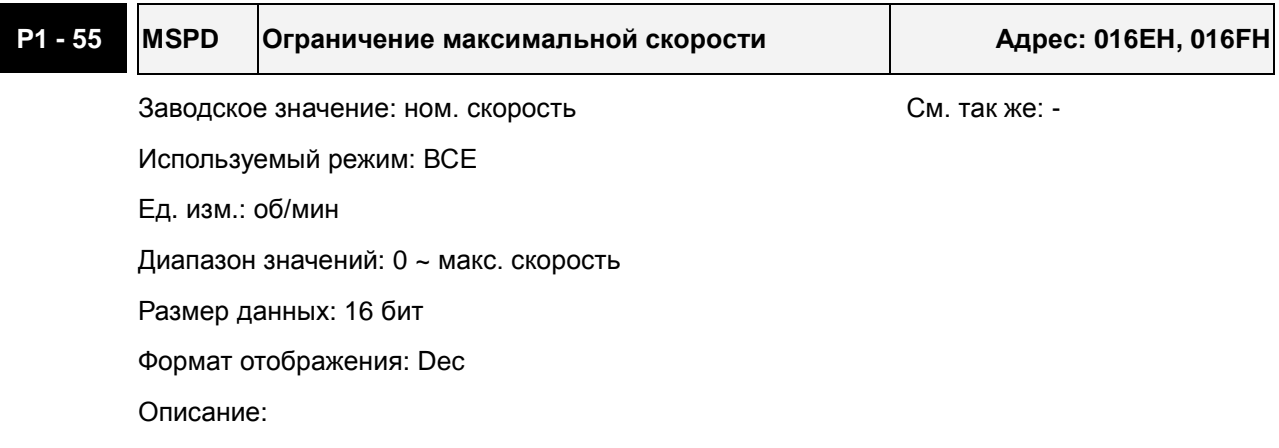

Параметр устанавливает предел максимально возможной скорости вращения.

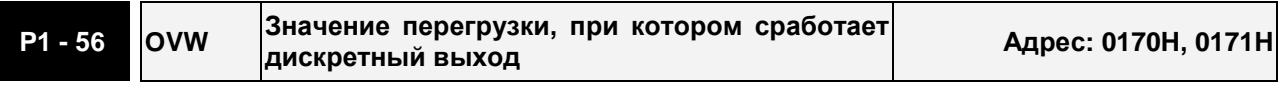

Заводское значение: 120 См. так же: -

Используемый режим: ВСЕ

Ед. изм.: %

Диапазон значений: 0 ~ 120

Размер данных: 16 бит

Формат отображения: Dec

Описание:

Этот параметр устанавливает уровень перегрузки, при котором сработает выходной сигнал. После обнаружения перегрузки на панели привода будет выведено сообщение о перегрузке, а также будет активирован выходной сигнал «OLW». Если значение параметра P1-56 больше 100, функция параметра P1-56 отключена.

**tOL** = Допустимое время перегрузки x значение P1-56

При превышении времени перегрузки **tOL** будет выведено сообщение и активирован выходной сигнал OLW (DO - ON). При превышении **допустимого** времени перегрузки будет выведено сообщение **(ALE06)**.

Например:

P1-56 = 60%, допустимое время перегрузки 8 секунд для 200% перегрузки, сообщение (ALE06) будет выведено на индикатор привода.

При этом **tOL** = 8 x 60% = 4.8 сек

Вывод: При перегрузке 200% в течение 4,8 секунд будет активирован выходной сигнал OLW (выход программируется на значение 10). Если же перегрузка 200% будет более 8 секунд, то будет выведено сообщение (ALE06) и активируется выходной сигнал ошибки ALRM (выход программируется на значение 7).

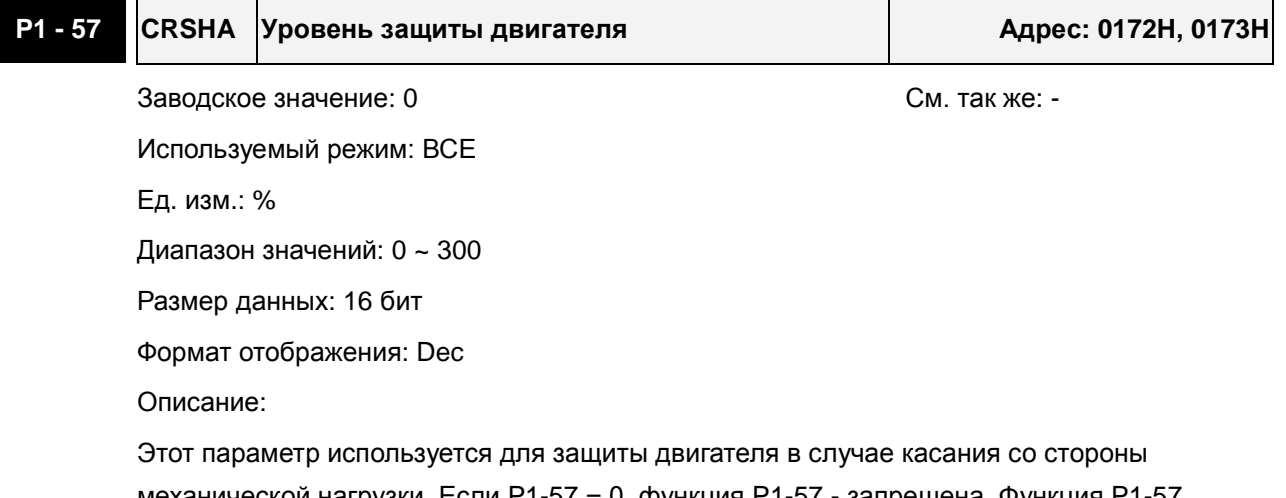

механической нагрузки. Если P1-57 = 0, функция P1-57 - запрещена. Функция P1-57 разрешена, когда параметр P1-57 => 1. Ошибка с кодом AL030 будет активизирована, при достижении значения P1-57 через промежуток времени, заданный в P1-58.

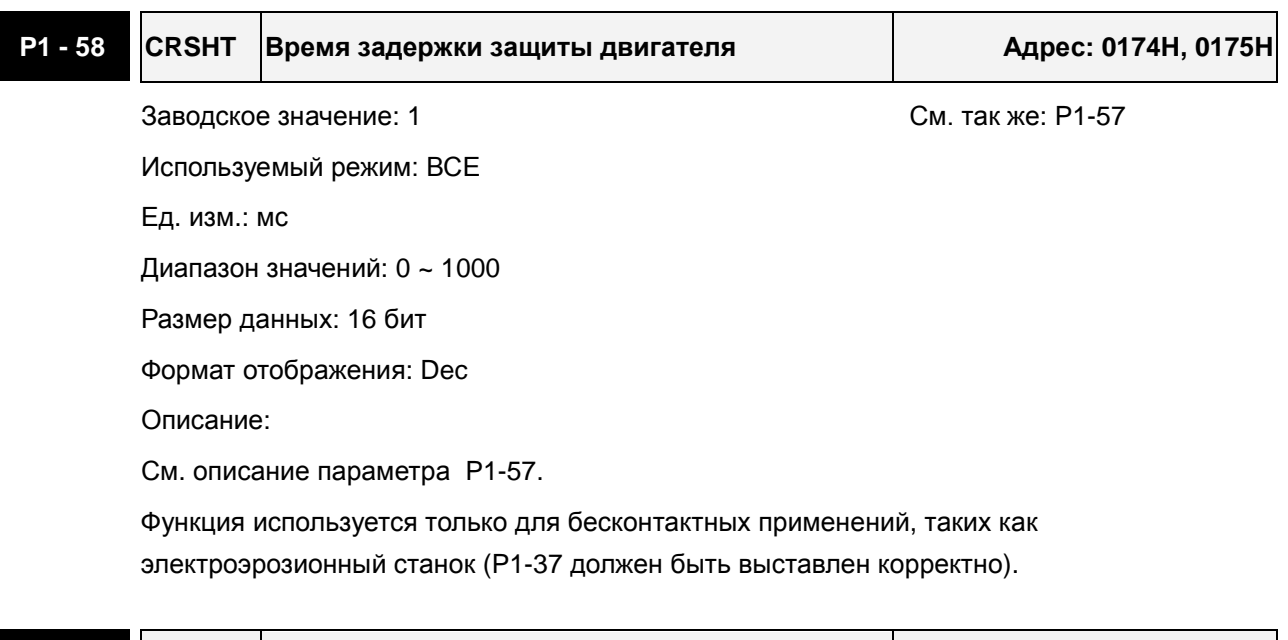

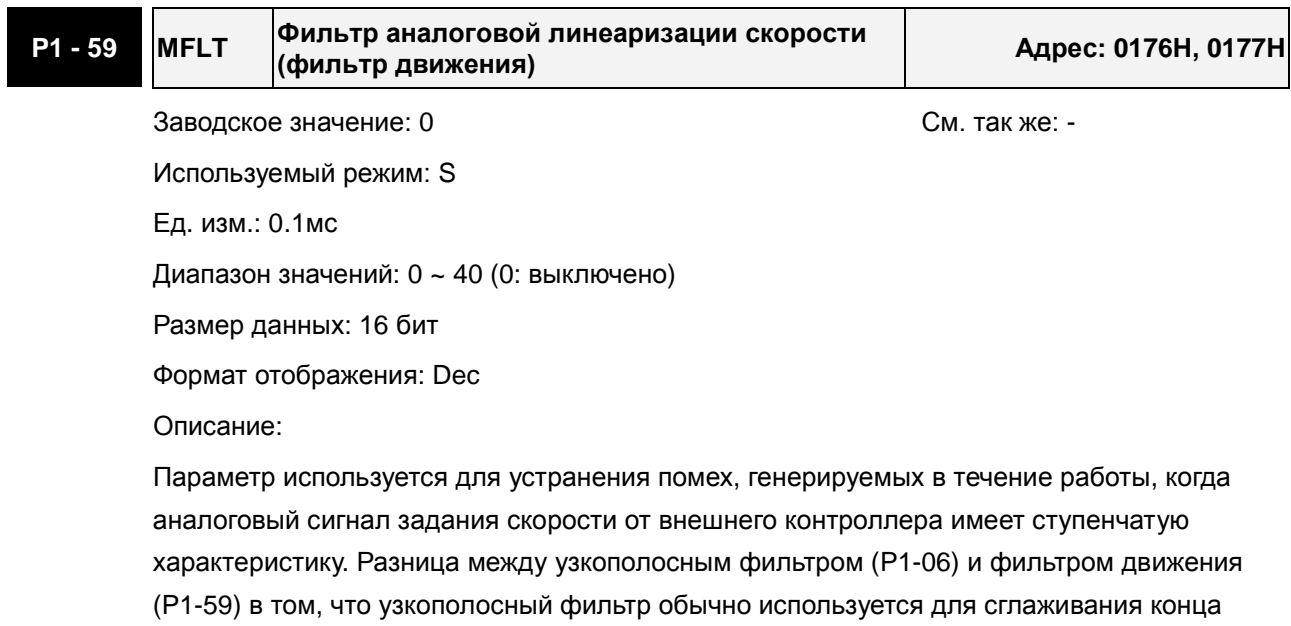

команды задания, а фильтр движения и начальные и конечные участки ступеней

аналоговой команды задания скорости, что более эффективно.

Поэтому, рекомендуется использовать узкополосный фильтр (P1-06), когда команда скорости от внешнего контроллера применяется для контура управления положением. Если команда скорости применяется только для контура управления скоростью, то использование фильтра движения (P1-59) поможет достигнуть наиболее сглаженной работы.

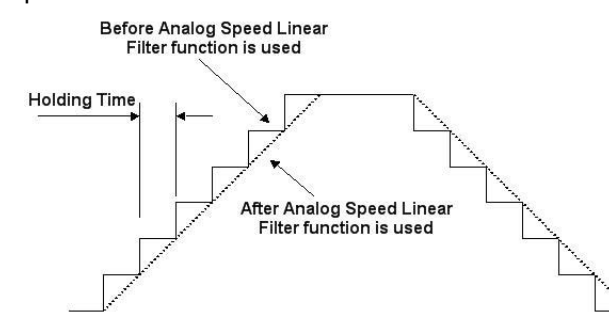

**P1 - 60 Зарезервирован (не используется)** 

## **P1 - 61 Зарезервирован (не используется)**

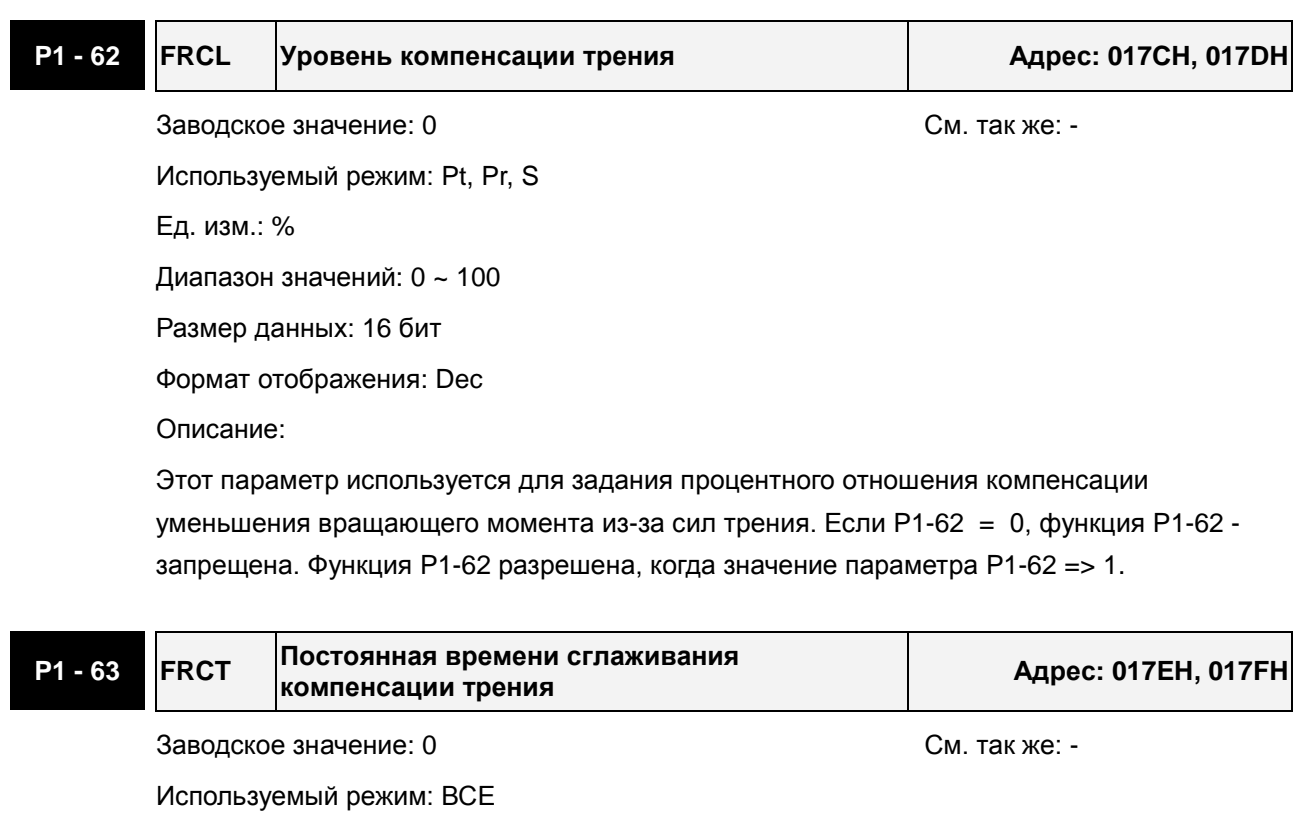

Параметр задает постоянную времени сглаживания для функции компенсации трения.

Ед. изм.: мс

Описание:

Диапазон значений: 0 ~ 1000

Размер данных: 16 бит

Формат отображения: Dec

# **P1 - 64 Зарезервирован (не используется) P1 - 65 Зарезервирован (не используется) P1 - 66 PCM Макс. число оборотов от аналоговой команды позиционирования Адрес: 0184H, 0185H** Заводское значение: 30 См. так же: -Используемый режим: Pt Ед. изм.: 0.1 оборота Диапазон значений: 0 ~ 10000 Размер данных: 16 бит Формат отображения: Dec Описание: Параметр используется для задания максимального числа оборотов от аналоговой команды задания положения, соответствующего максимальному напряжению аналогового входа (10V). Например, если P1-66 = 30 и напряжение на аналоговом входе = 10V, то заданное положение будет +3 оборота. Если P1-66 = 30, а аналоговое напряжение = 5V, то заданное положение будет +1.5 оборота. Команда позиционирования = Аналоговое напряжение x P1-66 / 10 **P1 - 67 Зарезервирован (не используется) P1 - 68 PFLT2 Фильтр для команды позиционирования Адрес: 0188H, 0189H**

Заводское значение: 4 См. так же: -

Используемый режим: Pt, Pr

Ед. изм.: мс

Диапазон значений: 0 ~ 100

Размер данных: 16 бит

Формат отображения: Dec

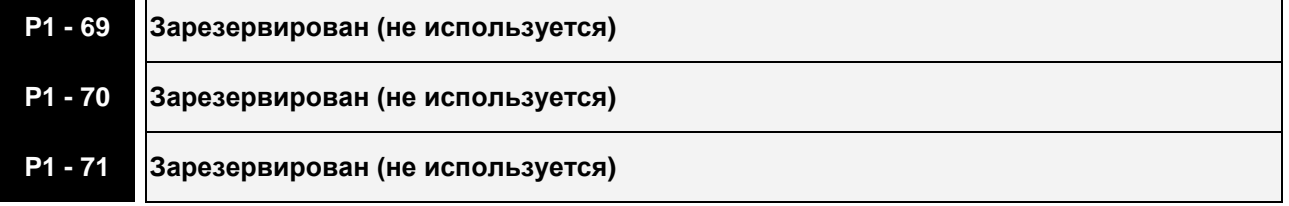

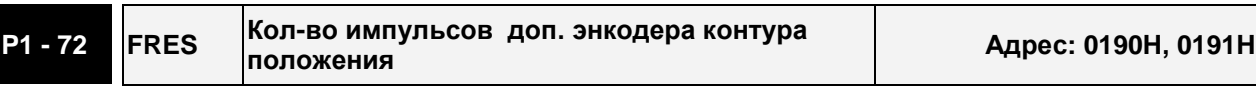

Заводское значение: 5000 См. так же: -

Используемый режим: Pt, Pr

Ед. изм.: импульсы (в Pt режиме), обороты (в Pr режиме)

Диапазон значений: 200 ~ 80000

Размер данных: 32 бит

Формат отображения: Dec

Описание:

Параметр используется для приведения квадратурного AB-фазного (4x) сигнала с энкодера внешнего контура позиционирования к одному обороту вала двигателя.

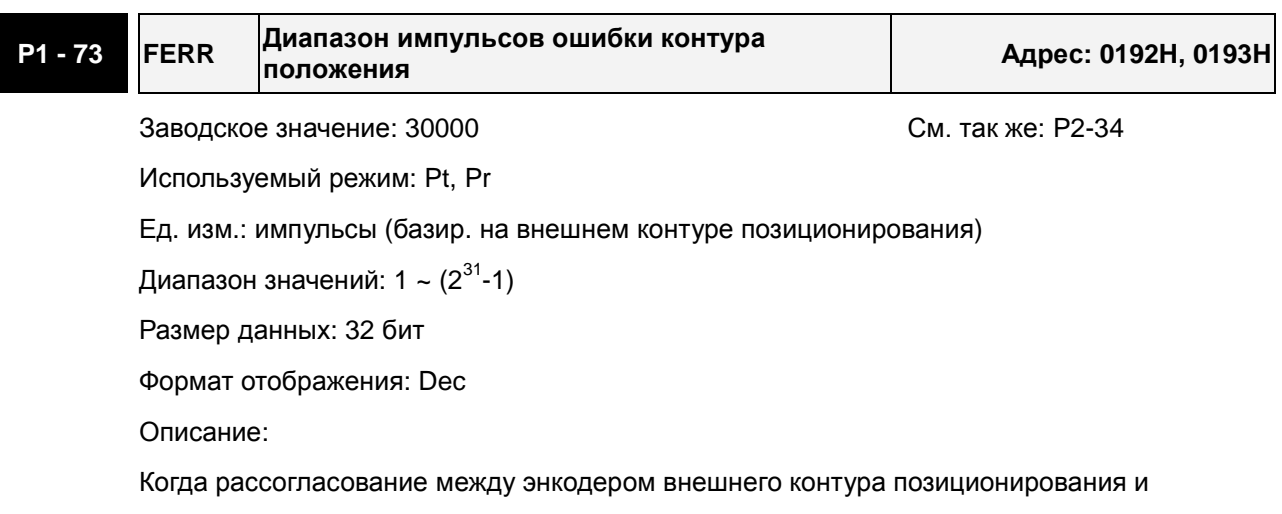

энкодером серводвигателя слишком большое, это указывает на проблему внешнего энкодера или механизма, положение которого он отслеживает.

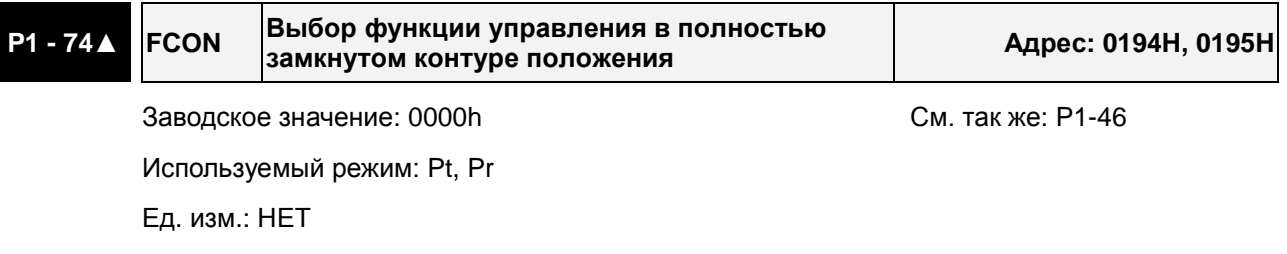

Диапазон значений: 0000h ~ 0121h

Размер данных: 16 бит

Формат отображения: Hex

Описание:

Параметр используется для настройки функции внешнего контура положения.

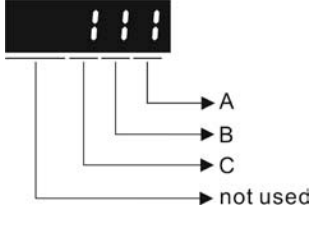

A: Разрешение использования внешнего контура позиционирования

- 0: Функция запрещена.
- 1: Функция разрешена.
- B: Источник сигнала для выходов OA/OB/OZ
- 0: Энкодер серводвигателя.
- 1: Внешний энкодер полностью замкнутого контура позиционирования.

2: Импульсная команда задания на CN1 (только для моделей версии DSP V1.016 + CPLD 0.07 и выше.).

#### C: Полярность внешнего энкодера

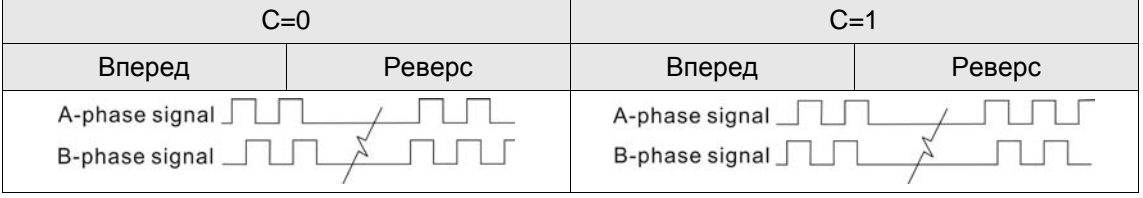

#### **P1 - 75 FELP Постоянная времени НЧ-фильтра внешнего контура положения Адрес: 0196H, 0197H**

Заводское значение: 100 См. так же: -

Используемый режим: Pt, Pr

Ед. изм.: мс

Диапазон значений: 0 ~ 1000

Размер данных: 16 бит

Формат отображения: Dec

Описание:

Параметр может использоваться для увеличения стабильности механической системы, когда жесткость между валом серводвигателя и исполнительным механизмом, на который установлен энкодер внешнего контура положения, не достаточна.

При P1-75 = 0, функция отключена.

Чем выше (↑) жесткость механической системы, тем P1-75 ↓.

Чем выше (↓) жесткость механической системы, тем P1-75 ↑.

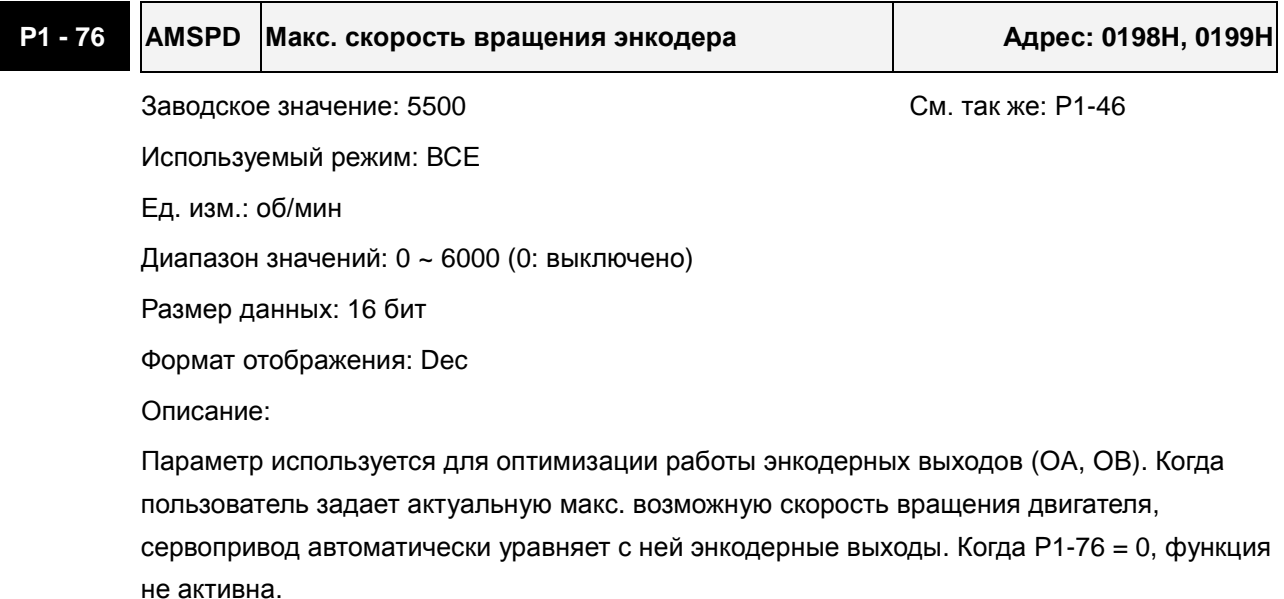

# **Группа 2: P2-xx Расширенные параметры**

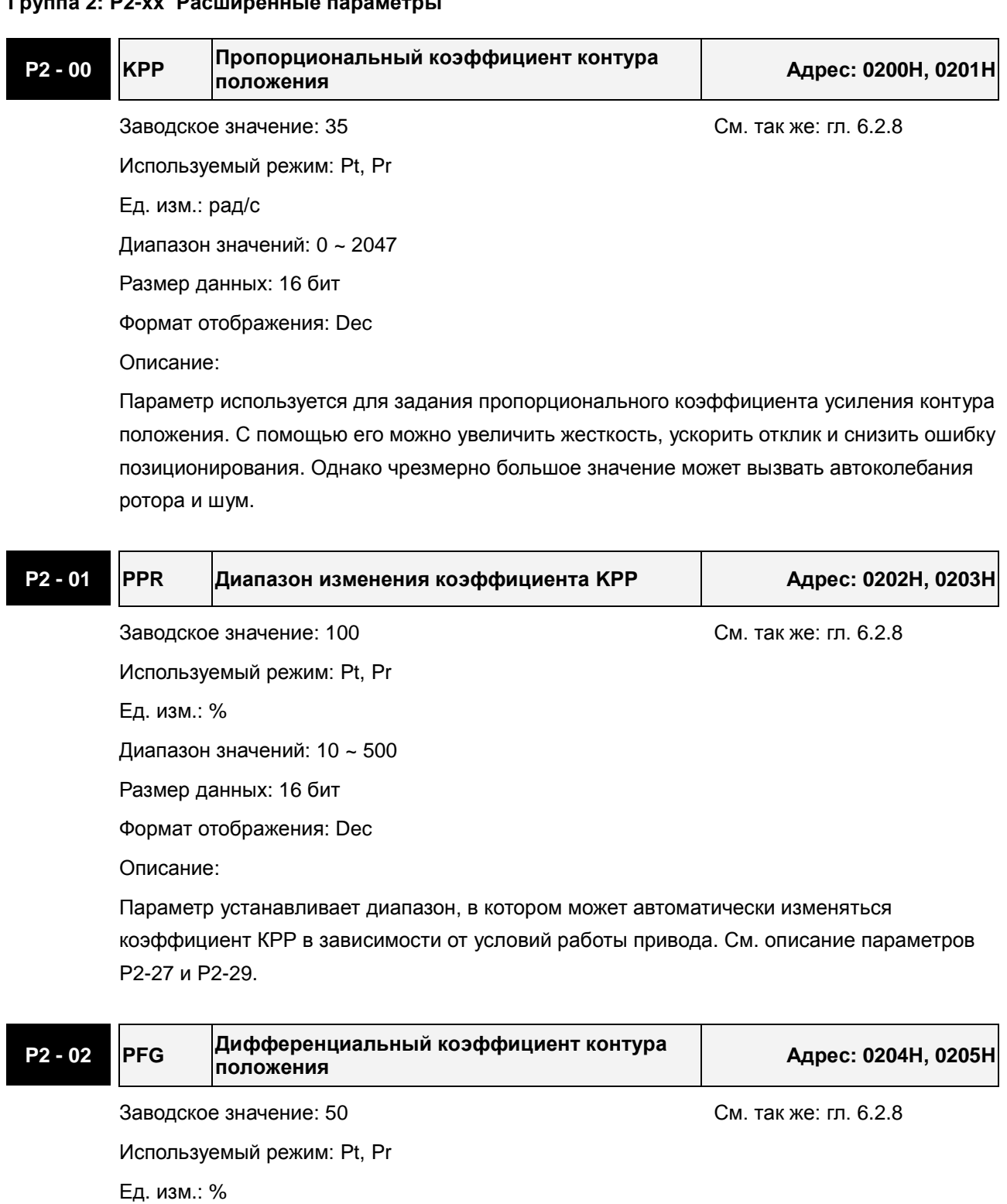

Диапазон значений: 0 ~ 100

Размер данных: 16 бит

Формат отображения: Dec

Описание:

Параметр используется для усиления прямого задания контура положения. Когда используется команда сглаживания, увеличение коэффициента может уменьшить динамическую ошибку по положению. Если команда сглаживания не используется,

### *Сервопривод ASDA-A2. Руководство пользователя*

уменьшение коэффициента может снизить условия возникновения резонанса механической системы. Однако чрезмерно большое значение может вызвать вибрации ротора и шум.

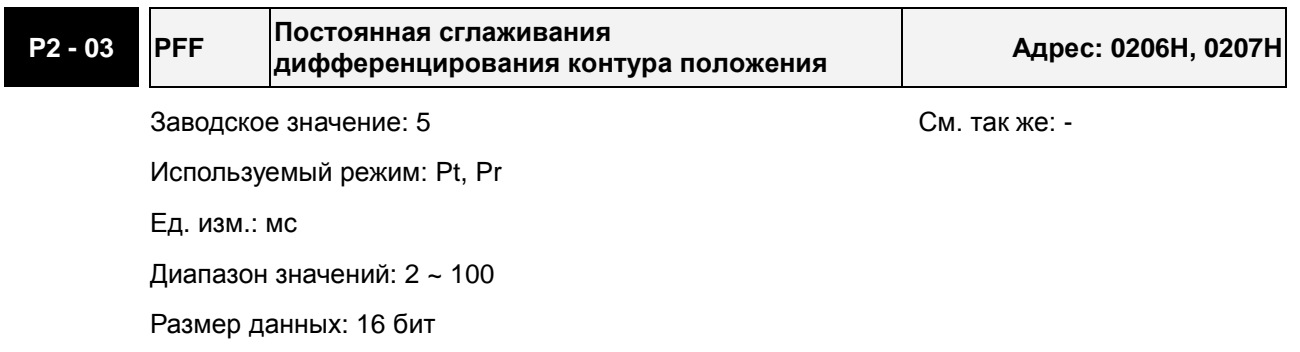

Формат отображения: Dec

Описание:

При использовании сглаживания при отработке положения, увеличение этого коэффициента повышает точность отработки. При не использовании сглаживания, уменьшение этого коэффициента снижает вероятность резонанса системы.

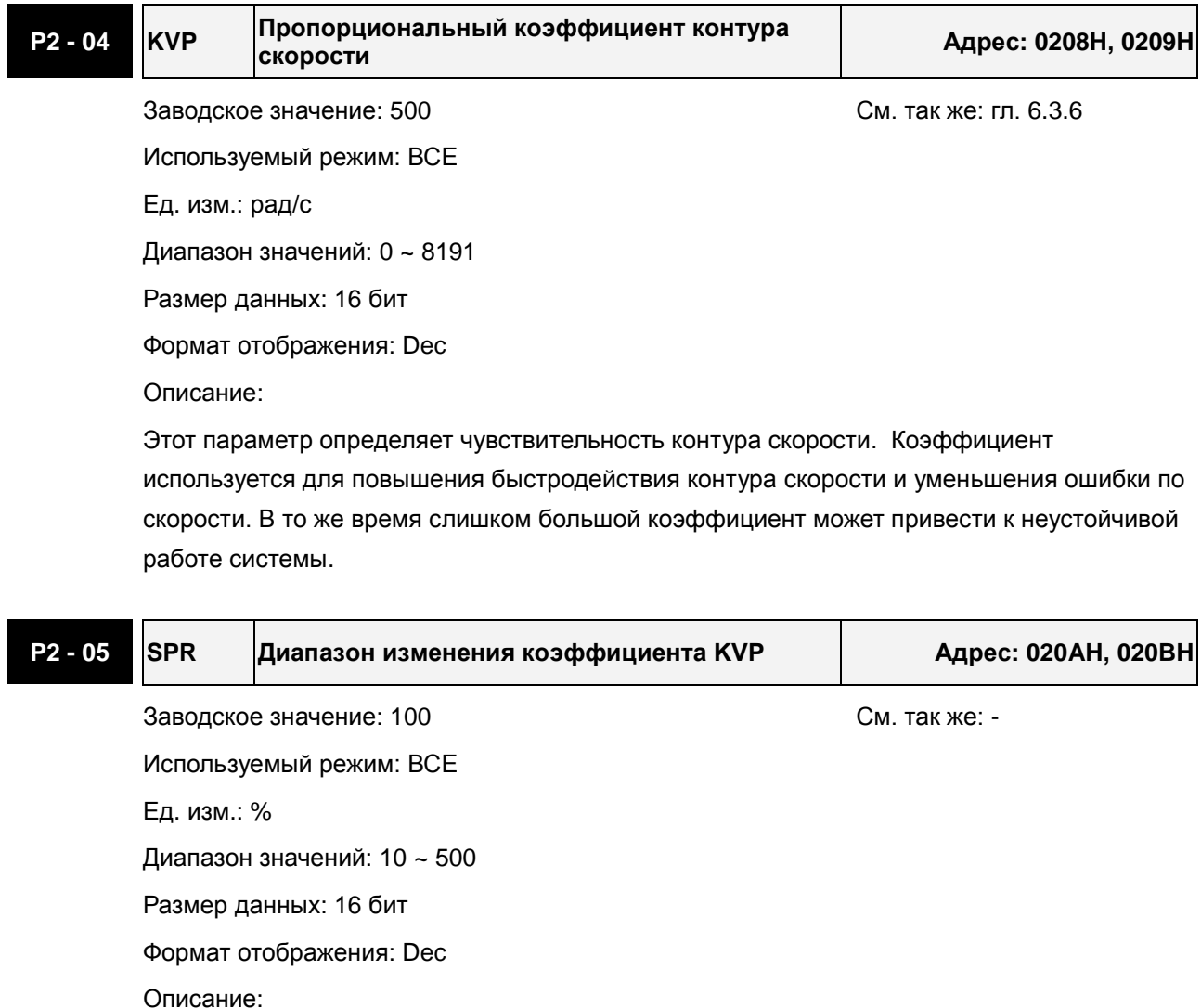

Параметр устанавливает диапазон, в котором может автоматически изменяться коэффициент КVР в зависимости от условий работы привода. См. описание параметров P2-27 и P2-29.

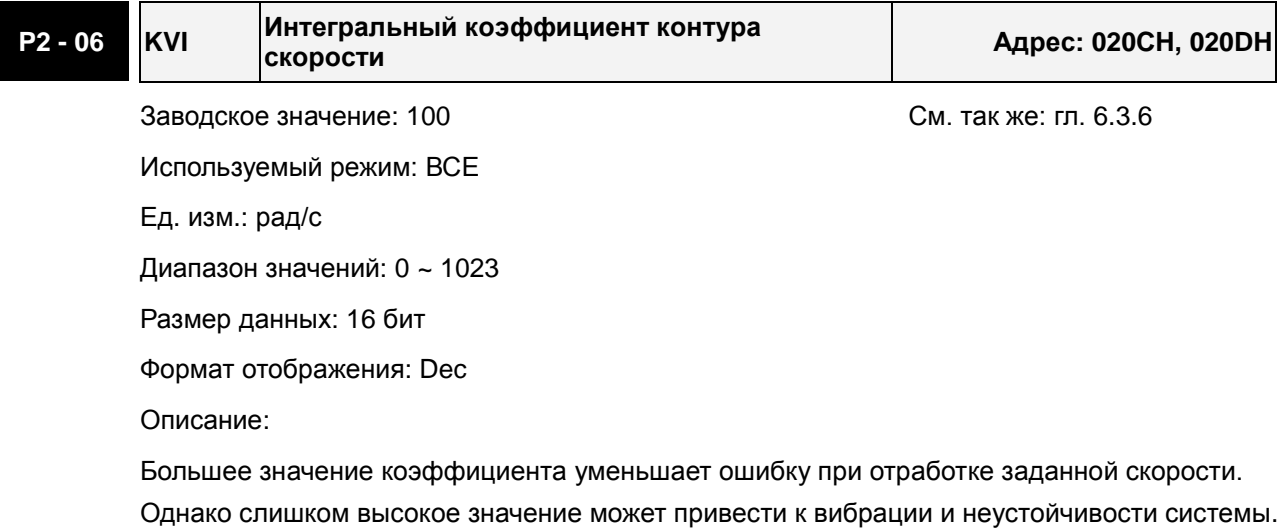

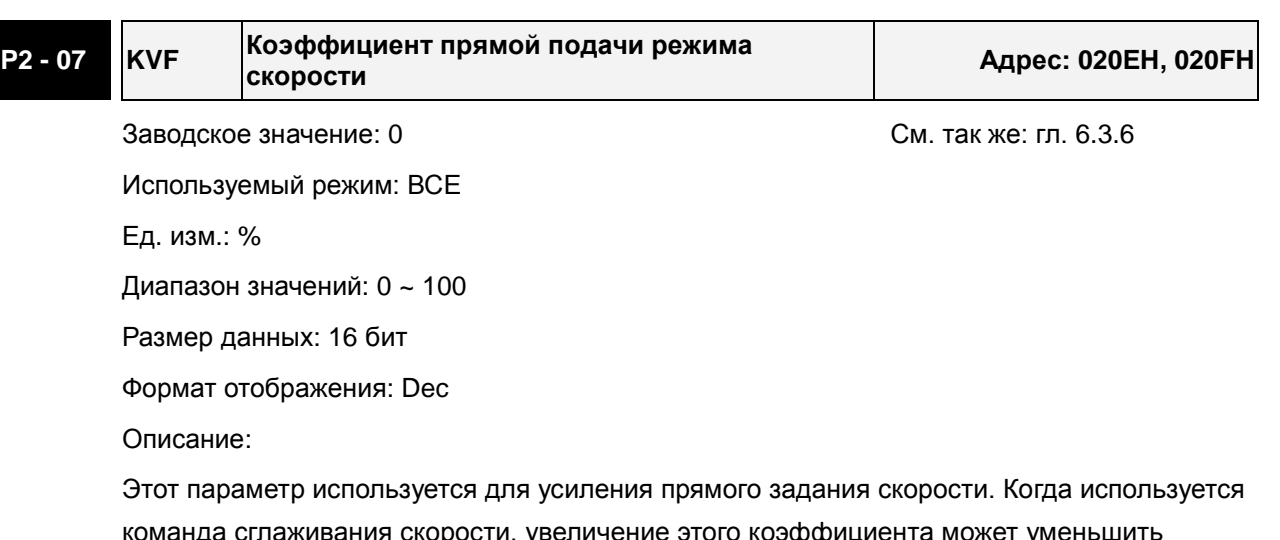

команда сглаживания скорости, увеличение этого коэффициента может уме отклонение скорости, а уменьшение коэффициента может уменьшить резонанс механической системы.

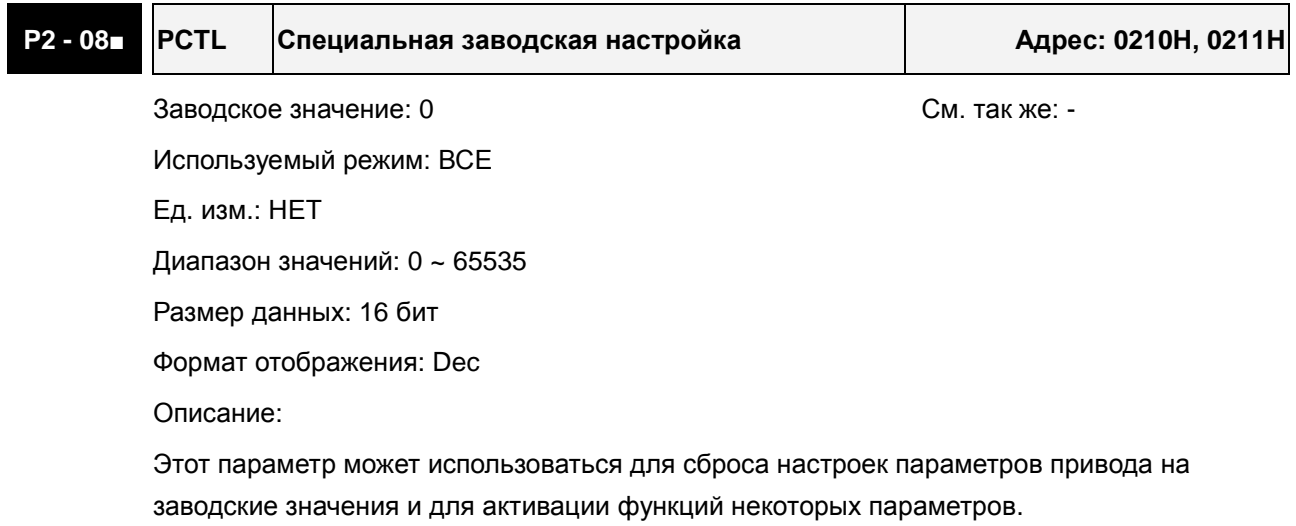

Сброс параметров на заводские значения:

10: Все параметры будут сброшены на заводские настройки после перезапуска привода (отключение и включение привода).

Активация функций некоторых параметров:

20: Если P2-08 = 20, изменение параметра P4-10 возможно.

22: Если P2-08 = 22, изменение параметров P4-11~P4-19 возможно.

30, 35: Если P2-08 сначала установить 30, а затем 35, значения массива E-CAM (электронный кулачок) будут записаны в EEPROM.

406: Если P2-08 = 406, будет активирован режим принудительного управления дискретными выходами (DO).

400: Если P2-08 = 400, привод из режима принудительного управления дискретными выходами перейдет в нормальный режим работы.

Пользователь может заблокировать доступ к параметрам, защитив их от несанкционированного изменения.

Блокировка параметров (Ввод пароля):

Введите 5-значное значение пароля. Для подтверждения ввода пароля введите значение еще раз. (Старший разряд должен быть не менее 1).

Изменение параметров:

Введите правильное значение пароля, после чего станет возможно изменение параметров.

Удаление пароля:

Используемый режим: ВСЕ

Диапазон значений: 0 ~ 20

Ед. изм.: 2мс

Сначала введите ранее установленный пароль, затем дважды введите «0» (нулевое значение).

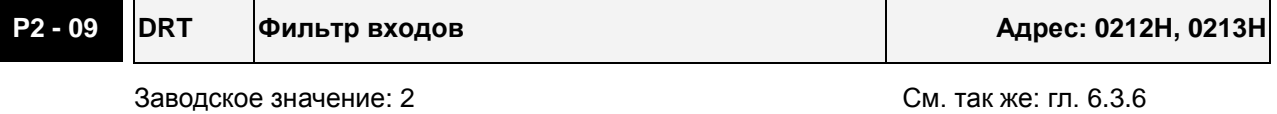

Размер данных: 16 бит Формат отображения: Dec Описание: Например, если P2-09 = 5, то постоянная времени фильтра 5 x 2ms=10ms. При повышенной вибрации механической системы повышение постоянной фильтра повышает устойчивость и надежность работы системы. Однако большая постоянная увеличивает время реакции привода.

**P2 - 10 DI1 Дискретный вход 1 (DI1) Адрес: 0214H, 0215H**

Заводское значение: 101 июля со против с см. так же: табл. 8.А

Используемый режим: ВСЕ

Ед. изм.: НЕТ

Диапазон значений: 0 ~ 015Fh

Размер данных: 16 бит

Формат отображения: Hex

Описание:

Параметры P2-10 … P2-17 используется для определения функций и статуса дискретных входов DI1 ~ DI8.

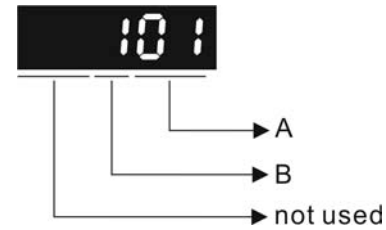

A: Функция дискретного входа (DI): см. таблицу 8.A.

B: Статус дискретного входа (DI):

0: нормально-закрытый контакт (типа «b»)

1: нормально-открытый контакт (типа «a»)

Например, если P2-10 = 101, то вход DI1 будет иметь функцию SON (включение привода, 0x01) и для подключения к нему должен использоваться нормально-открытый контакт.

После установки нового значения необходимо перезапустить привод.

Примечание:

В параметре P3-06 выбирается режим управления дискретными входами (DI): внешними сигналами на CN1 или через коммуникационный интерфейс, обращаясь к параметру P4- 07.

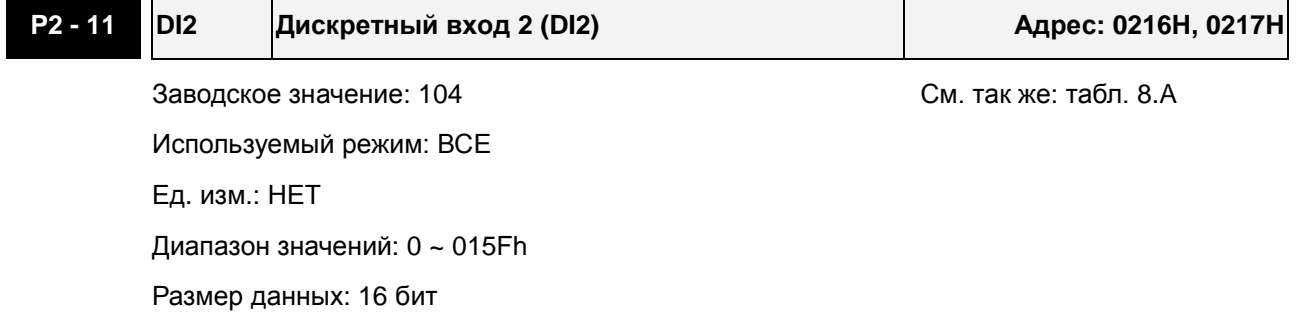

Формат отображения: Hex

Описание:

Смотрите описание параметра P2-10.

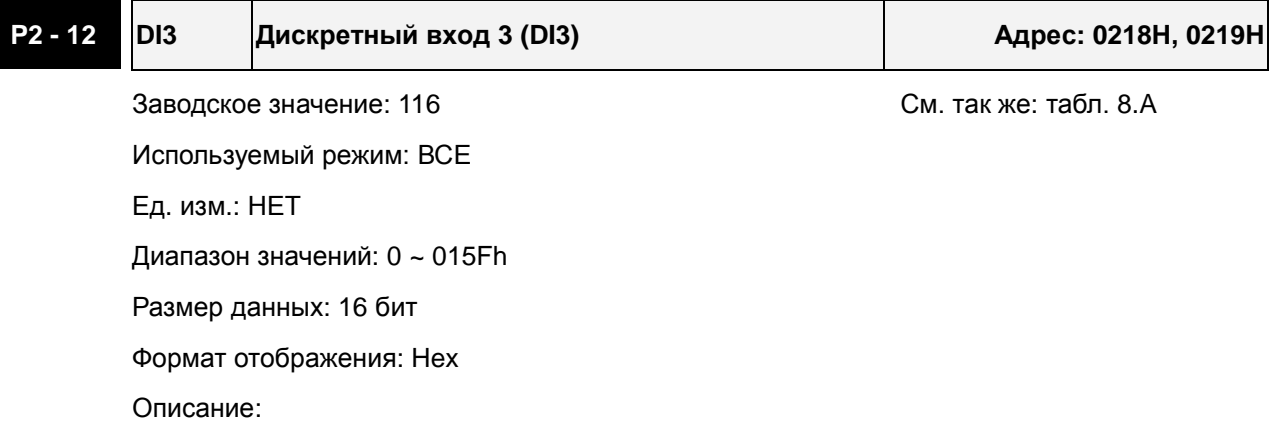

Смотрите описание параметра P2-10.

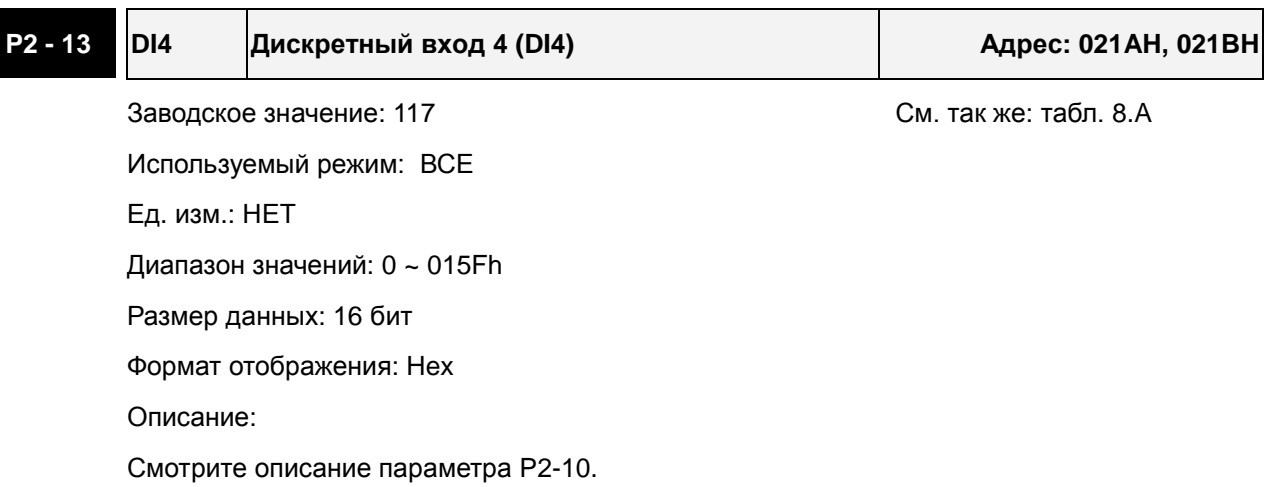

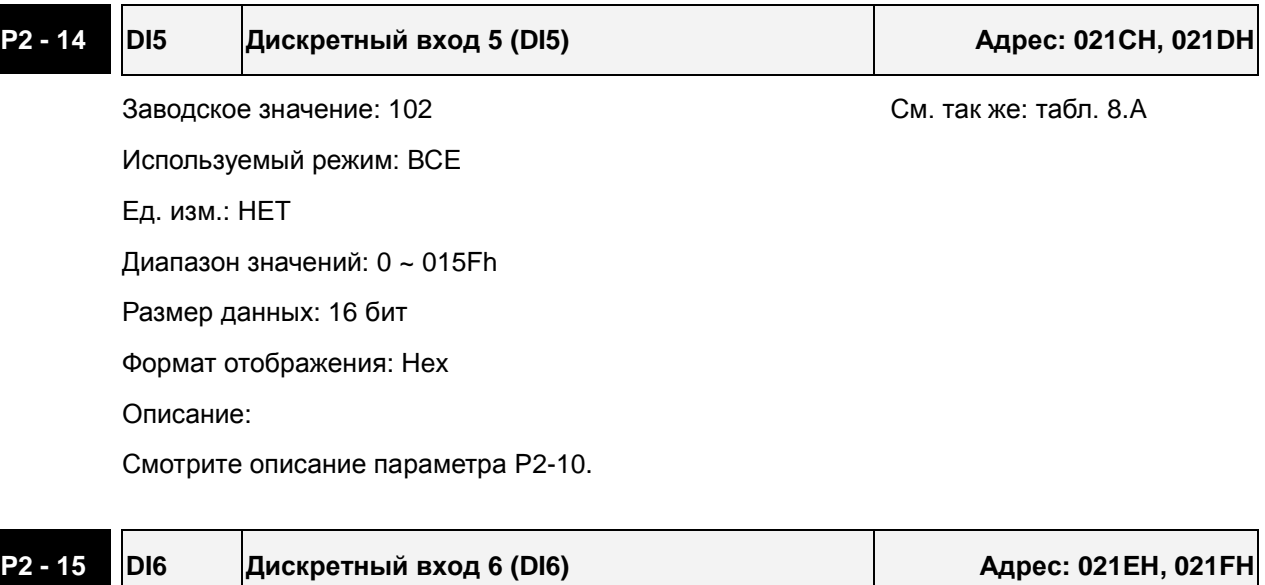

Заводское значение: 22 июля и против с собора См. так же: табл. 8.А Используемый режим: ВСЕ Ед. изм.: НЕТ Диапазон значений: 0 ~ 015Fh Размер данных: 16 бит

Формат отображения: Hex

Описание:

Смотрите описание параметра P2-10.

# **P2 - 16 DI7 Дискретный вход 7 (DI7) Адрес: 0220H, 0221H**

Заводское значение: 23 См. так же: табл. 8.A Используемый режим: ВСЕ Ед. изм.: НЕТ Диапазон значений: 0 ~ 015Fh Размер данных: 16 бит Формат отображения: Hex Описание:

Смотрите описание параметра P2-10.

## **P2 - 17 DI8 Дискретный вход 8 (DI8) Адрес: 0222H, 0223H**

Заводское значение: 21 см. так же: табл. 8.А

Используемый режим: ВСЕ

Ед. изм.: НЕТ

Диапазон значений: 0 ~ 015Fh

Размер данных: 16 бит

Формат отображения: Hex

Описание:

Смотрите описание параметра P2-10.

## **P2 - 18 DO1 Дискретный выход 1 (DO1) Адрес: 0224H, 0225H**

Заводское значение: 101 См. так же: табл. 8.В

Используемый режим: ВСЕ

Ед. изм.: НЕТ

Диапазон значений: 0 ~ 013Fh

Размер данных: 16 бит

Формат отображения: Hex

Описание:

Параметры P2-18 … P2-22 используются для определения функций и статуса дискретных выходов DO1 ~ DO5.

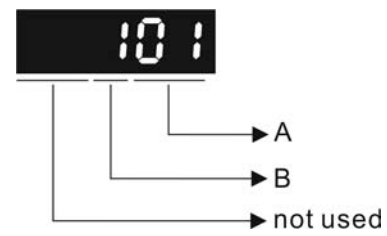

- A: Функция дискретного выхода: см. таблицу 8.A.
- B: Статус дискретного выхода:
	- 0: нормально-закрытый контакт (типа «b»)
	- 1: нормально-открытый контакт (типа «a»)

Например, если P2-18 = 101, дискретный выход DO1 будет иметь функцию SRDY (привод готов к работе, 0x01) , и контакт будет замкнут, когда привод будет находиться в состоянии готовности.

После установки нового значения необходимо перезапустить привод.

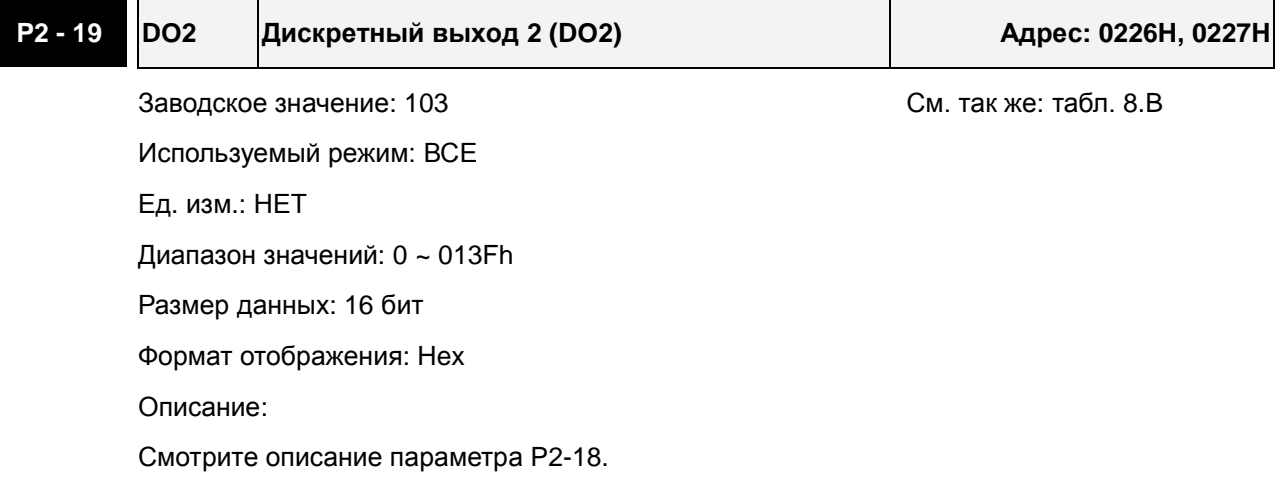

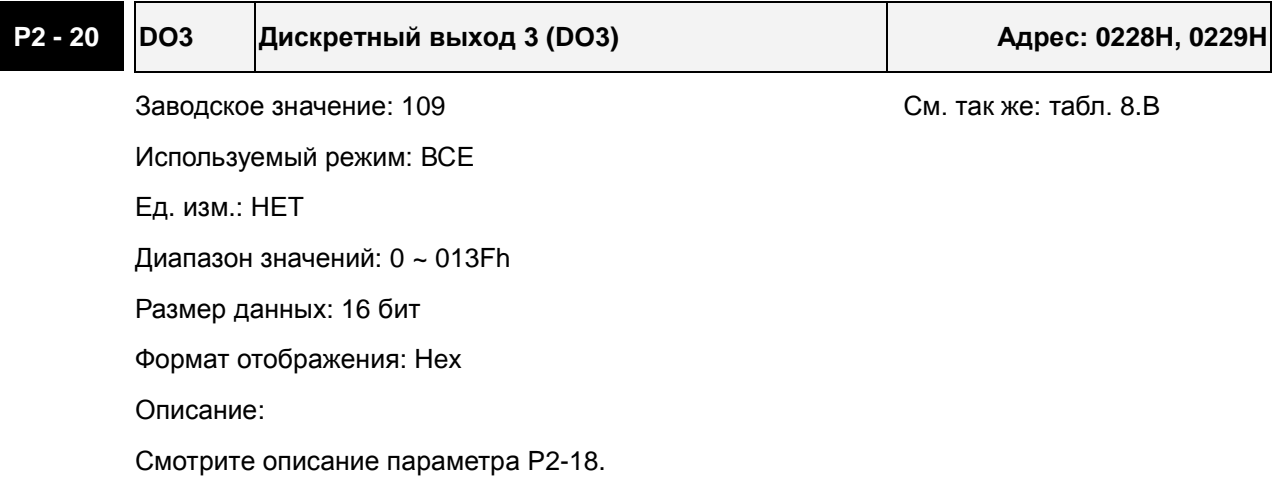

# **P2 - 21 DO4 Дискретный выход 4 (DO4) Адрес: 022AH, 022BH**

Заводское значение: 105 См. так же: табл. 8.В Используемый режим: ВСЕ Ед. изм.: НЕТ

Диапазон значений: 0 ~ 013Fh

Размер данных: 16 бит

Формат отображения: Hex

Описание:

Смотрите описание параметра P2-18.

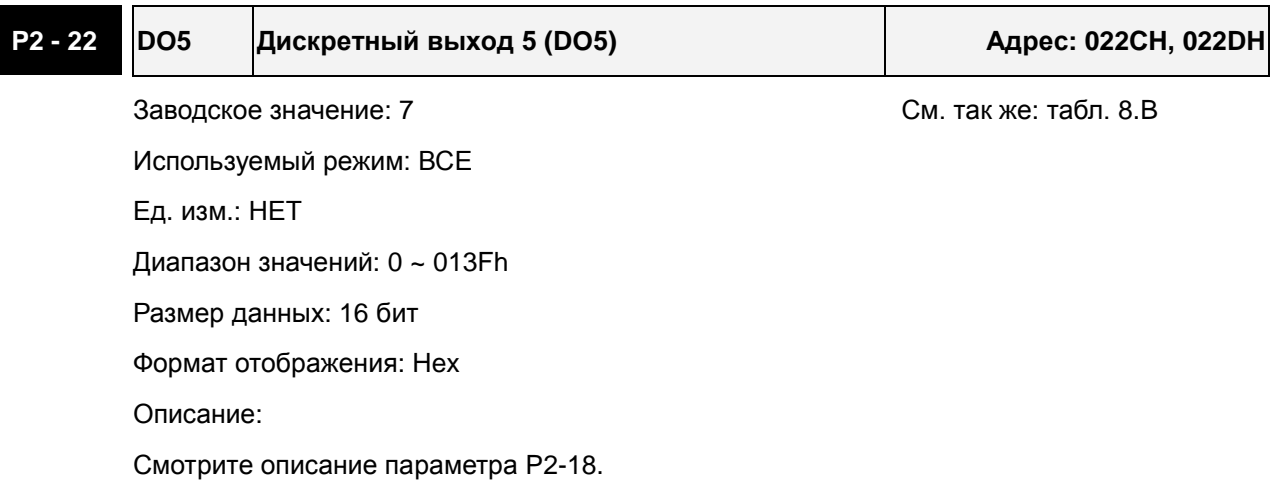

# **P2 - 23 NCF1 Частота 1 режекторного фильтра подавления резонанса Адрес: 022EH, 022FH** Заводское значение: 1000 См. так же: гл. 6.3.7 Используемый режим: ВСЕ Ед. изм.: Гц Диапазон значений: 50 ~ 1000 Размер данных: 16 бит Формат отображения: Dec Описание: В этом параметре нужно установить 1-ю частоту резонанса механической системы для его подавления. Если P2-24 = 0, фильтр отключен.

P2-23 и P2-24 - это первая группа параметров режекторного фильтра; P2-43 и P2-44 вторая группа параметров режекторного фильтра.

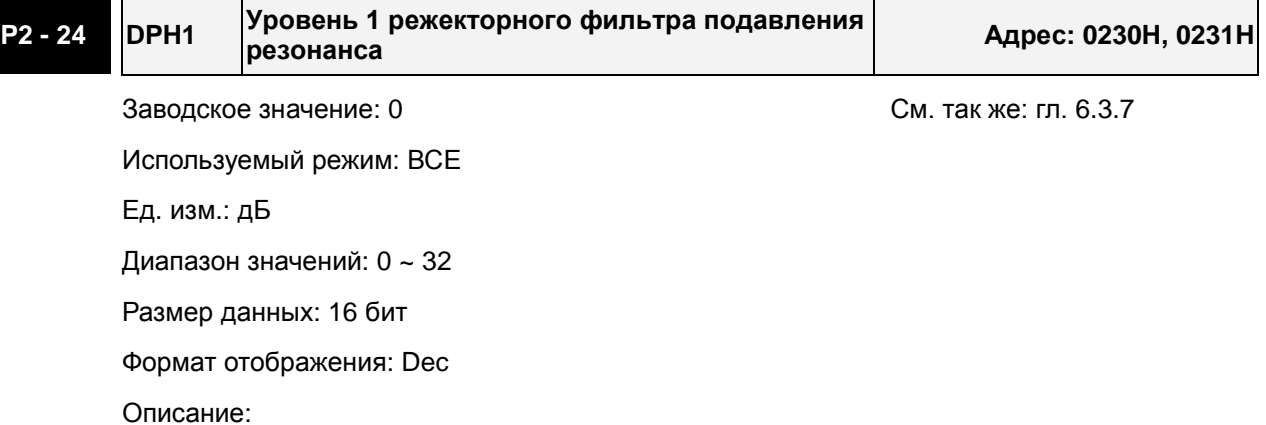

В этом параметре нужно установить уровень подавления резонанса на частоте, заданной в P2-23. Если P2-24 = 0, то оба параметра P2-23 и P2-24 не активны.

P2-23 и P2-24 - это первая группа параметров режекторного фильтра; P2-43 и P2-44 вторая группа параметров режекторного фильтра.

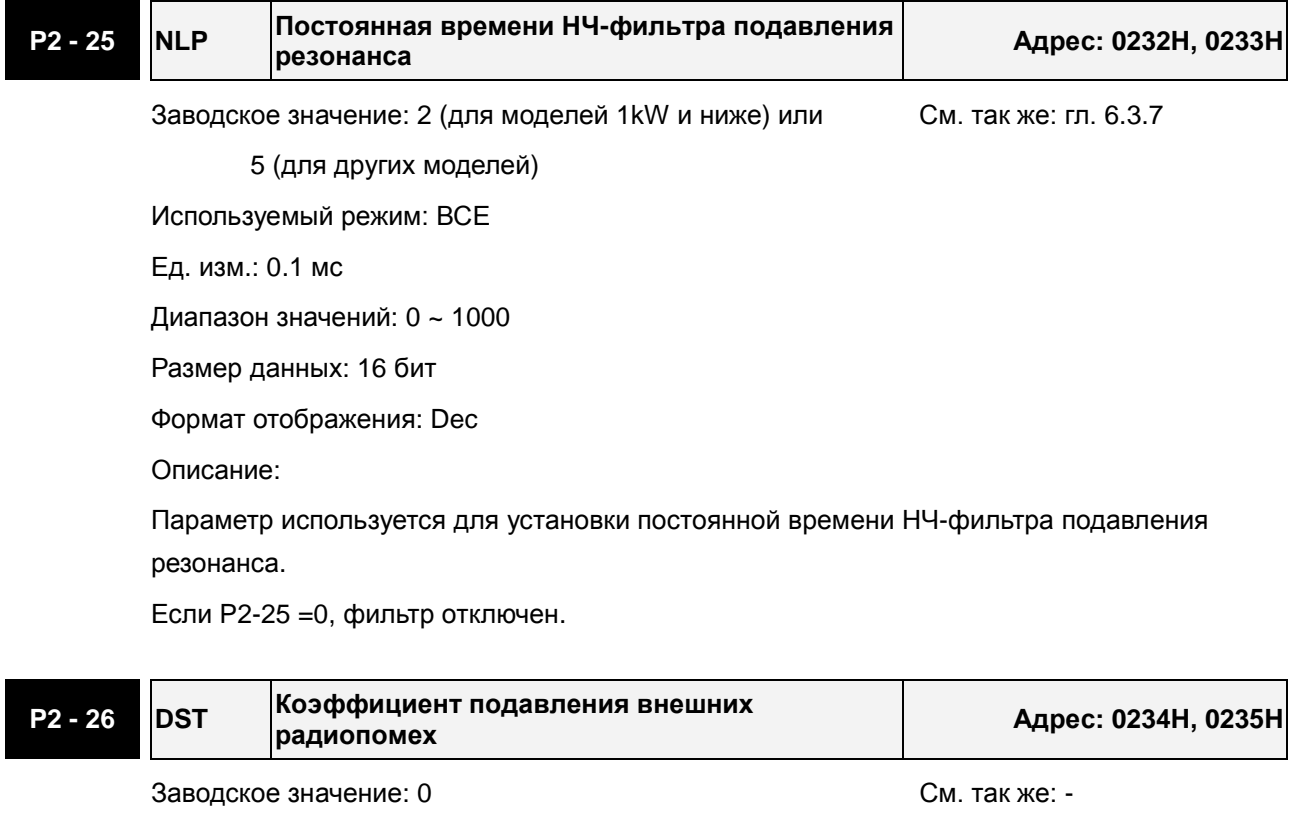

Используемый режим: ВСЕ Ед. изм.: 0.001 Диапазон значений: 0 ~ 1023 Размер данных: 16 бит Формат отображения: Dec Описание:

Если P2-26 = 0, функция параметра запрещена.

#### **P2 - 27 GCC Выбор условия переключения коэффициентов усиления Адрес: 0236H, 0237H**

Заводское значение: 0 См. так же: -

Используемый режим: ВСЕ

Ед. изм.: НЕТ

Диапазон значений: 0 ~ 4

Размер данных: 16 бит

Формат отображения: Hex

Описание:

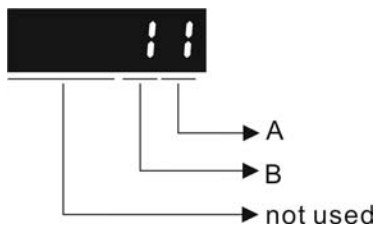

A: Условия переключения коэффициента усиления:

0: Отключено

1: Переключение внешним DI сигналом (GAINUP = ВКЛ). (См. табл. 8.A)

2: В режиме управления положением, переключение при превышении ошибки более чем значение параметра P2-29.

3: При превышении частоты импульсного задания более чем значение параметра P2-29.

4: При превышении скорости вращения более чем значение параметра P2-29.

5: Переключение внешним DI сигналом (GAINUP = ВЫКЛ). (См. табл. 8.A)

6: В режиме управления положением, переключение при ошибке менее чем значение параметра P2-29.

7: При превышении частоты импульсного задания менее чем значение параметра P2-29.

8: При скорости вращения менее чем значение параметра P2-29.

B: Режим переключения коэффициента усиления:

0: Переключение множителя для коэф. усиления

1:  $P \rightarrow P$ I переключение

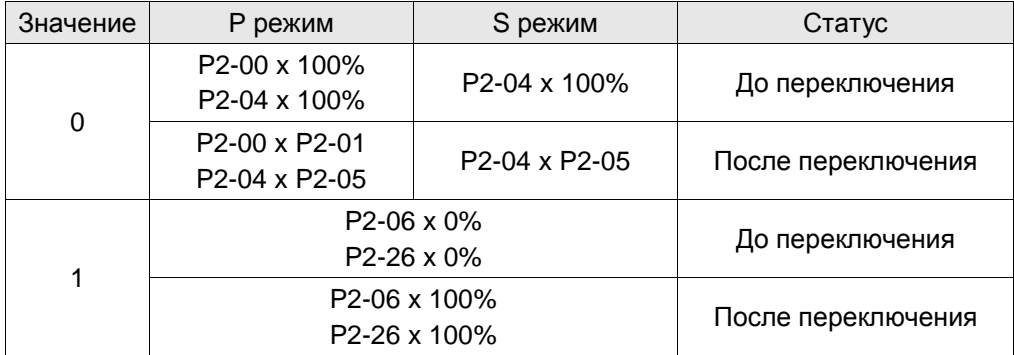

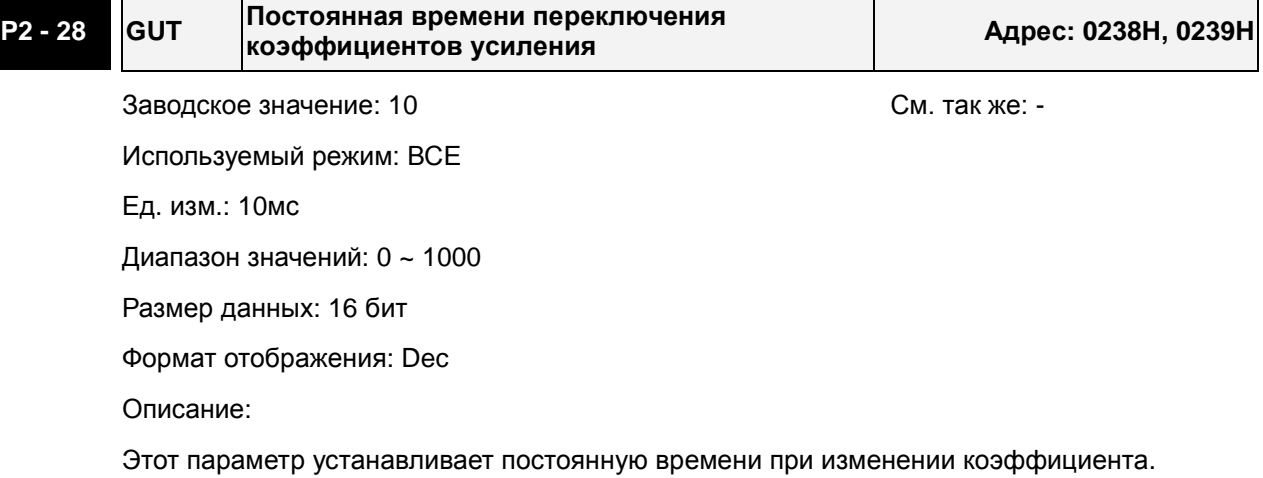

Если P2-28 = 0, функция параметра запрещена.

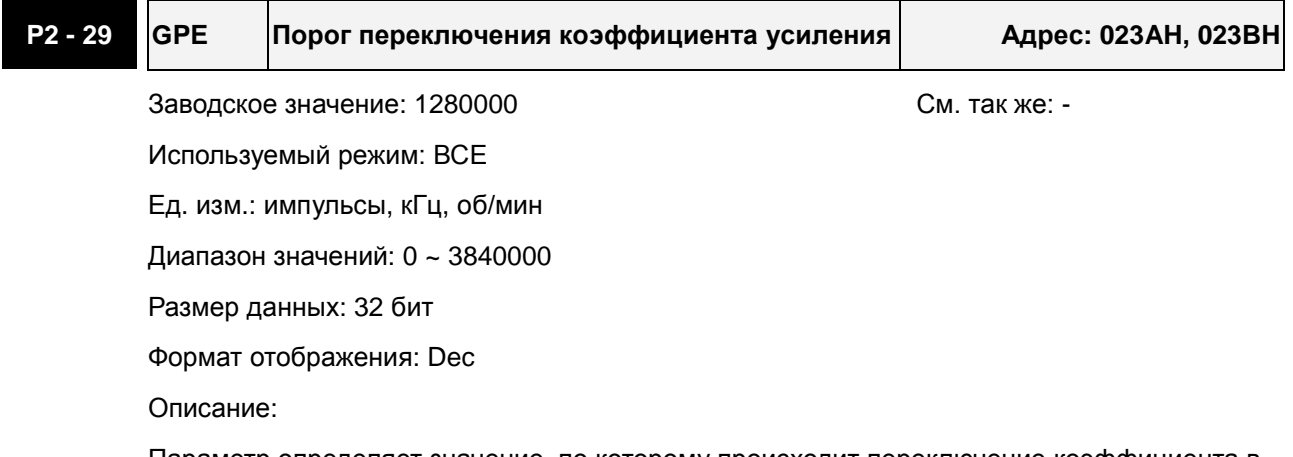

Параметр определяет значение, по которому происходит переключение коэффициента в соответствии с параметром P2-27. Единицы измерения параметра зависят от выбранного условия переключения.

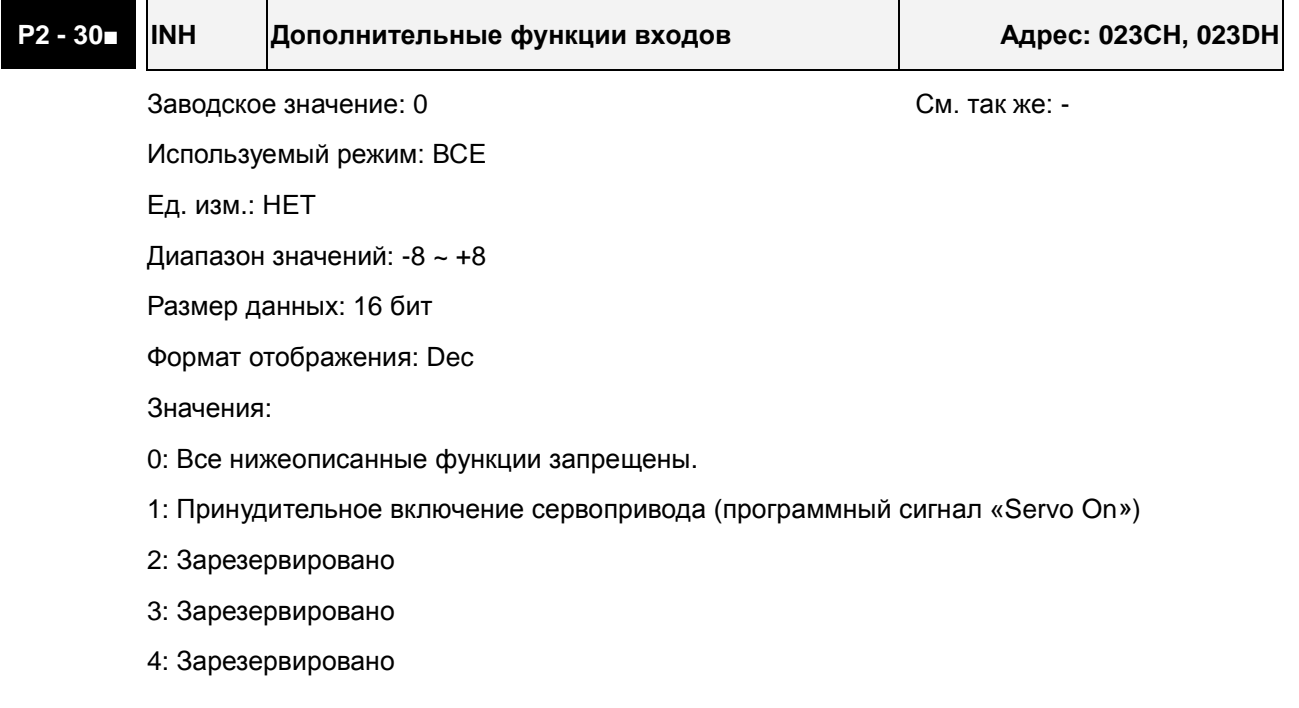

5: При значении параметра P2-30=5, значения всех параметров не сохраняются при отключении напряжения питания. Эта функция защищает внутреннюю память EEPROM от повреждения при многократной перезаписи параметров. Устанавливайте P2-30 = 5, когда используется управление приводом через коммуникационный порт.

6: При значении параметра P2-30 = 6, будет активирован режим симуляции. При этом сигнал DO = SRDY (готовность привода). Сервопривод сможет принимать команды управления для любого режима и производить мониторинг работы с помощью функции «Data Scope» программного обеспечения ASDA-A2-Soft. Сервопривод в режиме симуляции вращаться не будет. Режим предназначен для проверки правильности команд управления. Внешний сигнал Servo On в режиме симуляции отключен, и сообщения об ошибка серводвигателя, таких как перегрузка по току, превышение скорости, и др. регистрироваться не будут. В параметре P0-01 могут отображаться такие сообщения о внешних ошибках как ограничение прямого или обратного вращения, аварийный стоп, и др. 7: (возможно в моделях с версией V1.013 и выше)

Если P2-30 = 7, функция высокоскоростного осциллографа и тайм-аут будут запрещены

(настройка PC software).

8: (возможно в моделях с версией V1.013 и выше)

Если P2-30 = 8, система сохранит все параметры (текущие значения) в EEPROM. Все текущие значения параметров будут записаны в энергонезависимой памяти. После выполнения данной функции на дисплее появится индикация "to.rom " (функция может быть выполнена в режиме Servo On).

Примечания:

- 1. Пожалуйста, введите P2-30 = 0 для нормальной работы привода.
- 2. При управлении приводом через коммуникационный интерфейс установите P2-30 = 5.
- 3. Значение параметра P2-30 автоматически вернется в 0 при выключении/включении питания сервопривода.

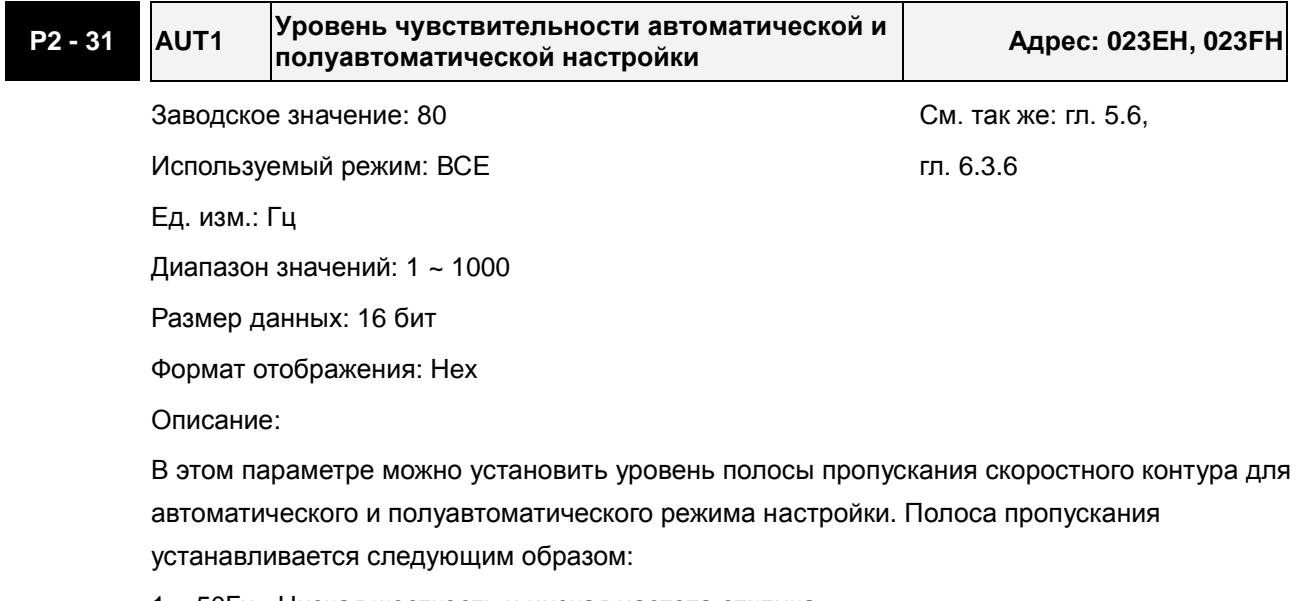

1 ~ 50Гц : Низкая жесткость и низкая частота отклика

51 ~ 250Гц : Средняя жесткость и средняя частота отклика

251 ~ 850Гц : Высокая жесткость и высокая частота отклика

851 ~ 1000Гц : Сверхвысокая жесткость и сверхвысокая частота отклика

Примечания:

- 1. Сервопривод будет устанавливать полосу пропускания контура позиционирования согласно параметру P2-31.
- 2. Этот параметр активируется параметром P2-32. См. главу 5.6 для подробно описания процедуры автонастройки.

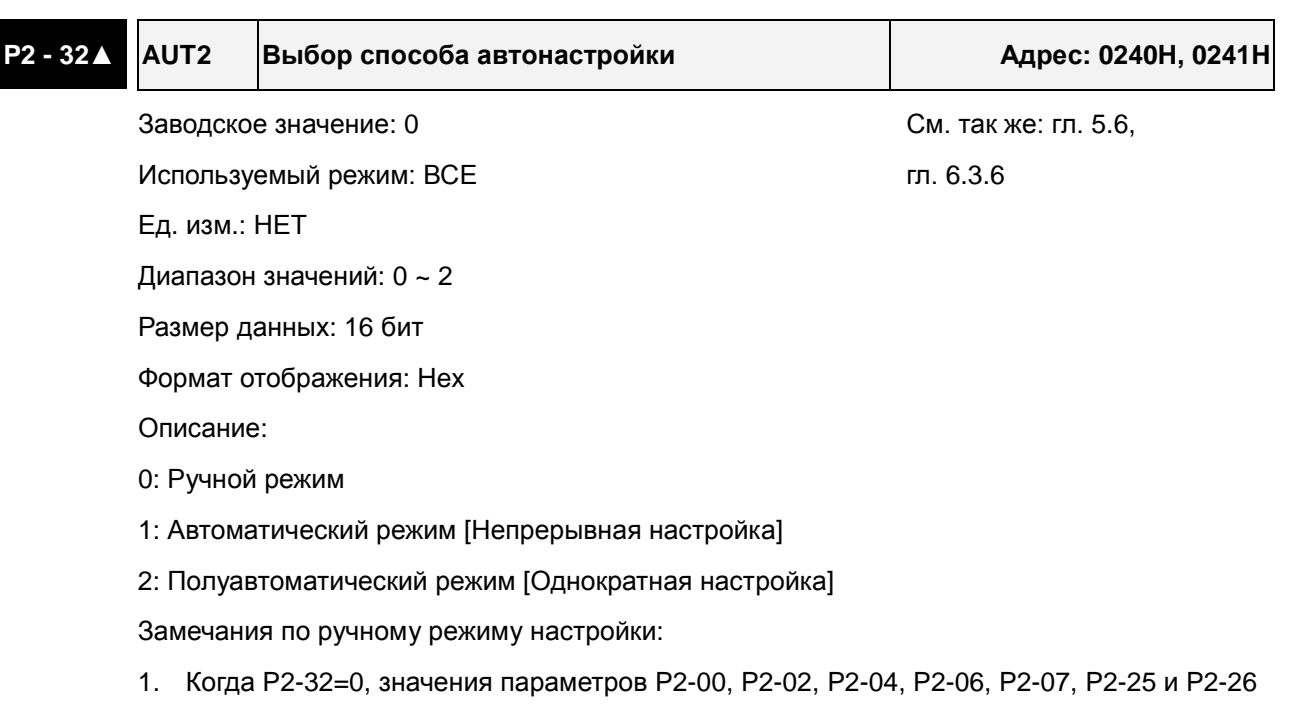

- должны быть установлены пользователем. При переключении из режима #1 или #2 в #0, параметры P2-00, P2-02, P2-04, P2-06, P2-07, P2-25 и P2-26 будут иметь значения, измеренные в режиме #1 или #2.
- 2. Замечания по автоматическому режиму настройки:
- 3. Сервопривод будет постоянно оценивать момент инерции, сохраняя измеренные значения в параметр P1-37 через каждые 30 минут в соответствие с заданной полосой пропускания в параметре P2-31.
- 1. При переключении из режима #1 или #2 в #0, Сервопривод будет постоянно оценивать момент инерции, сохраняя измеренные значения в параметр P1-37. Затем, установите соответствующие параметры согласно измеренному значению инерции нагрузки.
- 2. При переключении из режима #0 или #1 в #2, введите соответствующее значение момента инерции нагрузки в параметр P1-37.
- 3. При переключении из режима #1 в #0, значения параметров P2-00, P2-04 и P2-06 будут изменены на значения, измеренные в режиме #1.

Замечания по полуавтоматическому режиму настройки:

- 1. При переключении из режима #2 в #0, значения параметров P2-00, P2-04, P2-06, P2-25 и P2-26 будут изменены на значения, измеренные в режиме #1.
- 2. После того, как инерция системы станет устойчивой (P2-33 покажет 1), оценка инерции системы будет прекращена, а измеренное значение инерции будут сохранено в

параметр P1-37. При переключении из других режимов настройки (ручного, автоматического) в полуавтоматический режим сервопривод будет заново проводить оценку инерции, сохраняя её в P1-37 вновь.

3. Если значение инерции системы увеличится, P2-33 покажет 0, и сервопривод начнет измерять инерцию нагрузки непрерывно.

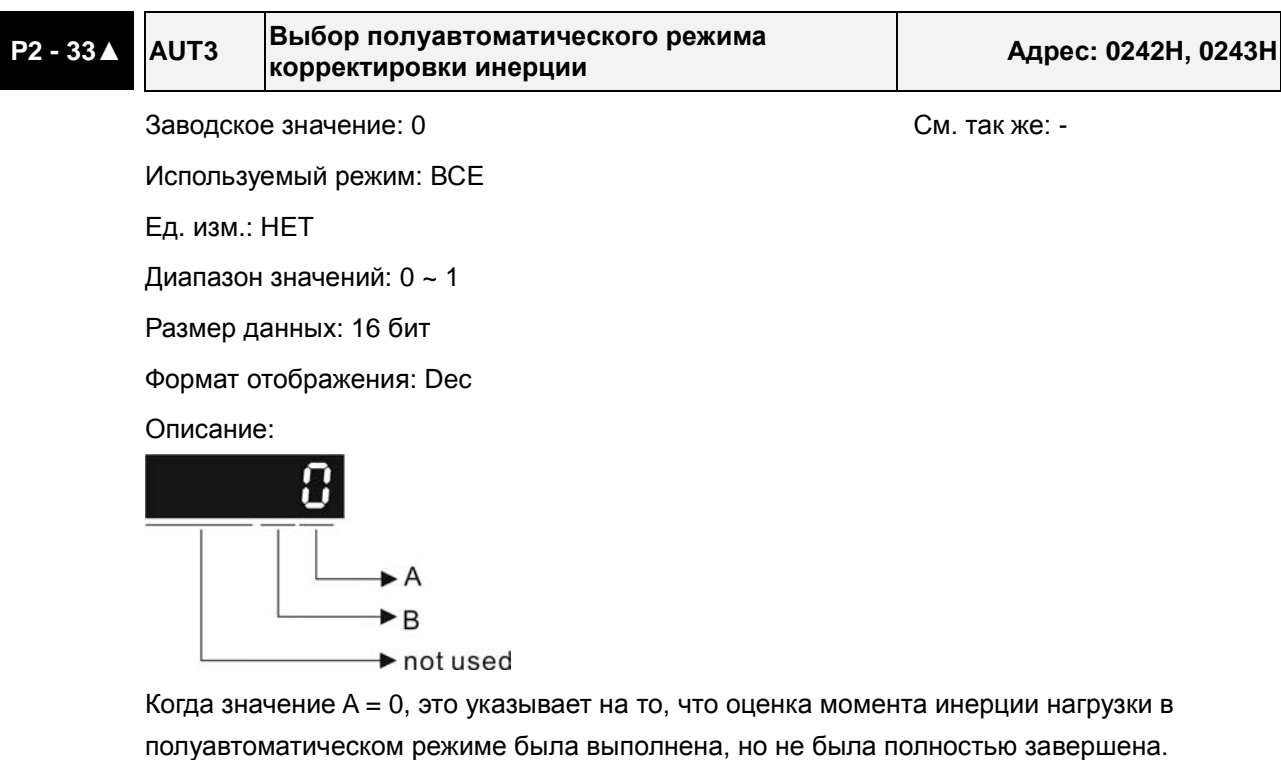

Когда значение A = 1, это указывает на то, что оценка момента инерции нагрузки в полуавтоматическом режиме была полностью завершена. Измеренное значение инерции записывается в P1-37. Если в P2-33 установить 0, сервопривод выполнит оценку момента инерции нагрузки снова.

B: Зарезервировано.

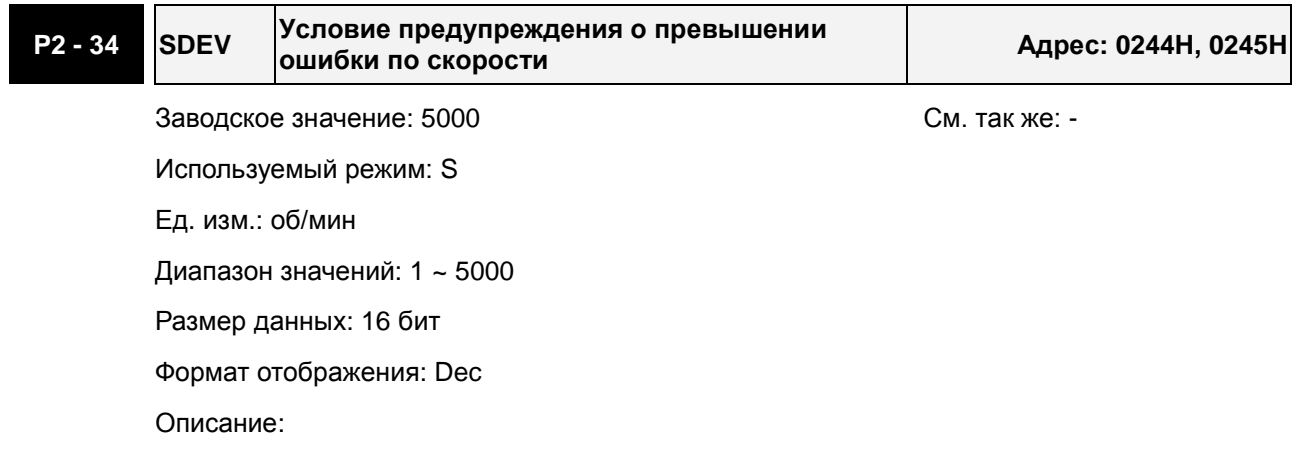

Этот параметр определяет порог разницы скорости между заданной и фактической, при превышении которого будет индикация ошибки (AL007) и отключение привода.

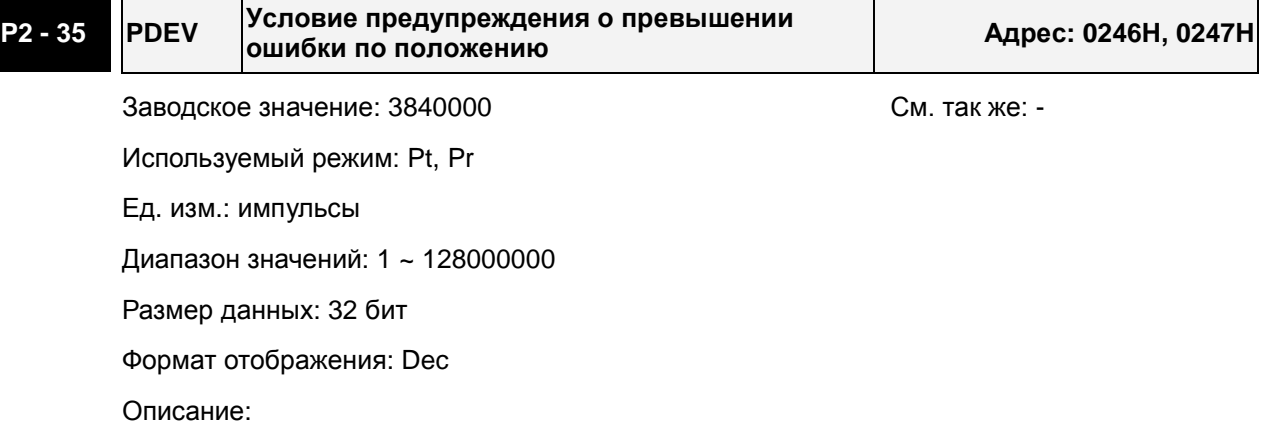

Этот параметр определяет значение ошибки по положению (разница в импульсах между заданным и фактическим положением), при которой будет выведено сообщение (AL009), и привода будет отключен.

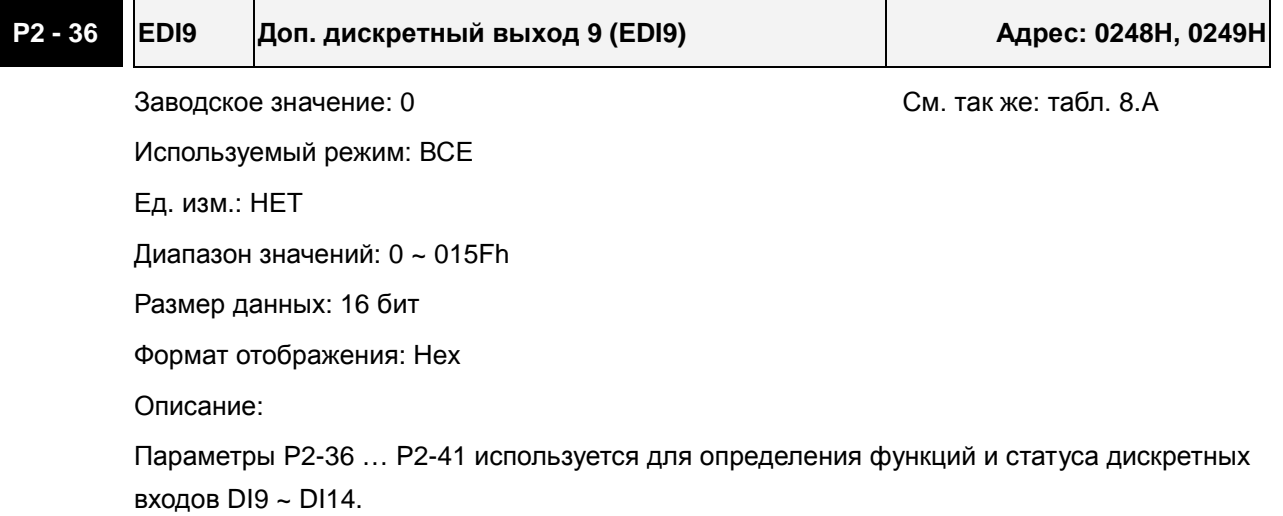

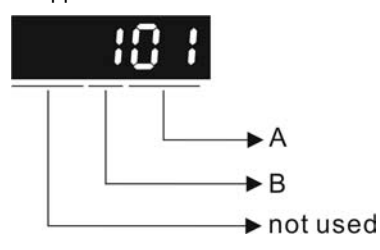

- A: Функция дискретного входа (DI): см. таблицу 8.A.
- B: Статус дискретного входа (DI):
	- 0: нормально-закрытый контакт (типа «b»)
	- 1: нормально-открытый контакт (типа «a»)

Например, если P2-36 = 101, то вход EDI9 будет иметь функцию SON (включение привода, 0x01) и для подключения к нему должен использоваться нормально-открытый контакт.

После установки нового значения необходимо перезапустить привод.

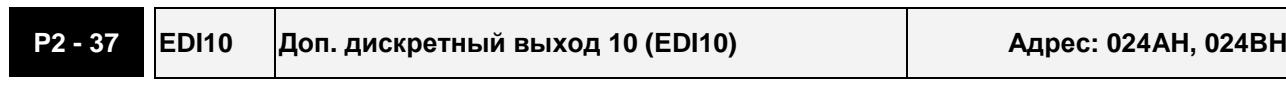

Используемый режим: ВСЕ

Заводское значение: 0 см. так же: табл. 8.А

Ед. изм.: НЕТ

Диапазон значений: 0 ~ 015Fh

Размер данных: 16 бит

Формат отображения: Hex

Описание:

Смотрите описание параметра P2-36.

# **P2 - 38 EDI11 Доп. дискретный выход 11 (EDI11) Адрес: 024CH, 024DH**

Заводское значение: 0 См. так же: табл. 8.А Используемый режим: ВСЕ Ед. изм.: НЕТ Диапазон значений: 0 ~ 015Fh Размер данных: 16 бит Формат отображения: Hex Описание:

Смотрите описание параметра P2-36.

# **P2 - 39 EDI12 Доп. дискретный выход 12 (EDI12) Адрес: 024EH, 024FH** Заводское значение: НЕТ См. так же: табл. 8.А

Используемый режим: ВСЕ Ед. изм.: НЕТ Диапазон значений: 0 ~ 015Fh Размер данных: 16 бит

Формат отображения: Hex

Описание:

Смотрите описание параметра P2-36.

# **P2 - 40 EDI13 Доп. дискретный выход 13 (EDI13) Адрес: 0250H, 0251H**

Заводское значение: НЕТ См. так же: табл. 8.А

Используемый режим: ВСЕ Ед. изм.: НЕТ Диапазон значений: 0 ~ 015Fh Размер данных: 16 бит Формат отображения: Hex Описание: Смотрите описание параметра P2-36.
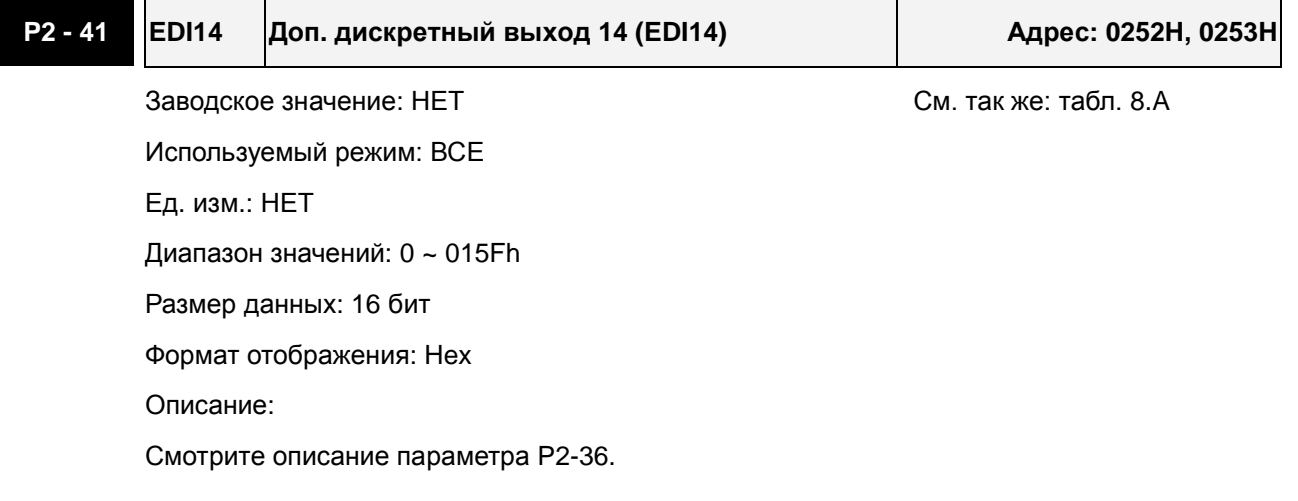

#### **P2 - 42 Зарезервирован (не используется)**

**P2 - 43 NCF2 Частота 2 режекторного фильтра подавления резонанса Адрес: 0256H, 0257H**

Заводское значение: 1000 См. так же: гл. 6.3.7

Используемый режим: ВСЕ

Ед. изм.: Гц

Диапазон значений: 50 ~ 2000

Размер данных: 16 бит

Формат отображения: Dec

Описание:

В этом параметре нужно установить 1-ю частоту резонанса механической системы для его подавления. Если P2-43 = 0, этот фильтр отключен.

P2-23 и P2-24 - это первая группа параметров режекторного фильтра; P2-43 и P2-44 вторая группа параметров режекторного фильтра.

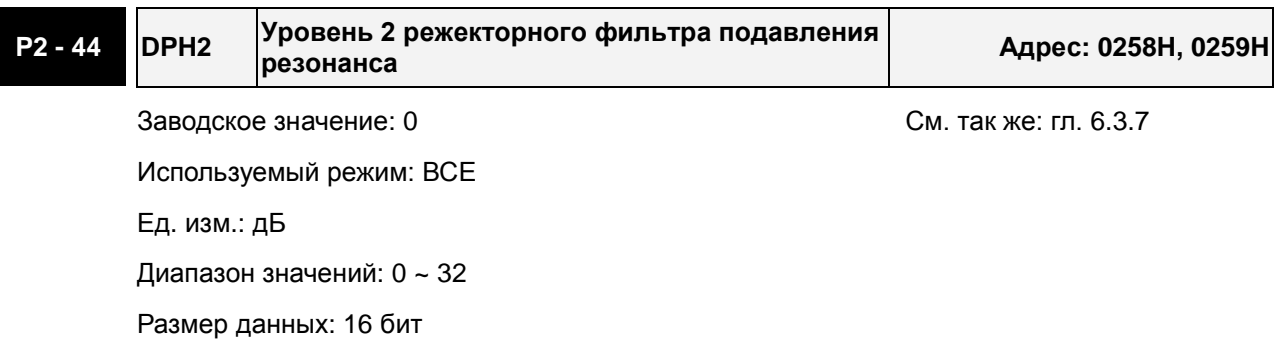

Формат отображения: Dec

Описание:

В этом параметре нужно установить уровень подавления резонанса на частоте, заданной в P2-43. Если P2-44 = 0, то оба параметра P2-43 и P2-44 не активны.

#### **P2 - 45 NCF3 Частота 3 режекторного фильтра подавления резонанса Адрес: 025AH, 025BH**

Заводское значение: 1000 См. так же: гл. 6.3.7 Используемый режим: ВСЕ Ед. изм.: Гц Диапазон значений: 50 ~ 2000 Размер данных: 16 бит Формат отображения: Dec

Описание:

В этом параметре нужно установить 3-ю частоту резонанса механической системы для его подавления. Если P2-45 = 0, фильтр отключен.

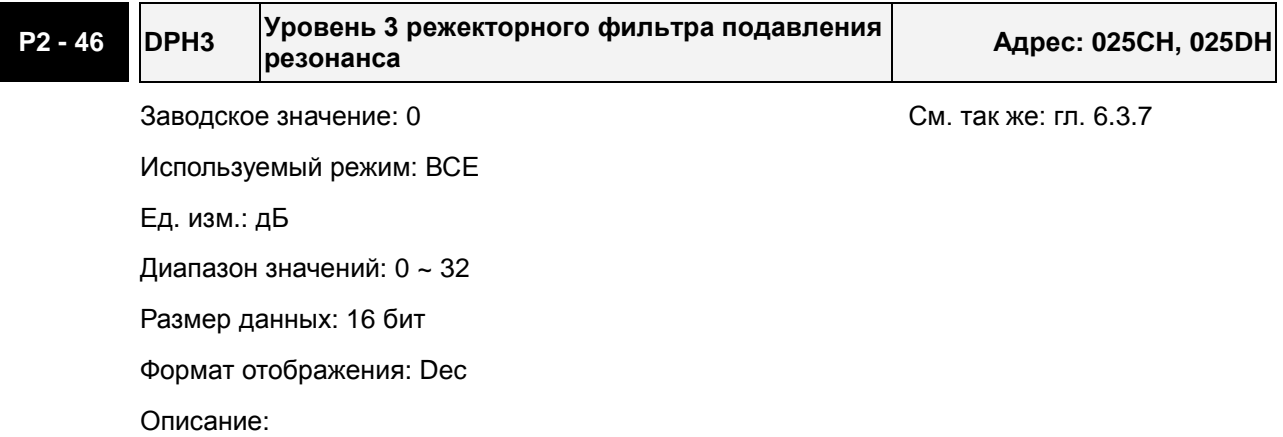

В этом параметре нужно установить уровень подавления резонанса на частоте, заданной в P2-45. Если P2-46 = 0, то оба параметра P2-45 и P2-46 не активны.

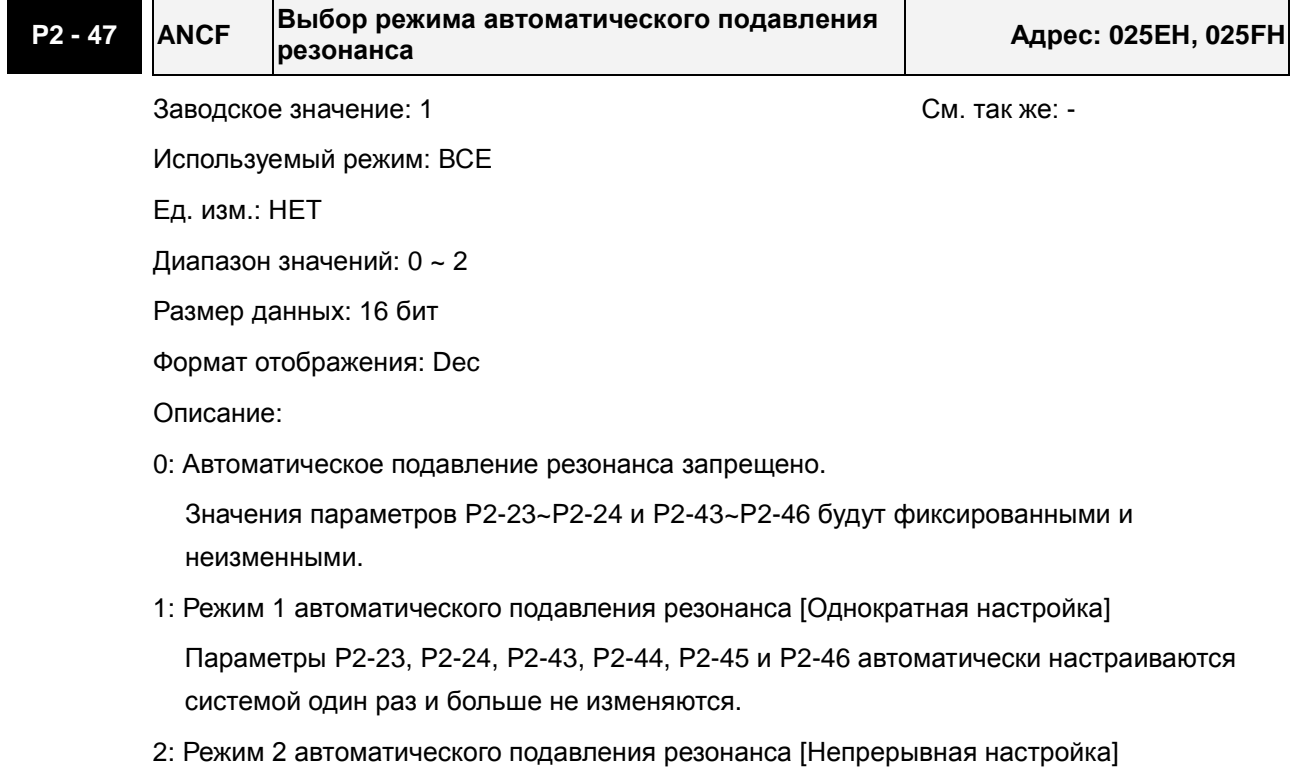

#### *Сервопривод ASDA-A2. Руководство пользователя*

Система будет постоянно подстраивать параметры P2-23, P2-24, P2-43, P2-44, P2-45 и P2-46 автоматического подавления резонанса.

Если P2-47 = 1, автоматическое подавления резонанса будет разрешено. После стабилизации системы резонансные точки будут записаны в соответствующие параметры, и значение параметра P2-47 вернется в 0. Если стабилизация системы не будет достигнута, то при следующем старте поиск резонансных частот будет продолжен.

Если P2-47 = 2, после стабилизации системы резонансные точки будут записаны в соответствующие параметры, а при последующей дестабилизации поиск новых точек резонанса автоматически возобновится.

При переключении режима #1 или #2 в #0, значения параметров P2-43, P2-44, P2-45 и P2- 46 будут автоматически сохранены.

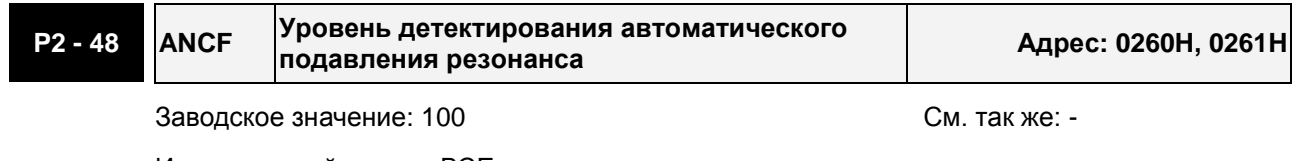

Используемый режим: ВСЕ

Ед. изм.: НЕТ

Диапазон значений: 1 ~ 300%

Размер данных: 16 бит

Формат отображения: Dec

Описание:

При более низких значениях данного параметра система будет более чувствительной при обнаружении резонансных частот.

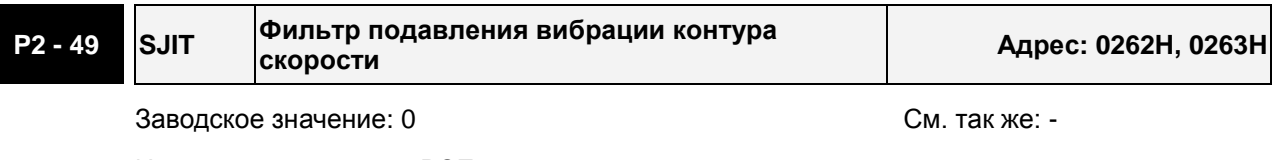

Используемый режим: ВСЕ

Ед. изм.: сек

Диапазон значений: 0 ~ 1F

Размер данных: 16 бит

Формат отображения: Dec

Описание:

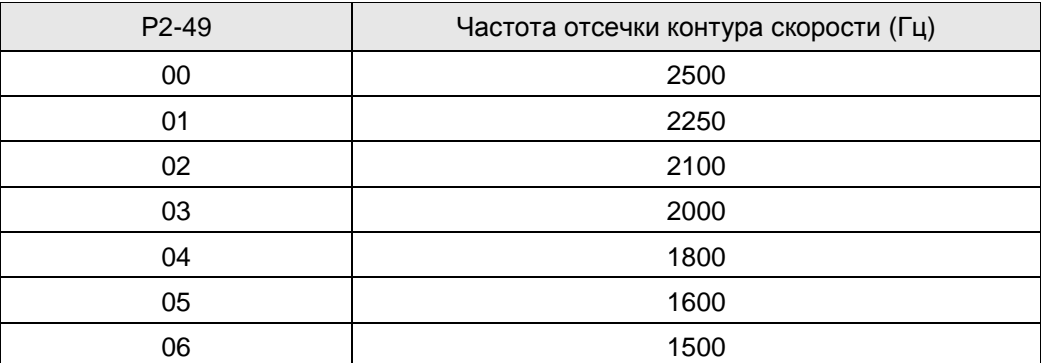

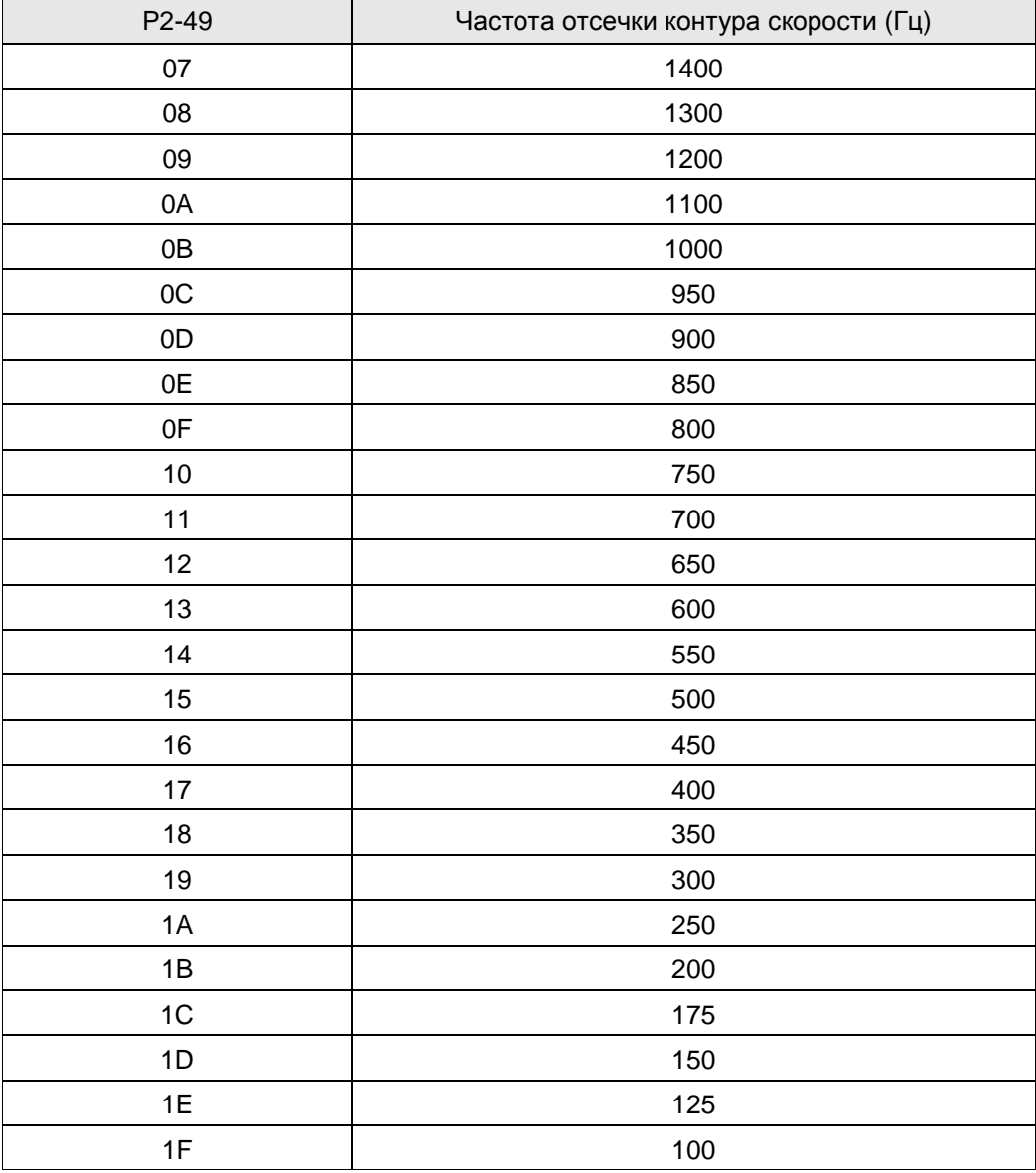

**P2 - 50 DCLR Режим сброса импульсов отклонения Адрес: 0264H, 0265H**

Заводское значение: 0 См. так же: -

Используемый режим: Pt, Pr

Ед. изм.: НЕТ

Диапазон значений: 0 ~ 2

Размер данных: 16 бит

Формат отображения: Hex

Описание:

Функция входа – смотрите таблицу 8.A.

При активизации входа CCLR, включается функция сброса импульсов (CCLR режим, 0x04).

0: Команда CCLR выполняется по переднему фронту

1: Команда CCLR выполняется по уровню

#### **P2 - 51 Зарезервирован (не используется)**

#### **P2 - 52 Зарезервирован (не используется)**

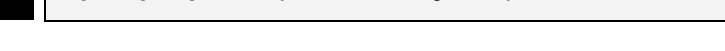

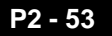

**P2 - 53 KPI Интегральный коэффициент контура**

**положения Адрес: 026AH, 026BH**

Заводское значение: 0 См. так же: гл. 6.3.6

Используемый режим: ВСЕ

Ед. изм.: рад/с

Диапазон значений: 0 ~ 1023

Размер данных: 16 бит

Формат отображения: Dec

Описание:

Параметр используется для задания времени интегрирования в контуре положения. При увеличении интегральной составляющей можно статическую точность позиционирования. Однако, слишком большие значения, могут привести к перерегулированию и вибрации.

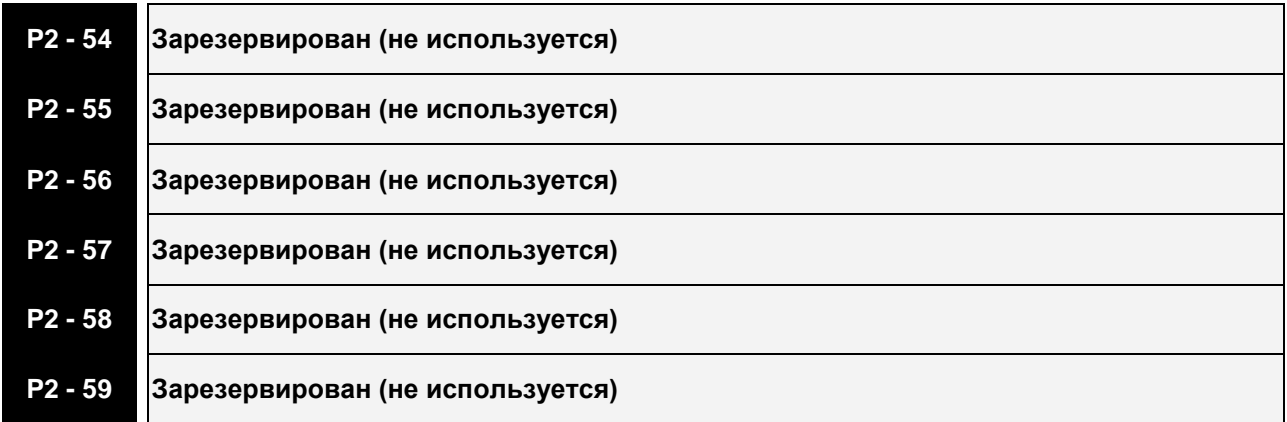

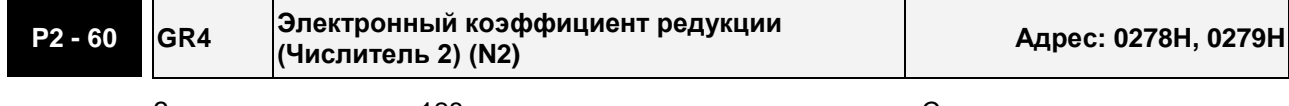

Заводское значение: 128 См. так же: -

Используемый режим: Pt

Ед. изм.: импульсы

Диапазон значений:  $1 \sim (2^{29} - 1)$ 

Размер данных: 32 бит

Формат отображения: Dec

Описание:

Номер электронного коэффициента редукции может быть установлен входными сигналами GNUM0, GNUM1 (см. таблицу 8.A).

Если входы для сигналов GNUM0, GNUM1 не определены, значение коэффициента определяется параметром Р1-44.

При использовании входов GNUM0, GNUM1, необходимо установить значения параметров P2-60~ P2-62 при неработающем двигателе.

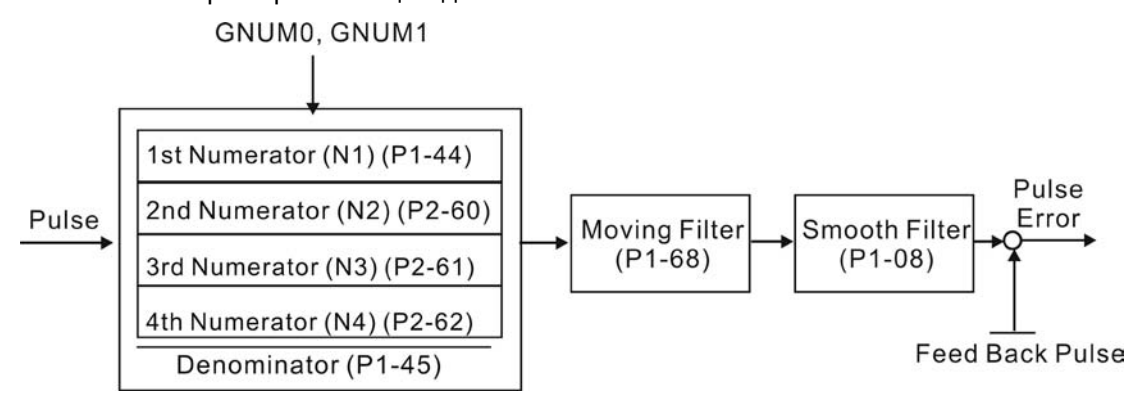

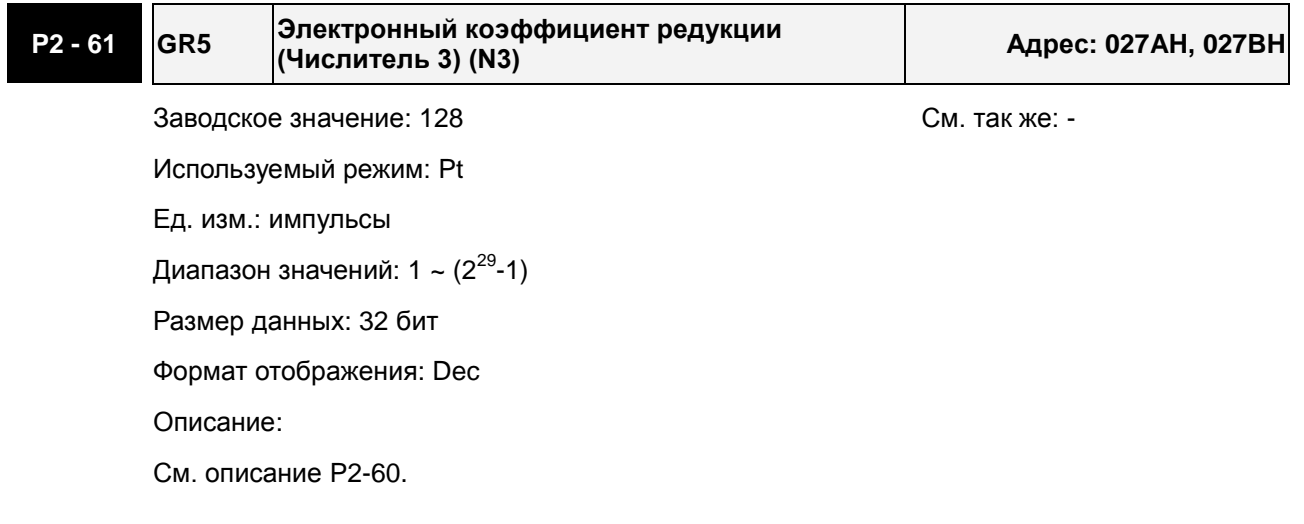

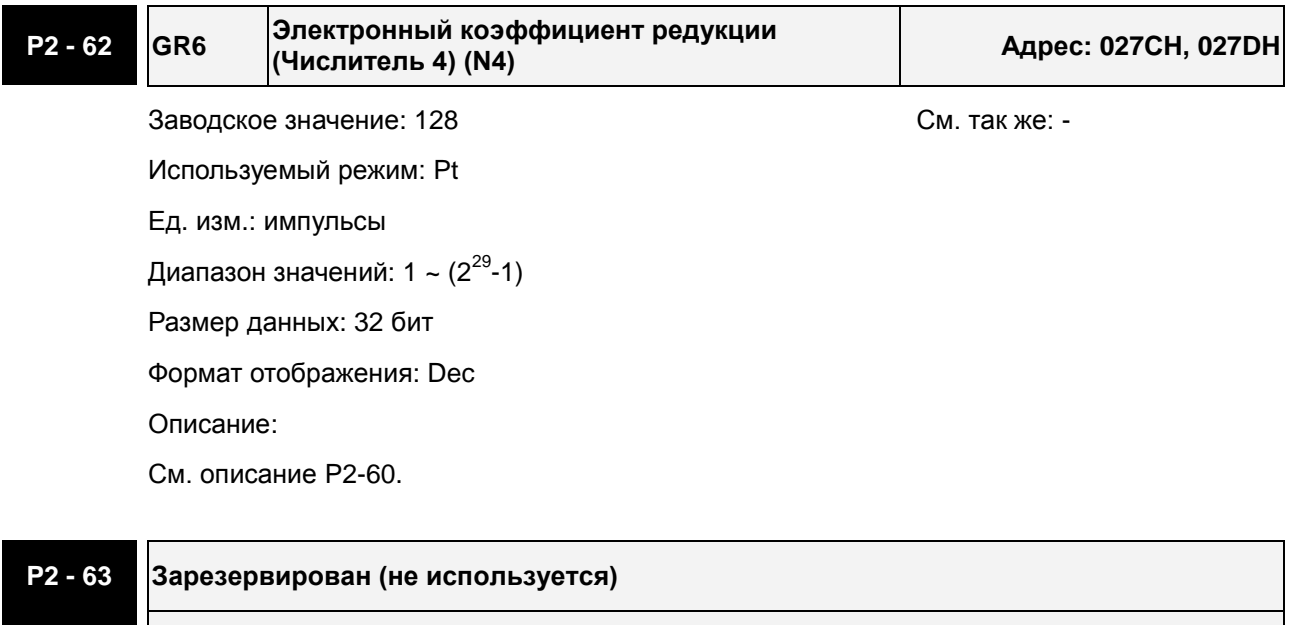

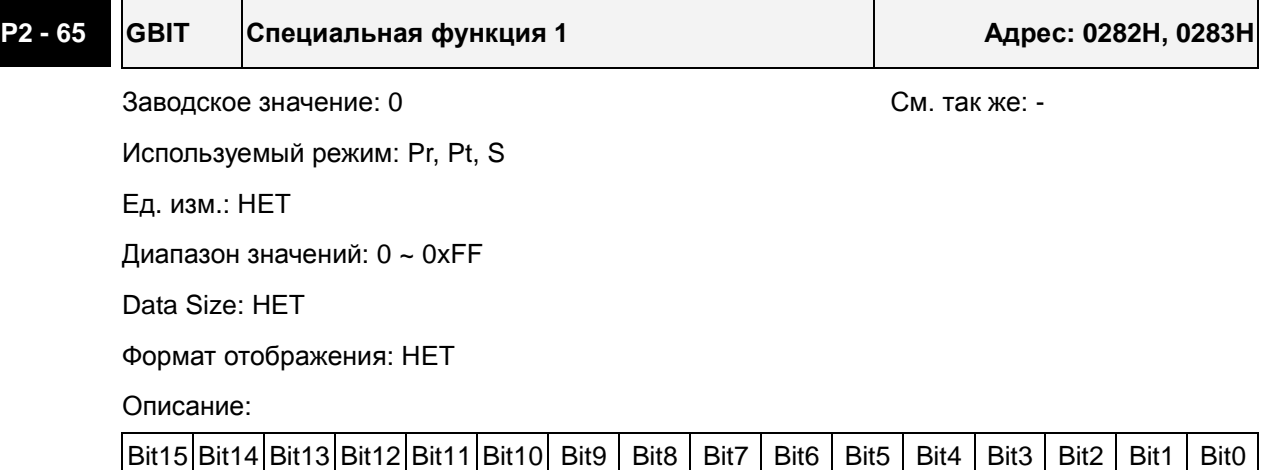

#### Bit1 Bit0

#### **Bit0: Способ выбора предустановленных команд скоростей SPD0/SPD1 через DI входы**

0: по уровню

1: по переднему фронту

#### **Bit1: Способ выбора предустановленных команд момента TCM0/TCM1 через DI входы**

0: по уровню

1: по переднему фронту

Логика вызова предустановленных скоростей/моментов по переднему фронту следующая:

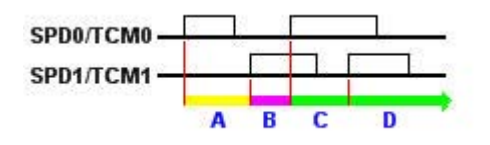

A: Выполняется команда 1

B: Выполняется команда 2

- C: Выполняется команда 3
- D: Выполняется команда 3

### Bit5 | Bit4 | Bit3 | Bit2

**Bit2 ~ Bit5: Не используются. Должны быть установлены в 0.** 

#### Bit6

#### **Bit6: Обнаружение неправильной импульсной команды**

0: включено

1: выключено

Bit7

#### **Bit7: Не используется. Должен быть установлен 0.**

Bit8

#### **Bit8: Обнаружение ошибки подключения U, V, W**

1: разрешено обнаружение ошибки подключения U, V, W

Bit9

#### **Bit9: Обнаружение обрыва подключения U, V, W**

1: разрешено

Bit10

#### **Bit10: Выбор функции ZCLAMP для дискретного входа**

Когда все нижеприведенные условия будут выполнены, функция ZCLAMP будет активизирована.

Условие 1: режим управления скоростью

Условие 2: функция ZCLAMP активизирована с дискретного входа.

Условие 3: внешняя аналоговая команда задания скорости или внутренняя меньше значения параметра P1-38.

0: Когда источник задания скорости - аналоговая команда, пользователи могут использовать ZCLAMP DI сигнал, чтобы остановить двигатель в требуемом положении, не заботясь о темпе замедления скорости. Двигатель будет заблокирован в том положении, где условия ZCLAMP будут удовлетворены.

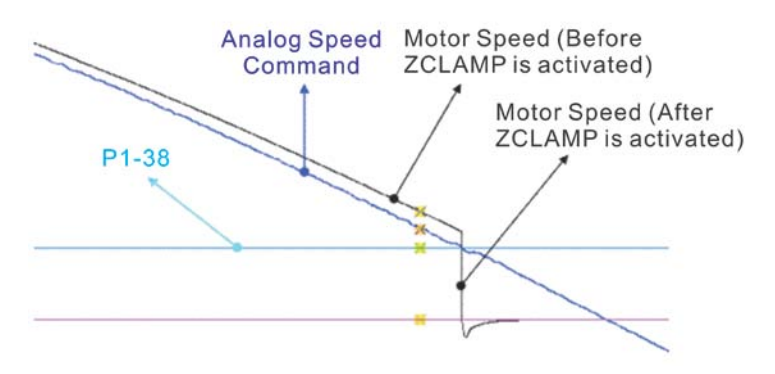

0: Когда источник задания скорости - внутренняя команда, пользователи могут использовать ZCLAMP DI сигнал, чтобы остановить двигатель в требуемом положении с сохранением темпа разгона/замедления. Двигатель будет заблокирован в том положении, где условия ZCLAMP будут удовлетворены.

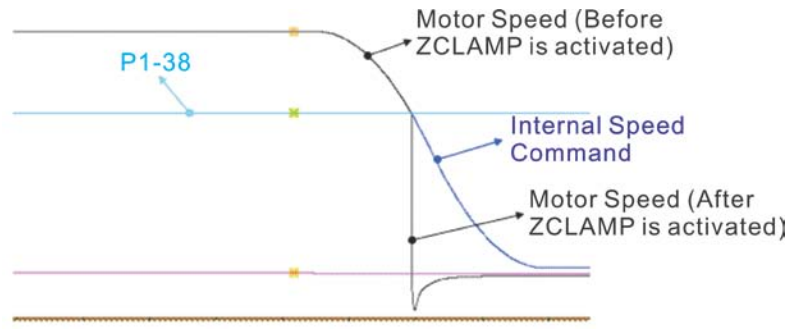

1: Когда источник задания скорости - аналоговая команда, пользователи могут использовать ZCLAMP DI сигнал, чтобы остановить двигатель в требуемом положении, не заботясь о темпе разгона/замедления. Когда условия ZCLAMP будут выполнены, заданная скорость будет снижена до 0 об/мин. Если условия ZCLAMP не выполнены, заданная скорость будет следовать за аналоговой командой по S-траектории разгона/замедления.

#### *Сервопривод ASDA-A2. Руководство пользователя*

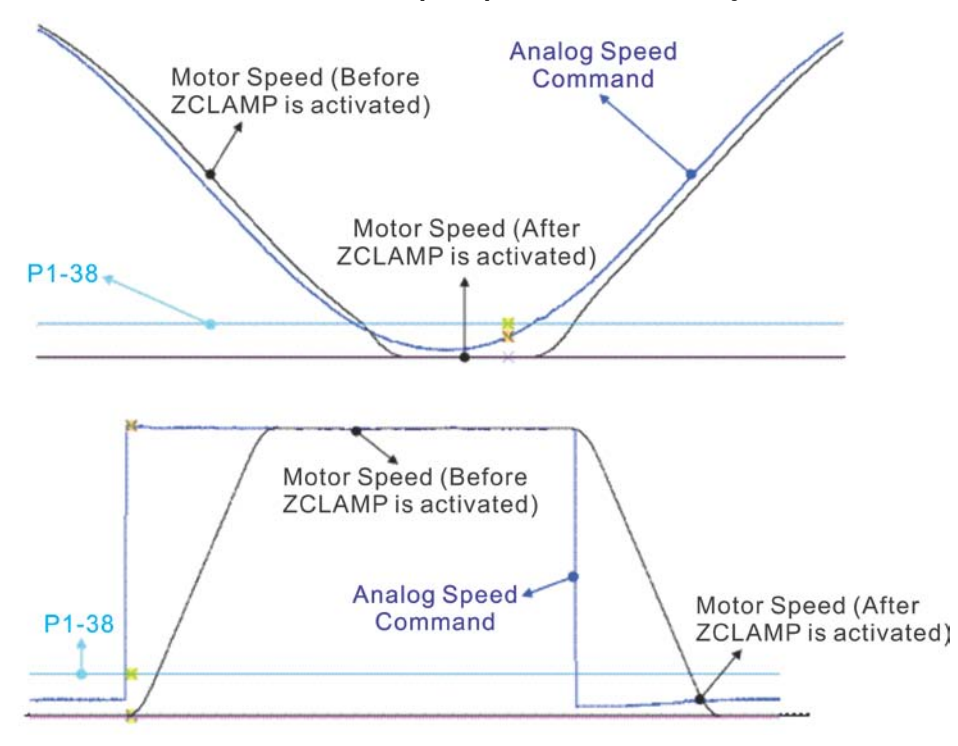

1: Когда источник задания скорости - внутренняя команда, пользователи могут использовать ZCLAMP DI сигнал, чтобы остановить двигатель в требуемом положении с сохранением темпа разгона/замедления. Когда условия ZCLAMP будут выполнены, заданная скорость будет принудительно снижена до 0 об/мин.

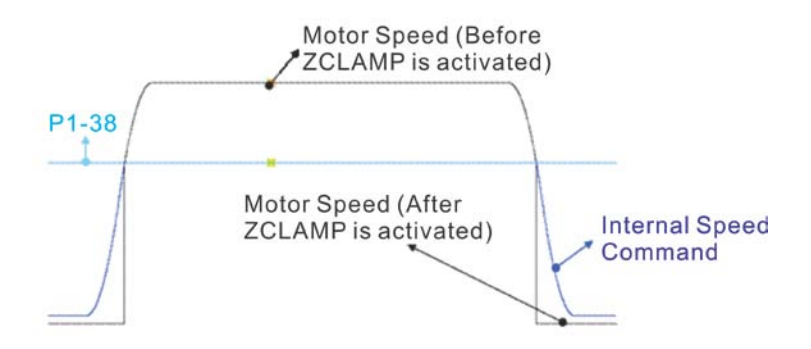

#### B11

#### **Bit11: Запрет функции NL(CWL)/PL(CCWL) импульсного входа**

0: Выключение функции запрета NL(CWL)/PL(CCWL) импульсного входа. В режиме Pt mode независимо от наличия или отсутствия NL и PL внешняя импульсная команда будет введена в сервопривод.

1: Включение функции запрета NL(CWL)/PL(CCWL) импульсного входа. В режиме Pt, если NL присутствует, то импульсы на входе NL будут игнорироваться, а PL импульсы будут приняты. С другой стороны, если PL присутствует, то импульсы на входе PL будут игнорироваться, а NL импульсы будут приняты.

#### Примечание:

Если присутствуют оба сигнала: NL и PL, то импульсы по обоим входам (NL и PL) будут игнорироваться.

Bit12

#### **Bit12: Функция детектирования пропадания фазы входного напряжения**

- 0: Защита (AL022) от пропадания входной фазы разрешена
- 1: Защита (AL022) от пропадания входной фазы запрещена

Bit13

#### **Bit13: Функция детектирования ошибки выхода энкодера**

- 0: Защита (AL018) разрешена
- 1: Защита (AL018) запрещена

#### Bit15 | Bit14

#### **Bit14 ~ Bit15: Не используются. Должны быть установлены в 0.**

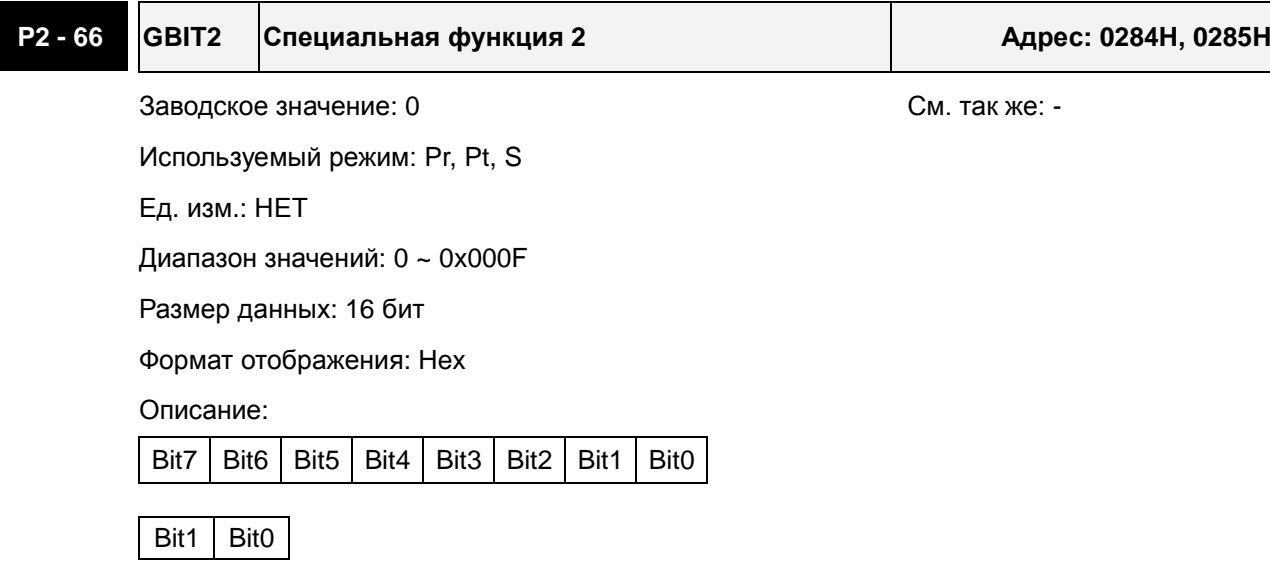

#### **Bit0 ~ Bit1: Не используются. Должны быть установлены в 0.**

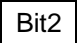

#### **Bit2: Автоматический сброс ошибки низкого напряжения после сбоя**

0: Ошибка низкого напряжения не сбрасывается автоматически после возникновения сбоя.

1: Ошибка низкого напряжения сбрасывается автоматически после возникновения сбоя.

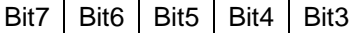

#### **Bit3 ~ Bit7: Не используются. Должны быть установлены в 0.**

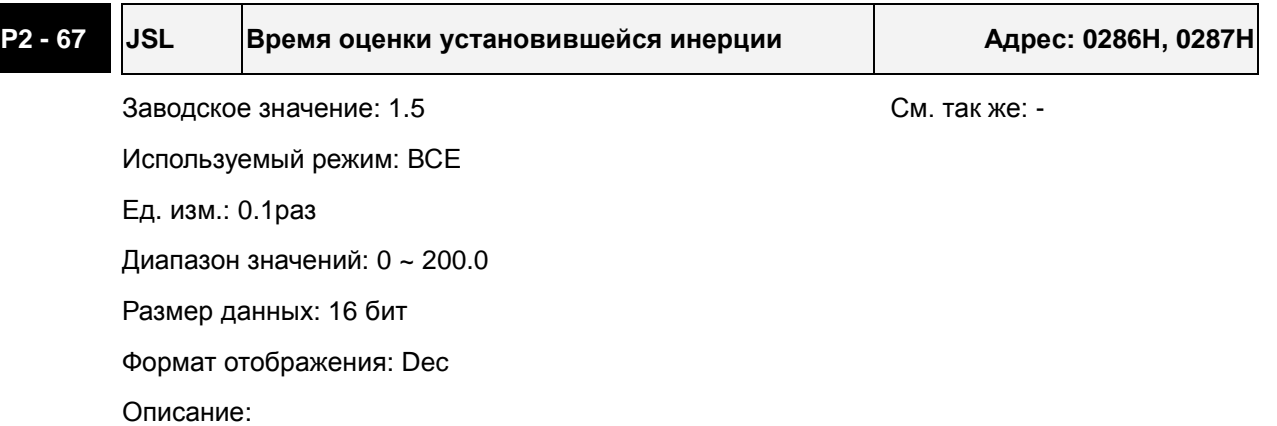

В полуавтоматическом режиме настройки, в течение непрерывной подстройки в течение времени, заданном в P2-67, система будет полагать, что инерция системы стала устойчивой и закончит операцию оценки инерции.

#### **Группа 3: P3-xx Параметры связи**

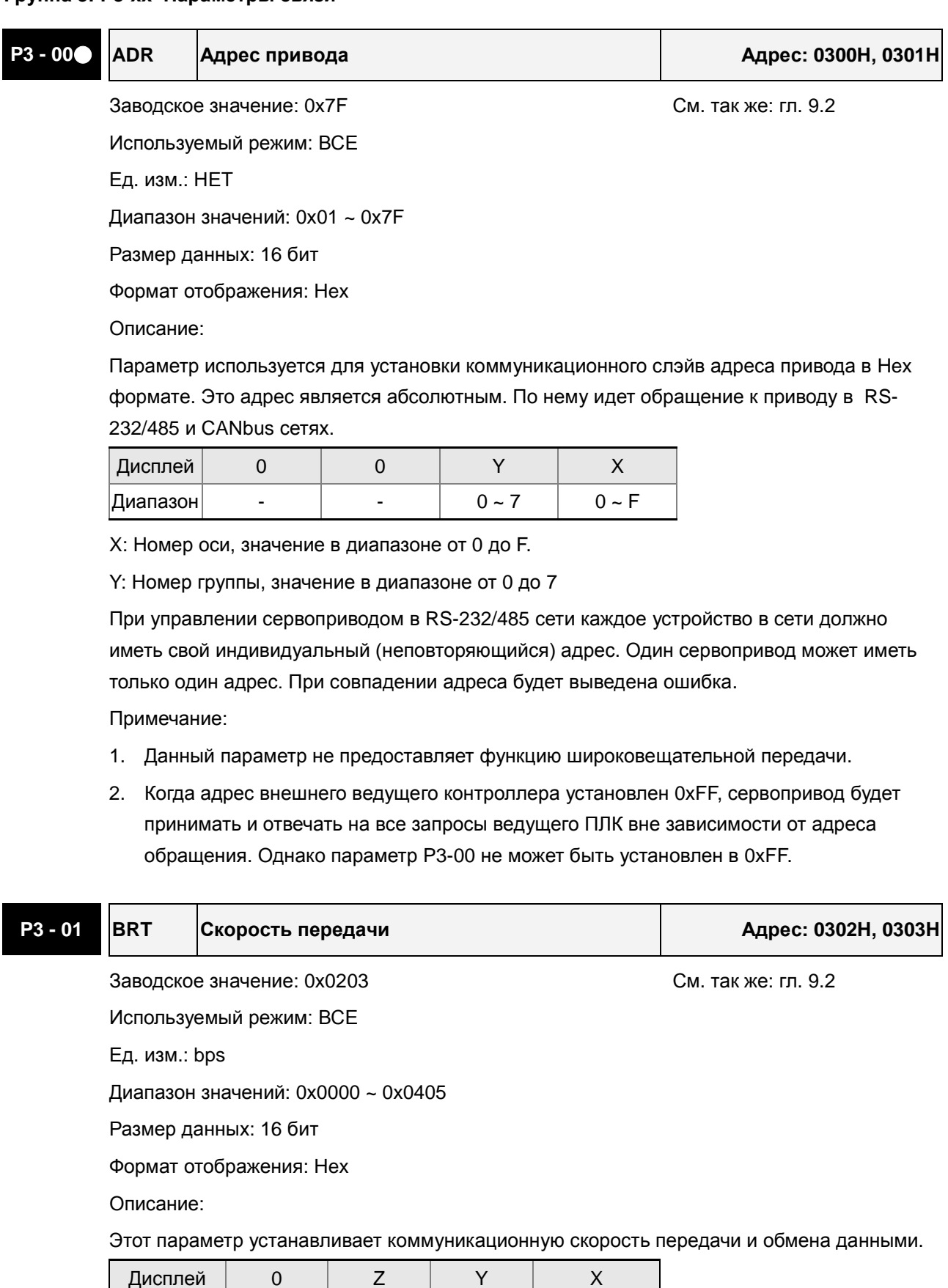

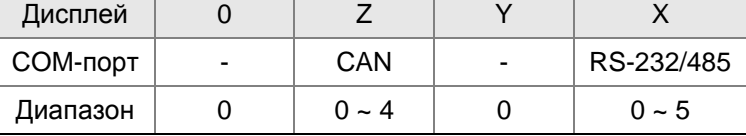

- X: Скорость связи
	- 0: 4800 бод
	- 1: 9600 бод
	- 2: 19200 бод
	- 3: 38400 бод
	- 4: 57600 бод
	- 5: 115200 бод
- Y: Не используется. Должен быть 0.
- Z: Скорость передачи данных.
	- 0: 125K бит/сек
	- 1: 250K бит/сек
	- 2: 500K бит/сек
	- 3: 750K бит/сек
	- 4: 1.0M бит/сек

Примечание:

- 1. Когда параметр устанавливается для CANopen, только Z (скорость передачи данных) может быть сконфигурировано и другие настройки.
- 2. Скорость передачи для USB может быть только 1.0M бит/сек и не может быть изменено.

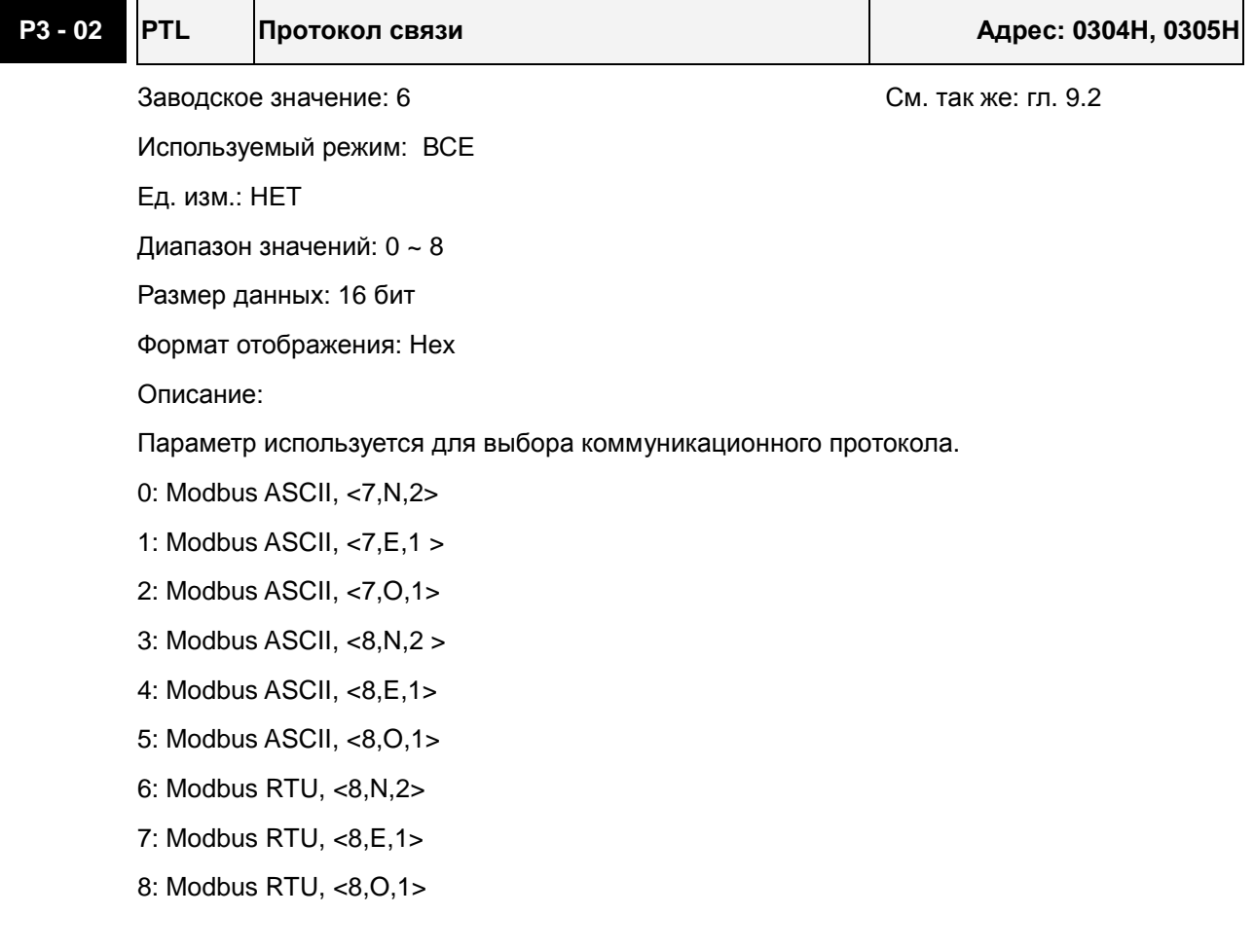

## **P3 - 03 FLT Реакция на ошибку связи Адрес: 0306H, 0307H**

Заводское значение: 0 См. так же: гл. 9.2

Используемый режим: ВСЕ

Ед. изм.: НЕТ

Диапазон значений: 0 ~ 1

Размер данных: 16 бит

Формат отображения: Hex

Описание:

Параметр используется для задания последовательности действий после обнаружения ошибки коммуникации. При значении «1» режим останова привода определяется параметром P1-32.

0: Индикация ошибки и продолжение работы привода

1: Индикация ошибки и останов привода (время торможения определяется в P5-03)

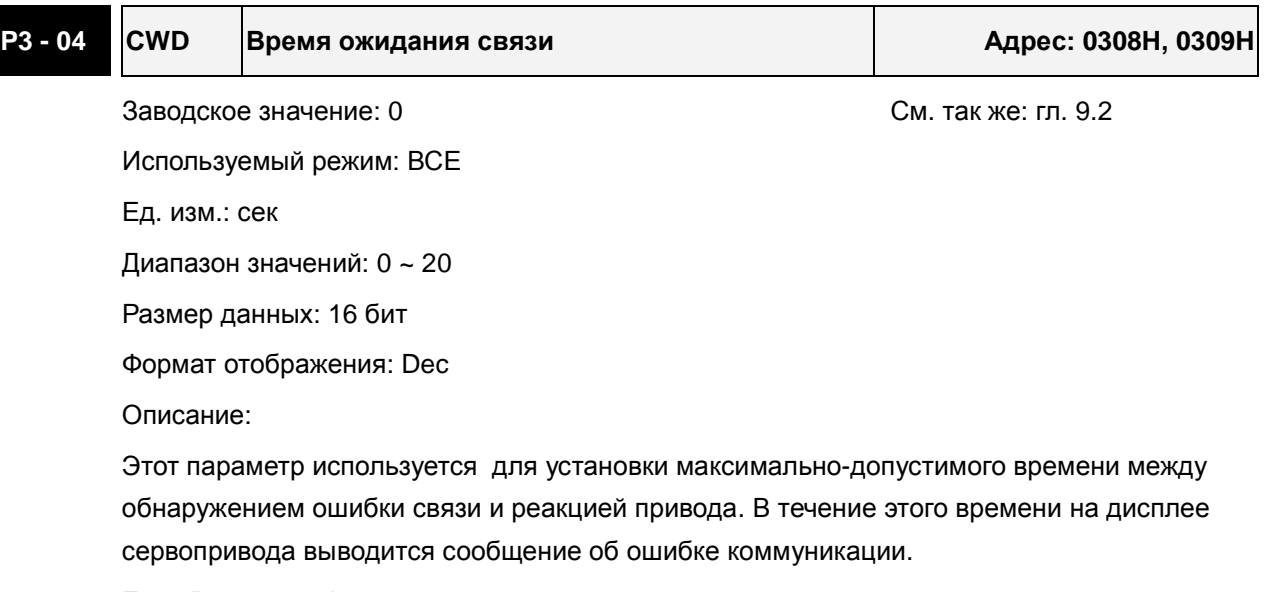

Если P3-04 = 0, функция отключена.

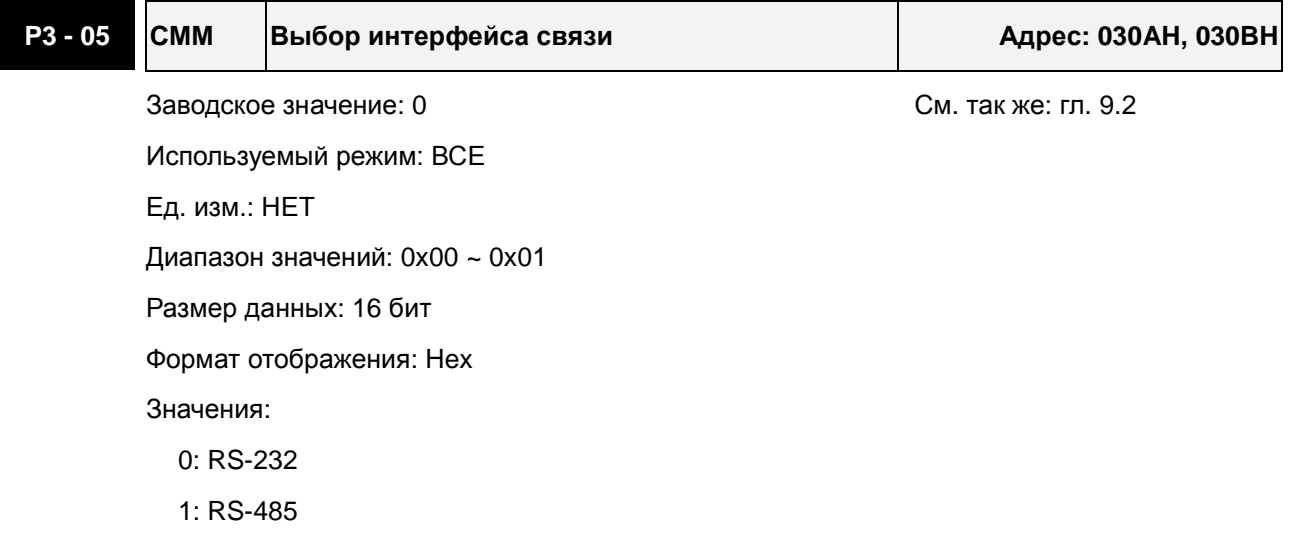

### *Сервопривод ASDA-A2. Руководство пользователя*

Несколько портов RS-232 или RS-485 не могут использоваться в одном коммуникационном кольце.

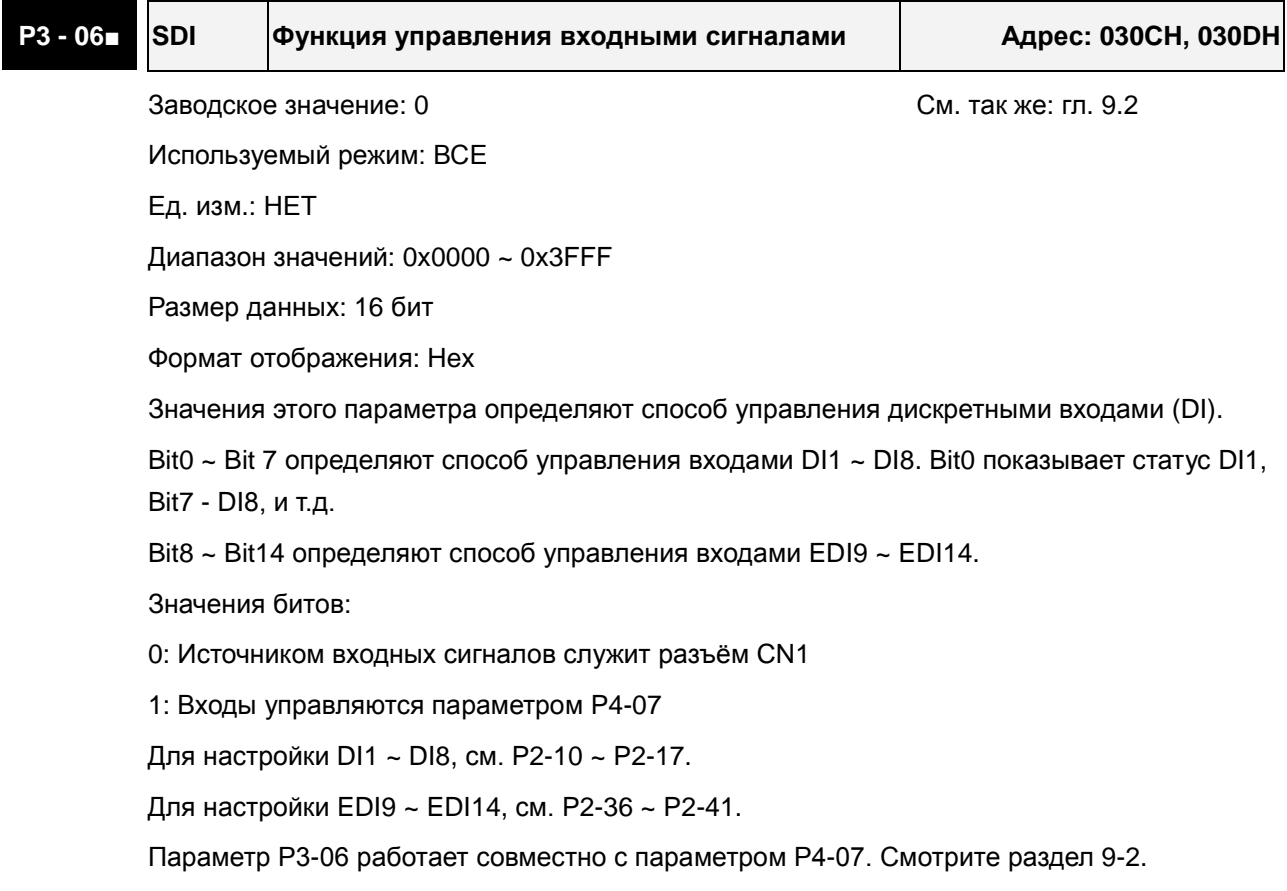

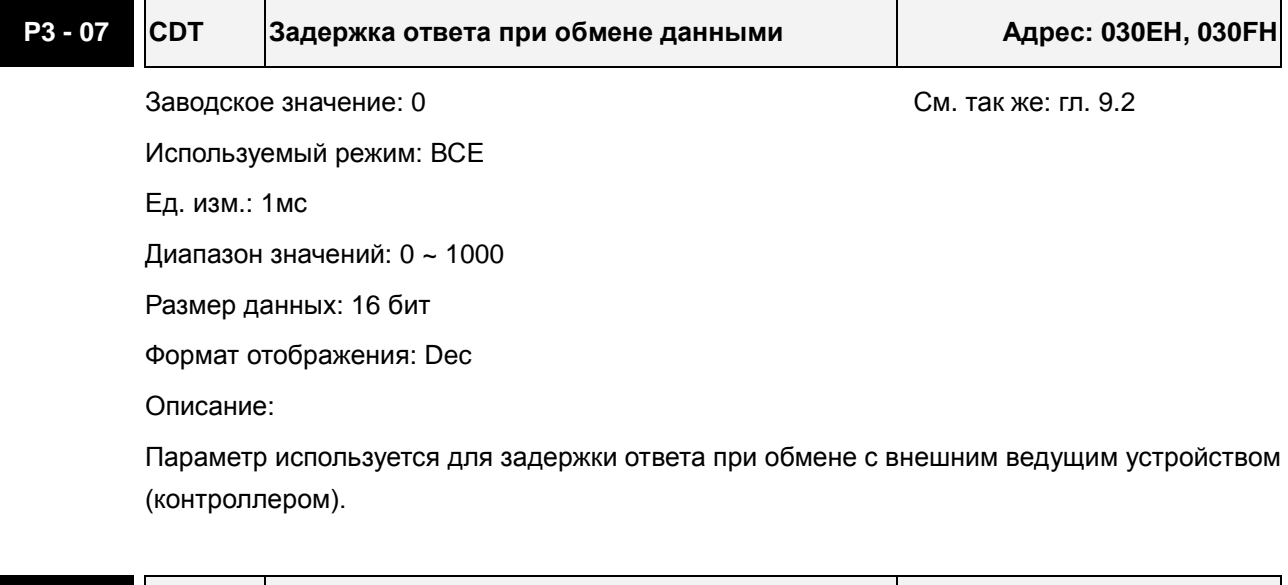

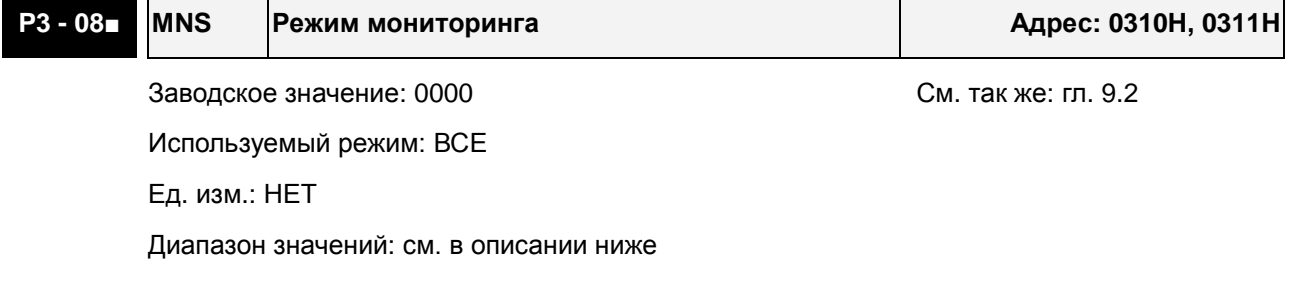

Размер данных: 16 бит

Формат отображения: Hex

Описание:

Параметр используется для мониторинга сервопривода через коммуникационный интерфейс. Данные, полученные от сервопривода, могут быть отображены в программе ASDA-A2-Soft на ПК.

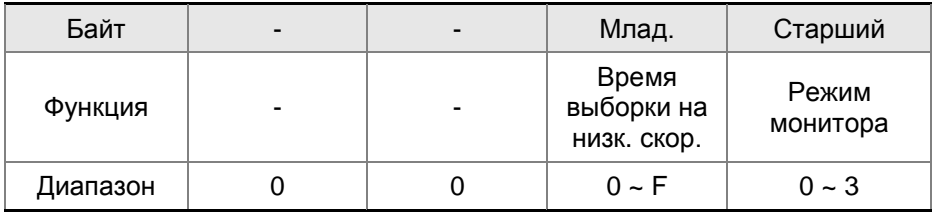

H: Режим мониторинга, значения 0 ~ 3.

0: Функция мониторинга выключена.

1: Низкоскоростной режим мониторинга. Время выборки определяется значением L , возможен опрос по 4-м каналам.

2: Высокоскоростной режим мониторинга. Время выборки = 8000 считываний в секунду, возможен опрос по 4-м каналам.

3: Высокоскоростной режим мониторинга. Время выборки = 16000 считываний в секунду, возможен опрос по 2-м каналам.

L: Время выборки в низкоскоростном режиме мониторинга (ед.: мс)

Когда L > 0, система будет передавать сообщения на ведущий контроллер по USB каждые L мс, для контроля текущего состояния сервопривода. Каждое сообщение содержит данные по 4-м каналам (16 бит x 4).

Если L = 0, функция низкоскоростного мониторинга выключена.

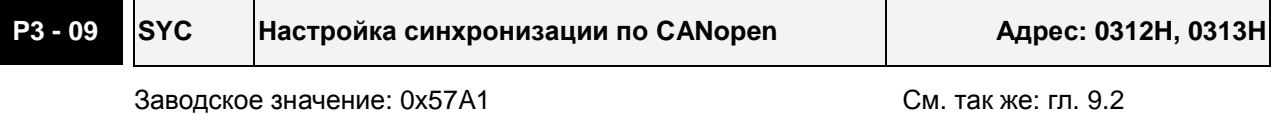

Используемый режим: CANopen

Ед. изм.: НЕТ

Диапазон значений: см. в описании ниже

Размер данных: 16 бит

Формат отображения: Hex

Описание:

Параметр позволяет настроить синхронизацию ведомого CANopen устройства с ведущим CANopen устройством через сигнал синхронизации. Хотя этот параметр позволяет пользователям выполнить ручную настройку, но мы не рекомендуем без особой необходимости изменять заводское значение и настраивать синхронизацию вручную.

#### *Сервопривод ASDA-A2. Руководство пользователя*

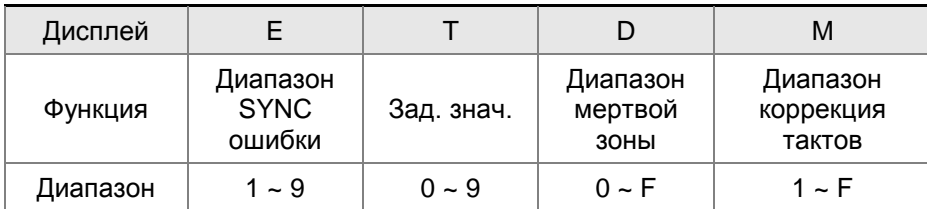

M: Коррекция частоты синхронизации, значение должно быть в пределах от «1» до «F» единицы измерения - микросекунды.

При синхронизации ведомого устройства по интерфейсу CAN с ведущим устройством необходима коррекция частоты шины обмена ведомого сервопривода. Это функция постоянно используется для обеспечения оптимальной синхронизации.

D: Диапазон зоны нечувствительности, значения от 0 до F – единицы измерения микросекунды.

Значение коррекции необходимо изменить при превышении разницы между фактическим значением и заданным значением сигнала синхронизации SYNC (зона нечувствительности).

T: Заданное значение сигнала синхронизации SYNC в диапазоне от 0 до 9. (типовое  $3$ начение = 500 мкс).

Значение определяется по формуле SYNC = 400+10 x T

Например, Т = 5, тогда SYNC = 400 + 10x5 = 450 мкс.

Необходимо иметь некоторый временной буфер между заданным значением и типовым значением сигнала синхронизации. Причем заданное значение должно быть меньше чем типовое значение. При превышении типового значения возможно возникновение ошибки связи.

E: Диапазон ошибки сигнала SYNC, значение от 0 до 9 – единицы измерения - 10 микросекунд.

Если разница между фактическим значением и заданным значение сигнала синхронизации меньше чем значение параметра – это означает, что ведомое устройство синхронизировано с ведущим устройством по CAN интерфейсу посредством сигнала синхронизации.

# **P3 - 10 Зарезервирован (не используется) P3 - 11 Зарезервирован (не используется)**

### **Группа 4: P4-xx Параметры диагностики**

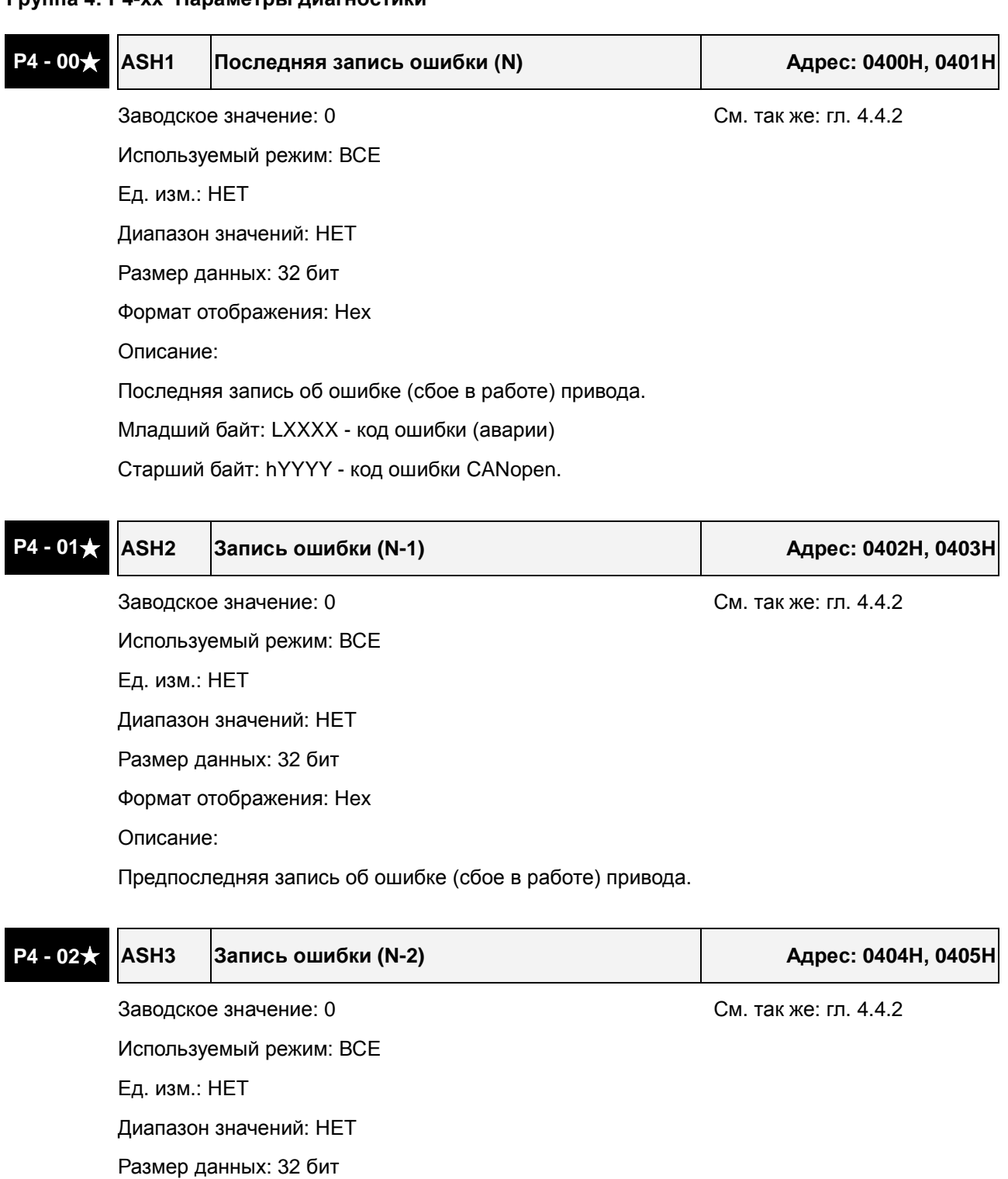

Формат отображения: Hex

Описание:

Третья запись об ошибке (сбое в работе) привода.

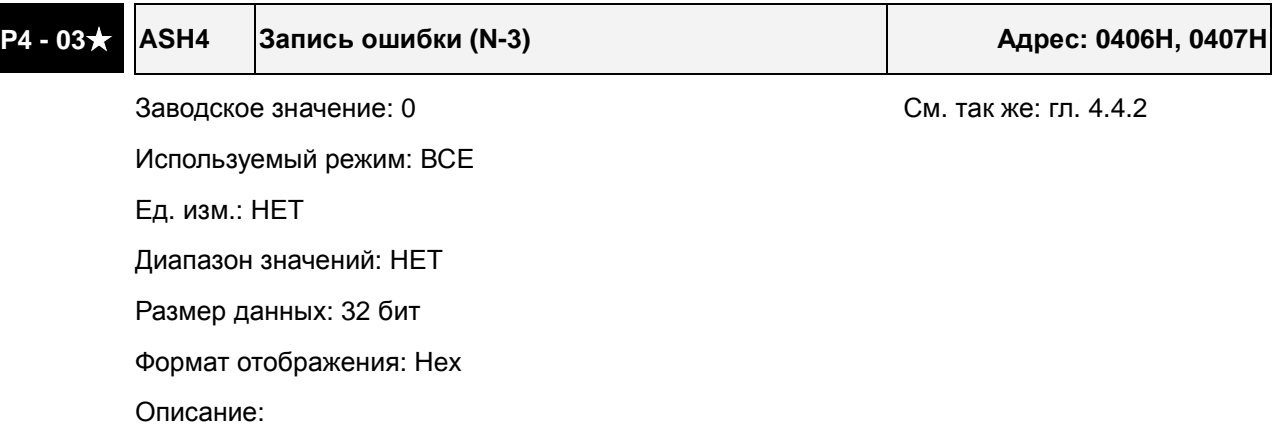

Четвертая запись об ошибке (сбое в работе) привода.

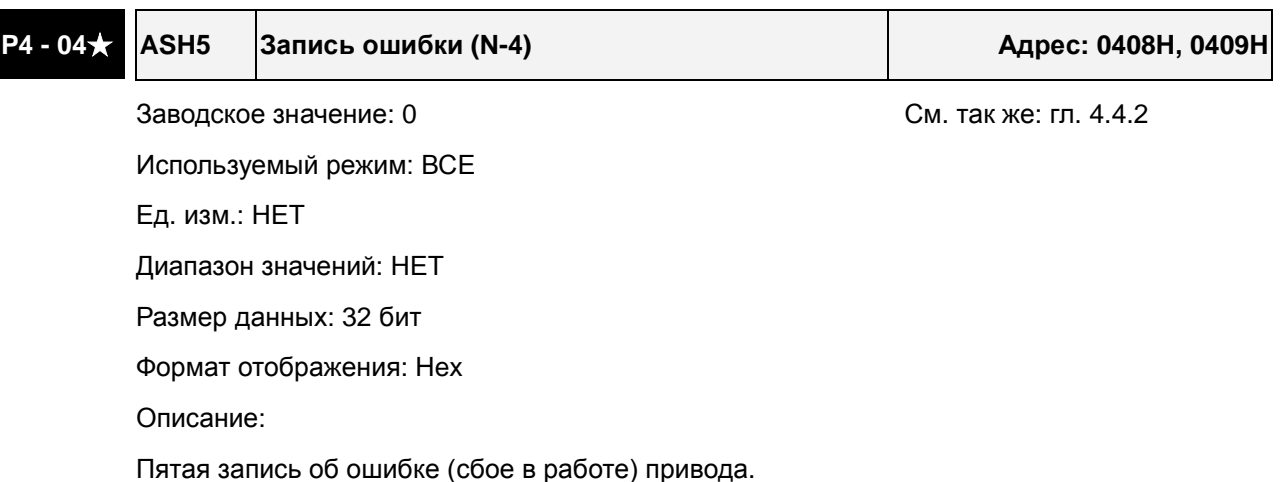

### **P4 - 05 JOG JOG-режим Адрес: 040AH, 040BH**

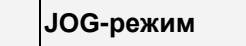

Заводское значение: 20 См. так же: гл. 4.4.2

Используемый режим: ВСЕ

Ед. изм.: об/мин

Диапазон значений: 0 ~ 5000

Размер данных: 16 бит

Формат отображения: Dec

Описание:

Команда включения JOG-режима:

1. Пробный пуск

- (1) Нажмите клавишу «SET» для установки величины скорости JOG. (Заводское значение: 20 об/мин).
- (2) Клавишами «стрелка вверх» или «стрелка вниз» установите необходимое значение.
- (3) Нажмите «SET» для запоминания введенного значения скорости. На индикаторе высветится - "JOG".
- (4) Для запуска в прямом P(CCW) или обратном N(CW) направлении нажмите, соответственно, кнопки: «стрелка вверх» или «стрелка вниз». Вращение двигателя

происходит только при нажатой клавише.

- (5) Для изменения скорости JOG нажмите клавишу «MODE». На индикаторе высветится номер параметра "P4 - 05". Далее повторите пункты 1, 2, 3.
- (6) В режиме JOG при возникновении какой-либо ошибки двигатель будет остановлен. Максимальная скорость в режиме JOG - номинальная скорость серводвигателя.
- 2. Управление дискретными сигналами DI

Установите значение входных дискретных сигналов на значения JOGU и JOGD (смотрите таблицу 8.A). Включая внешние сигналы можно задать вращение в прямую и обратную сторону.

3. Управление через коммуникационный порт

Для использования порта в качестве управления режимом JOG необходимо воспользоваться адресами 040AH и 040BH.

- (1) Значения 1 ~ 5000 задание скорости JOG в об/мин
- (2) Значение 4998 команда на вращение в прямом направлении P(CCW)
- (3) Значение 4999 команда на вращение в обратном направлении N(CW)
- (4) Значение 0 команда «стоп» работы JOG режима

Please note that when using communication control, please set P2-30 to 5 to avoid that there are excessive writes to the system flash memory.

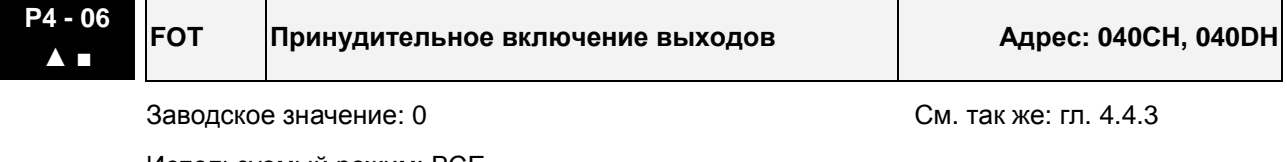

Используемый режим: ВСЕ Ед. изм.: НЕТ

Диапазон значений: 0 ~ 0xFF

Размер данных: 16 бит

Формат отображения: Hex

Описание:

Параметр используется для прямого внешнего управления и проверки работоспособности дискретных выходов через комм. интерфейс.

Bit00 соответствует значение  $DO = 0x30$ 

Bit01 соответствует значение DO = 0x31

Bit02 соответствует значение  $DO = 0x32$ 

Bit03 соответствует значение DO = 0x33

Bit04 соответствует значение DO = 0x34

Bit05 соответствует значение DO = 0x35

Bit06 соответствует значение DO = 0x36

Bit07 соответствует значение DO = 0x37

Bit08 соответствует значение DO = 0x38

Bit09 соответствует значение DO = 0x39

Bit10 соответствует значение DO = 0x3A

Bit11 соответствует значение DO = 0x3B

Bit12 соответствует значение DO = 0x3C

Bit13 соответствует значение DO = 0x3D

Bit14 соответствует значение DO = 0x3E

Bit15 соответствует значение DO = 0x3F

Пример:

Если P2-18 = 0x0130, это указывает, что состояние DO1 определяется значением Bit00 параметра P4-06.

См. P2-18 ~ P2-22 для описания функций дискретных выходов и главу 4.4.3 для описания принудительного управления выходами.

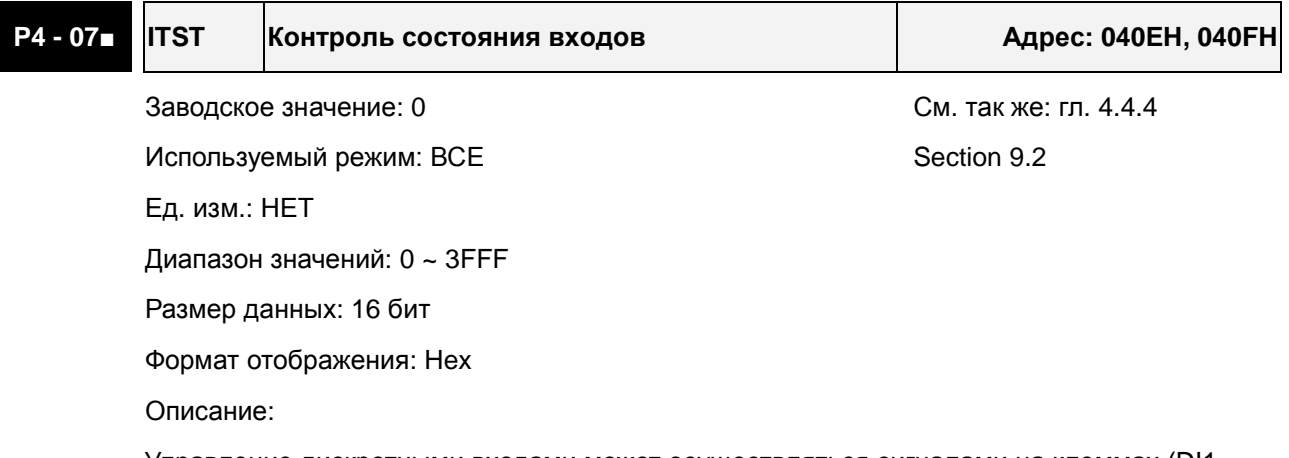

Управление дискретными входами может осуществляться сигналами на клеммах (DI1 ~ DI8, EDI9 ~ EDI14) или программно SDI1 ~ SDI14 (биты Bit0 ~ Bit13 параметра P1-47) через комм. интерфейс. См. P3-06 и главу 9.2 для описания метода.

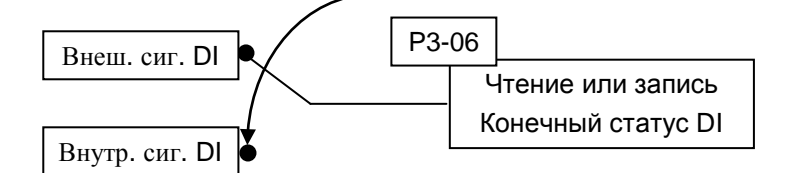

Чтение P4-07: индикация финального статуса входа DI.

Запись P1-47: программная запись состояния входов SDI1 ~ SDI14

(Функция этого параметра одинаковая при управлении от пульта и комм. порта.)

Пример:

Внешнее управление: Индикация состояния входных сигналов

Если значение параметра P4-07 = 0x0011, это указывает, что входы DI1 и DI5 включены.

Коммуникационное управление (внутренние DI): Чтение статуса входных сигналов (используя программное обеспечение).

Если значение параметра P4-07 = 0x0011 это указывает, что входы SDI1 и SDI5 включены. Биты Bit0 ~ Bit7 передают состояние входов DI1 ~ DI8. Биты Bit8 ~ Bit14 передают

состояние входов EDI9 ~ EDI14.

Для описания функций дискретных входов DI1 ~ DI8 см. P2-10 ~ P2-17. Для описания функций дискретных входов EDI9 ~ EDI14 см. P2-36 ~ P2-41.

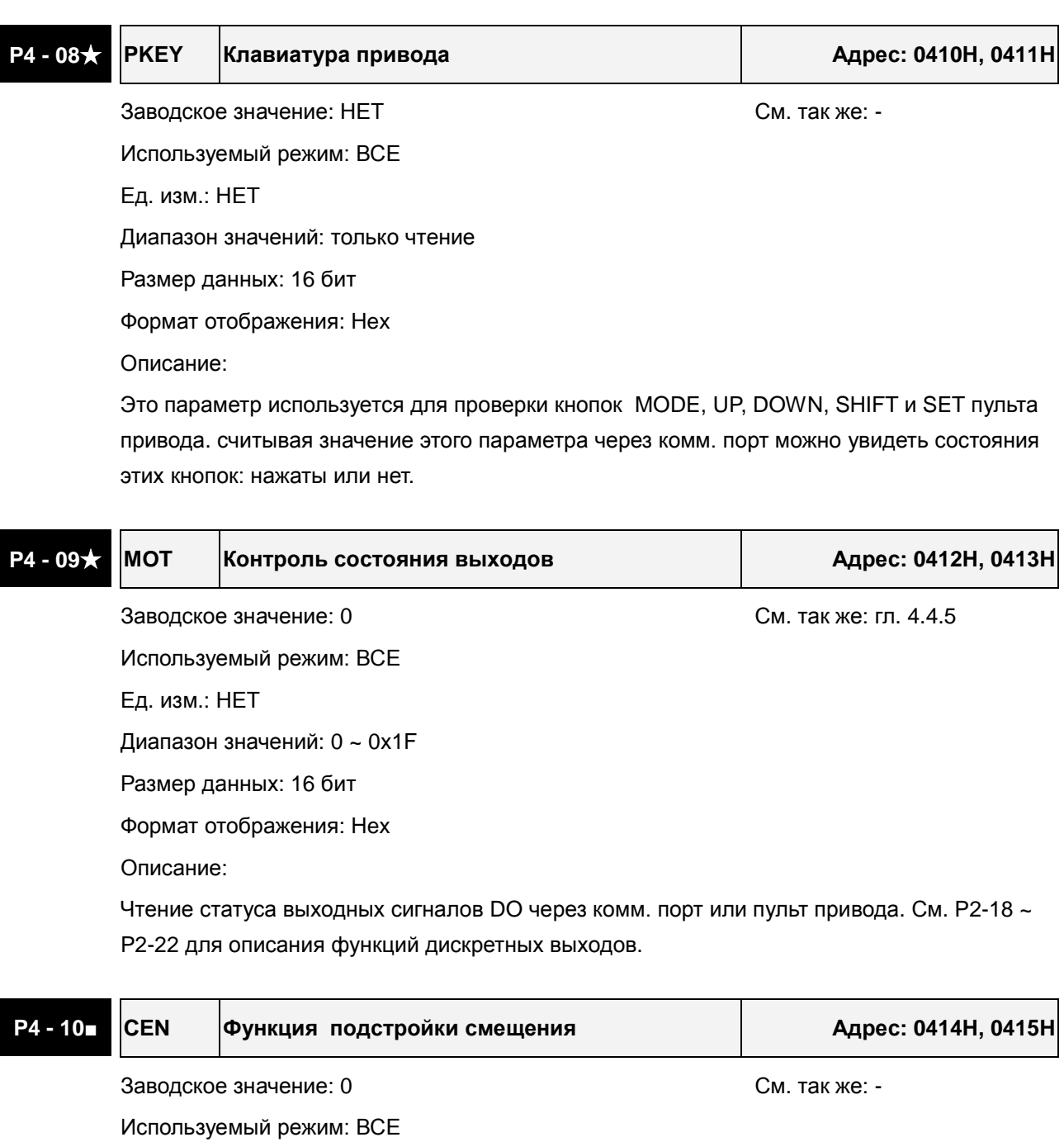

Ед. изм.: НЕТ

Диапазон значений: 0 ~ 6

Размер данных: 16 бит

Формат отображения: Dec

Значения:

0: Зарезервирован

1: Смещение входного аналогового сигнала скорости

2: Смещение входного аналогового сигнала момента

- 3: Смещение токового датчика (фаза V)
- 4: Смещение токового датчика (фаза W)
- 5: Выполнение смещение пунктов 1~4
- 6: Калибровка датчика температуры IGBT

Примечание:

- 1. Выполнение функции смещения возможно после установки параметра P2-08 = 20.
- 2. При выполнении подстройки смещения, входные цепи аналогового задания скорости и момента должны быть отключены и привод должен быть в режиме «Servo OFF».

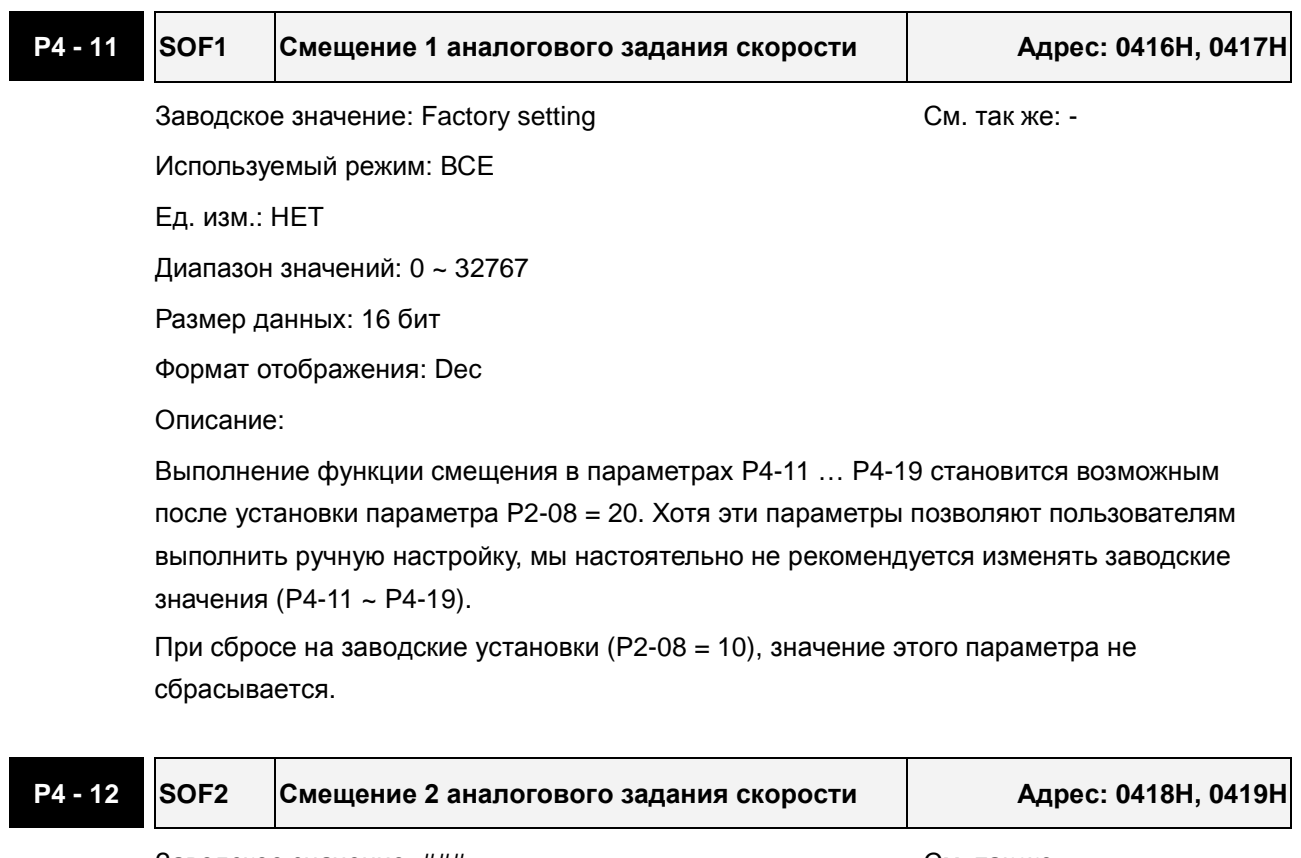

Заводское значение: ### См. так же: -Используемый режим: ВСЕ Ед. изм.: НЕТ Диапазон значений: 0 ~ 32767 Размер данных: 16 бит Формат отображения: Dec Описание: См. описание параметра P4-11. При сбросе на заводские установки (P2-08 = 10), значение этого параметра не сбрасывается.

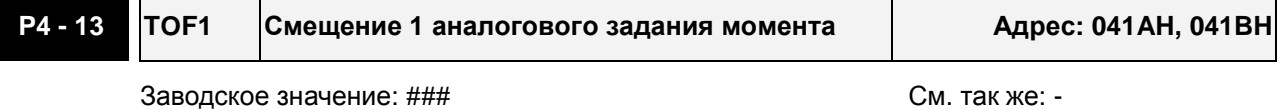

Используемый режим: ВСЕ

Ед. изм.: НЕТ

Диапазон значений: 0 ~ 32767

Размер данных: 16 бит

Формат отображения: Dec

Описание:

См. описание параметра P4-11.

При сбросе на заводские установки (P2-08 = 10), значение этого параметра не сбрасывается.

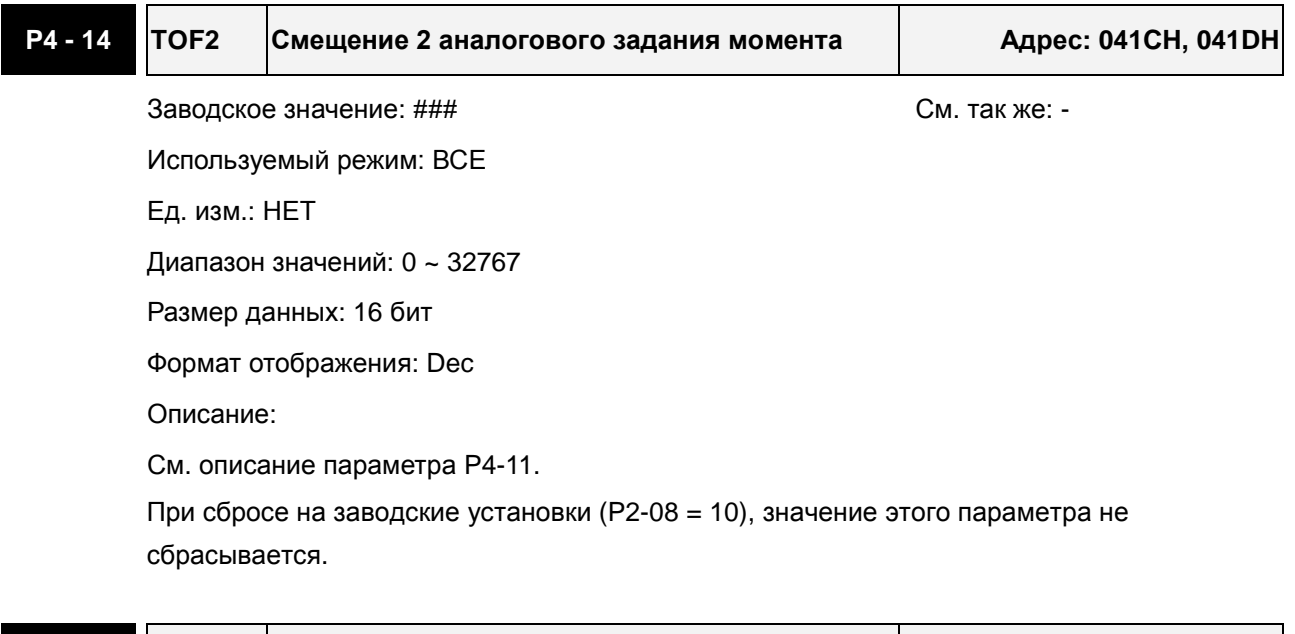

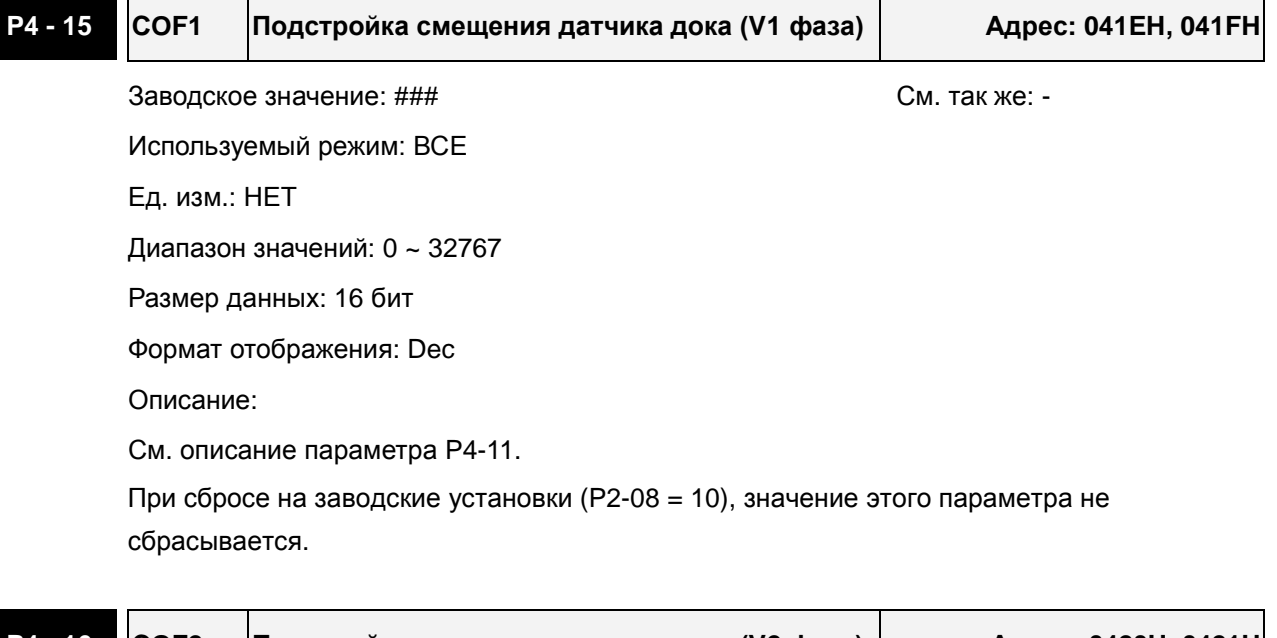

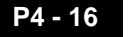

**P4 - 16 COF2 Подстройка смещения датчика дока (V2 фаза) Адрес: 0420H, 0421H**

Заводское значение: ### См. так же: -

Используемый режим: ВСЕ

#### *Сервопривод ASDA-A2. Руководство пользователя*

#### Ед. изм.: НЕТ

Диапазон значений: 0 ~ 32767

Размер данных: 16 бит

Формат отображения: Dec

Описание:

См. описание параметра P4-11.

При сбросе на заводские установки (P2-08 = 10), значение этого параметра не сбрасывается.

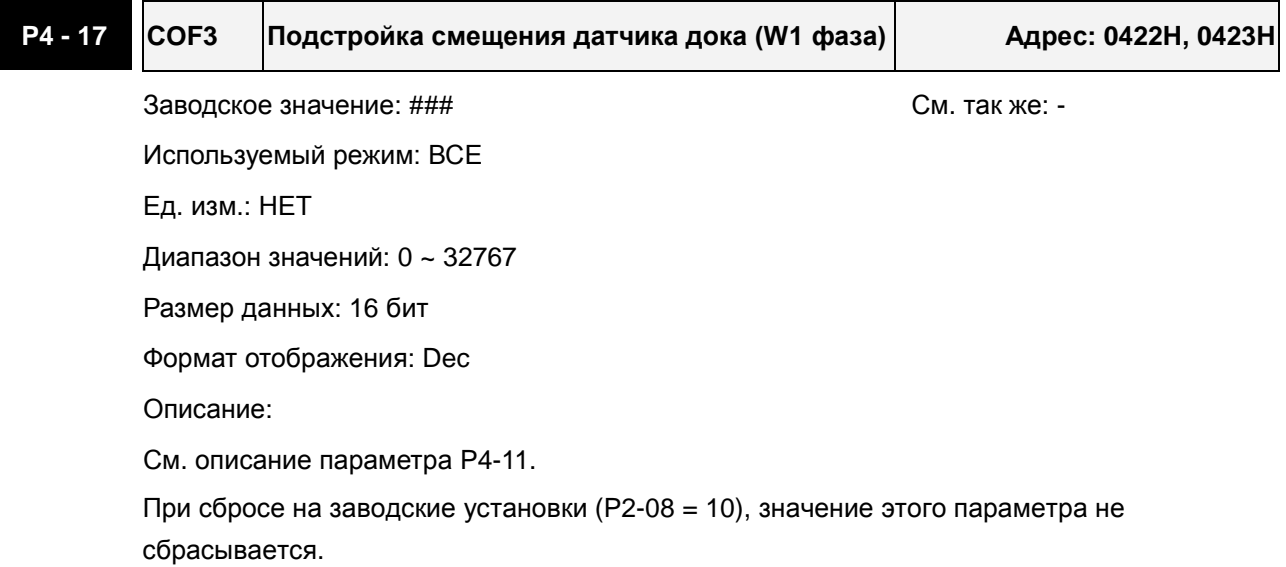

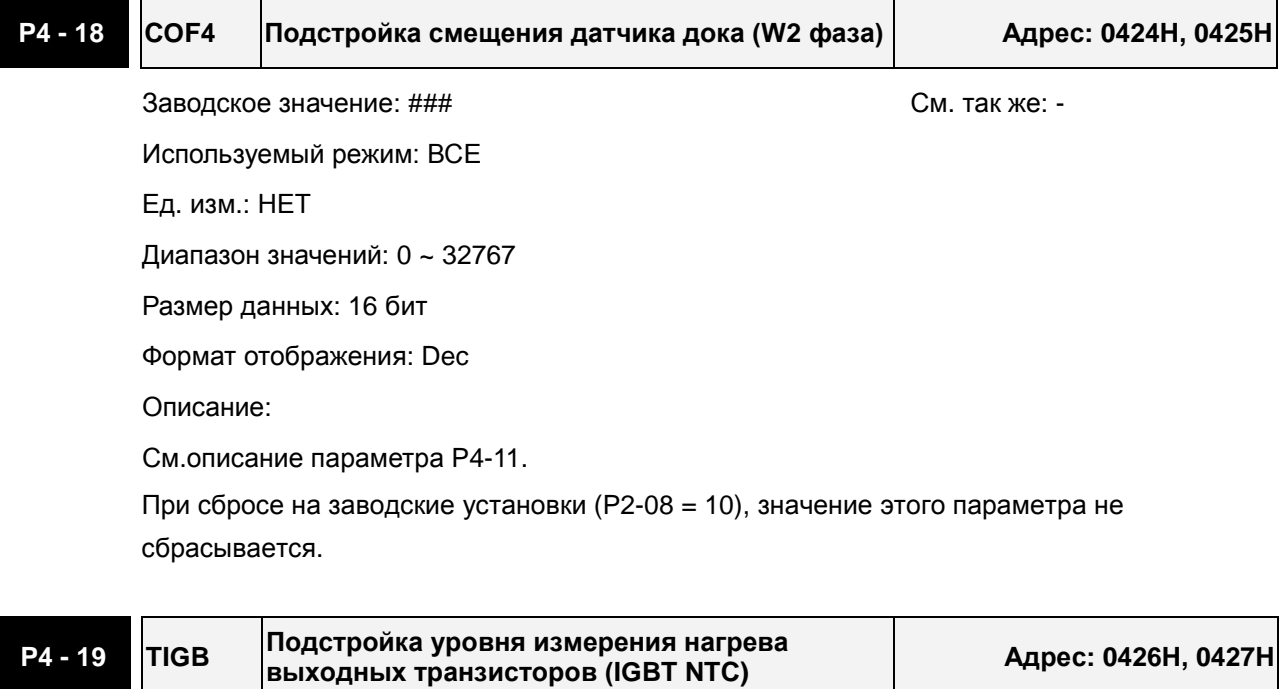

Заводское значение: ### См. так же: -

Используемый режим: ВСЕ

Ед. изм.: НЕТ

Диапазон значений: 1 ~ 4

Размер данных: 16 бит

Формат отображения: Dec

Описание:

См.описание параметра P4-11.

При сбросе на заводские установки (P2-08 = 10), значение этого параметра не сбрасывается.

Перед установкой смещения охладите сервопривод до 25 $^\circ$ C.

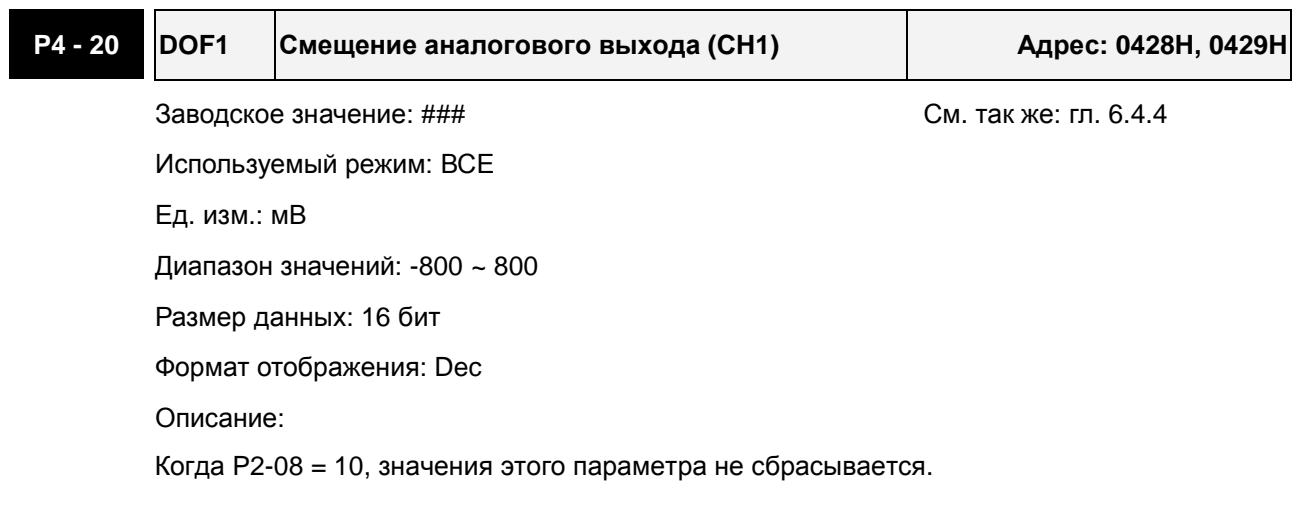

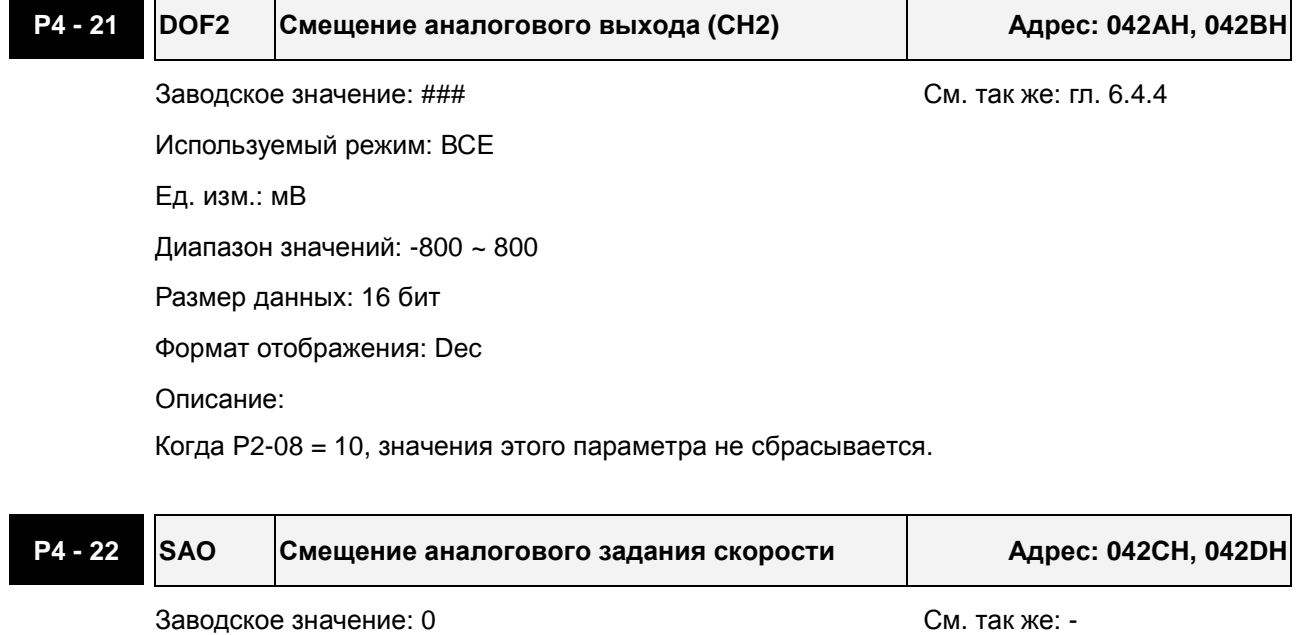

Используемый режим: S Ед. изм.: мВ Диапазон значений: -5000 ~ 5000 Размер данных: 16 бит Формат отображения: Dec Описание:

#### *Сервопривод ASDA-A2. Руководство пользователя*

В режиме управления скоростью пользователь может использовать данный параметр, чтобы еще добавить смещение для аналогового задания.

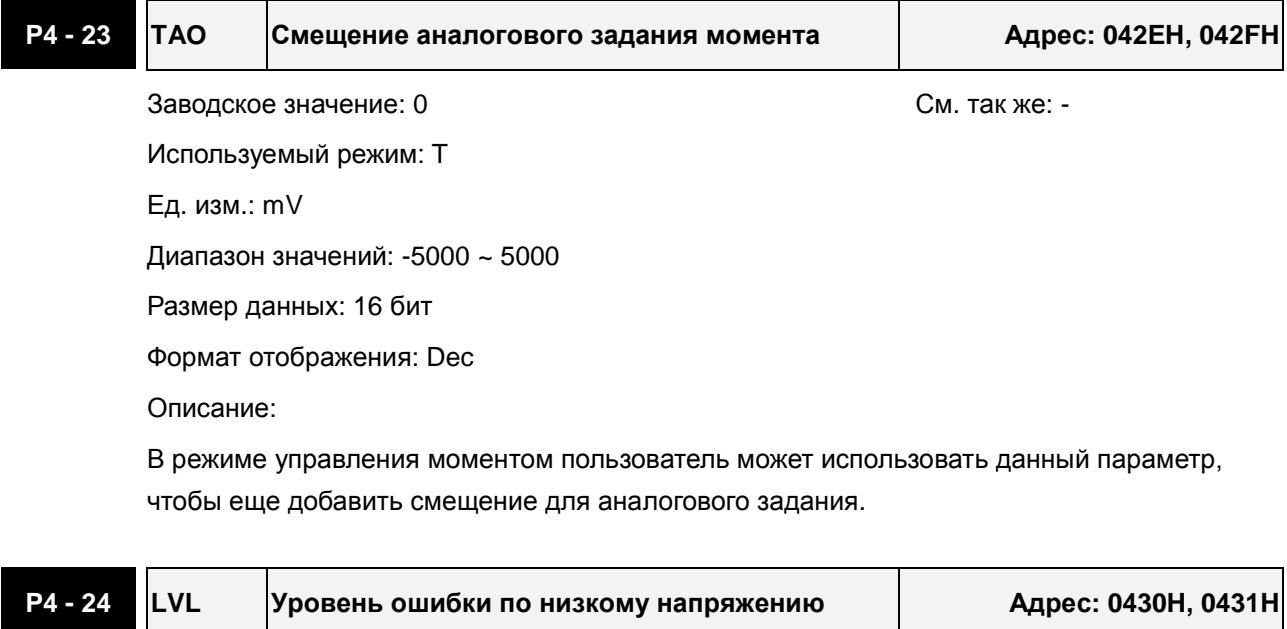

Используемый режим: ВСЕ Ед. изм.: В (rms) Диапазон значений: 140 ~ 190 Размер данных: 16 бит Формат отображения: Dec Описание:

Заводское значение: 160 См. так же: -

Когда напряжение в звене постоянного тока привода будет меньше, чем P4-24 х $\sqrt{2}$  , произойдет отключение привода с ошибкой по низкому напряжению.

#### **Группа 5: P5-xx Параметры управления движением**

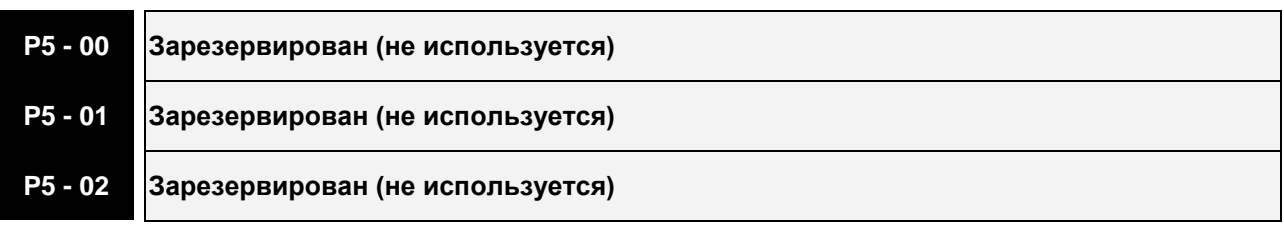

**P5 - 03 PDEC Время торможения для функции защиты Адрес: 0506H, 0507H**

Заводское значение: 0XE0EFEEFF следующих стати, стати См. так же: -

Используемый режим: ВСЕ

Ед. изм.: НЕТ

Диапазон значений: 0x00000000 ~ 0xF0FFFFFF

Размер данных: 32 бит

Формат отображения: Hex

#### Описание:

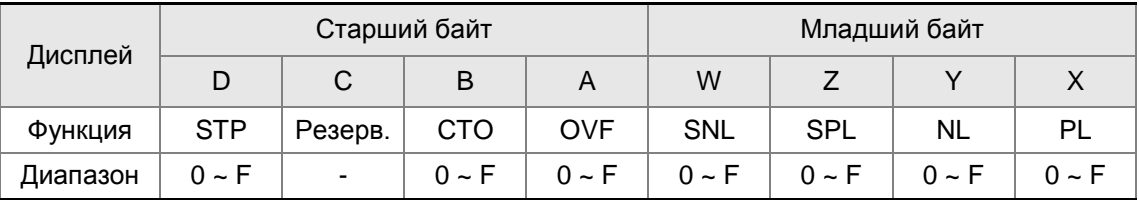

Параметр используется для выбора рампы торможения при отключении привода следующими командами: STOP (остановка привода), OVF (переполнение задания положения), SNL (программное ограничение обратного вращения), SPL (программное ограничение прямого вращения), NL (ограничение обратного вращения) или PL (ограничение прямого вращения), и др.

1. Рампы торможения для функций защиты: OVF, CTO(AL020), SPL, SNL, PL, NL

2. Рампа торможения для штатной остановки привода: STP

При вводе P5-03, первым отображается младший байт. После нажатия кнопки SHIFT на дисплее будет показан старший байт.

Значения от 0 до F выбирают рампы торможения, заданные в параметрах от P5-20 до P5- 35, соответственно.

Например, если значение  $X = A$ , время торможения двигателя при срабатывании сигнала PL (ограничение прямого вращения) будет определяться значением параметра P5-30.

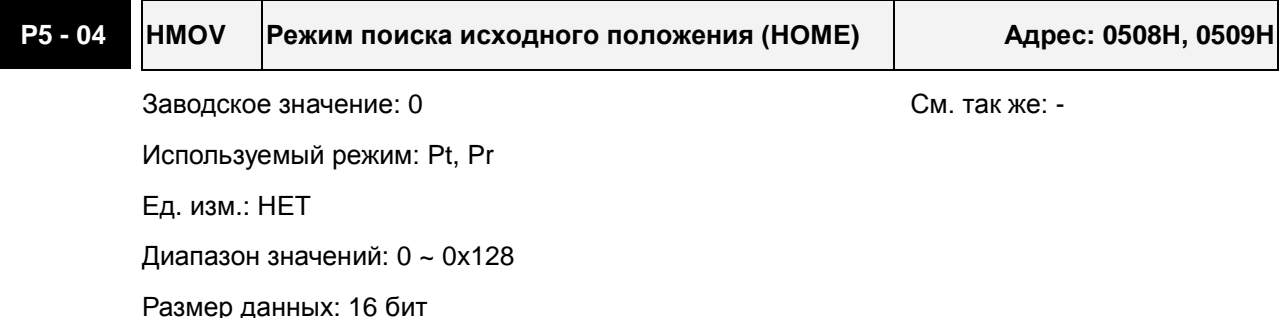

Формат отображения: Hex

Описание:

Параметр используется для определения режима выхода привода в исходное положение.

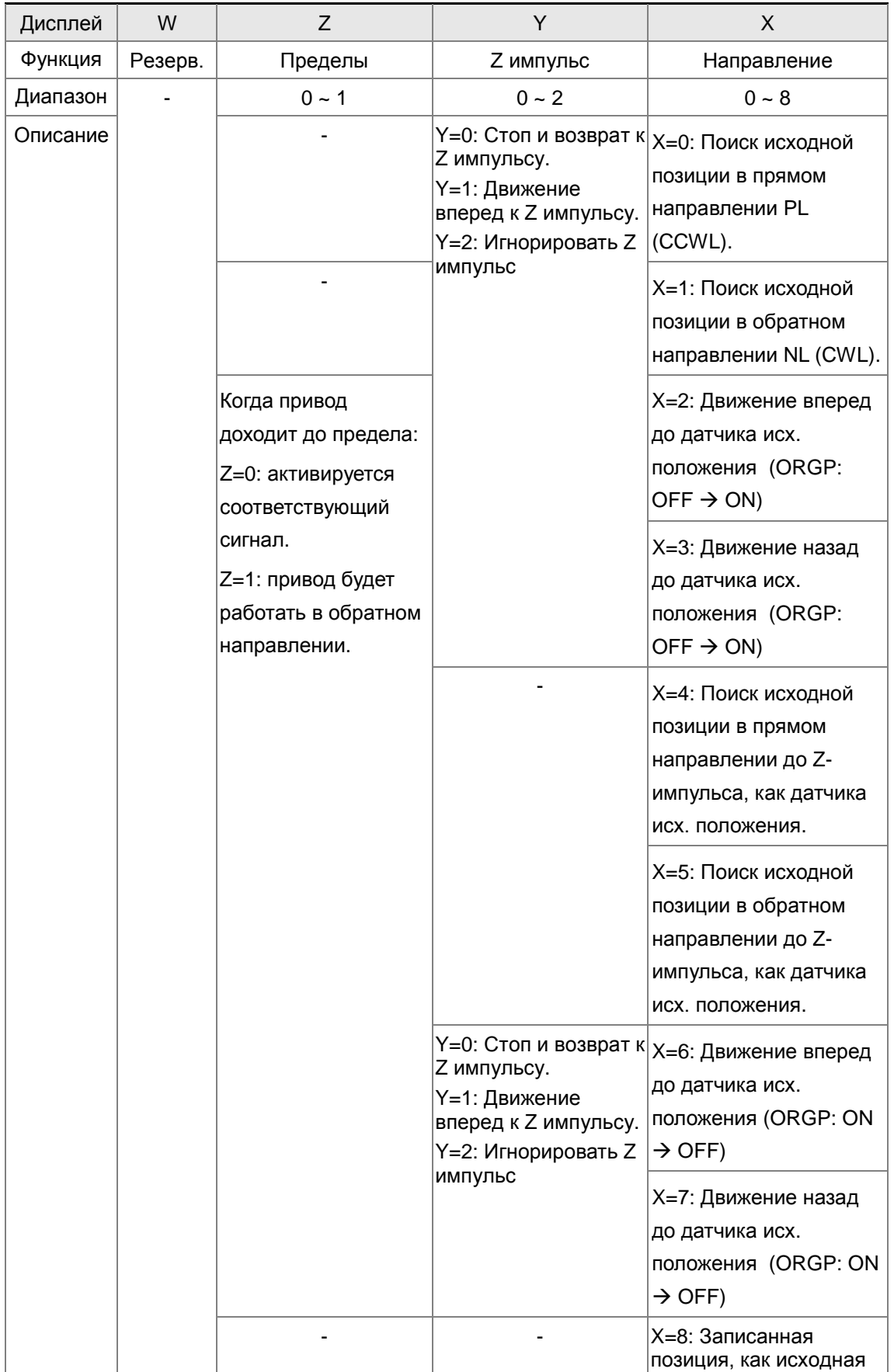

# **P5 - 05 HSPD1 1-я скорость (высокая) при поиске исходного**

**положения Адрес: 050AH, 050BH**

Заводское значение: 100.0 См. так же: -

Используемый режим: ВСЕ

Ед. изм.: 0.1 об/мин

Диапазон значений: 1 ~ 2000.0

Размер данных: 16 бит

Формат отображения: Dec

Описание:

Параметр используется для задания начальной скорости выхода в исходное положение. Выход в исходное положение сервопривода производится двухступенчато. Сначала идет движение на высокой скорости до тех пор, пока не будет получен сигнал (ORG) с датчика исходного положения. Затем привод начинает двигаться на низкой скорости в обратном (или прямом) направлении, и остановится при получении сигнала Z с энкодера.

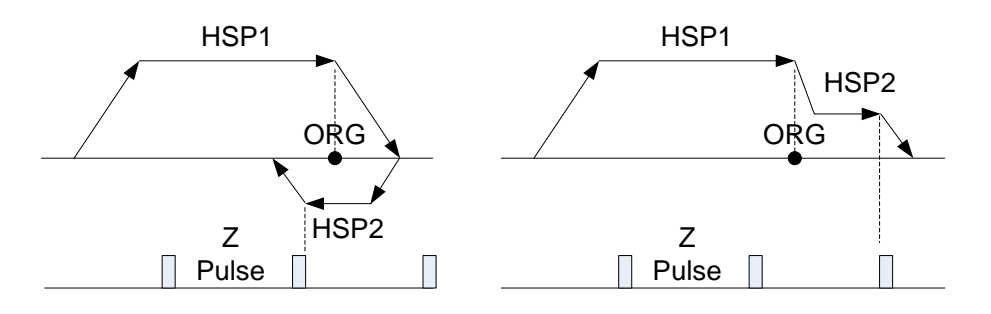

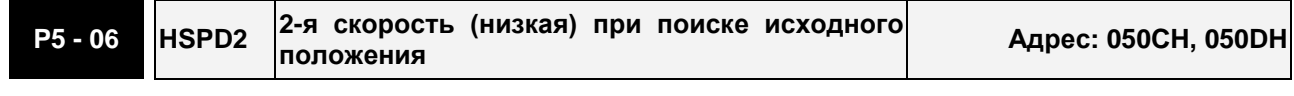

Заводское значение: 20.0 См. так же: -

Используемый режим: ВСЕ

Ед. изм.: 0.1 об/мин

Диапазон значений: 1 ~ 500.0

Размер данных: 16 бит

Формат отображения: Dec

Описание:

Параметр используется для задания конечной скорости выхода в исходное положение.

См. описание параметра P5-06.

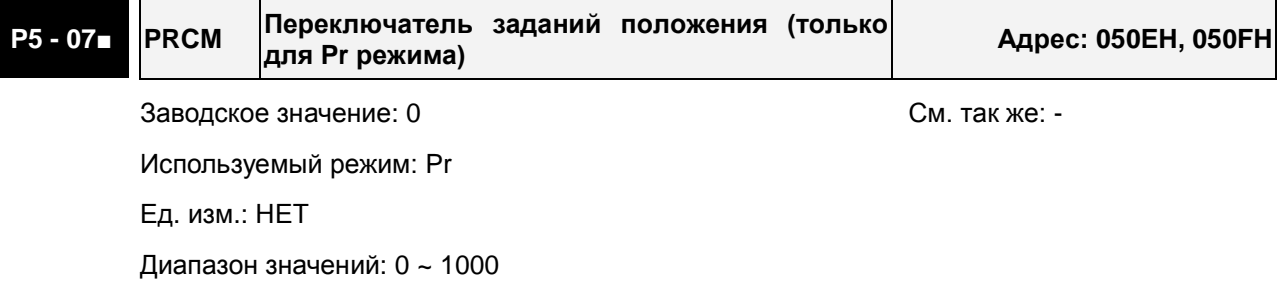

Размер данных: 16 бит

Формат отображения: Dec

Описание:

В приводе могут быть предустановленны 64 различные позиции, выбор и перемещение в которые будет происходить с помощью комбинаций сигналов POS0 ~ POS5. Данный параметр может использоваться в режиме Pr для выбора требуемого положения и запуска команд позиционирования вместо того, чтобы использовать сигналы на дискретных входах CTRG и POS0 ~ POS5.

0: Пуск выхода привода в исходное положение.

Когда P5-07 = 0, нажмите кнопку SET, и привод начнет выход в исходное положение.

1 ~ 63: Выбор заданных положений и пуск позиционирования (эквивалентно функциям дискретных входов CTRG + POSn).

Когда P5-07 = 1 ~ 63, сервопривод начнет движение в выбранную позицию. Например, P5-07 = 1, начнется отработка команды позиционирования P1.

64 ~ 9999: Не используются при записи

1000: Стоп позиционирования.

Когда P5-07 = 1000, привод будет остановлен (эквивалентно функции дискретного входа STOP).

Индикация параметра P5-07:

- 1. Если привод не принял команду позиционирования (двигатель не вращается), на дисплее будет отображаться заданное значение параметра P5-07 в это время.
- 2. Если привод находится в процессе движения в заданное положение, на дисплее будет отображаться заданное значение параметра P5-07 + 10000.
- 3. Если привод достиг заданного положения и остановился, на дисплее будет отображаться заданное значение параметра P5-07 + 20000.

Например, P5-07 задано 3, что указывает на команду позиционирования P3.

- 1. Если P5-07 = 3, это говорит о том, что привод еще не начал отрабатывать команду позиционирования.
- 2. Если P5-07 = 100003, это говорит о том, что привод находится в процессе отработки заданной команды позиционирования.
- 3. Если P5-07 = 200003, это говорит о том, что привод полностью выполнил заданную команду позиционирования.

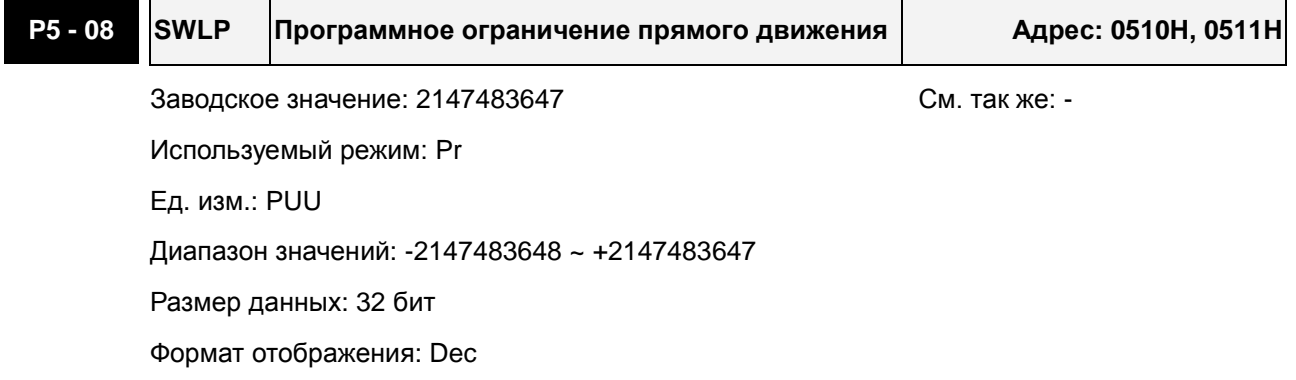

# **P5 - 09 SWLN Программное ограничение обратного движения Адрес: 0512H, 0513H** Заводское значение: -2147483648 См. так же: -Используемый режим: Pr Ед. изм.: PUU Диапазон значений: -2147483648 ~ +2147483647 Размер данных: 32 бит Формат отображения: Dec  $\blacksquare$

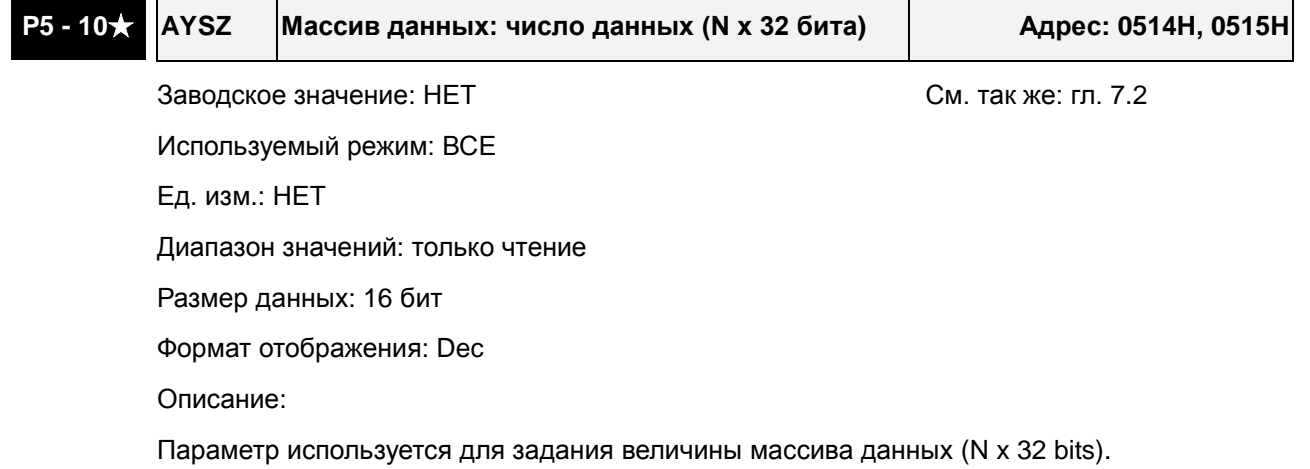

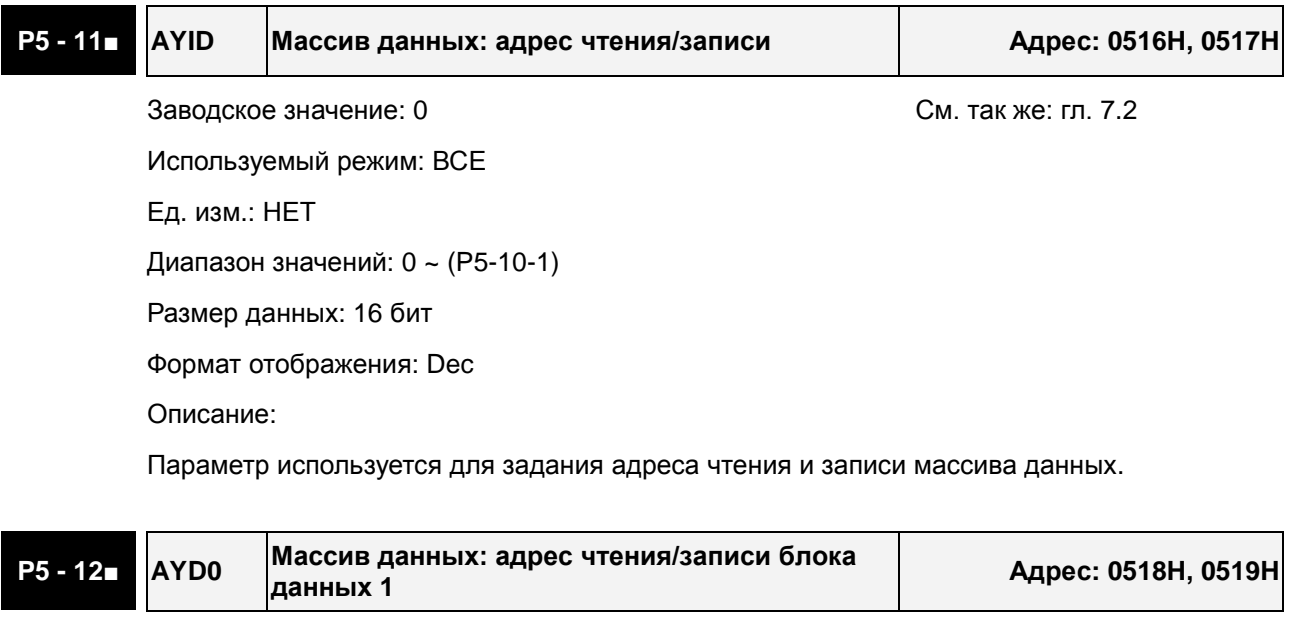

Заводское значение: 0 См. так же: гл. 7.2 Используемый режим: ВСЕ Ед. изм.: НЕТ Диапазон значений: -2147483648 ~ +2147483647 Размер данных: 32 бит Формат отображения: Dec

Описание:

Параметр используется для чтения блока данных 0 массива [P5-11++]. Например, когда P5-11 = 100, первые считанные данные, показанные в P5-12, являются 100-ми данными, вторичные считанные данные 101+1=102-ми данные, третьи прочитанные данные 102+1 = 103-ми данные, и так далее. Такая же логика при записи данных, т.е. когда P5-11 = 100, первые записанные данные, показанные в P5-12, являются 100-ыми данными, вторые записанные данные: 101+1=102, третьи записанные данные: 102+1 = 103, и т.д. Однако если P5-12 читается через пульт привода, только 101-е данные могут быть прочитаны.

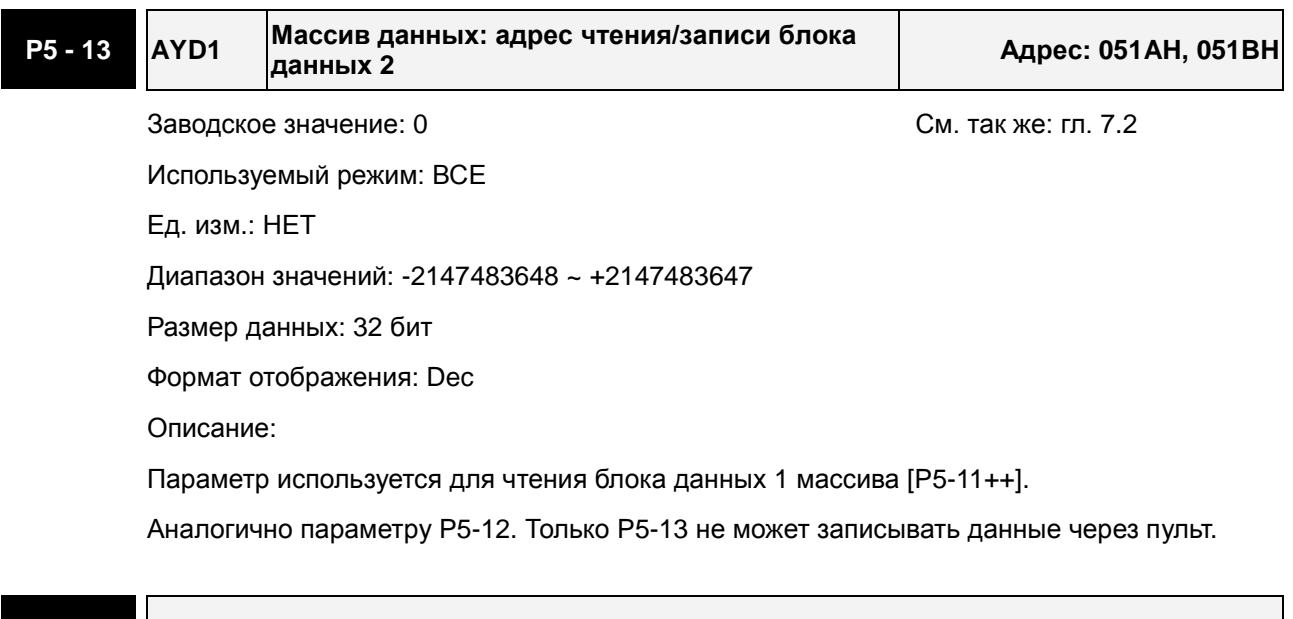

#### **P5 - 14 Зарезервирован (не используется)**

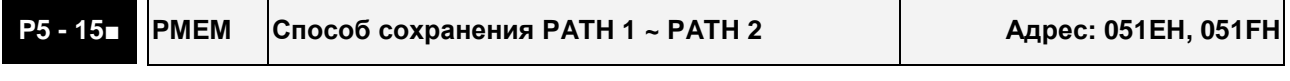

Заводское значение: 0x0 См. так же: -

Используемый режим: ВСЕ

Ед. изм.: НЕТ

Диапазон значений: 0x0 ~ 0x0011

Размер данных: 16 бит

Формат отображения: Hex

Описание:

Параметр предназначен для приложений, в которых нужно часто изменять заданное положение привода через коммуникационный интерфейс.

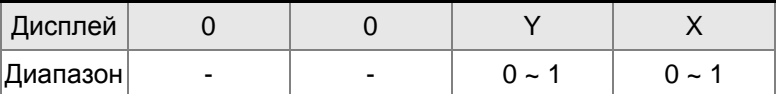

X=0: Данные траектории PATH 1 (P6-02 ~P6-03) будут сохранены в энергонезависимой памяти.

X=1: Данные траектории PATH 1 (P6-02 ~P6-03) не будут сохранены в энергонезависимой

памяти, и после выключения привода будут утеряны.

Y=0: Данные траектории PATH 2 (P6-04 ~P6-05) будут сохранены в энергонезависимой памяти.

Y=1: Данные траектории PATH 2 (P6-04 ~P6-05) не будут сохранены в энергонезависимой памяти, и после выключения привода будут утеряны.

Другие значения: не используются

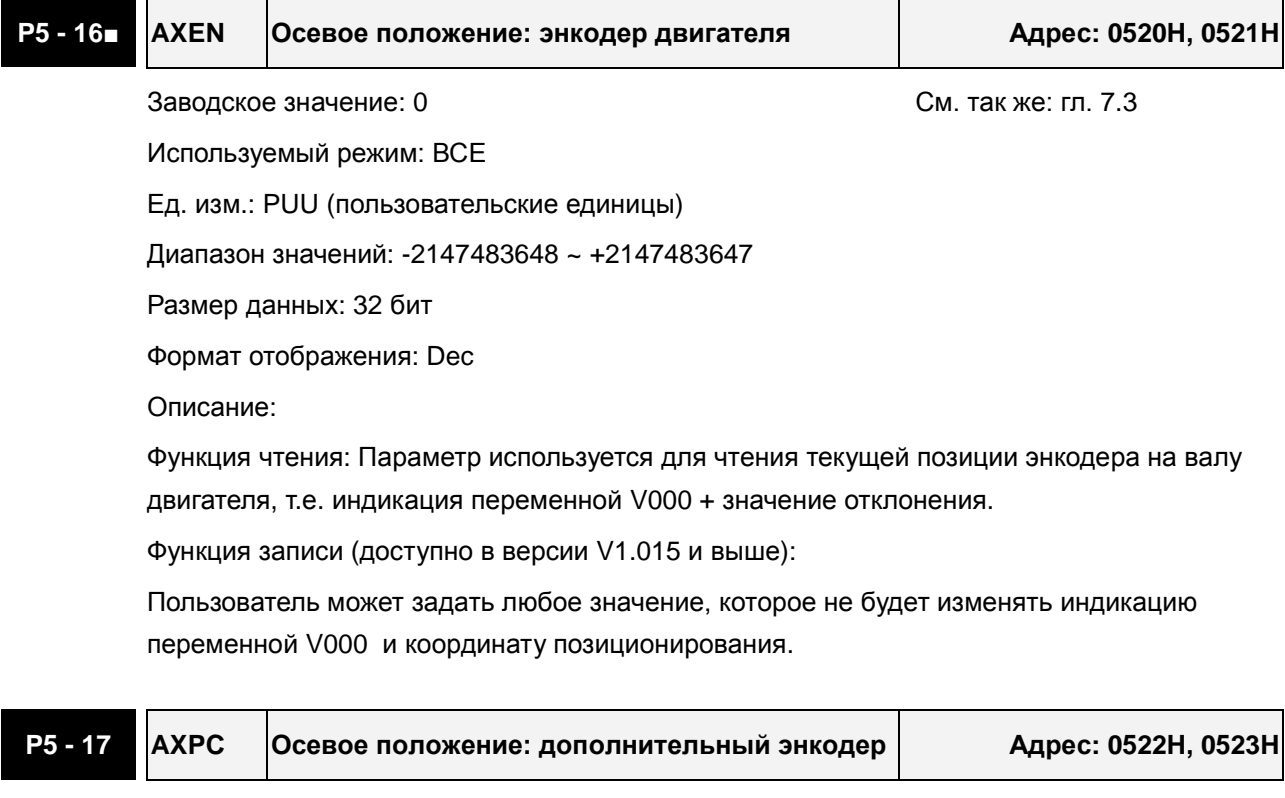

Заводское значение: НЕТ См. так же: гл. 7.3 Используемый режим: ВСЕ

Ед. изм.: импульсы

Диапазон значений: -2147483648 ~ +2147483647

Размер данных: 32 бит

Формат отображения: Dec

Описание:

Параметр используется для индикации текущей позиции 2-го энкодера (оптической линейки) контура позиционирования.

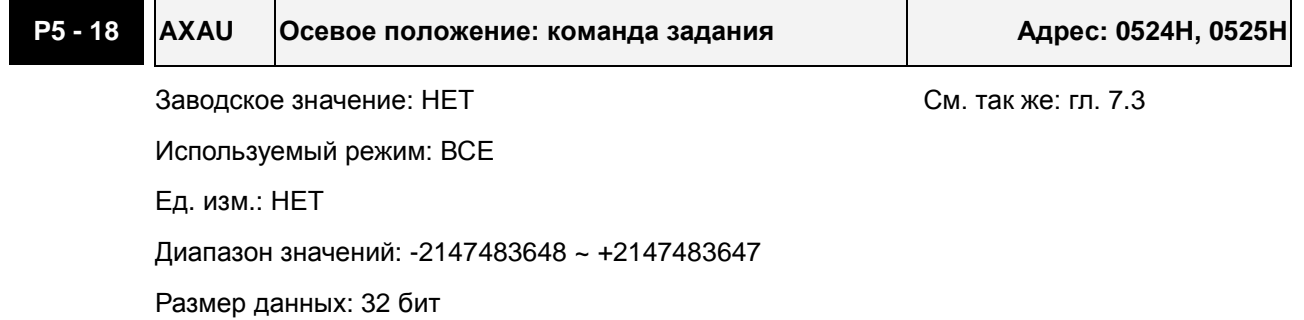

Формат отображения: Dec

Описание:

Параметр используется для индикации текущих импульсов команды задания

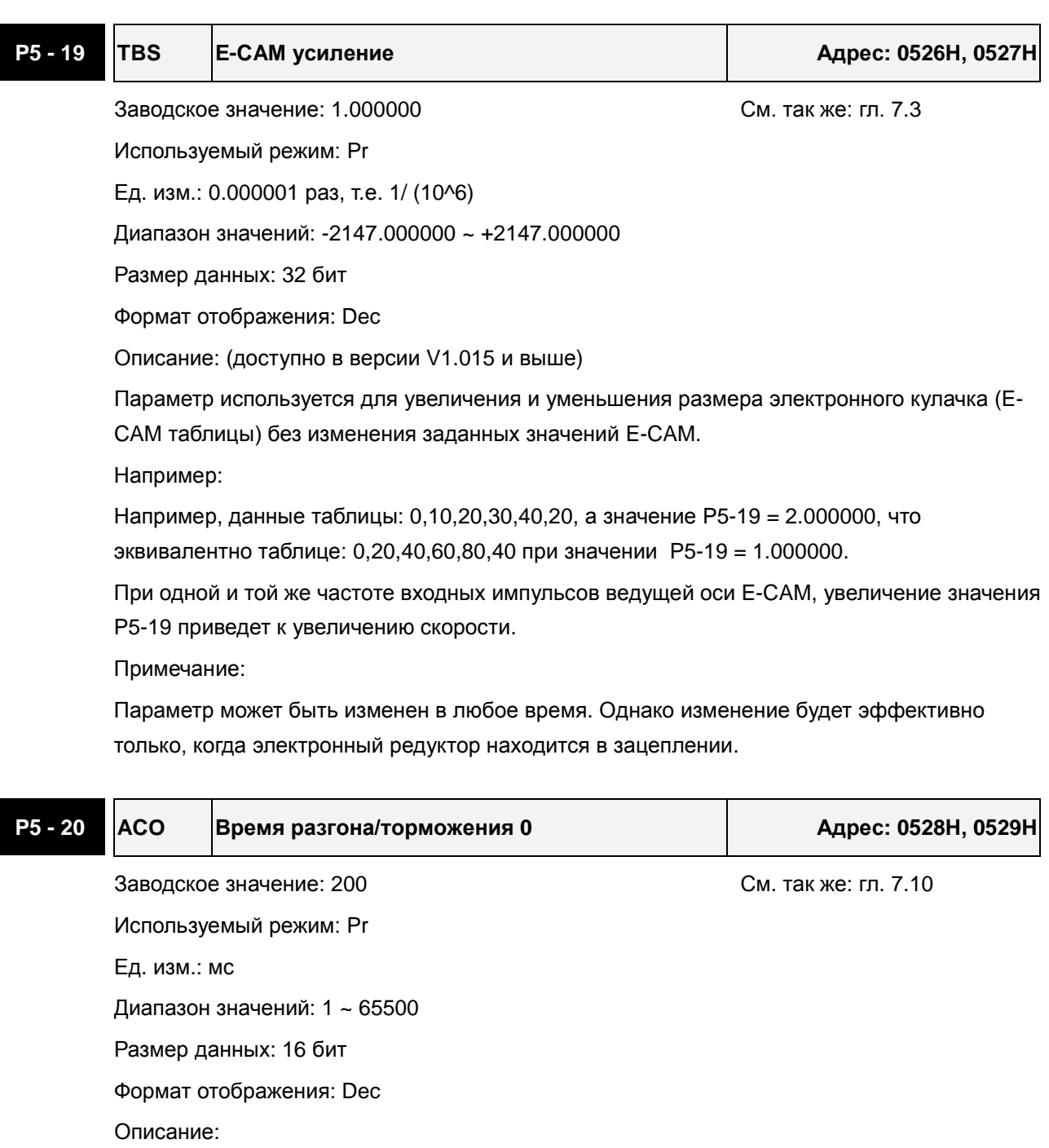

Параметр устанавливает время разгона/ торможения двигателя от 0 до 3000 об/мин в режиме Pr.

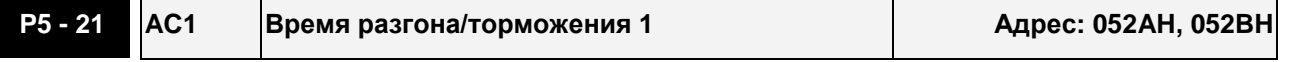

Заводское значение: 300 См. так же: гл. 7.10

Используемый режим: Pr

Ед. изм.: мс

Диапазон значений: 1 ~ 65500

Размер данных: 16 бит

Формат отображения: Dec

Описание:

См. описание параметра P5-20.

### **P5 - 22 AC2 Время разгона/торможения 2 Адрес: 052CH, 052DH**

Заводское значение: 500 См. так же: гл. 7.10 Используемый режим: Pr Ед. изм.: мс Диапазон значений: 1 ~ 65500 Размер данных: 16 бит Формат отображения: Dec Описание: См. описание параметра P5-20.

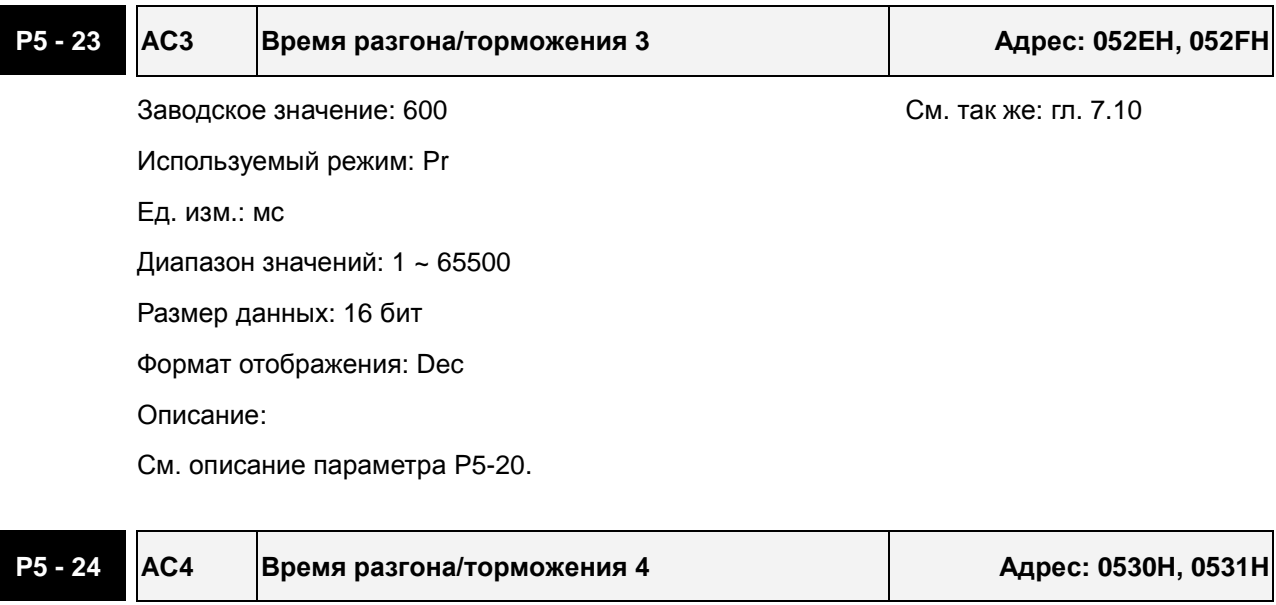

Заводское значение: 800 См. так же: гл. 7.10 Используемый режим: Pr Ед. изм.: мс Диапазон значений: 1 ~ 65500 Размер данных: 16 бит Формат отображения: Dec Описание: См. описание параметра P5-20.
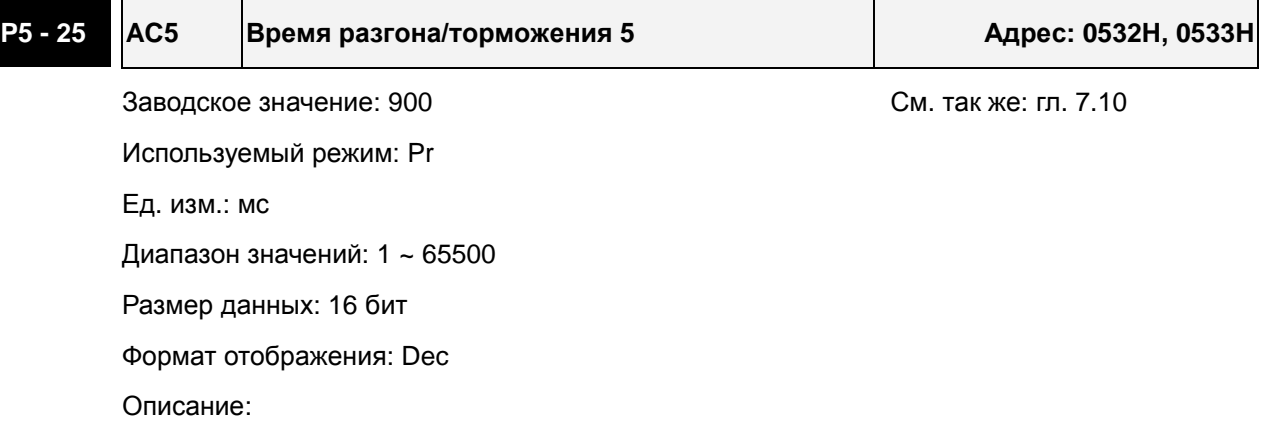

См. описание параметра P5-20.

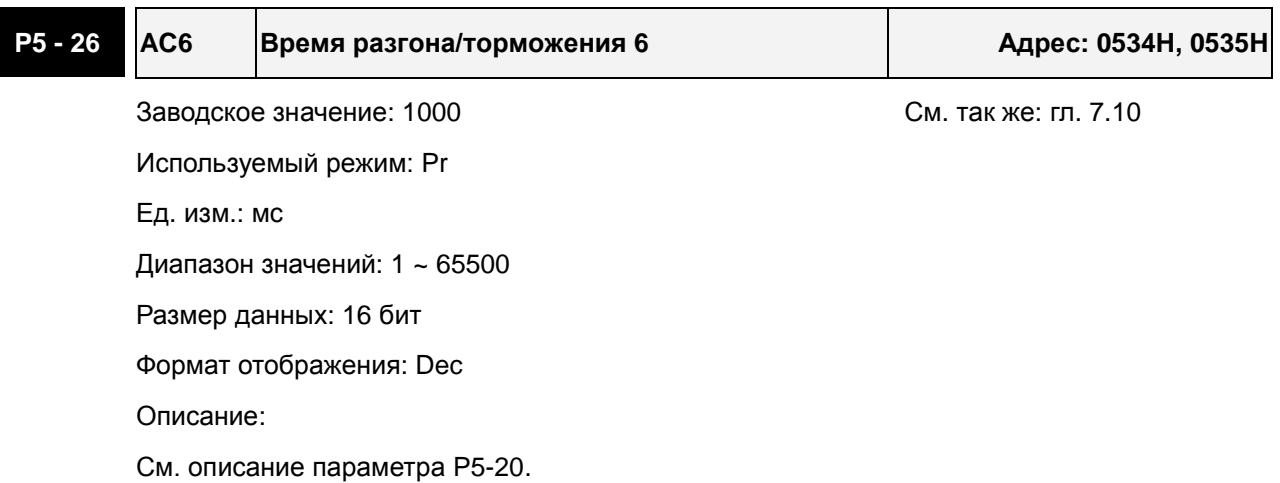

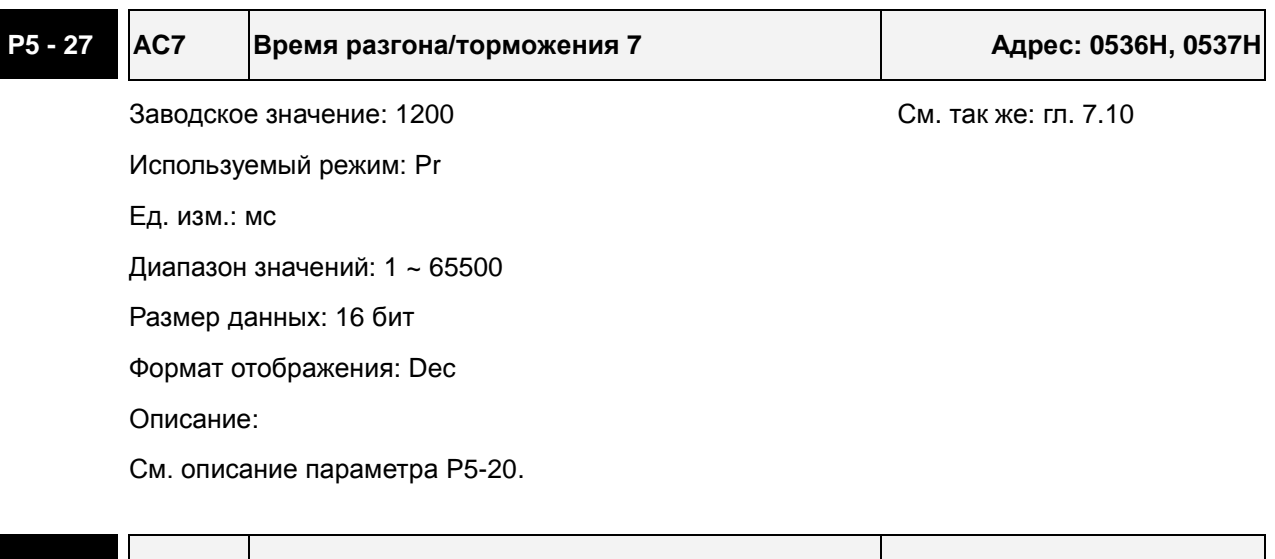

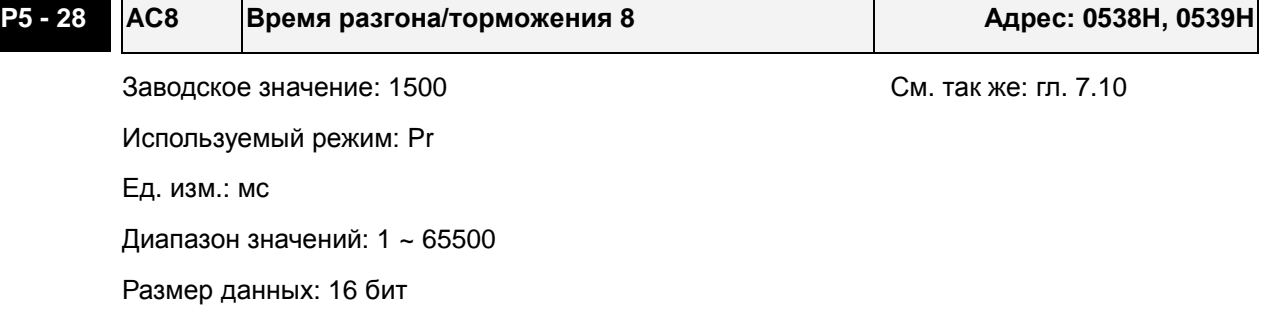

Формат отображения: Dec

Описание:

См. описание параметра P5-20.

# **P5 - 29 AC9 Время разгона/торможения 9 Адрес: 053AH, 053BH** Заводское значение: 2000 См. так же: гл. 7.10 Используемый режим: Pr Ед. изм.: мс Диапазон значений: 1 ~ 65500 Размер данных: 16 бит Формат отображения: Dec Описание: См. описание параметра P5-20. **P5 - 30 AC10 Время разгона/торможения 10 Адрес: 053CH, 053DH** Заводское значение: 2500 См. так же: гл. 7.10 Используемый режим: Pr Ед. изм.: мс Диапазон значений: 1 ~ 65500

Размер данных: 16 бит

Формат отображения: Dec

Описание:

См. описание параметра P5-20.

# **P5 - 31 AC11 Время разгона/торможения 11 Адрес: 053EH, 053FH** Заводское значение: 3000 См. так же: гл. 7.10 Используемый режим: Pr Ед. изм.: мс Диапазон значений: 1 ~ 65500 Размер данных: 16 бит Формат отображения: Dec Описание: См. описание параметра P5-20.

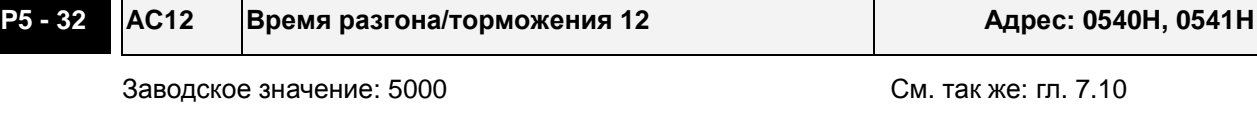

Используемый режим: Pr

### *Сервопривод ASDA-A2. Руководство пользователя*

Ед. изм.: мс

Диапазон значений: 1 ~ 65500

Размер данных: 16 бит

Формат отображения: Dec

Описание:

См. описание параметра P5-20.

### **P5 - 33 AC13 Время разгона/торможения 13 Адрес: 0542H, 0543H**

Заводское значение: 8000 См. так же: гл. 7.10 Используемый режим: Pr Ед. изм.: мс

Диапазон значений: 1 ~ 65500

Размер данных: 16 бит

Формат отображения: Dec

Описание:

См. описание параметра P5-20.

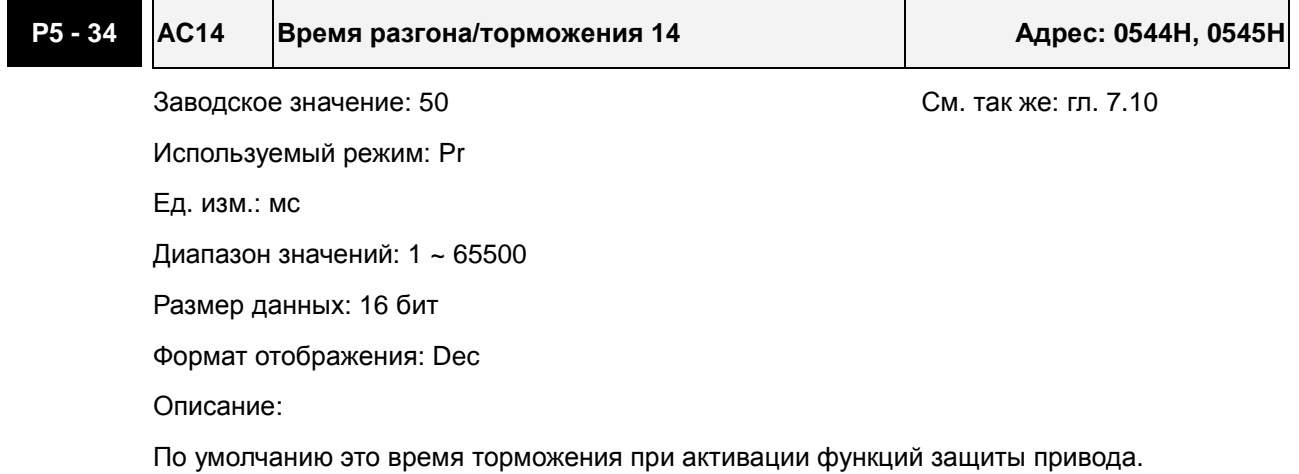

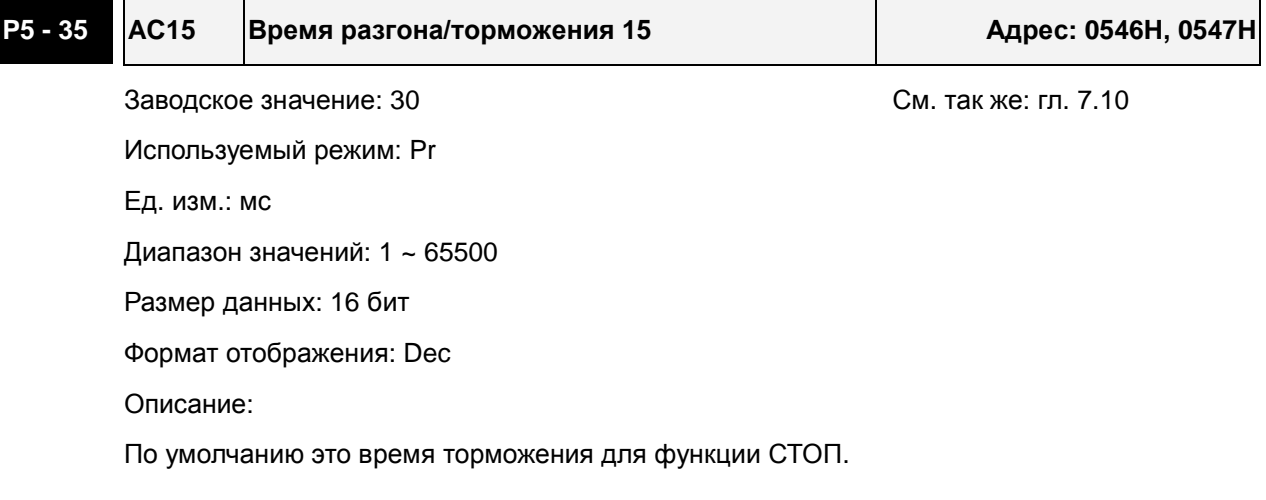

Revision June, 2009 8-129

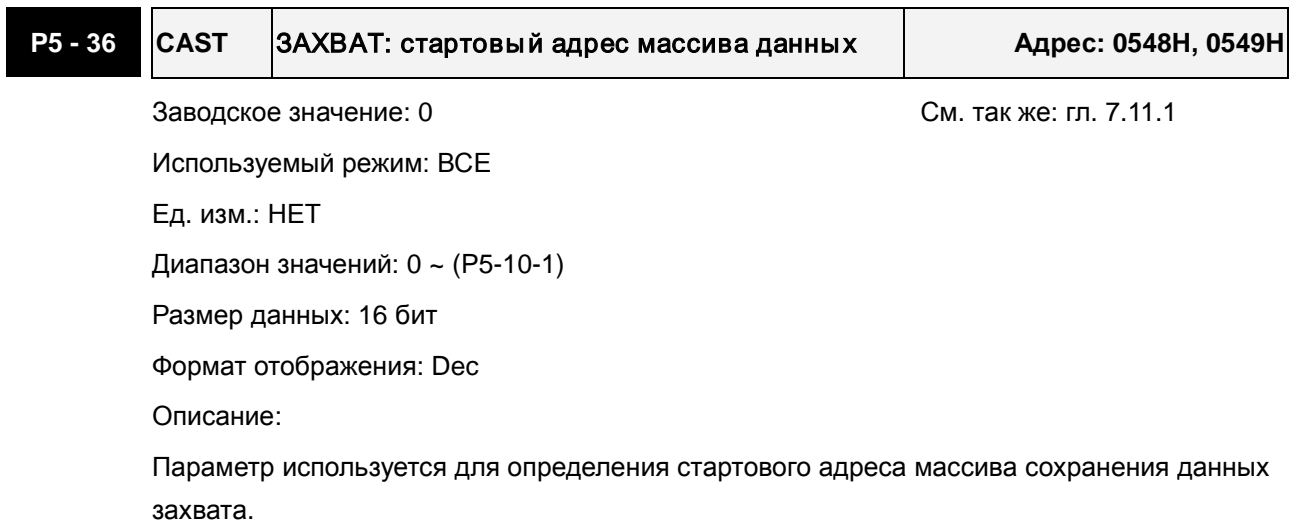

Примечание:

Параметр может быть изменен только, когда функция ЗАХВАТ запрещена (См. P5-39).

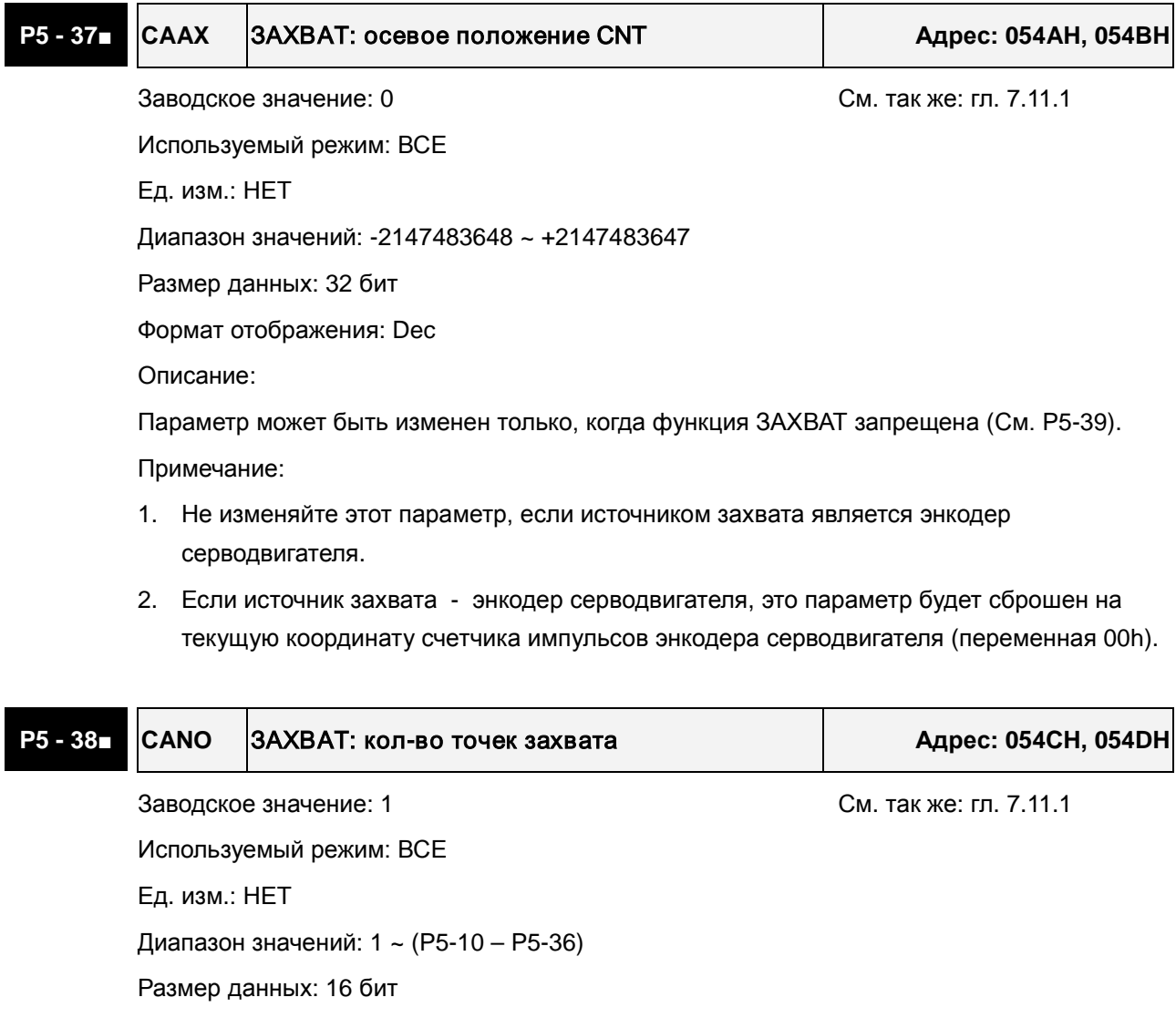

Когда функция ЗАХВАТ не активирована, используя данный параметр, можно установить

Формат отображения: Dec

Описание:

### *Сервопривод ASDA-A2. Руководство пользователя*

требуемое кол-во точек захвата (возм. читать и писать).

Как только функция ЗАХВАТ будет активирована, после каждого захвата координаты текущей точки заданное значение параметра P5-38 будет уменьшаться на 1. Когда значение P5-38 станет равно 0, операция ЗАХВАТ будет завершена.

Примечание:

Максимальное кол-во точек в массивах функций COMPARE (сравнение), CAPTURE (захват) и E-CAM (электронный кулачок) не может превышать 800.

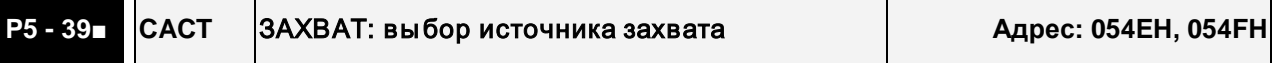

Заводское значение: 0x2010 См. так же: гл. 7.11.1

Используемый режим: ВСЕ

Ед. изм.: НЕТ

Диапазон значений: 0x0000 ~ 0xF13F

Размер данных: 16 бит

Формат отображения: Hex

Описание:

Параметр используется для выбора источника импульсов для захвата координаты текущего положения и активации функции ЗАХВАТ.

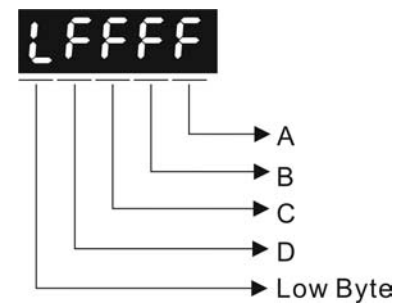

A: Параметры настройки функции захвата:

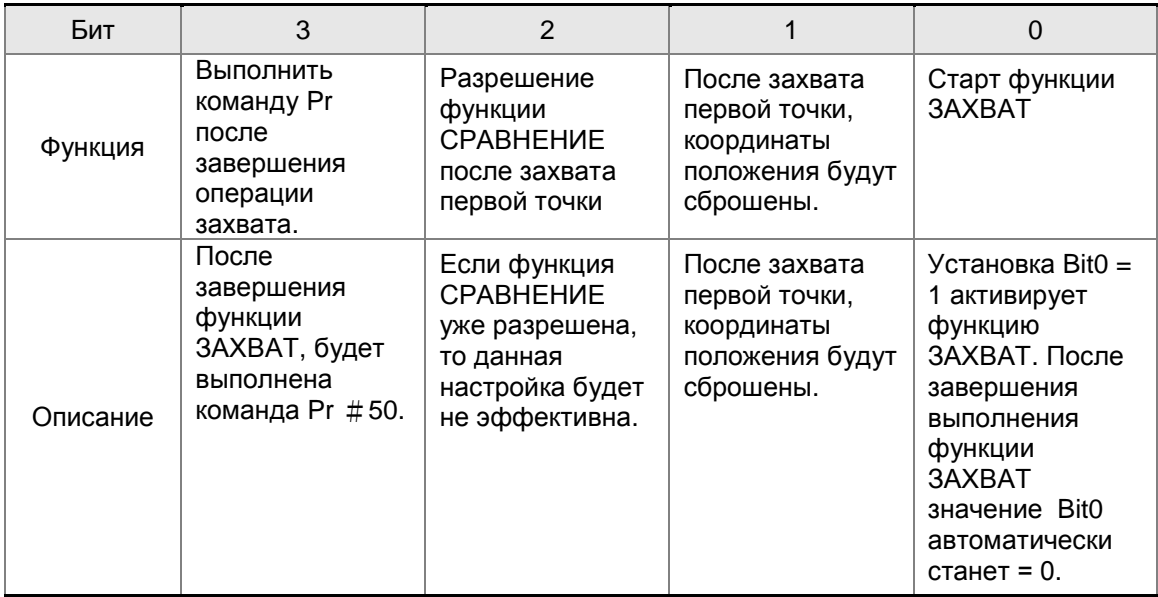

Bit0: Пока P5-38 > 0, задание Bit0 = 1 будет разрешать выполнение функции ЗАХВАТ, при этом сигнал дискретного выхода CAP\_OK будет активирован. Как только функция

ЗАХВАТ будет разрешена, после каждого захвата координаты текущей точки заданное значение параметра P5-38 будет уменьшаться на 1. Когда значение P5-38 станет равно 0, операция ЗАХВАТ будет завершена, сигнал CAP\_OK будет деактивирован, и Bit0 автоматически станет = 0.

Если P5-38 = 0, то установка Bit0 = 1 не разрешит выполнение функции ЗАХВАТ, сигнал CAP\_OK будет деактивирован, и Bit0 автоматически станет = 0. Если Bit0 уже равен 1, пользователь может установить Bit0 = 0, запретив, тем самым, функцию ЗАХВАТА. Bit1: Если Bit1 = 1, то после захвата позиции первой точки, система запишет это значение в параметр P5-76.

Bit2: Если Bit2 = 1, то после захвата позиции первой точки, система активирует функцию СРАВНЕНИЕ (Bit0 параметра P5-59 будет установлен = 1, и значение параметра P5-58 будет установлено на последнее заданное кол-во точек сравнения). Если функция СРАВНЕНИЕ уже разрешена, то данная настройка будет не эффективна.

Bit3: Если Bit3 = 1, то после завершения функции ЗАХВАТ (координаты всех точек захвачены), сразу же автоматически будет стартовать команда позиционирования P50.

- B: Источник захвата координат
	- 0: Функция ЗАХВАТ запрещена.
	- 1: Дополнительный энкодер (оптическая линейка).
	- 2: Импульсная команда позиционирования
	- 3: Энкодер серводвигателя
- C: Выбор состояния активации
	- 0: Нормально-открытый контакт
	- 1: Нормально-закрытый контакт
- D: Настройка времени переключения (Ед. изм.: мс)

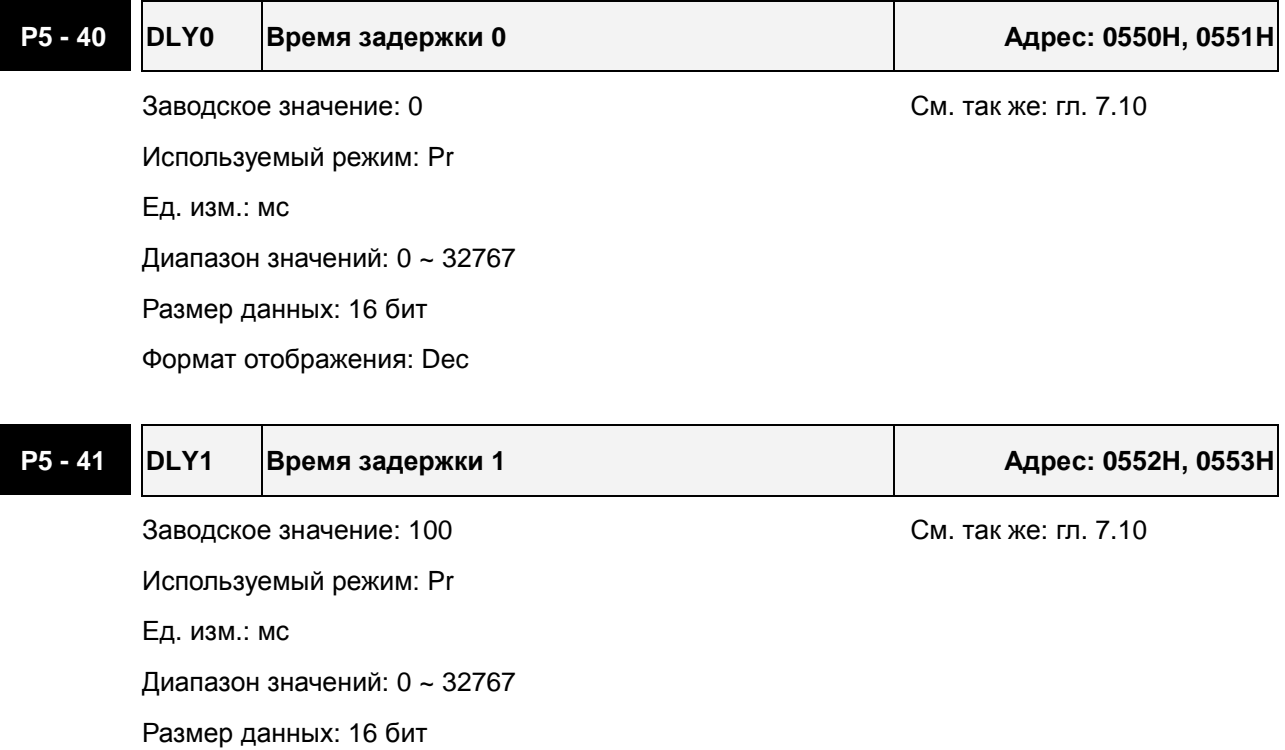

### Формат отображения: Dec

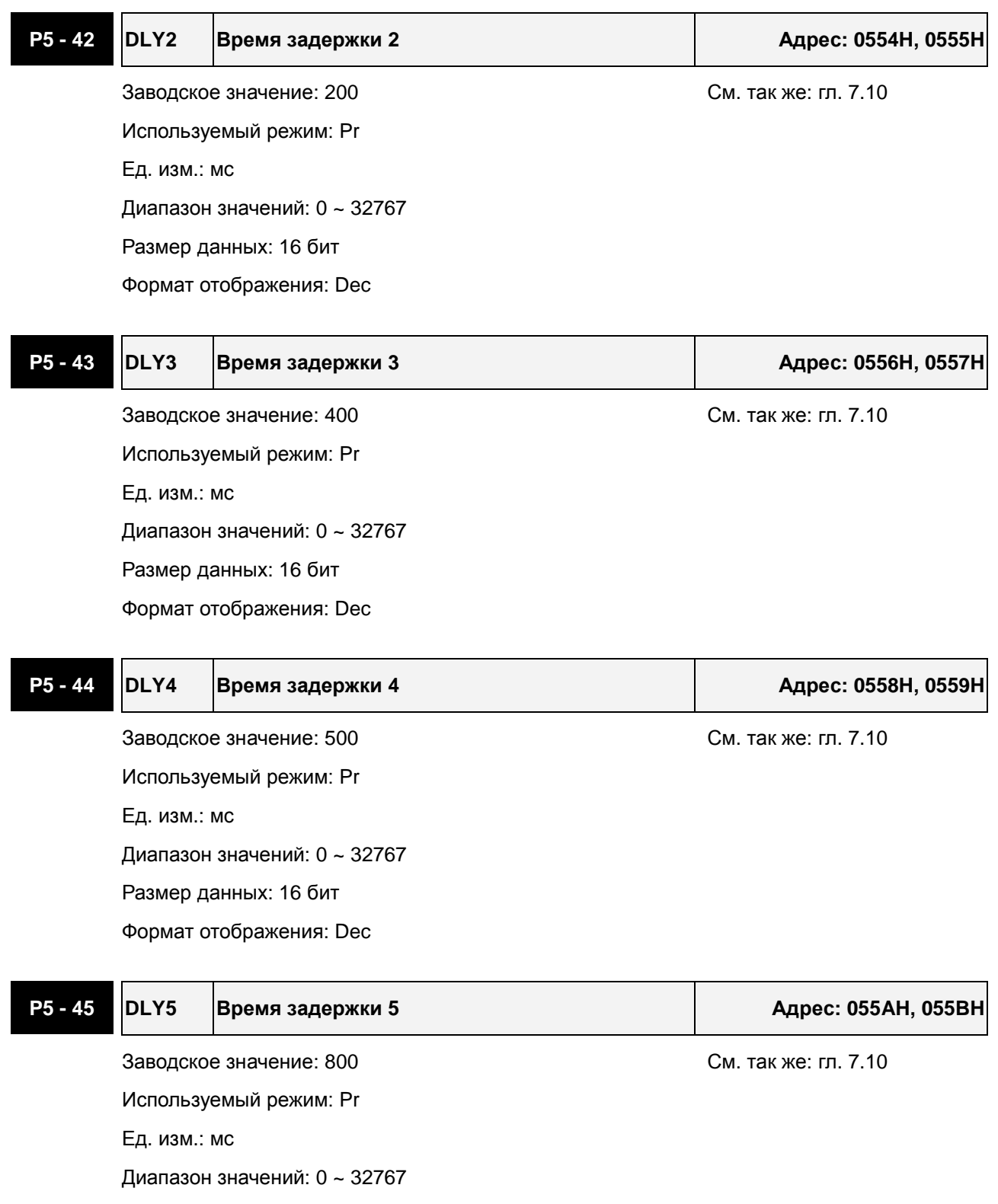

Размер данных: 16 бит

Формат отображения: Dec

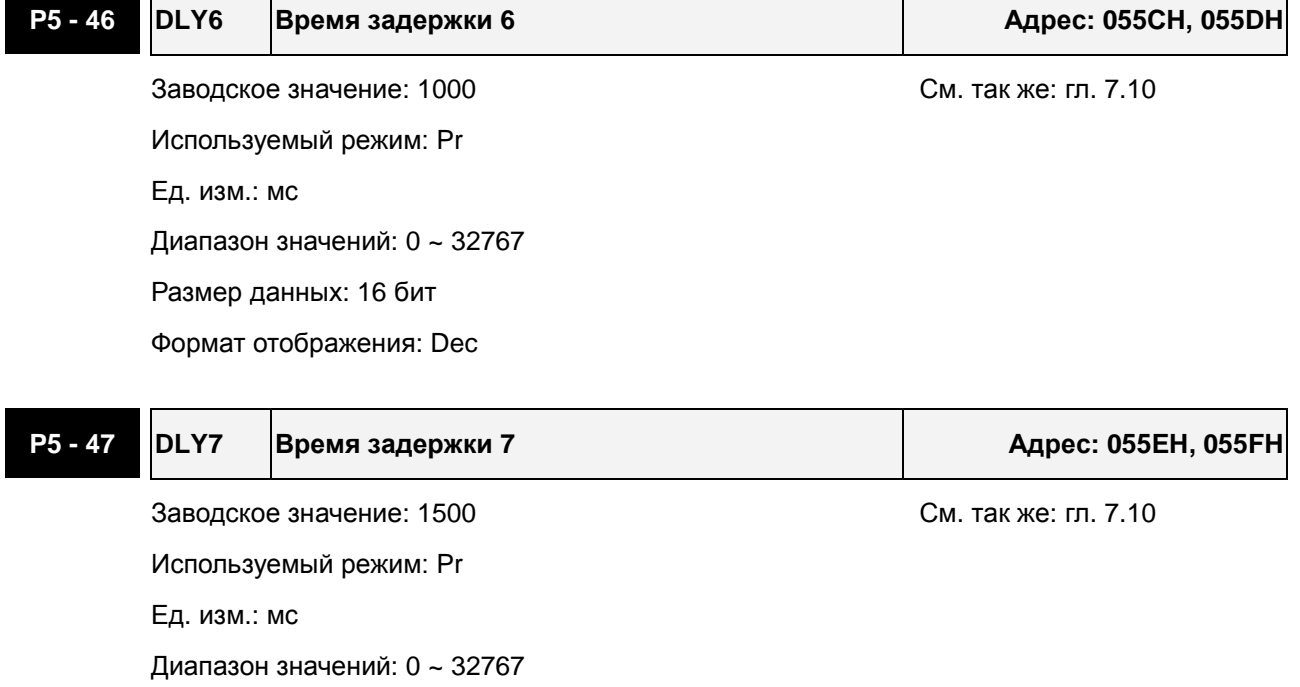

Размер данных: 16 бит

Формат отображения: Dec

# **P5 - 48 DLY8 Время задержки 8 Адрес: 0560H, 0561H** Заводское значение: 2000 См. так же: гл. 7.10

Используемый режим: Pr Ед. изм.: мс

Диапазон значений: 0 ~ 32767

Размер данных: 16 бит

Формат отображения: Dec

**P5 - 49 DLY9 Время задержки 9 Адрес: 0562H, 0563H**

Заводское значение: 2500 См. так же: гл. 7.10 Используемый режим: Pr Ед. изм.: мс Диапазон значений: 0 ~ 32767

Размер данных: 16 бит

Формат отображения: Dec

**P5 - 50 DLY10 Время задержки 10 Адрес: 0564H, 0565H**

Заводское значение: 3000 См. так же: гл. 7.10 Используемый режим: Pr Ед. изм.: мс

### *Сервопривод ASDA-A2. Руководство пользователя*

Диапазон значений: 0 ~ 32767 Размер данных: 16 бит Формат отображения: Dec

# **P5 - 51 DLY11 Время задержки 11 Адрес: 0566H, 0567H**

Заводское значение: 3500 См. так же: гл. 7.10 Используемый режим: Pr Ед. изм.: мс Диапазон значений: 0 ~ 32767 Размер данных: 16 бит Формат отображения: Dec

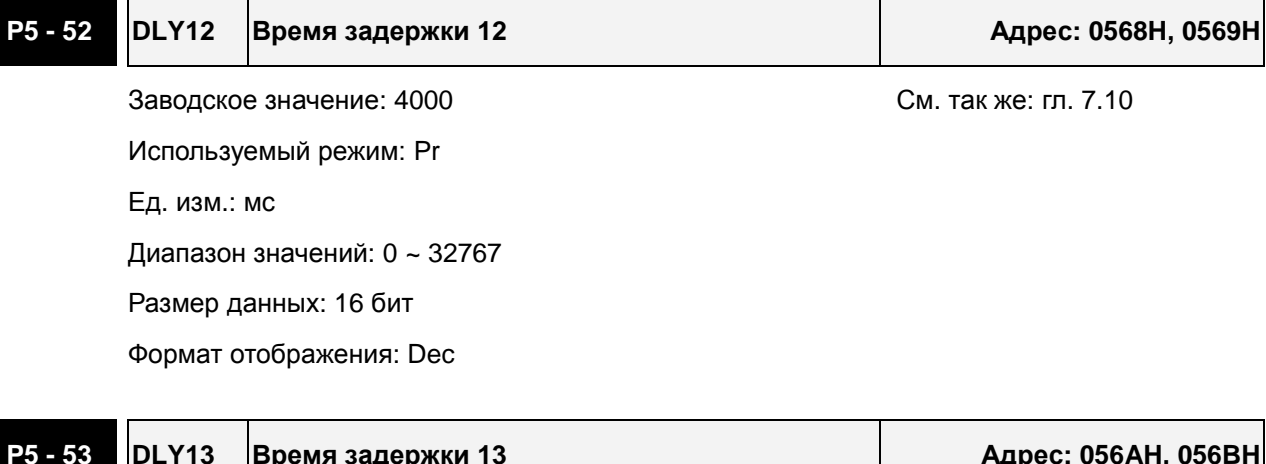

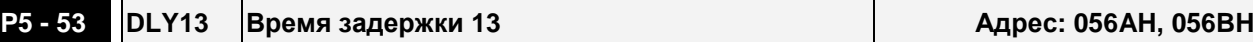

Заводское значение: 4500 См. так же: гл. 7.10 Используемый режим: Pr Ед. изм.: мс Диапазон значений: 0 ~ 32767 Размер данных: 16 бит Формат отображения: Dec

### **P5 - 54 DLY14 Время задержки 14 Адрес: 056CH, 056DH**

Заводское значение: 5000 См. так же: гл. 7.10 Используемый режим: Pr Ед. изм.: мс Диапазон значений: 0 ~ 32767 Размер данных: 16 бит Формат отображения: Dec

## **P5 - 55 DLY15 Время задержки 15 Адрес: 056EH, 056FH** Заводское значение: 5500 См. так же: гл. 7.10 Используемый режим: Pr Ед. изм.: мс Диапазон значений: 0 ~ 32767 Размер данных: 16 бит

Формат отображения: Dec

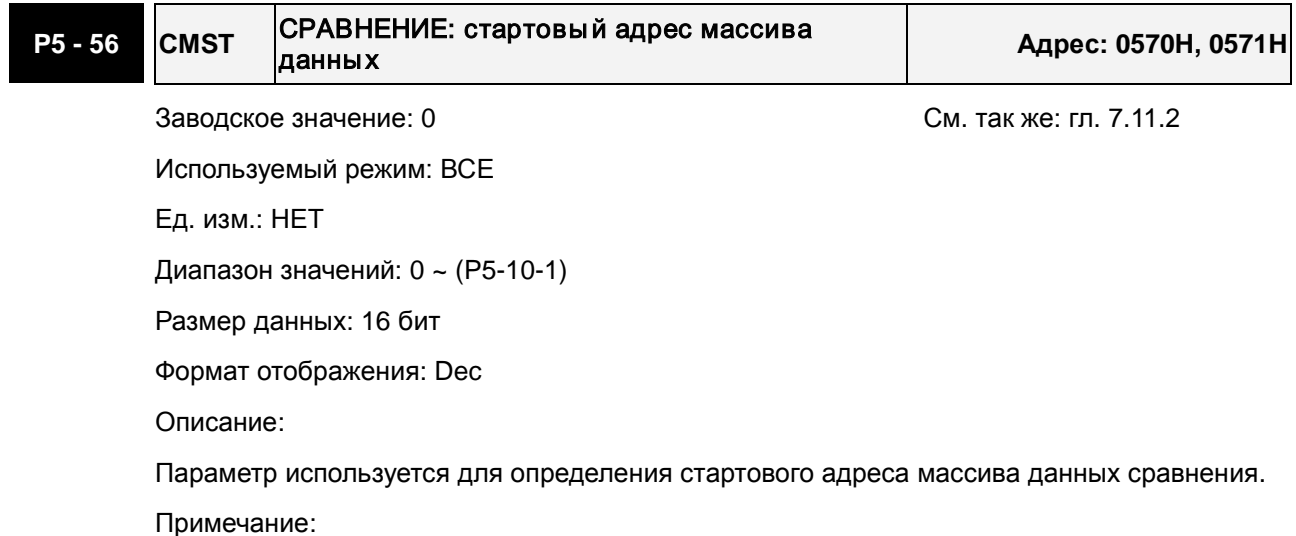

Параметр может быть изменен только, когда функция СРАВНЕНИЯ запрещена (См. P5-59).

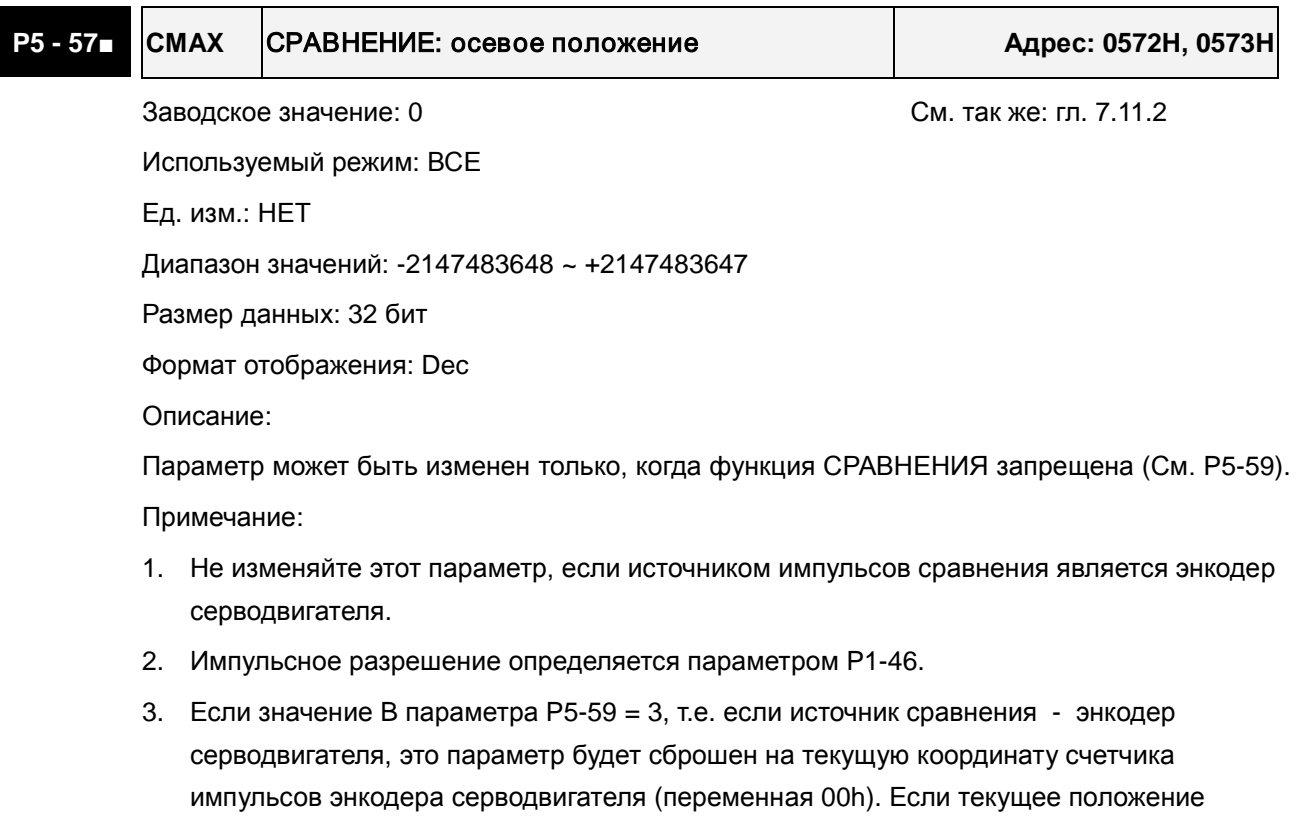

энкодера серводвигателя отличается от значения этого параметра, потому что была

### *Сервопривод ASDA-A2. Руководство пользователя*

выполнена операция выхода на исходную позицию или изменения настойки функции захвата, вы можете установить значение B параметра P5-59 = 3 для отображения действительного положения энкодера серводвигателя.

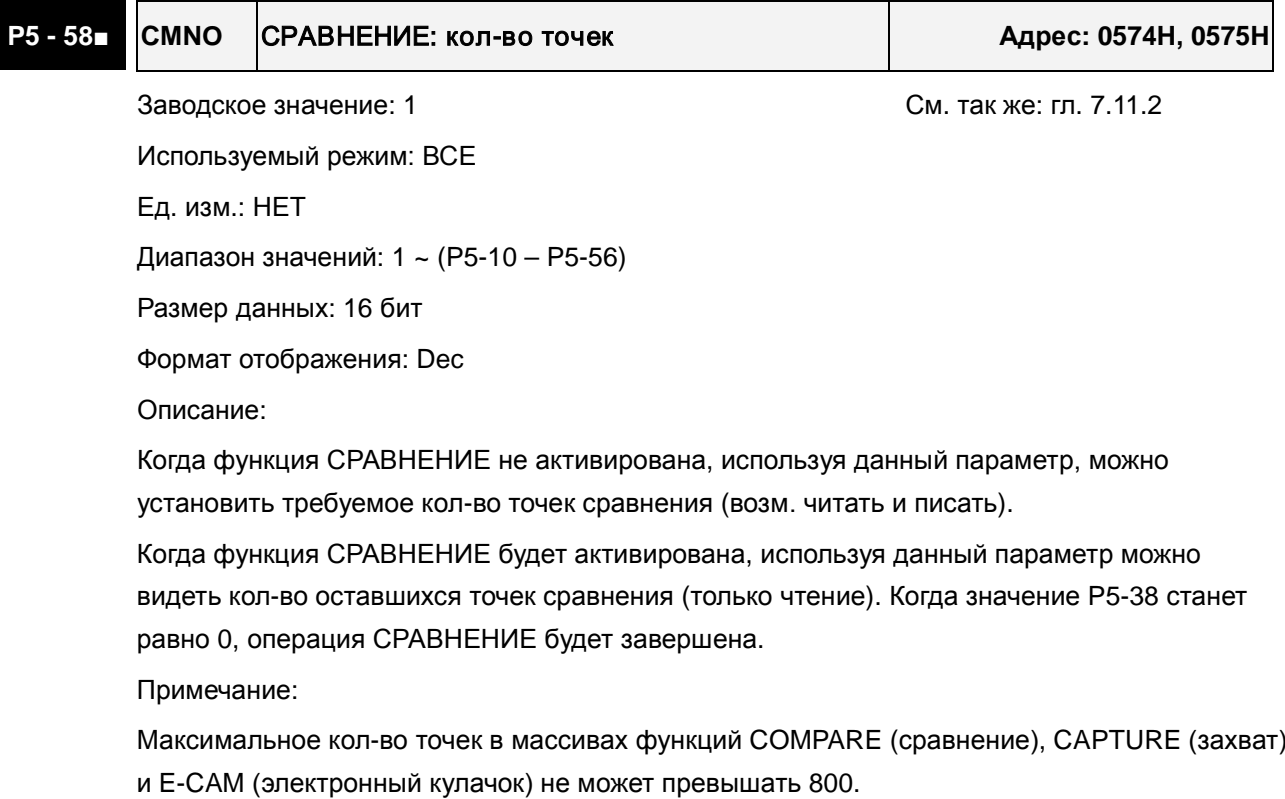

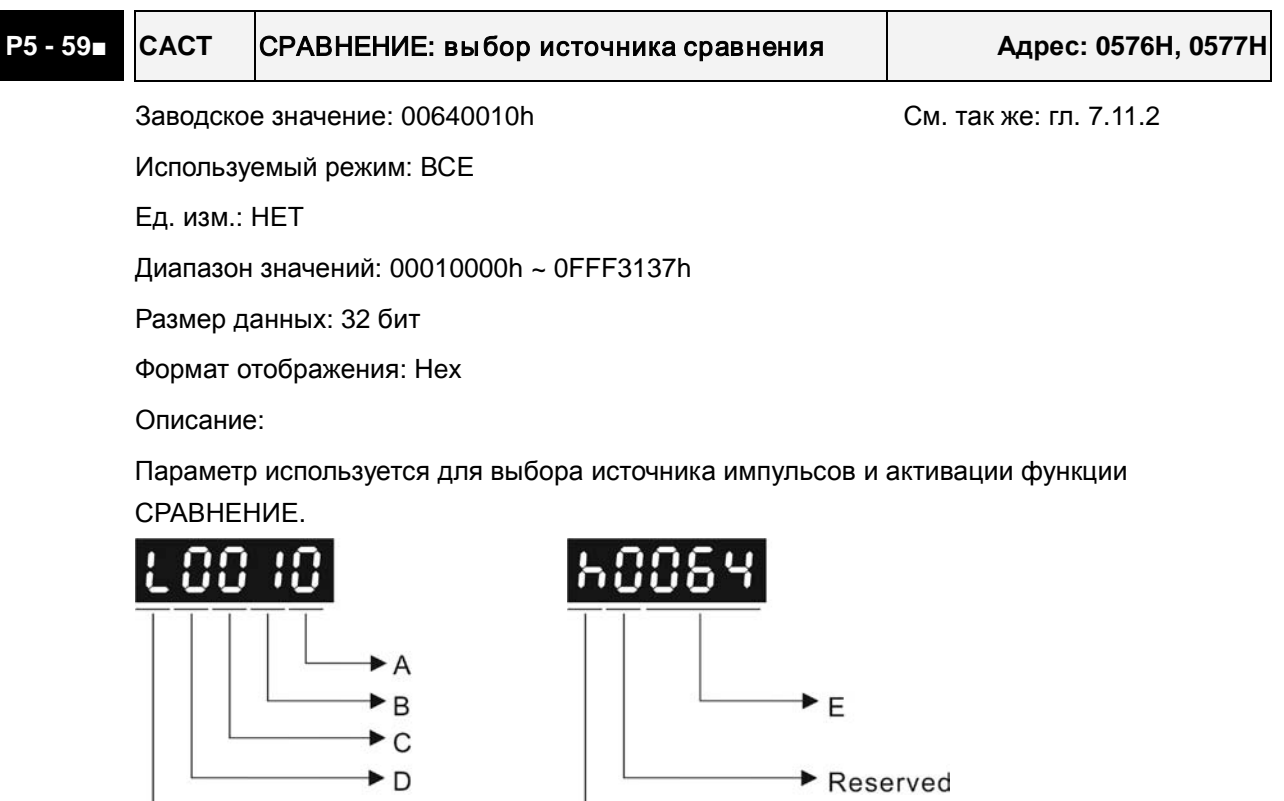

 $\rightarrow$  Reserved

Reserved<br>High Byte

Low Byte

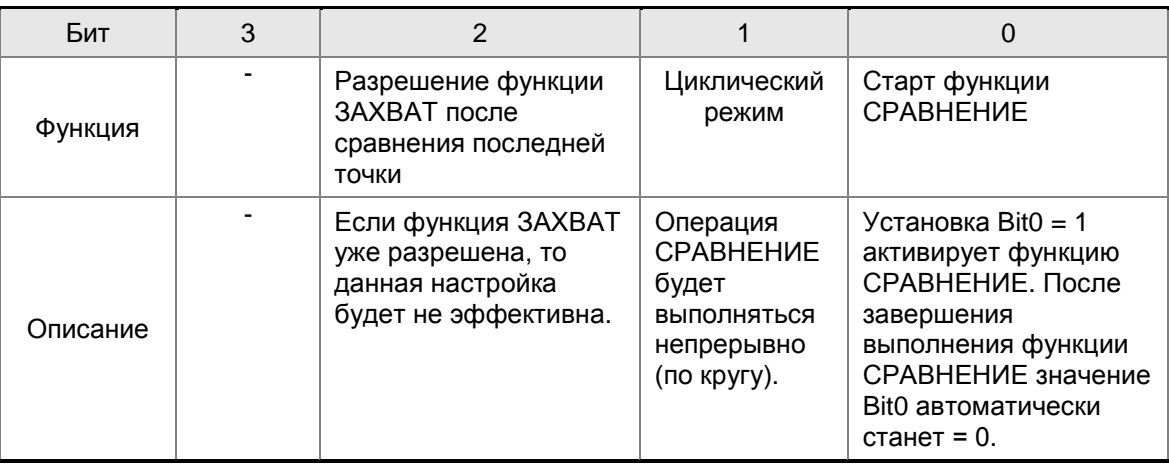

A: Параметры настройки функции сравнения:

Bit0: Пока P5-58 > 0, задание Bit0 = 1 будет разрешать выполнение функции СРАВНЕНИЕ. После сравнения позиции каждой точки, значение параметра P5-58 будет уменьшаться на 1. Когда значение P5-38 станет равно 0, операция СРАВНЕНИЕ будет завершена, и Bit0 автоматически станет = 0.

Если P5-38 = 0, то установка Bit0 = 1 не разрешит выполнение функции СРАВНЕНИЕ, и Bit0 автоматически станет = 0. Если Bit0 уже равен 1, пользователь может установить Bit0 = 0, запретив, тем самым, функцию СРАВНЕНИЕ.

Bit1: Если Bit1 = 1, то после сравнения последней позиции, значение P5-58 будет сброшено, и операция СРАВНЕНИЕ начнет выполняться вновь с первой позиции. Операция СРАВНЕНИЯ будет выполняться непрерывно, и Bit0 будет всегда оставаться равным 1.

Bit2: Если Bit2 = 1, то после сравнения последней позиции, , система активирует функцию ЗАХВАТ (Bit0 параметра P5-39 будет установлен = 1, и значение P5-38 будет установлено на последнее заданное кол-во точек захвата Если функция ЗАХВАТ уже разрешена, то данная настройка будет не эффективна.

Bit3: Не используется.

- B: Источник сравнения координат
	- 0: Ось захвата.
	- 1: Дополнительный энкодер (оптическая линейка).
	- 2: Импульсная команда позиционирования
	- 3: Энкодер серводвигателя
- C: Выбор состояния активации
	- 0: Нормально-открытый контакт
	- 1: Нормально-закрытый контакт
- E: Ширина выходного импульса (Ед. изм.: 1 мс)

**P5 - 60 POV0 Скорость движения в положение 0 Адрес: 0578H, 0579H**

Заводское значение: 20.0 См. так же: гл. 7.10

Используемый режим: Pr

### *Сервопривод ASDA-A2. Руководство пользователя*

Ед. изм.: 0.1 об/мин Диапазон значений: 0.1 ~ 6000.0 Размер данных: 16 бит Формат отображения: Dec

# **P5 - 61 POV1 Скорость движения в положение 1 Адрес: 057AH, 057BH**

Заводское значение: 50.0 См. так же: гл. 7.10 Используемый режим: Pr Ед. изм.: 0.1 об/мин Диапазон значений: 0.1 ~ 6000.0 Размер данных: 16 бит Формат отображения: Dec

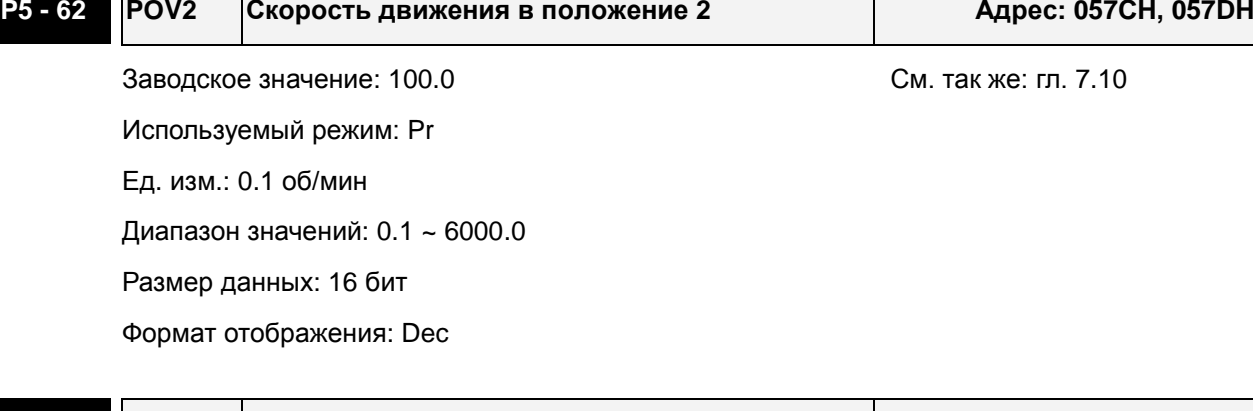

### **P5 - 63 POV3 Скорость движения в положение 3 Адрес: 057EH, 057FH**

Заводское значение: 200.0 См. так же: гл. 7.10 Размер данных: 16 бит

Используемый режим: Pr Ед. изм.: 0.1 об/мин Диапазон значений: 0.1 ~ 6000.0

Формат отображения: Dec

## **P5 - 64 POV4 Скорость движения в положение 4 Адрес: 0580H, 0581H** Заводское значение: 300.0 См. так же: гл. 7.10 Используемый режим: Pr Ед. изм.: 0.1 об/мин Диапазон значений: 0.1 ~ 6000.0 Размер данных: 16 бит Формат отображения: Dec

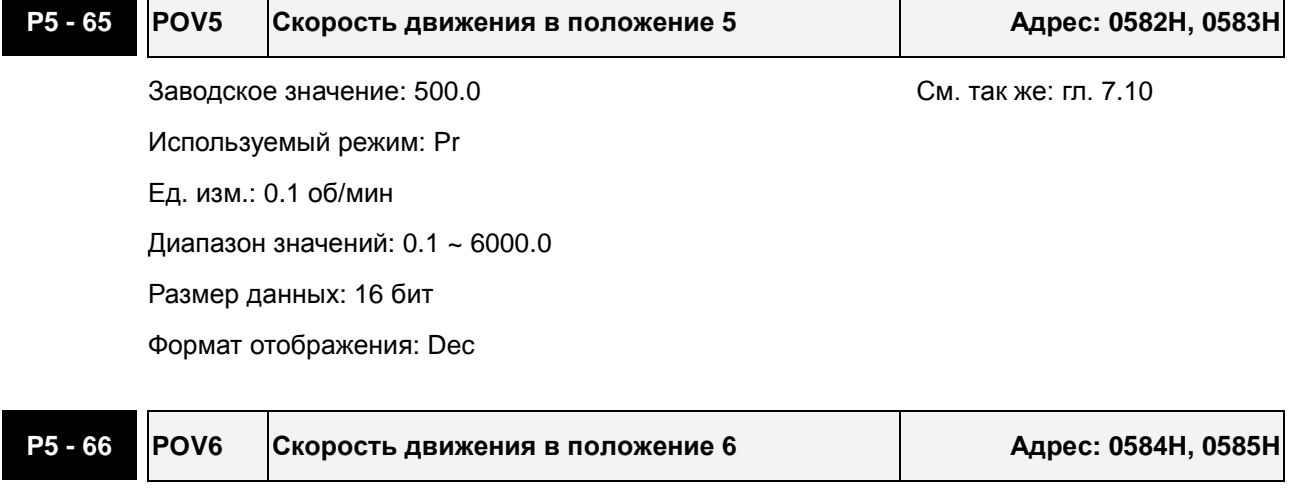

Используемый режим: Pr Ед. изм.: 0.1 об/мин

Диапазон значений: 0.1 ~ 6000.0

Размер данных: 16 бит

Формат отображения: Dec

Заводское значение: 600.0 См. так же: гл. 7.10

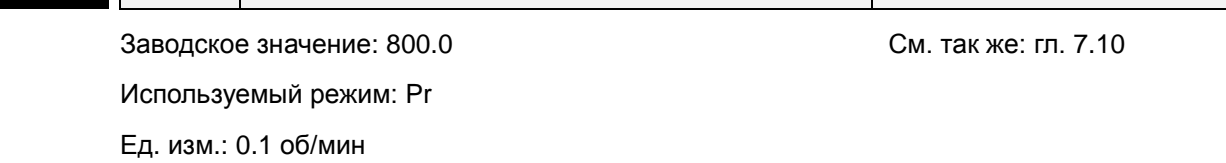

**P5 - 67 POV7 Скорость движения в положение 7 Адрес: 0586H, 0587H**

Диапазон значений: 0.1 ~ 6000.0

Размер данных: 16 бит

Формат отображения: Dec

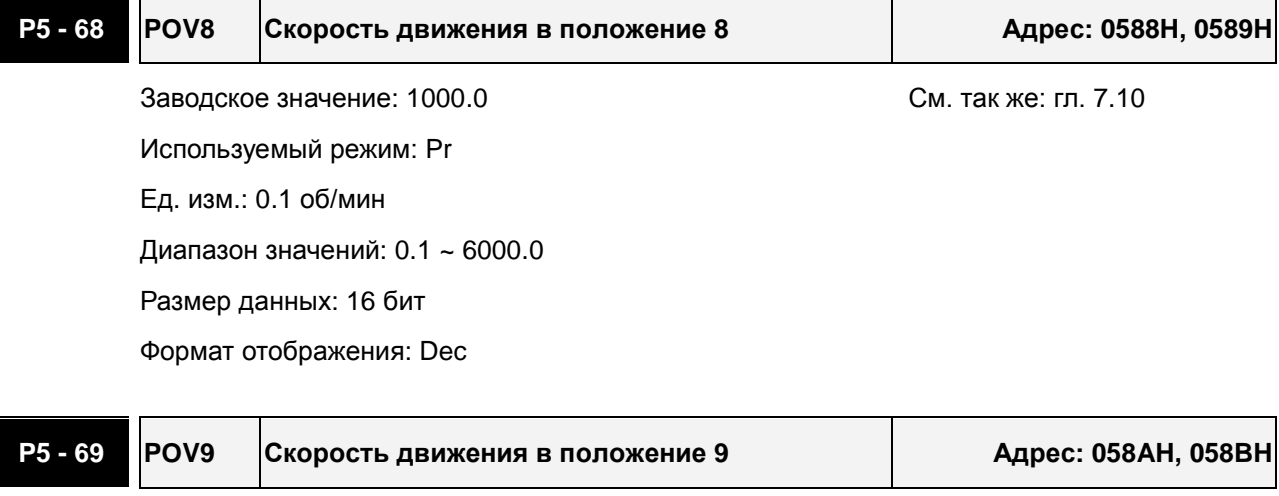

Заводское значение: 1300.0 См. так же: гл. 7.10 Используемый режим: Pr

Ед. изм.: 0.1 об/мин

### *Сервопривод ASDA-A2. Руководство пользователя*

Диапазон значений: 0.1 ~ 6000.0 Размер данных: 16 бит Формат отображения: Dec

## **P5 - 70 POV10 Скорость движения в положение 10 Адрес: 058CH, 058DH**

Заводское значение: 1500.0 См. так же: гл. 7.10 Используемый режим: Pr Ед. изм.: 0.1 об/мин Диапазон значений: 0.1 ~ 6000.0 Размер данных: 16 бит Формат отображения: Dec

# **P5 - 71 POV11 Скорость движения в положение 11 Адрес: 058EH, 058FH** Заводское значение: 1800.0 См. так же: гл. 7.10 Используемый режим: Pr Ед. изм.: 0.1 об/мин Диапазон значений: 0.1 ~ 6000.0 Размер данных: 16 бит Формат отображения: Dec

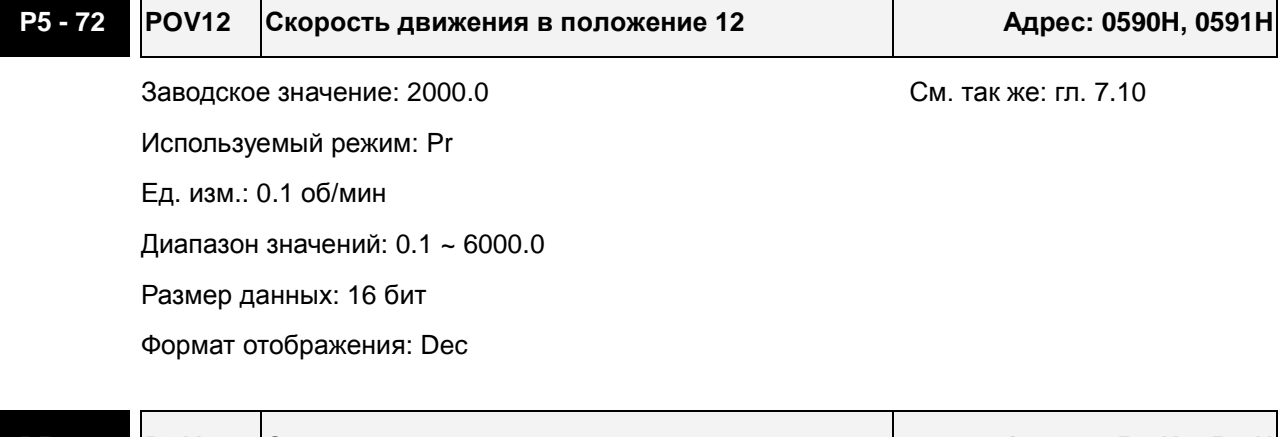

### **P5 - 73 POV13 Скорость движения в положение 13 Адрес: 0592H, 0593H**

Заводское значение: 2300.0 См. так же: гл. 7.10 Используемый режим: Pr Ед. изм.: 0.1 об/мин Диапазон значений: 0.1 ~ 6000.0 Размер данных: 16 бит Формат отображения: Dec

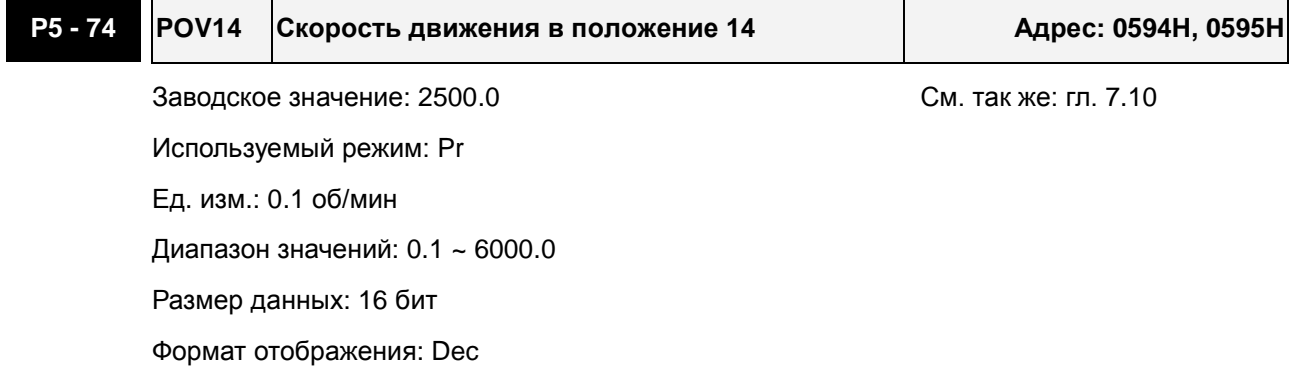

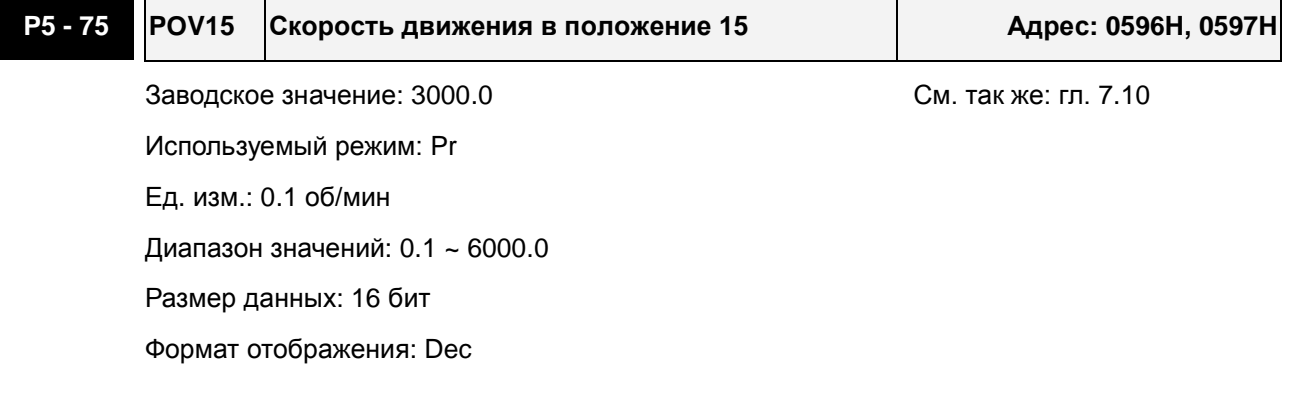

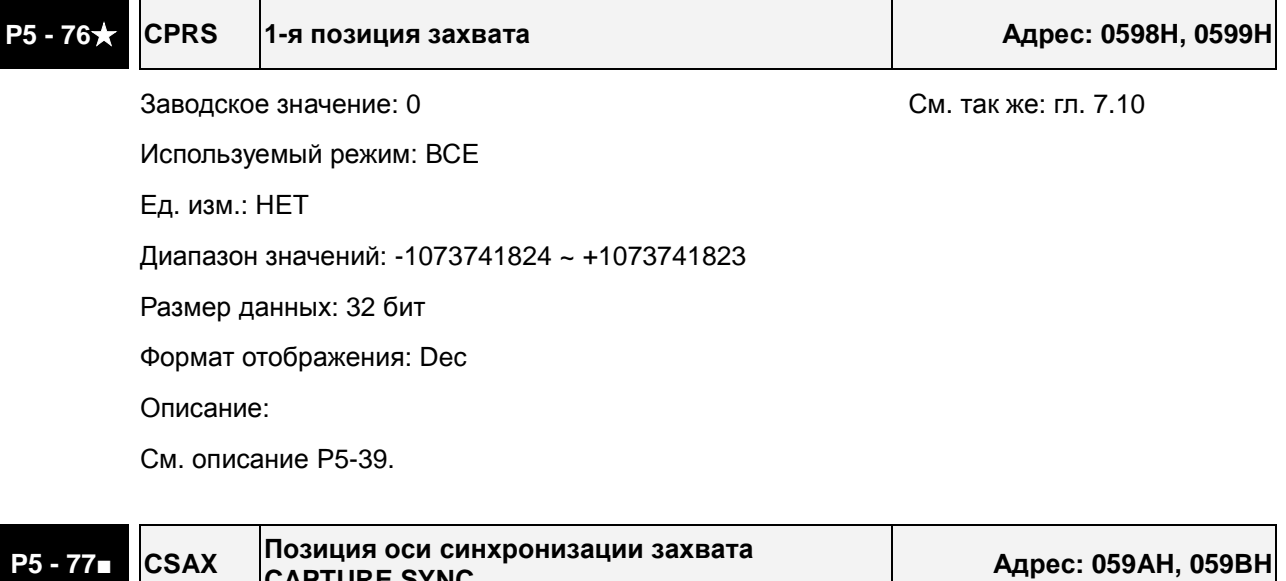

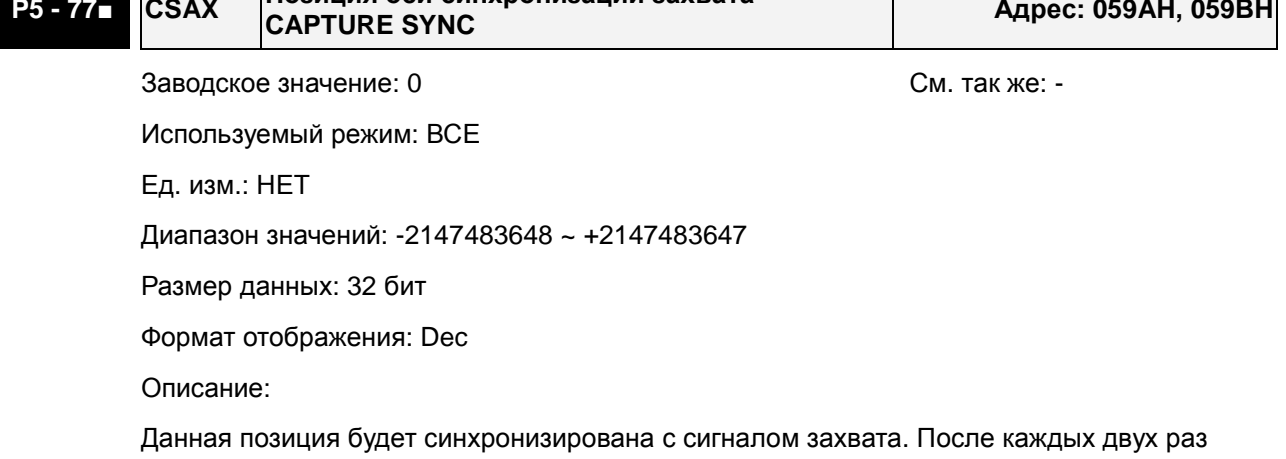

активации операции ЗАХВАТ, смещение значения синхронизирующей (SYNC) оси будет

эквивалентно значению параметра P5-78 (без накопления ошибки, только для работы в одном направлении).

Данный параметр может использоваться в качестве источника позиционирования ведущей оси E-CAM.

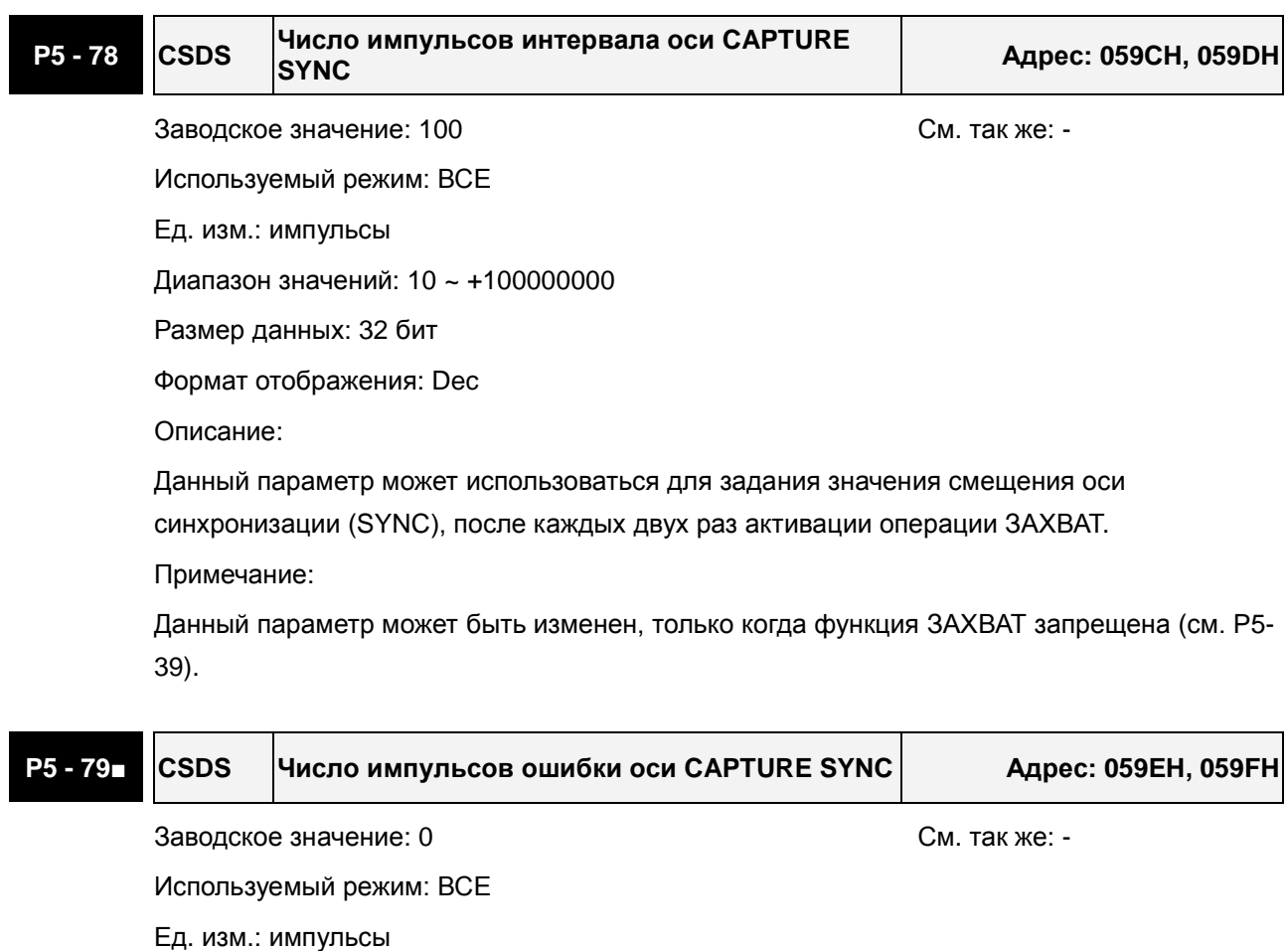

Диапазон значений: -2147483648 ~ +2147483647

Размер данных: 32 бит

Формат отображения: Dec

Описание:

 $\overline{\phantom{a}}$ 

Параметр используется для индикации текущей ошибки для операции CAPTURE SYNC AXIS.

Число импульсов ошибки SYNC = текущее значение оси SYNC –идеальное значение оси SYNC axis =  $P5-77$  накопленное число – ( $P5-78$  х время захвата)

Когда синхронизирующая (SYNC) ось работает после захвата данных, система однократно обновит значение данного параметра.

Данный параметр может использоваться для индикации смещения SYNC оси. Когда сервосистема рассматривается как ведущая ось для барабанного ножа, изменением данного параметра можно сместить позицию отреза влево или вправо.

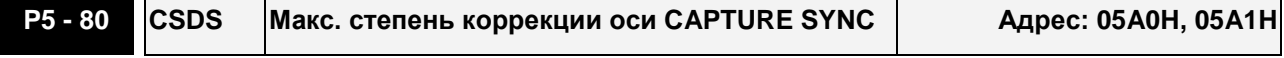

<u> 1980 - Johann Stoff, fransk politik (d. 1980)</u>

<u> Tanzania di I</u>

Заводское значение: 10 См. так же: -

Используемый режим: ВСЕ

Ед. изм.: %

Диапазон значений: 1 ~ 90

Размер данных: 16 бит

Формат отображения: Dec

Описание:

 $\blacksquare$ 

 $\overline{\phantom{a}}$ 

Данный параметр используется для ограничения степени коррекции оси CAPTURE SYNC. Степень коррекции = выходные импульсы SYNC оси – входные импульсы SYNC оси

(100 – P5-80)% < степень коррекции < (100 + P5-80)%

Когда значение степени коррекции слишком большое, значение ошибки SYNC оси будет быстро стремиться к 0, и изменения скорости будут очень резкими.

Когда значение степени коррекции слишком маленькое, значение ошибки SYNC оси будет медленно стремиться к 0, и изменения скорости будут плавными.

Для приложений типа «барабанный нож», после настройки P5-79, если значение P5-80 большое, требуемое положение ножа может быть быстро достигнуто, но требуемая скорость может быть не достигнута.

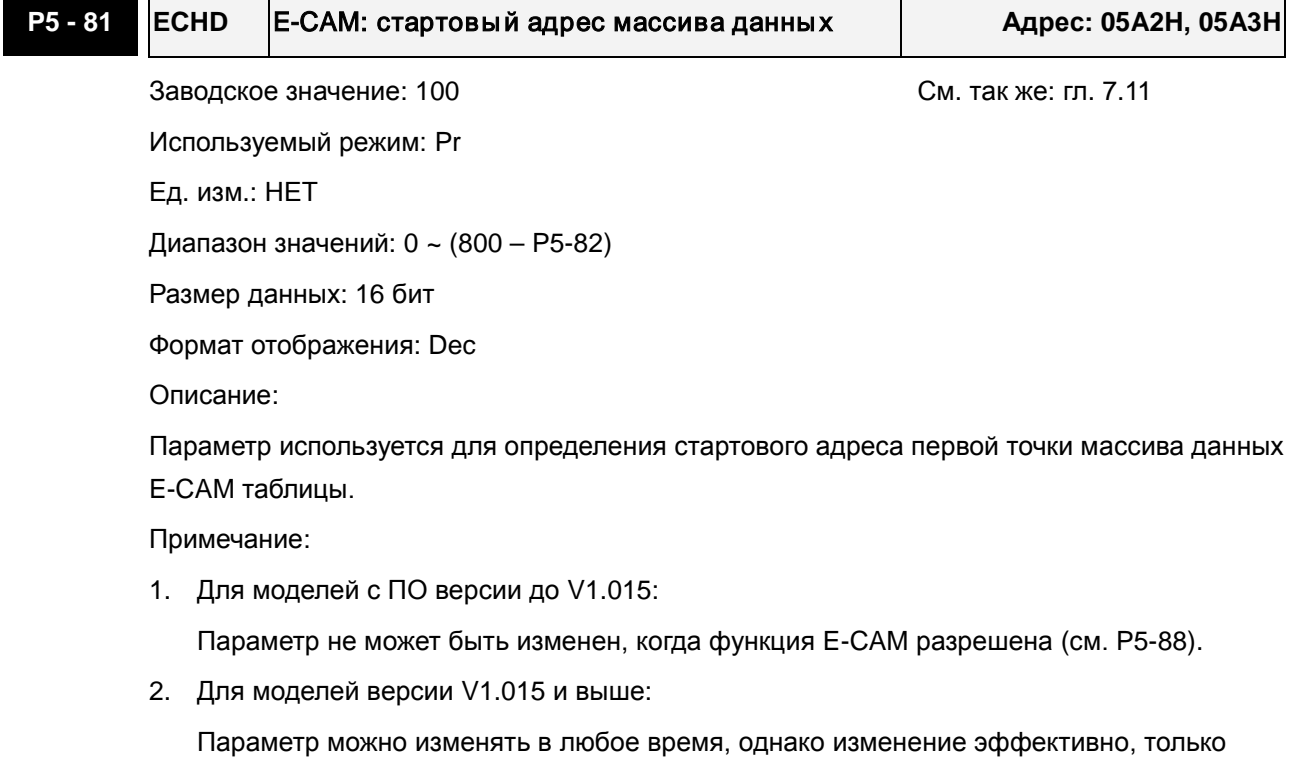

когда электронный редуктор находится в зацеплении.

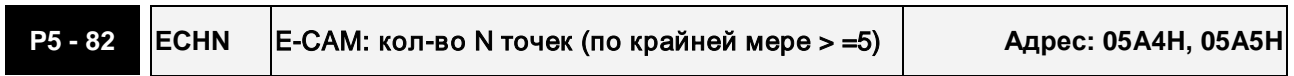

Заводское значение: 5 См. так же: гл. 7.11

Используемый режим: Pr

Ед. изм.: НЕТ

Диапазон значений: 5 ~ 720, должно быть <= (P5-10 – P5-81) и (P5-82 x P5-84) <=

2147483647

Размер данных: 16 бит

Формат отображения: Dec

Описание:

E-CAM граф разделен на N областей. Таблица E-CAM должна включать N+1 данных. Примечание:

Параметр может быть изменен, только когда функция E-CAM остановлена (см. P5-88).

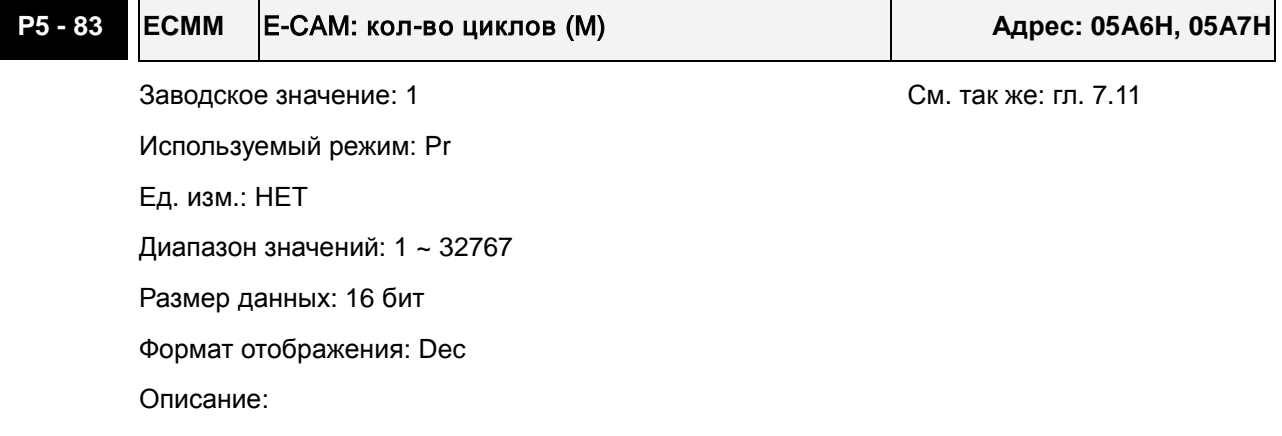

После приема импульсов P от ведущей оси, вал эл. кулачка (E-CAM) будет повернут на M циклов.

Примечание:

Параметр может быть изменен, только когда функция E-CAM остановлена (см. P5-88).

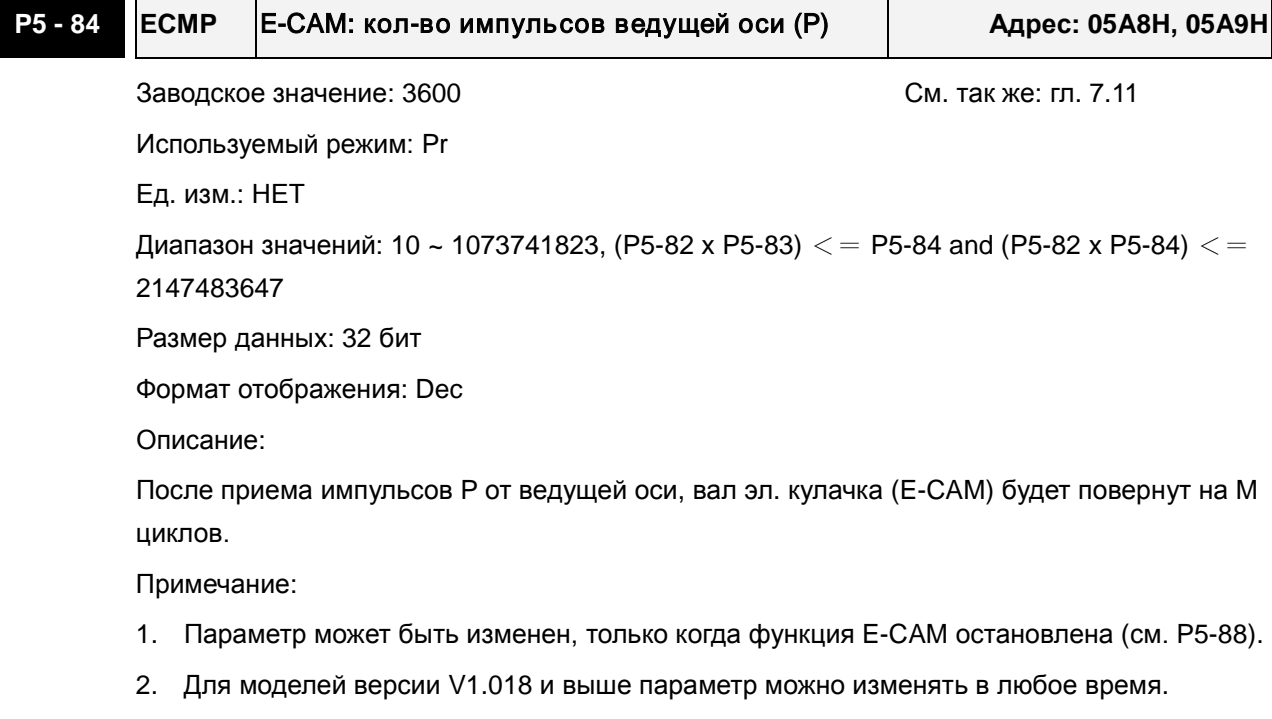

## **P5 - 85 ECME E-CAM: Зацепленное число областей Адрес: 05AAH, 05ABH**

Заводское значение: 0 См. так же: гл. 7.11

Используемый режим: Pr

Ед. изм.: НЕТ

Диапазон значений: 0 ~ (P5-82 -1)

Размер данных: 16 бит

Формат отображения: Dec

Описание:

Параметр используется для установки числа областей E-CAM, когда электронный редуктор находится в зацеплении.

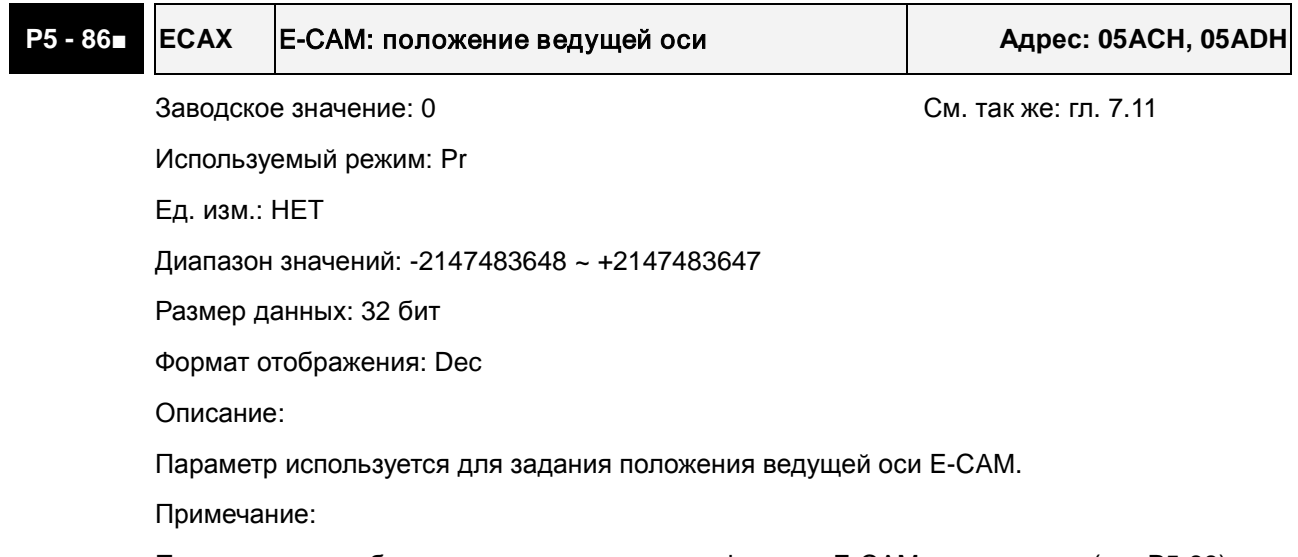

Параметр может быть изменен, только когда функция E-CAM остановлена (см. P5-88).

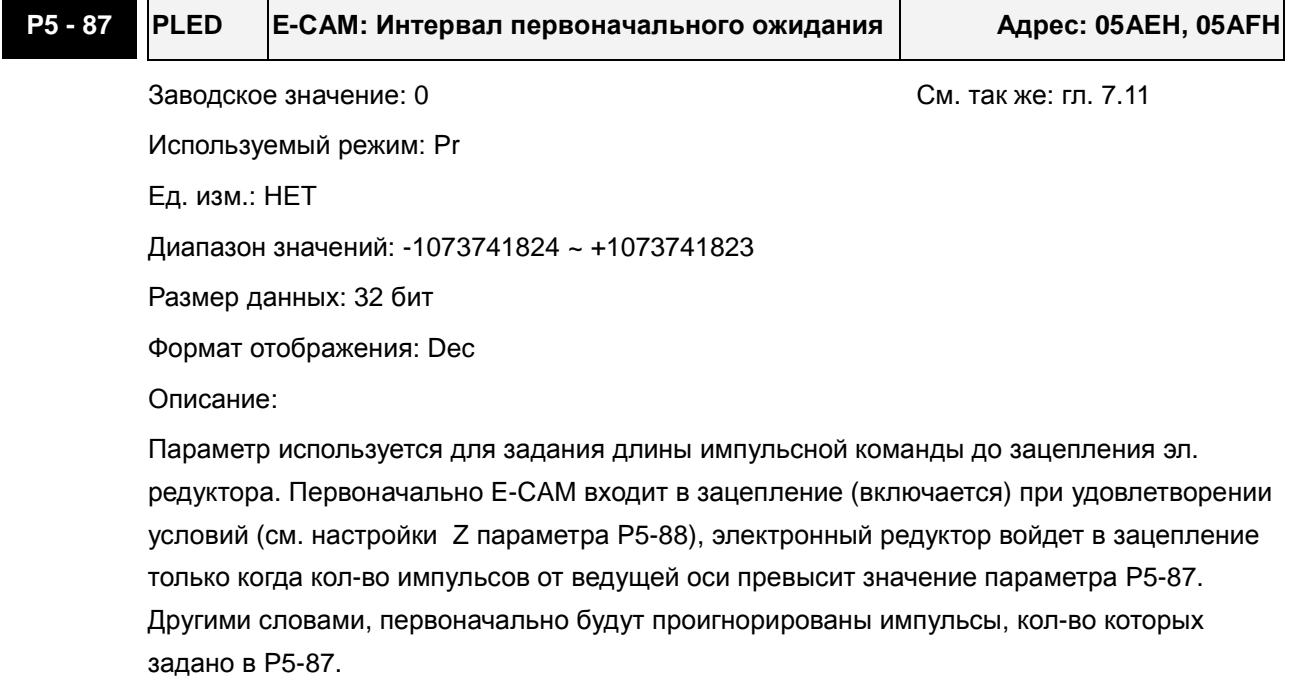

Примечание:

Если параметр имеет положительное значение, то игнорируются импульсы прямого вращения. Если параметр имеет отрицательное значение, то игнорируются импульсы обратного вращения.

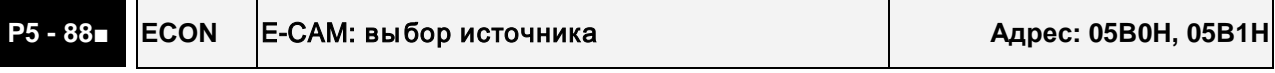

Заводское значение: 00000000h См. так же: гл. 7.11

Используемый режим: Pr

Ед. изм.: НЕТ

Диапазон значений: 0 ~ 203FF251h

Размер данных: 32 бит

Формат отображения: Hex

Описание:

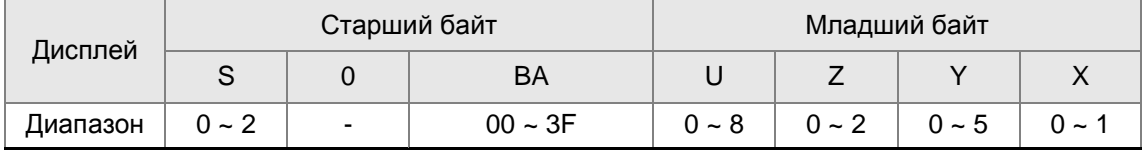

X: Активация E-CAM

- 0: E-CAM режим запрещен
- 1: E-CAM режим разрешен
- Y: Выбор ведущего источника
	- 0: Ось захвата
	- 1: Дополнительный энкодер (оптическая линейка)
	- 2: Импульсная команда позиционирования
	- 3. Pr команда
	- 4. Ось времени (1мс)
	- 5: Ось синхронизации CAPTURE SYNC (P5-77)
- Z: Выбор времени зацепления (только одно значение может быть выбрано)
	- 0: Незамедлительно
	- 1: По сигналу DI: CAM ON
	- 2. В любой момент от оси CAPTURE AXIS

U: Выбор времени расцепления (заданные значения могут складываться, но значения 2, 4 и 6 не могут быть выбраны одновременно.)

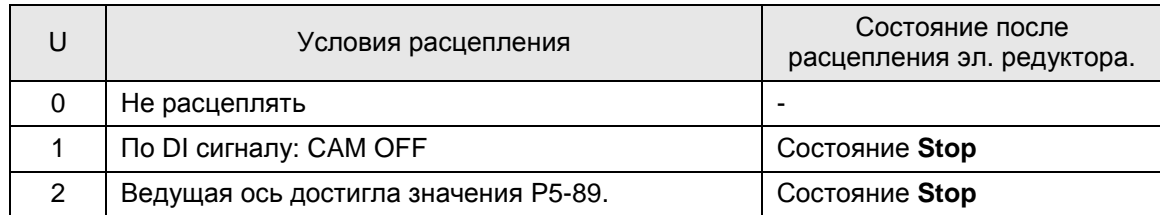

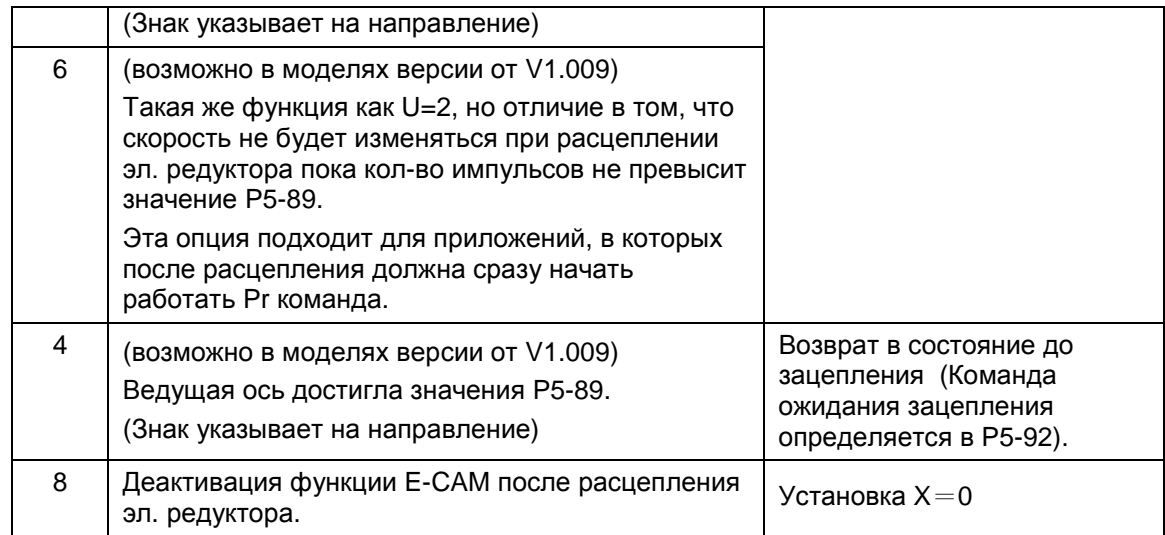

При выключении сервопривода по команде Servo Off, или по аварии, или при ограничении прямого/обратного вращения, или по Pr команде выхода в исходное положение,

электронный редуктор будет расцеплен (X=0 параметра P5-88).

BA: Метод расцепления. Заданные значения: 00 ~ 3F (00: запрещено).

Когда условия расцепления удовлетворены (U= 2, 4 и 6 параметра P5-88), система начнет выполнять Pr программу (Hex) автоматически.

- S: Индикация состояния зацепления (только чтение)
	- 0: Состояние СТОП
	- 1: Состояние зацепления
	- 2: Состояние ожидания зацепления

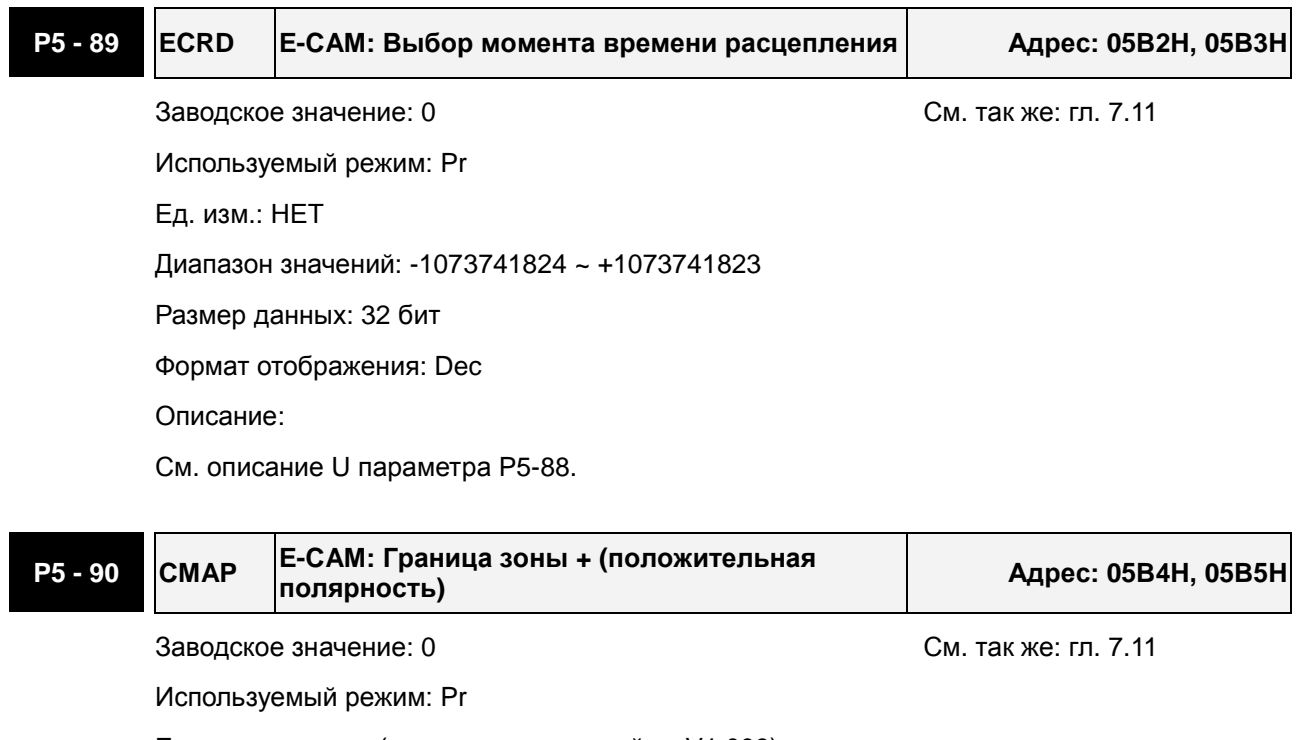

Ед. изм.: градусы (в моделях с версией от V1.009)

Диапазон значений: 0 ~ 360

Размер данных: 16 бит

### Формат отображения: Dec

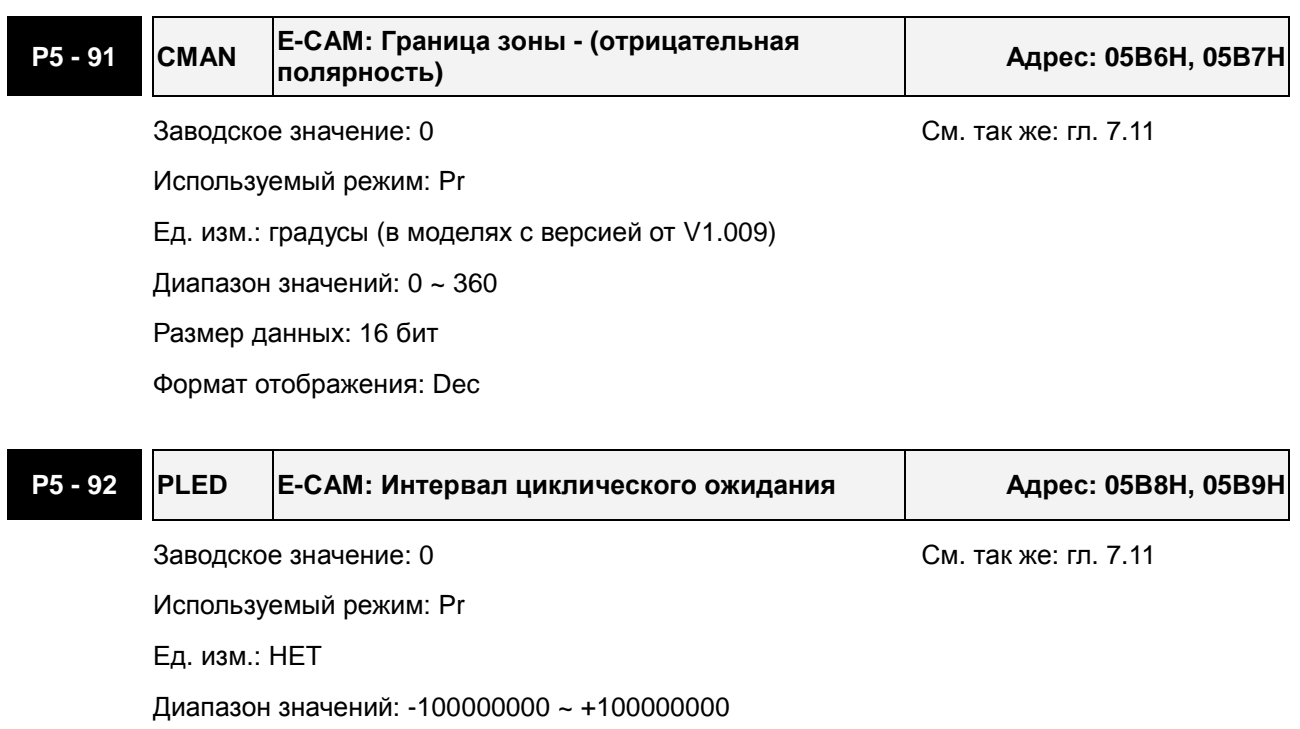

Размер данных: 32 бит

Формат отображения: Dec

Описание: (доступно в моделях версии V1.006 sub04 и выше)

Параметр работает совместно с функцией U=4 параметра P5-88.

При расцеплении электронного редуктора привод не войдет в состояние СТОП, а войдет в состояние ожидания зацепления, интервал которого будет определяться кол-вом импульсов ведущей оси, заданным в параметре P5-92. По достижении этого значения эл. редуктор снова войдет в зацепление, т.е. будут проигнорированы число импульсов ведущей оси, заданное в P5-92.

Примечание:

Если параметр имеет положительное значение, то игнорируются импульсы прямого вращения. Если параметр имеет отрицательное значение, то игнорируются импульсы обратного вращения.

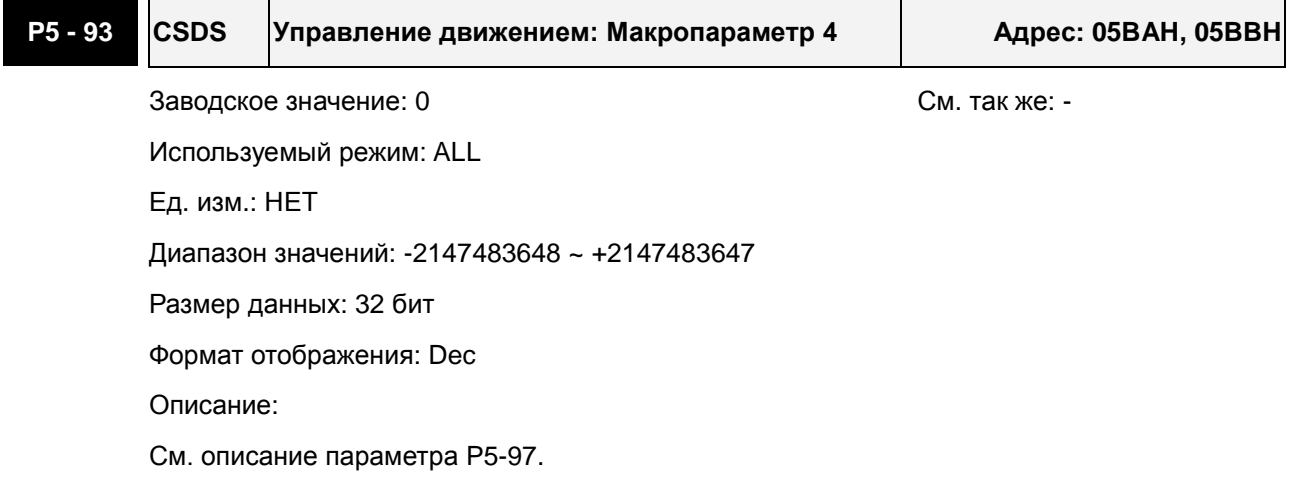

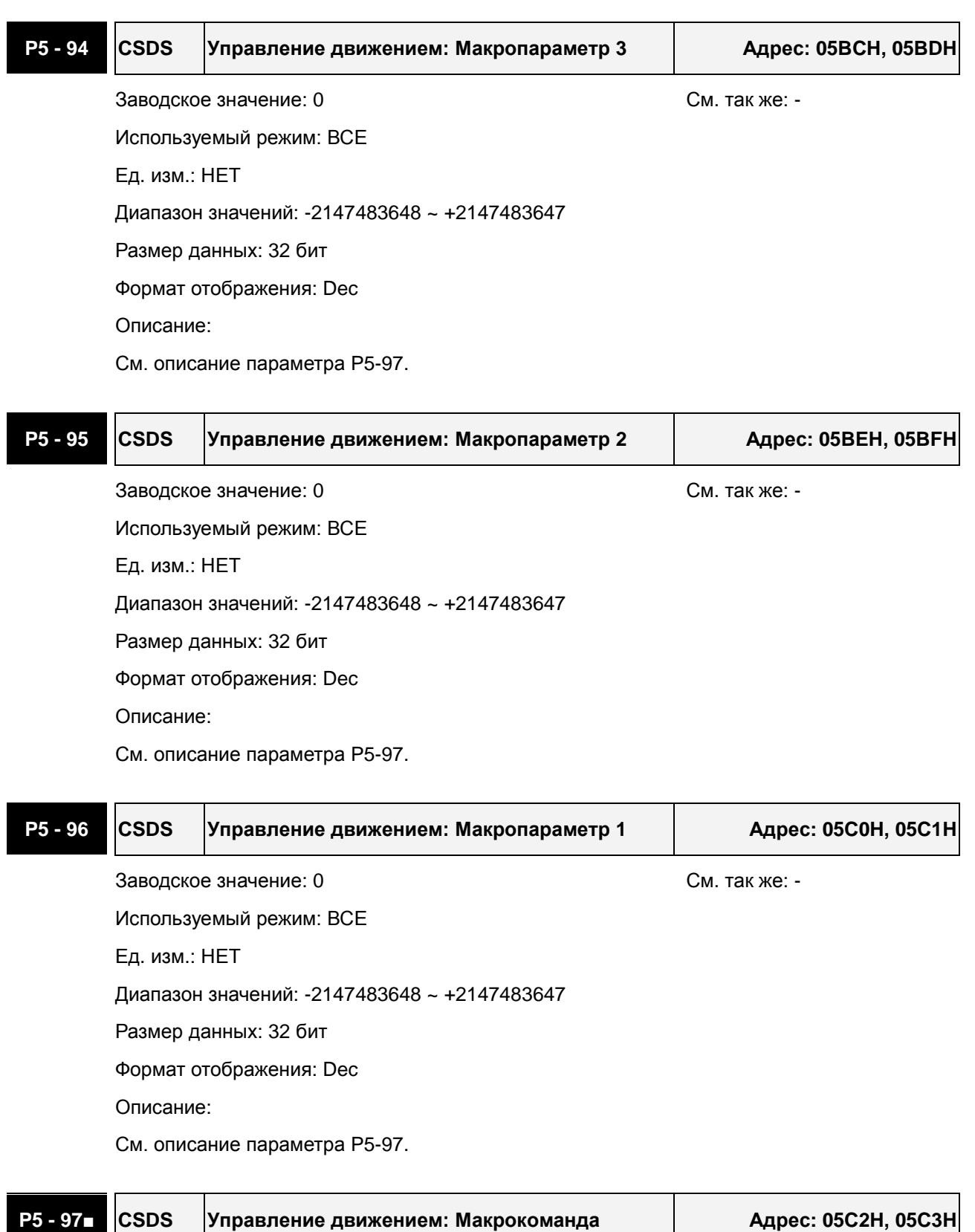

Диапазон значений: 0 ~ 0999h

Размер данных: 16 бит

Формат отображения: Hex

Описание:

Функция записи: Параметр может использоваться для настройки макрокоманды (0CBAh)

Функция чтения: Параметр может использоваться для индикации результатов выполнения макрокоманды (если команда успешно выполнено, будет возвращен код 1CBAh).

Если задана макрокоманда с кодом 0001, то при её выполнении будет возвращен код 1001h. При сбое выполнения будет возвращен код Fxxxh.

Если задан недопустимый код макрокоманды, то также будет возвращен код Fxxxh.

Перечень допустимых команд:

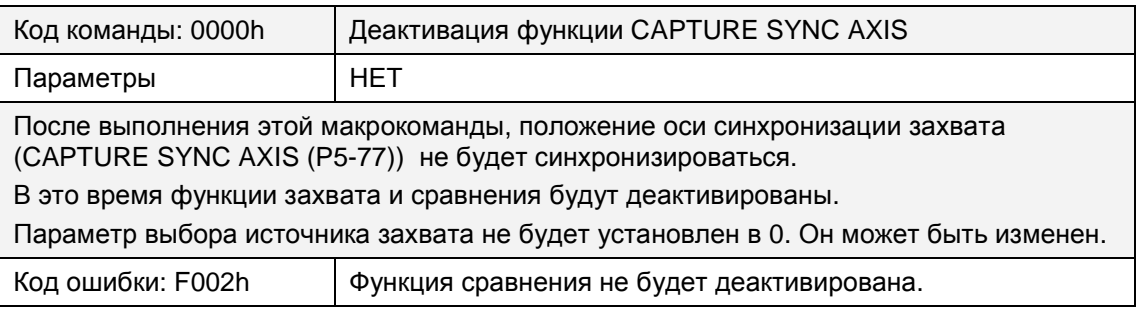

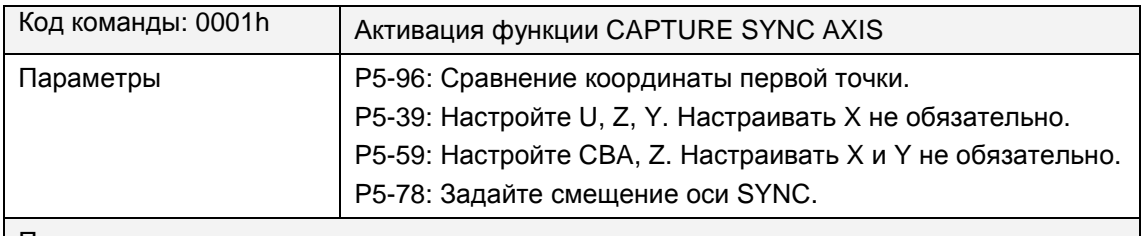

Предварительно установите вышеприведенные параметры и затем выполните данную макрокоманду.

После выполнения этой макрокоманды, положение оси синхронизации захвата (CAPTURE SYNC AXIS (P5-77)) будет синхронизироваться.

В это время функции захвата и сравнения будут активированы.

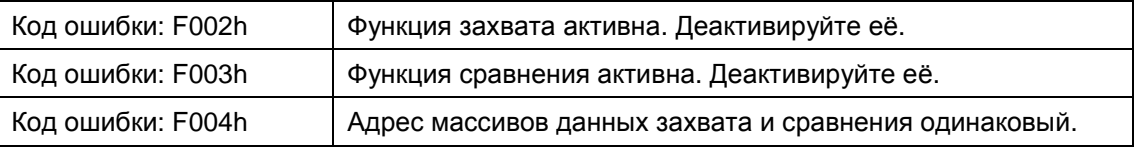

### В моделях версии V1.018 и выше представлена следующая макрокоманда:

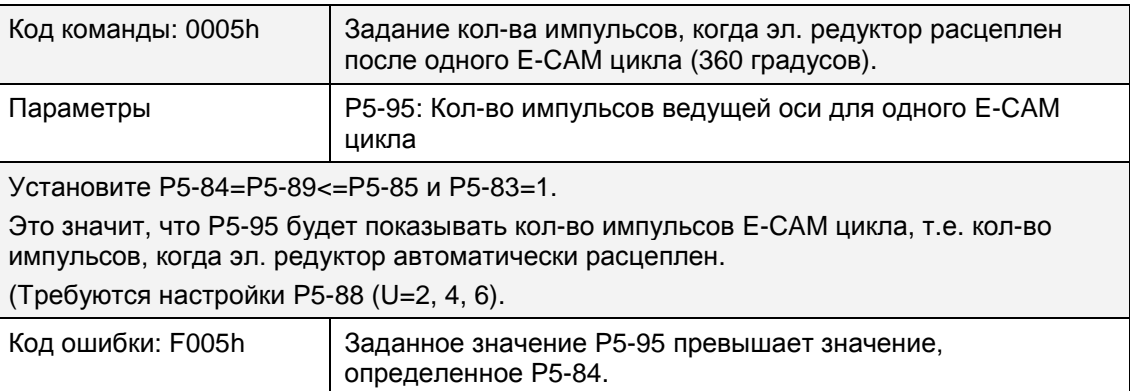

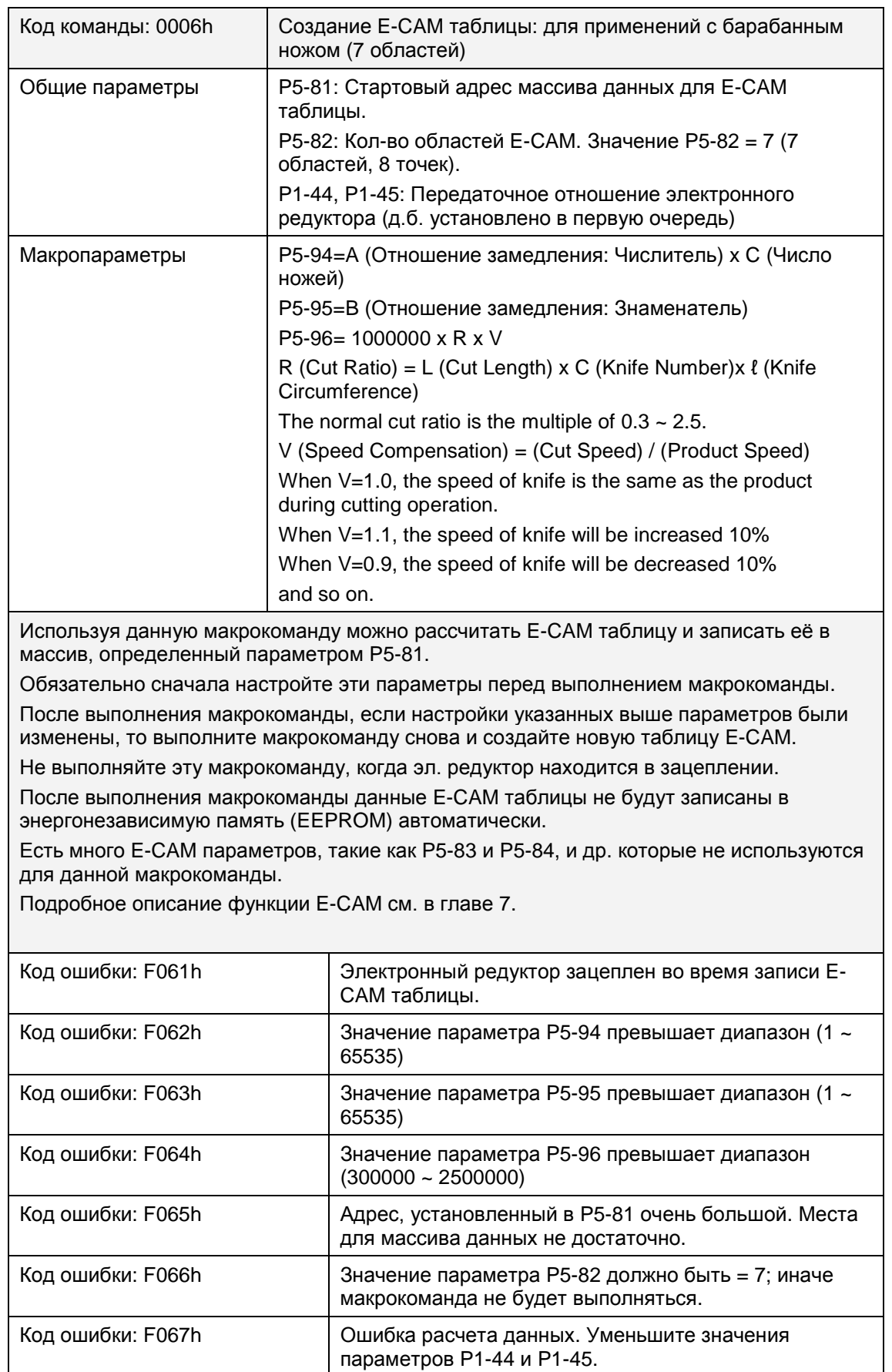

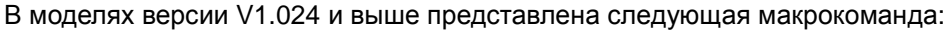

 $\overline{\phantom{a}}$ 

# **P5 - 98 EVON Команда переключения по событию**

**(OFF ON) Адрес: 05C4H, 05C5H**

Заводское значение: 0 См. так же: -

Используемый режим: Pr

Ед. изм.: НЕТ

Диапазон значений: 0000 ~ DDDDh

Размер данных: 16 бит

Формат отображения: Hex

Описание:

Параметр используется для переключения команд позиционирования, когда сигнал на дискретном входе DI, EV1 ~ EV4 (Команды 1 ~ 4) = ON (активен).

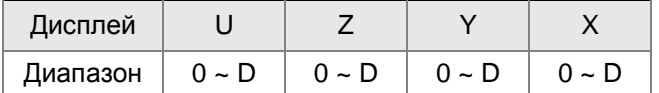

X: Настройка EV1

0: Когда EV1 = ON, ни какое положение не выбрано.

1 ~ D: Когда EV1 = ON, вызываются команды задания положений P51 ~ P63.

Например, когда X = 1 пока EV1 = ON, активна команда позиционирования P51. Когда X = 2, активна команда позиционирования P52, и т.д.

### Y: Настройка EV2

0: Когда EV2 = ON, ни какое положение не выбрано.

1 ~ D: Когда EV2 = ON, вызываются команды задания положений P51 ~ P63.

Примечание:

DI сигналы EV3 и EV4 доступны в моделях с версией V1.009 и выше.

Z: Настройка EV3

0: Когда EV3 = ON, ни какое положение не выбрано.

1 ~ D: Когда EV3 = ON, вызываются команды задания положений P51 ~ P63.

U: Настройка EV4

0: Когда EV4 = ON, ни какое положение не выбрано.

1 ~ D: Когда EV4 = ON, вызываются команды задания положений P51 ~ P63.

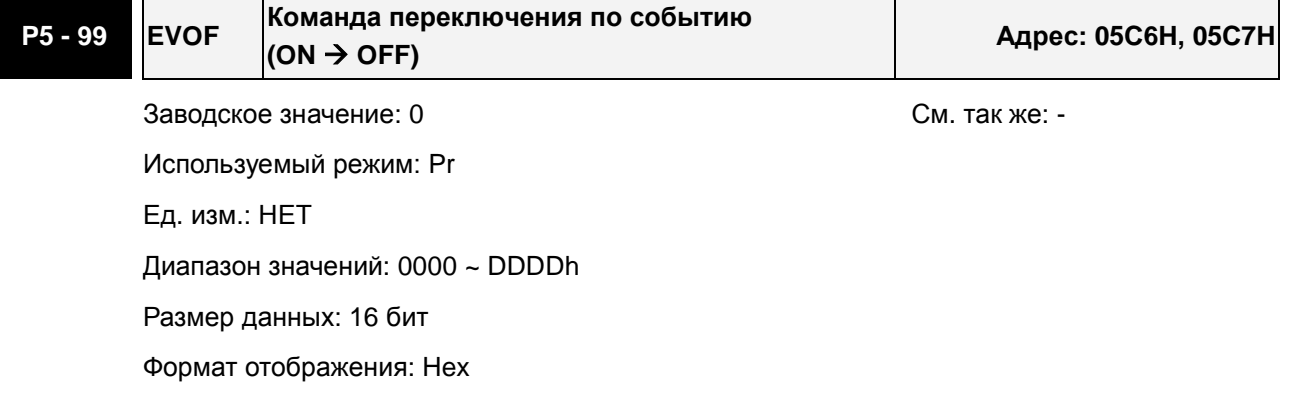

Описание:

Параметр используется для переключения команд позиционирования, когда сигнал на дискретном входе DI, EV1 ~ EV4 (Команды 1 ~ 4) = OFF (не активен).

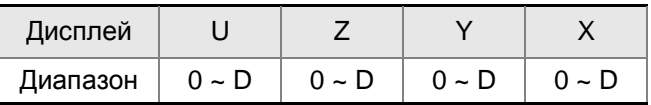

X: Настройка EV1

0: Когда EV1 = OFF, ни какое положение не выбрано.

1 ~ D: Когда EV1 = OFF, вызываются команды задания положений P51 ~ P63.

Например, когда X = 1 пока EV1 = OFF, активна команда позиционирования P51. Когда X

= 2, активна команда позиционирования P52, и т.д.

Y: Настройка EV2

0: Когда EV2 = OFF, ни какое положение не выбрано.

1 ~ D: Когда EV2 = OFF, вызываются команды задания положений P51 ~ P63.

Примечание:

DI сигналы EV3 и EV4 доступны в моделях с версией V1.009 и выше.

Z: Настройка EV3

0: Когда EV3 = OFF, ни какое положение не выбрано.

1 ~ D: Когда EV3 = OFF, вызываются команды задания положений P51 ~ P63.

### U: Настройка EV4

0: Когда EV4 = OFF, ни какое положение не выбрано.

1 ~ D: Когда EV4 = OFF, вызываются команды задания положений P51 ~ P63.

### **Группа 6: P6-xx Параметры задания траектории Pr**

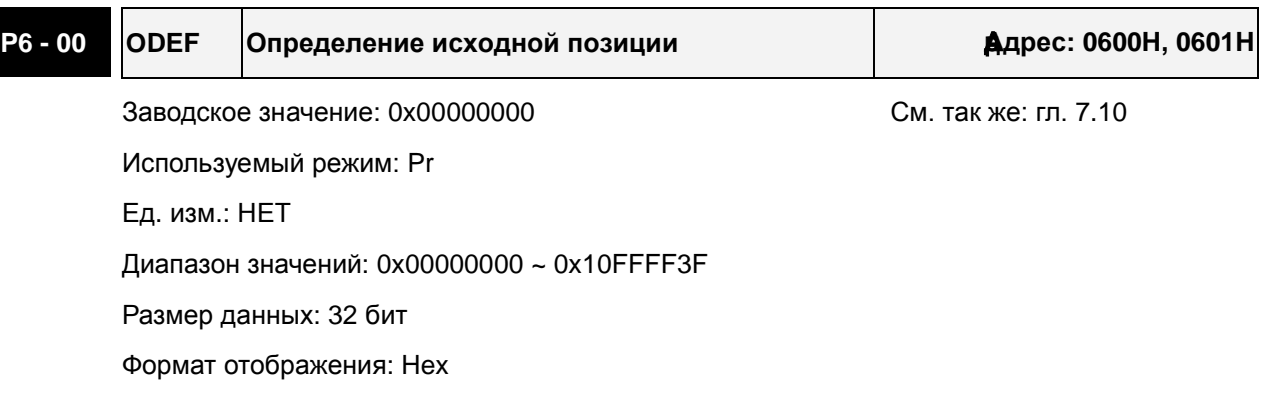

Описание:

Определение исходной позиции:

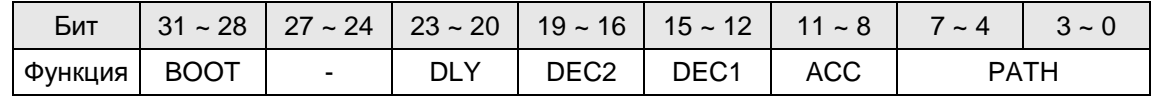

PATH: Стиль траектории (4 бита)

0: Режим СТОП. Двигатель будет остановлен после выхода в ноль.

1~63: Автоматический режим. Двигатель начнет отрабатывать заданную траекторию после выхода в ноль.

ACC: Время разгона 0 ~ F соответствует значениям параметров P5-20 ~ P5-35.

DEC1 / DEC2: 1-е время торможения / 2-е время торможения. Время торможения 0 ~ F соответствует значениям параметров P5-20 ~ P5-35.

DLY: Время задержки 0 ~ F соответствует значениям параметров P5-40 ~ P5-55.

BOOT: Режим загрузки. Разрешение или запрещение выполнения функции выхода в ноль при подаче на привод сетевого напряжения питания.

0: Запрещение выхода в ноль

1: Разрешение выхода в ноль (сразу после подачи на привод питания)

Другие параметры, связанные с выходов в исходную позицию:

P5-04 (Режим поиска исходного положения)

P5-05 (1-я скорость при поиске исходного положения)

P5-06 (2-я скорость при поиске исходного положения)

P6-01: ORG\_DEF (Определение значения исходной позиции). Назначение координат текущей исходной точки P6-01 в качестве начальной (нулевой) точки в данной системе отсчета. Значение координаты должно иметь не нулевое значение.

После достижения исходной позиции "Home" (датчик нулевого положения или Z импульс) двигатель остановится.

Если двигатель не должен возвращаться в ноль "Home", просто задайте траекторию 0.

Если двигатель должен возвратиться в ноль "Home", выберите траекторию, отличную от 0 и установите маршрут PABS = ORG\_DEF.

После достижения исходной позиции "Home" (датчик нулевого положения или Z импульс), если двигатель должен двигаться вперед некоторое время (смещение S) и

достичь позиции P, выберите траекторию, отличную от 0 и установите ORG\_DEF = P –  ${\bf S}$  .

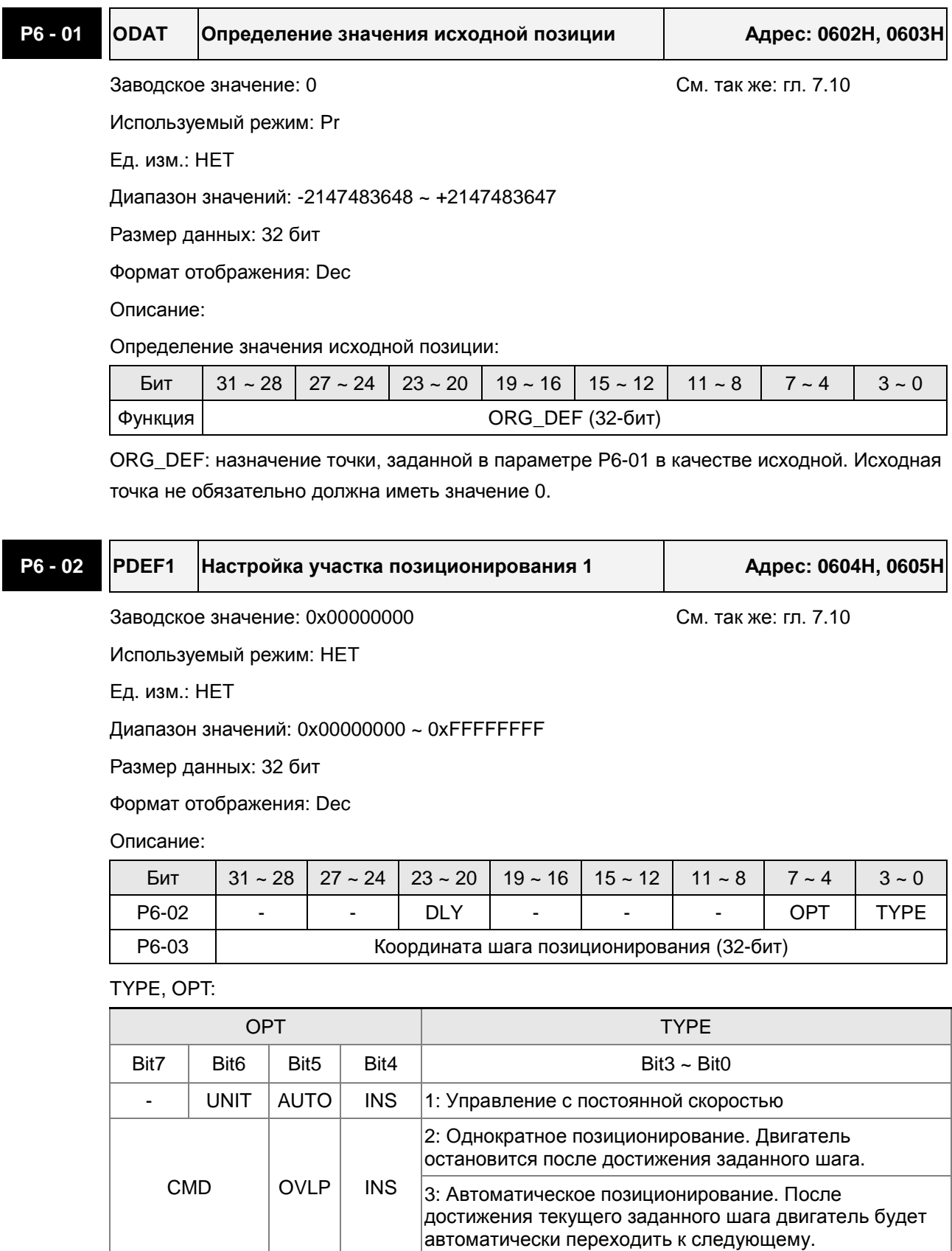

 $-$  INS  $7:$  Переход к назначенному шагу позиционирования.

 $\vert$   $\vert$  AUTO  $\vert$  INS  $\vert$ 8: Запись параметров для указанного шага.

Когда TYPE = 1 ~ 3, это можно передать сигналами DO, STP (Стоп двигателя), SNL(SCWL, программное ограничение обратного вращения), SPL(SCCWL, программное ограничение прямого вращения).

INS: прерывание предыдущей траектории.

OVLP: Частичное перекрытие следующей траектории. Эта функция не доступна в режиме управления скоростью. В режиме позиционирования DLY будет отключено.

AUTO: После достижения текущего заданного положения двигатель будет автоматически переходить к следующему.

CMD: См. главу 7.10.

DLY: 0 ~ F. Номер времени задержки (4 бита). Дискретные выходы этого участка будут активироваться после времени задержки. Внешняя команда INS будет не эффективна. Время задержки 0 ~ F соответствует значениям параметров P5-40 ~ P5-55.

DLY (4) Указатель P5-40 ~ P5-55

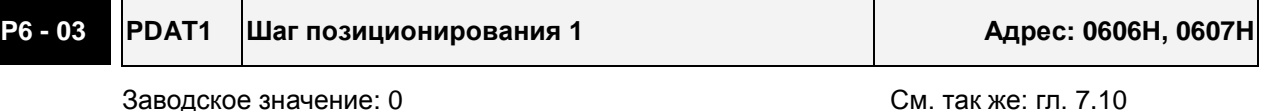

Используемый режим: Pr

Ед. изм.: НЕТ

Диапазон значений: -2147483648 ~ +2147483647

Размер данных: 32 бит

Формат отображения: Dec

Описание:

Данные траектории 1:

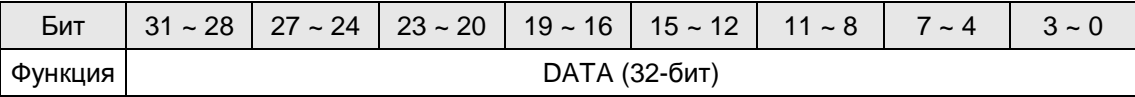

Параметр P6-02 используется для задания координаты шага позиционирования 1 (заданное положение или шаг перехода), определяемой в параметре P6-03.

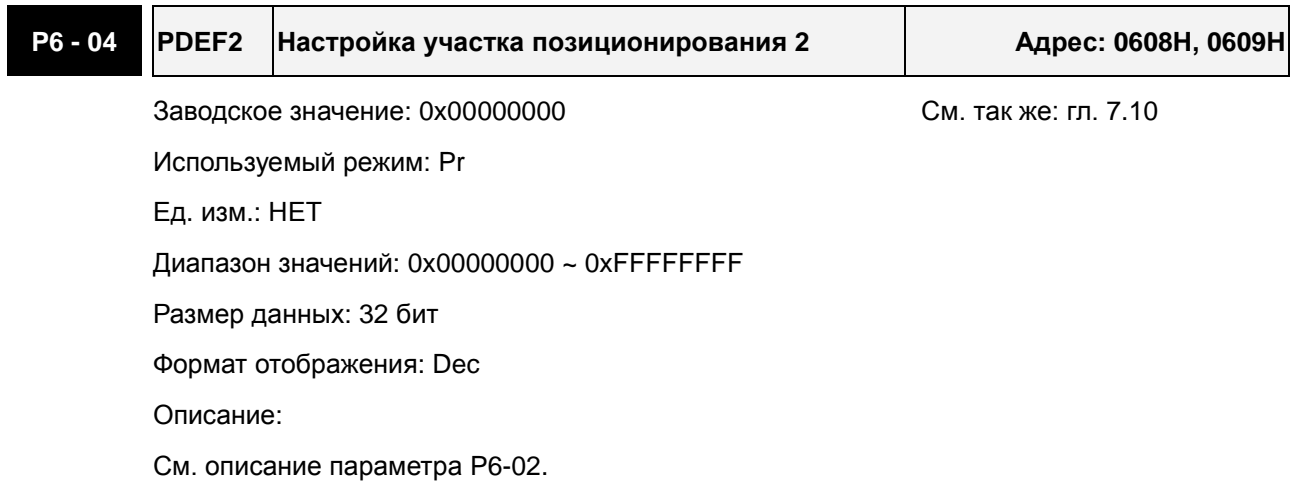

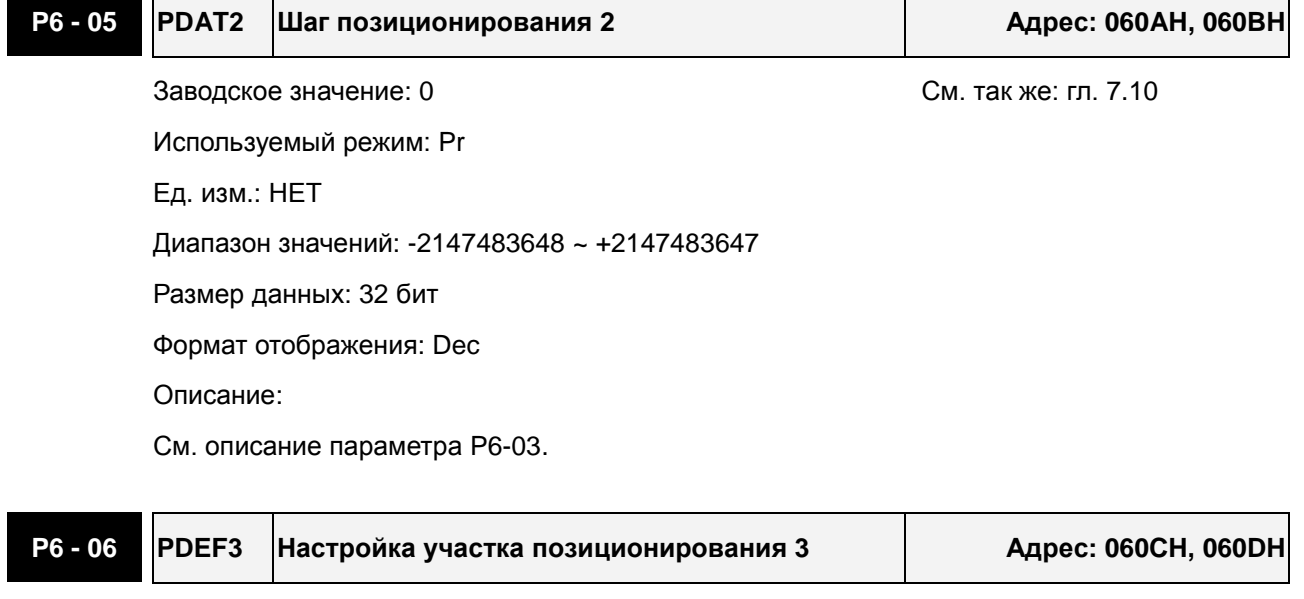

Заводское значение: 0x00000000 См. так же: гл. 7.10

Ед. изм.: НЕТ

Диапазон значений: 0x00000000 ~ 0xFFFFFFFF

Размер данных: 32 бит

Используемый режим: Pr

Формат отображения: Dec

Описание:

См. описание параметра P6-02.

## **P6 - 07 PDAT3 Шаг позиционирования 3 Адрес: 060EH, 060FH**

Заводское значение: 0 См. так же: гл. 7.10

Используемый режим: Pr

Ед. изм.: НЕТ

Диапазон значений: -2147483648 ~ +2147483647

Размер данных: 32 бит

Формат отображения: Dec

Описание:

См. описание параметра P6-03.

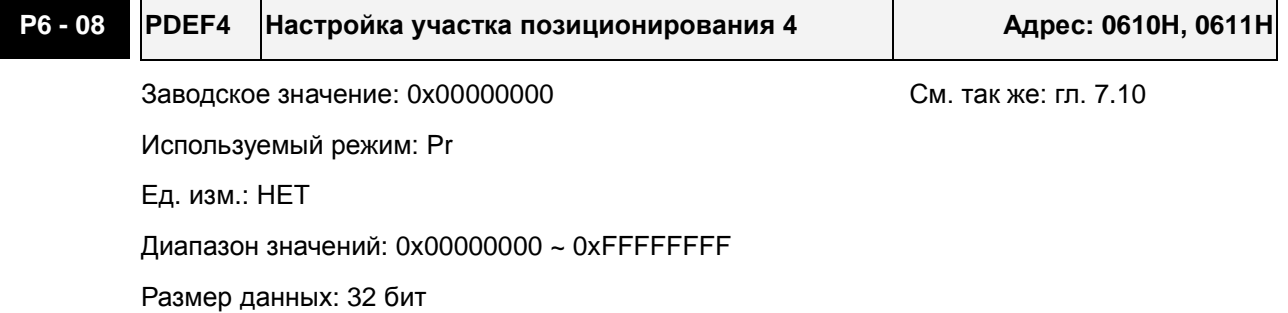

### *Сервопривод ASDA-A2. Руководство пользователя*

Формат отображения: Dec

Описание:

См. описание параметра P6-02.

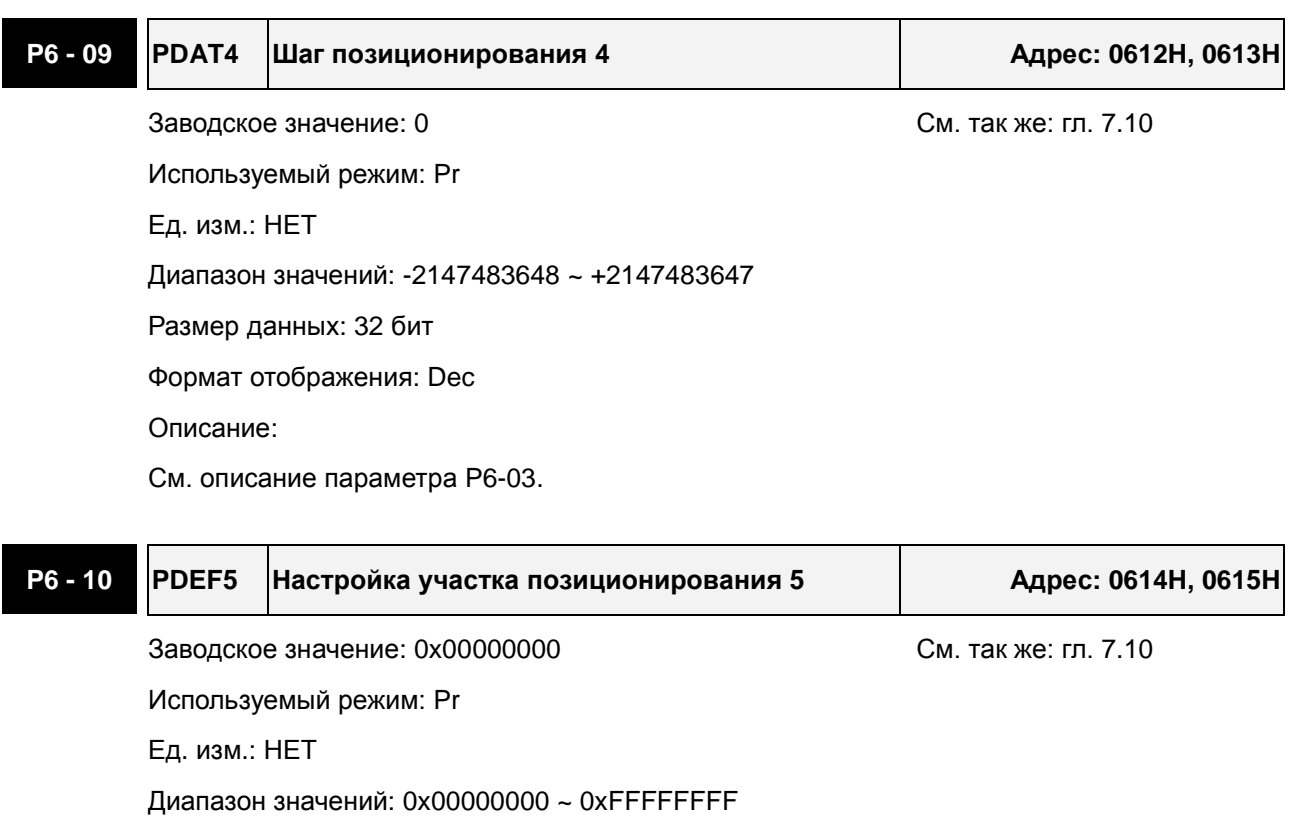

Размер данных: 32 бит

Формат отображения: Dec

Описание:

См. описание параметра P6-02.

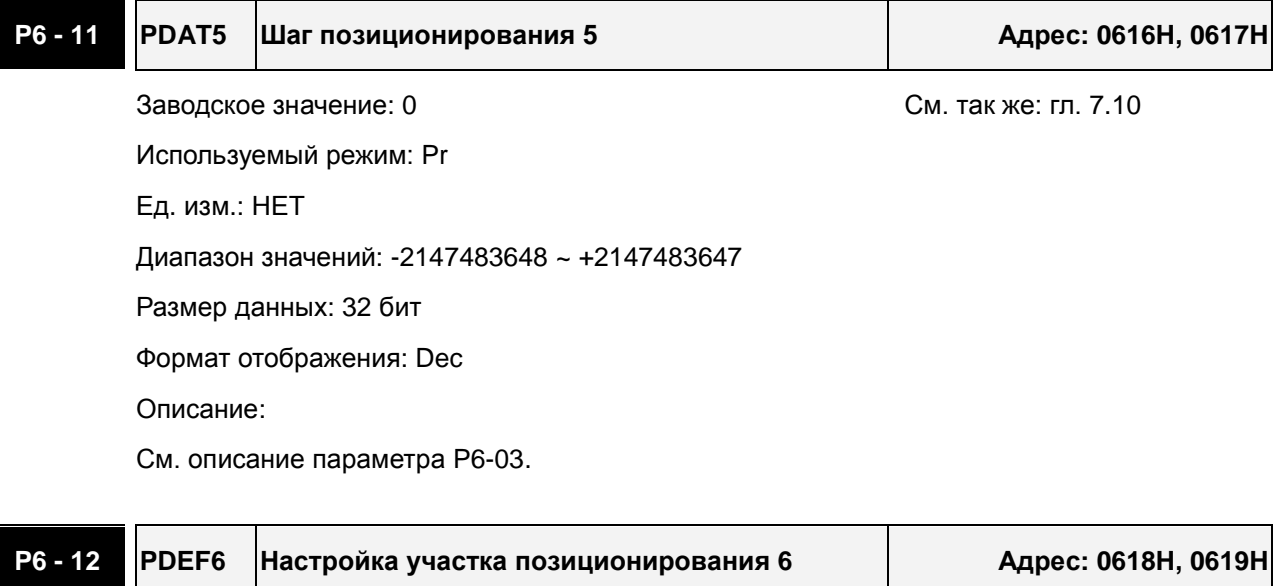

Заводское значение: 0x00000000 См. так же: гл. 7.10

Используемый режим: Pr

Ед. изм.: НЕТ

Диапазон значений: 0x00000000 ~ 0xFFFFFFFF

Размер данных: 32 бит

Формат отображения: Dec

Описание:

См. описание параметра P6-02.

### **P6 - 13 PDAT6 Шаг позиционирования 6 Адрес: 061AH, 061BH**

Заводское значение: 0 См. так же: гл. 7.10 Используемый режим: Pr Ед. изм.: НЕТ Диапазон значений: -2147483648 ~ +2147483647 Размер данных: 32 бит Формат отображения: Dec Описание: См. описание параметра P6-03.

## **P6 - 14 PDEF7 Настройка участка позиционирования 7 Адрес: 061CH, 061DH** Заводское значение: 0x00000000 См. так же: гл. 7.10 Используемый режим: Pr Ед. изм.: НЕТ Диапазон значений: 0x00000000 ~ 0xFFFFFFFF Размер данных: 32 бит Формат отображения: Dec Описание: См. описание параметра P6-02.

## **P6 - 15 PDAT7 Шаг позиционирования 7 Адрес: 061EH, 061FH**

Заводское значение: 0 См. так же: гл. 7.10 Используемый режим: Pr Ед. изм.: НЕТ Диапазон значений: -2147483648 ~ +2147483647 Размер данных: 32 бит Формат отображения: Dec Описание: См. описание параметра P6-03.

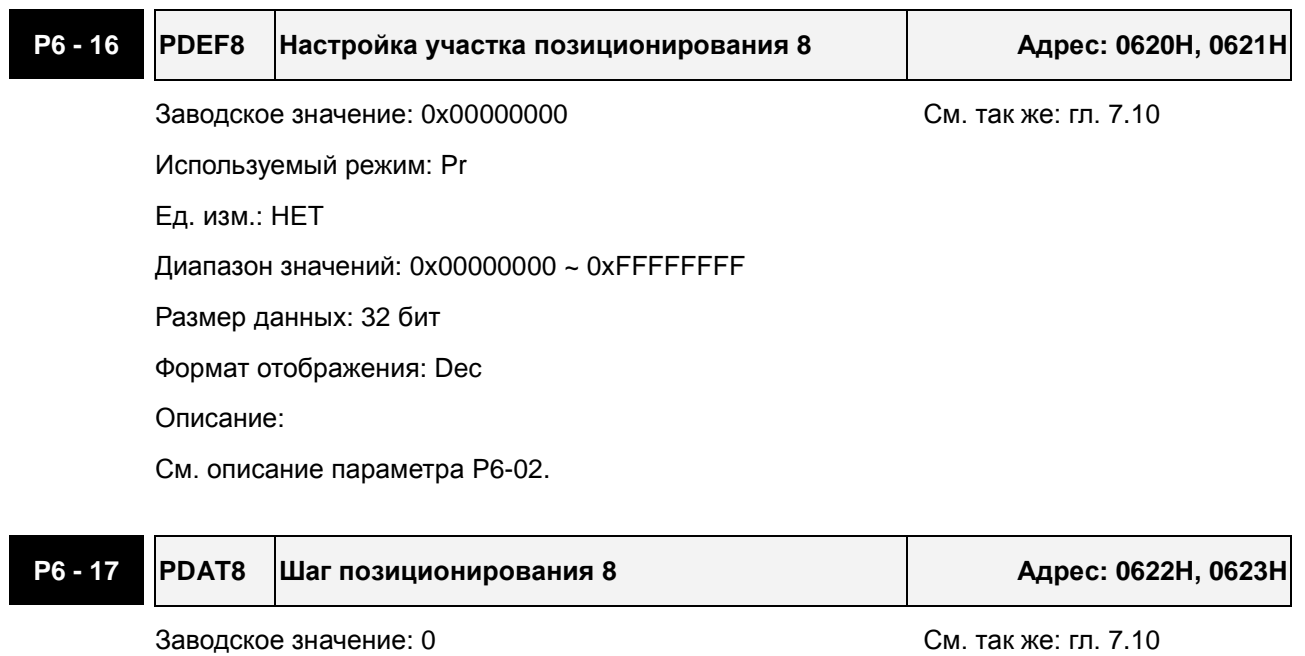

Используемый режим: Pr

Ед. изм.: НЕТ

Диапазон значений: -2147483648 ~ +2147483647

Размер данных: 32 бит

Формат отображения: Dec

Описание:

См. описание параметра P6-03.

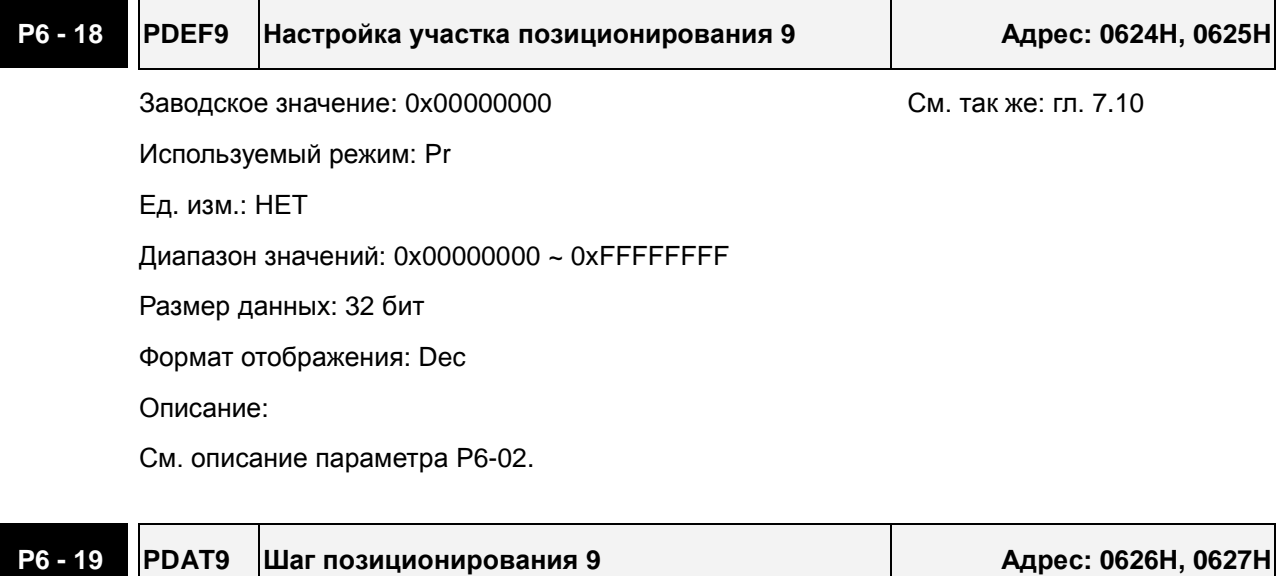

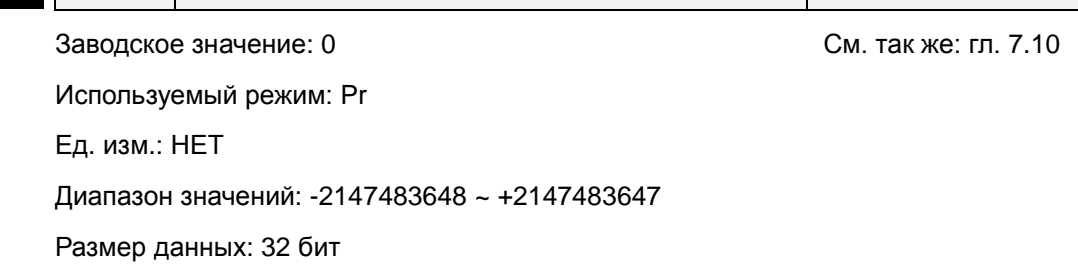

Формат отображения: Dec

Описание:

См. описание параметра P6-03.

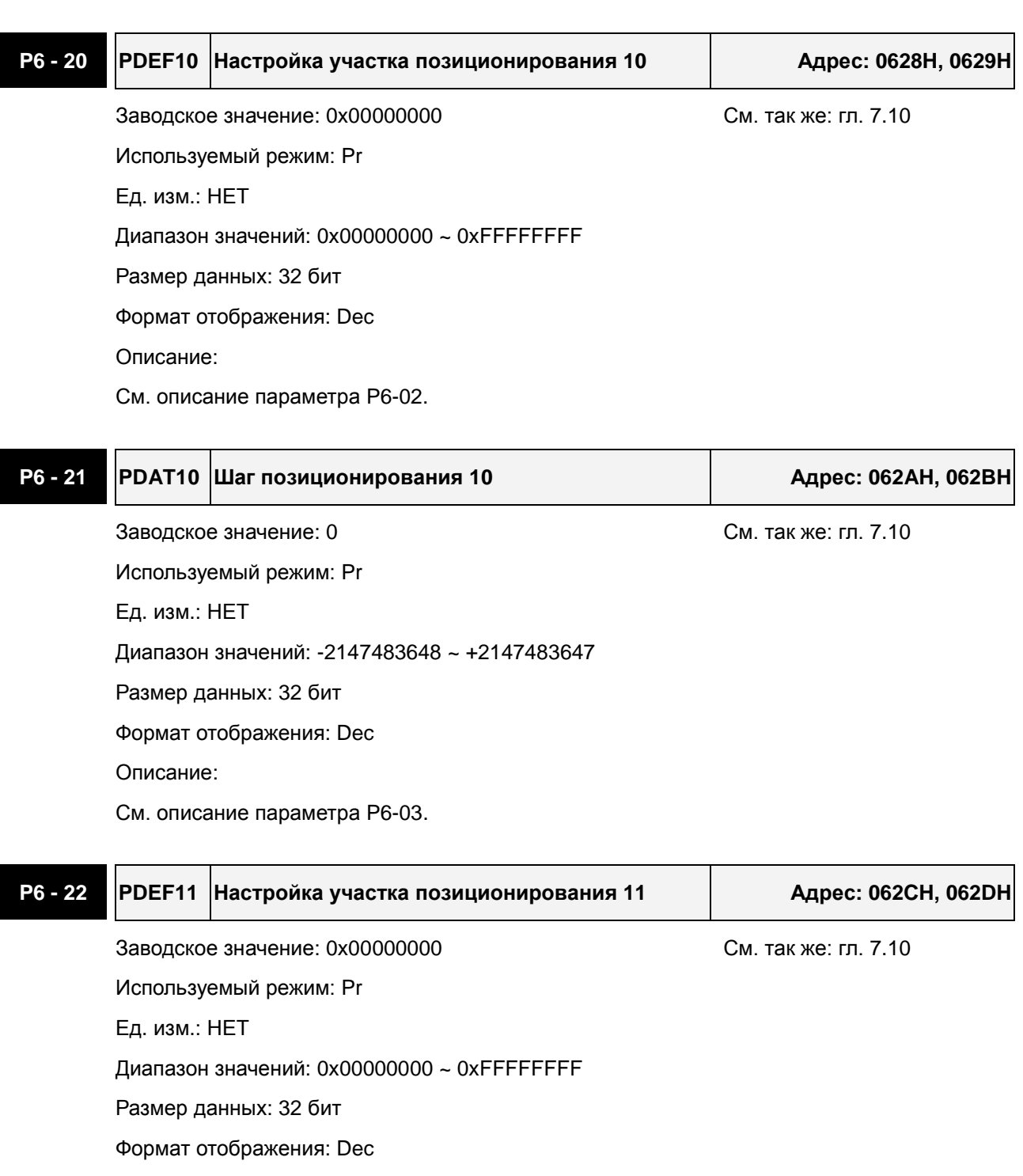

Описание:

См. описание параметра P6-02.

### **P6 - 23 PDAT11 Шаг позиционирования 11 Адрес: 062EH, 062FH**

Заводское значение: 0 См. так же: гл. 7.10

Используемый режим: Pr
Ед. изм.: НЕТ

Диапазон значений: -2147483648 ~ +2147483647

Размер данных: 32 бит

Формат отображения: Dec

Описание:

См. описание параметра P6-03.

## **P6 - 24 PDEF12 Настройка участка позиционирования 12 Адрес: 0630H, 0631H**

Заводское значение: 0x00000000 См. так же: гл. 7.10 Используемый режим: Pr Ед. изм.: НЕТ Диапазон значений: 0x00000000 ~ 0xFFFFFFFF Размер данных: 32 бит Формат отображения: Dec Описание: См. описание параметра P6-02.

# **P6 - 25 PDAT12 Шаг позиционирования 12 Адрес: 0632H, 0633H** Заводское значение: 0 См. так же: гл. 7.10 Используемый режим: Pr Ед. изм.: НЕТ Диапазон значений: -2147483648 ~ +2147483647 Размер данных: 32 бит Формат отображения: Dec

Описание:

См. описание параметра P6-03.

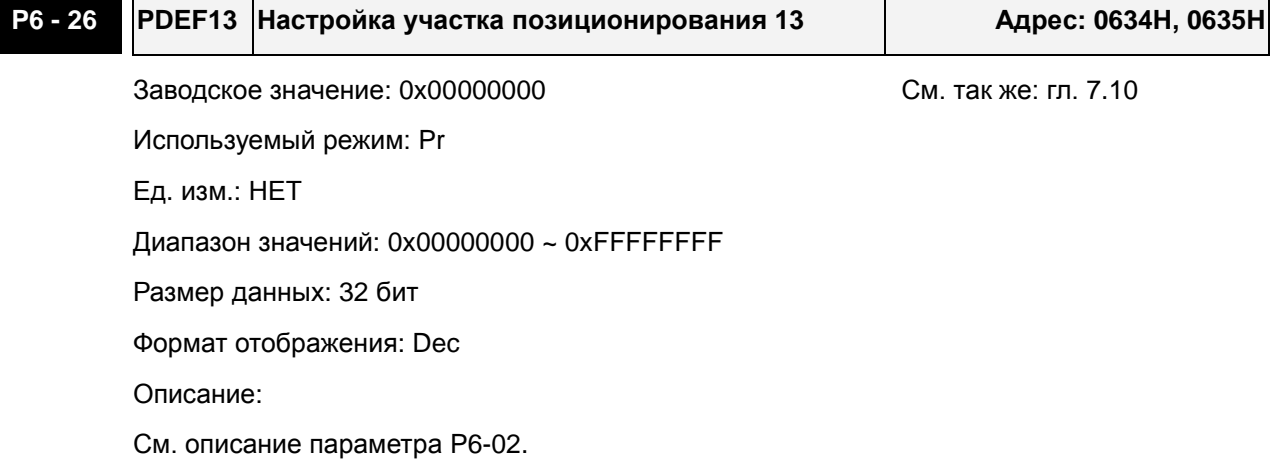

Revision June, 2009 8-163

## **P6 - 27 PDAT13 Шаг позиционирования 13 Адрес: 0636H, 0637H**

Заводское значение: 0 См. так же: гл. 7.10 Используемый режим: Pr

Ед. изм.: НЕТ

Диапазон значений: -2147483648 ~ +2147483647

Размер данных: 32 бит

Формат отображения: Dec

Описание:

См. описание параметра P6-03.

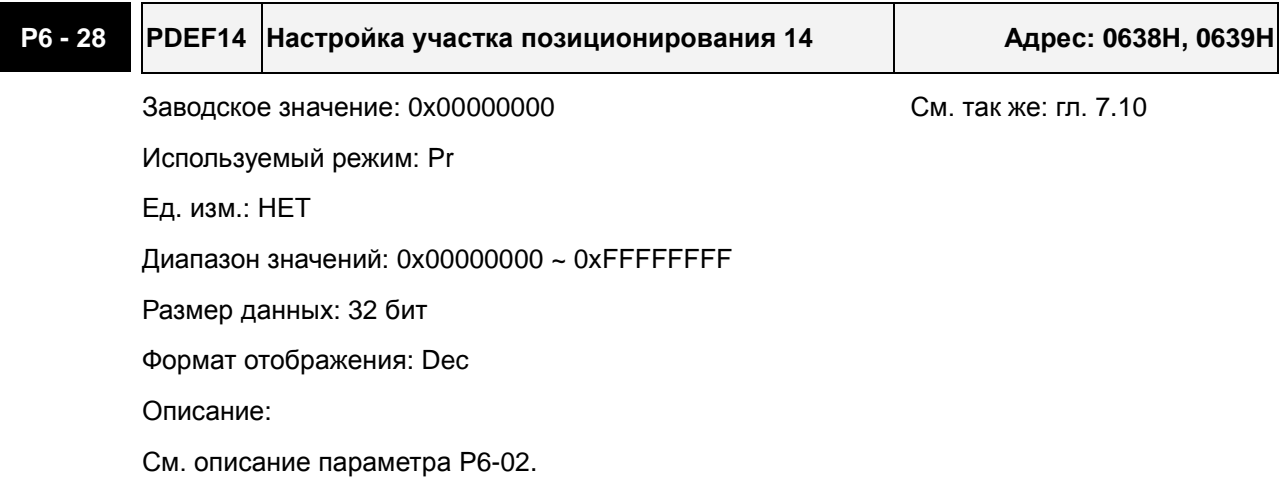

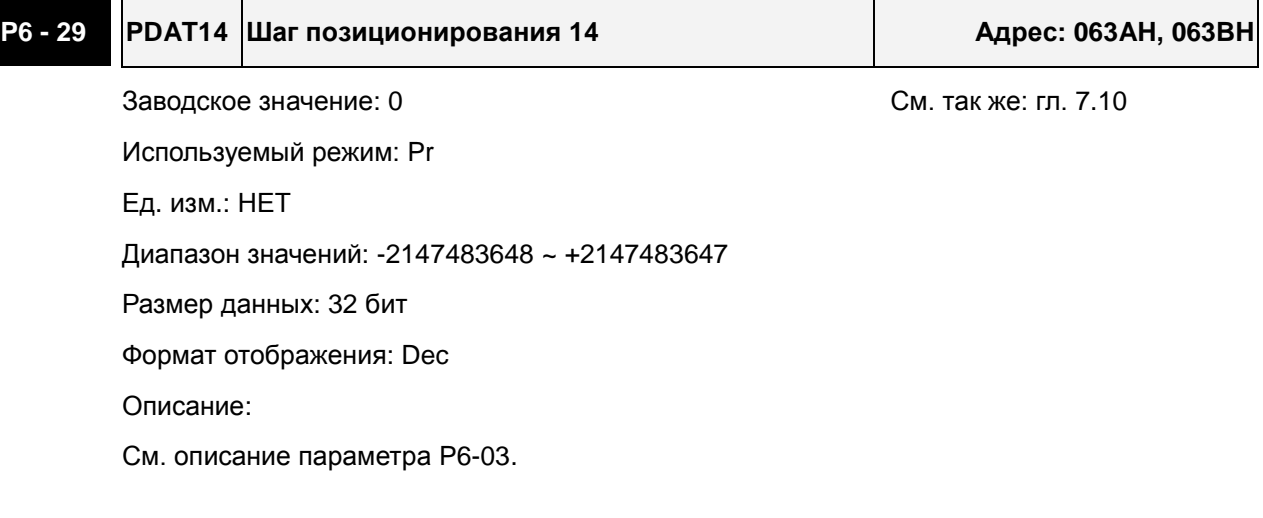

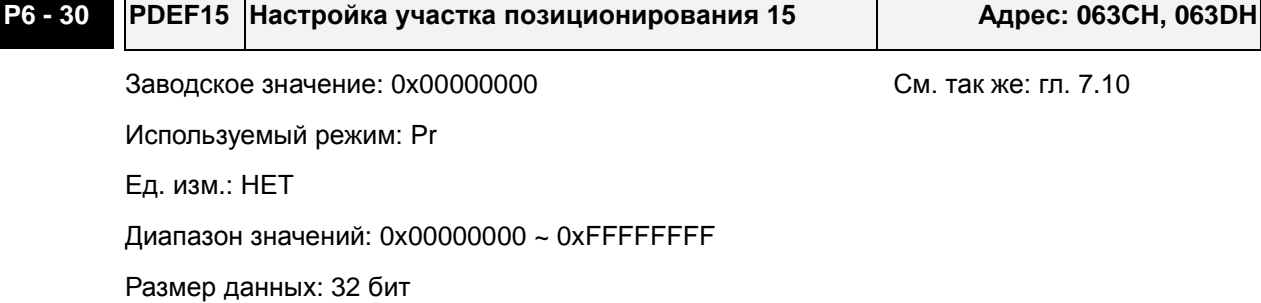

 $\mathbf{I}$ 

 $\blacksquare$   $\blacksquare$ 

 $\perp$ 

Формат отображения: Dec

Описание:

См. описание параметра P6-02.

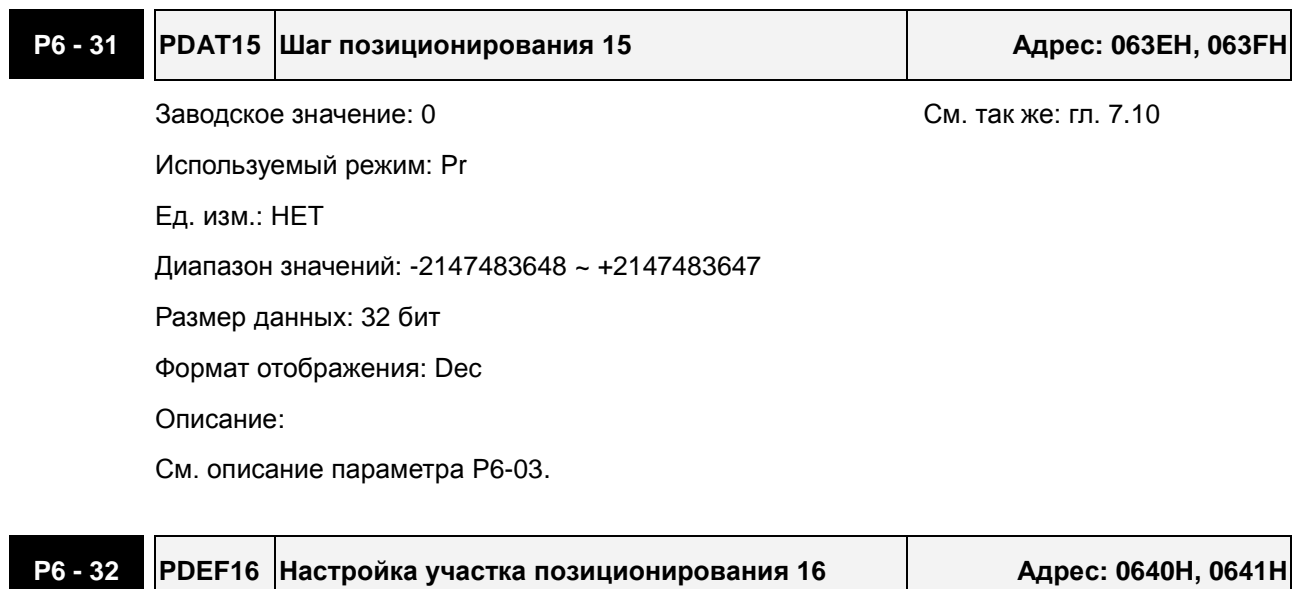

Заводское значение: 0x00000000 См. так же: гл. 7.10 Используемый режим: Pr Ед. изм.: НЕТ Диапазон значений: 0x00000000 ~ 0xFFFFFFFF Размер данных: 32 бит Формат отображения: Dec

Описание:

См. описание параметра P6-02.

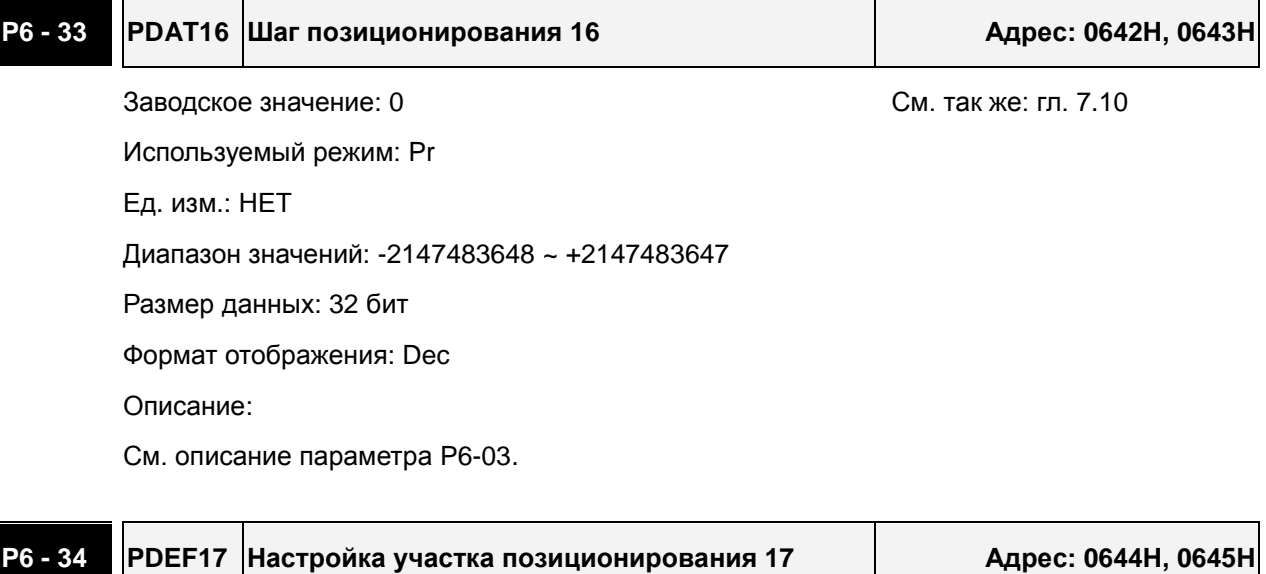

Заводское значение: 0x00000000 См. так же: гл. 7.10

Используемый режим: Pr

Ед. изм.: НЕТ

Диапазон значений: 0x00000000 ~ 0xFFFFFFFF

Размер данных: 32 бит

Формат отображения: Dec

Описание:

См. описание параметра P6-02.

## **P6 - 35 PDAT17 Шаг позиционирования 17 Адрес: 0646H, 0647H**

Заводское значение: 0 См. так же: гл. 7.10 Используемый режим: Pr Ед. изм.: НЕТ Диапазон значений: -2147483648 ~ +2147483647 Размер данных: 32 бит Формат отображения: Dec Описание:

См. описание параметра P6-03.

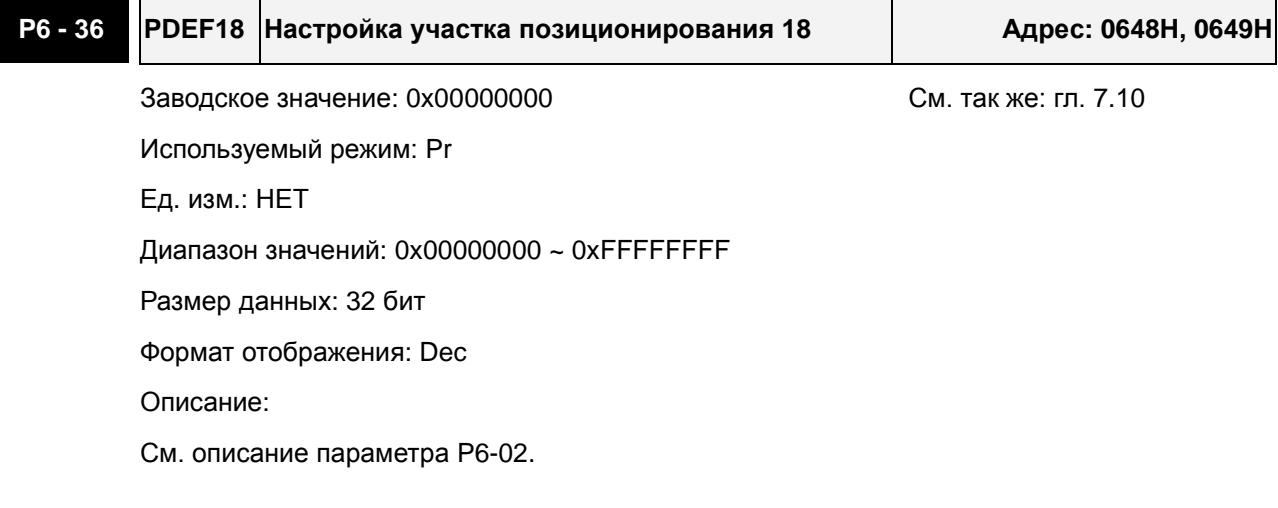

## **P6 - 37 PDAT18 Шаг позиционирования 18 Адрес: 064AH, 064BH**

Заводское значение: 0 См. так же: гл. 7.10

Используемый режим: Pr Ед. изм.: НЕТ Диапазон значений: -2147483648 ~ +2147483647 Размер данных: 32 бит Формат отображения: Dec Описание: См. описание параметра P6-03.

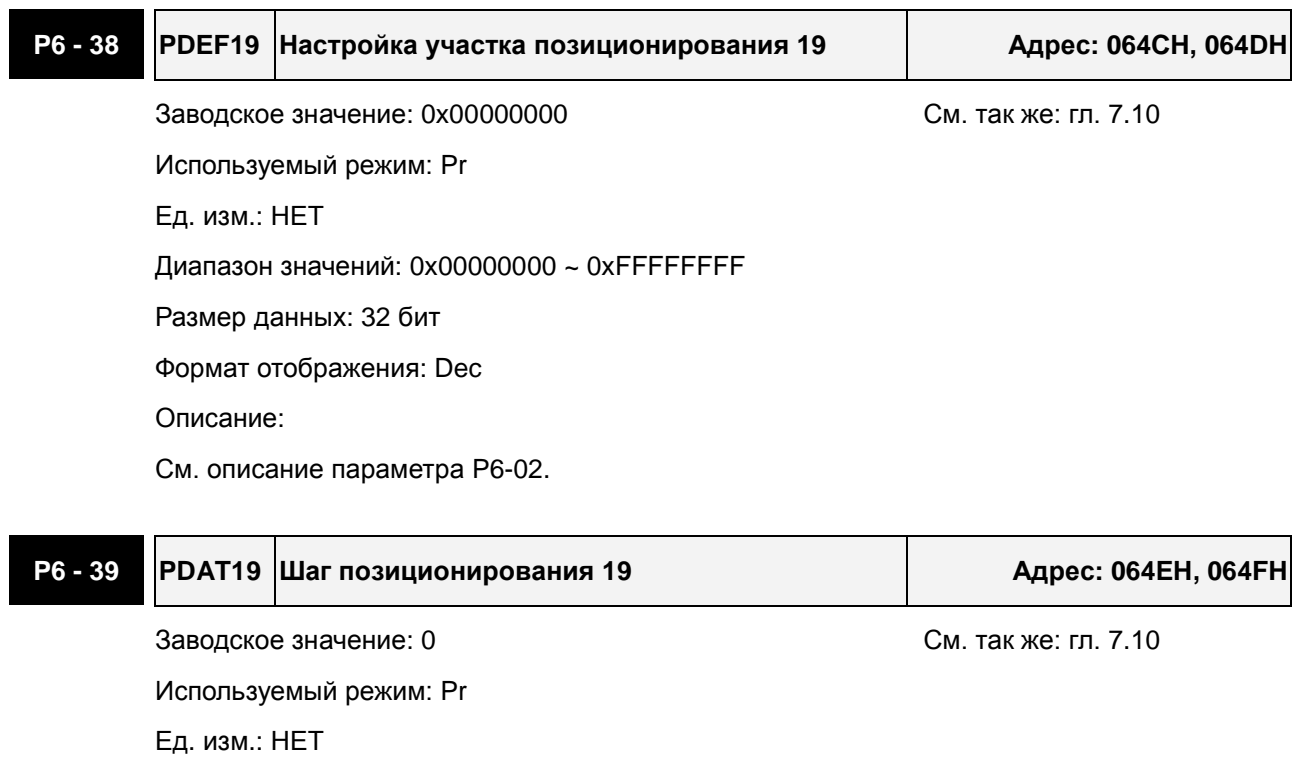

Диапазон значений: -2147483648 ~ +2147483647

Размер данных: 32 бит

Формат отображения: Dec

Описание:

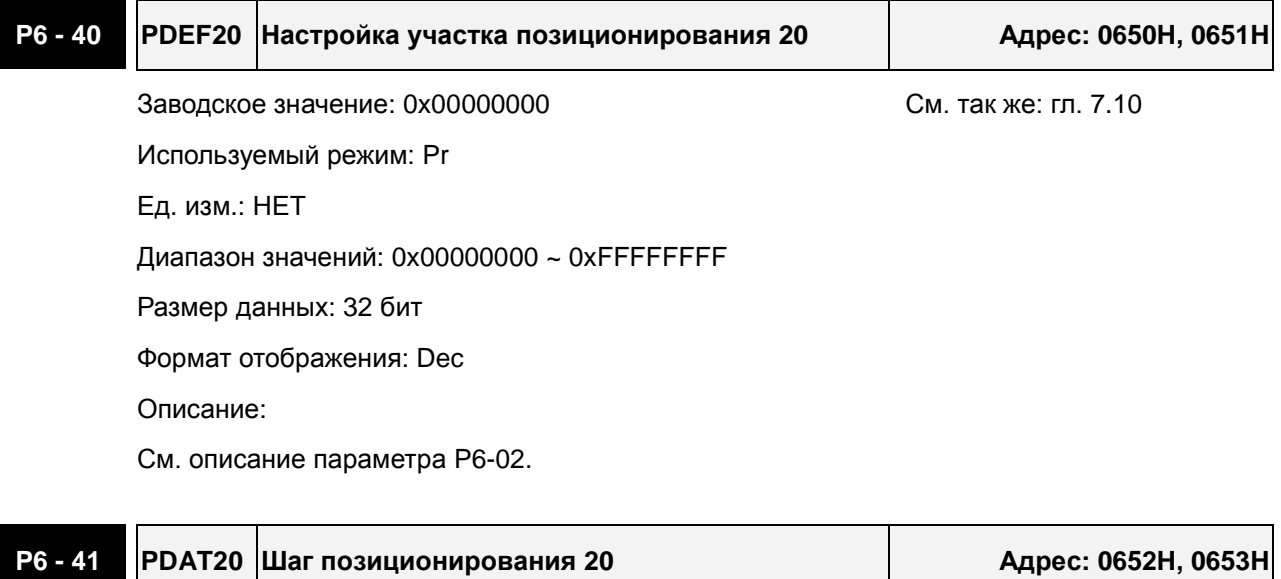

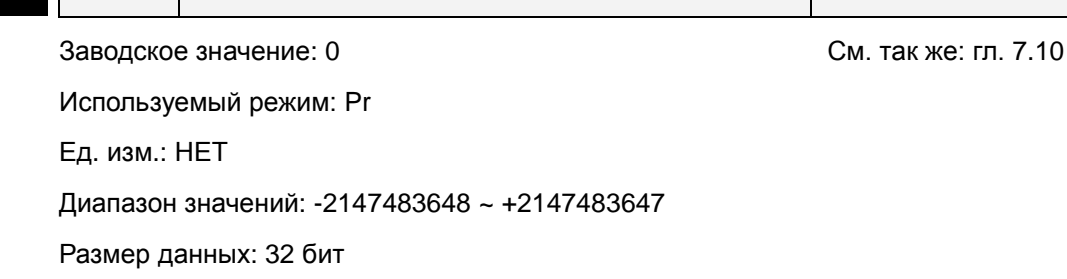

Формат отображения: Dec

Описание:

См. описание параметра P6-03.

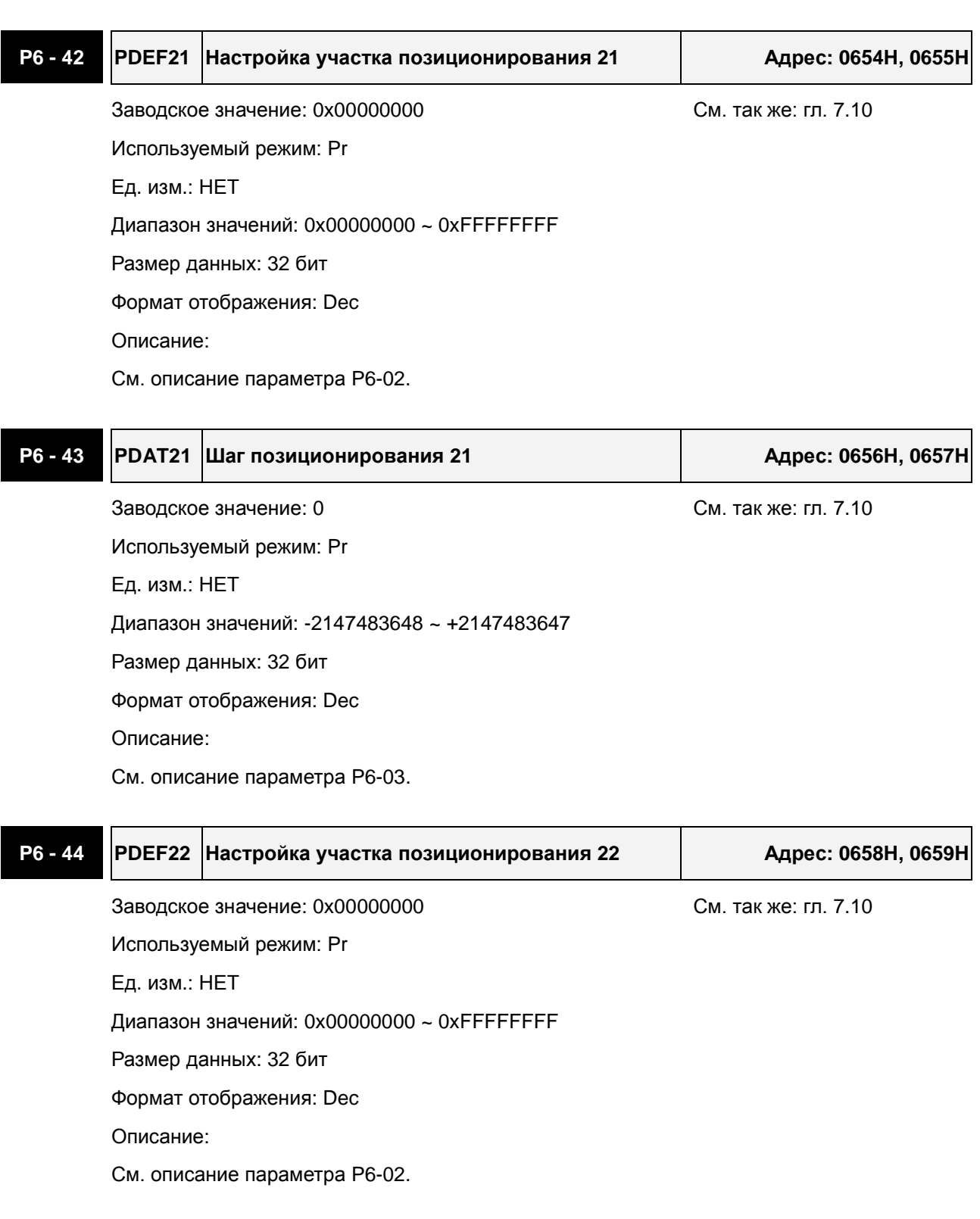

**P6 - 45 PDAT22 Шаг позиционирования 22 Адрес: 065AH, 065BH**

Заводское значение: 0 См. так же: гл. 7.10

Используемый режим: Pr

Ед. изм.: НЕТ

Диапазон значений: -2147483648 ~ +2147483647

Размер данных: 32 бит

Формат отображения: Dec

Описание:

См. описание параметра P6-03.

## **P6 - 46 PDEF23 Настройка участка позиционирования 23 Адрес: 065CH, 065DH**

Заводское значение: 0x00000000 См. так же: гл. 7.10 Используемый режим: Pr Ед. изм.: НЕТ Диапазон значений: 0x00000000 ~ 0xFFFFFFFF Размер данных: 32 бит Формат отображения: Dec Описание:

См. описание параметра P6-02.

# **P6 - 47 PDAT23 Шаг позиционирования 23 Адрес: 065EH, 065FH** Заводское значение: 0 См. так же: гл. 7.10 Используемый режим: Pr

Ед. изм.: НЕТ Диапазон значений: -2147483648 ~ +2147483647 Размер данных: 32 бит Формат отображения: Dec Описание:

См. описание параметра P6-03.

# **P6 - 48 PDEF24 Настройка участка позиционирования 24 Адрес: 0660H, 0661H** Заводское значение: 0x00000000 См. так же: гл. 7.10 Используемый режим: Pr Ед. изм.: НЕТ Диапазон значений: 0x00000000 ~ 0xFFFFFFFF Размер данных: 32 бит Формат отображения: Dec Описание: См. описание параметра P6-02.

Revision June, 2009 8-169

## **P6 - 49 PDAT24 Шаг позиционирования 24 Адрес: 0662H, 0663H**

Заводское значение: 0 См. так же: гл. 7.10

Используемый режим: Pr

Ед. изм.: НЕТ

Диапазон значений: -2147483648 ~ +2147483647

Размер данных: 32 бит

Формат отображения: Dec

Описание:

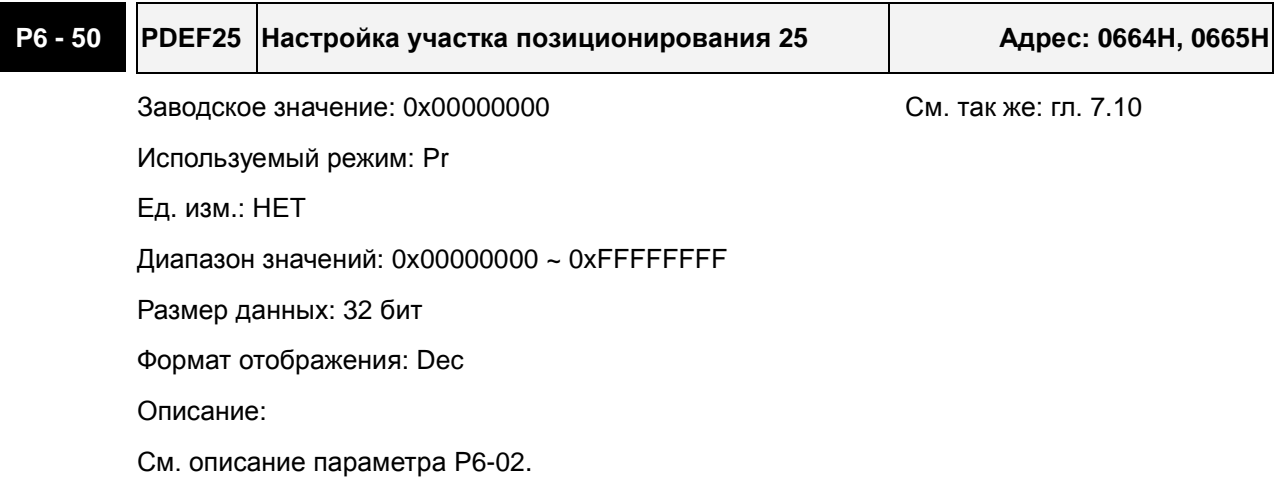

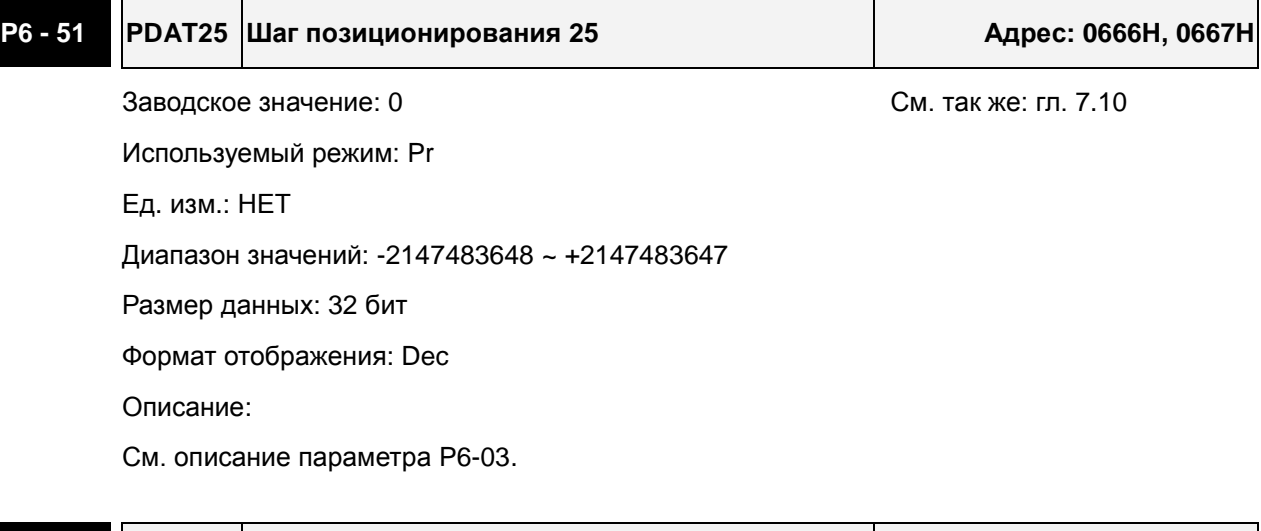

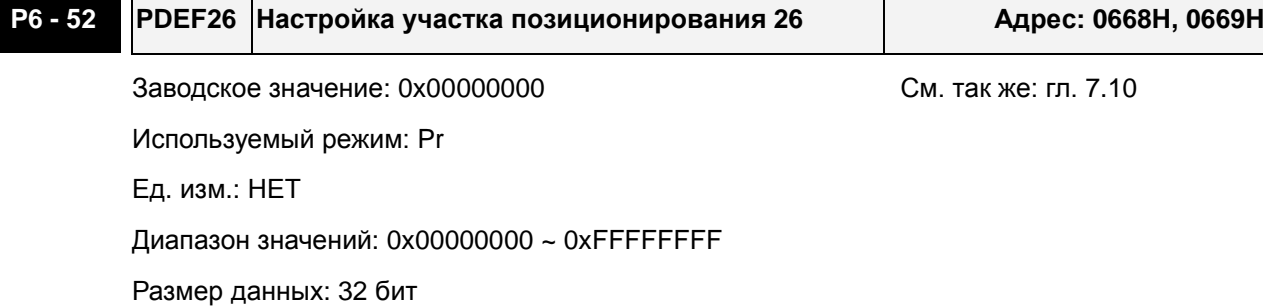

Формат отображения: Dec

Описание:

См. описание параметра P6-02.

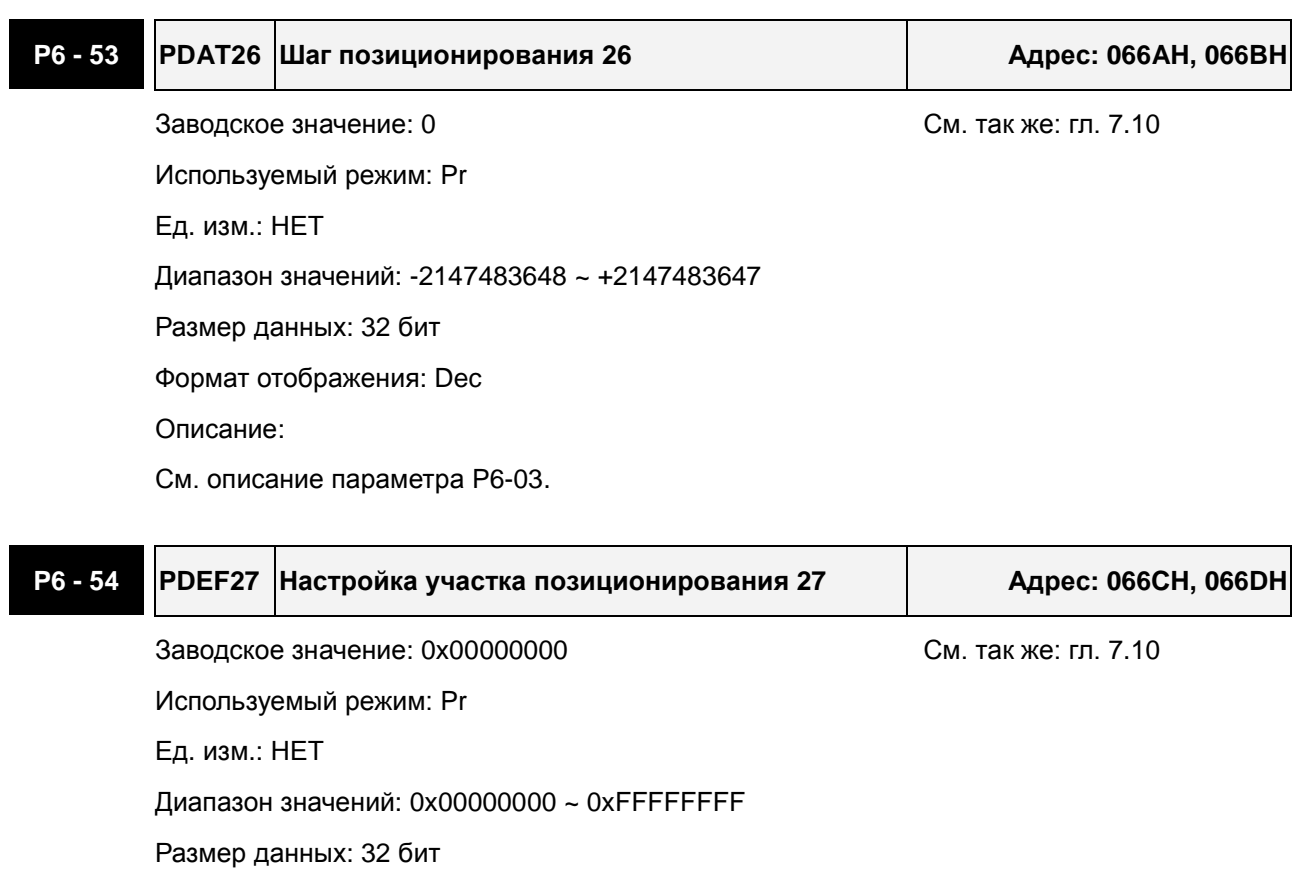

Формат отображения: Dec

Описание:

Refer to P6-02 for explanation.

## **P6 - 55 PDAT27 Шаг позиционирования 27 Адрес: 066EH, 066FH**

Заводское значение: 0 См. так же: гл. 7.10

Используемый режим: Pr

Ед. изм.: НЕТ

Диапазон значений: -2147483648 ~ +2147483647

Размер данных: 32 бит

Формат отображения: Dec

Описание:

См. описание параметра P6-03.

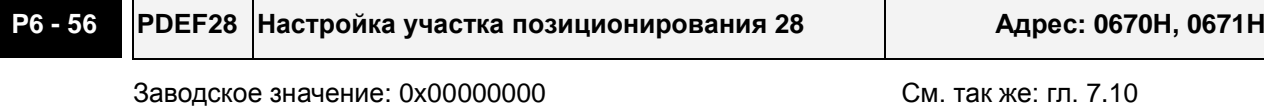

Используемый режим: Pr

Ед. изм.: НЕТ

Диапазон значений: 0x00000000 ~ 0xFFFFFFFF

Размер данных: 32 бит

Формат отображения: Dec

Описание:

См. описание параметра P6-02.

## **P6 - 57 PDAT28 Шаг позиционирования 28 Адрес: 0672H, 0673H**

Заводское значение: 0 См. так же: гл. 7.10 Используемый режим: Pr

Ед. изм.: НЕТ

Диапазон значений: -2147483648 ~ +2147483647

Размер данных: 32 бит

Формат отображения: Dec

Описание:

См. описание параметра P6-03.

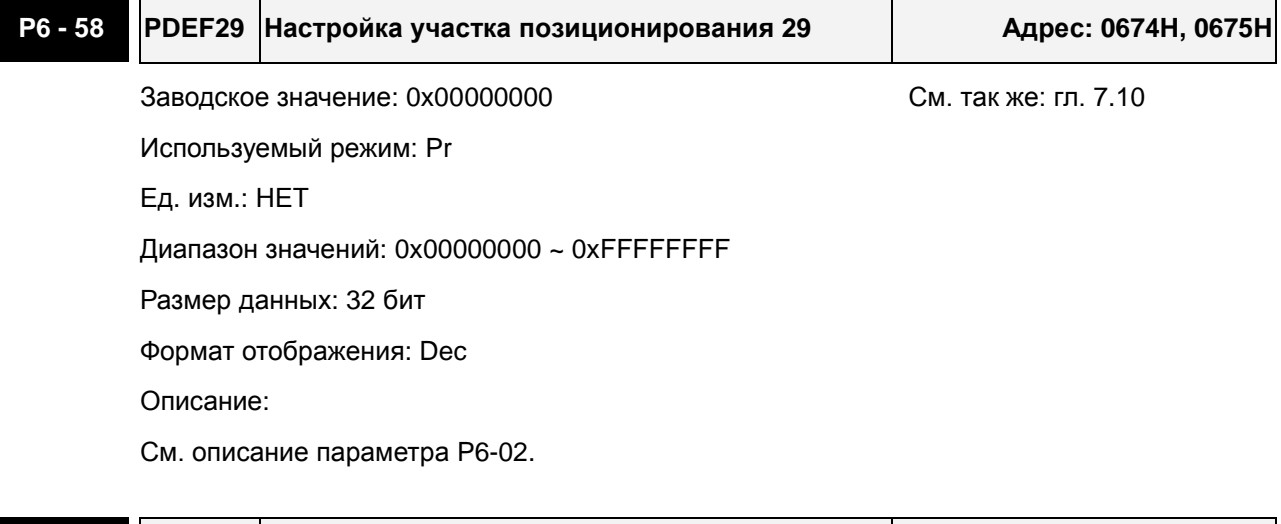

## **P6 - 59 PDAT29 Шаг позиционирования 29 Адрес: 0676H, 0677H**

Заводское значение: 0 См. так же: гл. 7.10

Используемый режим: Pr Ед. изм.: НЕТ Диапазон значений: -2147483648 ~ +2147483647 Размер данных: 32 бит Формат отображения: Dec Описание: См. описание параметра P6-03.

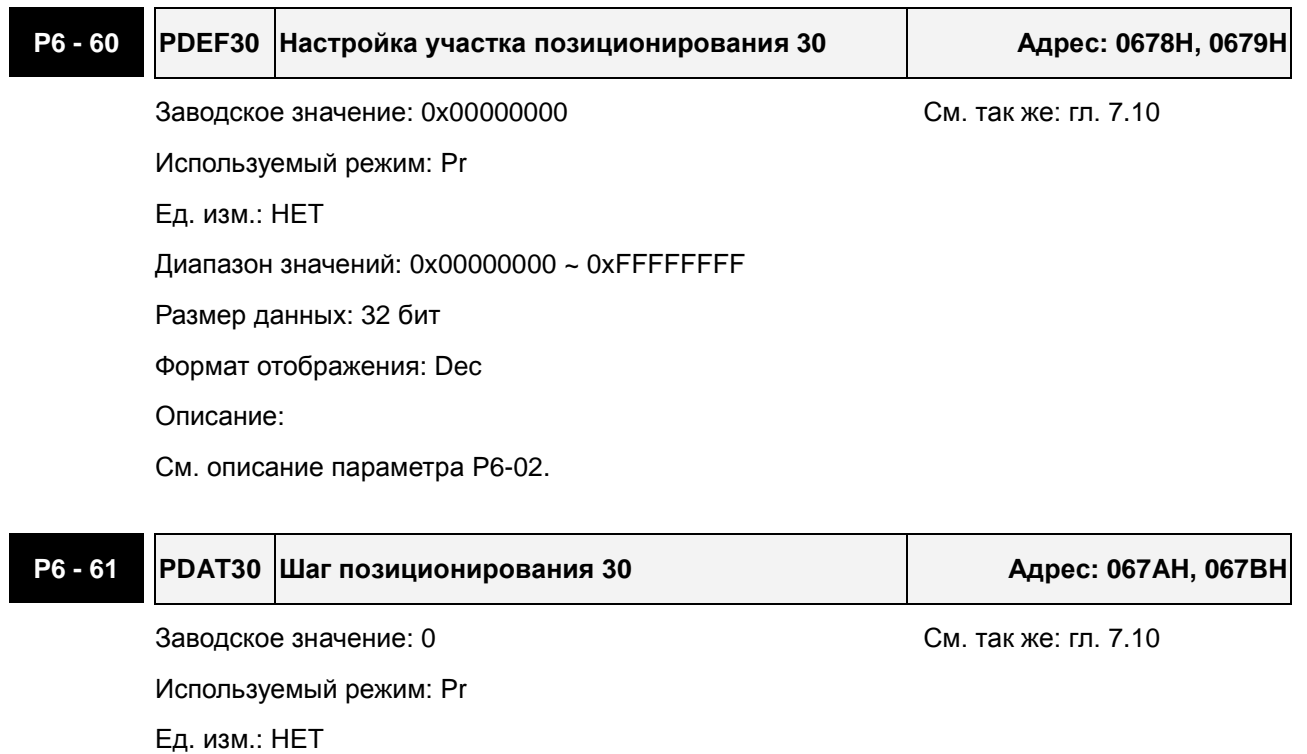

Диапазон значений: -2147483648 ~ +2147483647

Размер данных: 32 бит

Формат отображения: Dec

Описание:

См. описание параметра P6-03.

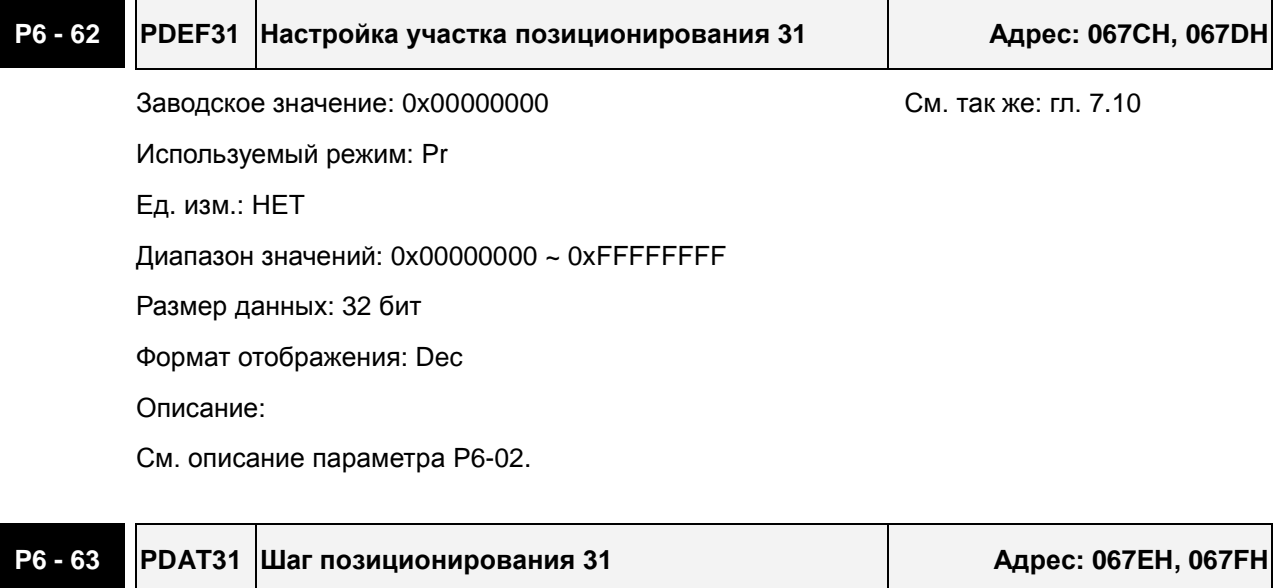

Заводское значение: 0 См. так же: гл. 7.10 Используемый режим: Pr Ед. изм.: НЕТ Диапазон значений: -2147483648 ~ +2147483647 Размер данных: 32 бит

Формат отображения: Dec

Описание:

См. описание параметра P6-03.

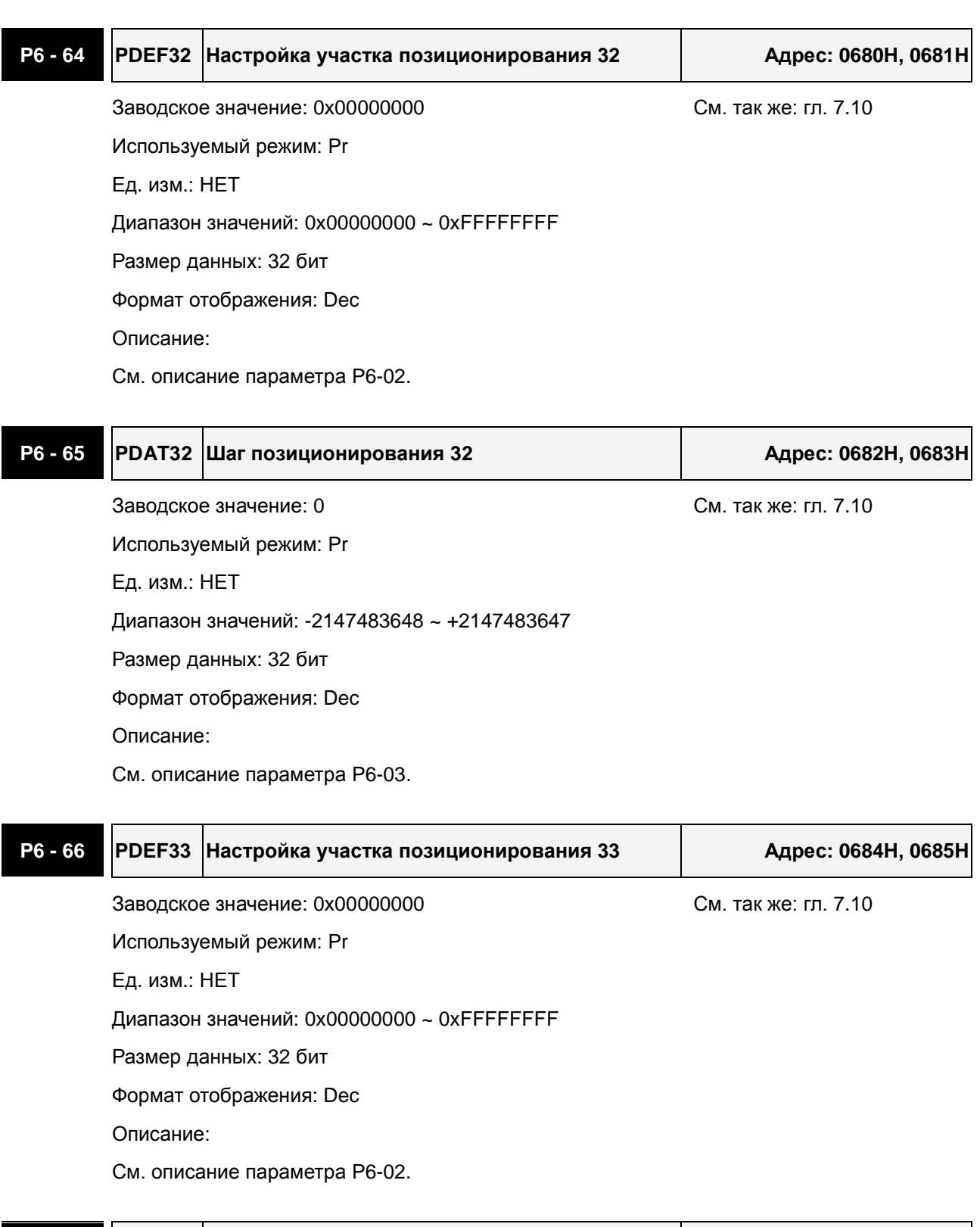

## **P6 - 67 PDAT33 Шаг позиционирования 33 Адрес: 0686H, 0687H**

Заводское значение: 0 См. так же: гл. 7.10

Используемый режим: Pr

Ед. изм.: НЕТ

Диапазон значений: -2147483648 ~ +2147483647

Размер данных: 32 бит

Формат отображения: Dec

Описание:

См. описание параметра P6-03.

# **P6 - 68 PDEF34 Настройка участка позиционирования 34 Адрес: 0688H, 0689H** Заводское значение: 0x00000000 См. так же: гл. 7.10 Используемый режим: Pr Ед. изм.: НЕТ Диапазон значений: 0x00000000 ~ 0xFFFFFFFF Размер данных: 32 бит Формат отображения: Dec Описание: См. описание параметра P6-02.

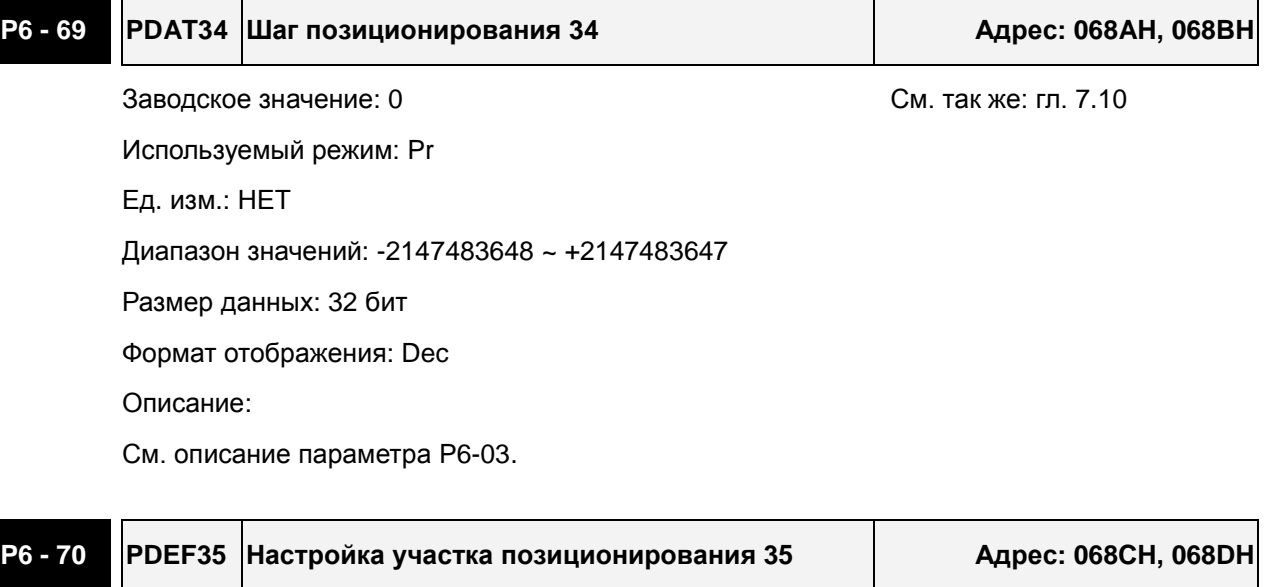

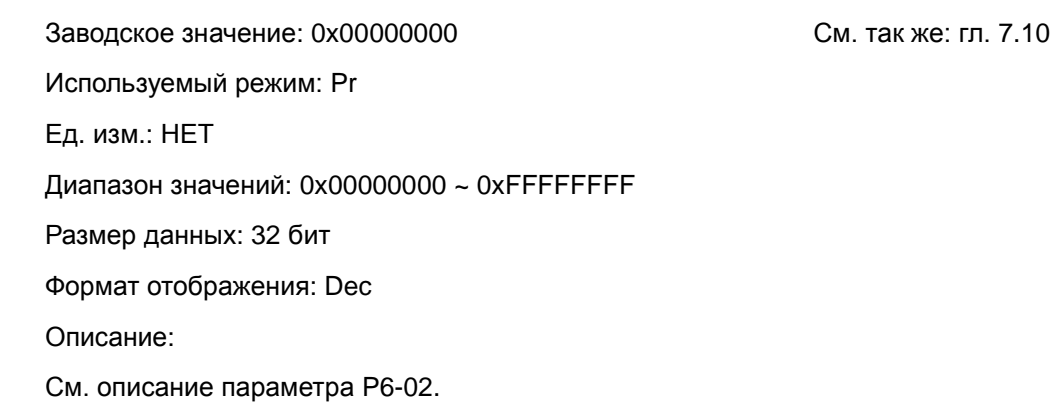

## **P6 - 71 PDAT35 Шаг позиционирования 35 Адрес: 068EH, 068FH**

Заводское значение: 0 См. так же: гл. 7.10

Используемый режим: Pr

Ед. изм.: НЕТ

Диапазон значений: -2147483648 ~ +2147483647

Размер данных: 32 бит

Формат отображения: Dec

Описание:

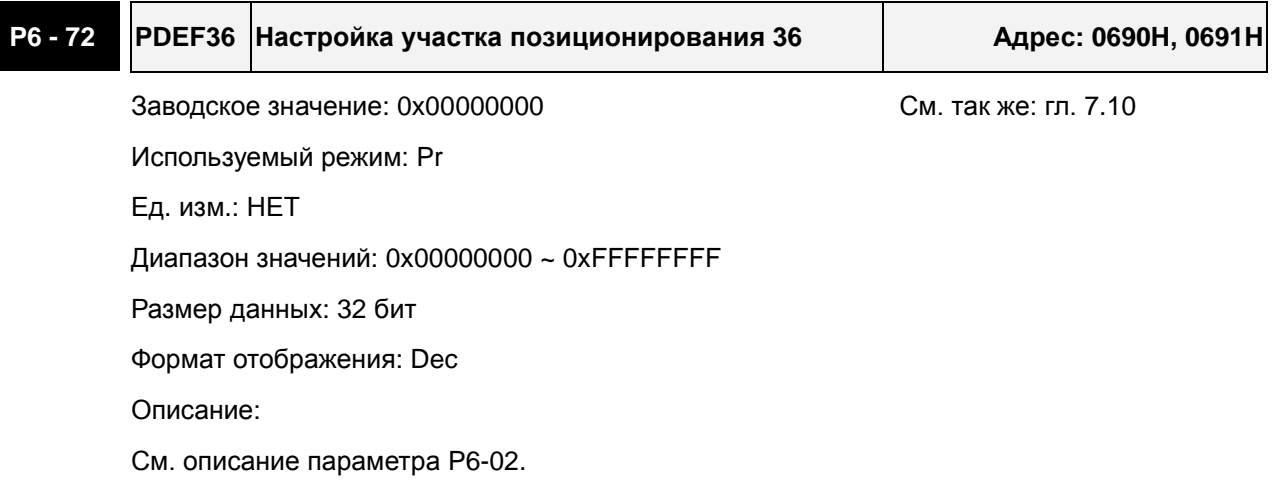

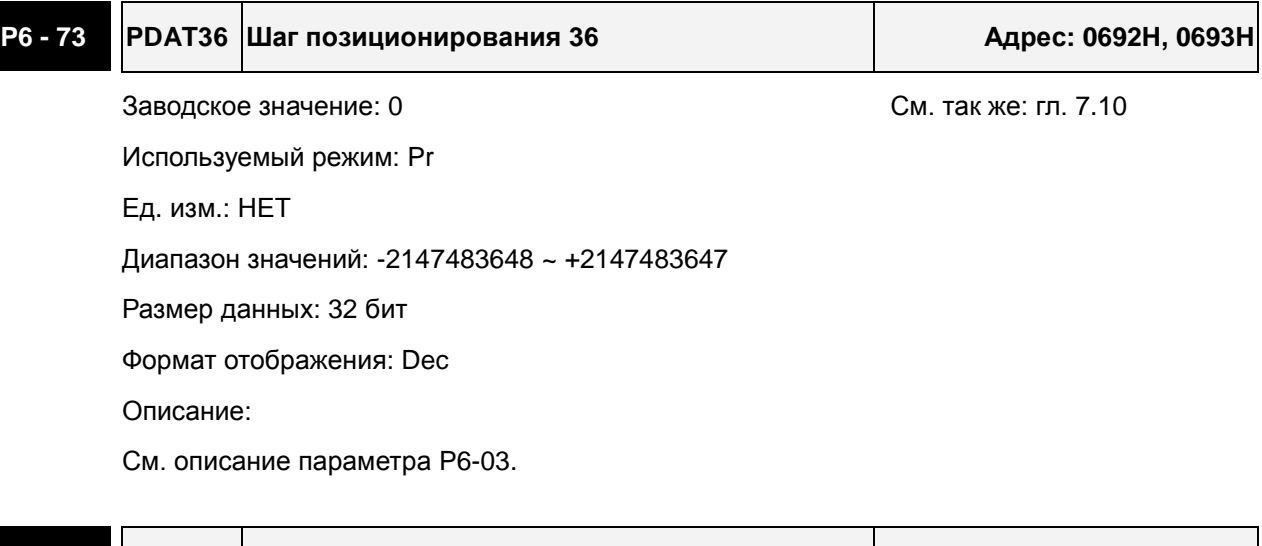

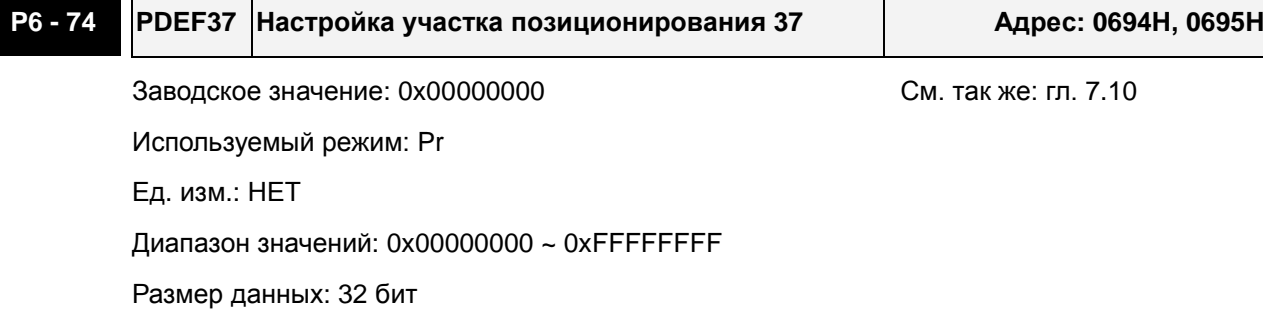

Формат отображения: Dec

Описание:

См. описание параметра P6-02.

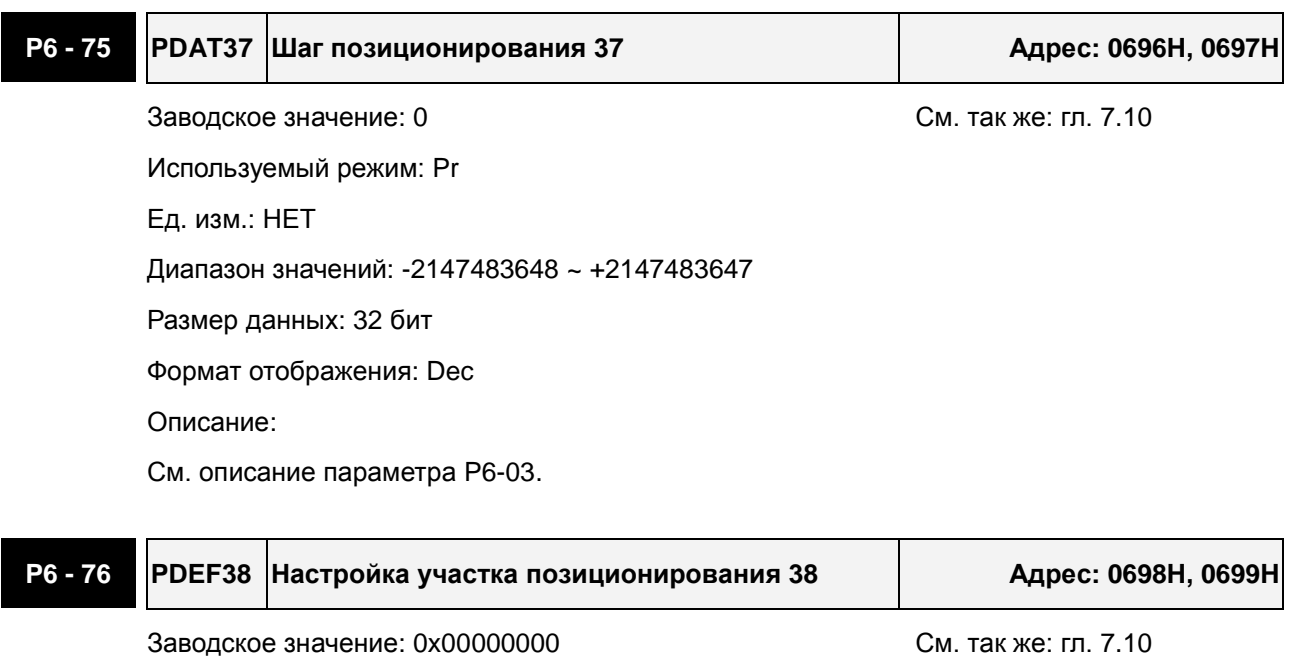

Используемый режим: Pr Ед. изм.: НЕТ Диапазон значений: 0x00000000 ~ 0xFFFFFFFF Размер данных: 32 бит Формат отображения: Dec

Описание:

См. описание параметра P6-02.

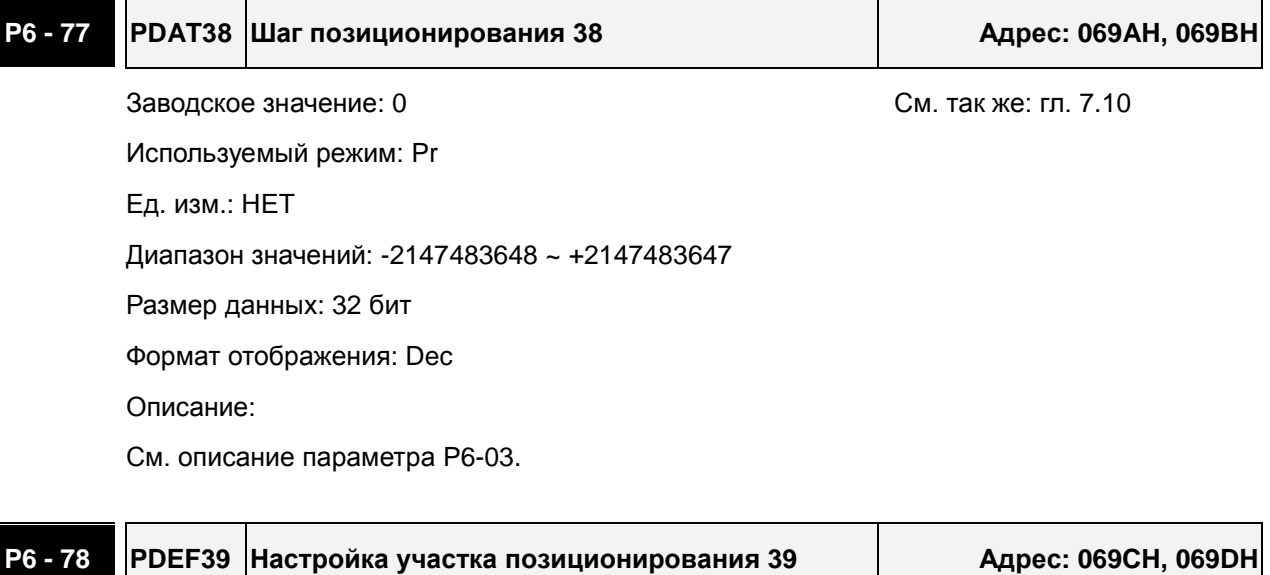

Заводское значение: 0x00000000 См. так же: гл. 7.10

Используемый режим: Pr

Ед. изм.: НЕТ

Диапазон значений: 0x00000000 ~ 0xFFFFFFFF

Размер данных: 32 бит

Формат отображения: Dec

Описание:

См. описание параметра P6-02.

## **P6 - 79 PDAT39 Шаг позиционирования 39 Адрес: 069EH, 069FH**

Заводское значение: 0 См. так же: гл. 7.10 Используемый режим: Pr

Ед. изм.: НЕТ

Диапазон значений: -2147483648 ~ +2147483647

Размер данных: 32 бит

Формат отображения: Dec

Описание:

См. описание параметра P6-03.

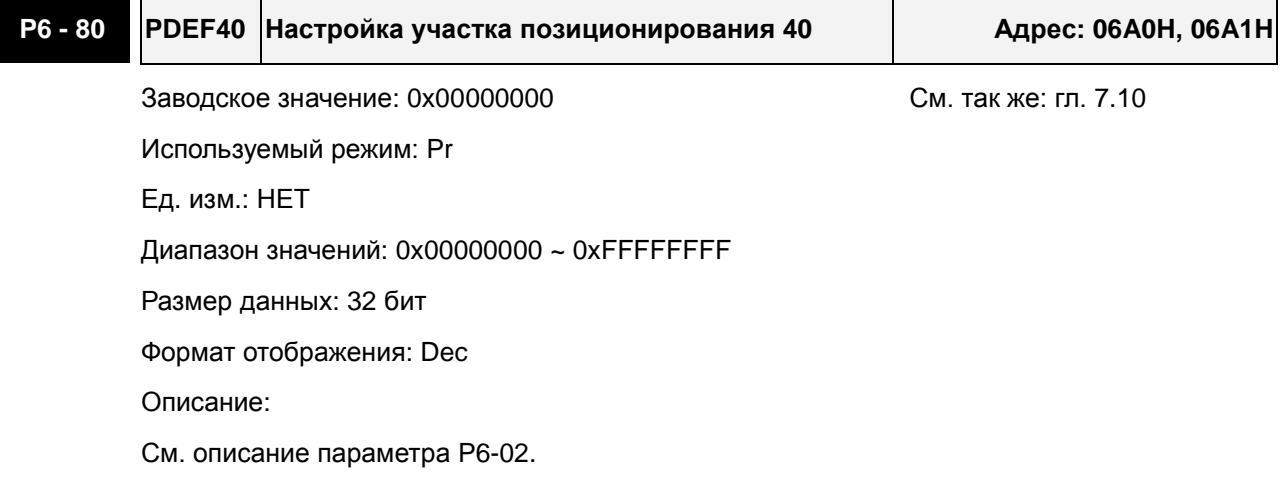

## **P6 - 81 PDAT40 Шаг позиционирования 40 Адрес: 06A2H, 06A3H**

Заводское значение: 0 См. так же: гл. 7.10

Используемый режим: Pr Ед. изм.: НЕТ Диапазон значений: -2147483648 ~ +2147483647 Размер данных: 32 бит Формат отображения: Dec Описание: См. описание параметра P6-03.

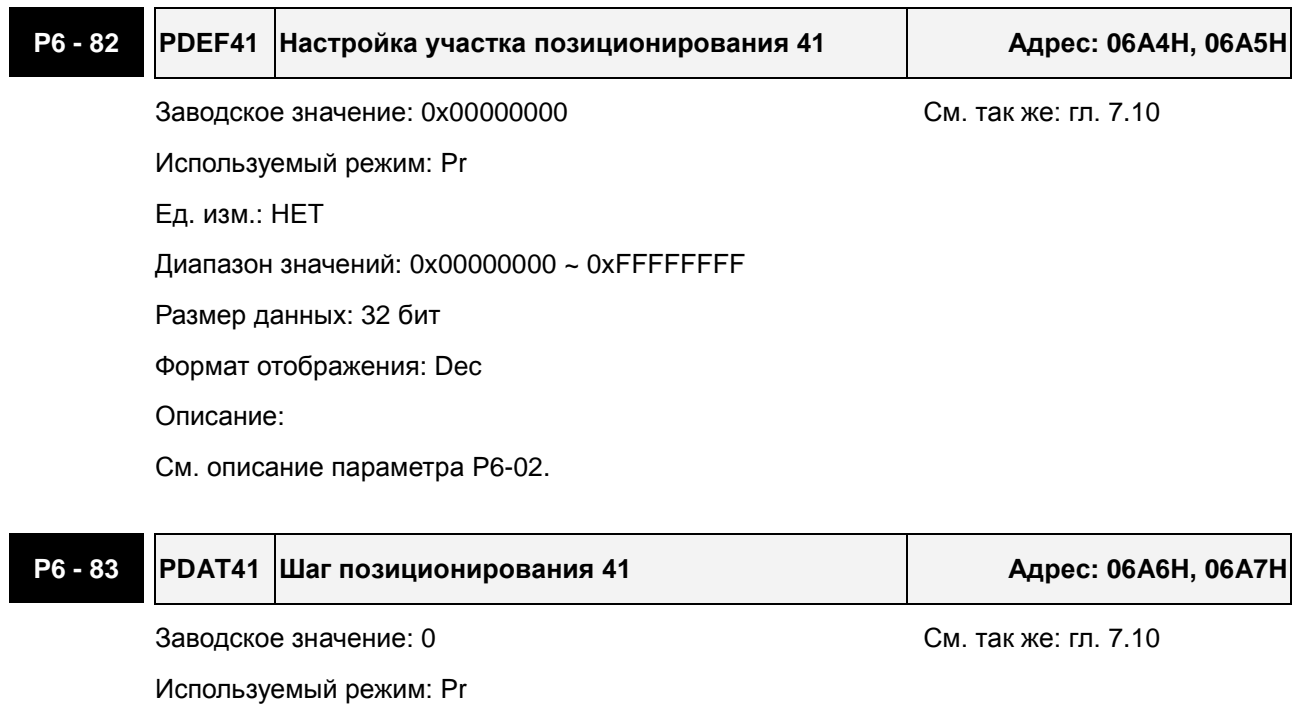

Диапазон значений: -2147483648 ~ +2147483647

Размер данных: 32 бит

Формат отображения: Dec

Описание:

Ед. изм.: НЕТ

См. описание параметра P6-03.

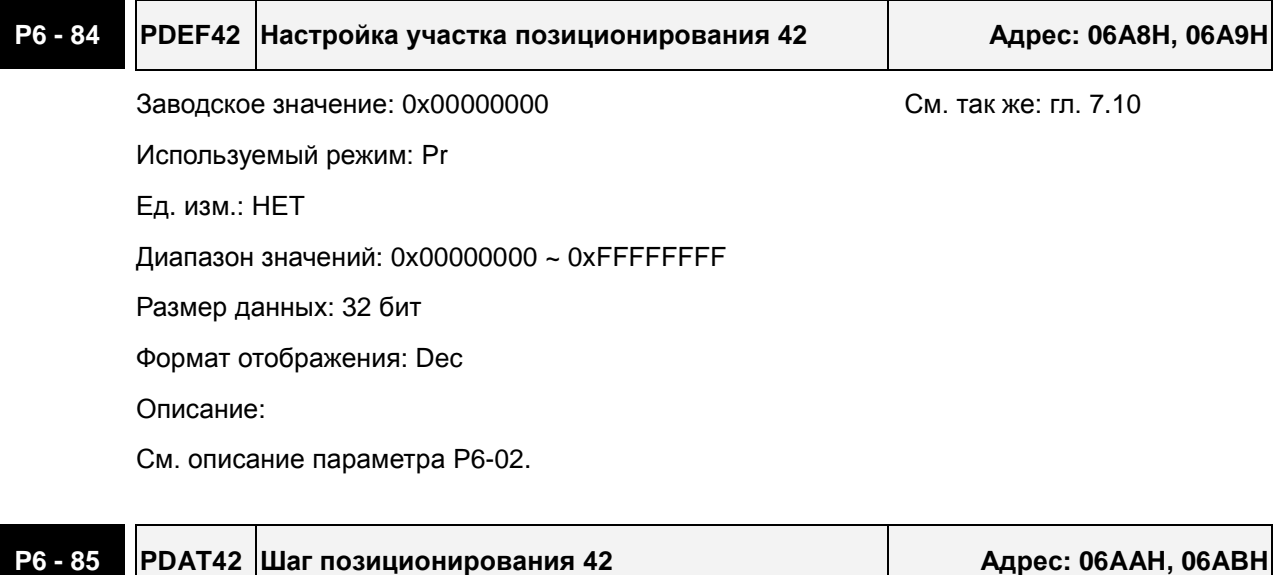

Заводское значение: 0 См. так же: гл. 7.10 Используемый режим: Pr Ед. изм.: НЕТ Диапазон значений: -2147483648 ~ +2147483647 Размер данных: 32 бит

Формат отображения: Dec

Описание:

См. описание параметра P6-03.

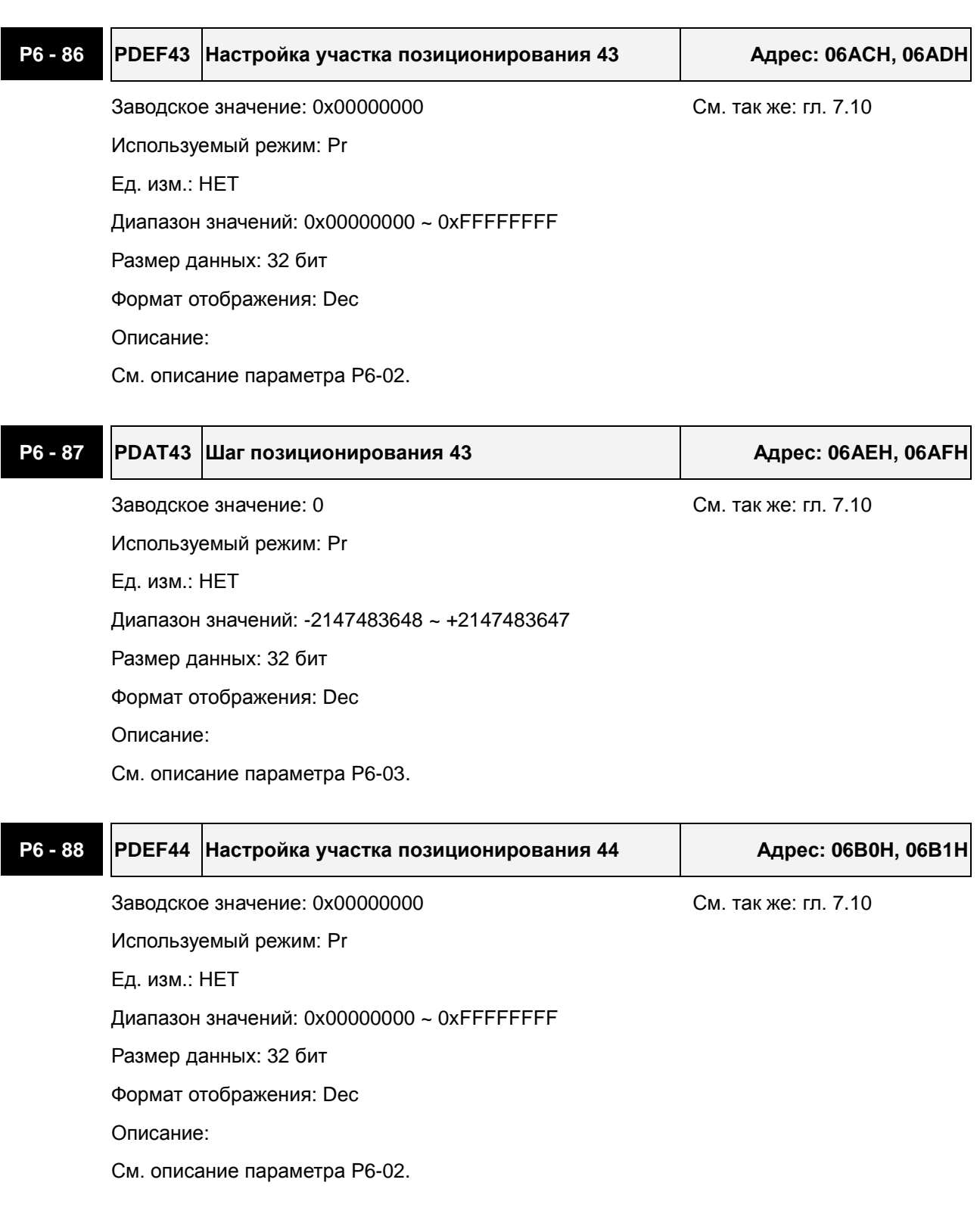

**P6 - 89 PDAT44 Шаг позиционирования 44 Адрес: 06B2H, 06B3H**

Заводское значение: 0 См. так же: гл. 7.10

Используемый режим: Pr

Ед. изм.: НЕТ

Диапазон значений: -2147483648 ~ +2147483647

Размер данных: 32 бит

Формат отображения: Dec

Описание:

См. описание параметра P6-03.

## **P6 - 90 PDEF45 Настройка участка позиционирования 45 Адрес: 06B4H, 06B5H**

Заводское значение: 0x00000000 См. так же: гл. 7.10 Используемый режим: Pr Ед. изм.: НЕТ Диапазон значений: 0x00000000 ~ 0xFFFFFFFF Размер данных: 32 бит Формат отображения: Dec Описание:

См. описание параметра P6-02.

# **P6 - 91 PDAT45 Шаг позиционирования 45 Адрес: 06B6H, 06B7H** Заводское значение: 0 См. так же: гл. 7.10 Используемый режим: Pr Ед. изм.: НЕТ

Диапазон значений: -2147483648 ~ +2147483647

Размер данных: 32 бит

Формат отображения: Dec

Описание:

См. описание параметра P6-03.

# **P6 - 92 PDEF46 Настройка участка позиционирования 46 Адрес: 06B8H, 06B9H** Заводское значение: 0x00000000 См. так же: гл. 7.10 Используемый режим: Pr Ед. изм.: НЕТ Диапазон значений: 0x00000000 ~ 0xFFFFFFFF Размер данных: 32 бит Формат отображения: Dec Описание: См. описание параметра P6-02.

## **P6 - 93 PDAT46 Шаг позиционирования 46 Адрес: 06BAH, 06BBH**

Заводское значение: 0 См. так же: гл. 7.10

Используемый режим: Pr

Ед. изм.: НЕТ

Диапазон значений: -2147483648 ~ +2147483647

Размер данных: 32 бит

Формат отображения: Dec

Описание:

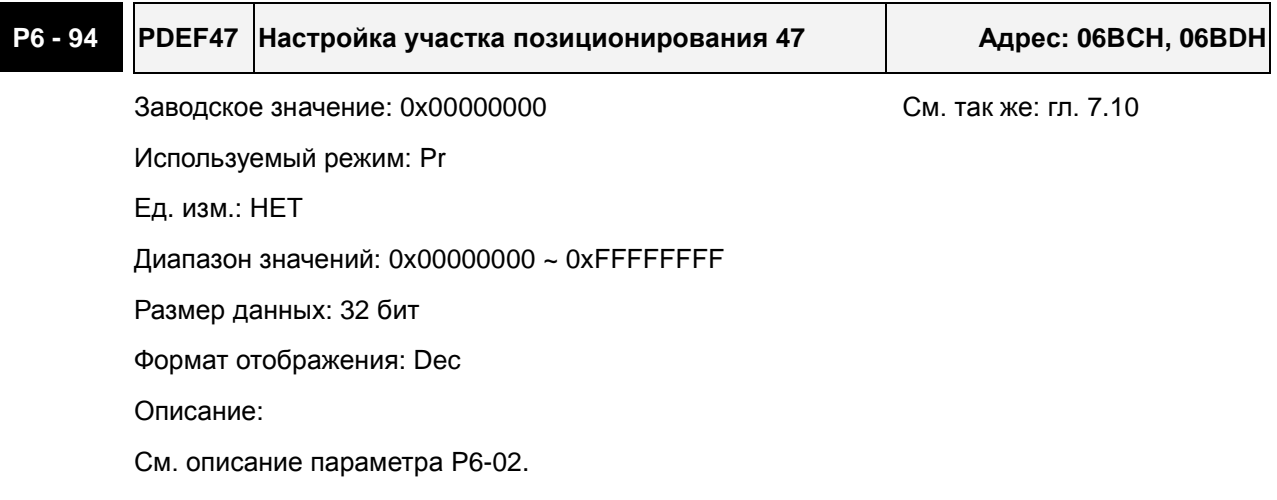

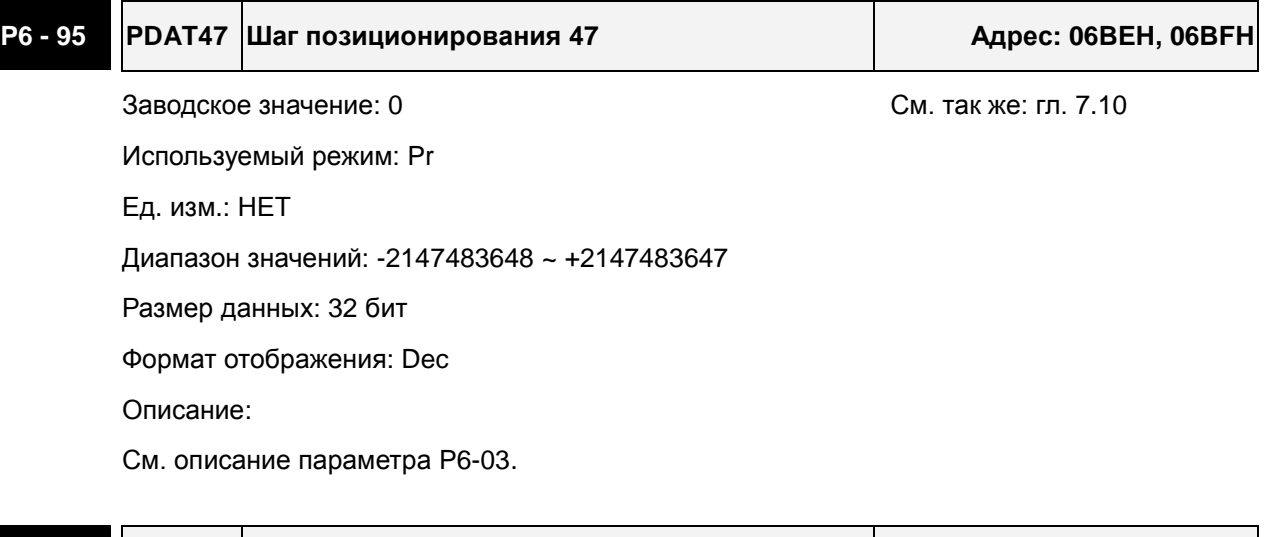

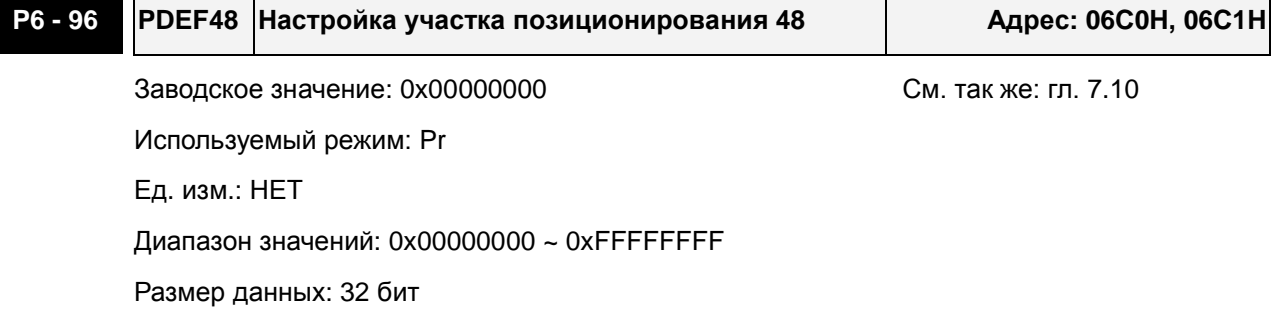

Формат отображения: Dec

Описание:

См. описание параметра P6-02.

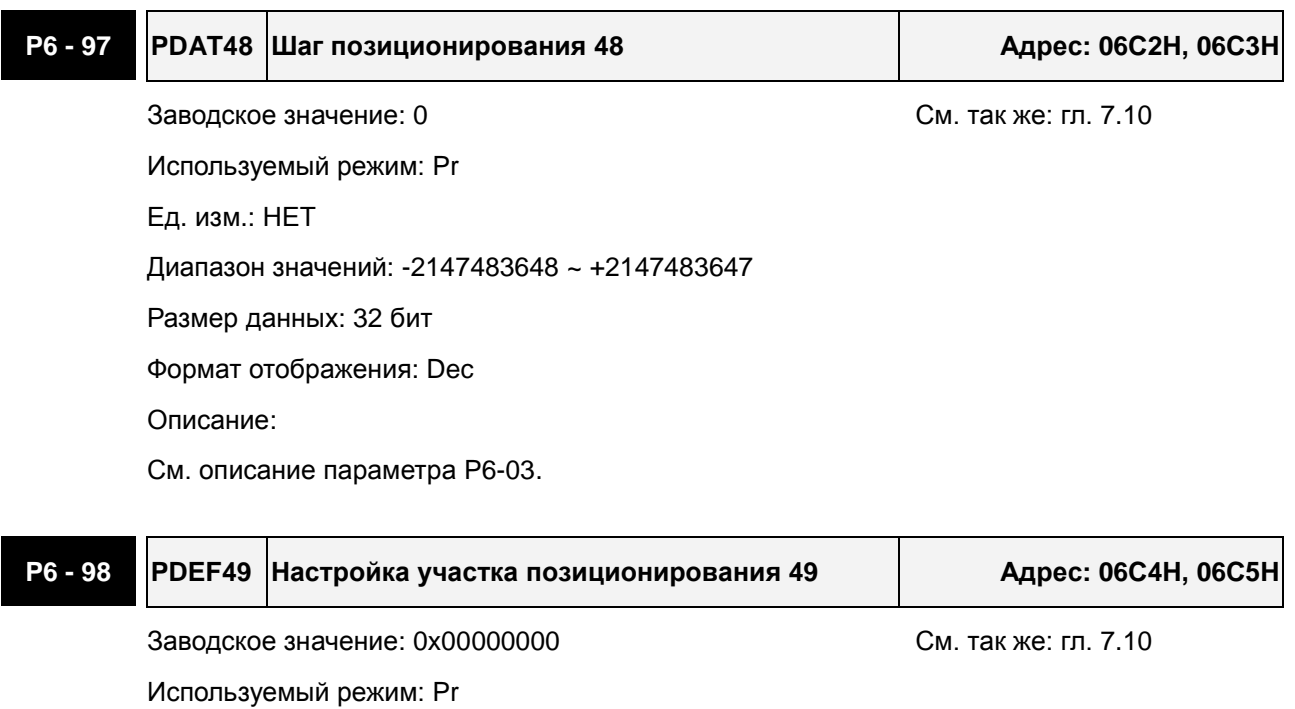

Диапазон значений: 0x00000000 ~ 0xFFFFFFFF

Размер данных: 32 бит

Формат отображения: Dec

Описание:

Ед. изм.: НЕТ

См. описание параметра P6-02.

## **P6 - 99 PDAT49 Шаг позиционирования 49 Адрес: 06C6H, 06C7H**

Заводское значение: 0 См. так же: гл. 7.10

Используемый режим: Pr Ед. изм.: НЕТ

Диапазон значений: -2147483648 ~ +2147483647

Размер данных: 32 бит

Формат отображения: Dec

Описание:

## **Группа 7: P7-xx Параметры задания траектории Pr**

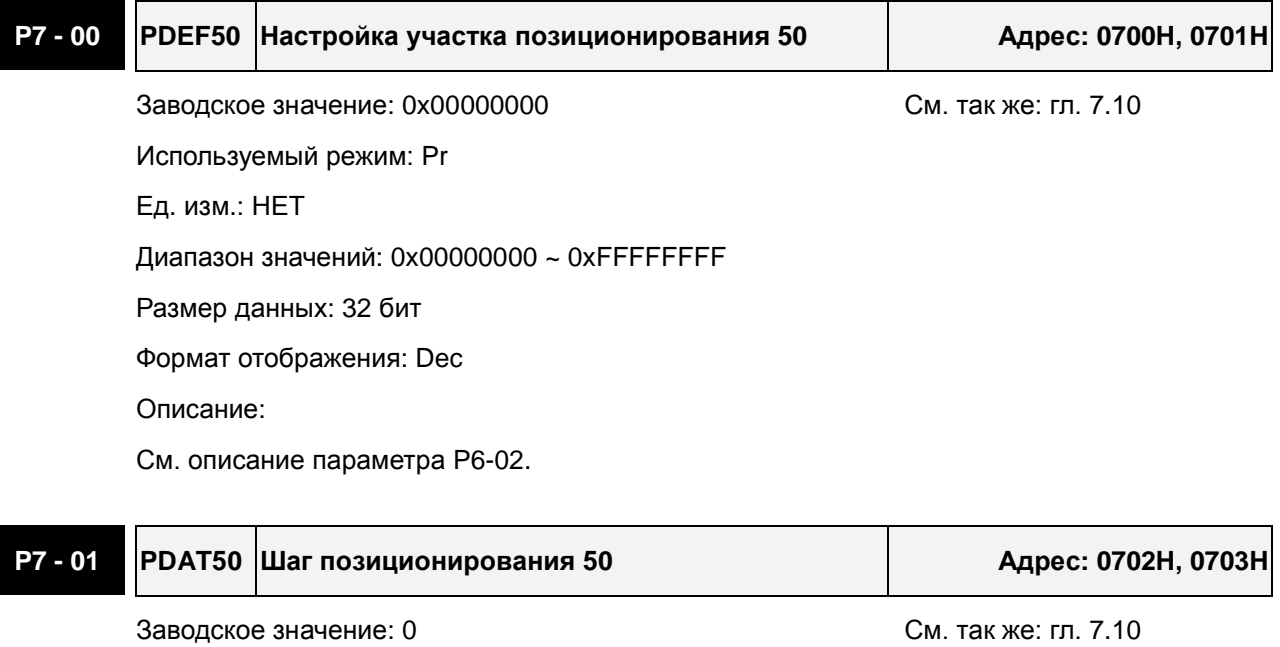

Используемый режим: Pr Ед. изм.: НЕТ

Диапазон значений: -2147483648 ~ +2147483647

Размер данных: 32 бит

Формат отображения: Dec

Описание:

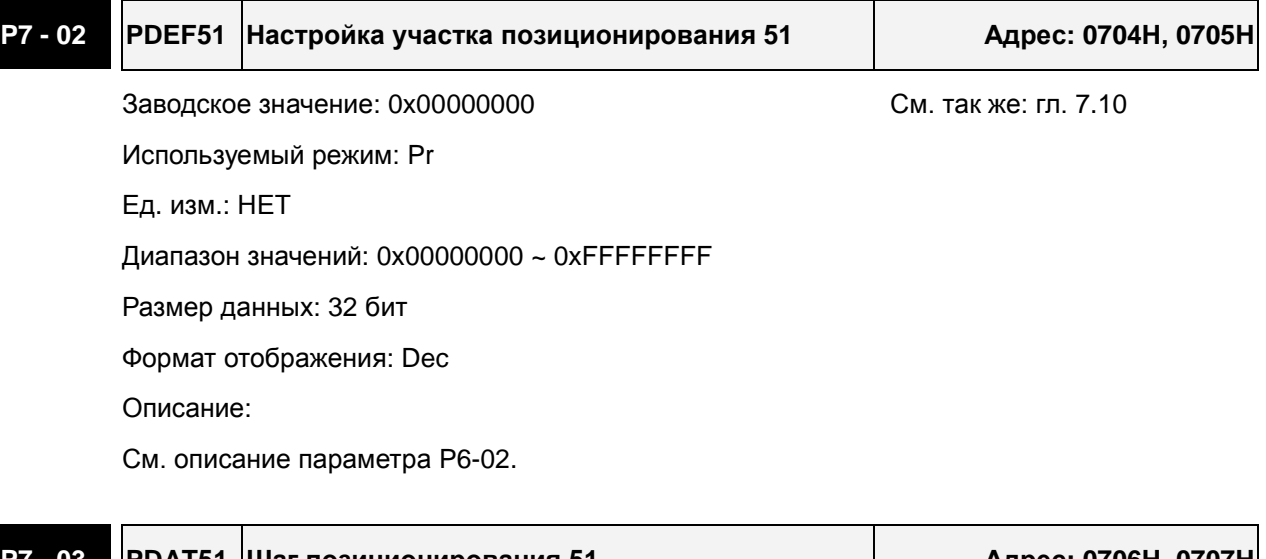

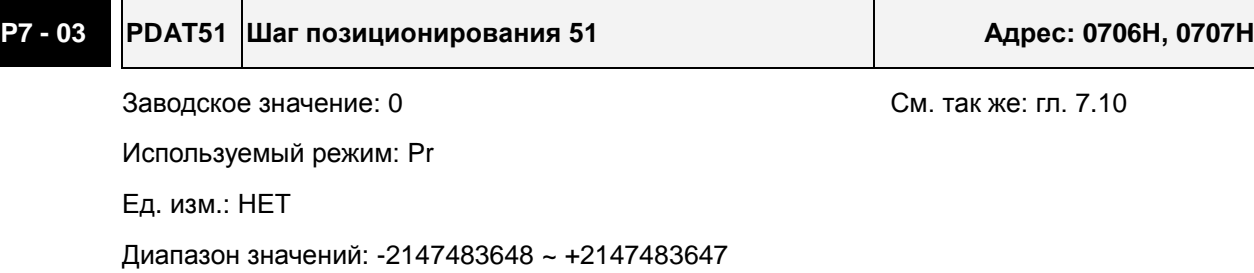

Размер данных: 32 бит

Формат отображения: Dec

Описание:

См. описание параметра P6-03.

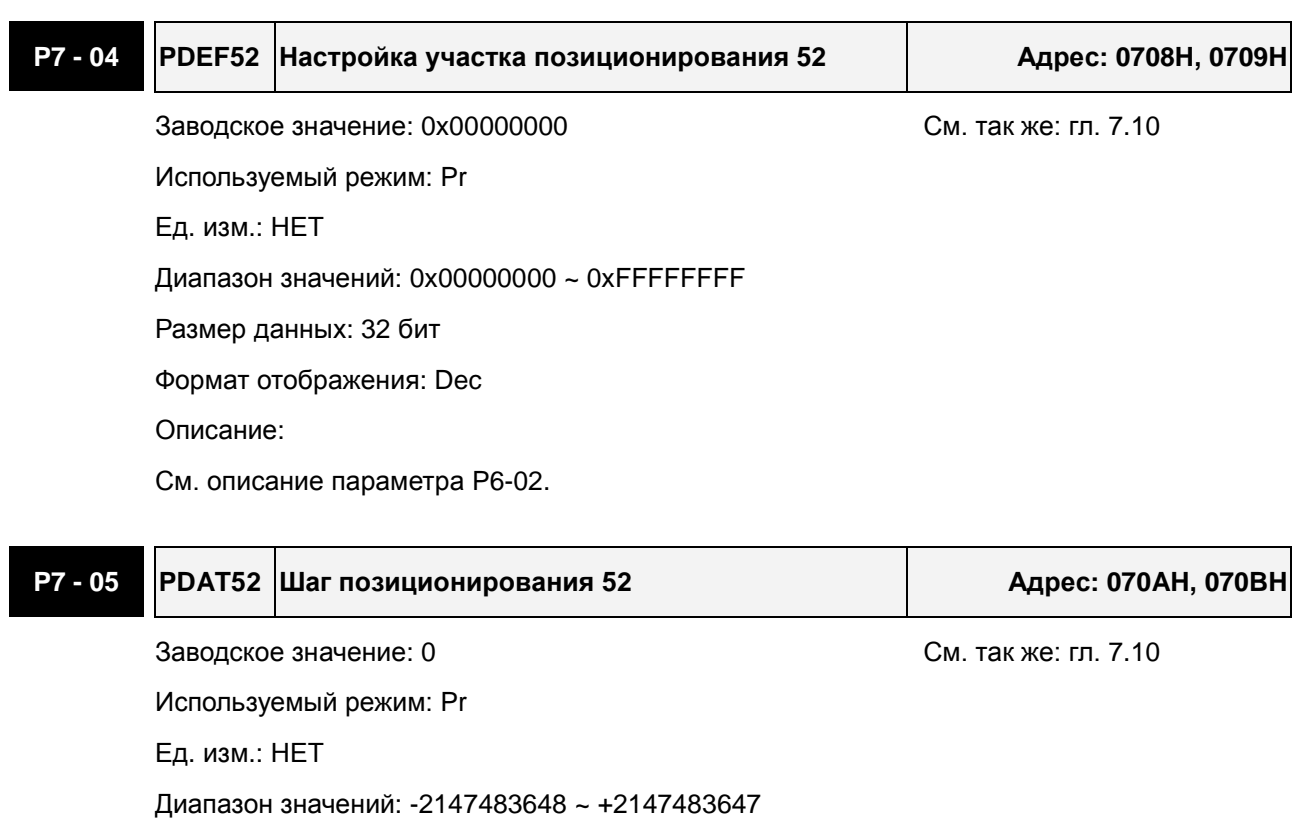

Размер данных: 32 бит

Формат отображения: Dec

Описание:

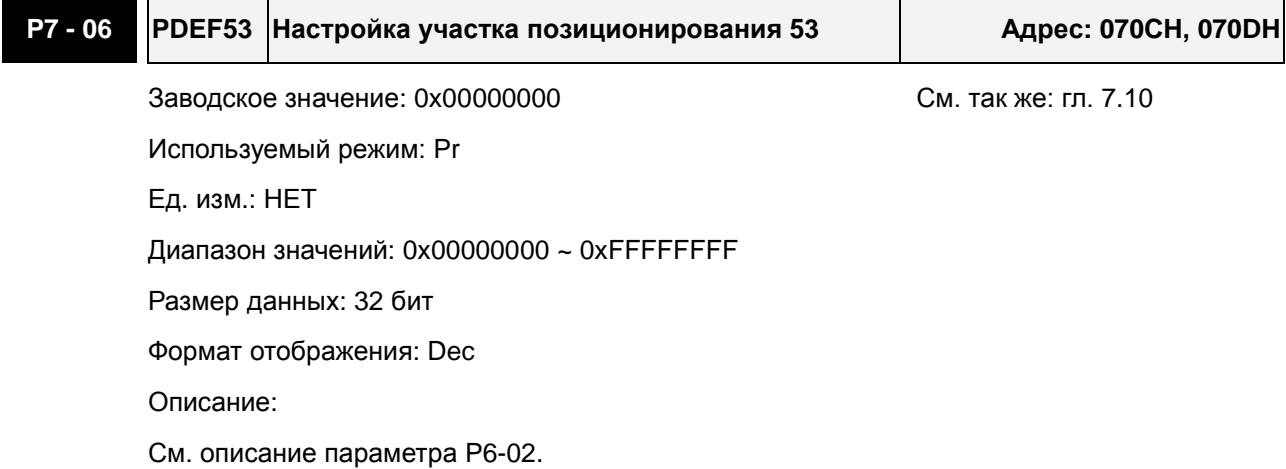

## **P7 - 07 PDAT53 Шаг позиционирования 53 Адрес: 070EH, 070FH**

Заводское значение: 0 См. так же: гл. 7.10

Используемый режим: Pr

Ед. изм.: НЕТ

Диапазон значений: -2147483648 ~ +2147483647

Размер данных: 32 бит

Формат отображения: Dec

Описание:

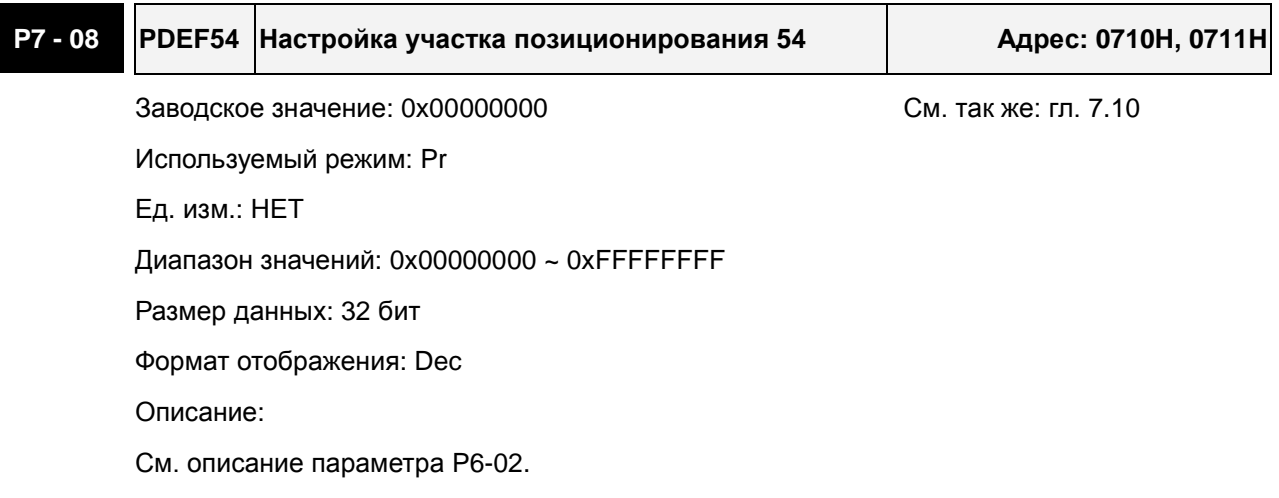

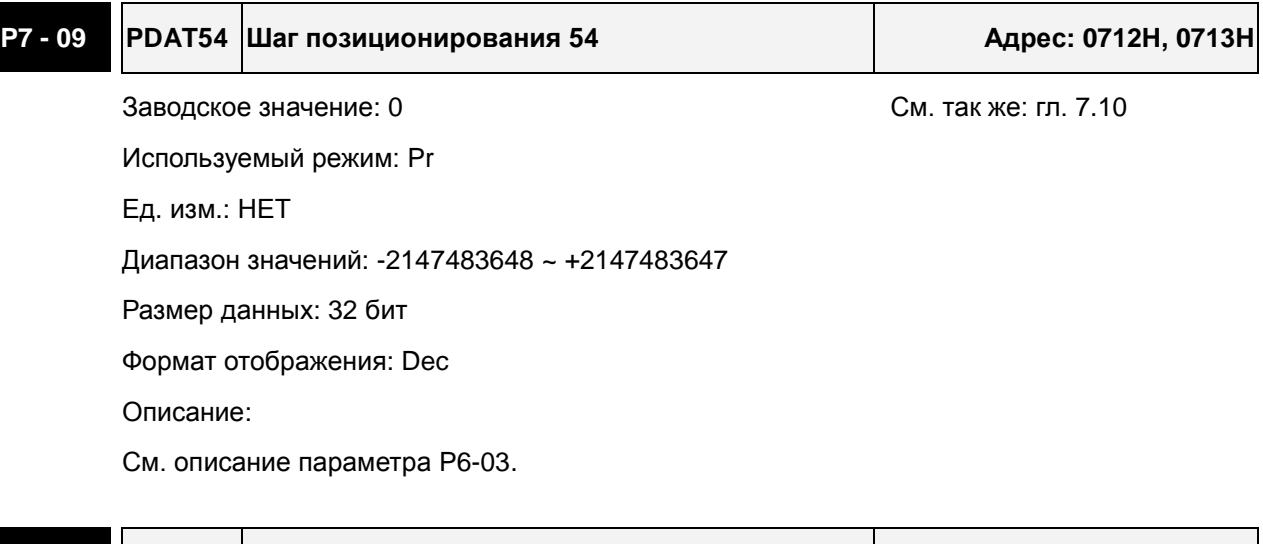

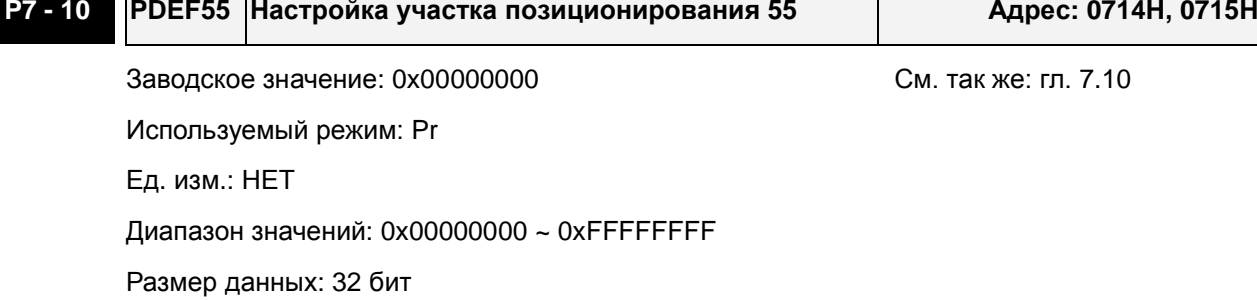

Формат отображения: Dec

Описание:

См. описание параметра P6-02.

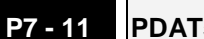

## **P7 - 11 PDAT55 Шаг позиционирования 55 Адрес: 0716H, 0717H**

Заводское значение: 0 См. так же: гл. 7.10 Используемый режим: Pr Ед. изм.: НЕТ Диапазон значений: -2147483648 ~ +2147483647 Размер данных: 32 бит Формат отображения: Dec Описание:

См. описание параметра P6-03.

## **P7 - 12 PDEF56 Настройка участка позиционирования 56 Адрес: 0718H, 0719H**

Заводское значение: 0x00000000 См. так же: гл. 7.10

Используемый режим: Pr

Ед. изм.: НЕТ

Диапазон значений: 0x00000000 ~ 0xFFFFFFFF

Размер данных: 32 бит

Формат отображения: Dec

Описание:

См. описание параметра P6-02.

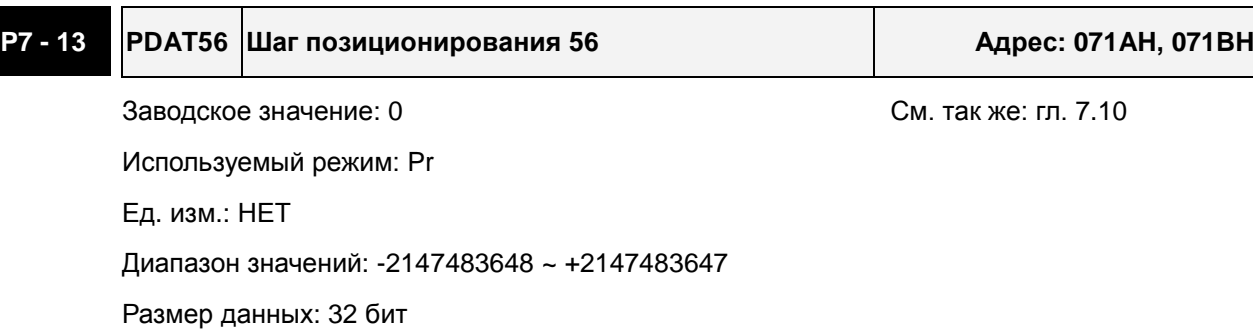

Формат отображения: Dec

Описание:

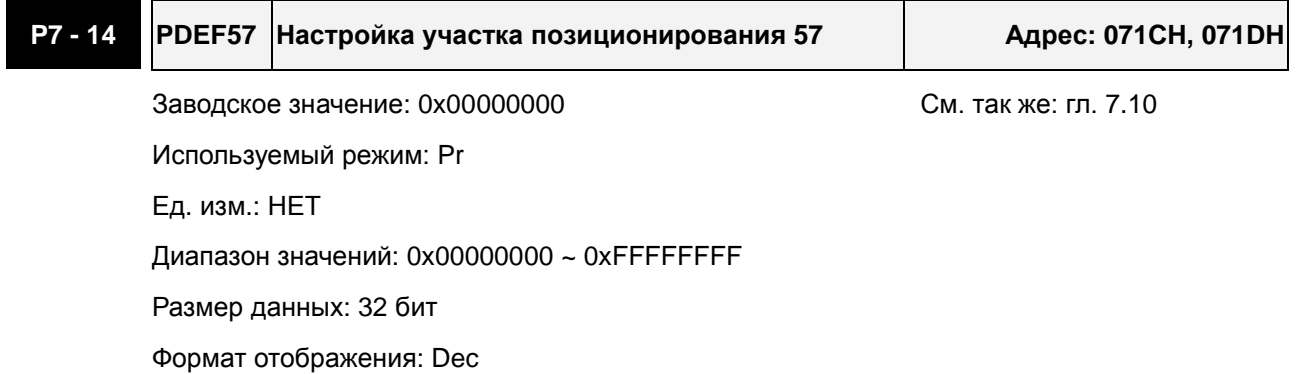

Описание:

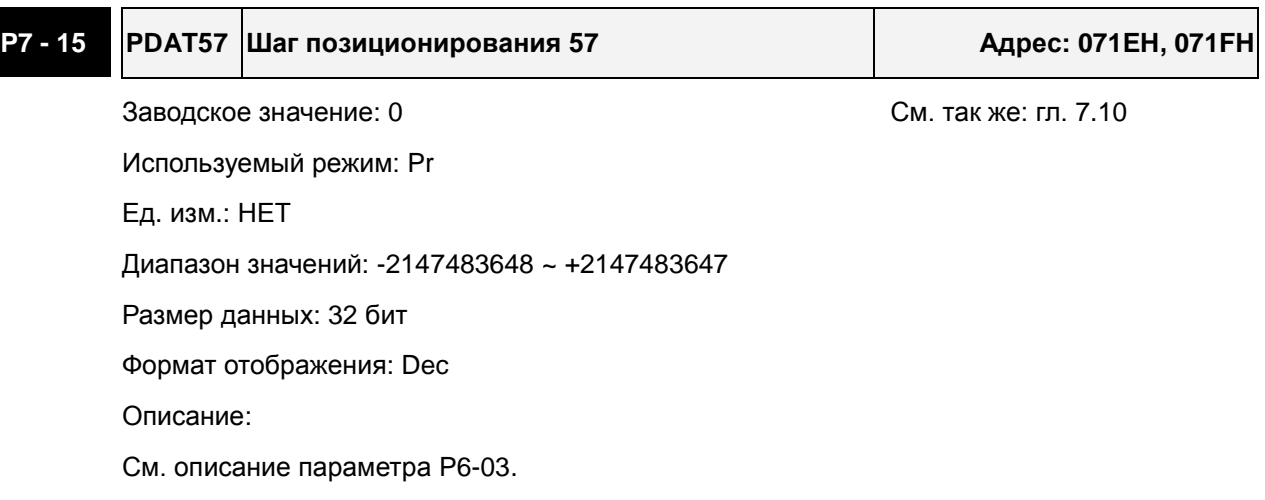

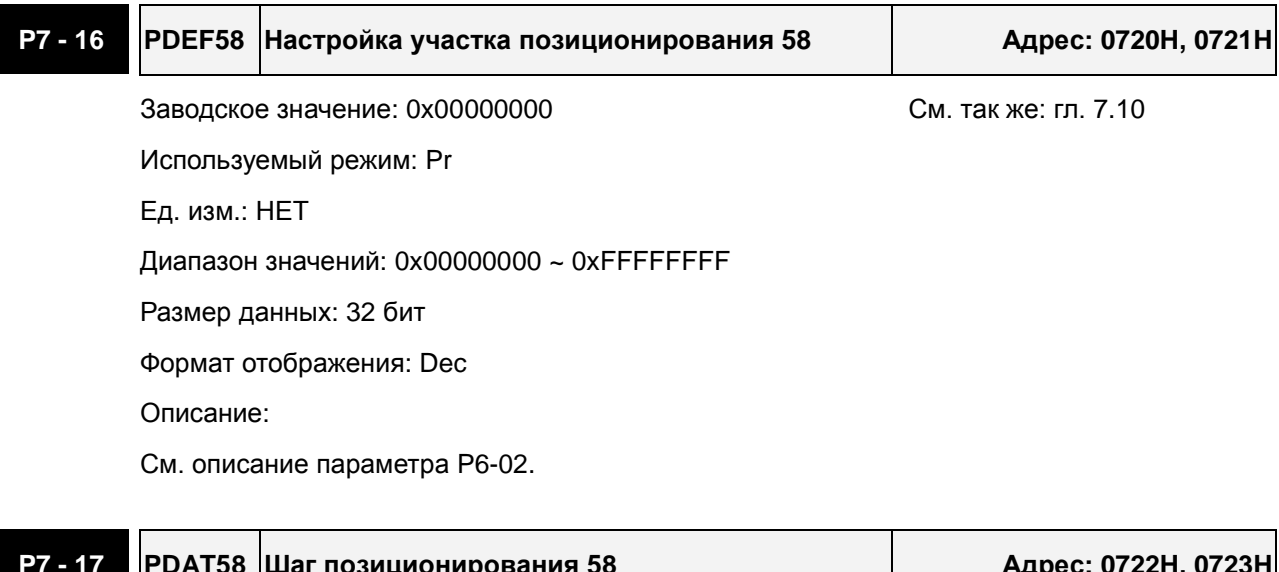

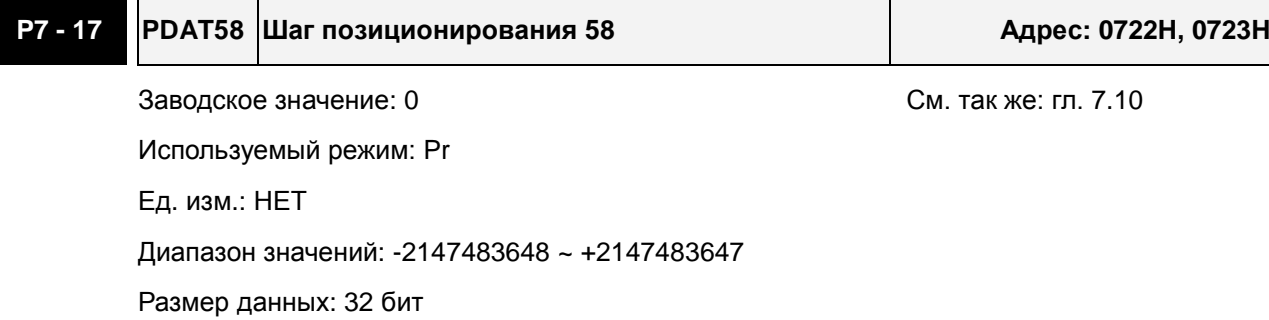

Формат отображения: Dec

Описание:

См. описание параметра P6-03.

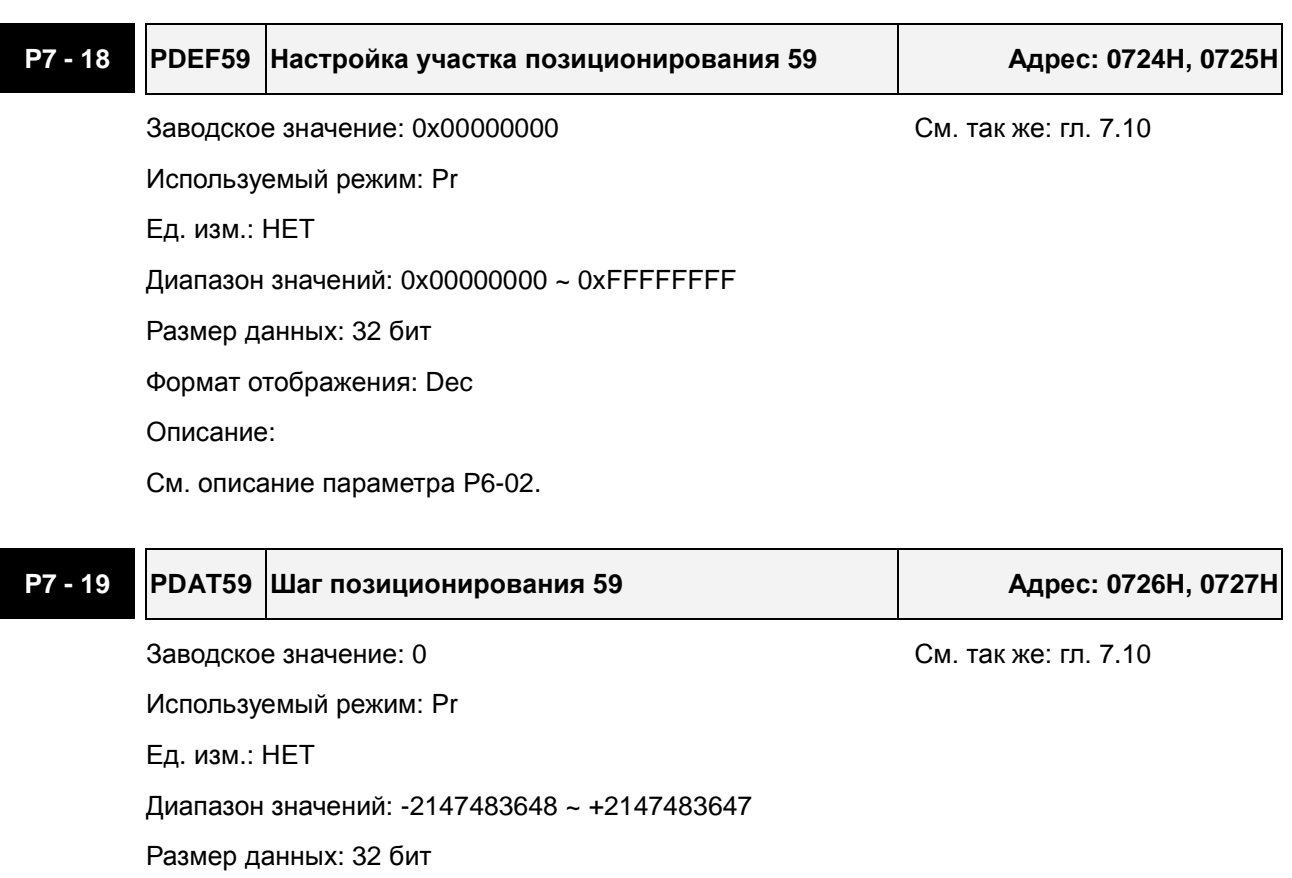

Формат отображения: Dec

Описание:

См. описание параметра P6-03.

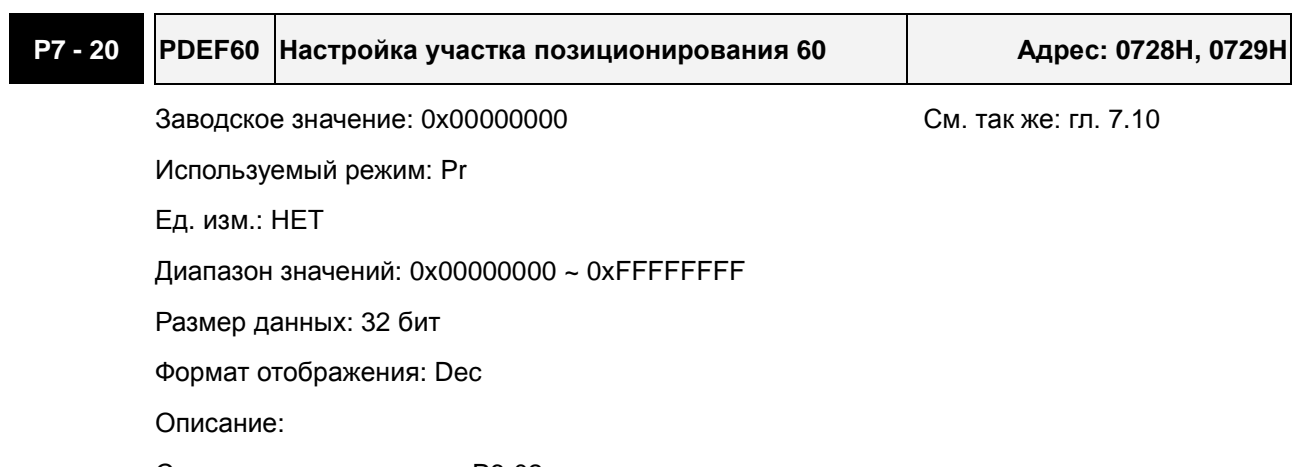

**P7 - 21 PDAT60 Шаг позиционирования 60 Адрес: 072AH, 072BH**

Заводское значение: 0 См. так же: гл. 7.10

Используемый режим: Pr

Ед. изм.: НЕТ

Диапазон значений: -2147483648 ~ +2147483647

Размер данных: 32 бит

Формат отображения: Dec

Описание:

См. описание параметра P6-03.

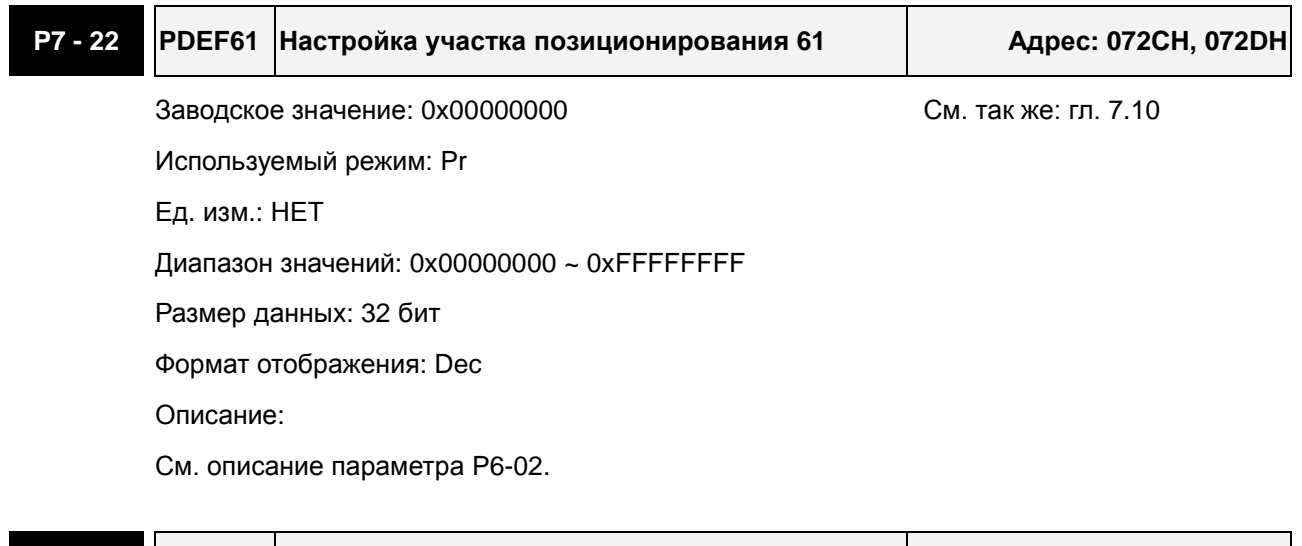

## **P7 - 23 PDAT61 Шаг позиционирования 61 Адрес: 072EH, 072FH**

Заводское значение: 0 См. так же: гл. 7.10

Используемый режим: Pr

Ед. изм.: НЕТ

Диапазон значений: -2147483648 ~ +2147483647

Размер данных: 32 бит

Формат отображения: Dec

Описание:

См. описание параметра P6-03.

# **P7 - 24 PDEF62 Настройка участка позиционирования 62 Адрес: 0730H, 0731H** Заводское значение: 0x00000000 См. так же: гл. 7.10 Используемый режим: Pr Ед. изм.: НЕТ Диапазон значений: 0x00000000 ~ 0xFFFFFFFF Размер данных: 32 бит

Формат отображения: Dec

Описание:

См. описание параметра P6-02.

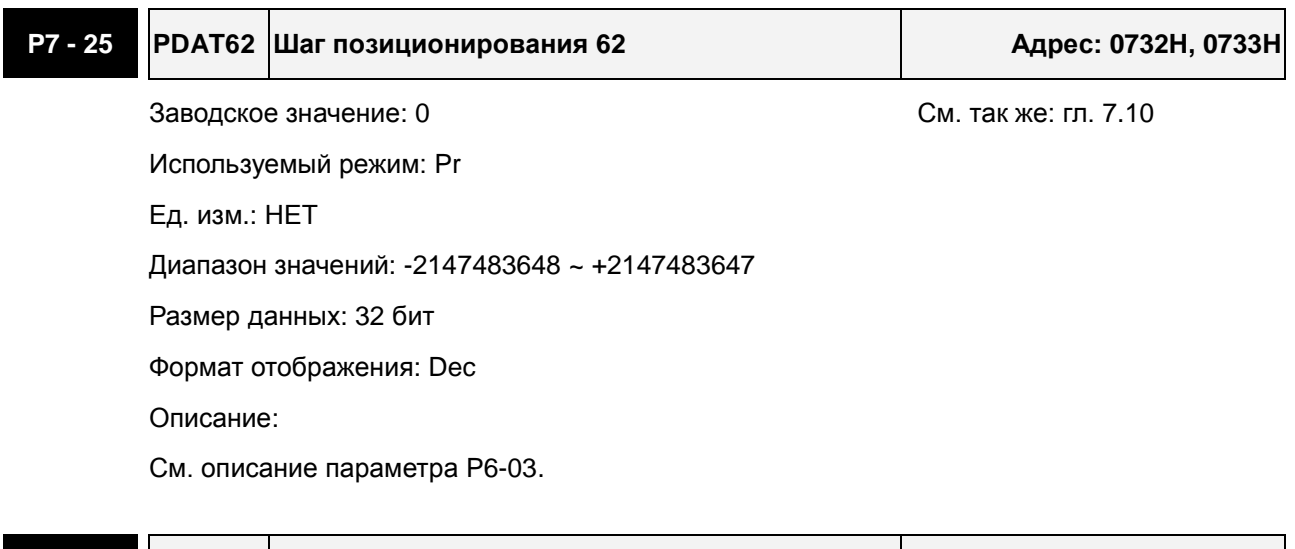

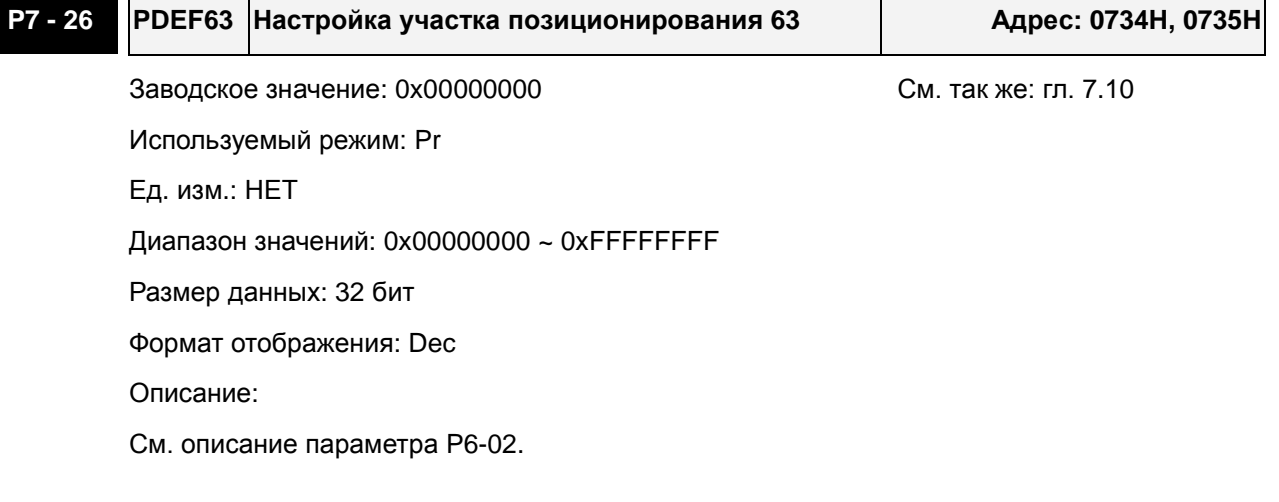

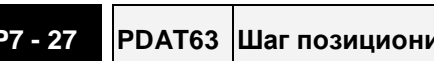

**P7 - 27 PDAT63 Шаг позиционирования 63 Адрес: 0736H, 0737H**

Заводское значение: 0 См. так же: гл. 7.10 Используемый режим: Pr

Ед. изм.: НЕТ

Диапазон значений: -2147483648 ~ +2147483647

Размер данных: 32 бит

Формат отображения: Dec

Описание:

## **Таблица 8.A. Описание функций дискретных входов**

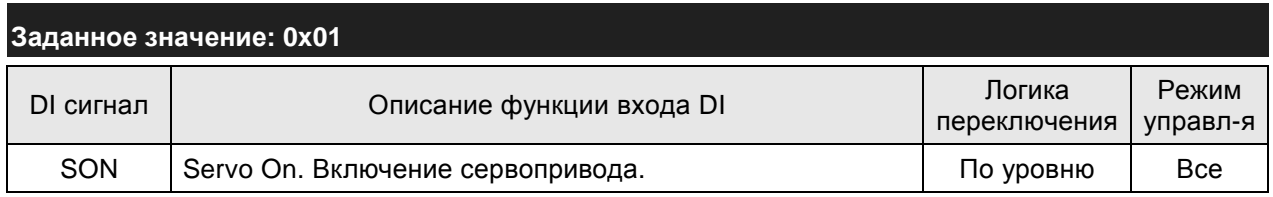

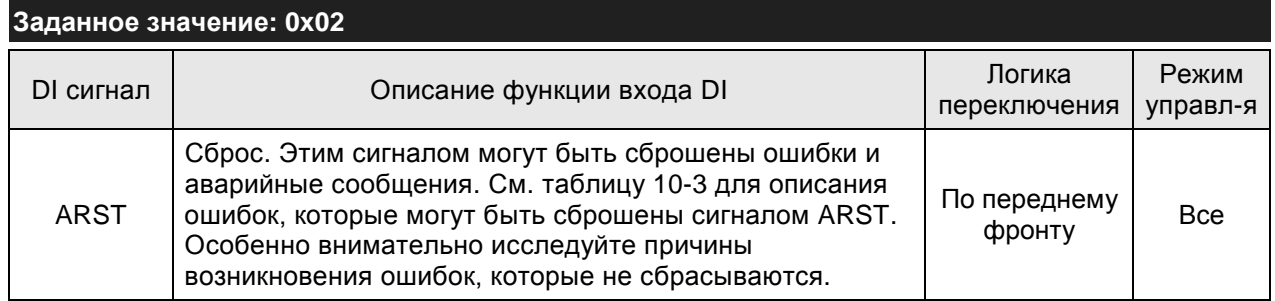

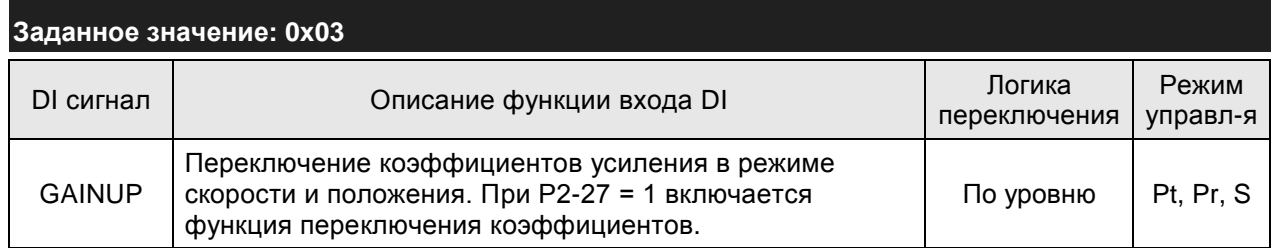

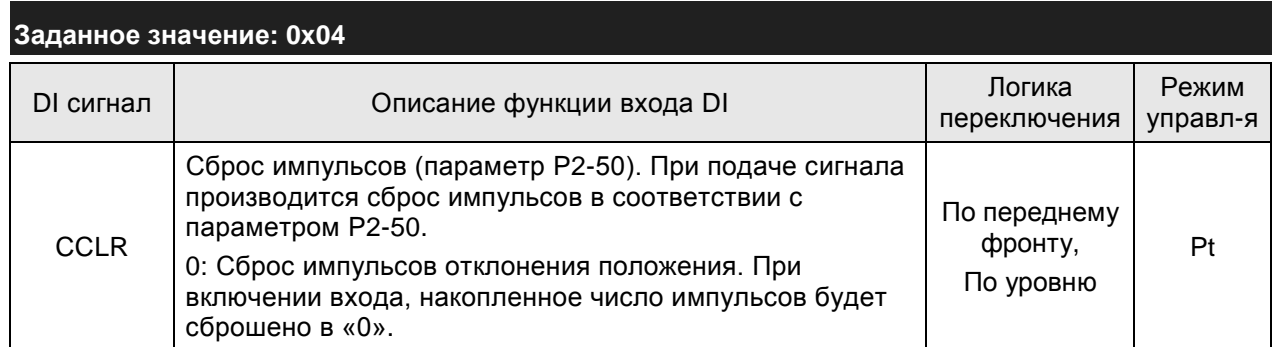

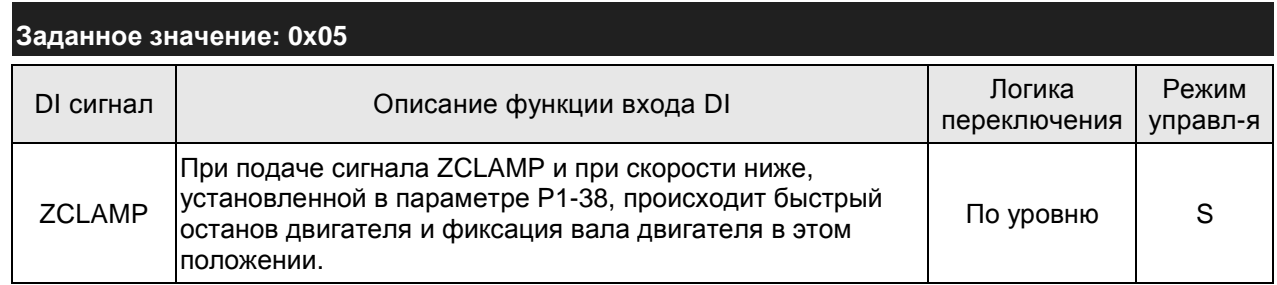

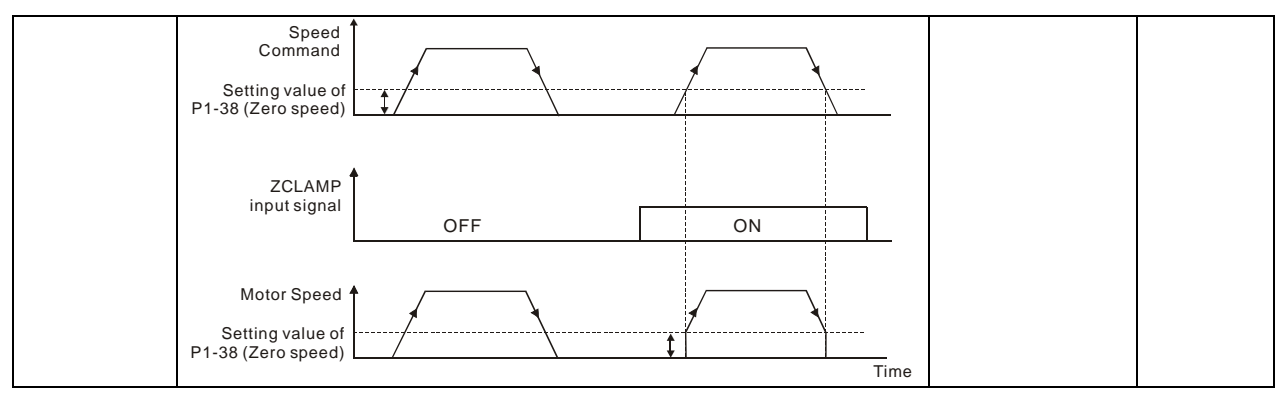

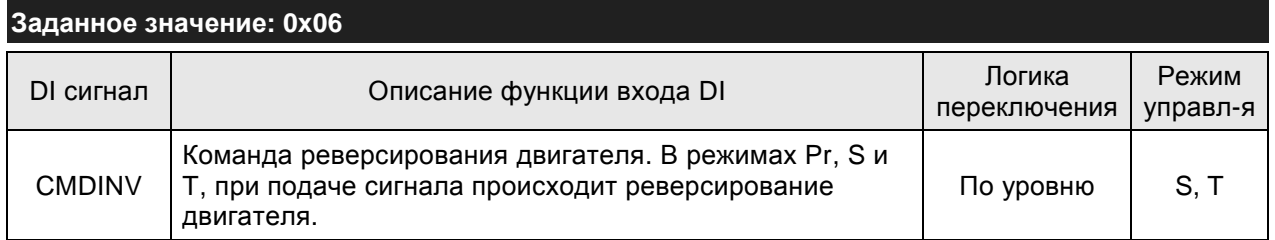

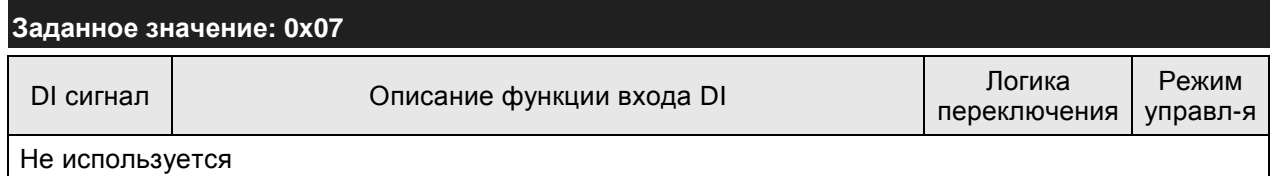

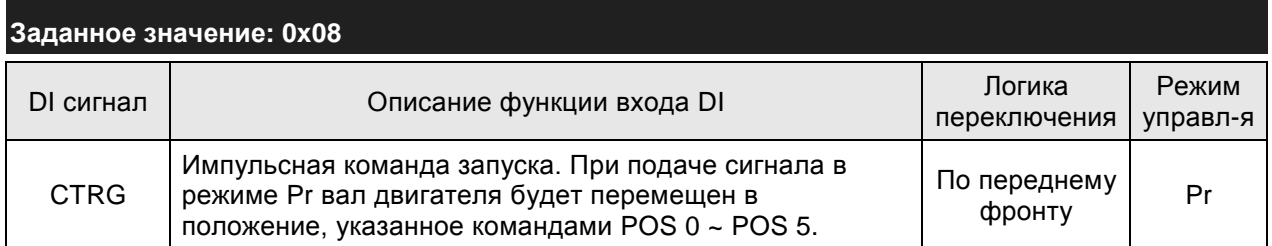

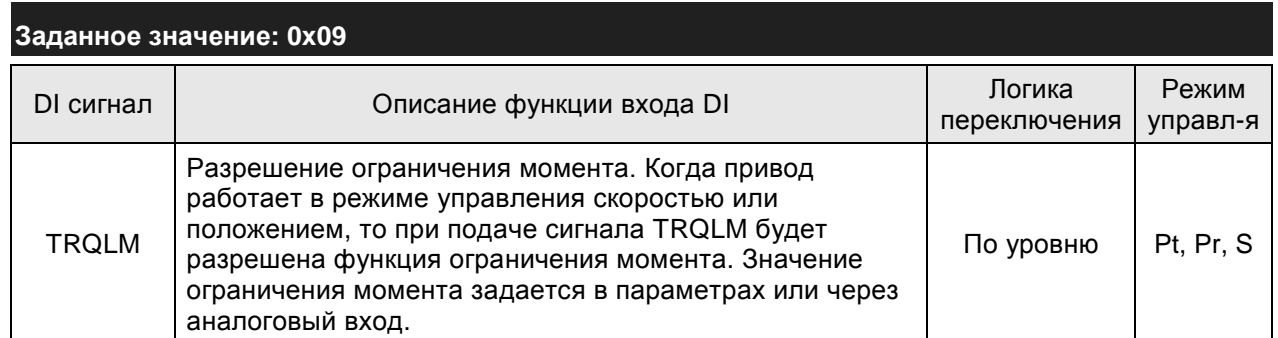

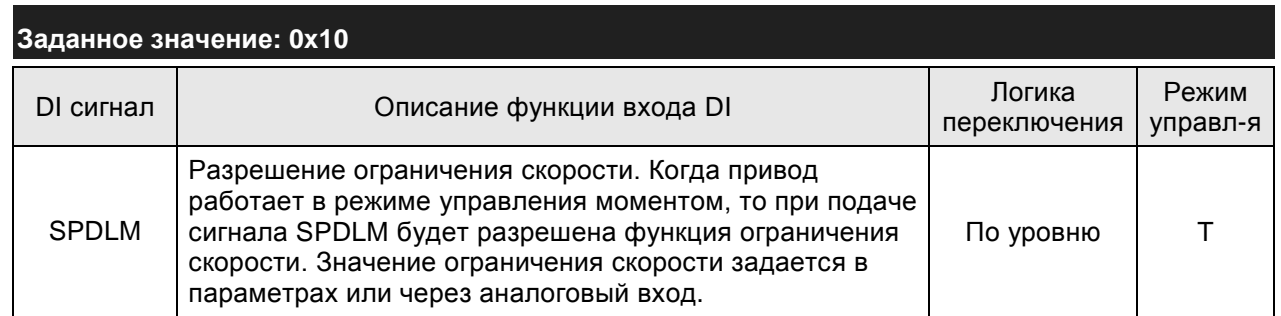

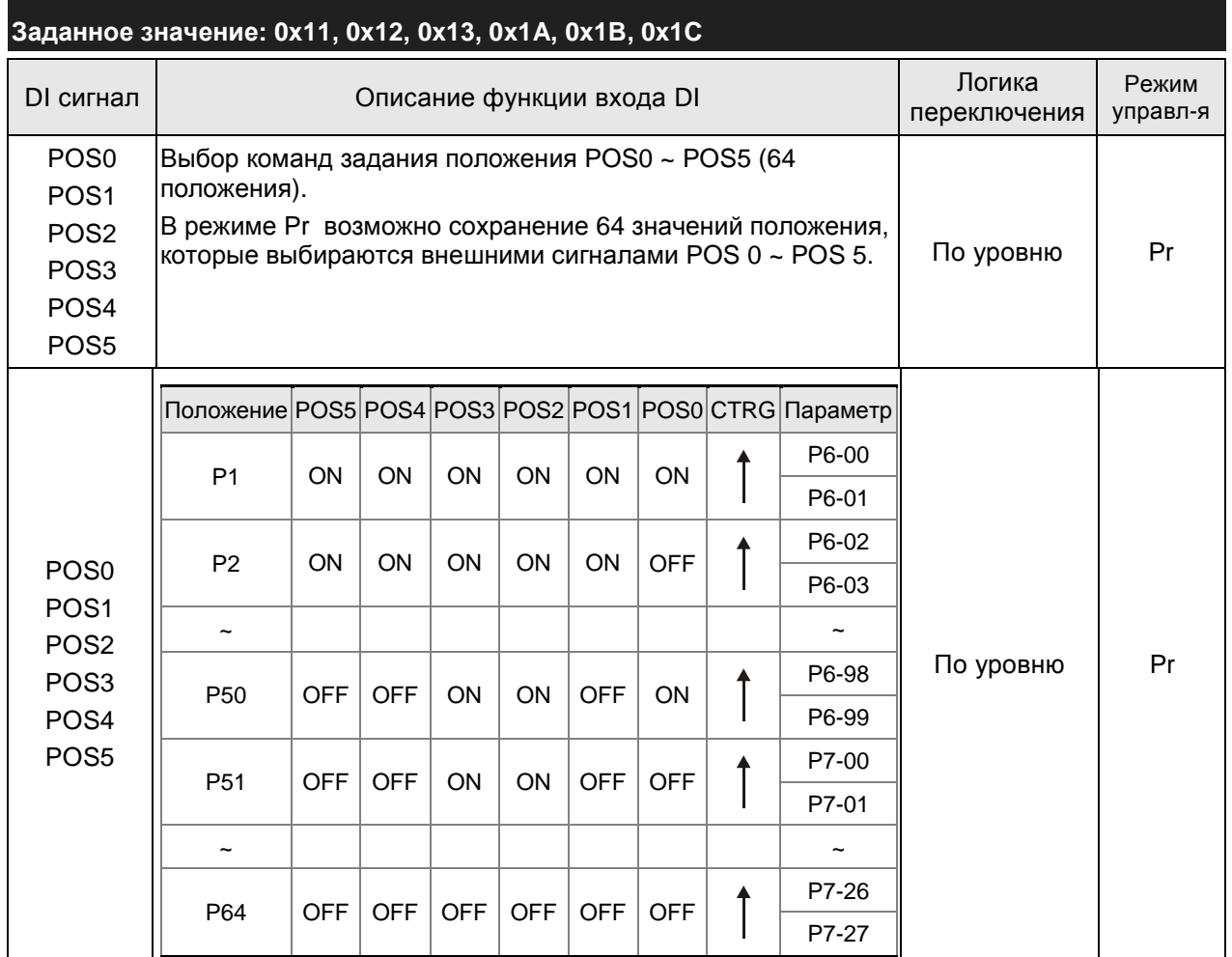

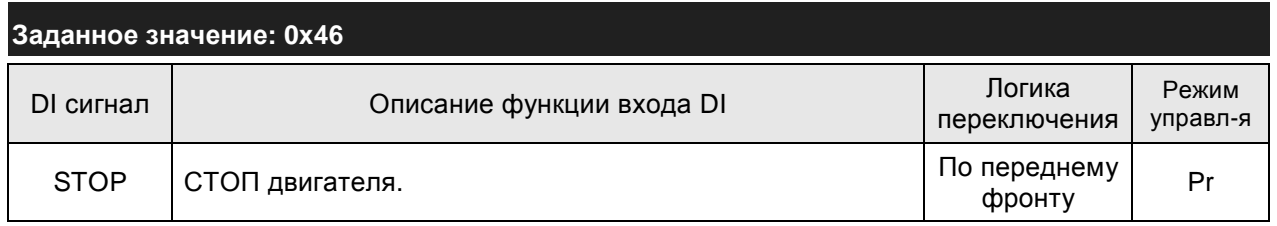

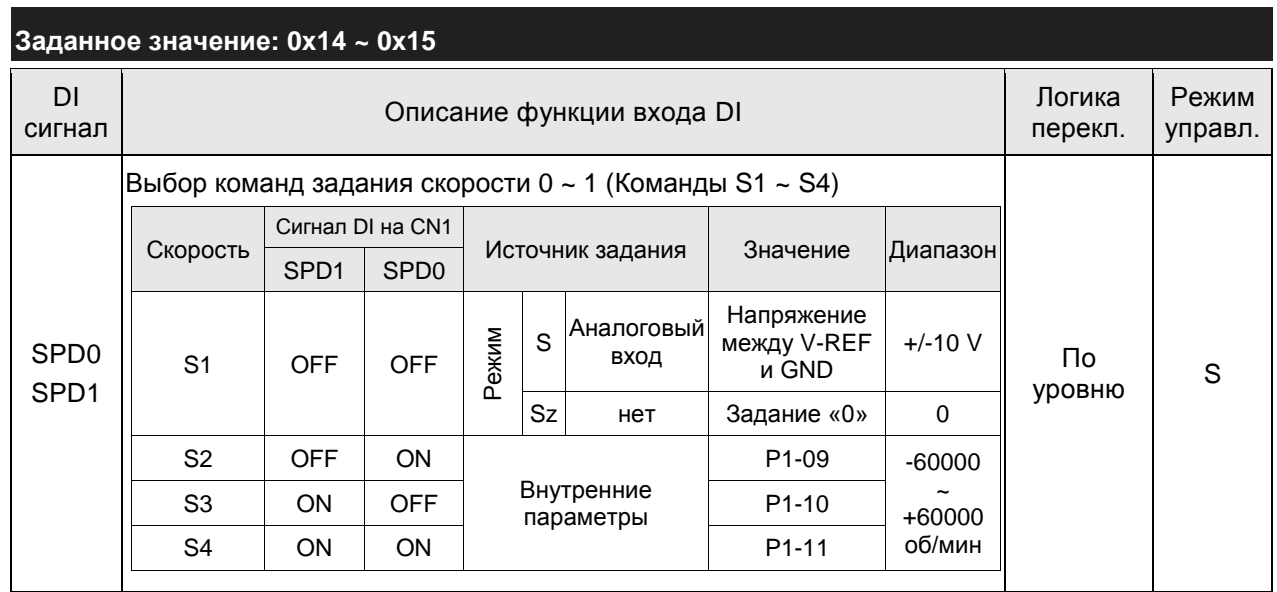

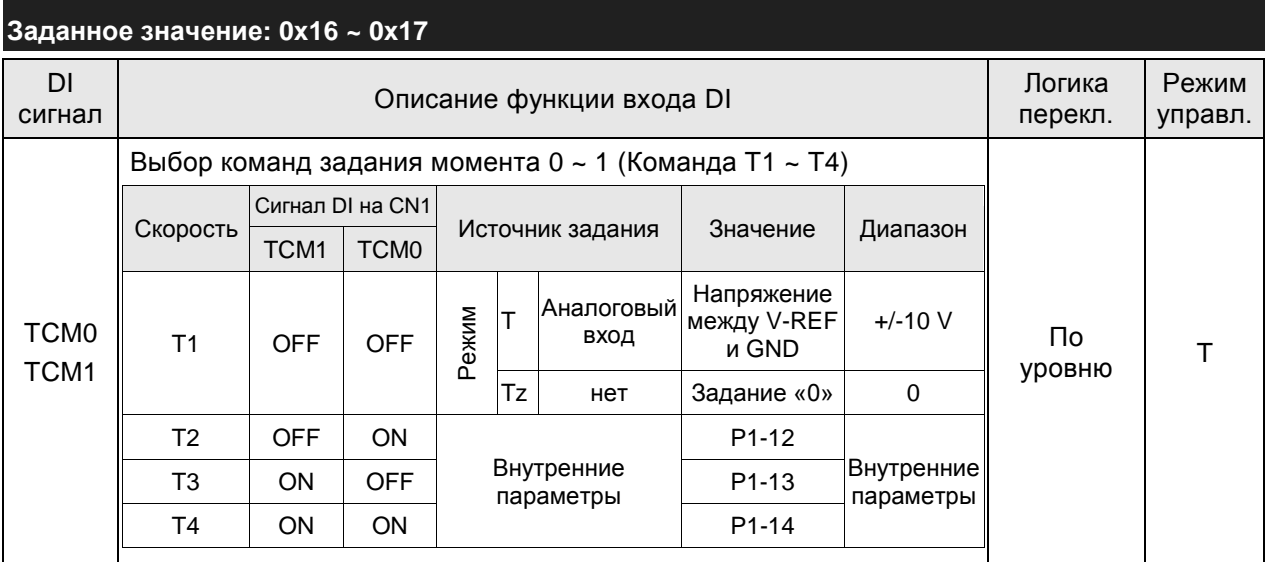

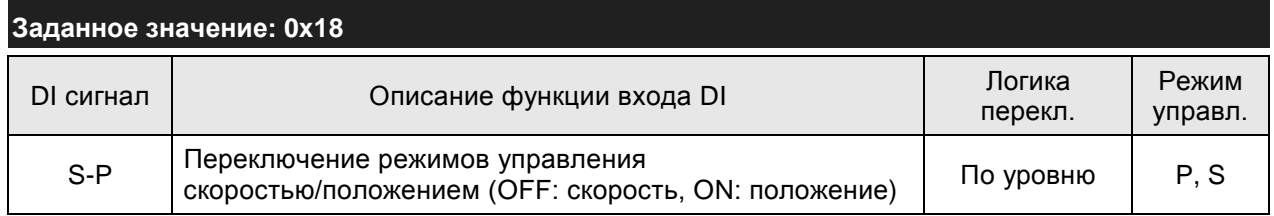

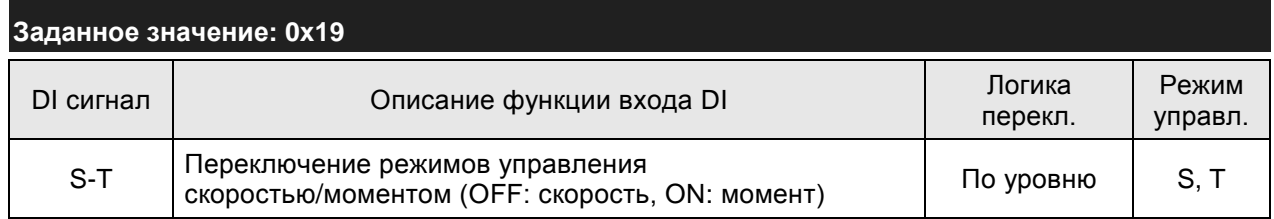

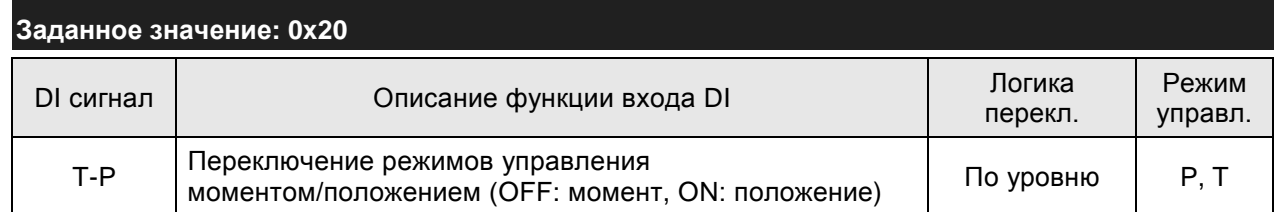

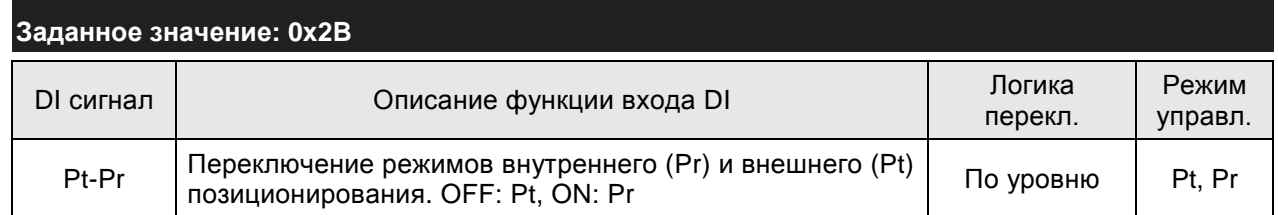

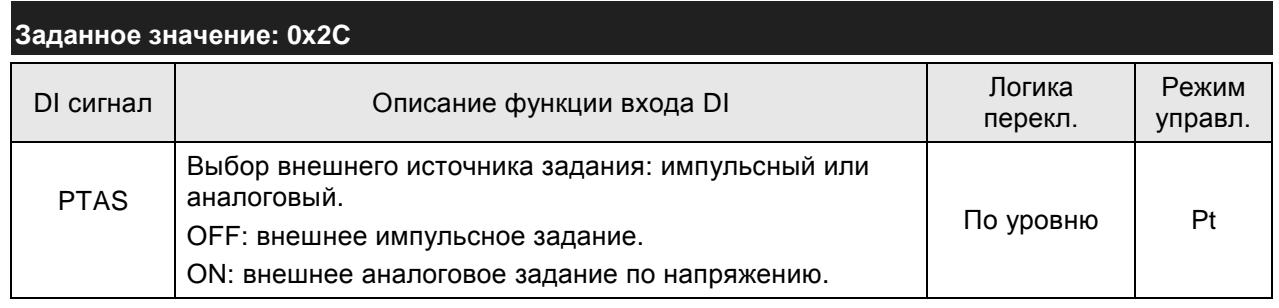

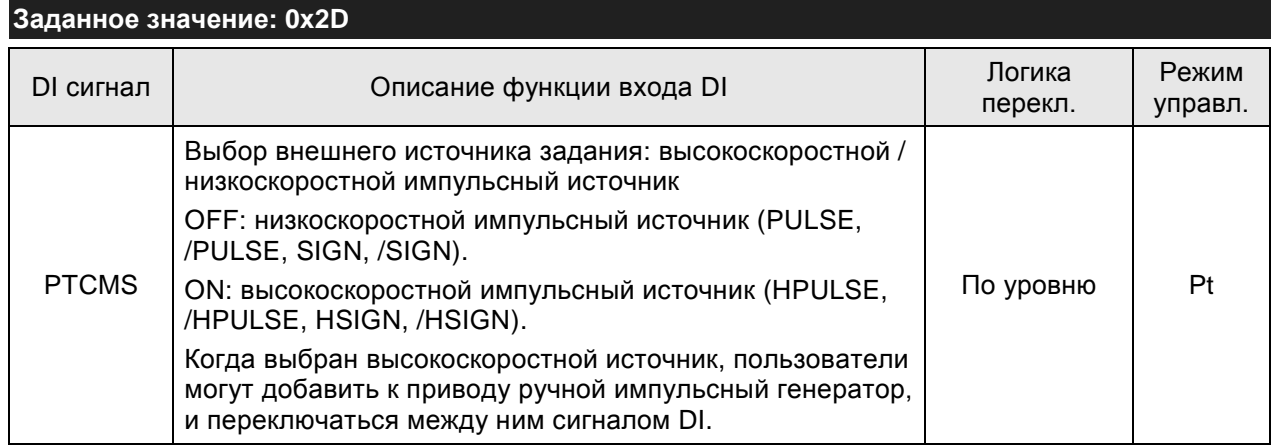

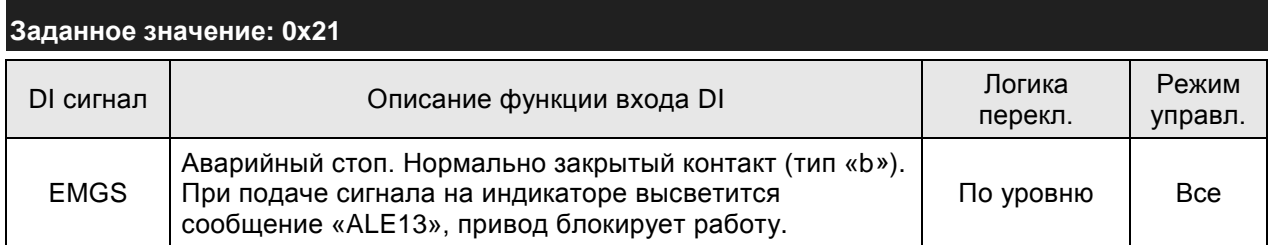

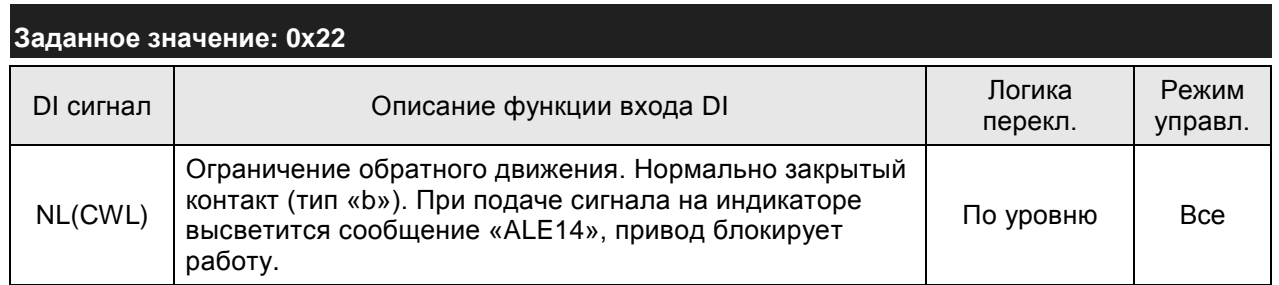

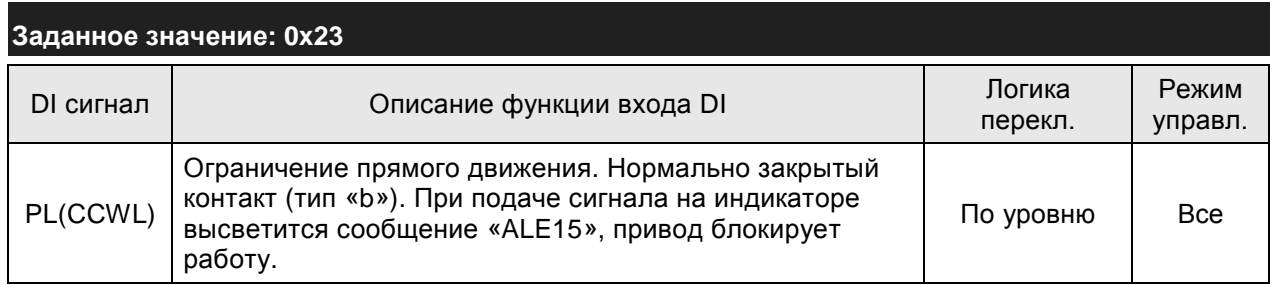

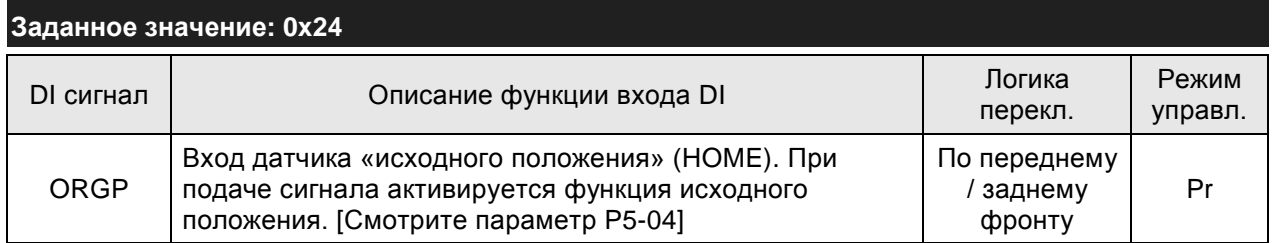

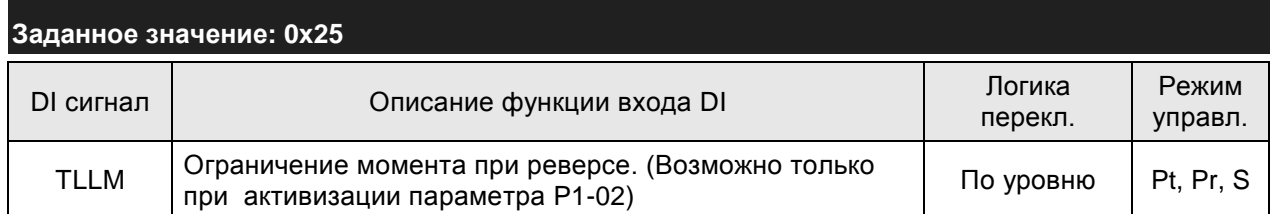

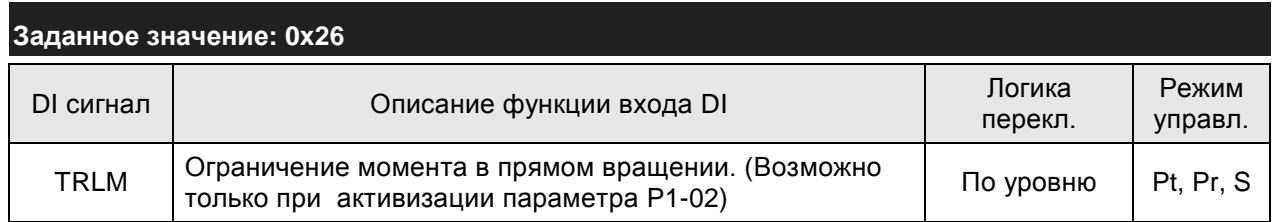

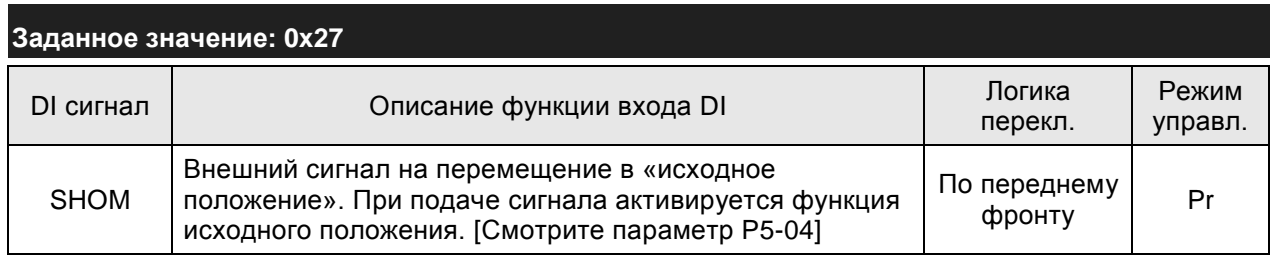

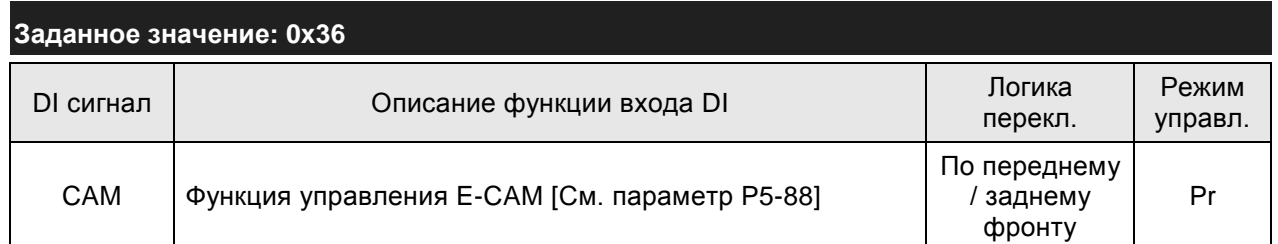

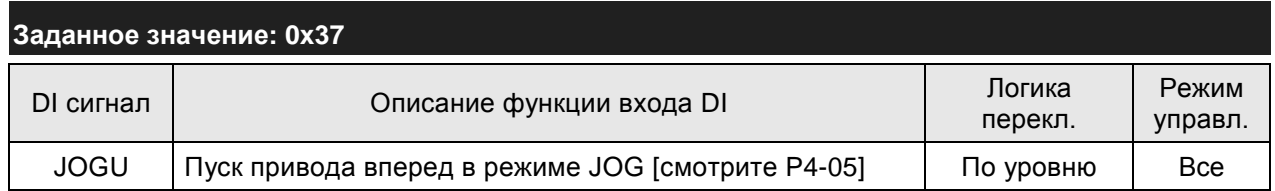

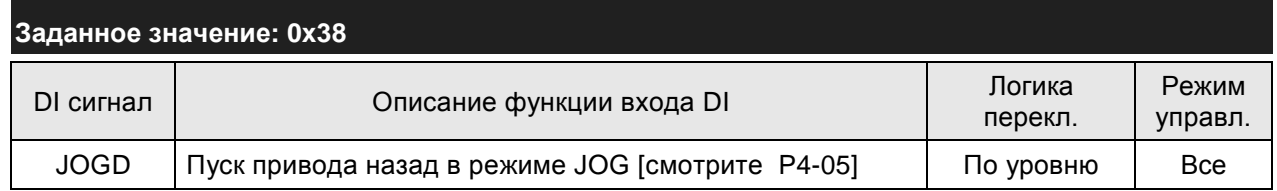

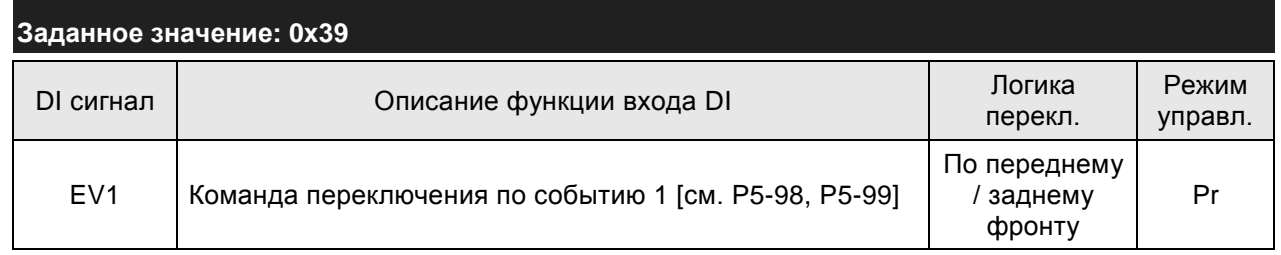

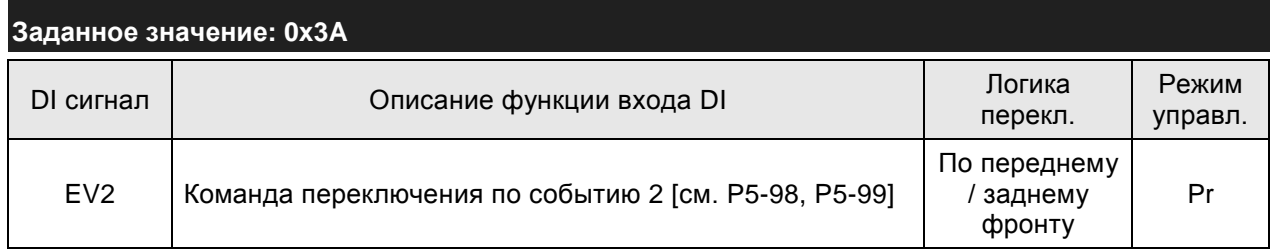

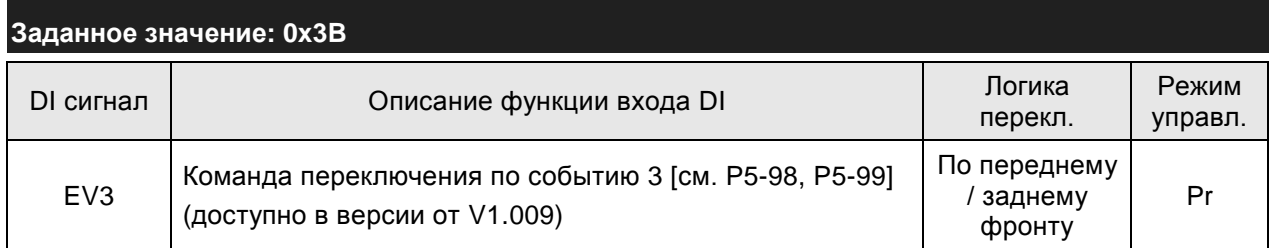

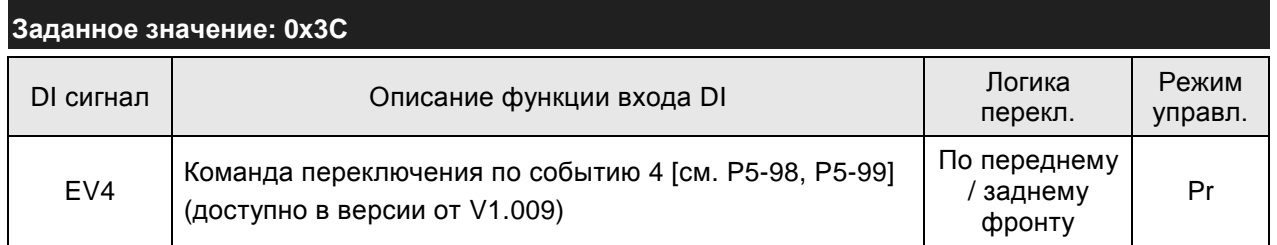

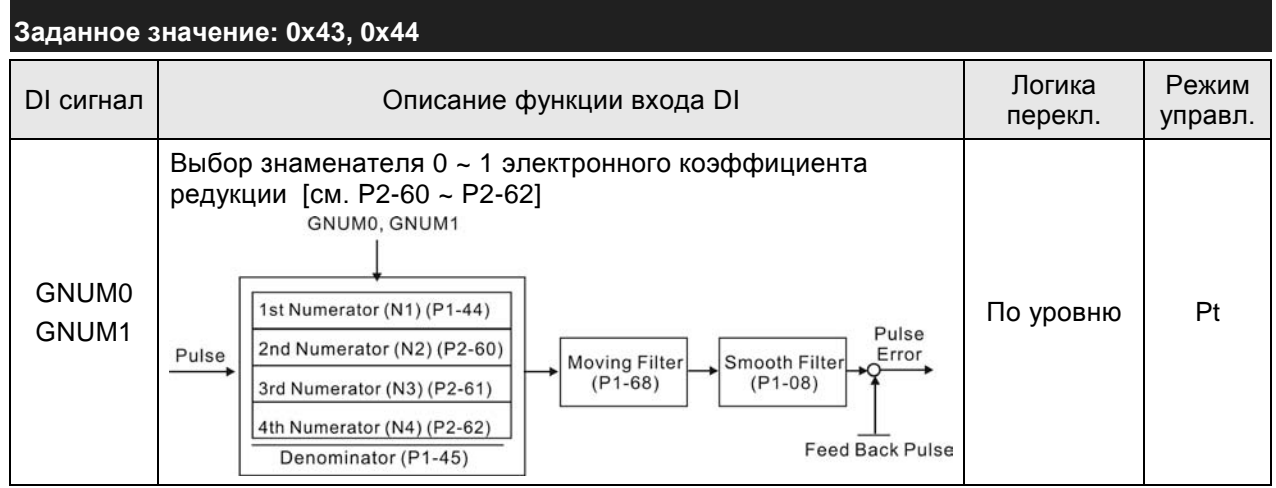

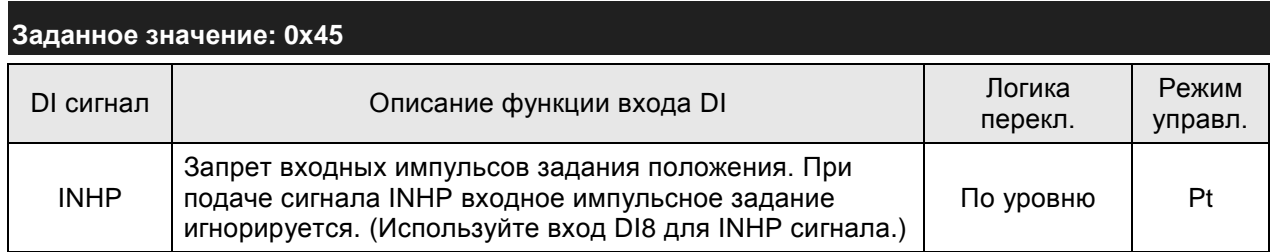
#### **ПРИМЕЧАНИЕ** Ш

- 1) Значения 11~17 для одиночных режимов управления, 18~20 для комбинированных режимов
- 2) При нулевых значениях параметров P2-10 … P2-17 индикация входов невозможна.

# **Таблица 8.B. Описание функций выходов.**

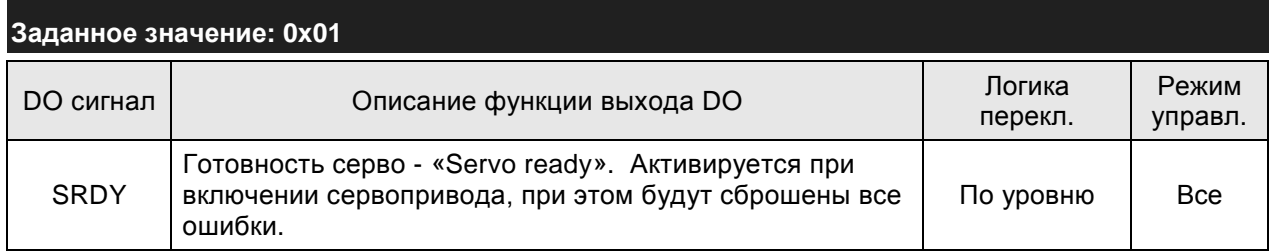

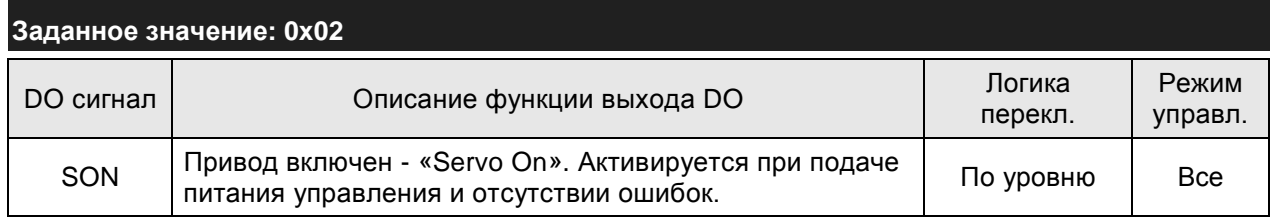

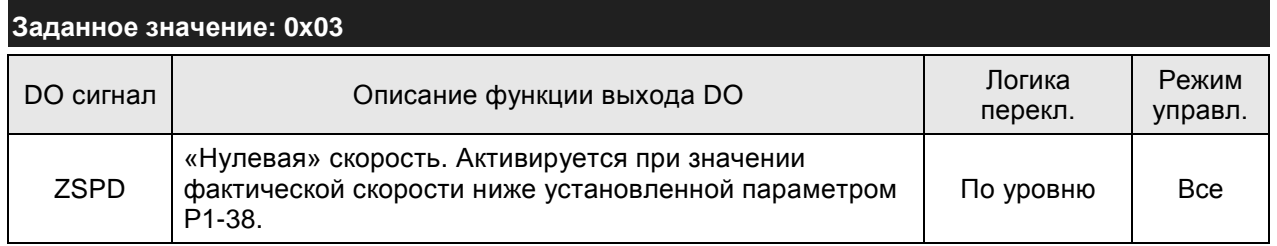

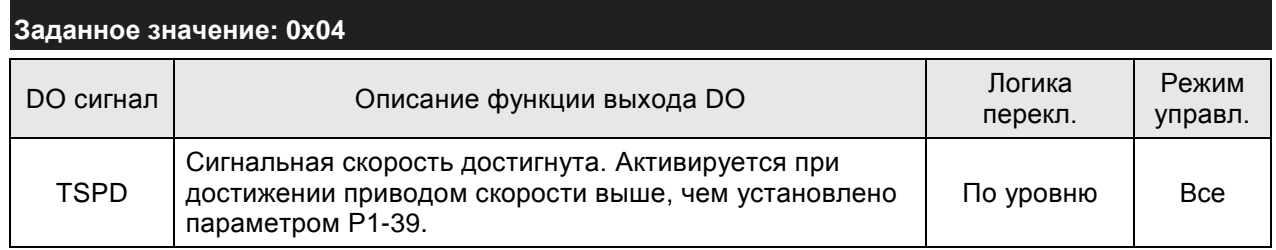

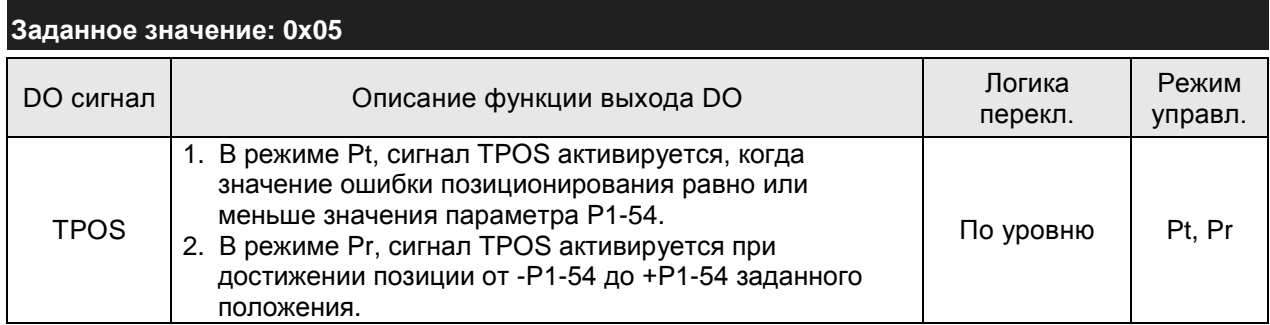

# *Глава 8. Параметры*

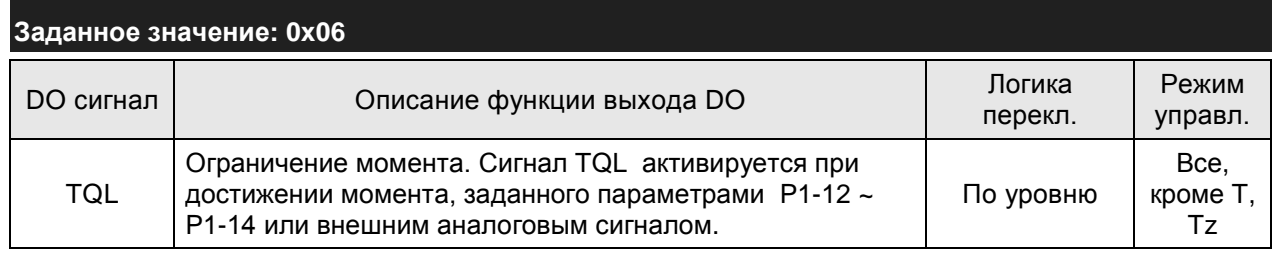

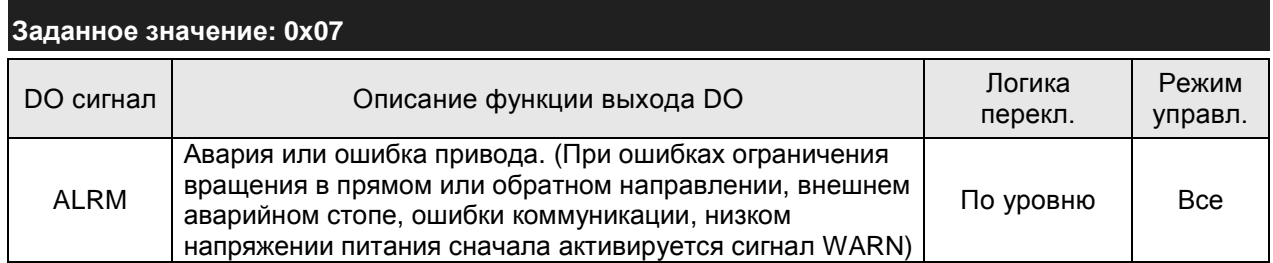

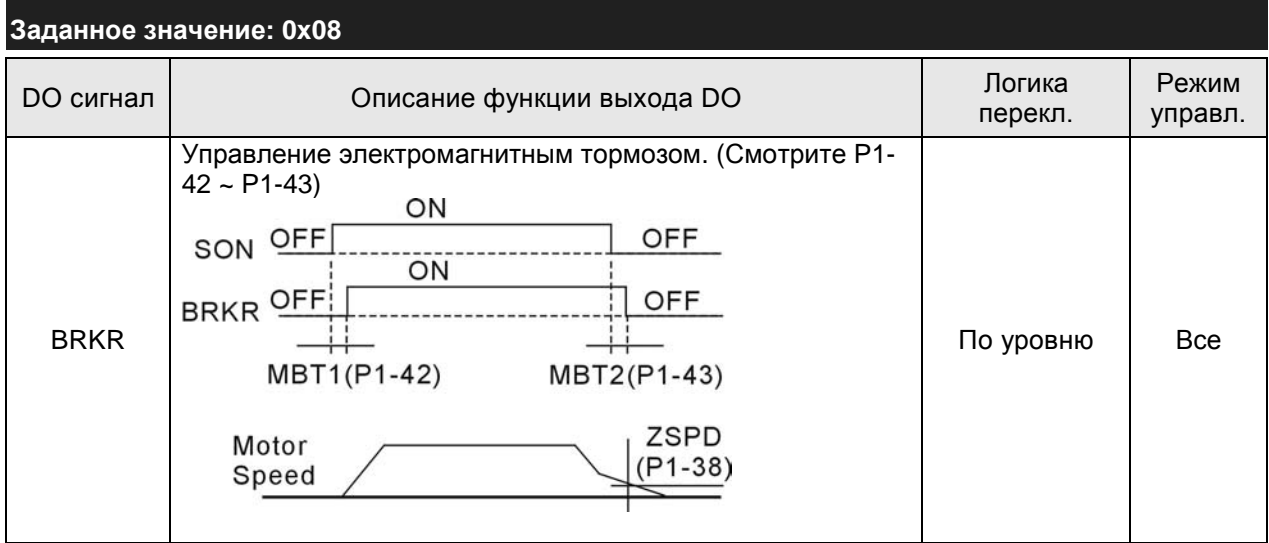

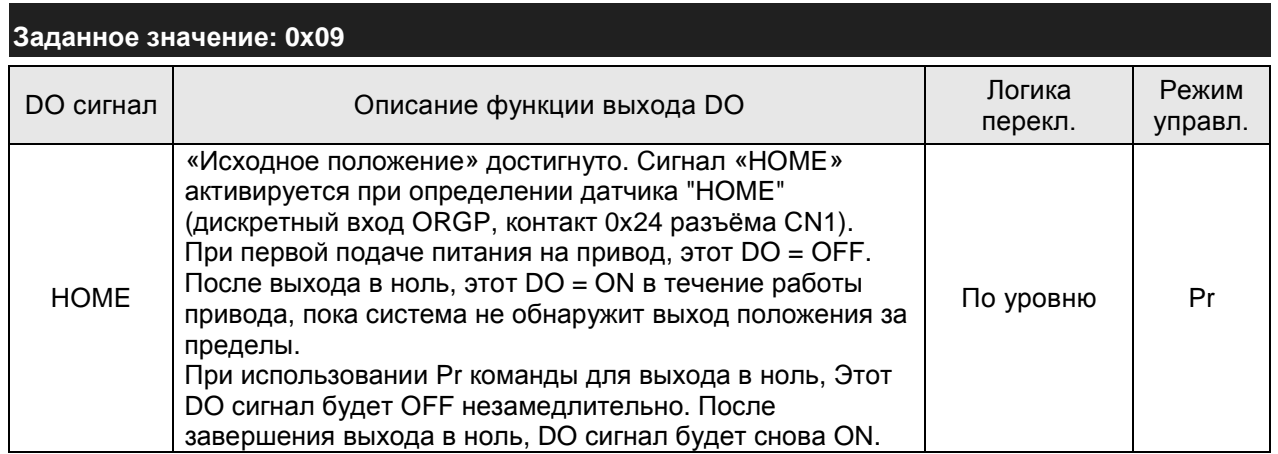

# *Сервопривод ASDA-A2. Руководство пользователя*

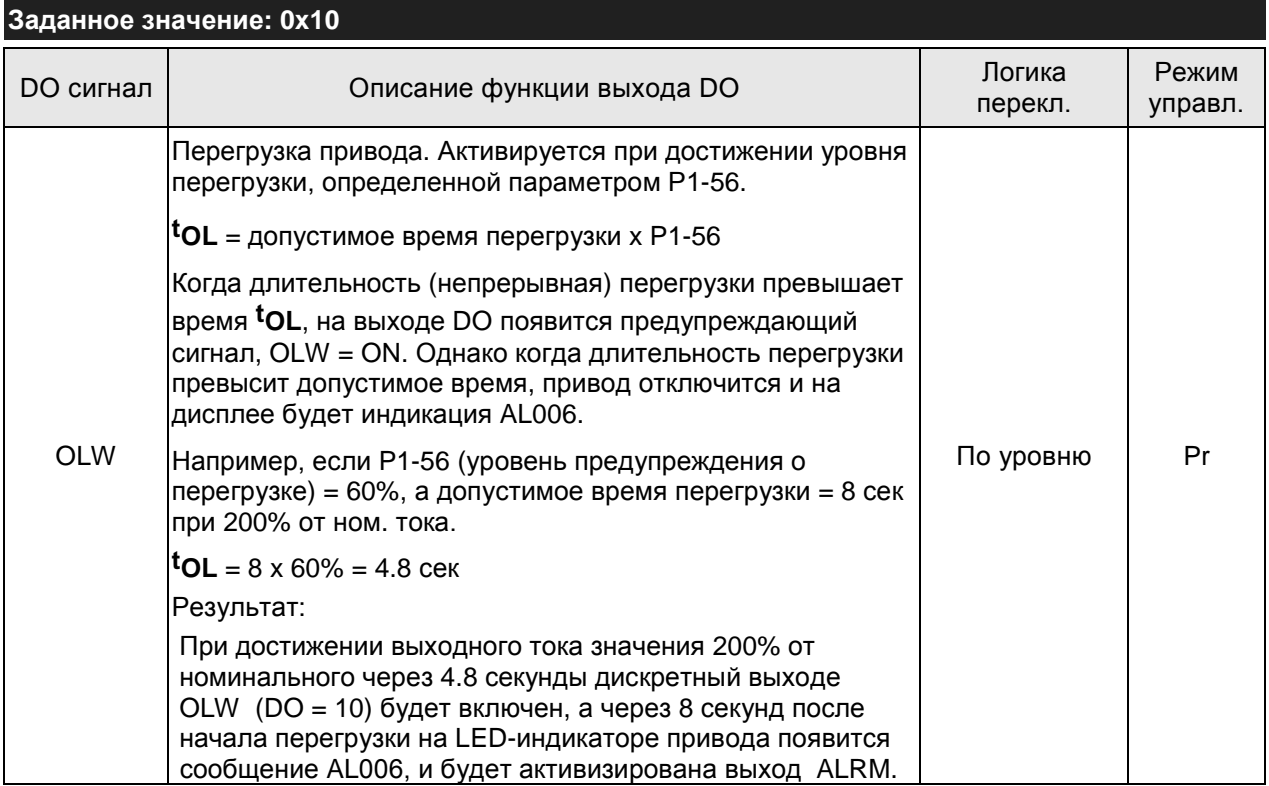

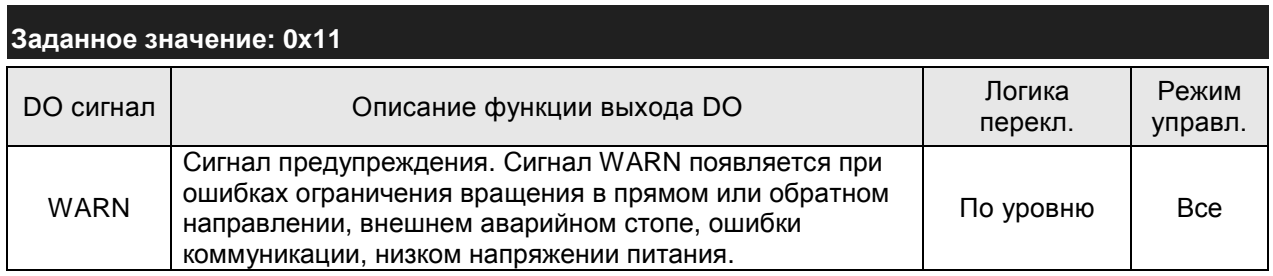

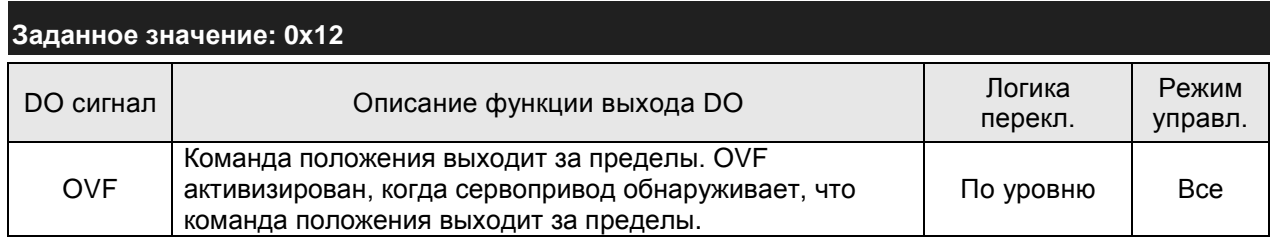

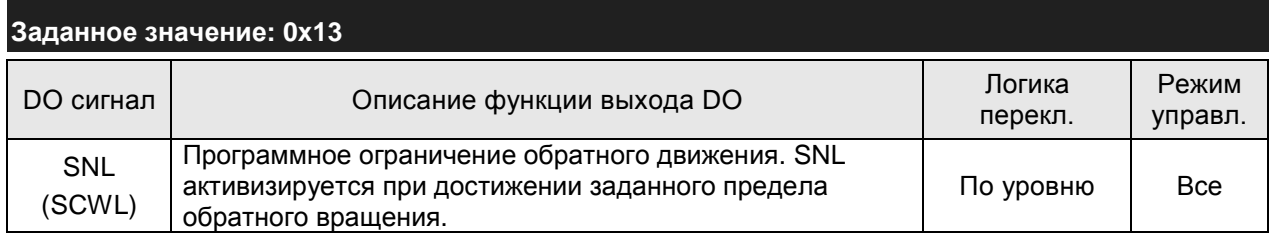

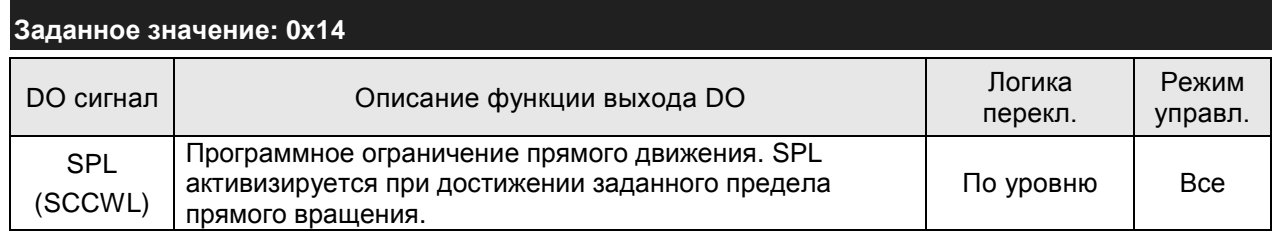

# *Глава 8. Параметры*

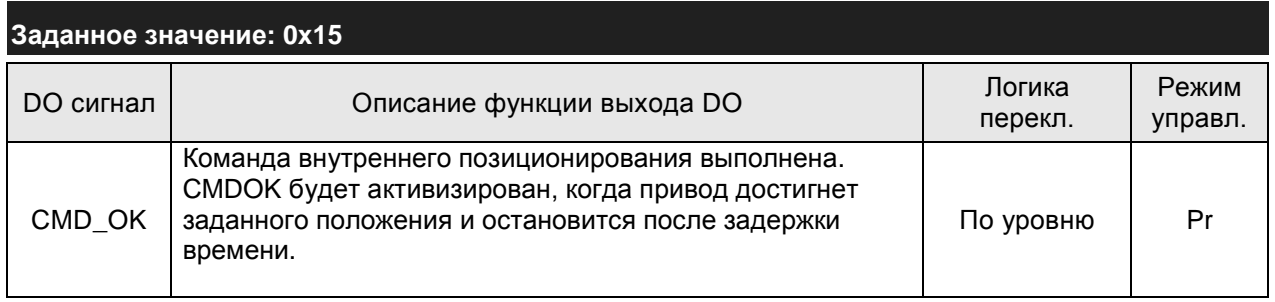

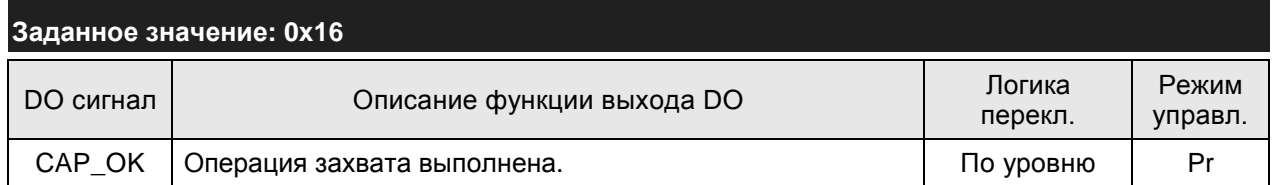

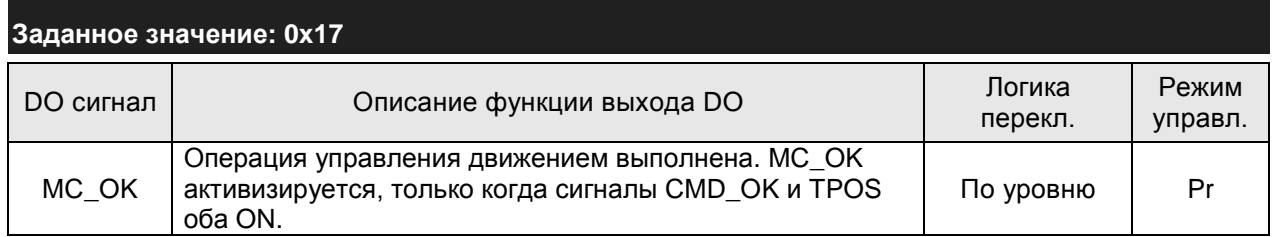

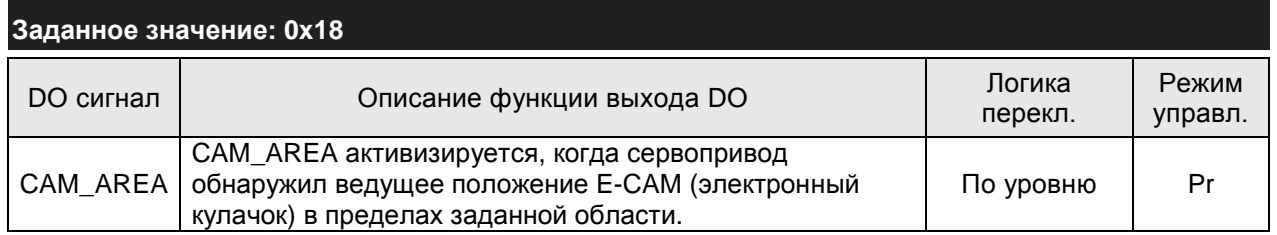

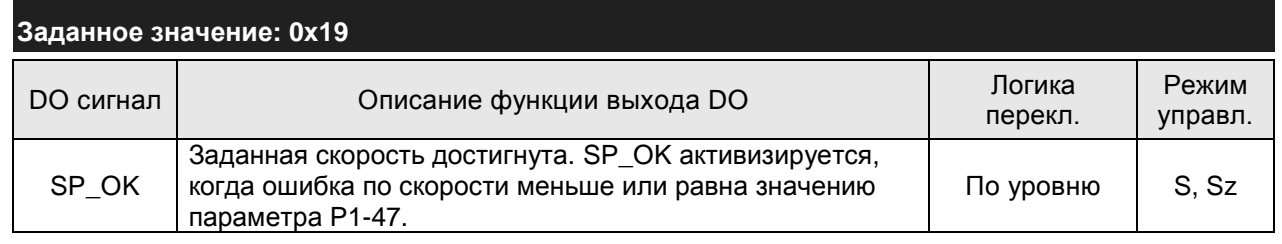

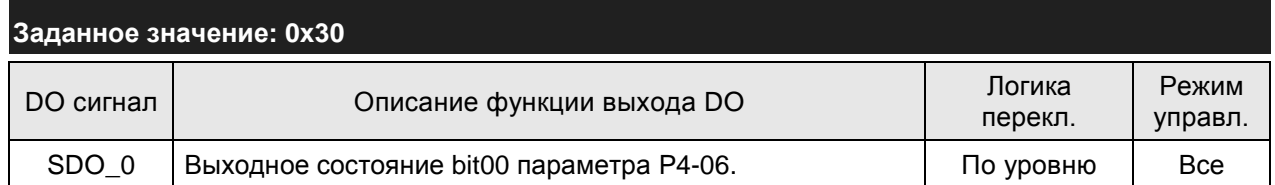

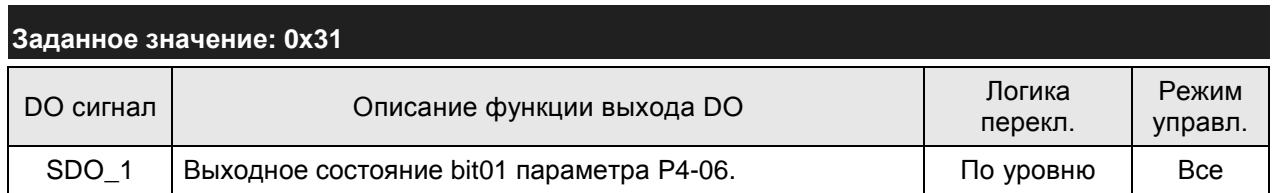

# *Сервопривод ASDA-A2. Руководство пользователя*

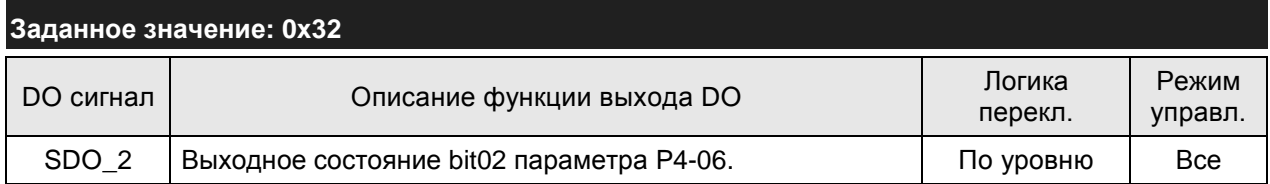

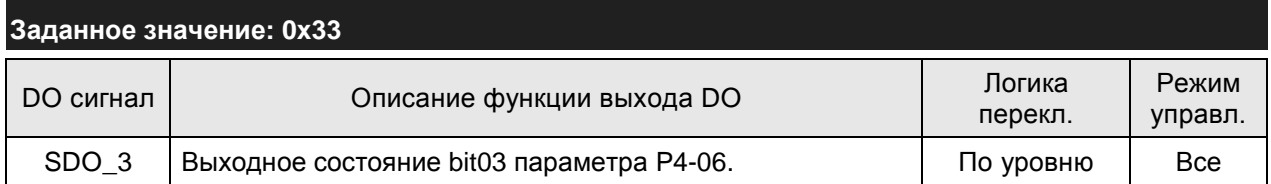

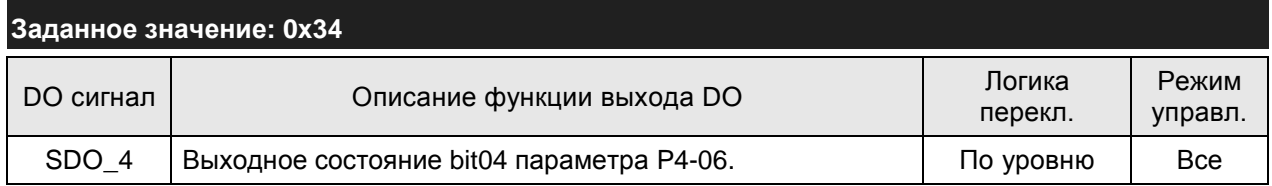

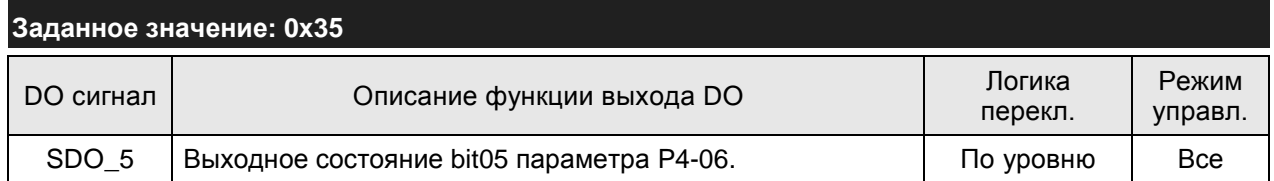

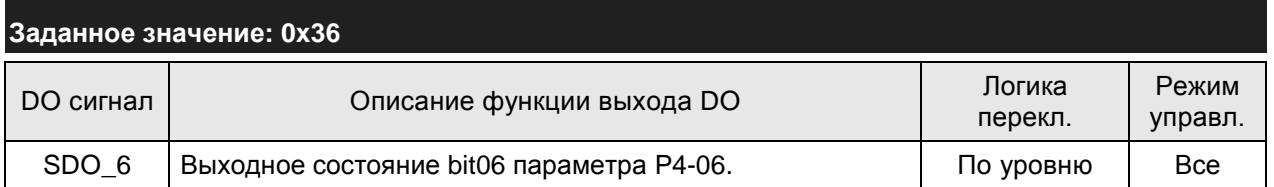

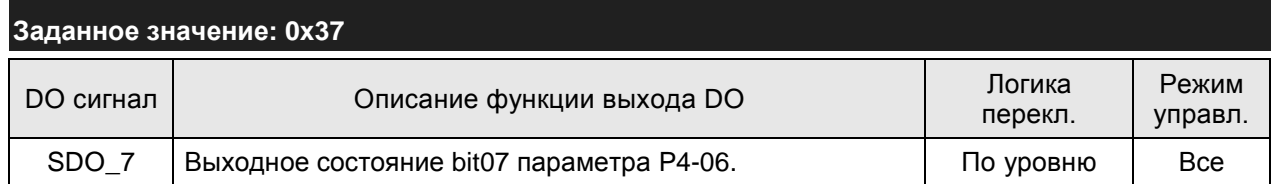

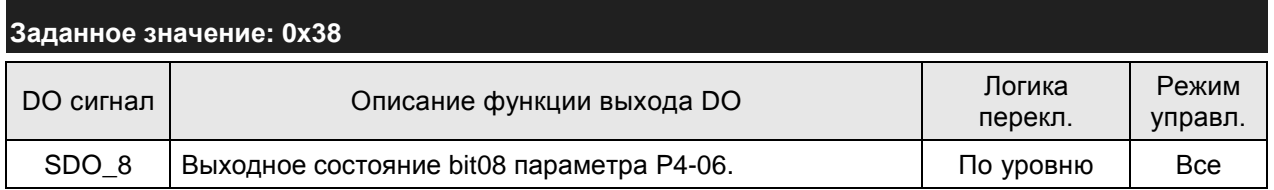

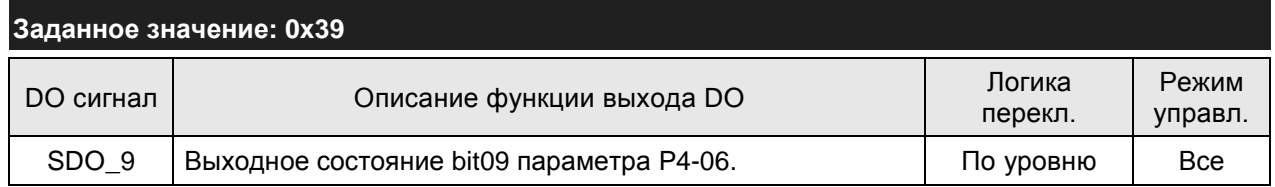

# *Глава 8. Параметры*

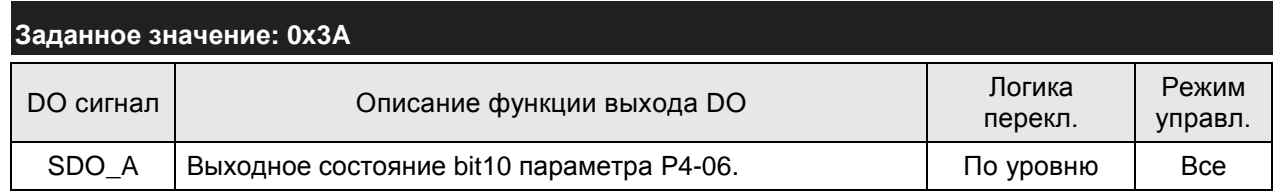

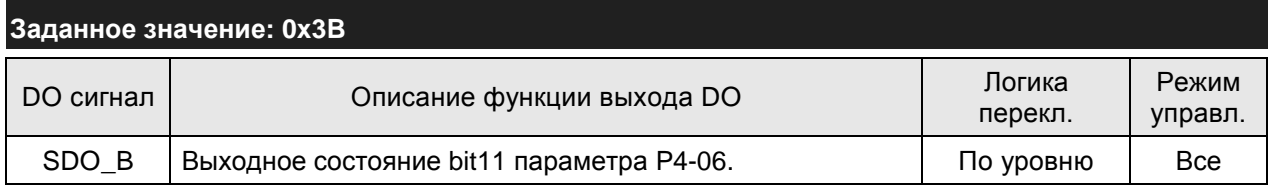

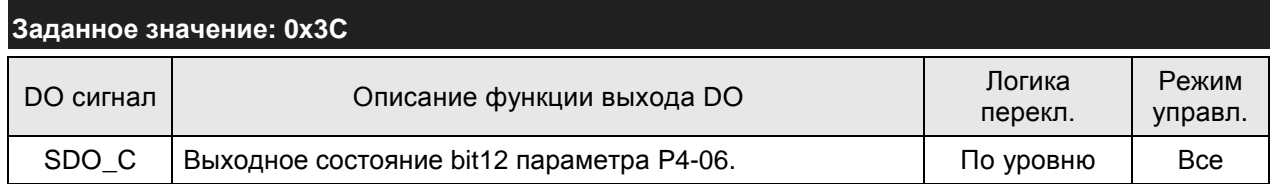

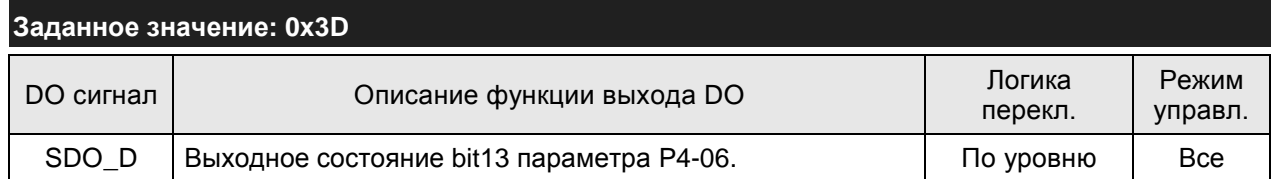

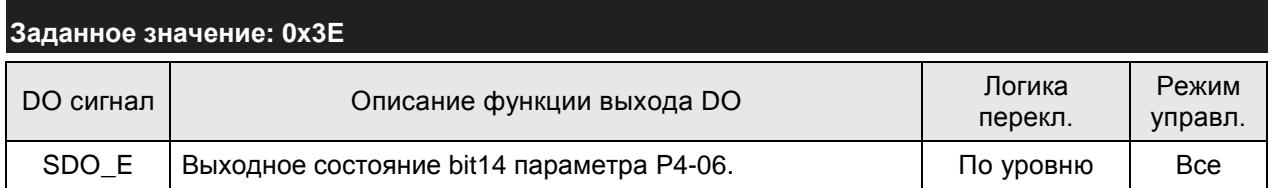

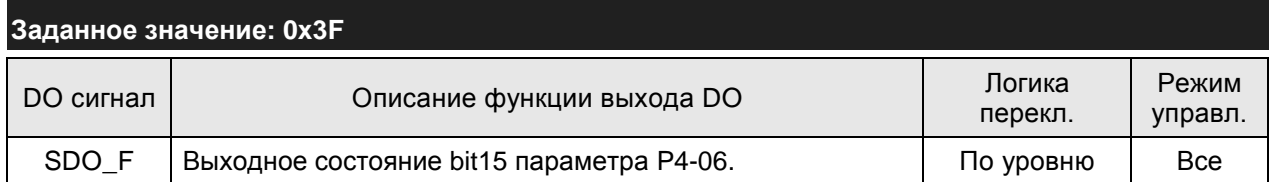

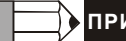

**ПРИМЕЧАНИЕ**

1) При нулевых значениях параметров P2-18 … P2-22 индикация выходов невозможна.

# **9.1 Аппаратная часть интерфейса RS-485 и RS-232**

Сервопривод ASDA-A 2 поддерживает интерфейсы RS-232 и RS-485. Программирование, управление и мониторинг сервопривода может быть выполнено с использованием этих интерфейсов. В каждый момент времени может использоваться только один тип связи. Пользователь может выбрать необходимый тип связи с помощью параметра P3-05.

#### **RS-232**

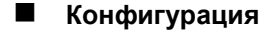

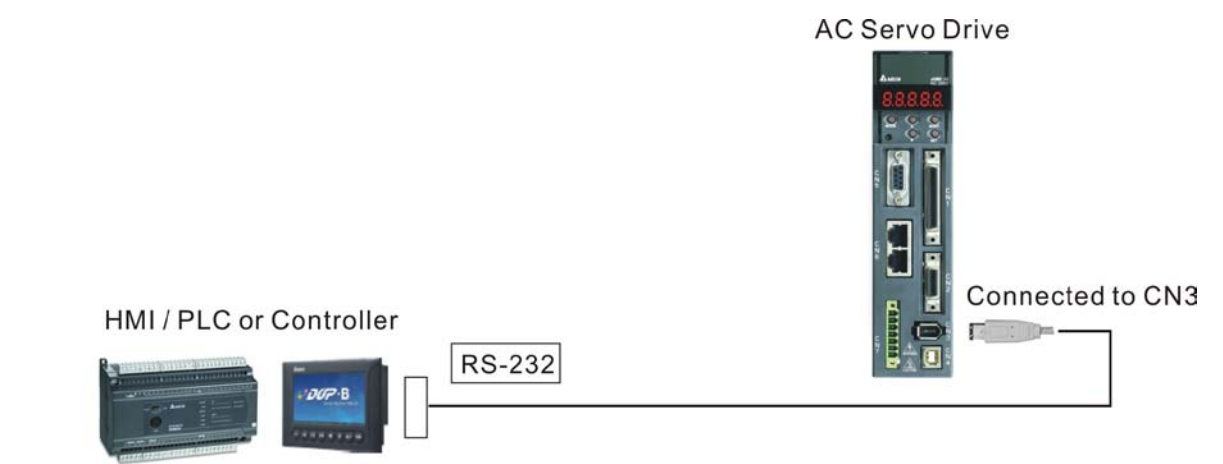

**Подключение кабеля**

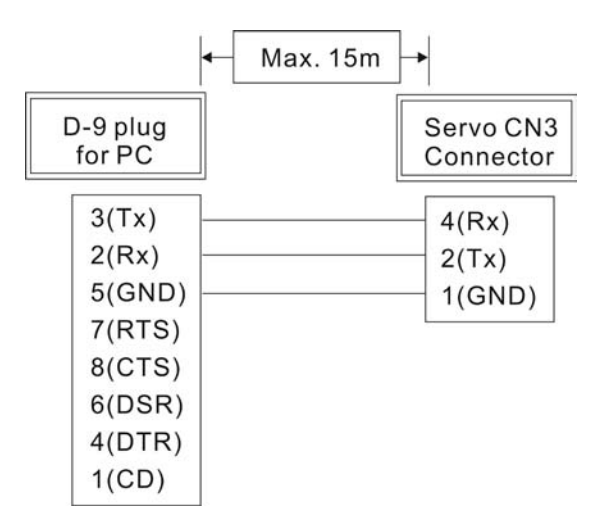

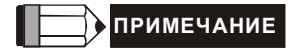

1) Максимальная длина кабеля не должна превышать более 15 метров. Для обеспечения

помехозащищенности не подвергайте кабель связи влиянию проводов высокого напряжения. При

скорости передачи 38400 bps или выше, максимальная длина кабеля при которой гарантируется надежная передача данных, не должна превышать 3-х метров.

2) На рисунке показано необходимое соединение проводов разъёмов кабеля связи.

#### **RS-485**

**Конфигурация**

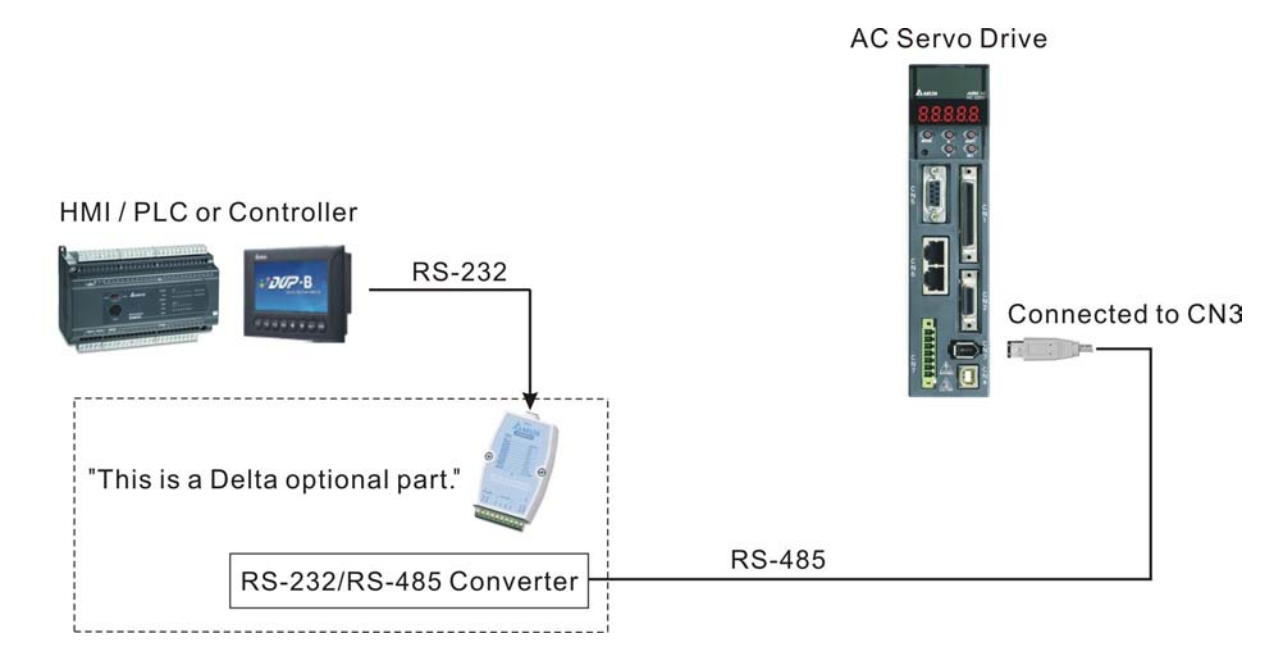

### **Подключение кабеля**

### HMI / PLC or Controller

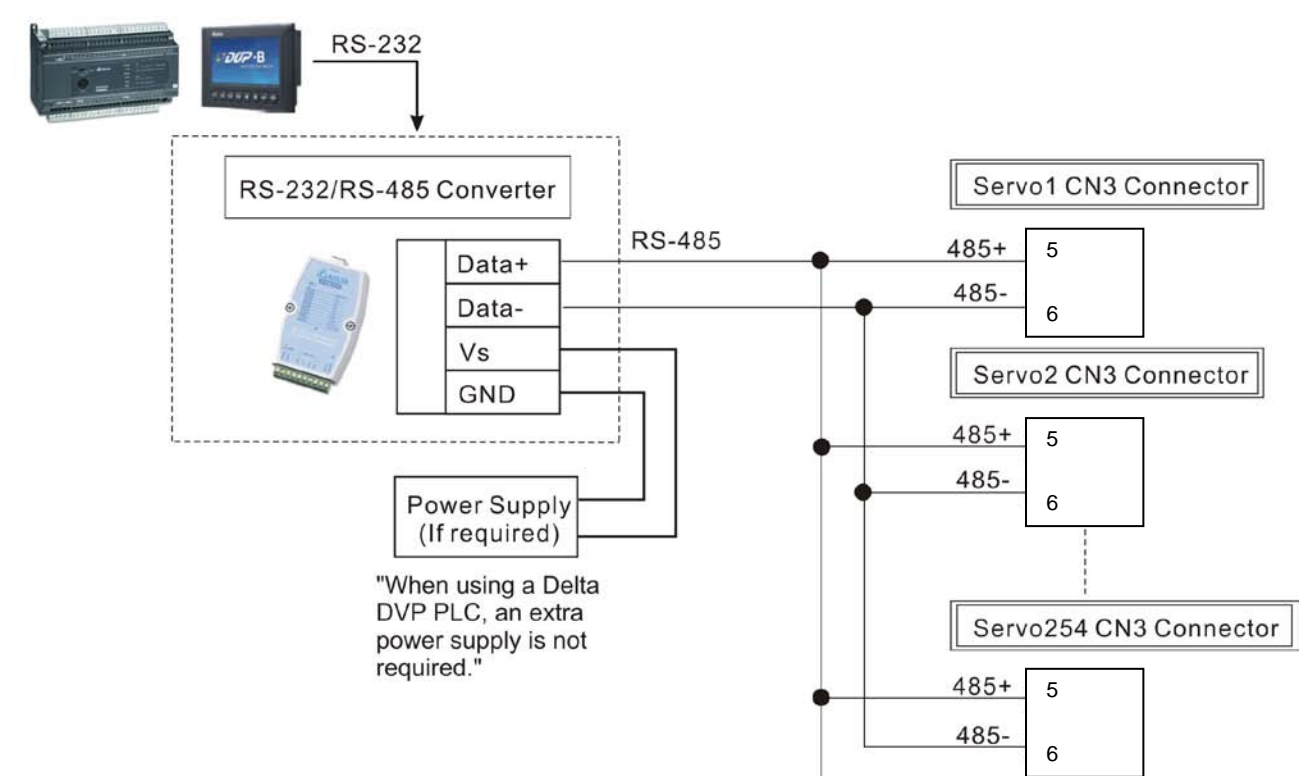

# **ПРИМЕЧАНИЕ**

- 1) Максимальная длина кабеля не должна превышать более 100 метров. Для обеспечения помехозащищенности не подвергайте кабель связи влиянию проводов высокого напряжения, влияние радиопомех должно быть сведено к минимуму. При скорости передачи 38400 bps или выше, максимальная длина кабеля, при которой гарантируется надежная передача данных, не должна превышать 15 метров.
- 2) На рисунках показаны контакты разъёма CN3 для необходимого подключения кабеля.
- 3) При использовании внешнего источника питания, напряжение должно быть не менее 12 В постоянного тока.
- 4) При использовании более 32 устройств необходимо использовать повторитель (REPEATER). Максимальное количество устройств не более 127 (для RS-485).
- 5) Нумерация контактов разъёма CN3 и их назначение указаны в разделе 3.5.

# **9.2 Установка параметров связи**

В данном разделе описаны параметры для обеспечения связи сервопривода и внешних устройств, например с контроллером. Параметры связи приведены также в Главе 8.

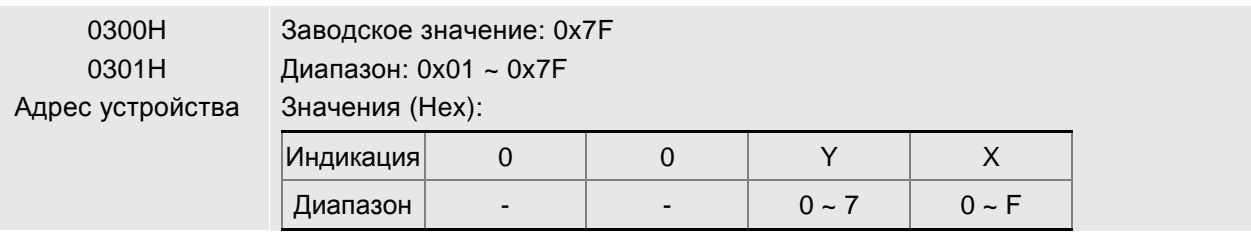

 При использовании интерфейсов RS232 / RS485 и CANbus указанные параметры предназначены для установки адреса устройства в формате Hex. Если сервопривод управляется внешним устройством, то каждый сервопривод должен иметь свой, ни с кем не совпадающий адрес. При обнаружении повторяющегося адреса будет выдана ошибка коммуникации. Когда адрес ведущего (внешнего) контроллера установлен в 0xFF, включается функция автоматического ответа от ведомых устройств вне зависимости от адресов ведомых устройств. Однако, в параметр Pr 3-00 сервопривода не может быть записано значение 0xFF.

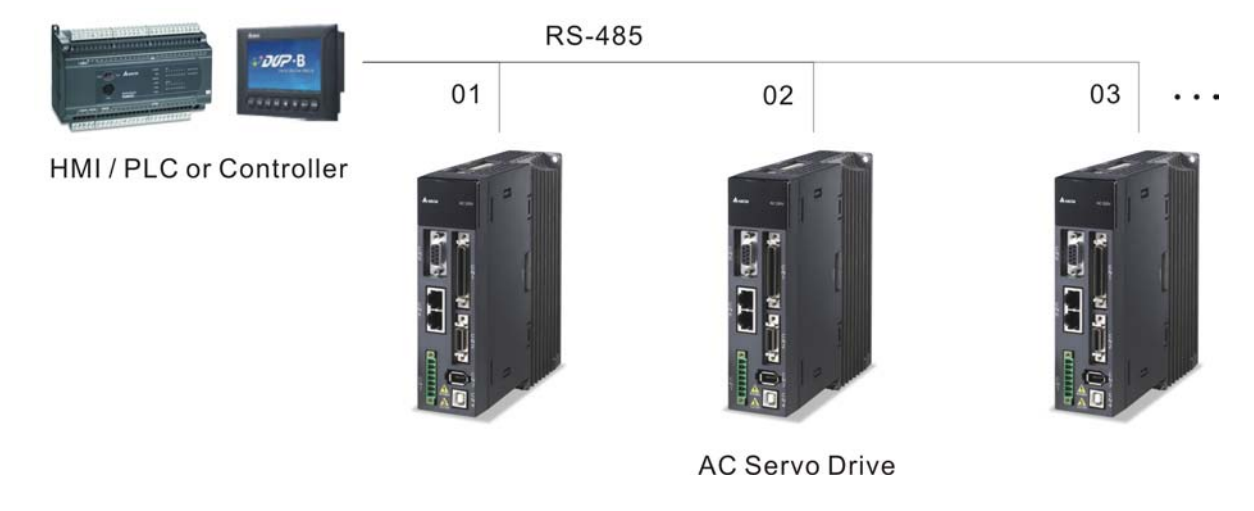

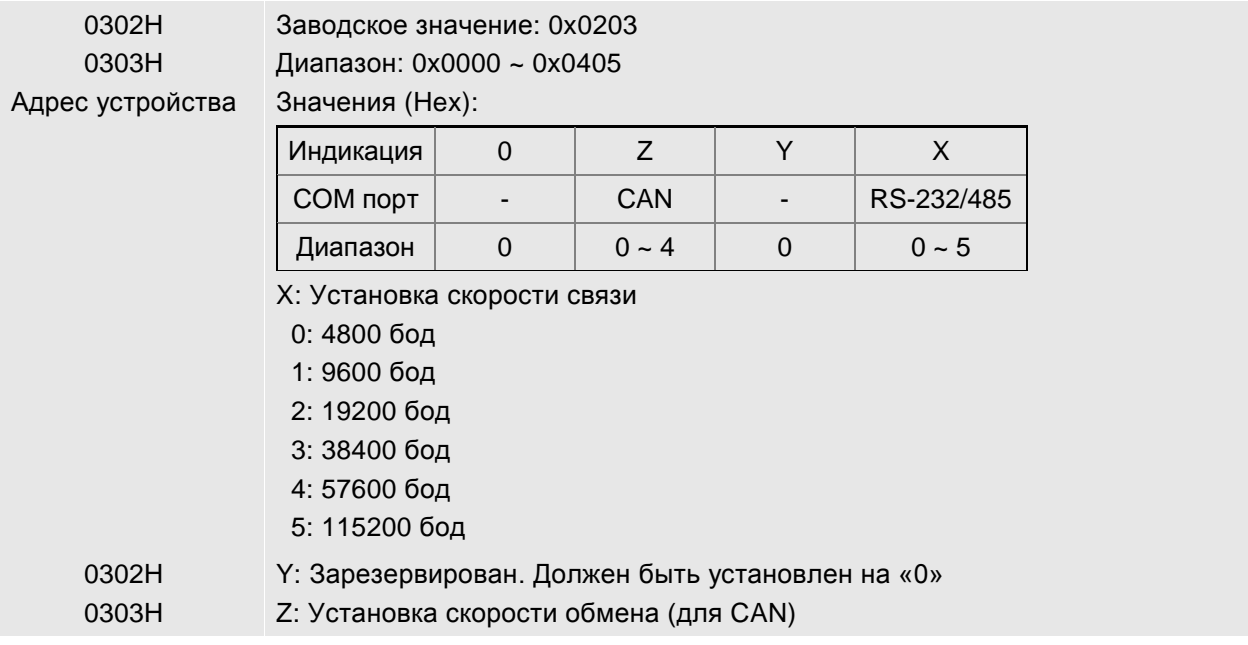

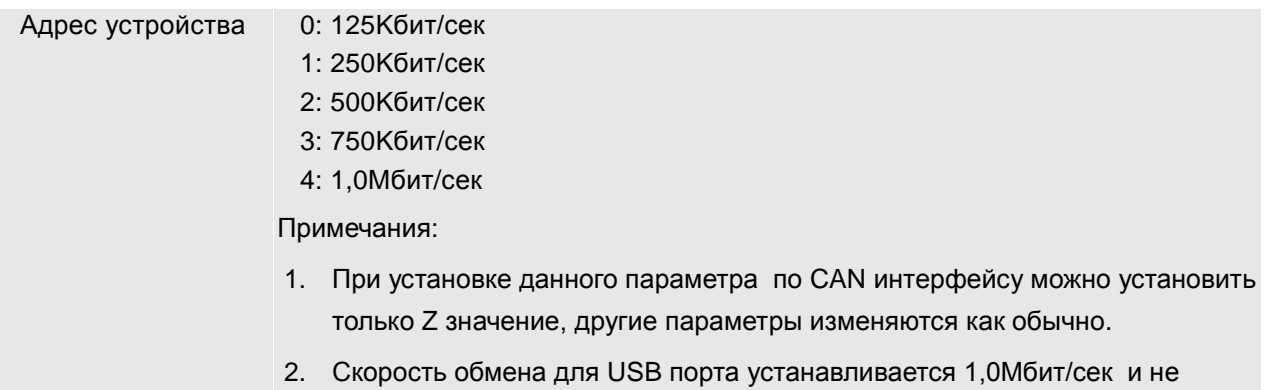

- может быть изменена.
- Параметры 0302H 0303H предназначены для установки скорости обмена между компьютером и сервоприводом. Для интерфейсов RS232/485 максимальная скорость обмена - 115200 бит/сек.

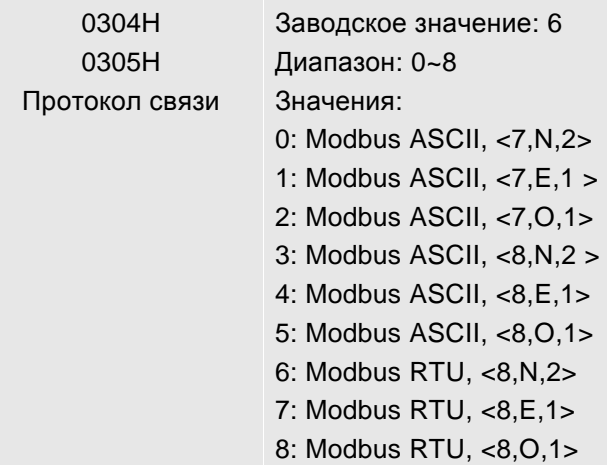

 $\square$  Параметр, определяющий протокол обмена: 7 или 8 – длина данных в битах; N, E или O – наличие проверки Non - отсутствует, Even – четный, Odd - нечетный; 1 или 2 – число стоповых бит.

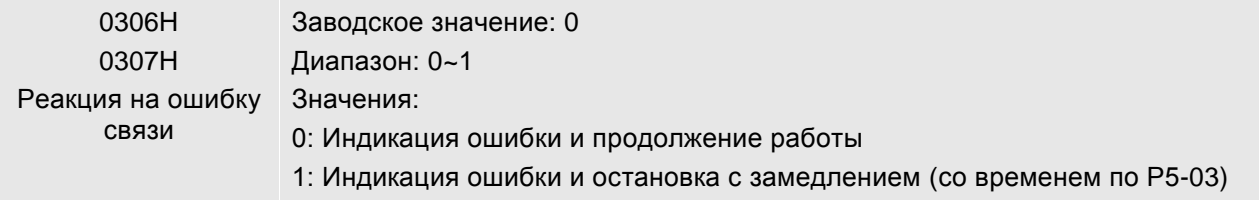

 Параметр определяет реакцию сервопривода при обнаружении ошибки связи. При значении «1» сервопривод будет остановлен в соответствии со значением параметра P1-32.

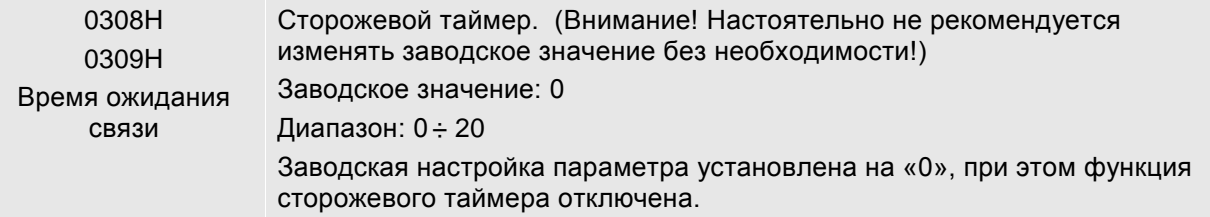

#### *Глава 9. Коммуникации*

- **□ Значение «0» соответствует отключению функции сторожевого таймера. При значении, отличном** от «0», полное время обмена должно быть меньше установленного в параметре. При превышении времени ожидании связи будет выдана ошибка – «ошибка связи».
- $\Box$  Например, если значение параметра = 5, то это означает, что определение связи осуществляется один раз в пять секунд, и при отсутствии связи более 5 секунд выдается ошибка.

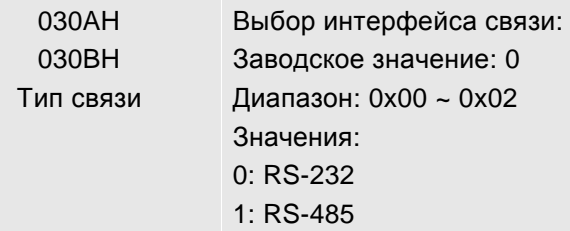

Совместное использование интерфейсов RS232 и RS485 невозможно.

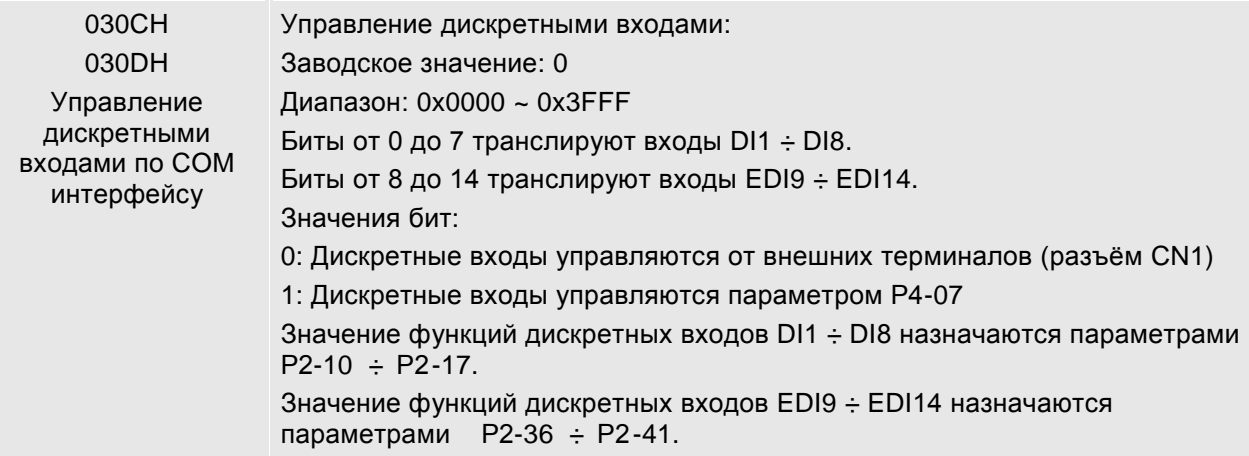

- Установка данного параметра определяет, каким образом дискретные входы будут воспринимать сигналы и команды.
- Входные команды и сигналы от дискретных входов могут иметь как внешний источник через разъём CN1, так и посредством коммуникации при использовании соответствующего программного обеспечения. Если значение параметра установлено на «0», то все сигналы определяются состоянием входов разъёма CN1, если параметр равен «FFFF», то все сигналы определяются по интерфейсу.
- $\Box$  Например, при значении «55» (двоичное значение «01010101») дискретные входы DI1, 3, 5 и 7 определяются состоянием входов разъёма CN1, а входы DI2, 4, 6 и 8 управляются по интерфейсу.
- Смотрите также раздел 4.4.5 Диагностика состояния входов.
- Параметр управления дискретными входами может работать совместно с параметром Р4-07, имеющим несколько функций.
- Значение параметра Р4-07 может быть только считано и будет в соответствии с установленными сигналами на дискретных входах. При 030СH = «FFFF» и P4-07 = 11 (двоичное значение «00010001») означает, что входы DI1 и DI5 включены (ON) и входы DI2, 3, 4, 6, 7 и 8 отключены (OFF).

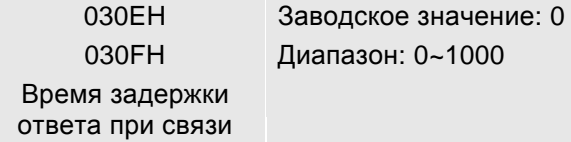

 Параметр устанавливает время задержки ответа сервопривода при коммуникации с внешним контроллером. При значении параметра равном «0» ответ сервопривода ведущему устройству

осуществляется без задержки.

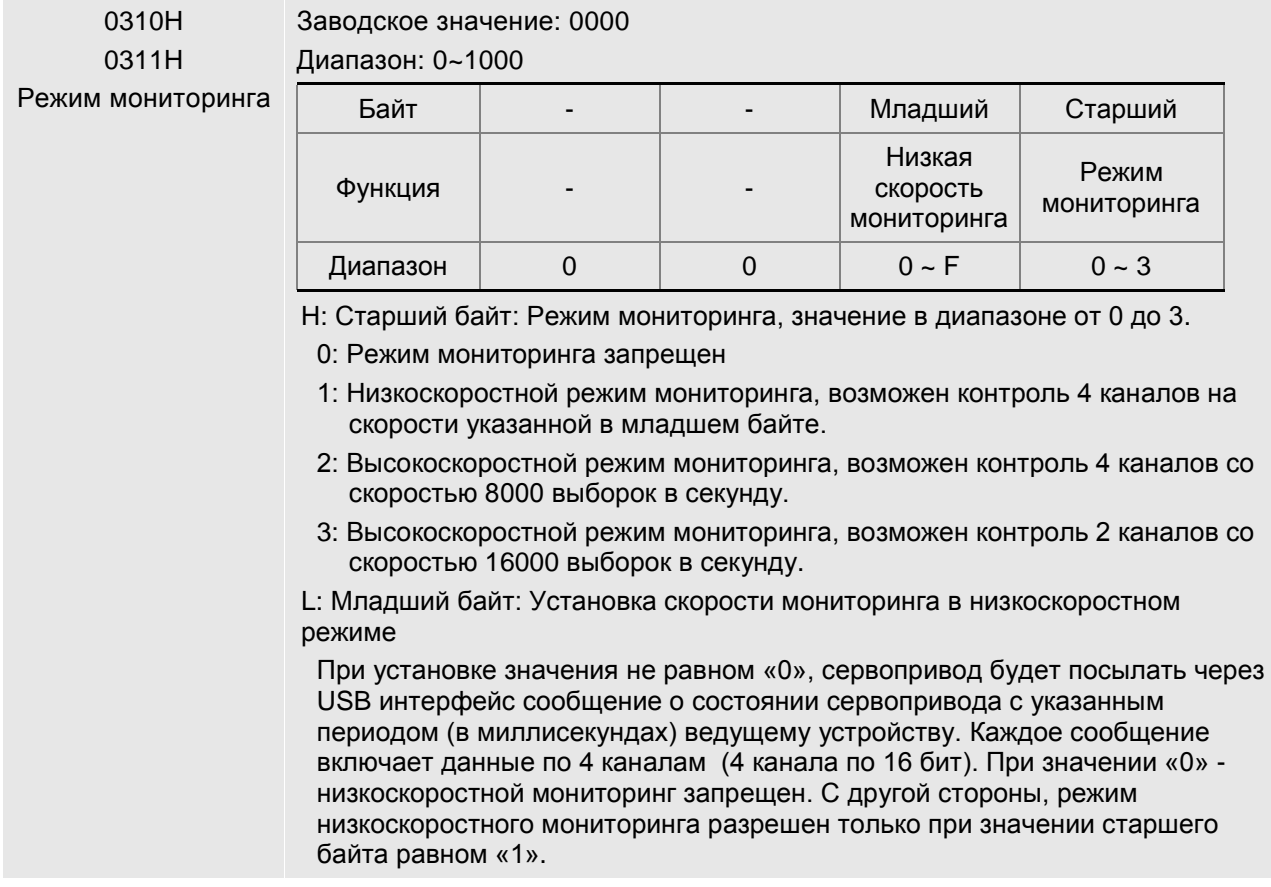

 Параметр используется для установки времени считывания данных сервопривода через USB интерфейс. Данные состояния сервопривода могут быть выведены на компьютер посредством функции «электронного осциллографа» программы ASDA-A2 Soft.

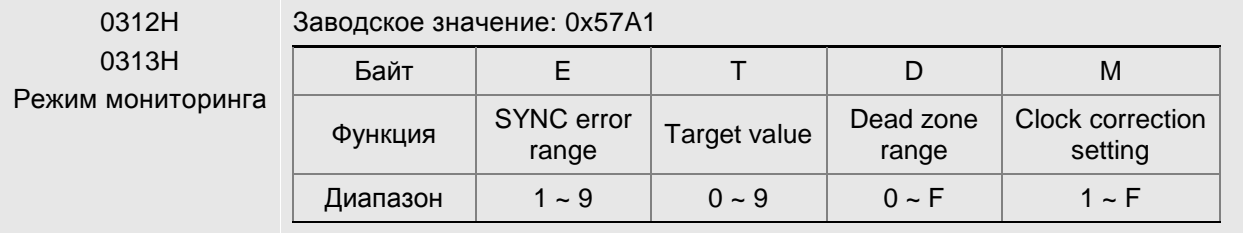

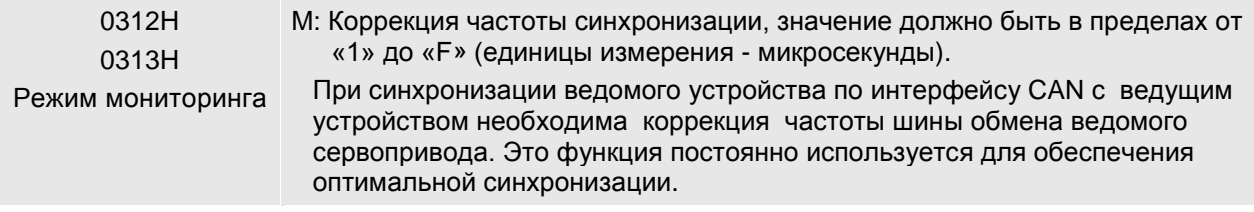

D: Диапазон зоны нечувствительности, значения от 0 до F (единицы измерения - микросекунды).

Значение коррекции необходимо изменить при превышении разницы между фактическим значением и заданным значением сигнала синхронизации SYNC (зона нечувствительности).

T: Заданное значение сигнала синхронизации SYNC в диапазоне от 0 до 9. (типовое значение = 500 микросекунд).

Значение определяется по формуле SYNC = 400+10 x T

Например, Т = 5, тогда SYNC = 400 + 10x5 = 450 микросекунд.

Необходимо иметь некоторый временной буфер между заданным значением и типовым значением сигнала синхронизации. Причем заданное значение должно быть меньше чем типовое значение. При превышении типового значения возможно возникновение ошибки связи.

E: Диапазон ошибки сигнала SYNC, значение от 0 до 9 (единицы измерения - 10 микросекунд).

Если разница между фактическим значением и заданным значение сигнала синхронизации меньше чем значение параметра – это означает, что ведомое устройство синхронизировано с ведущим устройством по CAN интерфейсу посредством сигнала синхронизации.

 Параметр, предназначенный для обеспечения синхронизации обмена по шине CAN ведомого и ведущего устройств по сигналу синхронизации. Настоятельно не рекомендуется без необходимости изменять заводские настройки.

# **9.3 Коммуникационный протокол MODBUS**

При использовании связи по RS-232/485 каждый сервопривод должен иметь свой адрес, установленный в параметре Р3-00. Пользователь может установить необходимый протокол обмена (RTU или ASCII) в параметр Р3-02.

## **Используемые символы:**

#### **Режим ASCII:**

Каждый 8-битный блок данных состоит из комбинации двух ASCII символов. Например один байт данных: 64Hex, показан как «64» в ASCII, содержит «6» - (36 Hex) и «4» - (34 Hex).

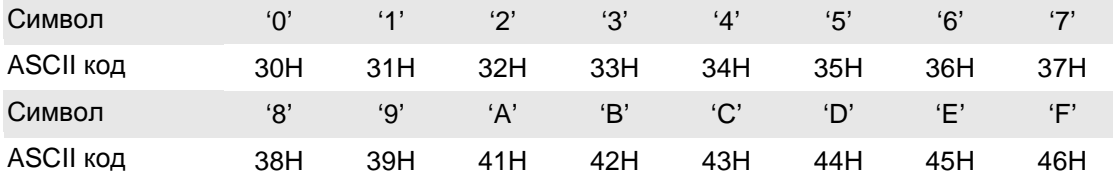

В таблице приведено соответствие Hex – символов и их ASCII-код.

# **Режим RTU:**

Каждый 8-битный блок данных – это комбинация двух 4-х битных шестнадцатеричных символов. Например, 64 Hex.

### **Формат данных:**

10-битный кадр передачи данных (для 7-битного блока данных)

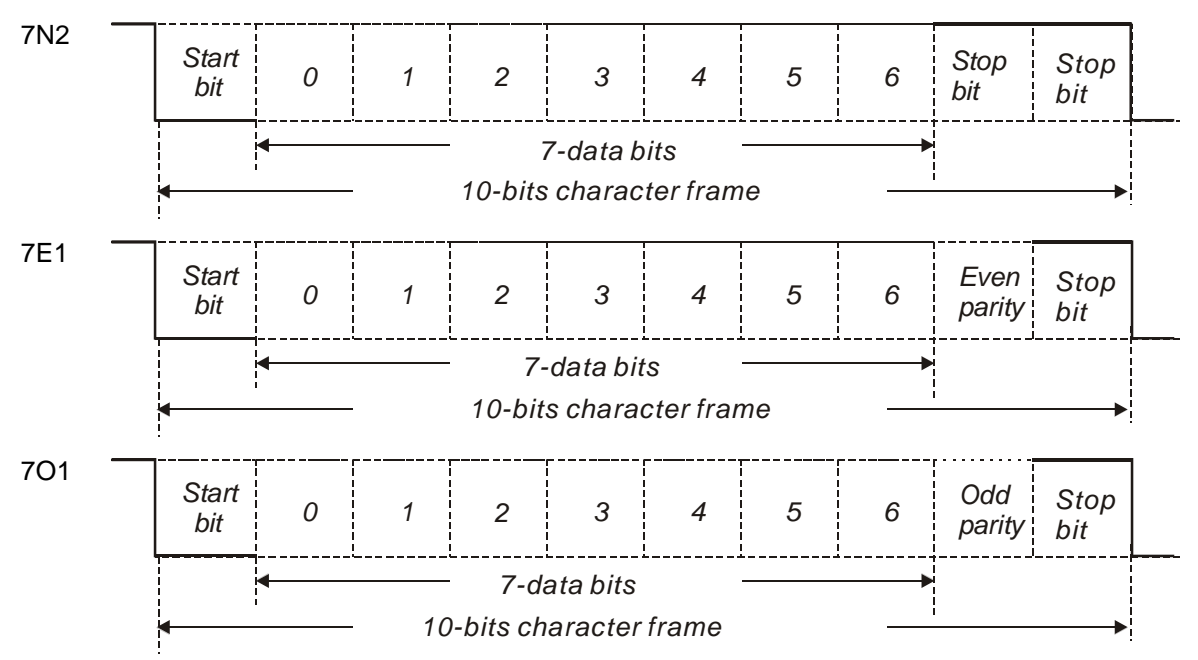

# *Глава 9. Коммуникации*

### 11-битный кадр передачи данных (для 8-битного блока данных)

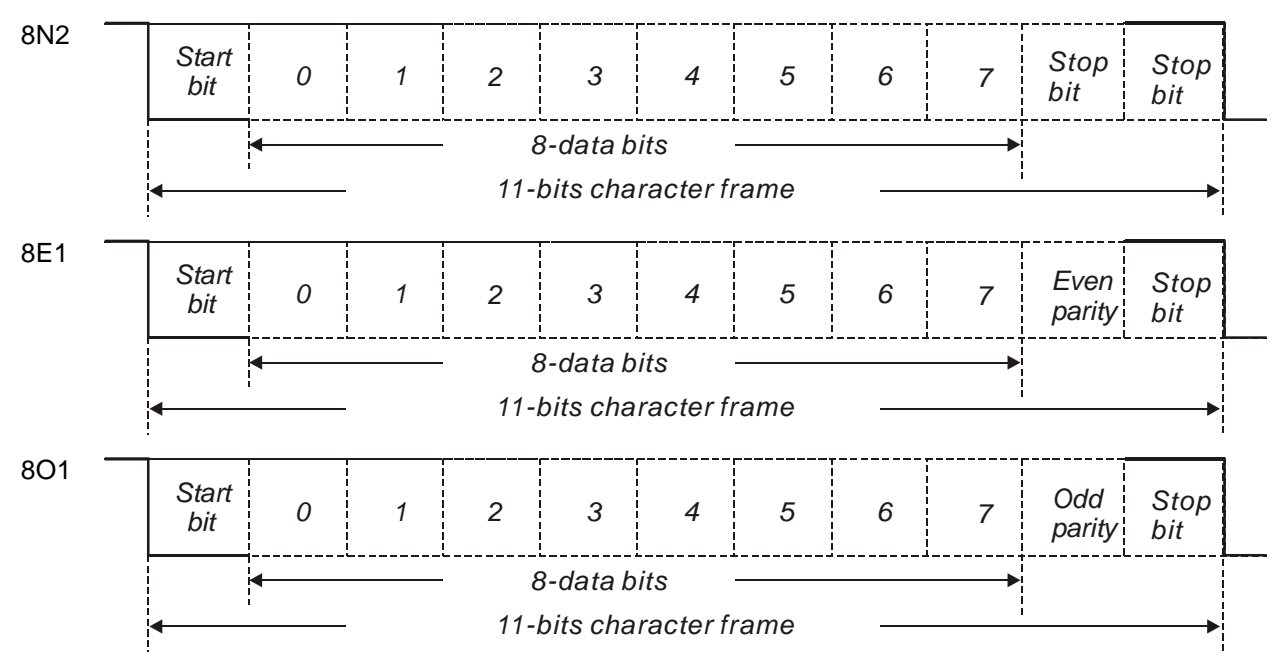

**Протокол обмена:** 

# **Режим ASCII:**

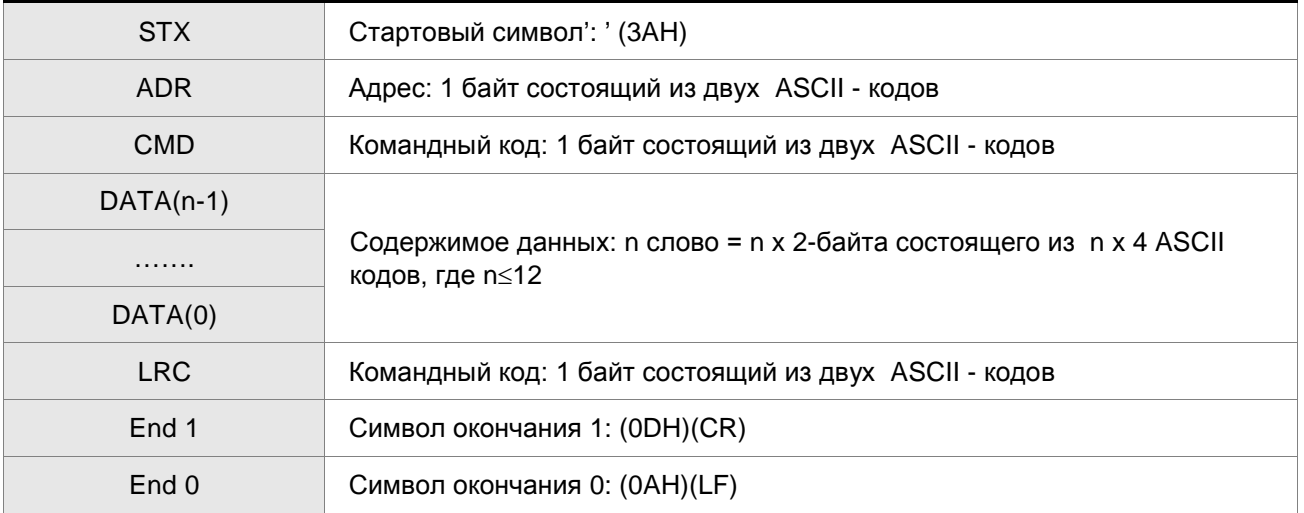

### **Режим RTU:**

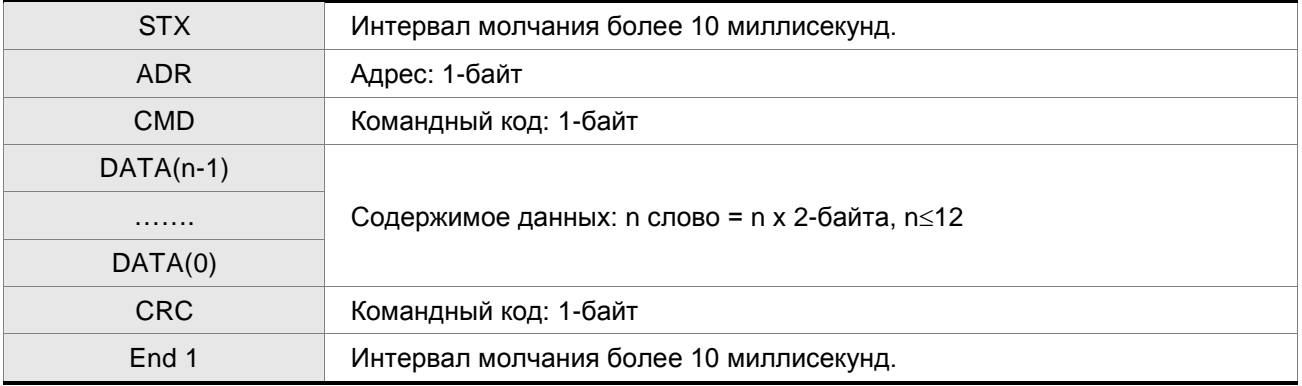

#### **STX (Признак начала обмена)**

Режим ASCII: символ ':' (двоеточие)

Режим RTU: Интервал молчания более 10 миллисекунд

## **ADR (Адрес)**

Значение адреса должно быть в диапазоне 1-254. Например, для адреса 16 (десятичное число)

Режим ASCII: ADR='1','0' => '1'=31Н, '0'=30Н

Режим RTU: ADR = 10H

### **CMD (Командный код) and DATA (Символы данных)**

Формат символов зависит от командного кода. Возможные командные коды для сервопривода представлены ниже:

Командный код: 03H – чтение N слов. Максимальное значение N = 10.

Например, чтение 2-х последовательных слов от начального адреса 0200H сервопривода с адресом 01H.

#### **Режим ASCII:**

#### **Командное сообщение: Ответное сообщение:**

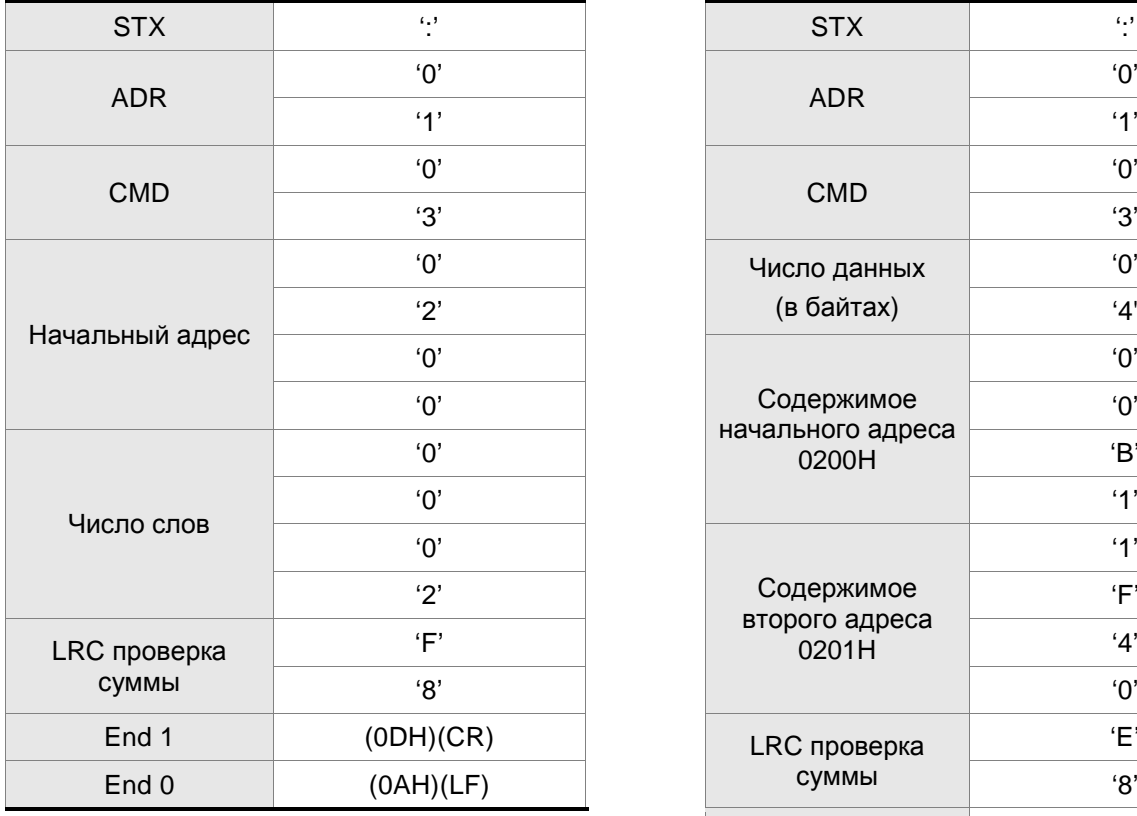

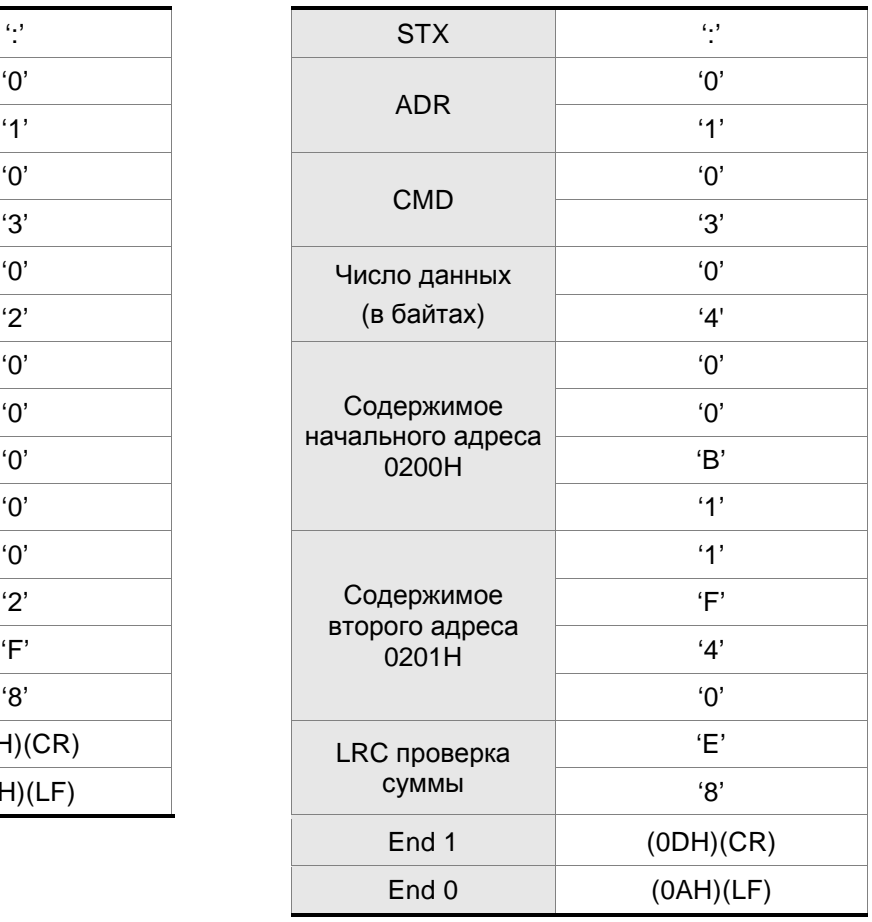

# **Режим RTU:**

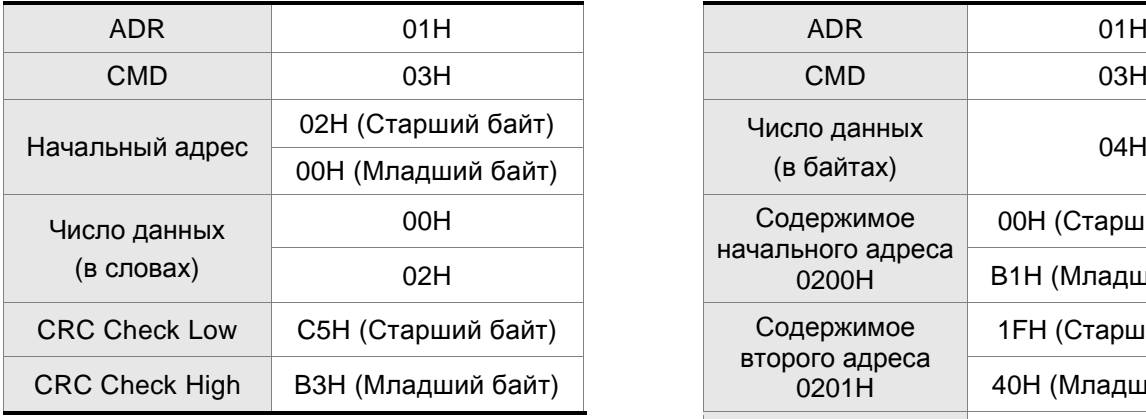

### **Командное сообщение: Ответное сообщение:**

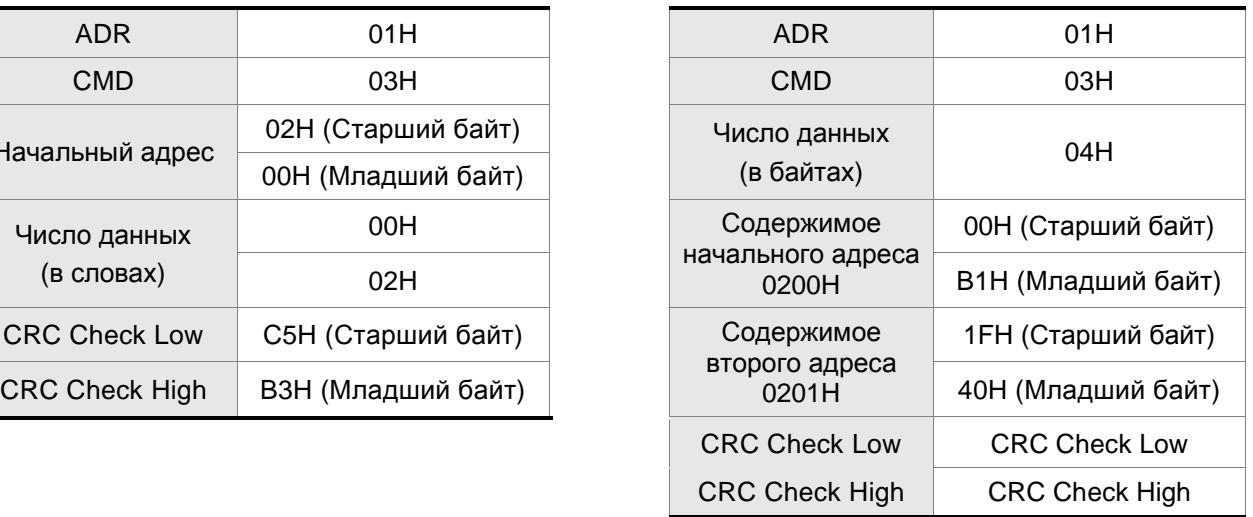

### Командный код: 06H, запись одного слова

Например, запись данных 100 (0064H) в начальный адрес 0200H сервопривода с адресом 01H.

## **Режим ASCII:**

## **Командное сообщение: Ответное сообщение:**

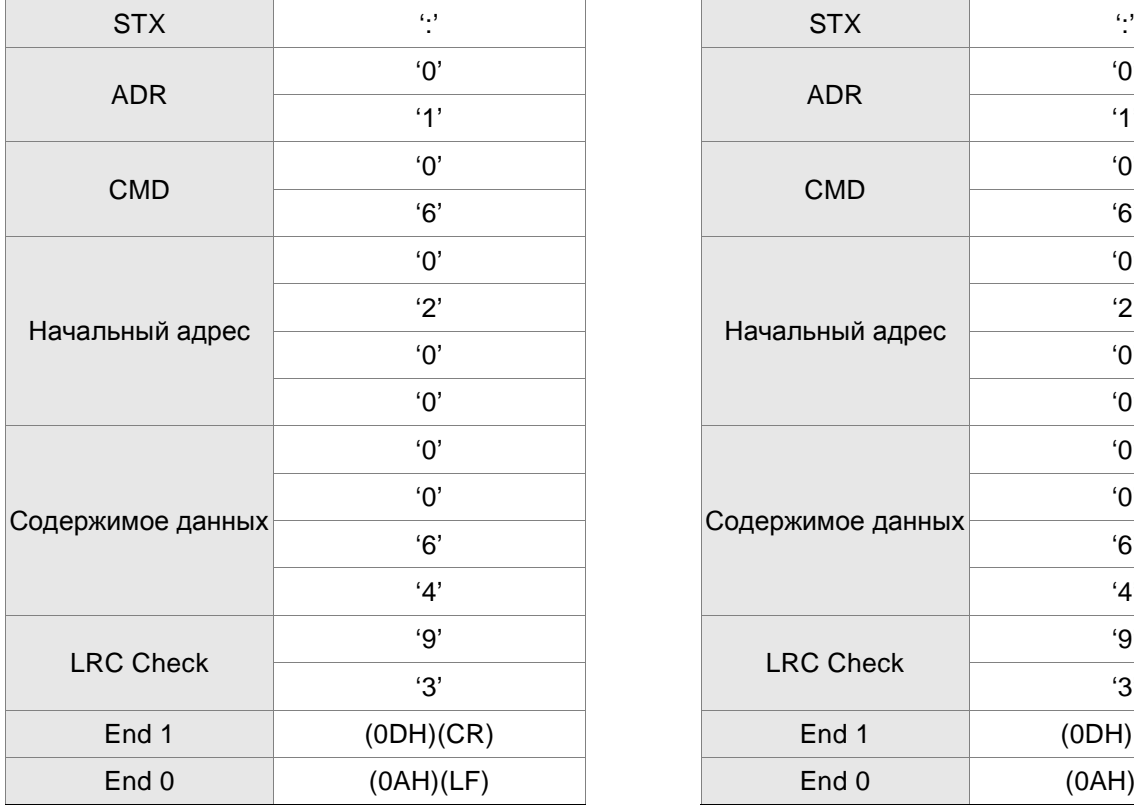

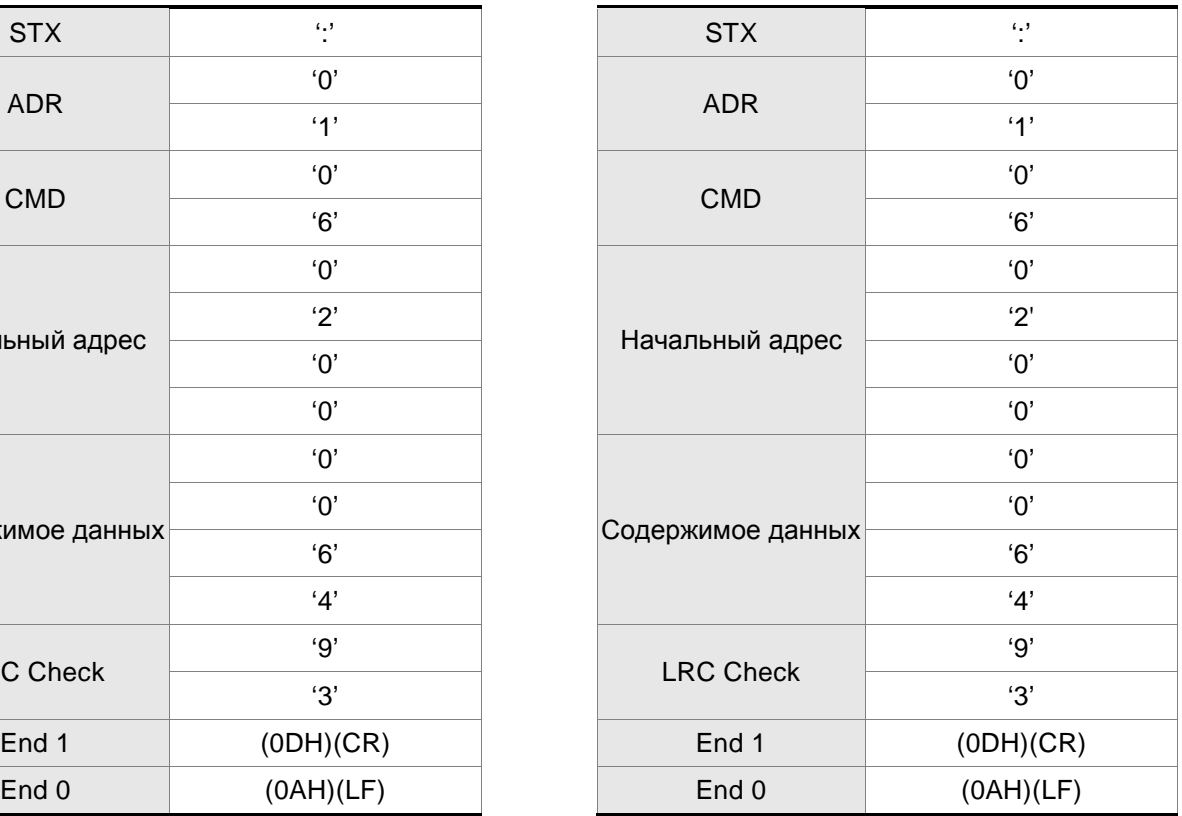

#### **Режим RTU:**

## **Командное сообщение: Ответное сообщение:**

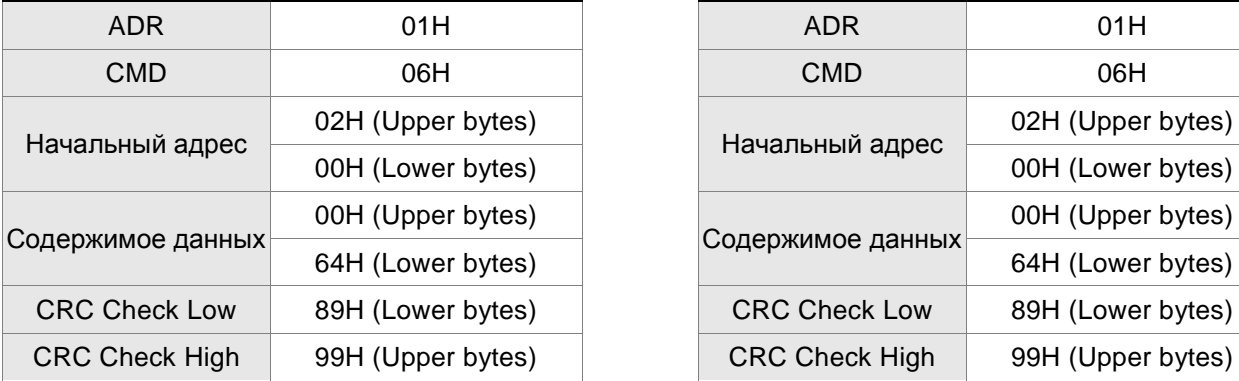

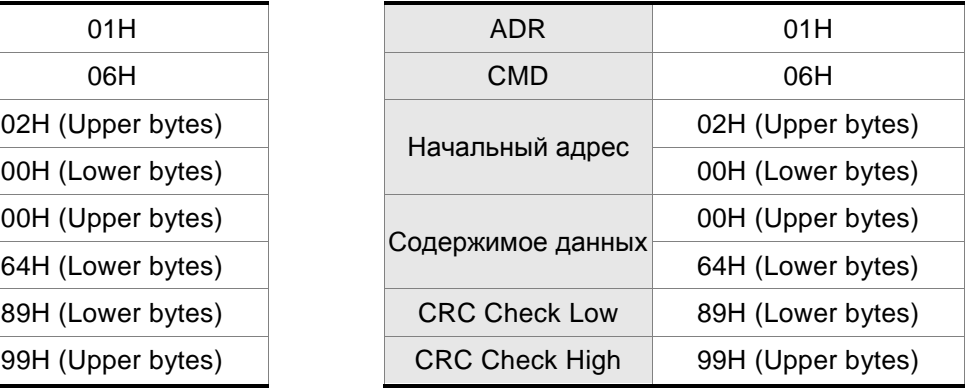

# **LRC (Режим ASCII):**

Контрольная сумма LRC (Longitudinal Redundancy Check) является результатом вычислений над содержимым сообщения, начиная с символов адреса и заканчивая символами данных. Затем результат преобразуется в Hex – значение со 2-м дополнением инвертированной суммы. Например, чтение 1 –го слова из адреса 0201H сервопривода с адресом 01H.

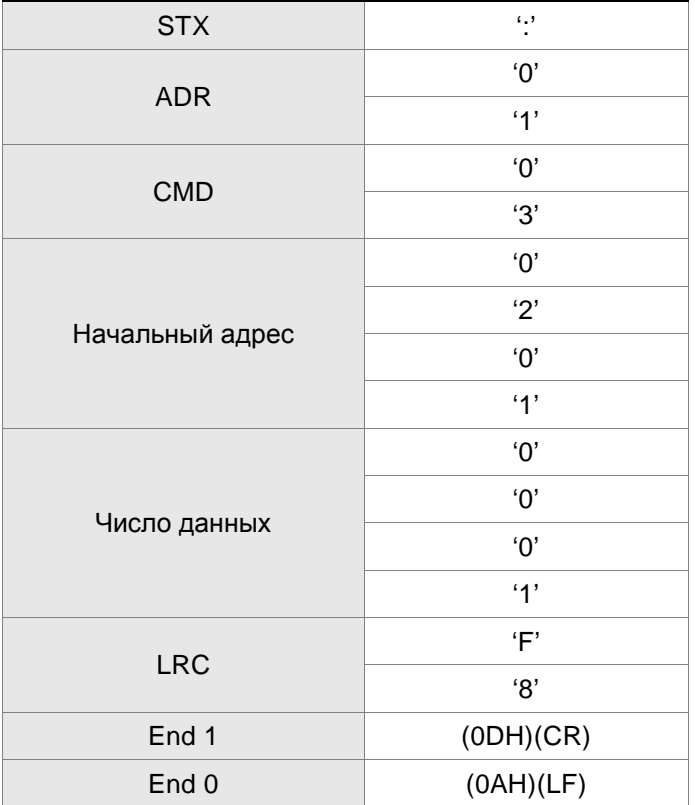

01H+03H+02H+01H+00H+01H = 08H, результат «08» - его дополнение до 2-х – это F8H.

Итоговая контрольная сумма – «F8H».

# *Глава 9. Коммуникации*

## **CRC (Режим RTU):**

Контрольная сумма CRC (Cyclical Redundancy Check) вычисляется следующим образом:

Шаг 1: 16 битный регистр загружается числом FF Hex (все 1) и далее используется как регистр CRC.

Шаг 2: Первый байт сообщения складывается по «Исключающему или» с содержимым регистра.

Результат помещается в регистр CRC.

Шаг 3: Регистр сдвигается вправо ( в направлении младшего бита) на 1 бит, старший бит заполняется 0 (нулем).

Шаг 4: Если младший бит = 0, то повторяем шаг 3.

Если младший бит = 1, то производится операция «ИСКЛЮЧАЮЩЕЕ ИЛИ» регистра CRC и полиноминального числа А001 Hex.

Шаг 5: Шаги 3 и 4 повторяются 8 раз.

Шаг 6 Повторяются шаги со 2 по 5 для обработки следующего сообщения. Это повторяется до тех пор, пока все байты сообщения не будут обработаны.

Шаг 7 Окончательное содержание регистра CRC и есть контрольная сумма.

# **ПРИМЕЧАНИЕ**

- 1) При передаче в сообщении значения CRC, старший и младший байты CRC должны быть изменены местами, то есть младший байт должен передаваться первым.
- 2) Например, чтение 2-х слов с начального адреса 0101H сервопривода с адресом 01H. Окончательное значение регистра CRC будет 3794H, командное сообщение показано ниже. Младший байт «94H» передается первым.

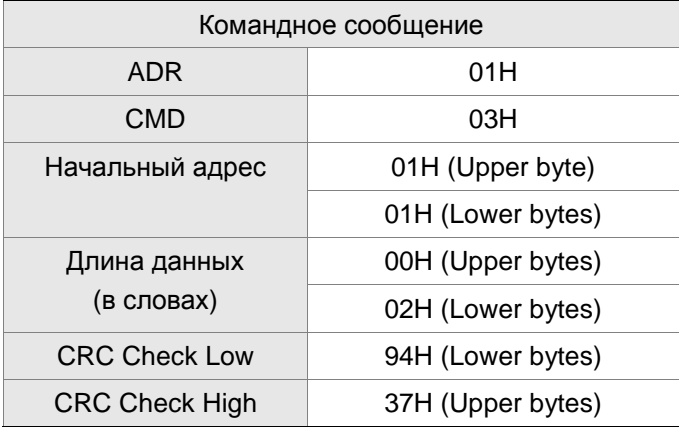

### **End1, End0 (Символы окончания обмена)**

### **Режим ASCII:**

В режиме ASCII символ «0DH» соответствует символу '\r' (возврат каретки) и символ «0AH» соответствует символу '\n' (новая строка) – эти символу означают окончание связи.

### **Режим RTU:**

В режиме RTU окончанием связи служит временной интервал более 10 миллисекунд.

```
Следующий пример демонстрирует вычисления CRC, используя язык C. Функция берет два 
аргумента: 
unsigned char* data;
unsigned char length
The function returns the CRC value as a type of unsigned integer.
  unsigned int crc_chk(unsigned char* data, unsigned char length) {
        int j;
        unsigned int reg_crc=0xFFFF;
        while( length-- ) {
             reg_crc^= *data++;
             for (j=0; j<8; j++) {
                  if( reg_crc & 0x01 ) { /* LSB(bit 0 ) = 1 */reg\_crc = (reg\_crc >> 1)^\wedge 0 \times A001;} else {
                        reg\_crc = (reg\_crc >> 1);} 
             } 
        } 
        return reg_crc;
  } 
  PC communication program example:
  #include<stdio.h>
  #include<dos.h>
  #include<conio.h>
  #include<process.h>
  #define PORT 0x03F8 /* the address of COM 1 */
  #define THR 0x0000
  #define RDR 0x0000
  #define BRDL 0x0000
  #define IER 0x0001
  #define BRDH 0x0001
  #define LCR 0x0003
  #define MCR 0x0004
  #define LSR 0x0005
  #define MSR 0x0006
  unsigned char rdat[60];
  /* read 2 data from address 0200H of ASD with address 1 */
  unsigned char tdat[60]={":','0','1','0','3','0','2','0','0','0','0','0','2','F','8','\r','\n'};
```
void main() { int I; outportb(PORT+MCR,0x08); /\* interrupt enable \*/ outportb(PORT+IER,0x01); /\* interrupt as data in \*/ outportb(PORT+LCR,( inportb(PORT+LCR) | 0x80 ) ); /\* the BRDL/BRDH can be access as LCR.b7 ==  $1 \frac{*}{2}$ outportb(PORT+BRDL,12); outportb(PORT+BRDH,0x00); outportb(PORT+LCR,0x06); /\* set prorocol  $\langle 7, E, 1 \rangle = 1$ AH,  $\langle 7, O, 1 \rangle = 0$ AH  $<8, N, 2> = 07H$   $<8, E, 1> = 1BH$  $<8,0,1> = 0$ BH \*/ for( $I = 0$ ;  $I \le 16$ ;  $I++$ ) { while(!(inportb(PORT+LSR) & 0x20)); /\* wait until THR empty \*/ outportb(PORT+THR,tdat[I]);  $\qquad \qquad$  /\* send data to THR  $^*/$ }  $I = 0;$ while( !kbhit() ) { if( inportb(PORT+LSR)&0x01 ) { /\* b0==1, read data ready \*/ rdat[I++] = inportb(PORT+RDR);  $\prime^*$  read data from RDR  $\prime\prime$ } } }

## **9.4 Чтение и запись параметров по коммуникационному интерфейсу**

Сервопривод имеет несколько групп параметров: Группа 0: Параметры мониторинга (например: P0-xx) Группа 1: Базовые параметры (например: P1-xx) Группа 2: Расширенные параметры (например: P2-xx) Группа 3: Параметры связи (например: P3-xx) Группа 4: Параметры диагностики (например: P4-xx) Группа 5: Параметры управления движением (например: P5-xx) Группа 6: Параметры задания траектории Pr (например: P6-xx) Группа 7: Параметры задания траектории Pr (например: P7-xx) Полное описание параметров смотрите в Главе 8. Параметры, запись которых возможна по интерфейсу связи: Группа 0: Все параметры, кроме P0-00 ~ P0-01, P0-08 ~ P0-13 and P0-46 Группа 1: P1-00 ~ P1-76 Группа 2: P2-00 ~ P2-67 Группа 3: P3-00 ~ P3-11 Группа 4: Все параметры, кроме P4-00 ~ P4-04 and P4-08 ~ P4-09

Группа 5: Все параметры, кроме P5-10, P5-16 and P5-76

Группа 6: P6-00 ~ P6-99

Группа 7: P7-00 ~ P7-27

# **ПРИМЕЧАНИЕ**

- 1) P3-01 После установки новой скорости передачи следующие данные передаются на новой скорости.
- 2) P3-02 После установки нового протокола, следующие данные передаются по новому протоколу.
- 3) P4-05 JOG управление сервоприводом. Подробнее в главе 8.
- 4) P4-06 Управление дискретными выходами. Используется для проверки правильности работы выходов. Устанавливая 1, 2, 3, 4, 5 можно проверить соответственно выходы DO0, DO1, DO2, DO3, DO4, D05. После завершения проверки необходимо установить «0» для сообщения приводу об окончания проверки.
- 5) P4-10 Выбор функции подстройки. Пользователь может выбрать функцию подстройки, предварительно установив значение параметра Р2-08=20 (14Hex). Затем необходимо перезапустить привод. После перезапуска, значение параметра Р4-10 можно изменять.

#### *Глава 9. Коммуникации*

6) P4-11 ~ P4-21 Параметры предназначены для подстройки и смещения. Настоятельно рекомендуется не изменять заводских настроек. Для возможности изменения необходимо вначале установит Р2-08=22 (16 Hex) и перезапустить привод.

Параметры, чтение которых возможно по интерфейсу связи:

Группа 0: P0-00 ~ P0-46

- Группа 1: P1-00 ~ P1-76
- Группа 2: P2-00 ~ P2-67
- Группа 3: P3-00 ~ P3-11
- Группа 4: P4-00 ~ P4-23
- Группа 5: P5-00 ~ P5-99
- Группа 6: P6-00 ~ P6-99
- Группа 7: P7-00 ~ P7-27

Сервоприводы ASDA-A2 выполнены на основе современной технологии производства силовой электронной техники. Для обеспечения продолжительного срока службы необходимо соблюдать оптимальные условия эксплуатации и проводить периодическое обслуживание. Работы с сервоприводом должен выполнять только обученный и квалифицированный персонал. Перед любым началом работ необходимо обесточить сервопривод во избежание поражения электрическим током.

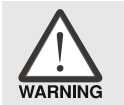

 *Перед проведением обслуживания сервопривода убедитесь, что напряжение питания отключено от устройства и силовые конденсаторы фильтра полностью разряжены!*

# **10.1 Основные проверки**

После подачи напряжения питания на сервопривод светодиод заряда должен светиться, что означает готовность сервопривода к работе.

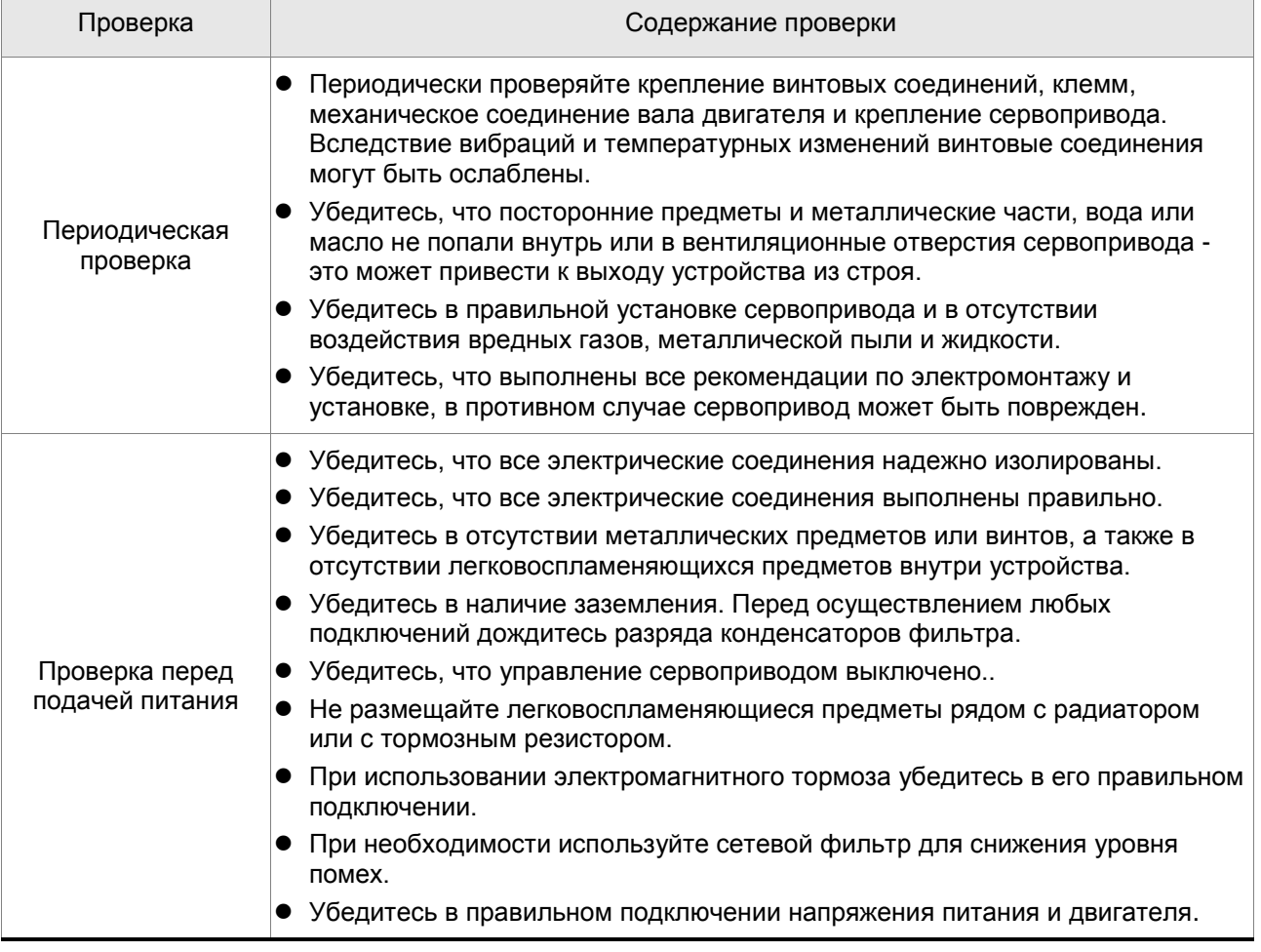

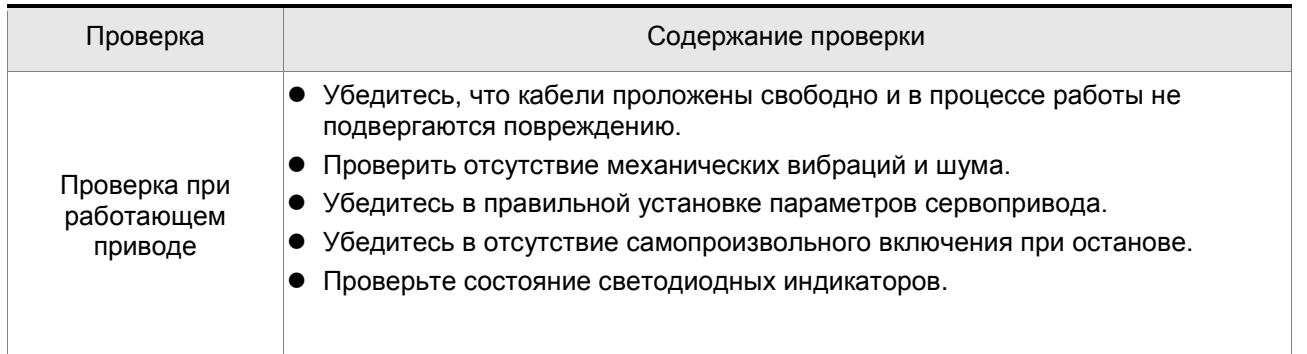

# **10.2 Обслуживание**

- Хранение и эксплуатация устройства должны быть при соответствующих условиях.
- Необходимо периодически очищать корпус и поверхность устройства от грязи и пыли.
- Необходимо периодически проверять кабели и клеммы на отсутствие повреждений и коррозии.
- Не проводите разборку устройства при проведении обслуживания.
- Проводите чистку устройства с использованием пылесоса. Всегда содержите вентиляционные каналы и радиатор в чистоте для обеспечения лучшего отвода тепла.

# **10.3 Срок службы заменяемых частей**

## **Конденсаторы фильтра**

Характеристики силовых конденсаторов могут ухудшаться под воздействием пульсаций тока и условий окружающей среды. При соблюдении условий хранения и эксплуатации ресурс конденсаторов составляет около 10 лет.

### **Внутренние реле**

Коммутационная стойкость реле при соблюдении условий эксплуатации составляет не менее 100 000 переключений.

### **Вентилятор охлаждения**

Вентилятор охлаждения рассчитан на срок службы не менее чем 3 года. Однако при появлении ненормального шума при работе вентилятора рекомендуется заменить его до окончания срока службы.

При возникновении неисправности или ошибки в работе сервопривода, код ошибки высвечивается на светодиодном индикаторе сервопреобразователя. Код ошибки может быть также передан по последовательному интерфейсу на операторскую панель или контроллер (смотрите параметры Р0-01,  $P4-00 \div P4-04$ ).

# **11.1 Таблица сообщений об ошибках**

#### **Сообщения об ошибках сервопривода**

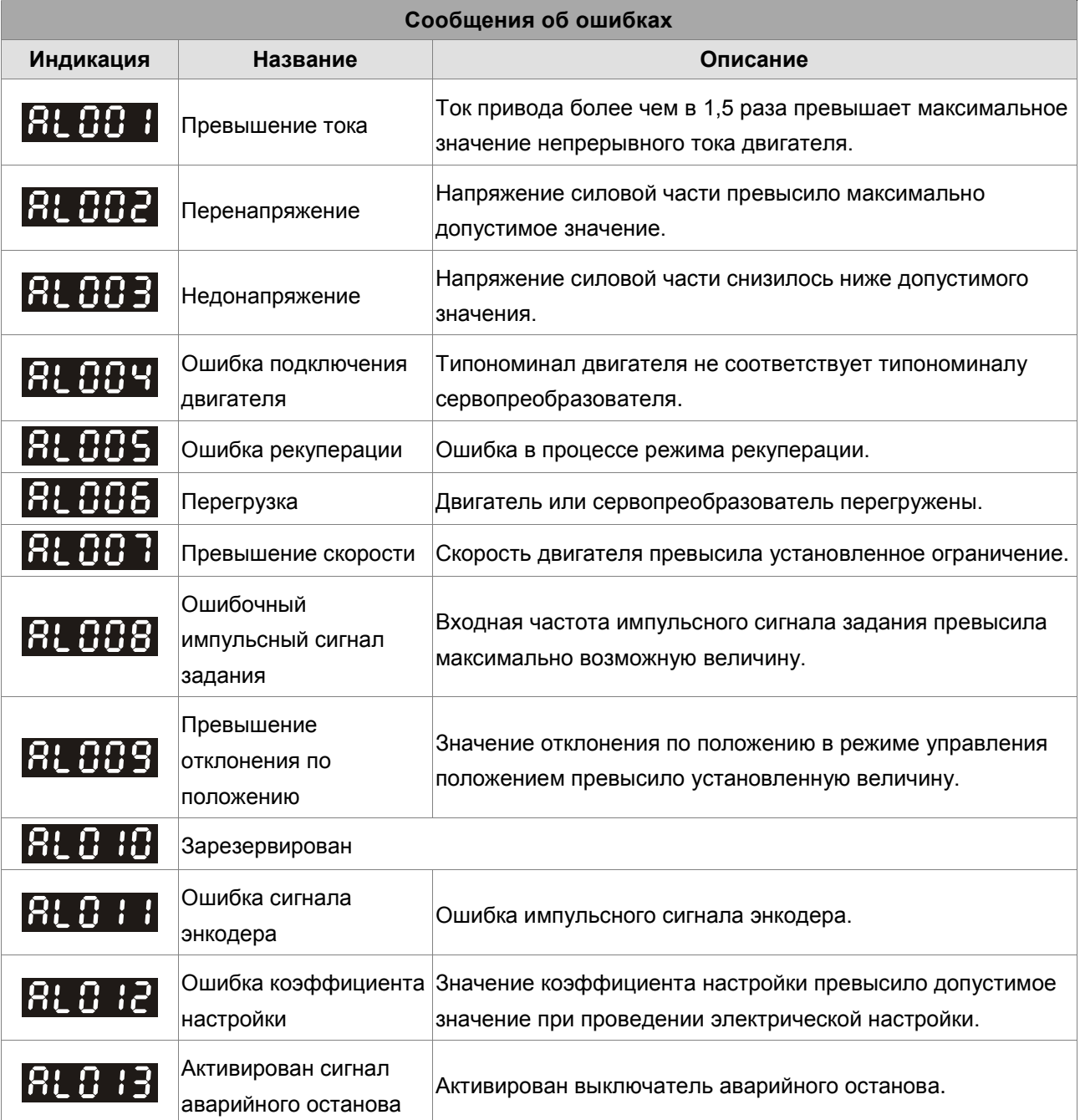

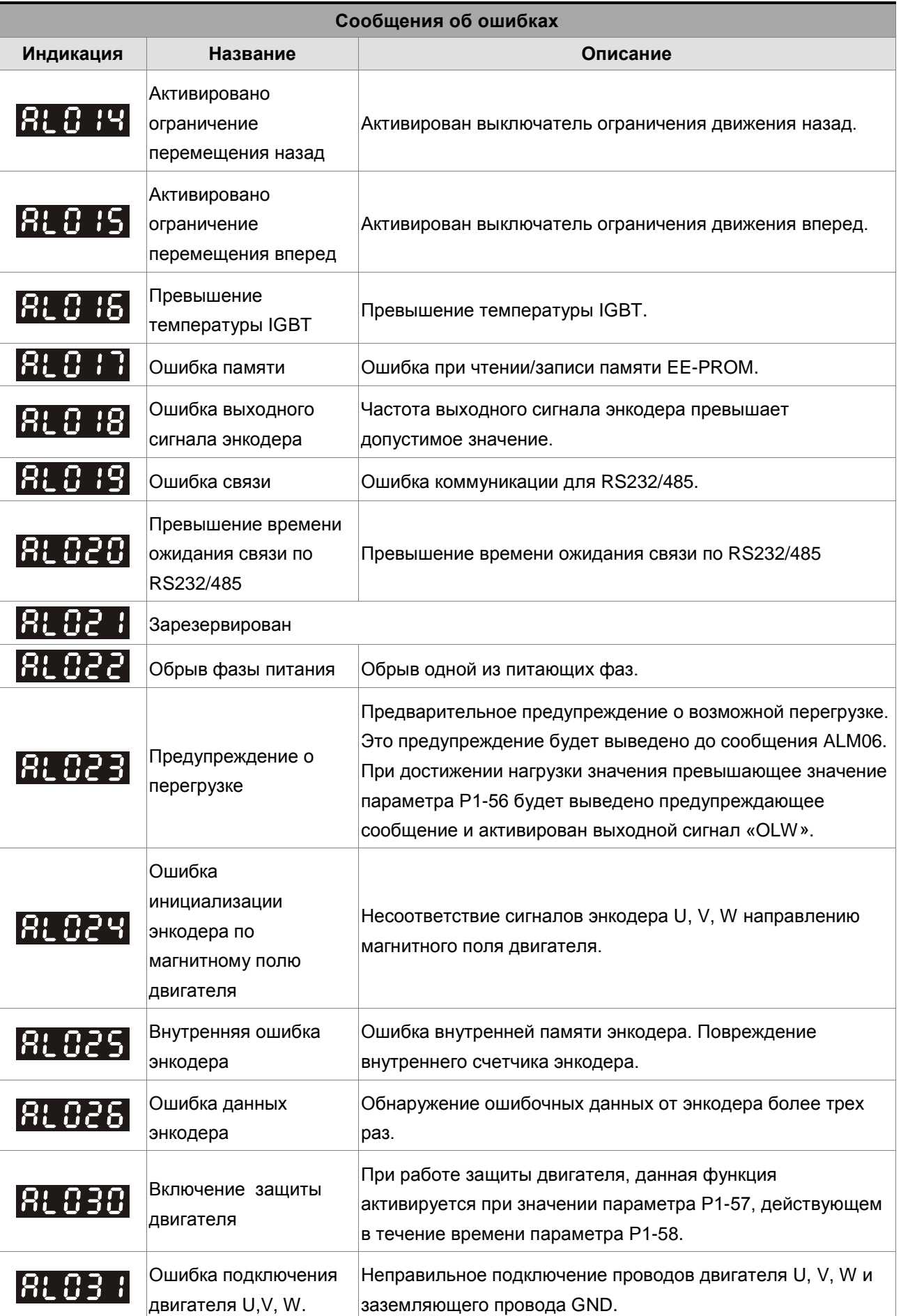

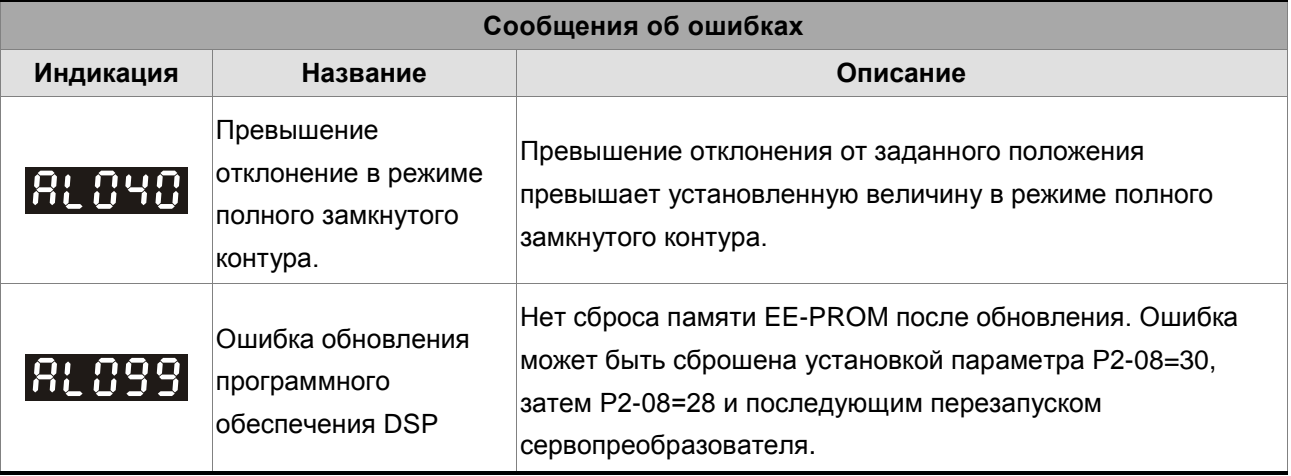

# **Сообщения об ошибках коммуникации CANopen**

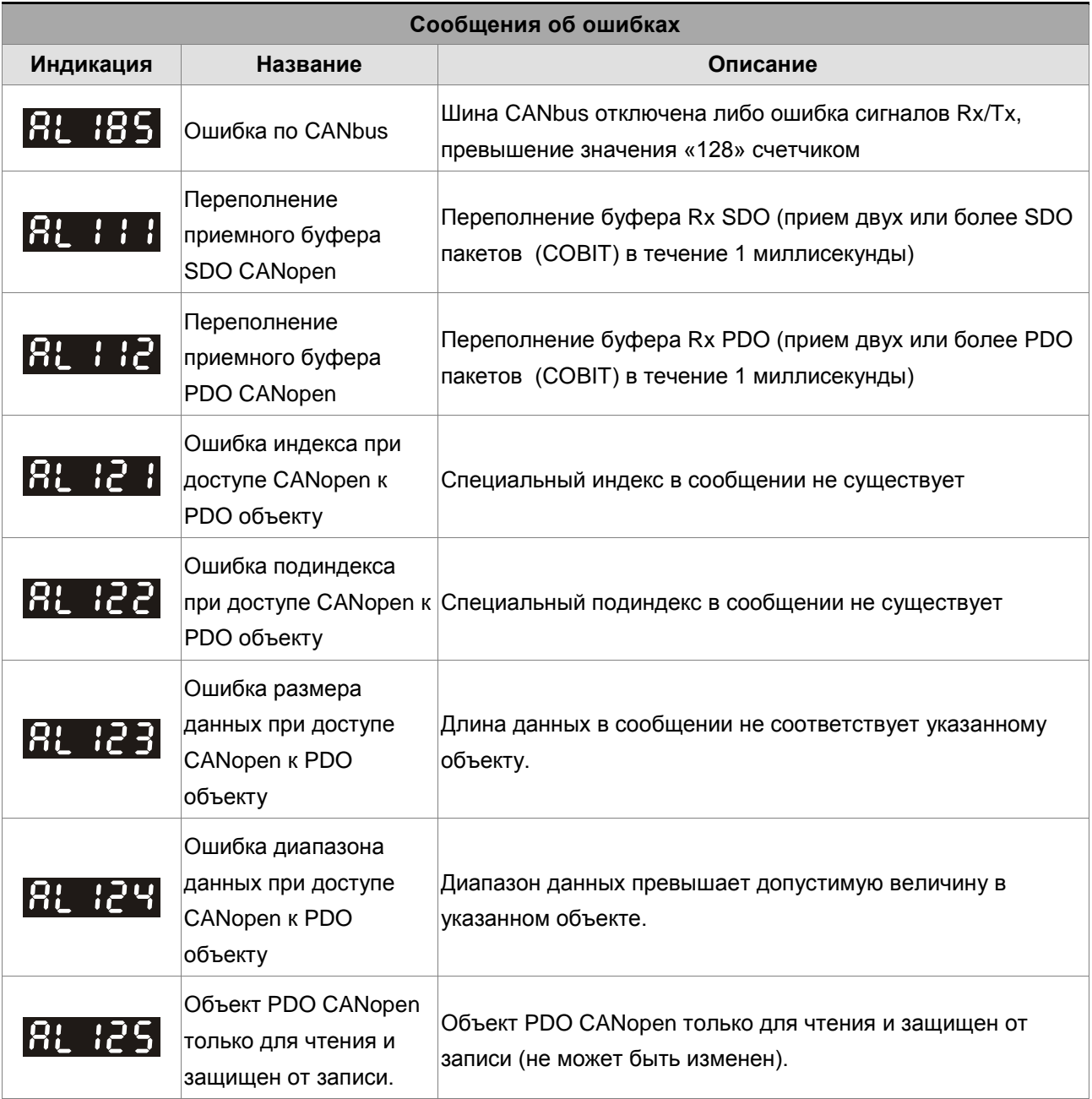

# *Глава 11. Неисправности*

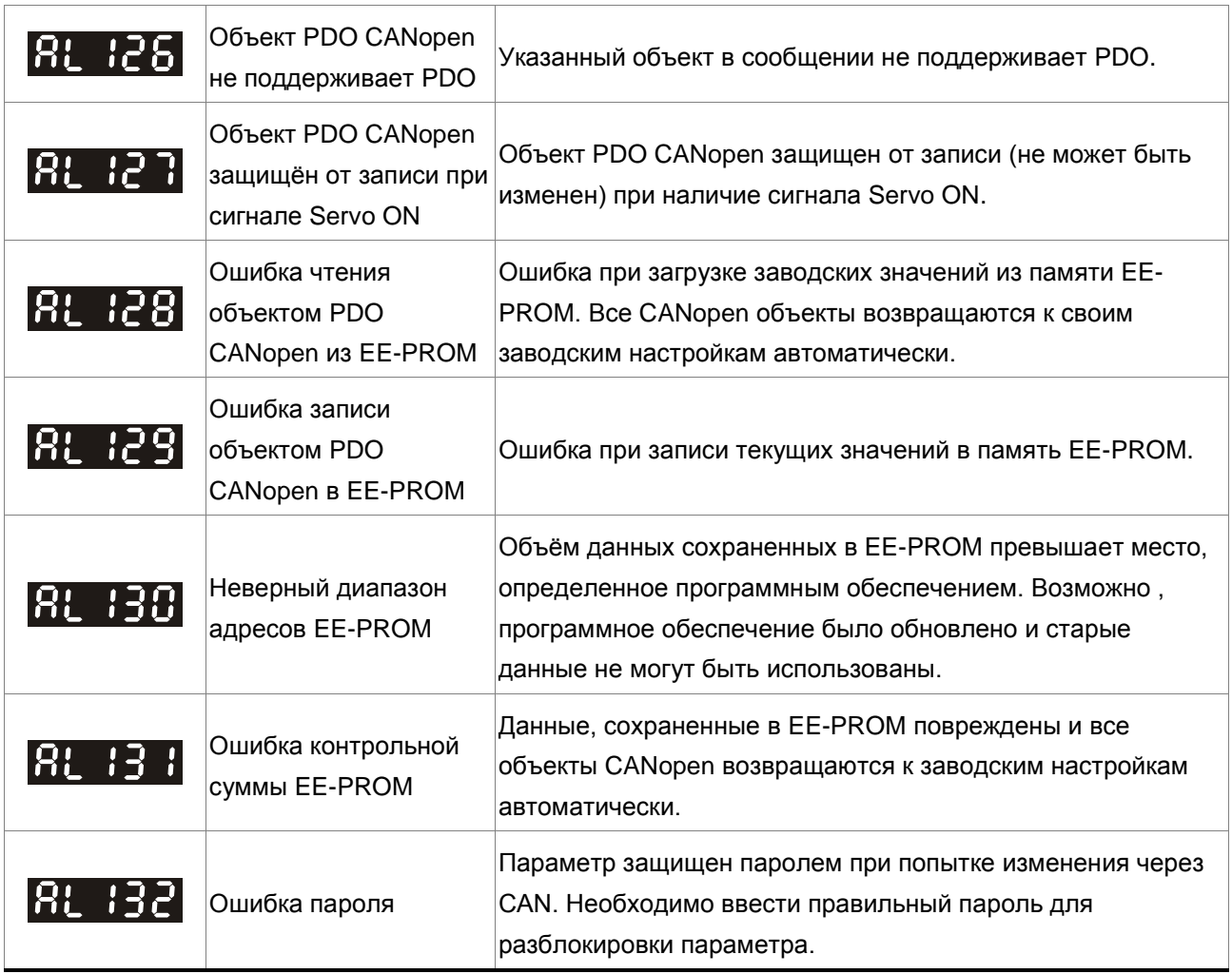

# **Сообщения об ошибках при управлении движением**

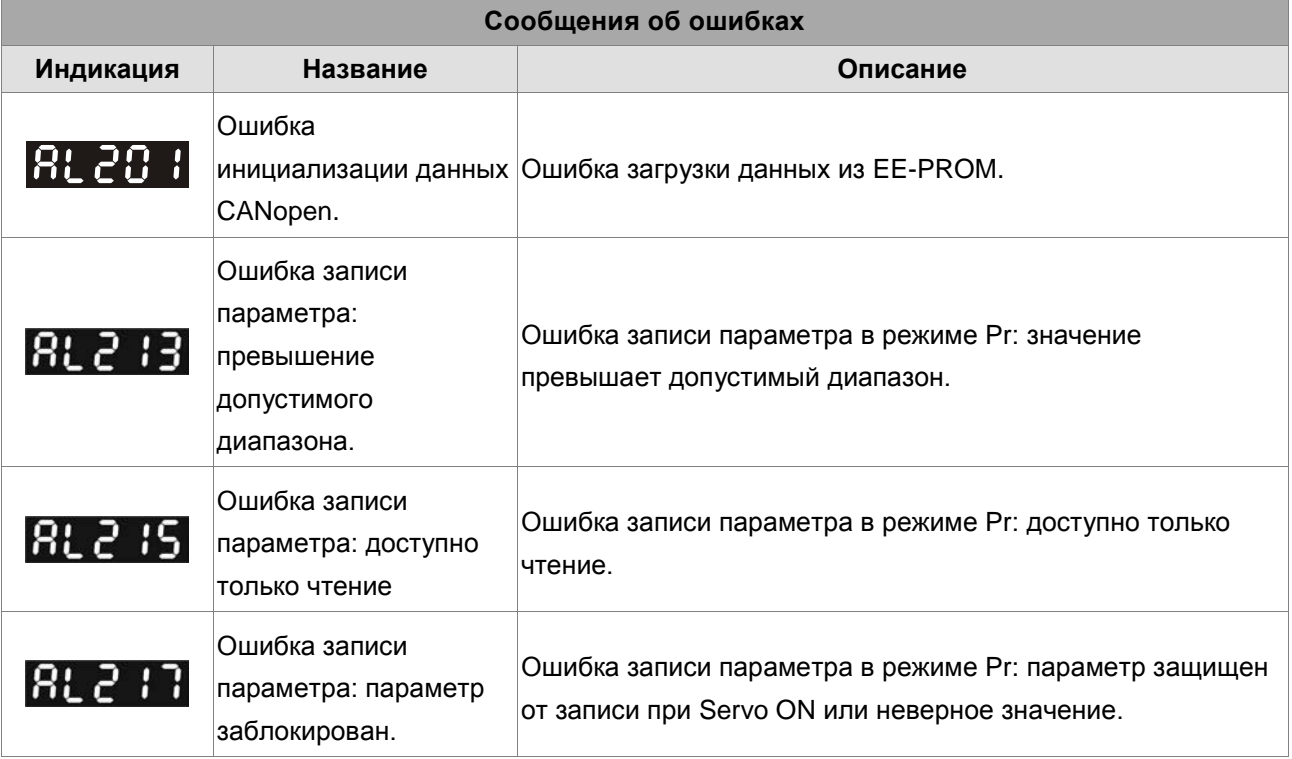

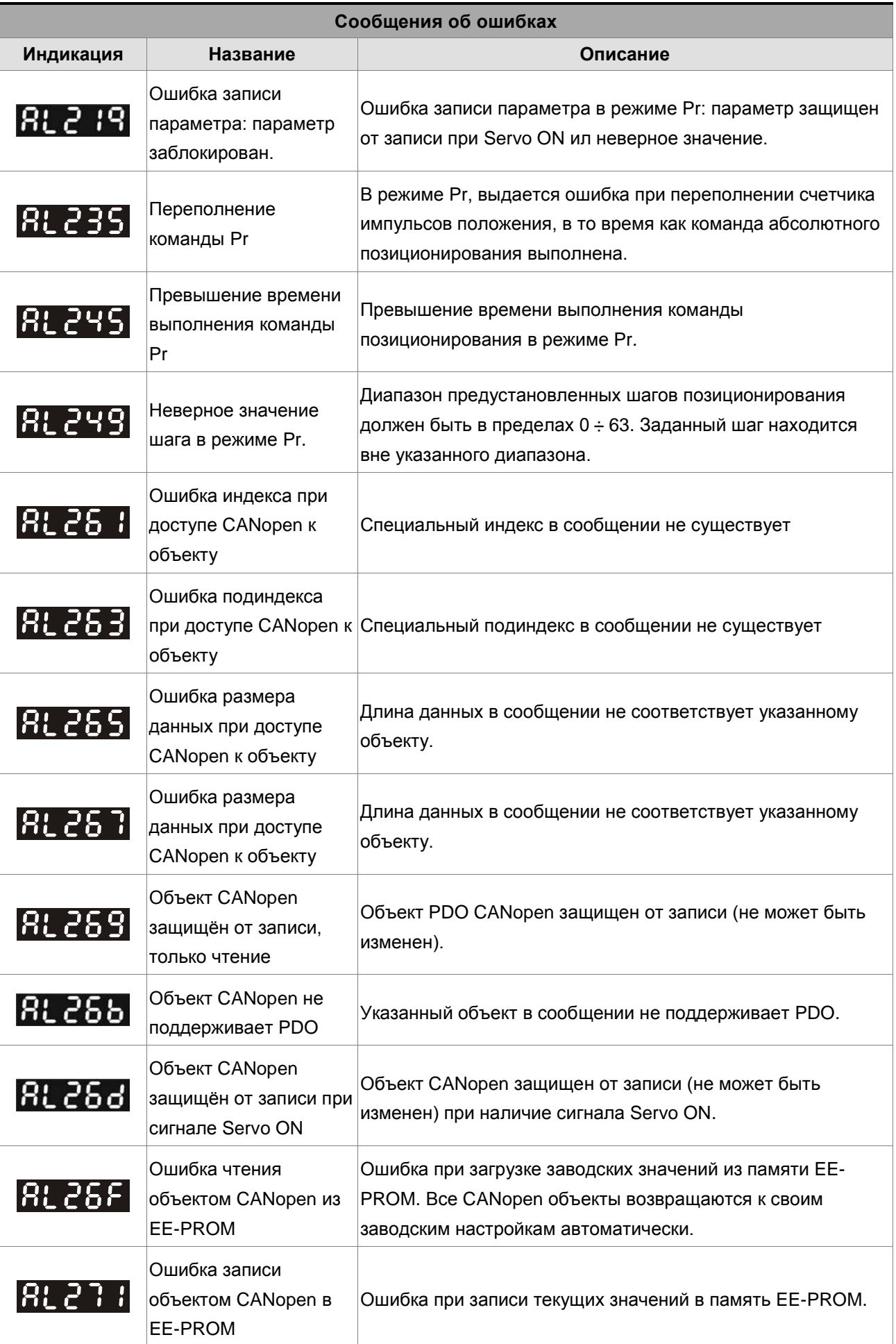

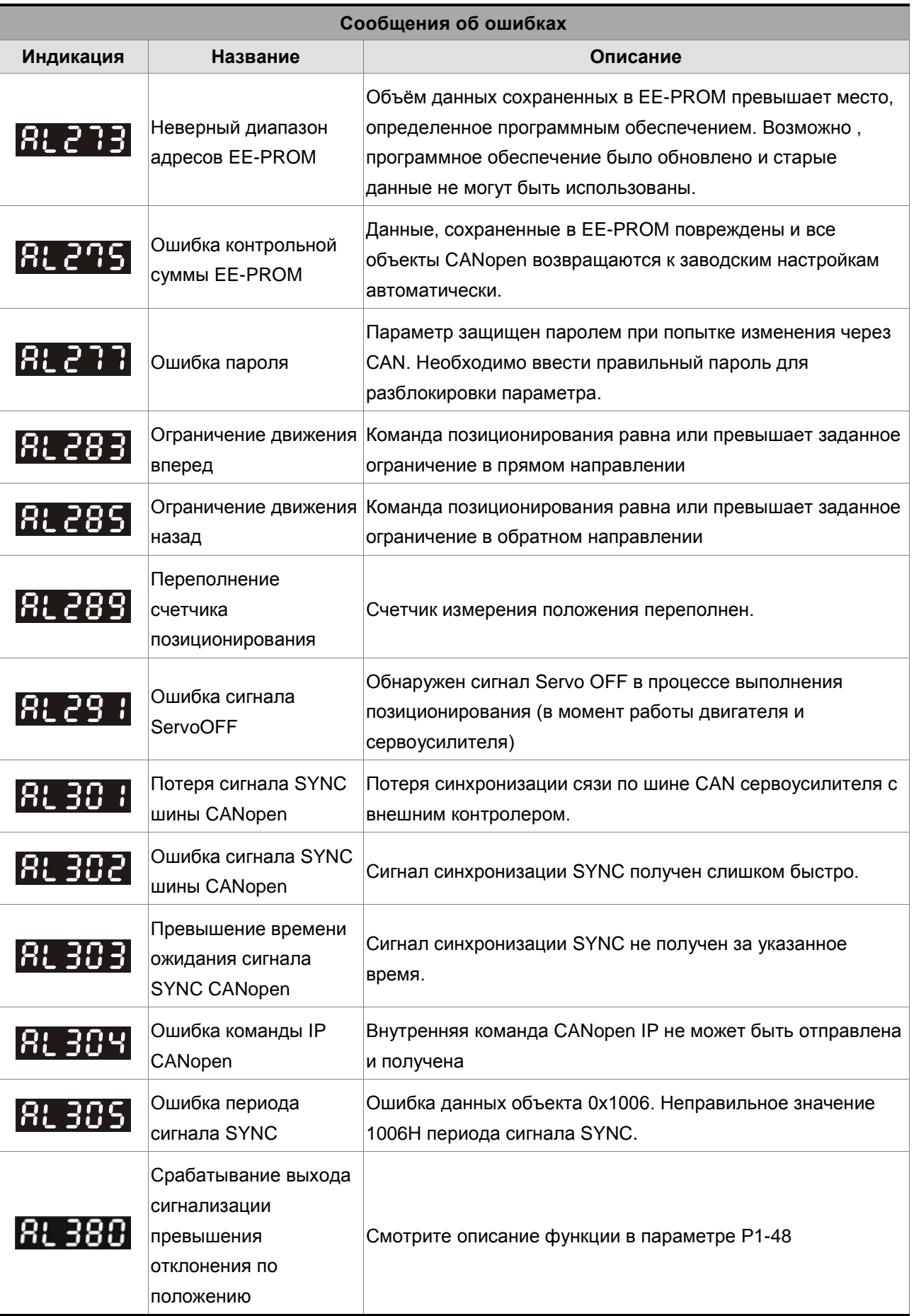

1) При индикации кода ошибки, не указанного в таблице, обратитесь к поставщику оборудования.

2) Более подробно о работе шины CANopen смотрите в руководстве по CANopen.

# **11.2 Возможные причины неисправностей и способы устранения**

# **Сообщения об ошибках сервопривода**

# **: Превышение тока**

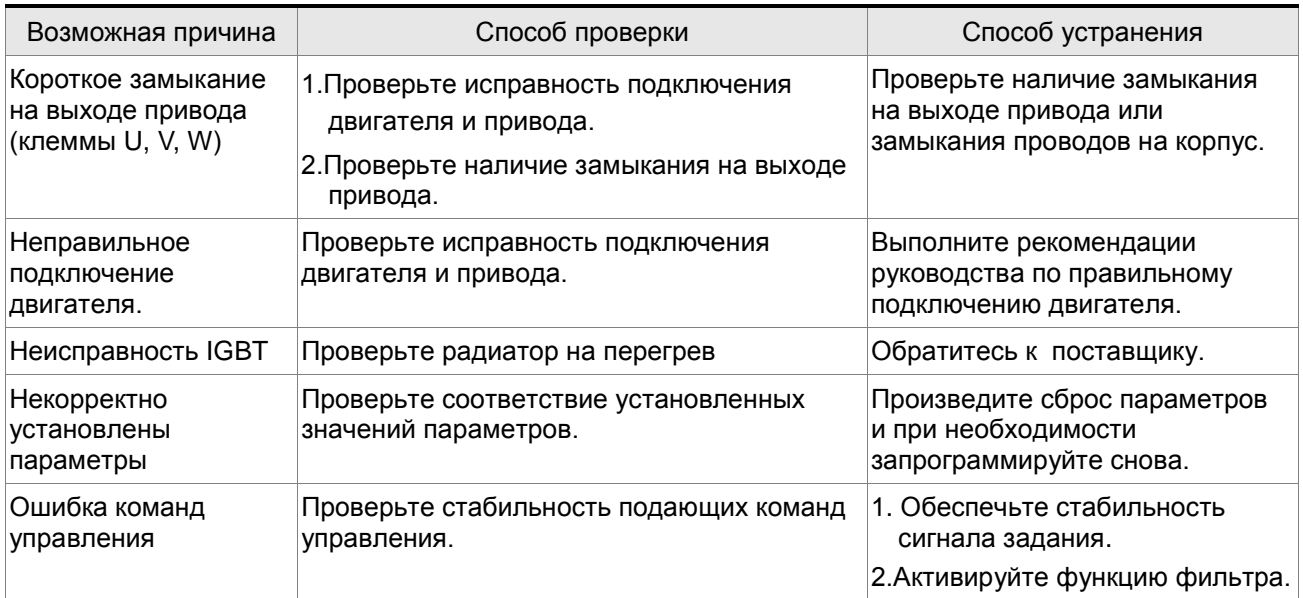

# **RL 882**: Перенапряжение

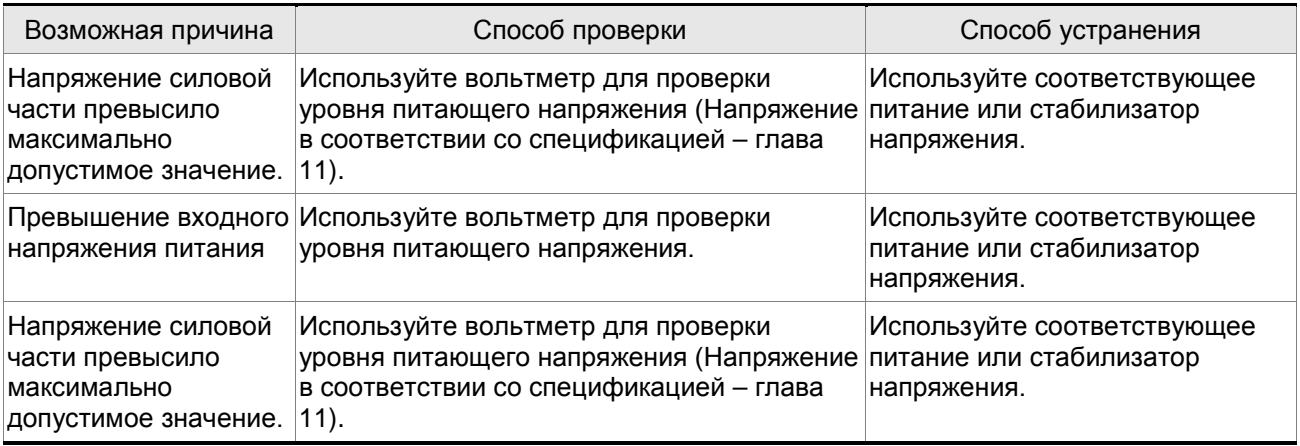

# **: Недонапряжение**

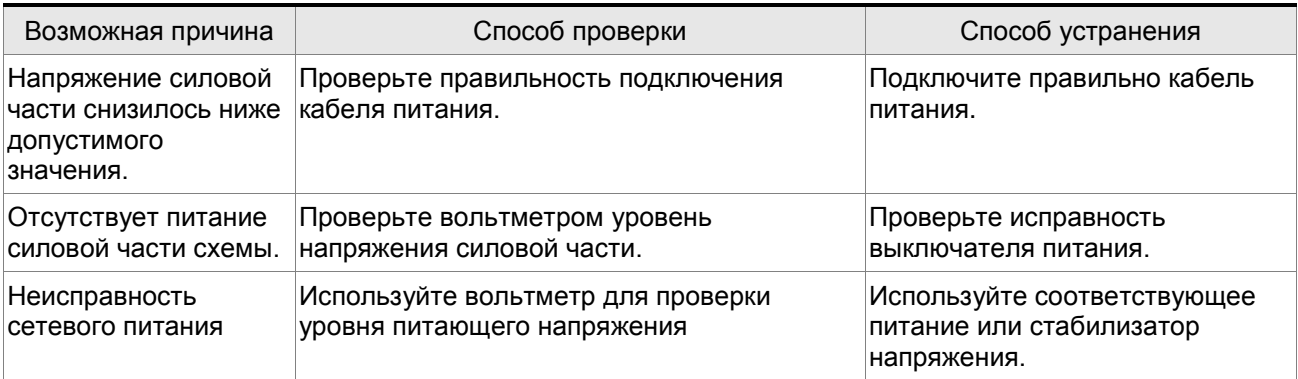

# **В: ВРЧ**: Ошибка подключения двигателя

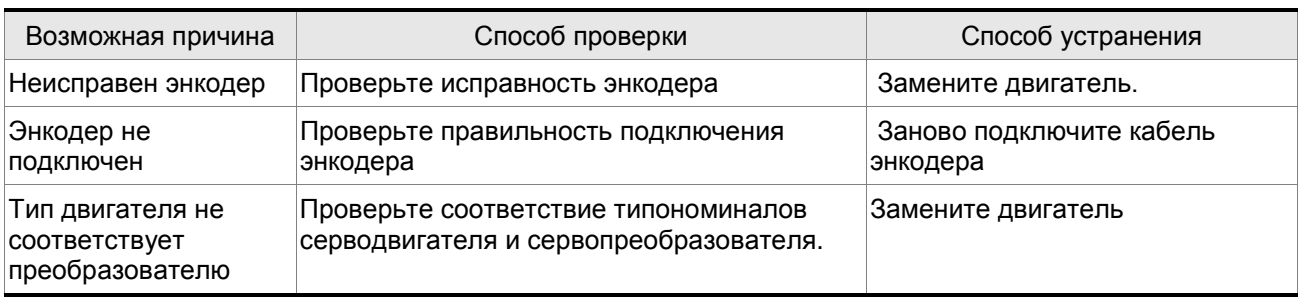

# **: Ошибка рекуперации**

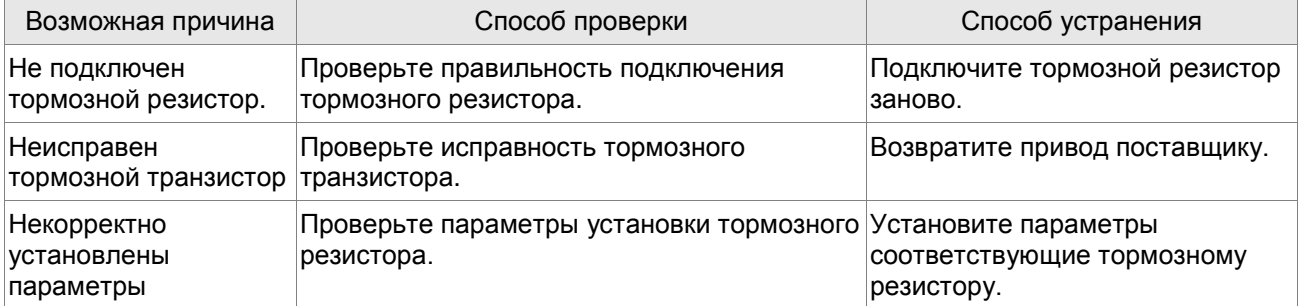

# **: Перегрузка**

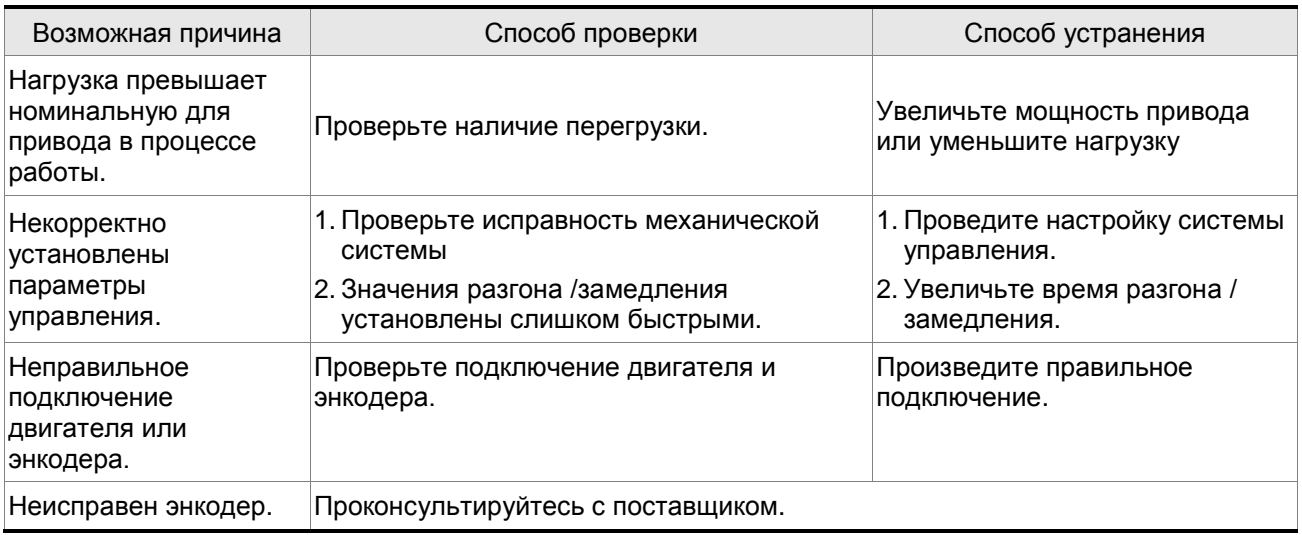

# **RL 887**: Превышение скорости

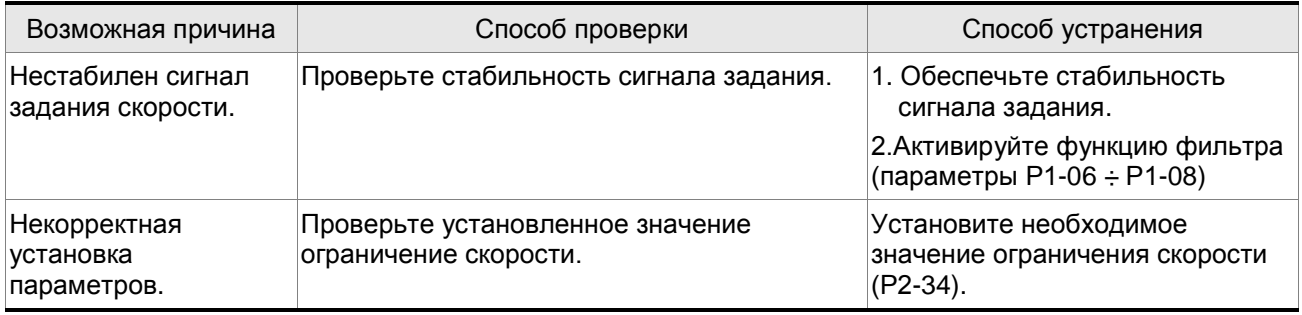

# **В: ВНЯ**: Ошибочный импульсный сигнал задания

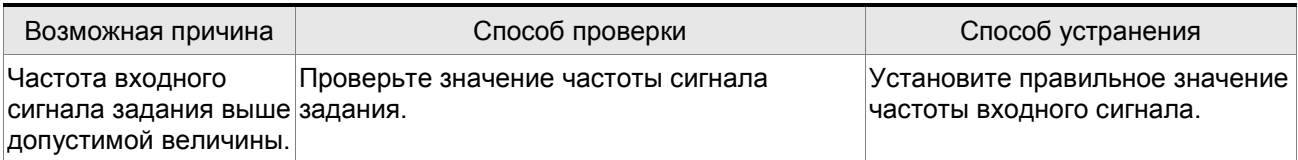

# **В: 809**: Превышение отклонения

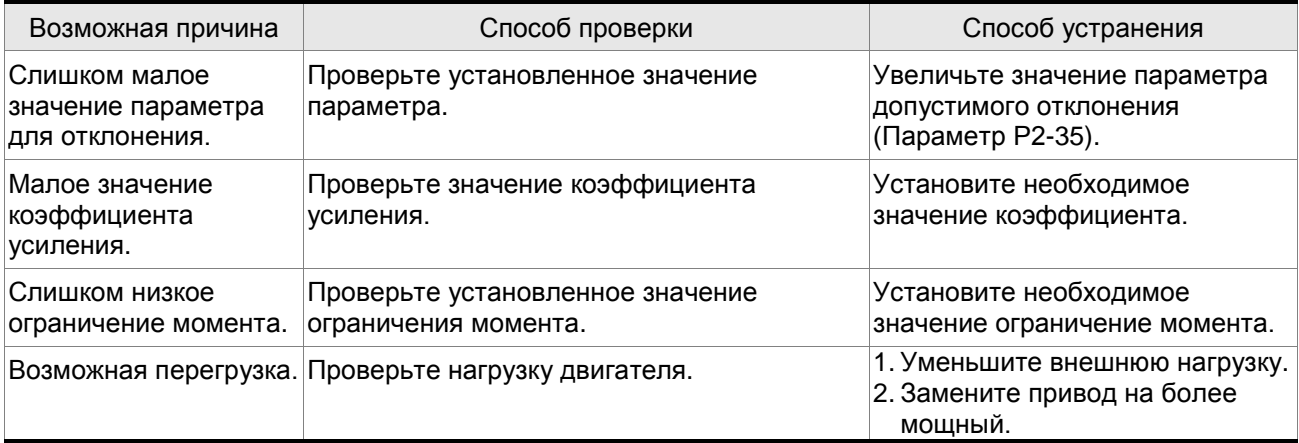

# **: Зарезервирован**

# **: Ошибка сигнала энкодера**

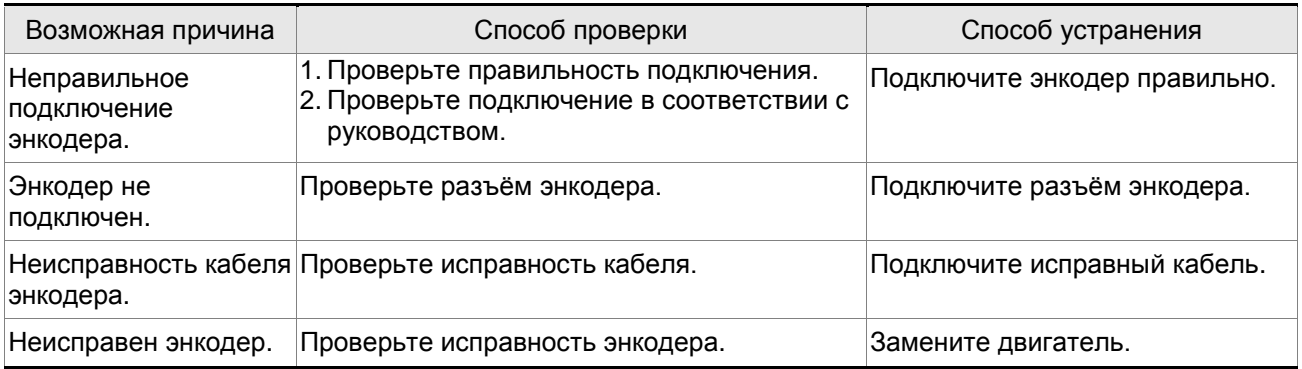

# **: Ошибка подстройки аналогового сигнала**

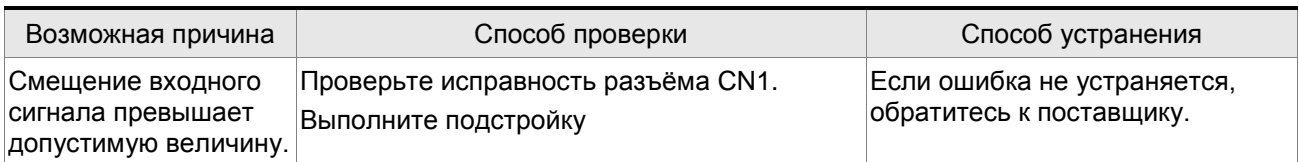

# **RL 8 13** : Активирован аварийный останов

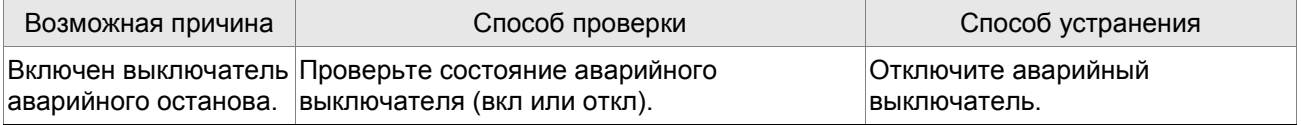

# **: Активирован выключатель ограничения движения назад (CWL)**

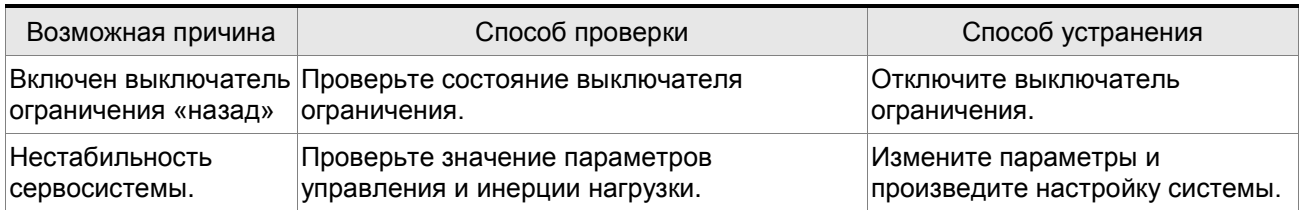

# **: Активирован выключатель ограничения движения вперед (СCWL)**

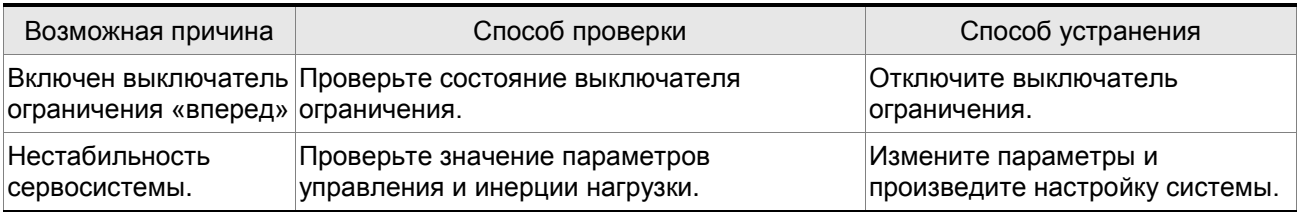

# **: Превышение температуры IGBT**

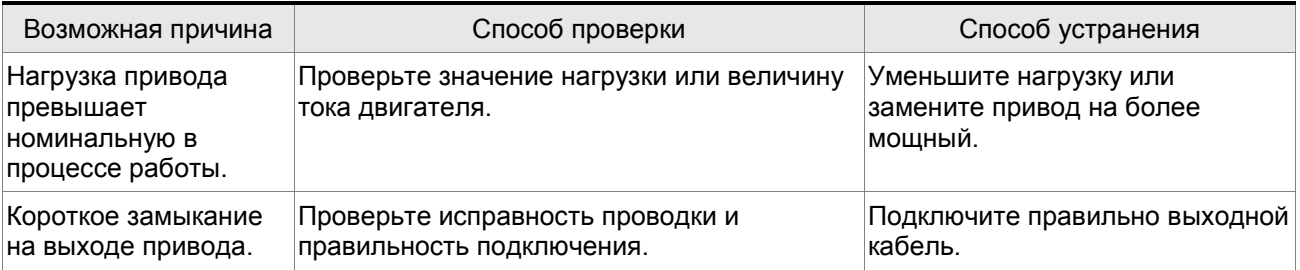

# **: Ошибка памяти**

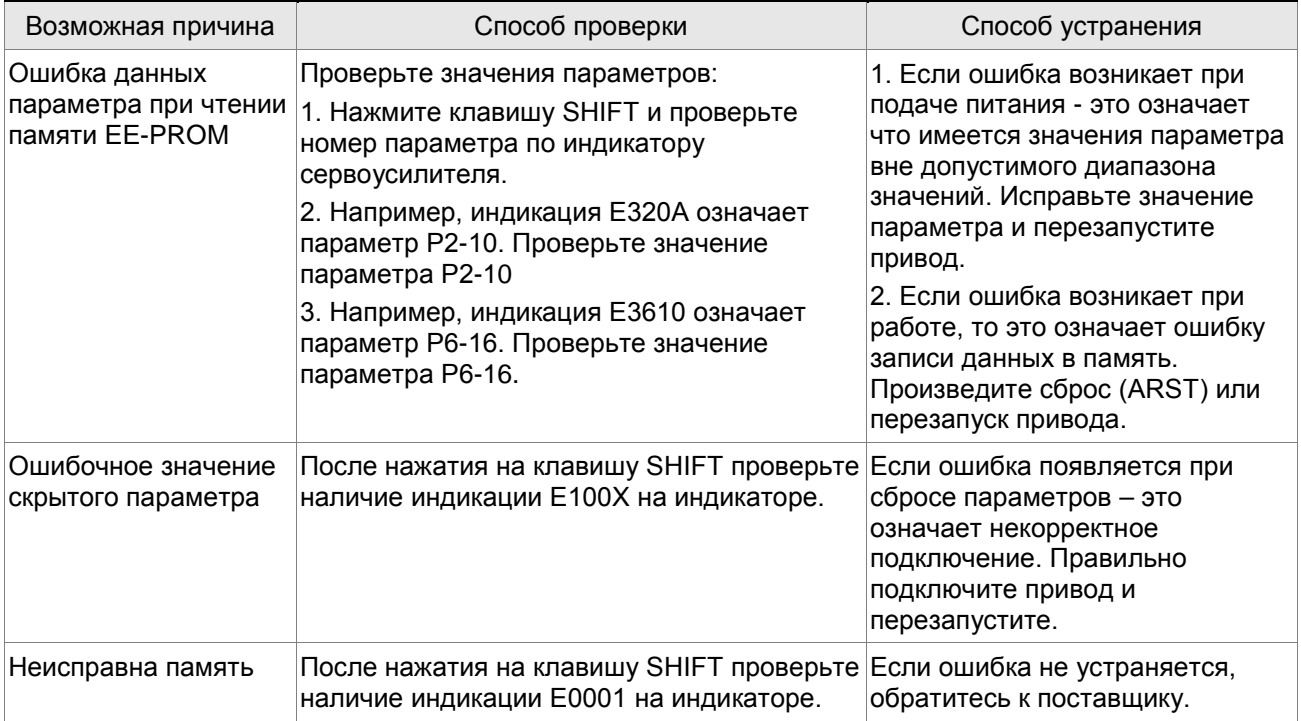
### **: Ошибка выходного сигнала энкодера**

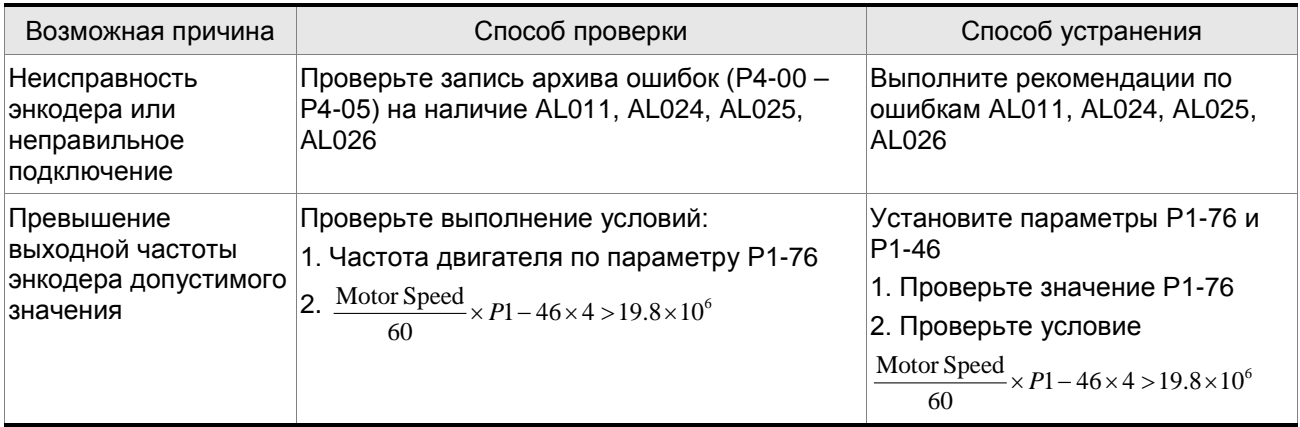

#### **: Ошибка связи по интерфейсу**

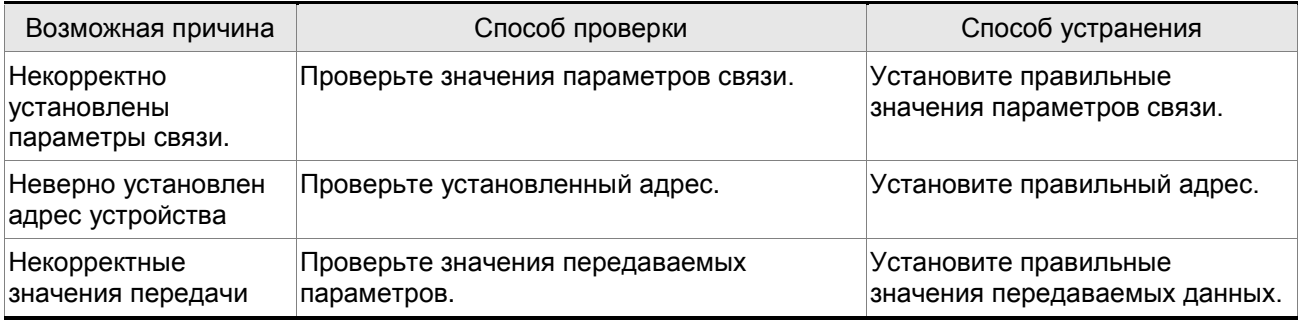

### **В: ВРР**: Превышение времени ожидания связи

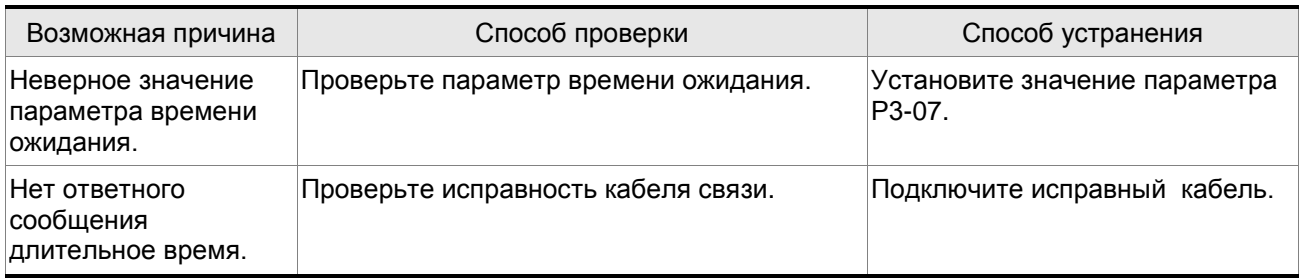

#### **: Зарезервирован**

#### **: Обрыв фазы напряжения питания**

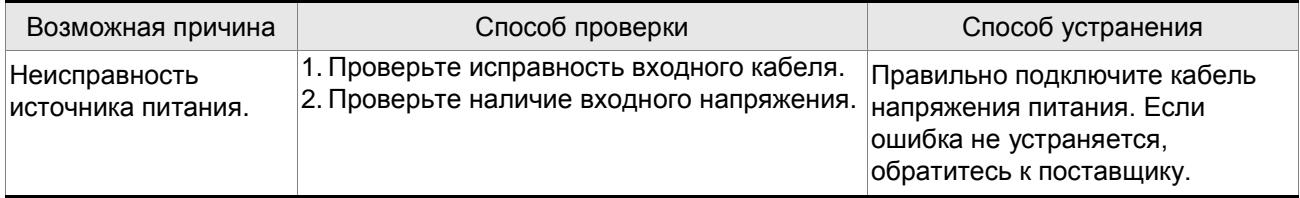

### **: Предупреждение о перегрузке**

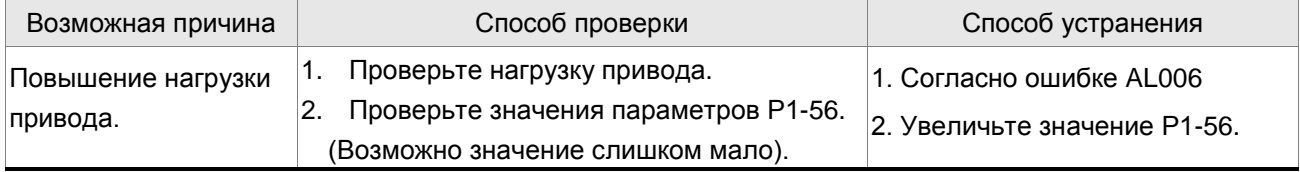

## **: Ошибка инициализации энкодера по магнитному полю двигателя**

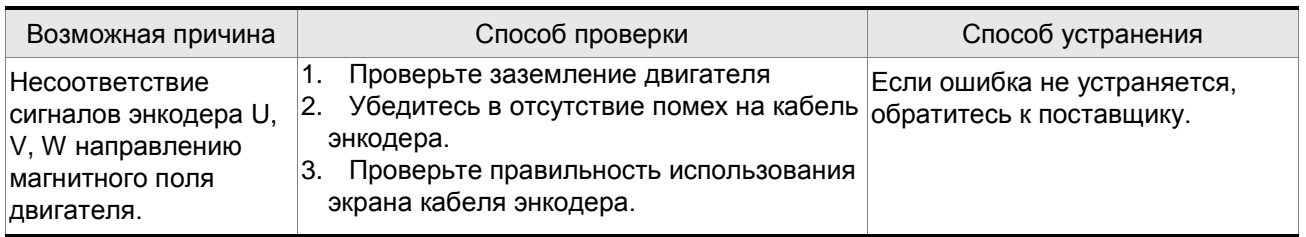

#### **: Внутренняя ошибка энкодера**

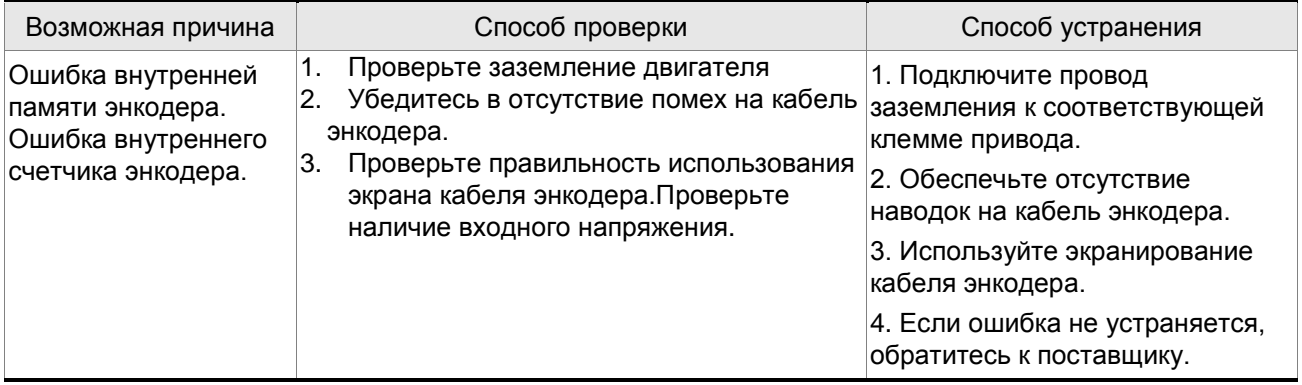

#### **: Ошибка данных энкодера**

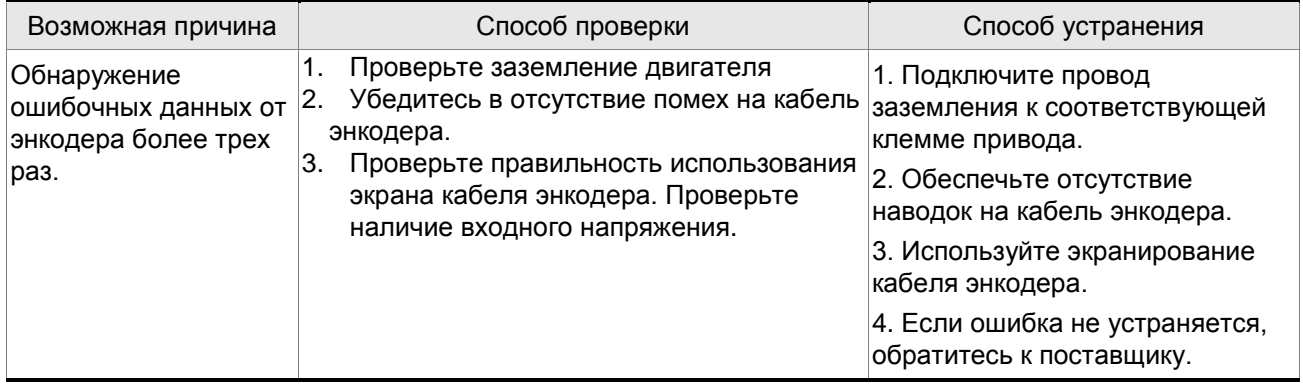

### **COL CO - 1994**: Срабатывание защиты двигателя

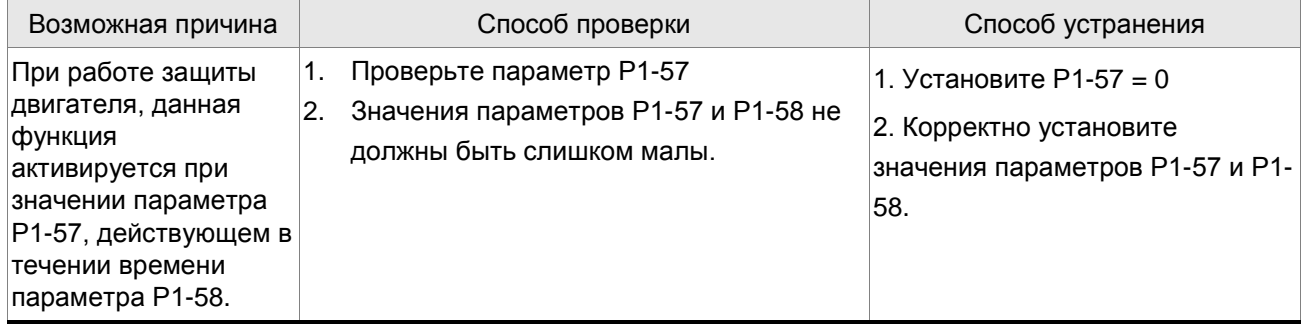

### **: Неправильное подключение клемм U, V, W**

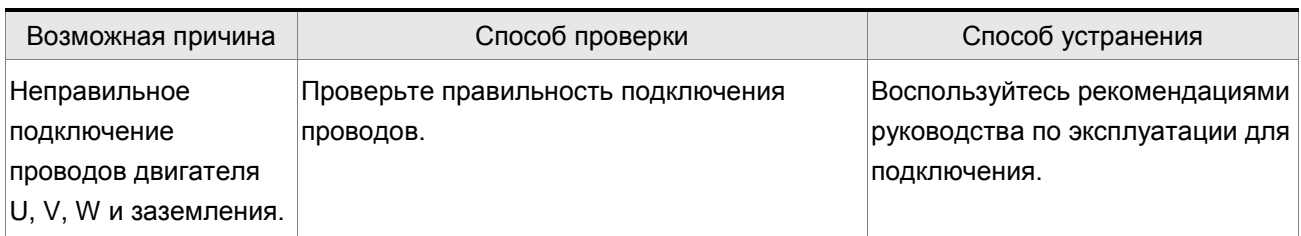

### **: 31 CP 4 C**: Превышение отклонения в режиме полного замкнутого контура

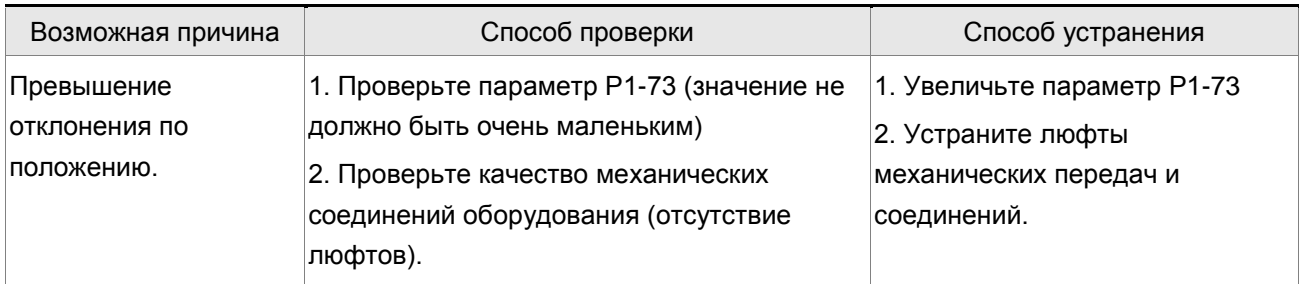

#### **: Обновление программного обеспечение процессора DSP**

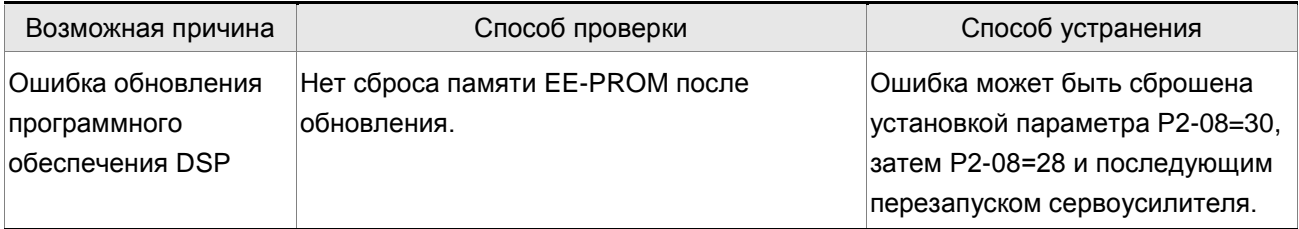

#### **Действия при ошибках коммуникации CANopen**

#### **: Ошибка по коммуникации CANbus**

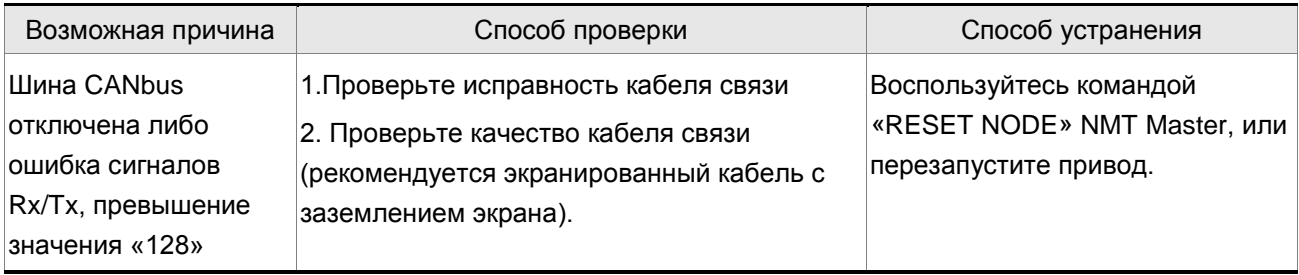

### **: Переполнение приемного буфера SDO CANopen**

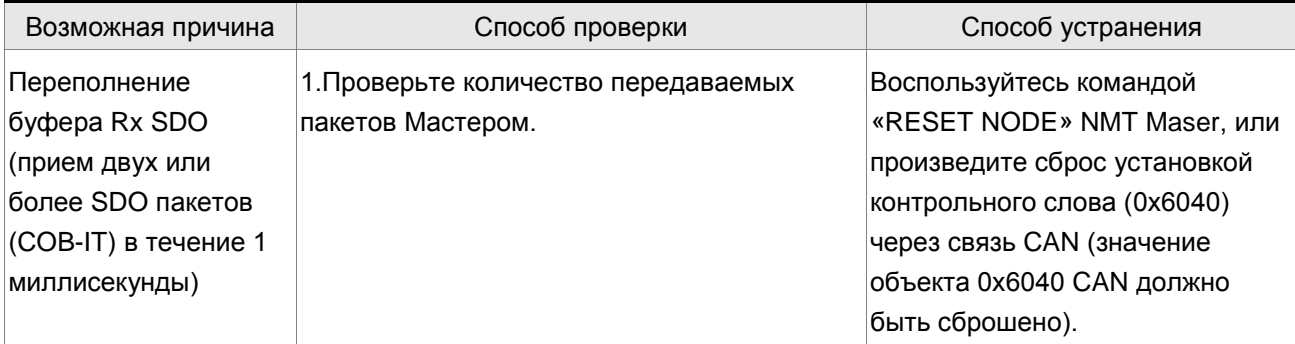

#### *Глава 11. Неисправности*

### **: Переполнение приемного буфера PDO CANopen**

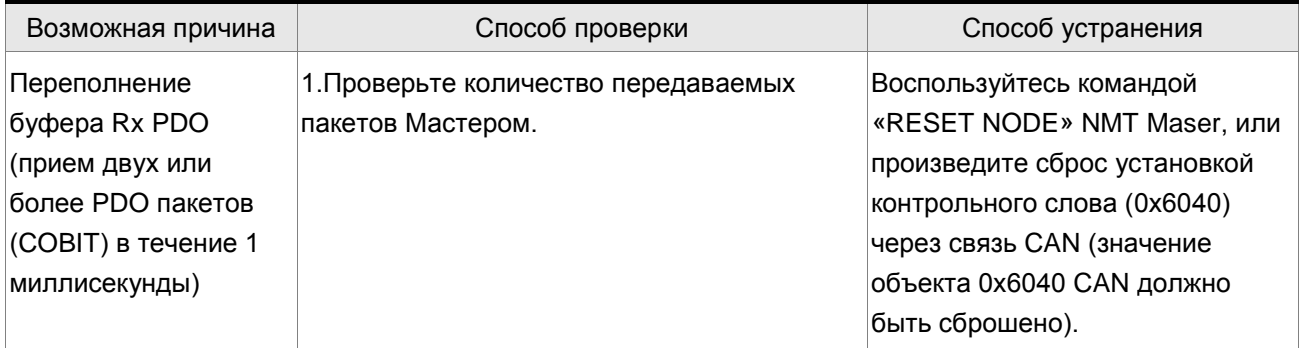

### **: Ошибка индекса при доступе CANopen к PDO объекту**

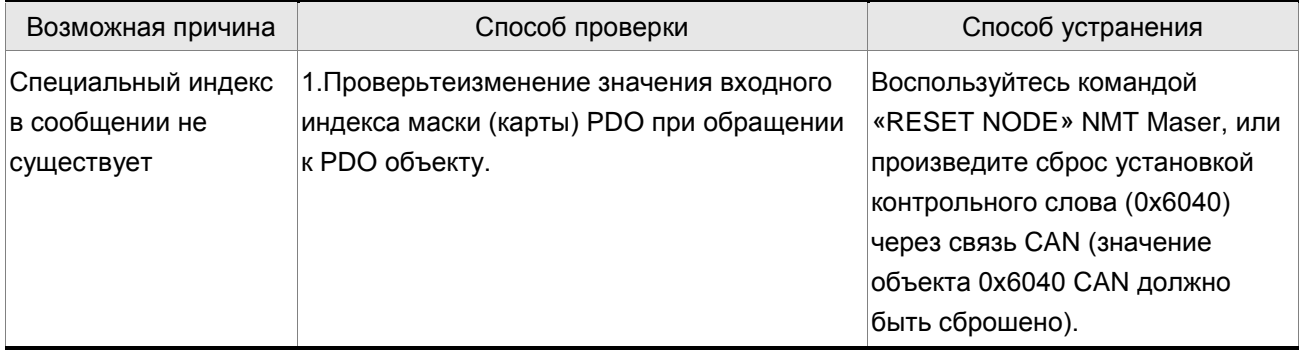

### **: Ошибка подиндекса при доступе CANopen к PDO объекту**

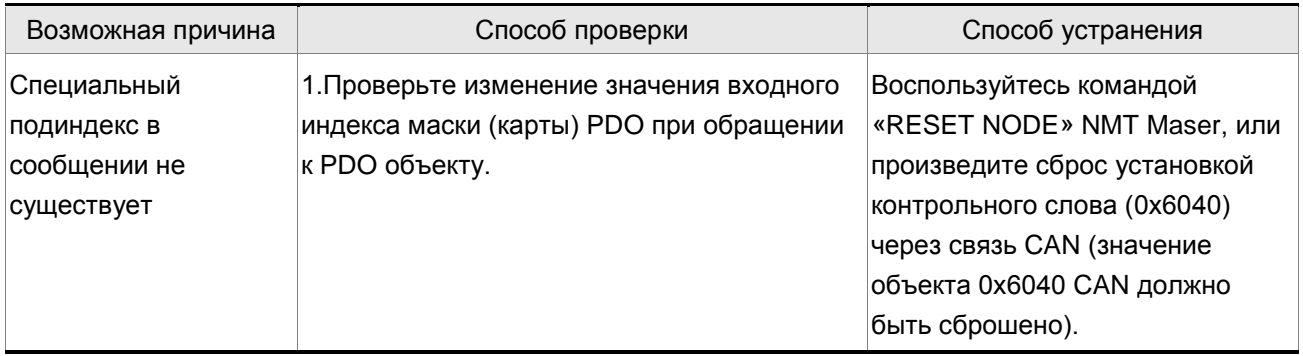

### **: Ошибка размера данных при доступе CANopen к PDO объекту**

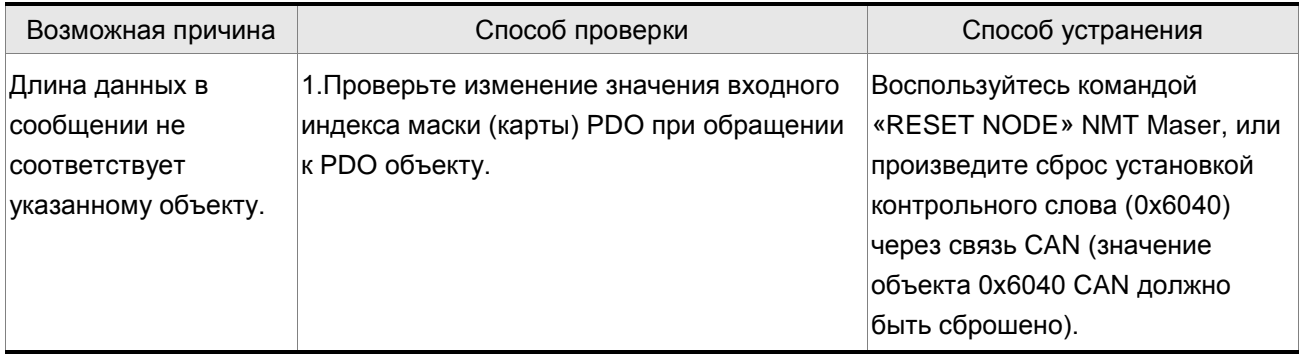

**: Ошибка диапазона данных при доступе CANopen к PDO объекту**

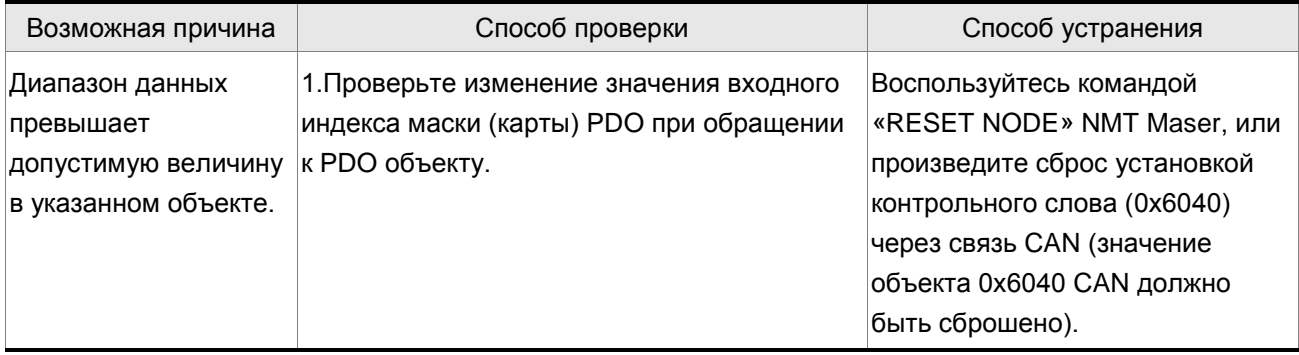

#### **: Объект PDO CANopen только для чтения и защищен от записи**

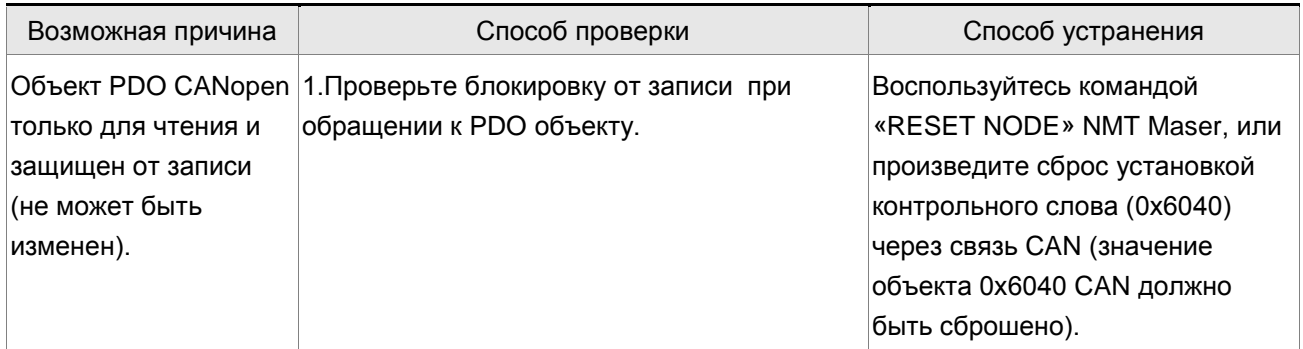

### **: Объект PDO CANopen не поддерживает PDO**

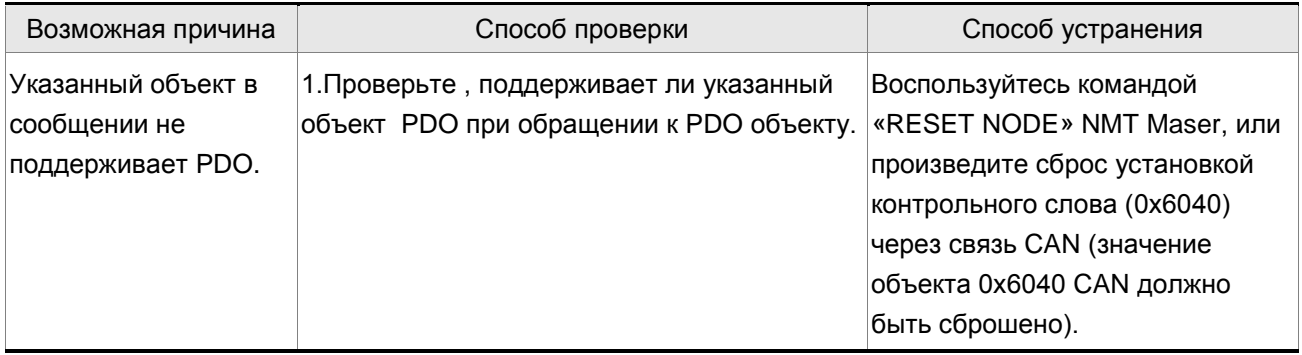

### **: Объект PDO CANopen защищён от записи при сигнале Servo ON**

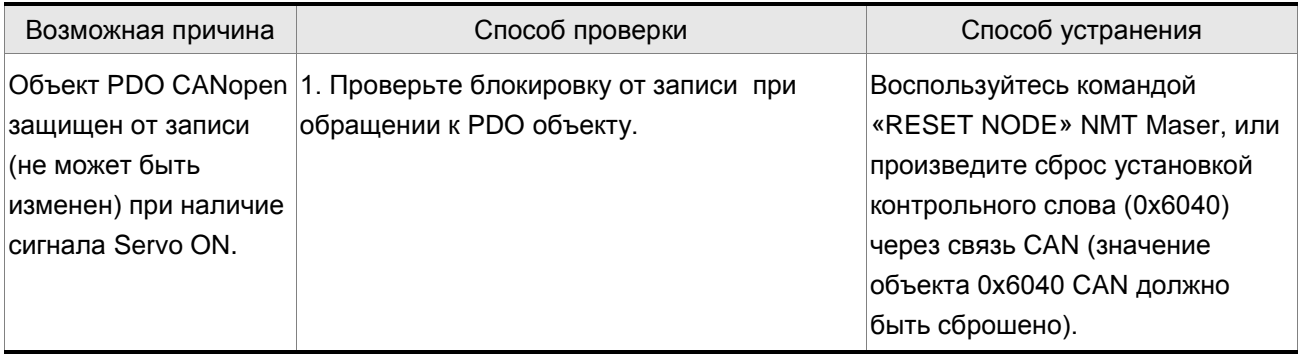

### **: Ошибка чтения объектом PDO CANopen из EE-PROM**

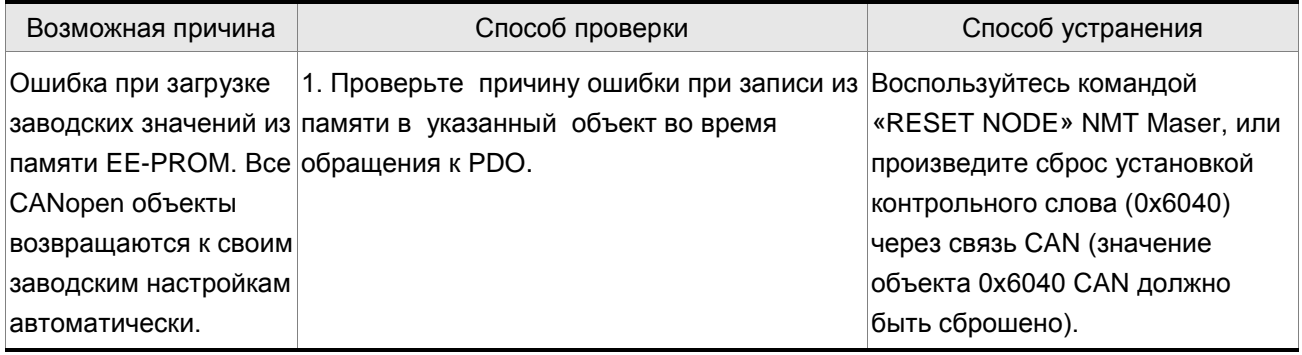

#### **: Ошибка записи объектом PDO CANopen в EE-PROM**

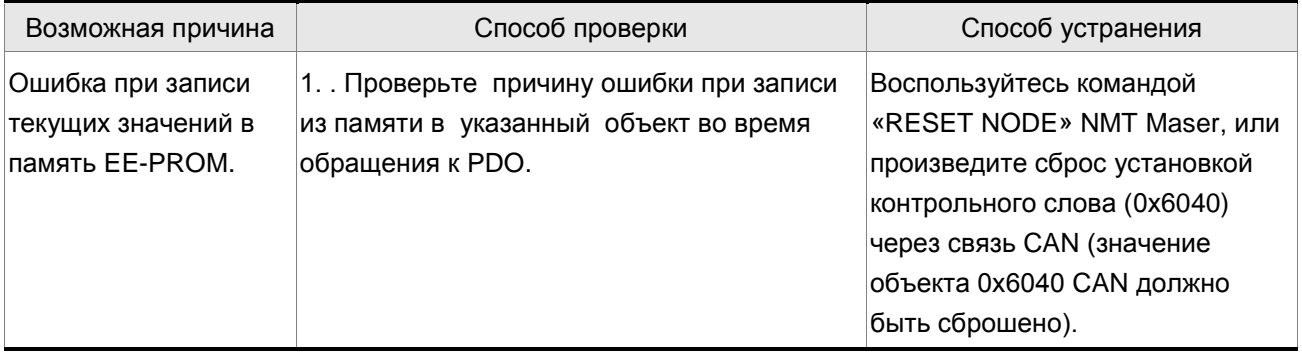

### **: Неверный диапазон адресов EE-PROM**

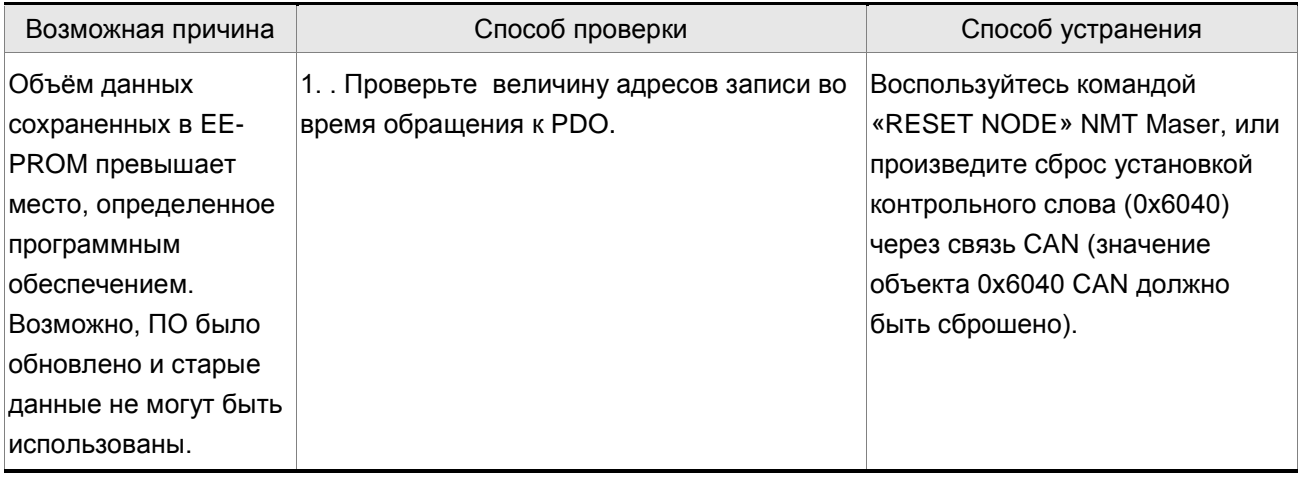

#### **: Ошибка контрольной суммы EE-PROM**

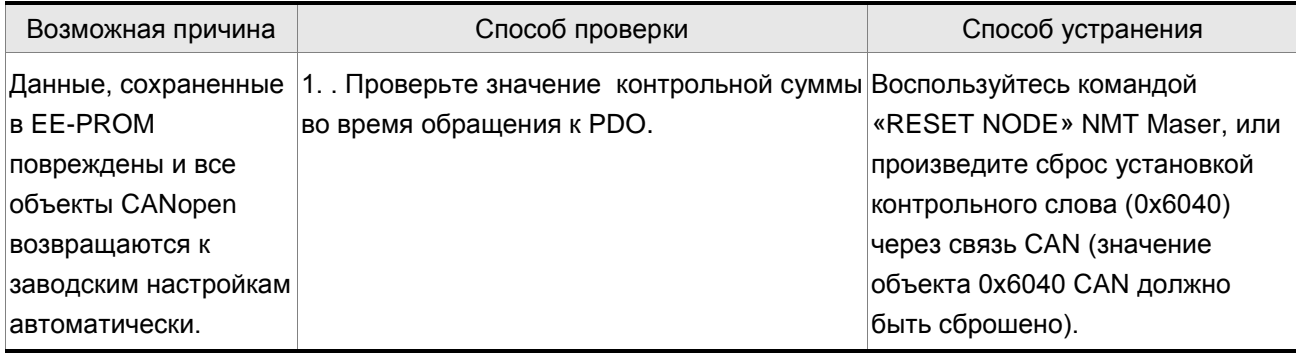

### **: Ошибка пароля**

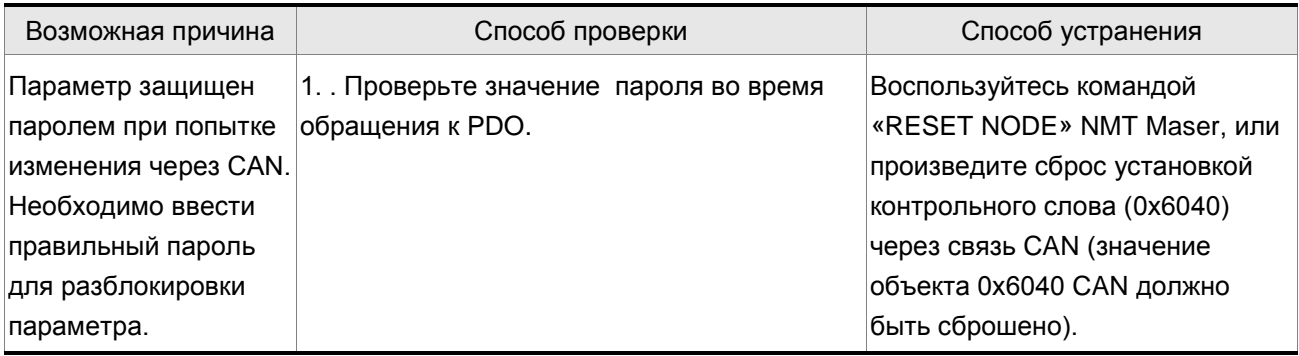

#### **Возможные действия при ошибках при работе управления движением**

#### **: Ошибка инициализации данных CANopen**

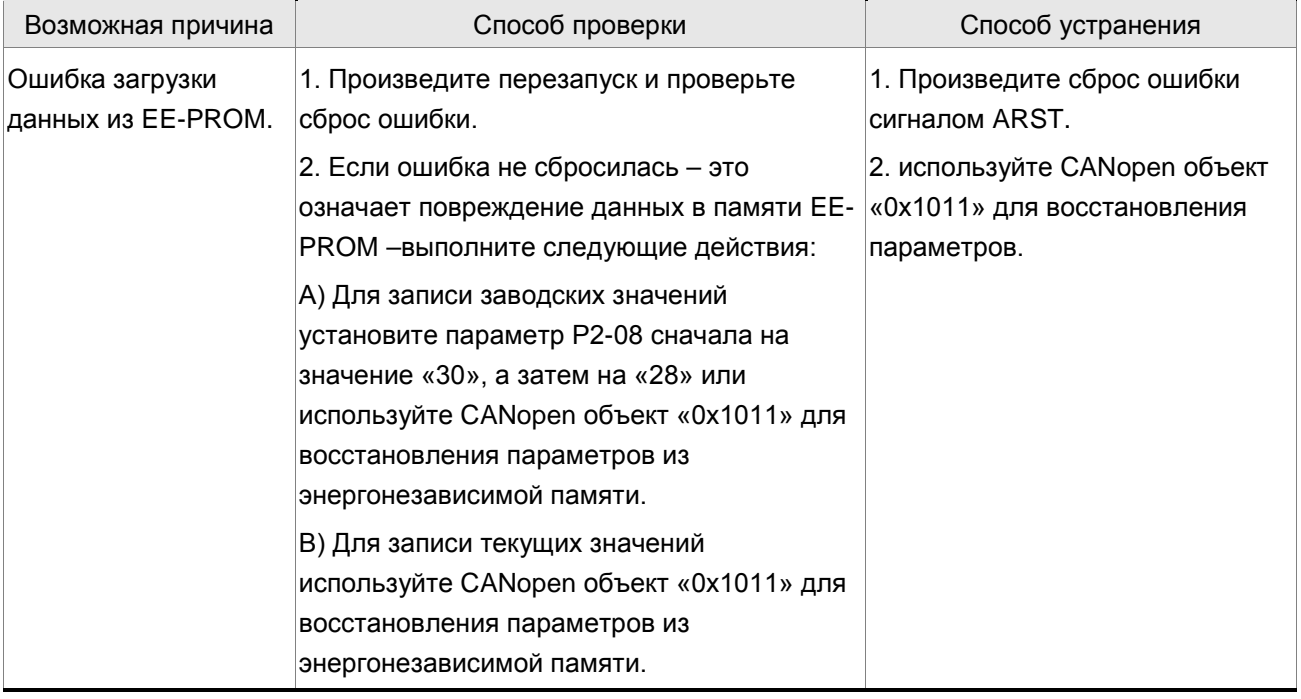

#### **~ : Ошибка записи параметра**

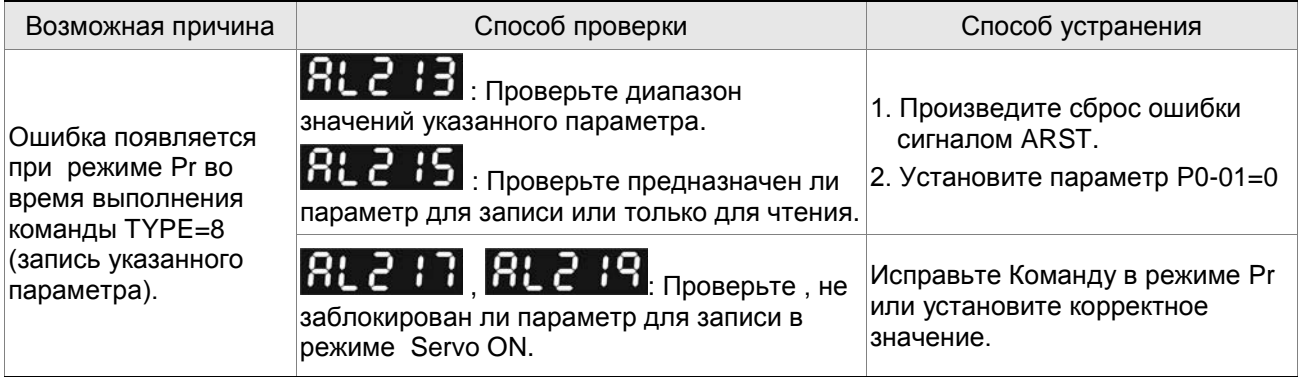

### **: Переполнение команды Pr**

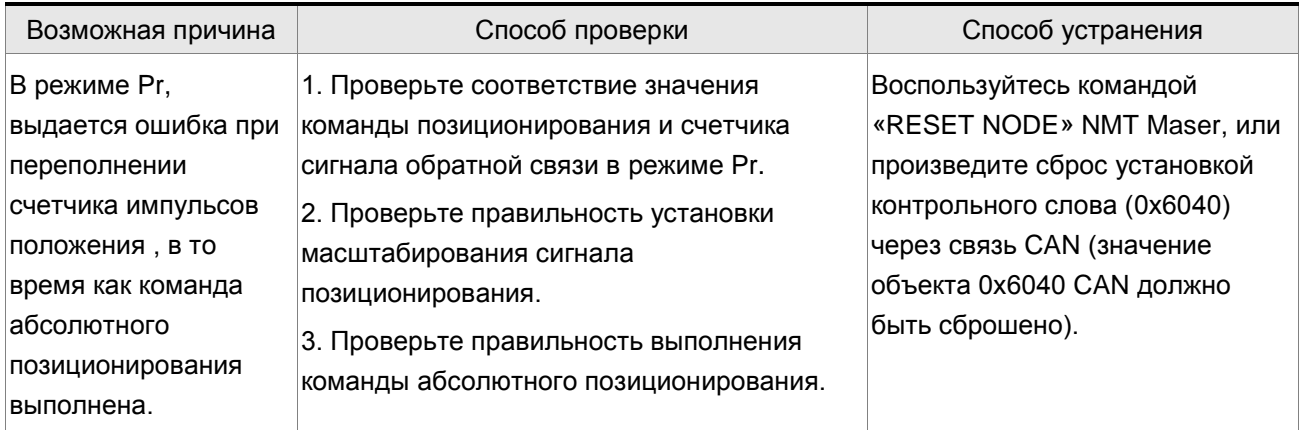

### **: Превышение времени выполнения команды Pr**

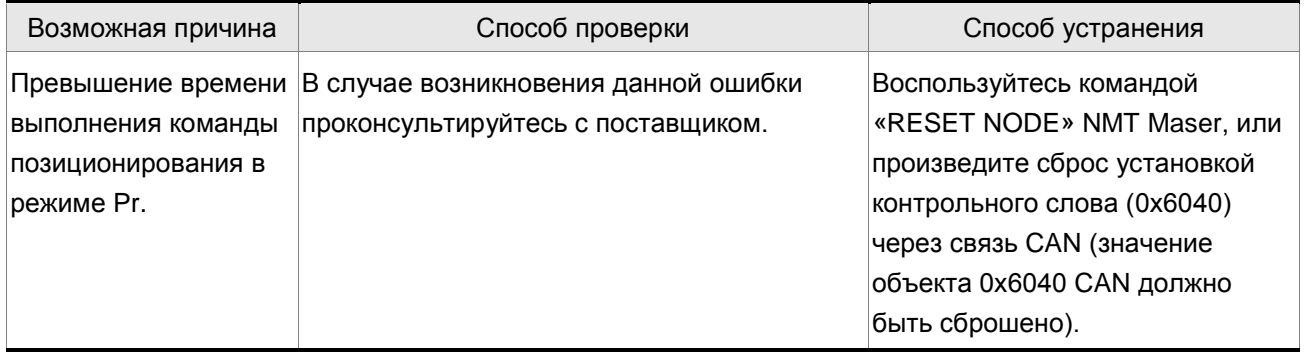

### **: Неверное значение шага в режиме Pr**

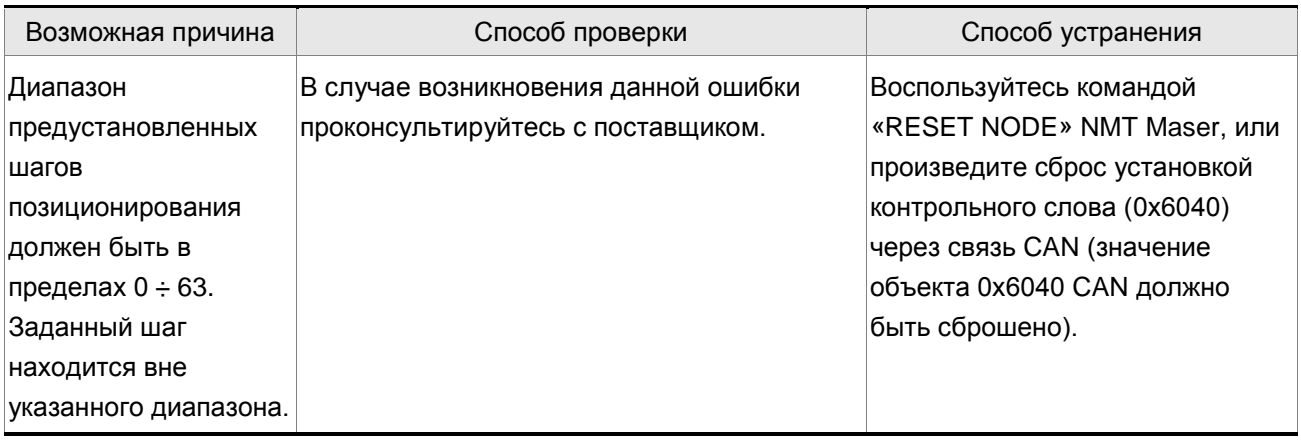

### **: Ошибка индекса при доступе CANopen к объекту**

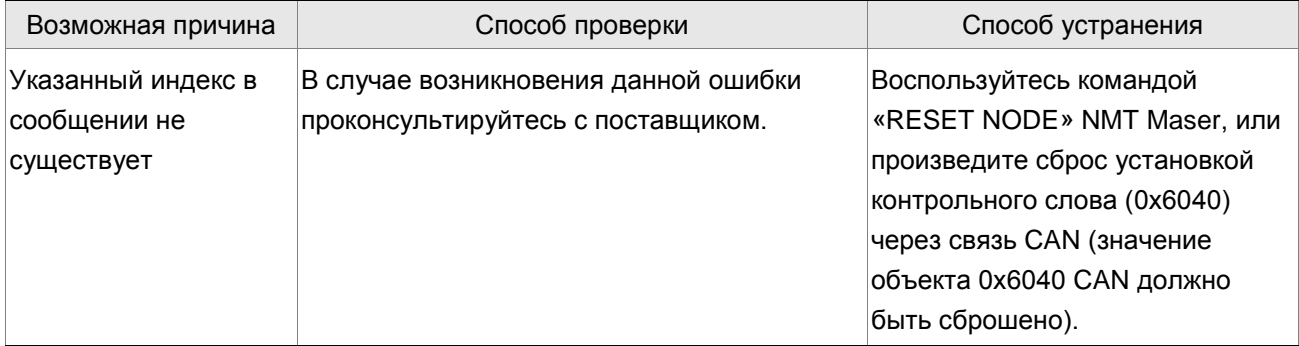

## **: Ошибка подиндекса при доступе CANopen к объекту**

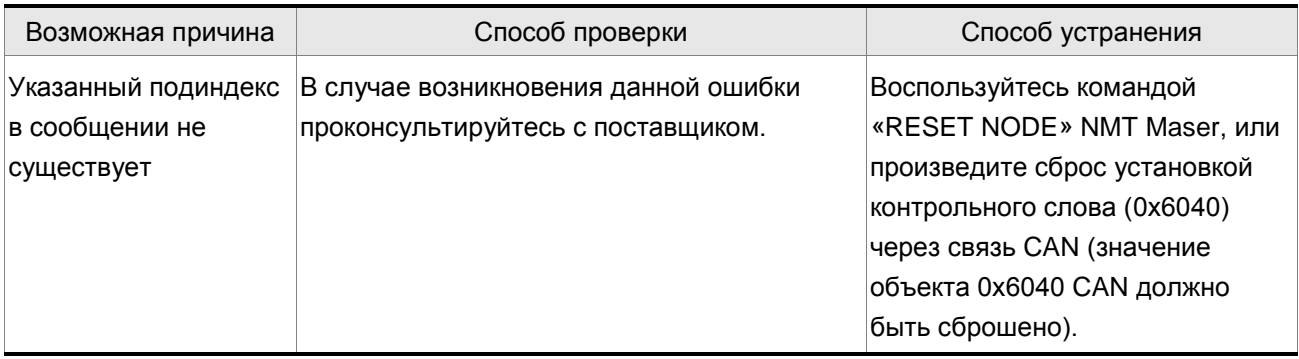

### **: Ошибка размера данных при доступе CANopen к объекту**

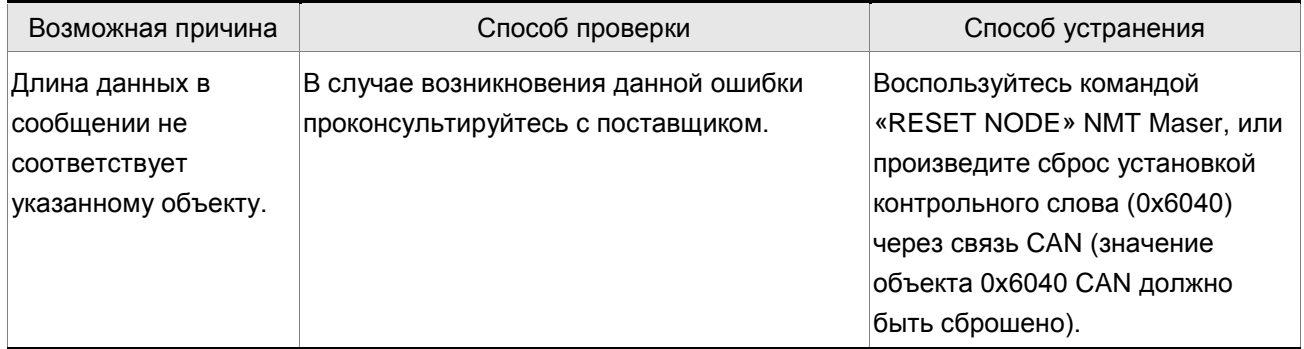

### **: Ошибка размера данных при доступе CANopen к объекту**

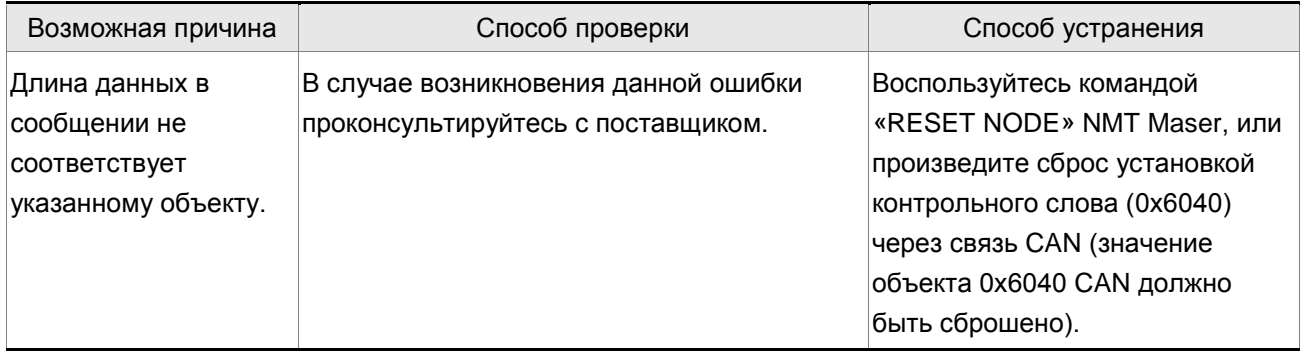

## **: Объект CANopen защищён от записи, только чтение**

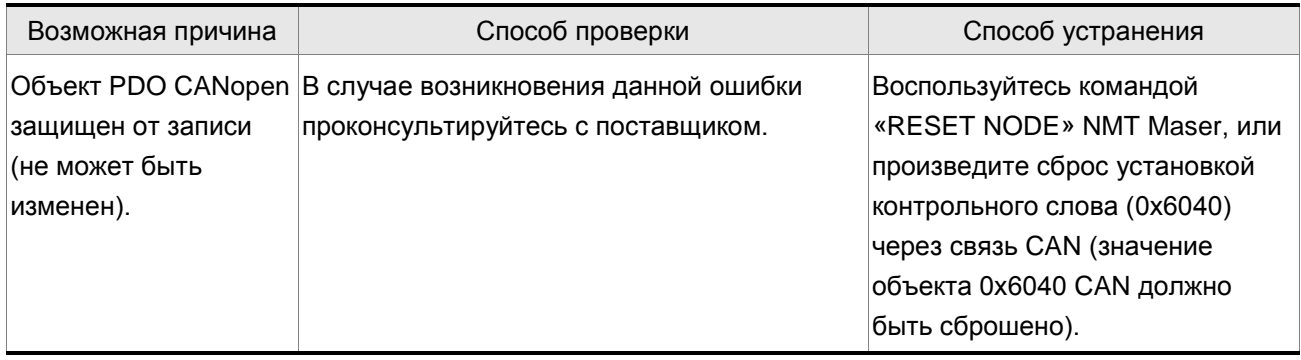

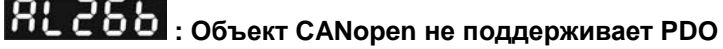

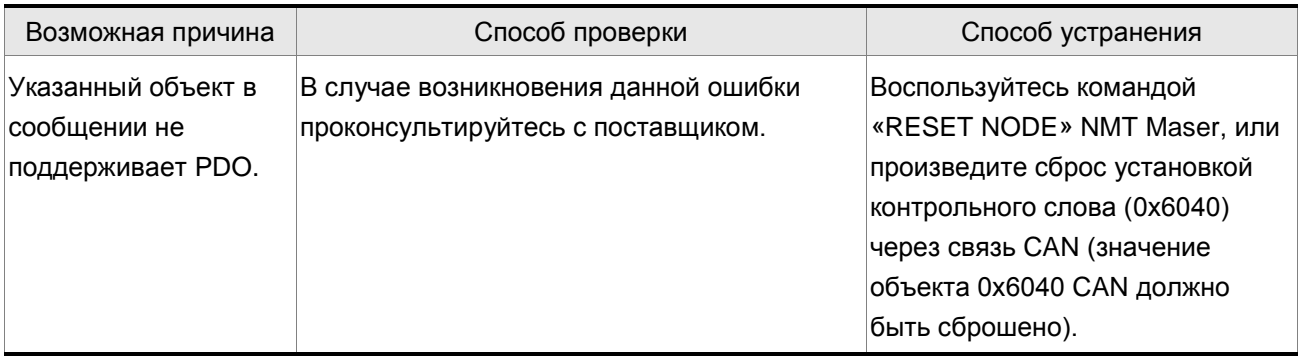

### **: Объект CANopen защищён от записи при сигнале Servo ON**

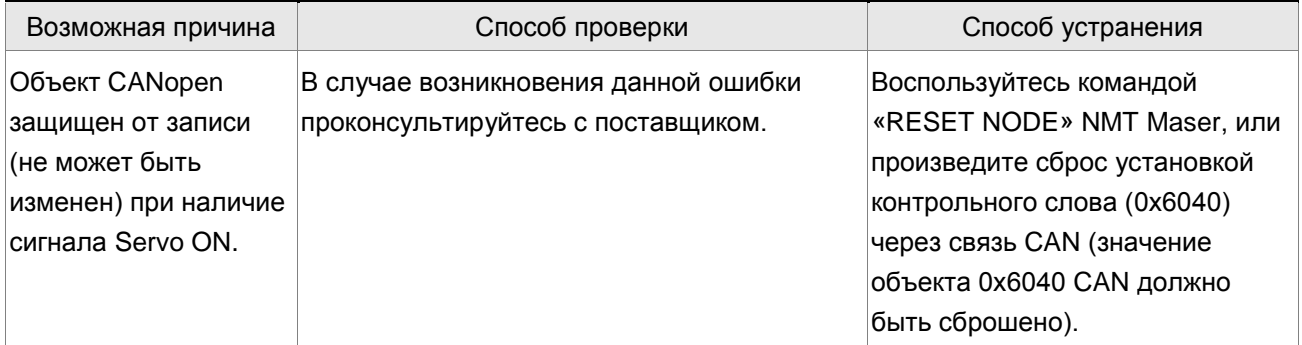

### **: Ошибка чтения объектом CANopen из EE-PROM**

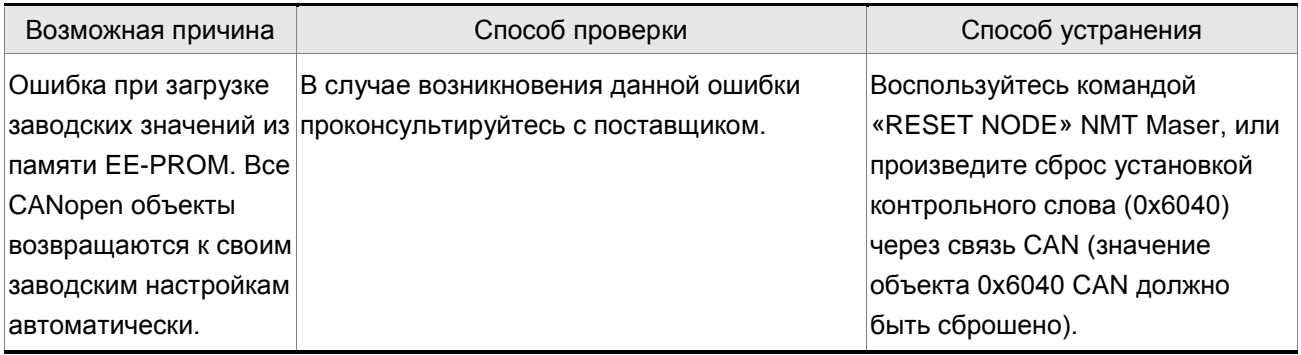

### **: Ошибка записи объектом CANopen в EE-PROM**

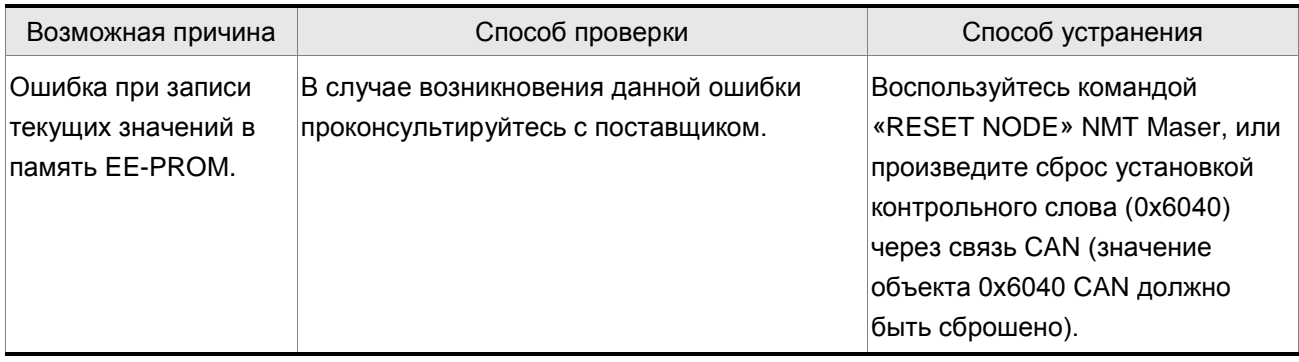

## **: Неверный диапазон адресов EE-PROM**

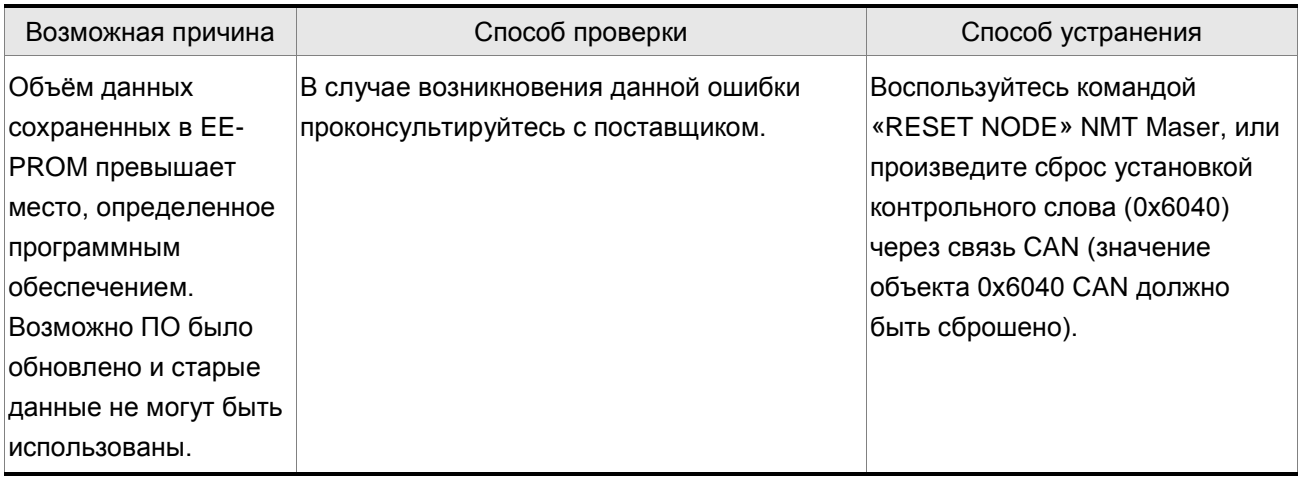

#### **: Ошибка контрольной суммы EE-PROM**

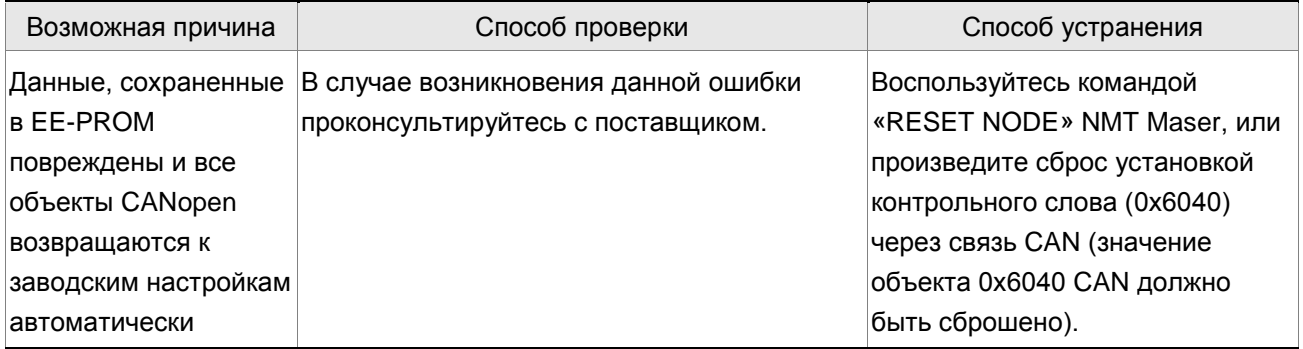

#### **: Ошибка пароля**

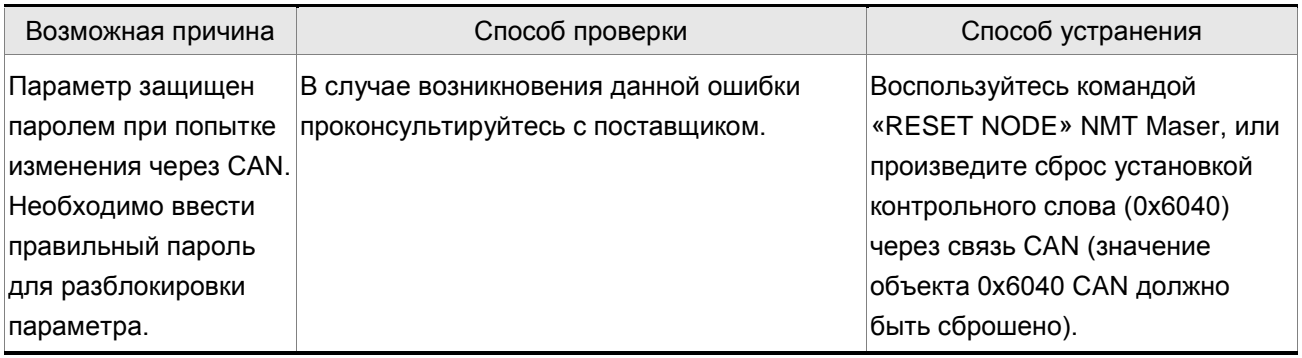

### **: Ограничение движения вперед**

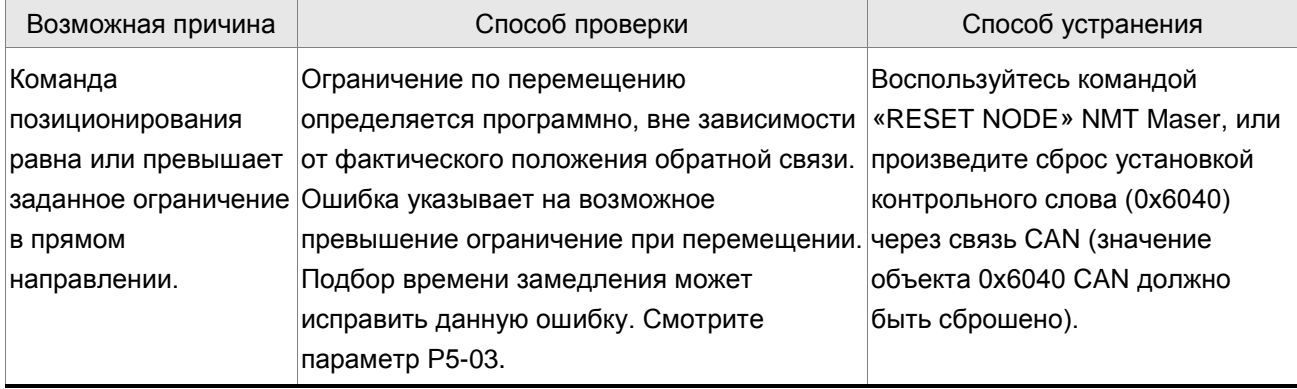

### **: Ограничение движения назад**

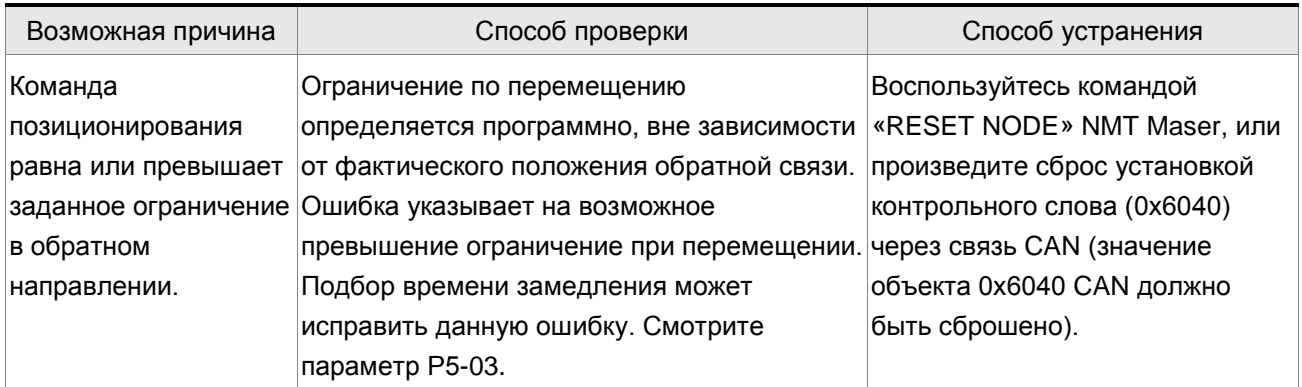

## **В: 289**: Переполнение счетчика позиционирования

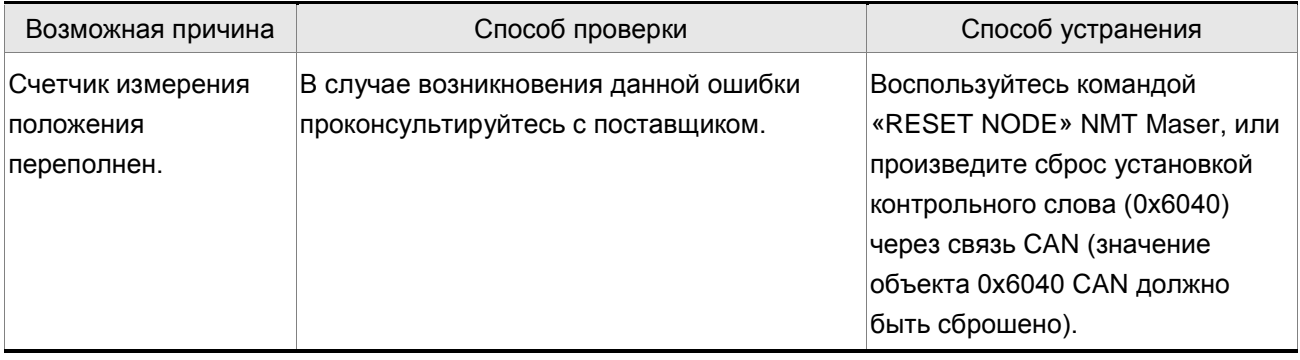

#### **: Ошибка сигнала Servo OFF**

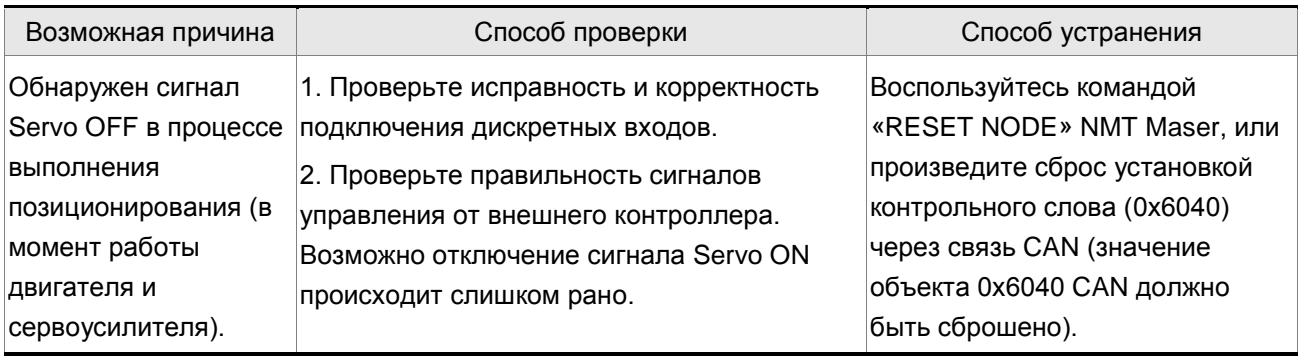

### **: Потеря сигнала SYNC шины CANopen**

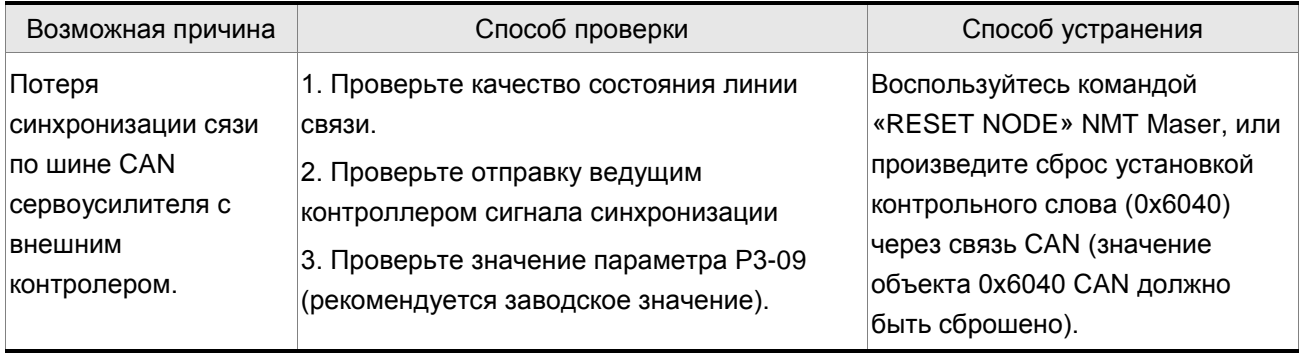

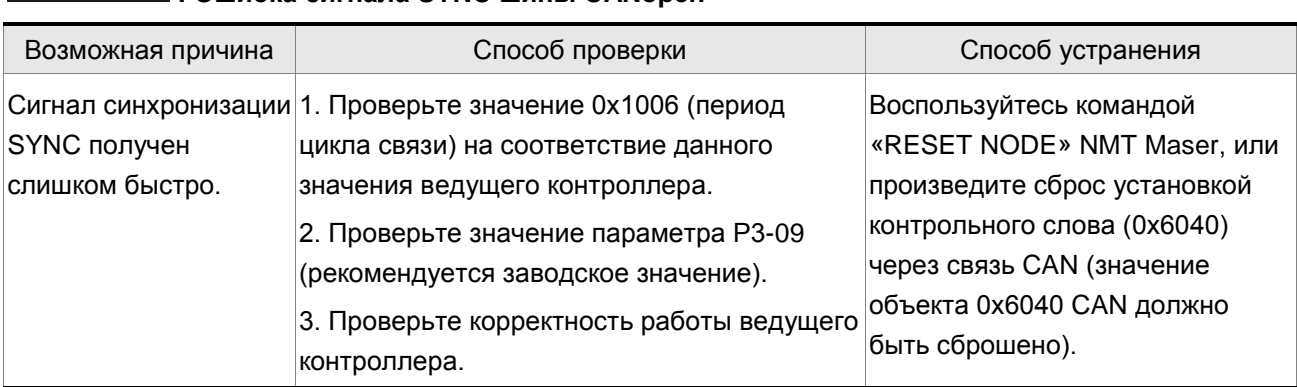

### **: Ошибка сигнала SYNC шины CANopen**

## **: Превышение времени ожидания сигнала SYNC CANopen**

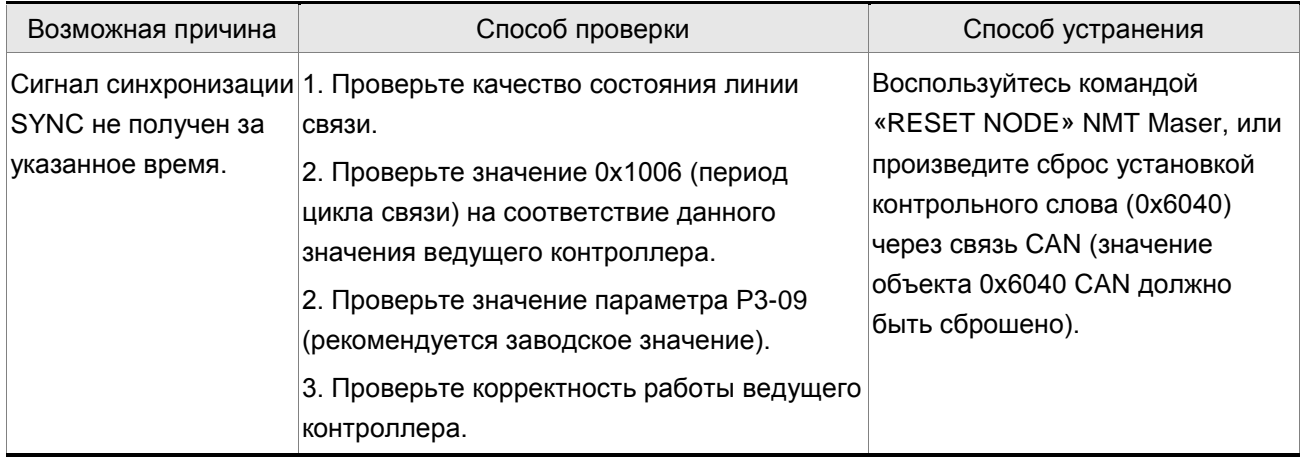

#### **: Ошибка команды IP CANopen**

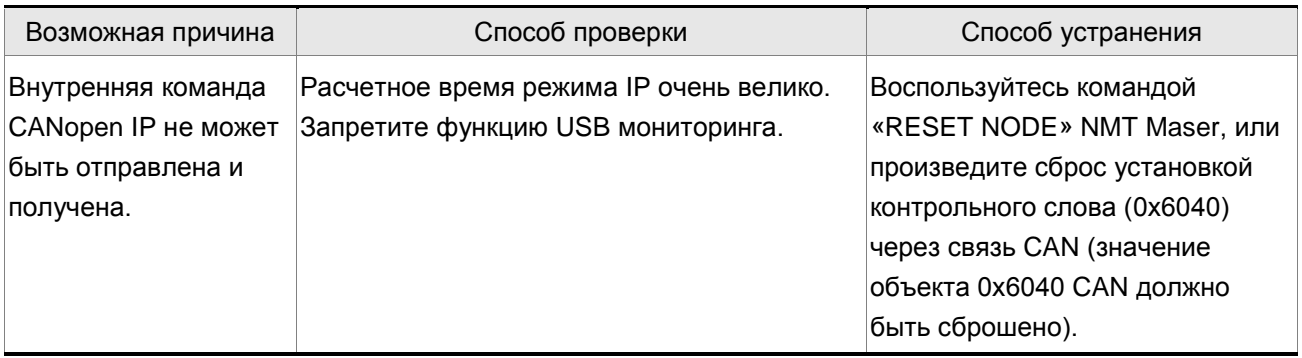

### **: Ошибка периода сигнала SYNC**

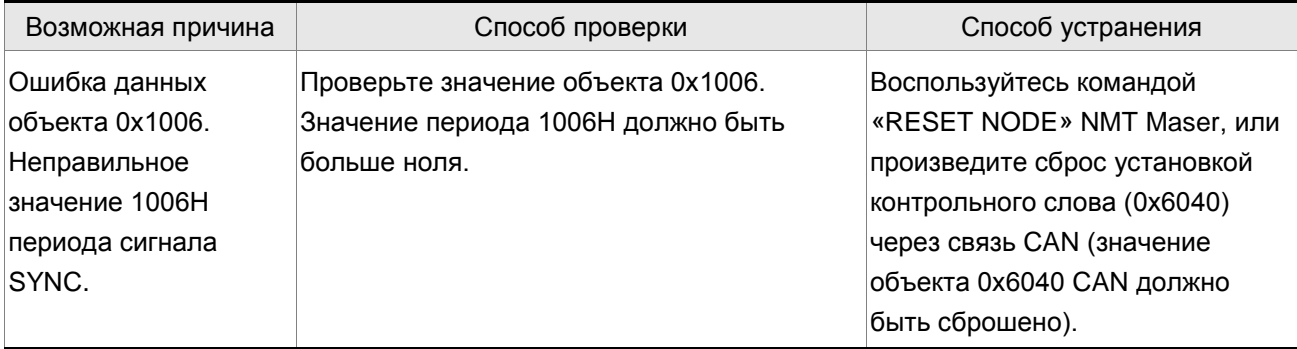

# **: Срабатывание выхода сигнализации превышения отклонения по положению**

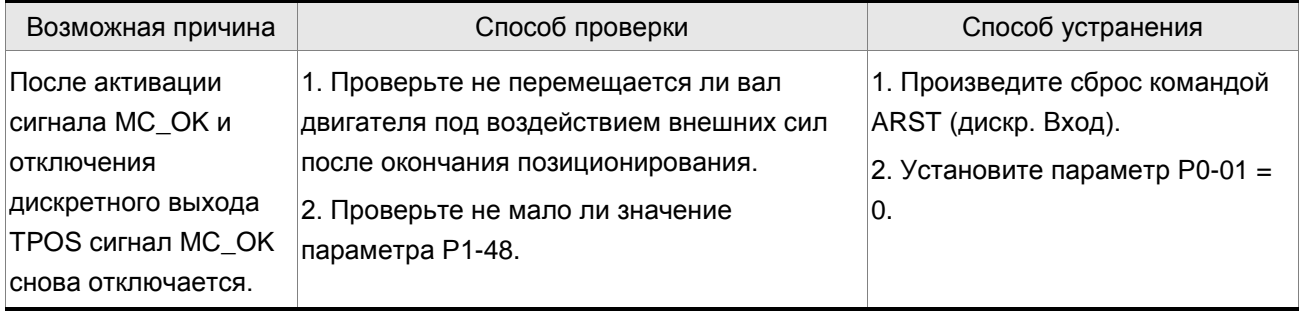

#### **11.3 Сброс ошибок**

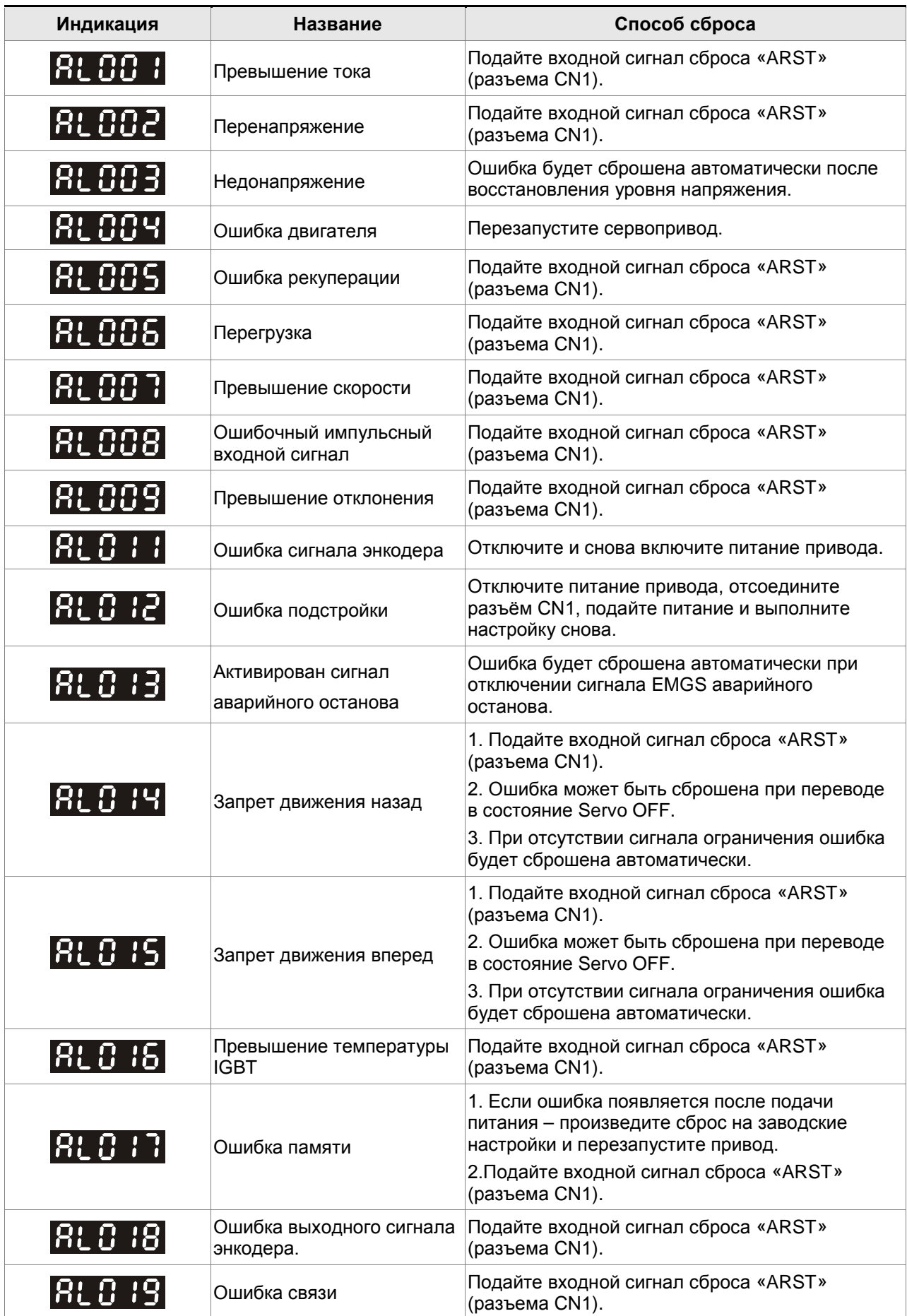

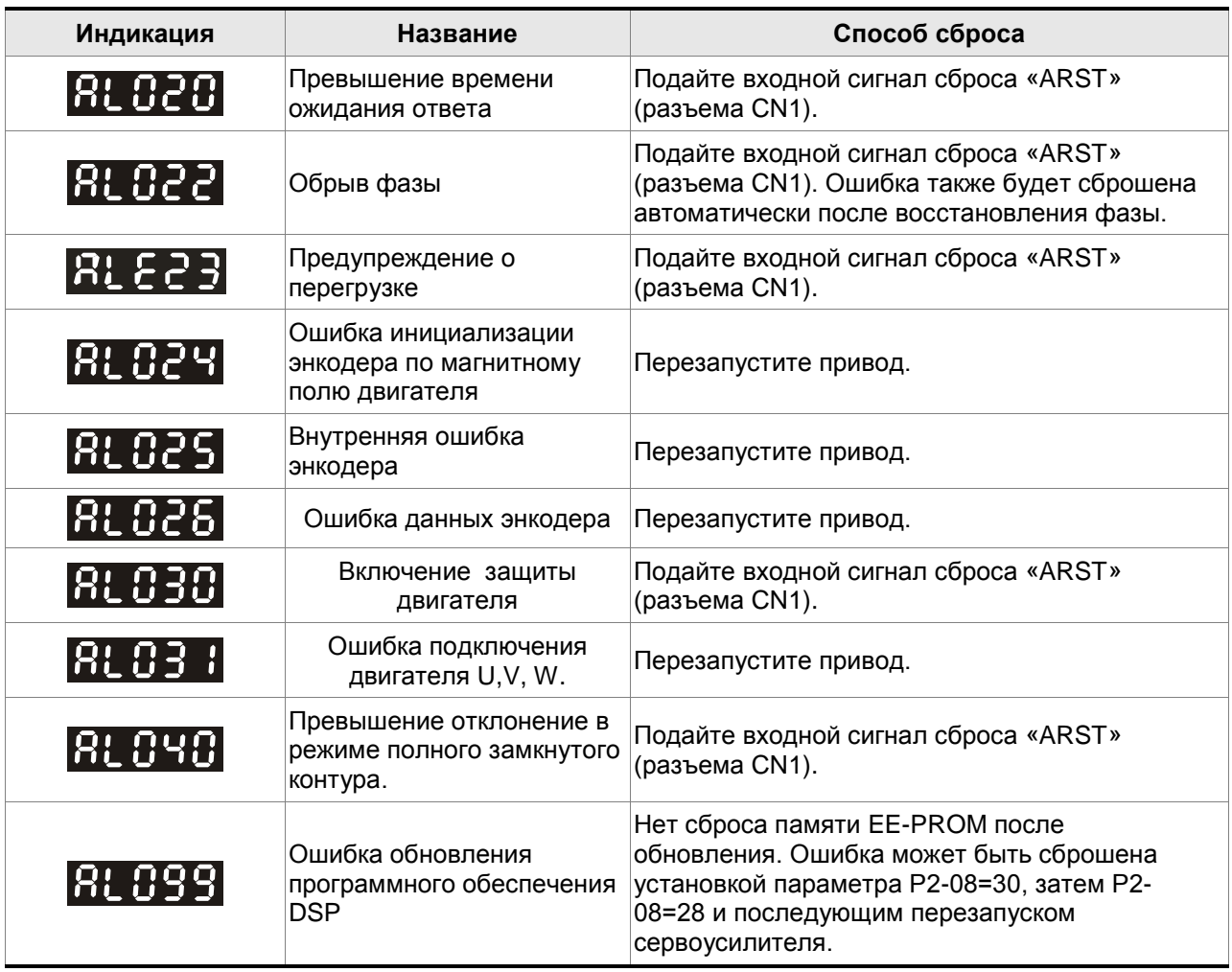

#### **Сброс коммуникационных (CANopen) ошибок**

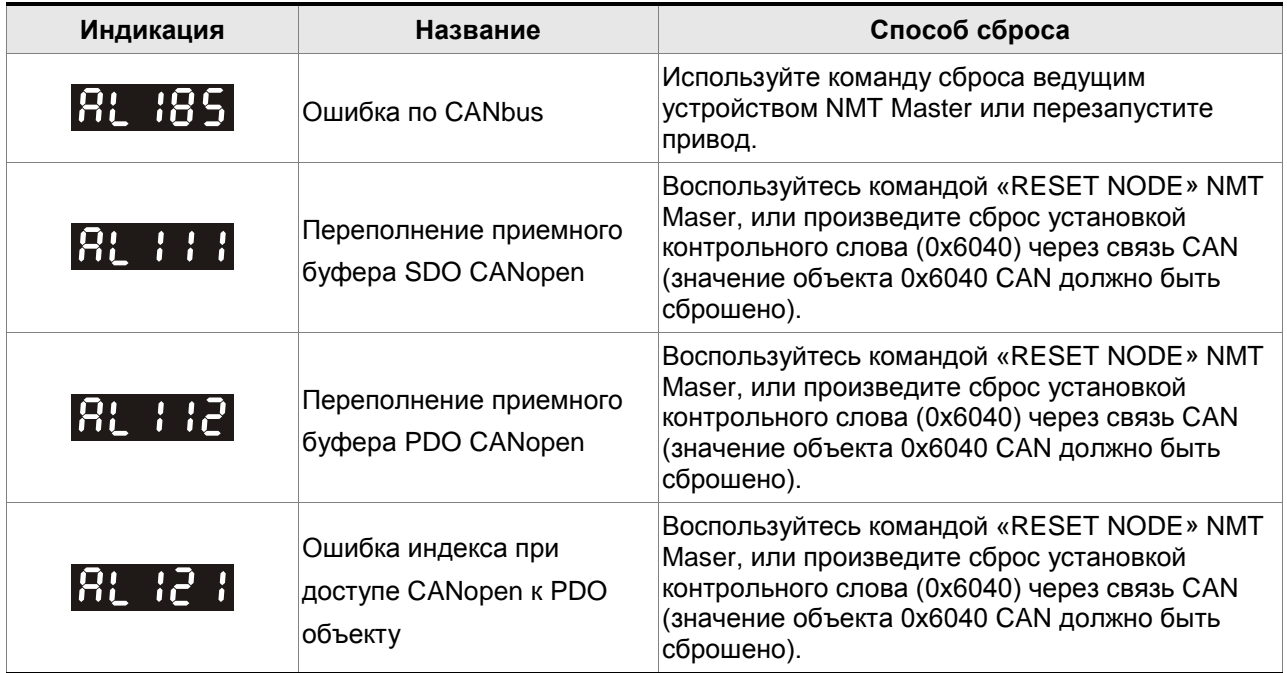

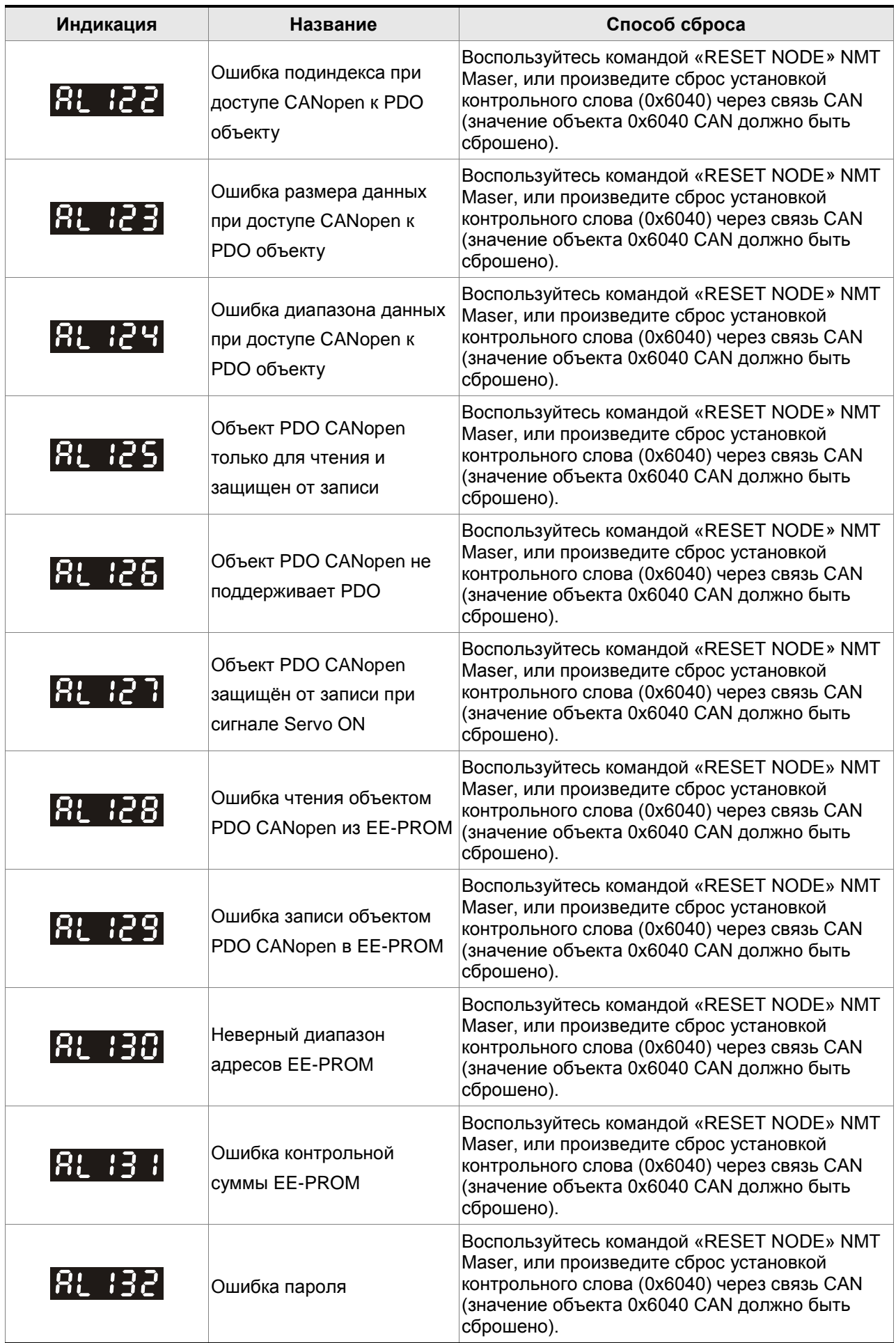

#### **Сброс ошибок при управлении движением**

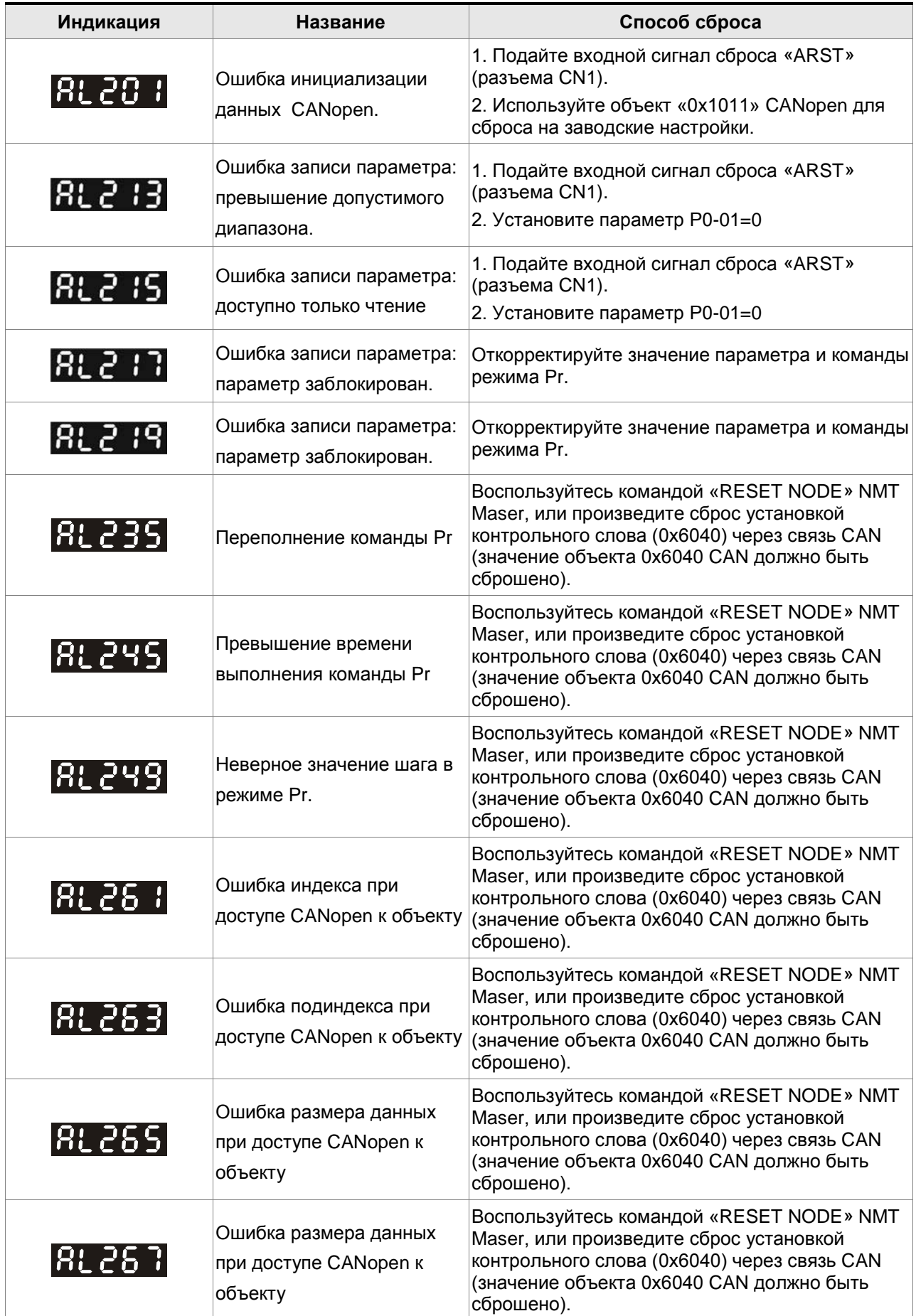

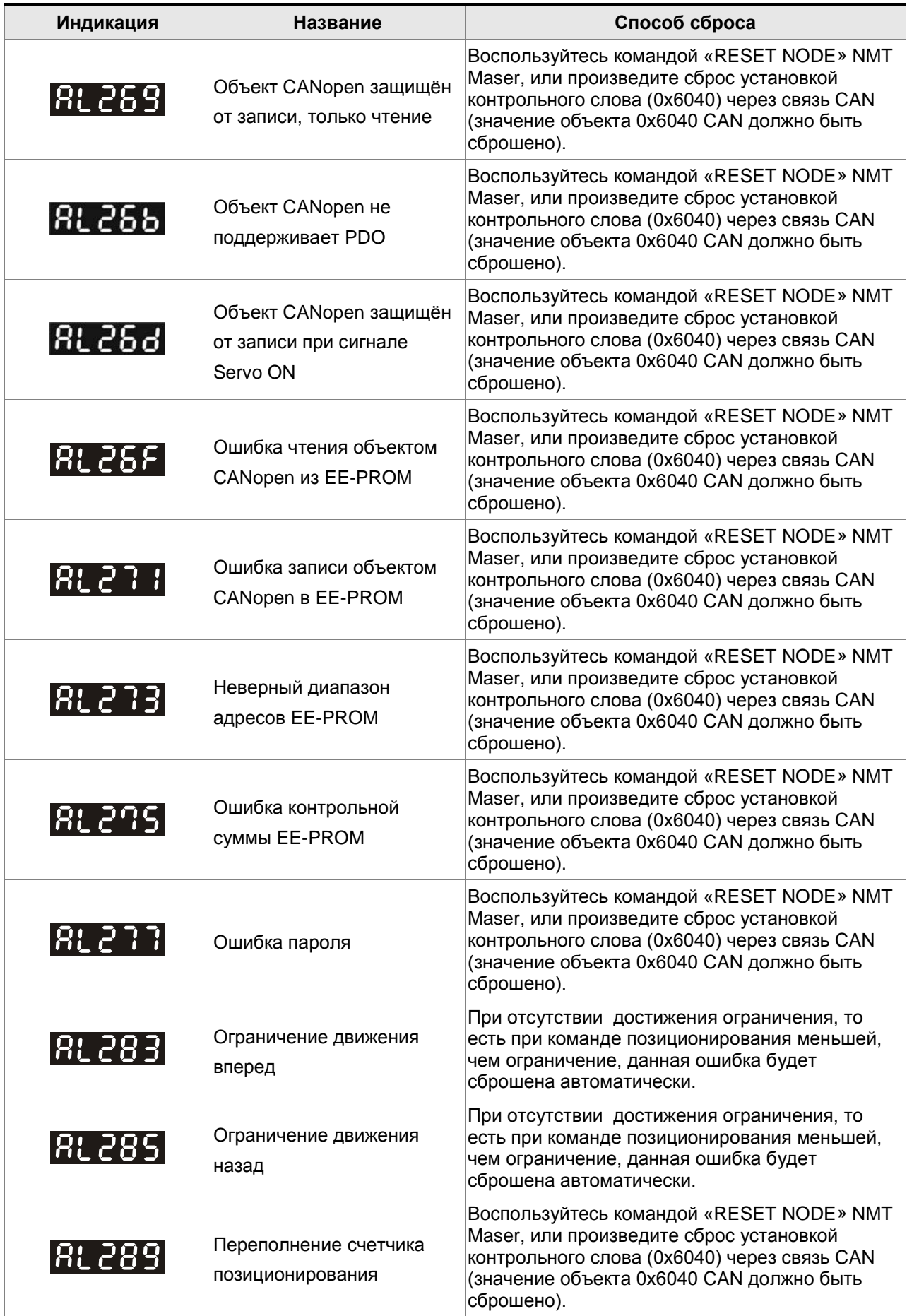

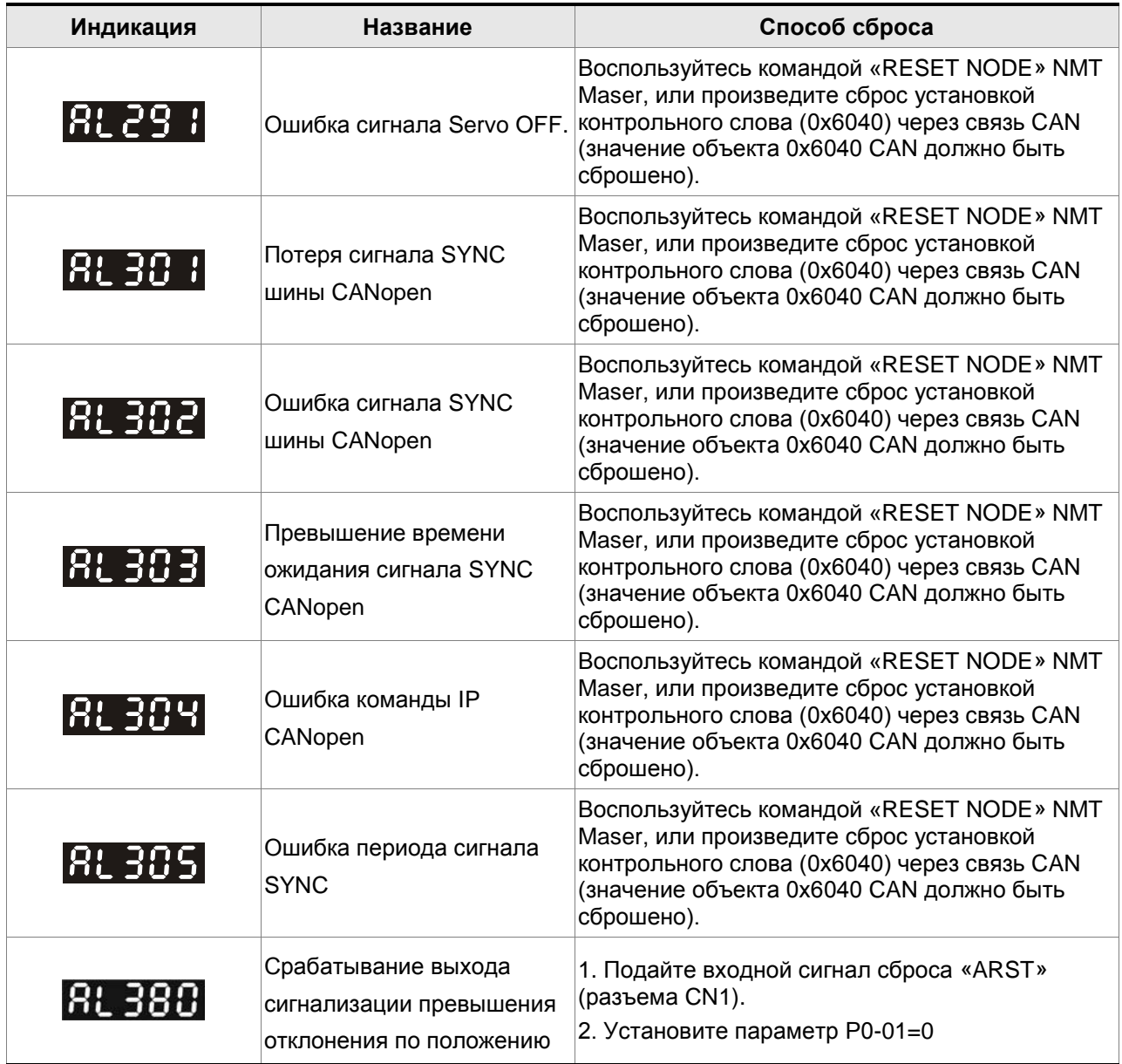

#### **12.1 Спецификация сервопреобразователей (ASDA-A2)**

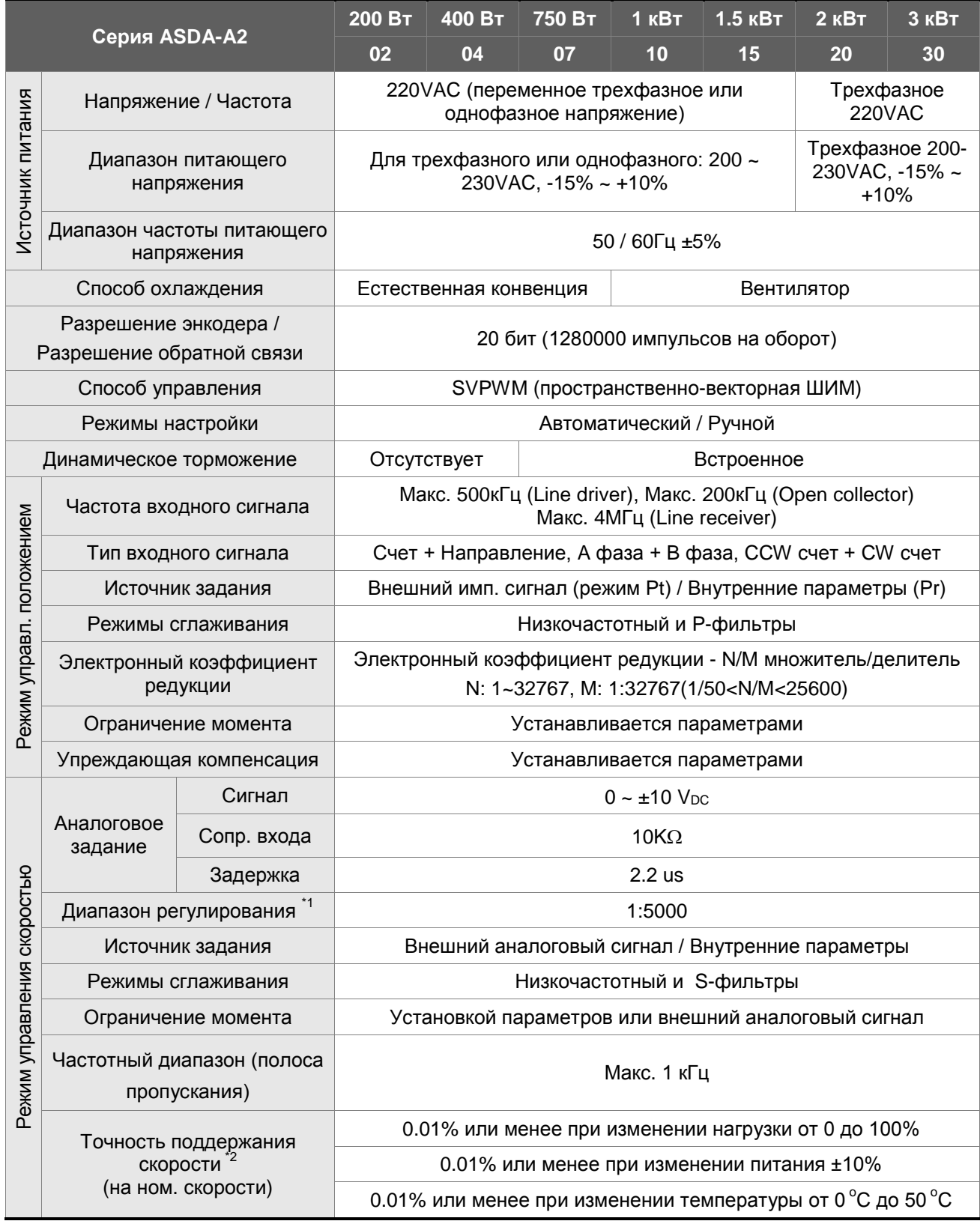

#### *Глава 12. Спецификации*

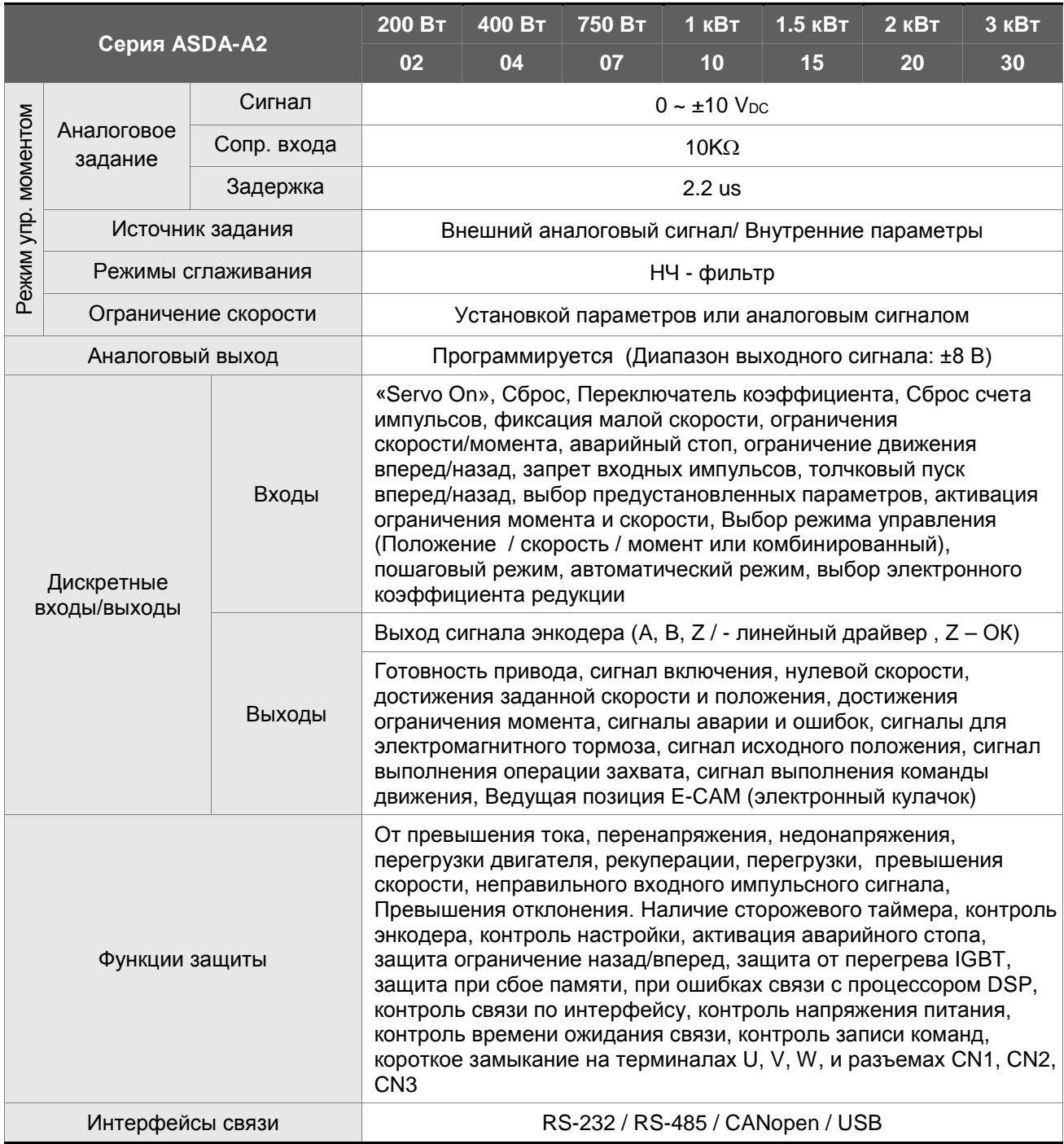

#### *Сервопривод ASDA-A2. Руководство пользователя.*

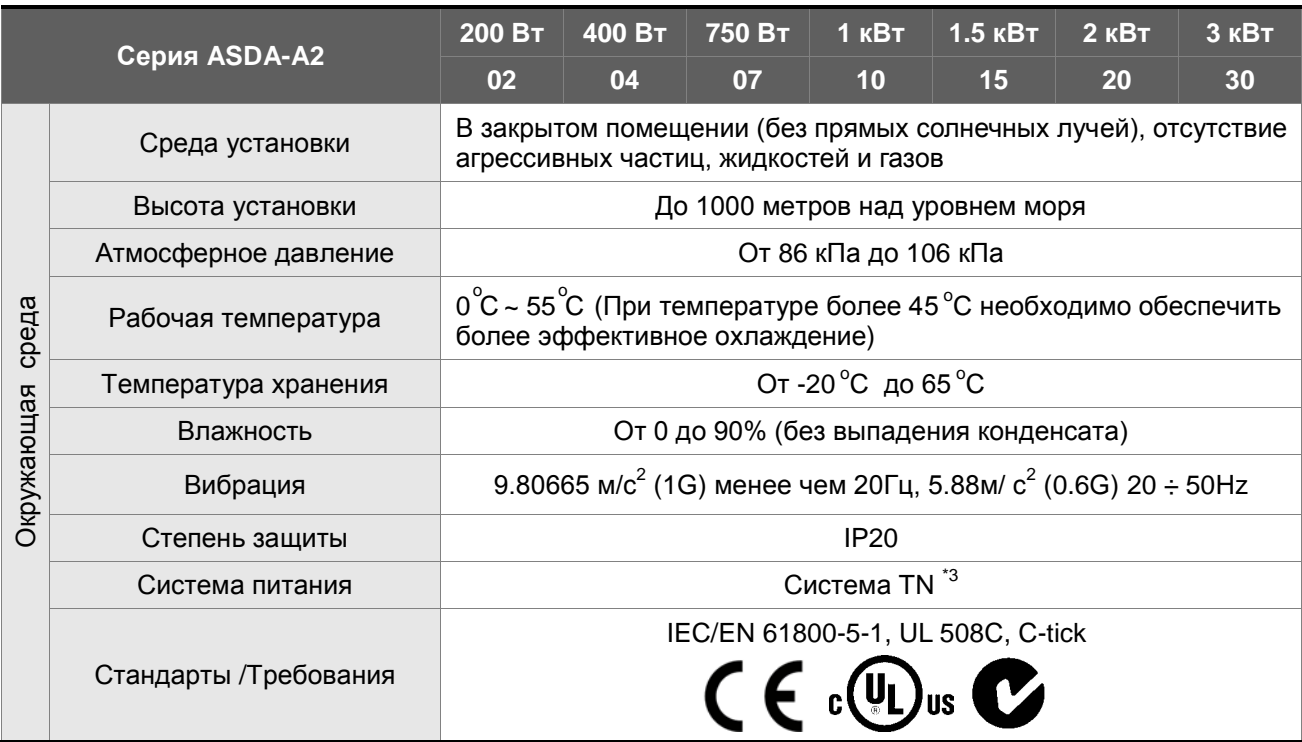

Примечания:

\*1 При полной нагрузке диапазон регулирования скорости определяется от минимальной скорости (при которой двигатель не будет останавливаться).

\*2 При номинальной скорости точность определяется так: (Скорость без нагрузки – скорость с нагрузкой) /номинальная скорость.

\*3 TN – система : система, в которой нейтраль источника питания глухо заземлена, а открытые проводящие части электроустановки присоединены к глухозаземленной нейтрали источника посредством нулевых защитных проводников.

#### **12.2 Спецификация серводвигателей (серия ECMA)**

#### **Низкоинерционные модели двигателей**

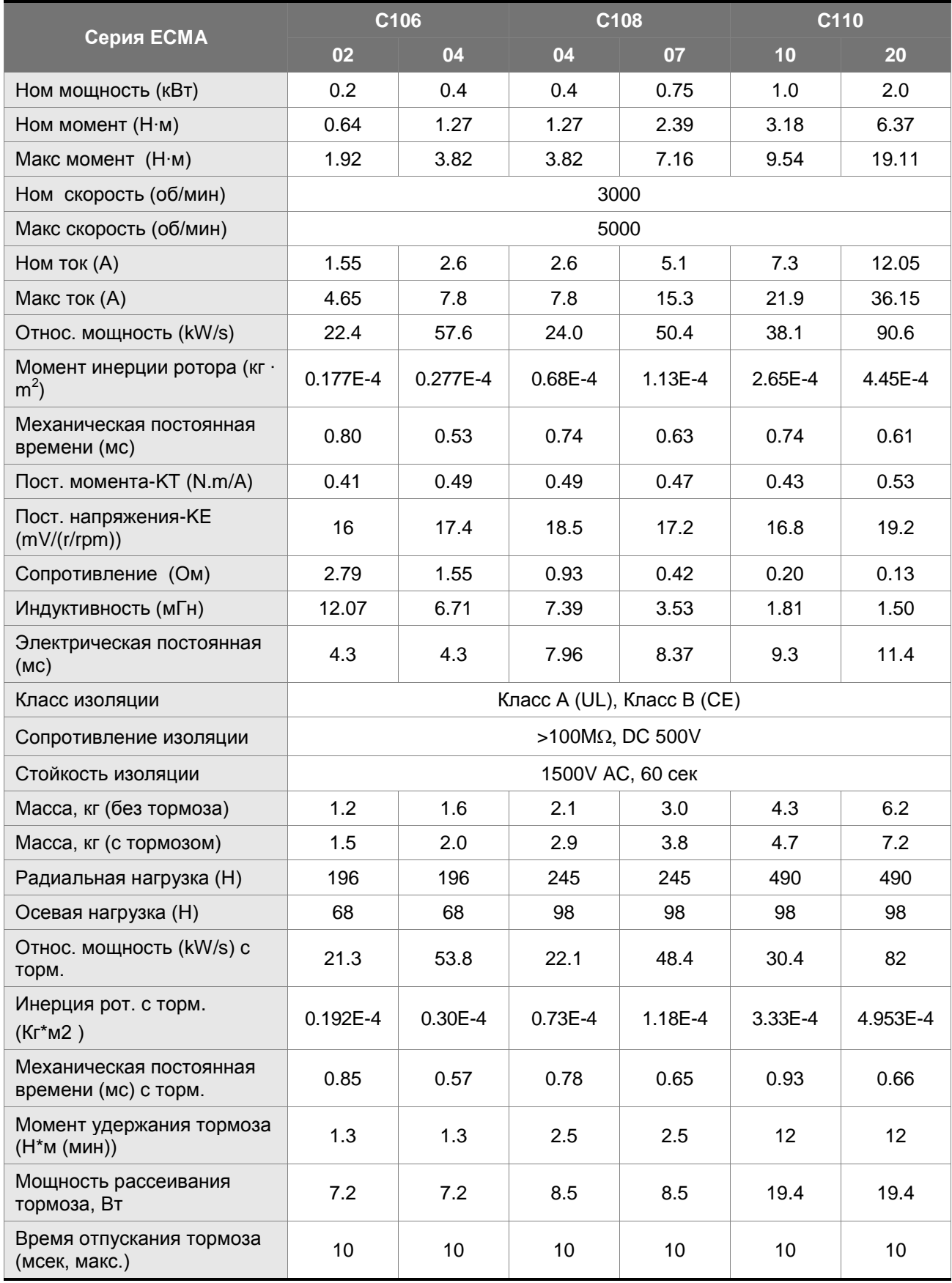

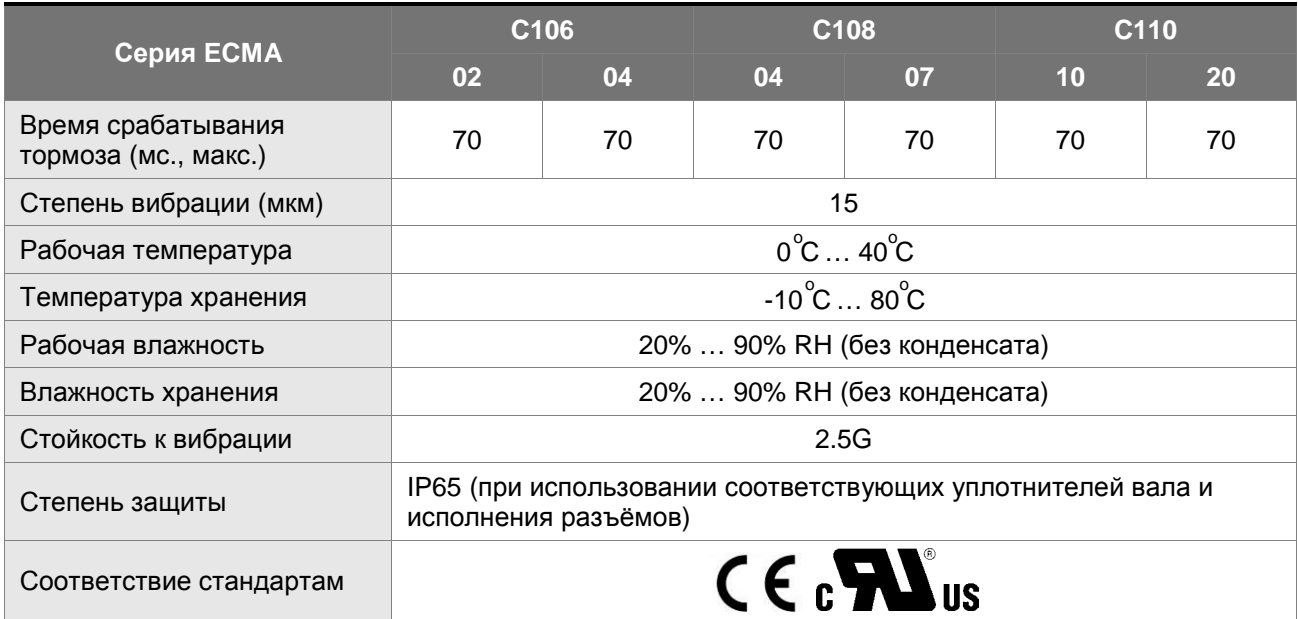

#### **Средне- / высоко- инерционные модели двигателей**

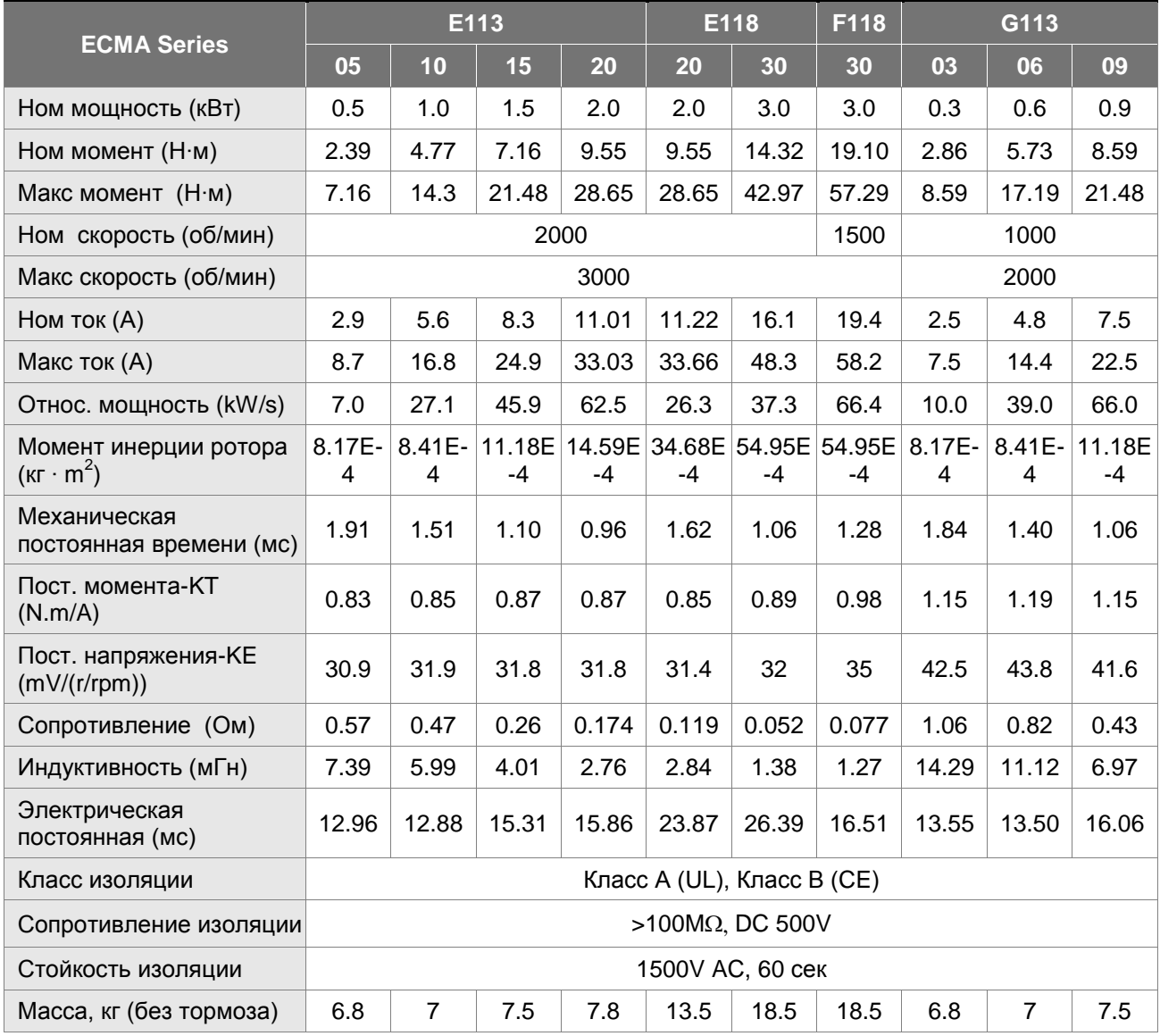

#### *Глава 12. Спецификации*

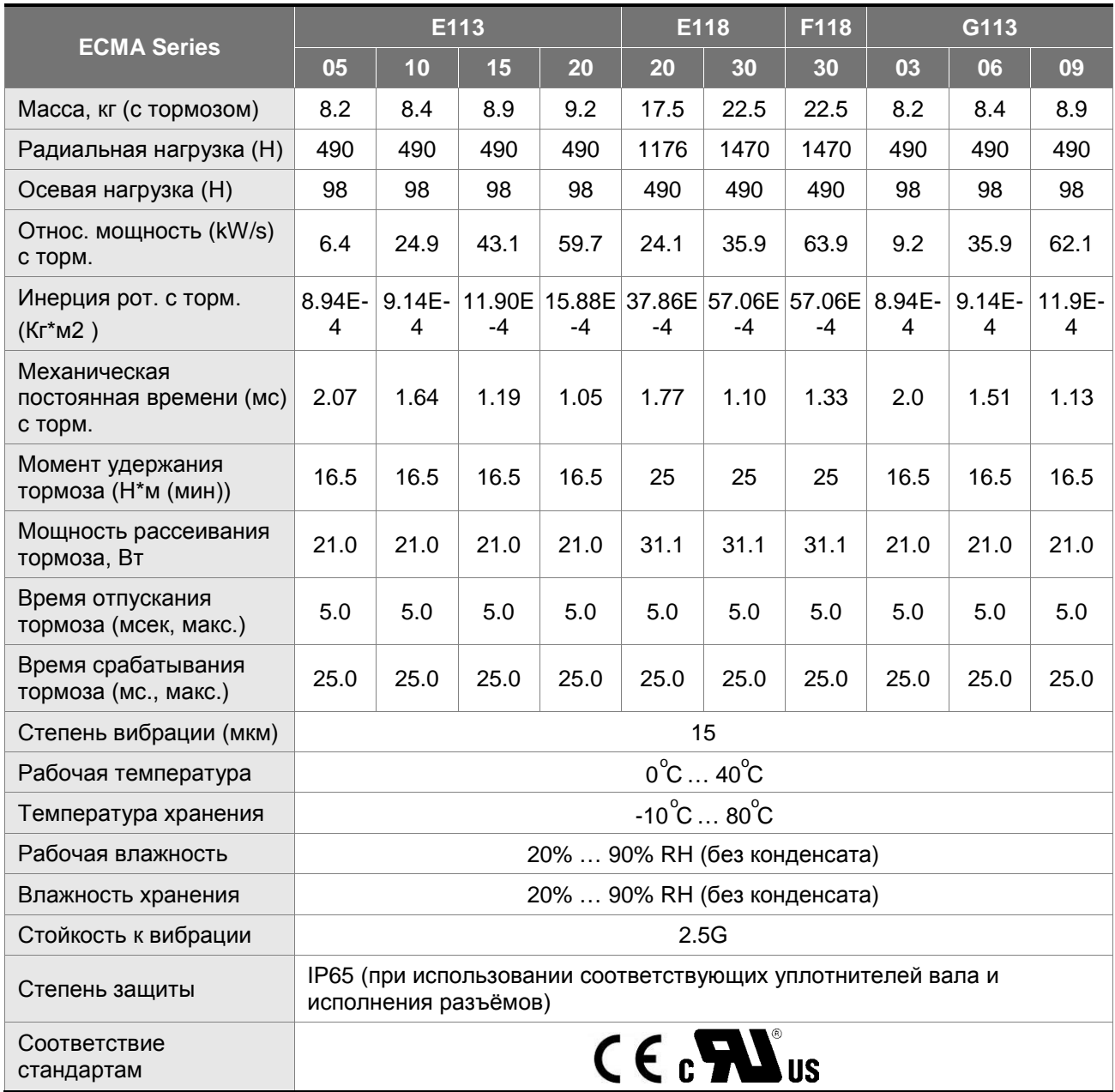

#### **12.3 Механические характеристики серводвигателей (момент/скорость)**

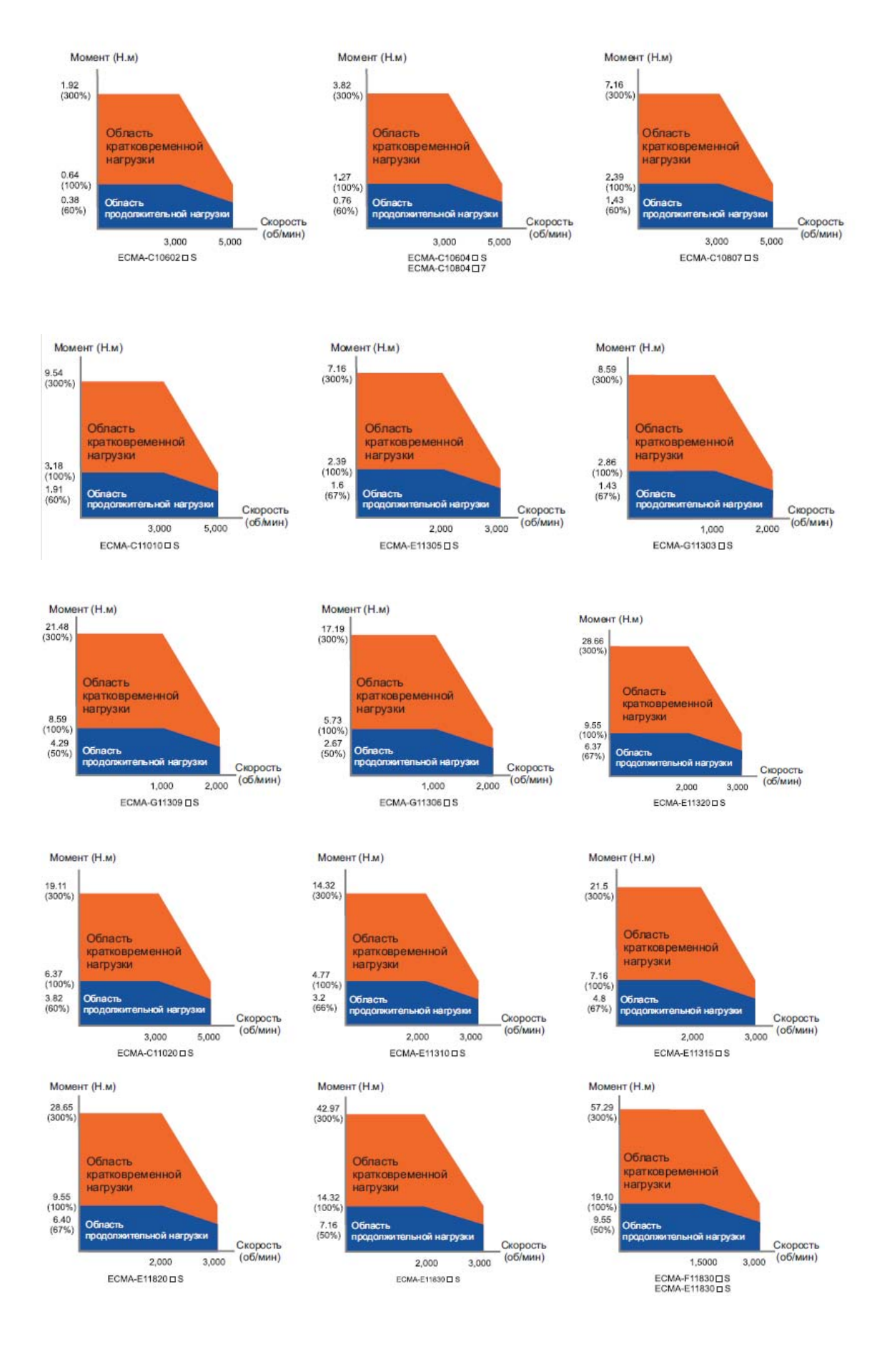

#### **12.4 Перегрузочная способность**

#### **Функции защиты от перегрузки**

Встроенная защита от перегрузки предназначена для защиты двигателя от перегрева.

#### **Возможные случаи перегрузки**

- 1. Двигатель работает несколько секунд с моментом превышающим 100 %.
- 2. Нагрузка на валу двигателя имеет высокий момент инерции, при этом время разгона и замедления установлено на малое значение.
- 3. Кабель двигателя или энкодера подключены некорректно.
- 4. Коэффициенты усиления установлены некорректно, возможные автоколебания.
- 5. Тормоз двигателя не был отключен вовремя.

#### **Время работы под нагрузкой**

#### **Низкоинерционные двигатели (ECMA-C1xxх)**

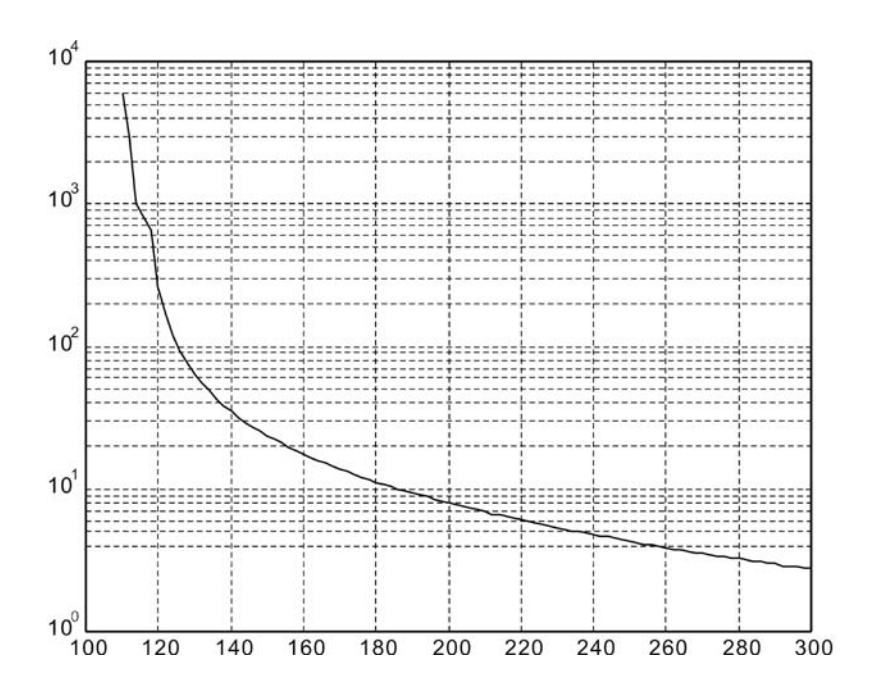

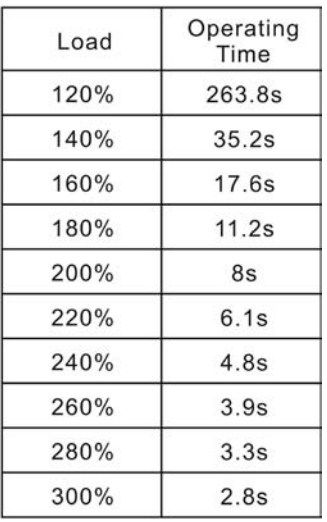

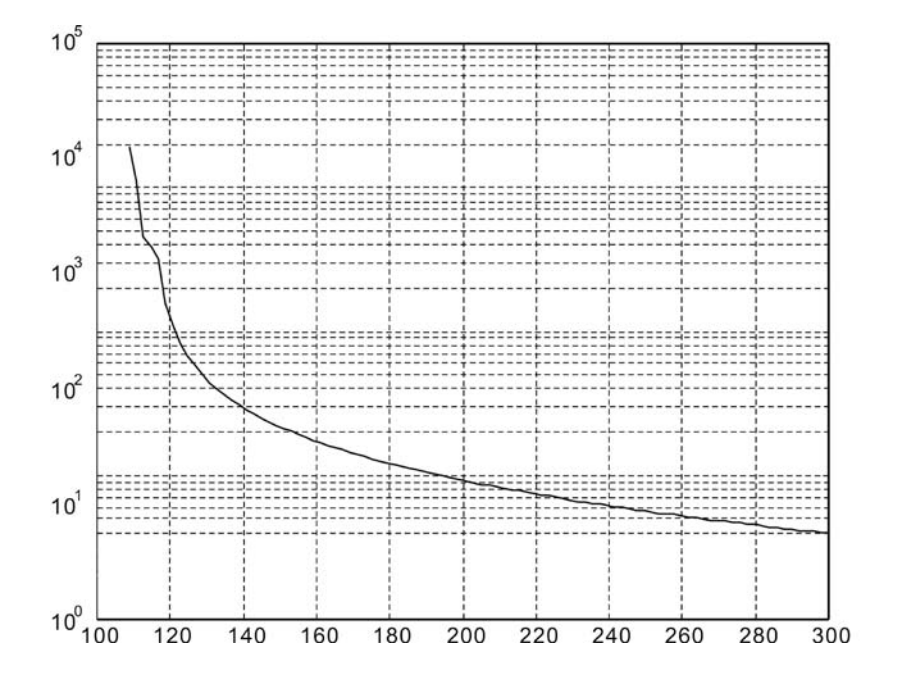

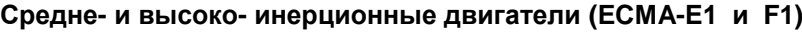

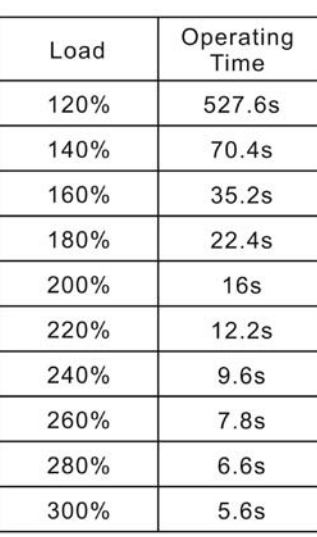

#### **Высокоинерционные двигатели (ECMA-G1)**

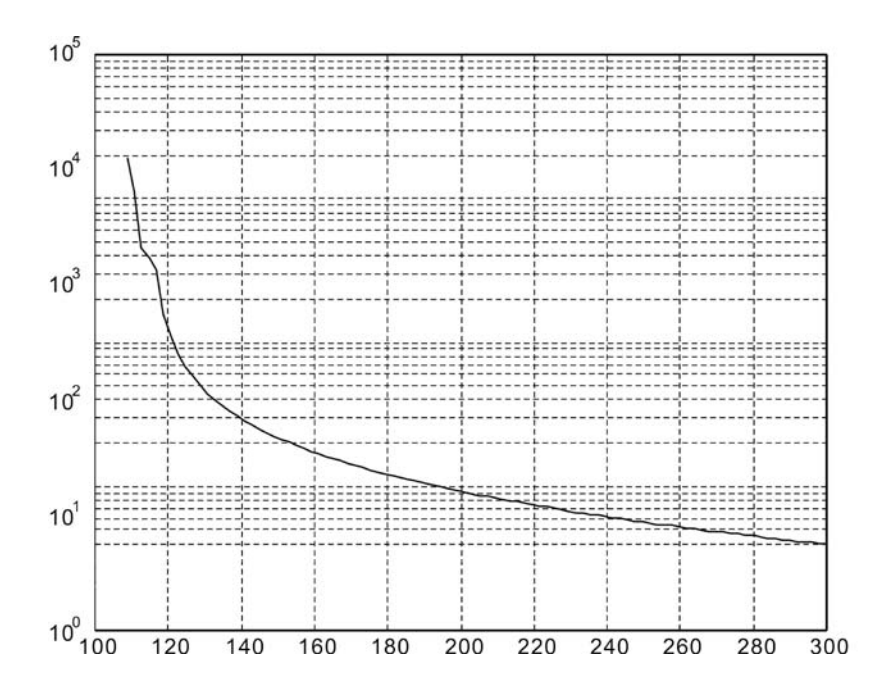

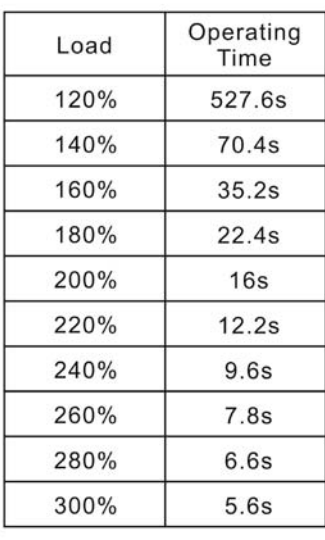

#### **12.5 Размеры сервопреобразователей**

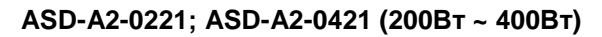

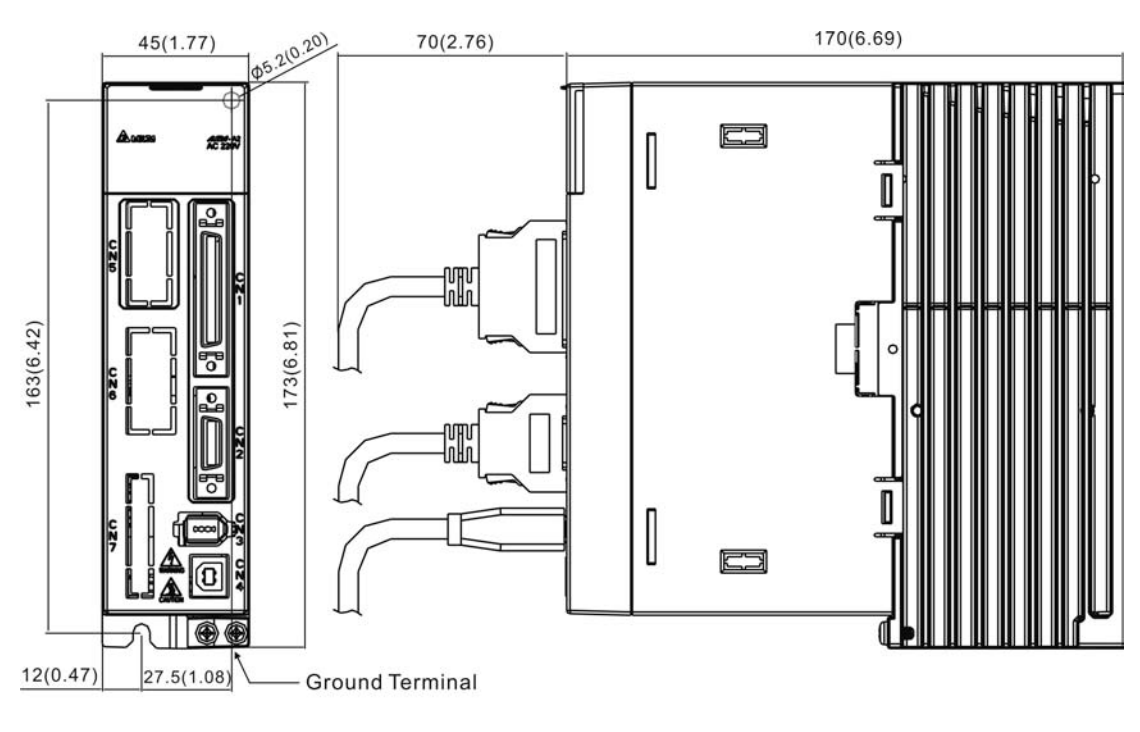

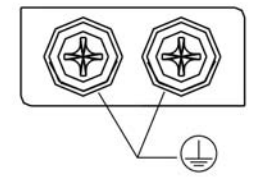

Screw: M4 x 0.7<br>Mounting Screw Torque: 14 (kgf-cm)

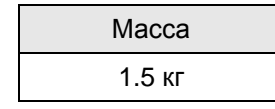

#### **ПРИМЕЧАНИЕ**

- 1) Размеры приведены в мм. Масса приведена в кг.
- 2) Фактические размеры приведены в метрической системе. Другая размерность приведена только для ознакомления.
- 3) Размеры и масса сервопривода могут быть изменены производителем без предварительного уведомления.

#### **ASD-A2-0721; ASD-A2-1021; ASD-A2-1521 (750Вт ~ 1.5кВт)**

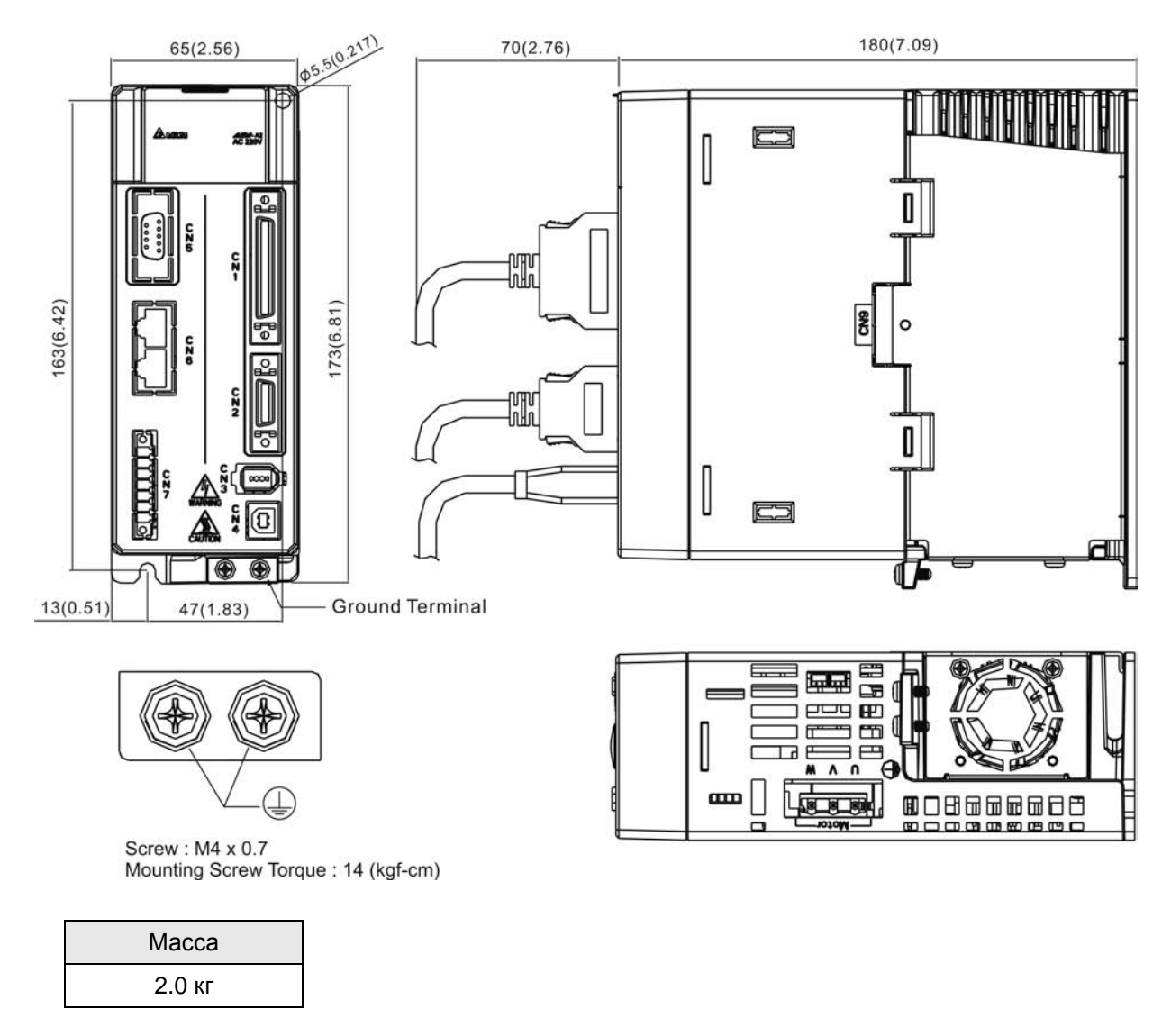

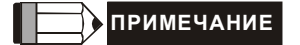

- 1) Размеры приведены в мм. Масса приведена в кг.
- 2) Фактические размеры приведены в метрической системе. Другая размерность приведена только для ознакомления.
- 3) Размеры и масса сервопривода могут быть изменены производителем без предварительного уведомления.

#### **ASD-A2-2023; ASD-A2-3023 (2кВт ~ 3кВт)**

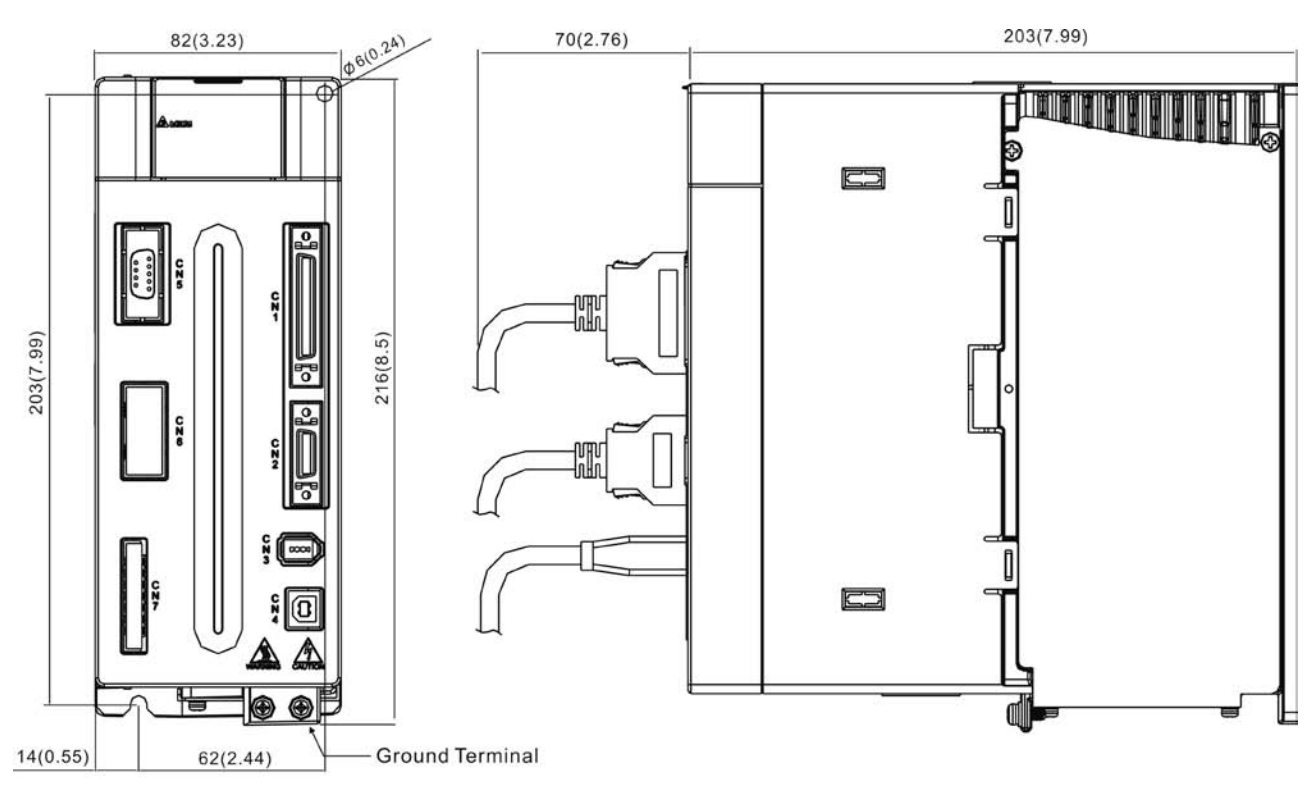

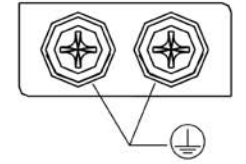

Screw: M4 x 0.7 Mounting Screw Torque: 14 (kgf-cm)

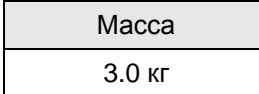

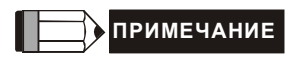

- 1) Размеры приведены в мм. Масса приведена в кг.
- 2) Фактические размеры приведены в метрической системе. Другая размерность приведена только для ознакомления.
- 3) Размеры и масса сервопривода могут быть изменены производителем без предварительного уведомления.

#### **12.6 Размеры серводвигателей (ECMA)**

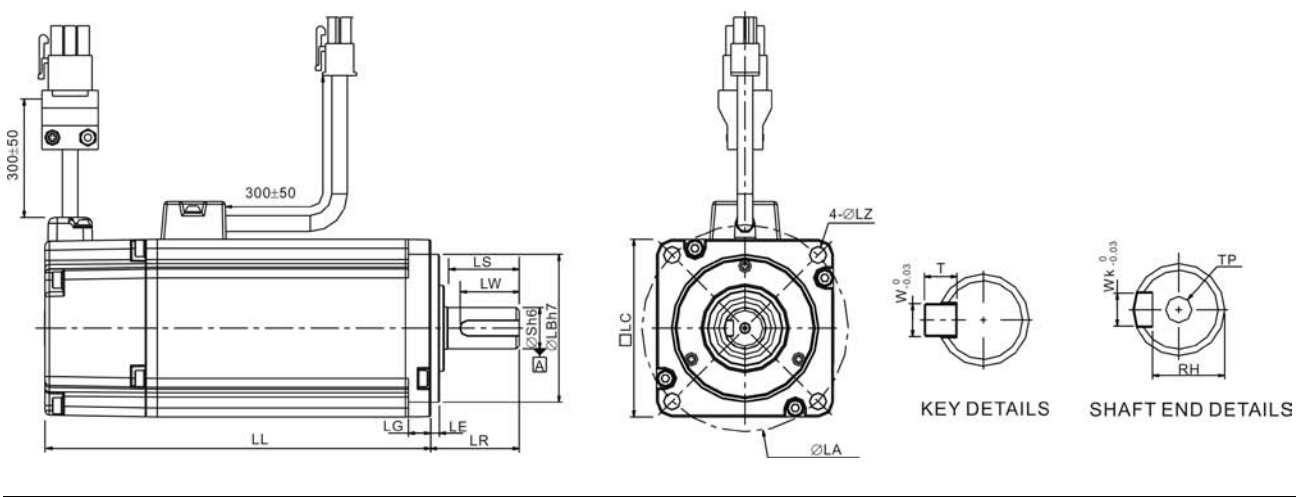

#### **Модели с фланцем 80 мм и меньше**

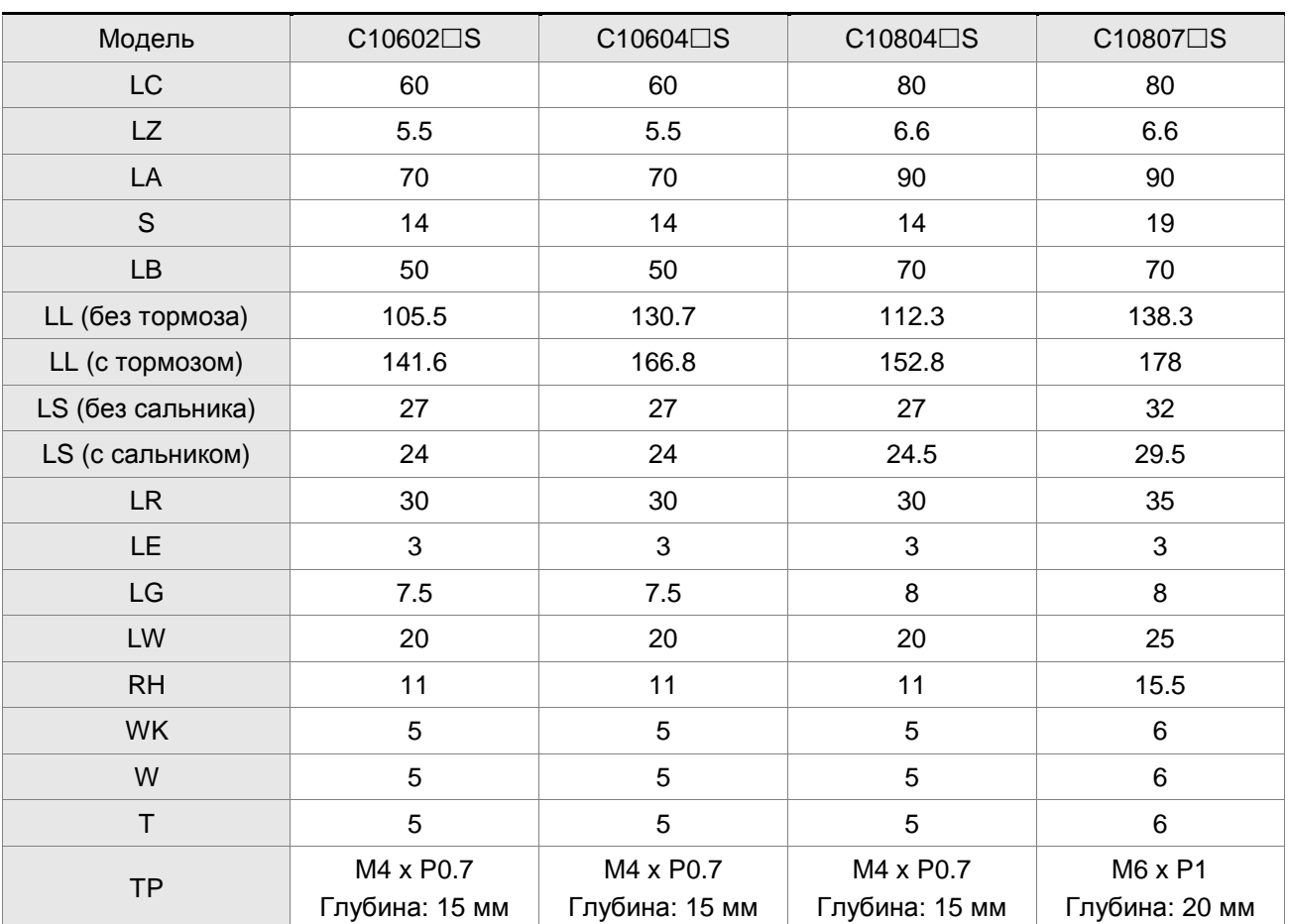

#### **ПРИМЕЧАНИЕ**

Ш

1) Размеры приведены в мм. Масса приведена в кг.

- 2) Размеры и масса серводвигателя могут быть изменены без предварительного уведомления.
- 3) В наименовании двигателя знаком обозначена опция конфигурации двигателя. (Подробнее в разделе 1.2)
- 4) Фактические размеры приведены в метрической системе. Другая размерность приведена только для ознакомления.

#### **Модели с фланцем 100 мм и больше**

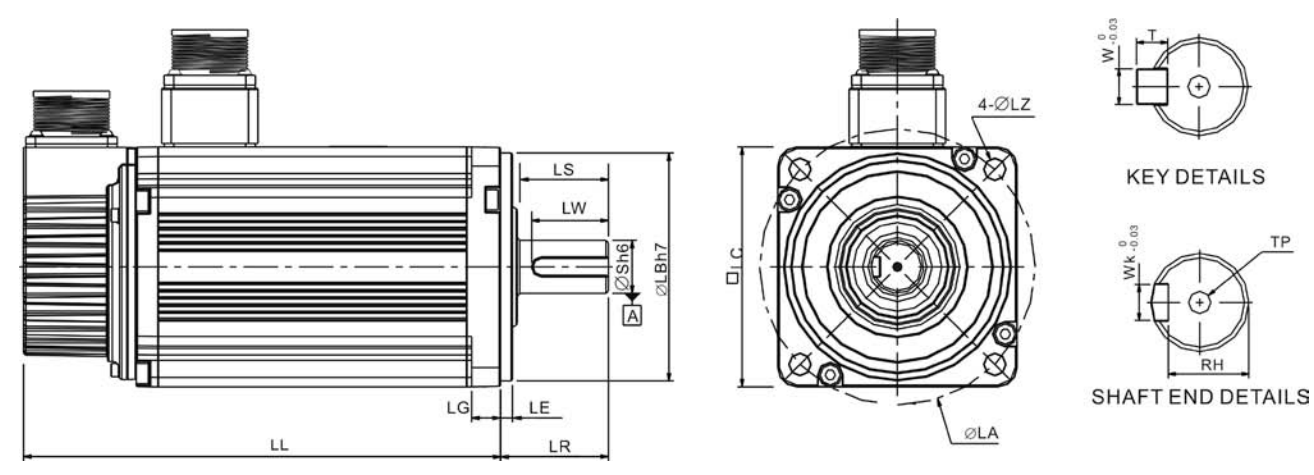

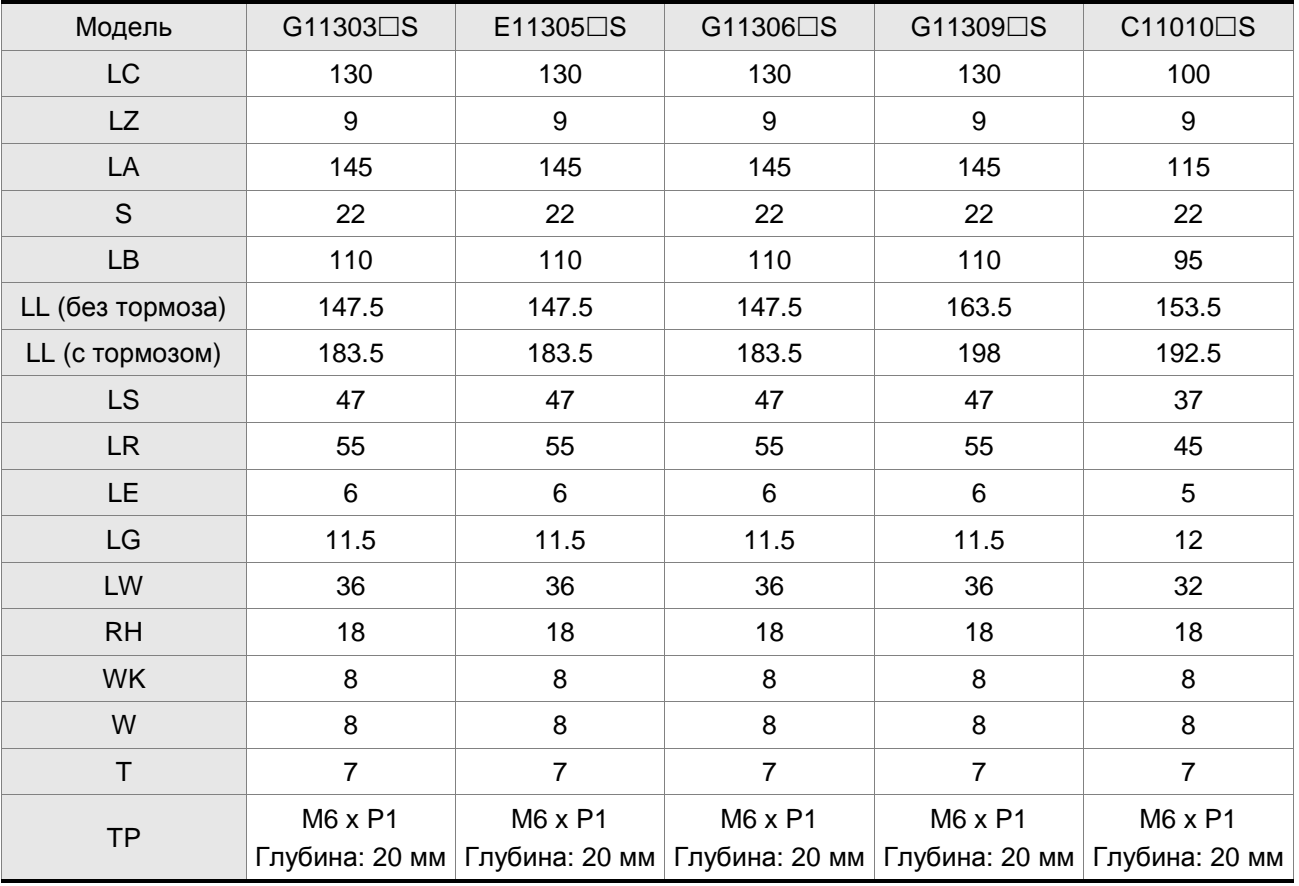

#### **ПРИМЕЧАНИЕ**

- 1) Размеры приведены в мм. Масса приведена в кг.
- 2) Размеры и масса серводвигателя могут быть изменены без предварительного уведомления.
- 3) В наименовании двигателя знаком обозначена опция конфигурации двигателя. (Подробнее в разделе 1.2)
- 4) Фактические размеры приведены в метрической системе. Другая размерность приведена только для ознакомления.

# LS LW

 $\mathsf{L}$ 

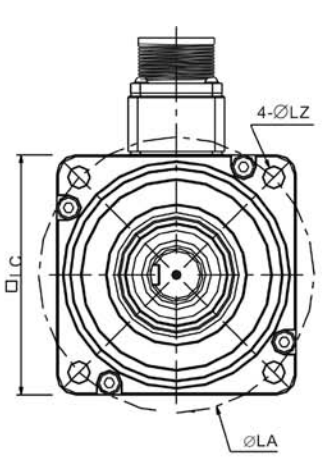

**KEY DETAILS** 

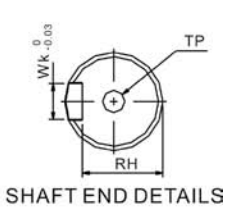

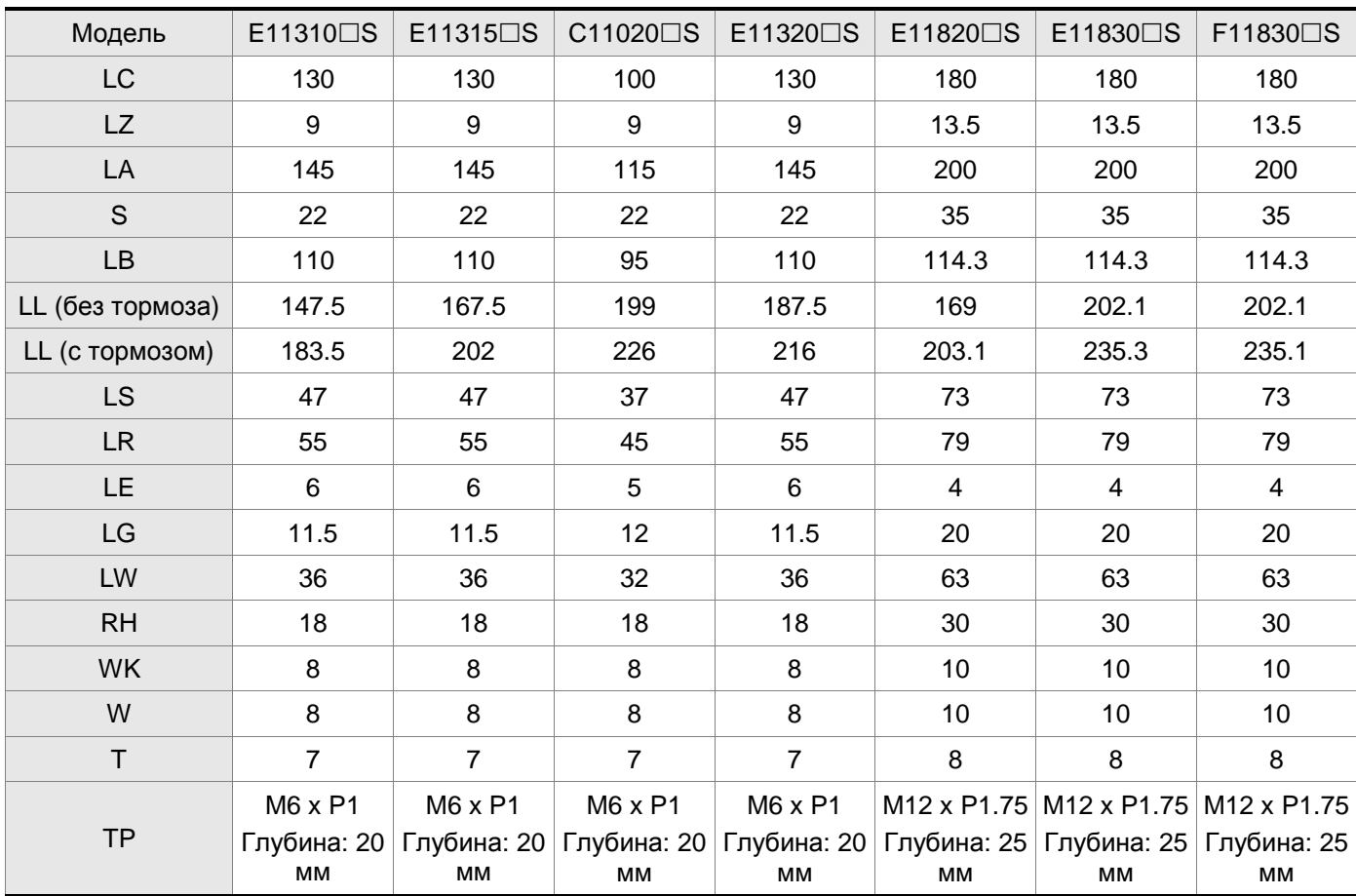

 $OLBh7$ 

 $\frac{1}{\sqrt{2}}$ 

 $LG$ 

**LE** 

LR

#### **Модели с фланцем 100 мм и больше**

#### **ПРИМЕЧАНИЕ**

- 1) Размеры приведены в мм. Масса приведена в кг.
- 2) Размеры и масса серводвигателя могут быть изменены без предварительного уведомления.
- 3) В наименовании двигателя знаком  $\Box$  обозначена опция конфигурации двигателя. (Подробнее в разделе 1.2)
- 4) Фактические размеры приведены в метрической системе. Другая размерность приведена только для ознакомления.

#### *Глава 12. Спецификации*

This page intentionally left blank.
#### **Силовые разъёмы**

#### **Обозначение Delta: ASDBCAPW0000**

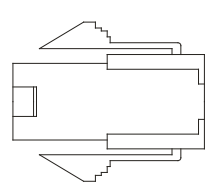

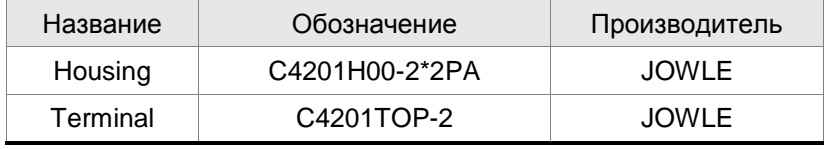

#### **Обозначение Delta: ASDBCAPW0100**

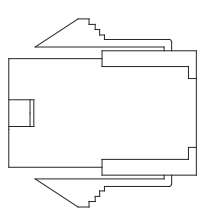

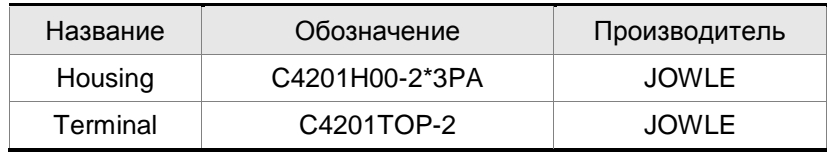

# **Обозначение Delta: ASD-CAPW1000**

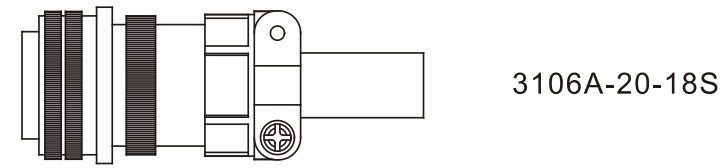

#### **Обозначение Delta: ASD-CAPW2000**

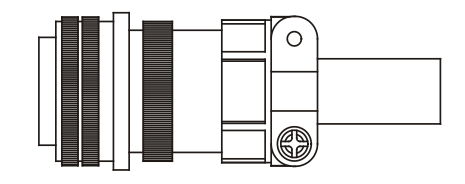

3106A-24-11S

#### **Силовые кабели**

# **Обозначение Delta: ASD-ABPW0003, ASD-ABPW0005**

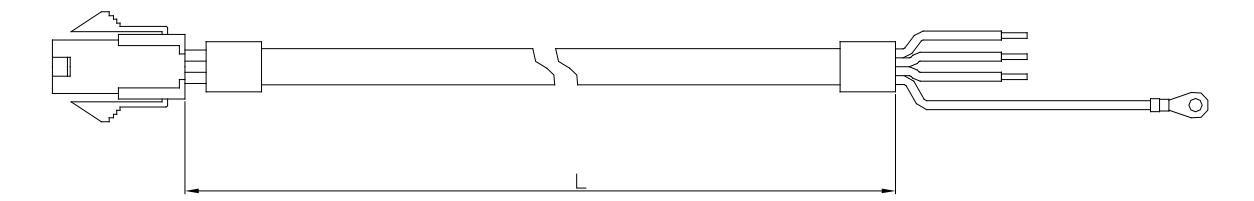

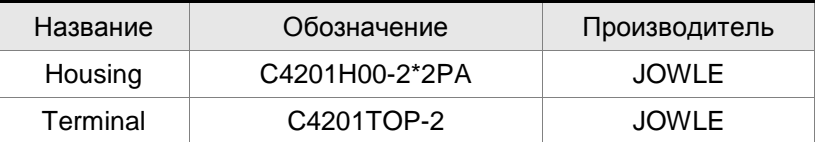

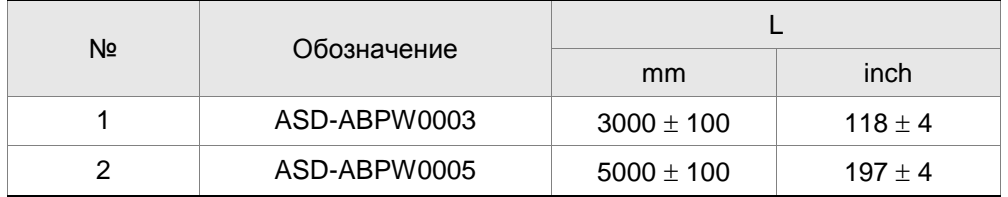

# **Обозначение Delta: ASD-ABPW0103, ASD-ABPW0105**

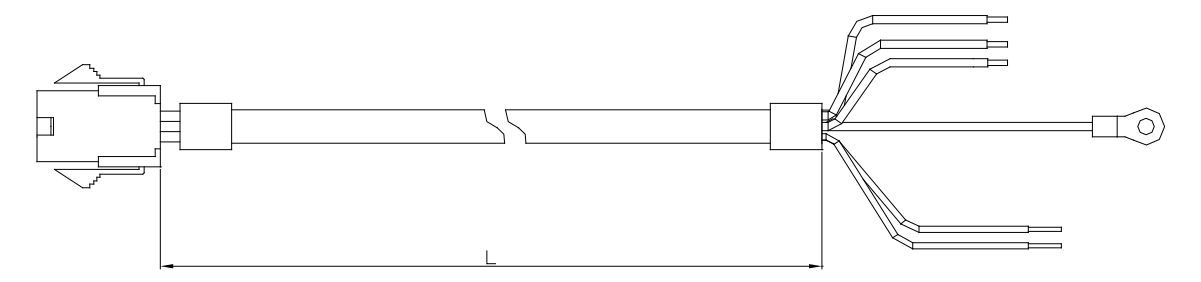

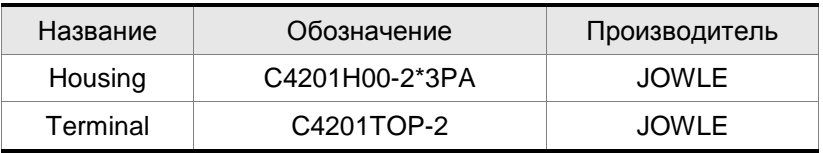

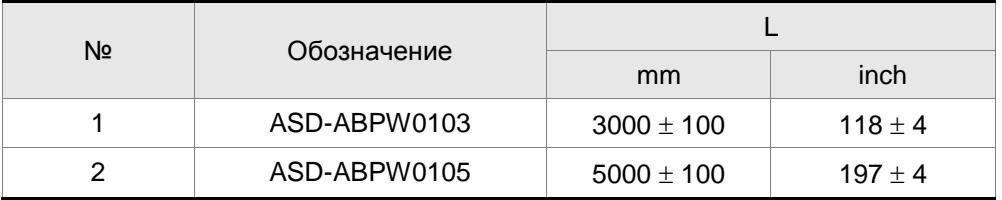

#### **Обозначение Delta: ASD-CAPW1003, ASD-CAPW1005**

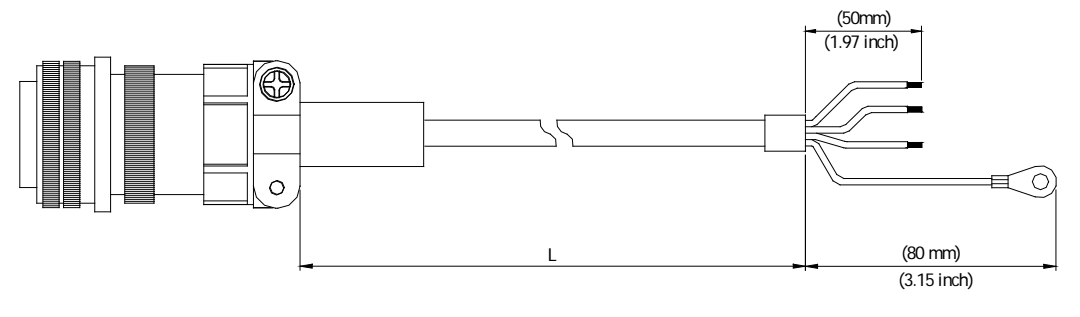

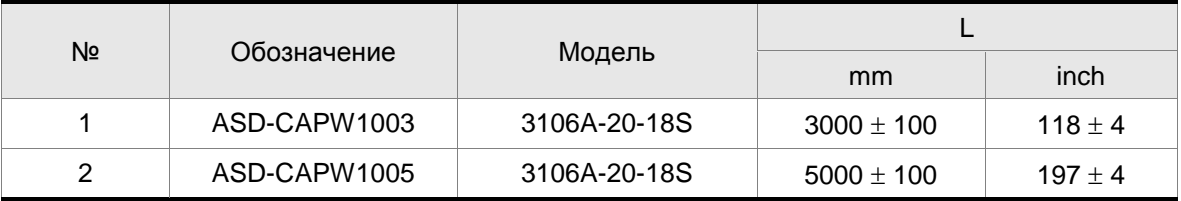

## **Обозначение Delta: ASD-CAPW1103, ASD-CAPW1105**

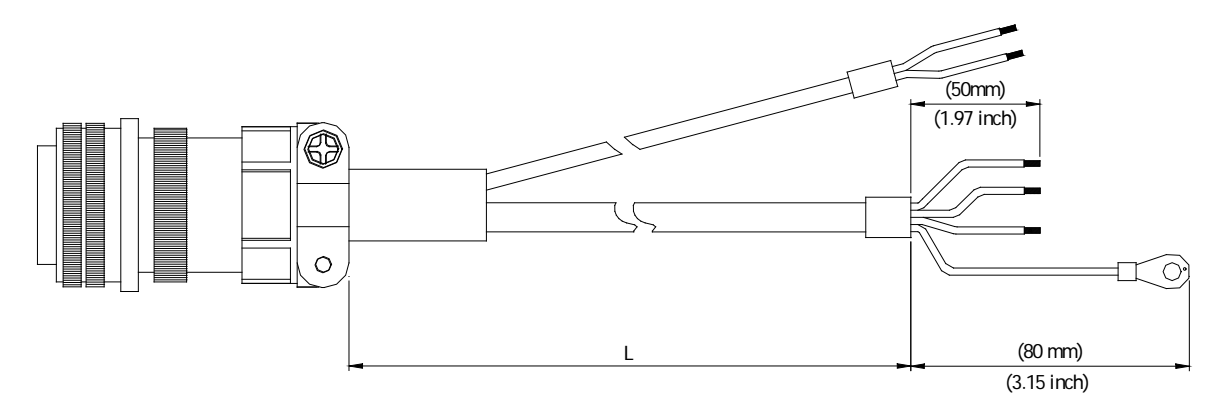

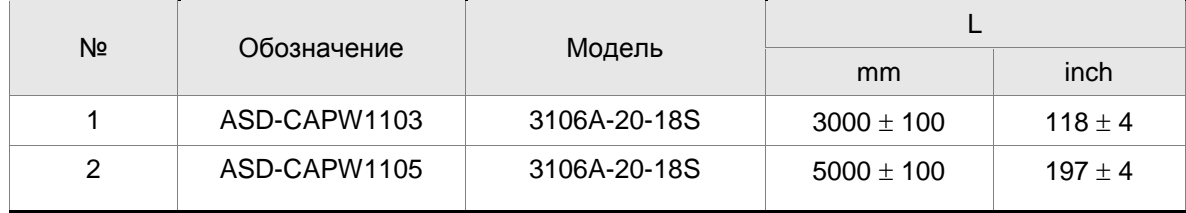

**Обозначение Delta: ASD-A2PW1003, ASD-A2PW1005**

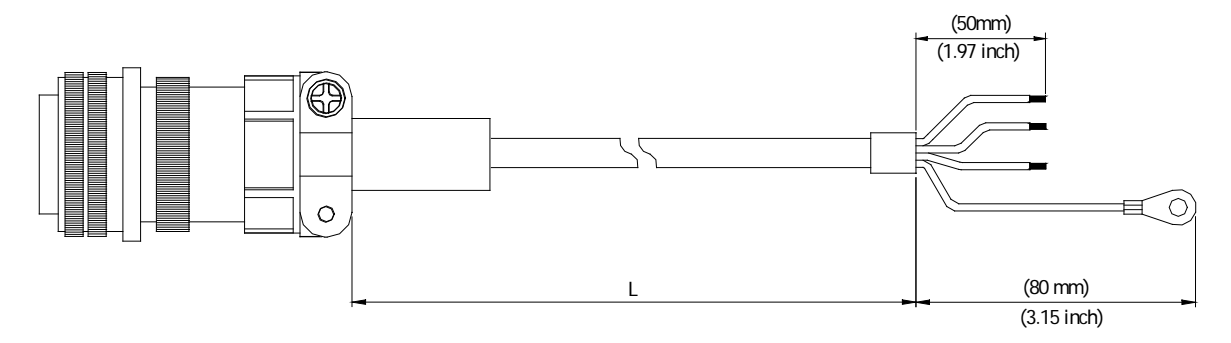

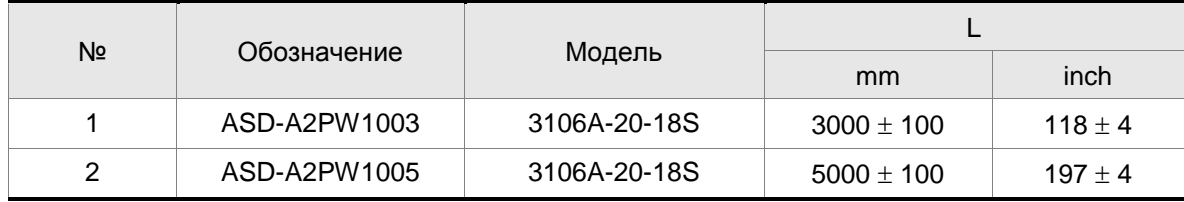

#### **Обозначение Delta: ASD-A2PW1103, ASD-A2PW1105**

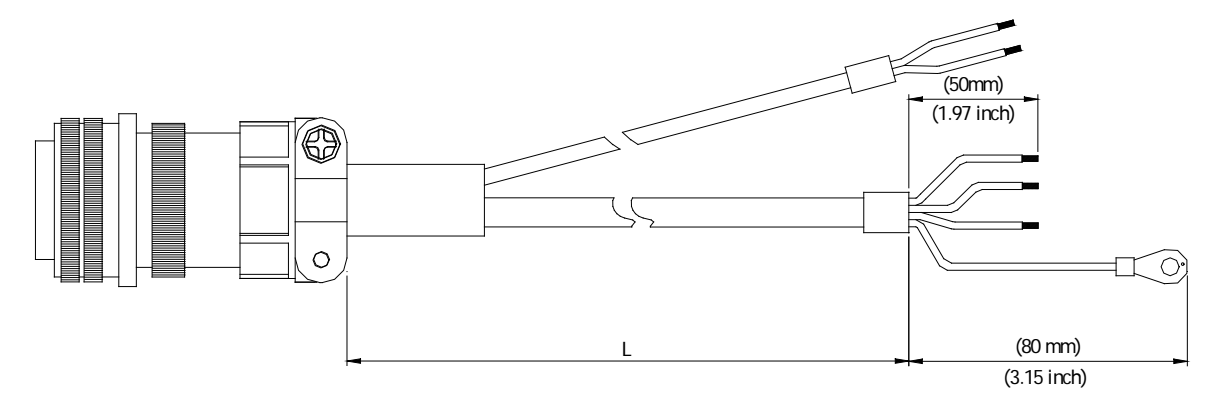

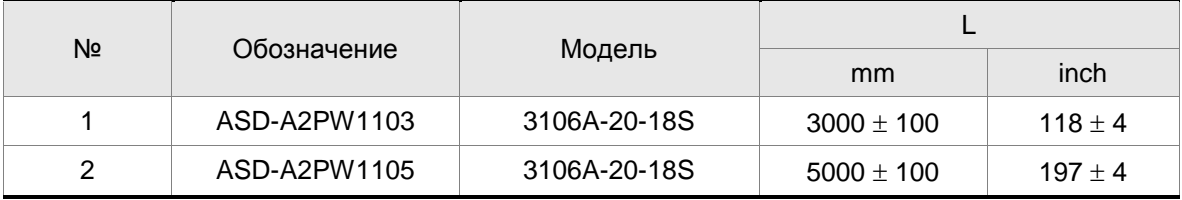

#### **Обозначение Delta: ASD-CAPW2003, ASD-CAPW2005**

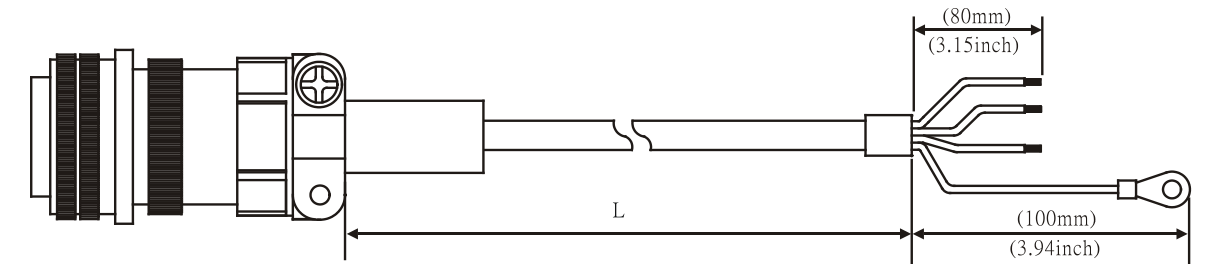

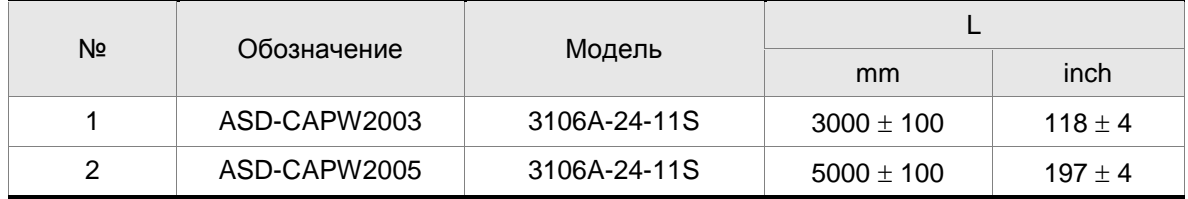

#### **Обозначение Delta: ASD-CAPW2103, ASD-CAPW2105**

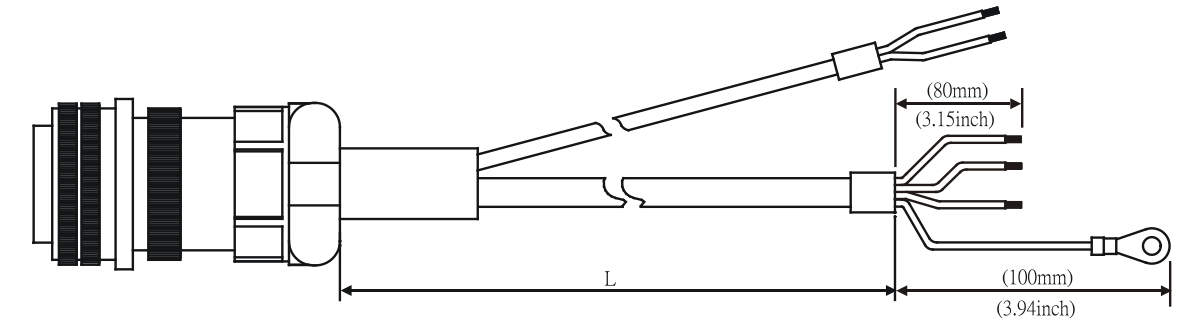

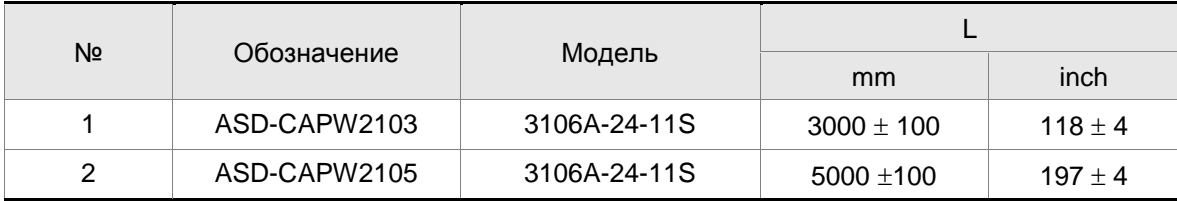

#### **Разъёмы энкодера**

#### **Обозначение Delta: ASD-ABEN0000**

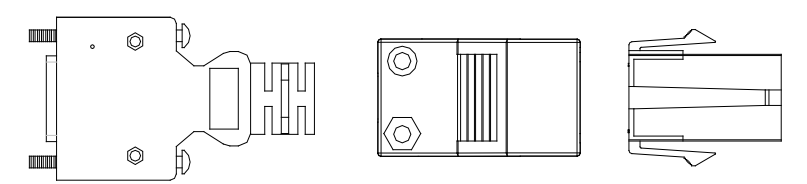

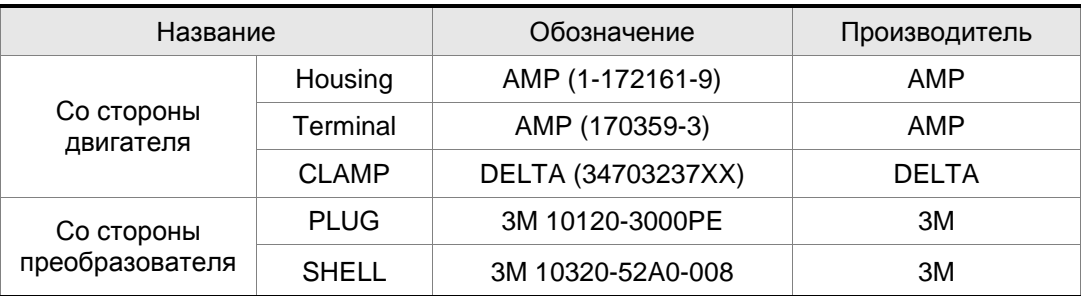

#### **Обозначение Delta: ASD-CAEN1000**

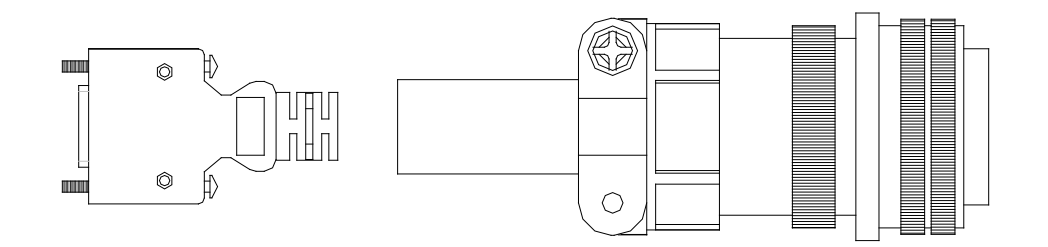

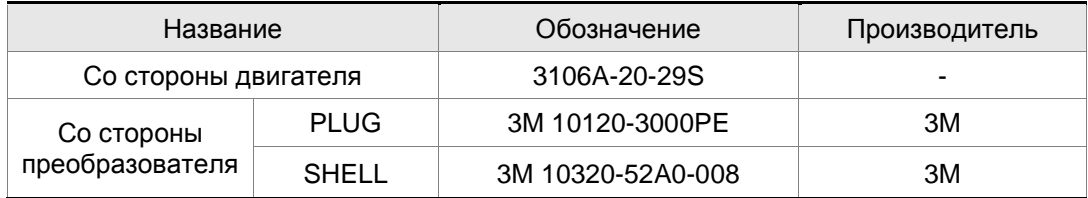

#### **Кабели энкодеров**

# **Обозначение Delta: ASD-ABEN0003, ASD-ABEN0005**

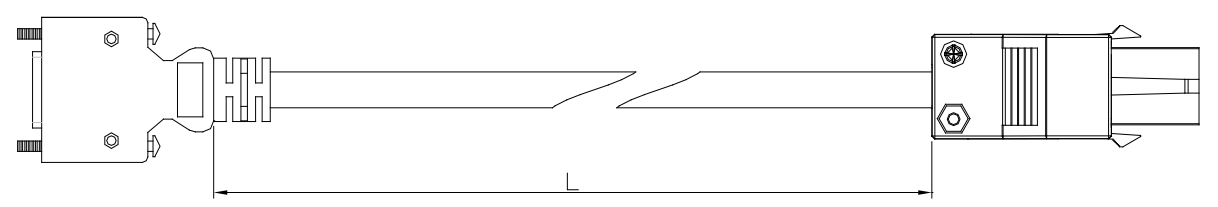

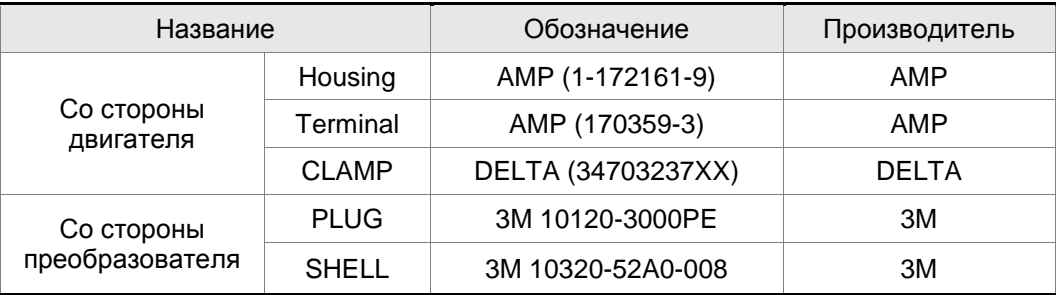

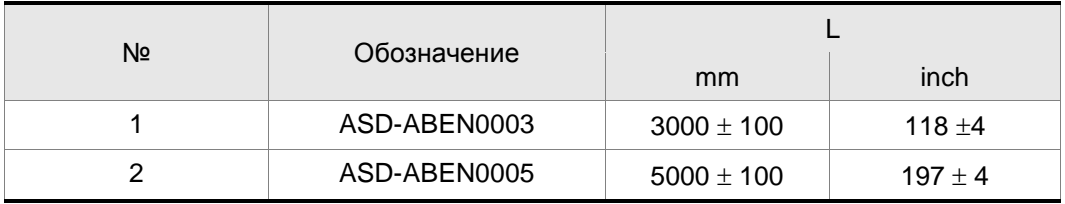

#### **Обозначение Delta: ASD-CAEN1003, ASD-CAEN1005**

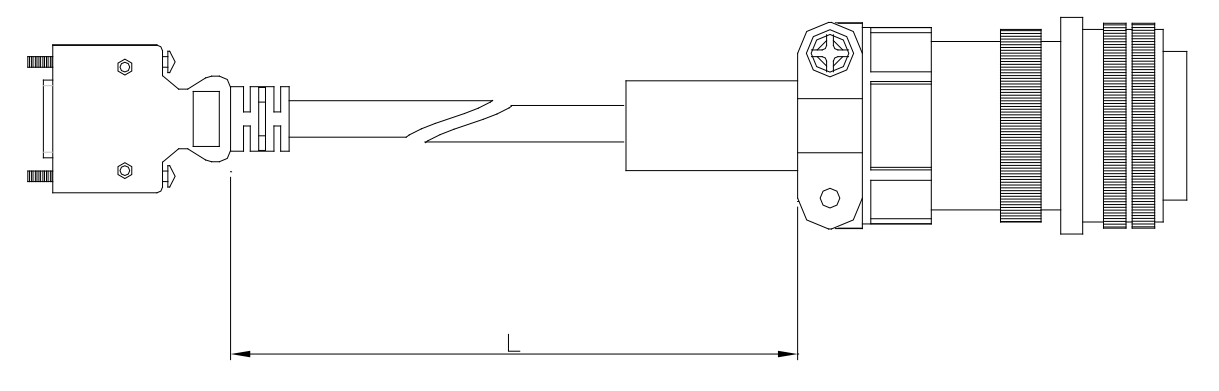

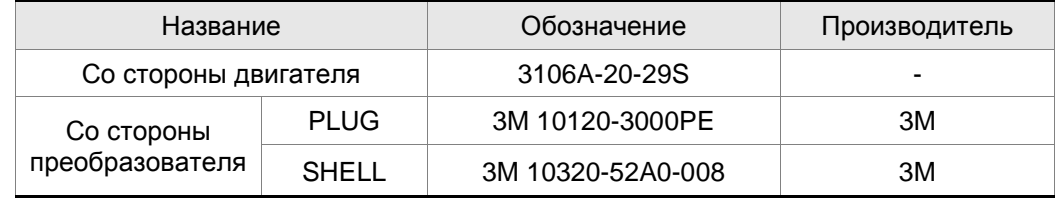

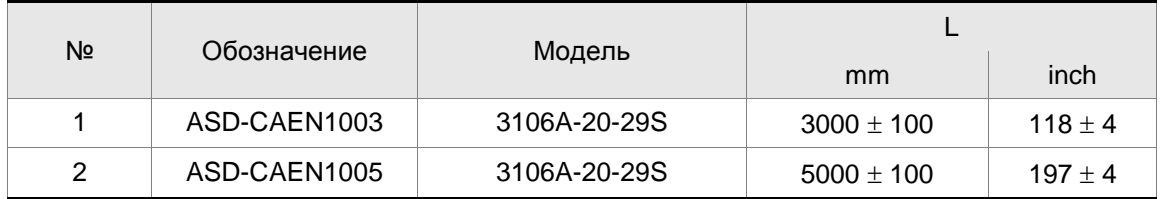

**Разъём сигналов входов/выходов (CN1)**

#### **Обозначение Delta: ASD-CNSC0050**

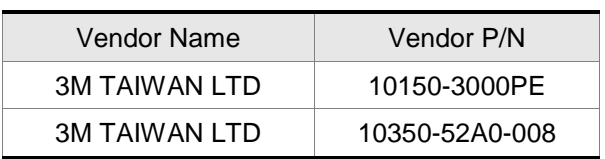

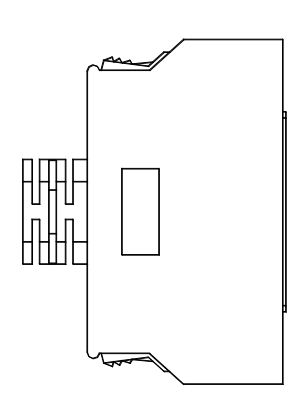

**Клеммный блок (для входов/выходов)**

#### **Обозначение Delta: ASD-BM-50A**

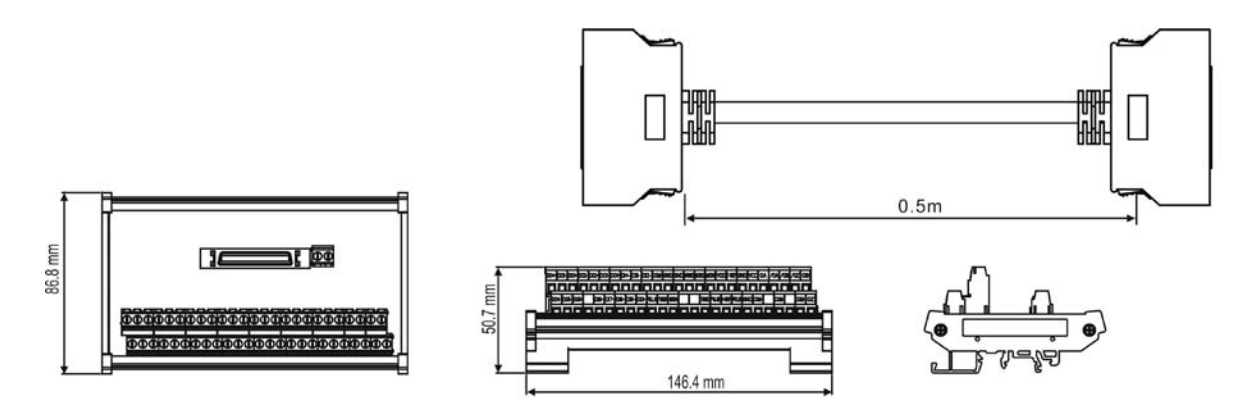

**Кабель связи по RS-232**

### **Обозначение Delta: ASD-CARS0003**

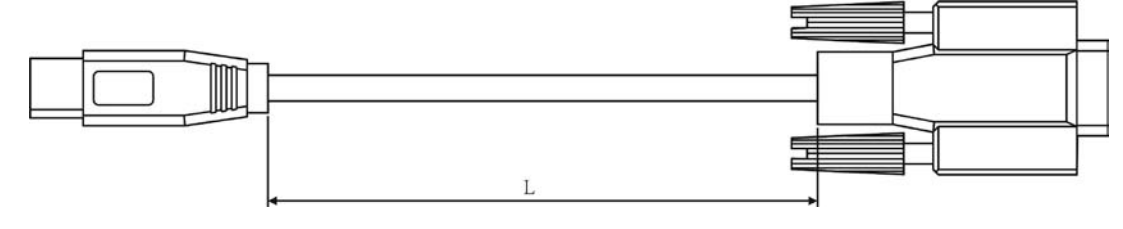

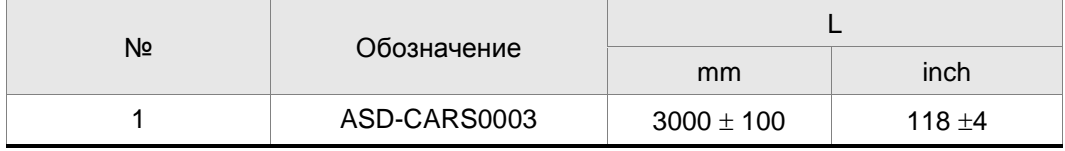

## **Кабель связи с ПК по USB**

#### **Обозначение Delta: DOP-CAUSBAB**

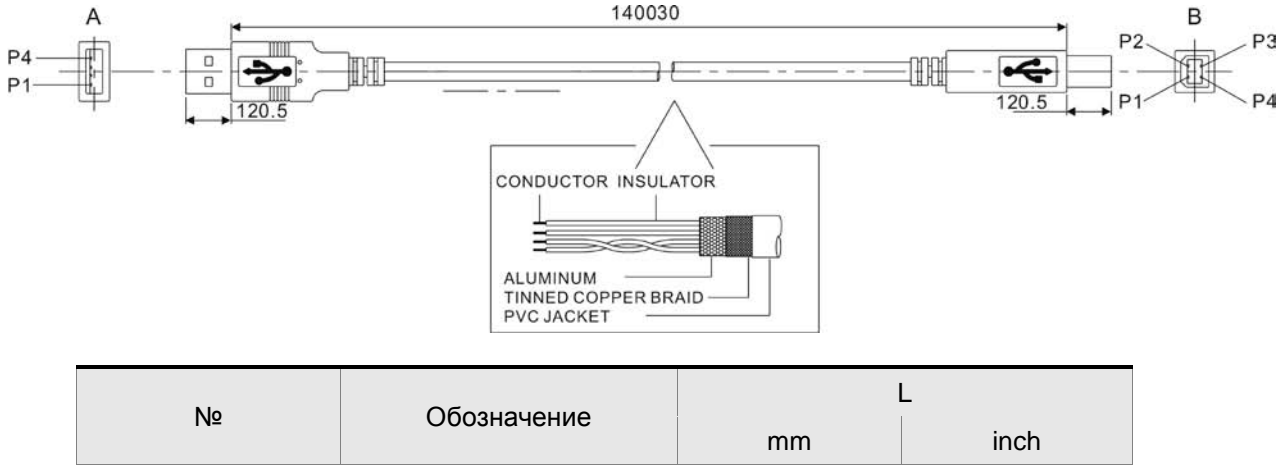

1 DOP-CAUSBAB  $1400 \pm 30$  55 ±1.2

**Кабель связи по CANopen** 

#### **Обозначение Delta: TAP-CB03, TAP-CB04**

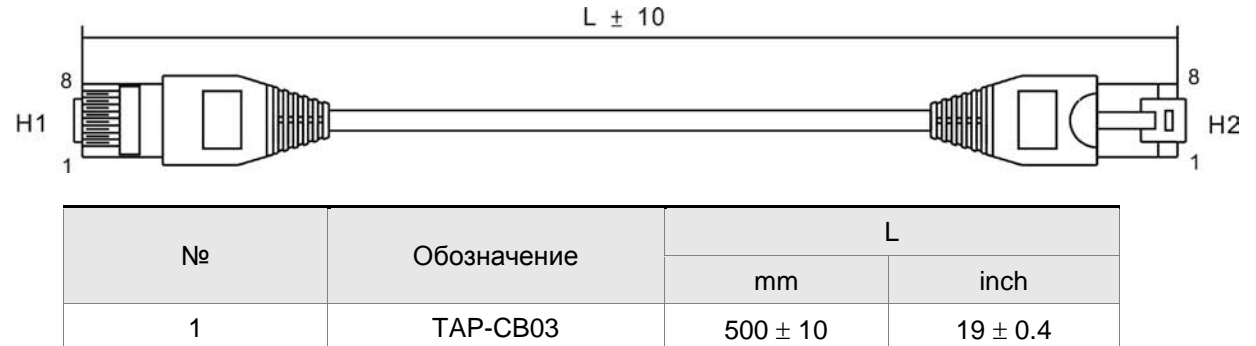

2 TAP-CB04  $1000 \pm 10$   $39 \pm 0.4$ 

#### **Распределительный блок сети CANopen**

#### **Обозначение Delta: TAP-CN03**

66.50[2.62]

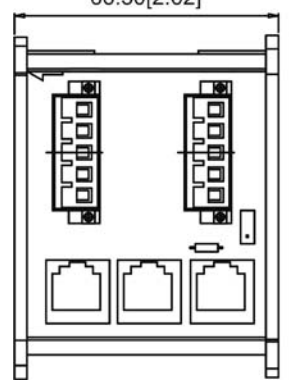

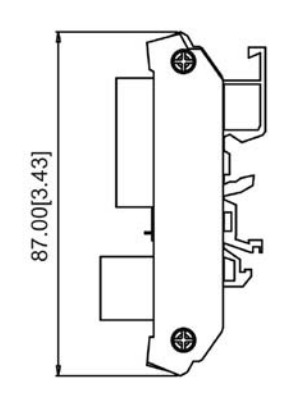

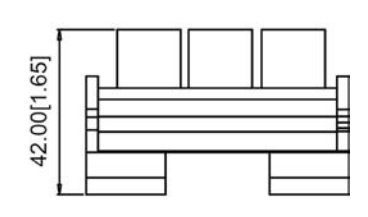

**Возможные комбинации сервопреобразователя, серводвигателя, кабелей и разъёмов**

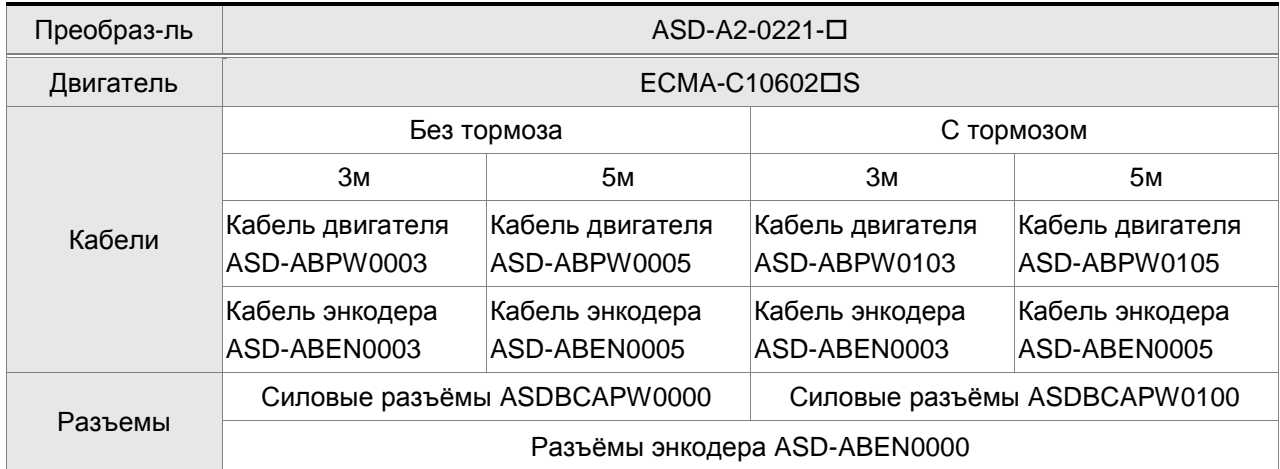

#### **Преобразователь 200Вт и низкоинерционный двигатель 200Вт**

#### **Преобразователь 400Вт и низкоинерционный двигатель 400Вт**

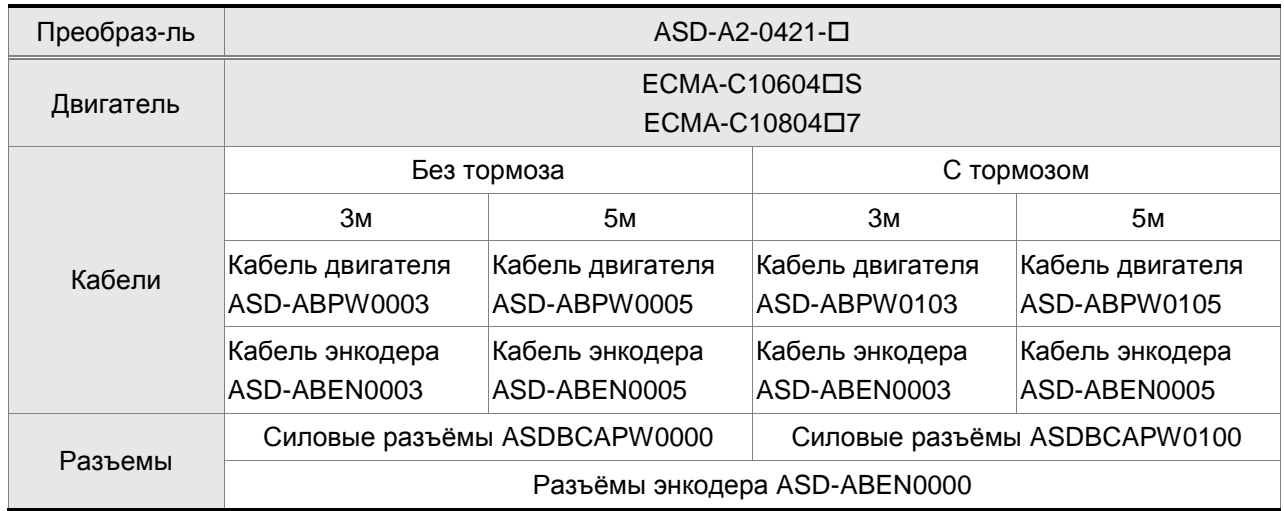

#### **Преобразователь 400Вт и среднеинерционный двигатель 500Вт**

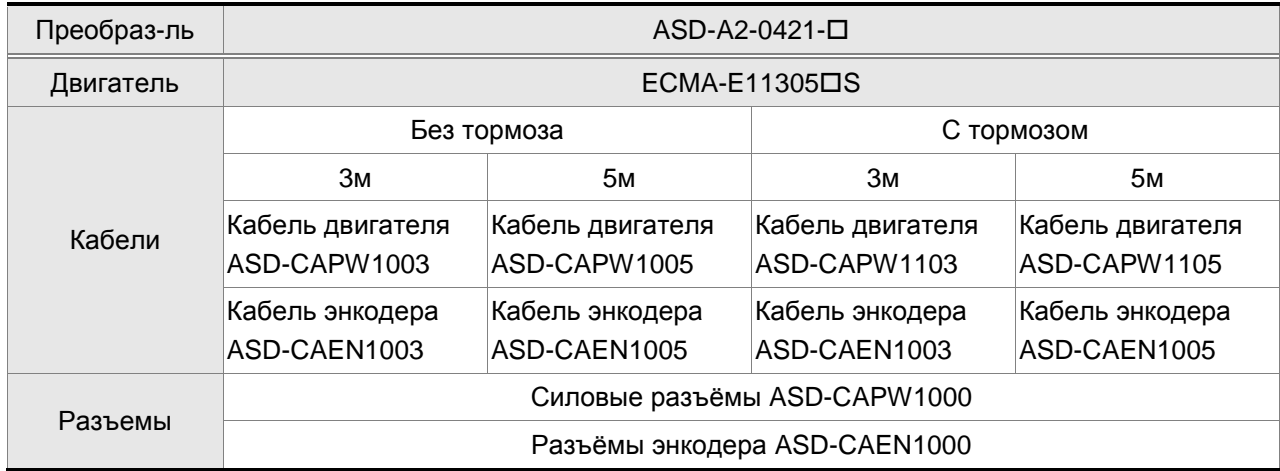

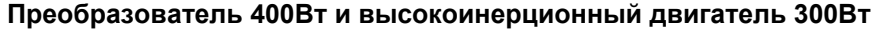

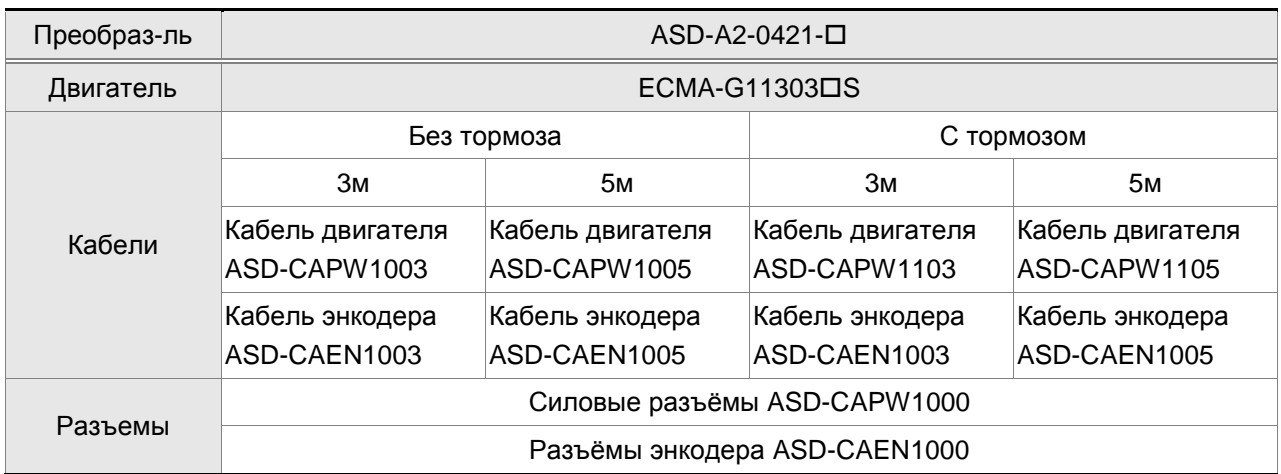

# **Преобразователь 750Вт и низкоинерционный двигатель 750Вт**

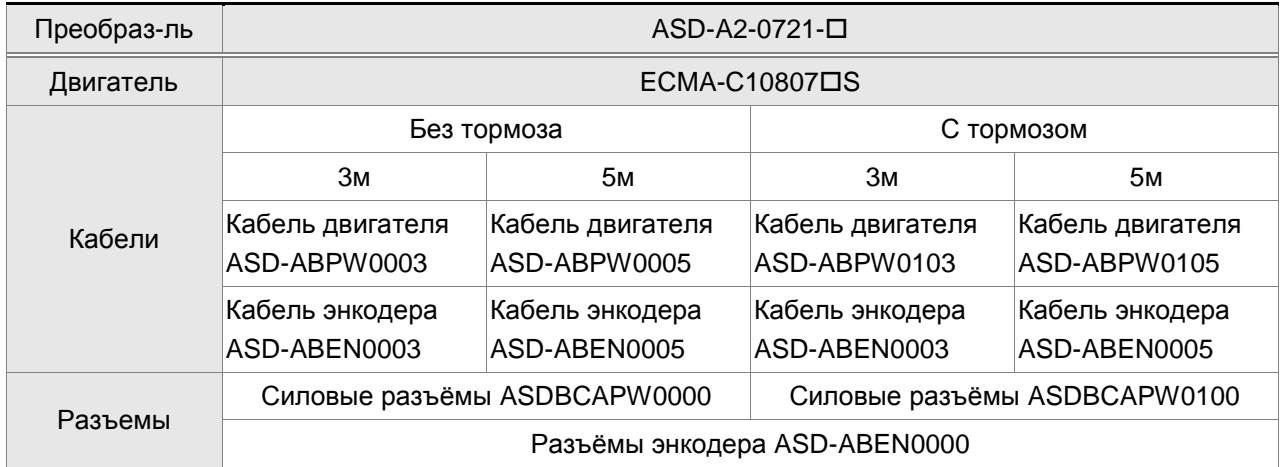

# **Преобразователь 750Вт и высокоинерционный двигатель 600Вт**

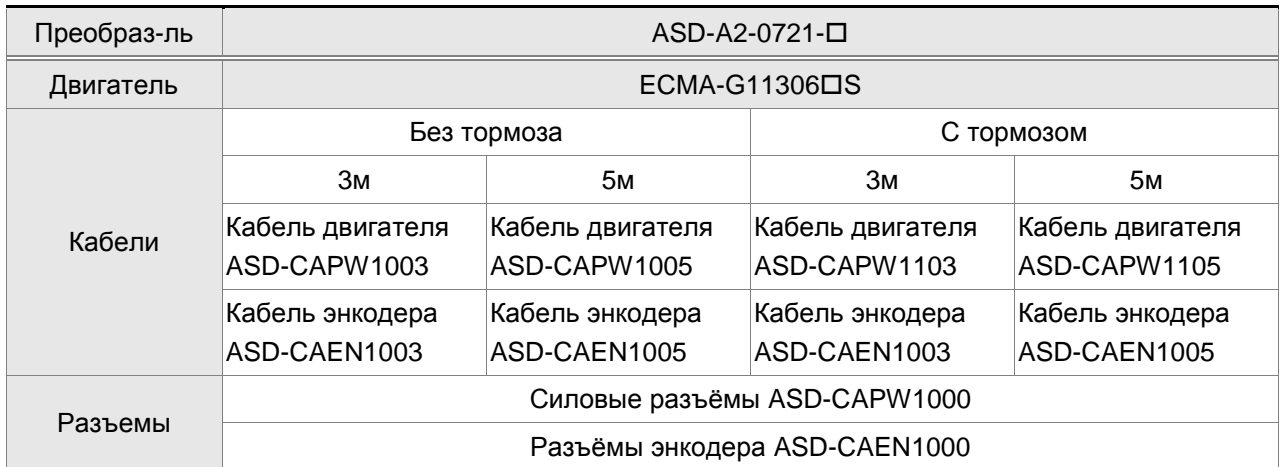

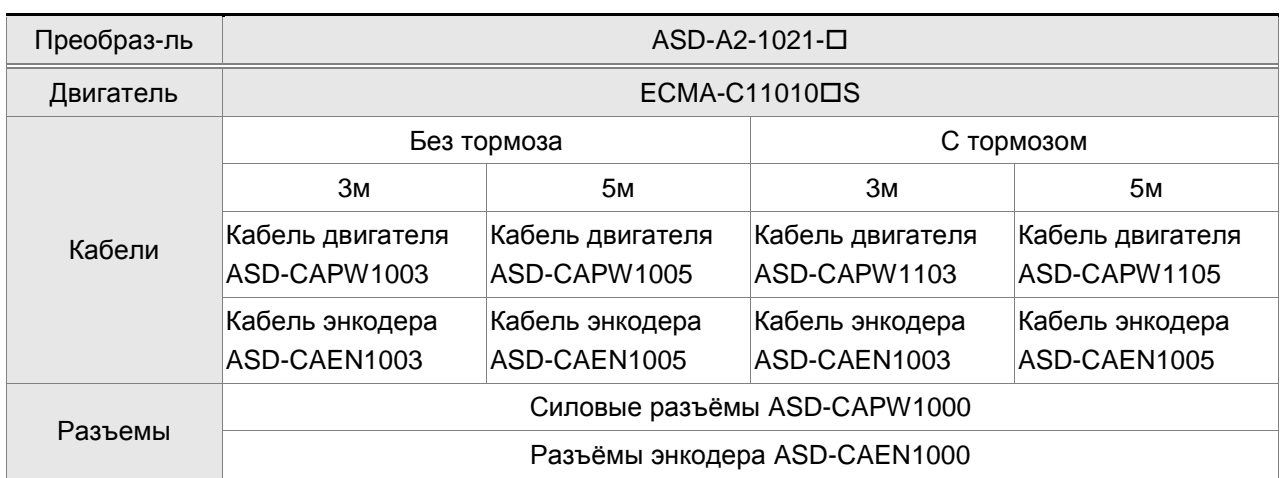

### **Преобразователь 1кВт и низкоинерционный двигатель 1кВт**

#### **Преобразователь 1кВт и среднеинерционный двигатель 1кВт**

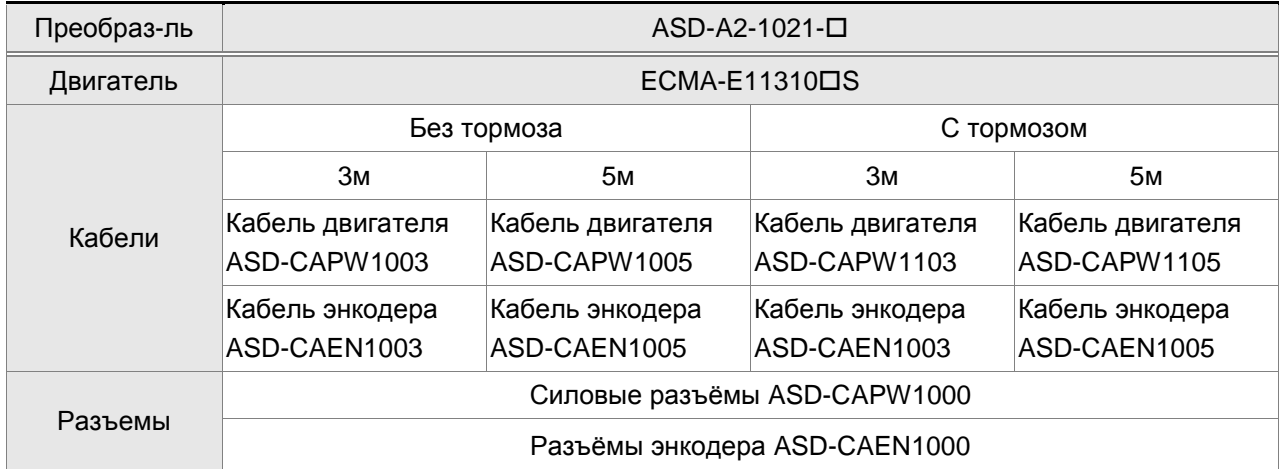

#### **Преобразователь 1кВт и высокоинерционный двигатель 900Вт**

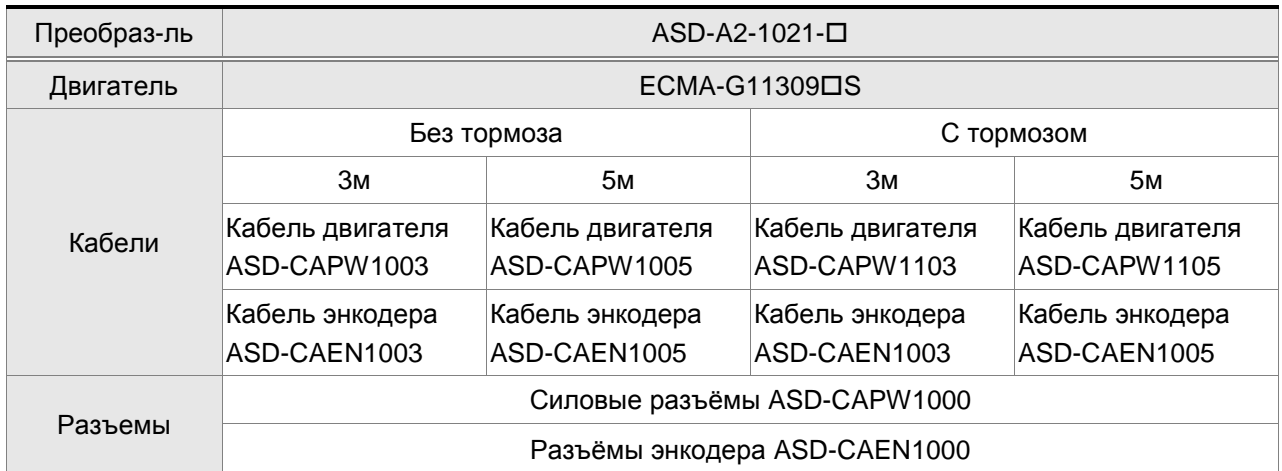

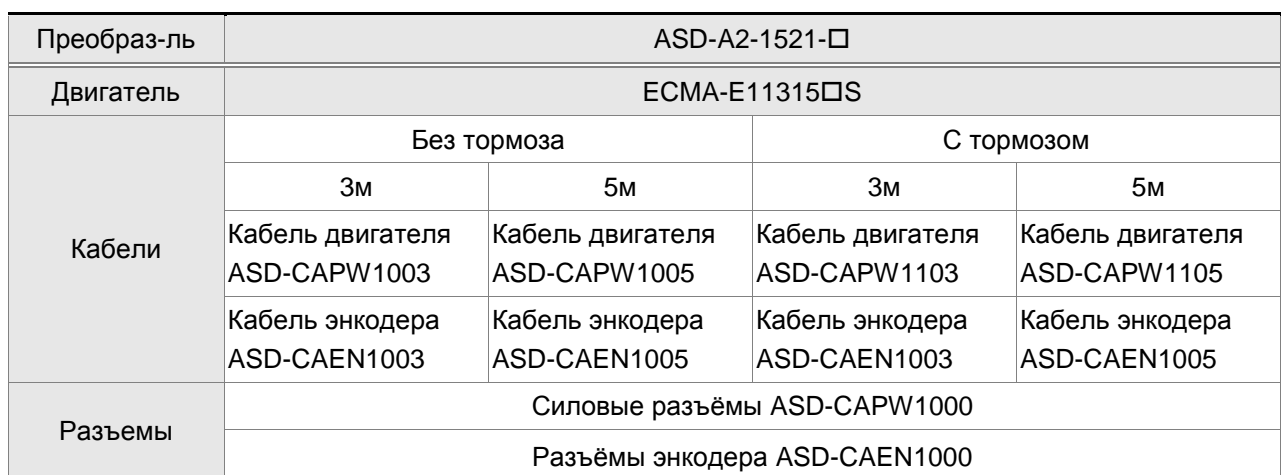

#### **Преобразователь 1.5кВт и среднеинерционный двигатель 1.5кВт**

# **Преобразователь 2кВт и низкоинерционный двигатель 2кВт**

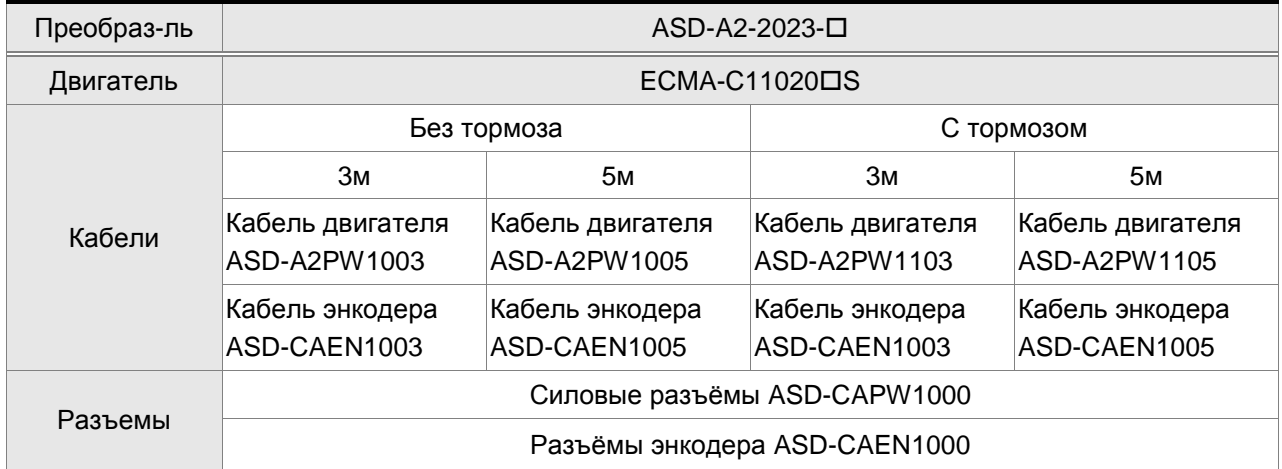

# **Преобразователь 2кВт и среднеинерционный двигатель 2кВт**

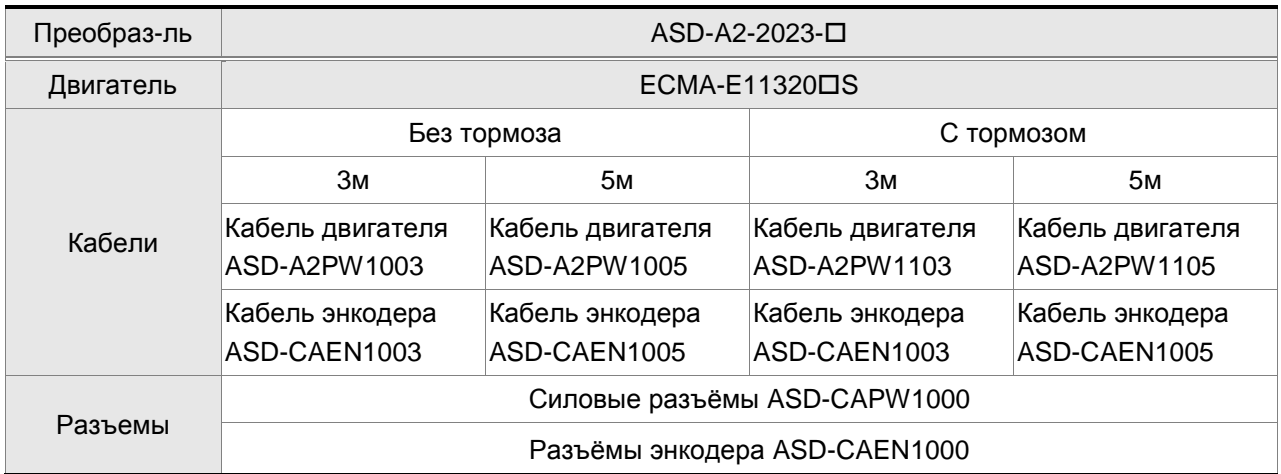

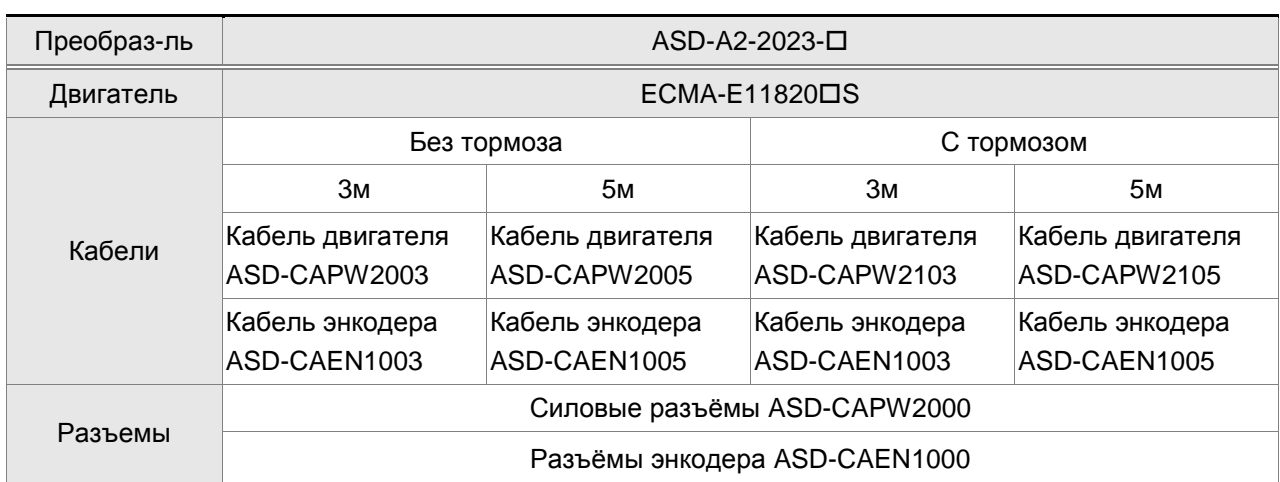

#### **Преобразователь 2кВт и среднеинерционный двигатель 2кВт**

#### **Преобразователь 3кВт и среднеинерционный двигатель 3кВт**

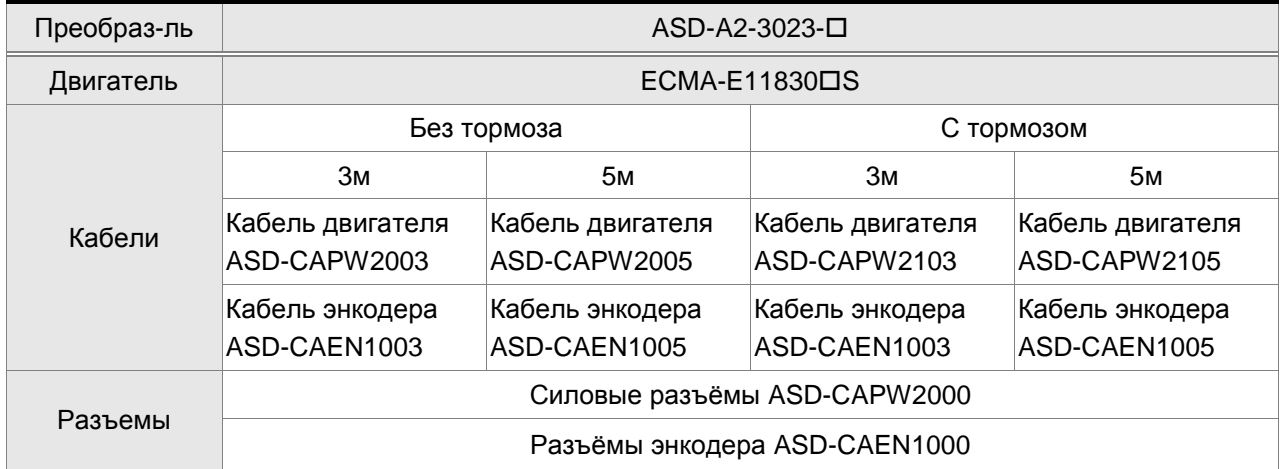

#### **Преобразователь 3кВт и среднеинерционный двигатель 3кВт**

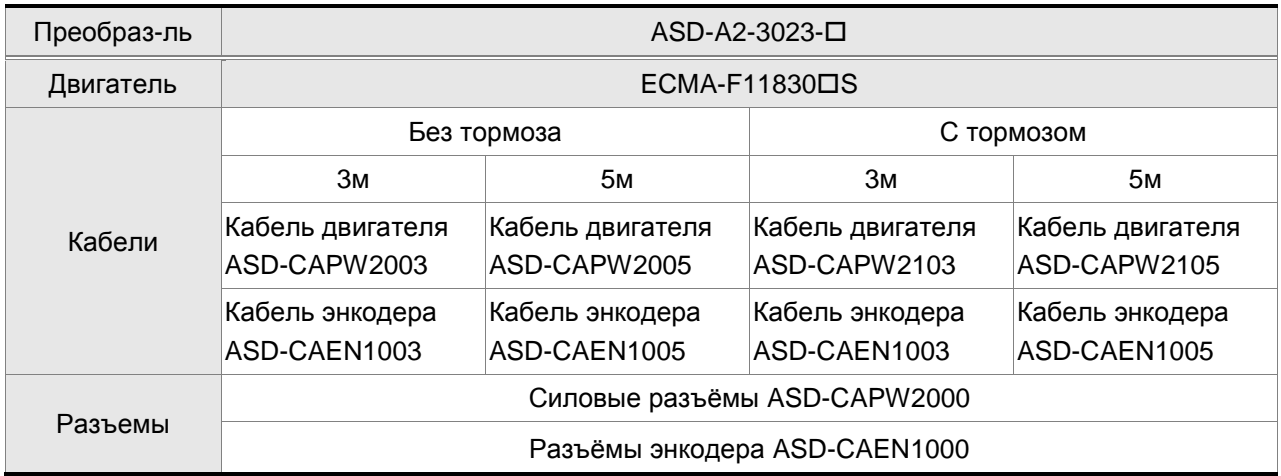

# **ПРИМЕЧАНИЕ**

- Знак «<sup>П</sup>» в конце обозначения сервопреобразователя определяет опциональную конфигурацию (возможность работы в полном замкнутом контуре по положению, наличие порта CAN или расширение входов/выходов). Смотрите также расшифровку обозначения модели.
- 2) Знак « $\square$ » в конце обозначения серводвигателя определяет опциональную конфигурацию (наличие шпонки, встроенного тормоза и сальников).

#### **Прочие аксессуары**

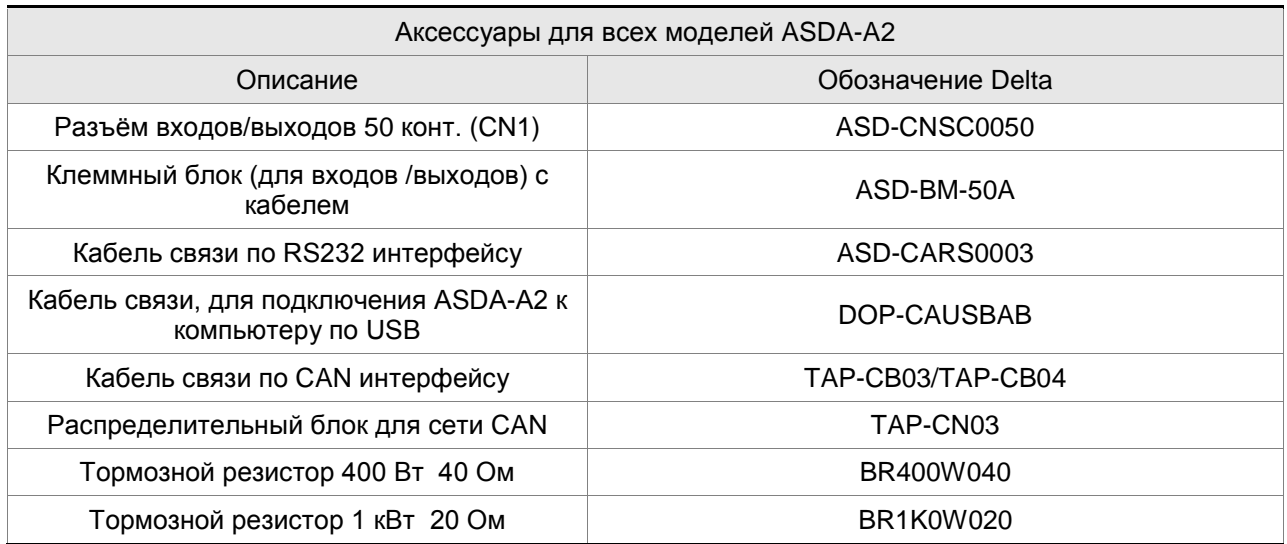

# **Приложение B. Основные возможности сервопривода**

#### **Сервопривод модификации ASDA-A2-M (с опцией коммуникации CANopen)**

**Данная модификация ASDA-A2-M имеет возможность работы со вторым датчиком обратной связи (полный замкнутый контур управления), а также встроенный порт для работы с шиной CANopen.** 

Сервопривод обеспечивает режимы управления положением, скоростью и моментом.

- 1) Режим управления положением: задание положения вала серводвигателя может осуществляться предварительно заданными значениями в параметрах сервопривода или внешним импульсным сигналом (смотрите Главу 6 , раздел 6.2 по описанию работы режима управления положением).
- 2) Режим управления скоростью: задание скорости вала серводвигателя может осуществляться предварительно заданными значениями в параметрах сервопривода или внешним аналоговым сигналом (смотрите Главу 6 , раздел 6.3 по описанию работы режима управления скоростью).
- 3) Режим управления моментом: задание момента на валу серводвигателя может осуществляться предварительно заданными значениями в параметрах сервопривода или внешним аналоговым сигналом (смотрите Главу 6 , раздел 6.4 по описанию работы режима управления моментом).

Стандартные функции сервопривода:

- 1) Функция электронного кулачка (E-CAM) (раздел 7.10 Глава 7).
- 2) Функция захвата (раздел 7.10.1 Глава 7).
- 3) Функция сравнения (раздел 7.10.2 Глава 7).
- 4) Автоматическое подавление резонанса (раздел 6.3.7 Глава 6)
- 5) Функция поиска исходного положения (Home Mode) (параметр Р5-04)
- 6) Функции защиты двигателя (параметры Р1-57, Р1-58)
- 7) Функция компенсации трения (параметры Р1-62 и Р1-63)
- 8) Фильтр S-характеристики (в режиме управления скоростью для аналогового входа), фильтр Pхарактеристики (в режимах управления положением Pt и Pr).
- 9) Полосовой фильтр для предотвращения вибрации (параметры Р1-69 и Р1-70).

**Сервопривод модификации ASDA-A2-U (задание положения внутренними параметрами)**

# **Данная модификация сервопривода ASDA-A2-U имеет возможность работы со вторым датчиком обратной связи (разъём CN6) (полный замкнутый контур управления), а также встроенный порт для расширения дискретных входов (CN7).**

Сервопривод обеспечивает режимы управления положением, скоростью и моментом.

- 1) Режим управления положением: задание положения вала серводвигателя может осуществляться предварительно заданными значениями в параметрах сервопривода или внешним импульсным сигналом (смотрите Главу 6 , раздел 6.2 по описанию работы режима управления положением).
- 2) Режим управления скоростью: задание скорости вала серводвигателя может осуществляться предварительно заданными значениями в параметрах сервопривода или внешним аналоговым сигналом (смотрите Главу 6 , раздел 6.3 по описанию работы режима управления скоростью).
- 3) Режим управления моментом: задание момента на валу серводвигателя может осуществляться предварительно заданными значениями в параметрах сервопривода или внешним аналоговым сигналом (смотрите Главу 6 , раздел 6.4 по описанию работы режима управления моментом).

Стандартные функции сервопривода:

- 1) Функция электронного кулачка (E-CAM) (раздел 7.10 Глава 7).
- 2) Функция захвата (раздел 7.10.1 Глава 7).
- 3) Функция сравнения (раздел 7.10.2 Глава 7).
- 4) Автоматическое подавление резонанса (раздел 6.3.7 Глава 6)
- 5) Функция поиска исходного положения (Home Mode) (параметр Р5-04)
- 6) Функции защиты двигателя (параметры Р1-57, Р1-58)
- 7) Функция компенсации трения (параметры Р1-62 и Р1-63)
- 8) Фильтр S-характеристики (в режиме управления скоростью для аналогового входа), фильтр Pхарактеристики (в режимах управления положением Pt и Pr).
- 9) Полосовой фильтр для предотвращения вибрации (параметры Р1-69 и Р1-70).

# *Приложение C. Автоматические выключатели, предохранители и EMI-фильтры*

#### **Рекомендуемые значения автоматических выключателей и предохранителей**

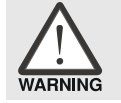

 *Рекомендуется использовать выключатели и предохранители, соответствующие требованиям стандарта UL и CSA.* 

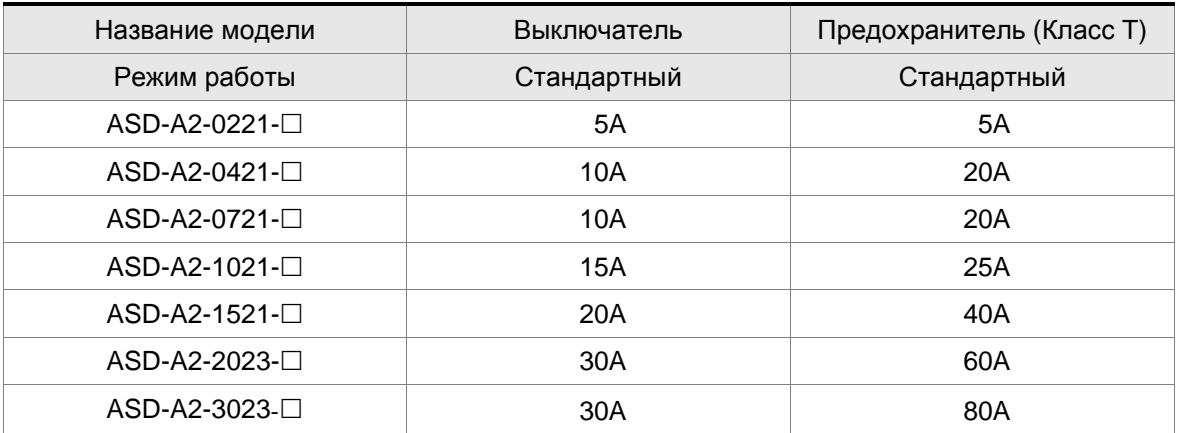

#### **Перечень рекомендуемых EMI-фильтров**

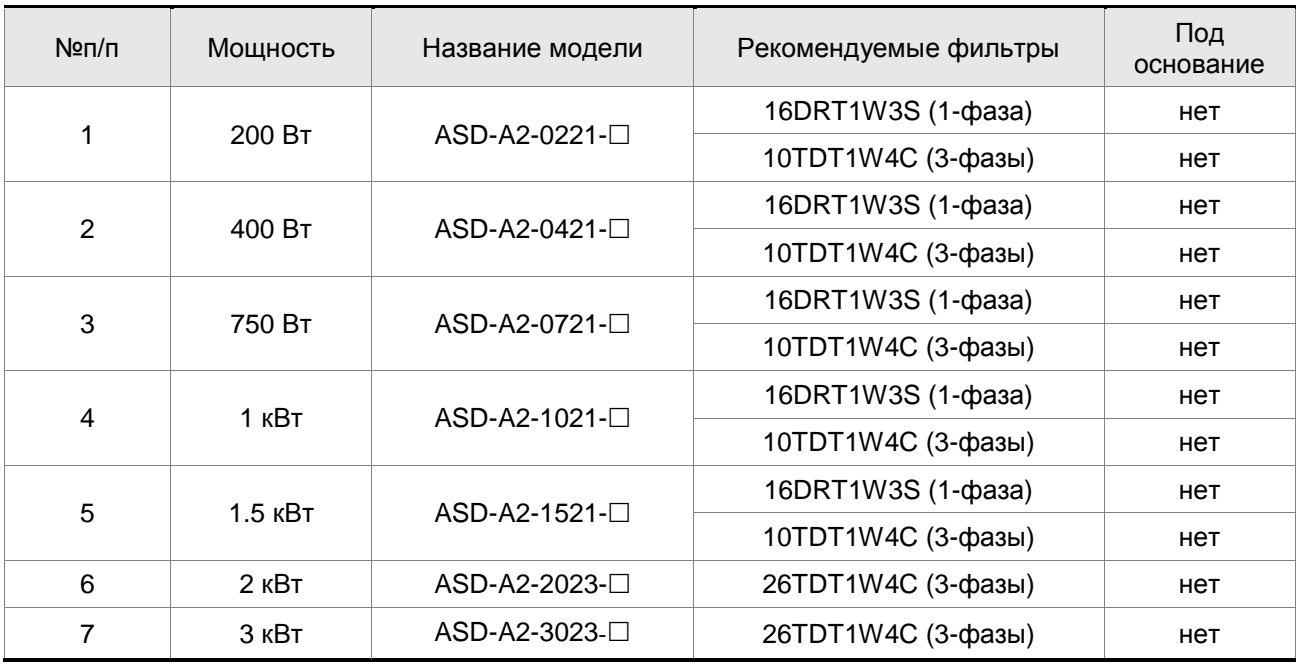

#### **ПРИМЕЧАНИЕ**

1) Знаком « $\square$ » обозначены опциональное исполнение сервопривода

#### **Установка**

Электрооборудование, включающее в своем составе сервопривод переменного тока, может является источником помех в широком диапазоне частот и оказывать влияние на другое оборудование, расположенное рядом. При использовании фильтра электромагнитной совместимости и его правильной установке и подключении большая часть помехоизлучения подавляется. Для получения наибольшего эффекта подавления помех настоятельно рекомендуем использовать указанные в таблице фильтры.

Использование указанных фильтров позволяет выполнить требования стандартов по электромагнитной совместимости:

- EN61000-6-4 (2001)
- **EN61800-3 (2004) PDS по категории C2**
- EN55011+A2 (2007) Класс А Группа 1.

#### **Основные требования по установке**

Для наилучшего подавления помех при использовании фильтров ЕМС выполните рекомендации по установке и подключению фильтра. Также необходимо выполнить следующие требования:

- Фильтр и сервопреобразователь должны быть расположены на одной металлической монтажной панели.
- Устанавливайте фильтр и сервопреобразователь как можно ближе друг к другу.
- Все соединения проводов должны быть как можно короче.
- Металлическая монтажная панель должна быть заземлена.
- Корпус сервопреобразователя и корпус фильтра должны иметь надежный контакт с металлическим основанием или клеммой заземления.

#### **Требования к кабелю и прокладке**

Неправильный выбор кабеля двигателя и его монтаж могут влиять на работу фильтра. Убедитесь, что кабель двигателя выбран в соответствии с применяемым двигателем.

- Используйте экранированный кабель (ещё лучше кабель с двойным экраном)
- Экран кабеля должен быть заземлен с двух сторон, убедитесь, что контакты заземления имеют достаточную площадь и надежно закреплены.
- Для надежного закрепления кабеля и экрана используйте монтажную пластину и скобу крепления, контактное соединение должно быть очищено от краски, убедитесь в надежности соединения. Смотрите рисунок 1 Приложения С.
- Возможный способ крепления кабеля и заземления экрана кабеля приведены на рисунке 2.

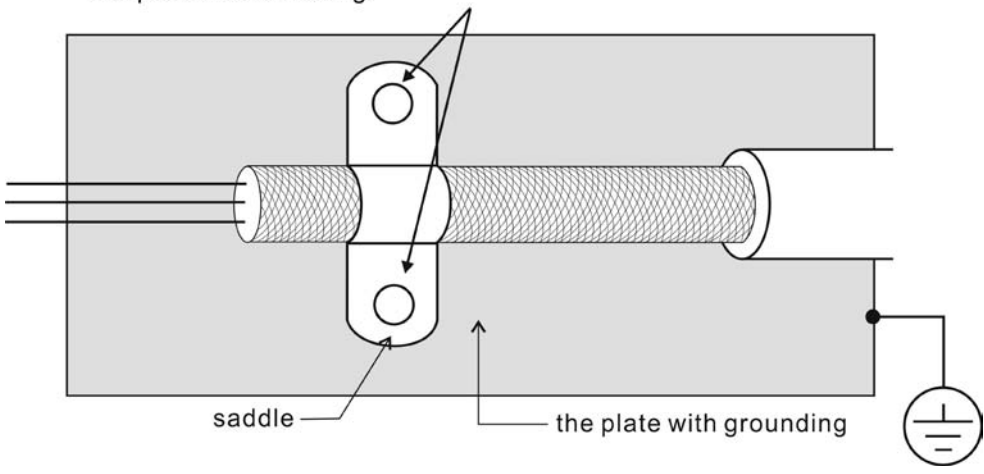

Remove any paint on metal saddle for good ground contact with the plate and shielding.

Рисунок 1. Способ монтажа кабеля и заземления экрана. Убедитесь, что место под электрическое соединение экрана очищено от краски и изоляции и надежно закреплено

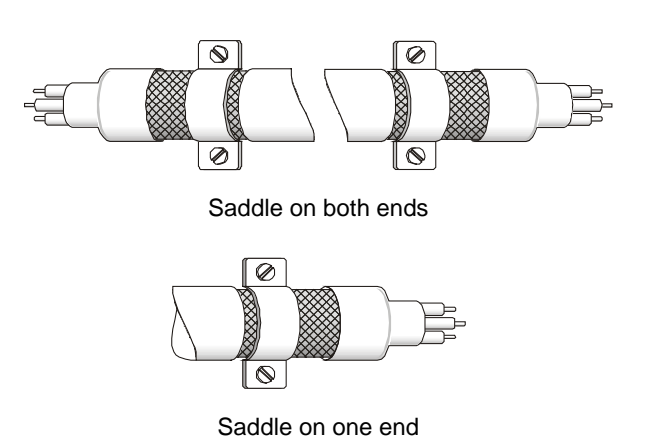

Рисунок 2. Соединение экрана с двух сторон кабеля

#### **Размеры фильтров**

Модель фильтра: 10TDT1W4C

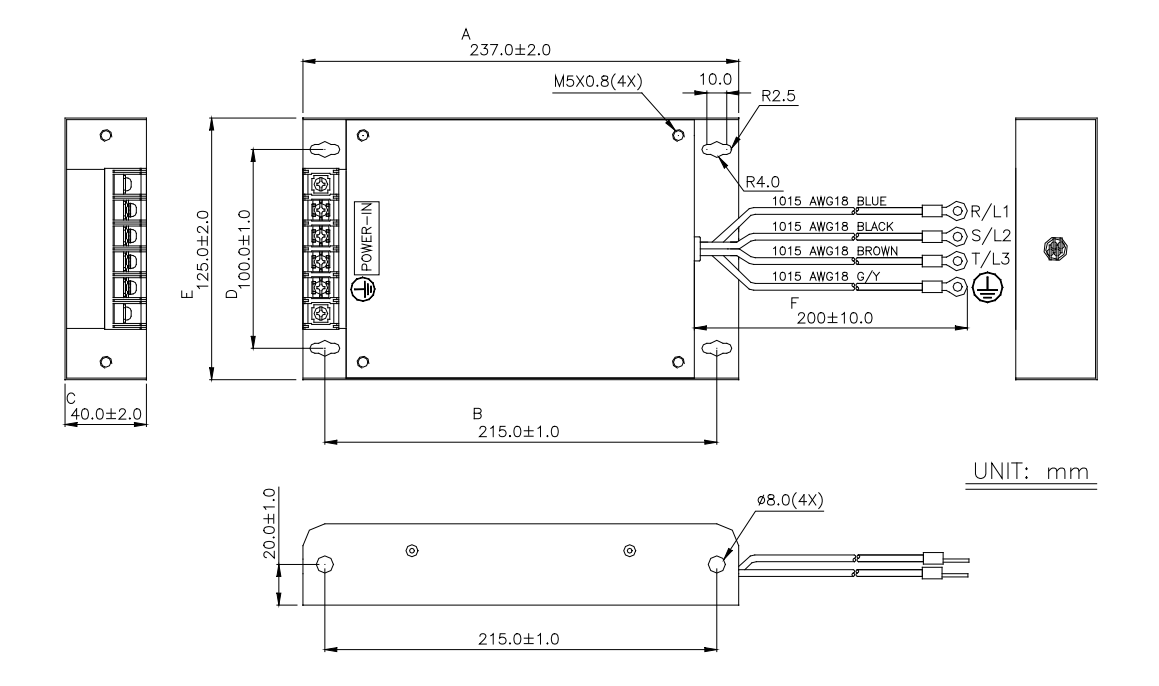

#### *Приложение С. Автоматические выключатели, предохранители и EMI-фильтры*

Модель фильтра: 16DRT1W3S

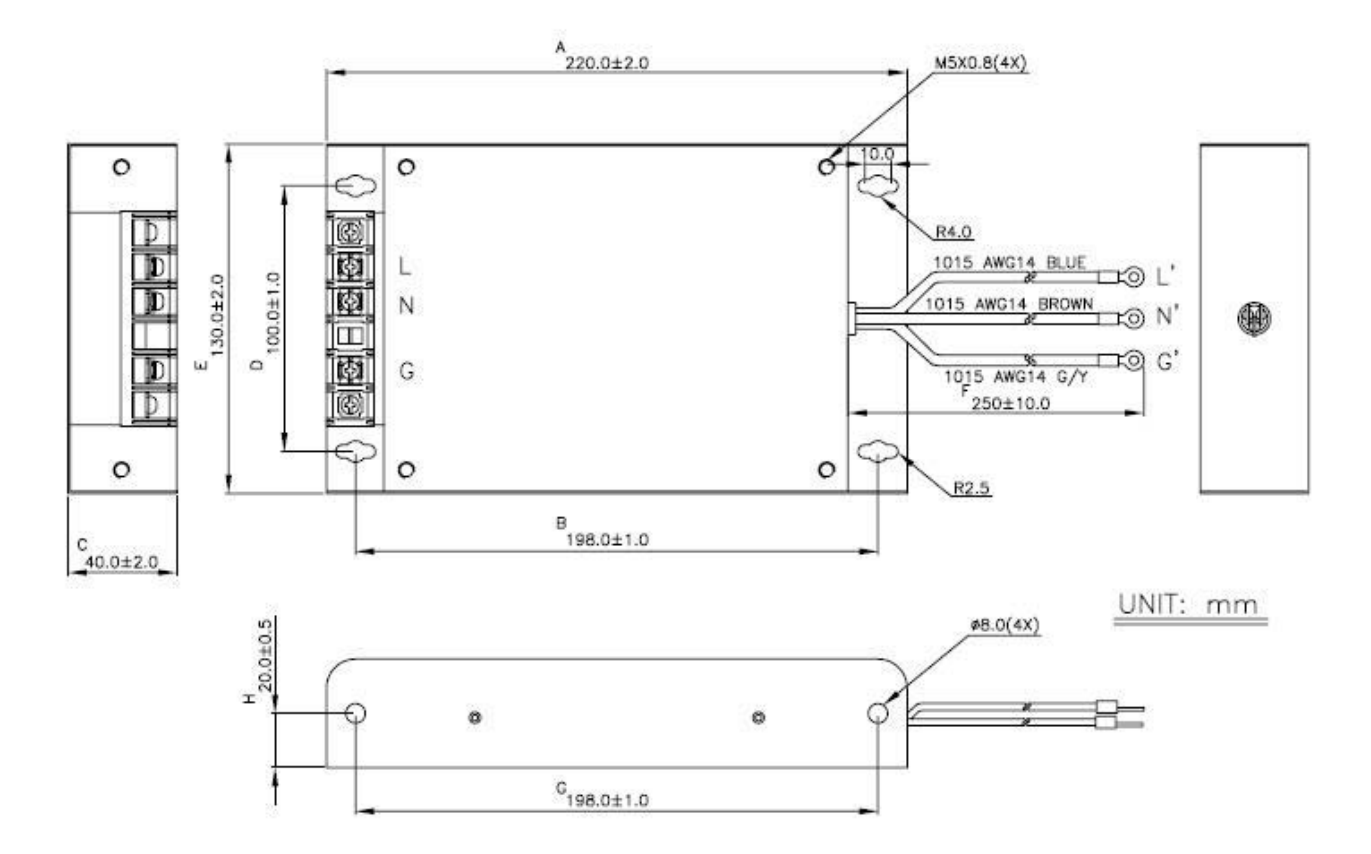

#### Модель фильтра: 26TDT1W4C

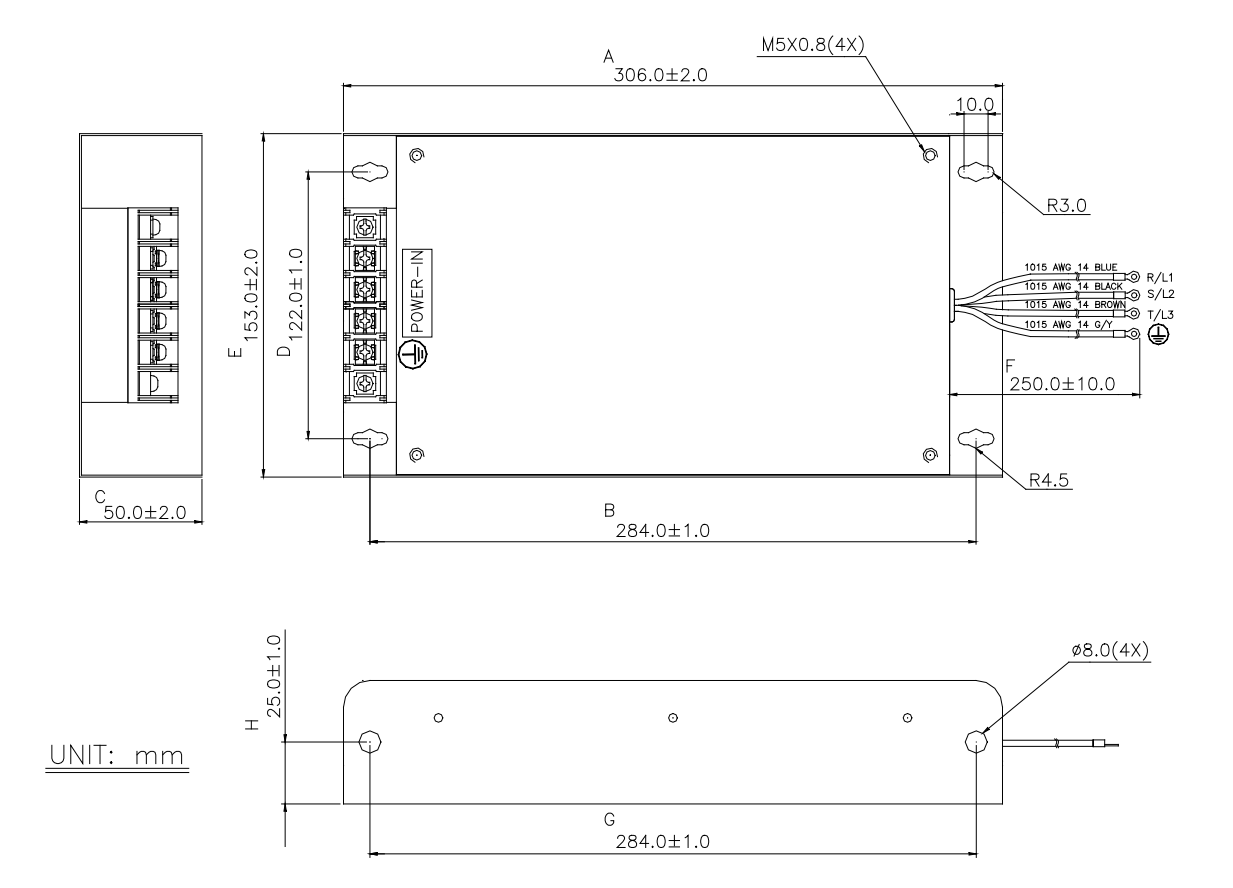